\_

# computer technik

# Preiswert mit 24 Nadeln

Sieben Druckermodelle unter 2500 DM

§ Multiuser-Betriebssystem PC-MOS 3 Optische Speicherplatte <sup>3363</sup> Amiga-Diskorganisation EGA-Programmierung U STATISTICI **Ataris Blitter Airman D** CP/M für C64 Analyse natürlicher Sprache

Digitale Filter

Theorie und Praxis

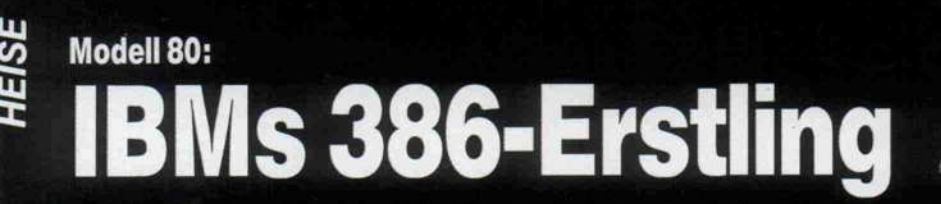

v

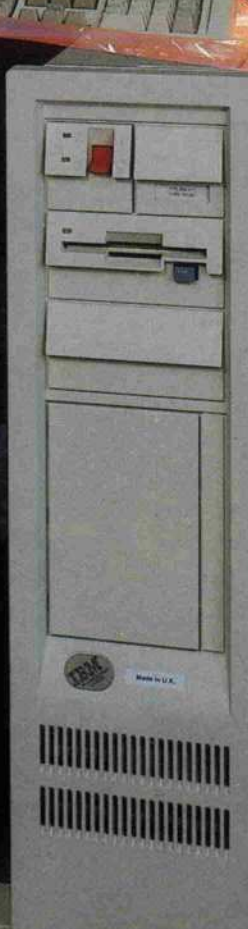

**Antes Scientis** 

**Information** 

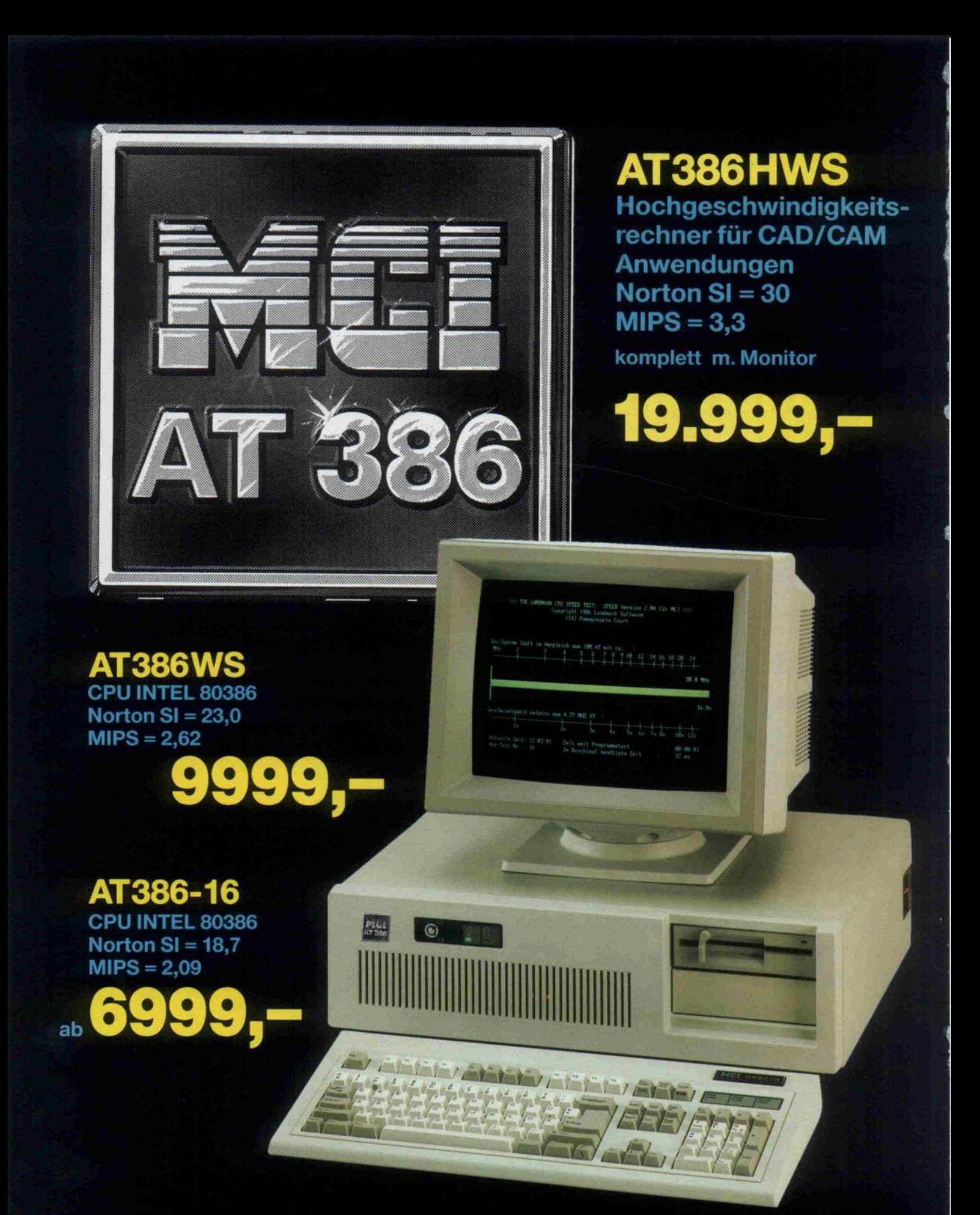

Auf alle Geräte 12 Monate Garantie. Preise gultig ab 1. 9. 87.<br>Lieferbedingungen auf Anfrage. MCI MICRO COMPUTER<br>INSTRUMENTS GMBH eingetragen AG Bergisch Gladbach<br>HRB 2575 - Herstellung und Vertrieb von Microcomputern.

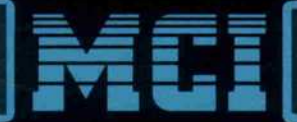

Bensberger Straße 252 · 5060 Bergisch Gladbach 2 Tel. (022 02) 1080 Fax: (02202) 31009 -Telex: 8873518

Spitze des Fortschritts

Kürzlich, es regnete gerade, nahm mein alter Freund Heinz-Wilhelm mich in seinem neuen Coupé ein paar Kilometer weit mit. Dieser Traumwagen, in den er, der Technik-Freak, sich auf der Automobilschau verliebt hatte. Damals hatte er von "Super-Design" und "State of the Art im Automobilbau" geschwärmt, und als ich vorsichtig versuchte, ihn auf den Teppich zurückzuholen, las er mir einen Bericht aus einem Magazin vor, dessen Autor sich in einer Hymne ergoß: "...sanftes Gleiten bei Tempo 200, untermalt durch das samtweiche Schnurren des souveränen Achtzylinders" .

Wir waren kaum einen Kilometer gefahren, da tropfte es plötzlich kalt und naß in meinen Hemdkragen. Der Regen drang durch die Dichtung des Schiebedachs. "Tut mir leid", sagte Heinz-Wilhelm, "im Handschuh fach liegen Papiertücher zum Abtrocknen." Er hielt sie offenbar für diesen Fall bereit. Kurz darauf rollte der Wagen durch eine Pfütze, und der Motor ging aus. "Die Zündung", sagte Heinz-Wilhelm, "die Feuchtigkeit. . ."

Mit finsterem Gesicht betätigte er mehrmals vergeb-<br>lich den Anlasser. Er wirkte hilflos und so entnervt, daß ich keine ironische Bemerkung zu seinem "Traumauto" über die Lippen brachte. Lange Zeit saßen wir stumm nebeneinander, während wir am Straßenrand darauf warteten, daß der Regen aufhörte, und die feuchte Kälte langsam in das Fahrzeuginnere kroch. Schließlich begann er leise und zögernd zu erlitten hat. Doch während er sprach, geriet er mehr und mehr in Rage.

Der Traum vom automobiltechnischen Wunderwerk habe ihm manches graue Haar eingetragen. Allzu leicht habe er sich damals begeistern lassen, unkritisch den Jubel der Fachpresse aufgenommen, sich ohne langes Überlegen auf die Wahl dieses Modells ver steift. Der hochgelobte Achtzylindermotor sei gar nicht lieferbar gewesen, habe sich erst in der Entwicklung befunden. Er, da er nicht habe warten wollen, habe den Sechszylinder bestellt, Spitze nur 190. Dennoch sei der Liefertermin um Monate über schritten worden. Und seither: nichts als Probleme, immer wieder Defekte, mehr in der Werkstatt als auf

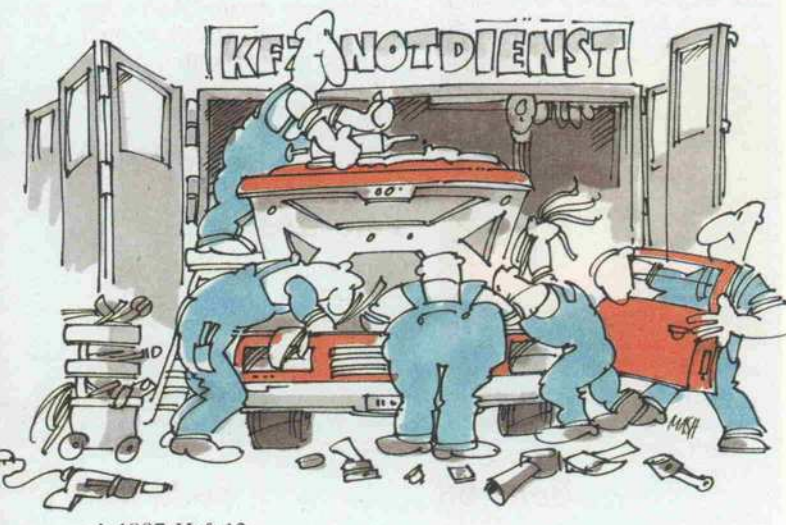

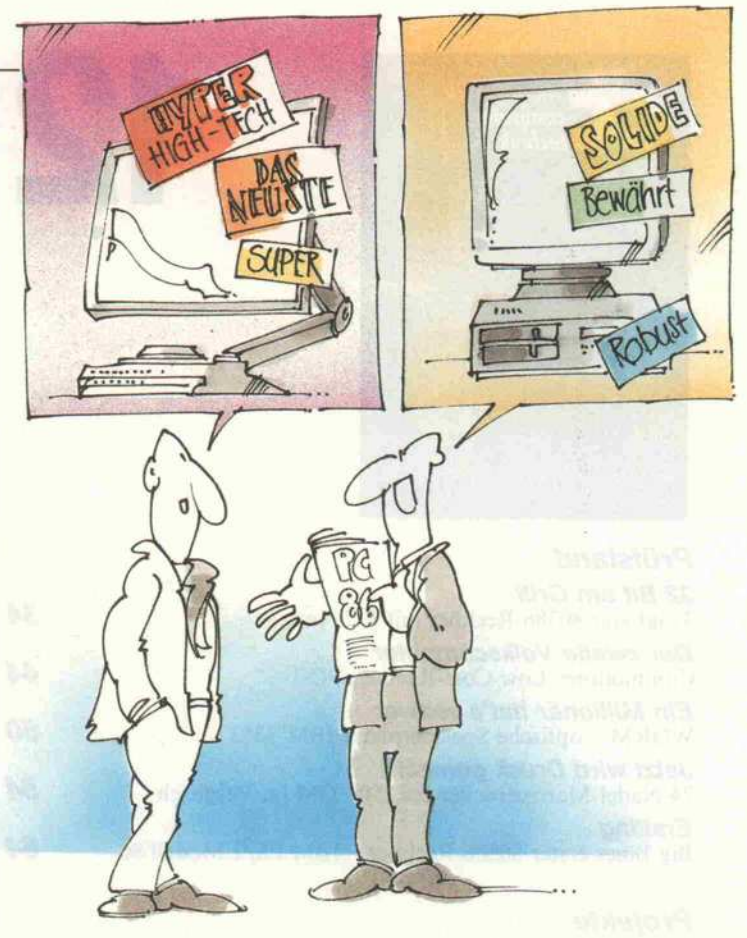

der Straße. "Wenn ich doch nur geahnt hätte, wieviel Ärger mir die Karre machen würde," stieß Heinz-Wilhelm hervor, "dann hätte ich meinen alten Diesel behalten."

Der Regen hatte nachgelassen. Heinz-Wilhelm nahm einige der Papiertücher, stieg aus, öffnete die Motorhaube und hantierte dort einige Zeit herum. Anschließend gelang es ihm, den Motor wieder in Gang zu bringen.

Später, beim Abendessen, saß er mir in sichtlich gebesserter Laune gegenüber. Nun, da er sich den Arger von der Seele geredet hatte, war er wieder ganz der alte. Wir plauderten über dieses und jenes, beiläufig kam ich auch auf die Computermesse in München zu sprechen, von der ich gerade zurück gekehrt war. Heinz-Wilhelm horchte auf. "Sag ein mal," begann er, "ich brauche doch jetzt fürs Büro auch so einen Computer. Zu welchem würdest Du mir raten?"

Nach einigem Zögern nannte ich ihm ein Modell, das wir vor gut einem Jahr mit gutem Ergebnis getestet hatten. Heinz-Wilhelm schien enttäuscht: "Den hat man mir schon vor vier Wochen im Computergeschäft gezeigt. Willst Du mir denn nicht etwas Moderneres empfehlen?"

Ich blickte auf seine Hände, an denen noch leichte Ölspuren zu erkennen waren. "Nein", sagte ich, "nichts Moderneres".

Christian Persson

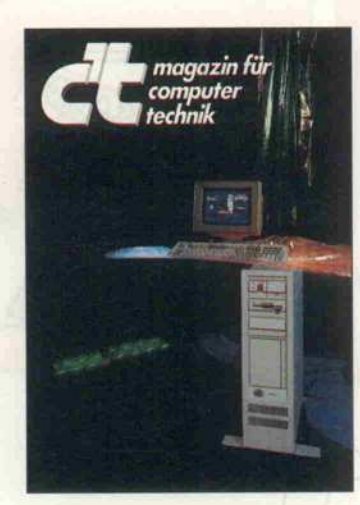

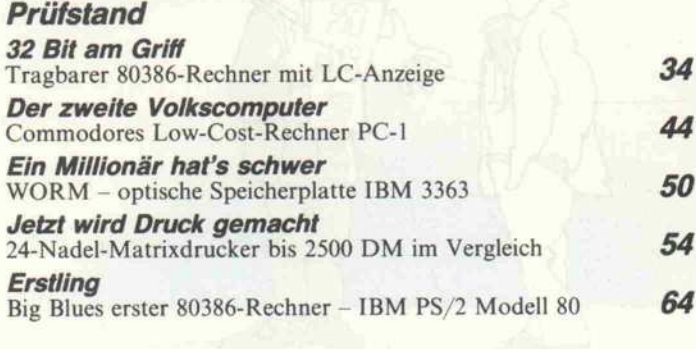

# Projekte

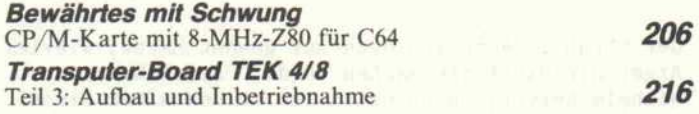

# Programme

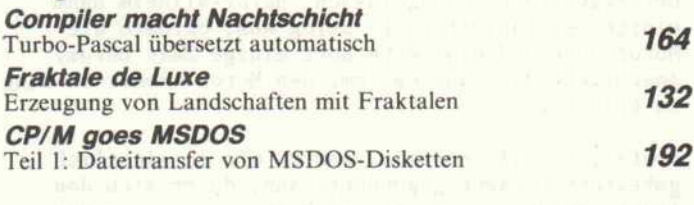

# Grundlagen

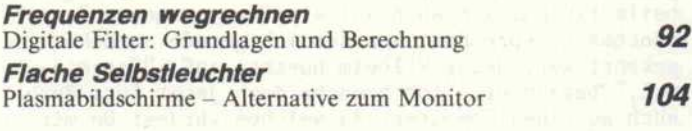

# Software-Know-how

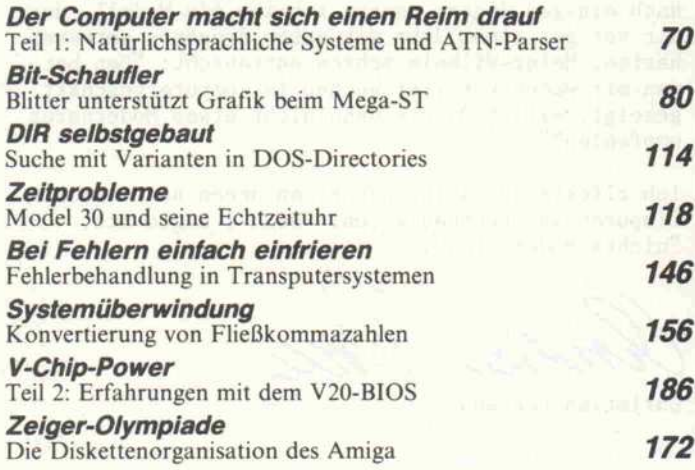

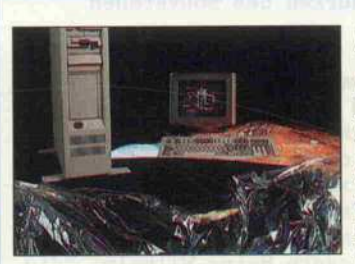

# Big Blues 386-Erstling

1287

Das Modell 80 soll IBMs neuer PC-Familie die Krone aufset zen. Es dauerte seine Zeit, bis die Familie komplett war. Wir hat ten den 'Tower', wie die Stand modelle auch genannt werden, am Wickel und wollten sehen, ob die Baumeister aus früheren Fehlern gelernt haben und ob die bisherigen 386er Rechner nun vielleicht aufs Altenteil ge hen können.

Seite 64

# **Frequenzen** wegrechnen

Wozu noch anfällige Analog-Technik bemühen, wenn es auch der Mikroprozessor kann, fil tern nämlich - Hochpaß, Tief paß, alles nur Software. Digitale Filter sind dabei gar nicht mal schwer zu entwerfen. Also, wenn Sie etwas zu filtern haben, hier erfahren Sie, wie es per Mikroprozessor geht. Zunächst in BASIC, später in Ma schine . .

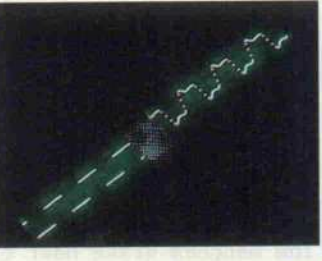

Seite 92

# Millionär als Archivar

Lange schon geistern sie durch die Messeberichte: die optischen Speicher. IBM macht sich mit der WORM 'IBM 3363' daran, das neue Medium zu etablieren.

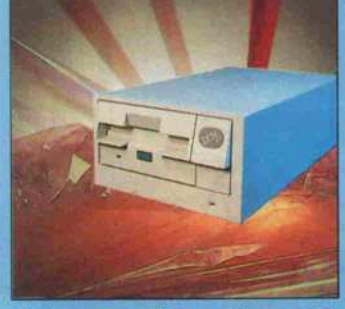

6 Bei unserem Test mußte es sich an den magnetischen Speichern, 6 insbesondere den Festplatten, messen lassen.

Seite 50

# Ataris Blitter

Der Blitter-Chip sorgte bis vor kurzem nur im Amiga für schnelle Grafikoperationen. Seit den Mega-STs wartet auch Atari damit auf. Welche Rolle spielt dieser zweite DMA-Chip im Atari? Wie arbeitet er, und wie wird er programmiert? Auf Antworten zu solchen Fragen sind gewiß viele gespannt.

Seite 80

# Veteranentreffen

Die Senioren gehören noch lange nicht ins Altersheim. Wenn der C64 mit einer 8- MHz-CPU zum vollwertigen CP/M-System avanciert, steht der Arbeit mit Turbo-Pascal oder WordStar am C64 nichts mehr im Wege.

> Seite 206 c't 1987, Heft 12

4

# **Inhalt**

# Gute Nacht, Turbo

Batch-Dateien sind eine feine Sache. Über Nacht könnte man die Heinzelmännchen arbeiten lassen. Aber oh weh! Was zeigt am nächsten Morgen der Bild schirm? Turbo-Pascals Haupt menü, es wartet voller Unschuld auf die Eingaben: 'Y/N' für Fehlerdatei einlesen, 'E' für Edit und so fort. Sie brauchen also ein Heinzelmännchen, das Turbo 'Eingebungen' aus einer Datei verschafft.

Seite 164

# Jetzt wird Druck gemacht

Warten Sie auch schon lange auf den 'Super- Drucker'? Die Schwierigkeit liegt wohl darin, daß kaum mehr als zwei Perso nen ein und denselben als 'ihren' Superdrucker bezeichnen wür den. Damit Sie aber den Über blick behalten, haben wir einige neue 24-Nadel-Drucker einem Vergleichstest unterzogen - vielleicht finden sie ja den Ihren darunter.

Seite 54

# Sprachkurs für **Computer**

Ob der Computer Texte mit Verstand bearbeiten oder bei spielsweise ein Expertensystem einen Dialog mit dem Benutzer führen soll - zuvor muß die Maschine unsere natürliche Sprache verstehen lernen. Ihr muß Rechtschreibung ebenso wie Grammatik eingebleut wer den, bevor man sie mit Hilfe von Formalismen wie ATNs auf Analyse und Synthese von Spra che losläßt.

Seite 70

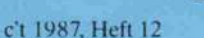

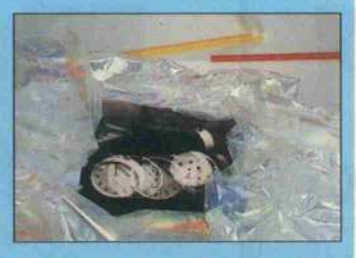

# Zeitprobleme des Model 30

Irgendwann einmal meldet auch bei Ihnen IBMs Model 30 den Fehler 161 'Set Date and Time', was durchaus nach einem un vorsichtigen OUT-Befehl oder einem falschen Griff an die Slot-Platine geschehen kann. Um sich Ärger und Sucherei zu ersparen, können Sie sich über Ursache und Schadensbehe bung informieren.

Seite 118

# Amiga in den Bergen

Am Anfang steht das Dreieck. Seit Pythagoras kennt man das Dreieck als wohlgeordnete, be rechenbare geometrische Figur.

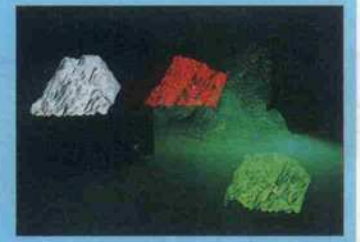

Trotzdem können viele solcher Figuren fraktale Landschaften erzeugen, die nun mal in der Hauptsache zufällige Unregel mäßigkeiten aufweisen. Vom Dreieck bis zur fertigen Berg landschaft muß natürlich noch ein bißchen transformiert wer den.

Seite 132

# Software-Review

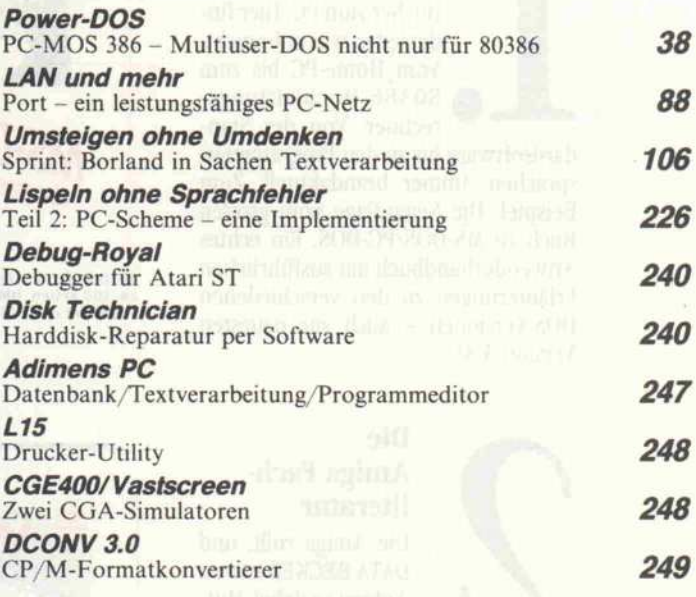

# **Praxistips**

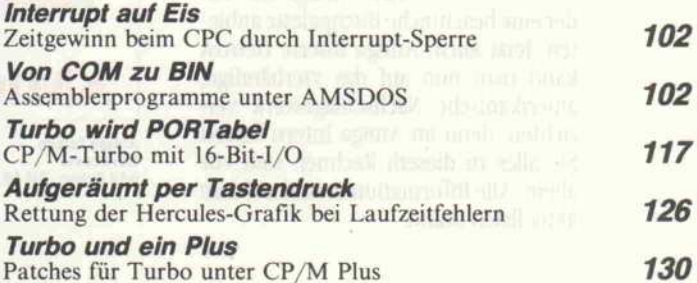

Rubriken **Editorial Leserbriefe** Ergänzungen + Berichtigungen aktuell c't-Kartei: Programmierung der Original-IBM-EGA-Karte Buchkritik Club **Hotline** Jahresinhaltsverzeichnis 1987 Inserentenverzeichnis Impressum, Vorschau auf Heft 1/88 3 8 12 14 231 250 254 254 256 277 278 5

# Einige N die sich sehen

# Rundum den PC

Bücher zum PC: Hier fin det jeder, was er braucht. Vom Home-PC bis zum 80386-Hochleistungsrechner. Von der Standardsoftware bis zu den Programmier sprachen. Immer brandaktuell. Zum Beispiel: Die Neuauflage vom großen Buch zu MS-DOS/PC-DOS. Ein echtes Anwenderhandbuch mit ausführlichen Erläuterungen zu den verschiedenen DOS-Versionen - auch zur neuesten Version 3.3!

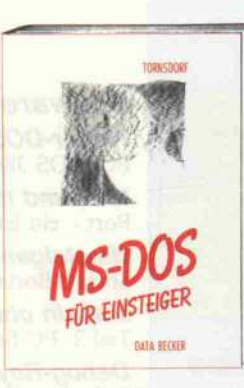

4S-DOS für Einsteiger<br>:a. 300 Seiten, DM 29,-<br>:rscheint ca. 12/87

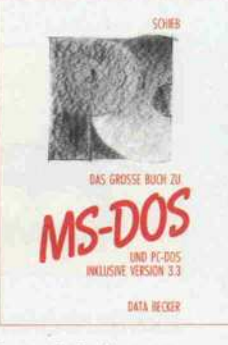

Das große Buch zu MS-DOS/PC-DOS Hardcover 427 Seiten, DM 49,-

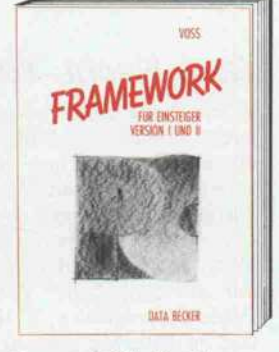

Framework II für Einsteiger Hardcover<br>326 Seiten, DM 49,-

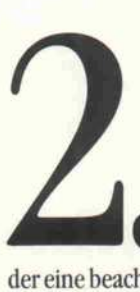

# Die Amiga Fachliteratur

11 Die Amiga rollt, und DATA BECKER ist von DATA BECKER ist von<br>Anfang an dabei. Mittlerweile können wir dem Amiga-Anwen-

der eine beachtliche Buchpalette anbie ten. Jetzt auch: Amiga Intern. Getrost kann man nun auf das vierbändige, amerikanische Nachschlagewerk ver zichten, denn im Amiga Intern finden Sie alles zu diesem Rechner. Und vor allem: Alle Informationen sind auf dem aktuellsten Stand.

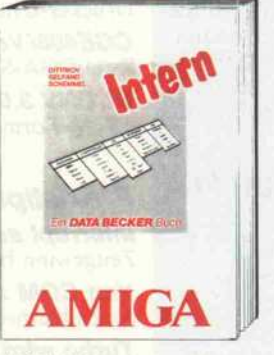

Amiga Intern Hardcover 639 Seiten, DM 69,-

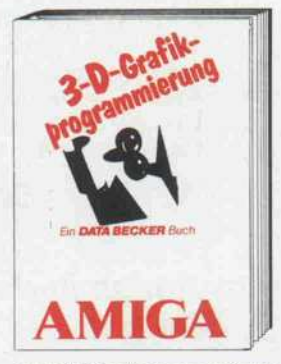

Amiga 3-D-Grafikprogrammierung Hardcover 283 Seiten, inkl. Diskette, DM 59,-

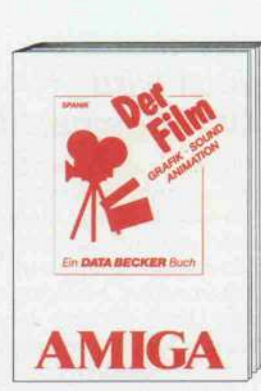

Amiga - Der Film Hardcover ca. 400 Seiten, DM 49,- erscheint ca. 11/87

Die ST-Bibliothek 3 Ob frischgebackener<br>ST-Besitzer oder ambitionierter 68000er-<br>Programmierer

# Die

ST-Besitzer oder am bitionierter 68000er-**Programmierer** wenn Sie Ihren ATARI

ST effizient und professionell einsetzen wollen, brauchen Sie hochkarätige Informationen von kompetenten Autoren. Informationen, die Sie in der ST-Bibliothek" von DATA BECKER finden können.

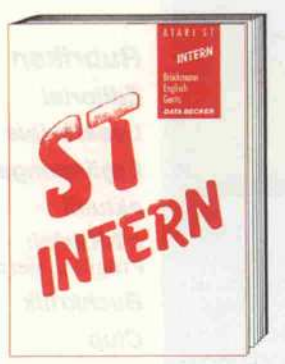

ATARI ST Intern Hardcover<br>537 Seiten, DM 69,—<br>Völlig überarbeitete Neuauflage.

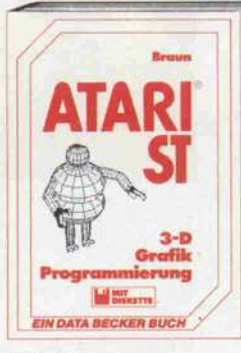

ATARI ST 3-D-Grafik programmierung Hardcover 601 Seiten, inkl. Diskette, DM 69, Völlig überarbeitete Neuauflage.

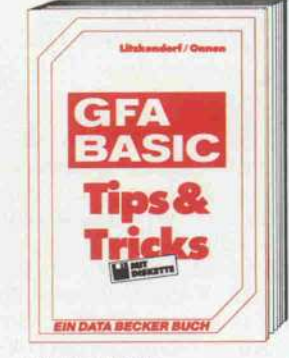

GFA Tips & Tricks 350 Seiten inkl. Diskette, DM 49,- Alle Programme sind unter G KV BASIC 2.0 erstellt.

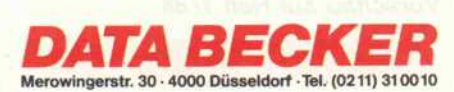

# euheiten, lassen können:

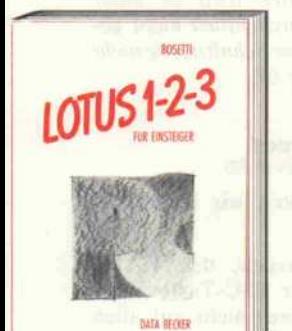

Lotus  $1 - 2 -$ Lotus 1–2–3 für Einsteiger<br>Hardcover<br>ca. 250 Seiten, DM 49,–<br>erscheint ca. 12/87

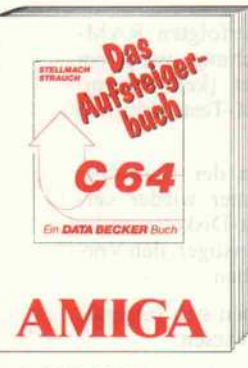

Das Aufsteigerbuch<br>320 Seiten, DM 39,–

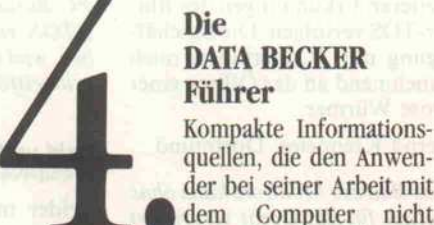

quellen, die den Anwen der bei seiner Arbeit mit dem Computer nicht allein lassen. Auf einem

Blick findet er alle wichtigen Kommandos und Befehle. Schnell und zuverlässig. Für die tägliche Arbeit am Rechner einfach unentbehrlich.

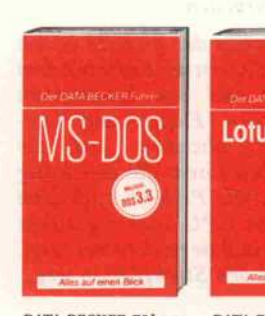

DATA BECKER Führer zu MS-DOS 194 Seiten, DM 24,80 Aktueller geht's nicht: Alle MS DOS Versionen inkl. der aktuellen DOS-Version 3-3!

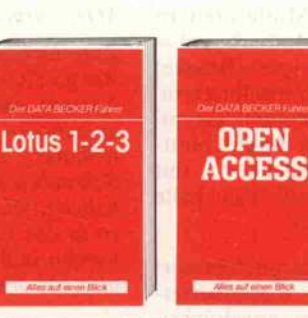

DATA BECKER Führer . DATA BECKER Führer zu Lotus 1-2 -3 zu Open Access ca. 200 Seiten, DM 29,80 ca. 200 Seiten, DM 29,80 erscheint ca. 12/87 erscheint ca. 12/87

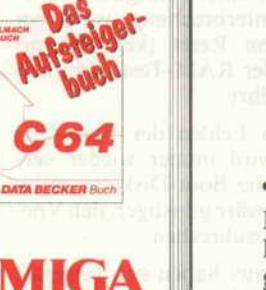

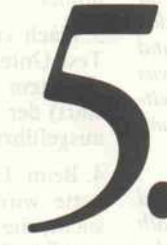

Großformat!

# Desktop Publishing für alle Alle Welt redet von Desk

top Publishing - DATA BECKER liefert das nötige Know-how. Mit Büchern, die jedem PC-Anwender

Möglichkeiten bieten, die Fähigkeit der DTP-Programme voll auszunutzen. Kurz gesagt: Bücher von Könnern für die Praxis! Für naturgetreue Abbildungen eigens im

> Das große **Buch der**

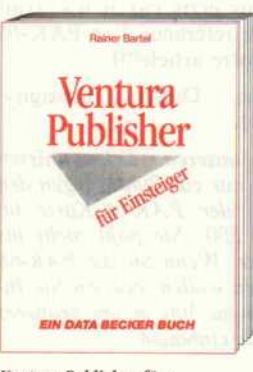

Ventura Publisher für Einsteiger Hardcover ca. 2 50 Seiten, DM69, erscheint ca. 11/87

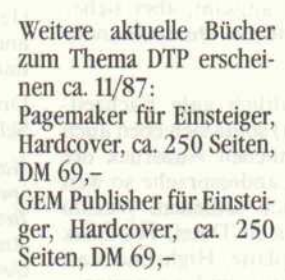

**COUPON** An: DATA BECKER · Merowingerstr. 30 4000 Düsseldorf Bitte senden Sie mir:

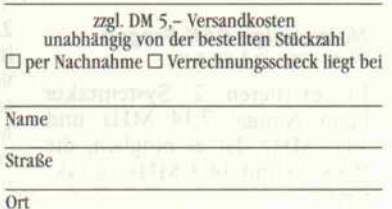

12/87  $\mathfrak{c}$ 

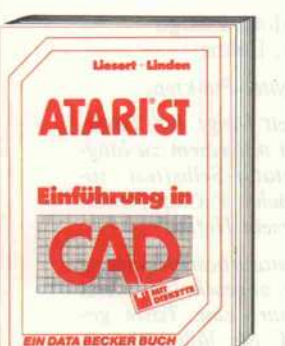

Einführung in CAD Hardcover 289 Seiten inkl. Diskette, DM 69.

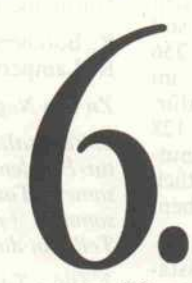

^^ Gefahren und Schutz - ^^^ kaum einer hat sich so intensiv mit dem Thema Computer-Viren beschäftigt wie Ralf Burger. In ^^^^ diesem Buch gibt er sein

Computer-Viren

ganzes Wissen weiter. Detailliert und umfassend beschreibt er die faszinierend schreckliche Welt der Computer-Viren. Mit Programmlistings von Demonstrations-Virenprogrammen und zahlreichen Bei spielen möglicher Manipulationen durch Viren. Aufbau und Wirkung, Gefahren und Schutzmöglichkeiten - es bleibt Ihnen nichts verborgen.

Das große Buch der Computer-Viren <sup>362</sup> Seiten, DM 49,-

## Möchtegern-Fachschwafler

Wenn's mit dem (Computer-) Fachgebrabbel so weitergeht, kann man darauf warten, daß sich sogar die überdrehtesten Möchtegern-Fachschwafler un tereinander nicht mehr verste hen. (Wo bleibt die deutsche Ausgabe der 'englischen Fach zeitschrift' c't?)

Da wird auf 'Mutterbrettern gesprungen' (Motherboard= Grundplatte, Jumper = Brücke) und auf 'Schlüsselbrettern' (Keyboard = Tastatur) 'getypt' (getippt) - jedem durchschnitt lichen Normaldenker mit Sprachgefühl muß das kalte Grausen kommen.

Aber es kommt ja noch besser: Sogar wörtliche Rücküberset zungen aus dem angelsächsi schen Sprachgebrauch schlei chen sich zunehmend in den Wortschatz des neuzeitlichen, oberschlauen Wortgeklingels ein. Beispiel: 'irgend etwas macht Sinn (englisch: to make sense), statt daß irgend etwas einen Sinn hat oder ergibt), und c't gleitet langsam, aber sicher ins sprachliche Durcheinander ab.

Eine inhaltlich gute Fachzeit schrift (c't) sollte sich eben auch im sprachlichen Ausdruck der hiesigen Landessprache so weit wie möglich bedienen. Warum also File statt Datei, Harddisk statt Festplatte, High-End statt Hochleistung und so weiter warum?

### Max Pokorny, Ingolstadt

Unnötige Anglizismen sollte man wirklich vermeiden. Aber eine technische Zeitschrift muß sich auch des in ihrem Fachgebiet ge bräuchlichen Vokabulars bedie nen, und das ist nun einmal mit fremdsprachlichen Fach Wörtern durchsetzt. Mit der konsequenten Ächtung etablierter Fachbegriffe täte man niemandem einen Ge fallen, vor allem dann nicht, wenn sie zu 'Mutterbrettern' führt.

### Noch einige PAK-Fragen (Mehr CPU, c't 8/87. S.68)

Es existieren 2 Systemtakte beim Amiga: 7,14 MHz und 14,3 MHz. Ist es möglich, die PAK-68 mit 14,3 MHz zu tak ten?

Der mechanische Einbau der Platine bereitet im Amiga 2000 8

einige Mühe. Haben Sie einen Vorschlag?

Peter Simeon, Lenzerheide, Schweiz

Nach bisherigen Erkenntnissen ist es nicht möglich, die 68020- CPU der PAK-68 im Amiga mit dem 14,3 - MHz-Takt zu versor gen. Die FPU kann jedoch asyn chron auch mit höheren Frequen zen (je nach FPU-Typ bis 16 MHz) arbeiten.

Zum Einbau der PAK-68 in den Amiga 2000 ist der Käfig mit dem Netzteil und den Laufwerken auszubauen (Floppy- und Netz teilkabel abziehen und die Schrauben lösen, die den Käfig halten). Die PAK-68 muß dann so in den CPU-Sockel gesteckt werden, daß sie nach rechts zeigt, also von den Steckplätzen weg.

### Meilleures salutations (Unerwartetes vom Amiga, c't 10/87. S. <sup>1</sup> 16)

Ce 'PAK-68' est – il aussi dis ponible pour Amiga 500? I'm serait agréable de savoir où je peux me procurer ce 'PAK-68'. Meilleures salutations!

(Je vous écris car il n'y avait ancurre référence <sup>à</sup> ce PAK-68 dans votre article!!!)

Divorne Didier, Bussigny, Schweiz

Nach unseren Erkenntnissen spricht nur ein Punkt gegen den Betrieb der PAK-68-Karte im Amiga 500: Sie paßt nicht ins Gehäuse. Wenn Sie die PAK-68 benutzen wollen, müssen Sie Ih ren Amiga 500 in ein größeres Gehäuse einbauen.

# Dose Würmer

In meiner bisherigen (gerade erst begonnenen) Arbeit mit dem ST stellten sich mir einige Fragen:

1. Das Monitorbild belegt nur einen Teil der ohnehin nicht rie sigen Bildröhre (s/w-Monitor). Das Bild kann aber (laut Händ ler) nicht größer gestellt werden, da sonst ein Hardware-Schaden droht. Stimmt das? Wenn ja, ist ein Umbau möglich?

2. BIOS/XBIOS und GEM sind im ROM als Maschinencode vorhanden. Insbesondere GEM sollte (wie das mir unter MSDOS bekannte GSX) über eine eigene VDI-Routine auch unter Betriebssystemen wie RTOS oder OS9 einsetzbar sein (Lage des Bildschirmspeichers definierbar). Ist ein GEM/ TOS-Emulatorzum Beispiel un ter RTOS prinzipiell unmög lich?

3. Das Atari-GEM und die dar auf laufende Software ignorie ren anscheinend völlig das Device-Driver-Konzept des DR-GEM. Wie wird ein Treiber un ter GEM prinzipiell aufgebaut? Gibt es Dokumentation?

Ich werde mit Interesse Ihre weiteren Erkundungen des Blitter-TOS verfolgen. Die Beschäf tigung mit TOS erinnert mich zunehmend an das Öffnen einer Dose Würmer.

# Bernd Kreimeier, Dortmund

Das Bild des Monitors kann ohne Gefahr für das Gerät vergrößert werden. Wir haben das bereits an mehreren Geräten durchgeführt, ohne daß Schäden auftraten. Al lerdings muß die Justierung des Bildes zwangsläufig bei einge schaltetem Gerät vorgenommen werden, so daß dem Laien wegen der hohen Betriebspannungen des Monitors von diesem Eingriff abzuraten ist.

RTOS kann keine Routinen aus den Atari-ROMs benutzen, da sie Register zerstören, die das RTOS ständig(!) benötigt, und da TOS nicht reentrant ist, was für Routinen in einem Echtzeit-Betriebssystem Voraussetzung ist.

Das Device-Driver-Konzept wird beim Atari ST wohl deshalb kaum genutzt, da es schlecht do kumentiert ist. Daß im TOSnoch eine Menge Würmer versteckt sind, erkennt man an der Verzö gerung, die die Markteinführung des Atari-Laserdruckers erfährt.

### PEARL-(Un-)Gelöstes

Ich benutze das RTOS-PEARL-System seit einiger Zeit (Atari ST). Laut Handbuch soll der Zeichensatz beim ST 256 Zeichen umfassen, und im RAM ist auch Platz dafür. Doch wie kann man die 128 Nicht-ASCII-Zeichen benut zen? Ich möchte gelegentlich verschiedene National-Zeichensätze benutzen.

Ein zweites Problem: die Tasta tur. Sie wissen wohl, Y und Z ... Kann man das umprogrammie ren?

Ein gelöstes Problem: PEARL<br>scheint immer Rückgaben von Assembler-Unterprogrammen als IDENT zu erwarten. Eine solche Regel konnte ich nicht im Handbuch finden.

Wie wäre es mit Software für eine Harddisk am Atari-IBM-PC-Bus?

### Sakari Aaltonen, Helsinki

RTOS unterstützt bisher nur ei nen 7-Bit-Zeichensatz. Die Um stellung auf IBM-Zeichensatz wird für Version 3.0 angestrebt. Die Änderung der Tastaturbele gung ist ab Version 2.1 möglich. Einen Harddisk-Treiber für den PC-Busadapter wird es unter RTOS voraussichtlich nicht ge ben, weil diese Schnittstelle nicht echtzeitfähig ist.

# Leid und Freud

(V-Chip-Power. c't 10/87)

Leider mußten wir feststellen, daß

l.beim Versuch, den RAM-Test mit der ESC-Taste abzu brechen, dieses nicht auf allen Rechnern funktioniert. Statt des erwarteten 01 301 erschien die Kodemeldung 43 301. In selte nen Fällen wird jedoch auch 01 301 erkannt.

2. Die beschriebene Tastaturbe schleunigung funktioniert nicht immer.

3. Nach einer erfolgten RAM-Test-Unterbrechung wird bei erneutem Reset (kein Warm start) der RAM-Test nicht neu ausgeführt.

4. Beim Fehlen der Boot-Dis kette wird immer wieder ver sucht, die Boot-Diskette zu le sen. Es wäre günstiger, den Vor gang abzubrechen.

Als positiv haben sich folgende Teilbereiche erwiesen:

l die deutsche Tastaturbele gung

2. Geschwindigkeitssteigerung

3. Umschaltung von Turbo- in Normalbetrieb

- R. Borcherding, Lemgo
- R. Lampert, Löhne
- Zu den Negativ-Punkten:

1. Vermutlich hängt Ihr Tasta tur-Problem mit einem zu lang samen Tastatur-Selbsttest zu sammen (siehe V-Chip-Power, Teil 2 in diesem Heft) .

2. Die Tastaturbeschleunigung wird immer abgeschaltet, wenn beim Kaltstart eine Taste ge drückt wird. Sie läßt sich mit Alt-Ctrl-F2 ein-/ausschalten.

3. Keine Erklärung parat. Hat ein Leser vielleicht eine Lösung?

4. Wäre es nicht noch günstiger, die Boot-Diskette einzulegen?

# FÜR ALLE, DIE DURCHBLICKEN.

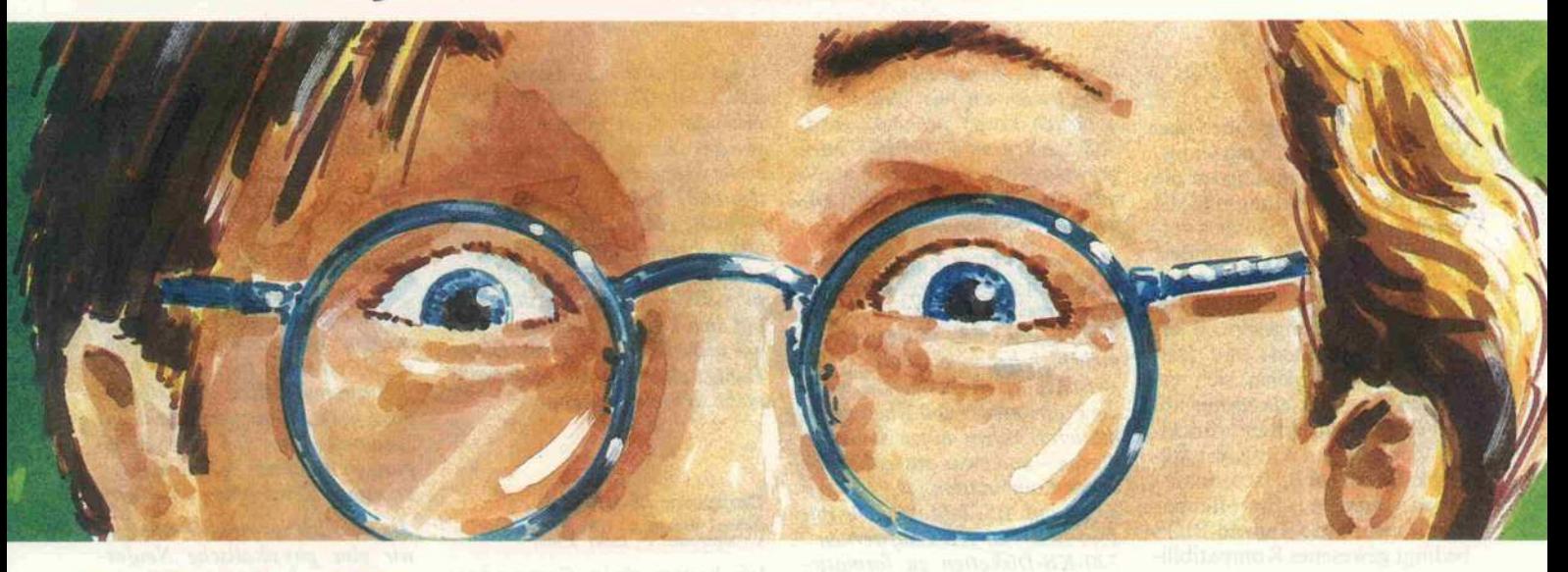

# **IIIHEAD XT**

4,77 / 10 MHZ (Turbo) \* 640 KByte-RAM  $*$  2 x 360 KByte Drives \* 8 Steckplätze \* Multi I/O Karte (Parallele und serielle Schnittstelle, Uhr, Floppy-Controller, Game-Port) \* Monochrom-Grafik-Karte (Herkules kompatibel) \* 14" Flatscreen-Monitor (weiß oder amber) \* Deutsche Tastatur \* Deutsches Handbuch \* HEAD-Preis DM 1.795,-

# ///HEAD AT

6/10 MHZ umschaltbar  $*$ 1 MByte-RAM \* Floppy-/Harddisk-Controller (FDD-HDD) \* 1,2 MByte/ 360 KByte Disk \* 20 MByte Harddisk \* 8 Steckplätze \* Parallele und serielle Schnittstelle \* Uhr \* Monochrom-Grafik-Karte (Herkules kompatibel) \* 14" Flatscreen-Monitor (weiß oder amber) \* Deutsche Tastatur \* Deutsches Handbuch \* HEAD-Preis DM 3.595- Option: 12 MHZ, 0 Waitstate, Landmark 15,9, Norton 15,3: HEAD-Preis DM 5.375-

# **IIIHEAD 386**

8/16 MHZ \* Intel SBC 386 Base-Board  $*512$  KByte-RAM  $*$  FDD-

HDD Controller \* 1,2 MByte/ 360 KByte Disk Drive \* 40 MByte Harddisk \* 8 Steckplätze, davon zwei 32-Bit-Slots \* Parallele und serielle Schnittstelle \* Uhr \* Monochrom-Grafik-Karte (Herkules kompatibel) \* Flatscreen-Monitor \* Deutsche Tastatur \* HEAD-Preis DM 6.995- Als LCD Portable Version mit 2 MB-RAM: HEAD-Preis DM 8.730-

# IIIHEAD-Hits

30 MByte Harddisk mit Kabel und RLL-Controller DM 785,- $*$ MAXTOR 85-MByte unformatiert, 28 ms, DM 2.370, -  $\star$  3,5"-Floppy mit 5 1/4" Einbaurahmen DM 350, $*$  20 MB Streamer Subsystem mit Controller, Gehäuse und Cartridge DM 1.350,- \* Kyocera Laserdrucker F 1000 DM 5.395,-

# IIIHEAD-Service

Software: Beratung und Verkauf  $*$  Trainingsseminare für Anfänger und Fortgeschrittene in unseren Räumen \* 24-Stunden-Reparatur-Service

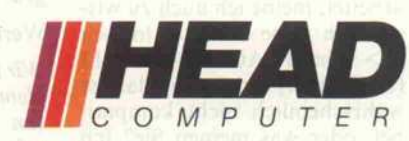

Head Computer GmbH Rosenstraße 1, 4000 Düsseldorf 30 Telefon 02 <sup>11</sup> -49 26 56

## Leserbriefe,

### Verjüngungskur (V-Chip-Power. c't 10/87)

Meine Begeisterung über das V20-BIOS ist fast grenzenlos. Dank und Anerkennung für die Mühe der Entwicklung und die Veröffentlichung dieser ver dienstvollen Arbeit. Zumindest in einem XT-Kompatiblen hat sich der BIOS-Austausch als wahre Verjüngungsspritze er wiesen. Festplatten- und Dis kettenzugriffe spielen sich er heblich schneller als bisher ab, und einen geradezu sensationel len Zuwachs an Geschwindig keit kann ich bei Bildschirmaus gaben vermelden. Ein offenbar durch mein altes Taiwan-BIOS bedingt gewesenes Kompatibili tätsproblem ist auch beseitigt.<br>Allerdings: Mein schöner Allerdings: Mein schöner CGA-Emulator, mit dem ich trotz Hercules-Karte das eine oder andere Spielchen habe spielen können, der hat nun bei<br>einigen CGA-erforderndern CGA-erforderndern Spielchen keine Wirkung mehr. Wissen Sie, woran es liegt?

Neithart von Krenski, Hamburg

Genau wissen wir es nicht, ver mutlich aber werden ein paar BIOS-Adressen zu direkt ver wendet. Dagegen läßt sich im V20-BIOS nichts machen. Aber Peter Köhlmann sitzt schon em sig an einem Emulator, der ganz sicher mit dem V20-BIOS zusammenspielt. Er wird Anfang '88 in c't veröffentlicht.

### KEYB.COM geht jetzt (V-Chip-Power, c't 10/87)

Ich kann Ihnen die erfreuliche Mitteilung machen, daß das V20-BIOS-ROM, das ich neu lich bei Ihnen bestellt habe, auf meinem Rechner 'nano-comp' nicht nur arbeitet, sondern meine Erwartungen noch über trifft. Der PCDOS-3.3-Befehl KEYB.COM, der früher nicht gehen wollte, funktioniert jetzt bei mir. Das alte BIOS, das bei mir eingebaut war, trägt das Firmenzeichen 'Mitsubishi' und war anscheinend der Verursa cher einer gewissen Inkompatibilität.

Warum der Format-Befehl mit den Optionen /N und /T nicht arbeitet, meine ich auch zu wis sen: ich habe bei B> logisch D> ein TEAC FD-55FV-13 (80 Spuren) drin, und das ist wahrscheinlich nicht kompati bel, oder was meinen Sie? Ich habe /N:80 /T:9 geschrieben.

Helmut Pfeiffer, München

Über die Kompatibilitätserhö hung freuen wir uns, obwohl wir natürlich etwas gekränkt sind, daß Sie den im V20-BIOS inte grierten Tastaturtreiber einfach mit dem PCDOS-Treiber un wirksam machen . . .

Zu Ihrer zweiten Frage (sie be zieht sich auf Floppy-Anschluß-Probleme an PCs/ATs, ein Thema, das in c't in letzter Zeit mehrfach behandelt wurde): In zwischen wissen wir genau, wozu die Parameter Nund T beim Formatierer-Aufruf nütze sind. Sie dienen - und zwar ausschließlich in der Kombination /N:9/:T80 dazu, auf PS/2-Maschinen mit l,44-MB/720-KB-Laufwerken 720-KB-Disketten zu formatie ren. In einem zukünftigen Arti kel, in dem der Anschluß dieser Drives an ATs gezeigt wird, gehen wir genauer darauf ein.

### Funktionsuntüchtig (V-Chip-Power, c't 10/87. S.208)

Ich besitze einen Panasonic FX-600-Rechner mit 8086/2- Prozessor, zu dem der NEC Chip V30 kompatibel sein soll. Nach dem Einsetzen des Chips war das System nicht mehr funktionstüchtig. Auf Anfrage bei der Firma Panasonic wurde mir mitgeteilt, daß der Einbau des NEC V30 in den FX-600 nicht vorgesehen sei und das ROM-BIOS sich nicht mit dem Chip vertragen würde.

Wer kann mir mitteilen, ob ein kompatibles BIOS auf dem Markt ist, mit dem der FX-600 (umschaltbar 4,77/7,16 MHz) mit dem Chip V30 betrieben werden kann?

Udo Foth, Grafenberger Straße 20, 7434 Riederich

### 8087-verträglich (V-Chip-Power, c't 10/87, S.208)

Mit Interesse habe ich Ihren Ar tikel für ein V20-BIOS für XTs und kompatible Rechner gele sen. In meinem Turbo-XT habe ich einen Arithmetik-Prozessor 8087-8 installiert. Gibt es von Ihrer Seite darüber Erfahrun gen, wie sich das neue BIOS und der V20 mit dem 8087 vertra gen?

# Werner Auffermann, Witten

Wir haben in der Tat einmal Pro bleme mit dem Zusammenspiel von V20 und 8087 konstatieren müssen, allerdings betraf das nur den Betriebsfall, daß der V20 im 8080-Modus arbeitete. Inzwi

schen hat sich aber gezeigt, daß der 'Uralt-8087' wohl der Übel täter war, denn mit neueren 8087 wurden diese Probleme nicht mehr beobachtet. Der V20 muß den 8087 'ruhigstellen', wenn er 8080-Befehle ausführt, denn der 8087 beobachtet den Befehls strom des V20 sonst mit. Und es gibt 8080-Befehle, die der 8087 auf sich bezieht, auch wenn dies gar nicht beabsichtigt ist. Dieses Ruhigstellen hat bei alten 8087 nicht so recht geklappt.

# Computer überreden

(Schnell getaktet, c't 7/86. S.42; V-Chip-Power, c't 10/87. S.208)

Ich besitze einen Commodore PC <sup>10</sup> und möchte dessen Ar beitsgeschwindigkeit etwas be schleunigen. Gedacht ist an den Einbau eines Speed-Adapters und/oder eines V20. Aus Ihrer Zeitschrift ist mir bekannt, daß der PC <sup>10</sup> mit dem V20 nicht läuft.

Liegen Ihnen Erfahrungen vor, wie der Computer vielleicht doch zur Zusammenarbeit mit dem V20 überredet werden kann, besitzen Sie Erfahrungen über den Einbau des Speed-Adapters, läuft ein mit <sup>8</sup> MHz getakteter PC auch noch mit ei nem V20, oder spielt dann die Peripherie nicht mehr mit?

# Ingolf Fischer, Murg-Hänner

Der PC-10 läuft mit dem ROM BIOS für die U-Serie auch mit V-Chips. Dieses ist bei Commo dore-Fachhändlern erhältlich. Uns sind mehrere PC-10 II be kannt, die mit 8-MHz-Takt laufen.

## Langwierige Startphase

Bei einer von mir selbst einge bauten Festplatte (Seagate ST 238 in Commodore PC10) taucht folgendes Phänomen auf: Nach dem Ausschalten des PC <sup>10</sup> über Nacht und erneutem Einschalten erscheint zunächst die Meldung 'Fixed disk read/ write-error! Insert DOS-Dis kette in drive A'. Wenn dies ge schehen ist und die Platte min destens eine Viertelstunde warmgelaufen ist, kann die Festplatte richtig benutzt wer den, das heißt mit den darauf befindlichen Programmen gear beitet werden. Vor dem Warm laufen reagiert das Gerät auf CHKDSK C: mit 'Lesefehler Dateizuordnungstabelle <sup>l</sup> und

2'. Nach dem Warmlaufen wird bei einem Warmstart auch meist von der Festplatte gebootet (manchmal erscheint auch die Meldung 'parity check <sup>l</sup>', und das Gerät muß ganz ausgeschal tet werden).

Jürgen K. Wente, Bonn

Es gibt zwei mögliche Fehlerur sachen. Entweder ist der Con troller oder die Platte sehr tem peraturempfindlich. Vielleicht passen sie ja auch nur schlecht zusammen, so daß sich Fertigungs-/Abgleich- Toleranzen erst nach Erwärmung annähern.

Als Versuch zur Abhilfe schlagen wir eine physikalische Neufor matierung der Platte nach etwa 30 Minuten 'Vorwärmdauer' vor. Wenn das nicht hilft, bleibt nur der Weg zum Händler bezie hungsweise Service, denn die not wendigen Justierungen kann ein Hobbvist nicht vornehmen.

### Z80-Karte kommt nicht zurück (Apple lie Speed-Up, c't 3/87. S. 148)

Mit recht einfachen Mitteln ist es mir gelungen, den 6502-Prozessor meines Apple II + unterbrechungsfrei mit dem PhiO-Takt zu versorgen. Dem Umbau liegt der zweite Lösungsansatz des oben genannten Artikels zu grunde.

Nach diesem Umbau läuft mein Apple  $II +$  in allen Betriebsarten (CP/M, DOS 3.3 und UCDS) stabil. Anschließend baute ich meine Z80-Karte nach den Schaltplänen des Artikels um. Beim Booten von CP/M wurde die Z80-Karte aktiviert, gab aber die Kontrolle nicht wieder an den 6502-Prozessor zurück. Nach Drücken der Re set-Taste befand sich der Rech ner im Applesoft-Interpreter. Mich interessiert nun, ob der Umbau bei einem Apple II+ prinzipiell unmöglich ist (wegen anderem Timing) oder sich nur ein Fehler in meinem Umbau der Z80-Karte eingeschlichen hat.

Gibt es einen Apple  $II +$ , bei dem der Umbau erfolgreich durchgeführt worden ist?

Gibt es einen Leser, der bereit ist, meine umgebaute Z80-Karte in seinem Apple Ile zu testen beziehungsweise mir eine sicher laufende umgebaute Z80-Karte für kurze Zeit auszuleihen?

Günter Morlang, Dangersstraße l, 3000 Hannover 21

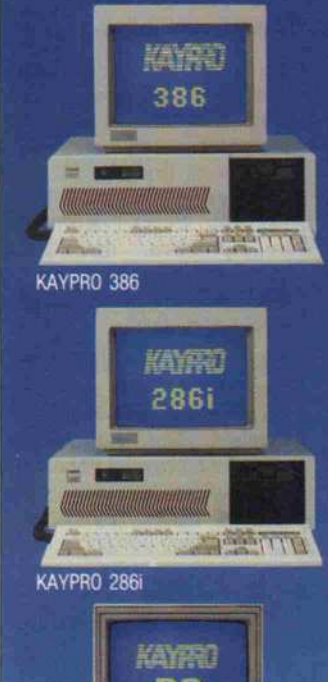

**KAYPRO** 

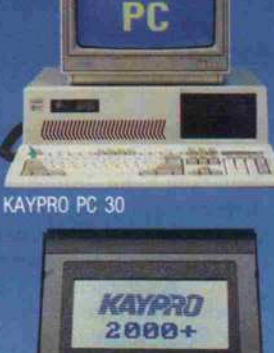

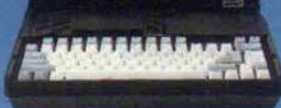

KAYPRO 2000+

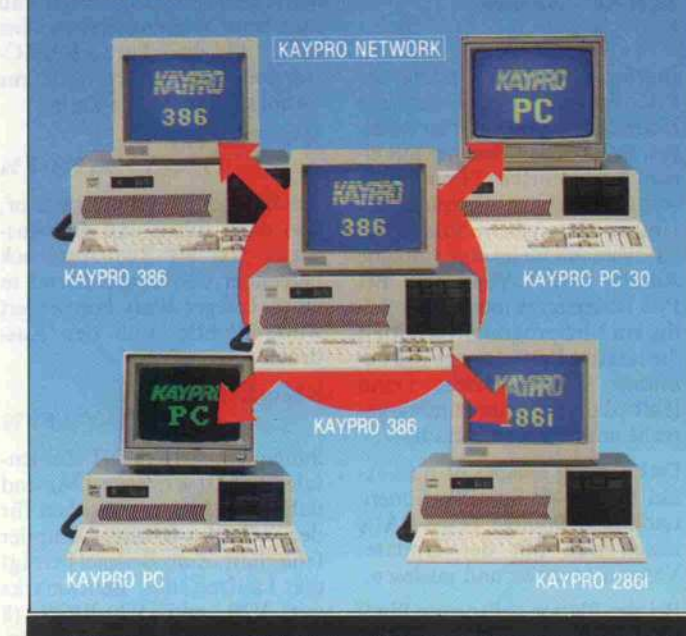

KAYPRO Computer Vertriebs GmbH, München: 089-224423/ 3401165, Aachen: 0241-157323

# Kaypro...<br>die richtige

Ihre Vorstellung von Automati sierung und die Anforderungen Ihres Arbeitsbereiches sind ausschlaggebend, wenn Sie einen Personal Computer auswählen. Modernste Technik und zukunfts weisende Trends sind jedoch genauso wichtig.

KAYPRO's PC -Familie ist umfangreich. Sie können innerhalb einer kompletten kompatiblen Produktgruppe den Computer aussuchen, der jederzeit Ihren Ansprüchen entspricht.

KAYPRO Personal Computer sind von hervorragender Qualität 'Made-in-USA' und werden Ihnen mit optimalem Service angeboten.

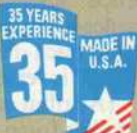

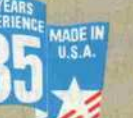

**COMPUTERS** 

THE FUTURE'S BUILT IN

# Leserbriefe.

## Lauten nicht mehr

Ich habe mir gerade einen Dis ketten-Controller (Seitz) zuge legt, mit dem ich neben den bei den 360K-Laufwerken als drit-<br>tes noch ein 1.2-MBvtenoch ein 1,2-M Byte-Laufwerk betreiben kann. Auf dem Controller befindet sich eine BIOS-Erweiterung, die den INT <sup>13</sup> (beziehungsweise INT 40 bei Festplattenbetrieb) selber übernimmt.

Gewöhnlich gibt es damit keine Probleme (außer mit PC-Tools); sämtliche Kopierprogramme von der Art wie COPYIIPC lau fen aber nicht mehr (inclusive Option-Board). Haben Sie eine Idee, woran das liegt?

Tim Berndt, Wedel

Die meisten Kopierprogramme umgehen den INT 13h und grei fen direkt auf den Floppy-Con troller (NEC 765) zu, was bei Ihrem Controller dann schief geht.

### Genie 16B und Festplatten

In der Ausgabe c't 10/87 (Ru brik Leserbriefe) schilderte Herr Henry W. Kurth seine Probleme bei der Installation einer Fest platte mit OMTI-Controller. Hierzu möchte ich ihm und an deren Besitzern dieses Rechners folgende Hinweise geben:

Aufder Hauptplatine (Board B) neben dem Laufwerk A: befin det sich ein mehrpoliger DIP-Schalter, dessen Schalter mehr farbig sind. Durch diese Um schalter wird der Adreßraum für ROMs auf Zusatzkarten dem Rechner zugänglich ge macht.

Aber auch nach korrekter Ein stellung wird die Festplatte mit<br>OMTI-Controller trotzdem OMTI-Controller nicht funktionieren. Grund: Zur Auswahl der internen Register Interrupt-Controllers 8259A (1C 103) wird beim Ge nie 16B die Adreßleitung AI verwendet (beim PC AO). Das BIOS des OMTI-Controllers weist an mehreren Stellen<br>Maschinenbefehle auf Maschinenbefehle (IN 21h,AL), die vom Inter rupt-Controller Informationen erwarten, aber nicht bekom men, weil das IMR-Register nicht auf Adresse 21h, sondern 22h liegt. Das ist auch der Grund, weshalb einige Pro gramme zum Systemabsturz führen. Zur Lösung dieses Problems gibt es vier Möglichkei ten:

1 . Es gibt Controller, die im Normalbetrieb nicht auf die Adresse 21h zurückgreifen (le diglich das Vorformatieren muß auf einem anderen Rechner ge schehen).

2. Änderung des EPROMs auf dem Controller. Alle Sequenzen E421 und E621 in E4 22 und E6 22 ändern (alle Werte hex).

3. OR-Verknüpfung von AO und A1. Ergebnis auf Pin 27 des Interrupt-Controllers (vorher Leiterbahn zu Pin 27 unterbre chen).

4. Direktverbindung von AO mit Pin 27 des Interrupt-Con trollers (AI ablösen) und Ände rung des System-BIOS im Ge nie 16B. Hierfür eignen sich zwei 2764-EPROMs. Zu beach ten ist hierbei, daß das BIOS auf zwei EPROMs aufgeteilt wer den muß (16-Bit-Datenbus).<br>Änderung von Datenbytes von Datenbytes E422 und E6 22 in E421 und E621.

Norbert Reher, Dortmund

In der Rubrik Hotline können wir mit noch einem Vorschlag auf warten.

### Regelmäßig Totalabsturz (Verdopplereffekt, c't 8/87, S. 144)

Da ich meinen Schneider PC mit einem 80-Track-Laufwerk aus gerüstet habe, war ich natürlich erfreut über Ihren Artikel in Heft 8/87. Doch führte ein Dis kettenzugriff nach Laden Ihres DSTEP-Programms regelmä ßig zum Totalabsturz des Rech ners. Zu guter Letzt habe ich dann doch noch den Fehler ge funden. Die im Listing angege bene Rom\_far\_Return-Adresse zeigte keineswegs auf einen Return\_far. Ich habe diese Adresse geändert in 02CEh (im ROM herausgesucht), worauf das Programm tadellos lief.

Harald Rauh, Heddesheim

## Voll invers

Wie auch sicherlich andere PC-User mit Hercules-kompa tibler Grafikkarte, hat mich die Tatsache gestört, daß inverse Schriftzeichen xl <sup>1</sup> 1x000) nicht in voller Inten sität auf dem Schirm darstellbar sind. Auf der sicherlich weit verbreiteten, weil billigen, langen Karte 'Monochrom-Graphic/

Printer Version II' läßt sich das aber locker ändern:

Man trennt die Verbindung U47 Pin 10 (74S04 oder so) zu U25 Pin <sup>8</sup> (74LS377 oder so) auf (wenn gesockelt, Pin 10 heraus biegen, sonst kratzen).

- An U25 wird nun Pin <sup>8</sup> an Pin 7 gelegt (gezielter Löt klecks).

Dadurch verliert man zwar die Möglichkeit eines 'bold back ground' (erhellter Hintergrund bei abgeschaltetem Blinker), aber High-Light ohne Pixel-Information - nur dieser Fall ist betroffen - wird von den mir bekannten TTL-Monitoren so wieso nicht angezeigt.

Arved Pohl, Wedel

# A T-Macher-Erfahrungen

In diversen Anzeigen der ein schlägigen Computerzeitungen sind in letzter Zeit vermehrt die Anbieter von AT-Motherboards zu finden. Unter ande rem werden dort auch die Besit zer von PC/XT-Kompatiblen angesprochen, ihre Rechner durch Umbau mit einem derar tigen AT-Board mit mehr 'po wer' auszustatten.

Ich bin Besitzer eines Commo dore PC20 II und würde diesen gerne zum AT-Kompatiblen machen. Gibt es unter den Le sern der c't bereits Personen, die eine solche Umrüstung durch geführt haben und über Ihre Erfahrungen berichten können?

Uwe Wenk, Lüneburg

# Ergänzungen + Berichtigungen

### Variation in Disk-Dur (c't 8/87. Seite 156)

Das vorgestellte Diodengatter liegt hart an der Grenze der TTL-Pegel und sollte entweder mit Germanium-Dioden be stückt sein oder besser durch ein ordentliches TTL-UND-Gatter ersetzt werden. Das HD-For mat in Driver. sys oder Drivparm soll natürlich 15 und nicht 17 Sektoren pro Spur spezifizie-<br>ren.

# ECB-PAL-Brenner

(c't 1/87. Seite 100)

Inzwischen ist ein Update des PAL-Entwicklungspakets vom Heise Softwareservice zu erhal ten, welches den Brenner mit ei nem verbesserten Timing ver sorgt und einen bequemeren Umgang ermöglicht. Ein Instal lationsmenü bietet eine einfache Adreß- und Takteingabe. Bei PCs ist letzteres nicht mehr nö tig, ein Meßprogramm ermittelt die relative Performance des be nutzen LOOP-Befehls. Dann läuft die Software timing-gerecht mit jedem Prozessor.

Das Timing entspricht nun ex akt den MMI-Spezifikationen, und auch 20polige Texas-PALs lassen sich mit der Update-Version brennen und auslesen.

Bei der Platine sollte man Pin 9 von 1C 21 abkneifen, da der zu gehörige Buffer LS 367 nicht

verwendet wird, weiter Störun gen auf dem internen Datenbus bewirken kann. Infolge der To leranzen der Z-Dioden sind die beim Testprogramm gemesse nen Spannungen manchmal zu hoch: gegebenenfalls andere Dioden oder die nächstniedri gere Stufe verwenden.

# Benchmarks

## (c't 10/87. Seite 104)

Leider hat es sich auch bei un seren Benchmarks gezeigt, daß man beim Messen meistens Mist mißt. In der Turbo-BASIC-Version des Unterprogramms 'intmath' enthält die Zeile

$$
X\% = X\% + \\ (Y\% * Y\% - Y\%) / Y\%
$$

den falschen Divisionsoperator, was dazu führt, daß der Aus druck erst als Real-Ausdruck berechnet und anschließend in einen Integer-Wert konvertiert wird. Richtig muß der Aus druck

 $X\% = X\% +$  $(Y\%*Y\% - Y\%)$ Y%

lauten. Im Artikel 'XT-Zahlentafel' (c't 10/87, Seite 114) sind daher alle Integer-Angaben für den Turbo-BASIC-Compiler fehlerhaft. Zum Beispiel beträgt die Laufzeit des Benchmarks mit V20 und V20-BIOS (8 MHZ) 0,38 <sup>s</sup> statt der angege benen 19,11 s.

# Soviel AI-Computer können Sie für 2.222<sup>\*</sup> kaufen **BV & BV<sup>4</sup>+ Maus u. Monitor**

MICROMINT AT IST DIE ZUKUNFT DURCH DIE NEUE C-MOS KALTTECHNIK.

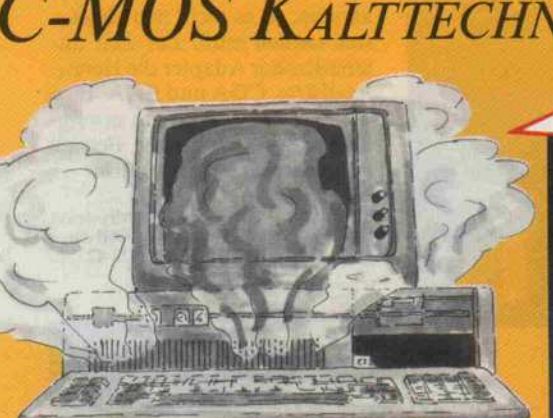

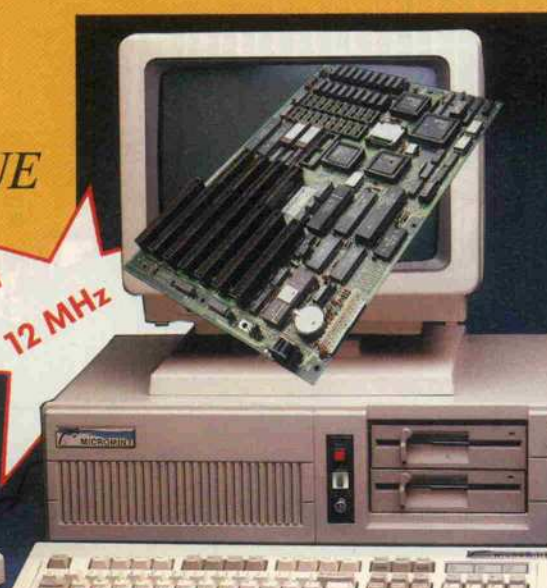

# Eiskalte Vorteile ohne Hitzeprobleme und sagenhaft preiswert.

Der neue "MICROMINT POWER AT 286" und der "MICROMINT SUPERMICRO AT 386". Mit MICROMINT-Qualität als Sicherheit überhaupt - Kauf ohne Reue -, denn er läuft und läuft und läuft mit allen IBM-Programmen. Zukunftssicherheit durch MICROMINT-HOCHLEISTUNGS-BIOS mit integriertem dt. Zeichensatz und Set-up (Diskette und Speicherplatz entfallen).

# MICROMINT POWER AT 286, für DM 2.222,- erhalten Sie:

- **8/10/12MHz in MICROMINT-**Qualität 80286-10 CPU/C-MOS,
- 512K-1MB an Board 101 Top-Profi-Tastatur
- FDD 260/1, <sup>2</sup> MB
- Hercules-Card
- serielle/parallele Schnittstelle
- Text und Datei
- **deutsches Handbuch**
- 14" Monitor Flachbildschirm, gelb **DM 349,-**
- + 20MB Winchester incl. Controller DM 849,-
- 
- 30MB Winchester incl.<br>RLL-Controller DM 949,-RLL-Controller
- Turbo-HEGA-Card
- (Paradise-kompatibel) DM 390, Genius-Maus GM6 incl. 2 Disket-
- ten (MS-kompatibel) DM 119,-

# MICROMINT SUPERMICRO AT 386,

für DM 5.555,- erhalten Sie: 80386-16 CPU/C-MOS, + Monitor 1MB-2MB an Board 16/20MHz in MICROMINT-<br>Qualität<br>Exklusiv: Umrüstung Ihres XT's kinderleicht mit-<br>Exklusiv: Umrüstung Ihres XT's kinderleicht mit-<br>tels unserer ATIX-Platine 80286-10 CPU/C-MOS, S12K-1MB, Interfaces bullet sein NUR 3339<br>Tastatur muß AT-kompatibel sein NUR Tastatur muß AT-kompatibel sein NUR<br>B Tage Rückgaberecht - Zuverlässiger Service<br>Großlager - Händlerpreisliste anfordern Tastatur mus Al-Konigh Zuverlässiger Service<br>8 Tage Rückgaberecht - Zuverlässiger Service<br>8 Tage Rückgaberecht - Zuverlässiger Service<br>6 Coollager - Händlerpreisliste anfordern

# Liebe Händler,

das Herbstgeschäft fordert uns kräftig, das Angebot und die Bevorratung sollten bedächtig geplant werden. Überraschungen im Hinblick auf verlorene Werbekosten gab es in den Vorjahren zuhauf. Abrufaufträge, ver lockende Kreditangebote und scheinbar gün stige Zahlungsziele engen Sie als Händler ein und schmälern Ihre freie Kalkulation. Unsere 24 Std. Lieferbereitschaft, unsere niedrigen Staffeln zu Tagestiefstpreisen und Ihr Rück gaberecht machen Sie unabhängig.

Ihre Micromint's

0 21 04/3 3024

Hochdahler Str. 151 · D-4006 Erkrath 2 (Hochdahl) Postgirokonto Essen 276151-430 (BL2 36010043) Telex: 8589305 mcm d

**ICROM** KALTTECHNIK MICROMINT KALTTECHNIK MICROMINT **KALTTECHNIK** MICROMINT KALTTECHNIK MICROMINT **KALTTECHNIK** MICROMINT KALTTECHNIK MICROMINT KALTTECHNIK MICROMINT KALTTECHNIK *AICROMINT* KALTTECHNIK ICROMINT KALTTECHNIK **IICROMINT** KALTTECHNIK MICROMINT KALTTECHNIK MICROMINT KALTTECHNIK MICROMINT KALTTECHNIK MICROMINT **KALTTECHNIK MICROMINT KALTTECHNIK MICROMINT KALTTECHNIK** MICROMINT **KALTTECHNIK** MICROMINT KALTTECHNIK MICROMINT KALTTECHNIK WICROMINT KALTTECHNIK **MICROMINT** KALTTECHNIK MICROMINT KALTTECHNIK MICROMINT KALTTECHNIK MICROMINT **KALTTECHNIK** MICROMINT KALTTECHNIK MICROMINT KALTTECHNIK MICROMINT

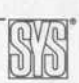

# Laser-Hardcopy

Direkt aus dem Video-Signal des angeschlossenen Rechners entnimmt eine Einsteckkarte für Kyocera-Laserdrucker die In formationen für Bildschirm-Hardcopies. Mit der <sup>3350</sup> DM teuren Karte erzeugt der Drucker den ersten Bildschirm ausdruck innerhalb von 10 Sekunden. Jede weitere Kopie des selben Bildes dauert nur 7 Se kunden, da es nicht neu abgeta stet werden muß. Zur Zeit un terstützt der Adapter die Hercules-Karte, CGA und EGA. Eine spezielle Aufsteckkarte ermög licht den gleichzeitigen Betrieb von Drucker und Monitor.

Cadtronic, Computer-Systeme GmbH, Britanniahütte 10, 5060 Ber gisch Gladbach 2, 0 22 02/5 20 42

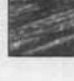

SYSTEMS '87:

# Trend zur Software

Über 150 000 Besucher aus aller Welt

**ESSE MUNCHEN AS INTERNATIONAL RES SYSTEMS** 

Computersysteme und Software, Peripherie, Netzwerke, Baugruppen und Zubehör - ein Angebot von kaum noch überschaubarer Fülle und Vielfalt präsentierten rund 1300 Aussteller in 19 Hallen auf der SYSTEMS '87 in München. Als die Messe nach fünftägiger Dauer am Abend des 23. Oktober die Tore schloß, hatten nach Angaben der Messeleitung rund <sup>150000</sup> Besucher die Pforten passiert, <sup>16</sup> % mehr als bei der vorangegangenen Veranstaltung im Jahr 1985, und dies trotz der Ausgliederung des CAD/CAM-Bereichs auf die SYSTEC im Herbst 1988.

Mit diesem Ergebnis unterstrich die SYSTEMS erneut ihren Ruf als eine der weltweit wichtigsten Messen für Computerprofis.

'Vom Fach' ist in München stets ein besonders großer Anteil des

Publikums: neun von zehn Aus stellern lobten auch in diesem Jahr die sehr gute fachliche Qualifikation der Besucher, wie die Messeleitung einer Umfrage entnahm. <sup>94</sup> % der Aussteller waren mit der Messe zufrieden.

Nach wie vor steht die Hard ware auf der SYSTEMS ein wenig im Vordergrund, doch läuft ihr die Software mehr und mehr den Rang ab. Diesen all gemeinen Eindruck gewann man nicht nur beim Rundgang durch die Hallen; auch die Um satzzahlen der Aussteller, die in diesem Jahr nahezu einen Gleichstand der beiden Bereiche ausweisen, spiegeln diesen Trend wider.

Einige Highlights der SYSTEMS '87 im Bereich der Mikrocomputertechnik und -anwendung geben unsere Kurzberichte auf dieser und den folgenden Seiten wieder.

Demonstration der Multitasking-Fähigkeiten von RTOS-UH/PEARL am Heise-Messestand: in einem vom Rechner geregelten Magnetfeld schwebt ein Behälter (ganz rechts), ein fischertechnik-Roboter hantiert mit Quadern und Zylindern (Bildmitte), auf dem Bildschirm läuft gleichzeitig eine Grafik-Demo (auf dem Foto nicht zu sehen).

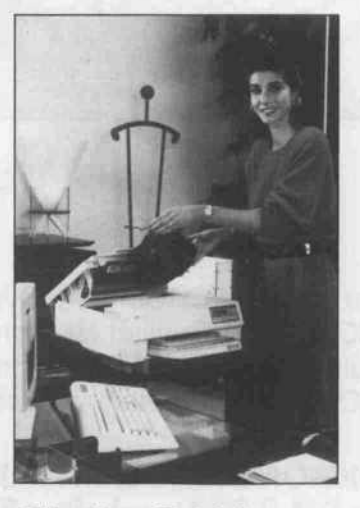

# Günstiger Betrieb

Obwohl Star die Entwicklung auf dem Laserdruckermarkt nicht so euphorisch beurteilt wie die Konkurrenten, stellt der Druckerproduzent auf der SY STEMS seinen ersten Laser drucker vor. Bei der Entwick lung des 'Laserprinter 8' stand besonders das Bestreben nach günstigen Betriebskosten im Vordergrund, die in den vergan genen Jahren zugunsten des An schaffungspreises unberücksichtig blieben. Pro Seite sollen die Betriebskosten bei 7,5 Pfen nig liegen, womit der Drucker zumindest in dieser Beziehung als einer der günstigsten am Markt zu bezeichnen ist. Die er sten Lieferungen des Laserprin ters sind für Anfang 1988 ge plant, wobei Star mit einem Endverkaufspreis von etwa <sup>6500</sup> DM rechnet.

Star Micronics Deutschland GmbH, Mergenthalerallee 1–3, 6236 Esch-<br>born/Ts., 0 61 96/70 18–0

14

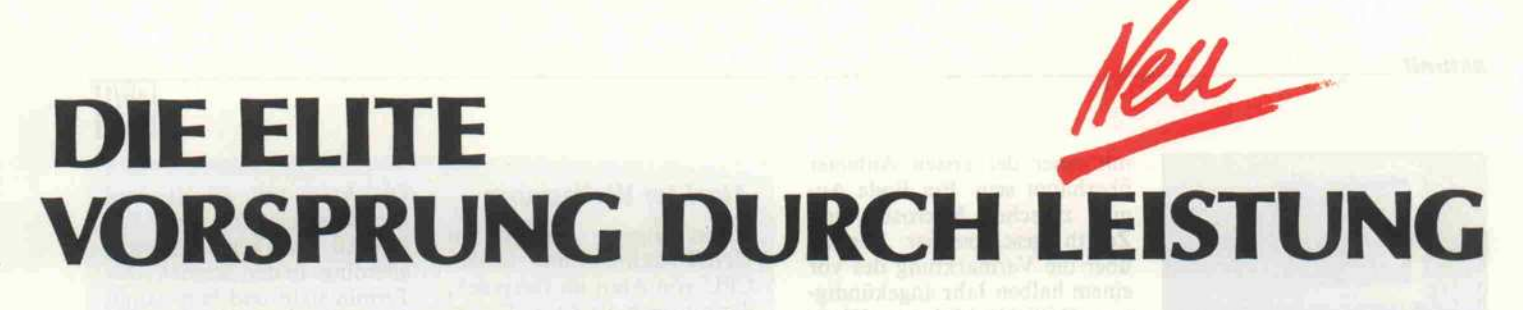

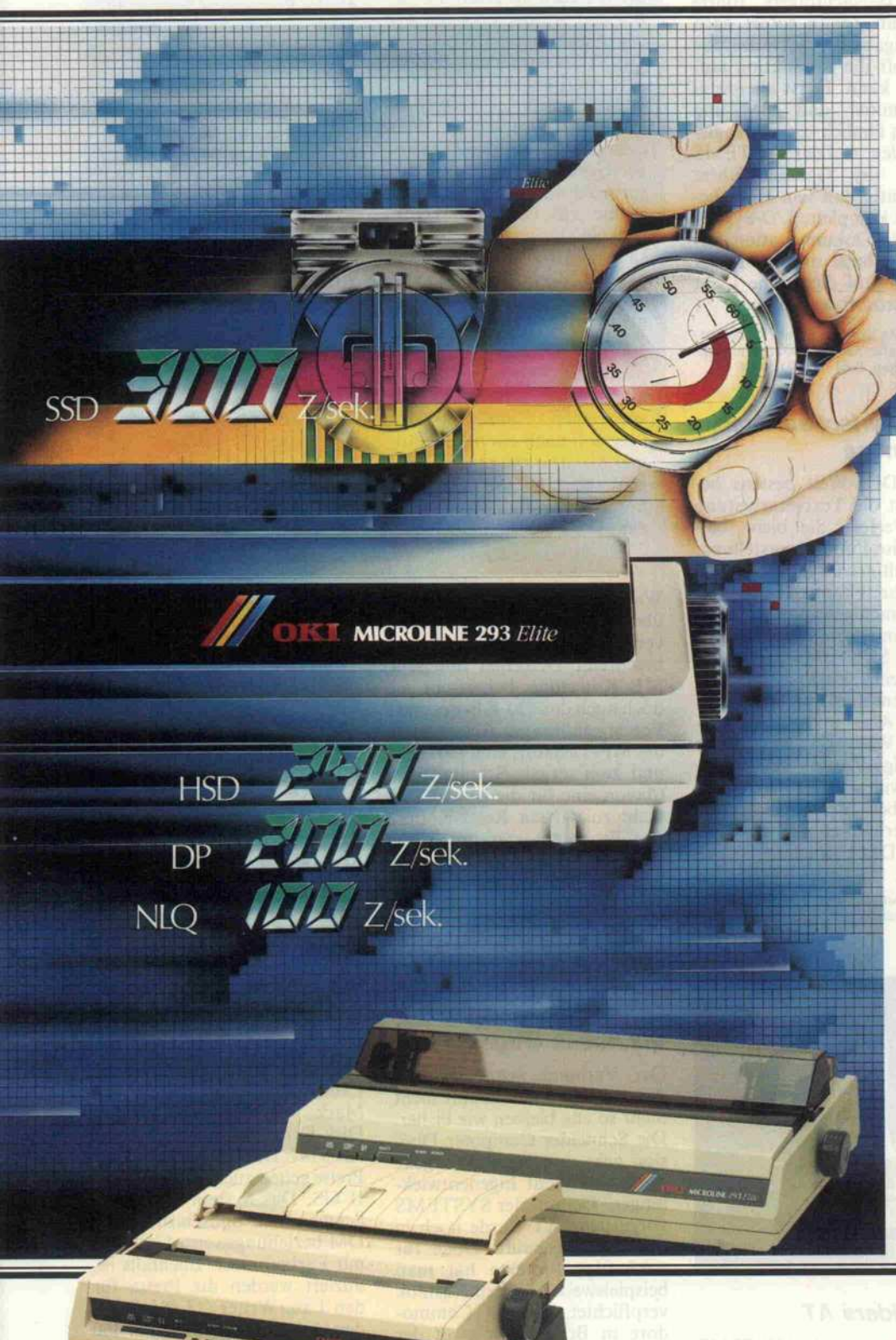

Daß sich die Elite an Leistung orien tiert, bekommt bald jeder Computer zu spüren, wenn er an einen der neuen Elite-Drucker von OKI angeschlossen wird:

Die neuen MICROLINE 192/193 Elite und MICROLINE 292/293 Elite setzen im Super-Schnelldruck von 240 Zeihen/Sekunde bzw. 300 Zeichen/ ekunde manchen Computer schnell unter Druck.

Damit Verständigungsschwierigkeiten gar nicht erst auftreten können, vereinigen die neuen Elite-Drucker beide Industrie-Standards für Drucker in einem Gerät. Vorteil: bereits vorhandene Software kann weiter genutzt werden.

Dazu kommt:

- ein exzellentes Schriftbild
- hochauflösende Grafik bis
- 288 X 288 Punkte/Zoll2
- variable Papierzufuhr (Einzug von vorne, von unten und von hinten) variable Papierverarbeitung (Endlos papier, Mehrfach-Formulare, Etiketten, Einzelblätter halbauto matisch und automatisch, mit Einfach oder Doppelschacht-Ansteuerung) -
- eingebaute Farbfähigkeit (beim
- AICROLINE 292/293 Elite)

hohe Zuverlässigkeit

Das alles sind Leistungen, die der Elite den entscheidenden Vorsprung bringen.

Verschaffen Sie sich diesen Vor sprung. Fragen Sie beim guten Fachhan lel nach der **Elite von OKI.** Weltweit mehr als drei Millionen ver kaufte MICROLINE-Drucker drucken eine deutliche Sprache.

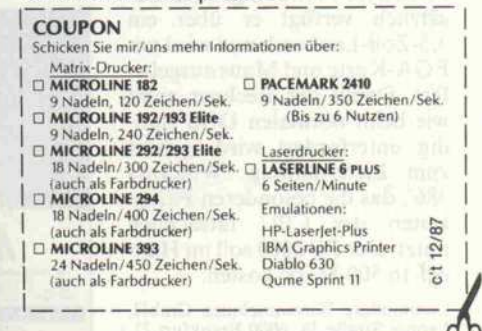

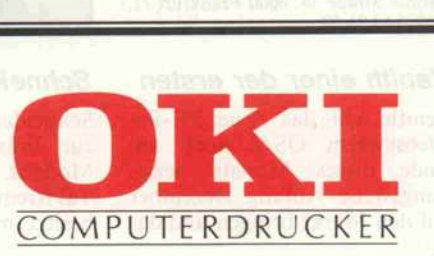

aktuell.

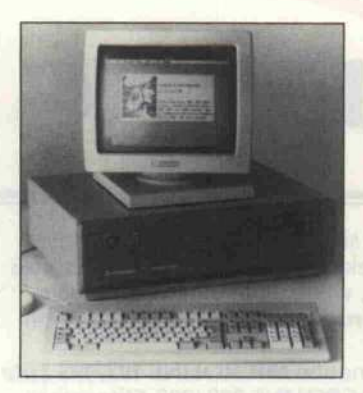

# 386er-Überraschung

Commodore überraschte auf der SYSTEMS mit der Vorstel lung von zwei 80386-Rechnern. Während der Präsentation des PC-I, für die ja extra Fachjour nalisten nach Malta eingeflogen wurden, kamen nicht einmal Gerüchte über ein derartiges Gerät auf, aber in München waren sie zu sehen: Der PC 6040 mit bis zu 16 MHz Takt und angeblich keinem Wait-State in den <sup>l</sup> MByte RAM on Board. Wir kamen bei einem kurzen Test zwar zum Ergebnis, daß möglicherweise doch ein kleiner Wait-State den Rechner bremst, aber Genaues können wir erst nach einer ausführlichen Ana lyse sagen, die in der nächsten Zeit sicherlich stattfinden wird. Die weiteren Features des kleineren der beiden Modelle sind eine 40-MByte-Platte,<br>eine 5.25-Zoll-Floppy mit 5,25-Zoll-Floppy mit 1,2 MByte Kapazität, eine ein gebaute AGA-Karte, je zwei se rielle und parallele Ports, <sup>8</sup> Slots und eine MF-Tastatur. Der PC 6040 kostet <sup>13</sup> 000 DM.

Sein großer Bruder heißt PC 6080 und hat, wie der Name schon vermuten läßt, eine 80-MByte-Platte eingebaut. Zu sätzlich verfügt er über ein 3,5-Zoll-Laufwerk und wird mit EGA-Karte und Maus ausgelie fert. Damit der Rechner nicht wie beim normalen DOS stän dig unterfordert wird, gehört zum Lieferumfang 'Windows 386', das die besonderen Fähig keiten der CPU tatsächlich nutzt. Der PC 6080 soll im Han del 16 500 Mark kosten.

Commodore Büromaschinen GmbH, Lyoner Straße 38, 6000 Frankfurt 71, 069/66381 59

# Zenith einer der ersten Schneiders AT

Zenith will das neue PC-Be triebssystem OS/2 noch am Ende dieses Monats bezie hungsweise Anfang Dezember auf den Markt bringen und damit einer der ersten Anbieter überhaupt sein. Ein Ende Au gust zwischen Microsoft und Zenith geschlossener Vertrag über die Vermarktung des vor einem halben Jahr angekündig ten DOS-Nachfolgers führte dazu, daß Zenith sofort nach der Freigabe der Software von Microsoft die Produktion auf nehmen kann. Es ist allerdings zu vermuten, daß IBM und Compaq ähnlich schnell reagie ren werden. Auf der SYSTEMS erklärte der Geschäftsführer von Zenith, daß sein Haus be reits das komplette I/O-System sowie die Dokumentation fer tiggestellt habe und man jetzt nur noch auf das grüne Licht von Microsoft warte.

Zenith data systems GmbH, Robert-Bosch-Straße 32- 38, 6072 Dreieich-Sprendlingen, 0 61 03/39 05- 36

# Word Perfect auf Atari und Amiga

In der DOS-Welt bestens be-<br>kannt ist die Textverarbeitung Word Perfect. Sie bietet beispielsweise Fußnotenerstellung, mehrspaltigen Druck, aber auch Rechtschreibkontrolle mit fremdsprachigen Lexika und Druck in Proportionalschrift. Auf der SYSTEMS '87 wurde vorab eine englischsprachige Implementation von Word Per fect für Atari und Amiga vor gestellt. Während Commodore die Amiga-Version selbst ver treiben will, wird die Version für Atari bei der Kieckbusch GmbH erhältlich sein; der Preis soll <sup>899</sup> DM betragen.

Computer Technik Kieckbusch GmbH, Am Seeufer 22, <sup>5412</sup> Rans-bach-Baumbach, 0 26 23/16 18

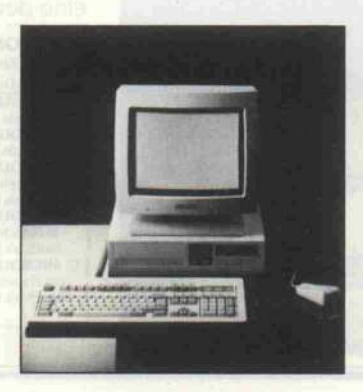

Schneider nutzte die SYSTEMS zur Präsentation seines AT-Modells, das eine umschaltbare Taktfrequenz von <sup>6</sup> auf <sup>12</sup> MHz besitzt, mit <sup>640</sup> KByte RAM (l

YR

# Atari im Weitsprung

Schon längere Zeit ist ein UNIX-Rechner mit 68020- CPU von Atari im Gespräch, der oft auch als Atari TT be zeichnet wurde. Er sollte auf der diesjährigen Comdex in Las Vegas vorgestellt werden. Wie Atari auf der SYSTEMS verlauten ließ, sei dieses Pro jekt aufgegeben worden. Statt dessen will Atari diese Prozes sor-Generation einfach über springen und gleich eine Ma schine auf 68030-Basis ent wickeln. Dieser neue Prozes sor von Motorola bietet noch höhere Rechenleistung und eine eigene Memory Manage ment Unit.

Als Betriebssystem des ge planten Rechners ist UNIX mit einer Window-Oberfläche vorgesehen. Zum Lieferum fang soll auch ein monochro mer Monitor mit einer Auflö sung von  $1280 \times 960$  Pixels gehören. Man munkelte von ei nem Preis um die 6500 DM.

Waite-State) bestückt ist und über eine 32-M Byte-Festplatte verfügt. Die 3,5-Zoll-Floppy beschreibt Disketten mit 1,44 MB Kapazität, beherrscht je doch auch das 720-KB-Format. Ferner gehören zur Ausstattung<br>die MF-Tastatur, eine parallele und zwei serielle Schnittstellen (davon eine für die Maus) und nicht zuletzt ein Reset-Knopf, den Programmierer immer zu schätzen wissen. Das Gerät wird inklusive Monitor geliefert und kostet mit Hercules-Karte 6000 Mark, mit EGA-Karte muß man noch mal <sup>1000</sup> DM drauf legen.

# **Schneider** auf neuen Wegen

Der Verbund Schneider und Amstrad wird in Zukunft nicht mehr so eng bleiben wie bisher. Die Schneider Computer Divi sion geht nun verstärkt eigene Wege, auch mit Eigenentwick lungen. Der auf der SYSTEMS vorgestellte AT wurde noch in Fernost eingekauft. Doch für zukünftige Projekte hat man beispielsweise Wilfried Rusniok verpflichtet, der bei Commo dore in Braunschweig an der Entwicklung des PC-I beteiligt war.

Schneider Computer Division, Silva straße l, 8939 Türkheim l, 08245/ 51-0

Ob Atari den angestrebten Einführungstermin, zur Ce BIT '88, einhalten kann, steht allerdings in den Sternen. Der Termin steht und fällt damit, ob die Prozessor-Chips recht zeitig und in ausreichender Menge lieferbar sein werden.

Atari hat aber noch mehr vor, wie am Stand zu erfahren war: man will auch in der Transpu ter-Szene mitmischen. Es ist ein Zusatzgerät für den Mega-ST geplant, das am Prozessor-Bus-Stecker ange schlossen wird. Voraussicht lich enthält die in Auftrag ge gebene Karte Transputer des Typs T800.

Zu diesem Projekt läßt Atari in der sogenannten 'Transpu ter-Schmiede' in Cambridge ein Multitasking-Betriebssy stem namens Helios ent wickeln, das ein erstes Trans puter-Betriebssystem für all gemeine Anwendungen wer den soll.

# Atari-Laserdrucker

Mittlerweile liefert Atari seinen schon lange angekündigten La serdrucker aus. Das Gerät wird über den DMA-Port betrieben und kostet 3500 DM, im Set mit dem Mega-ST <sup>4</sup> erhält man ihn für 7000DM. Der Drucker schafft <sup>8</sup> Seiten pro Minute mit einer Auflösung von 300 Punk ten pro Zoll.

Atari Deutschland GmbH, Frankfur ter Straße 89-91, 6096 Raunheim, 06142/41081-89

# Apple senkt die Preise

Im Zuge einer 'Europa-einheit lichen' Preispolitik bietet Apple eine Reihe von Produkten um <sup>10</sup> bis 20 Prozent billiger an. Der Mac Plus mit einem Disk-Laufwerk kostet jetzt 5415 Mark und der Mac SE mit Disk-Drive und Festplatte ist für <sup>9747</sup> DM zu haben. Neue Preise gelten auch für den Apple <sup>11</sup> GS. Das System kostet mit Schwarzweiß-Bildschirm 3500 DM beziehungsweise <sup>4360</sup> DM mit Farbmonitor. Ebenfalls re duziert werden die Preise für den LaserWriter (13485 DM), den LaserWriter Plus (14460 DM) und die Festplatte HD <sup>20</sup> (2780 DM).

Apple Computer GmbH, Ingolstädter Straße 20, 8000 München 45, 089,' 3 50 34-0

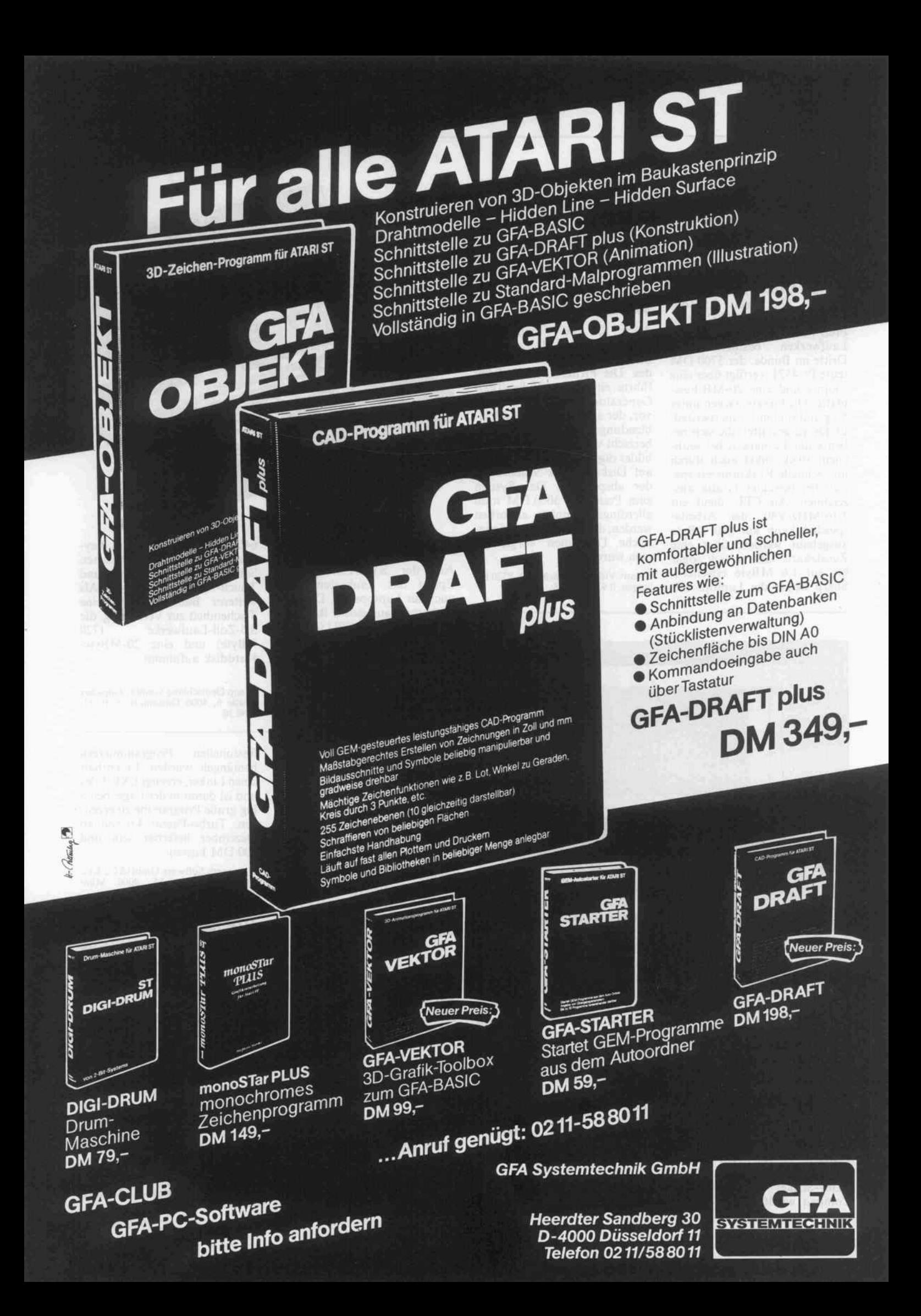

# Sharps Laptops

Sharp zeigte auf der SYSTEMS erstmals in Deutschland seine neue Laptop-Serie. Die drei Modelle unterscheiden sich hauptsächlich in der Ausstat tung mit Massenspeicher: Der PC-4501A kostet <sup>2600</sup> DM und verfügt über ein 3,5-Zoll-Laufwerk; der PC4502, zum Preis von 3400 DM, ist mit zwei Laufwerken bestückt. Der Dritte im Bunde, der <sup>5700</sup> DM teure PC4521, verfügt über eine Floppy und eine 20-MB-Festplatte. Die Geräte wiegen unter <sup>5</sup> kg und sind mit 'supertwisted' LCDs ausgestattet, die sich ne ben guter Lesbarkeit bei seitli chem Blickwinkel auch durch ihre schnelle Reaktionszeit spe ziell bei bewegter Grafik aus zeichnen. Als CPU dient ein 7,16-MHz-V40, der Arbeits speicher kann auf 640 KByte ausgebaut werden, über eine Zusatzkarte läßt er sich sogar bis auf 1,6 MByte erweitern. Sharp liefert die Laptops mit

MSDOS 3.2 und GWBASIC. Über die Schnittstellen lassen sich eine Reihe von Peripherie geräten anschließen.

Sharp Electronics (Europe) GmbH, Sonninstraße 3, 2000 Hamburg l, 040/23775-214

# Video am Rechner

Auch für die Freunde des Schneider CPC <sup>6128</sup> gab es auf der SYSTEMS Überraschen des. Die Firma Creativ Video führte einen zum Video-Text-Generator umgebauten CPC vor, der alle Arten von Bildein blendungen in Videosignale be herrscht und in Echtzeit Video bilder digitalisieren kann, die er auf Diskette oder Videorecor der abspeichert. Das System zum Preis von 3000DM muß allerdings komplett erworben werden, da im Rechner umfang reiche Umbauten vorgenom men wurden.

Creativ Video, Postfach <sup>1</sup> 501 , 8520 Er langen, 091 95/27 28

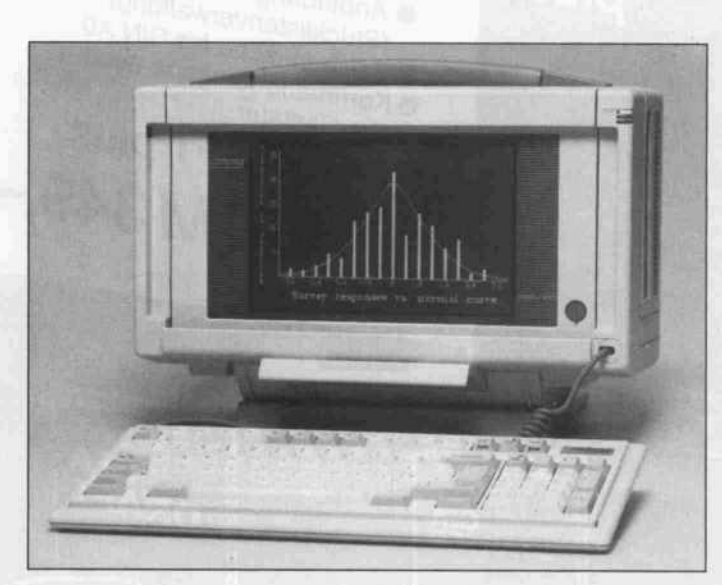

# 32-Bitter in der Tasche

Mit einem 386-Laptop, der mit <sup>20</sup> MHz Takt arbeitet, wartete Compaq auf der SYSTEMS in München auf. Nicht nur was die Rechenleistung anbetrifft, hat dieser etwas mehr als <sup>9</sup> kg schwere Rechner keinen Grund, sich vor seinen stationären Kon kurrenten zu verstecken: das Modell 40 hat eine 40-MByte-Festplatte eingebaut, das Mo dell 100 sogar eine 100-MByte-Platte. Beide Geräte sind mit <sup>l</sup> MByte 32-Bit-RAM (80 ns Zugriffszeit) bestückt, und ein 80387-Sockel ist vorhanden. Compaq wählte für den Bild-

schirm der neuen Laptops ein Plasma-Display mit  $640 \times 400$ Punkten, das aufgrund seiner Auflösung Olivetti-kompatibel sein soll, aber leider keinen EGA-Modus besitzt. Einen kleinen Nachteil hat der Bild schirm: er verbraucht so viel Strom, daß der Rechner nicht aus Akkus betrieben werden kann, sondern auf das einge baute 160-Watt-Netzteil ange wiesen ist. Die Preise liegen für das Modell 40 bei 17000DM und für das Modell 80 bei 21 600 DM.

Compaq Computer GmbH, Arabella straße 30, 8000 München 81, 0 89/ 9 26 97-0

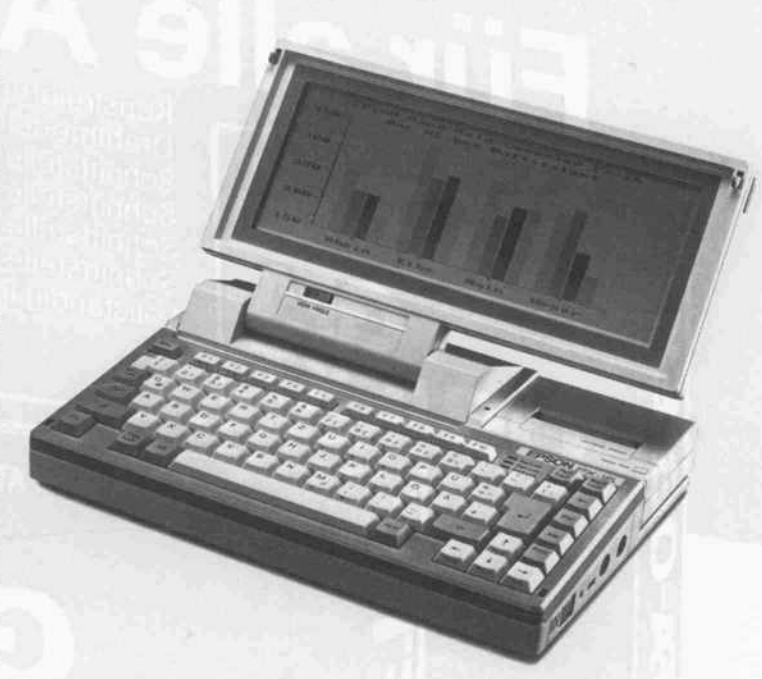

# Laptop-Baukasten

Auf der SYSTEMS führte Epson das Baukastenprinzip auch für Laptops ein. Der PX-16 besteht aus einem Basismo-<br>dul, das mit V20-CPU (4,77/10 MHz Takt) bestückt ist, läßt sich auf <sup>640</sup> KByte RAM auf rüsten und enthält <sup>128</sup> KByte CMOS-EPROM. Das LCD des 3-kg-Leichtgewichts verfügt über eine Auflösung von

# Mehr Signum

Eine neue Version der Textver arbeitung Signum für Ataris wartet mit mehr DTP-Qualitäten auf. Unter anderem be herrscht sie mehrspaltigen Druck, und Grafiken lassen sich in Texte einbinden. Die neue Signum-Version soll ab Ende November lieferbar sein und <sup>448</sup> DM kosten.

Applikation Systems, Englerstraße 3, 6900 Heidelberg, 0 62 21/30 00 02

# Turbo-Pascal 4.0 vorgestellt

Die von vielen lang ersehnte Version 4.0 von Turbo-Pascal erlebte auf der SYSTEMS ihre offizielle Vorstellung. Die Pro grammiersprachen und Compi ler erhalten von Borland mitt lerweile ein sehr einheitliches Aussehen. So ähnelt die Benut zerführung von Turbo-Pascal 4.0 erstaunlich der von Turbo-C oder auch Turbo-BASIC. Der neuste Borland-Compiler besei tigt endlich einige Schwach punkte, die besonders von pro

640 x 200 Punkten. Beim Key board kann man zwischen Schreibmaschinentastatur und Touch-Keyboard wählen. Als weiterer Baustein steht eine Tischeinheit zur Verfügung, die 3,5-Zoll-Laufwerke KByte) und eine 20-MByte-Harddisk aufnimmt.

Epson Deutschland GmbH, Zülpicher Straße 6, 4000 Düsseldorf <sup>1</sup> 1, 02 ll/ 5 60 30

fessionellen Programmierern bemängelt wurden: Er enthält einen Linker, erzeugt EXE-Files und ist damit in der Lage, belie big große Programme zu erzeu gen. Turbo-Pascal 4.0 soll ab Dezember lieferbar sein und <sup>400</sup> DM kosten.

Heimsoeth Software GmbH&Co KG, Fraunhoferstraße 13, 8000 Mün chen 5, 0 89/2 60 94 67

# DTP für Atari

Calamus ist mit 1000 Mark für ein Desktop-Publishing-Programm recht preiswert und bringt den Atari-Anwendern die DTP-Welt etwas näher. Es zeichnet sich durch seine Fähig keit zur Vektorgrafik am Bild schirm und Drucker aus, be herrscht Schriftgrößen von 4 bis 127,5 Punkt in 16 Fonts und läßt bis zu 9999 Seiten zu. Insgesamt erhält der Kunde ein integriertes Programmpaket mit Texteditor, Zeichenprogramm, Font-Edi tor, Rechtschreib- und Trenn hilfe sowie automatisches und manuelles Kerning.

DMC, Schöne Aussicht 41, 6229 Walluf, 061 23/73881

# W 3M

# 2400 Baud und zugelassen

Auf der SYSTEMS stellte die Firma Dr. Neuhaus ein neues Mitglied der SMARTY-Familie vor. Die Modembox SMARTY AT beherrscht den 'AT'-Befehlssatz, der sich in den USA als Industriestandard längst durchgesetzt hat. Um mit dem gut <sup>900</sup> DM teuren Modem zu arbeiten, muß der Kunde von der Bundespost einen Modem kern mieten. Auf der SY STEMS wurde das Modem mit dem MDB 2400-01 gezeigt, der auch den Betrieb mit 2400 Baud halbduplex erlaubt.

Dr. Neuhaus Mikroelektronik KGaA, 2000 Hamburg 61, Haldenstieg 3,<br>0 40/55 42 12-0

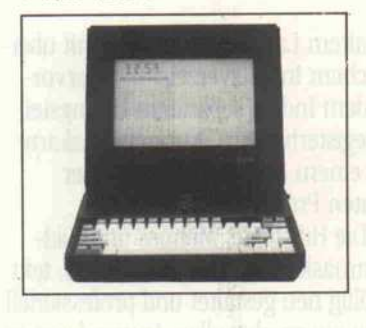

# EGA-Laptop

Rein äußerlich ist der Laptop 2000+ von seinem Vorgänger 2000 kaum zu unterscheiden, aber in der Grafik zeigt es sich: Kaypros 2000+ ist ein Laptop<br>mit EGA-Grafikfähigkeiten. EGA-Grafikfähigkeiten. Das 'supertwisted' LCD mit 640 <sup>x</sup> 350 Punkten Auflösung setzt die Farbinformation in 16 Graustufen um, wobei sich allerdings bei vielfarbigen Bil dern ein unangenehmes Flim mern einstellt. Das Display be herrscht neben dem EGA-Modus auch die anderen IBM-Standard-Modi wie CGA und MDA und soll nach Angaben des Herstellers eine Lebenser wartung von mindestens 20 000 Betriebsstunden haben. Durch die Kaltkathodentechnik soll ein netzunabhängiger Betrieb von bis zu 6 Stunden möglich sein. Neben dem 8-MHz-V20 und dem vorhandenen 8087-Steckplatz zeigt sich eine weitere Besonderheit im Innern: der Arbeitsspeicher läßt sich bis auf 768 KByte ausbauen. Der handliche Rechner kostet als Version mit zwei 3,5-Zoll-Laufwerken 8000 DM, eine Version mit 10-MByte-Harddisk ist lieferbar.

Kaypro Computer Vertriebs GmbH, Postfach 965, 5100 Aachen, 024l/ 157323

ROSA ZEIL MEGABYTE:

 $\mathbf{D}M$ 

p/M

DM

 $DM 1.077.$ 

 $\nu$ 

V

pM ,.243,'

 $544 -$ 

699.-

 $911 -$ 

 $1.351 -$ 

 $DM 1.099 -$ 

DM 1.197,-<br>DM 1.287,-

 $DM 1.959 -$ 

DM 2.533.

**• 20 MB HARDDISK-KIT** (ST225, Contr., Kabel, dt. Anleitung) **30 MB HARDDISK-KIT** (ST238R, Contr., Kabel, dt. Anleitung)

 $•$  40 MB HARDDISK ST251 inkl. Installations-Software!

 $\sqrt{\phantom{a}}$  32 MB 31/2"-Laufwerk e  $<$ 35ms, 6,5 Watt "W

o 49 MB 31/2' -Laufwerk  $<$ 35ms, 6,5 Watt

32 MB MEGABYTE-"Quader"

**@ 32 MB MEGABYTE-CARD** 

● 40 MB PC/XT/AT-Streamer Minicassette, Floppy-Anschluß

**S2 MB PC/XT/AT STREAMER** Platzsparend, Floppy-Anschluß

**60 MB PC/XT/AT STREAMER** Schnell, Netzwerk-geeignet

● 10 MB FLOPPY-DRIVE, 65 ms

Sofort lieferbar! <sup>12</sup> (089) 8 57 50 58

Mcga

5068

EDV Handels GmbH Fraunhoferstr. 8 · 8033 Martinsried Tel.: (089) 8 57 50 58/59

NEU NEU NEU NEU NEU NEU

# Der Überblick

Star-Writer PC 3.0 ist die neue Version dieser Textverabeitungs-Reihe. Seit seiner Einfuhrung am 17. 11. 1986 wurde Star-Writer PC von 1.0 bis 2.0 - bereits von über 15 .000 zufriedenen Anwendern gekauft.

Star-Writer PC 3.0 ist die konse quente Weiterentwicklung eines hervorragenden deutschen Text programms mit vielfältigen Zusatz nutzen.

Überarbeitet wurden mit besonderer Sorgfalt das Handbuch, nun mit übersichtlichem Inhalts verzeichnis, separatem Übungsteil und Registerblättern, die Hilfstexte, Menues und Bildschirmmasken, zum Teil auf Anregung von engagierten Anwendern.

Eine ganze Reihe praktischer Programmerweiterungen - Grafik in Farbe (EGA und CGA), Druckertreiber für Laser, mehrspaltige Textver arbeitung, Fuß- und Endnotenverwal tung, Snapshot, deutsche Rechtschreibkorrektur und Silbentrennung, Konvertierung u.s.w. - geben Star-Writer PC 3-0 das professionelle Finish, das Sie von einer Textver arbeitung erwarten sollten.

Wenn Sie bereits Anwender von Star-Writer PC sind, können Sie die Update-Version Star-Writer PC 3.0 für DM 98,-\* bei STAR-DIVISION GmbH bestellen.

r

Erhältlich im **Fachhandel** 

# ex verarbeitung M I T Z U S A T Z N U T Z E N F U R

# Für alle Anwender

Star- Writer PC 3.0 ist ein Textsystem, das ganz bewußt für alle Anwender geschaffen wurde. Ob Sie nun Anfänger oder Profi sind, einfache Briefe schreiben oder aber ein wissenschaftliches Buch mit mehrspaltigem Layout, Fuß- und Endnoten herausgeben wollen, Star- Writer PC 3.0 bietet die Lösung für alle, die schreiben und gestalten.

Die Bedienungsfreundlichkeit von Star- Writer PC ist schon oft in der Fach presse gelobt worden, nicht zuletzt in der DM 8/87. Entscheidend sind Ihre Fähig keiten, ob Sie lieber mit der Maus, dem Pull-Down-Menue, den Funktionstasten oder den Controll-Codes arbeiten möchten.

# Neue Qualitäten

tung und das DFÜ-Programm zu schnellen<br>Datenübertragung. Aber bei allem was **0.00 and** Star- Writer PC 3.0 ist die neue über arbeitete Version der Star- Writer PC Reihe. Sie zeichnet sich in allen Funktionsbe reichen, genau wie Ihre Vorgänger, durch weit über dem Durchschnitt liegende Ver arbeitungsschnelligkeit aus. Sie verfügt wie die Versionen 1.0 und 2.0 - über die Vorteile der schnellen Grafikeinbindung in den Text, sowie über die Adressverwal

Datenübertragung. Aber bei allem was bewährt war, ist Star-Writer PC nun erwachsen geworden.

Die Qualität eines Programms hängt auch im Wesentlichen mit der Überschau barkeit des Handbuchs zusammen. Und gerade hier setzt Star-Writer PC 3.0 neue Maßstäbe. Es wurde ein Manual mit bei

WK-DIV

spielhaftem Layout geschaffen, mit über sichtlichem Inhaltsverzeichnis, hervor ragendem Index, separatem Übungsteil und Registerblättern, Kurzreferenzkarte sowie einem Menue-Poster mit der gesamten Programmstruktur.

Die Hilfstexte, Menues und Bild schirmmasken wurden aktualisiert, text lich völlig neu gestaltet und professionell auf den anspruchsvollen Anwender zuge schnitten.

# Layout & Grafik

Die professionelle Darstellung eines beliebigen Textes auf einer zunächst leeren Seite stellte zu allen Zeiten hohe Anforde rungen an den Gestalter.

Gutenberg mit der Erfindung der beweglichen Lettern und Mergenthaler mit der Erfindung der Zeilensetzmaschine haben Marksteine auf dem Weg zur schnellen gestalterischen Perfektion gesetzt. Die Anwendung des Computers bei der Texterfassung und dessen Umformung in ein kreatives Layout sind ein weiterer Markstein auf dem Weg zu einer kosten günstigen Information für alle. Text programme der Zukunft werden sich an ausgesuchten Funktionen messen lassen müssen. Kann man mit ihnen z. B. Basis layouts erstellen, die auf den nachfolgen den Seiten verändert werden können. Verfugen sie über Proportionalschrift im Blocksatz, unterschiedliche Schriftschnitte (fett, kursiv e.t.c.), können sie eine Seite in verschiedenen Spalten aufteilen, mit unter schiedlichen Kopf-, Fuß-, Außen- und

NEU NEU NEU NEU NEU NEU

Star-

**iter** 

DM-Urteil 8/87: Ein sehr gutes Textprogramm mit Zusatz-Nutzen zum sensationellen Preis

### ALLE IB N

Bundabständen. Ist es möglich den rechtsbündig, linksbündig oder achse in einer Spalte oder auf der gan Seite zu plazieren. Haben sie umfangreiche Tabulatorfunktionen, die den Text in der ersten Zeile eines Absatzes einziehen oder ganze Absätze einer Layoutseite einrücken lassen (und das in cm oder Zoll). Und nun das Wichtigste an einem guten Layout, die Abbildung. Jeder noch so gut durchdachte Text gewinnt durch die Aussagekraft einer integrierten Grafik. Kann das Textverarbei tungsprogramm Grafiken erstellen oder Fremdgrafiken einlesen, diese verändern, vielleicht sogar farbig gestalten. Alles natür lich schnell und absolut problemlos. Zeigt auch der Ausdruck auf jedem Laser- oder Matrixdrucker das Bild an der richtigen Stelle. Alle diese Fragen kann Star-Writer PC 3.0 ohne Einschränkung mit "JA" beantworten. Darüberhinaus verfügt er noch über Druckformatsvorlagen (Style-Sheets) und mit Snapshot können Sie z. B. den aktuellen Bildschirminhalt als grafische Abbildung in Ihren Text einbinden und die Aussagefähigkeit dadurch erheblich erhöhen.

Fordern Sie doch bitte ausführliches Informationsmaterial mit dem INFO-COU PON auf dieser Seite an. Denn alle Funktio nen und Vorzüge von Star-Writer PC 3.0 können wir Ihnen beim besten Willen auf diesen zwei Seiten nicht nennen.

# Bearbeiten

Star-Writer PC 3.0 verfügt über eine perfekte Fußnoten-, ja sogar über eine Endnotenverwaltung. Star-Writer PC 3.0

erstellt Ihnen automatisch Stichwort- und Inhaltsverzeichnisse, Programmvorteile, die gerade beim Schreiben von umfang reicheren Werken, die Arbeit erheblich erleichtern. Markieren, verschieben, kopie ren, suchen/ersetzen und löschen Sie Text blöcke, fügen Sie Zeichen, Worte, Absätze oder ganze Texte ein. Bearbeiten Sie bis zu 7 Texte in unterschiedlichen Fenstern gleichzeitig. Springen Sie blitzschnell an den Textanfang, das Textende oder an jede beliebige andere Stelle Ihres Manuskriptes. Star-Writer PC 3.0 wird Ihnen immer präzise und überdurchschnittlich schnell folgen. Star-Writer PC 3.0 verarbeitet selbstverständlich alle im ASCII-Format geschriebenen Texte. Mit Star-Writer PC 3.0 können Sie verhandene Texte aus anderen Programmen importiern, bearbei ten und gegebenenfalls exportieren. Ein entscheidender Vorteil um Ihr gesamtes Equipment optimal zu nutzen.

# Korrektur & Silbentrennung

Als neue Funktion im Star-Writer PC 3.0 verfügen Sie mit der Rechtschreib korrektur ül^er einen Grundwortschatz von 120.000 Wörtern, den Sie beliebig ergänzen können. Damit überprüfen Sie nahezu jedes Wort auf seine richtige Schreibweise, eine Programmerweiterung im Star-Writer PC 3.0, die allein schon den Programmpreis wert ist. Eine weitere Arbeitserleichterung bietet die deutsche Silbentrennung.

# Fazit

PATIBLEN COMPUTER

Star-Writer PC 3.0 ist mit seiner über legenen Bedienerfreundlichkeit ein Text verarbeitungsprogramm für alle Anwender, die Schreiben und ihren Test gestalten. Sie können, auch als Newcomer sofort mit Star-Writer PC 3.0 arbeiten, denn umfangreiche Hilfstexte leiten Sie sicher und schnell durch Ihre Arbeit. Star-Writer PC 3.0 macht Ihr Computersystem durch seine Kompatibilät, Grafik- und Adressprogrammteile zu einer professionellen Workstation auf dem Schreibtisch. Arbeiten, an die Sie früher nicht einmal zu denken wagten, können nun zu einem Preis realisiert werden, der nahezu konkorrenzlos ist. Weit über 15.000 zufriedene Anwender von Star-Writer PC Programmen bestätigen mit ihrer Wahl, daß Star-Writer PC das Textverarbeitungssystem der Zukunft ist.

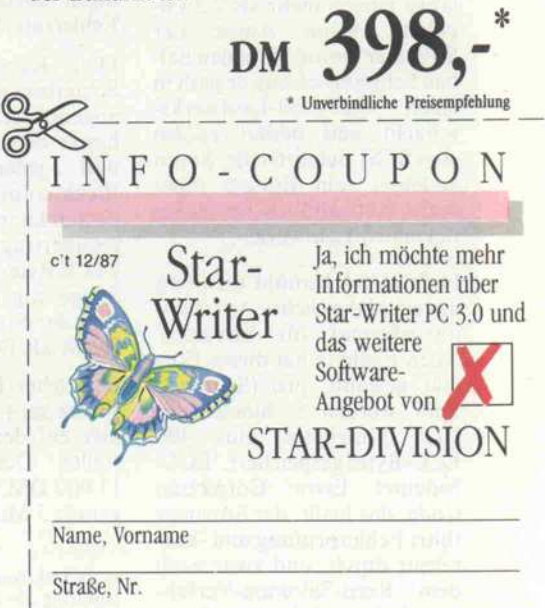

PLZ, Ort

Bitte ausschneiden, auf eine Postkarte kleben oder in einen Briefumschlag stecken und an STAR-DIVISION GmbH, Postfach 2830 in 2120 Lüneburg abschicken

POSTFACH 2830 • 2120 Lüneburg • Tel.: (04131) 70090

### aktuell.

# Nicht nur Datenbank

Unter dem Namen Hypercard<br>stellt Apple ein interessantes stellt Apple ein interessantes<br>Software-Produkt für den Macintosh vor, das eine neue Art der Speicherung von Texten, Grafi ken und Klängen verwirklicht. Informationen können aus Kar tenstapel abgerufen werden, die nicht unbedingt linear organi siert sind. Vielmehr erfaßt Hypercard komplexe, nichtlineare Beziehungen zwischen Informa tionen und erlaubt dem Anwen der das assoziative Wechseln zwischen verschiedenen Gebie ten. Demnächst wird c't aus führlicher über dieses Pro gramm berichten, zumal Bor land angekündigt hat, Sidekick an Hypercard anzupassen.

Apple Computer GmbH, Ingolstädter Straße 20, 8000 München 45, 0 89/ 3 50 34-0

# dBASE für ST

Allein der Name läßt die Kom patibilität zu der Datenbank dBASE III erkennen: STBASE III. Dieses Programm für Atari ST entspricht in der Syntax und<br>den Datenbank-Formaten Datenbank-Formaten dBASE III, stellt aber eine ei gene Entwicklung dar. STBASE III bietet eine eigenständige

# Backup auf Videoband

Beachtliche Datenmengen speichert ein Backup-Strea mer der amerikanischen Firma Exabyte auf normalem 8-mm-Video-Tape. Auf einer Kassette mit 360 Fuß Band länge passen mehr als 2,3 Gigabyte. Keine Angst, der Streamer nimmt nicht den hal ben Schreibtisch ein, er paßt in einen 5,25-Zoll-Laufwerksschacht und besitzt zudem eine SCSI-Schnittstelle. Somit bedeutet sein Einsatz nicht mehr Aufwand als bei einem normalen Laufwerk.

In den USA bemüht man sich um ein einheitliches Aufzeich nungsformat für Streamer. Auch Exabyte hat dieses For mat gewählt: pro (Schräg-)- Spur werden <sup>8</sup> Blöcke mit 1024 Nutzbytes plus 400 ECC-Bytes gespeichert. 'ECC bedeutet Error Correction Code, das heißt, der Streamer führt Fehlerprüfung und -korrektur durch, und zwar nach dem Reed-Salomon-Verfahren. Aufgrund dieses aufwenProgrammiersprache und einen integrierten Editor. Die Bedie nung des Programms wird durch die Verwendung von Pull-Down-Menüs und durch 'Assist' erleichtert. STBASE III ist für <sup>698</sup> DM erhältlich bei

Knupe Software GmbH & Co KG, Güntherstraße 75, 4600 Dortmund l, 0231/527531-32

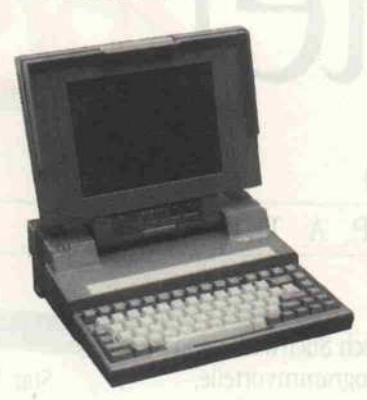

# 32-Bit für unterwegs

Als Erweiterung der 3000er-Serie bietet Toshiba den T5100 mit 80386-CPU (80387 optio nal) und 16-MHz-Takt an. Sein Arbeitsspeicher von <sup>2</sup> MByte kann auf 4 MByte ausgebaut werden. Als Massenspeicher stehen neben einem 3,5"-Laufwerk eine 40-M Byte-Festplatte

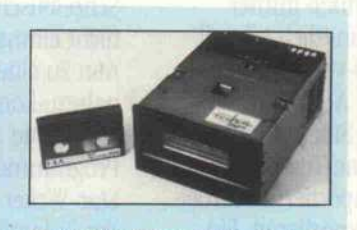

digen Verfahrens beträgt die Fehlerrate 1 Bit auf  $10^{13}$  Bit.

Drei Köpfe für Löschen, Schreiben und Lesen sind so angeordnet, daß der Lesekopf hinter dem Schreibkopf liegt und jeden geschriebenen Block sofort auf Fehler über prüfen kann. Die mittlere Da tenübertragungsrate beträgt 246 KByte pro Sekunde. Zur Steigerung der Zugriffszeit be-<br>sitzt der Streamer 256 KByte RAM als Datenpuffer.

Deutscher Distributor ist die Firma m + s, die den Strea mer auf der SYSTEMS vor stellte. Der Preis soll bei 11 000 DM liegen; das sind gerade <sup>5</sup> Mark pro Megabyte.

m + s Elektronik. Nordring 55-57, 8751 Niedernberg, 0 60 28/40 40 mit 29 ms Zugriffszeit zur Ver fügung. Das Display mit einer Auflösung von 640 x 400 kann den EGA- und den CGA-Modus emulieren, wobei Far ben über vier Helligkeitsstufen wiedergegeben werden. Neben einer parallelen, einer seriellen<br>Schnittstelle und einem Schnittstelle RGB-Ausgang, sind Anschlüsse für eine externe Tastatur, ein ex ternes Laufwerk und eine Er weiterungsbox vorhanden. Der Preis des T5100 beträgt <sup>13</sup> 980 DM.

Toshiba GmbH, Hammer Landstraße 115, 4040 Neuss 1, 0 21 01/15 80

# Desktop-Publishing im Mittelpunkt

Die Firma Agfa-Gevaert stellt mit dem PostScript-fähigen LED-Drucker Agfa P400PS, dem Scanner S200 und den Scanner-Software-Paketen MacScan (für Macintosh) und<br>PC View (MS-/PCDOS-PC View (MS-/PCDOS-Rechner) Komponenten für Desktop-Publishing vor. Der Flachbett-Scanner S200, der eine Seite DIN A4 in bis zu drei Sekunden abtastet, stellt die Bilddaten über einen Zwischen speicher an einer V24-Schnittstelle bereit, die mit maximal 9600 Baud arbeiten kann. Der S200, der eine Auflösung von 300 bis 480 dpi hat, kann über Software-Pakete von einem Apple-Macintosh oder IBM PC gesteuert werden. In Verbin dung mit Layout-Programmen

wie beispielsweise Ventura Pu blisher oder PageMaker kann man die gescannten Bilder in ein Seitenlayout übernehmen. Das letzte Glied in der Kette ist der<br>PostScript-fähige Drucker PostScript-fähige P400PS. Der Drucker, der mit dem Atlas-Controller arbeitet, verfügt über einen internen Ar beitsspeicher von 6 MByte (incl.<br>Font-Cache) und eine Font-Cache) und eine 20-MByte-Festplatte. Der An schluß des Druckers an einen Rechner erfolgt entweder über eine serielle oder parallele Schnittstelle. Der P400PS, der eine Auflösung von 406 dpi er reicht, arbeitet statt mit einem Laserstrahl mit einer speziellen LED-Zeile; ein Verfahren, das Druckgeschwindigkeiten von maximal <sup>18</sup> Seiten pro Minute bei diesem Modell erlaubt.

Agfa-Gevaert AG, Bayerwerk, 5090 Leverkusen <sup>l</sup>

# Schneller Laserdrucker

Kyocera stellte auf der SYSTEMS einen neuen Laser drucker vor, der <sup>10</sup> Seiten pro Minute bedrucken soll. Diese Geschwindigkeit erreicht er durch eine erstaunliche Rechen leistung unter dem Gehäuse: eine 68020-CPU (12 MHz) und den mathematischen Co-Prozessor 68881. Der P2000 soll Anfang 88 auf den Markt kom men und <sup>16</sup> 000 Mark kosten.

Kyocera Electronics Europe GmbH, Emanuel-Leutze-Straße <sup>l</sup> B, 4000 Düs seldorf 11,02 11/52980

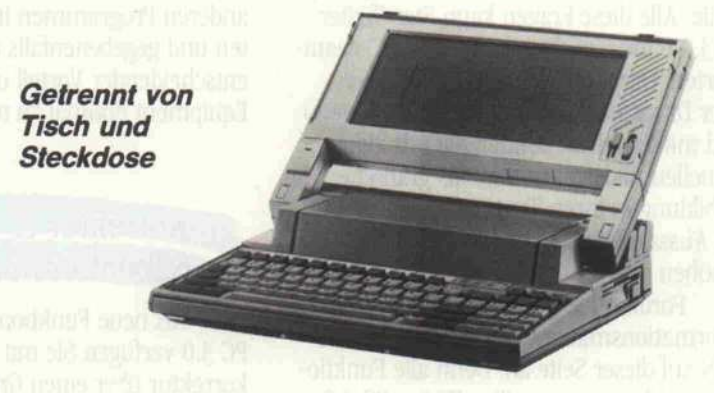

Der mit 5,5 kg Masse wirklich tragbare Laptop 'PC Portable' von Epson bietet in seinem ak-<br>tentaschengroßen Gehäuse tentaschengroßen  $(34.5 \times 31 \times 7.9$  cm) alles, was man für die Rechnerarbeit un-<br>terwegs benötigt: einen terwegs benötigt: 8086-kompatiblen V30-Prozessor, der mit 4,77 oder <sup>10</sup> MHz getaktet wird, <sup>640</sup> KByte RAM, zwei 3,5"-Diskettenlaufwerke oder anstatt der zweiten Floppy

eine 20-MByte-Festplatte, NiCd-Akkus und ein hinter-<br>leuchtetes 'supertwisted' leuchtetes 'supertwisted' LC-Display. Der Laptop kann, ähnlich einem 'großen' PC, über Steckkarten erweitert werden; die Steckerleisten der Laptop-Karten entsprechen jedoch nicht denen der PC-Karten.

Epson Deutschland GmbH, Zülpicher Straße 6, 4000 Düsseldorf 11, 02 ll/ 56 03-0.

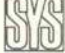

# Beratung und Auftragsannahme: Tel. 02554/1059 (Sammelnummer)

9.00-13.00 Uhr geöffnet (telefonisch sind wir an Sams-<br>tagen nicht zu erreichen).

GESCHÄFTSZEITEN:<br>Montag bis Freitag von 9.00–13.00 Uhr und 14.30 bis Nord – B54 Richtung Steinfurt/Gronau – Abfahrt Alten-Montag bis Freitag von 9.00–13.00 Uhr und 14.30 bis Nord – B54 Richtung Steinfurt/Gronau – Abfahrt Alten-<br>18.00 Uhr. Samstags ist nur unser Ladengeschäft von berge/Laer – in Laer letzte Straße vor dem Ortsausgang berge/Laer - in Laer letzte Straße vor dem Ortsausgang<br>links (Schild "Marienhospital") - neben der Post (ca. 10 Autominuten ab Münster/Autobahn A1).

# EIN PREISVERGLEICH LOHNT SICH!

Aus Platzgründen enthält diese Anzeige nur einen kleinen Auszug unseres Lieferprogramms. Fordern Sie bitte unsere kostenlose Gesamtpreisliste an. <sup>7</sup> Monate Garantie auf alle Geräte!

# **ATARI**

ATARI-ST- und ATARI-MEGA-ST-Comuter weit unter den unverbindlich empfoh-<br>:nen Verkaufspreisen von ATARI.<br>/oraussichtlich in Kürze lieferbar: ATARIvoraussici<br>PC-Serie.

# Commodore

### PREISSENKUNG:

AMIGA 2000, deutsche Tasta ur, 1 MByte RAM, inkl. einem einge-<br>auten Floppy 880 K, Maus, AMIGA-<br>(GB-Farbmonitor und<br>iverser Software nur noch **2895.—** 

AMIGA 2000, wie oben, je-

och ohne Farbmonitor <sub>nur</sub> 2298.—<br>MIGA 500 nur 998.—

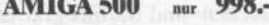

COMMODORE PC <sup>10</sup> S, <sup>512</sup> K RAM, dt. astatur, Farbgrafikkarte (AGA-Karte),<br>1kl. MS-DOS 3.2 und BASIC

mit einem Floppy 360 K<br>
mit 2 Floppys à 360 K und<br>
2"-Monochrom-Monitor 1735.-

# NEU:

COMMODORE PC l,

12 K RAM, dt. Tastatur, IBM-kompatibel,<br>|arb- und Herculesgrafik, 1 Floppy 360 K,<br>|akl. MS-DOS 3.2 und BASIC | 148.

# Schneider

SCHNEIDER-PC-1640-Serie, CPU 8086, IBM-kompatibel, <sup>640</sup> K RAM, deutsche Tastatur, Maus, komplett mit MS-DOS 3.2, GEM und diverser Software MD/DD, mit zwei Floppys <sup>à</sup> <sup>360</sup> K und Monochrom-Monitor 1937.- CD/DD, mit zwei Floppys <sup>à</sup> <sup>360</sup> K und CGA-Farbmonitor 2378.- MD/HD 20, mit einem Floppy <sup>360</sup> K, 20- MB-Festplatte und Monochrom-Monitor

2789.- CD/HD 20, mit einem Floppy <sup>360</sup> K, 20- MB-Festplatte u. CGA-Farbmonitor 3220.- ECD/DD, mit zwei Floppys <sup>à</sup> <sup>360</sup> K und EGA-Farbmonitor 2998.- ECD/HD 20, mit einem Floppy <sup>360</sup> K, 20- MB-Festplatte u. EGA-Farbmonitor 3795.- Weitere SCHNEIDER-PC-1640-ModeUe und PC-1512-Serie auf Anfrage.

# HANDY-SCANNER

CAMERON-Handy -Scanner für IBM-kom patible Rechner, Scan-Breite 64 mm, Auflö sung 8 Punkte/mm, inkl. Interface, Scan-Software und Treibersoftware 698.-

# SEAGATE

PREISSENKUNG: 20-MByte-Festplatte ST 225 inkl. OMTI-ControUer 5520 nur 648.- Weitere SEAGATE-Produkte auf Anfrage.

# **PLANTRON DISKETTEN**<br>PREISSENKUNG bei vielen Artikeln! NO-NAME, 5<sup>1</sup>4", 1D (100)<br>NO-NAME, 5<sup>1</sup>4", 2D (100)

**REISSENKUNG bei vielen Artikeln!<br>"LANTRON PT-LC, Taktfrequenz 4,77<br>HHz8 MHz, IBM-PC-kompatibel, 256 K<br>AM, CPU 8088-2, 1 Floppy 360 K 1245.--<br>LANTRON PT-LC, wie oben, jedoch<br>hkl. SEAGATE-20-MB-Festplatte 1948.--<br>LANTRON PT** in Floppy 1,2 MB/64-MByte-Festplatte<br>-- 3589.

PLANTRON PT-386 HT/2, CPU 80386, Monochrom-Grafikkarte, ein Floppy 1,2 MB und 32-MByte-Festplatte 5795.- PLANTRON PT-386 HT, wie oben, jedoch mit EGA-Farbgrafikkarte und 64-MByle-Festplatte 7260.- AUe obigen Geräte inkl. MS-DOS 3.2 und BASIC.

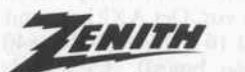

ZENITH Z <sup>148</sup> College PC, <sup>512</sup> K RAM, CPU 8088-2 (8 MHz/4,77 MHz), IBM-kom patibel, 2 Floppys à 360 K, Farbgraflkkarte, inkl. MS-DOS 3.1, GW-BASIC und Mono chrom-Monitor nur 1889.- Weitere ZENITH-Computer auf Anfrage.

NO-NAME, 5V4",1D (100 St.) nur 69.- NO-NAME,5V4",2D(100St.) nur 84.- NO-NAME, 31A", 2S/2D (100 St.) nur 250.-

# TANDON

XANDON XPC, 256 K, CPU 8088, IBM-C-hompathel, inkl. 147-Monochrom-Mo-<br>idr., Monochrom-Graffikkarte, deutsche<br>lastatur, MS-DOS 3.1 und GW-BASIC,<br>that 2 Floppys à 360 K<br>(ANDON PCA, 1 MByte RAM, CPU<br>0286, IBM-AT-kompatibel, 1

TANDON-Business-Card

20-MByte-Harddisk-Steckkarte 648. Weitere TANDON-Produkte auf Anfrage.

TOSHIBA

TOSHIBA-Computer und -Drucker auf Anfrage.

JUKI 5520 Farb-Matrix-Drucker 1148.-<br>JUKI 6100 Typenraddrucker nur 745.-JLKI 6100 Typenraddrucker nur 745.- Weitere JUKI-Dnicker auf Anfrage.

PREISSENKUNG! PANASONIC-Drucker zu interessanten

SEIKOSHA SFIKOSHA SL-80 AI 4-Nadel-Matrixdrucker inkl.<br>eutschem Handbuch nur noch 795.-

SEIKOSHA SL-80 VC 4-Nadel-Matrixdrucker für C 64<br>nkl. deutschem Handbuch nur 795.-

EPSON EPSON-Computer auf Anfrage.

..JUKI

Preisen auf Anfrage.

# Matrix- und Typenraddrucker

/VEC

frage.

# **SCOIF**

PREISSENKUNG: STAR NL 10 Intrix-Drucker inkl. Cartridge<br>1it deutschem Handbuch nur noch **498.—**<br>Bitte angeben, ob Centronics-, IBM- oder Commodore-Cartridge gewünscht.) Auf den STAR NL <sup>10</sup> gewähren wir <sup>12</sup> Monate Garantie. STAR NX <sup>15</sup> Matrix-Drucker 975.-

STAR ND <sup>10</sup> Matrix-Drucker 895.- STAR ND <sup>15</sup> Matrix-Drucker 1195.- STARNR <sup>10</sup> Matrix-Drucker 1145.- STAR NR 10 Matrix-Drucker 1145.-<br>STAR NR 15 Matrix-Drucker 1395.-STAR NB 24-10 Matrix-Drucker 1389.- STAR NB 24-15 Matrix-Drucker 1789.-

KIDATA

OKI-Microline-Serie und OKl-Laserdruk-ker in verschiedenen Versionen zu interes santen Preisen.

EPSON

# **EPSON LX 800**

 $\frac{\text{mur}}{939}$ EPSON FX <sup>800</sup> Matrix-Drucker 939.- EPSON FX <sup>1000</sup> Matrix-Drucker 1220.- PSON EX 800 Matrix-Drucker 1679.<br>PEON EX 1000 Matrix-Drucker 1679.-<br>NEU: EPSON LQ 1850 Matr.-Dr. 1748.-<br>EU: EPSON LQ 1050 Matr.-Dr. 1748.-<br>PSON IX 800 Tintenstrahl-Drucker 1589.-<br>Veitere EPSON-Drucker auf Anfrage.

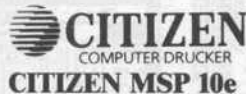

Matrix-Drucker nur5"ö. CITIZEN-Matrix-Drucker MSP 15e 845.- CITIZEN-Matrix-Dnickerl20D 445.- Preise inkl. deutschem Handbuch.

NEC-24-Nadel-Matrix-Drucker auf An

# Panasonic

BROTHER M <sup>1409</sup> Matrix-Drucker 798.- BROTHER M <sup>1509</sup> Matrix-Drucker 998.- BROTHER M <sup>1709</sup> Matrix-Drucker 1198.- BROTHERHR <sup>20</sup> Typenraddrucker 998.- Preise inkl. deutschem Handbuch.

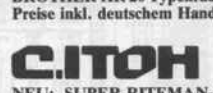

BROTHER

NEU: SUPER-RITEMAN-F+UI-Dnicker inkl. deutschem Handbuch 695.-

# FUJITSU

FUJITSU-Drucker auf Anfrage.

Fordern Sie bitte kostenlos die aktuelle Preisliste über unser<br>Jesamtes Lieferprogramm an oder besuchen Sie uns. Selbstver-<br>tändlich können Sie auch telefonisch bestellen. Preise zuzüg-<br>ch Versandselbstkosten. Versand per beziehen sich auf den vollen Lieferumfang, wie vom Hersteller angeboten, soweit nicht ausdrücklich anders erwähnt. Das Angebot ist freibleibend. Liefermöglichkeiten vorbehalten.

NEU:

Bei großer Nachfrage ist nicht immer jeder Artikel sofort liefer bar. Preise gültig ab 26. 10. 1987.

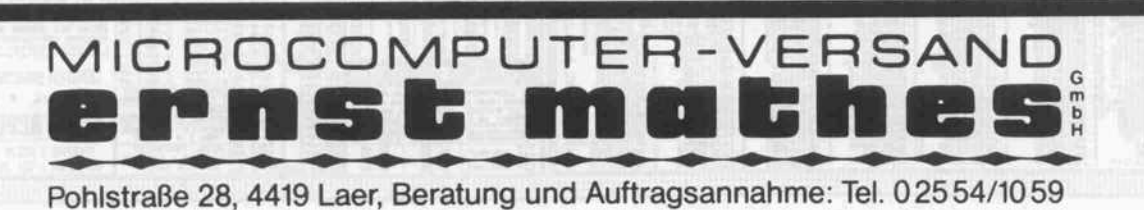

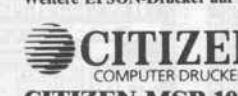

Bitte ausschneiden und einsenden an: Microcomputer-Versand Ernst Mathes GmbH, Pohlstr. 28, 4419 Laer

Absender: O Ich bitte um Zusendung Ihrer

kostenlosen Preisliste. O Ich bitte um Zusendung von INFO-Material über folgende Produkte:

c't 12/87

### **aktuell**

# Menschliche Stimmen

Das herkömmliche Gequäke der Sprachausgabekarten für Computer hat ein Ende, wenn man IBM PCs oder Kompatible mit der 'Audiocard' der Firma Speech Design ausstattet. Die Slot-Karte inklusive Software in BASIC, Pascal und C zum Preis von 1200DM verhilft dem Rechner zu Eigenschaften eines intelligenten Tonbandgerätes. Wie wir uns auf dem Messe stand überzeugen konnten, eig net sich die Karte besonders für Präsentationen. Die Ausgabe qualität reicht aus, um selbst Sprachkurse computergesteuert durchzuführen. Die Speiche rung von Sprache und Musik erfolgt nicht auf Magnetband, sondern in digitaler Form im Arbeitsspeicher oder auf der Floppy. Allerdings kommt ein Rechner mit der Audiocard nicht ohne Festplatte aus, da 30 Minuten Sprache ungefähr <sup>5</sup> MByte Speicherkapazität beanspruchen.

Speech Design GmbH, Landsberger Straße 33, 8034 Germering, 0 89/ 84931-0

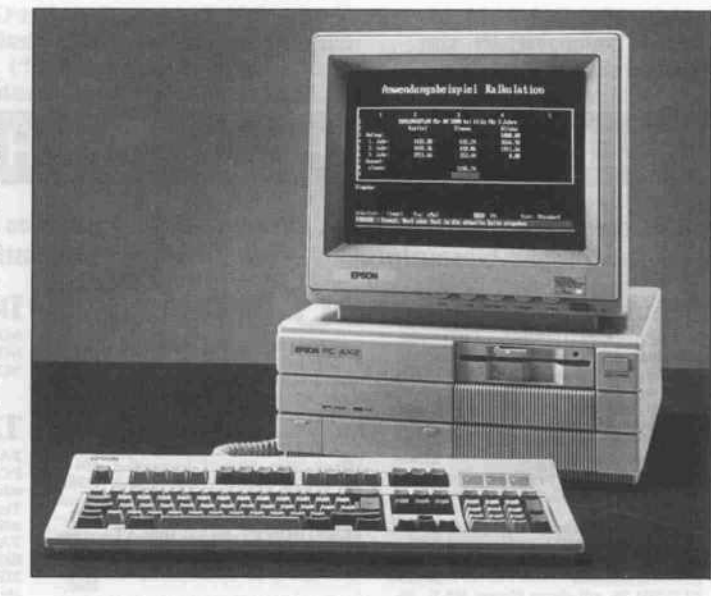

# Schnell und kompatibel

Unter der Bezeichnung PC AX2 stellt Epson einen mit 10 MHz<br>getakteten AT-kompatiblen AT-kompatiblen Rechner vor. Der AX2 kann mit maximal <sup>16</sup> MByte RAM (640 KByte on board), 3,5"- und/ oder 5,25"-Floppies und Harddisks von <sup>20</sup> bis 40 MByte Ka

pazität ausgerüstet werden. Die Controller für Floppy und Harddisk sind zusammen mit ei ner seriellen und einer parallelen Schnittstelle auf einer Multifunktionskarte zusammenge faßt. Trotz der kompakten Bau weise des Gerätes bleibt genü gend Platz für drei 8-Bit-Slots, drei 16-Bit-Slots sowie für einen

80287-Coprozessor (Option). Das Grundgerät (640 KByte RAM, eine 5,25"-Floppy mit 1,2 MByte) kostet ohne Tasta tur, Bildschirmkarte und Moni tor 3618 DM.

Epson Deutschland GmbH, Zülpicher Straße 6, 4000 Düsseldorf 11, 02 ll/ 56 03-0.

# Low-Cost-Publishing

Aus England ist ein Low-Cost-DTP-Programm namens 'Time works Desktop Publishing' zu erwarten. Das Programm, das auf der SYSTEMS bereits in ei ner eingedeutschten Vorabver sion zu sehen war, arbeitet nach der WYSIWYG-Methode. Ver-<br>schiedene Datei-Import-Datei-Import-Funktionen erlauben die Über nahme von Text und Bildern aus gängigen Programmen, wie etwa WordStar, 1st Word oder GEM Draw. Ein integriertes Zeichen- und Malprogramm er möglicht die Erstellung bezie hungsweise Änderung von Gra fiken und Bildern. Diverse Funktionen gestatten die kom fortable Erstellung eines Seiten layouts, das über Treiberpro gramme für Nadel- und Laser-

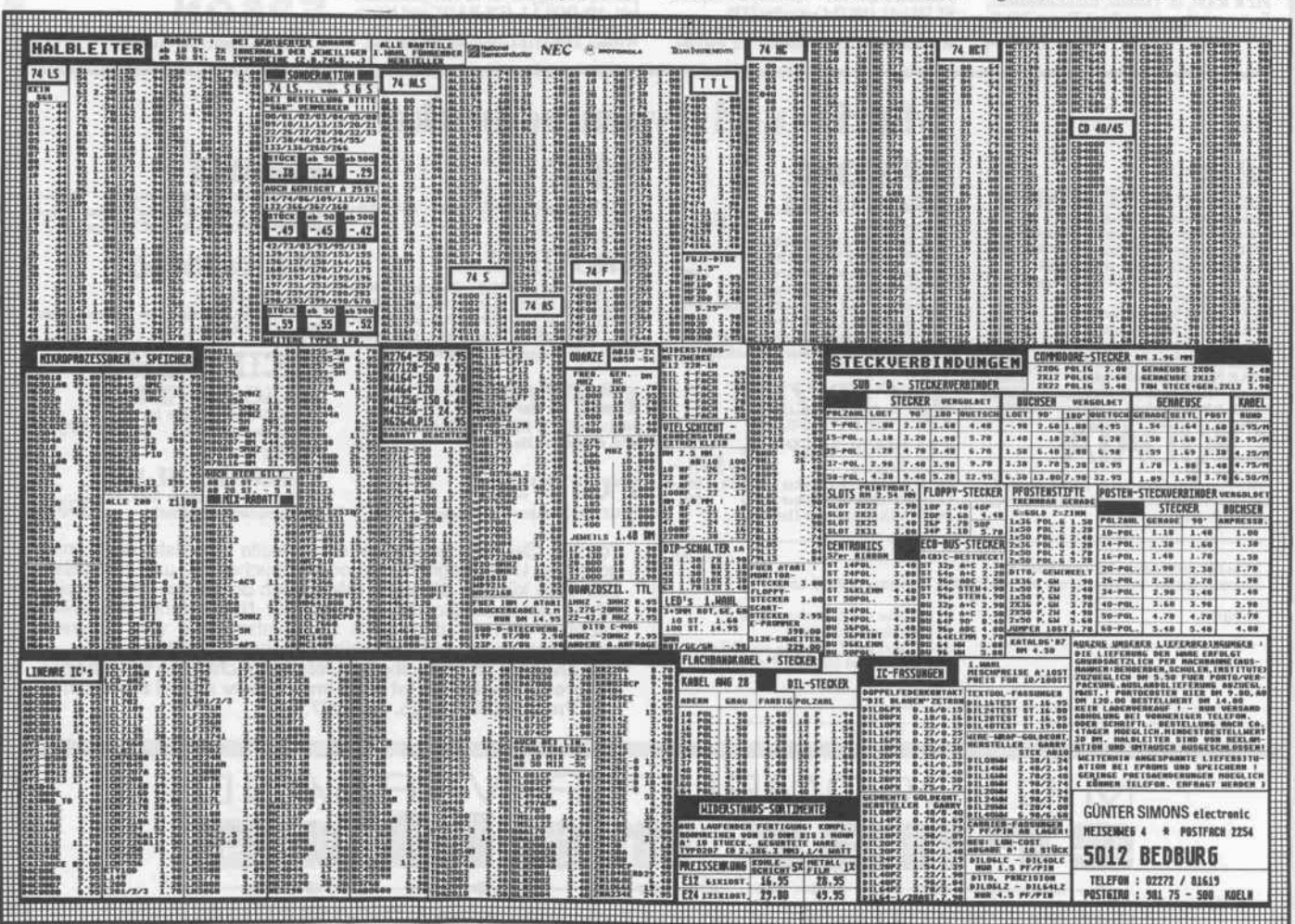

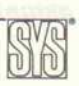

drucker ausgegeben werden kann. Timeworks Desktop Pu blishing soll in Versionen für IBM PC und Atari ST für unter <sup>400</sup> DM angeboten werden.

Electric Distribution, <sup>8</sup> Green Street, Willingham, Cambridge CB4 5JA, England

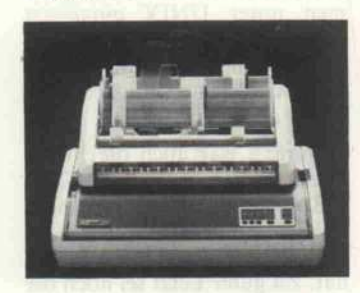

# Nadeldrucker

Eine neue Matrixdrucker-<br>Familie von Mannesmann-Mannesmann-Tally umfaßt drei Geräte, die für den harten Dauereinsatz ausgelegt sind. Der MT 230/9 erreicht bei 12 cpi eine Druck eschwindigkeit von 360 Zeihen/s und verfügt über die Schriften Courier, Letter Go thic, Modem, Futura, Heien, Italic und Quadrato. Beim Grafikausdruck werden Auflösun

gen von 60 bis 240 Punkte je Zoll erreicht. Der Basispreis des MT 230/9 beträgt <sup>3648</sup> DM. Ab Februar <sup>1988</sup> ist für <sup>3990</sup> DM der MT 230/18 mit 18-Nadel-Druckkopf erhältlich, der sich durch eine Geschwindigkeit von 150 Zeichen bei Schönschrift auszeichnet. Für besonders hohe Durchsatzraten ist der MT 340 geeignet. Er erreicht bei 15 cpi in einer 9 x 7-Punktmatrix 600 Zeichen in der Sekunde und in Schönschrift in einer 18 x 20-Matrix immerhin noch 120 Zeichen. Sein Preis liegt bei 5643 DM.

annesmann AG, Postfach 5501, 4000 Düsseldorf 1, 02 11/820-23 75

# Deutsche Kompatible

Der alphatronic P85 kann als 12-MHz-AT mit einer 20-, 40 oder 62-M Byte-Platte ausgerü stet werden. Die für 12 220 DM erhältliche Konfiguration um faßt die Zentraleinheit mit <sup>l</sup> MByte RAM, 1,2-MByte-Disk-Drive, 40-MByte-Platte, Tastatur und einen Schwarzweiß-Positiv-Monitor. Der 32-Bitter alphatronic P90 mit 80386-CPU und 16-MHz-Takt kostet mit 4 MByte Hauptspei cher, einem Disketten-Lauf werk, einer Festplatte (68 MByte) und einem Streamer (60 MByte) <sup>24</sup> <sup>818</sup> DM. Beide Ge räte können mit 5 1/4"- oder <sup>3</sup> l/2"-Laufwerken mit 1,2 be ziehungsweise 1,44 MByte Ka pazität ausgestattet werden.

A Triumph-Adler AG,<br>raße 212, 8500 Nürnberg 8<br>2 28 72/73  $\frac{4}{10}$  09 11

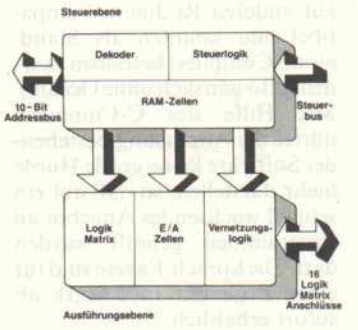

# Soft-Gatter

Eine weitere neue Art von pro grammierbaren ICs war auf dem Stand der Firma UMA zu sehen: AGA-Bausteine, die ähn lich wie Logic Cell Arrays jeder zeit neu programmiert werden können. AGA steht für 'Abän derbare Gatter-Anordnung', und diese Bezeichnung deutet schon das Einsatzfeld an. AGAs sollen als Datenprozessoren in der Bus- und Adreßverwaltung von Mikroprozessor- und Com putersystemen ihren Einsatz fin den. Zum Beispiel können AGAs die komplette Rechner-Hardware je nach Anwendung programmgesteuert ohne Zeit verlust umkonfigurieren, da die ICs bis zu 5000 Neukonfigura tionen pro Sekunde zulassen sollen.

Zur Zeit steht für unter 300 Mark ein Entwicklungs-Kit zur Verfügung, das einen AGA enthält; einzelne ICs kosten rund 130DM. Das Funktions design der Bausteine erfolgt über spezielle Software. Dazu ist ein CAD-Programm für rund <sup>2000</sup> DM erhältlich, jedoch können die Bausteine auch mit einem Open-Domain-Programm in BASIC programmiert werden.

UMA-Elektronik GmbH, Mittel-straßl 15. 8601 Gundelsheim, 095l/ 4 34 78

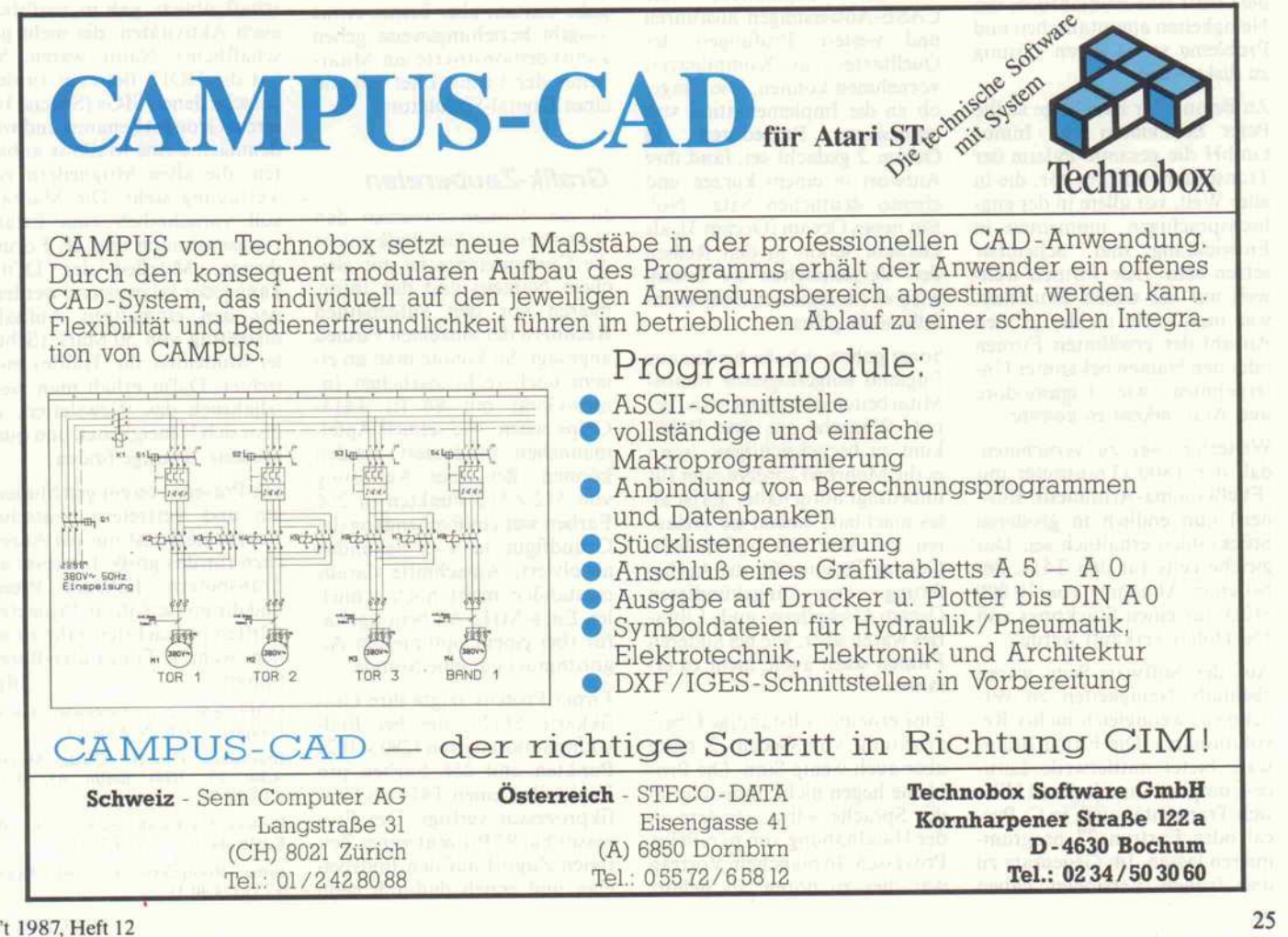

# 'Gegenwarts-Musik'

DOIT-Treffen am 1. und 2. Oktober

# David Göhler

Die Gemeinde der Transputer- und Occam-Anwender in Deutschland traf sich in Würzburg, um die neusten Transputer-Entwicklungen zu beschauen, Wünsche und Kritik an Inmos loszuwerden und Erfahrungen auszutauschen.

Das Treffen fand in einer eher zwanglosen Umgebung in der Fachhochschule Würzburg statt, die in einem Hörsaal dem überaus fachkundigen Publi kum den nötigen Raum zur Ver fügung stellte. Die DOIT (Deut sche Occam-Interessengemein schaft der Transputeranwen der) trifft sich halbjährlich, um Neuigkeiten auszutauschen und Probleme sowie deren Lösung zu diskutieren.

Zu Beginn der zwei Tage stellte Peter Eckelmann von Inmos GmbH die gesamte Palette der Transputer-Projekte vor, die in aller Welt, vor allem in der eng lischsprachigen, momentan in Entwicklung sind. Scheinbar setzen sehr viele Firmen welt weit auf die neuen Bausteine, was man leicht an der großen Anzahl der erwähnten Firmen oder den Namen bekannter Un ternehmen wie Commodore und Atari erkennen konnte.

Weiterhin war zu vernehmen, daß der T800 (Transputer mit Fließkomma-Arithmetik-Ein heit) nun endlich in größeren Stückzahlen erhältlich sei. Das gleiche gelte für den T414, der bei einer Abnahme von <sup>10</sup> 000 Stück für einen Stückpreis von ISO Dollar verkauft werde.

Auf der Software-Seite waren ebenfalls Neuigkeiten zu ver nehmen, wenngleich nichts Re volutionäres. Die Firma Brainware bietet mittlerweile Latti ce-Compiler an, mit deren Hilfe sich Transputer auch in C, Pas cal oder Fortran 77 program mieren lassen. Im Gegensatz zu den frühen Versionen haben diese Implementationen ihre Kinderkrankheiten laut Brainware abgelegt, seien zu den ent sprechenden Lattice-Produkten auf anderen Rechnern kompa tibel und könnten als Stand alone-Compiler betrieben wer den (also gänzlich ohne Occam). Mit Hilfe des C-Compilers dürfte die Anpassung bestehen der Software keine große Hürde mehr darstellen, so daß auf ein schnell wachsendes Angebot an Programmen gehofft werden darf. Die Sprach-Pakete sind für einen Preis um 1600 Mark ab sofort erhältlich.

Eine erweiterte und verbesserte Version des Occam-2-Compilers soll bis Ende des Jahres auf dem Markt sein. Dieser entspre che dann dem postulierten Occam-2-Umfang, wird also Funktionen (und nicht nur Pro zeduren) beinhalten, die CASE-Anweisungen ausführen und weitere Prüfungen des Quelltextes zur Kompilierzeit vornehmen können. Die Frage, ob an die Implementation von<br>rekursiven Prozeduren in Prozeduren Occam <sup>2</sup> gedacht sei, fand ihre Antwort in einem kurzen und ebenso deutlichen Satz: 'No!' Ein neues Occam (Occam 3), als Gerücht schon in den Reihen der Versammelten zu hören, wird es (in nächster Zeit) eben falls nicht geben.

Sonst gaben sich die beiden aus England eingeflogenen Inmos-Mitarbeiter sehr kooperativ, be reit. Wünsche aus dem Publi kum zu berücksichtigen, wenn es die Mehrheit fordere oder für unbedingt nötig halte. 'Es ist al les machbar!' ließen sie verlau ten, ein Satz, der hoffen läßt. Genaue Termine für die Auslie ferung von angekündigten Occam-Compilern und Libra ries waren aber, wie bei anderen Firmen sonst auch, nicht zu er fahren.

Eine erneute vollständige Über arbeitung von Occam <sup>2</sup> hätte aber auch wenig Sinn. Die Pro bleme liegen nicht unbedingt in der Sprache selbst, sondern in der Handhabung von parallelen Prozessen. In manchem Vortrag war dies zu hören. Es gehört Know-how und Erfahrung dazu, Probleme zu parallelisieren und Fehler im Gewirr gleichzeitiger Vorgänge zu fin den.

Peter Eckelmann konnte den anwesenden Mitgliedern und Interessierten das entspre-<br>
chende 'Problembewußtsein' 'Problembewußtsein' gut vermitteln. Er schilderte die Entstehung eines Programms zur Matrixmultiplikation. Er staunlich war das Ergebnis, nämlich daß die Multiplikation zweier n x n-Matrizen mit n Transputern schneller als mit n2 Transputern abläuft, da die Kommunikation der Transpu ter untereinander und der Transport der nicht geringen Datenmengen im Verhältnis zu der Multiplikation einer Spalte doch noch länger dauert.

Mehrere Vorträge befaßten sich mit den Problemen der Reak tionszeit eines Transputers auf externe Ereignisse, wobei die feststehende Task-Wechsel-Zeit von 2 Millisekunden die größte Hürde darstellt. Eine Lösung zum Auffinden von Deadlocks (das ist eine Situation, in der das System steht, weil beispielsweise mehrere Prozesse auf eine Ein gabe warten, aber keiner etwas ausgibt beziehungsweise geben kann) demonstrierte ein Mitar beiter der Firma Litef anhand eines Digital-Simulators.

# Grafik-Zaubereien

In den Pausen zwischen den Vorträgen war Smalltalk (nicht chem Namen) und das Informieren vor den aufgebauten Rechnern der einzelnen Firmen angesagt. So konnte man an ei nem noch recht zierlichen Inmos-Gerät mit 84 (!) T414- Chips sehen, wie schnell Apfel männchen produziert werden können. Bei einer Auflösung von  $512 \times 512$  Punkten in 256 Farben war ein Rechengang der Grundfigur in 4-5 Sekunden absolviert, Ausschnitte daraus entstanden meist noch schnel ler. Ein 8-MHz-AT benötigt da für (bei einem optimierten Al gorithmus) gut eine Stunde.

Firma Proteus zeigte ihre Gra fikkarte SG20, die bei Bild schirmauflösung von 1280  $\times$  1024 Punkten und 256 Farben pro Punkt über einen T414 als Gra fikprozessor verfügt. Der Pro zessor hat 97 Prozent seiner Zeit freien Zugriff auf den Bildspei cher und erzielt dadurch beim Flächenfüllen eine Geschwin digkeit von zehn Millionen Punkten pro Sekunde. Mit knapp 200 verschiedenen Befeh len ist die mit 1,2 MByte RAM ausgestattete Karte überaus komfortabel zu bedienen und kann sofort in VME-Bus-Systemen unter UNIX eingesetzt werden. Über das Link-Inter face ist es auch Rechnern ande rer Bussysteme möglich, die Karte ansteuern.

Natürlich war auch die Firma Hema vertreten, die die c't-TEK 4/8 als Fertigkarte verkauft und diverse andere Transputer- und Peripherie-Karten im Angebot hat. Zu guter Letzt sei noch die Firma sheldonberry erwähnt, die die finanzielle Unterstüt zung gewährte und die Organi sation des Meetings vorgenom men hat. Sie selbst setzt Trans puter in der Meß- und Rege lungstechnik ein, da diese eine hohe Rechenleistung und schnelle Datenübertragung auf äußerst geringem Raum erlau ben.

# DOIT now

Wie für eine Interessengemein schaft üblich, gab es natürlich auch Aktivitäten, die nicht ge schäftlicher Natur waren. So hat die DOIT Betreuer zu den verschiedenen SIGs (Special In terest Groups) benannt und will demnächst eine Mailbox anbie ten, die allen Mitgliedern zur Verfügung steht. Die Mailbox soll vornehmlich zum Erfah rungsaustausch und als Forum dienen. Mitglied der DOIT kann jeder Interessierte werden, der den einmaligen Aufnah mebeitrag von <sup>50</sup> Mark (Schü ler/Studenten die Hälfte) ent richtet. Dafür erhält man vier teljährlich das 'Newsletter', in dem sich Neueigkeiten und qua lifizierte Beiträge finden.

Die Präsenz von einigen Studen ten und Vertretern deutscher Universitäten ist nur ein Anzei chen für das große Interesse an Transputern. Fallende Preise und die große Zahl an Projekten dürften im nächsten Jahr zu ei nem wahren Transputer-Boom<br>führen. (dg) führen. (dg)

DOIT e.V., c/o Alexander Finck, Hauptstr. 59, 6229 Walluf <sup>l</sup>

Brainware GmbH, Gustav-Meyer-<br>Allee 25, 1000 Berlin 65, 0 30/ Allee 25,<br>4 63 30 49

Proteus, Haid-und-Neu-Str. 7-9, 7500 Karlsruhe 1,0721/693015

hema, Röntgenstr. 31, 7080 Aalen, 07361/44031

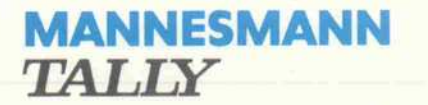

# **Typisch** für die Typen des Druckerspezialisten...

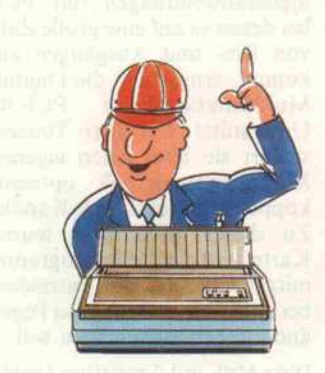

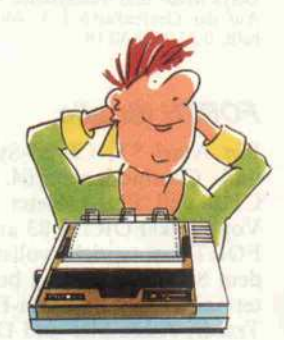

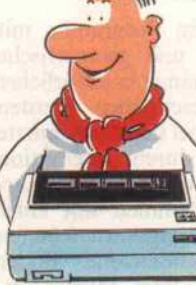

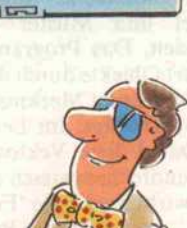

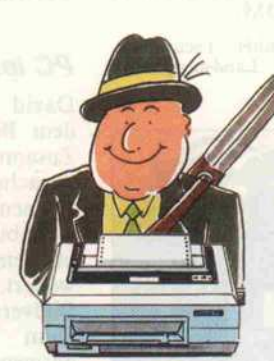

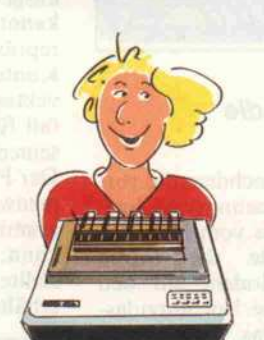

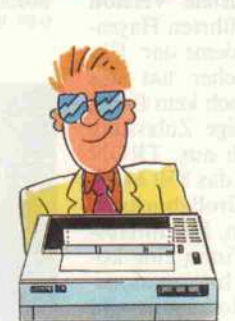

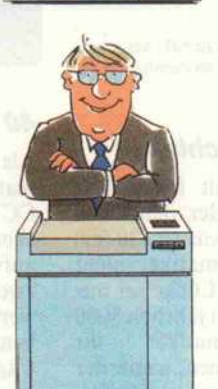

Durch ihre Vielfalt erfüllen sie jeden Kundenwunsch. In einer Angebots palette, die weltweit von keinem ande ren Anbieter übertroffen wird. Unsere Drucker schreiben besonders schön, leise und schnell. Mit den verschie densten Schriften. Sie listen Daten und beschriften Formulare. Sie drucken Grafiken in Farbe und Schwarzweiß. Sie verarbeiten Einzelblätter auch vollautomatisch und bedrucken gleich zeitig Endlospapier. Sie lassen sich an alle Computer anschließen, passen zu allen PCs. Nicht zuletzt sind sie ein Vorbild an Zuverlässigkeit. Auf gut deutsch: Drucker von Mannesmann Tally sind einfach multifunktional. All diese Vorteile haben uns zu einem der größten europäischen Hersteller gemacht. Auch die sprichwörtliche Qualität und Wirtschaftlichkeit unserer Drucker sprechen für sich. Was für Sie wiederum ein Grund mehr ist, unser Angebot kennenzulernen. Coupon oder Anruf genügt.

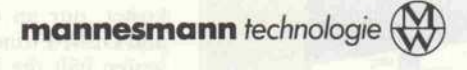

c't 12/87

Mannesmann Tally GmbH<br>Yostfach 2969, D-7900 Ulm<br>el. (07 11) 50 39-229

D Schicken Sie mir bitte ein Händler verzeichnis und eine Typenübersicht, da ich mehr wissen möchte über Nadel-, Tinten strahl-, Hammerbank- und Laserdrucker

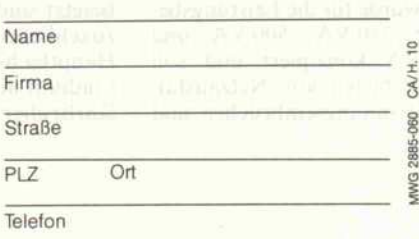

### aktuell.

Als Veranstalter lädt die Net work GmbH zur Euro Software '87 ein; die Veranstaltung findet in der Zeit vom 7. bis 9. Dezem ber 87 statt. Ideeler Träger ist die 'Vereinigung Deutscher Softwarehersteller e.V.'. Im Mittelpunkt von Messe und Kongreß steht die Software und auch der Erfahrungsaustausch zwischen Hard-und Software-Anbietern auf der einen, den Anwendern auf der anderen Seite.

Network GmbH, Wilhelm-Suhr-Straße 14, 3055 Hagenburg, 0 50 33/ 70.57

# Disk-Beschleuniger

TurboDisk für Atari ST und Mega-ST von PAM Software ist<br>ein RAM-residentes Pro-RAM-residentes gramm, das Disketten und<br>Harddisk-Zugriffe schneller Harddisk-Zugriffe macht. Es arbeitet nach dem Cache-Prinzip, das heißt, es hält einfach die am häufigsten be nutzten Sektoren im Hauptspei cher. Auf installierte RAM-Disks nimmt es ebenso Rück sicht wie auf Diskettenwechsel. Für <sup>98</sup> DM erhält man eine Pro grammdiskette mit Beschrei bung.

PAM Software, Carl-Zuckmayer- Straße 27, <sup>6500</sup> Mainz 33, 0613l/ <sup>4763</sup> <sup>12</sup>

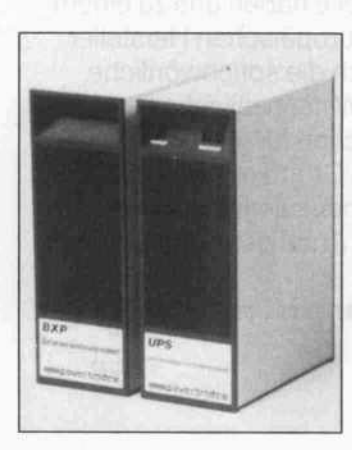

# Kein Bild, kein Ton . . .

Die Katastrophe eines Strom ausfalls während der Arbeit am Computer sollte mit einem un terbrechungsfreien Stromver sorgungsgerät (USV) der Firma Power Trade der Vergangenheit angehören. Die Geräte-Serie UPS wurde für die Leistungsbe reiche <sup>250</sup> VA, <sup>500</sup> VA und <sup>1</sup> <sup>000</sup> VA konzipiert und soll Schutz bieten vor Netzausfäl len, Spannungseinbrüchen und

Spannungsspitzen, wie sie tag täglich im Versorgungsnetz auf treten können.

Laut Herstellerangaben wird die sinusförmige Ausgangs spannung auf  $\pm 1\%$  konstant gehalten, und eingebaute Akku mulatoren bieten eine Überbrückungszeit von 15 Minuten; mit einem Zusatzpaket erhöht sich diese Zeit auf 2 Stunden. Sowohl bei Ausfall der Ein gangsspannung als auch bei Nachlassen der Batterieleistung (bei 10%) ertönt ein Alarmton. Der Preis für ein UPS 250 liegt bei rund 2600 DM.

Power Trade GmbH, Lechwiesenstraße 9, 8910 Landsberg/Lech,<br>0 81 91/4 60 68

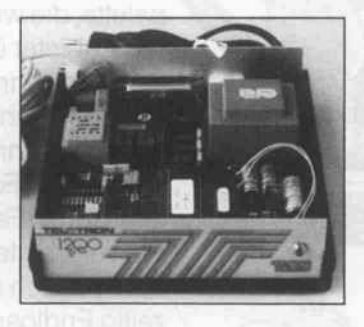

# Warten auf die Zulassung

Vier Wochen nachdem die vor läufigen Zulassungsvorschrif ten für Modems vom FTZ ein trafen, brachte die Firma TRON ein Modem auf den Markt, das eine Vorführzulas sung besitzt. Das 'Teltron OC' stellt eine 'abgerüstete' Version der bereits eingeführten Hayeskompatiblen Modems dar. Für den Endverbraucher hat das Warten jedoch noch kein Ende, denn die endgültige Zulassung steht immer noch aus. TRON liefert das Gerät, das 850 Mark kostet, nur an Großabnehmer und OEM-Firmen. Für Interes senten hält die Firma eine ko stenlose Sseitige Informations broschüre zur Modemauswahl bereit.

TRON Deutschland GmbH, Starnberger Weg 12, 8034 Germering, 0 89/<br>84 65 53

# Rosige Aussichten

Die Bundesanstalt für Arbeit schätzt, daß in der deutschen Industrie gegenwärtig 30 000 Stellen für Informatiker nicht besetzt sind. Die Lücke sei nur zu schließen, wenn jährlich 8000 Hauptfach-Informatiker ihr Studium aufnähmen, sagte der Karlsruher Informatik-Profes

sor Dr. Gerhard Krüger gegen über Mitarbeitern von Nixdorf. Gegenwärtig stünden in der Bundesrepublik jedoch nur 3000 Studienplätze zur Verfü gung. Bleibt zu hoffen, daß die angestrebte Erhöhung der Stu dentenzahlen nicht auf Kosten der Qualität des Studiums geht, wie es sich leider abzeichnet. Im Wintersemester wurden bei spielsweise 4200 Studienanfän ger auf die 3000 Studienplätze verteilt.

Nixdorf Computer AG, Im Dörener Feld 2, 4790 Paderborn, 052 51/<br>506-110

# PC lernt sehen

David ist ein Programm, mit dem Bilder und geometrische Zusammenhänge in natürlicher Sprache beschrieben werden können, wobei sich das benutzte Vokabular durch Interaktion mit dem Benutzer dynamisch er weitert. Zusammen mit einer Bildverarbeitungskarte können dann aufgenommene Bilder ausgewertet und Muster er kannt werden. Das Programm repräsentiert Objekte durch ihre Konturen, die es zu Merkmals vektoren verarbeitet. Im Lern fall fügt David diese Vektoren seinem Grundformenwissen an. Der PC erwirbt damit ein 'For menwissen', das an andere Pro gramme weitergegeben werden kann. Das von Camo vorge stellte Programm ist für <sup>547</sup> DM erhältlich.

Stemmer PC Systeme GmbH, Boschstraße 12, 8039 Puchheim, 0 89/80 90 20

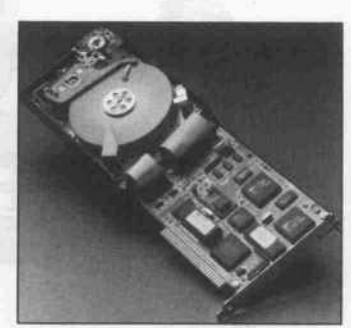

# 40 MByte im Slot

Als Steckkarte ist die neue Fest platte CTT-Card40 der Firma CCT verwirklicht, die eine Spei cherkapazität von 40 MByte aufweist. Als Dauer zwischen zwei Fehlzugriffen (MTBF) werden 30 000 Stunden angege ben, die mittlere Zugriffszeit be trägt 45 ms. Das mitgelieferte, menügesteuerte Programm Speedstor übernimmt die ge samte Formatierung und Partionierung der Festplatte. Das Paket wird für einen Preis unter <sup>2200</sup> DM angeboten.

CTT, Computertechnik und -Techno logie GmbH, Kreillerstraße 21, 8000 München 80, 0 89/43 <sup>61</sup> 00 <sup>14</sup>

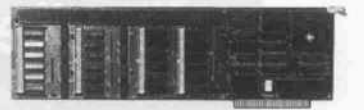

# PC steuert

Steueranwendungen mit PCs, bei denen es auf eine große Zahl von Ein- und Ausgängen an kommt, ermöglicht die Digital-<br>Multifunktionskarte PCI-30. Multifunktionskarte Unterstützt von drei Timern, steuert sie über einen eigenen Mikroprozessor 48 optoentkoppelte bidirektionale Kanäle. Zu dieser 1900 Mark teuren Karte wird ein Steuerprogramm mitgeliefert, das sich besonders bei der Überwachung von Pegel änderungen auszeichnen soll.

Disys Meß- und Testsysteme GmbH, Auf der Grefenfurth 1-3, 5064 Rösrath, 0 22 05/8 40 19

# FORTH für alle

Für Atari ST, CP/M-Systeme und Commodore C64, C16, Cl 16 und Plus 4 bietet Claus Vogt volksFORTH <sup>83</sup> an. Das FORTH entspricht vollständig dem 83-Standard und beinhal tet einen Full-Screen-Editor, Tracer, Assembler und Debug ger sowie einen Multitasker, der für eine parallele Ausführung von mehreren Programmen sorgt. Für 50 bis 65 Mark kann das Public-Domain-Programm inklusive Handbuch (200 Sei ten) bezogen werden.

Claus Vogt, Bülowstraße 67, 1000 Ber lin 30, 0 30/2 168938

# Booten ohne Platte

PCs, die im Netzwerk arbeiten, aber ohne Disketten- oder Plat tenlaufwerk auskommen sollen, können von einer 512 KByte großen nichtflüchtigen RAM-Disk booten. Der mit Lithium-Zellen gepufferte Speicher wird in einem 16-KByte-Block ober halb der 640K-Grenze einge blendet. Zum Lieferumfang die ser Steckkarte zum Preis von 900DM gehört auch die ent sprechende Treibersoftware.

Micropoint-Electronic GmbH, Farnstraße 20, 8500 Nürnberg 30, 09 <sup>1</sup> 1/57 30 25

# CP/M Plus für MSX2

Eine verbesserte Version von CP/M Plus für alle MSX2- Computer vertreibt RVS Da tentechnik zum Preis von knapp 200 DM. Neben einer beschleu nigten Bildschirmausgabe bietet diese Version noch verschiedene Zeichensätze sowie Unterstüt zung der RS-232-Schnittstelle und unterschiedlicher Disket tenformate.

Außer den Standard-Dienst programmen werden noch<br>Hilfsprogramme für die Hilfsprogramme MSX-Umgebung und ein bild-<br>schirmorientierter Texteditor schirmorientierter mitgeliefert. Registrierte Benut zer der bisherigen Version kön nen bei der RVS ein^Update beziehen.

RVS Datentechnik GmbH, Hainbuch straße 2, 8000 München 45, 0 89/ 351 0071

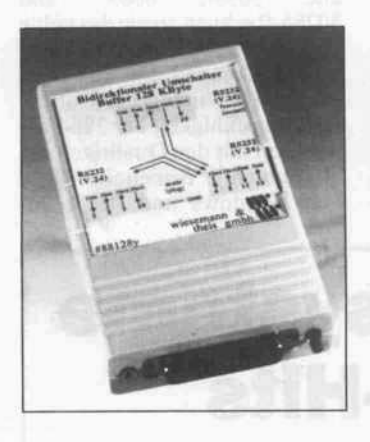

# V.24 mit Intelligenz

Im V.24-Umschalter '88128y' sind drei V.24-Schnittstellen un tergebracht, die je Datenrich tung einen 32-K Byte-Puffer ent halten. Baudrate, Datenformat und Handshake-Verfahren können über angeschlossene Rechner unabhängig für jeden Kanal eingestellt werden. Zu sätzlich sind mit dem Gerät zum Preis von <sup>1140</sup> Mark frei pro grammierbare Codewandlun gen möglich. Als Anwendungen bieten sich vor allem die Rech ner-Rechner-Kopplung sowie der Anschluß mehrerer Periphe riegeräte an einen Host-Rechner an.

Wiesemann & Theis GmbH Micro computertechnik, Winchenbachstraße 3-5, 5600 Wuppertal 2, 02 02/50 50 77

# Integrierte Software

Able One, eine integrierte Soft ware, wurde als UNIX-Version in den USA entwickelt und liegt nun in der Bundesrepublik als

MSDOS-Version vor. Nach Herstellerangaben soll diese Version in den USA in den er sten sechs Monaten nach Er scheinen allein 28 OOOmal ver kauft worden sein. Zum Preis von 500 Mark erhält der Kunde ein Softwarepaket mit Funktio nen wie Textverarbeitung, Kal kulation, Kommunikation, Da tenbankbetrieb und Grafik. Mit dem Kauf des Produkts erwirbt man das Anrecht auf einen 30tägigen kostenlosen Telefon-Service.

Microcom, Lorenz Odenthal KG, Klöckner-Straße 172, 4100 Duis burg l, 02 03/37 49 92

# DTP schnell gedruckt

Beim 'PC Publisher Kit' handelt es sich um einen Aufrüst-Satz für Desktop-Publishing-Systeme wie den Ventura Publis her oder den PageMaker. Ein PC-Board mit 68000-CPU so wie <sup>2</sup> MByte RAM in Verbin dung mit der System-Software, die sich auf DDL stützt, einer Dokumentenbeschreibungssprache der 2. Generation, sol len Dokumente in einem Bruch teil der gewohnten Zeit drucken. Zusätzlich können beispiels weise Fonts und Grafiken belie big vergrößert oder gedreht werden. 5100 Mark und benötigt einen großen Steckplatz im PC.

magen GmbH, Arabellastraße 17, 6000 München 81, 0 89/91 60 91

# MSDOS-Crossassembler

Mit dem Cross-Makro-Assembler MAS68X kann man auf MS-/PCDOS-Rechnern Software für Computer mit Pro zessoren der 68000-Familie ent wickeln. Der Assembler erzeugt relokatiblen Code und soll alle derzeit bekannten 68000-Chips unterstützen, wie die FPUs <sup>68881</sup> und 68882, die PMMU 68851 sowie den neuen Prozes sor 68030. Das Paket wird mit <sup>l</sup> SOseitigem Handbuch zum Preis von <sup>565</sup> DM geliefert.

Christian Franke Software, Eifelstraße 19, 5100 Aachen, 0241/51 21 70

# Universaleingabe

Tastatur und Maus soll eine mit einem Sensorfeld erweiterte Ta statur von Keytronic vereini gen, die zum Preis von 1100 Mark erhältlich ist. Neben den

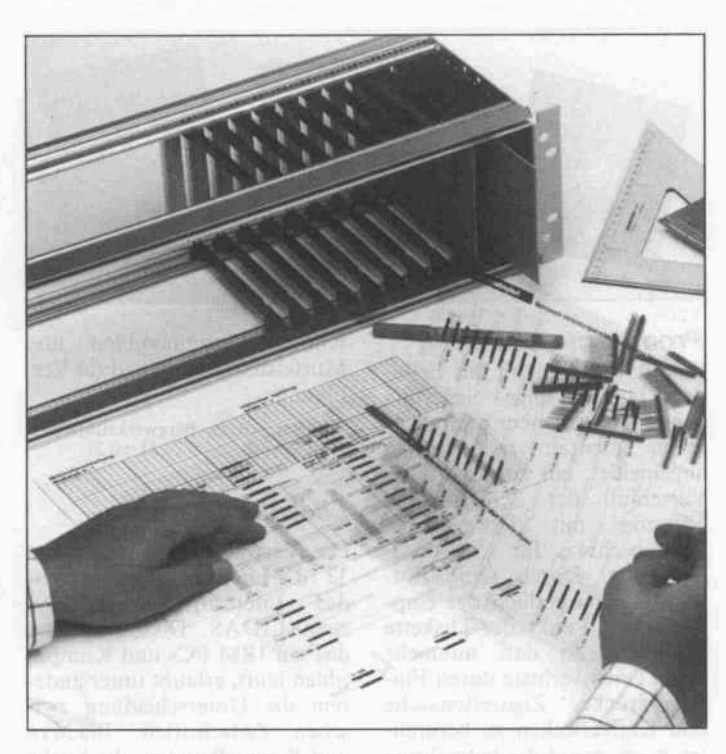

# Konstruktionshilfe

Entwickler, Konstrukteure und nicht zuletzt auch Einkäufer will die Firma Fischermetroplast mit einem Konstruktionshilfe-Set für Leiterplatten erreichen. Das kostenlos verteilte Hilfs mittel besteht aus einem Raster blatt, bedruckten Folien und ei ner Gebrauchsanweisung. So soll es einfach möglich sein, den passenden Steckverbinder für Leiterplatten auszuwählen.

Fischermetroplast, Nottebohmstraße 55, 5880 Lüdenscheid, 023 5l/ 4460

normalen Eingabefunktionen kann man das neben einer nor malen XT-Tastatur unterge brachte <sup>9</sup> cm x <sup>9</sup> cm große Sen sorfeld als Digitalisiertablett einsetzen oder bis zu 36 zusätz liche Funktionstasten simulie ren. Die KB 5153 ist mit den Anschlüssen des IBM PC, XT und AT steckkompatibel.

ASK electronics, Bahnhofstraße 3, 8016 Feldkirchen, 0 89/903 84 88

# Layout-Editor

Der MPK-Leiterplatten-Editor erleichtert dem erfahrenen Layouter den Weg zur fertigen Platinenvorlage. Er arbeitet nach dem WYSIWYG-Prinzip und benötigt einen Atari ST (oder Mega-ST) und den 24-Nadel-Drucker NEC P6. Das Layout wird direkt am Bildschirm erstellt, allerdings muß man ohne Autorouter aus kommen. Das vollständig in C geschriebene Programm kostet <sup>1</sup> 00 Mark und wird mit deut schem Handbuch geliefert.

Marek Petrik, Vogelsbergstraße 13, 3550 Marburg <sup>7</sup>

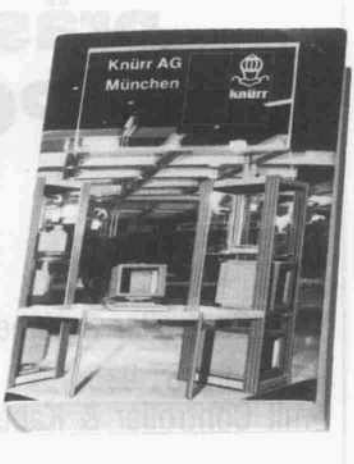

# Nachschlagewerk für 19"-Technik

Ein 860-Seiten-Handbuch, das sich vornehmlich mit 19"-Technik beschäftigt, versendet die Knürr AG, München, gegen eine Schutzgebühr von 30 Mark. Anwender und Desi gner können sich über Maße und Normen sowie Gehäuse und komplette Arbeitsplätze infor mieren.

Knurr AG, Schatzbogen 29, 8000 München 82, 01 30/42 00

# aktuell.

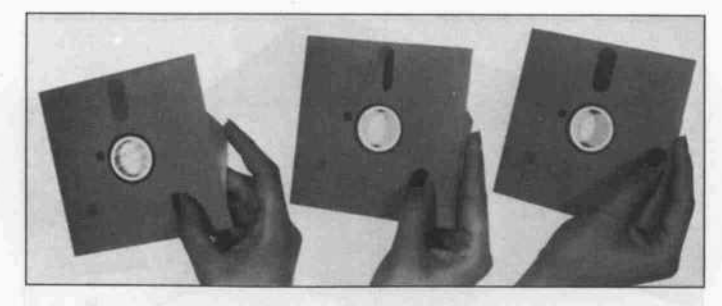

# Produzent gesucht

Eine nach Meinung des Erfin ders längst fallige Neuerung wurde im September beim deut schen Patentamt in München angemeldet: ein automatischer Verschluß der Schreib-Lese-Öffnung mit beweglichem Schreibschutz für 5,25-Zoll-Disketten. Durch seine Ent wicklung sei endlich der emp findlichste Punkt der Diskette geschützt, so daß nunmehr keine Datenverluste durch Fin gerabdrücke, Zigarettenasche und Kaffeeflecken zu befürch ten seien, meint der langjährige EDV-Anwender, dessen Idee der täglichen Praxis entsprang. Nun sucht er für die Vermark tung Kontakt zur EDV-Indu strie im In-und Ausland. Patent

schrift, Fertigungpläne und Musterdisketten stehen zur Ver fügung.

Wilhelm Scherz, Bergwerkstraße 5/3, 7180 Crailsheim, 0 79 51/60 21

# Literatur im Griff

Die Verwaltung von maximal 32 767 Literaturstellen erlaubt das Literatur-Datenbank-Sy stem LIDAS. Dieses System, das auf IBM PCs und Kompa tiblen läuft, erlaubt unter ande rem die Unterscheidung zwi schen Zeitschriften, Büchern und Sammelbänden, die Suche nach Stichworten, wobei man auch nach mehreren Worten gleichzeitig suchen kann, und die sortierte Ausgabe der ver wendeten Stichworte in einer

Gesamtliste. Daneben ist die Ausgabe der Literaturstellen auf Bildschirm, Drucker und Datei möglich. Jede Literatur stelle beansprucht etwa <sup>l</sup> KByte Speicherplatz. LIDAS ist in ei ner Demo-Ausführung für 22,80 DM erhältlich, das voll ständige Programm kostet 387,60 DM.

Dipl.-Ing. Udo Marin, Ringelstr. 10, 8051 Haag/Amper, 081 67/1607

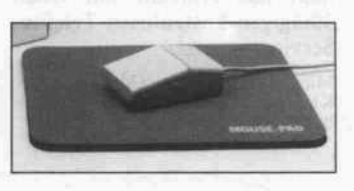

# Maus rutscht nicht aus

Exaktes Fahren auf unebenen Unterlagen ermöglicht 'Mouse-Pad' allen Computer-Mäusen. Die rutschfeste, antistatisch be schichtete Tischauflage aus Schaumstoff ist  $270 \times 220$  mm groß und wird zum Preis von 20 Mark in den Farben Pink und Mittelblau geliefert.

Metra-Sound, Bayernthalgürtel 45, 5000 Köln 51, 0221/382020

# Grafik für Turbo-C

MetaWindows ist eine Grafik bibliothek mit mehr als 200 Pro zeduren für über 40 PC-Bild schirmadapter (darunter CGA, EGA und VGA). Das Pro gramm kostet für Turbo-Pascal, Turbo-C und Zorland-C 350DM, für die Microsoft-Sprachen sowie einige andere Compiler beträgt der Preis 700DM.

SOS GmbH, Alter Postweg 101, <sup>8900</sup> Augsburg, 0821/57 1081

# Windows für 80386

Anscheinend spaltet sich die PC-Welt nicht nur an der 8086/ 80286-, sondern auch an der 286/386-Grenze. stellte jetzt zwei neue Window-Programmme vor: Windows 2.0, eine verbesserte Version für alle 8088-, 8086- und 80286-Rechner, sowie das völlig neue Windows <sup>386</sup> für Compu ter wie Compaq <sup>386</sup> und IBM Modell 80. Windows 386 soll die Leistungsfähigkeit der 386-Prozessoren mit den Qualitäten der gewohnten Bedienoberfläche von Windows und den Stan-

# Hendrik Haase Computersysteme präsentiert die Super-Hits für PC's, AT's & Kompatible:

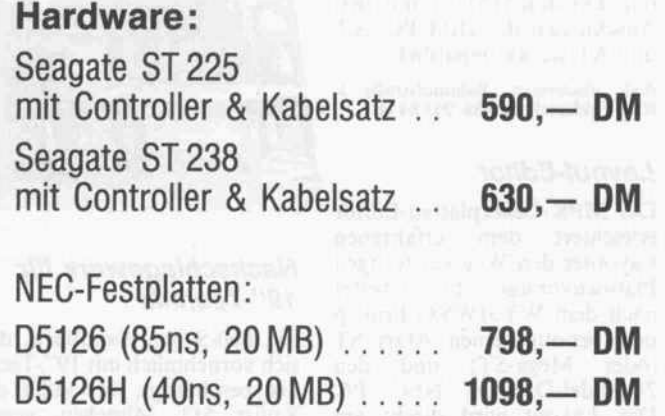

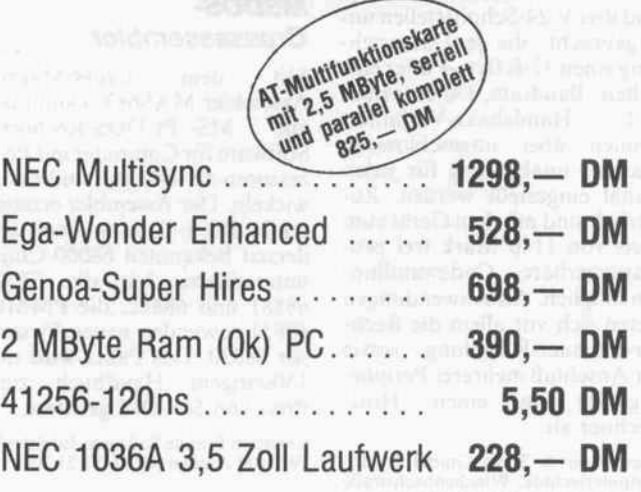

# Hendrik Haase Computersysteme, Wiedfeldtstr. 77 D-4300 Essen 1, Tel.: 0201/422575

dards von MSDOS verbinden. Durch die Nutzung der virtuel len Modi des 386 ist es nunmehr möglich, mehrere MSDOS-Programme in ihrer eigenen Umgebung quasi gleichzeitig laufen zu lassen.

Windows 2.0 stellt jetzt schon die gleiche Benutzeroberfläche zur Verfügung, die der 'Win dows Presentations Manager' des künftigen OS/2 enthalten wird. Programme für alte Win dows-Versionen sollen auch auf dem neuen Windows 2.0 laufen.

Microsoft GmbH, Erdinger Land straße 2, 8011 Aschheim/München, 0 89/46 10 70

# Un-Formatieren

Das Datenrettungsprogramm 'Second Chance 3.2' soll den Benutzer von PCs vor dem Ver lust von Dateien bewahren, die ungewollt gelöscht wurden. Eine besondere Option erlaubt es, selbst eine logische Forma tierung von Festplatten rück gängig zu machen. Das 300 Mark teure Softwareprodukt besteht aus zwei Teilen: einem speicherresidenten Modul, das ständig die Belegung der Platte protokolliert, und dem eigentli Regenerierungsprogramm.

CSSE Computer Products GmbH, Hansastr. 15, 8000 München 21, 0 89/ 576031-36

# Grafikzusatz für C128

Mit einer als 'Graphic Booster' bezeichneten Einbauplatine können die Grafikfähigkeiten des C128 um mehrere Modi bereichert werden. Es stehen dann die Auflösungen 640 x 720 /  $720 \times 700$ , 640 × 360 /<br> $720 \times 360$  und  $720 \times 400$  $720 \times 400$  $640 \times 400$  zur Verfügung. Benötigt wird ein 80-Zeichen-Monitor (1901), der bei vertika len Auflösungen von 400 und mehr im Interlaced-Modus be trieben wird. Im Preis von 174 DM ist ein Programm enthal ten, das das BASIC 7.0 um Be fehle zum Aktivieren der Gra fikmodi erweitert. Angekündigt sind ein Hardcopy- und ein Textprogramm.

Combo AG Sport- und Therapiege räte, CH-4500 Solothurn, Tugginerweg 3, 0(0 41) 65/23 26 86

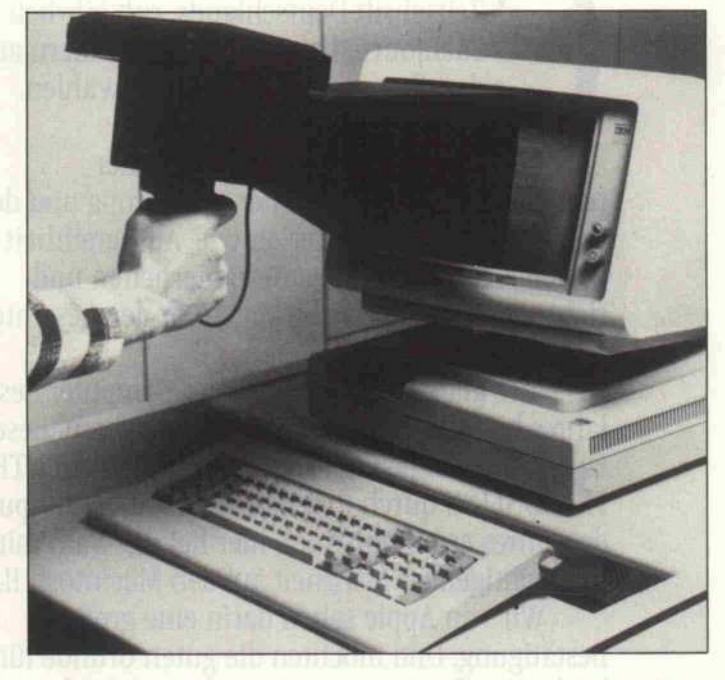

# Bildschirm-Sofortbild

Direktes Aufzeichnen von Bild schirminhalten ermöglicht ein Gespann von Ormaf und Pola roid: Auf die knapp 1100DM teure Sofortbildkamera TA <sup>50</sup> lassen sich verschiedene Tuben

aufstecken, die zu den jeweiligen Bildschirmgrößen passen. Jeder Tubus (5 bis 19 Zoll) ist einzeln lieferbar und kostet 200 bis 700 Mark.

Polaroid GmbH, Sprendlinger Land straße 109, Offenbach/Main l, 069/ 8404-1

# PC-Qualität zu MaWi-Preisen! PC/XT/AT-compatible Computer (100 %) PC-Karten und Zubehör

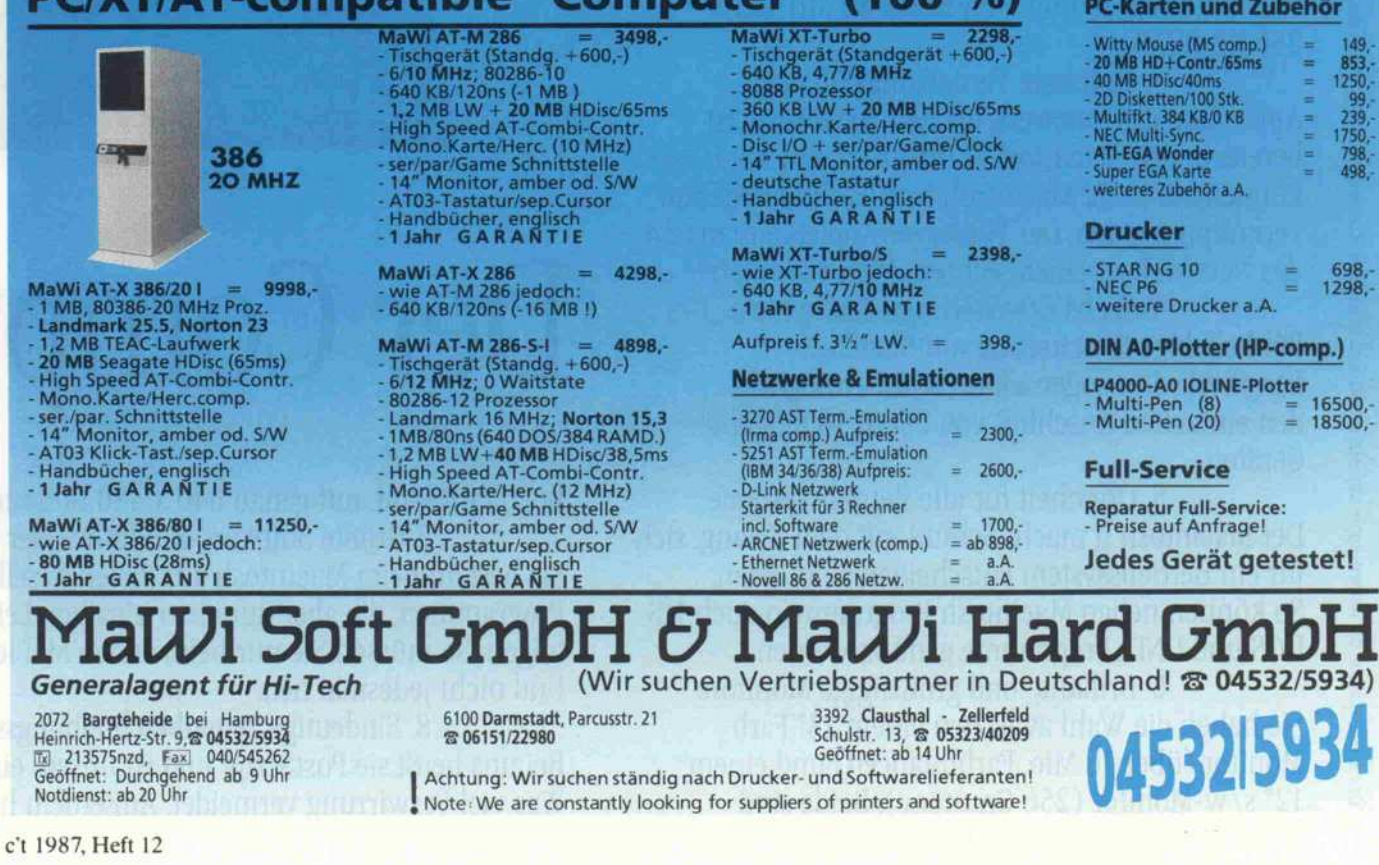

den Computer des Jahres zu wählen. HIP, die auflagenstärkste Computer-Zeitschrift Deutschlands, ruft jährlich Fachjournalisten aus neun Ländern auf, So auch 1987.

Die Experten, allesamt Vertreter der renommiertesten Fachblätter aus Europa und den USA, urteilen nach Kriterien wie: Ausgereiftheit des Systems, technologische Besonderheiten und richtungsweisende Neuerungen für den gesamten Markt.

Ihre klare Entscheidung: Der Computer des Jahres heißt Macintosh II. Unabhängig von diesem Expertenurteil ließ die Fachzeitschrift COMPUTER PERSÖNLICH durch ihre Leserschaft den Computer des Jahres ermitteln. Auch hier fiel die Wahl mit überwältigender Mehrheit auf den Macintosh II.

Wir von Apple sehen darin eine große Bestätigung. Und möchten die guten Gründe für beide Entscheidungen in 9 Punkten vertiefen: mit den wichtigsten Vorteilen des Macintosh II.

1. Kraft, Schnelligkeit, Kontinuität. Ein 32 Bit Prozessor sowie ein mathematischer Coprozessor von Motorola sorgen für bis zu 200 mal schnellere Verarbeitungsgeschwindigkeit. In einem Betriebssystem, dem nicht nur die Gegenwart, sondern auch die Zukunft gehört.

2. Imponierende Speicherkapazität. Arbeitsspeicher <sup>l</sup> MB - erweiterbar auf 8 MB, Festplatte von <sup>40</sup> und demnächst <sup>80</sup> MB sowie 256 KB ROM.

3. Optimale Vernetzungsfähigkeit. AppleTalk, das Netzwerk für den Macintosh, ist bereits in den Macintosh II integriert. Mit AppleTalk können bis zu 32 Macintosh bzw. Peripheriegeräte verknüpft werden. Der Fileserver AppleShare macht das Netzwerk zu einem echten "MultiUser-Netz".

4. Sechs Erweiterungs -Steckplätze. Für beliebige Erweiterung mit Standard-Peripherie. Der sogenannte "ADB" ermöglicht den einfachen Anschluß von bis zu <sup>16</sup> Eingabe-Geräten.

5. Offenheit für alle Betriebssysteme. Der Macintosh II macht Schluß mit dem Zwang, sich für ein Betriebssystem entscheiden zu müssen. So können neben Macintosh Programmen auch MS-DOS und UNIX Programme genutzt werden.

6. Brillante und großzügige Monitore. Sie haben die Wahl zwischen einem 13" Farb-Monitor (über <sup>16</sup> Mio. Farbnuancen) und einem 12" s/w-Monitor (256 Grautöne). Beide sind

# Das neu

/ /

Marininsh II

# Der Compul

hochauflösend: mit genau 640 x 480 Bildpunkten.

7. Größte Software-Bibliothek der Welt. Sie besteht beim Macintosh aus vielen exzellenten Programmen, die aber nur einer einzigen Leit-Idee folgen. So müssen Sie nur beim ersten Mal lernen. Und nicht jedesmal neu.

8. Eindeutige Seitenbeschreibungssprache Bei uns heißt sie PostScript und ist unsere einzige. Was viel Verwirrung vermeidet. Außerdem hat sie

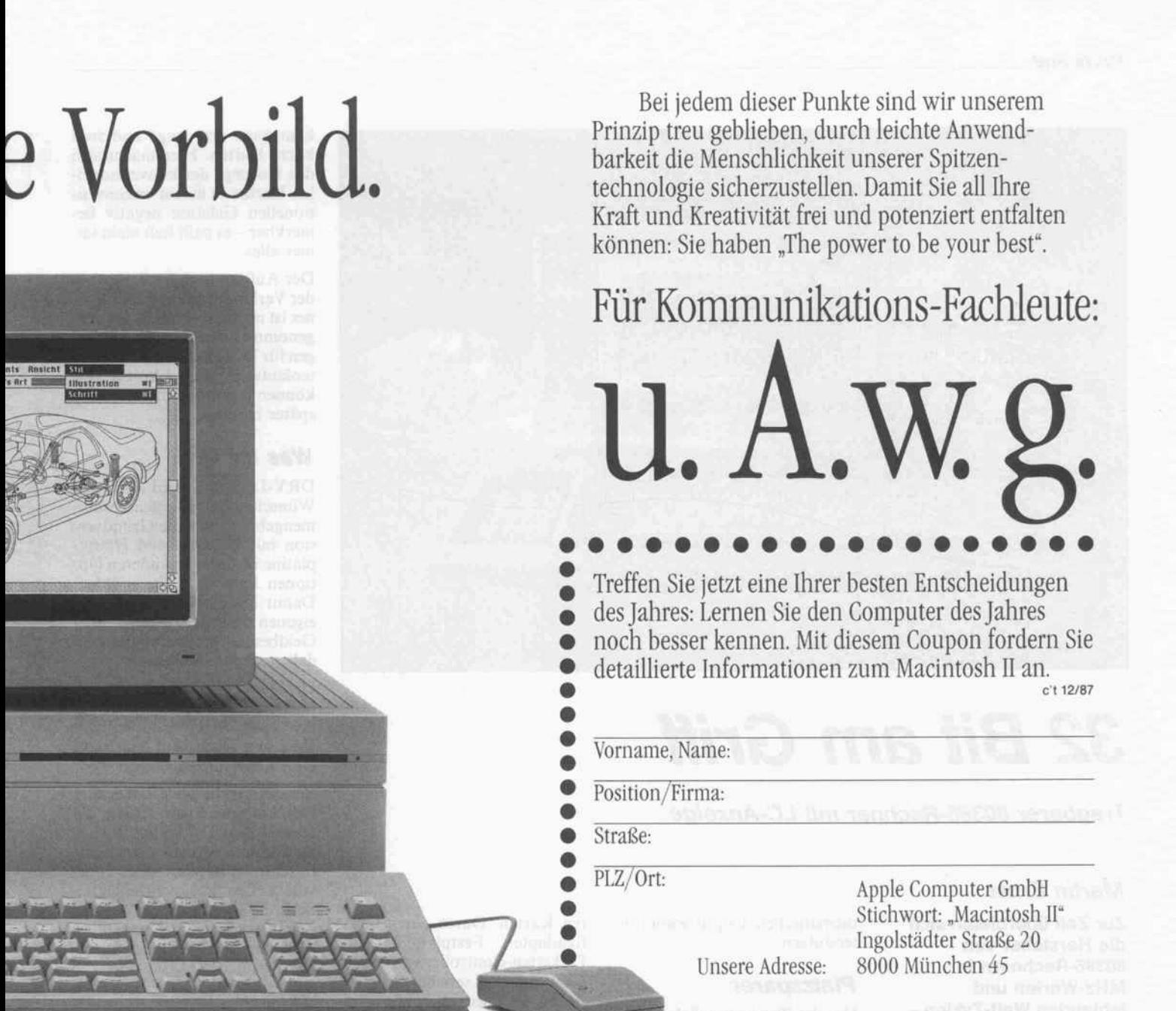

# er des Jahres.

den Vorzug, auch vom Apple LaserWriter und der Linotype LTC 300 gelesen zu werden. Stichwort: Apple Desktop Publishing".

9. Erstklassiger Service. Apple bietet ein Jahr Garantie auf jede Hardware-Einheit und lebenslange Garantie auf Software und Handbücher. Ferner einen verläßlichen 24-Stunden-Service durch eine geschulte, kompetente und engagierte Apple Händlerschaft.

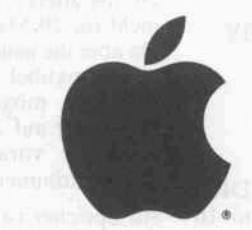

Apple Computer

The power to be your best.<sup>™</sup>

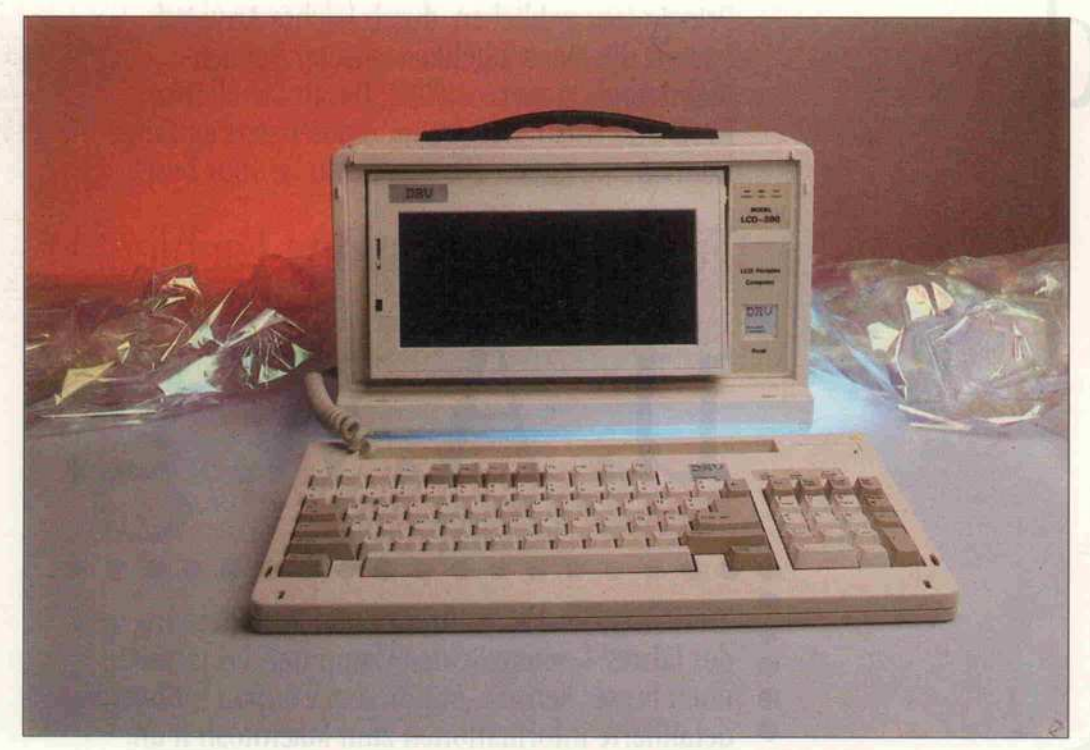

# 32 Bit am Griff

Tragbarer 80386-Rechner mit LC-Anzeige

# Martin Ernst

Zur Zeit überbieten sich die Hersteller von 80386-Rechnern in MHz-Werten und fehlenden Wait-Zyklen und wenn das nicht mehr genügt, wird das Ganze verkleinert. Ein derart verkleinerter Kraft-Zwerg ist der DRV LCD-386.

Der 80386-Prozessor des DRV LCD-386 wird denn auch mit 16 MHz getaktet; der Rechner kommt ohne Wait-States aus. Das verleiht ihm eine sehr hohe Verarbeitungsgeschwindigkeit, die um etwa <sup>820</sup> % über der ei nes IBM PC liegt. Optional ist ein 80287-Coprozessor auf der Platine von CMP-CMC einsetz bar, mit dem die effektive Ge schwindigkeit vor allem bei re chenintensiven Programmen noch einmal erheblich erhöht werden kann - natürlich nur, wenn die Programme den mathematischen Coprozessor un terstützen.

# Platzsparer

Um die Platine möglichst klein zu halten, wurde der IC-Satz (8 Teile) von Chips & Technolo gies verwendet. Es handelt sich um die ältere Version, die noch nicht für <sup>20</sup> MHz ausgelegt ist. Da aber die neuen schnellen ICs pinkompatibel sind, könnte es vielleicht möglich sein, den Computer auf <sup>20</sup> MHz 'aufzubohren', vorausgesetzt, die RAMs kommen da noch mit.

An Speicher ist der DRV stan dardmäßig mit <sup>2</sup> MByte RAM in acht Arrays bestückt, wie man sie auch im Apricot findet. Der Speicher oberhalb von <sup>l</sup> MByte läßt sich im virtuellen Modus nutzen oder über einen entsprechenden Treiber, wie zum Beispiel VDISK mit Op tion /E, als Zusatzspeicher nach dem EMS-Prinzip betreiben. Acht Slots, davon vier 8-Bit-Steckplätze, gestatten die Er weiterung des Rechners sowohl mit Speicher als auch mit anderen Karten. Durch einen Gra fikadapter, Festplatten- und Disketten-Controller sowie eine Karte mit zwei seriellen Schnitt stellen sind jedoch schon drei Steckplätze belegt, und durch das Netzteil sowie die Batterie werden weitere drei Slots ver deckt. Somit bleiben nur jeweils ein 8- und ein 16-Bit-Slot für Erweiterungen übrig. Einbauen

kann man drei lange und zwei kurze Karten. Hier macht sich das Konzept der konventionel len Karten in einem unkonven tionellen Gehäuse negativ be merkbar - es paßt halt nicht im mer alles.

Der Aufbau und die Verlegung der Verbindungskabel im Rech ner ist nicht sehr ordentlich vor genommen worden-die Leitun gen für Disketten- und Festplat tenlaufwerk sind geknickt und können eventuell früher oder später brechen.

# Was Ihr wollt

DRV-LCD <sup>386</sup> wird nach den Wünschen des Kunden zusam mengebaut. Nur die Grundver sion mit Gehäuse und Haupt platine ist fest, alle anderen Op tionen kann man frei wählen. Damit kann man sich ein den eigenen Wünschen und dem Geldbeutel entsprechendes Mo dell zusammenstellen.

Die Steckkarten sind relativ ein fach erreichbar: man muß ledig lich drei Schrauben an der Rückseite lösen, und man kann die Rückwand abnehmen.

Bei der Grafikkarte handelt es sich um eine Spezialkarte, die sowohl den LC-Bildschirm als auch einen normalen Farbgra fikschirm ansteuern kann. Über von außen zugängliche DIL-Schalter kann man die Art des Zeichensatzes, die Darstellung (Schwarz auf Weiß oder umge kehrt) auf dem LCD oder die Ansteuerung eines externen

Der innere Aufbau erfolgte recht lieblos. Die Kabel können leicht brechen.

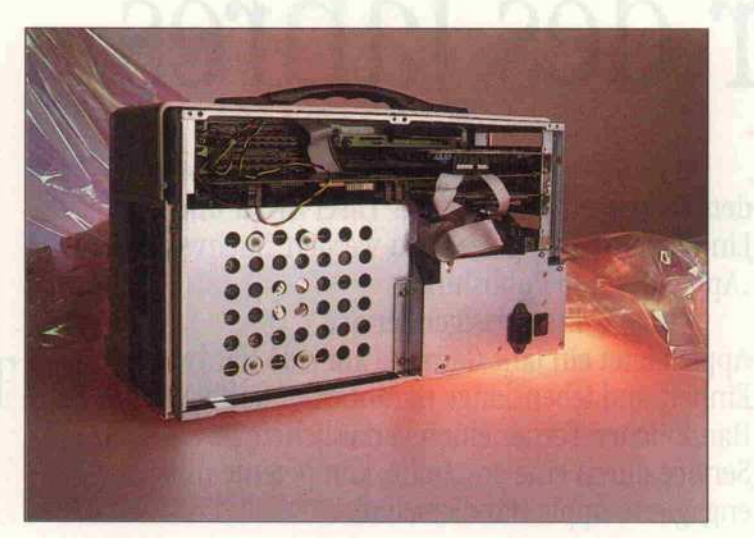

c't 1987, Heft 12

# Saubere Arbeit ohne Geduldsspiel!

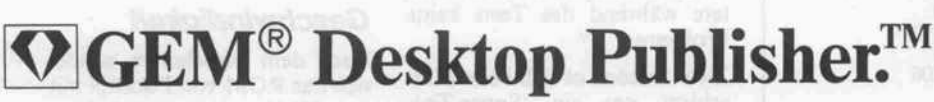

Desktop Publishing Market

Projected Market Share ected Market Street

Desktop Publishing Its Share of the N Employees Interested in Re Own Desktop Publishing 向出 Projected Market Shares

C:\GENPAGES\UMTITLED.GMD (page 1)

BUSINESS

Vergessen Sie Schere, Klebstoff, Korrekturflüssigkeit und Frustration!

Mit dem GEM Desktop Publisher kombinieren Sie Texte und Grafiken beliebig in Ihren Dokumenten. Layout, Fertigstel lung und Kosten haben Sie besser im Griff, denn mit dem GEM Desktop Publisher erstellen Sie Dokumente schnell und ohne große Mühe in professioneller Qualität nd mit minimalem<br>
costenaufwand. r~COMPANY THE COMMIT RIS

> **Desktop** GEM Desktop FEM Der Sets<br>Publisher Sets<br>Price/Performance<br>Price/Performark dustr Price Performan<br>Benchmark for<br>Benchmare Indus Price/Penark for<br>Benchmark for<br>Software Industry

Flexibles Einfügen,

- von Text und Grafik. Automatisches Forma tieren von Dokumenten.
- Formsatz.

**Wichtiges** in Kürze Bildschirm darstellung entspricht dem Druckbild (WYSIWYG)

Formatvorgabe

Löschen und Um stellen von Texten sowie Kombinieren \

- (Style-Sheets).
- Automatisches Skalieren von Grafiken. Verschiedene Schriftarten in unter
- schiedlichen Größen, vielen Farben und Schriftgraden.
- Übernahme von Textvorlagen aus Ihrem bevorzugten Textverarbeitungsprogramm.
- Seitennumerierung, Überschriften und Fußnoten.
- Kompatibel zu anderen GEM-Applikationen
- Unterstützung zahlreicher Ausgabegeräte.

Fordern Sie Ihre Kreativität heraus, nicht Ihre Geduld!

 国 Text =

Der Umgang mit GEM Desktop Publisher ist schnell erlernt und Sie können rasch produktiv arbeiten. Ohne komplizierte Befehle, denn alle Anweisungen sind mit der Maus über anschauliche Ikonen und Drop-down-Menüs einfach anzu wählen. Der Zeitaufwand vom Konzept bis zum fertigen Druckerzeugnis reduziert sich drastisch. Broschüren in bestechender Qualität, Rundschreiben, Datenblätter, Verkaufs- und Marketing-Berichte, Handbücher, Bedie nungsanleitungen, Formulare und weitere Publikationen erstellen Sie deshalb termingerecht. Stellen Sie sich Ihre eigene kleine Druckerei auf den Schreibtisch.

# Das Preis-Leistungsverhältnis setzt neue Maßstäbe.

Trotz der beeindruckenden Gestaltungsmöglich keiten ist der GEM Desktop Publisher enorm preiswert. DM 1.395,-\*

Das sind neue Maßstäbe, ohne Kompromisse. Sie bekommen viel für Ihr Geld: Von WYSIWYG - (what you see is what you get, Bildschirm darstellung gleich Druckbild) bis hin zu Style-Sheets. Keines der bisher von Ihnen benutzten Softwarepakete wird wertlos. Sie können Textdateien aus den meisten Textverarbei tungsprogrammen ebenso benutzen wie die Tastaturbefehle der gebräuchlichsten Pro gramme wie z.B. WordPerfect, Multimate, WordStar, GEM Write, IBM Display

Write und andere Textdateien im DCA oder ASCII-Format.

Der GEM Desktop Publisher verarbeitet außerdem Daten anderer GEM Applika tionen wie GEM Paint, GEM Draw Plus, GEM Graph und GEM WordChart, u.a.m.

Selbstverständlich läuft der GEM Desktop Publisher auf den Computern der IBM-PC Familie und 100% Kompatiblen. Außer dem auch auf den Computern der neuen IBM Personal System/2-Serie und den Syste men auf Intel Mikroprozessor-Basis, auf denen die GEM System-Software implemen tiert ist. Zur Ausgabe wird eine Reihe von Matrixund Laserdruckern unterstützt.

GEM Desktop Publisher. Erstellen Sie Ihre Druckerzeugnisse künftig schnell, einfach und unerreicht preisgünstig. Und in einer Qualität, die sich sehen lassen kann.

Fragen Sie Ihren Händler nach dem

\* unverbindliche Preiscmpfehlung

# DIGITAL RESEARC

.<br>EM, Digital Research und der Digital Research Logo sind eingetragene Warenzeichen, GEM Desktop, GEM Desktop Publisher, GEM Draw Plus, GEM WordChart, GEM Graph und<br>EM Write sind Warenzeichen von Digital Research, Inc. And

ued on page 5

# Prüfstand

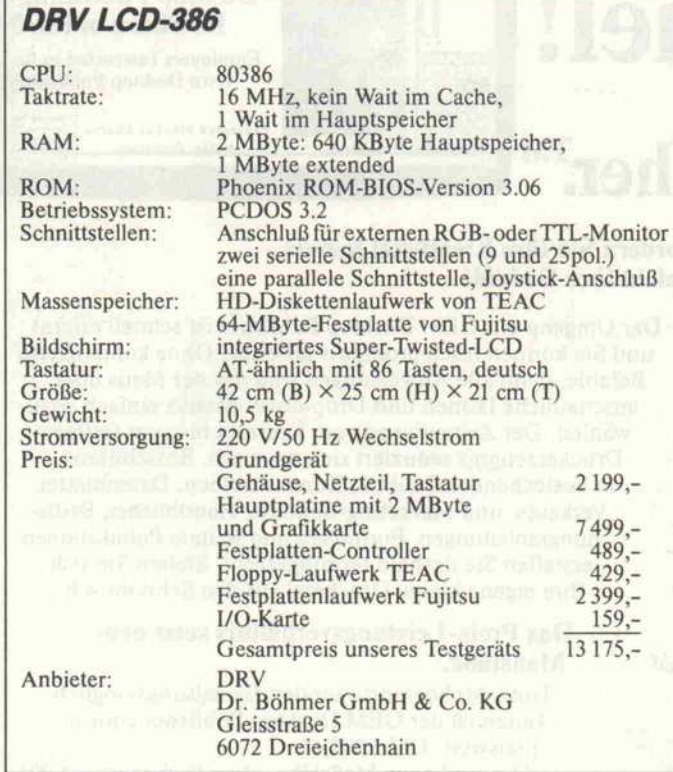

Monitors einstellen. Man kann dabei wahlweise einen Color-Grafik- oder einen TTL-Moni tor verwenden, die Karte stellt sich automatisch darauf ein.

Da es sich bei der eingebauten 3,5"-Festplatte von Fujitsu mit 64 MByte formatierter Kapazi tät gleichfalls um ein Sonder modell handelt, das nicht durch die internen Festplattentabellen unterstützt wird, ist für diese Platte ein entsprechender Fest platten-Controller von OMTI eingesteckt, der über ein eigenes BIOS die gesamte Verwaltung vornimmt. Auf der Festplat ten-Controller-Karte ist auch der Floppy-Controller für das Laufwerk (TEAC FD <sup>55</sup> GV) untergebracht - das spart einen Steckplatz.

Die dritte Karte bietet zwei se rielle und eine parallele Schnitt stelle sowie den Joystickport. Die Zuordnung der Schnittstel len kann beliebig über Jumper eingestellt werden. Da eine se rielle Schnittstelle mit einem 25poligen Stecker und die an dere mit einem 9poligen verse hen ist, braucht man keinen Adapter, wenn man zum Bei spiel eine Maus anschließen will, die den 25poligen PC-Stecker besitzt.

Beim Transport ist das LC-Display durch die zugeklappte Ta statur geschützt. Für den Betrieb muß man die Tastatur ab nehmen und über eine seitlich angebrachte Buchse mit der Mutterplatine verbinden. Die ses andauernde Stecken und Lösen ist ein Schwachpunkt, denn über kurz oder lang wer den sich die Kontakte der DIN-Buchse aufweiten und nur noch ungenügenden Kontakt geben. Eine Lösung, bei der auch im eingeklappten Zustand der Ta statur die Verbindung zum Rechner bestehen bleibt, wäre erstrebenswert.

Die Tastatur selbst besitzt kei nen externen Cursor-Block, ist aber sonst ähnlich einer norma len AT-Tastatur aufgebaut: die

Funktionstasten befinden sich auch oberhalb der normalen Schreibmaschinentastatur. Die Tastatur hat einen einwand freien Druckpunkt und berei tete während des Tests keine Probleme.

Zwar handelt es sich beim Bild schirm um ein 'Super-Twi sted-LCD', doch sehen kann man nur stehende Bilder - so bald gescrollt wird, ist nichts mehr zu erkennen. Der Nei gungswinkel der Anzeige läßt sich einstellen, ebenso der Kon trast. Mit einem Schalter kann man das LCD auf Negativ-Darstellung umschalten.

Unklare Effekte stellten sich auf der Anzeige ein, wenn man den Rechner kurz hintereinander aus- und wieder einschaltete. Besonders bei künstlicher Be leuchtung waren dann auf dem Bildschirm wabernde waage rechte und senkrechte Streifen zu erkennen. Wahrscheinlich kann sich das Magnetfeld, das die einzelnen Kristalle ausrich tet, während der kurzen Ab schaltung nicht gänzlich ab bauen, und es kommt zu Über lagerungseffekten mit der Ab tastfrequenz des LCD. Entspie gelt war die Anzeige jedenfalls ausreichend, so daß auch bei starker Beleuchtung eine ein wandfreie Ablesbarkeit gegeben war.

Außer der Tastaturklappe sind für den Betrieb keine weiteren Türen oder Klappen zu öffnen,

Das LCD kann durch den Klappmechanismus beliebigen Betrachtungswinkeln angepaßt werden.

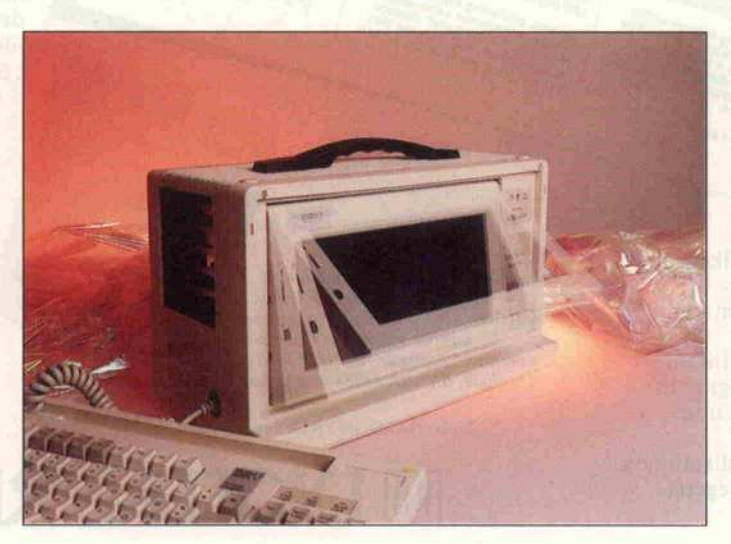

die Konvektion erfolgt über ei nen im Netzteil untergebrachten Lüfter, der über Schlitze im Ge häuse ausbläßt.

# **Geschwindigkeit**

Nach dem Einschalten meldet sich das ROM von Phoenix mit der Versionsnummer 3.06 diese Version wird in vielen 80386-Rechnern eingesetzt, es sind also keine Kompatibilitäts probleme zu erwarten. Dies be stätigte sich im weiteren Test: von den Standardprogrammen versagte keines. Sogar Spiele lie ßen sich durch die Farbgrafik emulation starten, eine Benut zung war oftmals leider unmög lich - der Rechner ist einfach zu schnell.

Einzig AutoCAD bereitete wie schon beim Test in c't 8/87 beim Kaypro Probleme: es stürzte ab. Der Fehler ließ sich jedoch lo kalisieren - die benutzte Auto-CAD-Version 2.17 kennt noch nicht den Unterschied zwischen 80387 und 80287 und geht da von aus, daß sich ein Coprozes sor im System befindet. Logi scherweise bleibt der Rechner beim ersten Zugriff auf diesen nicht vorhandenen Prozessor stehen. Mit AutoCAD Version 2.5 funktioniert alles einwand frei. Trotzdem sollte man das Problem nicht aus den Augen verlieren, denn es gibt 80386-Rechner, die auch mit der alten Version von AutoCAD zurechtkommen.

Der DRV LCD-386 ist sehr schnell: mit seinen 16 MHz ohne Wait-States aus dem Cache ist er genauso schnell wie beispiels weise der Aprocot xeni-386. Die Geschwindigkeit macht sich vor allem bei der Benutzung kom plexer Programme vorteilhaft bemerkbar. Bei Zugriffen auf den normalen Hauptspeicher legt der Computer ein Wait ein diesen Wert lieferte jedenfalls das c't-Meßprogramm.

Bei Ausgaben auf den Bild schirm wird's dann noch mal ein bißchen langsamer, eine mono chrome Karte ist da wesentlich schneller.

# (Un)dokumentiert

An mitgelieferten Handbüchern und technischen Unterlagen sieht es zur Zeit relativ schlecht aus: zwei dünne Büchlein in eng lischer Sprache beschäftigen sich mit dem Zusammenbau des Rechners und den einfachsten Befehlen und Funktionen von
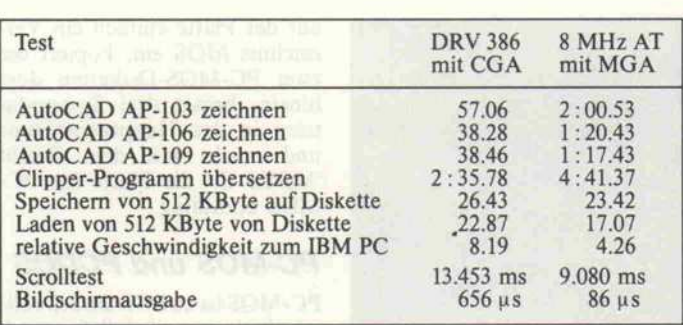

Die einzelnen Meßwerte für den Testrechner im Vergleich zu einem 'normalen' 8-MHz-AT-Rechner. Die Unterschiede zu den Meßwerten in c't 8/87 erklären sich durch die andere AutoCAD-Version und eine Verlängerung des durch Clipper zu übersetzenden Programms.

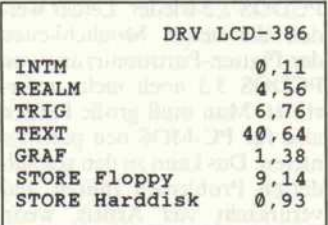

Ergebnisse der c't-Benchmarks aus Heft 10/87.

MSDOS. Ein weiteres Heft be schreibt die eingebaute I/O-Karte - und das bekamen wir nur, weil wir ausdrücklich darum gebeten hatten.

#### **Laufverhalten**

Was will man mehr: einen sehr schnellen Rechner, den man überall mit hin nehmen und so gar durch eine größere Tastatur und einen richtigen Monitor aufrüsten kann. Damit ist dieser Computer nicht nur für den portablen Einsatz, sondern auch für den stationären Betrieb geeignet.

Die große Festplattenkapazität bietet dafür Gewähr, daß man

Hauptspeicher und große

jedes Softwarepaket immer da beihaben kann. Der große Hauptspeicher kann als RAM-Disk benutzt werden, was bei Verwendung als Programmspei cher die effektive Verarbei tungsgeschwindigkeit noch ein mal erhöht.

Die etwas schlampige Verarbei tung (die Abdeckklappe des Festplattenlaufwerks war nur ungenügend angeklebt) und die fehlende Dokumentation stören das positive Erscheinungsbild. Laut Aussage des Vertreibers soll sich dieser Zustand zumin dest bei der Dokumenation bald ändern, ein Handbuch in deut scher Sprache ist gerade in Druck. Uns wurde als Ver gleichsstück das entsprechende Handbuch für Rechner der 286er Serie zugeschickt, das auf etwa 120 Seiten für den reinen Anwender ausreichend Infor mationen bietet.

Es bleibt die Frage, für wen ein solcher Hochleistungsrechner im Westentaschenformat das richtige Computerchen ist. Aber fragt man bei einem Traumauto nach dem praktischen Nutzen? Und praktisch ist es bei diesem Computer schon, daß man ihn überall dabeihaben kann, (bw)

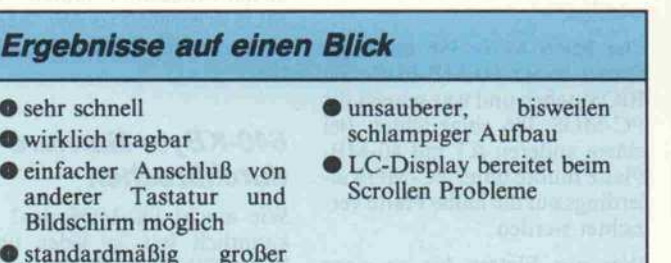

Festplatte

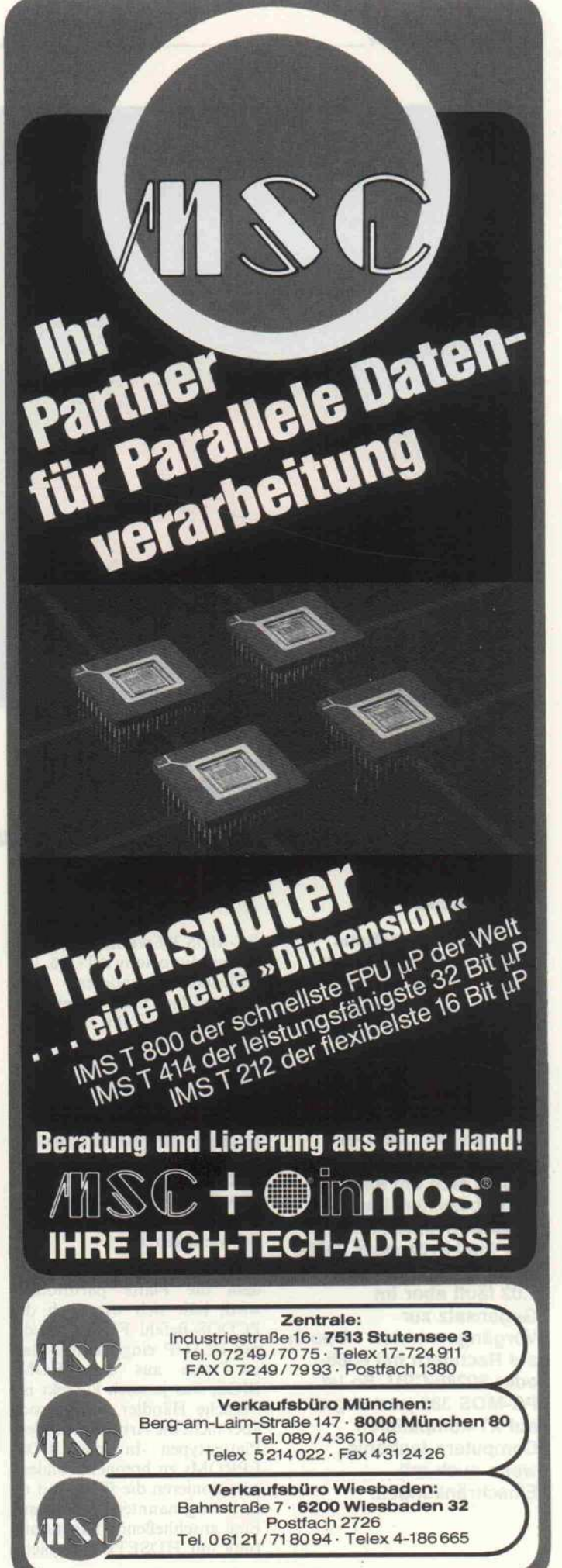

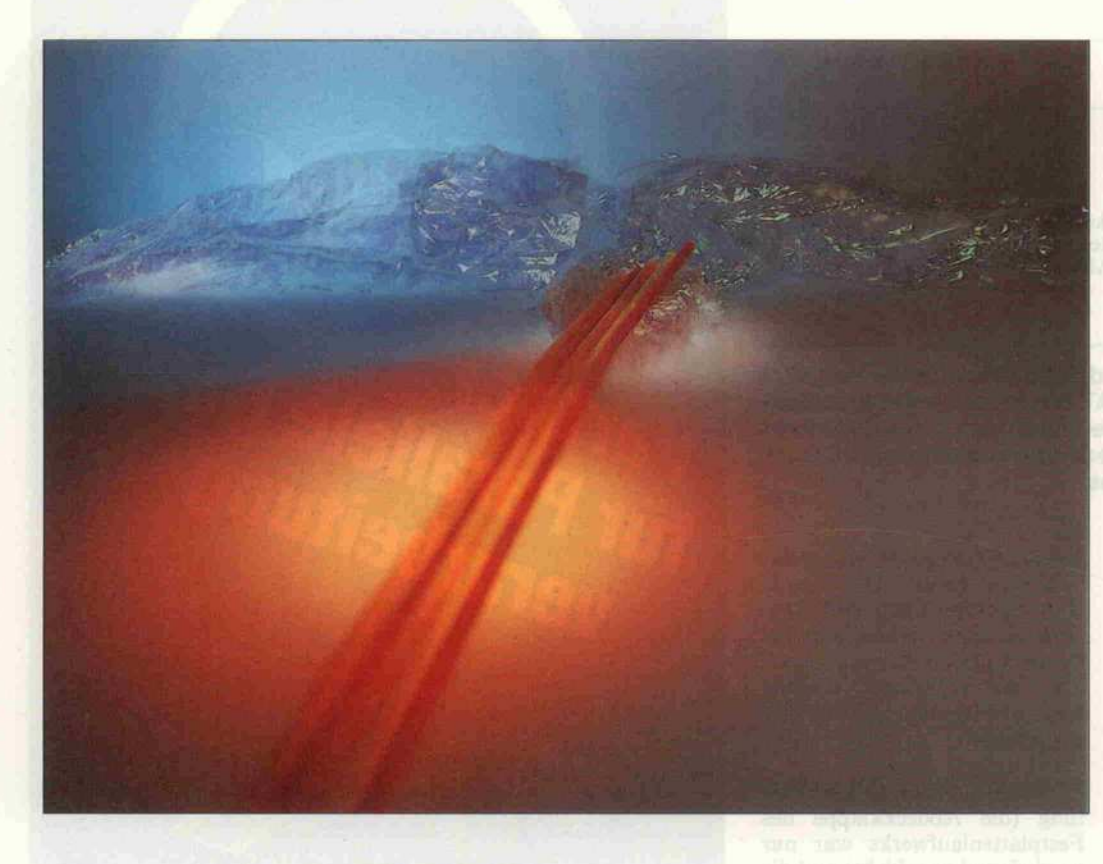

### Power-DOS

PC-MOS 386 - Multiuser-DOS nicht nur für 80386

#### Klaus Zerbe

Das US-Softwarehaus 'The Software Link' hat sich in der Vergangenheit mit leistungsstarken Erweiterungen für PCDOS einen Namen gemacht. Seit kurzem gibt es jetzt das Betriebs system PC-MOS <sup>386</sup> in der Version 1.02. Der Name deutet bereits an, daß es sich um ein Betriebssystem handelt, welches in erster Linie für den Intel-Prozessor 80386 gedacht ist. Die Version 1.02 läuft aber im Gegensatz zur Vorgängerversion 1.0 auch auf Rechnern mit 8088 oder 80286-CPU. So ist PC-MOS 386 jetzt sogar auf XT-kompatiblen Computern lauffähig, wenn auch mit Einschränkungen.

PC-MOS 386 wurde von uns auf einem MicroActiv AT-386, ver schiedenen anderen AT-Kompatiblen mit 8 beziehungs weise <sup>12</sup> MHz Takt, einem Tur bo-PC und gar einem Laptop Bondwell BW8 getestet. Einzig bei Plattenlaufwerken mit mehr als 32 Megabyte Kapazität, die nicht im AT-ROM-BIOS einge tragen wurden beziehungsweise über SETUP einstellbar sind und statt dessen über VFeature, SpeedStore oder ähnliches be trieben werden, kommt es zu Schwierigkeiten.

Das Programm HDSETUP, mit dem die Platte partitioniert wird, hält sich wie auch der PCDOS-Befehl FDISK an die per SETUP eingestellten Plat ten-Daten aus dem ROM BIOS, was ja auch korrekt ist. Manche Händler machen sich aber nicht die Arbeit, besondere Plattentypen in die BIOS-EPROMs zu brennen, sondern partitionieren die Platte mit ei nem der genannten Programme. Eine anschließende Partitionierung mit HDSETUP verbietet

sich dann aber, weil die völlig falschen Platten-Daten aus dem BIOS im harmlosesten Falle eine nur teilweise Nutzung der Platte erlauben.

Zwar braucht man für PC-MOS 386 die Platte nicht neu zu for matieren, die erste DOS-Parti tion kann in jedem Fall verwen det werden. Die anderen Parti tionen, die nur über spezielle Einheitentreiber verwendet wer den können, sind jedoch nicht ansprechbar. Sowohl der Ein heitentreiber von VFeature als auch der von SpeedStore waren unter PC-MOS 386 nicht ver wendbar.

Der MicroAktiv 386 hatte die Daten seiner 80-MB-Platte im BIOS stehen und war schnell für PC-MOS <sup>386</sup> eingerichtet. Bei einem anderen AT mit 40-MB-Platte mußte unter PC-MOS al lerdings auf die halbe Platte ver zichtet werden.

Wer nur Platten bis zu einer Kapazität von <sup>32</sup> MB hat, braucht sich für das alles nicht zu interessieren, er richtet sich

auf der Platte einfach ein Ver zeichnis MOS ein, kopiert die zwei PC-MOS-Disketten dort hinein, bringt drei Systemda teien in das Hauptverzeichnis und macht mit dem Befehl MSYS C:' die Platte für PC-MOS bootfähig.

#### PC-MOS und PCDOS

PC-MOS ist zu PCDOS 3.2 voll ständig kompatibel, liefert auch brav den entsprechenden Ver sionscode ab, wenn man per DOS-Funktion die Version er fragt. So findet man denn auch die Netzwerkfunktionen der PCDOS-Version 3.1 und die neuen Laufwerkstypen von PCDOS 3.2 wieder. Leider wer den die neuen Möglichkeiten der Platten-Partitionierung von PCDOS 3.3 noch nicht unter stützt. Man muß große Platten also für PC-MOS neu partitio nieren. Das kann zu den geschil derten Problemen führen und verursacht viel Arbeit, wenn von der vollen Platte erst mal ein Backup gemacht werden muß. Dafür kann man MOS-Partitionen auch größer als 32 MByte machen, wenn man eine leichte Einschränkung der Kompatibi lität zu DOS in Kauf nimmt.

Würde PC-MOS nur PCDOS 3.2 emulieren, wäre es kaum von Interesse. Interessant wird es dadurch, daß es trotz vollstän diger PCDOS-Kompatibilität die pseudogleichzeitige Benut zung mehrerer Programme, also Multitasking, und die Verwen dung des Rechners durch bis zu 25 Benutzer ermöglicht. Neben bei fällt auch die berüchtigte 640-K Byte-Barriere, die bisher die Verwendung von Hinter grundprogrammen und genü gend Disk-Puffern bei großen Programmpaketen erschwert hat. In Zukunft dürfte die Mög lichkeit von großer Bedeutung sein, unter PC-MOS neben DOS-kompatiblen Program men auch Tasks zu benutzen, die in der 'Muttersprache' des 80386-Prozessors laufen. PC-MOS erleichtert so den Weg zu einer neuen System-Architek tur.

#### 640-KByie-Barriere durchbrochen

Wie macht PC-MOS das? Be kanntlich hat ja jeder unter PCDOS laufende Rechner einen Adreßraum von nur einem Me gabyte zur Verfügung, selbst wenn der eingebaute Mikroprozessor ein 80286 oder 80386 ist und mehrere Megabyte Arbeits speicher eingebaut wurden. Das liegt daran, daß DOS in einer 'REAL-Mode' genannten Be triebsart des Prozessors läuft, bei der alle Speicheradressen to tal anders aufgebaut sind als in den 'Protected Virtual Mode'- Betriebsarten der Prozessoren 80286 und 80386. Weder DOS noch irgendein Programm in ei ner DOS-Umgebung kommt mit dem 'Protected Mode' zu recht.

Beim 80286 verschlimmert sich die Situation dadurch, daß die Umschaltung in den 'Protected Mode' eine Einbahnstraße ist, aus der nur ein CPU-Reset her aushilft. Im Real Mode besteht gar keine Möglichkeit, an Spei cher über der 1-Megabyte-Grenze heranzukommen.

Der 80386 ist da cleverer: er bie tet die Abbildung ganzer Real-Mode-Speicherbereiche in den virtuellen Adreßraum der Ma schine. Auf gut deutsch heißt das: im DOS-Stil arbeitende Programme greifen auf Spei cherbereiche zu, die irgendwo in den vielen Megabytes einer 80386-Maschine untergebracht sind. Die CPU stellt also eine Memory-Managing-Unit (MMU) bereit.

Das nun nutzt PC-MOS 386: al ler in einem 80386-Rechner ein gebaute Speicher kann in Parti tionen unter den verschiedenen Tasks verteilt werden. Da Rech ner mit dieser neuen CPU noch recht selten sind, bieten sich mit PC-MOS noch zwei Alternati ven: Für Rechner mit 80286- CPU gibt es MMU-Erweiterungen zum Nachrüsten, die unter PC-MOS den gleichen Zweck erfüllen. Der Einbau solcher Er weiterungen ist jedoch oft kri tisch, da bei sehr vielen AT-Kompatiblen der Prozessor in einen LCC-Sockel geklemmt ist, die MMU-Karten jedoch zwi schen Prozessor und Grundpla tine gesteckt werden müssen. Das funktioniert aber nur bei einem Pin-Grid-Sockel.

Wer also zu nervös ist, seinem AT-Mainboard mit einem Löt kolben zuzusetzen, oder wer nur einen XT hat, kann PC-MOS auch ganz ohne Speicherverwaltungs-Hardware betreiben, muß dann aber mit 640 Kilobyte Speicher für alle Tasks zurecht kommen, sofern PC-MOS nicht noch irgendwelche ungenutzten RAM-Bereiche zwischen Bild-

#### Terminals für PC-MOS-Arbeitsplätze

Die Mindestvoraussetzungen sind:

- 24 (besser 25) Zeilen zu je 80 Zeichen
- absolute Positionierbarkeit des Cursors
- Codes für Cursor-Bewegung links, rechts, rauf und runter
- Sequenz zum Löschen von Cursor bis Seitenende
- Scrollen

- Übertragung möglichst mit <sup>8</sup> Datenbits, einem Stopbit, ohne Paritätsbit, notfalls auch 7 Bit mit Paritätsbit

- Die Übertragungsrate ist zwar zur Funktion unerheblich, aber je höher sie ist, desto schneller. 9600 Baud sind für sinnvollen Betrieb ein Minimum.

- Handshake per XON/XOFF softwaremäßig oder besser mit tels der CTS-Leitung des Terminals hardwaremäßig möglich.

Speicher und BIOS-ROM ent deckt, welche es auch ausnutzen kann. Manche Kompatiblen, die mit einem Megabyte Spei cher bestückt sind, verfügen glücklicherweise über solche 'Speicherinseln', die von PC-MOS allerdings nur nach 'Auf forderung' mit der Direktive FREEMEM verwendet werden können. So mancher EGA-Adapter oder Disk-Controller in diesem Bereich würde sich sonst etwas seltsam beneh men . . .

#### Speicher verteilen

Mit ADDTASK kann eine neue Task kreiert werden. Als Para meter ist der für diese Task zu reservierende Arbeitsspeicher in Kilobyte anzugeben. Minde stens 32 Kilobyte sind für die Task bereitzustellen, die Ober grenze hängt vom verfügbaren Speicher ab, beträgt aber maxi mal etwa 600 Kilobyte je Task. Außerdem können eine Task-Nummer, eine Berechtigungs klasse, der Dateiname eines AUTOEXEC-Files für diese Task und einige Terminal-Para meter angegeben werden.

Die zweistellige Task-Nummer kann man bei gedrückter ALT-Taste auf dem Ziffernblock ein geben, was zur Umschaltung der Konsole zu dieser Task führt. Das geht auch, wenn die Task auf einem anderem Ter minal läuft und dort gerade je mand arbeitet. Derartiger 'Spio nage' kann mit Berechtigungs klassen vorgebeugt werden. Ein Umschalten zu einer Task ist bei Zuweisung zu einer Berechti gungsklasse nur den für diese Klasse privilegierten Anwen dern erlaubt. Die Verwendung des Ziffernblocks mit ALT zum Task-Wechsel bedingt natürlich eine andere Art der Eingabe von

ASCII-Codes über den Ziffern block. Deshalb kann der Zif fernblock mit ALT 999 zwi schen Eingabe von ASCII-Codes oder Task-Nummern umgeschaltet werden. Das kann bei deutscher Tastaturbelegung und der Verwendung der Zei chen '{,  $1, ?$ ,  $\infty$ ,  $V$ , die nur auf diese Weise eingegeben werden können, vor allem C-Programmierer zur Verzweiflung trei ben. Eine sinnvollere Tasten kombination ist bei der Be grenztheit der PC-Tastatur aber wohl kaum zu finden.

Der Name einer Stapeldatei mit zum Start der Task notwendi gen Befehlen ist optional, aber empfehlenswert, weil DOS-Prompt, Suchpfade, Environ ment-Variablen und derglei chen für jede Task neu einzustel len sind. Als Terminalparame ter sind Terminaltyp, Port-Nummer und Baudrate anzuge ben, sofern die Task auf einem über eine asynchrone, serielle Schnittstelle angeschlossenen Videoterminal laufen soll. Die Baudrate kann bis zu 115 200 Baud betragen, ist aber meist durch das Terminal begrenzt; 38400 Baud dürfte wohl das Äußerste sein, was gängige Ter minals noch schaffen.

Im Gegensatz zu MultiLink las sen sich bei PC-MOS Tasks und Einheitentreiber nicht nur la den, sondern auch wieder ent fernen. Mit dem Befehl REM-TASK und der Task-Nummer als Parameter lassen sich Tasks entfernen, sofern die Berechti gungsklasse der Task für den Benutzer zugänglich ist und die Task nur von einem Arbeits platz genutzt wird.

Auch ein Verändern der Größe der aktuellen Partition ist jeder zeit mit dem Kommando MOS-RESIZE möglich. Deshalb ist es

nicht sinnvoll, eine Partition beim Initialisieren mit ADD TASK unnötig groß zu initiali sieren. Eine Übersicht über die Tasks, ihre Größe und Lage im Speicher, die Namen der dort laufenden Programme und de ren Status liefert der Befehl MOS MAP.

Extended Memory läßt sich un ter PC-MOS nicht nur an Tasks verteilen. Eine Reihe von Ein heitentreibern machen diesen Speicher für verschiedene Zwecke nutzbar. Einheitentrei ber können, wie auch bei PCDOS üblich, mit einer De vice-Zuweisung in der Datei CONFIG.SYS eingetragen werden. Bei PC-MOS können sie aber auch zu einem späteren Zeitpunkt mit dem Befehl ADDDEV geladen und mit dem REMDEV-Befehl sogar wieder entfernt werden.

Voraussetzung für die Verwen dung von Extended Memory ist<br>eine Speicherverwaltungs-Speicherverwaltungs-Hardware und ein dazu passen der Einheitentreiber. Treiber für den Prozessor 80386 und die MMU-Karten AT-Gizmo, All-Card und Charge-Card werden zu PC-MOS mitgeliefert.

Anstelle oder in Ergänzung der 'kostbaren' Arbeitsspeicher ver schwendenden BUFFER, die ebenso wie bei PCDOS dekla riert werden können, sollte man bei PC-MOS 386 den Disk-Cache-Treiber SCACHE.SYS verwenden. Dieser kann bis zu zehn Megabyte der Platte in Ex tended Memory puffern und so Plattenzugriffe drastisch be schleunigen.

Ein Einheitentreiber SEMS. SYS zur Verwendung von Ex tended Memory als Expanded Memory gemäß der Lotus-Intel-Microsoft-Spezifikation ist ebenso vorhanden wie eine RAM-Disk SRAMDISK.SYS, die natürlich auch Extended Memory einsetzt.

SPIPE.SYS ist ein Einheiten treiber zur Verwaltung von Speicherbereichen für die Kom munikation von Tasks mitein ander. Solche Bereiche ähneln einer RAM-Disk darin, daß Dateien in sie übertragen bezie hungsweise aus ihnen gelesen werden können. Sie sind jedoch normalerweise kleiner (max. <sup>16</sup> 384 Byte), und es sind keine Locking-Mechanismen vorge sehen.

Schließlich kann man mit SSERIAL.SYS gepufferte Ein-

#### Software-Review.

heitentreiber für serielle Schnitt stellen einrichten. Bis zu 64 KByte Speicher können als Eingabepufffer oder Ausgabe puffer reserviert werden. Der<br>Einheitentreiber unterstützt Einheitentreiber Software-Handshake (XON/ XOFF oder XPC) und Hard ware-Handshake (DTR/DSR bzw. RTS/CTS).

#### DOS-Programme und Multitasking

Verschiedene Programme zu gleich im Speicher zu halten macht noch kein Multitasking aus. So etwas bieten auch Pro gramme wie Double-DOS oder Carousel. Ein Dispatcher, ein Programm also, welches die Prozessorleistung 'gerecht' ver teilt, indem es Tasks nach Ab lauf von festgelegten Zeitschei ben verdrängt, ist Vorausset zung für Multitasking.

Die PC-MOS-Zeitscheiben ba sieren auf dem 18,2-Hz-Timer-Interrupt des PC. In diesen 55-ms-Zeiteinheiten (Slices) kann die Zeitscheiben-Dauer für jede Task mit dem Befehl MOSADM SLICE festgelegt werden. Auch können Tasks mit dem Befehl MOSADM PRI priorisiert werden. Zeitscheiben an Tasks zu vergeben, die in der Tastatur-Eingabeschleife fest hängen, macht keinen Sinn. Deshalb kann mit dem Befehl MOS DIS eine Task-Verdrän gung bei Aufruf der Tastatur-Routine erreicht werden.

#### PCDOS am Terminal

PC-MOS ist in drei Versionen lieferbar. Neben einer preiswer ten Single-User/Multitasking- Version gibt es Varianten für fünf oder 25 Benutzer. Die Be nutzer sind mit Videoterminals über die V.24- Schnittstellen des PC oder spezielle, teilweise intel ligente Schnittstellenkarten an geschlossen. Solche seriellen Schnittstellenkarten mit vier oder acht V.24-Schnittstellen werden außer von The Software Link noch von einigen anderen Firmen angeboten.

Als Terminal sind Geräte, wie beispielsweise Wyse 60, die eine PC-ähnliche Tastatur, einen IBM-Zeichensatz und ANSI-Sequenzen unterstützen, am be sten geeignet. Auch ein PC läßt sich mit dem von The Software Link separat verkauften Pro gramm EmuLink in ein hervor ragend geeignetes Terminal ver wandeln. Mittels EmuLink las sen sich sogar Programme im Terminalbetrieb fahren, die den Color-Grafik-Adapter im Gra fikmodus ansprechen. Das ist aber trotz 115 200 Baud Über tragungsrate für die Pixeldaten kein sehr praktikabler Betriebs fall, zumal nur CGA-Adapter und nicht etwa auch Herculesoder EGA-Karten unterstützt werden. Aber auch 'dumme' Wald-und-Wiesen-Terminals

können als PC-MOS-Arbeitsplätze dienen, wenn sie gewissen Mindestvoraussetzungen genü gen.

Die Steuersequenzen bezie hungsweise Tastencodes werden für alle Terminals auf der Sy stemseite vereinheitlicht. Auch die speziellen Tastenkombina tionen der PC-Tastatur, wie bei spielsweise Ctrl-Pgdn, Alt-Fl, Shift-PrtSc und Num-Lock können mittels dafür definierter Tastensequenzen von jedem Terminal her ausgelöst werden. Mittels des PC-MOS-Kommandos KEYMAP können umge kehrt beliebige Terminal-Se quenzen zum System hin in an dere Sequenzen übersetzt wer den. So können spezielle Ter minal-Tasten zu PC-Tastatur-Äquivalenten umprogrammiert werden. Damit kann man bei spielsweise den Cursor-Block ei nes beliebigen Terminals letzt endlich wie eine 'echte' PC-Ta statur verwenden. Dadurch, daß alle Terminal-Tasten 'nach Geschmack' umprogrammiert werden können, hat man mehr Komfort als beim 'echten' PC unter PCDOS.

Bei Terminals mit nur 24 dar-

#### Von PC-MOS direkt unterstützte Video-Terminals

PC-kompatible Terminals: Ampex 232, EmuLink-Software, Falco 5500, Kimtron KT-7 PC, Link Technologies MCI, MC3 und PCTerm, Televideo PCS l, Wyse WY-60

Sonstige Terminals: ADDS-Viewpoint-ähnliche, Lear Siegler ADM 3A, Televideo 910, 912C, 920C, 925, DEC VT52, VT100, Zenith Z-19, ANSI, IBM 3101, Excel 42/44...

stellbaren Zeilen können über besondere Tasten beziehungs weise Sequenzen die oberen oder unteren 24 Zeilen der 25 PC-Bildschirmzeilen dargestellt werden.

Eine besonders delikate Angele genheit für ein Multiuser-Betriebssystem mit Terminal-Arbeitsplätzen gramme, die ihre Text- oder Grafik-Ausgaben direkt in den Bildspeicher des PC schreiben. Davon gibt es beim PC leider auch recht viele, weil das BIOS für seine Langsamkeit bei der Zeichenausgabe berüchtigt ist. Das ist für PC-MOS aber kein Problem, sofern man einen <sup>80386</sup> hat oder ein MMU-Board nachrüstet. Dann näm lich wird auch der Bildspeicher auf irgendeinen Bereich im Ex tended Memory 'umgebogen'. So schreiben derart böswillige Programme nur in einen 'vir tuellen' Bildspeicher, dessen<br>Veränderung von einer Veränderung PC-MOS-Task registriert wird und zu einer Auffrischung des zugehörigen Terminal-Bild schirms führt. Programme mit Bildspeicherzugriffen wie bei spielsweise FrameWork II, Turbo-Pascal, MS-Word oder WordStar stellen also auch im Terminalbetrieb kein Problem dar.

#### PC-MOS und die Killer-Programme

Gemeiner sind allerdings Pro gramme, die 'mutwillig' an Vi deo-Controller-Registern, Ti mern, DMA-Bausteinen oder anderen Ein/Ausgabeports her umspielen. Verschiedene derar tige Programme können zwar mit dem PC-MOS-Befehl VID-PATCH entschärft werden, hier ist aber nicht immer eine Lö sung zu finden, die sicheren Be trieb von PC-MOS oder gar Multiuser-Unterstützung ge währleistet.

Das gilt natürlich auch für Pro gramme, die direkt die seriellen Schnittstellen ansprechen oder Interrupts verwenden. Daß über eine serielle Schnittstelle nicht gleichzeitig eine Maus, ein Mo dem und ein Terminal betrieben werden können, dürfte klar sein. Hier bietet PC-MOS aber einen Lösungsweg. Mit dem Befehl MOS USEIRQ kann der Benut zer einen Interrupt und damit zum Beispiel eine serielle Schnittstelle anfordern. PC-MOS gibt diese Schnittstelle dann frei, und ein Programm des Anwenders, beispielsweise ein Maustreiber oder ein Mo demprogramm wie CrossTalk, kann die Schnittstelle ungestört verwenden. Ungestört deshalb, weil ein Semaphor vorhanden ist, welches eine nochmalige Vergabe der Schnittstelle an ei nen anderen Benutzer verhin dert. Mit MOS FREEIRQ muß der Anwender die Schnittstelle anschließend wieder an PC-MOS zurückgeben.

Startet der Anwender in seiner Unkenntnis aber irgendwelche Programme, die mit Speicher, Interrupt-Vektoren, Schnitt stellen und Timern veranstalten, was sie wollen, dann bleibt ein Absturz auch des ganzen Sy stems nicht aus. Dafür kann aber PC-MOS nichts. The Soft ware Link warnt auch aus drücklich vor Programmen, die DOS oder gar das BIOS umge hen, um die Hardware direkt zu manipulieren. Immer wieder wird in diesem Zusammenhang SideKick genannt, vor allem in etwas älteren Versionen, aber auch MS-Windows, FastBack und Carousel sind nicht von schlechten Eltern.

Solche Programme kann auch ein Laie leicht identifizieren: alle Programme, die unter PCDOS irgend etwas machen, was 'offi ziell' nicht geht, also größere Platten oder superschnellen Disk-Zugriff erlauben, Multi tasking ermöglichen, unge wöhnliche Grafiken oder Ge räusche produzieren, 'todsi chere' Kopierschutzverfahren oder deren Beseitigung realisie ren, sind verdächtig.

Wer vorhat, sich unbeliebt zu machen, startet solche Pro gramme in einem System mit ei nem dutzend Benutzern. Besser ist es, im Zweifelsfall lieber erst ein Platten-Backup zu machen und dann einen gründlichen' 'Crashtest' vorzunehmen. Am besten ist, man meidet unter PC-MOS solche Programme ganz. Alle genannten Kandida ten jedenfalls funktionieren nicht richtig oder bringen PC-MOS zum Absturz. The Soft ware Link aktualisiert auch re gelmäßig eine Liste, die alle zu PC-MOS verträglichen Pro gramme aufführt.

Neben den DOS-3. <sup>l</sup> -kompati blen File- und Recordlocking-Mechanismen bietet PC-MOS auch noch eine NETBIOS-Emulation, um mehrplatztüchtige Programme wie dBASE III

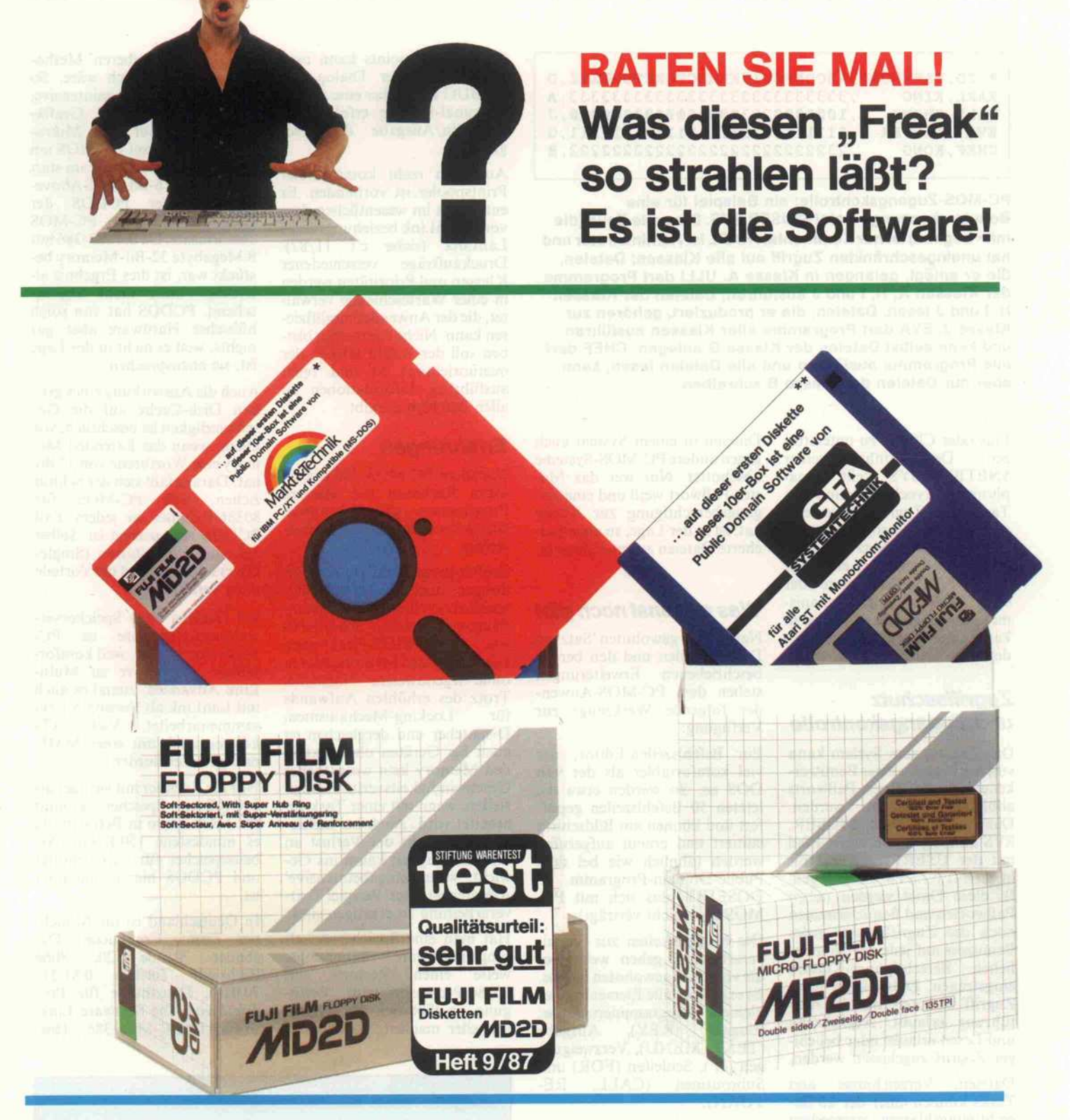

#### Neu im Angebot von FUJI:

- \* Diese 10er-Box mit FUJI FILM Disketten 5,25" MD2D enthält eine Diskette mit Public Domain Software von Markt & Technik für IBM PC/XT und Kompatible (MS-DOS).
- \*\* Diese 10er-Box mit FUJI FILM Disketten 3,5" MF2DD enthält eine Diskette mit Public Domain Software von GFA Systemtechnik für alle Atari ST mit Monochrom-Monitor.

Sicherlich werden Sie die Software gebrauchen können und strahlen wie der "Freak"; sonst einfach löschen.

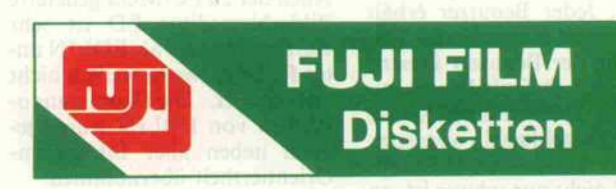

FUJI PHOTO FILM (EUROPE) GMBH · Heesenstraße 31 4000 Düsseldorf Telefon (0211) 5089-261 bis 268

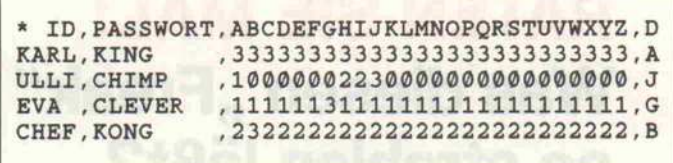

PC-MOS-Zugangskonlrolle: ein Beispiel für eine Benutzerkennungs-Datei \$\$USER.SYS. Die erste Zeile (die mit \* beginnt) ist nur Kommentar. KARL ist Administrator und hat uneingeschränkten Zugriff auf alle Klassen; Dateien,<br>die er anlegt, gelangen in Klasse A. ULLI darf Programme der Klassen A, H, I und J ausführen, Dateien der Klassen H, <sup>l</sup> und <sup>J</sup> lesen. Dateien, die er produziert, gehören zur Klasse J. EVA darf Programme aller Klassen ausführen und kann selbst Dateien der Klasse G anlegen. CHEF darf alle Programme ausführen und alle Dateien lesen, kann aber nur Dateien der Klasse B schreiben.

Plus oder Clipper zu unterstützen.<br>Zen Der Einheitentreiber zen. Der Einheitentreiber SNETBIOS.SYS stellt Sema phore zur Synchronisation von Tasks beim Zugriff auf gemein sam genutzte Ressourcen bereit. Die meisten Netzwerk-Pro gramme bedienen sich entweder der NETBIOS-Semaphore oder der DOS-Locking-Mechanismen, beides gleichzeitig wird in kaum einem Programm verwen det.

#### **Zugriffsschutz** und Zugangskontrolle

Der Zugang zum System kann von der Eingabe einer Benutzer kennung und eines Paßworts abhängig gemacht werden. Dazu ist eine Datei SSUSER. SYS anzulegen und deren Pfad mit der USERFILE-Direktive in CONFIG.SYS einzutragen. In diese Datei werden neben Paßworten und Benutzernamen noch die Zugriffsrechte jedes Benutzers auf jede der 26 mög lichen Berechtigungs-Klassen eingetragen. Dabei kann jeder Zugriff verboten, nur die Aus führung erlaubt, Ausführung und Lesen erlaubt oder beliebi ger Zugriff zugelassen werden.

Dateien, Verzeichnisse und Tasks können einer der 26 Be rechtigungsklassen zugeordnet werden. Jeder Benutzer erhält eine Default-Klasse. Alle Da teien, die der Benutzer kreiert, werden der Default-Klasse zu geordnet. Dateien einer Klasse werden verschlüsselt abgespei chert, so daß es für 'Klassen fremde' nicht nur schwer ist, an Daten heranzukommen, son dern erst recht, damit etwas an zufangen. Mit einem Master-Paßwort kann man außerdem einen Schlüssel angeben, der alle

Dateien in einem System auch gegen andere PC-MOS-Systeme abschottet. Nur wer das Ma ster-Paßwort weiß und eine Zu gangsberechtigung zur Klasse hat, ist in der Lage, so abgespei cherte Dateien zu entschlüsseln.

#### Was es sonst noch gibt

Neben dem gewohnten 'Satz' an DOS-Befehlen und den bereits beschriebenen Erweiterungen stehen dem PC-MOS-Anwender folgende Werkzeuge zur Verfügung:

Ein Befehlszeilen-Editor, der viel komfortabler als der von DOS ist. So werden etwa die letzten 50 Befehlszeilen gepuf fert und können am Bildschirm editiert und erneut aufgerufen werden (ähnlich wie bei dem Public-Domain-Programm DOSEDIT, das sich mit PC-MOS aber nicht verträgt).

Die Möglichkeiten zur Stapel verarbeitung gehen weit über die von DOS gewohnten hinaus. Es existieren alle Elemente einer kleinen Programmiersprache: Eingabe (KEY), Ausgabe (TEXT, MENÜ), Verzweigun gen (IF), Schleifen (FOR) und<br>Subroutinen (CALL, RE-Subroutinen TURN).

Auch der zu PC-MOS gelieferte Bildschirmeditor ED ist sehr viel brauchbarer als EDLIN un ter PCDOS, wozu freilich nicht viel gehört. Die Kommandosysntax von EDLIN wurde je doch neben aller Bildschirm-Orientiertheit übernommen.

Der DEBUG genannte Debug ger ist ebenfalls gegenüber sei nem PCDOS-Vorgänger erwei tert. So werden Coprozessor- Befehle unterstützt, bis zu zehn

'harte' Breakpoints kann man setzen, und der Dialog mit DEBUG kann über eine andere Terminal-Leitung erfolgen als die Ein/Ausgabe des Pro gramms.

Auch ein recht komfortabler Printspooler ist vorhanden. Er entspricht im wesentlichen dem von MultiLink beziehungsweise LanLink (siehe c't 11/87). Druckaufträge verschiedener Klassen und Prioritäten werden in einer Warteschlange verwal tet, die der Anwender modifizie ren kann. Nicht unerwähnt blei ben soll der Befehl HELP, der menüorientiert ist und recht ausführlich Informationen zu allen Befehlen ausgibt.

#### Erfahrungen

Nachdem PC-MOS 386 auf ei nigen Rechnern mit etlichen Programmen 'gequält' wurde, läßt sich zusammenfassend fest stellen:

Sauber programmierte Anwen dungen, auch solche mit Bild speicherzugriffen und Verwen dung von seriellen Schnittstel-<br>len, NETBIOS-Funktionen NETBIOS-Funktionen oder Expanded Memory, laufen ohne irgendwelche Nachteile. Trotz des erhöhten Aufwands für Locking-Mechanismen, Dispatcher und dergleichen ist auch bei Geräten ohne Exten ded Memory kein wesentlicher Geschwindigkeitsverlust festzu stellen, wenn mit einer Task ge arbeitet wird. Auch bei mehre ren Tasks fällt der Verlust an Geschwindigkeit kaum ins Ge wicht, wenn 'eingabeintensive' Arbeiten wie zum Beispiel Text verarbeitung zu erledigen sind.

Hat man eine Speicherverwaltungs-Hardware beziehungs weise einen Rechner mit 80386-Prozessor zur Verfü gung, so läßt sich das System schneller machen, als es unter PCDOS mit 'sauberen' Metho den jemals möglich wäre. So wurde eine sehr rechenintensive, speicherplatzfressende Grafik-Anwendung auf dem Mikro-Aktiv AT-386 mit PC-MOS um 30% schneller. Dabei kam statt 'echter' 16-Bit-Intel-Above-Boards unter PCDOS der EMS-Treiber von PC-MOS zum Einsatz. Da der AT-386 mit 8 Megabyte 32-Bit-Memory be stückt war, ist dies Ergebnis al lerdings auch nicht überra schend. PCDOS hat von solch hübscher Hardware aber gar nichts, weil es nicht in der Lage ist, sie anzusprechen.

Auch die Auswirkung eines gro ßen Disk-Cache auf die Ge schwindigkeit ist beachtlich, vor allem, wenn das Extended Me mory eine Wortbreite von 32 Bit hat. Daraus läßt sich der Schluß ziehen, daß PC-MOS für 80386-Rechner in jedem Fall PCDOS vorzuziehen ist. Selbst bei einer Workstation (Single-User) sollte man aufdie Vorteile nicht verzichten.

Bei Geräten ohne Speicherverwaltungs-Hardware ist PC-MOS eine schöne, weil komfor tablere Alternative zu Multi Link Advanced, zumal es auch mit LanLink ab Version 5.1 zusammenarbeitet. Viele ATs können auch mit einer MMU nachgerüstet werden.

Nur für Rechner mit weniger als <sup>640</sup> KByte Speicher kommt PC-MOS kaum in Betracht, da es mindestens 150 KByte Arbeitsspeicher für sich benötigt und PCDOS hier genügsamer ist.

In Deutschland ist die Münch ner Firma Compucon, Da-<br>chauer Straße 20, 8066 chauer Straße Eschried, Telefon 0813l/ 7001-0, Distributor für Pro dukte von The Software Link, so auch für PC-MOS 386. (bw)

#### Ergebnisse auf einen Blick

- O DOS-3.2-kompatibel
- O Ausnutzung von
- Extended Memory O NETBIOS und EMS-
- Emulatoren O Programme mit Bild
- speicherzugriff sind auch auf Terminals lauffähig **O** Terminals sind gut
	- anpaßbar und zum System hin transparent
- <sup>&</sup>gt; keine Beschreibung der System-Calls im Hand buch
- <sup>&</sup>gt; Probleme mit zu hard warenah programmierter Software
- <sup>&</sup>gt; Partitionierung großer Festplatten bei manchen AT-Kompatiblen proble matisch

 $c$ 

# PC-KNOW-HOW PUR

### SYSTEMPROGRAMMIERUNG

### DATA BECKER

TISCHER

Wie dringend engagierte PC-Anwender ein Buch wie PC Intern benötigen, zeigt allein die Entste hungsgeschichte dieses Bandes: Michael Tischer, selbst Software-Entwickler, war gezwungen, sich bei der Programm-Entwicklung gleich mit einem Dutzend Bücher herumzuschlagen - geschrieben vorwiegend in englischer Sprache. Nicht nur, daß diese Bücher extrem schwer zu beschaffen und entsprechend teuer waren, es gab auch weit und breit kein Nachschlagewerk, das alle Bereiche des Is abdeckte. Nun, Michael Tischer war fest entschlossen, sich und allen anderen PC-Anwendern Probleme dieser Art in Zukunft zu ersparen. Mit einem Werk, das das gesamte Know-how zum PC i es Hardware, BIOS und DOS – aus der Sicht des Software-Entwicklers zusammenfaßt und auf arbeitet. Kein reines Lern-Buch also, sondern in erster Linie ein Nachschlagewerk von bleibendem Wert. Daß ihm dies gelungen ist, macht ein kleiner Streifzug durch das über 700 Seiten starke PC Intern deutlich: Da wäre zunächst die detaillierte Einführung in den Aufbau der Hauptplatine mit all ihren ICs. Vom Registersatz des 8088 bis hin zu Hard- und Software-Interrupts finden Sie hier alle wichtigen Informationen. Neben dem Aufruf von Interrupts in Assembler wird auch gleich anhand kleinerer Beispielprogramme anschaulich erläu tert, wie Interrupts von BASIC, Pascal und C auf gerufen werden und was dabei zu beachten ist. Ausführlich auch die Beschreibung zum Aufbau und zu den Funktionen des DOS: COM-und EXE-Programme, Zeichen-Ein- und Ausgabe, Dateiver waltung, Zugriff auf Directories, die EXEC-Funktionen, RAM-Speicherverwaltung, DOS-Filter und DOS-Gerätetreiber sind hier die einzelnen Stich worte. Ob Booten des Systems, Zugriff auf Fest platte, serielle Schnittstelle, Tastatur und Drucker oder Hardware-Interrupts - ausführlich und er schöpfend beschreibt der Autor das BIOS des PC. Wie dann das Zusammenspiel zwischen Hardware, DOS und BIOS aussieht, verrät Ihnen das letzte Kapitel des Buches. PC Intern - das ist eben Know how aus erster Hand. Ein absolutes Muß. PC Intern

Hardcover, 767 Seiten, DM 69,-

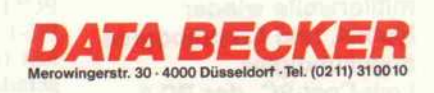

**COUPON** An: DATA BECKER Merowingerstr. 30  $\frac{55}{22}$ 4000 Düsseldorf Bitte senden Sie mir: von der von der von der von der von der von der von der von der von der von der von der von der von der von der von der von der von der von der von der von der von der von der von der von der von der

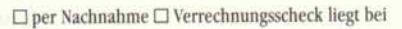

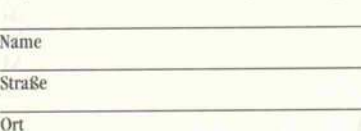

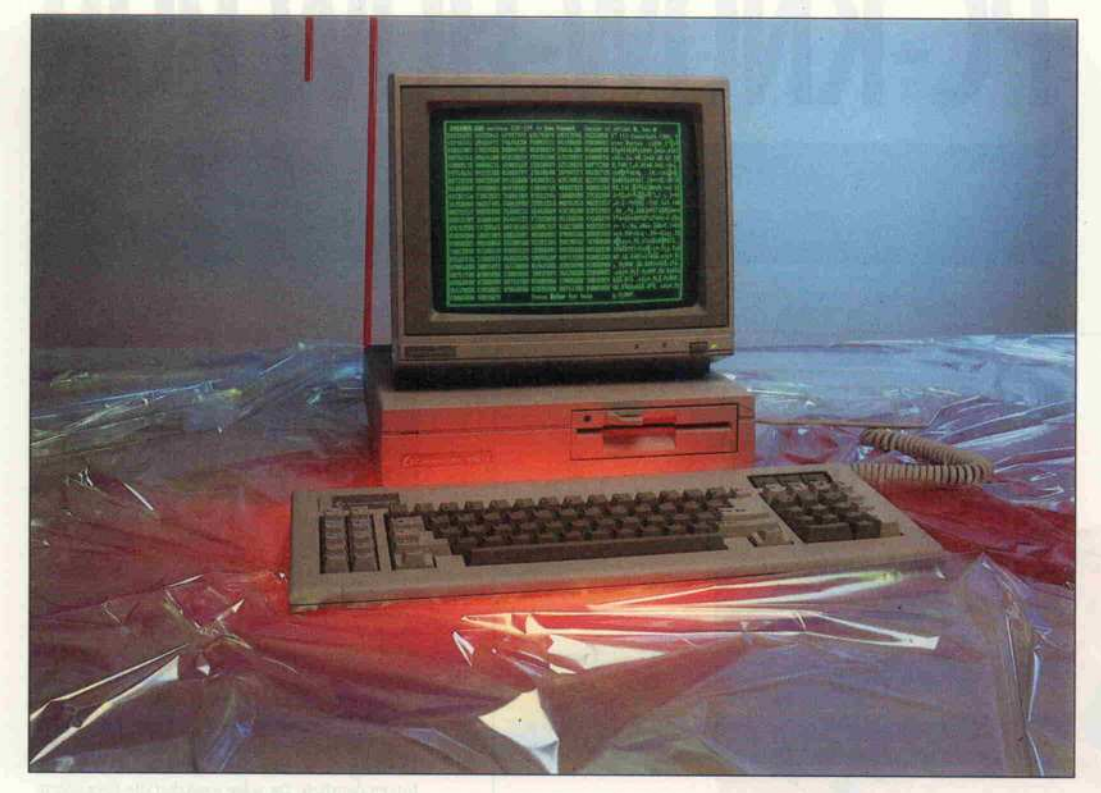

# Der zweite Volkscomputer

#### Commodores Low-Cost-Rechner PC-1

#### Eckart Steffens

Auf der CeBIT-Messe vorgestellte Produkte kann man dort zwar bewundern, aber meist noch lange nicht kaufen. Kommt eine absolute Neuvorstellung endlich in die Läden, ist es meist Herbst geworden - es ist mittlerweile wieder Herbst, und Commodores angekündigter Low-Cost-PC, der PC-1, ist da.

Daß es möglich sein würde, ei nen PC noch billiger als die Tai wan-Produkte zu bauen, stand wohl außer Frage. Auch die Möglichkeit, einen Kompati blen noch erheblich kleiner zu bauen, war kein Streitpunkt. Dennoch ist das Erstaunen ('Das kleine Ding da ist ein kompletter IBM-kompatibler PC?) beim Auspacken groß: der<br>PC-1 ist eine Solo-Zentraleinheit (ohne Monitor) und mißt gerade eben  $33 \times 8,5 \times 32,5$ cm.

#### Grafik on board

Eingebaut ist ein 5,25"-Diskettenlaufwerk mit einer Kapazität von 360 KByte, so daß zunächst einmal datenträgermäßige<br>Kompatibilität gewährleistet Kompatibilität gewährleistet ist. Das recht flache Gehäuse bietet genügend Platz, um einen **Monitor** daraufzustellen. Durch den etwas höheren

Standort ergibt sich gleichzeitig eine ergonomisch günstige Ar beitshöhe.

Eine geschaltete Netzbuchse, die beim PC- 10 noch nicht vor handen war, erleichtert den  $M$ onitoranschlu $B - \text{man}$  muß nun nicht mehr beide Geräte getrennt einschalten. Die Wahl des Monitors steht dem Käufer zudem frei, denn der PC-1 be dient den Text- und den MGA-Modus auf einem TTL-Monochrom-Monitor sowie den CGA-Modus auf einem Stan dard-Monitor mit einer Verti kalablenkung von 50 Hz und Composite-Video-Eingang.

Wer also seinen Homecomputer gegen einen PC austauschen möchte, braucht nur noch das Grundgerät umzustecken. Im CGA-Modus wird übrigens auch Farbe unterstützt, so daß der Anschluß eines Farbmoni tors ohne weitere Maßnahmen möglich ist.

Der PC-1 hat Anschlüsse für ei nen Drucker (Centronics paral lel), eine serielle Schnittstelle<br>(RS-232-C), ein zweites, exter-(RS-232-C), ein zweites, exter nes Floppy-Laufwerk (Drive B:) auf einem 23poligen Sub-D-Stecker, für eine Maus auf einem 9poligen Sub-D-Stecker und natürlich für die Tastatur.

Nachdem man eine Verkleidung abgenommen hat, wird zudem ein Platinenstecker frei, der sich<br>als Bus-Erweiterungsstecker entpuppt. Es bleibt abzuwarten. entpuppt. Es bleibt abzuwarten, ob und wenn, welche Erweite rungen hier einmal angeboten werden. Da der PC-1 in sich ge schlossen ist, sind bei diesem Gerät auch keine Erweiterungs-Slots vorhanden. Ein Ausbau mit Steckkarten, bei spielsweise das einfache Nach-<br>rüsten mit einer Harddisk-Card. rüsten mit einer Harddisk-Card, entfällt zunächst. Es steht daher wohl zu erwarten, daß über kurz oder lang auch eine Erweite rungsbox verfügbar sein wird,<br>die ein paar Steckkarten aufnehdie ein paar Steckkarten aufneh men kann. Anwender anderer Billig-PCs, wie zum Beispiel des Schneider PC, wissen bereits, daß im Laufe der Zeit für allfäl lige Erweiterungen der eine oder andere Slot erforderlich wird.

Der Slot-Verzicht beim PC-1 istwohl preislich bedingt und führt damit zu einer ähnlichen Kon struktion, wie sie aus vergange-<br>nen Tagen bereits vom VC-20 nen Tagen bereits vom VC-20 her bekannt ist: bei größeren Ausbauten ist eine Modulbox erforderlich, die auch über eine eigene Speisung verfügt. Das Netzteil des PC-1, ein lüfter freies, kompaktes Schaltnetz teil, versorgt den Rechner- und ist mit dieser Aufgabe auch voll ausgelastet; es wird bereits warm genug.

#### Bewährtes kopiert

Daß der PC-10 als großer Bruder für den kleinen Sproß Mo dell gestanden hat, ist nicht nur äußerlich auffallend. Dem Ge bot rationeller Fertigung fol gend, dasja auch IBM selbst mit ihren neuen Maschinen der<br>PS/2-Reihe trefflich umgesetzt 13/2-Reihe trefflich umgesetzt müht, den PC-1 in fertigungs technischer Hinsicht und mit Blick auf geringsten Aufwand so günstig wie möglich auszule gen - ein gut gelungenes Vorha ben, das mit Aufnahme der Se rienproduktion sicher noch so manchen Preisnachlaß in sich birgt. Kabel und Drähte wurden aus der neuen Maschine fast völlig verbannt; außer der SpeiWiSDOF

# Aktuell

Thr persönlicher<br>\ersonal=Computer

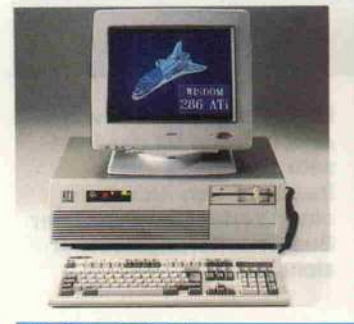

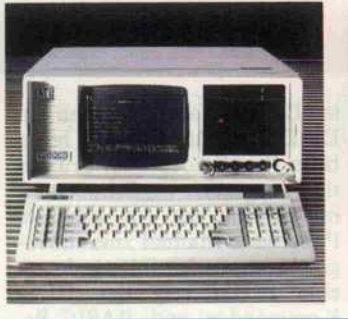

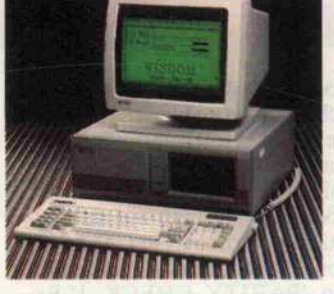

Wildom 286 ATI Wildom Portable Wildom Compact

**WiSDOM** High Speed

ATTESSES SESSION THE

\*^\*tm^9^m^mmmmmt -tr^Kfirtfi&KwFSKrA

Sß

das richtige System am richtigen Platz ragbar - compact - größte Ausbaufähigkeit

**bedarfsgerechte Ausstattung**<br><del>I</del>auptspeicher – Videokarte – Schnittstellen - Massenspeicher – Peripherie

leistungsorientierte Auswahl der Zentraleinheit <sup>2</sup>C mit 8088-II - ATi mit 80286 -COMAX mit 80386

preiswerte Systeme in jeder Klasse

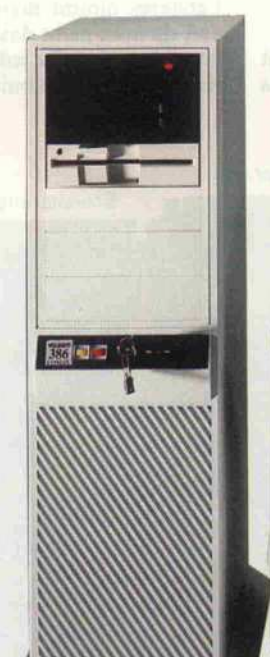

Einer der mehr als 120 auto risierten Fachhändler befin den sich auch in Ihrer Nähe und ermittelt Ihr persönliches System. Auf dieser Basis wird n Monheim jeder WISDOM Personal Computer individuell gefertigt und in allen Funk tionen geprüft. Abschließend erfolgt ein Dauertest von min destens 24 Stunden.

> WISDOM 386 20 MHz OMAX

From Hamburg, University (Berlin, Hamburg, 1987)<br>
Berlin, Hamburg, 1987<br>
Berlin, Hamburg, 1987<br>
Hamover, 1987<br>
Hamover, 1988<br>
Disseldorf, Hilden<br>
Largenfeld, Monheim, 1987<br>
Alberstof, King-Lintfort, Hilden<br>
Moers, Kamp-Lin

 $Z$ uverlass

E \*?

Jahr<br>Garantie Garantie Mor

 $\cdot$   $c_0$ 

#### WiSDOM 386 COMAX

COMPAQ\*-kompatibles System mit 2 MB Hauptspeicher (32 bit), 80386<br>32 bit-Prozessor 16 MHz, Sockel für 80287-Coprozessor, 220-W Netzteil,<br>Cchtzeituhr, 1 × 1.2 MB HD-Diskettenlaufwerk, 30 MB Festplattenlaufwerk<br>300 msec, Flo

\* WISDOM ist ein eingetragenes Warenzeichen von CO-SA Computer und Systeme, COMPAQ ist ein eingetragenes Warenzeichen der COMPAQ Computer.

Krischerstraße 70 · D-4019 Monheim Telefon 02173/396170

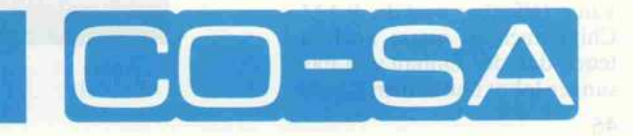

#### **Prüfstand**

sespannungszuführung vom Netzteil und dem Anschluß des Diskettenlaufwerkes (ein Flach bandkabel) ist das einzige und damit verdrahtungsaufwendig ste Teil die Leuchtdiode zur Be triebsanzeige, die in der Front platte sitzt. Alle übrigen Bau teile befinden sich auf dem Mo therboard, das durch den Ein satz nur weniger LSI-Chips ebenfalls einen sehr aufgeräum ten Eindruck macht.

Das Herz des Ganzen ist eine 8088-CPU, die mit 4,77 MHz getaktet wird und damit an der Vorgabe des Originals bleibt. Dies ist denn auch der Punkt, der am ehesten den Zusatz 'lei der' verdient, denn ein Turbo-Modus, heute bei fast allen Clones Quasi-Standard, hätte auch dem PC-1 gut zu Gesicht gestanden und ihm den für viele der heutigen Applikationen er forderlichen Geschwindigkeits vorteil beschert.

Der 'übrige PC', bisher ein TTL-Massengrab, ist weitge hend aufzwei LSI-Chips zusam mengeschmolzen, die von Fara day und Commodore selbst<br>(MOS-Technology) gefertigt (MOS-Technology) werden. Dazu muß man wissen, daß Faraday Electronics schon seit einiger Zeit einen komplet ten PC-kompatiblen Rechner anbietet, der weniger Raum als eine Europakarte benötigt – der für dies Konzept entwickelte hochintegrierte Baustein, der nahezu die gesamte diskrete Lo gik ersetzt, tut nun auch im PC-1 seinen Dienst. Commodore hat also auf eine weitge hend erprobte und bewährte Lösung zurückgegriffen; ein Verfahren, das sich auch in der Gestaltung des Videoteiles ma nifestiert. Hier übernahm man prinzipiell die bereits aus dem PC- 10 bekannte, von Paradise Systems gefertigte AGA-Karte und brachte sie entsprechend auf das Motherboard.

Disk-Controller, paralleler Druckeranschluß und serieller Port sind seit jeher Standardlö sungen, die sich mit jeweils ei nem speziellen LSI-Chip erledi gen lassen. Es bleiben noch ein paar freie Fassungen: eine für den Coprozessor 8087 und vier weitere zum RAM-Ausbau, um von den serienmäßigen 512 KByte auf die vollen 640 KByte zu kommen, die DOS verwalten kann. Offenbar sind die RAM-Chips auch en masse noch so teuer, daß der Einbau von Fas sungen lohnt und es dem Käufer

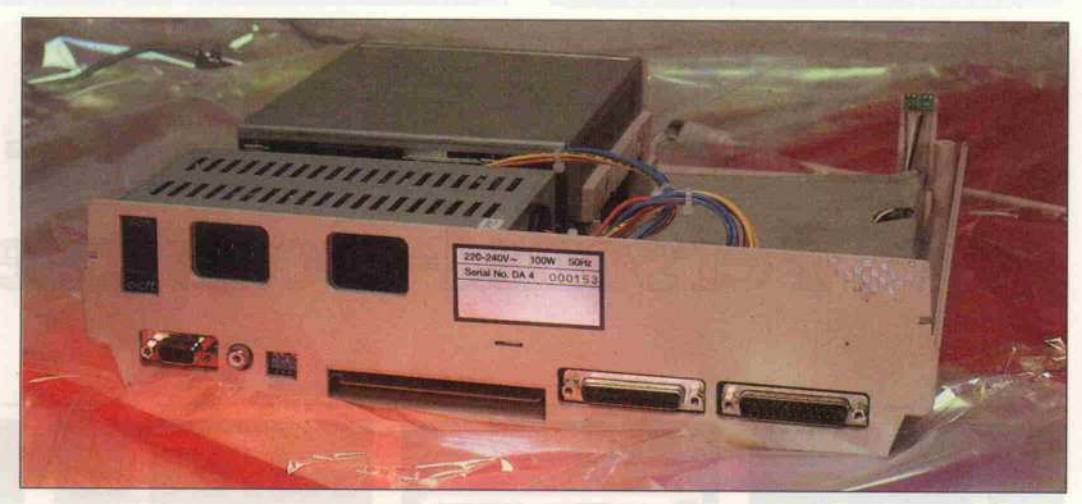

überlassen wird, die vier lächer lichen Chips zu kaufen (wenn er sie denn kriegt) und den Spei cher zu ergänzen. Ein Durch zählen der Bestückung ergibt überdies, daß man auf das Pa ritätsbit verzichtet hat. Mit dem von PC-10-Usern so gefürchte ten 'PARITY CHECK l'-Error, soviel ist sicher, wird der Nutzer eines PC-1 jedenfalls nicht konfrontiert werden.

#### **Softwareverträglich**

Als Betriebssystem steht MSDOS 3.2 zur Verfügung, das

im Lieferumfang enthalten ist. Die Dokumentation zum Gerät, beim PC-10 noch zwei gewichtige Ringhefter im Schuber, ist mittlerweile auf ein schmales Paperback-Manual zusammen geschrumpft, das unter anderem eine Erläuterung der DOS-Kommandos und BASIC-Befehle, aber auch eine Kurzein führung zur Bedienung und eine Liste der Anschlüsse und<br>Steckerbelegungen enthält. Steckerbelegungen Letzteres nimmt man dankbar auf, da man nicht davon ausge hen kann, daß für jeden Zweck ein fertig konfektioniertes Spe-

Durch eine Vielzahl von Anschlüssen ist der PC-1 sehr kommunikations freudig. Nach Abnahme einer Verkleidung wird der Bus-Erweiterungsstecker sichtbar.

Kompletter PC auf einem Board: durch massiven Einsatz hochintegrierter Schaltkreise im Rechnerteil verschwindet die 'Glue-Logik' fast vollständig.

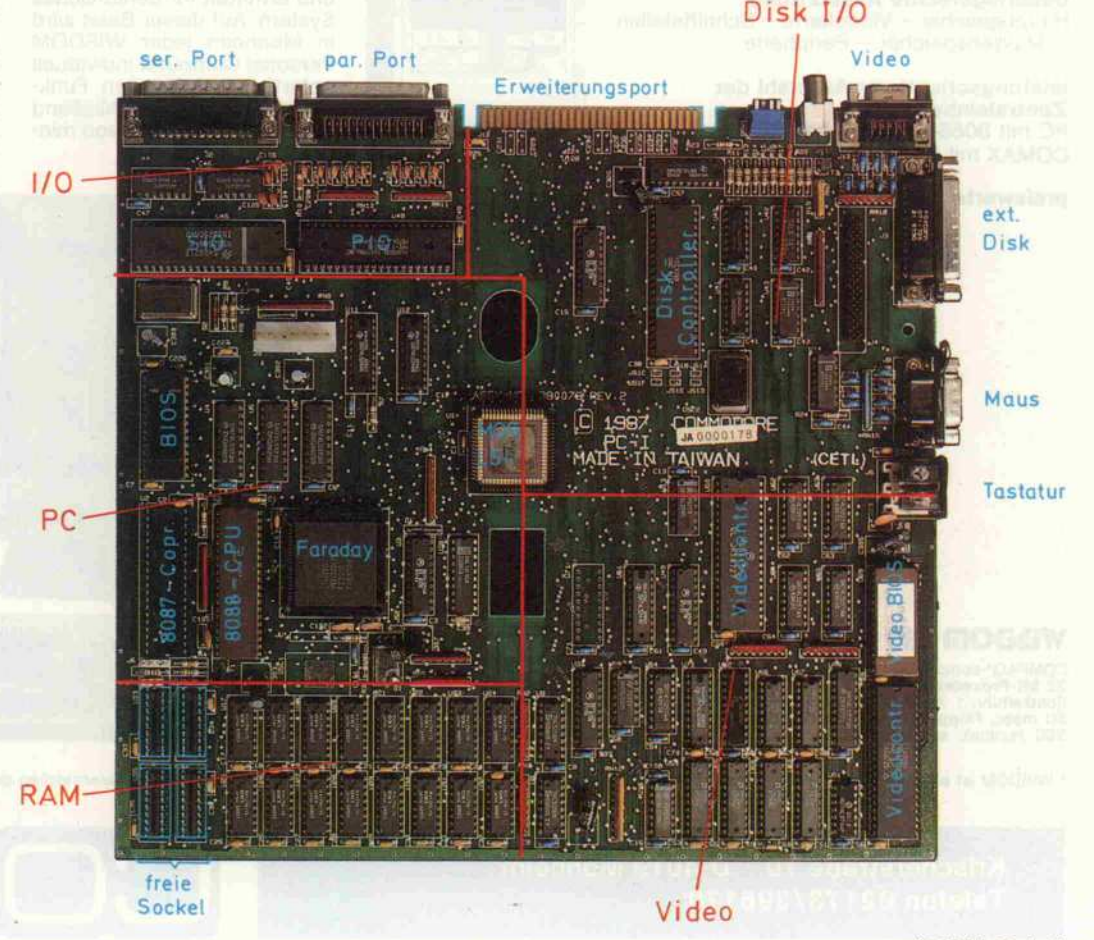

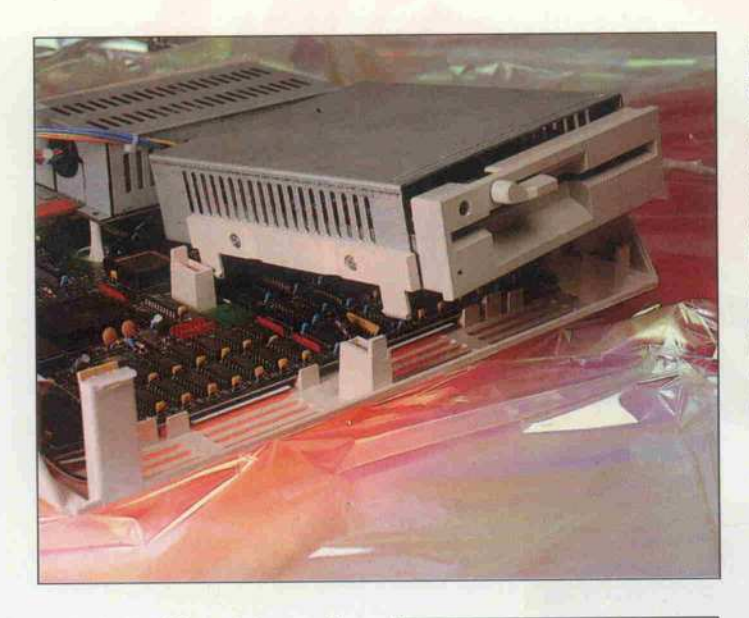

zialkabel griftbereit ist, und zumindest in dieser Preisklasse viel selbst gefertigt wird.

Probleme mit Software ergaben sich im Test nicht. Alle geprüf n Standardprogramme, von r CAD-Applikation bis zur Textverarbeitung, liefen ein wandfrei - auch sämtliche Benchmarks und Diagnosepro gramme, die bei manch anderen Maschinen zu Problemen füh ren, ließen sich einwandfrei aus werten. Da der Videoadapter auf einem 6845 basiert, können ihm auch die oft besprochenen, direkt registermanipulierenden Programme nichts anhaben.

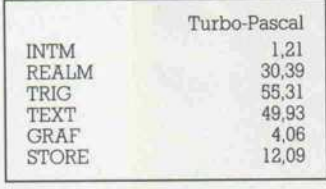

#### Fazit

Der PC-1 ist Commodores Einstieg in das Low-Cost-PC-Geschäft, das einen beträchtlichen Markt darstellt - wenn die Preise noch weiter fallen. Grund dürfte allemal die mittlerweile massenhaft verfügbare PC-Software sein, mit der sich

#### Kostendämpfung in der Fertigung: Eine Standard-Floppy wird mit speziellen Haltestreifen versehen und läßt sich dann einfach in das Chassis einschnappen. Auch die Basisplatine sitzt nur in Haltelaschen. Zur Endmontage werden dann nur noch sechs Schrauben gebraucht: vier fürs Netzteil und zwei, um die beiden Gehäuseschalen zusammenzuschrauben.

Ergebnisse der c't-Benchmarks aus Heft 10/87.

nahezu alle erforderlichen Auf gaben bewältigen lassen. Auch von der Ausstattung her ist der PC-1 ausreichend; ein zweites Laufwerk läßt sich unmittelbar ergänzen. Wünschenswerter als die Ausstattung mit einem Zweitlaufwerk dürfte jedoch die Ergänzung um eine Harddisk in – die ersten Harddisk-Cards (20 MByte mit Control ler) sind schon für unter 700 DM erhältlich; und wenn auch hier der Preisverfall so weiter geht, mangelt es dem PC- <sup>1</sup> mög licherweise an einem Slot: nur einem; einer hätte durchaus ge nügt, und dafür wäre mit etwas Geschick wohl noch Platz ge wesen. Von seiten der übrigen Clones wird die Konkurrenz durch den fehlenden Turbo-Modus ebenfalls nicht ausblei ben. Dennoch: der PC-1 ist klein, leicht, leise und zuverläs sig, er scheint zudem 'voll kom patibel' zu sein. Den Rest, da bin ich sicher, wird Commodore durch die Großserie in den Griff bekommen. (bw)

#### Ergebnisse auf einen Blick

Rein und leicht

- O geräuschlos
- O voll kompatibel
- kein Turbo-Modus
- Slots fehlen

### "Der schnellste Weg zur Leiterplatte - LPKF hat das komplette System." vom CAD Layout

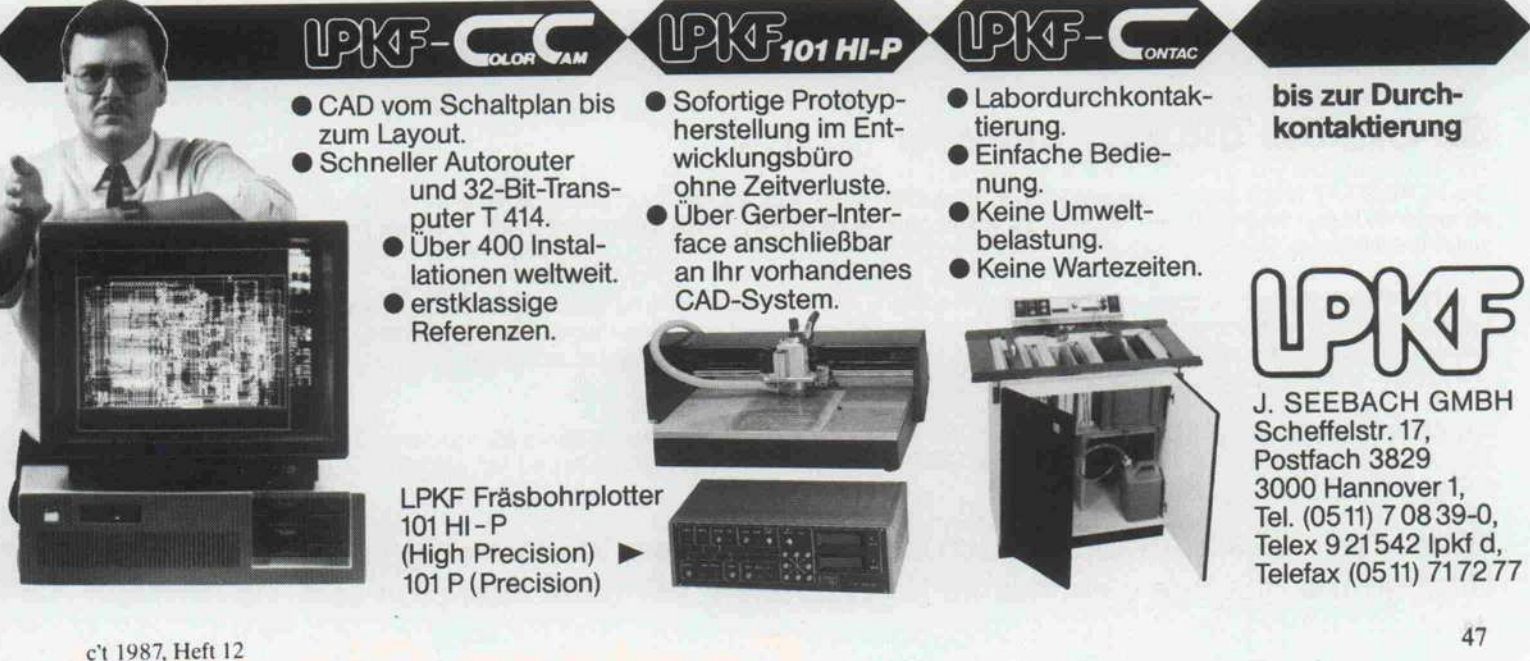

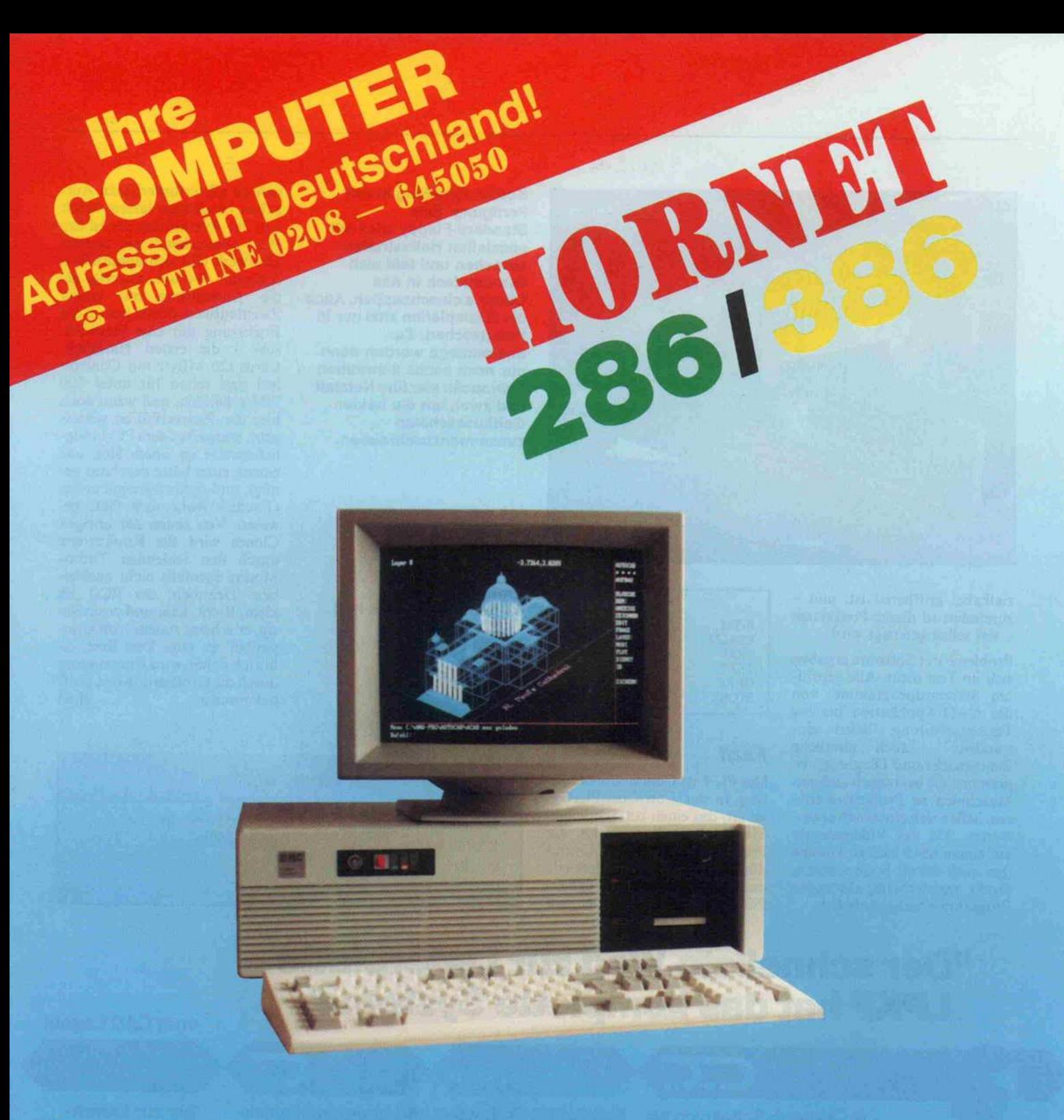

### So urteilte die Fachpresse: (Auszüge)

Der HORNET-AT zeigte sich insgesamt als dienstfreudige Maschine, auf die auch gern zurückgegriffen wurde, wenn es galt, Features an anderen Maschinen zu testen. Fazit: Trotz vollem Ausbau streßfreie Arbeit zu ermöglichen, zusammengebaute Maschine gelten.

Die gute Verarbeitung wird auch im Inneren des Rechners deutlich; die Platine ist sauber gestaltet, alle Kabel liegen ordentlich im<br>Gehäuse, die 6 Erweiterungsslots haben eine ordentliche Führung und vom gewichtigen 140 Wa ausreichende Leistung erwarten. Da die Maschine insgesamt sehr solide gefertigt ist und in der Testkonfiguration nicht mehr als<br>DM 2200,— kostet, soll sie an dieser Stelle ausdrücklich empfohlen werden. (Datawelt 3/87 XT-T

Der Aufbau präsentierte sich solide und akkurat. Die Verlegung der Flachbandkabel sowie aller anderen Leitungen innerhalb des<br>Rechners erfolgte sehr ordentlich. Der Inhalt der BIOS-ROM's stammte von PHOENIX und ließ keine

Wir fertigen Ihren Computer nach Ihren individuellen Wünschen und Anforderungen. Nennen Sie uns Ihre gewünschte Konfiguration. Wir antworten prompt.

# Fordern Sie uns!

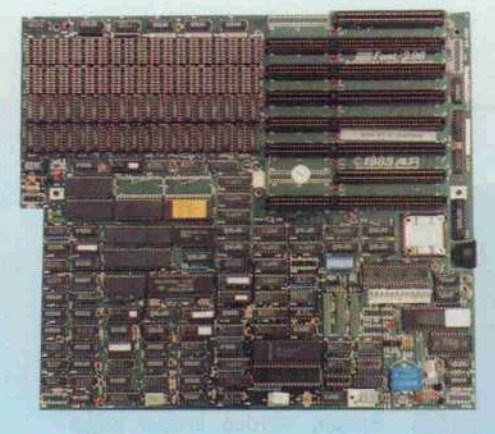

DISK- DRIVE

40 Tr. 05 MB 0 Tr. 1.0 MB

0 Tr. 1.6 MB 295.- DM 0 Tr. 720 kB 375.- DM

### ORIGINAL **-FAST 286 AT-BOARD**

Steckbrief: Phoenix-Bios, 2 MByte Ram bestückbar, EMS-fähig, Printer- und serielle Schnittstelle, weitere serielle Schnittstelle (Option), Taktfrequenz <sup>6</sup> bis <sup>12</sup> MHz (wahlweise), Batterie-Pufferung, oll IBM-kompatibel ab DM 1295.-

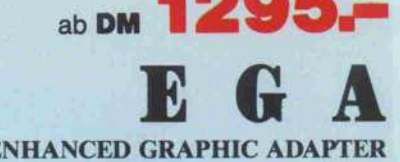

Ab November 1987 ist durch uns das Original ALR 80386 Motherboard lieferbar.

TEAC

275.- DM 285.- DM

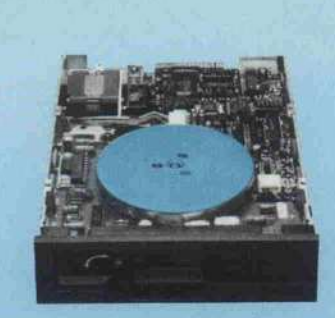

#### NEU: Jetzt mit Hercules Emulation Inklusiv ausführlicher Beschreibung

Technische Daten: 100% kompatibel mit IBM EGA-Card, Color Graphic Card & Hercules Monochrome Graphic Card. 256 kByte Bildschirmspeicher Lightpen-Anschluß

NEW

640 x 350 Monochrome Mode 720 x 348 Monochrome Mode 640 x 350 Color 64 Farben 640x200 Color 16 Farben Scanning Frequenz 15,75 KHz & 21,85KHz

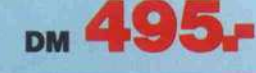

### KTUELLE NEWS

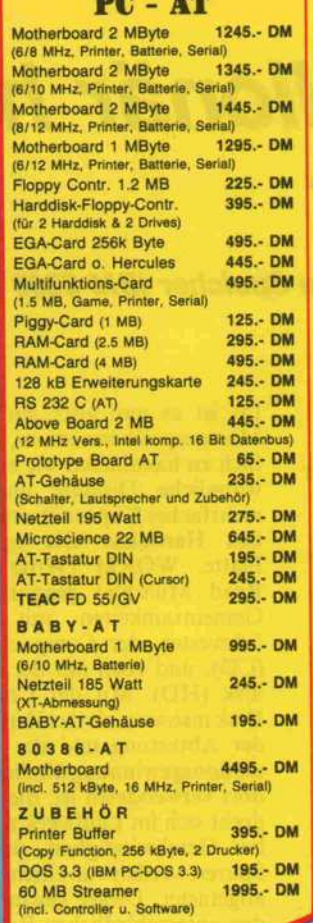

**IBM.** 

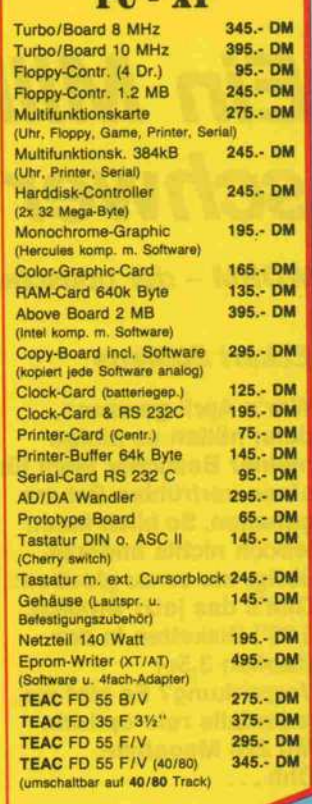

**CONTRACT Computer Products** 

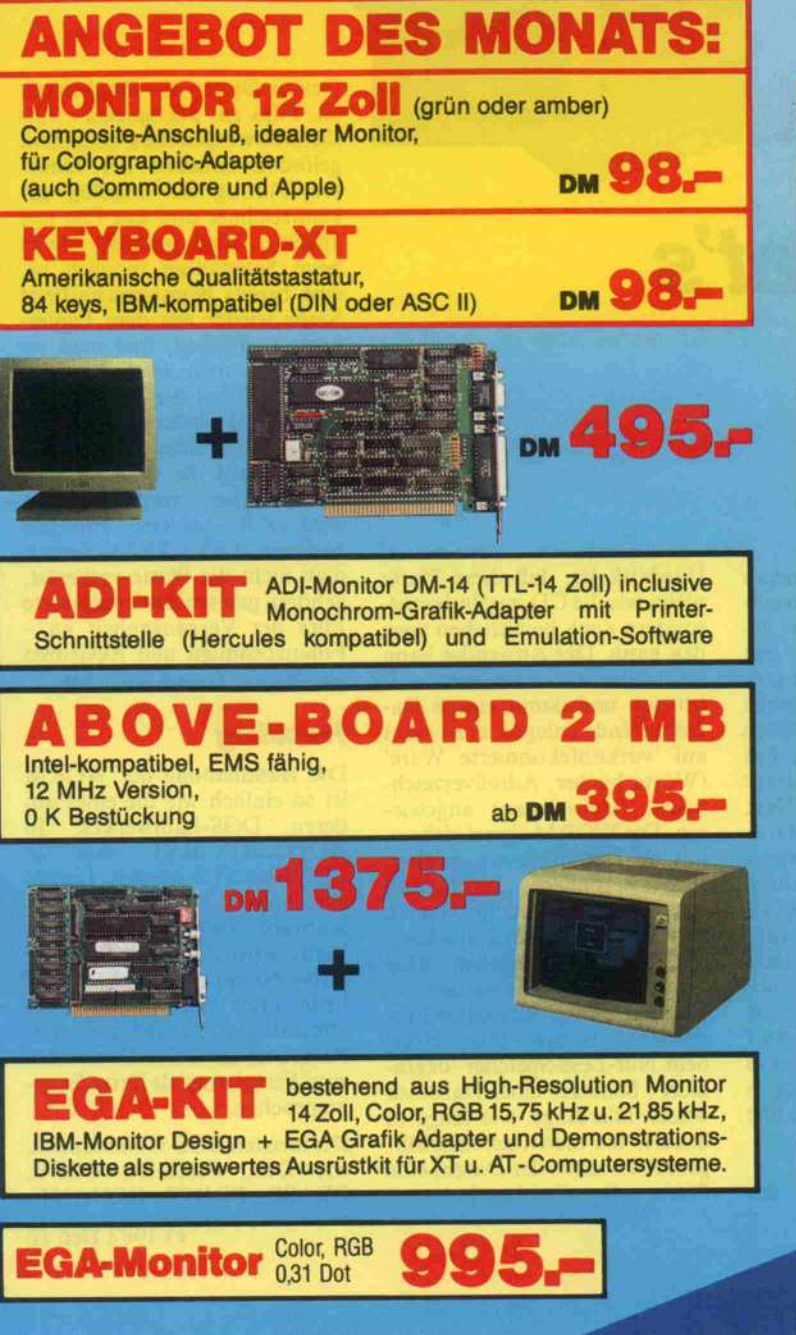

mulation des Hercules Monochrome Adapters. Anschluß an EGA-Monitore,<br>GB-Monitore, TTL-Monitore<br>**DM 495** 

PC- AT PC -XT

### Überspielen möglich<br>Die optische Platte ist damit ein

Die optische Platte ist damit ein kreativ nutzbares Medium. Ein Vergleich zu anderen Medien gelingt bestens, wenn man den Schmalfilm hinzuzieht. Auch er kann nur einmal belichtet wer-<br>den, mißlungene oder veraltete den, mißlungene oder veraltete Szenen werden erneut aufge nommen, die alten als ungültig erklärt. Genauso ist es bei der WORM: Natürlich lassen die

# Ein Millionär hat's schwer

WORM - der optische Speicher IBM <sup>3363</sup>

#### Eckart Steffens

War's April gewesen, dann hätten es einige meiner Besucher wohl für einen verfrühten Scherz gehalten. So blieb ihnen jedoch nichts anderes übrig, als es zu glauben: Gibt's das jetzt wirklich, 5,25"-Disketten in der stabilen 3,5er Verpackung? Es gibt sie, jedenfalls rein optisch. Mit 220 Megabyte. Ohh.,

Da ist es nun also: ein neues Massenspeichermedium, so ein fach zu handhaben wie eine ge wöhnliche Diskette und mit<br>mehrfacher Kapazität einer gromehrfacher Kapazität einer gro ßen Harddisk. Die optische Platte, WORM (Write Once Read Multiple) genannt, hat Gemeinsamkeiten mit ihrer Schwester, der Compact Disk (CD), und eben mit der Hard-<br>disk (HD). Mit der Compact Disk insoweit, als das Verfahren der Abtastung und der Infor mationsgewinnung ähnlich dem dort verwendeten ist: die Platte dreht sich im Laufwerk mit ho her Geschwindigkeit, und die Spuren werden von einem Laser abgetastet. Dieser gewinnt aus den unterschiedlichen Reflexio nen der Plattenoberfläche die Dateninformationen.

Die Gemeinsamkeit mit der

Harddisk ist, daß diese Platte nicht, wie die CD, nur lesbar ist, sondern auch beschrieben wer den kann. Der Anwender kann also selbst Informationen auf bringen und damit eigene Da-<br>tenbestände anlegen: er ist nicht tenbestände anlegen; er ist nicht auf vorkonfektionierte Ware (Wörterbücher, Adreßverzeichnisse, Telefonlisten) angewie sen. Die WORM eignet sich so mit als Daten-Massenspeicher.<br>Ihre besondere Eigenschaft kommt aber bereits im Namen zum Ausdruck: Jede Platte kann nur einmal beschrieben, aber beliebig oft gelesen werden. Ist sie irgendwann einmal vollge schrieben, ist diese Platte zu ei nem Nur-Lese-Speicher 'degra diert'. Benutzer einer Harddisk wissen allerdings, wie lange es dauert, bis man (bei sorgfälti gem Aussuchen der Daten) eine Platte vollgeschrieben hat.

Device Driver die Möglichkeit<br>zu, Files zu 'überspielen'. Tatzu, Files zu uberspielen 1 at sächlich werden diese aber nicht gelöscht, sondern der Direc tory-Eintrag als ungültig ge kennzeichnet und das File neu angelegt. Und genauso wie es beim Schmalfilm möglich ist, eine bereits herausgeschnittene Szene wieder aus dem Papier korb zu fischen, weil man sie eventuell doch noch braucht, kann man bei der WORM ein uraltes File wieder aufrufen, in dem mittels eines Utility-Pro gramms auf die spezielle Ver sionsnummer zurückgegriffen wird (z. B. das erste File des Namens TEXT.TXT). Sofern man nicht die Platte verkratzt, gehören gelöschte oder zerstörte Files der Vergangenheit an -Finanzbeamten und Revisoren werden die Augen leuchten.

#### **Handling**

Die Handhabung der WORM ist so einfach wie die eines an-<br>deren DOS-Laufwerkes. In deren DOS-Laufwerkes. In<br>AUTOEXEC.BAT und in AUTOEXEC.BAT CONFIG.SYS werden Treiber eingebunden, die das Platten laufwerk bedienen. Für die Platte wird die nächstfolgende Drive-Nummer vergeben, das heißt, ohne Harddisk wird die Optical Disk als Drive C:, mit Festplatte als Drive D: und bei zwei Festplatten als Drive E: an gesprochen.

Die meisten DOS-Kommandos, wie DIR, MKDIR, COPY, ERASE, PRINT, RENAME,

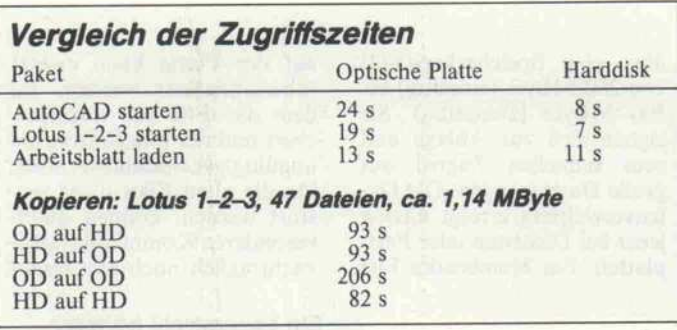

funktionieren auf der optischen Platte wie auf einem Disketten laufwerk. Verboten sind hier je doch unter anderem die Kom mandos ASSIGN, CHKDSK, DISKCOPY (unterschiedliches Format), SYS, TREE, die zu unbestimmten Reaktionen füh ren können. Warum diese Kom mandos für das installierte Laufwerk nicht abgefangen werden, bleibt dabei eine offene Frage - hier müßte man, wenn das nicht anders möglich ist, dann eigentlich eine spezielle, modifizierte DOS-Version oder einen modifizierten Komman dointerpreter mitliefern. Verbo en sind auch die Befehle DISK und FORMAT, sie werden durch das Kommando OPINIT ersetzt, das die opti sche Platte initialisiert.

Mit einigen neuen Kommandos werden die zusätzlichen, bereits angesprochenen Möglichkeiten der WORM ausgenutzt: VLIST (statt DIR) zeigt File-Informa tionen und Versionsangaben, PROMOTE (statt COPY) greift auf Files älterer Version zurück, ERADICATE (statt ERASE) 'löscht' Files aus dem Disk-Directory. Directories und Sub directories werden wie auf einer anderen Diskette angelegt, es fehlen bei Subdirectories jedoch die Einträge, die auf das über eordnete Directory verweisen. in Befehl 'CD ...' ist daher penso unmöglich wie ein  $\overline{IR}$  \*.'.

#### In zehn Minuten installiert

Die WORM IBM <sup>3363</sup> ist ein Laufwerk für einmal bespiel are optische Platten. Es ommt als Subsystem im PS/2-Look in einem Stahlblechge häuse, das etwa die Abmessun gen hat, die man von Bernoulli-Laufwerken her gewohnt ist. Der Anschluß an den Rechner erfolgt über ein 37poliges Kabel und eine Steckkarte, die in einen Slot des Rechners eingeschoben wird. Es stehen Karten sowohl

für den althergebrachten PC-Bus als auch für den neuen Mikrokanal zur Verfügung. Eine zweite optische Platte kann sehr infach angekoppelt werden, inem man die Verbindung zur zweiten Einheit weiterschleift; dazu ist eine Durchschleifbuchse vorhanden. Bei einer der beiden Einheiten muß man dann die Busterminierung aus ann die Busternmerung aus setzen eines Steckers und ist, wie alle Maßnahmen und Möglich keiten, in der umfangreichen englischsprachigen Anleitung bestens beschrieben.

Aussehen und Hand habung der Disks sind fast gleich: optische Platte (5 1/4") und Treibersoftware (31/2").

Der Betrieb am IBM PC/XT/AT ist über eine Schnittstellenkarte (SCSI) möglich. Zum Anschluß an Modelle der PS/2-Reihe (außer Modell 30) benötigt man nur eine andere Treiberkarte.

Drei Disketten mit Treiber-, Diagnose- und Hilfsprogrammen gehören ebenfalls zum Lie ferumfang. Die optische Platte ist mechanisch wie ihre kleinen 3,5"-Schwestern aufgebaut: die Schreibschutzkerbe wird durch einen kleinen Schieber im Ge häuse realisiert, der Zugriff auf die Platte selbst ist nach dem Wegschwenken der Schutzab deckung möglich, die zugleich auch die Antriebsöffnung ab deckt. So ist sichergestellt, daß keine Verschmutzungen (Staub etc.) in die Platte gelangen kön nen, was Funktionsstörungen mit sich brächte.

Die Platte wird in das Laufwerk eingeschoben und rastet dort ein. Durch Druck auf die Aus wurftaste kann man sie wieder entnehmen. Im Betrieb wird die Platte aber nicht eher freigege ben, bis deren Drehzahl herun tergefahren ist. Die Wartezeit beträgt knappe fünf Sekunden, bis die Spindel steht und die Kassette ausgeworfen wird. Verständlich: Wäsche würde man auch nicht aus der<br>Trockenschleuder nehmen. Trockenschleuder wenn diese noch mit voller Tou renzahl läuft.

#### Millionenspiel ist Geduldsspiel

200 Millionen freie Bytes sind eine Menge Zeug, und bei Ein satz doppelseitg nutzbarer opti scher Platten (die Fertigung läuft offenbar wie bei den Dis ketten: die Platten sind, wie man sehen kann, alle doppelseitig, nur das Gehäuse läßt sich wegen der Schieberöffnung nur einsei tig nutzen) kann man die Kapa zität entsprechend erhöhen. Subsysteme bis <sup>800</sup> MB doppel seitig waren für die gerade statt gefundene Systems angekün digt.

Das Geräusch, das die 3363 beim Betrieb abgibt, teilt sich in drei Komponenten: Das Lüfter geräusch, eine gute Brise, das<br>Laufwerkgeräusch, bedingt Laufwerkgeräusch, durch die hohe Drehzahl, und das Zugriffsgeräusch, ein 'tiu, tiu, tiu', das wie eine Mischung

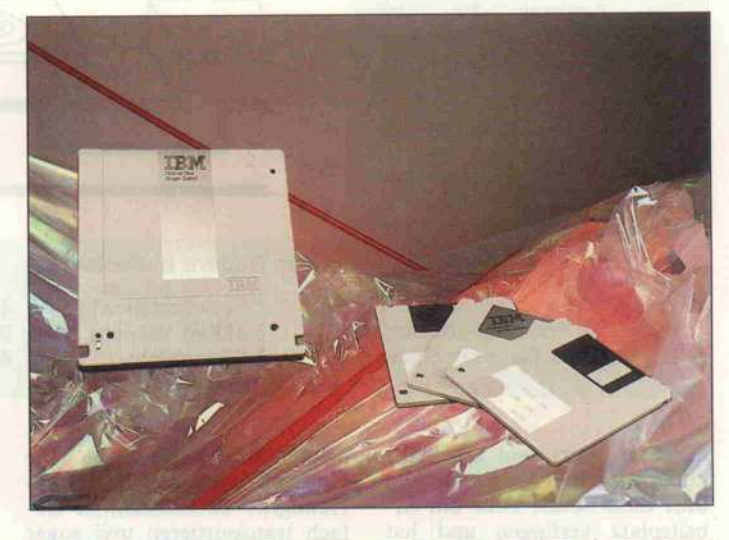

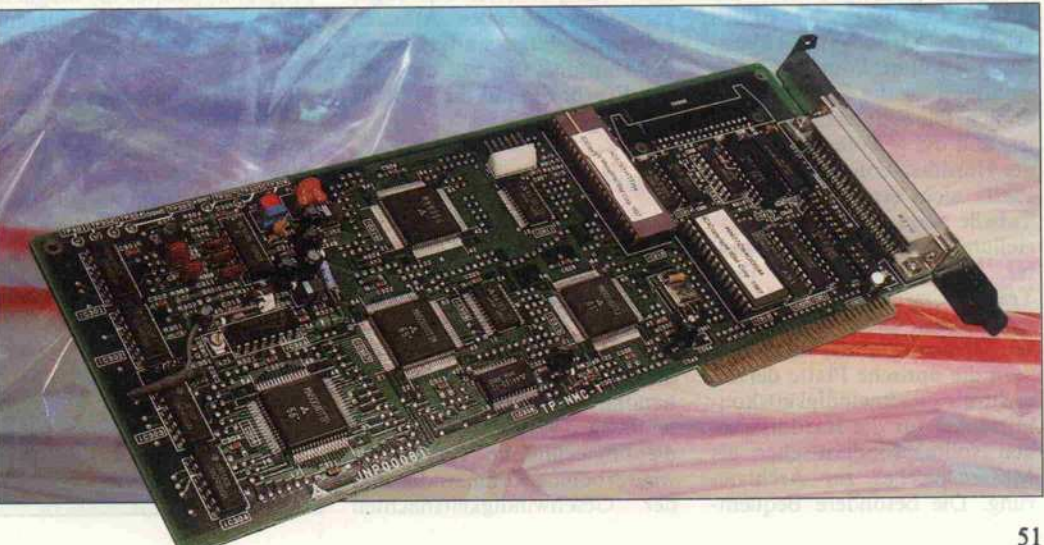

#### Technik der WORM-Platte

Mit der Compact Disk und der daraus abgeleiteten CD-ROM ist das grundsätzliche Leseverfahren, das auch für die Write-Once-Disks, auch DRAW (Direct Read After Write) und WORM (Write Once Read Multiple) genannt, benutzt wird, bereits bekannt. Die Spur auf der Platte wird durch einen Laser abgetastet, der aus den Reflexionseigen schaften der Plattenoberfläche ein elektrisches Signal ableitet, aus dem dann der Datenstrom gewonnen wird. Die einzelnen Bits sind als reflektierende Stellen, die sogenannten 'Pits', in der Spur gespeichert.

Der Schreibvorgang bei der WORM-Platte ist irreversibel, das heißt nur einmal möglich. Der Vorgang entspricht etwa der Programmierung eines EPROMs im Kunststoffge häuse - auch hier sind die Da ten nur einmal einschreibbar, aber beliebig oft auslesbar.<br>Das Auslesen bei der Das Auslesen bei WORM-Platte erfolgt über den Laserstrahl, der die Pits abtastet.

Beim Schreibvorgang müssen also derartige Pits erzeugt wer den. Auch das geschieht über einen Laserstrahl, nur wird dabei dessen Leistung auf ein Vielfaches erhöht. Durch Fokussierung auf einen Punkt ist er in der Lage, die Platten oberfläche derart zu erhitzen, daß sich eine Blase bildet, die

aus Star Wars und Spielhalle klingt. Ist die Verwunderung über diese neuen Töne am Ar beitsplatz verflogen und hat man sich an die doch merklich erhöhte Grundgeräuschbela stung gewöhnt, kommt die Ge wöhnung an die Zugriffszeiten an sich. Die Enttäuschung dabei ist, daß die gewohnte Leistung der Harddisk von der optischen Platte nicht erreicht wird. Die Tabelle zeigt eine Gegenüber stellung für Ladezeiten bekann ter Applikationen und File-Transfer zwischen verschiede nen Medien und innerhalb die ser Medien. Daraus folgt, daß man die optische Platte derzeit nicht als Geschwindigkeitskon kurrenten für die Harddisk se hen sollte, sondern eher als Massenspeicher zur Archivie rung. Die besondere Bequemaufplatzt und somit ein stark reflektierendes Pit auf einer sonst nur schwach reflektie renden Plattenoberfläche zu-, rückläßt.

WORM-Platten mit Durch messern von 5,25" verfügen über eine Speicherkapazität von 200 MByte (einseitig) bis 800 MByte (zweiseitig). Sie eignen sich zur Ablage und zum schnellen Zugriff auf große Datenmengen. Die Da tenverwaltung erfolgt analog jener bei Disketten oder Fest platten. Ein bestehendes File

In den Bildern bedeuten:

1 Schutzschicht 2 aktive Schicht

3 Füllschicht

lichkeit liegt auch darin, eine Unmenge von Daten mit 'einem Handgriff entnehmen, sie ein fach transportieren und sogar versenden zu können. Arbeiten sollte man hingegen weiter mit der Harddisk und nur die ferti gen Ergebnisse auf die WORM

Zwanzigtausendmal der Text dieses Artikels - das paßt auf eine Platte der 3363. Mit der op tischen Platte, der zunächst noch nur einmal bespielbaren, hat IBM ein neues Speicherme dium vorgestellt, das einfach zu handhaben ist und große Da tenmengen verwaltet. Einige be dienungtechnische Handicaps, wie verbotene Kommandos und der Geschwindigkeitsnachteil

übertragen.

Fazit

4 reflektierende Schicht 5 Spurform-Schicht 6 Trägermaterial

gegenüber der Harddisk, lassen keinen Zweifel daran, daß zur schnellen Arbeit innerhalb eines Programmpaketes die magneti sche Festplatte dominierend bleibt. Der Vorteil der optischen Platte liegt in der Möglichkeit, große Datenmengen schnell durch Kassettenwechsel trans portieren und große Archive si cher anlegen zu können. Da File-Verlust nicht möglich ist, auf der Platte kann ersetzt (überschrieben) werden, in dem das File neu abgespei chert und der alte Eintrag als ungültig gekennzeichnet wird. Da die alten Files nicht zer stört werden, können durch besonderes Kommando auch nachträglich noch alle bishe-

Ein Laserstrahl höherer Leistung wird auf die Plattenoberfläche fokussiert. Dadurch schmilzt die Schutzschicht, es bildet sich eine Blase, die aufplatzt und ein reflektierendes Pit hinterläßt.

Beim Lesevorgang werden die Pits durch einen Laserstrahl geringer Leistung abgetastet.

rigen Versionen gelesen wer den. Eine WORM-Disk ist voll, wenn entweder die Kapa zität für Daten oder für Direc tory-Einträge erschöpft ist. Herstellerseitig wird eine er wartete Lebensdauer von über 10 Jahren für einwandfreie Datenlesbarkeit angegeben.

Bearbeitet nach Unterlagen der 3M

ist die optische Platte auch für Anwendungen prädestiniert, bei denen der Datenerhaltung hohe Priorität verliehen wird. Die In stallation ist einfach, die son stige Handhabung problemlos. Da die Lernkurve sicher noch nicht ihr Maximum erreicht hat, können wir schon jetzt einer weiteren interessanten Entwick lung dieses Mediums entgegen-<br>sehen (bw) sehen, (bw) and (bw) and (bw) and (bw) and (bw) and (bw) and (bw) and (bw) and (bw) and (bw) and (bw) and (bw)  $\mu$ 

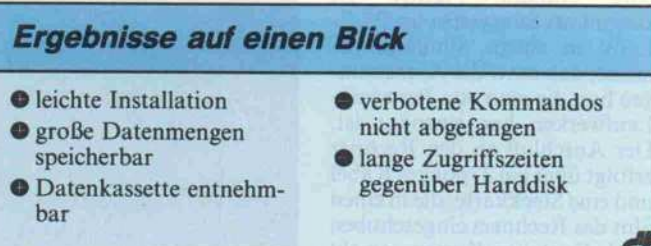

# STATE OF THE ART DRV-386 LCD-PORTABLE

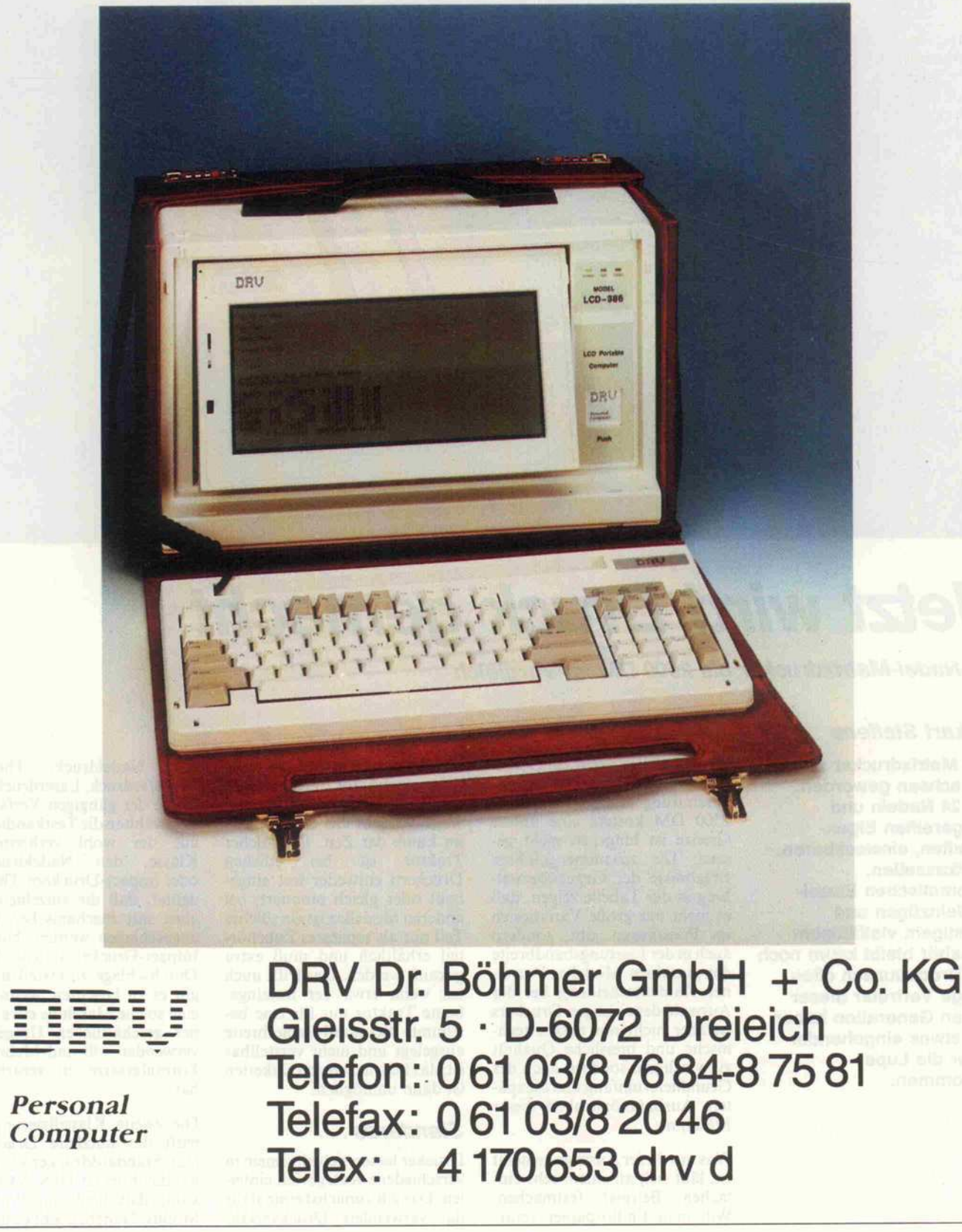

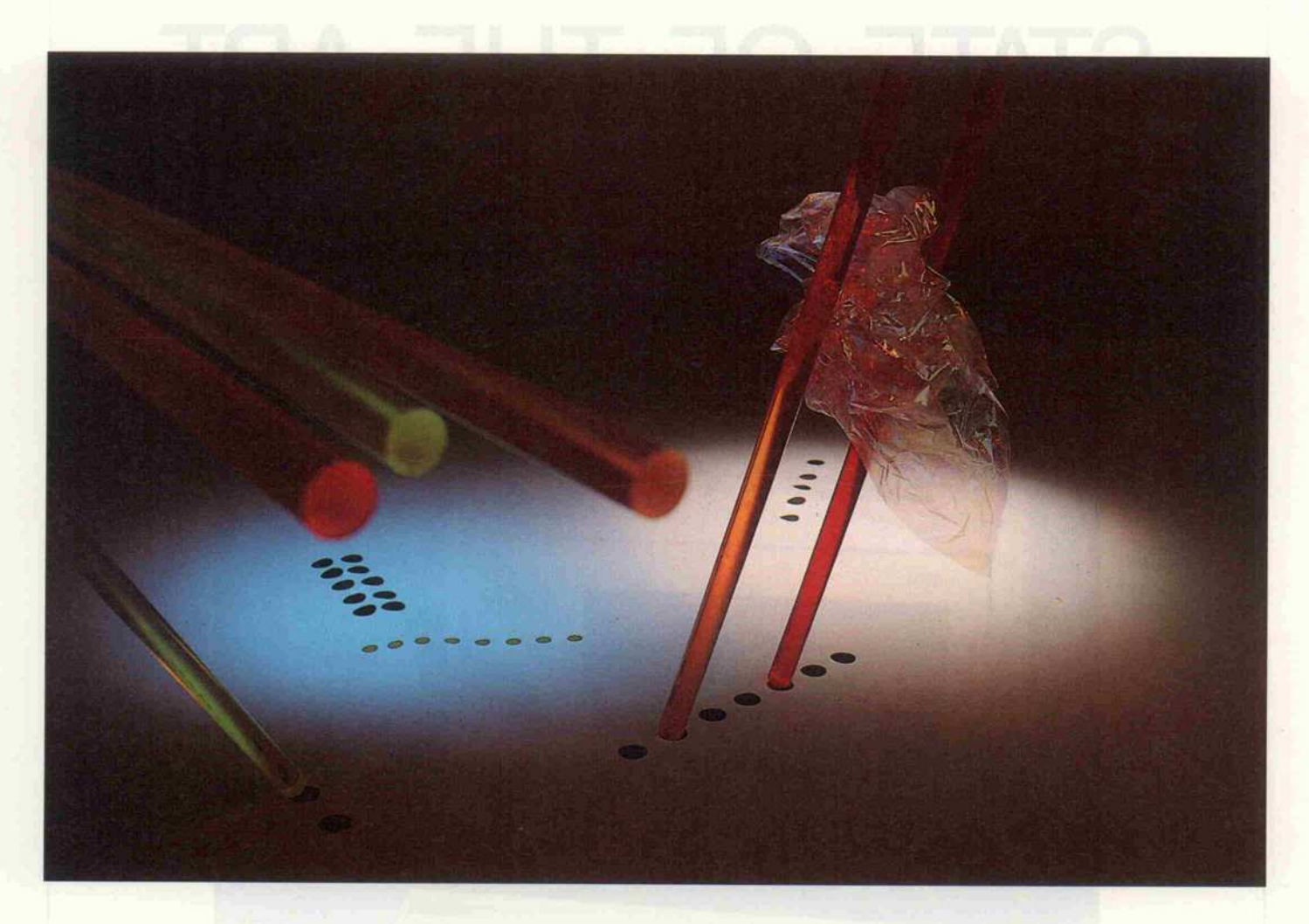

# Jetzt wird Druck gemacht

24-Nadel-Matrixdrucker bis <sup>2500</sup> DM im Vergleich

#### Eckart Steffens

Die Matrixdrucker sind erwachsen geworden: mit 24 Nadeln und ausgereiften Eigen schaften, einsteckbaren Fontkassetten, automatischen Einzel blatteinzügen und sonstigem vielfältigem Zubehör bleibt kaum noch ein Druckwunsch offen. Einige Vertreter dieser neuen Generation haben wir etwas eingehender unter die Lupe genommen.

Wir haben uns dabei auf Geräte beschränkt, die in der Grund ausstattung komplett maximal <sup>2500</sup> DM kosten; eine untere Grenze ist hingegen nicht ge setzt. Die zusammengefaßten Ergebnisse der Gegenüberstel lung in der Tabelle zeigen, daß es nicht nur große Variationen im Preisniveau gibt, sondern auch in der Leistungsbandbreite der einzelnen Modelle. Vor ei ner Kaufentscheidung bei der Auswahl des richtigen Druckers ist aber nicht nur dessen tech nische und preisliche Qualität zu würdigen, sondern auch der Grundlieferumfang und die spä tere Ausbaumöglichkeit dieser Maschine.

Was mit dieser Aussage gemeint ist, läßt sich an einem sehr ein fachen Beispiel festmachen: Will man Endlospapier verar

beiten, dann ist in aller Regel ein Formulartraktor erforderlich; die Friktion über die Gummi walze verzieht das Papier meist im Laufe der Zeit. Ein solcher Traktor ist bei etlichen Druckern entweder fest einge baut oder gleich montiert; bei anderen Modellen ist ein solches Teil nur als separates Zubehör teil erhältlich und muß extra gekauft werden. Das trifft auch zu, wenn etwa der festeinge baute Traktor nur für eine be stimmte Standard-Papierbreite ausgelegt und nicht verstellbar ist: das Bedrucken von Etiketten ist dann unmöglich.

#### Standards ...

Drucker lassen sich allgemein in verschiedene Kategorien eintei len. Das gilt zunächst einmal für das verwendete Druckverfah-

ren: Nadeldruck, Thermo-Transferdruck, Laserdruck sind einige der gängigen Verfahren. Wir wählten die Testkandidaten aus der wohl verbreitetsten Klasse, den Nadeldruckern oder Impact-Druckern. Das be deutet, daß die einzelnen Zei chen mit mechanischer Kraft angeschlagen werden. Nur ein Impact-Drucker ist in der Lage, Durchschläge zu erstellen. Das gilt es zu beachten, wenn man eine solche Maschine etwa in ei ner geschäftlichen Umgebung verwenden will und Mehrfach-Formularsätze zu verarbeiten hat.

Die zweite Klassifizierung be trifft das nutzbare Druckfor mat. Standarddrucker verarbei ten das Format DIN A4 hochkant, daß heißt im Portrait-Modus. Daneben gibt es die sogenannte breite Ausführung, die analog dazu das Format DIN A3 verarbeiten kann. Tatsäch lich sind diese Drucker sogar so ausgelegt, daß sie ein noch etwas größeres Papierformat verarbei ten können. Dieses erhält man, wenn man einen Briefbogen (A4) hochkant und ein Banküberweisungsformular (A6) quer nebeneinanderlegt. Diese Kombination wird für Ge schäftsvordrucke oft verwen det.

Das dritte wichtige Unterschei dungskriterium ergibt sich aus dem Befehlssatz und den Kom mandos, die der Drucker verar beiten kann. Zwei große Grup pen sind am Markt dominant: 'Epson-kompatible' und 'IBMkompatible' Drucker. Daneben gibt es eine Reihe weiterer Stan dard-Emulationen, etwa Diablo, Qume oder Toshiba. Während aber Qume und Diablo vorzugsweise für Text verarbeitungsfunktionen vorge sehen sind, unterstützen nahezu alle Programmpakete, die Gra fikausgabe über Drucker anbie ten, den Epson- oder IBM-Modus. Es ist daher stets emp fehlenswert, einen Drucker so auszuwählen, daß er mindestens eine dieser Emulationen bietet.

#### . . . und das Chaos

Grundsätzlich gilt aber, wie es ein Anbieter von Textverarbei tungssoftware formulierte: 'Alle Drucker sind unterschiedlich.' Und davon sind nicht nur die Befehlssätze betroffen, sondern auch die Handhabung, die son stigen Möglichkeiten, die Aus stattung und die Schriften. Kei neswegs identisch sind auch, wie noch zu zeigen ist, die Druck ergebnisse - selbst wenn man auf einen Modus zurückgreift, der eigentlich von allen Model len beherrscht werden müßte. Das zeigt sich jedoch weniger bei Textdruck als vielmehr beim Betrieb im Grafikmodus. Für 24-Nadel-Drucker kommt eine Anforderung hinzu: sie müssen auch in der Lage sein, Druckan weisungen für konventionelle 9-Nadel-Drucker zu verarbei ten. Zu wenig Software ist der zeit verfügbar, die kompromiß los die fraglos ausgezeichneten Möglichkeiten dieser Drucker im hochauflösenden Grafikmo dus ausnutzt.

Standardgrafik (normal den sity) bezeichnet einen Grafik modus, der eine horizontale Auflösung von 60 Punkten/ Inch bietet. Hochauflösende Grafik (double density) meint entsprechend 120 Punkte/Inch; das ist die Auflösung, mit der auch unsere Demo-Schaltbilder gedruckt wurden. Sehr hoch auflösende Grafik (quad den sity) ist mit 240 Punkten/Inch eine weitere Verdoppelung der Druckdichte. Einige 24-Nadel-Drucker schaffen noch höhere Dichten, so beispielsweise der NEC P6, der im Grafikmodus bis zu 360 Punkte/Inch zu Pa pier bringen kann. Das ist prin zipiell besser als bein Standard-Laserdrucker (300 dpi), der Ausdruck dauert jedoch sehr lange. Man darf nun nur nicht glauben, daß diese Auflösung für alle Druckmodi gültig ist. Für Textdruck gilt nämlich zum Beispiel bei diesem Modell: die maximale Auflösung wird nur im Proportional-Modus er reicht und dort beträgt sie 180 dpi, also die Hälfte (Draft <sup>120</sup> dpi). Ohne ein Programm, das auf diese spezielle Maschine und ihren speziellen Grafikmo dus zugeschnitten ist, lassen sich also die oft in den Vordergrund geschobenen Features gar nicht nutzen. Und im normalen Text druckmodus schon gar nicht.

Beschäftigt man sich detailliert mit der Druckersteuerung, kommt es noch dicker. Der ver tikale Vorschub wird stets aus führlich behandelt, doch die Beschreibung der Steuerung des horizontalen Vorschubs ver schwindet oft in den bisweilen noch dürftig aufgebauten Ma nuals auf einigen unauffälligen Seiten. Dabei ist gerade dies wichtig, will man die ausgereif ten Möglichkeiten dieser Drucker nutzen.

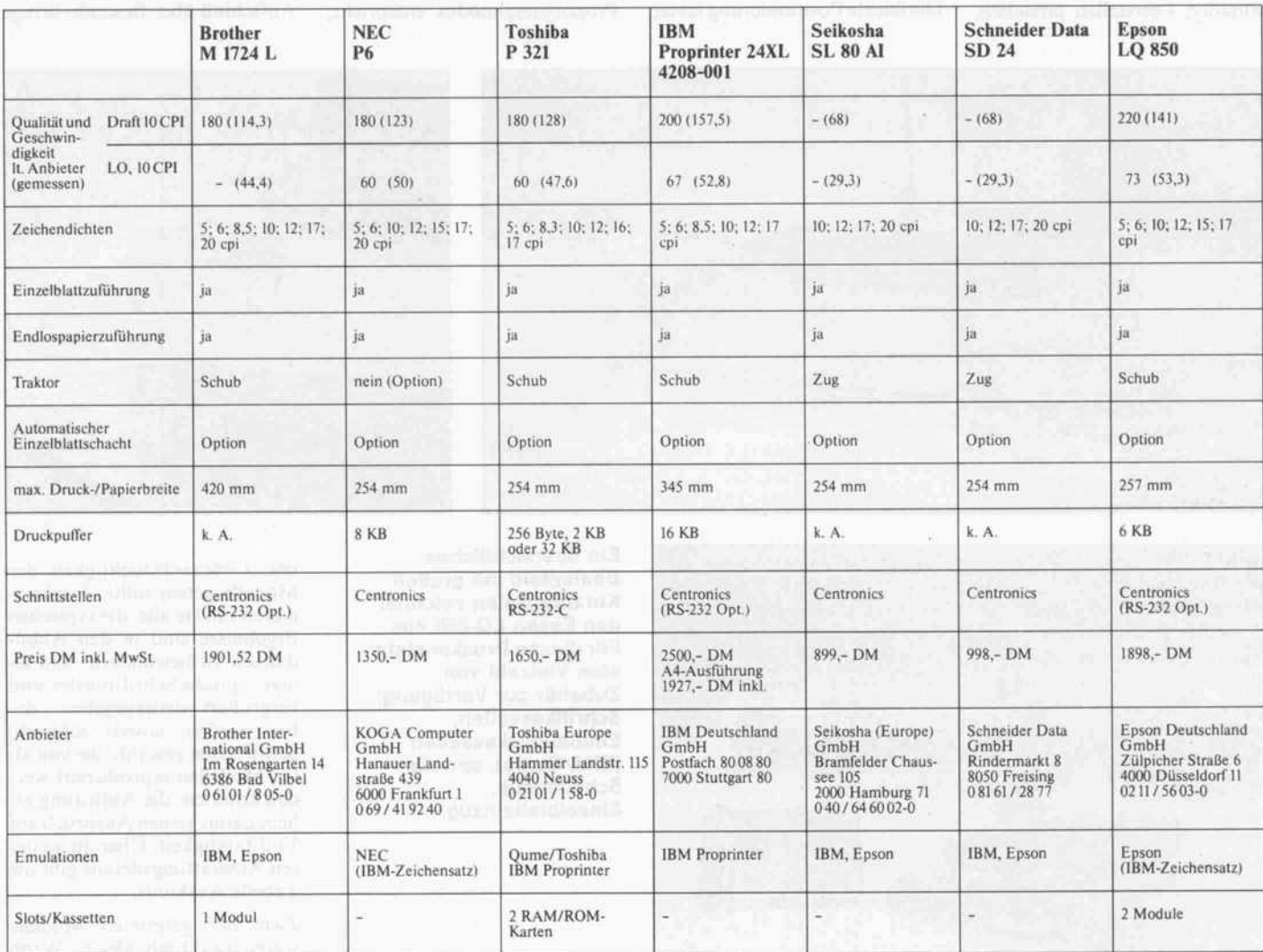

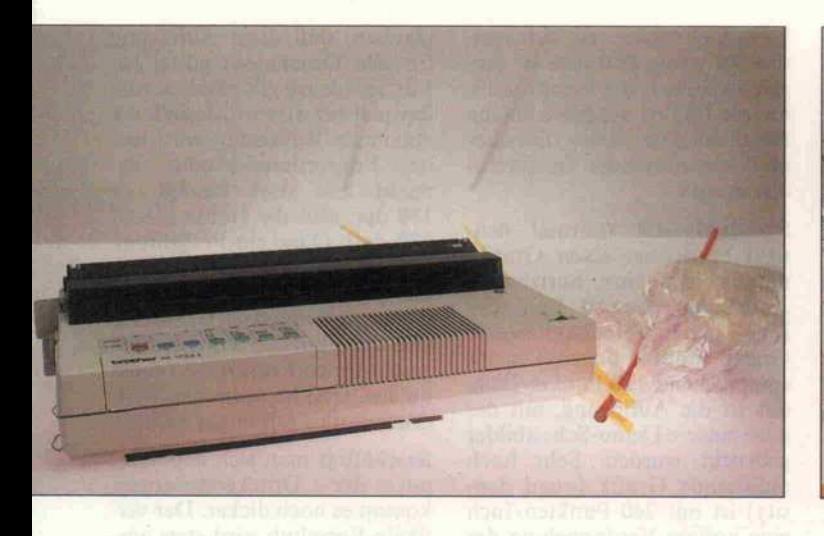

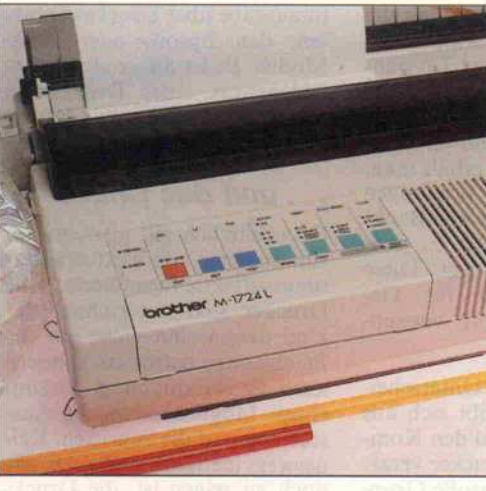

Eine leichtgängige Folientastatur, die auch durch die farbliche Kennzeichnung leicht bedienbar ist. Unter der Klappe mit der Firmen bezeichnung verbirgt sich der Modul schacht des Brother M-1724L.

Ein Beispiel ist Blocksatz mit Proportionalschrift. Das ist sei tens einer Textverarbeitungs- Software nur möglich, wenn dem Programm die exakten Zei chenbreiten der einzelnen Buch staben (in Pixel) bekannt sind und der Drucker horizontal fein genug positionieren kann. Will man zudem den Randausgleich nicht nur durch Einfügen von stupiden Leerstellen erreichen, müssen alle einzelnen Zeichen in Mikroschritten positioniert werden. Eine horizontale Posi tionierung auf eine absolute Po sition bewirkt im Epson-Modus der Befehl 'ESC \$ n1 n2'. Die Position in Inch berechnet sich aus  $(nl + n2*256)/60$ , ein sechzigstel Inch also! Für einen pro fessionellen Satz reicht das we der so noch so. Die feinste Positionierung bietet

rung, und sie erfolgt in  $(nl+n2*256)$  Punkten beim Star NB24 und (nl+n2\*256)/ <sup>1</sup> <sup>80</sup> Inch beim NEC P6. Da, was das Star-Handbuch ver schweigt, ein Punkt 1/120 Inch im Draft- und 1/180 Inch im Schönschrift- beziehungsweise Proportionalmodus entspricht,

bei der Epson-Emulation der Befehl 'ESC \ n1 n2'. Dies ist jedoch eine relative Positionie

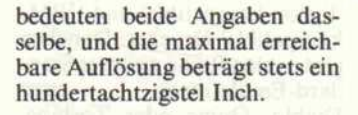

#### Der Test

Womit wir eigentlich schon mit ten im Test wären. Wir haben sieben Drucker einem Ge brauchstest unterzogen, der Aufschluß über Besonderheiten

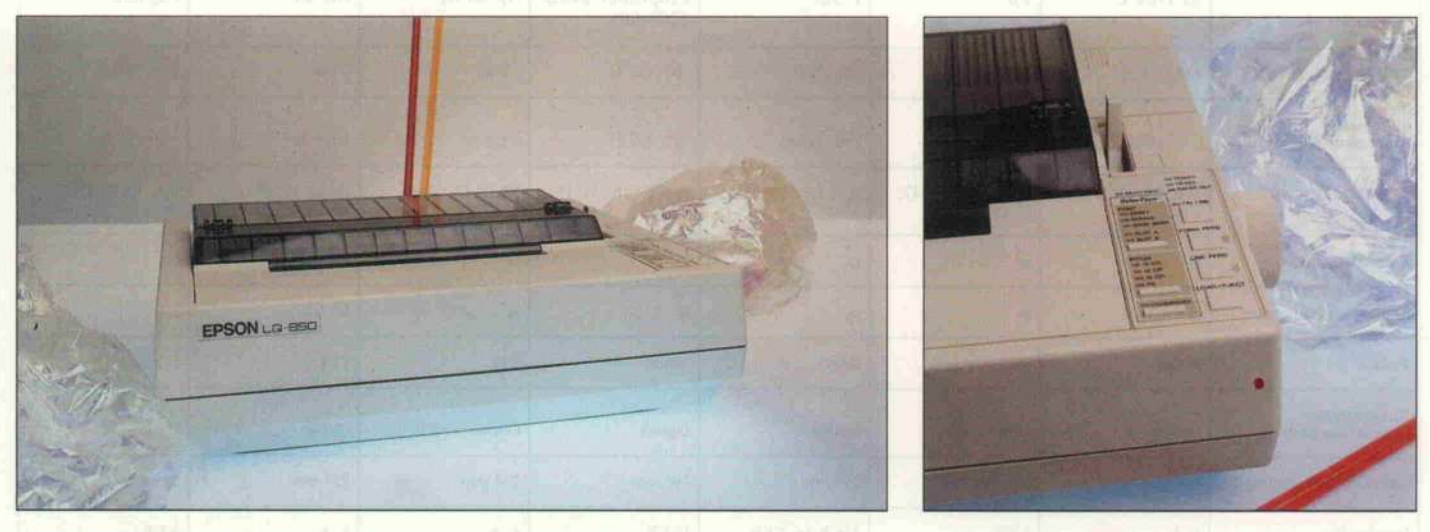

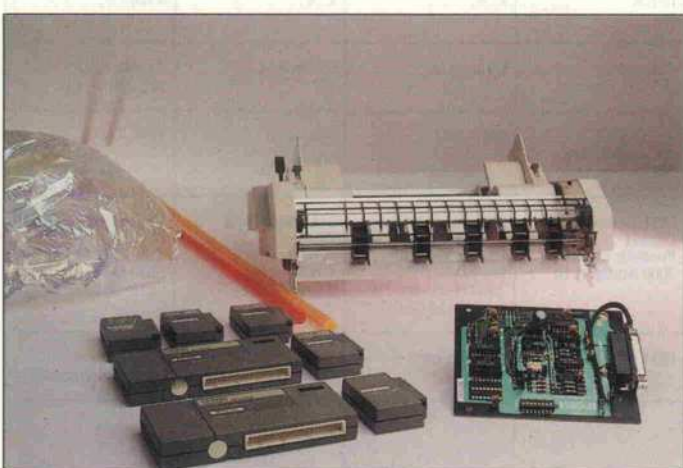

Ein übersichtliches Bedienfeld mit großen Kurzhubtasten zeichnet den Epson LQ-850 aus. Für diesen Drucker steht eine Vielzahl von Zubehör zur Verfügung: Schriftkassetten, Emulationskassetten (IBM/Qume), serielle Schnittstelle, Einzelblatteinzug.

und Gebrauchstüchtigkeit der Modelle geben sollte. Funktio nieren tun sie alle, die typischen Ergebnisse sind in den Abbil dungen zu bewundern, und ei nige typische Schriftmuster sind vergrößert wiedergegeben - da bei wurden, soweit möglich, Schriftarten gewählt, die von al len Modellen reproduziert wer den konnten; die Auflistung er hebt damit keinen Anspruch auf Vollständigkeit. Über die weite ren Ausstattungsdetails gibt die Tabelle Auskunft.

Zwei der getesteten Modelle waren praktisch gleich: Wenn

Autorisierte Smart-Fachändler (Auszug)

COMCO GmbH Kurfürstendamm 92 1000 Berlin 31 Tel. 030-238091

ECOS GmbH Humboldtstr. 51 2000 Hamburg 76 Tel. 040-2201998

CODA Computer <sup>+</sup> Programme Friedrich-Ebert-Str. 18 3500 Kassel Tel. 0561-777057

Ullenboom & Fischer Am Sanderhof <sup>23</sup> 4019 Monheim 2 Tel. 02173-66366

K. Kramer B.I.T. Geitlingstr. 62 4330 Mühlheim/Ruhr Tel. 0208-434055

SWR-Elektronik GmbH Starenweg 10 4815 Schloß Holte Tel. 05207-88677

IFF GmbH Ahornstraße 4 5014 Kerpen 4 Tel. 02237-8064

ORSO-Datentechnik GmbH Kirchstraße <sup>l</sup> 5204 Lohmar <sup>l</sup> Tel. 02246-2038

holy computersysteme GmbH Otto-Hahn-Straße 12 6072 Dreieich Tel. 06103-35185/86

S.T.A. DATA CONTROL GmbH Rohrbacherstr. 27 6900 Heidelberg Tel. 06221-13093

REHM COMPUTERSYSTEME Marktstraße 45 7417 Pfullingen Tel. 07121-74436

Söllner Datentechnik Albert-Rosshaupter-Str. 73 8000 München 70 Tel. 089-7607061

GRÜN-DATA Maxplatz 17 8500 Nürnberg <sup>l</sup> Tel. 0911-224044 o. 224145

Distributor Österreich:

D.S.B. Ges.m.b.H. Ferstelgasse 6/7 A-1090 Wien Tel. 0222-422653

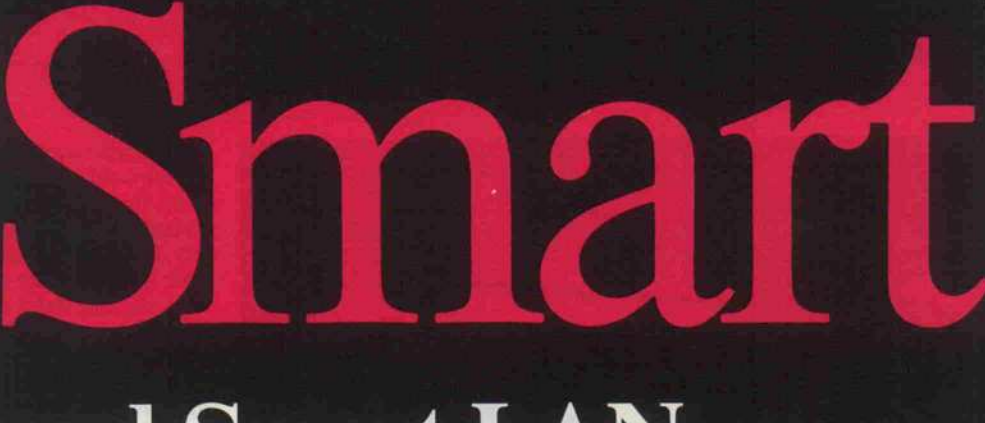

# und Smart LANdie Software-Bibliothek mit Zukunft

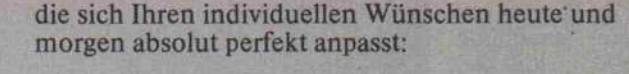

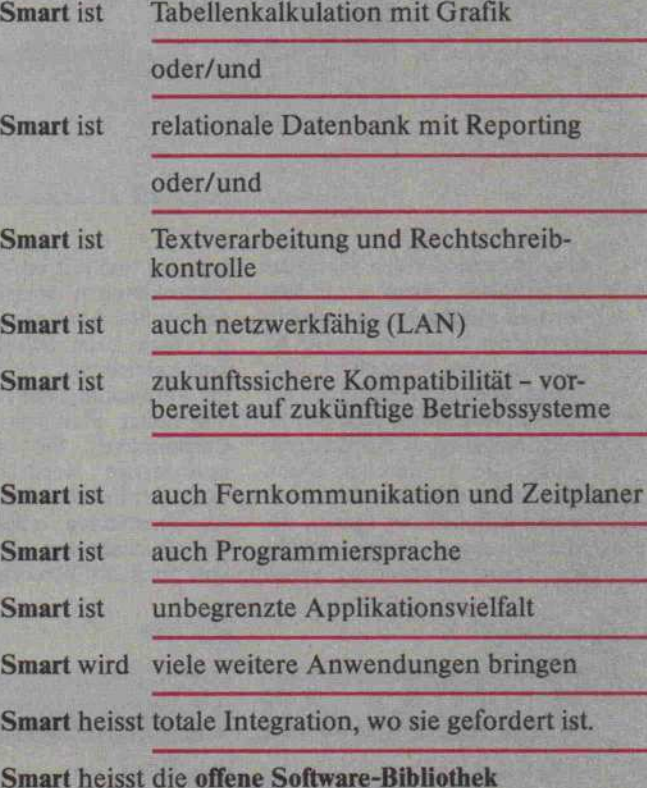

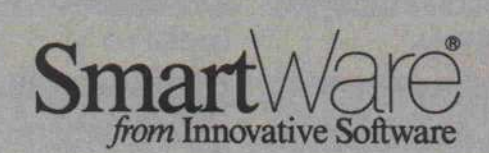

VERSION 3.10 VERSION 3.10<br>Netzwerk:<br>vorbereitet (LAN)

Organa Innovative Software GmbH Ludwig-Ganghofer-Str. <sup>1</sup> D-8022 Grünwald b. München Tel. 089 - 641 50 65/67, Telefax 64t 32 27

Vertrieb Schweiz und Österreich: ORGANA AG, Software und EDV-Systeme Töpferstrasse 5, CH- 6004 Luzern Tel. 0041-41-51 74 54/66, Tx. 862794, Fax 51 43 05

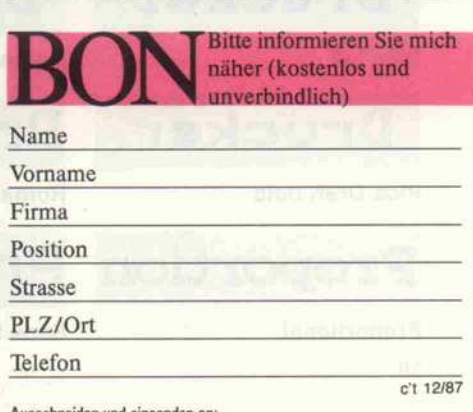

Ausschneiden und einsenden an: Organa Innovative Software GmbH Ludwig Ganghofer-Str. 1, 8022 Grünwald b. München

#### Prüfstand.

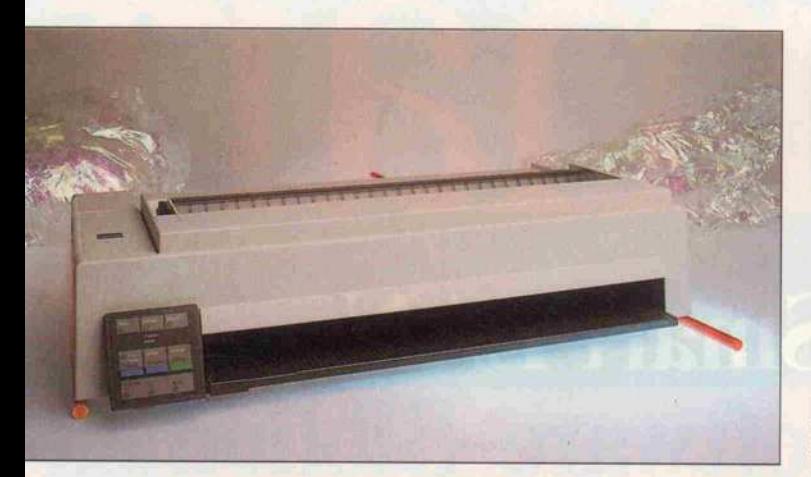

Er verarbeitet Formate jeder Größe: IBM Proprinter 24XL. Das Tasten- und Anzeigefeld läßt sich abnehmen und durch internationale Versionen austauschen.

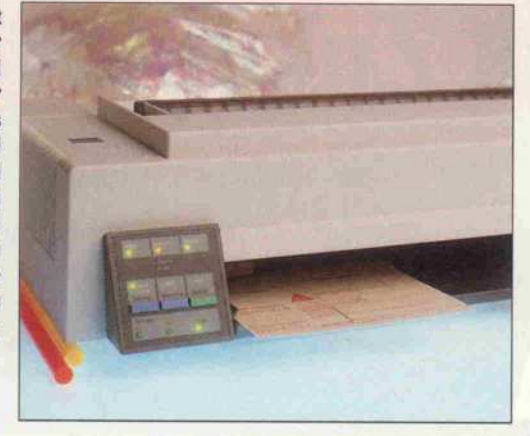

also hiernach auf den Schneider Data SD-24 Bezug genommen wird, ist gleichzeitig und gleich wertig der Seikosha SL-80 AI gemeint. Gut verpackt kamen alle Modelle bei uns an, auch der Aufbau war, folgte man den je weils beigefügten Anleitungen,<br>problemlos durchzuführen. durchzuführen. Eine besondere Montage ver langte lediglich der Epson, der als einziger mit einer geschraub ten Transportsicherung versehen war und mit verschiedenen Abdeckhauben versehen wer den mußte. Als nette Geste fin det man beim Schneider/Seikosha gleich zwei Farbbänder in der Verpackung: ein Textilband mit hoher Standzeit und ein Carbonband für qualitativ hochwertige Ausdrucke. Die Wahl des Farbbandes kann un ter Umständen erheblich die Verbrauchskosten bestimmen und auch die Versorgung pro-

Drucker

Epson

blematisch machen: So fanden sich sowohl beim IBM als auch beim Brother absolute Spezial kassetten des jeweiligen Herstel lers. Die Farbbandmontage war aber beim Brother am einfach sten, da das Band durch einen besonderen, am Farbband selbst befestigten Schlitten am Druckkopf eingelegt wird. Völ lig schwarze Finger gab es hin gegen beim Epson, der sich auch in anderer Hinsicht als mechanisch unzugänglich gezeigt hat.

Zwei Drucker, der IBM Pro printer XL24 und der Brother M-1724L, waren geeignet, auch breites Papierformat zu verar beiten. Während das beim Bro ther aber Standard ist, gibt es den schmalen Epson LQ 850 hingegen auch unter der Be zeichnung LQ 1050 in einer<br>'breiten' Version.

Hat man keine Geschäftsdrucke zu bearbeiten, dann wird ein 'breiter' Drucker eigentlich nur dann nötig, wenn man größere Grafiken ausdrucken will. Mit maximal 1632 im Double-Density-Modus übertragbaren Punkten ergibt sich bei einer Auflösung von 120 dpi immer hin eine Druckbreite von über (1632\*2,54/120), also mehr als 34 cm. Wie die Ausdrucke zei gen, gab es mit dem Brother al lerdings Probleme, da er nach etwa der Hälfte des Druckweges verharrte und die Grafikzeile nicht weiterdruckte, sondern nur unsinnige Zeichen zu Papier brachte. Diese 'gewaltsame Bremse' beeinflußt dann natür lich auch den Rücklauf und ist für den starken Jitter im Aus druck verantwortlich. Dem Phänomen wollten wir nicht

weiter nachgehen, da der IBM unter identischen Bedingungen einwandfrei arbeitete. Zu den allgemeinen Problemen bei Grafikdruck später mehr.

#### Einzeln oder endlos

Einige Modelle wurden uns auch mit Einzelblatteinzug an geliefert. Dazu ist aber zu be merken, daß, selbst wenn wir diese Geräte teilweise mit auf gesetztem Einzelblatteinzug ab gebildet haben, dieses Teil nicht im Grundlieferumfang enthal ten ist und separat erworben werden muß. Die Drucker, die mit einem solchen Zusatz aus gestattet werden konnten, wa ren der Epson und Brother, und der Einzug zum M-1724 konnte sogar Breitformat verarbeiten.

Auch die Ausstattung mit Trak toren ist unterschiedlich. Fast alle Geräte waren mit einem in tegrierten Schubtraktor ausge rüstet, der zum Lieferumfang zählt. Ein Schubtraktor hat den Vorteil, daß bei der Blattent nahme kein Formularverlust entsteht. Nur Schneider SD24/Seikosha SL 80AI waren mit einem Zugtraktor ausge stattet, der NEC P6 ist ein völlig traktorfreier Drucker. Hier muß man einen Traktor in je dem Falle gesondert hinzukau fen; das Teil ist auch recht groß und der Blattverlust absolut un vermeidlich.

Eine ausgezeichnete Papierfüh rung bei Traktorbetrieb kann man beim Brother beobachten: selbst breitestes Papier läßt sich ohne Probleme, Verhaken und Verkanten schnell einziehen. Durch einen Drehknopf an der Seite des Druckers kann man

#### **NEC**

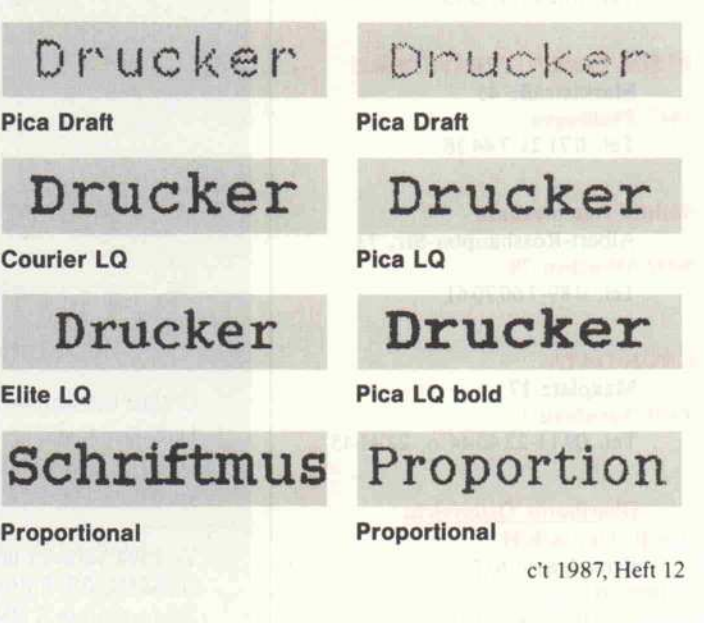

**Brother** 

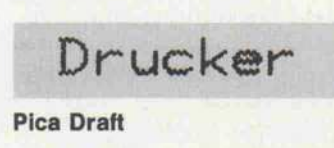

Drucker Pica LQ

Drucker

Pica Draft bold

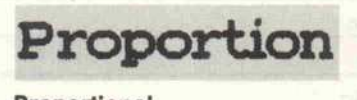

Proportional 58

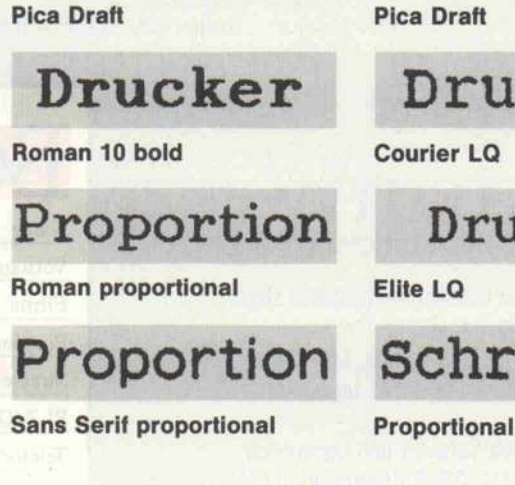

IBM

den Traktor beim Brother übri gens von der Friktion abtren nen: während Einzelblätter be druckt werden, kann das End lospapier eingespannt bleiben und wird nicht transportiert. Eine denkbar einfache und doch so wirkungsvolle Lösung!

Eine absolut geniale Papierfüh rung kann man auch am IBM Proprinter XL24 bewundern. Hier wird das Papier, jedenfalls die Einzelblätter, von vorn zu geführt, läuft schräg aufwärts, fast gerade durch den Drucker und läßt sich mit einer linkssei tigen Anlageschiene bestens po sitionieren - keine Papieran druckbügel, keine Rollen, keine Papierverformung. wird auch nicht auf einer Gum miwalze, sondern auf einer Druckgußschiene, die mit einem Kunststoffband kaschiert ist. Der Proprinter XL24 bedruckt jedes Formular vom kleinsten Schnippelformular der Bundes post bis zum vollen A3-Format ohne Verziehen von der absolut ersten bis zur letzten Zeile. Eine technische Meisterleistung, die leider durch Schlamperei an an derer Stelle kompensiert wird: da sitzt die Centronics-Buchse aufgelötet auf der Platine, ist dort aber nicht festgeschraubt, und auch eine Befestigung der Platine selbst fehlt an dieser Stelle. Die Folge: das Ganze wackelt so sehr, daß man Angst hat, den Stecker mehr als fünf mal zu stecken.

Etwas Ähnliches findet man beim Brother: dort ist der Stell hebel zur Materialstärkenver stellung so schwergängig, daß man stets befürchten muß, das Teil abzubrechen. Die Schar-

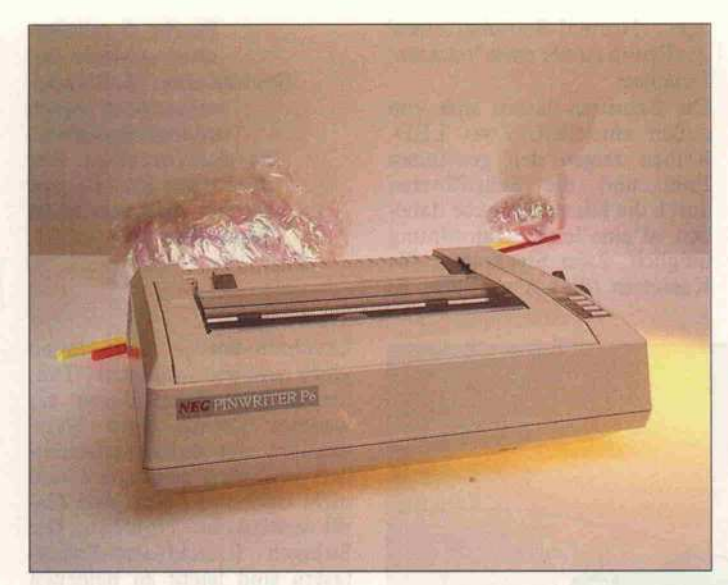

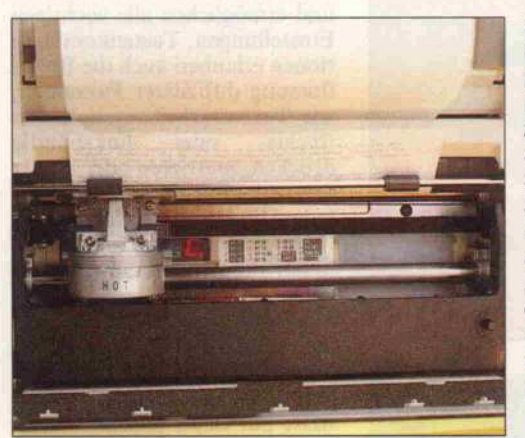

niere an der Lärmschutzhaube des Toshiba P321 sind aus ge kerbten, durchgängigen Kunst stofflaschen gefertigt: wie lange hält das? Bisher dachte ich im mer, der LEGO-Koffer meiner Tochter sei das maximale, was man in dieser Technik fertigen würde. Man lernt halt nie aus.

Ein Blick in das Innere des NEC P6: Das LED-Display zeigt Schriftarten, Störung und Statusinformationen an. Die Anzeige kann durch den Druckkopf verdeckt werden.

Ich will mich nicht über Lappa lien aufregen, dennoch verstehe ich nicht, warum ein Drucker so geringer Leistungsklasse unbe dingt mit einem Lüfter ausge stattet werden muß (damit er PC-mäßig ist?). Der Quirl im NEC P6 läuft wenigstens tem peraturgesteuert nur intermit-

Vier Schriftproben von jedem Drucker geben einen Eindruck von den Möglichkeiten dieser Maschinen im Text modus. Die Schriften sind 2:1 vergrößert dargestellt. Alle Drucker sind proportionalschriftfähig. Mit Fontkassetten lassen sich bei einigen Modellen sogar unterschiedliche Schriftarten ausdrucken.

tierend - in den Pausen kann sich dann die Elektronik des Druckers wieder aufheizen. Der Ventilator im Epson LQ-850 läuft ohnehin gedimmt, ihn hört man kaum. Warum allerdings die Epson-Ingenieure das Teil unbedingt in den Papierweg bauen mußten, wird deren Ge heimnis bleiben. Eine Betrach tung der Druckerrückseiten zeigt ohnedies, daß einige nicht lernen können oder wollen: ei nen von Steckern, Buchsen und Hindernissen freien Papierweg gibt es nur beim IBM, beim Bro ther und beim Toshiba.

#### Handling ohne Zubehör

'Drucken Sie mir mal eben diese eine Seite, in Schönschrift, bitte!' Stellen wir uns dieser An forderung und schauen, wie das vor sich geht. Wir wollen nicht viel am Computer zaubern, son dern ein Blatt einspannen, den Drucker einstellen und drucken.

Beim NEC P6 ist der Blattein zug sehr gut: der beste aller Walzendrucker - Blattführung auf die Marke A4 stellen, Blatt locker einlegen, Hebel ziehen: die Seite fährt vor den Druck kopf. Hebel wieder loslassen und losdrucken. Das Nachlegen von Blättern geht genauso ein fach, der Drucker schaltet sich selbst wieder in den On-Line-Modus, man kann auch mit Ein zelblättern nonstop arbeiten -Note <sup>l</sup> dafür. Zum Einstellen der Schrift wählt man Off-Line und kann über eine weitere der insgesamt vier Drucktasten die Schriftart wählen, die auf einer LED-Anzeige unten im Druckerraum angezeigt wird. Daneben klebt eine kleine Ta belle, der man entnehmen kann, welche Schriftart zu welcher Ziffer gehört. Pech, wenn ge rade der Druckkopf über dem Display steht (was er immer dann tut, wenn man manuell ein Blatt eingezogen hat!). Dann sieht man nämlich nichts. Note Sechs für die gesparte Verlegung der einen Siebensegmentanzeige auf das Bedienertableau.

Beim Epson LQ-850 wird das Papier auf Tastendruck einge zogen; der Papierandruckbügel bleibt dabei zunächst abgeho ben, bis der erste Druckkopf rücklauf erfolgt ist, und wird erst dann angelegt. Dadurch kann die Druckseite tatsächlich ab der ersten Zeile bedruckt werden. Das ist eine gute Idee

Seikosha/Schneider Toshiba Drue ker Drucker Pica Draft Pica Draft Drucker Drucker Pica LQ Pica LQ Drucker Drucker Pica Draft bold Elite LQ Proportion Proportio Proportional c't 1987, Heft 12

Proportional

und verdient ebenfalls die erste Note. Dieser guten Leistung steht als Kompensation gegen über: hat man Zitterfinger, wirft ein doppelter Druck auf die LOAD/EJECT-Taste das eben eingezogene Blatt gleich wieder heraus. Das ist absolut unnötig, da die FORM-FEED-Taste ge nau dasselbe bewirkt. Über haupt sind die Tasten so ungünder Normal-Betriebszustand des Epson ist der eines 'nackten' Druckers.

Die Schriften lassen sich von außen einstellen. Zwei LED-Reihen zeigen den gewählten Font und die Schriftbreite; durch die Klartextangabe dane ben ist eine leichte Zuordnung möglich. Zwei Steckplätze für Kassetten (Slot A und Slot B)

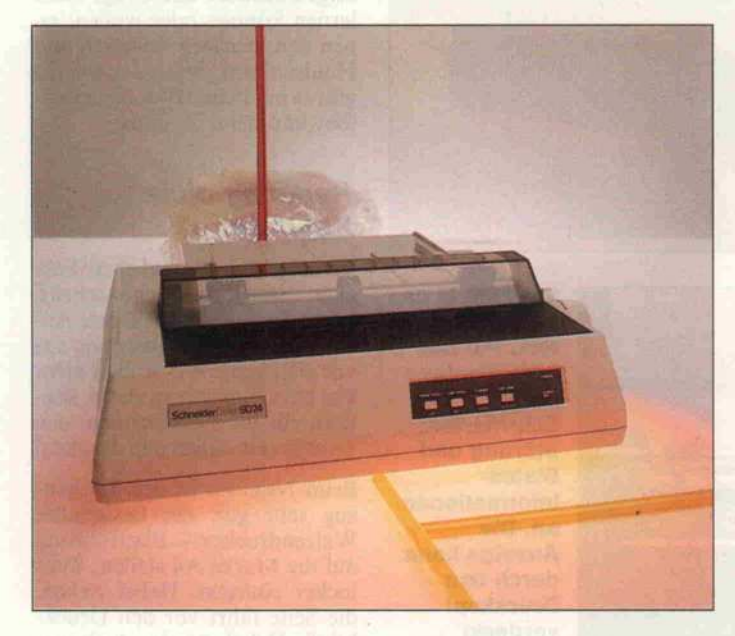

Walzenknopf und Einzug hebel sind eine kompakte Einheit beim Schneider Data SD-24. Über das Bedienfeld läßt sich auch die Randbe grenzung einstellen.

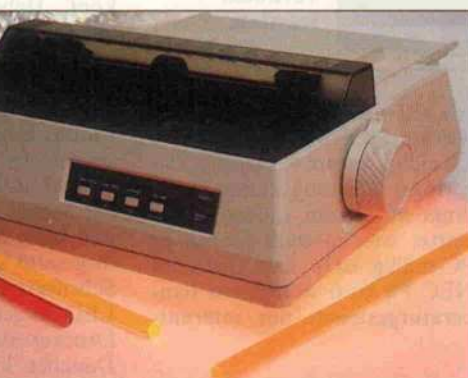

stig angeordnet, daß man bei Betätigung des Traktor/Einzelblatt-Umschalthebels, den man mangels Papierlöser für diese Funktion mißbrauchen muß, mit dem Handballen oft unge wollt die großflächigen, leicht gängigen Kontrolltasten be rührt und ungewollte Reaktio nen auslöst. Den Papieran druckbügel kann man nur auto matisch betätigen, zum manuel len Abheben muß man in das Gerät greifen. Das ist problem los auch während des Betriebes möglich, da die Schutzhauben weder mit Mikroschalter denn mit Sensor verriegelt sind. Also fliegen die ohnehin störenden Teile früher oder später raus, sind anwählbar, die Kassetten befinden sich unter einer Klappe rechts hinten. Leider ist weder auf dem Display erkenn bar, was die Steckmodule be inhalten, noch ist das von außen möglich. Mehr noch - geben so gar die Steckkassetten selbst keinen Hinweis auf ihren Inhalt in irgendeiner Form von Klar text. Die einzige Beschriftung ist 'MG6Y07Z' und 'Made in Ja pan'. Technologie, die Zeichen setzt? Von der Leistung her: Ja. Von der Ausführung her: Nein.

Die Einstellmöglichkeit von au ßen ist auch ein großes Plus des Brother M-1724. Er, der beim Einschalten erst einmal alle

Starke Qualitäts unterschiede bei Grafikdruck: Maßstabs verzerrung durch unterschiedlichen Vertikalvorschub. Der Ausdruck im 120-dpi-Modus wird von allen Modellen unterstützt.

Leuchtdioden - und davon gibt's gar viele - anmacht ('Tan nenbaum'), glänzt durch ein weiteres Detail: einen Netz schalter, der anwenderfreund lich von vorn zugänglich und nicht irgendwo hinter dem Ge rät versteckt ist - Note Eins. Die farbigen Knackfrosch-Folien tasten sind leicht zu bedienen und ermöglichen alle wichtigen Einstellungen. Tastenkombina tionen erlauben auch die Beein flussung diffizilerer Parameter, wie Textverarbeitungsoptionen (rechts- oder linksbündig drucken, zentrieren oder Block satz) oder Formatlängeneinstel lung. Die dazu nötigen Angaben findet man auf einem Aufkleber hinter der Klappe mit der Ty penbezeichnung, die auch ein Steckmodul aufnimmt. Bemer kenswert ist nur das Einzelblatt-Handling; auch beim Bro ther erfolgt der Einzug zwangs weise nur elektronisch.

Eine Möglichkeit zum manuel len Abheben des Papieran druckbügels fehlt. Das besorgt der Druckkopf, wenn er nach Erteilung des TOF-Befehls an den rechten Anschlag fährt und dadurch über eine Mechanik den Andruckbügel abhebt. Der Einzug funktioniert allerdings absolut sicher. Ein Faktum, das der Toshiba T321 keinesfalls für sich in Anspruch nehmen kann. Hier liegt das eingezogene Blatt, je nach Laune, des öfteren mal zur Hälfte unter, zur anderen Hälfte über dem eingeschwenk ten Andruckbügel – was<br>zwangsläufig zu Blattsalat zwangsläufig zu führt. Der Grund ist einfach und ließe sich ebenso simpel be seitigen: das Blatt müßte einfach zwei Zeilen weiter (länger) ein gezogen werden.

Mit einer mehrstelligen, alpha numerischen Klartextanzeige ist der T321 der einzige der geteste ten Drucker, der in der Lage ist, einen guten Klartextdialog mit dem Bediener zu führen. Schrift art, Zeilenabstand, Formular länge, Emulation und so weiter wird über ein Menü eingestellt. Vier Tasten sind zum beliebigen

#### **Brother**

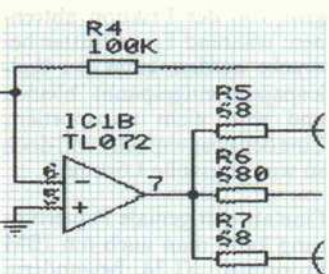

**EPSON** 

IBM

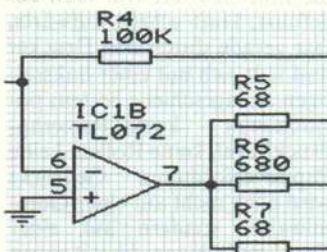

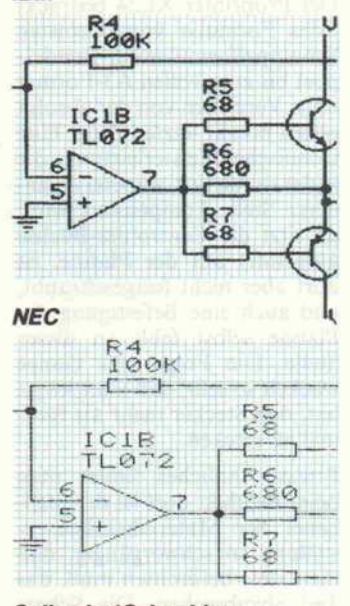

Seikosha/Schneider

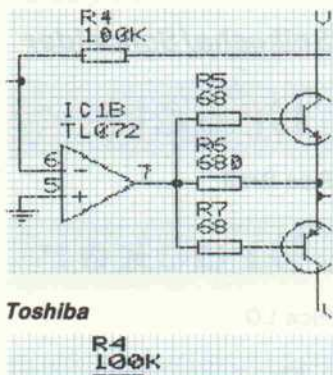

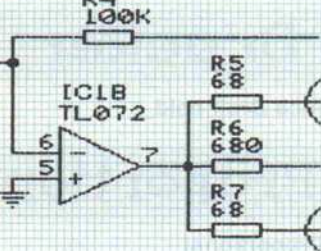

### Sie sind da! ATARI MEGA ST.

 $\frac{1.5...8}{100}$ 

ATARI

天正

**Tubble** 

mm üü

lle FuDoote<br>unschließene<br>von Seitenum

MEGA ST2

A file Boarbelten Black Formet Attribute Korrektur Eraphik Hilfe<br>. C:\ADIPLUS\DAT\PRRSPERT\FOTD.DOC

Sukumantutismus mit Schaubil<br>digitalisiertus Fotos im Text,

: "Textattribute" wir """:":"<br>:r\*, Futh unteratribus, forvir we"<br>:f den Hideshiche (Pt uder Reutscheift<br>Kitte, Ucheslache (Pt uder Reutscheift

11

n werden in einem Extrafenster gesammelt und<br>|beim Ausdruck eingepaßt! unter Berücksichtigung<br>hruch, FuBzei@en, etc. It

"Tanderdbriefs und<br>nit Sildern im Text.

**yjjuritira kalendarum** 

**SM124** 

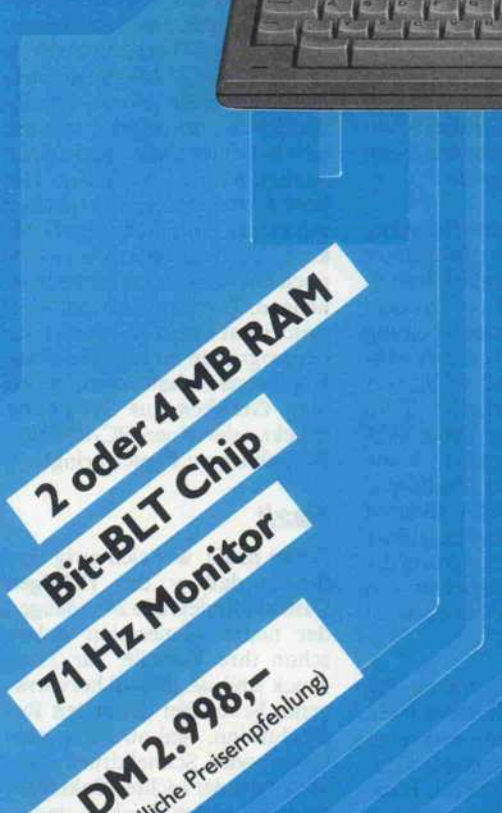

alo Dirailet

Noch leistungsstärker, noch professioneller. Die neuen MEGA ST's von ATARI.

ATARI Spitzentechnologie auf einen Blick: <sup>2</sup> oder 4 MB RAM, 68000 CPU. Leicht zugänglicher Systembus, Vorbereitet für Er weiterungen (Coprozessor-Karte MC 68881). Eingebaute, batteriegepufferte Echtzeituhr. Bit-BLT Chip (Blitter) für noch schnelleren Aufbau des Bildschirms, für noch schnellere Bearbeitung von Speicherbereichen (bis 14fache Beschleunigung der Grafikausgabe). Integriertes 3,5-Zoll-Diskettenlaufwerk, 720 KB, doppelseitig. Direkter Speicher zugriff 1,33 MB/sec.

Und natürlich haben die ATARI MEGA ST sämtliche Schnittstellen.

#### Professionell die Tastatur.

Deutsche Schreibmaschinentastatur, ergonomisch geformt, erfüllt hohe Ansprüche von Vielschreibern. Separater Tastaturprozessor. Betriebssystem TOS mit GEM.

Zum Lieferumfang gehört der Monochrom-Monitor ATARI SM 124. Der Monitor der Spitzenklasse mit 71-Hertz-Bildwiederholfrequenz.

Die neuen ATARI MEGA ST jetzt beim an der Tür.

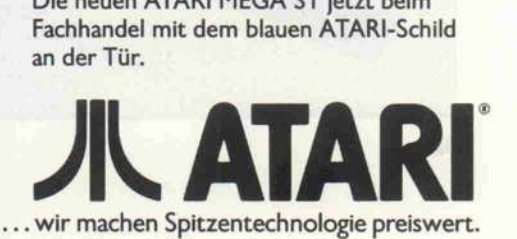

#### **Prüfstand**

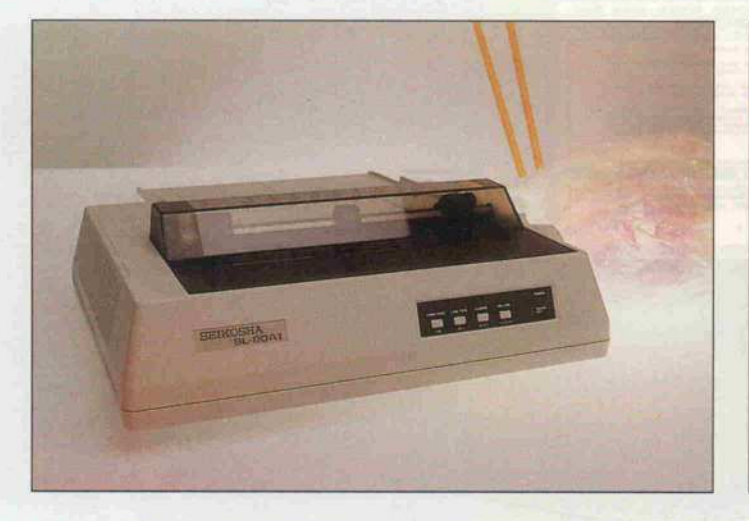

Vor- und Zurückblättern inner halb des Menüs und der Menü-Unterpunkte vorgesehen. Da keine Tasten-Doppelbelegun gen offensichtlich sind, ist die Bedienung einfach und bedarf keiner Einführung. Die Einstel lungen können temporär verän dert werden; mit Ausschalten gehen sie verloren. Alternativ kann man eine aktuelle Einstel lung als neue Standardeinstel lung abspeichern; sie ist dann beim nächsten Einschalten automatisch aktiv.

Mit derart umfangreichen Ein stellmöglichkeiten von außen können der Seikosha SP-80 und der Schneider Data SD-24 nicht aufwarten. Über die Tasten ist lediglich die Umschaltung Draft/LQ und die Randvorein-<br>stellung möglich. Dieser möglich. Dieser Drucker ist zudem eindeutig der langsamste im Test, dafür aber auch mit Abstand der preiswer teste. Zwar verschweigt das<br>Handbuch Proportional-Proportionalschrift-Breiten-Tabellen, den noch ist der SL-80/SD-24 pro-

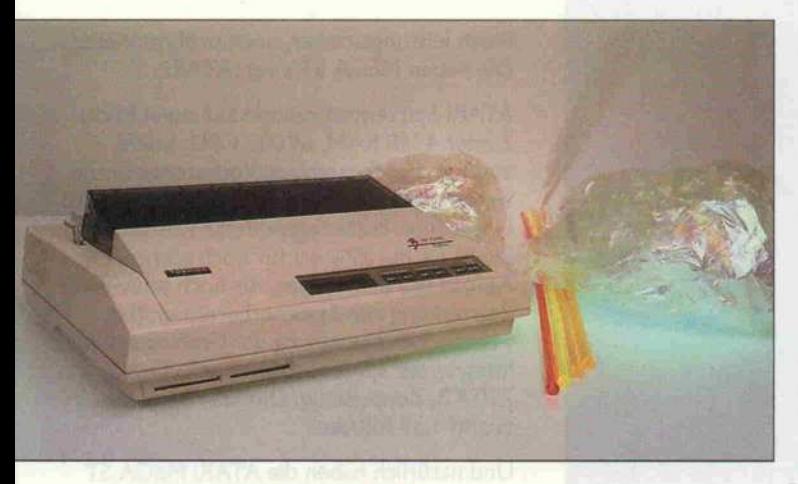

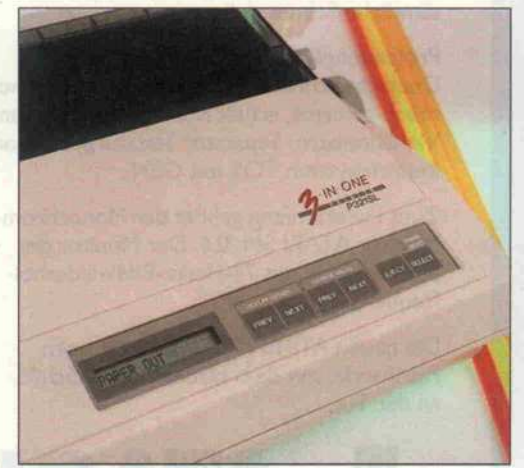

'Klartextdialog' beim Toshiba P-321: Mit der LC-Anzeige wird auch die Menü einstellung durchgeführt. Durch die eindeutige Tasten beschriftung ist dazu nicht einmal ein Handbuch nötig.

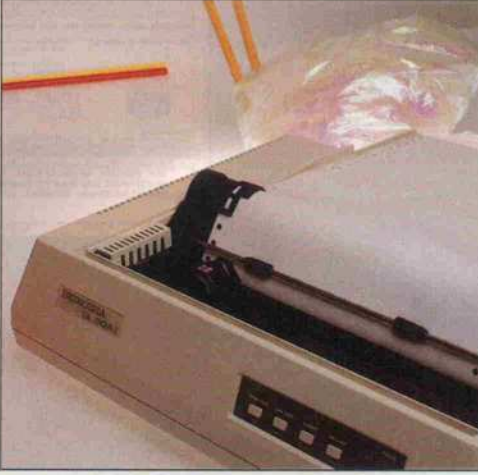

portionalschriftfähig und liefert ein akzeptables Schriftbild. Mit unserer Grafik hatte der Drucker Probleme.

Der Seikosha ist ähnlich wie der NEC mit einem halbautomati schen Papiereinzug ausgestat tet. Um einigermaßen an die Walze heranzukommen, muß man die Rauchglasabdeckung hochklappen. Da dieses Teil fest im Scharnier sitzt, wenn es auf geklappt ist, ist ein unbeabsich tigtes Heraushebeln, wie beim Toshiba, nicht möglich.

Durch sein Papier-Handling nimmt der IBM Proprinter XL24 eine gewisse Sonderstel lung ein. Kein anderer Drucker ist für Einzelblattverarbeitung so sehr geeignet wie dieses Mo dell, das sicher und völlig for matunabhängig arbeitet. Zum Einzug muß man keine Ab deckungen aufklappen, keine Andruckhebel lösen. Endlospa pier wird wie bei anderen Druckern von hinten zugeführt und läuft dann von unten aufdie Druckleiste. Das Mischen von .Endlos- und Einzelblattbetrieb ist jederzeit möglich.

Links neben der vorderen Pa pierzuführung befindet sich ein Bedienfeld, das mit mehreren Tasten und Leuchtdioden-Anzeigen ausgestattet ist. Hier über kann man alle wichtigen Parameter (Schriftart, Schrift größe) verstellen. Ein Teil übri gens, das nur aufgesteckt ist - es läßt sich damit leicht gegen fremdsprachliche Versionen austauschen. Es müßte aber nicht sein, daß dem Bediener das Bedienfeld, weil es sich ge löst hat, auch mal entgegenfällt: über die bedenkliche mechani sche Verarbeitung, auch an an derer Stelle, wurde ja schon be richtet.

Der Zugtraktor des Seikosha SL-80AI ist abnehmbar. Bei Traktor betrieb ist durch den aufgesetzten **Traktor** Blattverlust bei Manuskript ende unvermeidlich.

#### Grafische Probleme

Die Grafik-Testausdrucke zei gen ein Problem auf, das bei Textdruck keine Bedeutung hat und auch sonst meist untergeht: die Maßstabstreue läßt zu wün schen übrig. Während der Ho rizontalvorschub bei allen Test modellen tatsächlich gleich war, differiert der Vertikalvorschub beträchtlich. CAD-Anwender, die mal eben einen Check-Ausdruck benötigen, müssen sich mit einer Dehnung in einer Achsenrichtung abfinden. Die besten Ergebnisse, verglichen mit einem Plot, liefert der IBM: auch die Transistoren sind hier noch am ehesten kreisförmig zu nennen. Das Ergebnis des Aus drucks hat nichts mit dem Trei berprogramm zu tun: dieselben Ergebnisse erhält man, wenn man Grafiken aus Symphony druckt oder einen PC-PAINT-Bildschirm zu Papier bringt.

#### Fazit

Drum prüfe, wer sich ewig bin det ... daß er den richt'gen Drucker findet! Die 24nadeligen der neuen Generation haben schon ihre Vorteile, für Text druck sind sie allemal hervorra gend. Schon bei der ersten Re produktion, egal ob durch gute Kopie oder Schnelldruck, ver schwindet der leichte Pünktchen eindruck in den Zeichen, und es entsteht ein geschlossenes Druckbild, das durchaus Typenradqualität erreicht. Daß jede Maschine eine ganze Menge guter Eigenschaften hat, aber oft auch genauso viele Schwächen, macht die Auswahl nicht eben leichter. Es macht das Warten auf den Superdrucker aber um so spannender, (bw)

#### Alles für den Programmierer Günstig durch Direktimport !

#### **Assembler**

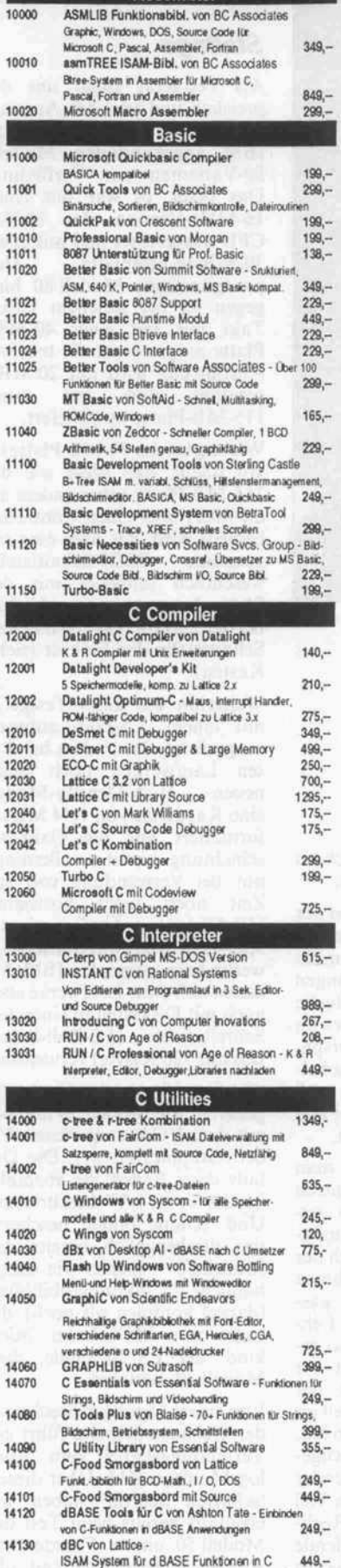

14131 dBC mit Source von Lattice 995,- 14132 dBC III Plus von Lattice ISAM System mit NetzwerWunkt in C 1499,- dBC III Plus mil Source von Lattice 2899,- 14133 14200 C Funkt Library von Entelekon 285,- Superfonts für C von Entelekon 14210 Übeigioße Buchstaben in C Programmen 145,- 14220 C Windows von Entelekon 285,-<br>Essential Graphics - Graphikroutinen für versch. C-Com 14230 Essential Graphics Graphikroulren für verech. C-Com-pier. EGA, Hercules, CGA. Anmalen mit GraphikUöcken, 495, versch, Fonts mogikh<br>Light Tools von Blaise 14240 Tools lür DSalqht C 235,- UghtWINDOW von Metagraphics 14250 Wndowroutinen lür Dalalghl C 225,- Turbo WINDOW / C von Metagraphics 14260 für Turbo C 225,- Blackstar C FunkHons von Sterling Castle 14270 Über 250 Funktionen für Bildschirm .Tastatur, Strings und Graphik 229,-<br>Turbo C Tools von Blaise 249. 14290 Turbo C Tools von Blaise 20040 PforCe - Objektorientierte Funktionen, Windows, Menüs, ISAM, Hardware-Kontrolle 599,- 20050 PforCe++ Cobol 15000 Micro Focus Personal Cobol - Entwickeln, testen, de-<br>buggen, auslühren, ANSI 74 Code. Bildschirmeditor.Synlaxprüfer, Animator, Bildschirmgenerator 329,-Microsoft Cobol Compiler mit Tools 15010 ISAM Dateien, inlerakln/er Debugger 1149,- **RPG II** 16001 RPG II Compiler von Lattice - Kompatibel zu System<br>III, System /34 & /36 RPG II Compilern Benutzt ASCI Dateien und MS-DOS Kommandos 1599,<br>RPG II SEU Bildechirm-Utility 1599, 16002 RPG II SEU Bildschirm-Utility 599,<br>RPG II Sort/Merge 599, RPG II SortMerge 16003 14250 UghtWINDOW von Melagraphics 225,- Windowroutinen für Dalalight C<br>Turbo WINDOW/C von Metagraphics 14260 225, lür Turbo C 17000 Turbo WINDOW-Pascal von Metagraphics 225,- 17010 218,- MetaFONTSvon Melagraphics MetaFONTS/Plus von Metagtaphics 17011 615,- 435,- 17020 MetaWINDOW von Melagraphics MetaWINDOW/Plus von Melagraphics 615,- 17021 Fortran Microsoft Fortran Compiler mil Codeview 749,- 18000 18001 Microsoft Fortran Compiler mit Codeview für XENIX 1099, dBASE dBXL von Wordtech 19000  $399$ dBASE kompalder Interpreter ml Erwelerungen FoxBase+ von Fox Software 19010  $859$ dBASE III. Compiler 19020 Genifer von Bytet - Programm-, Maskenund Listengeneralor für dBASE III 749,- 19030 QuickCode III Plus von Fox & Geller 599,- 19040 1199,- Quicksilver von Wordtech Tom Rettig's Library - 140 Funklbnen 19050 lur dBASE III Plus: Zählerfelder. Eingabekontiolle 229,- 19060 Clipper von Nantucket 1499,- 19061 1599,- Clipper - Netzwerkversion dBase Tools für C von Ashton Täte - Einbinden 14120 d Base Tools fur C von Ashton Tate - Einbriden<br>von C -Funktionen in dBase Anwendungen, mit malhematischen, statistischen und Graphikfunktionen 249,- 14130 dBC von Lattice - ISAM System 449, lur dBASE Funkionen in C dBC mit Source von Lattice 14131 995,- 14132 dBC III Plus von Lattice ISAM System mit Netzwerklunktionen in C 1499,- 14133 dBC III Rus mit Source von Lattice 2899,- Datenbanken von Raima 21000 dbVISTA single user C-funktionen lür Dateiverwalung: 16777215S3ze pro Datei, Daleigröße von Ratte abhängig, max Schlusselânge 246 Byte, unbegrenzte Schlüsseltet^ pro Datensatz, max. 255 Dateien und Indexe gleichzeitig ollen 349,-<br>db VISTA single user mit Source 975.-21001 dbVISTA single user mit Source 975,<br>dbVISTA multi user 975, 21003 dbVISTA multi user 21004 dbVISTA multi user mit Source 1725,- dbOUERV single user - AbfrageroJinen 21010 zu dbVISTA auf SOL Basis 349,-<br>dbQUERY single user mit source \$975,dbQUERY single user mit source 975,-<br>dbQUERY midi user 21011 dbQUERY multi user 21012 dbQUERY multi user mit Source 1725,-21013 **Softcraft** 22000 Btrieve ISAM für MS DOS - Dateimanagement m klertaces für C, Basic, Pascal und Cobol, unbegre nizte<br>Dateioröße und ausgeklikselte Datenschutzroutinen 1498. Daek/OBe und ausgeklügelte Datenschulzroutinen 499, 22010 Xtrieve - Ablrajemcdul lür Btrieve 499,-

22020 Listengenerator für Xtrieve 299,-<br>Btrieve/N Netzversion 1299.-22030 Btrieve/N Netzversion 1299, 1299, 1299, 1299, 1299, 1299, 1299, 1299, 1299, 1299, 1299, 1299, 1299, 1299, 1299, 1299, 1299, 1299, 1299, 1299, 1299, 1299, 1299, 1299, 1299, 1299, 1299, 1299, 1299, 1299, 1299, 1299, 1299, 12 22040 Xtrieve/N Netzversion üstengenerator/NfürXtrieve/N 999,- 22050 Künstliche Intelliaenz 23000 Prolog-86 von Solution Systems GU für Einsleiger 235,- Prolog-86 Plus von Solution Systems 23001 Windows, 8087 Unterstützung, 640 K Memory Random Axess Dateien, Strings. Debugger 499,-- Smalltalk/V von Digitalk - ObjeKlonenaerte Program 23010 miersprache 245- Smalllalk/V Comm - Kommunkatbnsroulrien 138,- 23011 23012 Smalltalk/V Zusatzdiskette - Paralele Proze Musik, Inferenzmaschine für Expertensysteme 145,- 23013 Smalltalk/V Farb Option Fartweiber für EGA Karle 145,- 23020 TransLISP von Solution Sxstems 229,- TransLISP Plus 23021 419,- 23030 Turbo Expert von Thinking Technologies Menügesleuertes ExpertenentwcHlungssystem. 400 Regeln 349,- 23031 Turbo Expert mit 4000 Regeln 899,- 199,- 23040 Turbo Prolog Turbo Prolog Toolbox 23041 199,- Turbo Utilities 14040 Flash Up Windows von Soltware Bottling - Menu und Help-Windows mit Windowedilor 215,-17000 TurboWINDOW/Pascal von Metagraphics Fenster- und Graphikroutinen 225,-<br>ALICE Interpreter von Software Channels 199,-24000 ALICE Interpreter von Software Channels 199,- DOS BIOS i Mouse Tools von Ouirm Curtis 199,- 24010 24020 System Builder von Royal American 349,- Impex Abfrage Utility Or 24020 199,- 24021 24022 Lislengenerator für 24020 199,- Turbo Professional von Sunny HUI 24030 Merries, Macros, BMsdwm 149,- TURBOsmilh von Visual Age 24040 Source Code Debugger 199,- Turbo Asynch Plus von Blase 229,- 24060 24070 Turbo Power Tools Plus von Biaise 229,- TurboHalovonlMSI 299,- 24080 Pascal 25000 Pascal - 2 von Oregon Software 849,-<br>Marshal Pascal 899,-25010 Marshal Pascal UCSD Pascal von Pecan 25020 P-Code System ISO Slandard 249,- Turbo Pascal 3.0 199,- 25030 25100 Pascal Tools von Blaise 249,-25101 Pascal Tools 2 von Biaise 229,- 25103 Pascal Tools & Pascal Tools 2 Borland 11150 Turbo-Basic 199- 12050 Turbo C 199,- 23040 Turbo Prolog<br>Turbo Prolog Toolbox 199,-23041 Turbo Prolog Toolbox 199,- Turbo Pascal 3.0 199,- 25030 Turbo Database Toolbox 149,- 25031 25032 Turbo Editor Toolbox Turbo Gameworks Toolbox 149,-<br>Turbo Graphics Toolbox 149 - 149 - 149 - 149 - 149 - 149 - 149 - 149 - 149 - 149 - 149 - 149 - 149 - 149 - 149 - 149 - 149 - 149 - 149 - 149 - 149 - 149 - 149 - 149 - 149 - 149 - 149 - 149 - 1 25033 25034 **Turbo Graphics Toolbox** 27000 Reflex - Datenbank System 249,-<br>Reflex Workshop 199,-27001 Reflex Workshop 199,- Reflex i Reflex Workshop 399,- 27002 Andere Sprachen XENIX auf Anfrage 50000 CCS-MUMPS Single User von MGlcbal ANSI Slandard Mumpe mit Bikfechirmedlor, virtu Specherverwaltung, 8087 Unterstützung 169,-<br>CCS-MUMPS Single User Multitasking 375,-50001 CCS-MUMPS Single User Multitasking 50002 CCS-MUMPS Multi User - bis 15 Benutzer 949,-50010 SNOBOL 4+ von Catspaw Schwerpunkt Stringmanipulationen 249,-Samtiche Preise sind freibleibend Irrum vorbehalten. Prasanderungen vorbehalten. Software ist grundsätzlich vom Umtausch ausgeschlossen Beschädigte Produkte werden gegen intakle Software umgetauscht. Wir übernehmen keine Gewährleistung lür die Richtigkeit der vom Hersteller gemachten Angaben.

Versandbedingungen:

Die Lieferung erfolgt grundsätzlich per Vorkasse (V-Scheck<br>zzgl. DM 3,-- Versandkosten - Ausland DM 7,50) oder Nach<br>nahme (zzgl. DM 6,-- Versandkosten - Ausland DM 15,--) An staatliche Einrichtungen erfdgt die Lieferung auch auf Rech nung. Schulrabatle sind nicht möglich. Sämtliche Programme sind Originalversionen. (Telefon-Bestellungen am schnellsten !) Bitte bestellen bei: Bestel-Nr / Kurzbezeichnung angeben <sup>l</sup>

RAAB-Bürotechnik 'S 0951/7 18 48

Friedhofstr. 36 -8605 Hallstadt

Prüfstand.

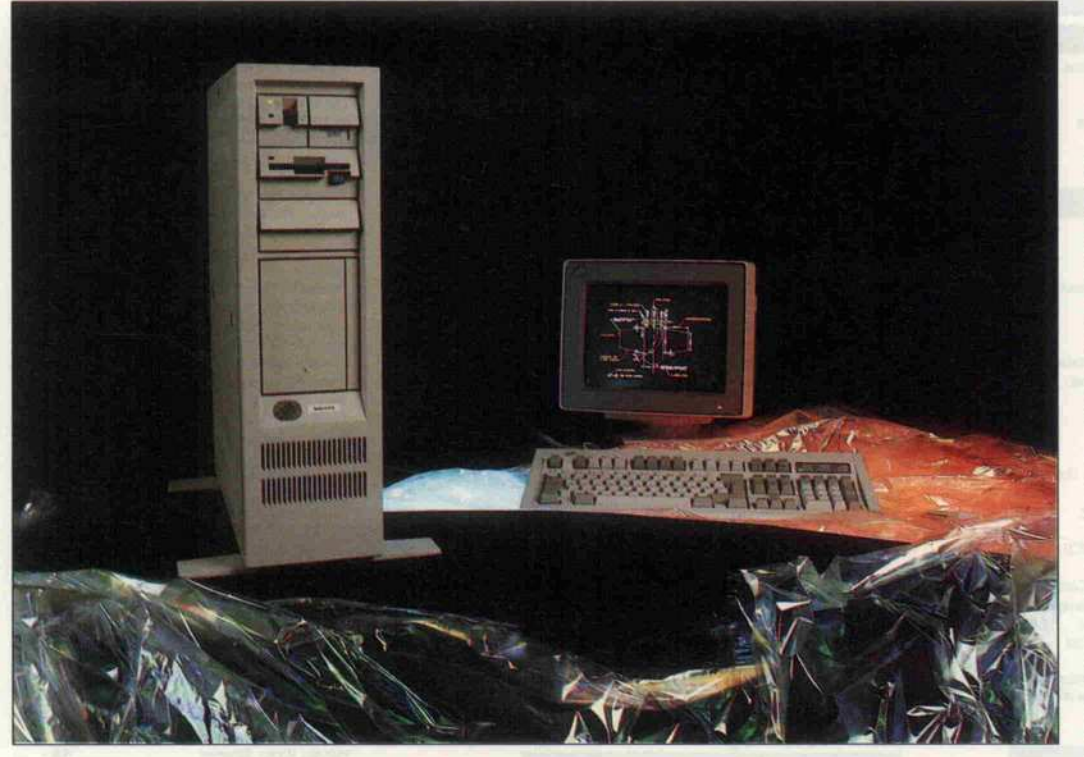

### **Erstling**

#### Big Blues erster 80386-Rechner - IBM PS/2 Modell 80

#### Martin Ernst, Detlef Grell

Daß IBMs Modell 80, ausgestattet mit Intels bestem Stück, dem 32-Bit-Prozessor 80386, die Krönung der neuen PC-Familie darstellt, ist schon seit Einführung des Personal System/2 im April 1987 klar. Fast ein halbes Jahr aber hat es seit der Ankündigung gedauert, ehe die Maschine auch in unserem Land ausgeliefert wurde und für eine genauere Begutachtung zur Verfügung stand.

Viele Eigenschaften der PS/2-Familienmitglieder Mo dell 50 und 60, die wir ja bereits in c't 6/87 ausführlich vorge stellt haben, findet man in glei cher Form beim Modell 80 wie der. So unterscheidet sich das Modell 80 äußerlich kaum merkbar vom Modell 60 (mit 80286). Wie letzteres kommt es nicht mehr im sperrigen Tisch gehäuse, sondern im zwar recht großen, aber dezent auch neben dem Schreibtisch plazierbaren Standgehäuse.

#### Tower-Power

Als modisches Schlagwort für diese neue Gehäuseform hat sich mittlerweile 'Tower' eta bliert. Durch zwei ausschwenk bare Füße erhält der Rechner genügend Standsicherheit, so daß sich weitergehende Befesti gungen erübrigen dürften. Ganz nebenbei beschert solch ein 'Türmchen' eine willkommene zusätzliche Ablagefläche neben dem Arbeitstisch. Ein solider, integrierter Tragegriff gestattet einen einfachen Transport und läßt keine Ängste aufkommen,

daß sich das kostbare Stück im nächsten Moment losreißt.

Der Netzschalter ist wie bei der ganzen neuen Modellreihe be quem von vorn zu erreichen, ta stende Gehäuse-Umarmungen kann man sich für die Suche nach den Steckverbindungen an der Gehäuserückseite aufspa ren. Immerhin ist der Netzschal ter recht solide ausgeführt, muß er doch leider immer wieder mal für einen 'Reset' herhalten.

Einen Reset-Taster sucht man nämlich leider in der ganzen PS/2-Familie immer noch ver gebens. Ob IBM hofft, mög lichst viele Festplatten nach der Garantiezeit oder im Rahmen eines Wartungsvertrages aus tauschen zu können? Das Feh len dieses Tasters ist um so är gerlicher, da IBM ja mit der PS/2-Familie einen Teil der PC-Kompatibilität - speziell im Grafikbereich - aufgegeben hat. Und so verbringt der frischge backene Modell-80-Anwender einen nicht unwesentlichen Teil der Erkundung des neuen Rech ners damit, nicht mehr laufende Software auszusortieren, wobei

oft genug der Griff zum 'großen roten Knopf fällig wird.

#### **Staffage**

Als Testgerät stand uns die preislich und von der Ausstat tung her mittlere der drei von IBM angekündigten Modell-80-Varianten zur Verfügung. Das heißt, es war mit einer 16-MHz-Version der 80386-CPU ausgerüstet und mit einer 70-MByte-Festplatte. Das preisgünstigste Modell 80 hin gegen ist bei gleichem CPU-Takt nur mit einer 40-MB-Platte ausgestattet, die teuerste Ausführung wird mit <sup>20</sup> MHz und mit einer <sup>1</sup> 15-MB-Platte ausgeliefert.

Wichtig bei der 70-MB-Platte ist vor allem, daß diese wie die <sup>1</sup> 15-MB-Platte (aber anders als die 40er) über einen Controller bedient wird, der über eine so genannte ESDI-Schnittstelle wesentlich schneller mit der Platte kommuniziert, als dies bei der herkömmlichen ST-506- Schnittstelle der Fall ist (siehe Kasten).

Weiterhin war unser Testgerät mit einem 3,5-Zoll-Laufwerk ausgerüstet, das in dem bei die sen Laufwerken noch recht neuen High-Density-Modus eine Kapazität von 1,44 MByte formatiert auf die Oxid-Beschichtung bannt - allerdings nur bei Verwendung von zur Zeit noch recht kostbaren HD-Disketten. Ähnlich wie die 5,25-Zoll-Multifunktionslaufwerke beim normalen IBM AT lassen sich diese Laufwerke aber auch mit Disketten in einfacher Schreibdichte (3,5-Zoll-Scheiben mit 720 KByte) verwenden.

'Grafikmäßig' ist das Modell 80 generell, wie Modell 50 und 60, mit dem VGA ausgerüstet (Vi deo Graphics Array). Die De tails dazu finden Sie ebenfalls bereits in c't 6/87 beschrieben. Und 'schöne Bilder' bescherte uns diesbezüglich bereits das Modell 50 - ebenso wie einige häßliche Inkompatibilitäten (darauf kommen wir noch), die sogar zum MCGA im 'Stief kind' der PS/2-Familie, dem Modell 30, bestehen.

Von einem <sup>l</sup> Spoligen Stecker an der Gehäuserückseite führt ein Verbindungskabel zum Ana log-Monitor 8513. Über diesen 'scharfen Schirm' haben wir ebenfalls bereits beim Test des Modell 50 unsere Freude zum Ausdruck gebracht. Und ob-

wohl das Bild beim mitgeliefer ten Schirm an den Rändern nicht ganz die volle Schärfe hatte, im Austausch gegen einen Standard-EGA-Monitor neh men wir ihn jederzeit . . .

Über die MF-2-Tastatur, die zur gesamten PS/2-Familie und auch zum neuesten AT angebo ten wird, wurde in c't schon mehrfach geschrieben. Hier nur soviel: Sie ist fraglos robust, so lide und adäquat teuer. Ande rerseits hat sie aber ein fragwür diges Tasten-Layout, und das mechanisch erzeugte und daher nicht abschaltbare Geklicke soll wohl vorwiegend in Umsteigern von der legendären IBM-Kugel kopfschreibmaschine heimische Gefühle wecken.

An Software waren eine Einfüh rungsdiskette und PCDOS 3.3 dabei. Auf der Einführungsdis kette befinden sich außer gefäl ligen Grafiken auch diverse Testprogramme und ein erwei tertes SETUP-Programm.

#### Im Heiligtum

Eins muß man IBMs Ingenieu ren schon lassen: sie haben in vielerlei Beziehung aus den Feh lern bei den ersten PCs gelernt. Auch scheinbar banale Dinge sind verbessert worden, alles ist nicht mehr so spartanisch und unpraktisch aufgebaut. Die bei den Schrauben zum Öffnen des Gehäuses etwa lassen sich mit einem Geldstück herausdrehen. Auf der abnehmbaren Seiten wand befindet sich eine Art Ge räuschdämmung (möglicher weise auch als Staubfilter ge dacht) aus Schaumstoff. Hinter dieser seitlichen Abdeckung sind alle Bauteile und Steckkar ten leicht zugänglich.

Auch sind jetzt die Zeiten vor bei, als man regelmäßig die weg gesprungenen Schrauben für die Slot-Bleche unter dem Mother board hervorklauben mußte unverlierbare Rändelschrauben (auch hier: Schraubendreher ade) dienen jetzt zur Arretie rung. Und die Karten selbst ha ben (zumindest bei IBM) Griffe aus Plastik zum Herausziehen bekommen. Dieser Umstand ist zu begrüßen, denn wie oft hat man sich beim Ziehen einer Karte die Reste der abgeknip sten Bauteilbeinchen in die Fin ger gerammt.

Im Inneren geht es ziemlich auf geräumt zu, das Gehäusevolu men ist ja auch ganz beträcht lich (50 Liter, ein AT hat etwa

37,5). Oben das Schaltnetzteil mit einer Sekundärleistung von <sup>225</sup> W (siehe Foto). Darunter dann die Halterungen für die Diskettenlaufwerke, die in Snap-in-Technik einfach von vorne eingeschoben und auch ohne Werkzeug ausgebaut wer den können. Die Stromversor gung der Floppy-Laufwerke führt nicht mehr über separate Stecker, sondern (wie auch schon beim Modell 30) gemein sam mit den Daten- und Steu erleitungen über einen 40poligen Platinenstecker.

In der Mitte erkennt man die Plätze für maximal zwei Fest platten, eine 'schaut' nach vorne, die andere nach hinten; zur Befestigung wieder nur Rän delschrauben. Laut Angabe von IBM soll sich im vorderen Platz auch die Einbauversion der opgenau, in welchem Slot welche Karte steckt.

Übrigens ist die maximale Pla tinenfläche für mikrokanaltaugliche Platinen trotz üppiger Gehäuseinnenmaße auf etwa 60 Prozent einer vollen AT-Karte reduziert worden - sehr zur Klage vieler Kartenhersteller. Denn für einige Produkte heißt das, daß selbst bei konsequenter Anwendung von SMD-Technik nicht mehr alle Bauteile unter gebracht werden können. So se hen sich einige Hersteller ge zwungen, komplexere (und rela tiv teure) Custom-Chips ferti gen zu lassen.

Da ein Steckplatz durch den Festplatten-Controller besetzt ist, bleiben vier 16-Bit-Steck plätze sowie drei 32-Bit-SIots zur freien Verwendung. Einer der 16-Bit-Plätze hat noch eine

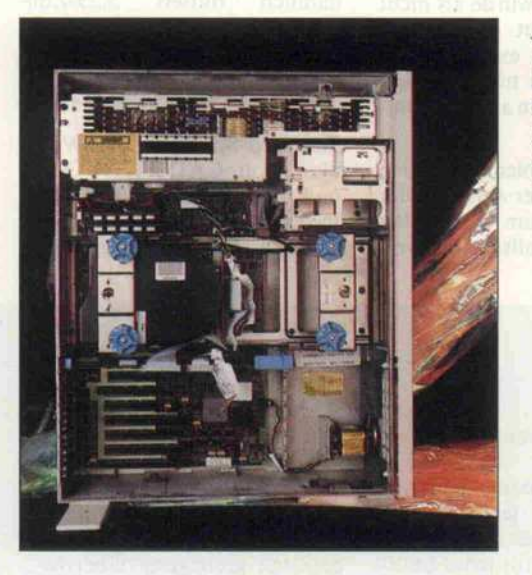

Der Blick ins Innere des **Rechners** zeigt, wie großzügig und aufgeräumt es darin zugeht.

tra eine IBM-Maus mit Spezial stecker anzuschließen, der Be trieb einer seriellen Logitech- Maus war ohne weiteres mög lich. Damit ist die serielle Schnittstelle dann natürlich blockiert.

Hinter den Zusatzkarten und der Festplatte verbirgt sich die Hauptplatine, die mit  $28 \times 40$  cm<sup>2</sup> nur geringfügig größer ist als ein Standard-AT-Board. Passend zum 80386 ist ein Steckplatz für den Arithme tik-Coprozessor 80387 vorhan den.

Aber nicht nur verkleinerte Slot-Stecker und überwiegend SMD-Technik erlauben diese recht geringe Größe, auch die RAMs sind von der Hauptpla tine verbannt worden, und zwar deutlich anders als etwa beim Modell 60, wo SIMMs (Single Inline Memory Modul) einge setzt werden. In unserem Test muster befanden sich 2 MByte RAM, und zwar auf zwei halben Euro-Karten mit jeweils <sup>l</sup> MByte, die erstaunlicherweise mit einer gewinkelten 96poligen VG-Buchsenleiste versehen wa ren.

Als wir jemandem ohne Erklä rung eine Karte zur Begutach tung in die Hand drückten, suchte er sofort nach seinem Relais-Katalog, denn die klei nen silbernen Kästchen sehen wirklich nicht aus wie - ja, wie RAMs, das ist schon klar, aber was für welche? Nun, wir wollen Ihnen die Freude am Puzzeln nicht verderben, wie wohl <sup>l</sup> MByte <sup>32</sup> Bit breites RAM mit 18 ICs 'relaisiert' wird. Im merhin sollen diese RAMs aus IBMs eigener Hexenküche eine Zugriffszeit von 80 Nanosekunden aufweisen. Die 2 MByte sind - wie bei DOS-gequälten 80286/386-Rechnern üblich als <sup>640</sup> KByte DOS-RAM und 1400 KByte Extended Memory zugänglich.

#### Arbeitsgefühl

Die praktische Arbeit mit dem Rechner von Big Blue ließ sich recht vielversprechend an. Der Farbmonitor lieferte ein absolut ruhiges und flimmerfreies Bild, und diesbezüglich gewiß nicht verwöhnte PC-Anwender sind immer noch tief beeindruckt von den farblichen Schattie rungsmöglichkeiten des VGA bei 640 × 480 Punkten Auflösung. Mit nur <sup>16</sup> gleichzeitig darstellbaren Farben kann man im Zusammenspiel mit der Co-

tischen Wechselplatte (WORM), die wir an anderer Stelle in die ser Ausgabe testen, einsetzen lassen. Dazu kann vor der vorn eingebauten Platte ein Stück der Frontpartie aus dem Rechner gehäuse gelöst werden, um die optischen Platten im Betrieb auch wechseln zu können.

Ganz unten liegen die Steck plätze für die Erweiterungskar ten. Im Rahmen der Einführung der Mikrokanal-Architektur und der automatischen Karten identifizierung wurden die Stecker verändert (wesentlich verkleinerte Kontaktzungen),<br>damit nicht versehentlich damit nicht versehentlich PC-Standardkarten eingesetzt werden. Das SETUP-Pro gramm zum Beispiel nutzt diese Identifizierungsmöglichkeiten aus und sagt einem denn auch

'Extension' (das heißt, sein Stecker ist in die entgegenge setzte Richtung verlängert wie die 32-Bit-Stecker) und ist spe ziell für andere Video-Adapter reserviert.

Abgesehen davon, daß Micro-Channel-Karten noch reichlich rar sind, ist IBMs jüngster Sproß wie seine restliche PS/2-Sippschaft an sich schon recht gut ausgerüstet, und die vielen Slots dürften noch län gere Zeit frei bleiben. Den mei sten Anwendern zum Beispiel wird die Qualität der VGA-Grafik sicher ausreichen.

Schon auf der Grundplatine be finden sich außerdem eine pa rallele und eine serielle Schnitt stelle sowie ein Mausanschluß mit IBM-spezifischem Stecker. Übrigens braucht man nicht ex

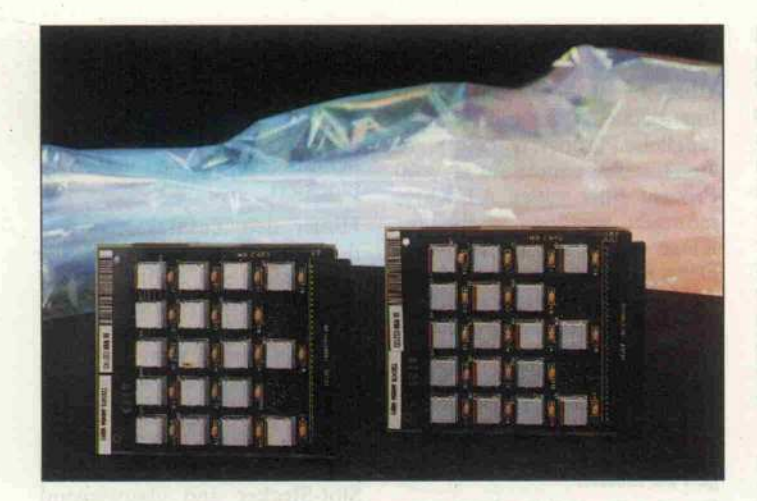

Die beiden <sup>1</sup> -M Byte-RAM-Karten, die mit jeweils 18 der geheimnisvollen RAM-Chips aus dem Hause IBM bestückt sind.

lour Look up Table Erstaunli ches auf den Schirm zaubern.

Leider hatten wir als einzige Software, die diesen Modus un terstützte, nur eine Demo zur PS/2-Familie und die Diskette, die in den Umgang mit dem Modell 80 einführt. Unsere Testprogramme mußten sich mit der EGA-Emulation begnü gen und konnten somit nicht alle Fähigkeiten des Farbgra fik-Systems ausnutzen.

Das Geräusch der Festplatte und des Lüfters wurde als nicht unangenehm laut empfunden. Flüsterleise geht es zwar nicht zu, aber man ist nicht geneigt, den Rechner in ein anderes Zim mer zu stellen.

Die ersten Probleme ergaben sich jedoch bei der Auswahl der Software, die zum Testen be nutzt werden sollte. Das von IBM inzwischen erhältliche ex tern anschließbare 5,25-Zoll-Laufwerk (360 KByte) war nicht verfügbar. Vor dem Kauf dieses Apparats dürften aber wohl die meisten Anwender zu rückschrecken, da er deutlich mehr als 1000 Mark kostet und recht voluminös ist.

Den Lesern sei daher die billig ste Lösung empfohlen, die in ei nem Transfer über die serielle Schnittstelle besteht (siehe zum Beispiel c't 7/87). Auch nicht schlecht ist die Möglichkeit, mit Hilfe eines speziellen Transfer programms über die Drucker schnittstelle zu arbeiten (Kabel und Software gibt's beim IBM-Händler).

Bei uns wurde im wesentlichen der Transfer über ein 3,5-Zoll-Drive in einem AT benutzt, und die entgegengesetzte Lösung,<br>nämlich mittels 5,25-Zoll- $5,25-Zol$ Laufwerk am Modell 30. Zu beiden Methoden finden Sie in c't 11/87 ausführliche Anleitungen.

Standard-Software wie Word-Star, AutoCAD, WORD 3.0 und SideKick oder Turbo-Pascal laufen einwandfrei, wie auch nicht anders erwartet. Schade nur, daß wir zu Auto CAD noch keinen Treiber für den hochauflösenden VGA-Modus hatten und deshalb mit dem einfachen EGA-Modus vorlieb nehmen mußten, der hierbei aber anstandslos funk tionierte.

Ebenso lief Windows nach der Installation für eine EGA-Karte. Auch dBASE III funk tionierte, allerdings ist ein Transfer der kopiergeschützten 5,25-Zoll-Originale auf 3,5-Zoll-Disketten sicher nicht möglich. Da muß man dann in die Trickkiste greifen: In den USA werden ganz offiziell 'Kopierschutzentferner' für eigene Sicherheitskopien angeboten. Sicherlich wird man aber auch vom Händler seine 5,25-Zoll-Versionen preiswert gegen Fas sungen auf 3,5-Zoll-Disketten tauschen können.

Bei den Spielen sieht es aller dings schlecht aus. Daß unser 'Härtetest', die Uralt-CGA-Version von Nightmission Pin ball (sie programmiert direkt Register des Video-Chips um), nicht lief, kann man ja hinneh men, denn dabei steigen fast alle EGA-Karten der ersten Gene ration auch aus. Allerdings ist

### **ESDI und ST 506**

ESDI steht für Enhanced Small Device Interface. Man sollte diese Schnittstellenart nicht mit SASI- beziehungs weise SCSI-Schnittstellen ver wechseln (Shugart Associates System Interface, Small Com puter System Interface), die neuerdings ebenfalls in Ver bindung mit modernen Fest platten hoher Kapazität ein gesetzt werden. Als wichtig ster Unterschied sei hier nur genannt, daß bei SASI/SCSI eine parallele Datenübertra gung (8 Bit) stattfindet, wäh rend ESDI weiterhin seriell mit der Festplatte kommuni ziert.

Die ESDI-Schnittstelle weist daher eine weitaus größere Verwandtschaft mit ihrer 'Vorgängerin' auf, der 'alten' ST-506-Schnittstelle, die man fast in allen PCs bei Festplat ten zwischen <sup>5</sup> und 40 MByte Kapazität findet. Das schlägt sich vor allem auch (aber höchst trügerisch!) darin nie der, daß identische Anschluß

stecker am Festplatten-Laufwerk verwendet werden, die ebenso wie beim ST-506-Interface einen für alle Laufwerke gemeinsamen 34poligen Stecker für den Steuerbus und für jedes Lauf werk separat einen 20poligen Datenbusstecker aufweisen.

Trotz ihrer Steckerähnlichkeit sind diese Schnittstellen aber absolut nicht kompatibel zu einander, sondern es gibt dra stische Unterschiede. Zu nächst einmal werden bei ESDI die Daten zwischen Controller und Laufwerk nicht mehr mit der Taktinfor mation im MFM-Format (Modified Frequency Modu lation) übertragen, sondern NRZ-kodiert (no return to zero). Das soll heißen, daß nicht für jedes Datenbit ein Flankenwechsel stattfindet, so daß man aus dem Datenstrom alb man aus dem Datenström - die Taktinformation zurück gewinnen kann, sondern statt dessen einen separaten Takt

überträgt (wie bei synchronen Schnittstellen).

Dadurch kann ein sehr kriti scher Schaltungsteil, der Da enseparator, der die Takttrennung aus dem MFM-Signal bei ST 506 vornimmt, auf dem Controller entfallen. Die dadurch gesteigerte Übertra gungssicherheit läßt höhere Datentransferraten zu, die bis zu 15 MBit/s betragen können. Bei ST 506 sind <sup>5</sup> MBit/s üblich, in Ausnahmefällen (RLL-Platten) auch 7,5 MBit/s.

Ein weiterer wichtiger Punkt am ESDI ist, daß ein Teil der Controller-Funktionen auf die Festplatte verlagert wurde und zum Beispiel die verwen dete Aufzeichnungsart auf der Platte deren ureigenste Ange legenheit ist. Außerdem kön nen auch Steuerfunktionen wie etwa SEEK (statt mehre rer hundert Steps) oder ähnli ches per ESDI-Steuerbus an die Platte übertragen werden. So wird also der Controller von diesen Aufgaben befreit, was sich auch in deutlich ein

facherer Programmierung des<br>Betriebssystems nieder-Betriebssystems schlägt.

Als Fazit kann man sagen, daß das ESD-Interface allein den Datentransfer gegenüber der ST-506-Schnittstelle um bis zu Faktor drei und die mittlere Zugriffszeit je nach Können der Festplattenentwickler be schleunigen kann.

Ebenso dürfte klar geworden sein, daß für 'Mischehen', also zwischen ESDI-Platte und ST-506-Controller und umge kehrt, keine Chancen beste hen. Wegen der gefährlichen Ähnlichkeit der ESDI- und ST-506-Anschlüsse kann man einer Platte unter Umständen nicht ansehen, für welches In terface sie konzipiert ist. In Zweifelsfällen muß man also seinen Händler so lange pie sacken, bis er entweder die 'verkauften' Spezifikationen schriftlich garantiert oder sich bequemt, die angeblich 'abso lut nicht existierenden' techni schen Unterlagen herbeizuzaubern.

Die Meßwerte zeigen, daß die CPU-Leistung des Modell 80 nur etwa doppelt so hoch wie bei einem 8-MHz-AT mit einem Wait-State ist und die Werte weitgehend mit denen eines AT-kompatiblen 80386-Rechner Übereinstimmen. Mit bis zu 800 KByte/s Datenrate ist die Platte des Modell 80 aber sehr schnell.

das von IBM insofern ein schwaches Bild', als alle derzeit im Handel befindlichen EGA-Karten neuerer Bauart damit in zwischen zurechtkommen, und sogar das MCGA des Modell <sup>30</sup> kann's.

Tragischer hingegen, daß auch recht harmlose Programme wie King's Quest, MS-Flugsimulator (immerhin auf Standard-EGA lauffähige Version) und Decathlon entweder zum abso luten Absturz führen oder 'bun ten Müll' auf den Bildschim zaubern. Diese Programme ar beiten zwar alle nur im CGA-Modus, kommen aber auch mit der einfachen CGA-Emulation alter EGA-Karten zurecht. Hier liegt irgend was im argen.

Nicht daß wir uns einen knapp <sup>20</sup> 000 Mark teuren Computer unbedingt als Flipper-Ersatz ins Wohnzimmer stellen wollen, aber die Konkurrenz der EGA-Karten-Hersteller zeigt doch deutlich, daß es möglich ist, neue Standards ohne Ausschluß alter einzuführen. Und die hier angeführten Spiele sind ja nur die Vorzeichen für auch ander weitig im Bereich 'Grafik' zu er wartende Inkompatibilität. Kleiner Trost: wenigsten CATs, das Public-Domain Spiel, funk tioniert.

#### 32 Bit entfesselt?

RAMs mit <sup>80</sup> Nanosekunden Zugriffszeit, 16 MHz Taktfrequenz ohne Wait (so die ersten Angaben von IBM) und die Festplatte mit ESD-Interface und Interleave von <sup>l</sup> (ein AT hat 3) - wir waren wirklich ge spannt. Beginnen wir mit der Festplatte.

Mit dem Programm VFEA-TURE ermittelten wir eine durchschnittliche Zugriffszeit von-34 ms und eine maximale (!)

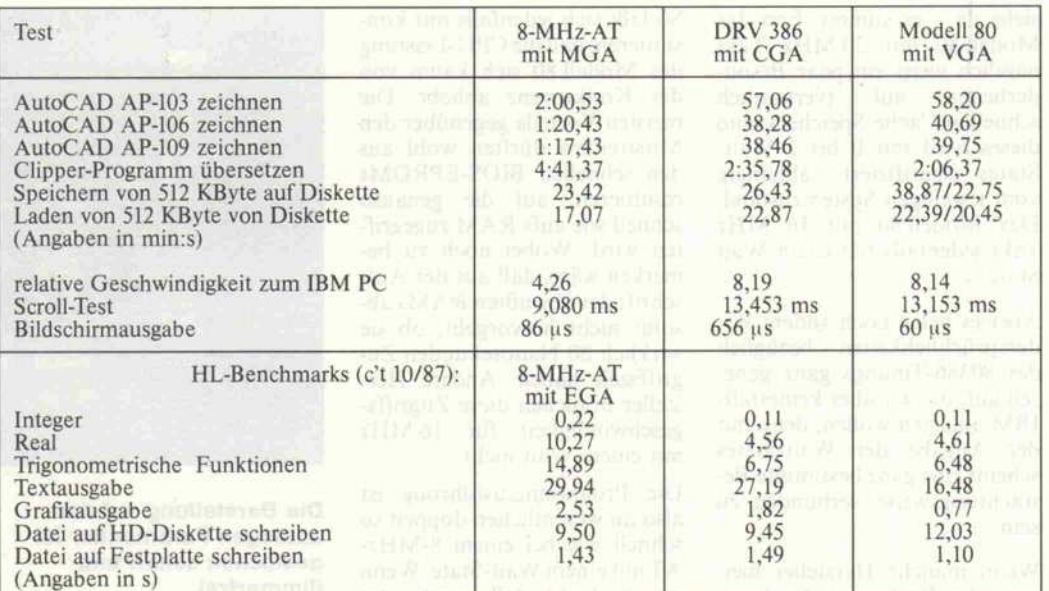

Beim Speichern und Laden des 512-KByte-Blocks wurde das Modell 80 mit beiden Diskettenformaten (720 KB/1,2 MB) getestet, die anderen Rechner nur mit dem 1,2-MB-Format.

Der Integer-Test liegt schon an der Grenze einer sinnvollen Messung wegen Auflösung des internen Timers. Ähn liches gilt für das Schreiben auf Platte, da hier für die 20-KByte-Daten die meiste Zeit mit Positionieren vertan wird.

Übertragungsrate von 796 KByte/s. Leider konnten wir zu direkten Vergleichszwecken nicht das Testprogramm zur Er mittlung der Zugriffszeit ver wenden, mit dem wir die 80386er in c't 8/87 malträtiert haben - es stürzte nämlich ab. Ebenso ließ sich auch nicht her ausfinden, ob der Interleave-Faktor von eins (das heißt, eine komplette Spur auf der Platte kann in einer Umdrehung ein gelesen werden) wirklich stimmt. Unser einziges Dia gnose-Programm, das auch den Interleave-Faktor angibt stürzte ebenfalls ab.

Nun, die Platte ist aufjeden Fall schnell. Der Wert der gemesse nen Zugriffszeit liegt zwar etwas schlechter als die Angabe von 30 ms im Prospekt, aber das ist wirklich kein Drama. Die eben falls per Programm gemessenen 796 KByte haben wir aber noch mal handgestoppt, bringt es doch ein normaler 8-MHz-AT mit 20-MB-Platte danach nur auf 165 KByte/s.

Wir haben dazu eine unfragmentiert auf die Platte geschrie bene 10 MByte große Datei ins NUL-Device geschickt, was in <sup>15</sup> Sekunden vonstatten ging, woraus sich eine Datenrate von 666 KByte/s ergibt. Wie man es auch dreht, die Datentransferrate der Modell-80-Platte ist mindestens viermal höher als bei einer Standard-Platte etwa im AT.

Weitaus weniger konnte das Modell 80 bei Diskettenopera tionen glänzen (siehe Tabelle). Selbst beim 1,44-MB-Format, bei dem die Datentransferrate mit 500 kBit/s genauso hoch liegt wie beim 1,2-MByte-Format des AT, steht das Mo dell 80 beim Lesen schlechter da als jener.

Die VGA-Karte, die zunächst durch wirklich schnellen Bild aufbau beeindruckte, offen barte bei genauerem Hinsehen doch ein wenig Tranigkeit. Um dem nachzugehen, testeten wir sie mit unserem in c't 10 vorge stellten Programm MESS und mußten hier (im Default-Mo dus, also Textausgabe hochauf lösend) höchst langsames Scrol ling konstatieren.

Viel schrecklicher fanden wir aber die zweite Erkenntnis: auf das VGA-RAM wird 8-bitweise zugegriffen! Offen gesagt ist uns unverständlich, wieso IBM diese Praxis in seiner gesamten PS/2-Familie praktiziert, die ja vom Modell <sup>30</sup> bis zum Mo dell 80 immer wenigstens einen 16 Bit breiten Datenbus zur Verfügung hat. Und sage bitte nie mand, es geht nicht! Er möge sich den apricot XEN-i 80386 mit seiner 16-Bit-Hercules-Karte ansehen.

So erreicht das VGA beim Scrollen von 'handelsüblichem' Text etwa die Werte einer nor malen CGA-Karte. Anderer seits liegt es mit seiner Ausgabegeschwindgkeit über das ROM-BIOS mit 60us sehr gut, und auch die Grafikausgabe kann sich unter Berücksichtung des 8-Bit-Handicaps sehen las sen.

#### Warte, warte nur ein Waitchen ...

Und wie war das nun mit den Wait-States? No waits? Intel möge uns helfen (tut Intel aber<br>nicht, denn das interne das interne 80386-Timing ist angeblich top-secret), wir bekommen im mer einen Wait-State heraus. Wir haben das Programm MESS in c't 10/87 noch nicht als voll 80386-tauglich dekla riert, da wir aufgrund der diver sen unterschiedlichen RAM-Konzeptionen bei 80386-Rechnern noch keine ausreichende Test-Basis hatten und an eini gen Ergebnissen einfach zwei feln mußten.

Aber langes Suchen nach logi schen Fehlern und vor allem die Bestätigung des Ermittelten durch Handgestopptes und nicht zuletzt die Benchmark-Werte im Vergleich zu 80386-Rechnern, deren Herstel ler einen Wait-State bei 16 MHz Takt zugeben, lassen kaum ei nen anderen Schluß zu: Ein Wait muß da sein!

Eine 'dringende Anfrage' beim Support führte dazu, daß sich jemand die technischen Unter lagen mal genauer ansah, und

#### Prüfstand,

siehe da - es stimmt. Erst das Modell <sup>80</sup> mit <sup>20</sup> MHz Takt nämlich weist ein paar Beson-<br>derheiten auf (vermutlich auf (vermutlich schnellen Cache-Speicher), und dieses wird mit 0 bis 2 Wait-States spezifiziert, abhängig vom jeweiligen Systemzustand. Das Modell <sup>80</sup> mit <sup>16</sup> MHz Takt jedenfalls hat einen Wait State.

Aber es fielen noch andere Wi dersprüchlichkeiten bezüglich des 80386-Timings ganz gene rell auf, die wir aber keinesfalls IBM anlasten wollen, denn mit der Angabe der Wait-States scheint eine ganz bestimmte Be trachtungsweise verbunden zu sein.

Wenn manche Hersteller mei nen, ihr Rechner habe keine Waits, so gilt dies anscheinend nur für den Instruction-Fetch, also das Laden von Befehlen zur Ausführung. Memory-Write oder Read-Zyklen hingegen ha ben ein gänzlich anderes Ti ming, vier bis fünf Wait-States scheinen üblich zu sein. Warum dies so ist - wir geben es offen zu, wir wüßten es zu gern, und all unsere Intel-Literatur gibt dieses Geheimnis nicht preis.

Vielleicht klärt uns ja mal ein gewiefter 80386-Timing-Kenner auf. Besitzer von Rechnern mit 80386 sind herzlich eingela den, den Sachverhalt anhand des kleinen Testprogrammes selbst festzustellen.

So läßt sich jedenfalls nur kon statieren, daß die CPU-Leistung des Modell 80 sich kaum von der Konkurrenz abhebt. Die meisten Vorteile gegenüber den Mitstreitern dürften wohl aus den schnellen BIOS-EPROMs resultieren, auf die genauso schnell wie aufs RAM zugegrif fen wird. Wobei noch zu be merken wäre, daß aus der Auf schrift der bewußten RAMs ab solut nicht hervorgeht, ob sie wirklich 80 Nanosekunden Zu griffszeit haben. Andere Her steller brauchen diese Zugriffs geschwindigkeit für 16 MHz mit einem Wait nicht.

Die Programmausführung ist also im wesentlichen doppelt so schnell wie bei einem 8-MHz-AT mit einem Wait-State. Wenn man bedenkt, daß gerade jetzt die ersten 16-MHz-80286 das Licht des Marktes erblicken (20-MHz-Versionen sind ange kündigt), auch das vielgeprie sene OS/2 ein reines 16-Bit-Betriebssystem sein wird, dann müssen sich die Hersteller von 80386-Rechnern langsam mal was einfallen lassen, um die An wender ins 32-Bit-Lager zu ho len.

#### Fazit

Ob das neue Micro-Channel-Konzept wirklich der alles her ausreißende Popularitätsfaktor werden wird, der die gehobenen Modelle der PS/2-Familie er strebenswert machen wird, ist

### Wait-State-**Messung**

Hier ein kleines Beispielpro gramm, mit dem Sie Ihren 80386-Rechner selbst auf Wait-States untersuchen kön nen:

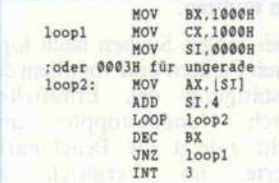

Bei der langen Abarbeitungs zeit dieses kleinen Programms (über 20 Sekunden auf jeden Fall) kann man die Zeiten mit der Armbanduhr ausstoppen.

Wichtig ist dann die Differenz zwischen den Zeiten einmal

 $mit SI = 0000$  und einmal mit  $SI = 0003$ . Aus dem Unterschied läßt sich die Anzahl der Waits ermitteln. Nehmen wir beispielsweise 23 Sekunden für die Zeit bei gerader Adresse und 30 Sekunden für die bei ungerader an. Da es im ganzen  $4096 \times 4096$  (16 Mil-<br>lionen) Schleifendurchläufe Schleifendurchläufe sind, kann man mit diesem Wert und der Taktfrequenz des Rechners nach folgender Formel die Wait-States ermit teln:

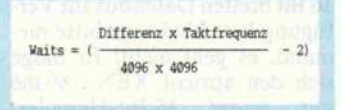

Damit ergibt sich in unserem Beispiel, daß der Rechner mit <sup>5</sup> Waits auf den Hauptspei cher lesend oder schreibend zugreift.

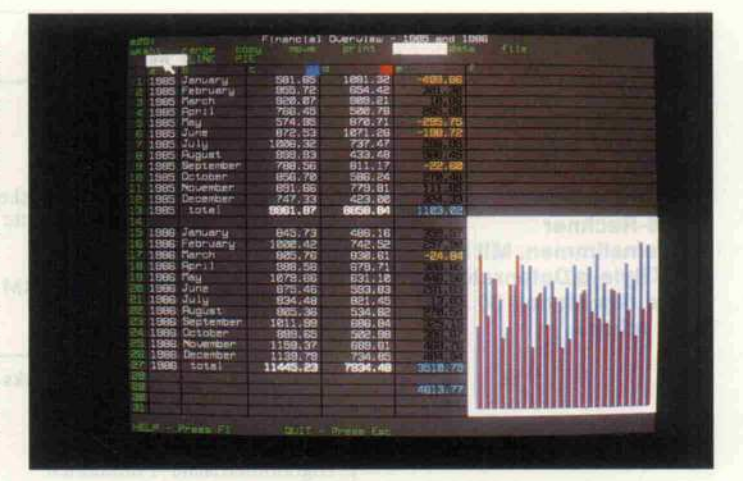

Die Darstellung auf dem analogen Farbmonitor ist gestochen scharf und flimmerfrei.

noch nicht absehbar. Eine hohe Busbandbreite für schnelle CPU-Aktivitäten und vor allem für zügigen I/O ist sicher vor handen. So kann man sogar be rechtigt hoffen, daß auch Mul titasking-Aufgaben unter OS/2 den Rechner nicht so schnell wie seine Kollegen ohne Micro Channel in die Knie zwingen.

Bei den Festplatten mit ESD-Interface ist ein vielversprechen der Anfang gemacht worden, die Arbeitsleistung deutlich zu steigern, auch wenn wir die 8-Bit-Zugriffe (übrigens mit et lichen Waits) auf das Video-RAM beim besten Willen nicht verstehen können. Und bei aller Krittelei an der CPU-Geschwindgkeit bezüglich Wait-States, die ja im übrigen auch für fast die komplette 80386- Konkurrenz gilt: der Gesamt eindruck vom Modell 80 ist 'schnell'.

IBMs Kronjuwel in der neuen Produktpalette bietet aber auch ansonsten viel, wenn auch für viel Geld. Das Modell 80 kostet in der beschriebenen Ausstat tung fast 20 000 DM, ist aber alles in allem ein echt professio nelles Gerät, dessen Verarbei tung und Stabilität als sehr gut zu bezeichnen sind. Seine elek trische und mechanische Kon zeption ist weitgehend gut durchdacht, auch in kleinen Details, etwa bei der Gehäuse-Konstruktion.

Vor allem sollte man als Kriti ker nicht vergessen, daß IBM immerhin allein als (zwar rie sige) Firma hier einen in seiner Gesamtheit neuen Standard ge schaffen hat, der vom Video-Adapter über Micro Channel, systemübergreifende Konzepte (SAA) bis hin zum Betriebssy stem reicht. Und alle Maschinen laufen schließlich, und zwar normalerweise ohne 'unerklärli che Abstürze' - das kann nicht jeder Computer-Anbieter von seinen Produkten behaupten.

Etwas mehr 'IBM-Kompatibili tät', besonders im Hinblick auf die Grafik, wäre sicherlich mög lich gewesen, aber auch wenn tatsächlich hin und wieder mal ein Programm nicht läuft – wir haben eigentlich keine Zweifel, daß der betreffende Software-Hersteller schon jetzt fieberhaft an der Anpassung für die PS/2-Familie arbeitet. (gr)

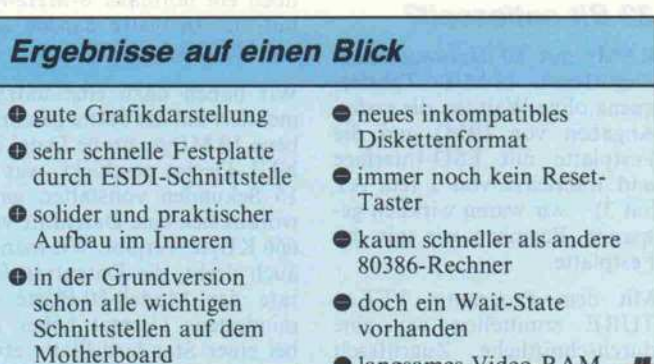

 $\bullet$  langsames Video-RAM

# Datensicherung zum Schutz wertvoller Informationen

**ARCHIVEXL** Das 40MB Floppy Tape Streamer Kit für PC/XT/AT und Kompatible

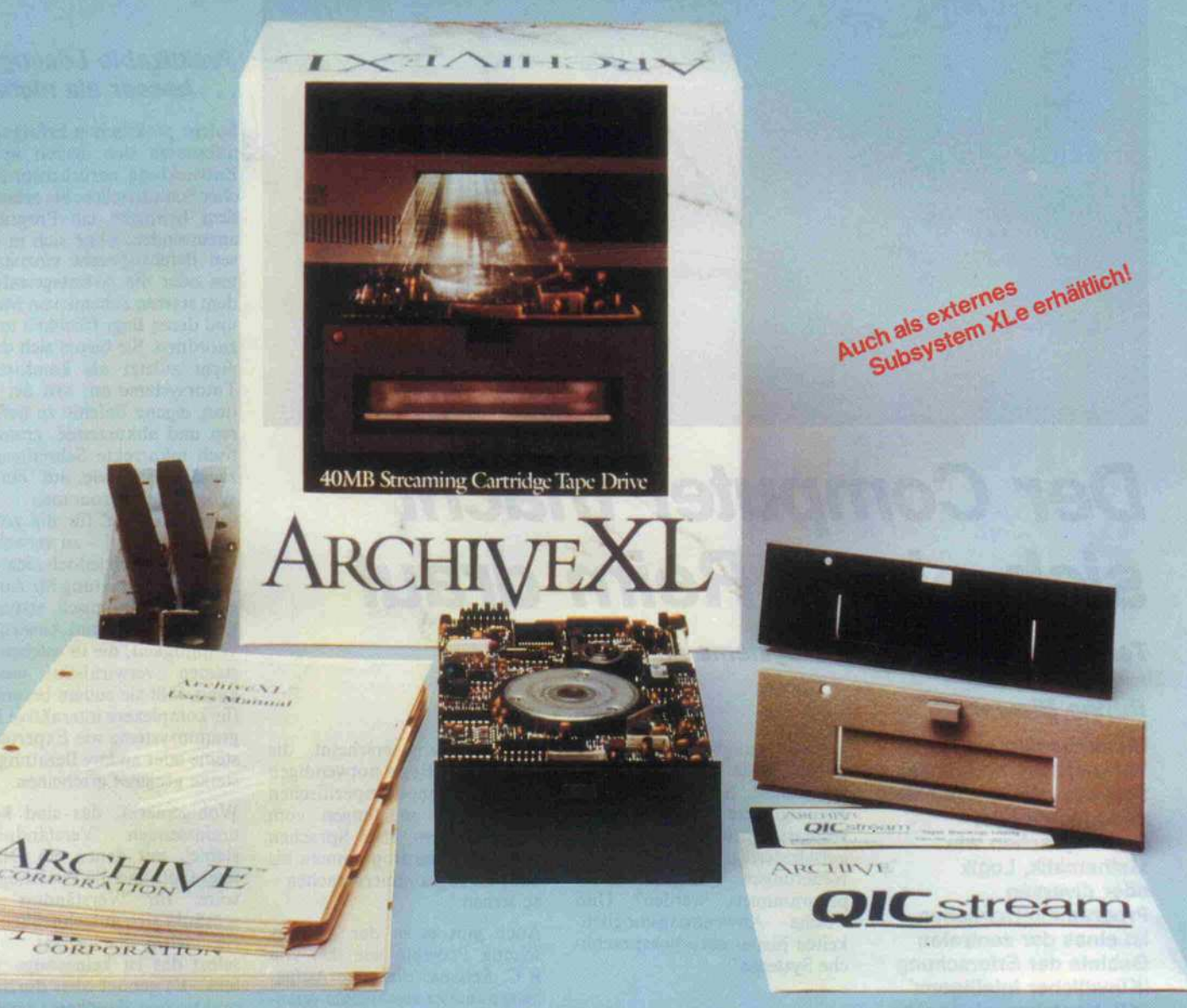

Für die PCs von heute im 51/4 "-Einbaurahmen (Slimline) Für die PC-Generation von morgen als 31/2 "-Laufwerk

#### Archive XL-Kit bestehend aus:

- \* 40 MB Streamer (QIC-40 Format), Anschluß an Floppy Controller
- \* QICstream Software
- $*$  Installations-Anleitung, Software Handbuch
- \* Kabel, Einbauschienen, schwarze und graue Frontblenden

#### Archive XL - die Back-up-Komplettlösung

einfach zu installieren – leistungsfähig – zuverlässig – preiswert

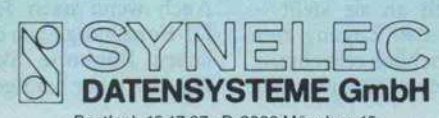

Posttach 15 17 27 · D-8000 München 15<br>Tel. 0 89 /51 79-243<br>Geschäftsstelle Frankfurt: Tel. 0 61 02 289 syn d · Fax 0 89 /51 79-243<br>Geschäftsstelle Frankfurt: Tel. 0 61 02 /54 81 · Telex 4 185 675 syn f d<br>Geschäftsstelle Dü

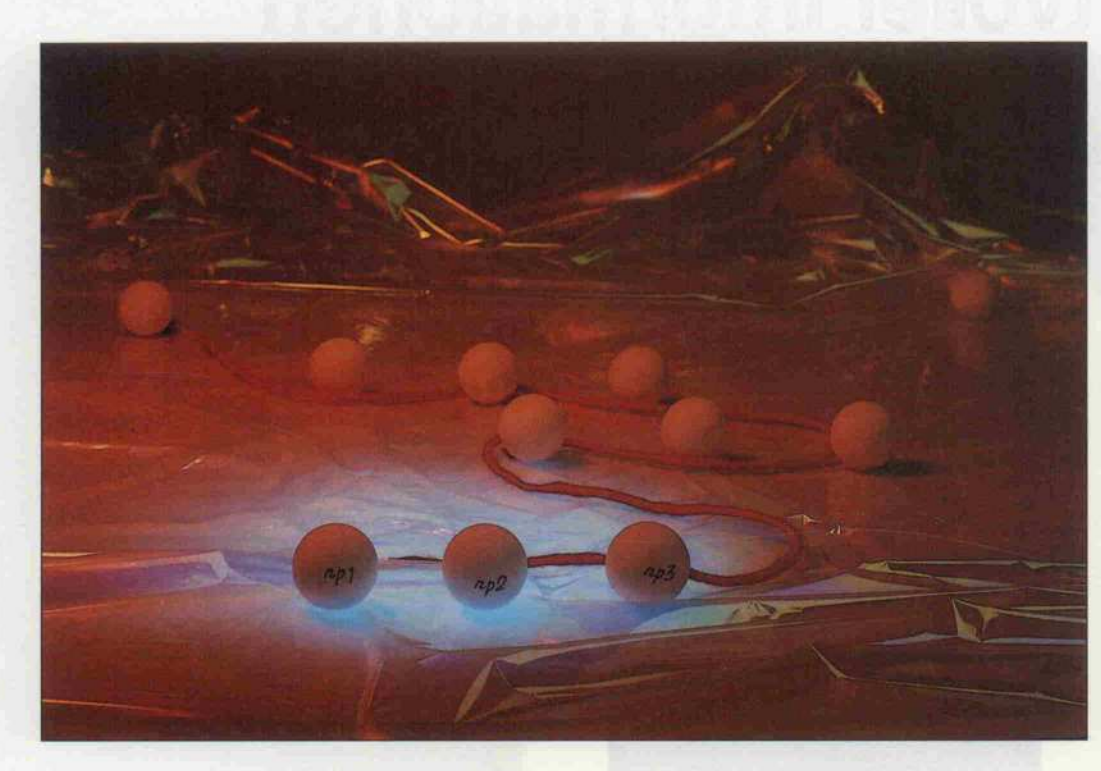

# Der Computer macht sich einen Reim drauf

Teil 1: Natürlichsprachliche Systeme und ATN-Parser

#### Benno Biewer

Die automatische Verarbeitung natürlicher Sprache - im Unterschied zu formalen oder Kalkülsprachen wie Mathematik, Logik oder diversen Programmiersprachen ist eines der zentralen Gebiete der Erforschung 'Künstlicher Intelligenz' (Kl). Nachdem wir bereits in c't 8/87 [1] über Forschungsstand und Probleme berichteten, wird das Thema nun erneut aufgegriffen. Ziel dieses zweiteiligen Beitrags ist es, einen praktikablen Lösungs ansatz vorzustellen, der in einem begrenzten Bereich eingesetzt werden kann.

Trotz aller ungelösten Probleme werden heute bereits natürlich sprachliche Schnittstellen für engumgrenzte Anwendungen vermarktet; sie gehören zu den aufsehenerregendsten Software-Neuerungen. Wie können sie programmiert werden? Und welche Anwendungsmöglich keiten bieten natürlichsprachli che Systeme?

#### Computer für alle?

Roger C. Schank, Professor für Computer-Wissenschaft an der Universität in Yale sowie Leiter des dortigen Projekts für Künst liche Intelligenz, sieht im man gelnden Sprachverständnis heu tiger Computer das Problem, das der allgemeinen Benutzbar keit von Computern entgegen steht. Die Möglichkeit, Compu ter zu nutzen, indem man mit ihnen in der gewohnten Sprache kommuniziert - ihnen Befehle erteilt, Fragen an sie stellt -, würde vielen den Zugang zum Computer erheblich erleichtern: all jenen, denen es zu aufwendig oder schwierig erscheint, die heute in der Regel notwendigen formalen, computerspezifischen Sprachen - angefangen vom Betriebssystem über Sprachen von Anwenderprogrammen bis hin zu Programmiersprachen zu lernen.

Auch gibt es in der KI-Forschung Projekte wie das von R.C. Schank, die neue Aufga bengebiete zu erschließen versu chen: verschiedene Beratungs systeme und andere 'Verständ nissysteme', die beispielsweise Nachrichtenmeldungen zusam menfassen und von verschiede nen Standpunkten aus analysie ren können sollen [2].

Viele Forscher sehen die gesell schaftliche Bedeutung natür lichsprachlicher Systeme nicht zuletzt darin, daß sie eine De mokratisierung des Informa tionszugangs bewirken könn ten.

Auch wenn nach Jahrzehnten KI-Forschung nach der anfäng lichen Euphorie Skepsis hin sichtlich einer baldigen und um-

fassenden Lösung des automa tischen Sprachverstehens einge treten ist, so sind doch einige Erfolge erzielt worden, die den Einsatz solcher Systeme in eng umgrenzten Anwendungsgebie ten schon heute praktikabel machen.

#### Praktikable Lösungen . . . besser als nichts

Solche praktischen Erfolge ma nifestieren sich derzeit in der Entwicklung natürlichsprachli cher Schnittstellen. Sie erlauben dem Benutzer, ein Programm anzuwenden, ohne sich in des sen Befehlssprache einzuarbei-<br>ten oder die Arbeitsgestaltung dem starren Schema von Menüs und deren Begrifflichkeit unter zuordnen. Sie bieten sich daher nicht zuletzt als komfortable Tutorsysteme an. Mit der Op tion, eigene Befehle zu definie ren und abkürzende, gramma tisch inkorrekte Schreibweisen zuzulassen sowie auf längere Wörter mit Pronomen - bei spielsweise 'sie' für die zuletzt genannte Datei - zu verweisen, können sie sich jedoch nicht nur bei der Einarbeitung für Anfän ger als ökonomisch erweisen. Die Flexibilität und Ausdrucksvielfältigkeit, die in solchen Sy stemen verwirklicht werden kann, läßt sie zudem besonders für komplexere interaktive Pro grammsysteme wie Expertensy steme oder andere Beratungssy steme geeignet erscheinen.

Wohlgemerkt, das sind keine umfassenden 'Verständnissy steme', mit denen ein Dialog über Gott und die Welt möglich wäre. Ihr 'Verständnis' be schränkt sich ausschließlich auf ein kleines Sachgebiet - und selbst das ist keineswegs 'per fekt'. Es genügt aber durchaus praktischen Zwecken - voraus gesetzt, der Benutzer ist 'koope rativ' und versucht nicht, das System auszutricksen.

Aufsehen erregt hat zuletzt ein integriertes Programmpaket, das 1986 in den bundesdeut schen PC-Markt unter dem Na men 'F&A' (Frage und Ant wort) eingeführt wurde. Oder besser gesagt: der 'Intelligent<br>Assistant', wie das Programm-Modul der Sprachverarbeitung dort heißt. Dieser 'intelligente Assistent' erlaubt dem Benut zer, Anfragen an eine Daten bank in natürlicher Sprache zu stellen, Kalkulationen mit ihren Daten durchführen zu lassen

Zeige mir alle, die mehr als 200C DM verdienen und in der Abteilung Verkauf arbeiten! Soll ich einen Report mit folgenden Angaben erzeugen? Name und Gehalt und Abteilung von den Formularen mit: Gehalt <sup>&</sup>gt; DM 2000,- und Abteilung = Verkauf

und ihre Datensätze zu verän dern. Bevor es etwas tut, fragt das System aus Sicherheitsgrün den zurück, indem es seine 'In terpretation' des Auftrags in ei ner etwas formalisierten Spra che paraphrasiert.

Das allgemein bei der maschi nellen Übersetzung von einer natürlichen Sprache (wie Deutsch) in eine andere (wie Englisch) auftretende Problem sprachlicher Mehrdeutigkeiten reduziert sich hier erheblich: zum einen, weil die Zielsprache selbst eine formale Sprache mit erheblich geringerem Bedeu tungsumfang als eine natürliche ist, zum anderen, weil bei der Interpretation der Ausgangs sprache aus pragmatischen Gründen ein durch die Anwen dung bestimmter Kontext un terstellt werden kann.

Wenn sich auch die Probleme verringern, die verbleibenden sind keineswegs trivial; und<br>heim gegenwärtigen Forbeim gegenwärtigen schungsstand geht es auch hier nicht um die Implementierung einer perfekten, sondern um die einer halbwegs praktikablen Lösung.

#### ATNs in der **Sprachverarbeitung**

Bei der 'Lösung' der wohl wich tigsten Teilpobleme der auto matischen Sprachverarbeitung hat sich das Modell der erweiter ten Übergangsnetzwerke be währt.

Zudem gilt dieser kurz als ATN (augmented transition network) bezeichnete Formalismus, der 1970 von W.A. Woods darge legt wurde [3], als das am häu figsten in Sprachverarbeitungsimplementierte 'Grammatik-Modell'.

Ein zu enger, an der Schulgram matik orientierter 'Grammatik'-Begriff ist hier irreführend. Kategorien wie Subjekt, Objekt und Prädikat müssen keines wegs in einer solchen Gramma-

#### Bild 1: Dér 'intelligente Assistent' ist sich nicht sicher.

tik vorkommen. Grammatik bedeutet hier soviel wie eine Menge von Regeln, die ange ben, welche Kombinationen von (lexikalischen) Elementen (Worten) innerhalb einer Spra che zulässig sind und welche nicht.

Die Art der verwendeten Kate gorien ist damit nicht festgelegt. Sie können sowohl syntakti scher (den formalen Satzbau betreffend) wie semantischer Natur (die inhaltliche Bedeu tung reglementierend) sein. Wie man sich eine 'semantische Grammatik' konkret vorstellen kann, werde ich im zweiten Teil zeigen. Auch kann die Gram matik gleichermaßen zur Ana lyse einer Wortfolge (Parsing) wie zur Synthese von Worten zu zulässigen Wortfolgen (Gene rierung) eingesetzt werden.

Bezogen auf die Entwicklung ei ner natürlichsprachlichen Schnittstelle ist die Sprachgenerierung ein nachgeordnetes Problem: vorrangig ist die Inter pretation (Analyse) natürlich sprachlicher Benutzereingaben. Um meine Darstellung nicht zu überfrachten, werde ich sie da her an der Sprachanalyse orien tieren.

ATN-Grammatiken können auf den ersten Blick sehr verwir rend und daher abschreckend wirken - zumal, wenn man noch nicht weiß, wie man sie 'lesen' soll. Verschärft wird dieser Ein druck dadurch, daß veröffent lichte ATN-Grammatiken in der Regel das komplexe Resul tat einer langen Entwicklung sind, die der Leser nicht mitge macht hat. Hat man jedoch ihre Funktionsweise einmal begrif fen und fängt man an, selbst eine 'Grammatik' zu entwerfen und diese dann nach und nach zu verfeinern, so stellen sie sich als überschaubares und mächtiges Hilfsmittel dar.

Ich werde daher die Darstellung so einfach wie möglich halten, ohne darauf zu verzichten, alle

wesentlichen Leistungsmerk male des Modells darzustellen. Die Beschreibung erfolgt unab hängig von einer konkreten Programmiersprache. Auf sie aufbauend werde ich im zweiten Teil einen ATN-Compiler und schließlich mit seiner Hilfe ex emplarisch ein kleines statisti sches Datenbanksystem mit natürlichprachlicher Schnittstelle entwerfen und implementieren. Zum Verständnis der Imple mentierungsbeschreibung müs sen allerdings Kenntnisse in Lisp vorausgesetzt werden.

#### Elementares zuerst

Erweiterte Übergangsnetz werke sind als eine Weiterent wicklung elementarer Über gangsnetzwerke zu begreifen. Ich beginne deshalb mit dieser Elementarform.

Jeder von uns weiß, daß Wort folgen wie 'Petra schläft, sie

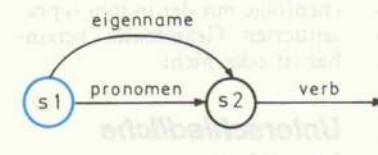

schläft, Egon lacht' korrekte Sätze des Deutschen sind. Unter Rückgriff auf grammatikalische Kategorien wie beispielsweise Subjekt und Prädikat oder Ei gennamen, Pronomen und Verb können wir, diese Kenntnis ver allgemeinernd, folgende Gram matik definieren:

Ein Satz gilt als wohlgeformt (zulässig) , wenn er mit einem Ei gennamen oder Pronomen be ginnt und mit einem darauffol genden Verb endet.

Eine automatische Analyse ei ner Wortfolge gemäß einer sol chen Grammatik läßt sich als Folge von Übergängen von ei nem Anfangszustand der Ana lyse über eine beliebig große, wenngleich endliche Menge von Zwischenzuständen bis hin zu einem Endzustand begreifen. Ein solcher endlicher Zustandsautomat könnte eine Wortfolge wie 'Petra schläft' folgenderma ßen verarbeiten:

Der Anfangszustand ist da durch bestimmt, daß noch nichts überprüft wurde und daß das erste Wort der Eingabe dar aufhin zu überprüfen ist, ob es sich um einen Eigennamen oder ein Pronomen handelt. Da die erste dieser Bedingungen erfüllt

ist, geht der Automat in den nächsten Zustand über; von die sem gelangt er, 'schläft' als Verb identifizierend, in den Endzu stand. Die nun vollständig ab gearbeitete Eingabekette 'Petra schläft' wird akzeptiert.

Grafisch wird dieser Zustandsautomat in Form von beschrif teten Kreisen oder Ellipsen für die Zustände sowie Pfeilen für die Zustandsübergänge, auch Kanten genannt, repräsentiert. Ein Zustandsautomat läßt sich demnach als ein Netzwerk von beschrifteten Zuständen und sie verbindender etikettierter, ge richteter Kanten, kurz: ein Übergangsnetzwerk, beschrei ben. In unserem Beispiel sym bolisieren 'sl', 's2' und 's3' die Zustände und die mit 'eigennamen', 'pronomen' und 'verb' etikettierten Kanten die Zu standsübergänge des Automa ten (Bild 2).

> Bild 2: Einfaches Übergangsnetzwerk - leicht zu begreifen, aber so einfach ist Sprache nicht zu verstehen.

Es ist offenkundig, daß der ab gebildete Automat nur einen<br>kaum nennenswerten Auskaum nennenswerten schnitt des Deutschen akzep tiert. Bereits die leicht erweiterte Eingabe 'Petra sieht einen Mann' wird nicht mehr akzep tiert, da im Endzustand die Ein gabekette nicht abgearbeitet ist.

 $s<sub>3</sub>$ 

Indes ist es leicht möglich, un seren Automaten so zu erwei tern, daß er auch diesen Satz akzeptiert. Zu beachten ist aller dings, daß es nicht genügt, an das Ausgangsnetzwerk eine 'artikel'- und 'nomen'-Kante anzu hängen. Unser erster Beispiel satz 'Petra schläft' würde dann nicht mehr akzeptiert werden.

Unterstellt, die in Bild 3 gezeigte Alternative (eine verb-Kante von s2 nach s5, nicht die jump-Kante) wäre implementiert: Von Zustand s2 führen dann zwei gleichnamige Kanten. Der Folgezustand ist hier nicht wie bisher durch die Eingabekate gorie des eingelesenen Wortes determiniert (bestimmt). Des halb wird ein solcher Automat auch 'nondeterministischer' Zu standsautomat genannt.

Aus der Grafik geht hervor, daß beide Sätze, 'Petra schläft' und 'Petra sieht einen Mann', akzep-

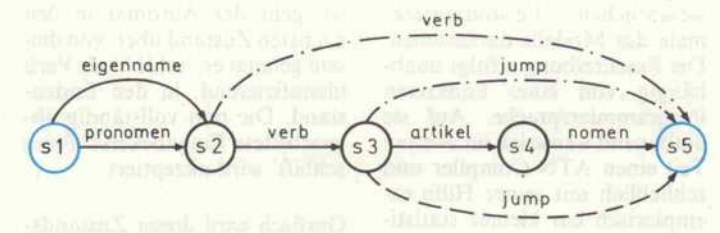

Bild 3: Erweiterungen sind leicht auf unterschiedliche Weise durchzuführen.

tiert werden. Wir können dies als die deklarative Bedeutung unserer Grammatik bezeichnen. Eine andere Frage ist die der prozeduralen Bedeutung, näm lich wie diese Analyse durchge führt wird.

Wenn der Automat sich im Zu stand s2 befindet, wird er der üblichen Lesart (von links nach rechts und von oben nach un ten) entsprechend zunächst über die verb-Kante in den Endzu stand s5 übergehen.' Im ersten Fall kann dann die Eingabe als wohlgeformt akzeptiert werden. Im zweiten Beispiel jedoch nicht, weil sie noch nicht voll ständig abgearbeitet wurde. In diesem Fall muß der Automat wieder in den Zustand s2 zu rückkehren, um den Weg über die zum Ziel führende zweite verb-Kante durchlaufen zu können.

Technisch betrachtet, basiert ein solcher nondeterministi scher Automat auf diesem als Backtracking bezeichneten Me chanismus. Die Notwendigkeit von Backtracking besteht nicht nur bei zwei gleichnamigen Kanten, sondern auch dann, wenn sogenannte jump-Kanten zugelassen werden.

Stößt der Automat auf eine jump-Kante, so geht er unab hängig von der Kategorie des Eingabeworts und ohne ein wei teres Wort einzulesen in den an gezeigten Folgezustand über. In unserem Beispiel würde er über die gestrichelte jump-Kante zu nächst ebenfalls in eine Sack gasse laufen; nicht so, wenn die dritte Variante, die punktierte jump-Kante, realisiert wäre. In diesem Fall könnte Back tracking vermieden werden, wenn der Automat nach dem Finden einer Lösung seine Ana lyse beenden würde. Wir gehen jedoch von einem Automaten aus, der alle Möglichkeiten überprüft und daher alle aus den

Übergangsgraphen ablesbaren Lösungen findet. Bei einem auch in diesem Sinne nondeter ministischen Automaten ist Backtracking nach Erreichen des Endzustands unvermeid lich.

Die Anordnung der Kanten spielt hier lediglich noch vom<br>prozeduralen Standpunkt. Standpunkt, wenn es um die Ablaufeffizienz geht, eine Rolle. In ihrer dekla rativen Bedeutung unterschei den sich die diskutierten Varian ten nicht.

Es sollte deutlich geworden sein, daß sich mit einem Übergangs netzwerk leicht prüfen läßt, ob eine gegebene Wort- oder Zei chenfolge mit der in ihm reprä sentierten Grammatik verein bar ist oder nicht.

#### Unterschiedliche Lesarten

Übergangsnetzwerke müssen je doch nicht, wie wir es bisher getan haben, als von 'links nach rechts' arbeitende Parser (Ana lyseautomaten) verstanden wer den.

Zum einen kann ein solches Netzwerk auch in umgekehrter Richtung (ausgehend vom End zustand) oder von einem Zwi schenzustand in beide Richtun gen gelesen werden. Die zuletzt genannte Lesart findet in der<br>Verarbeitung gesprochener Verarbeitung Sprache Verwendung. Der Grund für die Verwendung sol cher 'Insel-Parser' ist darin zu sehen, daß es günstiger ist, die Analyse von einem möglichst eindeutig identifizierten Wort ausgehen zu lassen, was keines falls das erste oder letzte Wort sein muß.

Zum anderen können wir es auch als einen Automaten zur Generierung zulässiger Wort folgen lesen. Mit ihm lassen sich dann alle wohlgeformten Wort folgen einer bestimmten Wort menge bilden.

Die allgemeine Funktion eines einfachen Übergangsnetzwerk- Automaten besteht darin, alle möglichen Wege (Folgen von<br>Zustandsübergängen) inner-Zustandsübergängen)

halb eines durch etikettierte Kanten verbundenen Netzes etikettierter Zustände zu finden, die mit einer Wortfolge verein bar sind.

Konkreter läßt sich seine Funk tionsweise - in Hinblick aufeine funktionale Programmierspra che wie Lisp oder eine deklara tive wie Prolog – in Form von (zielorientierten) Regeln be schreiben. (Es wird angenom men, daß die zu verarbeitenden Daten - Folgen von Worten und/oder Variablen - dem Automaten in Form einer Liste übergeben werden.)

Eine Wortfolge gilt als wohlge formt (Ziel):

- (1) Wenn die Wortliste ausge hend vom Anfangszustand als wohlgeformt verarbeitet werden kann.
- (2) Wenn die Wortliste leer ist und sich der Automat im Endzustand befindet.
- (3) Wenn eine jump-Kante zu einem Zustand führt, von dem sie als wohlgeformt verarbeitet werden kann.
- (4) Wenn eine mit einer Kate gorie des ersten Worts der Wortliste etikettierte Kante zu einem Zustand führt, von dem der Rest der Wortliste als wohlgeformt verarbeitet werden kann.

Diese rekursiv-deklarative Be schreibung der Funktionsweise ist mit zwei prozedurorientier ten Regeln zu ergänzen:

- (5) Wenn von einem Zustand alle möglichen Kanten durchlaufen worden sind, so ist in den vorigen Zustand<br>zurückzukehren (Backzurückzukehren tracking), um von dort die Verarbeitung fortzusetzen.
- (6) Wenn Backtracking nicht möglich ist, so ist die Ver arbeitung zu beenden. (Be zogen auf einen Parser: er folgreich, wenn die Wort folge als wohlgeformt iden tifiziert wurde, oder erfolg los.)

#### Zu einfach

Die Inadäquatheit einfacher Übergangsnetzwerke zur Ana lyse natürlicher Sprache ist evi dent, wenn man sie mit der viel schichtigen Gliederung sprach licher Konstrukte konfrontiert: es fehlen Algorithmen, mit de ren Hilfe eingebettete, kom plexe Konstituenten (sprachli che Einheiten) als solche bear

beitbar sind. Derartige Algo rithmen würden die Ausdrucks mächtigkeit drastisch erhöhen, insbesondere dann, wenn sie es ermöglichten, strukturgleiche Konstituenten über den Aufruf eines Namens zu analysieren. Bisher waren als einzige Konsti tuenten den Worten zugehörige lexikalische Kategorien erlaubt, keine aus ihnen zusammenge-<br>setzte. Allgemeiner ausgesetzte. Allgemeiner ausge drückt: eine wesentliche Lei stungsgrenze einfacher Über gangsnetzwerke besteht darin,<br>daß lediglich terminale Symbole daß lediglich *terminale Symbole*<br>- Symbole, die die letzte Analyseebene markieren - als Kanten etiketten Verwendung finden.

#### Über sich selbst definierte Netzwerke

Mit der Einführung rekursiver Übergangsnetzwerke [3], in de nen nichtterminale Symbole als<br>Kantenetiketten zugelassen Kantenetiketten sind, wurden diese Grenzen überwunden. Im Unterschied zu den bisher erlaubten terminalen Symbolen für Wortkategorien bezeichnen nichtterminale Sym bole ganze Übergangsnetz werke. Bevor der Automat, ei ner solchen Kante folgend, in den von ihr angezeigten Zu stand übergehen kann, muß er zuvor das bezeichnete Übergangsnetzwerk erfolgreich gangsnetzwerk erfolgreich durchlaufen. Über diese Eigen- . schaft sind auch rekursive Defi nitionen von Übergangsnetz werken möglich, das heißt, ein Netz kann über sich selbst defi niert sein.

Nichtterminale Symbole wer den gewöhnlich über ein voran gestelltes 'push' notiert. Der Name rührt von einer Imple mentierung her, bei der Infor mationen über den jeweiligen Zustand beim Durchqueren die ser Kante in einen 'Kellerspei cher' abgelegt ('gepusht') wer den. Der umgekehrte Vorgang bei der Rückkehr ins übergeord nete Netzwerk wird analog dazu mit 'pop' bezeichnet. Gemäß dieser Notation markieren die pop-Kanten in den folgenden Übergangsgraphen die Endzu stände eines Netzwerks; den Kategorien wird das Symbol 'cat' vorangestellt.

Ein einfaches Beispiel veran schaulicht diese Weiterentwick lung. Der syntaktische Aufbau einfacher Sätze kann als Folge zweier mit Nominalphrase (np) und Verbalphrase (vp) bezeich neter Satzteile beschrieben wer-
# **VIELE TABLETTS EIGNEN SICH** NICHT BESONDERS GUT ZUM DIGITALISIEREN

Leider. Denn Investitionen stehen ungenutzt herum, die man besser gleich  $abgeschrieben hätte. Oder werden zweckentfremdet - weil sie sich für ihren$ Zweck nicht besonders gut eignen.

Mit dem DrawingBoard von CalComp investieren Sie zweckmäßig. Weil die Leistung außergewöhnlich und der Preis ungewöhnlich ist. Das DrawingBoard — für alle, die am Computer konstruieren, zeichnen, Grafiken erstellen.

Komfortabel - da kompatibel mit den meisten CAD- und Computergrafik-Programmen. Einfach einstecken und arbeiten.

Handlich - durch bedienerfreundliche Gestaltung. Auch für große Datenmengen, die Sie locker aus der Hand eingeben.

Zuverlässig - Punkt für Punkt. Millionenmal in höchster Präzision. Dafür garantieren wir ein ganzes Jahr.

P. S. Das DrawingBoard von CalComp sollten Sie nur kaufen, wenn Sie es zum Digitalisieren nutzen wollen.

**CalComp** 

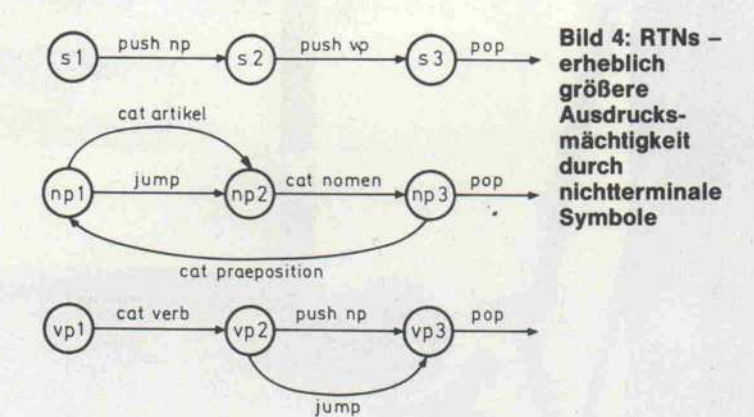

den. Die Konstituente Nomi nalphrase fungiert ihrerseits wiederum als Teilkonstituente der Verbalphrase. (Vgl. Bild 3)

Der Satz 'Petra sieht einen Mann' würde von dem reprä-<br>sentierten RTN-Automaten RTN-Automaten über folgenden Analysepfad ak zeptiert werden. Von s1 wird in das Unternetzwerk np überge leitet. Von npl führt der Analy sepfad über die Jump-Kante zu np2, von dort über die nomen-Kante zu np3. Da das Netzwerk<br>np erfolgreich durchlaufen erfolgreich durchlaufen wurde, wird die Analyse im übergeordneten Netzwerk s, und zwar im Zustand s2, fort gesetzt. Bisher wurde erst ein Element der Eingabekette ein gelesen, nämlich Petra. Der Kante push vp folgend, gelangt sie zum Anfangszustand vp <sup>l</sup> des vp-Netzwerks. Über die verb-Kante, in der das zweite Einga bewort, sieht, als Verb identifi ziert wird, gelangt die Analyse erneut von vp2 in das np-Netzwerk. Diesmal jedoch als Teil konstituente des vp-Netzes, das seinerseits eine Teilkonstituente des s-Netzes bildet (vgl. auch die syntaktische Repräsentations struktur in Bild 6).

Das erfolgreiche Durchlaufen des np-Netzes über die artikelund nomen-Kanten läßt den Automaten in den Zustand vp3 übergehen. Da so auch das vp-Netz erfolgreich durchlaufen wurde, gelangt der Automat in den Endzustand s3 des überge ordneten s-Netzwerks. Die ge-<br>samte Eingabekette kann Eingabekette schließlich akzeptiert werden, weil überdies alle Eingabeele mente abgearbeitet wurden.

Die Analyse wäre hier nicht be endet, wenn die Eingabe 'Petra sieht einen Mann mit einem Fernglas' hieße. In diesem Fall wäre Backtracking vonnöten, da in s3 die Eingabe nicht abge arbeitet wäre. Der Automat müßte zunächst von s3 in den

Endzustand des vp-Netzes und, da dort keine alternativ zu durchlaufende Kante existiert, in den Endzustand des np zu rückkehren. Die Eingabe würde<br>schließlich nach erneutem schließlich Durchlaufen des np-Netzes über die präposition-Kante ak zeptiert werden.

Solche Analysepfade zu verfol gen kann aufgrund des Rekur-<br>sionsmechanismus reichlich sionsmechanismus kompliziert sein, wenn man die verschiedenen Rekursionsebe nen auseinanderhalten will. Für denjenigen, der eine ATN-Grammatik schreibt oder ge danklich überprüfen will, ist dies aber auch nicht notwendig. Er hat es ausschließlich mit der deklarativen Bedeutung zu tun, der konkrete Ablauf ist eine<br>Frage der Implementierung. Um die für die Implementierung. notwendige prozedurale Bedeu tung besser verstehen zu kön nen, haben wir den erfolgreich zu durchlaufenden Analysepfad in Bild 5 skizziert. (Der Backtracking-Pfad ist fett gedruckt, der erst nach dem Backtracking erfolgte Durchlauf durch das np-Netz gestrichelt.)

Das Problem des Backtracking stellt sich hier gegenüber dem in einfachen Übergangsnetzwer ken insofern neu, als es über mehrere, auch bereits erfolg reich durchlaufene Netzwerke gewährleistet sein muß. Um ein solches Backtracking zu ermög

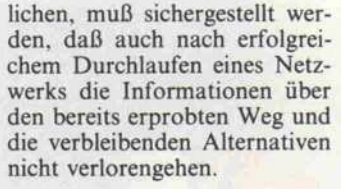

Zusammengefaßt: RTNs lassen sich als eine geordnete Menge nondeterministischer Zustands automaten beschreiben. Mit der Möglichkeit, nichtterminale Symbole zur Etikettierung von Kanten zu verwenden, stellen sie ein mächtiges Ausdrucksmit hungsweise für eine gegebene Struktur passende Wortfolgen zu generieren. Woran es den ein fachen Übergangsnetzwerken ebenso wie den rekursiven mit hin mangelt, sind strukturbil dende Operationen.

Ein weiterer gravierender Man gel der dargestellten Modelle betrifft die Determination des Folgezustands: einzige Bedin gung eines Kantenübergangs und damit der Überprüfung sprachlicher Beziehungen war die Übereinstimmung des Kan-

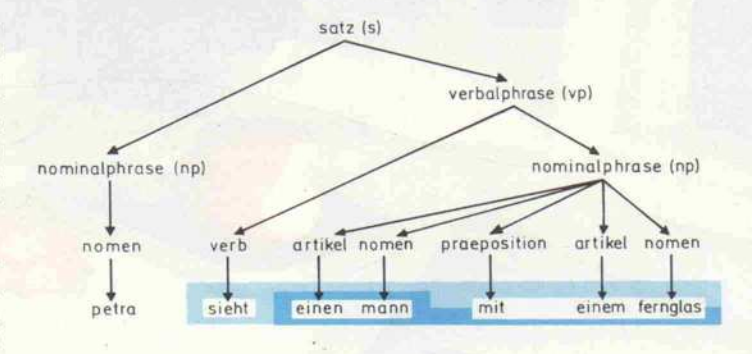

Bild 6: Syntaktische Repräsentationsstruktur eindeutige Struktur eines zweideutigen Satzes

tel dar, komplexe und sich mög licherweise wiederholende zu sammengesetzte Konstituenten analysieren und generieren zu lassen.

#### Syntaxüberprüfung genügt nicht

Die bisher beschriebenen Auto maten verfügten jedoch über keinen Mechanismus, Strukturbeschreibungen zu erzeugen, wie sie Bild 6 exemplarisch darstellt; ihre Funktion bestand vielmehr ausschließlich darin, zu prüfen, ob Wortfolgen mit einer derar-<br>tigen (hier: syntaktischen) (hier: syntaktischen) Struktur vereinbar sind, bezie-

 $5<sub>2</sub>$  $5<sup>2</sup>$ jump nomer np1 np<sub>2</sub>  $np3$ O' vp3 petro artikel nomer np'  $np2$ np3 mann praeposition/mit Bild 5: Analysepfad durch  $(np)^{\text{artikel}}$   $(np2)$   $\cdots$   $(np3)$ ein RTN: petra sieht einen mann mit einem fernglas.

tenetiketts mit einer Kategorie des Eingabeworts. Ergänzende Steuerungsmechanismen, insbe sondere Mechanismen zur kon textabhängigen Steuerung des Analyseprozesses, wurden nicht zur Verfügung gestellt.

#### Erweiterungen

Beide Probleme werden von den ebenfalls von W.A. Woods 1970 eingeführten Augmented Tran sition Networks (ATNs) gelöst [3].

Die Generierung von Struktur beschreibungen der gesamten Eingabekette erfolgt beim Übergang von einem Zustand zu einem anderen, indem mittels beliebiger Aktionen partielle Strukturbeschreibungen durch geführt, in sogenannten Regi stern abgelegt und in Abhängig keit vom Fortgang der Analyse aufbewahrt, wieder gelöscht oder modifiziert werden. (Auf die Implementierung dieses Features gehe ich im zweiten Teil ein.)

Das Problem des Backtracking in ATNs gestaltet sich gegen über dem in RTNs insofern komplizierter, als dafür Sorge getragen werden muß, daß auch die in Registern abgespeicherten Informationen und die über sie durchgeführten Modifikatio nen je nach Analysestand abzu rufen oder zu löschen sein müs sen.

## DAMIT SOLLTEN SIE IHREN COMPUTER MAL ERLEBEN

CI-3500

### CI 3500 von C.ITOH

i

Als kleinstes Mitglied der Schnelldrucker-Familie schafft dieser robuste Nadeldrucker 350 Zeichen pro Sekunde bei <sup>10</sup> cpi, ganze 7,5 Sekunden sind es, die er für den Dr.-Grauert-Text braucht. Seine Emulationen DEC LA 100, IBM Proprinter, IBM <sup>3287</sup> Koax. Die Produktfamilie wird ergänzt durch die Zeilendrucker CI 300+ und CI 600+. Sie arbeiten nach einem neuen Shuttle Bank Prinzip, das höchste Schriftqualität in jedem Tempo garantiert. Im Korrespon denzdruck leistet der CI 300+ <sup>80</sup> Zeilen pro Minute, im High Speed Mode bringt es der CI 600+ sogar auf <sup>800</sup> Zeilen pro Minute. Was Grafiken angeht, zeigen sie auch hier schön schnell, daß sie vieles

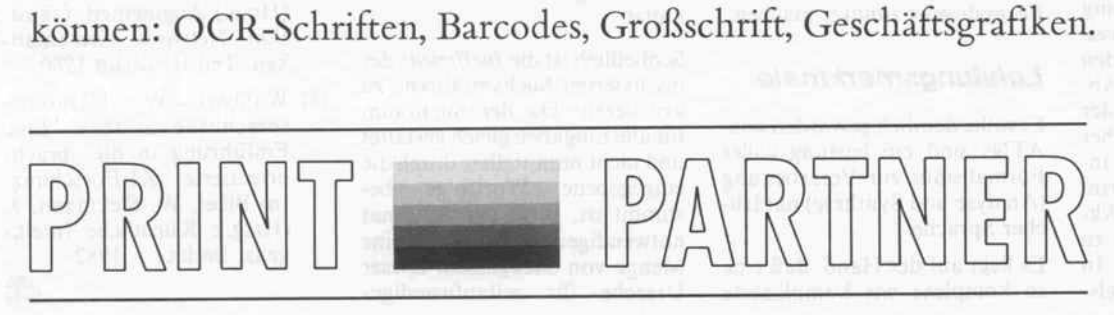

## DIE DRUCKER-SPEZIALISTEN

rlin<br>FOADATA Datentechnik GmbH Berlin ienacher Straße 123, 1000 Berlin 30<br>I. (030) 2 16 50 50

mburg, Bremen, Schleswig-Holstein<br>XTCOM Mikrocomputer-Vertrieb GmbH<br>eindamm 32, 2000 Hamburg 1 Tel. (0401 243616. Telex 214768

edersachsen<br>XTCOM Mikrocomputer-Vertrieb GmbH Geschäftsstelle Hannover Landwehrstraße 61, 3000 Hannover <sup>81</sup> Tel. 10511) 830900

Nordrhein-Westfalen AC-COPY Datentechnikvertrieb GmbH Kurbrunnenstraße 30, 5100 Aachen Tel. (0241] 50 60 96,Telex 832368

Hessen. Rheinland-Pfalz. Saarland INTEC Datentechnik Vertriebs-GmbH<br>Iselstraße 20. 52 Hamburg 2<br>. (0 61 82) 7 78-0, Telex 4184055<br>etex (17) 6182915

rdwürttemberg/Nordbaden<br>ACH Hard- und Software-Vertrieb GmbH + Co.<br>mensstraße 22, 7257 Ditzingen 1<br>. (0 71 56) 30 01-0, Telex 7245248

dwürttemberg/Südbaden<br>ider Datentechnik GmbH<br>schäftsstelle VS-Villingen<br>inchweilerstraße 1, 7730 VS-Villingen . (0 77 21) 88-0, Telex 792568.<br>x (0 77 21) 88-359

Bayern Binder Datentechnik GmbH Geschäftsstelle München Konrad-Celtis-Straße 81, 8000 München 70 Tel. (089) 71460 81, Telex 522438

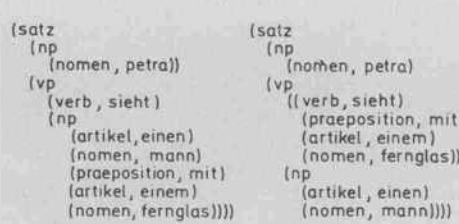

Kontextabhängige Kanten übergänge werden durch die Möglichkeit eingeführt, jeden Übergang an eine beliebige Be dingung, insbesondere an be stimmte Registerinhalte, zu knüpfen.

ATNs sind demnach als um Tests für bedingte, kontextab hängige Kantenübergänge und strukturbeschreibende Aktionen erweiterte RTNs zu begreifen.

#### Umstellungen

Die über Aktionen durchge führten Strukturbeschreibun gen müssen dabei nicht, wie in kontextfreien Parsern üblich, den Analyseablauf unmittelbar widerspiegeln; sie können viel mehr verschiedengestaltig zum (in der Regel durch die Reihen folge der Wortfolge bestimm ten) Analysepfad sein.

#### **Mehrdeutigkeit** eindeutiger Graphen

Zwei weitere Beispiele illustrie ren den Nutzen, den dieses Fea ture bietet. Auf der Grundlage der in Bild 4 repräsentierten Grammatik ist dem Satz 'Petra sieht einen Mann mit einem Fernglas' eine eindeutige syn-<br>taktische Repräsentations-Repräsentationsstruktur zuzuweisen (vgl. Bild 6). Im Widerspruch dazu stehen sich zwei Lesarten gegenüber: eine, wonach Petra mit einem Fernglas sieht, die andere, wo nach sie einen Mann sieht, der ein Fernglas trägt. In der Abbil dung habe ich diese Mehrdeu tigkeit gegenüber der Eindeutig keit des Syntaxgraphen durch verschiedene Hintergrundmu ster hervorzuheben versucht.

Eine grundlegende Änderung unserer Grammatik, ihre Erwei terung mit neuen Zuständen und Kanten, könnte hier Ab hilfe schaffen, ungeachtet der Konsequenzen, die ein solcher Umbau bringen mag. Eine an dere Möglichkeit besteht darin, durch geeignete Tests und Ak tionen diese Mehrdeutigkeit zu ermitteln und darzustellen. In diesem Fall könnte beispiels $(i)$ Bild 7: Listen eignen sich gut, verschiedene syntaktische Strukturen darzustellen.

weise ein Test ergeben, daß das Verb 'sieht' eine oder zwei 'Leer stellen' eröffnen kann - die erste für ein Objekt, das man sieht, die zweite für das, womit man sieht - und damit die beiden obengenannten Lesarten bietet. Die Lesart, in der 'sieht' als<br>zweistelliges Verb fungiert, Verb fungiert, könnte dann durch Umstellung der Präpositionalgruppe 'mit ei nem Fernglas' kenntlich ge macht werden. (Bild 7 zeigt links eine zum Syntaxgraphen ana loge, rechts eine diese Lesart re präsentierende Listennotation.)

Eine anderes Problem, in dem diese Eigenschaften von ATNs nutzbringend angewandt wer den können, stellen sogenannte diskontinuierliche Syntagmen dar - ein Problem, das im Deut schen sehr häufig auftritt. Erset zen wir das Verb sehen in unserem zweiten Beispielsatz durch 'ansehen', so wird das Problem deutlich: 'Petra sieht einen Mann an'. Da die zusammenge hörigen Wörter (Syntagmen) 'sieht' und 'an' hier nicht unmit telbar aufeinander (kontinuier lich) folgen, verschärft sich das Problem, sie als zusammenge hörig zu identifizieren. Abhilfe können hier Umstellungen ('an' zu 'sieht') und Registermodifi kationen bringen, die auf der Basis entsprechender Vermerke im Wörterbuch durchgeführt werden. Selbstverständlich dür fen auch diese Modifikationen nur probeweise durchgeführt werden. Es könnte sich ja später herausstellen, daß sie doch nicht zusammengehören - etwa: 'Pe tra sieht einen Mann an dem sie Gefallen findet'. In meinem Programm werde ich mir auch diese Möglichkeit des ATN-Formalismus zunutze machen.

#### Leistungsmerkmale

Es sollte deutlich geworden sein: ATNs sind ein leistungsvoller Formalismus zur Verarbeitung (Analyse und Synthese) natürli cher Sprache.

Es liegt auf der Hand, daß eine so komplexe wie komplizierte Materie wie die natürliche Spra che besondere Anforderungen an die Entwicklungsformalis men stellt. Insbesondere wird es kaum gelingen, einen solchen Automaten mit einem einzigen Entwurf zu implementieren. Erweiterbarkeit und Veränderbar keit bezeichnen hier unabdingbare Eigenschaften - Merkmale, die ATN-Grammatiken zunächst wegen ihres modularen Aufbaus besitzen.

Die deklarative Orientierung des ATN-Formalismus erlaubt, von dem implementierungsab-<br>hängigen Verarbeitungsalgo-Verarbeitungsalgorithmus zu abstrahieren. Zudem wird die Programmentwicklung durch die Transparenz des Mo dells unterstützt. Einschrän kend muß allerdings vermerkt werden, daß die in einfachen und rekursiven Übergangsnetz werken feststellbare Transpa renz durch die Einführung von Tests tendenziell wieder unter miniert wird: die Verarbeitungs pfade können nicht mehr allein aus den Kanten des Graphen rekonstruiert werden.

Andererseits gewinnen die um beliebige Tests und Aktionen er weiterten Übergangsnetzwerke gegenüber dem konventionellen<br>Formalismus kontextfreier kontextfreier Grammatiken an Ausdrucks stärke. Sie erweisen sich ihnen gegenüber als ökonomischer, weil Notation und Abarbeitung redundanter Regelteile vermie den werden. Kontextabhängige Kantenübergänge und kom plexe Strukturbeschreibungen, die nicht notwendigerweise ana log zur Abarbeitung oder Ein gabe sein müssen, bezeichnen in diesem Zusammenhang schließ lich weitere maßgebliche Merk male.

Wenn auch prinzipiell kontext abhängige Grammatiken dar stellbar sind, so mangelt es doch an mächtigen und klar struktu rierten Sprachkonstrukten zu ihrer Notation. Zudem wird eine mehrschichtige Verarbei tung auf verschiedenen Sprach ebenen wie Syntax, Semantik und Pragmatik nicht unter stützt.

Schließlich ist die Ineffizienz des involvierten Suchverfahrens zu kritisieren. Da der Suchraum für alle Eingaben gleich gestaltet und nicht unmittelbar durch die eingegebene Wortfolge be stimmt ist, gerät der Automat notwendigerweise in eine Menge von Sackgassen. Dieser Ursache für zeitaufwendiges

Backtracking kann allerdings durch geeignete Tests entgegen gewirkt werden. Eine weitere Quelle von Ineffizienz kann schließlich durch Implementie rungstechniken ganz vermieden werden: die wiederholte Verar beitung von Satzteilen läßt sich umgehen, wenn die entspre chenden Informationen zwi schengespeichert werden.

Im zweiten Teil werde ich ein Programm zur einfachen stati stischen Datenanalyse mit einer natürlichsprachlichen Schnitt stelle vorstellen. Dabei werden allgemeine Fragen der Entwick lung eines solchen Programmsy stems ebenso behandelt wie konkrete Implementierungsfra gen. Einen Schwerpunkt bildet die Implementierung eines ge-<br>nerell einsetzbaren ATNeinsetzbaren Compilers, dessen Funktion darin besteht, die zuvor ent-<br>wickelte (alphanumerische) (alphanumerische) ATN-Notation in einen ablauf fähigen Parser zu übersetzen. Wenn auch die Implementie rung in Lisp erfolgt, so müßten sich dennoch die verschiedenen konzeptionellen Überlegungen für die Implementierung in an-<br>deren Programmiersprachen Programmiersprachen ebenfalls als nützlich erweisen, (cp)

#### Literatur

- [1] Schreiber, Sven B.: Die Gra fen von Natur-Syntax, in: c't 8/87, S. 82-95
- [2] Schank, R.C. mit Childers, P.G.: Die Zukunft der<br>Künstlichen Intelligenz. Intelligenz, Chancen und Risiken, Köln 1986.
- [3] Woods, W.A. Transition network grammars for natu ral language analysis. In: Communications of the ACM, 13, 1970, 591-606. (deutsch in: [4])
- [4] Eisenberg, P. (Hrsg.) Ma Sprachverarbeitung - Beiträge zur automa tischen Sprachbearbeitung I, Berlin/New York 1976.
- [5] Christaller, T./Metzing, D. (Hrsg.) Augmented Transi tion Network Grammati ken, Teil II, Berlin 1980.
- [6] Wahlster, W.: Natürlich sprachliche Systeme. Eine Einführung in die sprach orientierte KI-Forschung. In: Bibel, W./Siekmann, J. (Hrsg.): Künstliche Intelli genz, Berlin . . . 1982

ct

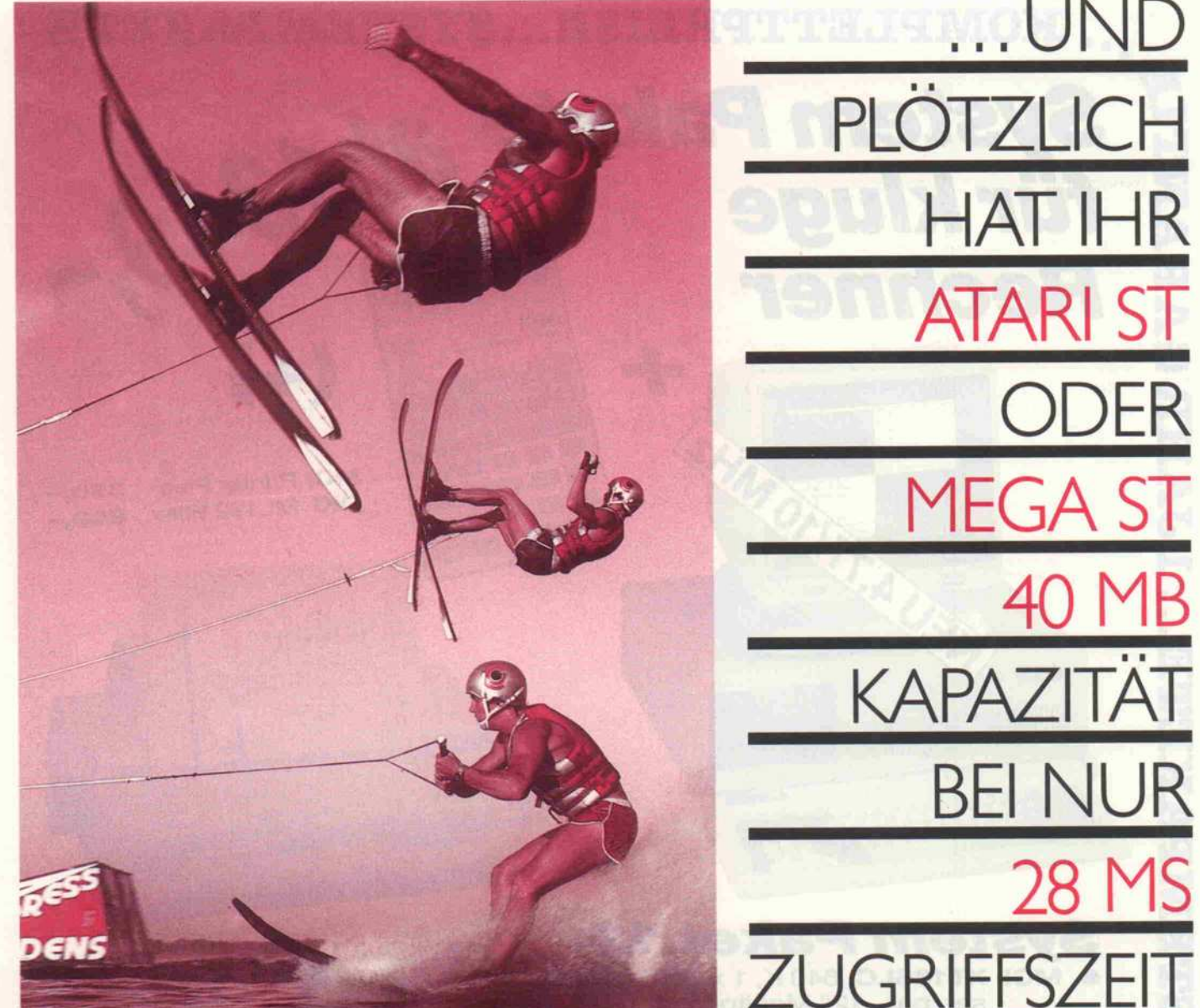

# BEI NUR 28 MS GRIF

...UND

HAT IHR

ATARI ST

**MEGA ST** 

**ODER** 

40MB

### Durch das neue vortex HD40 Festplatten-Subsystem.

Die konsequente Weiterentwicklung der bewährten und erfolgreichen vortex HD 20- Festplatte.

Die herausragenden Merkmale der vortex HD40;

- **40 MB formatierte Speicherkapazität.**
- <sup>2</sup> 28 ms mittlere Zugriffszeit.
- lexibel und sicher durch intelligente reiber- und Systemsoftware. WEITERHIN IM VORTEX-PROGRAMM
- Kompakte Bauweise LxBxH in mm: 307x113x67.

FESTPLATTEN-SUBSYSTEM HD 20<br>SOWIE FLOPPY-LAUFWERKE.<br>FRAGEN SIE<br>IHREN VORTEX-FACHHÄNDLER

**Extrem leiser Lüfter.** 

FÜR ATARI ST

Lieferung komplett betriebsbereit mit vortex-Systemdisketten und deutschem Handbuch.

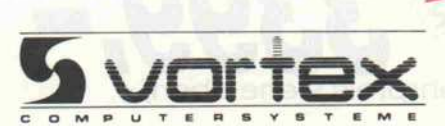

. UND PLÖTZLICH LEISTET IHR COMPUTER MEHR

c't 12/87 ortex Computersysteme GmbH Falterstraße 51-53 <sup>7101</sup> Rein Telefon (071 31) 52061

I-N-F-O-S-C-H-E-C-K

enden Sie mir umgehend weitere Informationen über<br>Ine neue HD40 sowie über das komplette vortex-

Programm für Atari.

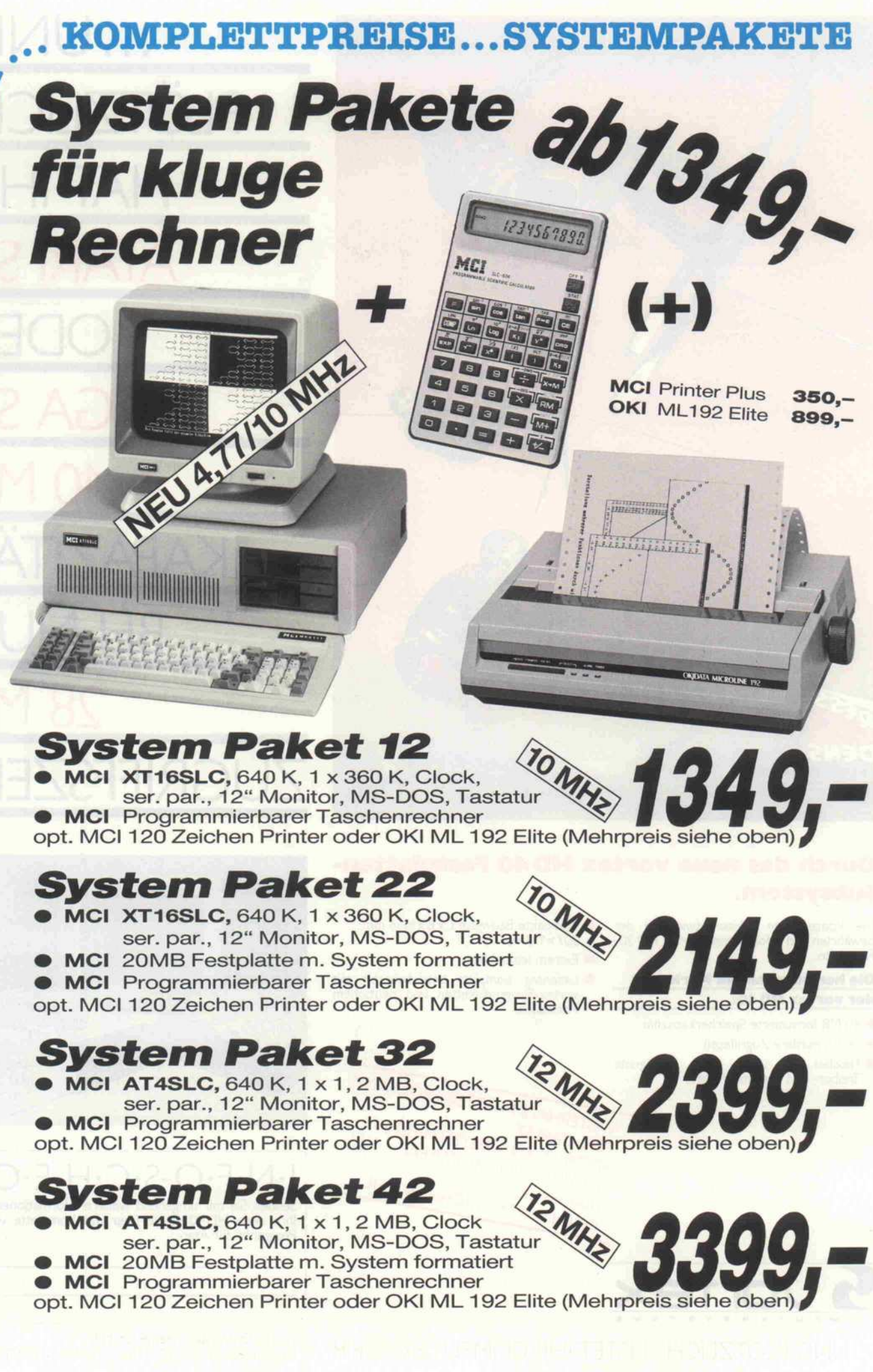

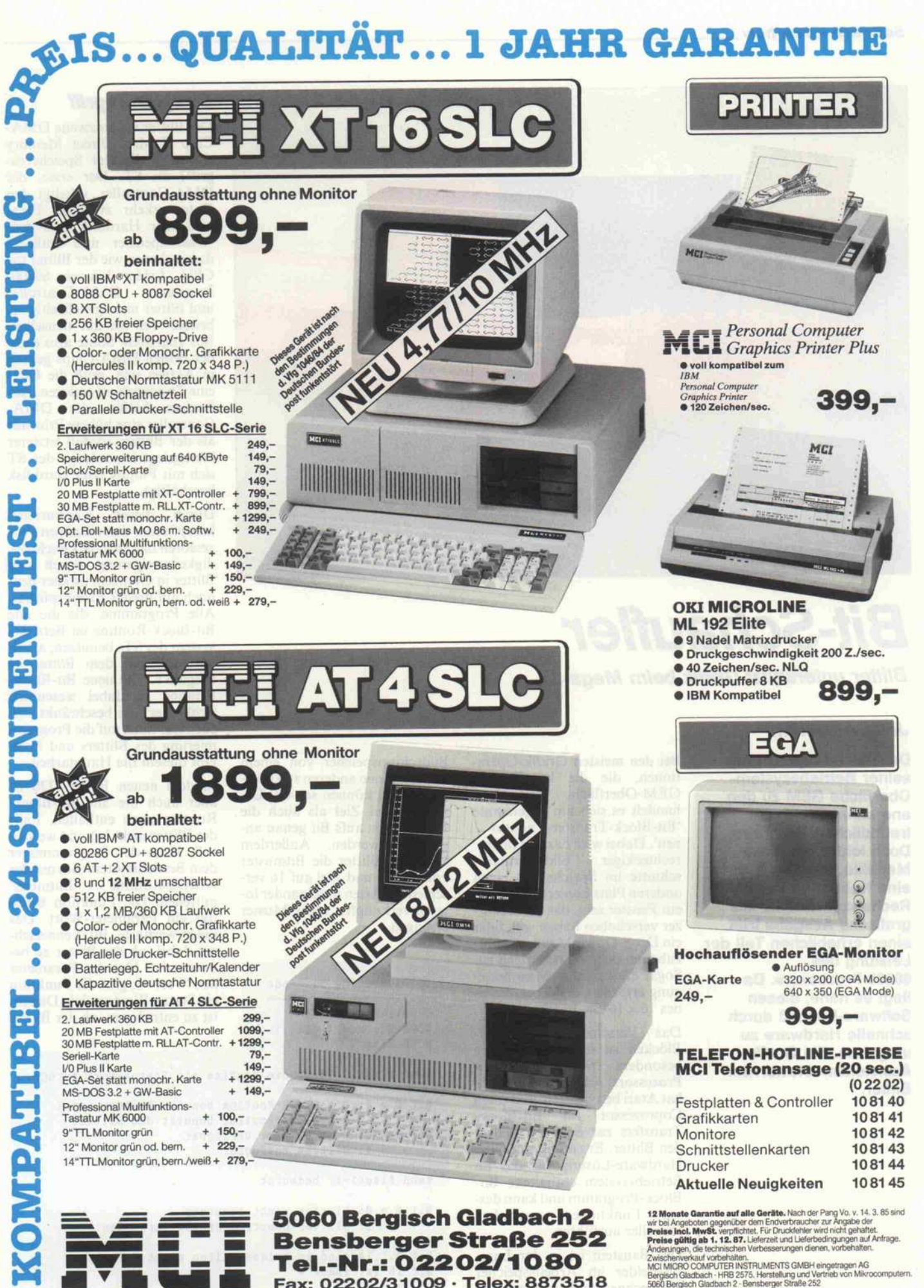

Fax: 02202/31009 · Telex: 8873518

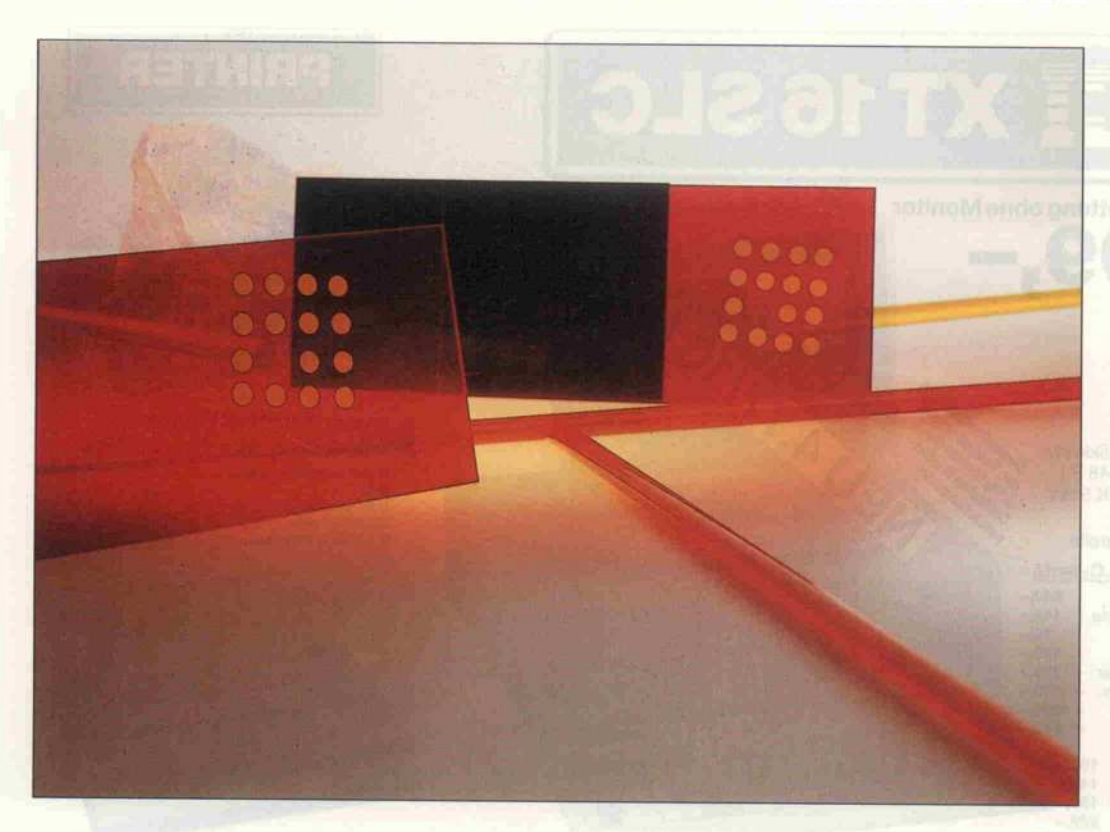

# Bit-Schaufler

Blitter unterstützt Grafik beim Mega-ST

#### Jens Abraham

Der Atari ST gehört mit seiner Betriebssystem-Oberfäche GEM zu den anerkannt benutzer freundlichen Rechnern. Doch leider hat diese Medaille, wie so oft, auch eine Kehrseite. Der hohe Rechenaufwand für die<br>grafische Ausgabe frißt gransche Ausgabe frißt einen erheblichen Teil der Leistung des 68000-Prozessors. Da liegt es nahe, diesen Software-Engpaß durch schnelle Hardware zu umgehen. Ein Grafik-Assistent mußte her: der **Blitter.** 

Bei den meisten Grafik-Opera tionen, die die komfortable GEM-Oberfläche erfordert, handelt es sich um sogenannte 'Bit-Block-Transfer-Funktio

nen'. Dabei wird das 'Bit Image' rechteckiger Bildschirmaus schnitte im Speicher an einen anderen Platz kopiert. Das kann<br>ein Fenster sein, das der Benutein Fenster sein, das der Benut zer verschoben haben will, oder ein Drop-Down-Menü, das auf zubauen oder zu beseitigen ist. Sogar die simpelste Mausbewe gung erfordert den Transfer ei nes  $16 \times 16$ -Bit-Blocks.

Das Verschieben von Bit-Blöcken ist nicht gerade eine besondere Stärke des 68000- Prozessors. Aus diesem Grunde hat Atari beschlossen, ihm einen Coprozessor für Bit-Block-Transfers zur Seite zu stellen: den Blitter. Er enthält quasi die Hardware-Lösung für das im Block-Programm und kann des-Block-Programm und kann des sen Funktionen wesentlich schneller ausführen.

Der Baustein ist in der Lage, Bit-Felder im Arbeitsspeicher des Rechners und damit auch im

Bildschirmspeicher von einem Platz an einen anderen zu kopie ren. Dabei können sowohl Ur sprung und Ziel als auch die<br>Feldgrenzen aufs Bit genau an-Feldgrenzen aufs Bit genau an gegeben werden. Außerdem kann der Blitter die Bitmuster von Quelle und Ziel auf 16 ver schiedene Arten miteinander lo gisch verknüpfen sowie Muster erzeugen.

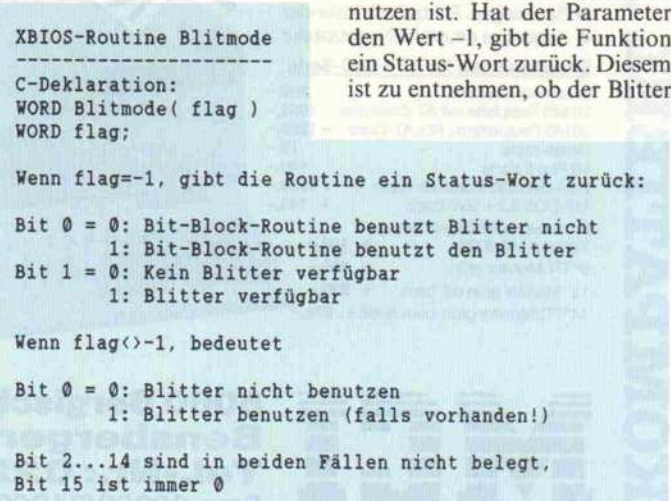

#### Direkter Zugriff

Der Blitter ist der zweite DMA-<br>Chip (DMA: Direct Memory Chip (DMA: Direct Memory<br>Access – direkter Speicherzugriff) im ST. Der erste, der griff) im ST. Der erste, der DMA-Controller, erledigt den Datenverkehr zwischen Flop pies oder Harddisk und dem Arbeitsspeicher und entlastet damit ebenso wie der Blitter die CPU. Leider können 68000-<br>Prozessor, DMA-Controller Prozessor, DMA-Controller und Blitter nicht gleichzeitig ar beiten, weil sie auf denselben Bus zugreifen. Sollte also einer der beiden DMA-Chips gerade in Aktion sein, muß die CPU eine Zwangspause einlegen. Au ßerdem besitzt der DMA-Controller eine höhere Priorität als der Blitter, so daß letzterer lahmgelegt ist, solange der ST sich mit Floppy oder Harddisk beschäftigt.

Durch diesen Konkurrenz-<br>kampf unter den einzelnen Prokampf unter den einzelnen Pro zessoren hält sich die Geschwin digkeitssteigerung durch den Blitter in Grenzen, ist aber den noch auf breiter Front spürbar.<br>Alle Programme, die die alte Alle Programme, die die alte Bit-Block-Routine im Betriebs system der STs benutzen, arbei ten auch mit dem Blitter im Mega-ST. Die neue Bit-Block-Routine ist dabei wesentlich'<br>'schlanker'; sie beschränkt sich 'schlanker'; sie beschränkt sich eben nur noch auf die Program mierung des Bitters und über läßt diesem die Hauptarbeit.

In dem neuen Blitter-TOS ist aber auch die alte Bit-Block-Routine noch enthalten. Falls der Blitter nicht benutzt werden<br>soll, kann der Programmierer soll, kann der Programmierer dem Betriebssystem dies mit der XBIOS-Routine 'Blitmode' mittelien. Die Funktion benö tigt ein Parameter-Wort. Das niederwertigste Bit kennzeich net dabei, ob der Blitter zu be-<br>nutzen ist. Hat der Parameter nutzen ist. Hat der Parameter den Wert -l, gibt die Funktion ein Status-Wort zurück. Diesem

DER IDEALE "MULTI"-MONITOR. **SELBST FÜR BTX!** 

THOMBON 5

IM HOCHAUFLÛSENDEN THOMSON FARBMONITOR <sup>4375</sup> M FINDEN SIE EINE GANZE REIHE TECHNISCHER RAFFINESSEN, DIE SIE BEI MANCH ANDEREM VERGEBLICH SUCHEN.

Z.B. KOMPATIBILITÄT MIT ALLEN MONOCHROME- UND GRAFIK-ADAPTERN, SELBST MIT DEM NEUEN IBM PS/2-STANDARD (VGA), DIE AUTOMATISCHE UMSCHALTUNG AUCH DER VERTIKALEN BILOWIEDERHOLFREOUENZ (45-75 HZ), DIE HOHE AUFLÖSUNG (800 x 560 BILDPUNKTE), SOWIE DIE VOLLE BTX-FÄHIGKEIT. UND - OB TTL, ANALOG ODER COMPOSITE - BEIM THOMSON MULTISCAN <sup>4375</sup> M HAT JEDES SIGNAL SEINEN SEPARATEN ANSCHLUSS!

LERNEN SIE DIESEN IDEALEN "MULTI" NÄHER KENNEN. AM BESTEN BEI IHREM THOMSON-FACHHÄNDLERI

> THOMSON INFORMATION SYSTEMS DIVISION CARL-ZEISS-STR. 28, D-3005 HEMMINGEN 1, TELEFON (05 11) 4 20 77 37

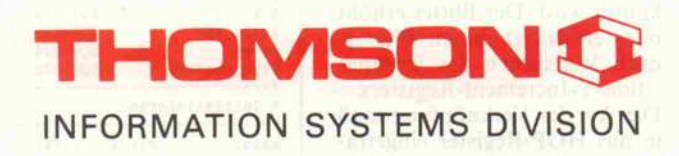

#### Software-Know-how

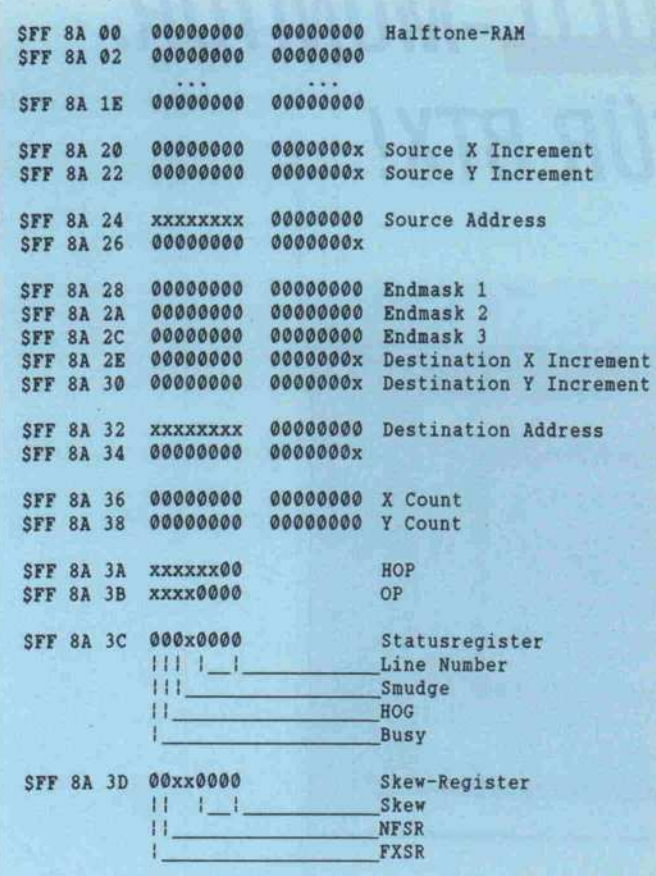

Das Registermodell des Blitter

überhaupt vorhanden und ob er aktiv ist.

#### Daten vorgekaut

Bevor die Bit-Block-Routine den Blitter starten kann, muß die Beschreibung des zu bear beitenden Feldes in für diesen verständliche Parameter über setzt werden. Das erfordert wie derum einigen Aufwand, da für den Grafikknecht alle Daten ein wenig 'vorgekaut' werden müs sen. Dadurch geht etwas Zeit verloren. Im übrigen nutzt die normale Bit-Block-Routine gar nicht alle Möglichkeiten des Chips aus. Deshalb ist es sinn voll, den Blitter auch direkt zu programmieren und so die Aus führung gewisser Aufgaben zu beschleunigen. Dazu könnten zum Beispiel das Bildschirm-Scrolling oder die Ausgabe von Textzeichen gehören.

Der Blitter erwartet alle Parameter in seinen Registern, die im I/O-Bereich des ST ab Adresse SFF8AOO vorzufinden sind. Da diese Register im geschützten Adreßbereich liegen, muß der Zugriff im Supervisor-Modus des 68000 erfolgen. In diesen

Modus kann jedes Programm durch Aufruf der Super Funktion von GEMDOS gelan gen.

Die ersten 16 Wörter der Blitter-Register werden als Half tone-RAM bezeichnet. 'Halbton-RAM' heißt dieser beson ders schnelle interne Speicher wohl vor allem deshalb, weil sich damit recht einfach flächen füllende Pixelmuster herstellen lassen. Der Blitter kann das Bitmuster im Halftone-RAM bei einem Blocktransfer mit den Quelldaten verknüpfen. Er be nutzt dabei jeweils ein Wort (16 Bit) pro Zeile des Bitfeldes, so daß sich also spätestens alle <sup>16</sup> Zeilen das Muster wiederholt.

Durch den Wert der unteren vier Bits des Statusregisters (Line Number) legt der Pro grammierer fest, welches Wort des Halftone-RAM mit der er sten Zeile des Bitfeldes ver knüpft wird. Der Blitter erhöht oder erniedrigt diesen Wert je nach Vorzeichen des Destina

tion-Y-Increment-Registers. Die Art der Verknüpfung muß in das HOP-Register eingetra gen werden. Dieses ist <sup>8</sup> Bit

breit, wovon aber nur zwei ge nutzt werden. Man hat also vier Möglichkeiten zur Wahl:

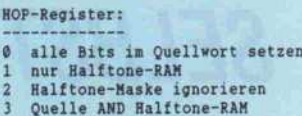

Das Smudge-Bit (to smudge schmieren) des Statusregisters dient einem speziellen Gag: Ist es gesetzt, wird Line Number nicht für jede neue Zeile um <sup>l</sup> erhöht oder vermindert, son dern durch die unteren vier Bit des bereits verschobenen Quell wortes ersetzt. Dadurch läßt sich eine Art 'Schmiereffekt' er zielen.

Die Source-Increment-Register geben dem Blitter die nötige In formation darüber, in welcher Anordnung die Quelldaten im Speicher abgelegt sind. Handelt es sich bei dem Bitfeld beispiels weise um einen Bildschirmaus schnitt, so befinden sich die Da ten für aufeinanderfolgende Zeilen nicht in unmittelbarer Folge im Speicher. Auch unter scheidet sich die Organisation des Bildspeichers in den drei Bildschirmmodi. Dazu ein kur zer Exkurs:

Bekanntlich bietet der ST drei Stufen der Bildschirmauflösung mit jeweils unterschiedlicher Menge an Farbinformation pro Pixel. Bei höchster Auflösung  $(640 \times 400)$  ist lediglich monochrome Darstellung ohne Hel ligkeitsunterschiede möglich, die Farbinformation umfaßt also ein Bit je Bildpunkt. Bei mittlerer Auflösung (640 x 200) stehen zwei Bit pro Pixel und damit vier Farben zur Verfü gung; jeweils zwei aufeinander

folgende Wörter im Bildschirm speicher liefern zusammen die Farbinformationen für 16 Pixel. In der niedrigsten Auflösungs stufe (320  $\times$  200) werden die Informationen aus jeweils vier aufeinanderfolgenden Wörtern zu vier 'Farbebenen' (und damit einer Auswahl aus 16 Farbtö nen) zusammengefaßt.

Will man nun beispielsweise im Monochrom-Modus einen<br>Block-Transfer durchführen Block-Transfer lassen, so muß der Blitter beim wortweisen Zugriffein Adreßintervall von 2 (Bytes) einhalten. Möchte man dagegen bei mitt lerer Auflösung nur eine Farb ebene kopieren, so beträgt das Intervall 4; bei niedrigster Auf lösung wird entsprechend auf jedes vierte Wort der Zeile und damit auf jede achte Adresse zugegriffen. Die Schrittweite wird durch den Wert im

Source-X-Increment-Register festgelegt. Da der Blitter grund sätzlich wortweise auf den Spei cher zugreift, ist das niederwertigste Bit - wie bei allen Adreßregistern - ohne Bedeutung.

Das Source-Y-Increment-Register gibt an, wieviel zu der Adresse des letzten Wortes in einer Zeile des Quellfeldes zu addieren ist, um zum ersten Wort in der nächsten Zeile zu gelangen. Handelt es sich um<br>einen Bildschirmausschnitt, Bildschirmausschnitt, dann hängt dieser Wert lediglich von der Ausdehnung des Bit-Blocks in x-Richtung ab, denn in allen drei Darstellungsmodi belegt die ganze Zeile jeweils 80 Byte.

Dies gilt jedoch nicht grundsätz lich, denn der Blitter kann ja auch ein beliebiges Bitmuster aus einem beliebigen Speicher-

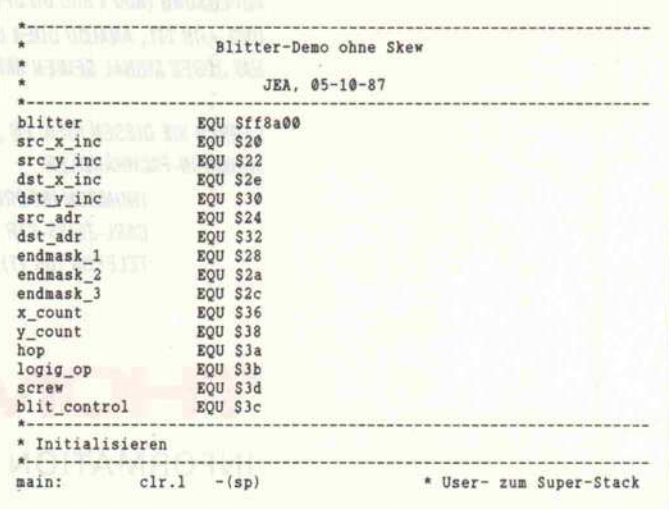

# WIGOSY,

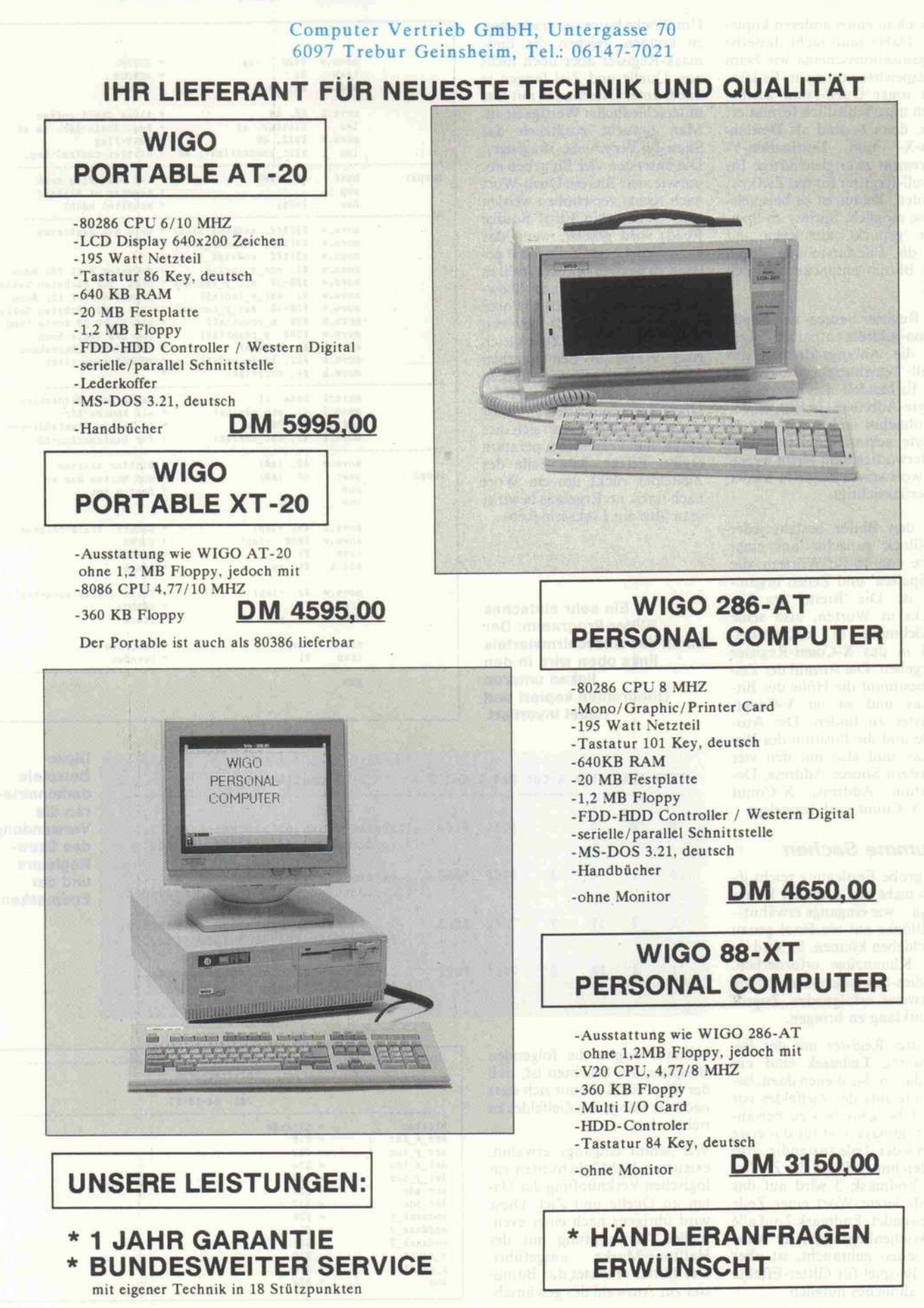

Ausserdem erhalten Sie bei uns sämtliche Erweiterungen .Monitore und Drucker für IBM und kompatible PCs. Preis und Information auf Anfrage

#### Software-Know-how\_

bereich in einen anderen kopie ren. Dabei muß nicht dasselbe Organisationsschema wie beim Bildspeicher vorliegen. Es kön nen sogar Quell- und Zielbe reich unterschiedlich formatiert sein, denn es sind als Destination-X- und Destination-Y-Increment zwei gleichartige In tervall-Register für das Ziel vor handen. Damit ist es beispiels weise möglich, Sprites im Spei cher 'gepackt' abzulegen und für die Bilddarstellung durch den Blitter 'entpacken' zu las sen.

Die Register Source- und Desti nation-Address enthalten Zeiger auf die Anfangsadressen des<br>Quell- beziehungsweise Zielfel-Quell- beziehungsweise Zielfel des. Es handelt sich hierbei um 3-Byte-Adressen (24 Bit), da der ST ohnehin nicht mehr als 16 MByte adressieren kann. Das niederwertigste Bit bleibt wegen des wortweisen Zugriffs wieder unberücksichtigt.

Für den Blitter besteht jeder Bit-Block zunächst aus einer Reihe von 16-Bit-Wörtern, die in 'Spalten' und Zeilen organi siert ist. Die 'Breite' des Bit-Blocks in Worten, also seine Ausdehnung in x-Richtung, wird in das X-Count-Register übergeben. Die Anzahl der Zei len bestimmt die Höhe des Bit-Blocks und ist im Y-Count-Register zu finden. Die Aus maße und die Position des Bit-Blocks sind also mit den vier Registern Source Address, De stination Address, X-Count und Y-Count grob festgelegt.

#### Krumme Sachen

Die grobe Festlegung reicht je doch nicht aus, denn der Blitter soll ja – wie eingangs erwähnt – Bit-Blöcke auf ein Pixel genau verschieben können. Es sind ei nige Klimmzüge erforderlich, um dies mit dem grundsätzlich wortweise erfolgenden Zugriff in Einklang zu bringen.

Die drei Register mit der Be zeichnung Endmask sind ein Teil davon. Sie dienen dazu, be stimmte Bits des Zielfeldes vor dem Überschreiben zu bewah ren. Endmask <sup>l</sup> ist für das erste Wort jeder Zeile zuständig, also für den linken Rand des Zielfel des. Endmask <sup>3</sup> wird auf das jeweils letzte Wort einer Zeile angewendet, Endmask <sup>2</sup> auf alle dazwischenliegenden; es wird nur selten gebraucht, ist aber zum Beispiel für Gitter-Effekte oder ähnliches nützlich.

Um Blöcke bitweise verschieben zu können, reichen die Endmask-Register aber noch nicht aus. Quelle und Ziel fangen ja dabei unter Umständen mit Bits unterschiedlicher Wertigkeit an. Man braucht zusätzlich das  $Skew- (= Verschiebe-)Register.$ Die untersten vier Bit geben an, um wie viele Bits ein Quell-Wort nach rechts verschoben werden soll. NFSR (No Final Source Read) wird gesetzt, wenn das letzte Wort einer Zeile nicht ge lesen zu werden braucht, weil es sich aus einer internen Skew-Operation ergibt. FXSR (Force eXtra Source Read) bewirkt, daß zu Beginn einer Zeile gleich zwei Worte in den internen 32-Bit-Puffer gelesen werden; man setzt dieses Flag ein, um die Übertragung eines 'leeren' Wor tes zu vermeiden, wenn sich dies durch die Verschiebeoperation ergibt. Effekt: jede Zeile des Zielfeldes rückt um ein Wort nach links, im Ergebnis bewirkt man also ein Linksschieben.

Ein sehr einfaches Blitter-Programm: Der Inhalt des Bildschirmviertels links oben wird in den linken unteren Quadranten kopiert und dabei invertiert.

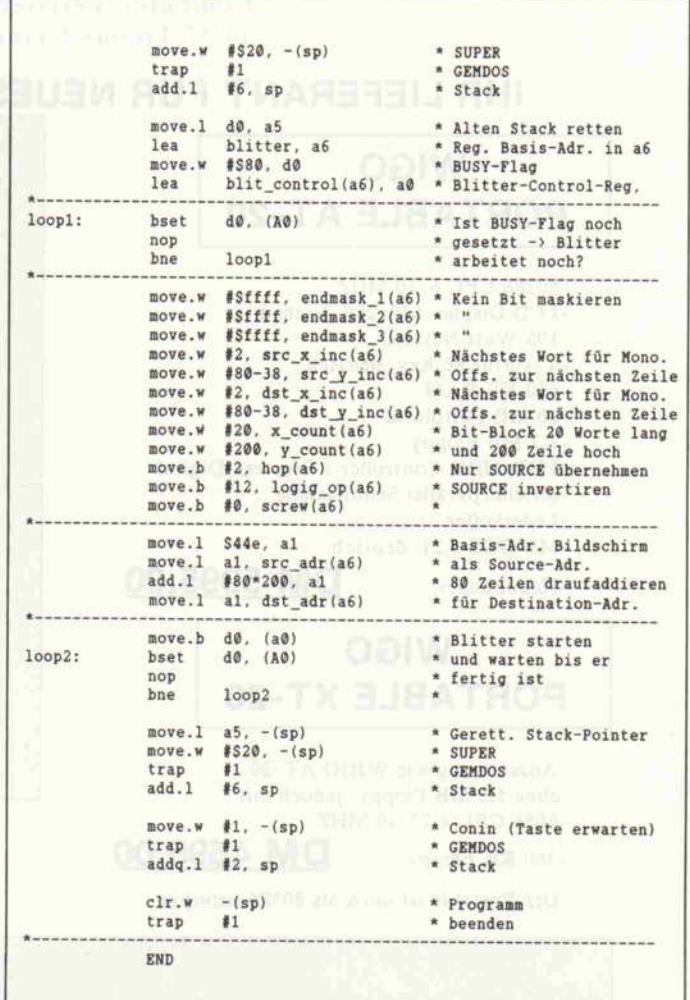

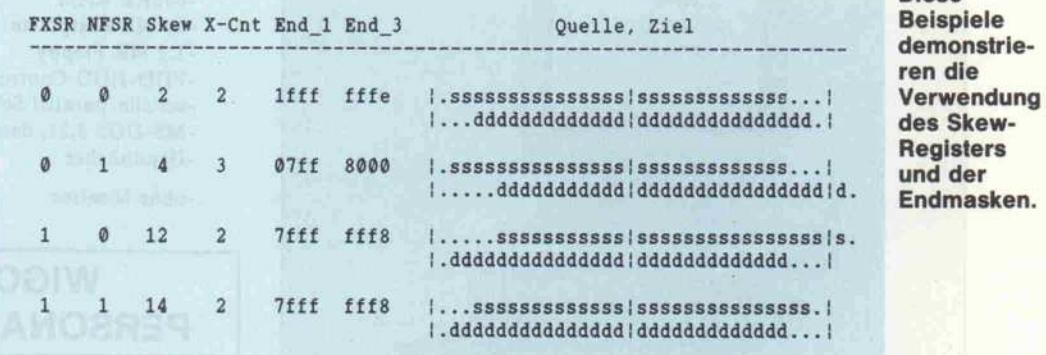

Näheres zeigen die folgenden Beispiele. Zu beachten ist, daß der Wert für X-Count sich stets nach der Länge des Zielfeldes zu richten hat.

Wie schon eingangs erwähnt, existieren 16 Möglichkeiten zur logischen Verknüpfung der Da ten an Quelle und Ziel. Diese wird übrigens nach einer even tuellen Verknüpfung mit der<br>Halftone-Maske ausgeführt. Der Blitter erwartet das Bitmuster zur Auswahl des gewünsch-

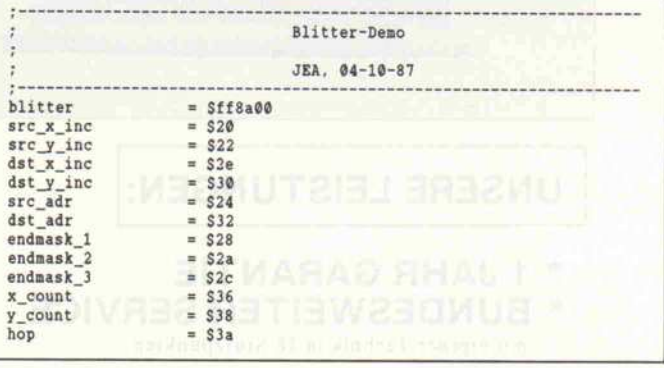

Diese

# 4.0: Turbo Pascal, die neue Freiheit

1s Nachfolger des legendären Turbo Pascal 3.0, ist Turbo Pascal 4.0 noch schneller, noch komfortabler, noch professioneller und somit noch wertvoller. Turbo Pascal 4.0 bringt eine völlig neue Dimension an Geschwindigkeit. Mit 27000 Zeilen pro Minute ist Turbo Pascal 4.0 noch schneller als sein flinker Vorgänger. Neben der hohen Geschwindigkeit des Compi lers sorgt der integrierte Linker für traumhaft kurze Entwicklungszeiten. Turbo Pascal 4.0's Linker ist so schnell, daß Sie gar nicht merken, daß es ihn gibt.

1. Turbo Pascal 4.0 erzeugt beliebig große Programmdateien, jenseits 64 KByte.

2. Das neue Turbo Pascal 4.0 ist modular durch UNITs, kann getrennt übersetzen und verwaltet Projekte automatisch.

3. Turbo Pascal 4.0-Code ist linkbar, äußerst schnell und kompakt.

4. Es hat ein integriertes, intuitiv beherrschbares Entwicklungssystem mit eingebautem Editor, intelligentem Linker, Make und Build.

5. Auch 4.0 übersetzt im Haupt speicher und zeigt Fehler im Editor an. 6. Jetzt gibt es Turbo Pascal auch als Kommandozeilenversion (nur 50 KByte).

7. Die Standard-UNIT für die Bild schirmsteuerung (schreibt direkt in den Speicher).

8. Erweiterte Grafik-Routinen ent halten dreidimensionale Balkendia gramme und grafische Textdarstellung - für alle Bildschirmadapter.

9. Es gibt jetzt eine umfangreiche Betriebssystem-Unit mit fast allen DOS- und BIOS-Aufrufen, darunter »Keep«, »Execute« und »SetInt«. 10. 8087/80287-Support, Longints, doppelte Zahlengenauigkeit und bessere Pointer-Unterstützung.

as Ihnen bei Turbo Pascal 3.0 ehlte, bringt das UNIT-Konzept jetzt in einer perfekten Kombination aus Modularität, Ge schwindigkeit und kompaktem Code. Denn Turbo Pascal 4.0 UNITs erleichtern das modulare Programmieren mit klar definierten Schnittstellen und getrennt übersetzten Modulen.

Turbo Pascal 4.0 ist mehr als nur ein Compiler. Wie bei allen Computersprachen von Heimsoeth & Borland bekommen Sie eine vollständige, intuitiv beherrschbare Entwick lungsumgebung. Mit Editor, Linker und Projektverwaltung als einzigartiges Powerpaket.

Durch die kurzen Übersetzungs- und Linkzeiten erfährt der Entwicklungs prozeß jetzt eine dramatische Verkür ung. Turbo Pascal 4.0's intelligenter inker hält Ihren Code so kompakt wie irgend möglich. Nach einem ausgeklügelten Rezept bindet Turbo Pascals Linker nur den Code in Ihre Programme, den es tatsächlich braucht. Weil Sie UNTTs einfach verändern, anpassen und neu übersetzen können, bleibt Ihr Programm selbst unan getastet, während Sie die UNITs an ine neue Umgebung adaptieren.

eetastet, während Sie die UNITs ar<br>sine neue Umgebung adaptieren.<br>It Turbo Pascal 4.0 unter-<br>liegen Ihre Pascal-Pro-<br>gramme keiner Speicherliegen Ihre Pascal-Pro gramme keiner Speicher latzbeschränkung. Je nach Betriebssystem, OS/2 oder MS-DOS, verwal et Turbo Pascal 4.0 beliebig große Programme an einem Stück. Dazu brauchen Sie keine Tricks und keinen Overlay-Manager. »EXE«-Dateien und Objektmodule sind im Speicher verschiebbar und lassen sich mit ande ren MS-DOS-Objektmodulen linken.

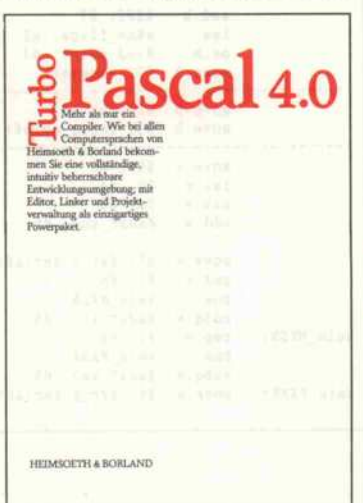

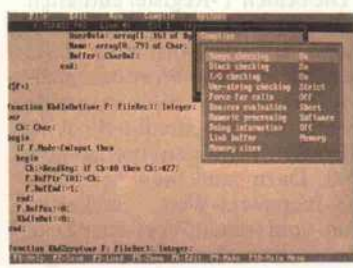

uch Turbo Pascal 4.0 hält Daten, Quelltext und Objektcode im Hauptspeicher. Zusätzlich können Sie jetzt auch direkt auf bis zu acht weitere Programm- und Objektdateien zugreifen. Fehler finden Sie sofort, mit der Fehlerbeschreibung im Editor und dem Cursor auf der Fehlerstelle - auch bei Laufzeitfehlern. Über die DOS-Shell können Sie jetzt andere Pro gramme starten, Dateien löschen, einen Debugger aufrufen und so weiter.

urbo Pascal 4.0 ist natürlich l kompatibel: zuJensen/Wirth, ANSI und Turbo Pascal 3.0. Ihre Turbo Pascal 3.0-Programme konver tieren Sie mit nur geringem Aufwand - ein Codeübersetzer hilft Ihnen dabei. Mit den 3.0-Units, für Grafik und Bildschirmsteuerung, können Sie die meisten Turbo Pascal 3.0-Prozeduren auch weiterhin nutzen ohne etwas umzuschreiben.

urch eine Vielzahl neuer Funktionen schafft Turbo Pascal 4.0 jetzt all das, was Sie sonst nur mit Inline-Statements oder anderen Tricks programmieren konnten. In den Turbo Pascal 4.0-Standard-Units finden Sie alles, was Sie für den Umgang mit Betriebssystem, Bild schirm und Grafikkarte brauchen. So enthält die neue DOS-UNIT Funktionen zum Lesen von Dateiver

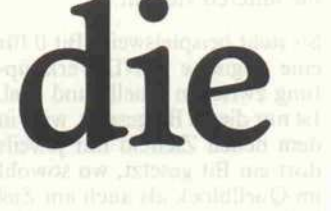

zeichnissen (FindFirst/FindNext) und -attributen (GetFAttr, SetFAttr). ie können das Zeit/Datumsbyte konertieren und einstellen, den verfügaren Diskettenspeicherplatz abrufen<br>tc. Mit dem DOS-Aufruf »Keep« schreiben Sie jetzt speicherresidente Programme »reentrant« und mit »Execute« rufen Sie fremde »EXE«-Programme auf.

Wesentlich erweitert haben<br>Wwir auch die Grafikroutinen.<br>Desin finden Sie jetzt Bouti Darin finden Sie jetzt Routinen zum Zeichnen von Polygonen, Ellipsen, Bitmustern bis zu dreidimen sionalen Balkendiagrammen. Die komplette Grafik-UNIT ist geräteunabhängig und läuft daher auch auf Hercules-Karten, Olivetti-PCs mit 640 x 400 Punkten Auflösung, CGA, EGA und den neuen VGA-Adaptern der PS/2 -Systeme.

Für die Puristen unter Ihnen gibt es jetzt auch eine Kommandozeilenversion, ein Stand-Alone - »Make« wie bei Turbo C und die Möglichkeit, Standard-MAP-Dateien zu erzeugen. Auch die Assembler-Schnittstelle ist wesentlich erweitert.

Unser Fazit: Was diesen Compiler so ungewöhnlich macht, ist die spielerische Leichtigkeit, mit der Sie komplexe Probleme der

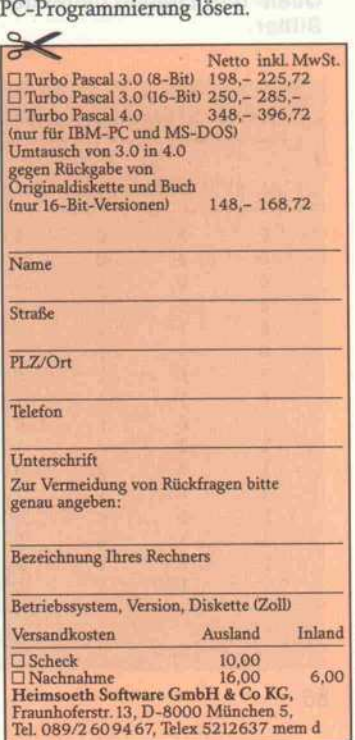

1/1, c't 12/87

 $4.0,$ 

#### Software-Know-how .

ten Modus im OP-Register (siehe Tabelle). Dieses Register ist ein Byte lang; belegt sind nur die unteren vier Bit.

So steht beispielsweise Bit 0 für eine logische UND-Verknüpfung zwischen Quelle und Ziel. Ist nur dieses Bit gesetzt, wird in dem neuen Zielfeld nur jeweils dort ein Bit gesetzt, wo sowohl im Quellblock als auch am Ziel bisher eines gesetzt war. Sind die beiden niederwertigsten Bits ge setzt (Mode 3), so führt der Blitter im Anschluß an die beiden dadurch ausgewählten Teil-Vernüpfungen ein logisches ODER\_ aus. Es ergibt sich <sup>s</sup> AND d\_OR <sup>s</sup> AND <sup>d</sup> gleich <sup>s</sup> AND (d OR d) gleich s, da der Klammerausdruck stets den Wert logisch <sup>l</sup> hat. Sind alle vier Bits zurückgesetzt, schreibt der Blitter ohne Rücksicht auf Quelle oder Ziel in das Zielfeld nur Nullen. Bei einem Wert von <sup>15</sup> erhält man überall Einsen.

#### In der Praxis

Das erste Demo-Programm macht sich die Bit-Verknüpfung 12 zunutze. Hier invertiert der Blitter den Quell-Bit-Block und kopiert ihn dann in den Ziel-Bit-Block. Der Quell-Bit-Block soll dabei im oberen linken Vier-

16 Möglichkeiten der logischen Verknüpfung von Quell- und Zielfeld bietet der Blitter.

tel eines Monochrom-Bildschirms liegen und ins untere linke Viertel kopiert werden. Das Programm geht mit der GEMDOS-Funktion 'Super' in den Supervisor-Modus des 68000, um die Hardware-Regi ster direkt ansprechen zu dür fen. Dann testet es das BUSY-Bit im Statusregister. Ist dieses gesetzt, ist der Blitter noch be schäftigt, so daß das Programm die Register noch nicht be schreiben darf.

Sobald das BUSY-Bit gelöscht ist, setzt das Programm alle Bits in den drei Endmask-Registern, damit der Blitter keine Bits des Ziels ausmaskiert. Jetzt setzt das Programm die vier Increment-Register. Da hier innerhalb des Bildschirms kopiert wird, sind die Einträge von src\_x und dst\_x sowie src\_y und dst\_y gleich. Die X-Increment-Register müssen eine 2 enthalten, da es sich ja um einen Monochrom-Bildschirm handelt.

Die beiden Y-Register enthalten den Abstand in Bytes zwischen dem letzten Wort einer Zeile und dem ersten Wort der näch sten Zeile. Eine Bildschirmzeile belegt 80 Bytes, der Bit-Block 40 Bytes, die Differenz beträgt also 40. Dazu muß man noch den X-Increment-Wert addieren, um vom letzten Wort einer Zeile zum ersten der nächsten zu ge langen. Der Wert für die Y-Increment-Register ist also 42.

Die beiden Count-Register be stimmen die x- und y-Ausdehnung des Bit-Blocks. Das X-Count-Register enthält die Breite des Blocks in Worten

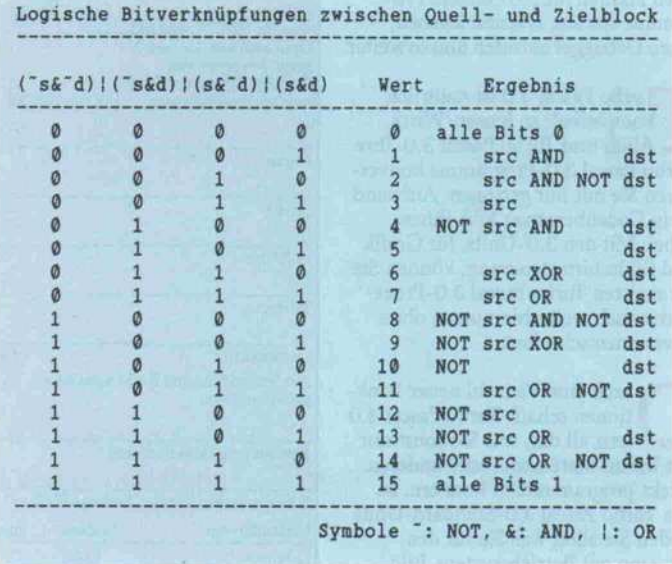

logig\_op skew blit\_control xsrc\_inc xdst\_inc  $d2 = x_d$  $a6 = b$ lit  $a1 = blit_countcol$  $az = \text{Aar. line}$  mask blit\_screen: lea set\_regs: weiter: kein\_NFSR: kein FXSR:  $=$   $$3b$ <br> $=$   $$3d$ = S3d = S3c  $= 2$  ;  $= 2$ Wert für Monochrom Wert für Monochrom Blöcke im Bildschirmspeicher bewegen  $d4 = w$  (Breite)<br> $d5 = h$  (Höhe)  $d1 = y\_src$ <br> $d3 = y\_dst$  $\begin{array}{r} \n\text{constant} \\
\text{constant}\n\end{array}$  d5 = endmask\_2 lea blitter, a6 lea blit\_control (a6) , al move.w d0, src\_x<br>move.w d1, src\_y move.w dl, src\_y<br>move.w d2, dst\_x move. w d2, dst\_x move. w d3, dst\_y move.w d4, w move.w d4, d3<br>
add.w d0, d1 add. w d2, d3 move.w d2, d7<br>and.w #\$0f, d7<br>1s1.w #1, d7 lea line mask, a2 move. w 0(a2,d7.w) , d4 move.w d3, d7<br>and.w #S0f,<br>1s1.w #1, d7 and.w #SWI, d*1*<br>1s1.w #1, d7 move.w 0(a2,d7.w), d5<br>not.w d5  $not.w$ move.w d2, d7<br>move.w d0, d6 sub.w d6, d7 clr.w d6<br>addx.w d6 d6, d6 lsr.w #4, d0<br>lsr.w #4, d1<br>sub.w d0, d1 Isr.w (4, dl sub. w dC, dl 1sr.w #4, d2<br>1sr.w #4, d3  $lsr.w$  #4, d3<br>sub.w d2, d3 sub.w d2, d3<br>bne set\_regs and.w d5, d4<br>addq.w #4, d6 move.w d4, endmask\_1(a6)<br>move.w #Sffff, endmask 2(a6) move. w ISffff, endmask\_2(a6) move. w d5, endmask\_3 (a6) cmp.w d1, d3<br>bne weiter addq.w  $#2, d6$ <br> $d3, d4$ move.w<br>addg.w addq.w  $#1$ , d4<br>move.w d4, x move.w  $d4$ ,  $x_{count}(a6)$ <br>move.w h,  $y_{count}(a6)$ h, y\_count(a6) and.b #SOf, d7<br>lea skew\_fla lea skew\_flags, a2<br>or.b  $0(a2, d6, w)$ , d7 or.b  $0(a2, d6. w)$ , d7<br>move.b d7, skew(a6) d7, skew(a6) move.b  $#2$ , hop(a6)<br>move.b  $#3$ , logig o #3, logig\_op(a6) move.w #80, d5<br>1s1.w #1, d4 Isl.w 11, d4 sub. w d4, d5 add.w #xdst\_inc, d5 move.w  $d5$ ,  $dst_y$  inc(a6)<br>and.w  $#3$ ,  $d6$ and. w<br>bne pne kein\_NFSR<br>addq.w #xdst\_inc, d5 cmp.w #1, d6<br>bne kein F bne kein\_FXSR<br>subq.w #xdst\_inc subq.w #xdst\_inc, d5<br>move.w d5, src v inc  $d5$ , src y inc(a6) a6 = Basis-Adr. Blitter Adr. des Control-Reg Parameter-Register im Ram sichern  $w \rightarrow d1$  $w \rightarrow d3$ <br>src x max  $\rightarrow d1$  $\text{st}_x$ <sub>max</sub> -> d<sub>3</sub> dst\_x -) d7 Rest-Bits links \*2 / für Tabellen-Index Zeiger auf Tabelle Endmask <sup>1</sup> aus Tabelle dst\_x\_max -> 47 Rest-Bits rechts 2 / für Tabellen-Index Endmask <sup>3</sup> aus Tabelle Maske spiegeln  $dst_x \rightarrow d7$ <br>src\_x -> d6 src\_x -> d6 d? = dst\_x - src\_x d7 = Skew-Wert d6 löschen X-Flag in Bit 0 src\_x in Worte (/16) src\_x\_max in Worte dl=Breite in Worten: src dst\_x in Worte dst\_x\_max in Worte 43=Breite in Worten: dst mehr als ein Wort -> beide endmasks zusammen 2. Flag-Tabelle benutzen endmask <sup>1</sup> setzen endmask <sup>2</sup> setzen endmask <sup>3</sup> setzen Wort-Länge gleich? nein, dann -><br>in Bit 1 vermerken 44 - Wort-Breite dst für x count vorbereiten Breite in Worten (16Bit) Höhe Skew-Wert isolieren Adr. der Tabelle FXSR- und NFSR-Bits dazu und ins Skew-Reg. Nur src - kein halftone Replace-Mode Screen-Breite in Bytes x\_count in Bytes 89-x\_count : + dst x inc dst\_y ine FXSR/NFSR-Flags NFSR nicht gesetzt -> ein Wort überspringen FXSR nicht gesetzt?<br>Ja, dann -> Ja, dann -> ein Wort weniger src\_y\_inc und

(20), das Y-Count-Register setzt die Anzahl der Zeilen (200). Ein Wert von <sup>2</sup> im HOP-Register sorgt dafür, daß das Halftone-RAM keinen Einfluß ausübt.

Für das Invertieren des Bitmu sters der Quelle ist die 12 im OP-Register verantwortlich. Das Programm muß das Skew-Register löschen, da der Blitter hier nur ganze Worte kopieren soll. Nun werden Quell- und Zieladresse errechnet. In der Sy stem-Variablen \$44e steht die Anfangsadresse des Bild schirm-Speichers. Diese ist hier gleichzeitig die Source Address, da der Bit-Block ja oben links beginnt. Da der Block lediglich um 200 Zeilen nach unten ver schoben werden soll, ergibt sich die Distanz durch eine schlichte Multiplikation.

Schließlich muß der Program mierer noch entscheiden, ob der Blitter im Wechsel mit dem Prozessor oder allein den Buszugriff erhalten soll. Das HOG-Bit be stimmt die Betriebsart. Ist es gesetzt, dann wartet der Prozes sor, bis der Blitter fertig ist. An dernfalls wechseln sich Blitter und Prozessor für jeweils 64 Takt-Zyklen auf dem Bus ab.

Dann kann der Grafikgehilfe in Aktion versetzt werden. Dies geschieht einfach durch Setzen des BUSY-Bits im Statusregi ster. Zu guter Letzt wartet das Programm, bis der Blitter fertig ist, und verläßt wieder den Su pervisor-Modus.

Das zweite Demo-Programm wendet alle Skew-Möglichkeiten des Blitters an, um einen beliebig großen Bit-Block inner halb eines Monochrom-Bildschirms zu verschieben. Diese Routine kann in jedes Assem blerprogramm eingebunden werden. Sie erwartet jedoch, daß sich der Prozessor im Su pervisor-Mode befindet.

Die Parameter belegen dO bis einschließlich d5. Die ersten bei den Register enthalten die xund y-Pixel-Koordinaten der Quelle. Danach folgen die xund y-Pixel-Koordinaten des Ziels. In den letzten beiden Re gistern muß die Breite sowie die Höhe des Bit-Blocks eingetra gen werden.

Die Routine arbeitet nur inner halb des Bildschirm-Speichers. Es ist allerdings kein großes Problem, die Adressen und die Wort-Breite des Bildschirms variabel zu hal ten. Bei geschickter Nutzung der Halftone-Maske und der Verknüpfungs-Operationen können Sie mit dem Blitter die schönsten und vor allem schnellsten Effekte erzielen, (cp)

Diese Blitter-Routine erlaubt das Kopieren beliebiger Felder auf dem Monochrom-Bildschirm aufs Pixel genau positioniert.

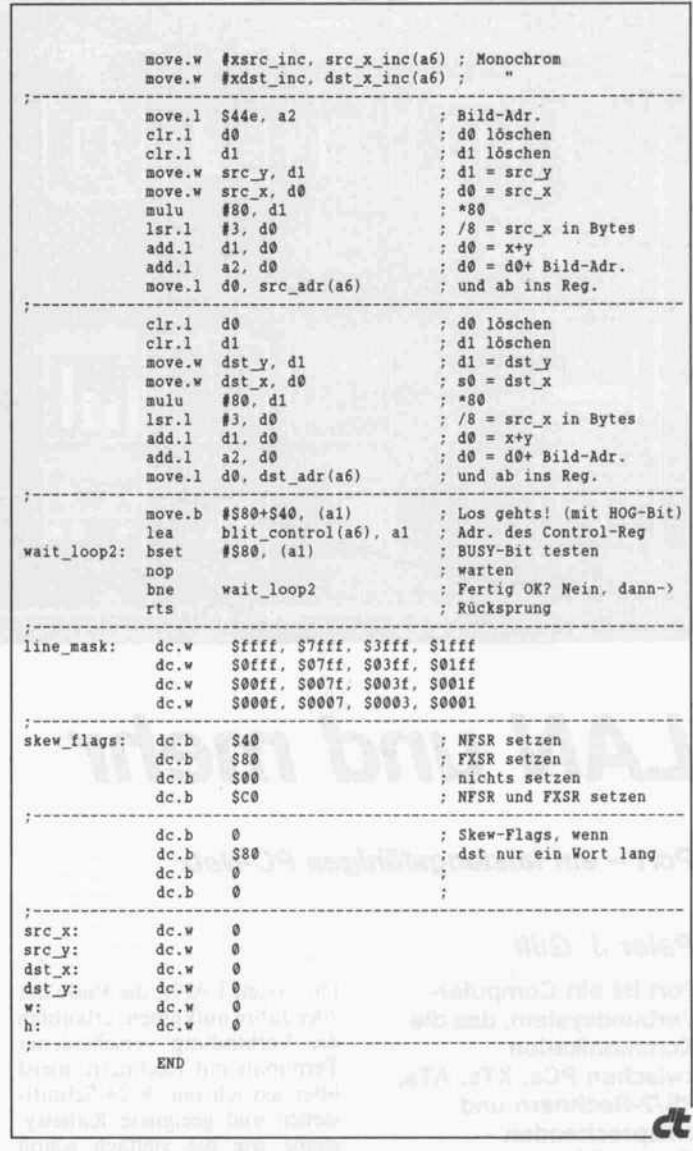

### We Provide You The Best Performance for Such **Strong Competition Market Nowaday!**

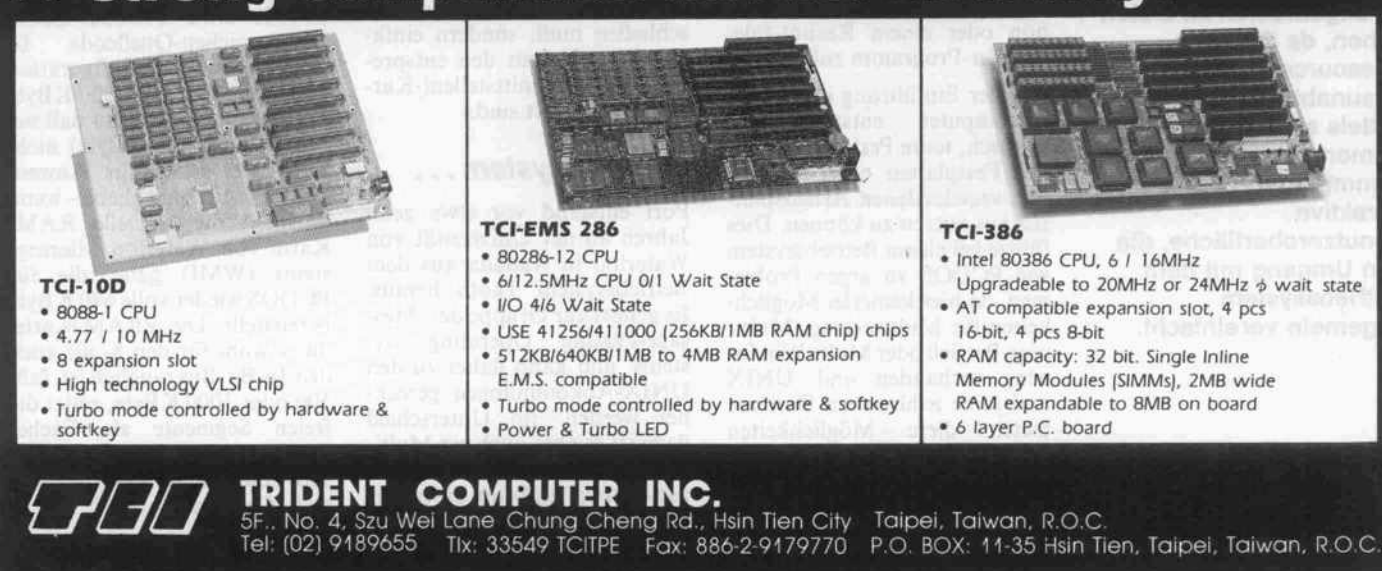

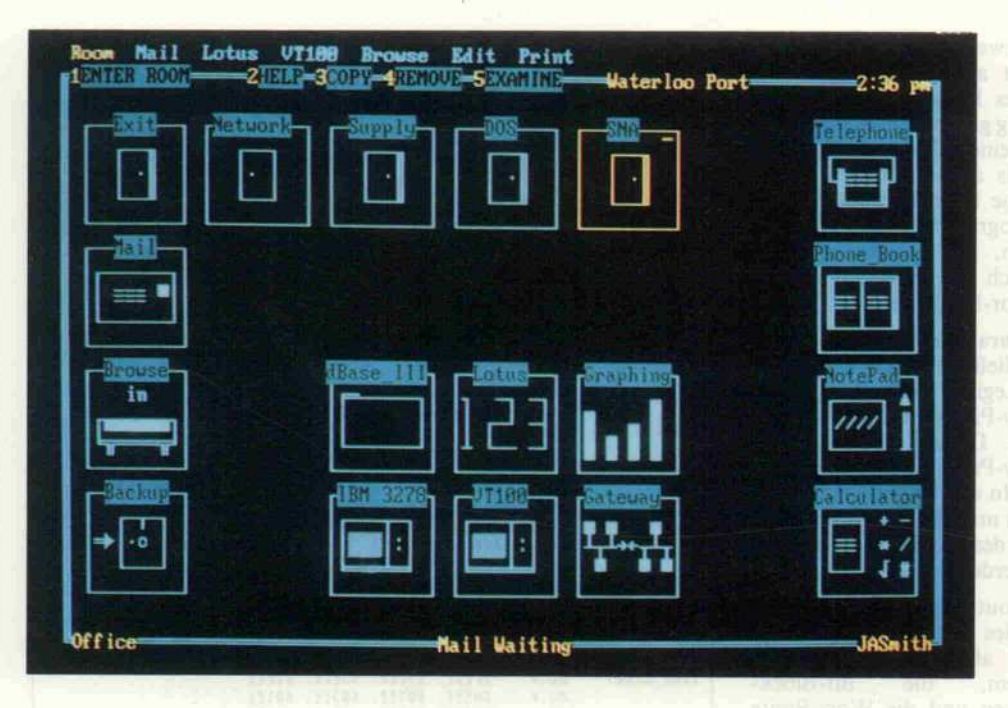

# LAN und mehr

#### Port - ein leistungsfähiges PC-Netz

#### Peter J. Gilli

Port ist ein Computer-Verbundsystem, das die Kommunikation zwischen PCs, XTs, ATs, PS/2-Rechnern und entsprechenden Kompatiblen erlaubt. Die Kommunikationsfähig keiten reichen dabei weit über das hinaus, was lokale Netzwerke (LANs) im allgemeinen zu bieten haben, da Port alle Ressourcen völlig ortsunabhängig und mittels symbolischer Namen verwaltet. Dazu kommt eine äußerst attraktive Benutzeroberfläche, die den Umgang mit dem Betriebssystem ungemein vereinfacht.

Die ersten LANs, die Ende der 70er Jahre aufkamen, erlaubten die Verbindung verschiedener Terminals mit Rechnern, meist über asynchrone V.24-Schnittstellen und geeignete Kabelsy steme wie die vielfach schon<br>vorhandene Telefonverdrah-Telefonverdrahtung. Diese einfache Hardware stellte keine hohen Anforderun gen an die Kommunikations-Software. Man gab sich daher meist mit einer VT-100-Emulation oder einem Kermit-Filetransfer-Programm zufrieden.

Mit der Einführung der Perso-<br>nalcomputer entstand der nalcomputer entstand Wunsch, teure Peripheriegeräte wie Festplatten oder Drucker von verschiedenen Arbeitsplät zen aus nutzen zu können. Dies führte bei einem Betriebssystem wie PCDOS zu argen Proble men, da hier keinerlei Möglich keiten für Multitasking, Multi user- Betrieb oder Multi-Windo wing vorhanden sind. UNIX und seine zahlreichen Derivate bieten diese Möglichkeiten zwar, ermöglichen jedoch keine Weiterverwendung der gewohn ten DOS-Software.

Im Gegensatz zu UNIX vermit telt und transportiert Port nicht

nur Disk-Zugriffe oder Daten ströme von den Schnittstellen. Es verwaltet vielmehr Dienste eines bestimmten Typs, wie bei spielsweise 'File', 'Printer' oder 'Screen', die durch einen Server bereitgestellt und vom Netz über beliebige Distanzen trans portiert werden können. Server sind nicht - wie der Name ver muten ließe – irgendwelche Zu satzgeräte, die man für eine be stimmte Aufgabe am Netz an schließen muß, sondern einfa che PCs, die mit den entspre-<br>chenden Schnittstellen(-Kar-Schnittstellen(-Karten) ausgerüstet sind.

#### Betriebssystem . . .

Port entstand vor etwa zehn Jahren an der Universität von Waterloo in Kanada aus dem Betriebssystem Thoth heraus. Es gehört zur Gruppe der 'Mes sage-Passing Operating Systems' und kann daher zu den UNIX-Abkömmlingen gerech net werden. Im Unterschied dazu ist es aber auch ein Multi-CPU-Betriebssystem, das Pro zesse verwalten kann, die in ver schiedenen Rechnern residie ren. Im übrigen kennt Port alle Mechanismen wie hierarchisches File-System, Zugriffs schutz, Login und Pipelines, die UNIX in dieser oder ähnlicher Form ebenfalls besitzt.

Gleichzeitig bietet Port den Vorteil, auf preiswerten Kom patiblen zu laufen, und verfügt überdies noch über eine sehr gute PCDOS-Emulation (2.0 bis 3.3). So sind EGA-Adapter, Festplatten mit bis zu einem Gigabyte Größe, Bandstatio nen, Speichererweiterungen nach EMS, viele Zusatzkarten und die gesamte Palette von PCDOS-Software unter Port weiter verwendbar.

Das Geheimnis der Kompatibi lität besteht darin, daß Anwen dungsprogramme beim Zugriff auf die Hardware-Routinen des Betriebssystems und diese wie derum Funktionen des BIOS aufrufen. Port simuliert diese Standardschnittstellen und bil det sie auf die im Netz vorhan denen Ressourcen ab. Läuft PCDOS als Gastbetriebssystem unter Port aufeinem vollständig kompatiblen Computer, so sind auch direkte Zugriffe auf die Hardware zulässig.

Zum Glück machen jedoch nur sehr wenig Anwenderpro gramme von dieser Möglichkeit Gebrauch, so daß auch Besitzer weniger kompatibler Rechner in den Genuß von DOS-Software kommen. Obschon die meisten Anwendungen im emulierten PCDOS-Betrieb laufen, gibt es auch schon einige direkt unter Port implementierte Anwen dungsprogramme.

Diese Leistungen kommen je doch nicht aus dem Nichts: Port entstand aus 110 Mannjahren Entwicklungsarbeit heraus und umfaßt etwa 800000 Zeilen Hochsprachen-Quellcode. Es belegt je nach Konfiguration zwischen 120 und 300 KByte des Hauptspeichers, so daß ne ben PCDOS (80 KByte) nicht mehr viel Platz für Anwen dungsprogramme bliebe - wenn es nicht die virtuelle RAM-Karte von Waterloo Microsy stems (WMI) gäbe, die für PCDOS wieder volle <sup>640</sup> KByte bereitstellt. Die VRAM-Karte, die sowohl für den 8- als auch den 16-Bit-Bus tauglich ist, faßt 500 oder 1000 KByte, nutzt die freien Segmente als Cache-Speicher und erlaubt den Ein satz eines zusätzlichen Expan ded Memory.

Wird PCDOS als Gast unter Port emuliert, so verlangsamt

# Kennen Sie den Unterschied zwischen "preiswert" und "billig"?

Unsere Computer kosten soviel, wie es die Qualität erfordert - und so wenig, daß Sie sie sich bequem leisten können.

Unsere XTs, ATs, 386er und Portables sind State of the Art.

 $\Box$ 

Natürlich berücksichtigen wir darüber hinaus die besondere Situation von Schülern, Lehrern, Studenten und Universitäten...

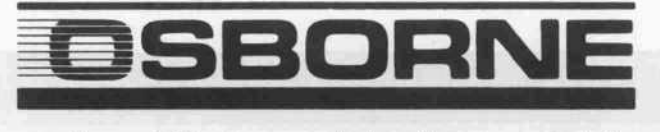

### .der Unterschied macht's.

#### **BRD**

OSBORNE COMPUTER GmbH Dingolfinger Straße 6 8000 München 80 Tel.(089)491001 Telex 5 29 365 Fax (089) 49 70 40

#### Österreich

BASC-Merton ARCO-DA<br>Handelsgesellschaft mbH Alte Steinh<br>Matthias-Schönerer-Gasse 11 6330 Cham 1150 Wien (2 22) 95 05 41 116 540 telebox "basic"

#### Schweiz ARCO-DATA AG Alte Steinhauser Str. 35 (042)417841

Coupon

Zeigen Sie mir den Unterschied zwischen billig und preiswert! Informieren Sie mich über Ihre

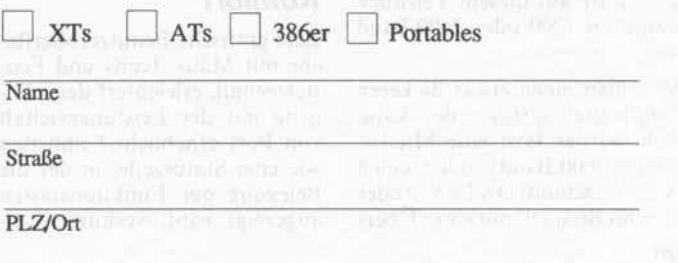

Telefon

OSBORNE COMPUTER GmbH, Dingolfinger Str. 6, <sup>8000</sup> München <sup>80</sup> c't 12/87

sich die Verarbeitungsgeschwin digkeit nur geringfügig. Erst wenn auf einem Arbeitsplatz ne-<br>ben interaktiven DOSinteraktiven Anwendungen mehrere Hinter grundprogramme (Server) lau fen, empfiehlt sich der Einsatz eines 80286- oder 80386-Sy stems und der erwähnten vir tuellen RAM-Karte.

#### . . . und das LAN

Derzeit ist Port in der Lage, über die LAN-Adapter für ARCnet und Token Ring zu kommuni zieren. Auf diesen Karten befin den sich dann Boot-ROMs von WMI, die den Start eines Ar beitsplatzes über das Netz erlau ben. Die LAN-Adresse der ARCnet-Karte von WMI kann sogar während des Betriebs per Software verändert werden.

Wer jetzt vermutet, daß die Lei stungsfähigkeit von Port am Ende des Kabels aufhört, der täuscht sich gründlich. Alle Dienste (Server) können über Gateways von einem LAN zum anderen importiert oder expor tiert werden. In diesen Gate ways können Server- und Be nutzernamen sogar neu zuge ordnet werden. Damit erzielt man ein hohes Maß an Zugriffs schutz, und die Anzahl der be nötigten Server-Namen kann auf ein überschaubares Maß beschränkt werden. So ist es zum Beispiel möglich, von ei nem PC in Kanada aus über die IRMA-Karte eines PC in der Schweiz auf einen Großrechner zuzugreifen und Daten gleich zeitig über denselben Gateway<br>vom 12 000 km entfernten 12 000 km entfernten Floppy-Laufwerk zu lesen.

Ein Gateway-Server benötigt für die Verbindung zu anderen LANs seinerseits einen Kommunikations-Server, der den Datentransport besorgt. Die billigste Lösung stellt hierbei das im PC serienmäßig enthal tene COM-Interface dar. Über diese Schnittstelle und einen Te lefonanschluß mit Hayes-Mo dem können LANs künstlich verlängert oder wiederum un tereinander vernetzt werden. Natürlich sinkt die Übertra gungsrate auf diesem Teilstück dann auf 1200 oder 2400 Baud ab.

Wer über einen etwas dickeren Geldbeutel verfügt, der kann sich bei der Post eine Mietlei tung (9600 Baud) oder einen X.25-Anschluß (DATEX-P oder -L zum Beispiel) mit einer Über-

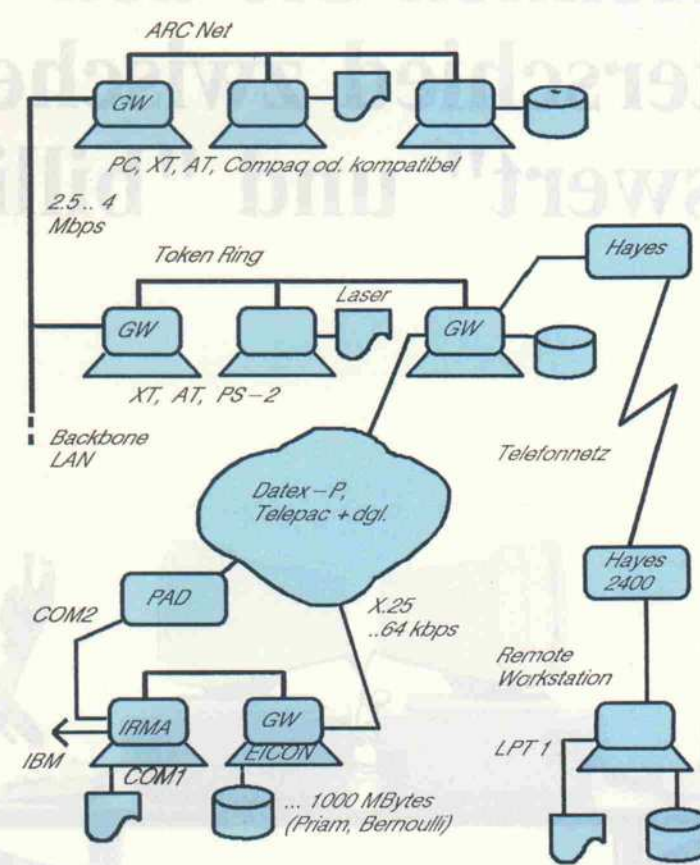

Ein Port-Netzwerk ist nicht auf ein lokales Netzwerk beschränkt, sondern kann sich über verschiedene, mit Gateways gekoppelte LANs erstrecken.

tragungsgeschwindigkeit von bis zu 64 Kilobaud besorgen. Zusätzliche LAN-Adapterkarten können zum Anschluß an ein sogenanntes Backbone-LAN (2.5 bis <sup>4</sup> Megabaud) ein gesetzt werden. Beim Einsatz der X.25-Karte von EICON Technologies ist es sogar mög lich, gleichzeitig Verbindungen zu mehreren Partnernetzen (Virtual Circuits) oder Groß rechnern (Terminalemulation) zu betreiben.

#### Komfort

Eine grafische Benutzeroberflä che mit Maus, Icons und Fen stertechnik erleichtert den Um gang mit der Leistungsvielfalt von Port erheblich. Feinheiten wie eine Statuszeile, in der die Belegung der Funktionstasten angezeigt wird, verkürzen zu

sätzlich die Eingewöhnungs phase. Aber auch die Traditio nalisten kommen nicht zu kurz: Sie können die Icons leicht auch ohne Maus steuern oder gar auf beides verzichten und den Kom mandointerpreter aktivieren.

Solch ein Bedienungskomfort steht auch dem zur Verfügung, der ein Anwendungsprogramm parametrisiert oder das System konfiguriert. Dabei benutzt, ko piert oder verändert man ein bestehendes Icon mit dem Edi tor, schreibt ein geeignetes Help-File und trägt im zugehö rigen Parameterfeld die nötigen Befehle und Attribute ein. Möchte jemand seine gewohnte Benutzeroberfläche (beispiels weise MS-Windows oder GEM) weiterverwenden, so kann er dies zumindest innerhalb des

PCDOS-Prozesses tun. Jedoch nicht nur der Umgang mit dem bereits installierten Betriebssy stem ist einfach zu erlernen: in einem Netz von vier ATs kann Port samt allen Karten, Kabeln und der Software innerhalb von dreißig Minuten installiert wer den.

Die überragenden Leistungs merkmale, gepaart mit der kom fortablen Bedienung, machen Port dem angekündigten OS/2 wohl mindestens ebenbürtig, wenn nicht sogar überlegen. Al lerdings wird es trotzdem kaum in der Lage sein, sich gegenüber dem vom Marktriesen IBM de finierten Standard zu behaup ten. Port ist bei Dextra Infor matique, 26, av. Eugene Pittard, CH-1206 Geneve, erhältlich. Die Software kostet 1050 Fr für einen einzelnen Rechner und 3000 Fr für einen Software-Server, der 10 bis 20 Stationen bedienen kann. Dazu kommen die Kosten für ARCnet-Adapterkarten und die optio nale VRAM-Karte (500 KByte) zu je 1750 Fr. Bleibt zu hoffen, daß Port bald auf den Atari ST PORTiert wird. (ad)

#### Literatur

- [1] Alfred Poor: 'Port is Able Al ternative to Novell's' Net Ware, PC Week, August 5th, 1987
- [2] David R. Cheriton, Michael A. Malcolm, Laurence S. Melen und Gary R. Sager: 'Thoth, <sup>a</sup> Portable Real-Time Operating System', Communications of the ACM, February 1979, Vol. 22/2
- [3] David R. Cheriton: The Thoth System: Multi Process Structu ring and Portability', The Computer Science Library, North Holland, <sup>1982</sup>
- [4] Lutz Richter: 'Betriebssy steme', B. G. Teubner, Stutt gart 1985
- [5] Klaus Zerbe: PCs im Netz, c't 2/87, Seite 62

#### Ergebnisse auf einen Blick

- **O**kommunikationsorientiert
- gute Benutzeroberfläche
- **O** gute PCDOS-Emulation
- (2.0 bis 3.2 und NETBIOS)
- O viele Gerätetreiber
- O leicht konfigurierbar
- wenig verbreitet
- die meisten Programme nur unter PCDOS-Emulation

## Ihr Gewinn beginnt hier: Acer VON M

the control of

Optimieren auch Sie Ihren Gewinn mit hochwertigen, leistungsfähigen Com putern und Peripherien, entwickelt und gefertigt von Multitech - für alle Anwen dungen.

Der Acer 500 ("VOLKS-PC") hat sich viel<br>tausendfach bewährt in den unterschied lichsten Einsatzmöglichkeiten. Unser<br>schnellster PC auf der Basis des 8088 ist<br>der *Acer* 710 mit einer Taktgeschwindigkeit von 10 MHz. Für preisbewußte Anwen-<br>der der 80286-Technik bietet sich der<br>**Acer 910** an. Weit in die Zukunft reichen die Möglichkeiten des Acer 900 mit seiner großen Ausbaufähigkeit im AT-Bereich. Den vorläufigen Höhepunkt derPC Erfolgs modelle stellt der 32-bit AceR 1100 mit<br>dem Hochleistungs-Mikroprozessor Intel<br>80386 und einerTaktgeschwindigkeit von <sup>16</sup> bis 4,77 MHz dar.

Neben diesen gewinnbringenden Compu<br>tern vertreibt CE-TEC das gesamte Spek trum an Zubehör und möglichen Erweite rungen von verschiedenen Herstellern, um optimale Nutzung zu gewährleisten. Gra fik-, Funktions- und Spezialkarten, Tastatu ren und Massenspeicher gehören zum Lie<br>ferprogramm ebenso wie **Monitore,** Netz werke (LAN) und der LASER-Drucker<br>Acer LP-75 u.v.a.m. Das komplette Programm aus einer Hand ! Etwa 300 CE-TEC-Fachhändler in der Bundesrepublik und West-Berlin geben gern weitere Auskünf-

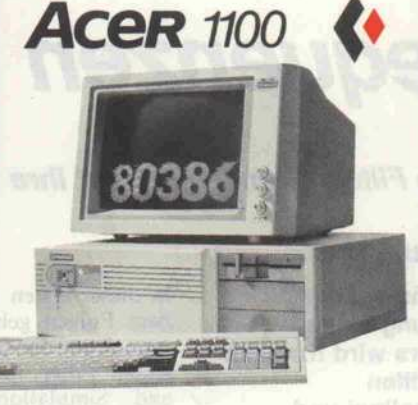

AceR 1100 B: DM 9.695, unverbindliche Preisempfehlung

AceR 1100B: CPU 80386, <sup>16</sup> MHz (schaltbar bis 4,77 MHz), 8 Steckplätze: 1x für 32-bit, <sup>5</sup> <sup>x</sup> für 16-bit, <sup>2</sup> <sup>x</sup> für 8-bit. <sup>1</sup> MB RAM bis <sup>16</sup> MB. <sup>1</sup> FDD mit1,2 MB (optional 40 MB-HD, 80 MB-HD [28 ms]), MS-DOS 3.2, Grafik karte, 14" Monitor und Tastatur.

t

Generalimporteur:<br>
CE-TEC Trading GmbH · Kornkamp 4 · D-2070 Ahrensburg<br>
Telefon: 04102/49 01-0 · Telex: 2189 875 · Telefax: 04102/49 0138

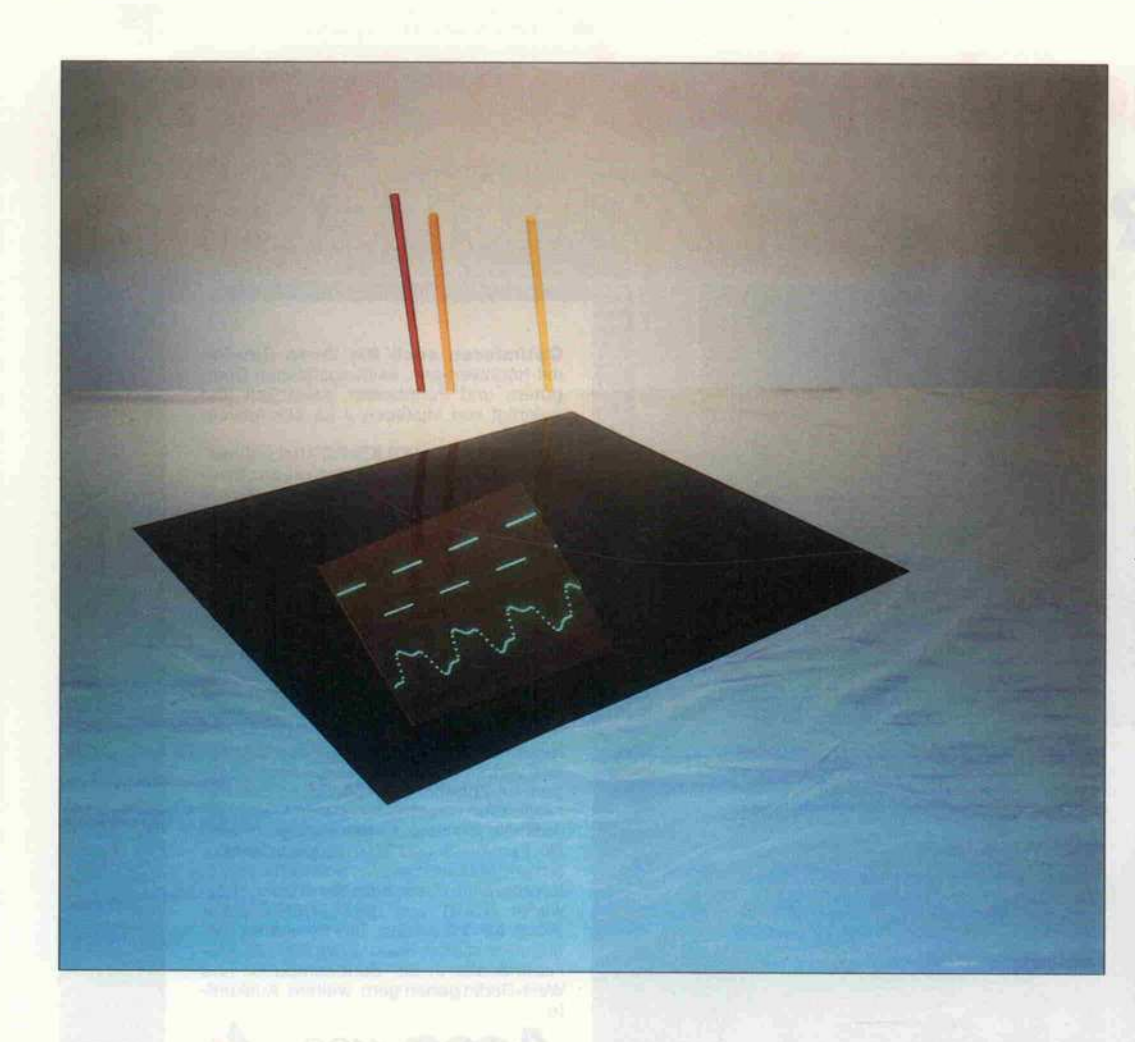

# Frequenzen wegrechnen

Digitale Filter: Grundtypen und ihre Berechnung

#### Ralf Bauer

Spätestens bei der Anschaffung eines CD-Players wird man mit den Begriffen 'Oversampling' und 'Digitales Filter' konfrontiert. Dunkel ahnt man, daß man die in der analogen Schaltungs technik gebräuchlichen Filter wohl auch digital nachbilden kann. Deshalb wird es Zeit, diesem Thema mal einen Beitrag zu widmen und zu zeigen, wie ein digitales Filter funktioniert, wie man es konstruiert und was es leistet.

In dieser ersten von insgesamt zwei Folgen geht es zunächst einmal um die Grundtypen di gitaler Filter, ihre Berechnung und Simulation mit einem BASIC-Programm. Der zweite Teil wird sich mit adaptiven Fil tern, Signalprozessoren und der Implementation eines universel len digitalen Filters auf einem 68000-Einplatinenrechner be schäftigen.

Man mag sich fragen, wozu man Digitalfilter überhaupt braucht. Es ist doch nichts einfacher, als mit ein paar Kondensatoren, Widerständen und einem Ope rationsverstärker ein Analogfil ter aufzubauen. Aber gerade dort, wo analoge Filter ihre Schwächen haben, liegen die Stärken der digitalen Filter. Sie sind extrem stabil und eignen sich problemlos zur Verarbei

tung von sehr tiefen Signalfre quenzen unterhalb von <sup>l</sup> Hz, wie sie beispielsweise bei Erdbe benmessungen auftreten. Ein weiteres Anwendungsfeld ist die Bildverarbeitung, wo durch Ideal ist, wenn Durchlaß-<br>Hochpaßfilterung die Umrisse und Sperrbereich Hochpaßfilterung die Umrisse und Sperrbereich<br>von Objekten hervorgehoben sprunghaft ineinander von Objekten hervorgehoben sprunghaft<br>werden. Auch in der Sprachver- übergehen. werden. Auch in der Sprachver-

arbeitung sind digitale Filter sehr beliebt. Ist die digitale Steu erbarkeit des Filters gefordert, werden auch analoge Filter sehr schnell aufwendig, bleiben aber doch recht unflexibel.

Bevor es um die Berechnung ei nes digitalen Filters geht, gebe ich einen kleinen Überblick über einige wichtige Grundbegriffe<br>aus der Analog-Filtertechnik. Man möge sich ein Filter zunächst einmal als Blackbox mit einem Eingang und einem Aus gang vorstellen. Was in dem Kästchen vor sich geht, läßt sich durch eine Übertragungsfunk tion H(f) beschreiben, die für jede Frequenz <sup>f</sup> den Grad der Dämpfung beim Durchlaufen des Filters angibt. Was auf der rechten Seite aus dem Filter her auskommt, ist also von der Fre quenz abhängig. Genaugenom men multipliziert das Filter das Spektrum des Eingangssignals mit der Übertragungsfunktion  $H(f)$ .

Normalerweise ist eine Übertra gungsfunktion vorgegen; es sol len zum Beispiel nur Frequen zen durchgelassen werden, die kleiner als 1000 Hz sind. Ein solches Filter nennt man sinn gemäß Tiefpaß, weil nur Fre quenzen unterhalb einer be stimmten Grenzfrequenz (hier  $f_g = 1000$  Hz) das Filter passieren können. Alle anderen Fre quenzen erscheinen nicht am Ausgang des Filters.

Ein ideales Filter hat einen sprunghaften Übergang zwi-

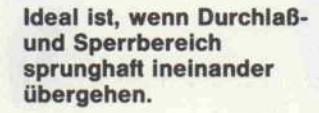

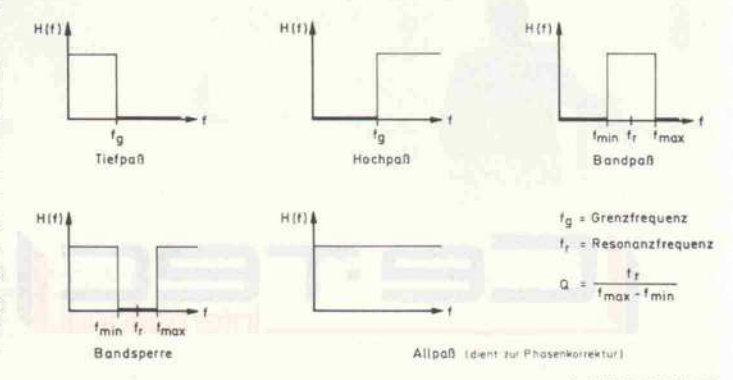

c't 1987, Heft 12

sehen dem Durchlaß- und dem Sperrbereich. Frequenzen, die im Durchlaßbereich liegen, kommen ohne jede Dämpfung am Ausgang des Filters wieder heraus  $(H(f)=1)$ , während die Frequenzen im Sperrbereich nicht am Ausgang erscheinen  $(H(f)=0)$ . Meist wird die Übertragungsfunktion nicht als Funktion der Frequenz f, son dern von p dargestellt. Dabei ist  $p = j * \omega$  und  $\omega = 2 * \pi * f$ . Mit j wird in der Elektrotechnik die imaginäre Einheit bezeichnet, um sie vom Strom <sup>i</sup> zu unter scheiden.

Im folgenden beschränke ich mich auf Filter zweiten Grades, die in der Praxis, egal ob analog oder digital, sehr beliebt sind. Sie sind einfach aufzubauen und

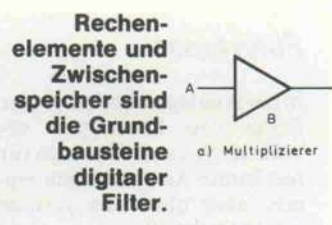

Mit den sechs Koeffizienten (ao, a<sub>1</sub>, a<sub>2</sub>, b<sub>0</sub>, b<sub>1</sub>, b<sub>2</sub>) ist die Übertragungsfunktion H(p) und damit auch das Filter in all seinen Ei genschaften eindeutig festge- ' legt. Woraus besteht nun ein digitales Filter, und wie läßt sich die Übertragungsfunktion H(p) digital realisieren?

#### Digitales Schaltbild

Auch für digitale Filter kann man ein Schaltbild zeichnen. Es

besteht allerdings nicht aus Wi derständen, Kondensatoren, Spulen und Operationsverstär kern, sondern aus digitalen Re

 $A_{2}$ 

- Multiplizierer: Der Eingangs wert A wird mit einem konstan ten Koeffizienten B multipli ziert und am Ausgang C ausge geben. Beispiel in BASIC:

- Addierer: Die Eingangswerte A und B werden addiert und am

chenelementen:

 $-B$ 

 $C = A * B$ 

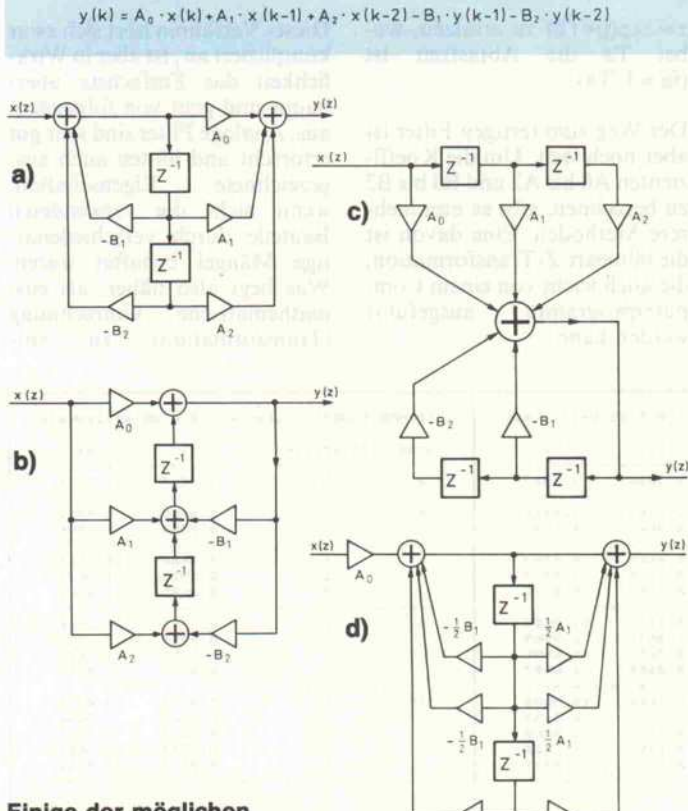

#### Einige der möglichen Grundschaltungen.

lassen sich durch Reihenschal tung leicht zu einem Filter hö herer Ordnung aufstocken. Eine<br>Filterkaskade aus Filtern Filterkaskade aus 2. Ordnung ist außerdem stabi ler als ein Filter mit hoher Ord nung. Die Übertragungsfunk tion H(p) für ein solches Filter lautet:

$$
H(p) = \frac{a_0 + a_1 \cdot p + a_2 \cdot p^2}{b_0 + b_1 \cdot p + b_2 \cdot p^2}
$$

 $\text{mit } p = j \cdot \omega \text{ und } \omega = 2\pi f$ 

b) Addierer c) Verzogerer

#### Ausgang C ausgegeben. Beispiel in BASIC:  $C = A + B$

-Verzögerer: Der Eingangswert wird, um die Abtastzeit Ta ver zögert, am Ausgang B ausgege ben. Beispiel in BASIC:  $B = Z:Z = A$ . Die Variable Z ist ein Zwischenspeicher, in der der Eingangswert bis zum nächsten Aufruf abgelegt wird. Natürlich muß für jeden Verzögerer eine andere Zwischenspeichervaria ble verwendet werden.

Die Abbildungen zeigen einige Beispiele dafür, wie diese Grundbausteine zu Filtern kombiniert werden können. Im Prinzip handelt es sich also um Rechenschaltkreise, die aus ei nem Strom von Eingangswerten x(z) nach einer bestimmten Gleichung einen Strom von Ausgangswerten y(z) produzie ren. Bei den Beispielen handelt es sich um Filter zweiten Gra des, da in die Berechnung Werte eingehen, die um bis zu zwei Ab tastzeiten verzögert wurden.

In der angegebenen Gleichung ist x(k) der k-te Eingangswert und y(k) der k-te Ausgangswert. Der neue Ausgangswert wird also aus dem aktuellen Ein gangswert, dem letzten Ein- und Ausgangswert und dem vorletz ten Ein- und Ausgangswert zu sammengesetzt.

Wie in der analogen Filtertech nik, so gibt es auch hier Stan dardschaltungen, die für be stimmte Zwecke eine optimale Lösung darstellen. Bei Analog filtern ist es notwendig, die Bau teile umzugruppieren, wenn zum Beispiel aus einem Tiefpaß ein Hochpaß werden soll. Bei einem Digitalfilter genügt es da gegen völlig, die Koeffizienten der Multiplizierer auszuwech seln. Gleiches gilt auch, wenn die Grenzfrequenz verändert werden soll. Da die Verschaltung also konstant bleibt, kann ein digitales Filter in einem 1C integriert werden und durch Umladen der Koeffizienten je den beliebigen Filtertyp darstel len.

Da alte Ausgangswerte für die Berechnung von neuen Aus gangswerten herangezogen wer den, nennt man diese Art von Filter rekursives Filter. Der Ausgangswert wird wieder, mit verschiedenen Koeffizienten ge-

#### Diese Gleichungen liefern die Filterkoeffizienten.

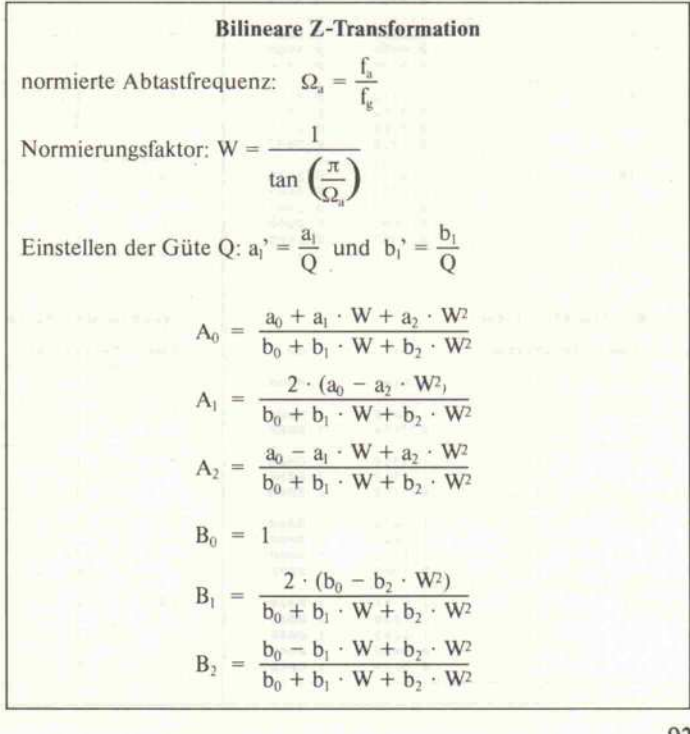

93

#### Grundlagen,

wichtet, auf den Eingang oder auch auf Punkte zwischen dem Eingang und dem Ausgang zu rückgeführt. Eine solche Rück führung ist sehr nützlich, denn sie beeinflußt die Steilheit des Filters in positiver Weise. Auch analoge Filter haben meist einen oder mehrere Rückkopplungs zweige. Leider ist dieser Vorteil nicht ungetrübt. Durch eine un günstige Rückkopplung kann sich das Filter aufschaukeln und ins Schwingen geraten. Um die Schwingneigung unter Kon trolle zu halten, gibt es verschie dene Techniken bei der Berech nung der Filterkoeffizienten.

Welche der hier gezeigten Schal tungen verwendet werden, hängt von vielen Faktoren ab. So sollte die Ausführungszeit für einen Filterdurchgang mög lichst klein sein, damit die Ab tastfrequenz möglichst groß ge macht werden kann oder meh rere Filter hintereinanderge schaltet werden können. Wird das Filter in Maschinensprache ausgeführt, so kann es günstiger

sein, eine andere Schaltung zu verwenden als in einer Hoch sprache. Auch der verwendete Prozessor hat eine Auswirkung auf die Schaltungswahl. Bei ech ten Signalprozessoren wird zum Beispiel sehr gerne die Schal tung a) verwendet. In BASIC bietet sich die Schaltung c) an, die in nur zwei Zeilen realisier bar ist. In der angelsächsischen Literatur werden diese Filter auch als 'Infinite Impulse Re sponse Filter' oder kurz IIR-Filter bezeichnet. Diese Abkür zung werde ich im folgenden Text weiter verwenden.

#### **Bilineare** Z-Transformation

Die analogen

Koeffizienten dienen als Eingangsgröße für die Z-Transformation.

Der mathematische Aufwand zur Berechnung der digitalen Filterkoeffizienten ist beträcht lich. Mit Hilfe der sogenannten Z-Transformation muß man vom zeit- und wertekontinuier lichen (analogen) Bereich in den zeit- und wertediskreten (digita len) Bereich überwechseln. Dazu ist  $p=i*ω$  durch

#### **Filtertypen**

In der Analogtechnik sind eine Reihe von Filtertypen ge bräuchlich, die sich jeweils für bestimmte Anwendungen eig nen, aber auch alle gewisse Nachteile haben.

Ein gewisser Herr Butterworth hat ein Filter ent wickelt, das im Durchlaßbe reich sehr flach verläuft und kurz vor der Grenzfrequenz scharf abknickt. Allerdings treten starke Überschwinger auf, wenn auf den Eingang steilflankige Signale (Recht ecke, . . . ) gegeben werden.

Herr Tschebyscheff vertritt ei nen Filtertyp, der einen noch stärkeren Abfall der Verstär-

 $z = exp(p*Ta)$  zu ersetzen, wo bei Ta die Abtastzeit ist  $(fa = 1/Ta)$ .

Der Weg zum fertigen Filter ist aber noch weit. Um die Koeffi zienten A0 bis A2 und B0 bis B2 zu berechnen, gibt es nun meh rere Methoden. Eine davon ist die bilineare Z-Transformation, die auch leicht von einem Com puterprogramm ausgeführt werden kann.

1.8277

kung oberhalb der Grenzfre quenz aufweist. Leider besitzt dieses Filter im Durchlaßbe reich eine mehr oder weniger große Welligkeit. Diese Wel ligkeit läßt sich auf Kosten der Steilheit verringern.

Ein weiterer Filtertyp ist das Bessel-Filter. Es besitzt ein gu tes Rechteckübertragungsver halten und produziert kaum Überschwinger. Leider ist der Übergang vom Durchlaß- in den Sperrbereich nur sehr ge mächlich.

Dann sei noch das Cauer-Filter erwähnt, das eine sehr steile Flanke besitzt, aber ne ben einer Welligkeit im Durchlaßbereich auch eine Welligkeit im Sperrbereich aufweist.

Dieses Verfahren hört sich zwar kompliziert an , ist aber in Wirk lichkeit das Einfachste über haupt und geht von folgendem aus: Analoge Filter sind sehr gut erforscht und hätten auch aus gezeichnete Eigenschaften, wenn nicht die verwendeten Bauteile durch verschiedenar tige Mängel behaftet wären. Was liegt also näher, als eine mathematische Umrechnung (Transformation) zu ent-

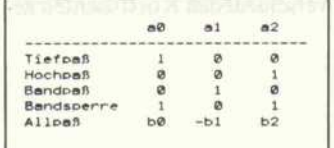

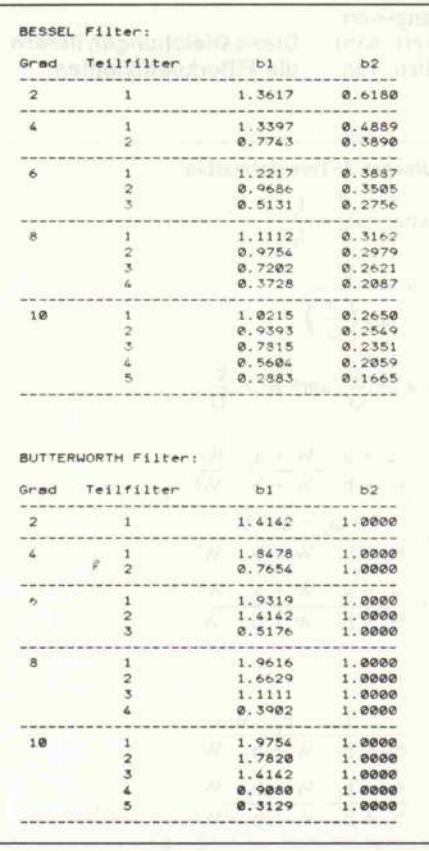

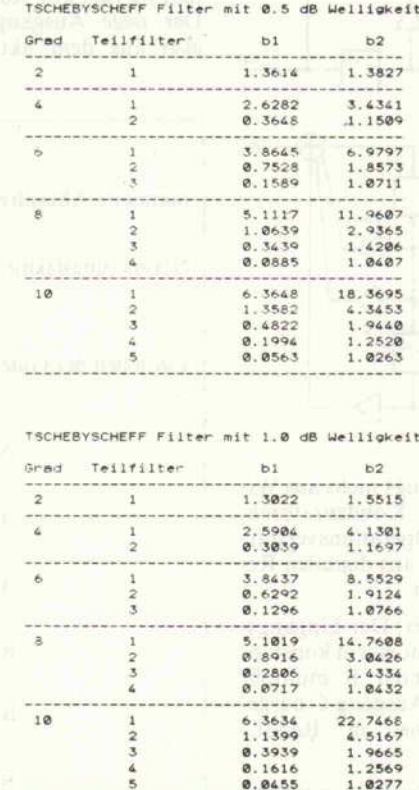

4 5

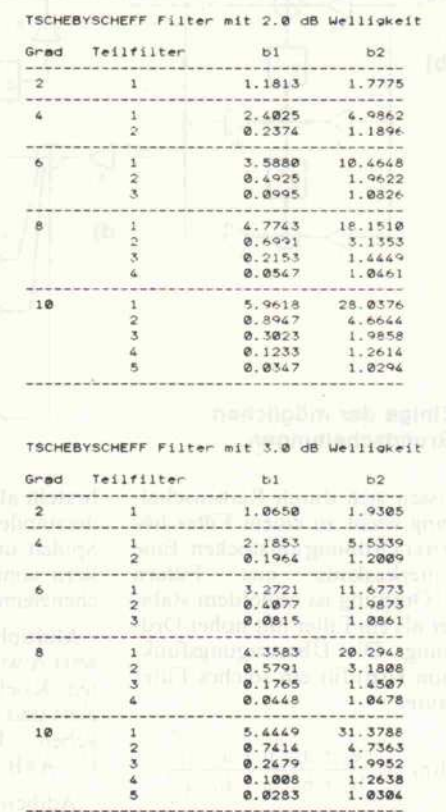

#### 94 c't 1987, Heft 12

chnik,<br>seitigkeit Est nend in<br>g und V stech<br>stung ie<br>Lei

 $\overline{\bf 6}$ s

CONEX / MEWA

r: oo sit<br>Sit **Bi**<br>FAKTOF ကို ၎၀ိ

DM 25-0041688

Dopperinodui für DTK Monter<br>Septembale Monter: D<br>Lightn, amber, schwarzweiser<br>Monter, 14", 0.41Dp, 15-2261z<br>Monter, 14", 0.42Dp, 15-6281z<br>Monter, 14", 0.42Dp, 15-622

scoles, accord Markovit, a  $\mathbf{v} = \mathbf{y}$  XIX Excellent aggregations, and the second state of the second state of the second state of the second state of the second state of the second state of the second state of the sec

DM 296

K 14", "Of Fuss, 1960st, TTL, wahle, I<br>an, bernstein, schwarzkweis<br>foreis Doppelmodus für DTK Monto<br>IRTZ LOoppelmodus Monitor,

MONITORE<br>DTK 14', mit Funn

ProfiSystem 6/16 Mhz

386er

DМ

PERIPHERIE

**SYSTEME** 

x Chimes + IBM komp., 13580, NLQ<br>x Chimes + IBM komp., 135/132, NLQ<br>IEN 1200, mit Traktor, 126 Z/k, NLQ

DRUCKER RGB + TTL g<br>MultiScan 5

DM 5450

CITZEN 2002, mit Twisse, 196 20, M.O.<br>MEC PT 24 Medicine The Gods, Herodorp DW<br>MEC PT 24 Medicine The Gods, Herodorp DW<br>MEC PT 24 Mechanical The COVID-196 Paper.<br>MP Jet J. FX Fortes.

DM 5495.00

**Unser Superpreis** 

¶₽

ESTPLATTEN

rt, Zweites Disketten Laufwerk, Back-<br>baut oder als Stand-By System, MS

2 21MB format, in 5 Fishm.<br>21MB format, in 5 Einbaur.<br>16, 21MB format, Silimi, 5<br>- 20MB Silimiline mit Coch.<br>- 20MB Silimiline mit Coch.

Einbau-KII AT - 20MB Silmlin<br>BACKUP-STREAMER

888

SPEEI<br>NORT

 $\overline{\phantom{0}}$ 

 $\frac{35}{4}$ 

0> X - 9 Gfl

¤<br>ב.סנ <sup>2</sup> § perpreis<br><sub>MIT 20MB P</sub><br>DM 549

, Prozessor exizies, risiziellit, e AT / 2 XT Er.<br>. 513K RAM besturent (auf 1NB aufnichter auf<br>noemte:Bos, System Clock (Zeit-Datum) auf der<br>community (aufnute) (aufnute) (Ceit-Datum) auf der<br>cil, Hert, utes komposible Vid

AT TURBO 6 / 10 Mhz

ungs Stots

I

 $\begin{matrix} 5.00 \ 5.00 \end{matrix}$ <sup>2</sup> S ≌ ¤ັ  $\frac{2}{32}$  $E \nabla$ 

Щ

**FIA 65** H  $\frac{1}{1}$ 

I

**September** 

1999年11月

ະ 8 Ë in 3 o> m (o  $\frac{4}{4}$   $\sum$  $\sum_{n=1}^{\infty}$ 

<sup>s</sup> <sup>s</sup> s| um E<U!3lil

it . A litter of the control of the control of the control of the control of the control of the control of the<br>I have a little state of the control of the control of the control of the control of the control of the control

DM 1899.00<br>Mit 20MB Festplatte + Controller, sonst wie vor<br>DM 2899.00<br>DM 2899.00

百里

山田

Nellerie Optionen: Festplatten bis 40 MB formattert, Zweites Dir-<br>ettern Laufwerk, Backup Streamer bis 40 MB eingebaut oder als<br>Stand-Bj System, MS DOS 3:20 mit deutschem Handbuch.

IC Tester Kane, ITI, CMOS,ect, m.Texto-i.5<br>Eprom Writer Kane, bis 512k, m. Textool-S<br>XT INTERF .-KARTEN

**BBBB88** 

i s S Ü

MOUSE

COMPACT AMECO 6 / 10 Mhz

AT<sub>(</sub>

国具

DM 2995.00

DM 1995.00

Mit 20MB Platte + Controller, sonst wie vor

esbar), Controller für 2 Disk-<br>ockel für 80287 Co-Prozessor

f schiel

Integrent, 200W<br>Ascii, Herkules k

Weitere Optionen; Etestiplatien bis 80 MB formatter, Zweites Dis-<br>kelten Laufwerk, Backup Streamer bis 80 MB eingebaut oder als<br>Stard-By System, MS DOS 3.20 mit deutschem Handbuch,

ozzak, tozak, 6 AT / 2 X Erik eta aldean ezkin ezkin zuen ezkin aldean ezkin ezkin ezkin ezkin ezkin ezkin ezk<br>Oszakien Eziek, (Zah Durum) audien<br>Oszakien Eziek, (Zah Durum) audien<br>a kompatible Videokarte (ESA Karte

iots, 512K RAM best<br>1. Phoenix-Bios, System<br>1. Regist, Herkules Nom<br>1. Asoli, Herkules Nom

Ļ

(360K Disketten les

:00.00

s

 $\overline{a}$ 333

dautsche Version MB format..Einb Vers<br>eight, 5 1/4',.Einb Vers.<br>, 60MB, mit Controller

 $35228777$ 

VEN 1<br>nd-By Streamer von<br>coder 360KB in 5<br>oder 360KB in 5<br>B in 3 1/2"EGA<br>A oder PARADIS<br>A oder PARADIS<br>bis 8MB Extended<br>bis 8MB Extended Karten von 2MB bis 8MB Extended<br>Memory. RAM Ausruestung auf 640 Video Karten. RAM - Erweiterungs E*s*e skrige is a SITERE (CREATE)<br>Dau od bis<br>Dis Gore<br>Corner von<br>The Varmory, F<br>The Crunds SE*&* girênê ê b

e g

RS232<br>qenz<br>splay en.<br>eque<br>ge-Dis

Sipia<br>Tak<br>1 H h<br>1 1 1 H e<br>a a <sup>4</sup> u.<br>aktuell<br>- 2 ú<br>3ed-Fa  $\overline{\mathsf{s}}$ Spe

Disk-Laufwerk<br>al-Anzeige di<br>1 - 2 und CC<br>n-Faktor 18.7 00

 $\approx$   $\frac{85}{5}$ 

-Controller<br>Il-Schnittst<br>he Anzeig<br>ise-Frontpl

Kombi<br>Paralel<br>Oehau<br>Gehäu

GZBI<br>Bios<br>Ascil<br>Ascil<br>Mwert,

Sidts, 2x<br>AWARD-<br>Watt Ne<br>ch oder *i*<br>Disk-Lauf<br>*I*B forms<br>*I*B forms  $3\frac{1}{5}$   $\frac{1}{5}$   $\frac{1}{5}$   $\frac{1}{5}$   $\frac{1}{5}$   $\frac{1}{5}$   $\frac{1}{5}$   $\frac{1}{5}$   $\frac{1}{5}$   $\frac{1}{5}$ llerun<br>stuecl<br>ise de<br>tion),<br>tie 20

XT Erwei<br>RAM bes<br>ine integr<br>wahlwei<br>als Opt<br>Fest-Platt

ws, 4 AT + 2<br>Karten, 512K F<br>1 der Haupplati<br>Numeric Block<br>te (EGA-Karte<br>etten lesbar), l

rte<br>etter

itent<br>| ngs-|<br>| sor/<br>!Sor/ a<br>aliga<br>Cage

zessor 80386, 32Bit<br>is für RAM Erweit<br>item Clock (Zelt-Dat<br>kules nit speatible v<br>kules formatiert (360)<br>MB formatiert (360)

<sup>20</sup> !S<5CN Q- CO CO I- <sup>I</sup> ,-

Die Fakten:

3  $\overline{\circ}$  $\overline{\circ}$   $\overline{\circ}$ 

> **J**  $\ddot{\bullet}$

Ļ

ت چ<br>⊶

 $J!$ <br>C28 $\frac{1}{2}$ <br> $\frac{1}{2}$ <br><br> $\$ 

NEU<br>AT C<br>COSSET CORPORE<br>ISCORES

Kombination für

. die.<br>hleien<br>B<br>Hoc eje<br>ner or.<br>iten.

und einen Poreinen<br>brauc und e<br>table

stungs-Rechner

 $1-469$ 

 $\Box$ 

Neue Version Textverarbeitung EDITSTAR

百里

Alle Preise gelten ab Erscheinungstermin.

**Pallar**<br>
Christian Falland<br>
Christian Pallach<br>
Christian Capacity<br>
Pall Capacity<br>
Pall Capacity<br>
France<br>
France<br>
France<br>
FREIS<br>
PREIS stungs-LCD Anzeige mit Hinter-<br>grund-Beleuchtung, komplett<br>mit Tragetasche.<br>● KOMPLETTPREIS  $\frac{1}{2}$  $\frac{1}{2}$  $\frac{1}{2}$  $\frac{1}{2}$  $\frac{1}{2}$  $\frac{1}{2}$  $\frac{1}{2}$  $\frac{1}{2}$  $\frac{1}{2}$  $\frac{1}{2}$  $\frac{1}{2}$  $\frac{1}{2}$  $\frac{1}{2}$  $\frac{1}{2}$  $\frac{1}{2}$  $\frac{1}{2}$ 

 $rac{1}{2}$  $rac{1}{2}$  $rac{1}{2}$  $rac{1}{2}$  $rac{1}{2}$  $rac{1}{2}$  $rac{1}{2}$  $rac{1}{2}$  $rac{1}{2}$  $rac{1}{2}$  $rac{1}{2}$  $rac{1}{2}$  $rac{1}{2}$  $rac{1}{2}$  $\frac{1}{2}$   $\frac{1}{2}$   $\begin{array}{l} \mathbf{c} \ \mathbf{c} \ \mathbf{d} \ \mathbf{c} \ \mathbf{d} \ \mathbf{c} \ \mathbf{c} \ \mathbf{d} \ \mathbf{c} \ \mathbf{c} \ \mathbf{c} \ \mathbf{c} \ \mathbf{c} \ \mathbf{c} \ \mathbf{c} \ \mathbf{c} \ \mathbf{c} \ \mathbf{c} \ \mathbf{c} \ \mathbf{c} \ \mathbf{c} \ \mathbf{c} \ \mathbf{c} \ \mathbf{c} \ \mathbf{c} \ \mathbf{c} \ \mathbf{c} \ \mathbf{c} \ \mathbf{c} \ \mathbf{c} \ \mathbf$ Voll AT-kompatibel, 80286 Pro-<br>zessor, 6/10 MHz umschaltbar,<br>1 MB RAM on Board, Parallel<br>Port, System-Clock (Uhr/Da- $\overline{\text{O}}$  is  $\overline{\text{S}}$  . The set of  $\overline{\text{S}}$  on  $\overline{\text{S}}$  and  $\overline{\text{S}}$  on  $\overline{\text{S}}$  and  $\overline{\text{S}}$   $\overline{\text{S}}$  .  $\overline{\text{S}}$   $\overline{\text{S}}$   $\overline{\text{S}}$   $\overline{\text{S}}$   $\overline{\text{S}}$   $\overline{\text{S}}$   $\overline{\text{S}}$   $\overline{\text{S}}$   $\overline{\text{S}}$   $\$ 

DM 1945.00

Mit 20MB Festplatte + Controller sonst wie vor

DM 1095.00

Analis Centerson, Processor, 808, 1982, 8 17 Einemannigge<br>Sachus, 2006, RM analysis, 800, 1982, 8 17 Einemannigger<br>Sachus, 2006, RM analysis, 160<sup>1</sup> 8402, RM analysis, 1600<br>analysis, 2006, RM analysis, 160<sup>2</sup> 8402, RM anal

XT TURBO 4.77 / 8 Mhz

Optionen; Festplaten bis 80 MB formatiert, Zweites Dis-<br>aufwerk, Backup Streamer bis 60 MB eingebaut oder als<br>9y System, MS DOS 3.20 mit deutschem Handbuch.

**LECO**<br>Bill<br>Booksof<br>Booksof  $\frac{1}{3}$   $\frac{1}{3}$   $\frac{1}{3}$   $\frac{1}{3}$   $\frac{1}{3}$   $\frac{1}{3}$   $\frac{1}{3}$   $\frac{1}{3}$ APACT<br>USA-Pozea<br>USA- I înconsei<br>Ca în înconsei<br>Pestplatfl<br>Festplatfl<br>Pestplatfl<br>Pestplatfl  $\begin{tabular}{l|c|c|c|c|c} \hline \textbf{X} & \textbf{COMPACT AMECO} & \textbf{4.77/8 MHz} \\ \hline \textbf{3.88\%} & \textbf{3.88\%} & \textbf{3.88\%} & \textbf{3.88\%} & \textbf{3.88\%} & \textbf{3.88\%} \\ \hline \textbf{3.88\%} & \textbf{3.88\%} & \textbf{3.88\%} & \textbf{3.88\%} & \textbf{3.88\%} & \textbf{3.88\%} & \textbf{3.88\%} \\ \hline \text$ 

VUCCO (XATTEN AT  $+$  XI) some computer of the second second term in the second second second second second second second second second second second second second second second second second second second second second se Minz<br>engels is one<br>distributed in the state<br> $2045$ <br> $%$  if  $195$ <br> $%$   $2045$ 叫曲

f#t#shirsi?!+#9:55\$\$\$##3\$%#\$\$#68\$#.+

ïaiaï xmatiert, 5 1/4<br>formatiert, 5 1/4"<br>rmatiert, 5 1/4"<br>.28mm Bauhoehe<br>.3.5"/29rm Drive

lieu

HAUPTPLATINEN AT/XT

DM 278.<br>DM 788.

ioF.fi DC A lg <sup>|</sup> ass sssss  $\ge$   $\neq$   $\ge$  $i_{i}^{i}$ Site is in the second second in the second second in the second in the second in the second in the second in t<br>In the second in the second in the second in the second in the second in the second in the second in the second

ach 6010-T12 - Teleton (02771) 3507

5950 Solingen 11 - Poetham 11.0206-T12<br>Telekon (02.12) 75449 - Telex 8514670

**CONEX GMBH** 

Ladenverkauf<br>ABOR-Elektronik GmbH<br><sup>Herner St. 61-63, 4630 Bochum</sup>

ndorlerstr. 9, 5650 Solingen-Of<br>Mo.-Fr. 15-18, Sa. 9-14 Uhr Conex-Computer<br>
oderstr 9, 5650 Solinger

Ladenverkauf

ERICH-WILLI MEYER

Walshown international colors 2 week<br>Walshow Anatomics of Associate<br>Walshow The Anatomics of Associate<br>Direct mail from Anatomics Direct

nur DM 98,-

 $z$  *k*  $z$   $z$   $z$   $z$   $z$   $z$   $38$   $z$ 

fîlîf 8 8 si

TZTEILE AT + XT

Sions, OK<br>Sions, OK<br>P Bil Sions

#### Grundlagen.

wickeln, in die man vorne die analogen Koeffizienten hinein steckt und hinten die digitalen herausbekommt?

Und es ist tatsächlich so einfach, wie es sich anhört. Die bilineare Z-Transformation besteht für Filter 2. Ordnung aus 8 Glei chungen. Zunächst wird die Grenzfrequenz des Filters auf die Abtastfrequenz normiert und in dieser Form in die Transformations-Gleichungen einge setzt. Jetzt benötigt man noch die analogen Koeffizienten bl und b2, die man für den ge wünschten Filtertyp einer Ta belle entnehmen kann. Der Koeffizient bO ist immer gleich eins. Die erste Tabellenspalte gibt die Ordnung des gewünsch ten Filters an. Ein Filter mit ei ner Ordnung größer als zwei wird aus einer Kaskade von Fil tern 2. Ordnung hergestellt. Da bei haben die verschiedenen<br>Teilfilter unterschiedliche unterschiedliche Grenzfrequenzen.

zunehmender Güte einige Koef fizienten gegen Grenzwert stre ben, die bei Filten mit Festkom maarithmetik nur schwer dar stellbar sind. Die ermittelten digitalen Filterkoeffizienten AO bis A2 und BO bis B2 können direkt in den angegebenen Fil terschaltungen verwendet wer den.

#### BASIC-Filter

Genau das habe ich im ersten Programm gemacht. Es ist in<br>Amiga-BASIC geschrieben, Amiga-BASIC läßt sich aber leicht an andere Rechner anpassen. Der einzige Spezialbefehl ist LINE (x,y), der eine Linie vom letzten Punkt zum Punkt (x,y) zeichnet. Für BASIC-Interpreter, die noch<br>Zeilennummern benötigen. Zeilennummern müssen diese noch hinzugefügt werden. In einer der ersten Zei len ist eventuell die Anzahl der Punkte in x- und y-Richtung, die der Computer zur Verfü gung stellt, einzutragen. Das

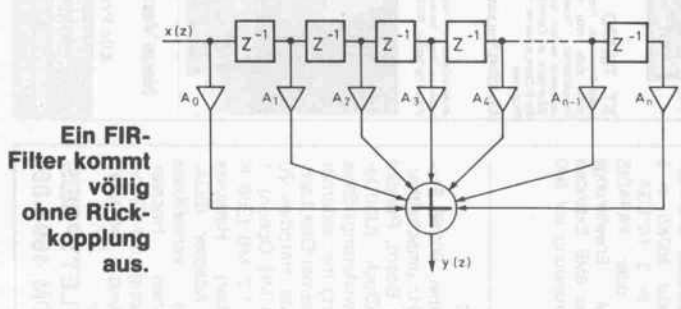

Beispielsweise findet man die Koeffizienten für ein Butterworth-Filter 6. Ordnung in der Butterworth-Tabelle, und zwar im Abschnitt für die Ordnung 6. Für das erste Teilfilter sind die Koeffizienten also  $b1 = 1.9319$ , bO = <sup>l</sup> .0000, für das zweite Teilfilter  $b1 = 1.4142$ ,  $b2 = 1.0000$ und für das dritte Teilfilter  $b1 = 0.5176$ ,  $b2 = 1.0000$ . Der Koeffizient b2 ist immer gleich 1.0000. Diese Koeffizienten werden nacheinander in die Transformations-Gleichungen eingesetzt, und man erhält die Koeffizienten für die drei digi talen Filter.

Die Koeffizienten aO, a <sup>l</sup> und a2 legen den Filtertyp (Bandpaß, Tiefpaß, . . . siehe Tabelle) fest. Für Bandpaßfilter kann auch die Filtergüte Q vorgegeben werden, indem man a<sub>l</sub> und b<sub>1</sub> durch die gewüschte Güte divi diert. Je größer die Güte des Bandpasses, desto steiler fallen die Flanken rechts und links der Resonanzfrequenz ab. Filter mit hoher Güte sind digital nur schwierig zu realisieren, da mit

Programm ist so ausgelegt, daß der Punkt mit den Koordinaten (0,0) in der linken oberen Ecke liegt.

Man gibt dem Programm nun einfach an, welche Filterart und welcher Filtertyp gewünscht ist (beim Bandpaß wird auch noch nach der Güte gefragt). Jetzt wird noch nach einer normier ten Grenzfrequenz gefragt. Da bei ist die Bezugsfrequenz eine Frequenz, bei der genau eine ganze Periode auf den Bild schirm paßt. Um das Filter zu testen, gibt das Programm ein Gemisch von drei Frequenzen  $(2*f_n, 20*f_n$  und  $100*f_n)$  auf den Eingang. Dabei ist f<sub>n</sub> die oben erläuterte normierte Frequenz.

Will man zum Beispiel die Fre quenz 20\*fn durch einen Band paß extrahieren, so antwortet man auf die Frage nach der nor mierten Grenzfrequenz mit der Zahl 20. Das Programm gibt darauf die Filterkoeffizienten aus und berechnet das gefilterte Signal. Die grafische Darstel lung erlaubt den Vergleich von Eingangs- und Ausgangssignal.

Das Filter arbeitet übrigens mit Festkommaarithmetik, und zwar mit einem Vorzeichen-Bit, einer 14-Bit-Mantisse und ei nem Exponenten-Bit. Das For mat ist so gewählt, daß alle Be rechnungen mit der normalen<br>16-Bit-Integerarithmetik des 16-Bit-Integerarithmetik BASIC-Interpreters durchge führt werden können.

Ich habe dieses Zahlenformat gewählt, da zwei der sechs Koef fizienten, nämlich AI und Bl, im Wertebereich [-2,2] liegen (jetzt wieder umgerechnet in Fließkommazahlen). Alle ande ren Koeffizienten liegen im Wertebereich [-1,1]. Dieses Pro blem läßt sich auch mit der Schaltung d) lösen. Dort werden einfach die beiden Koeffizienten A1, B1 halbiert und zweimal addiert. Ich habe den anderen Weg vorgezogen, da das Programm später in Maschinensprache übersetzt werden soll und dabei mit jeder Mikrosekunde gegeizt werden muß. Das BASIC-Programm ist zum Experimen tieren gedacht. Programmiert man als Eingangssignal eine in der Frequenz logarithmisch ansteigende Sinusschwingung Sinusschwingung, läßt sich auch der komplette Frequenzgang des Filters ermit teln.

#### Nichtrekursive **Digitalfilter**

Der entscheidende Nachteil der IIR-Filter war ja, daß durch die Rückkopplung Stabilitätsprobleme auftreten. Jetzt liegt natürlich der Ge danke nahe, daß man einfach auf alle Rückkopplungen ver zichtet. Die Frage ist aber, ob dann überhaupt noch eine Fil terwirkung möglich ist. Die Antwort hat die Zwischenüber schrift bereits vorweggenom men.

Nichtrekursive Digitalfilter werden in der deutschsprachi gen Literatur auch als Transversalfilter und in der angelsächsi schen Literatur als Finite Im pulse Response Filter oder kurz

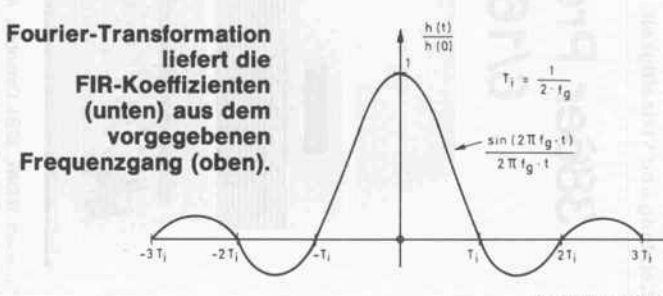

FIR-Filter bezeichnet. FIR-Filter sind IIR-Filter, bei denen die Koeffizienten Bn alle gleich Null sind, also nur Spezialfälle von IIR-Filtern.

Es gibt eine einfache und an schauliche Möglichkeit, um FIR-Filter zu berechnen. Wird auf ein Filter ein Einheitsimpuls (nur ein Eingangswert ist 1.0, alle anderen sind 0) gegeben, so erscheint am Ausgang eine Im pulsantwort. Man stellte nun fest, daß die Werte der Impuls antwort genau den benötigten Koeffizienten entsprechen.

Nun ist es aber in der Praxis so, daß nicht die Impulsantwort, sondern der Frequenzgang des Filters vorgegeben ist. Zum Glück gibt es aber noch die Fou rier-Transformation, die aus dem Frequenzgang die Impuls antwort liefern kann. Als Bei spiel dient ein idealer Tiefpaß, der aus Symmetriegründen auf negative Frequenzen erweitert wurde. Das hat für die Praxis allerdings keine Auswirkungen, sondern nur mathematische Gründe. Darauf angewandt lie fert die Fourier-Transforma tion die Impulsantwort:

Die Funktion ist vom  $sin(x)/x$ -Typ und hat an der Stelle Null den Grenzwert 1.00. N ist die Anzahl der Filterschritte, oft auch Taps genannt, die unge rade sein muß. Die Impulsant wort hat unendlich viele von Null verschiedene Ausgangs werte. Da für das FIR-Filter aber nur N Werte verwendet werden, tritt natürlich eine Ver änderung des Frequenzganges auf. Dabei fällt ein Uberschwingen kurz vor dem Übergang vom Durchlaß in den Sperrbe reich auf.

Dieses Überschwingen wird in der Nachrichtentechnik als Gibbssches Phänomen bezeich-

 $H(t)$ 

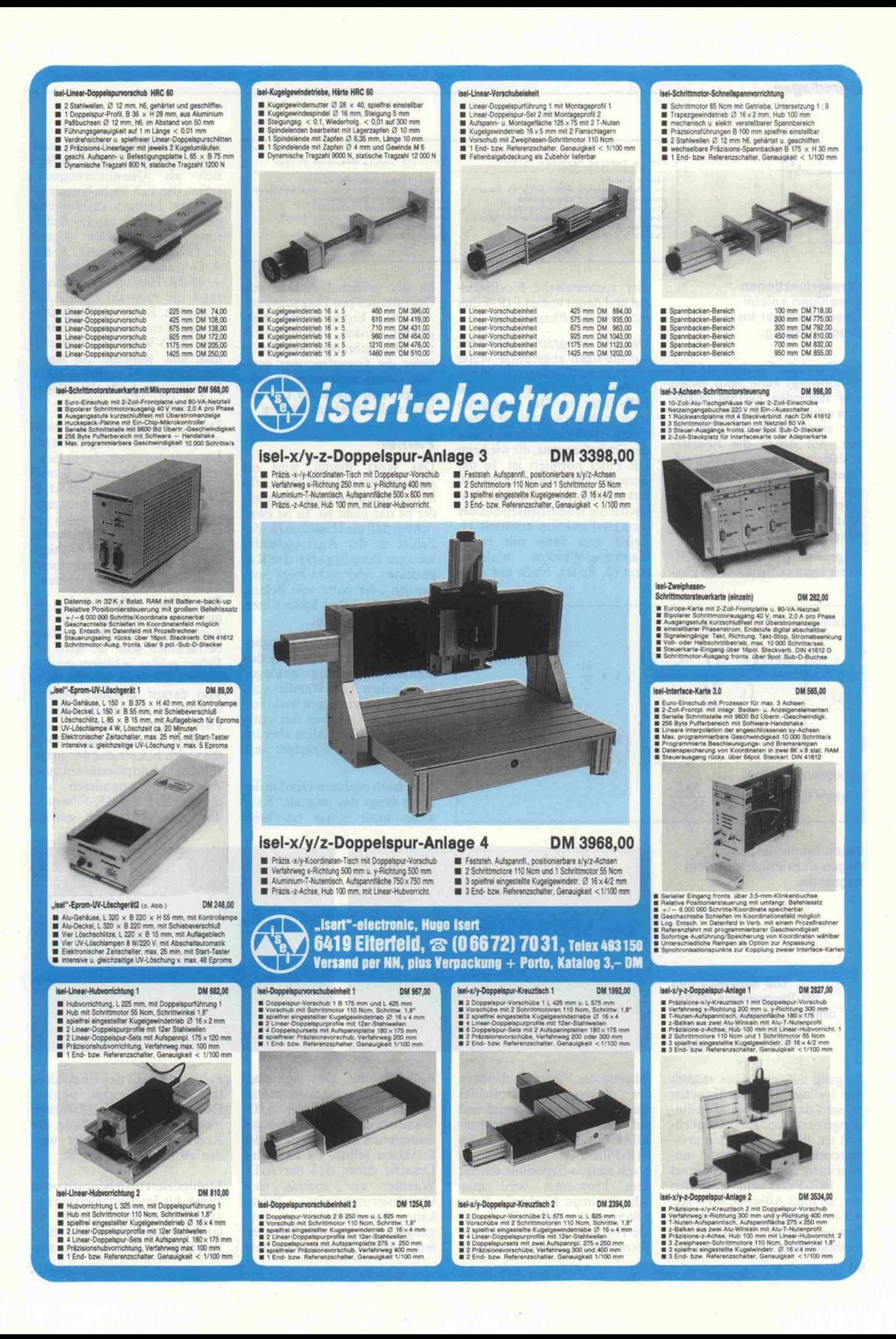

#### Grundlagen.

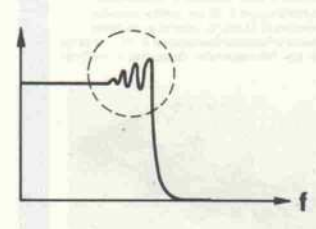

#### Fensterfunktionen beseitigen solche Überschwinger im Frequenzgang.

net. Durch die Fensterung (engl. Windowing) kann man diesen sehr störenden Einfluß verrin gern oder sogar beseitigen. Fen ster sind bestimmte Funktio nen, mit denen die Fourier-Koeffizienten (bzw. Filterkoef fizienten) multipliziert werden, um die endliche Anzahl von Koeffizienten auszugleichen. Sehr gebräuchlich ist das Ham ming-Window.

Allgemein gilt, daß ein FIR-Filter immer einen linearen Pha-

Finite Impulse Response Filter

Immer stabil geringe Wortlänge möglich ar größere Wortlänge nötig

mer symmetrische Koeffizien ten und damit immer FIR-Filter mit linearem Phasengang.

Das FIR-Programm berechnet auf die oben angeführte Weise die Filterkoeffizienten für einen Tiefpaß und führt dann ein FIR-Filter aus. Das Programm fragt nach der Anzahl der Filter stufen (muß ungerade sein) und der Grenzfrequenz, die wie beim IIR-Filter normiert ist. In der Berechnungsschleife für die Fil terkoeffizienten werden zu nächst die Koeffizienten aus der  $sin(x)/x$ -Funktion ermittelt (1. Zeile) und dann mit einem Hamming-Window multipli ziert (2. Zeile). Nach der Aus

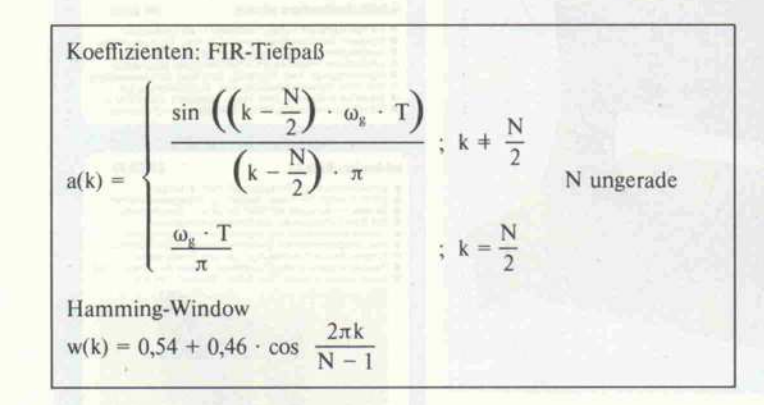

Infinite Impuls Response Filter Stabilitätsprobleme möglich stabilitatsprobleme modilon<br>gleiches Verhalten wie Analogfilter<br>nichtlinearer Phasengang<br>nur wenige Koeffizienten

an der größeren Anzahl von Operationen pro Eingangswert. Als zweite Eigenheit kann fest gestellt werden, daß mehr Fil terstufen gebraucht werden, je tiefer die Grenzfrequenz liegt. Der Vorteil des linearen Phasen gangs kann aus dieser Darstel lung nicht abgelesen werden.

#### Fehler

Das Wort 'digital' wird oft gleichgesetzt mit verlustlos, feh lerfrei oder auch ideal. Aber lei der ist das nicht so. Es ist zwar richtig, daß die Ursachen für die Fehler in der Analogtechnik, wie zum Beispiel parasitäre Ka pazitäten, hier nicht mehr vor handen oder nicht von Belang sind, aber an ihre Stelle treten andere Störenfriede.

Die Verstärker, Abtasthalteglie der und Tiefpässe, die bei der digitalen Filterung analoger Signale dem A/D-Wandler vor geschaltet sind, tragen natürlich auch zum Rauschen des Aus gangssignals bei, sollen aber im folgenden nicht betrachtet wer den.

Aber beim nächsten Glied in der Kette fängt das 'digitale' Rau schen auch schon an, beim gewissen Fehler behaftet sind. Diese Ungenauigkeiten äußern sich als Quantisierungsrau schen, das sich leicht berechnen läßt und bezogen auf das Ein gangssignal 6 dB pro Bit Auflösung beträgt. Der Signal-Rauschabstand eines 8-Bit- $A/D$ -Wandlers ist also  $8 \times 6$  dB  $= 48$  dB. Hier noch eine Faustregel zur Auswahl eines A/D-Wandlers. Bei einem Tiefpaßfil ter reicht eine kleine Wortlänge des A/D-Wandlers vollkom men aus, während bei einem Hochpaßfilter nur A/D-Wandler mit großer Wortlänge verwendet werden sollten.

Der A/D-Wandler ist aber nicht der einzige 'Rauschgenerator'. Ein digitales Filter, das in Echt zeit ausgeführt werden soll, muß auf einem Prozessor direkt in Maschinensprache program miert werden. Da es dabei auf jede Mikrosekunde ankommt, müssen Addition und Multipli kation meist in Festkomma arithmetik ausgeführt werden.

Die Fehler aufgrund der be grenzten Wortlänge und des feststehenden Kommas können beträchtlich sein. So wird der Fehler größer, je kleiner die dar zustellende Zahl ist. Es sollte also darauf geachtet werden, daß die Koeffizienten nicht zu klein werden, sondern, wenn möglich, über 0.5 liegen. Durch die vielen hintereinander ausge führten Multiplikationen und Additionen summieren sich diese Fehler. Bei IIR-Filtern ist das besonders kritisch, weil die

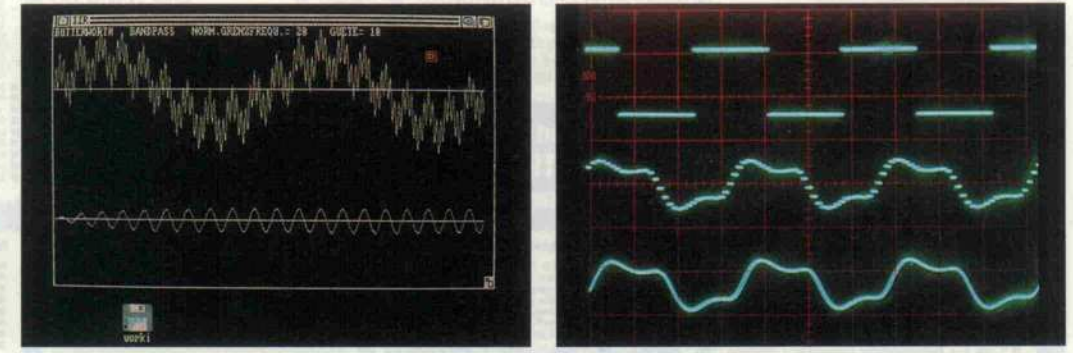

und die Signale eines in Echtzeit arbeitenden IIR-Filters (rechts). sengang aufweist. Dies stimmt nur bedingt. Die Koeffizienten

Die Ausgabe des IIR-Programms (links)

Diese Beziehungen liegen dem FIR-Programm

zugrunde.

müssen dazu bestimmte Bedin gungen erfüllen. Eine Möglich keit ist, die Koeffizienten sym metrisch zur 'Filtermitte' an zuordnen. Liegt zum Beispiel ein FIR-Filter mit 6 Stufen vor, so muß  $A0 = A6$ ,  $A1 = A5$ ,  $A2 = A4$  und  $A3 = A3$  sein. Die hier beschriebene Berechnungs methode liefert als Ergebnis imführung des Filters erscheint in der oberen Bildschirmhälfte wieder das Eingangssignal und auf der unteren Bildschirm hälfte das Ausgangssignal des FIR-Filters.

Nach einigen Experimenten mit dem Programm wird man schnell einige Nachteile dieses Filtertyps feststellen. So dauert die Ausführung des Filters au ßerordentlich lange. Dies liegt A/D-Wandler. Das liegt aber nicht, wie man zuerst vermuten würde, daran, daß der A/D-Wandler ein zur Hälfte analoges Bauelement ist, sondern an der Funktion selbst. Es hat seine Ursache darin, daß der A/D-Wandler nur endlich viele Quantisierungsstufen liefern kann, die die analogen Ein gangswerte nie ganz genau tref fen, sondern immer mit einem

Fehler auch mit den Koeffizien ten zurückgekoppelt werden. Deshalb müssen bei IIR-Filtern mehr Bits zur Darstellung der Koeffizienten verwendet wer den als bei FIR-Filtern.

Multipliziert man beispielsweise zwei 8-Bit-Integerzahlen mitein ander, so entsteht eine 16 Bit lange Integerzahl. Für die näch ste Multiplikation benötigt man

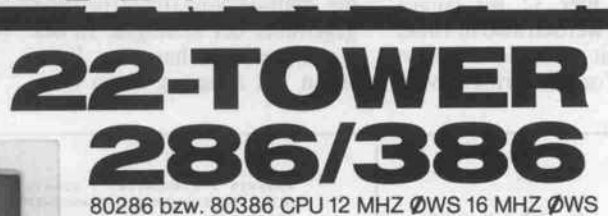

IT M <sup>I</sup> <sup>à</sup> m <sup>i</sup>

Dynamische Taktanpass. Solides Metallgehäuse (Made in Germany excl. für Datronic GmbH) Western Digital HDD/FDD Kombicontroller, Hercules kompatible Grafik- und Druckerkarte mit Farbgrafik emulation, <sup>1</sup> MB RAM. Seriell/Parall. Karte. <sup>230</sup> W Netzteil UL DIN MF Tastatur, DOS 3.3 14" mono Monitor bernst. Phönix Bios. 5 slim Line Laufwerk Einschübe, paßt für 360 K, 1.2 MB 5.25" FDD und 3.5" 1.44 MB FDD. Ideal als Fileserver geeignet. Ein bauchassis für XT bzw. Baby AT und Standard AT Netzteil UL DIN I<br>Monitor bernst. |<br>Einschübe, paßt<br>3.5" 1.44 MB FD<br>bauchassis für ><br>| 286/386 Mainboards.

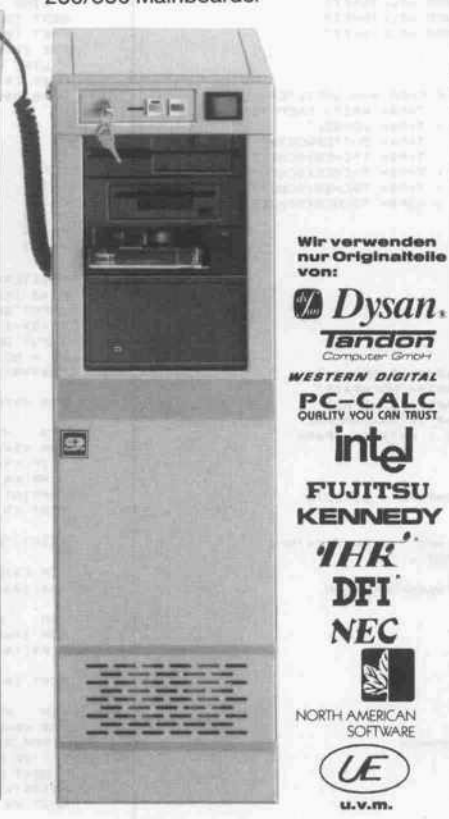

Camputer- Gmot-

intel FUJITSU

> tfnt DPI **NEC**

> > Œ  $u.v.m.$

Alle Geräte funkentstört nach Deutsche Bundespost Verfügung Nr. 1046/1984. Bitte Komplettpreisliste anfordern. Wir liefern auch alle einzelnen Komponenten. Händleranfragen bitte mit Gewerbeanmeldung.

II

Datronic GmbH Frankfurter Str. 1-5 D-6236 Eschborn T. 06196-41723/481627 FAX O61 96-4816 29 Telex 4O727O6 DAT

Distributoren CCA Antwerpen Collegelaan 119 B-22OO Antwerpen, Belgien T. 3-2355800,

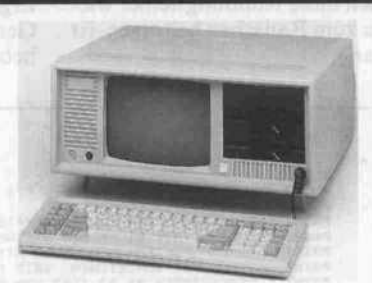

<sup>i</sup> \_

i

#### 22-PCXT/22-PCAT PORTABLE

V20 <sup>10</sup> MHZ oder 80286 <sup>12</sup> MHZ CPU 9" mono Monitor bernstein. DIN Tastatur. XT: 640 K AT: 512 K. Hercules kompat. Karte mit Farb grafikemulation, Uhr, Ser. Parall. Diskcontr. (AT: kombi Contr. HDD+FDD) <sup>1</sup> x Floppy AT: 1.2 MB, XT: <sup>1</sup> <sup>x</sup> 360 KB. 20-160 MB Harddiskoptionen. Ideal für Meßwert erfassung geeignet. Voll Hardware kompatibel zu den nebenstehen den Standgehäusen.

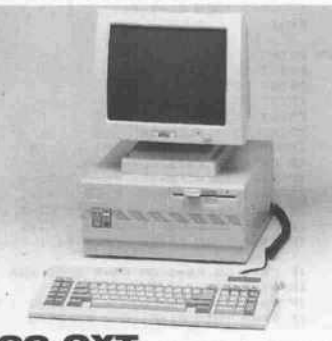

#### 22-CXT^ TISCHMODELL Auch als Mini AT lieferbar

V20 10/4.7 MHZ CPU, auch als <sup>10</sup> MHZ 8088 Vers, lieferbar, 640 K Ram, Uhr, Disk-Controller, Ser. Parallel, Hercules kompatible In terface Karte mit Farbgrafik Emu lation, <sup>150</sup> W Netzteil, DIN Tastatur, 14" mono Monitor bernstein. Keyioc Ausstattung ab <sup>1</sup> <sup>x</sup> 360 KB Floppy-Laufwerk bis max. 1.2 MB FDD 5.25" bzw. 85 MB HD. Ideal als Workstation im Netzwerk geeignet.

Wir suchen noch professionelle Ver triebspartner im gesamten EG Raum. Dealer inquiries

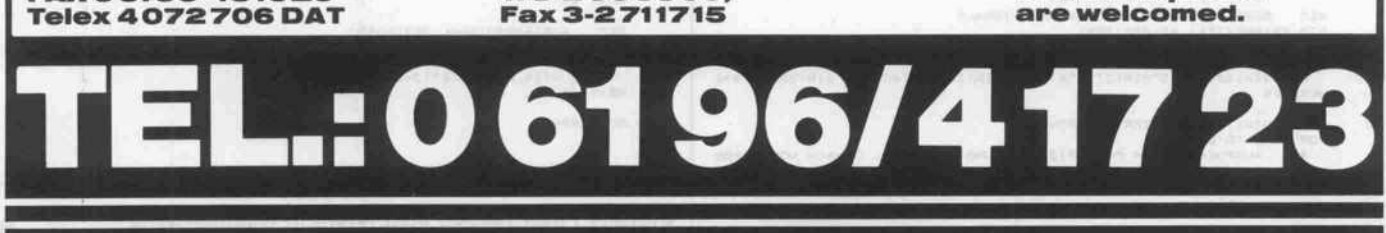

#### Grundlagen.

wieder eine 8-Bit-Zahl und schneidet die unteren 8 Bits ein fach ab. Diese Art der Rundung geht auf Maschinenebene sehr schnell und wird deshalb fast ausschließlich verwendet. Daß auch diese Rundungsfehler wie der zum Rauschen beitragen, ist klar.

Im IIR-Programm habe ich eine Schaltung ausgewählt, bei der alle Ergebnisse der Multiplika tionen aufaddiert werden und erst ganz zum Schluß gerundet wird. Die hier 32 Bit langen Ergebnisse werden also in voller Genauigkeit aufaddiert, was er hebliche Vorteile bringt. Man

sieht also, daß die richtige Aus wahl einer Schaltung schon der halbe Weg zum Erfolg ist.

Einen wesentlichen Vorteil hat die digitale Signalverarbeitung gegenüber der analogen. In der Analogtechnik hat das Rau schen am Ausgang einen kon

stanten Wert. Kommt das Nutz signal an diesen Wert heran, so geht es im Rauschen unter. Bei digitaler Verarbeitung dagegen nimmt das Rauschen mit dem Nutzsignal ab. Für den Fall, daß das Nutzsignal gleich Null ist, ist auch das Rauschen gleich Null. (be)

 $\wedge$ CLS PRINT PRINT " MIT HILFE DER BILINEAREN Z-TRANSFORMATION<br>PRINT " FILTERAUSFUEHRUNG MIT 16BIT INTEGER ZAHLEN<br>PRINT " 1BIT VORZEICHEN, 1BIT EXPONENT. 14BIT MANTISSE PRINT PRINT BREITER=618 : HOEHER=187 : REM BILDSCHIRM GROESSE HIER EINTRAGEN 100 PRINT "1 FILTER MIT KRITISCHER DAEMPFUNG" PRINT "3 BUTTERIJORTH FILTER" PRINT '4 TSCHEBYSCHEFF FILTER 0.5DB WELLIGKEIT' PRINT "6 = TSCHEBYSCHEFF FILTER 2.008 WELLIGKEIT INPUT'FILTER TYP (1-71 <sup>=</sup> ".G\* IF G\*<1 OR G\*>7 GOTO 100 REM KOEFFIZIENTEN AUS FILTERTABELLE FUER ANALOGFILTER<br>IF G%=1 THEN E1=1.2872 : E2=.4142 : TYP\$="KRIT, DAEMPFUNG IF GRee THEN E1=1.3614 : E2=1.3827 : TYPE="TSCHEBYSCHEFF 0.5dB"<br>IF GRes THEN E1=1.3022 : E2=1.5515 : TYPE="TSCHEBYSCHEFF 1.0dB"<br>IF GRes THEN E1=1.1813 : E2=1.9775 : TYPE="TSCHEBYSCHEFF 2.0dB"<br>E0=1<br>E0=1 200 PRINT PRINT '1 = TIEFPASS' PRINT "3 = BANDPASS" PRINT "5 = ALLPASS' INPUT "FILTER ART '1-51 = " . F\* IF F\*<1 OR F\*>5 GOTO 200 IF Find THEN FO=1 : F1=0 : F2=1 : ARTS="BANDSPERRE" IF F\*=1 OR F\*=2 OR F\*=5 GOTO 400<br>INPUT GUETE = ".0<br>IF F\*=4 THEN F0=F0/Q : E0=E0/Q : F2=F2/Q : E2=E2/Q<br>IF F\*=3 THEN F1=F1/Q : E1=E1/Q 400 INPUT "NORMIERTE GRENZFREQUENZ = ".NFG : W=8REITE%/NFG<br>PRINT "ABTASTFREQUENZ / GRENZFREQUENZ = ":W REM SETZT KOMMT DIE BILINEARE Z-TRANSFORMATION<br>U=1/TAN(3.141S926M/U) : V=U\*U REM A2=(F0-F1\*U+F2\*V)/S<br>A1=2\*(F0-F2\*V)/S<br>A0=(F0+F1\*U+F2\*V)/S<br>B2=(E0-E1\*U+E2\*V)/S<br>B1=2\*(E0-E2\*V)/S B0-1 REM KOEFFIZIENTEN IN INTEGER UMRECHNEN A1%=INT(A1"16384+.5 B0\*-INT(B0\* 384\*. 5) B1\*-INT(B1" 384+. 5) B2\*-INT(B2\* 384\*. 5) PRINT :PRINT "DIE FILTERKOEFFIZIEN:"<br>PRINT "AG = ":AG:TAB(20):" = ":AG%<br>PRINT "A1 = ":A1:TAB(20):" = ":A1%<br>PRINT "A2 = ":A2:TAB(20):" = ":BG%<br>PRINT "B3 = ":BG:TAB(20):"= ":BG%<br>PRINT "B2 = ":B2:TAB(20):"= ":B2%<br>PRINT "B2 = PRINT PRINT "BITTE UARTEN!" REM BERECHNUNG UND AUSGABE DES SIGNALS A=6. 2831853#/BREITE%<br>FOR I%=© TO BREITE%<br>- E%(I%)=16384\*(.5\*SIN(2\*I%\*A)+. 25\*SIN(100\*I%\*A)+. 25\*SIN(20\*I%\*A)) NEXT IN REM DIGITALES FILTER 2. ORDNUNG<br>REM AUSFUEHREN DER MULTIPIZIERER UND ADDIERER. DANACH NORMIEREN<br>REM AUSFUEHREN DER MULTIPIZIERER UND ADDIERER. DANACH NORMIEREN<br>Y% = (A0%\*E%(I%) + A1%\*X1% + A2%\*X2% - B1%\*Y1% - B2%\*Y2% )/163

X2%=X1% : X1%=E%(I%) : Y2%=Y1% : Y1%=Y%<br>REM BERECHNETER AUSGANGSWERT ABSPEICHERN<br>A%(I%)=Y% NEXT IN<br>REM DAS WAR SCHON DER GANZE FILTER REM AUSGABE DER SIGNALE<br>CLS : REM BILDSCHIRM LOESCHEN PRINT TYP\$:" ":ART\$;" NORM.GRENZFREOU.=":NFG:" GUETE=":G<br>GOTO 510<br>S00 PRINT TYP\$:" ":ART\$;" NORM.GRENZFREOU.=":NFG REM ZEITACHSE ZEICHNEN<br>510 LINE (@.HOEHE\*/4)-fBREITE\*.HOEHE\*/4)<br>LINE (@.39"HOEHE\*/4)-fBREITE\*.3"HOEHE\*/4)<br>PSET (@.HOEHE\*/4) FOR IN=0 TO BREITEN<br>LINE -(IN.HOEHEN/4\*(1-EN(IN)/16384)) NEXT I\* FOR I\*\*\* TO BREITE\*<br>LINE -(I\*,HOEHE\*/4"(3-A\*(I\*)/16384))<br>NEXT I\*<br>999 GOTO 999 CLS PRINT " FIR FILTER ENTWURF MIT DER UIINDOW METHODE 1.0 PRINT PRINT PI=3.141593 N\*\*S\*-1<br>INPUT "GRENZFREQUENZ = iZ.B.: 25`1 ",NG<br>WC = NG \* 4 \* PI / BREITE\*<br>K0\*=N\*/2 DIM H\*(N\*1 HIER WERDEN DIE FILTERKOEFFIZIENTEN BERECHNET FOR K\=0 TO N\* IF K\*=K0\* THEN H=UIG/PI ELSE H=SIN' <sup>r</sup> K\*-K0\* <sup>i</sup> \*UGI /( (K\*-K0\*l "PI ) PRINT K<sup>\*</sup>.H\*(K\*)<br>NEXT K\* PRINT "BITTE WARTEN!" DIM EN(BREITEN), AN(BREITEN)<br>A=6.2831853#/BREITEN FOR I<sup>%=0</sup> TO BREITEN<br>"E%(I%)=INT(32767\* NEXT IN REM HIER KOMMT DAS FIR FILTER FOR R<sub>\*=0</sub> TO N\* NEXT R\* AN(KN)=Y&/32767&<br>NEXT K% REM AUSGABE DER SIGNALE CLS : REM BILDSCHIRM LOESCHEN<br>PRINT "ANZAHL DER STUFEN = ":N\*+1:" NORMIERTE GRENZFREQUENZ = ":NG REM ZEITACHSE ZEICHNEN<br>LINE (0.HOEHE\*/4)-(BREITE\*.HOEHE\*/4)<br>LINE (0.3\*HOEHE\*/4)-(BREITE\*.3\*HOEHE\*/4) REM EINGANGSSIGNAL ZEICHNEN<br>PSET (B.HOEHE\*/4)<br>FOR I\*-0 TO BREITE\*<br>LINE -(I\*.HOEHE\*/4\*(1-E\*(I\*)/32767))<br>NEXT I\* PSET (0.3"HOEHE%/4)<br>FOR I%=0 TO BREITE%<br>LINE -{I%.HOEHE%/4"{3-A%{I%)/32767}]<br>NEXT I% 999 GOTO 999

Digitale Filter lassen sich leicht in Hochsprache simulieren und in ihren Eigenschaften untersuchen.

 $c\epsilon$ 

# roSoft-Preise liegen richt **80261/4047-1 . Res 862476 PSOFT . Telefax 0261/40 47-252**

Wir suchen ständig günstige Einkaufequellen für die angebotenen und neue innovative Produkte. Günstige Möglichkeit der Finanzierung durch Ratenkredit. Fordern Sie die Unterlagen an.

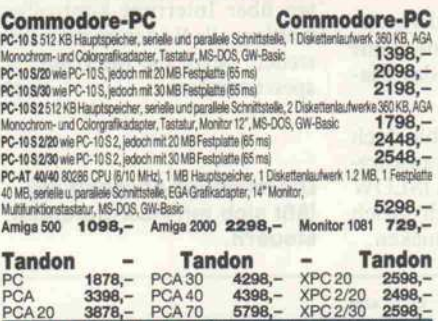

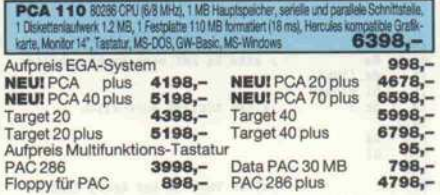

Zusatzkarten-Erweiterungen-Software 2O MB Festplane Seagate ST 225" ... (65 ms) Controller, KabelMtz u. Elnbauanlellung 643,-

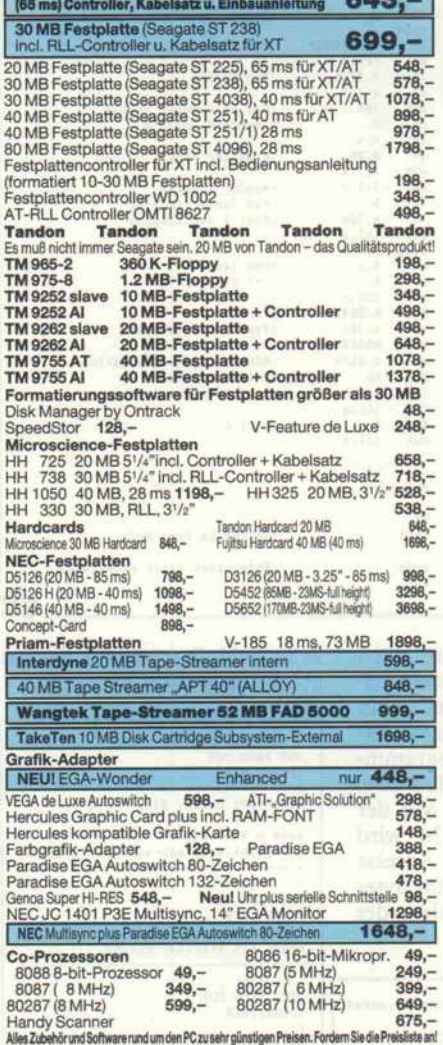

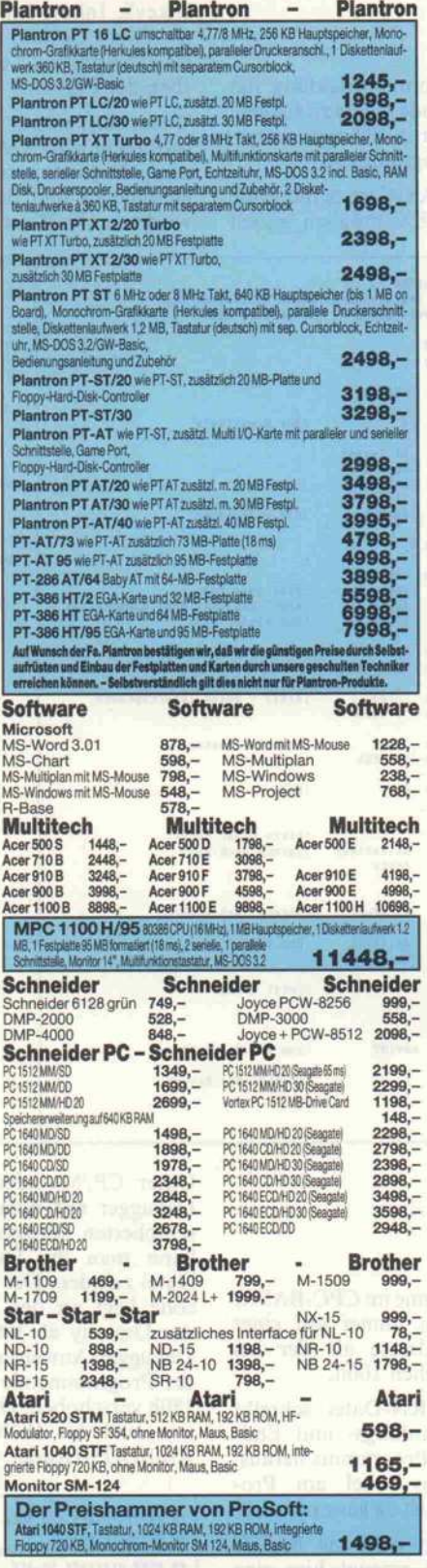

**Frans Net - Trans Net - Trans Net - Trans Net**<br>Die interessantete Networklösung auf der High-Tech<br>Szene Trans-Net ist eines der bedienerfreundlichsten<br>Dow-Cost Netzwerke für PC's auf dem Markt!<br>Möglichkeiten: beliebige Fe

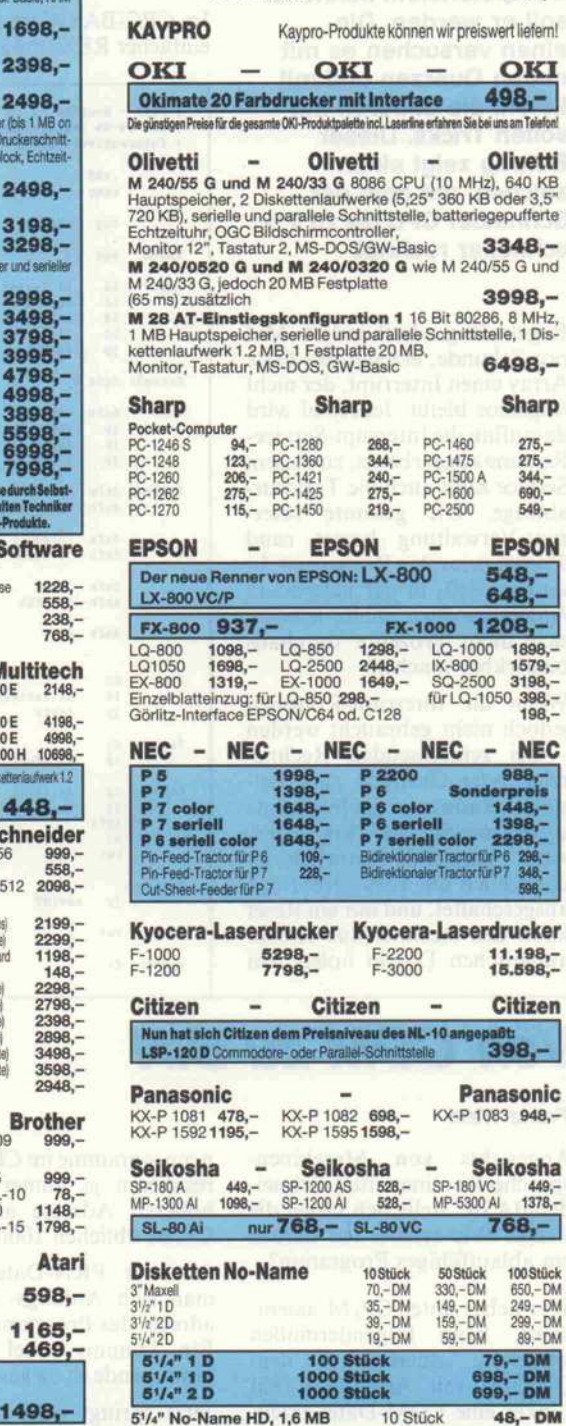

erződormalamán Ponselvgiasign Presen. Fordem Se de Prosent Search Munchen Theresienstraße 56, 8000 München 2, Tel. 0 89/2 80 93 89 direkt<br>**ProSoft Gmm b** H Filiale München Theresienstraße 56, 8000 München 2, Tel. 0 89/2 80 bei der technischen Hochschule. Bitte beachten Sie, daß nicht ständig sämtliche Ware in unse-rer Filiale München vorrätig ist. Rufen Sie an!

Bogenstraße <sup>51</sup> -53, Postfach 207, D-5400 Koblenz-Goldgrube, Telefon (0261) 4047-1, Telex 862476, Telefax (0261) 4047-252 te Preise zuzügl. 10. - DM Versandkosten pro Paket. Lieferung per Nachnahme od ain Scheckl 2% Storts auf alle Prese, was viellicit schoo zur Declarate Preseakosten augmicht. Einige unserer Vorfelerariten lefen Produkte ohne die Seriennummer des Herstellen. In diesem Fall übernehmen wir anstalle der H

# Interrupt auf Eis

Zeitgewinn beim CPC durch Interrupt-Sperre

#### Holger Merk

'Wie bringe ich meinen Rechner zur Raserei?' ist ein Lieblingsspiel des Computeristen. Schneller soll er werden. Die einen versuchen es mit Löten, die anderen mit soften Tricks. Dieser Beitrag zeigt einen solchen, mit dem der Schneider CPC bis zu 9% schneller rechnet.

Regelmäßig, dreihundert Mal pro Sekunde, erzeugt das Gate Array einen Interrupt, der nicht folgenlos bleibt: Jedesmal wird daraufhin die Interrupt-Service-Routine abgearbeitet; zu diesem Service zählt auch die Tastatur abfrage. Die gesamte Inter rupt-Verwaltung kostet rund 9% der gesamten Rechenzeit. In unserer Zeit, in der jedermann Apfelmännchen malt, können sich diese Prozente durchaus bemerkbar machen.

Wenn die Interrupt-Routinen jedoch nicht gebraucht werden bei zeitfressenden Rechne reien oder Grafiken zum Bei spiel -, kann man die Interrupts softwareseitig auf Eis legen. Aber Vorsicht! Natürlich ist dann auch die Tastaturabfrage ausgeschaltet, und nur ein Reset kann den Rechner aus seinem autistischen Dasein holen. Bei

der Programmentwicklung hat diese Methode nichts zu suchen, sondern nur in sicheren, ausge testeten Programmen.

Im CPC-BASIC ist es mit Hilfe einfacher RSXe möglich, gezielt die Interrupts abzuschalten. IXFAST schaltet radikal ab, IFAST prüft noch auf ESC, und ISLOW stellt den Normalzu stand wieder her.

Folgende BASIC-Befehle arbei ten dann nicht mehr:

InkeyS, Inkey, Input, Joy, Af ter, Every, Sound, Frame, Time (bleibt konstant!) und das Flashen der Farben.

Wenn einer dieser Befehle doch gebraucht wird, kann man kurz zeitig die Interrupts mit ISLOW einschalten und danach gleich wieder in die Wüste schicken.

Keine Chance mehr haben Er weiterungen, die auf Interrupt-Basis arbeiten (zum Beispiel<br>eine Software-Uhr. Spoo-Software-Uhr, ler . . .). Außerdem sollten keine Diskettenzugriffe stattfinden, da auch die Motorenanlaufzei ten über Interrupt kontrolliert werden; alle Räder müssen stille stehen, bevor die Interrupts ge-<br>sperrt werden. (bb) sperrt werden.

Die Interrupt-Abschaltung läßt sich mit RSX-Befehlen steuern.

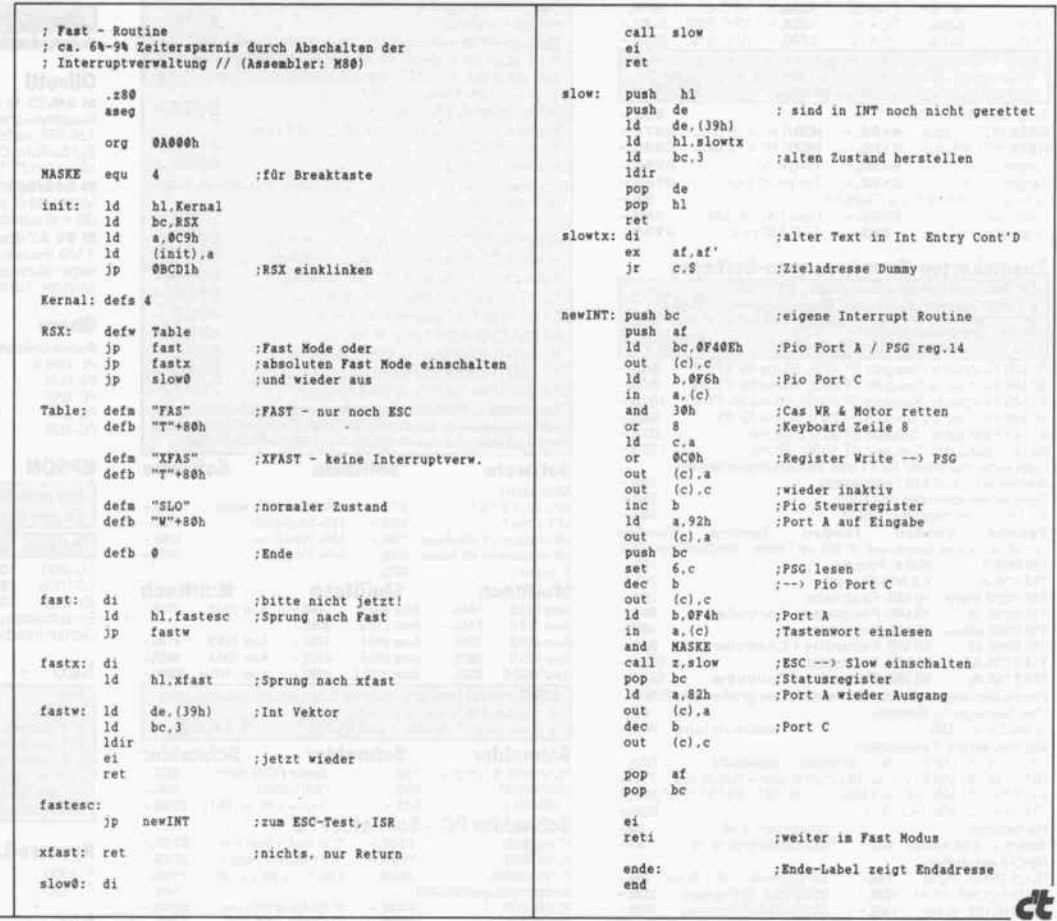

### Von COM zu BIN

#### Franz Wein

der-BASIC stellt sich vielen die höheren Adresse als Frage: Wie erhalte ich daraus CP/M üblichen 100h. Frage: Wie erhalte ich daraus

bliert, kann folgendermaßen aufesse des Programms heraus.<br>worgehen: Zugest aus dem Ein Dummy-Label am Proonert, kann folgendermaßen<br>vorgehen: Zuerst aus dem ersommande ist de eenstellich Quelltext mit Assembler und grammende ist da ganz nützlich. Linker eine COM-Datei erzeu-<br>
Jetzt springt man ins BASIC<br>
gen. Dabei ist darauf zu achten, zurück und erzeugt hier eine daß auf die richtigen Adressen Dummy-BII<br>assembliert wird, denn Maschi- Sechszeiler). assembliert wird, denn Maschi-

Angesichts von Maschinen- nenprogramme im CPC-BASIC residieren ja immer auf einer<br>höheren Adresse als der bei

ein ablauffähiges Programm?<br>
Mus der PRN-Datei schreibt<br>
Wer lieber unter CPAA assem ann sich Anfangs- und End-Wer lieber unter  $CP/M$  assem-<br>hliert kann, folgendermaßen adresse des Programms heraus.

zurück und erzeugt hier eine<br>Dummy-BIN-Datei (siehe

Unter CP/M laden Sie einen Debugger mit dem vorhin assemblierten Programm. Nun kann man die Dummy-BIN-Datei zuladen. Der Programm code liegt an der Zieladresse, das Dummy ab 100h. Mit der Debugger-Anweisung M wird der Programmcode an Adresse 180h verschoben. Die 80h Bytes von 100h bis 180h belegt der AMSDOS-Header.

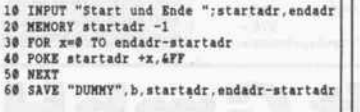

Zum Schluß speichern Sie die ablauffähige BIN-Datei ab:

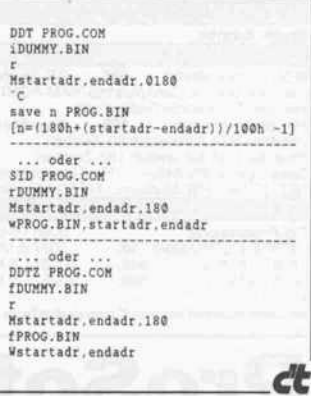

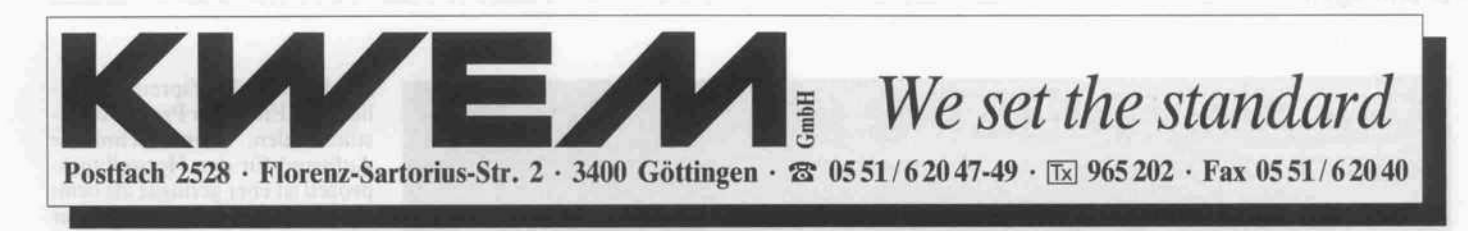

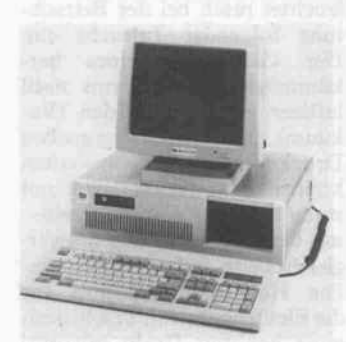

### <sup>8</sup> MHz Turbo-XT <sup>10</sup> MHz Turbo-XT

#### Norton 1.7

- . Gehäuse in AT-Ausführung mit Reset- und Schlüsselschalter
- LED-Anzeige für Power und Festplatte
- 8088-2 CPU, (8087 Option) . 150 W Netzteil<br>640 KB Mainboard (256 KB RAM best.)
- Turbogeschwindigkeit 4,77/8 MHz
- <sup>360</sup> KB Floppy-Laufwerk (Made in Japan)
- 
- Mono-Grafikkarte (Hercules)<br>Multi I/O Karte: 2 × RS 232, 1 × par.<br>Printer, Gameport, Clock, Kalender
- Kapazitive DIN-Tastatur 84 Tasten
- MS-DOS 3.2 und GW Basic
- Deutsches Handbuch

#### 1.022,00 DM\* <sup>12</sup> MHz Turbo-XT Norton 4.4 wie <sup>8</sup> MHz Turbo-XT jedoch V20CPU. Taktgeber 4,77/12 MHz

1.115,00 DM\*

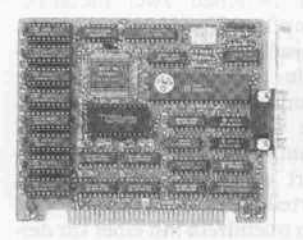

14"TTL-Monitor,22MHz, entspiegelt mit Schwenkfuß, grün, Bernstein, s/w 295,00DM

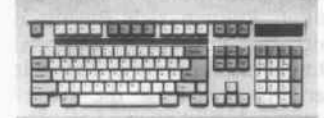

Erweiterte Tastatur XT/AT 169,00DM

#### Erweiterungen für XT

- 2. Laufwerk 250,00 DM 12" TTL Monitor (bernstein/
- grün), <sup>22</sup> MHz, 225,00 DM 14" .TTL Monitor (bernstein/
- SW), <sup>22</sup> MHz, 295,00 DM <sup>20</sup> MB Festplatte incl.
- Contr. 795,00DM
- Speichererweiter auf <sup>640</sup> KB 160,00 DM
- Tastatur m. sepa ratem Nummern- und Cursoblock (101 Tasten) 49,00 DM

- wie <sup>8</sup> MHz Turbo-XT jedoch . Taktgeber 4,77/10 MHz
- $1.065,00$  DM\*

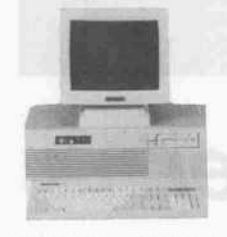

#### <sup>16</sup> MHz <sup>386</sup> AT

#### 80386 CPU - 16 MHz . 512 KB RAM

- 1,2MB Floppy Laufwerk
- Serielle/parallele Schnittstelle
- Mono-Grafik/Printer-Karte (Hercules) Batteriegepufferte/r Uhr/Kalender
- Erweiterte DIN-Tastatur
- $\bullet$  MS DOS 3.2 und GW Basi

Deutsches Handbuch

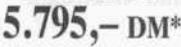

#### Mono-Grafik-Karte (Hercules) mit Color-Grafik-Emulation

Endlich können Sie die vielen Spiele nicht nur - wie bisher - auf Color-Grafik-Karte und BAS Monitor, sondern auch auf Ihrer Hercules-Karte und Ihrem TTL Monitor laufen lassen.

#### $(mit Software)$  195,00 DM

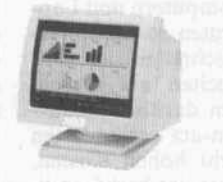

Alle Geräte sind nach den gültigen Bestim mungen der Bundespost funkentstört. \* Preise ohne Monitor, jedoch mit Tastatur (84 Tasten). Aufpreis für erweiterte Multifunktionstastatur: DM 49,00 DM

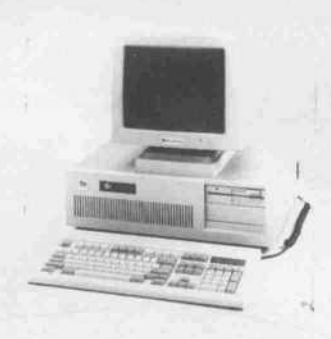

### <sup>10</sup> MHz Profi-AT

Norton 10.3

- . Gehäuse wie IBM AT, ausbaufähig für alle Plattenlaufwerke, Slimline und hohe Bauart, z.B. 40-100 MB
- Schlüsselschalter für Tastatur
- · Taktfrequenzschalter · Reset-Taste
- LED-Betriebs-, Turbo- und Festplattenanzeiger<br>CPU 80286 (80287 Option umschaltbar 6/10 MHz
- Mainboard aufrüstbar auf <sup>l</sup> MB
- $\bullet$  8 Slots (6 AT+2 XT)  $\bullet$  512 KB RAM best.
- 
- 
- Ix l,2 MB NEC Floppy Mono-Grafik/Printer-Karte (Hercules) Batteriegep. Uhr/Kalender. Paral. Schnittstelle
- 200 Watt Netzteil · DIN Tastatur 84 Tasten
- 14" TTL Monitor (Bernstein oder grün) Aufpreis 295,00 DM
- Aufpreis für Tastatur mit separatem Nummern- u. Cursorblock 49,00 DM Speichererweiterung auf <sup>640</sup> KB 67,00 DM
- auf <sup>l</sup> MB 155,00 DM
- Aufpreis f. 2. Laufw. 1,2 MB 325,00 DM Aufpreis f. 2. Laufw. <sup>360</sup> KB 299,00 DM Aufpreis f. serielle Schnittstelle 59,00 DM
- 
- Aufpreis f. 20/40 MB Festplatte m. Controller 955,00 DM/1.444,00 DM
- MS-DOS 3.2 und GW Basic Deutsches Handbuch

### 1.899,00 DM\*

<sup>12</sup> MHz Profi-AT Norton 13.3 wie <sup>12</sup> MHZ Profi-AT jedoch

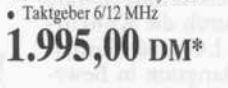

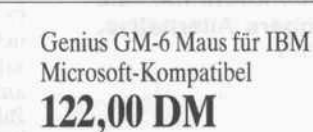

EGA-Set EGA Monitor und Super EGA Karte Emuliert jeden Standardgrafikmodus (Hercules, EGA, CGA etc.) bis zu 640 x 480 Punkten

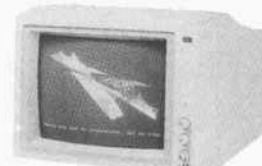

• 1 Jahr Garantie • Technische Betreuung • Eigener Reparatur-Service •

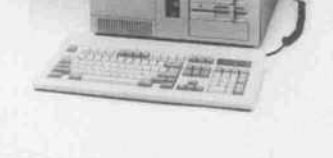

#### <sup>12</sup> MHz Kompakt-AT Norton 13.3

 $2/8$ 

- Gehäuse für <sup>3</sup> Slimline FDD oder <sup>2</sup> FDD + <sup>l</sup> HDD mit Schlüssel-, Reset- und Turboschalter. Gehäuse-hohe ausreichend für alle Standard-AT-Karten
- CPU <sup>80286</sup> (80287 Option), umschaltbar 6/12 MHz Mainboard aufrüstbar auf <sup>l</sup> MB
- 8 Slots (6 AT + 2 XT)  $\bullet$  512 KB RAM bestückt
- Ix l, <sup>2</sup> MB NEC Floppy  $\bullet$
- Mono-Grafik/Printer-Karte (Hercules)
- Batteriegep. Uhr/Kalender Parallele Schnittstelle<br>200 Watt Netzteil DIN Tastatur 84 Tasten
- 
- <sup>t</sup> 14" TTL Monitor (Bernstein oder grün) Aufpreis 295,00 DM
- Aufpreis für Tastatur mit separatem Nummern- u. Cursorblock 49,00 DM
- Speichererweiterung auf <sup>640</sup> KB 67,00 DM
- auf <sup>l</sup> MB 155,00 DM Aufpreis f. 2. Laufw. 1,2 MB 325,00 DM
- Aufpreis f. 2. Laufw. <sup>360</sup> KB 299,00 DM
- Aufpreis f. serielle Schnittstelle 59,00 DM
- Aufpreis f. 20/40 MB Festplatte m. Controller 955,00 DM/1.444,00 DM
- MS-DOS 3.2 und GW Basic
- Deutsches Handbuch

1.925,00 DM\*

<sup>10</sup> MHz Kompakt-AT Norton 10.3 wie <sup>12</sup> MHz Kompakt-AT jedoch Taktgeber 6/10 MHz

1.799,00 DM\*

1.495,00DM

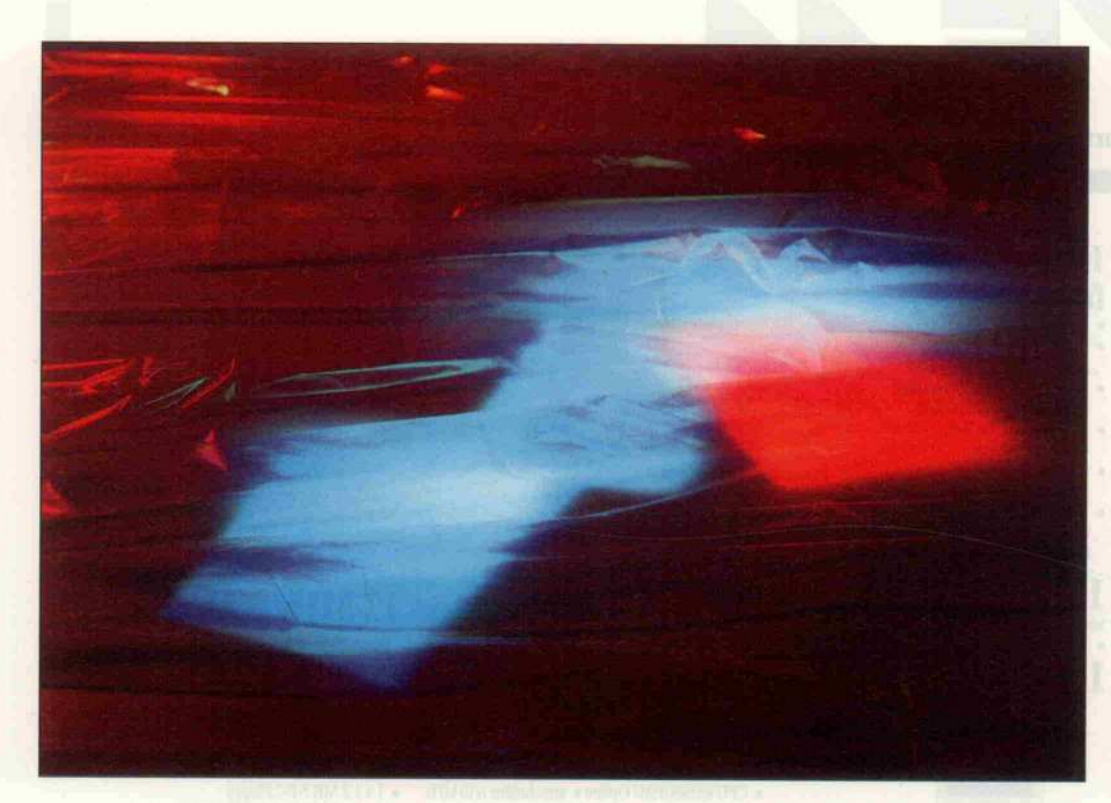

# Flache Selbstleuchter

Plasmabildschirme - eine weitere Alternative zum Monitor

#### Peter v. d. Linden

Daß herkömmliche Bildschirme auf der Basis der Braunschen Röhre für den Langzeitanwender nicht unbedingt der wahre Jakob sind, bestätigen häufig nicht nur Augenarzt und Berufsgenossenschaft, sondern auch eigene Erfahrung. Neben LC-Schirmen bieten auch Plasmabildschirme eine brauchbare Alternative.

Ergonomie ist häufig eine Frage der Kalkulation. Von Gewerk schaften und Berufsgenossen schaften durchgesetzte Maxi malzeiten für Bildschirmarbeit und entsprechende Pausen könnten bald auch hierzulande für einen Boom bei alternativen Bildschirmgeräten sorgen. Die bekannte Preisverfalls-Spirale scheint sich durch die Konkur renz zwischen LC- und Plasma bildschirmen langsam in Bewe gung zu setzen. Eine gute Nach richt für jeden, dem der Arzt neben dem Rezept für Augen salbe den dringenden Rat mit auf den Weg gegeben hat, die Bildschirmarbeit doch mög lichst einzuschränken.

#### Weg vom Strahler

Zwei praktische Alternativen für den Ersatz des herkömmli chen Bildschirms sind heute ver fügbar: LC- und Plasma-Schirme. Ihre gemeinsamen Vorteile:

- keine Röntgenstrahlung

-keine beziehungsweise erheb-

lich verringerte elektrische, magnetische und elektroma gnetische Felder

- kein Bildflimmern
- Platz- und Gewichtsersparnis
- keine Hochspannungserzeu gung für die Beschleunigungs spannung des Elektronen strahls notwendig

Die beiden letztgenannten Gründe führten zum Einsatz der LC- und Plasma-Schirme in tragbaren Computern und Lap tops und sorgten so für ein ra sches Voranschreiten der Ent wicklungsarbeiten auf diesem Gebiet. Einen darüber hinaus gehenden Einsatz verhinderten bisher die sehr hohen Kosten. Für den Ersatz des herkömmli chen Monitors bei IBM PCs und Kompatiblen zahlt man noch immer <sup>2000</sup> bis <sup>3000</sup> DM (egal, ob LC- oder Plasma-Schirm). Größere Plasma-<br>Schirme für CAD/CAM-Schirme für Anwendungen (dort wegen ih rer Verzerrungsfreiheit einge setzt) kosten gut das Vierfache.

Doch der Verkaufspreis ist letzt lich eine Frage der Produktions stückzahlen: der technische Aufwand für den Herstellungs prozeß ist eher geringer als beim herkömmlichen Bildschirm, der Rohstoffaufwand allemal. Das leuchtet rasch bei der Betrach tung folgender Tatsache ein: Der Glaskolben eines her kömmlichen Bildschirms muß luftleer gepumpt werden (Va kuum), daher auch einen großen Druckunterschied aushallen können. Entsprechend dick und stabil muß die Wandung sein mit der Nebenwirkung des ver gleichsweise hohen Gewichtes. Die Hochspannungsspule für die Elektronenstrahlbeschleunigung benötigt Draht mit ent sprechender Spannungsfestig keit.

Objektiv ist also der Streit dar über, wie schädlich Röntgen strahlung, die verschiedenen Felder und das Bildflimmern sind (und ob man sie bei her kömmlichen Bildschirmen weit genug reduzieren kann), eigent lich überflüssig: Es gibt ausrei chende individuelle und volks wirtschaftliche Gründe, die Al ternativen vorzuziehen, sobald die Preise weit genug gefallen sind.

#### Zwei Prinzipien

Zur Zeit stehen für flache Mo nitore zwei Grundprinzipien zur Wahl:

Bei den Flüssigkristall-Schir men (LC-Schirmen) befindet sich zwischen zwei metallbe dampften Glasplatten eine or ganische Flüssigkeit, deren Kri stalle sich je nach angelegter Spannung ausrichten und so eine scheinbare Helligkeitsän derung erzeugen. Dieses Prinzip führt zu den oben genannten Vorteilen. LC-Schirme kom men obendrein mit einer für den Computerbereich gebräuchli chen Betriebsspannung von <sup>5</sup> bis 12 Volt aus. Sie sind aller dings nicht selbstleuchtend. Da die Helligkeitsänderung jedoch nur scheinbar ist und zusätzlich vom Betrachtungswinkel ab hängt, können sich Probleme mit der Lesbarkeit ergeben. Durch die natürliche Trägheit der Flüssigkeit ist die Reak tionsgeschwindigkeit bei den meisten LC-Anzeigen ver gleichsweise gering. Beides ist bei einer LCD-Armbanduhr gut zu beobachten, auch in [1] wird hierauf eingegangen.

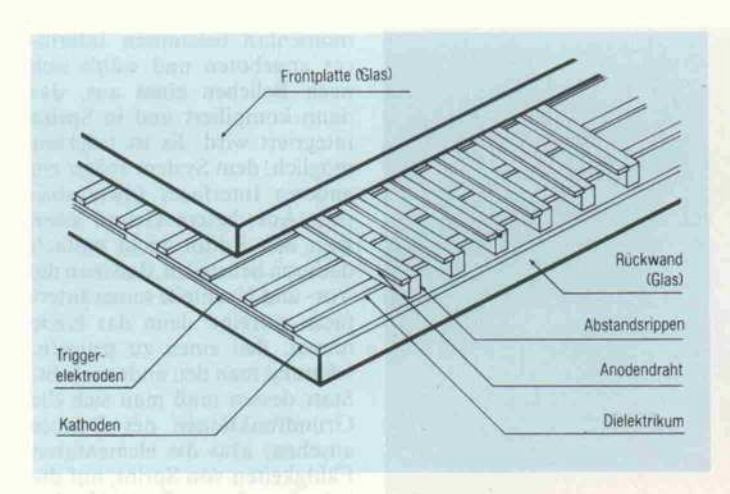

Bei Plasma-Anzeigen findet man ebenfalls zwei Glasplatten, doch damjt endet die Ähnlich keit. Obiges Bild zeigt den sche matischen Aufbau eines PDP (Plasma Display Panel). Zwi schen den beiden Glasplatten befindet sich ein ionisiertes Gas. An der oberen (vorderen) Glas platte und den Abstandsrippen sind insgesamt 640 Anoden drähte befestigt. Auf der un teren Glasplatte befindet sich zunächst ein Dielektrikum mit eingelassenen Triggerelektro den. Aufdem Dielektrikum sind die 400 Kathodendrähte ange ordnet. Von 'oben' (aus Anwen dersicht: vorne) betrachtet bil den Anoden- und Kathoden drähte ein Raster mit 640 x 400 Kreuzungspunkten.

Da ionisiertes Gas ein - wenn uch nur mittelmäßiger - elektrischer Leiter ist, wird durch Anlegen einer Spannung an ein beliebiges Anoden-Kathoden-Drahtpaar ein Stromkreis gebil det. Hierdurch beginnt das Gas zu leuchten. Ein andauernder Stromfluß würde also einen bis zu einer bestimmten Grenze wachsenden Leuchtfleck mit dem Kreuzungspunkt zwischen Anoden- und Kathodendraht als Mittelpunkt erzeugen. Ein kurzzeitiger Stromstoß erzeugt einen Leuchtpunkt. Bei entspre chender Ansteuerung vieler Kreuzungspunkte entsteht ein ild - also Zeichen oder Grafik - nach dem gleichen Bildpunkt schema wie beim normalen Bildschirm.

Soweit das bereits seit längerer Zeit bei Plasma-Schirmen im Einsatz befindliche Grundprin zip. Bei einem von mir erprob ten Mustergerät neuerer Bauart wird ein verbessertes Prinzip zur Anwendung gebracht: Um die Bildqualität weiter zu erhöhen und gleichzeitig die Initialisie rungsspannung für die Entla-

'Einblicke' in einen Plasmabildschirm: Zwischen den Glasplatten befindet sich ionisiertes Gas, das zwischen den Kreuzungspunkten der Kathoden- und Anodendrähte zum Leuchten angeregt wird.

Die Steuerung der Matrix aus 640 x 400 Bildpunkten erfolgt über Schieberegister und Zwischenspeicher. Im Gegensatz zu herkömmlichen Monitoren aktiviert der Plasmabildschirm gleichzeitig alle Bildpunkte einer kompletten Zeile.

düng erheblich abzusenken, werden kapazitiv gekoppelte Triggerelektroden zum Einsatz gebracht.

Das Grundprinzip zur Erzeu gung des Bildmusters bleibt wie eben geschildert, auf Details der Steuerung gehe ich weiter unten noch ein. Die so in den Anoden-Kathoden-Zwischenräumen generierte Entladung wird als Aufbauentladung be zeichnet. Die primären La dungspartikel für die Anzei geentladung werden durch das Anlegen einer zeitlich exakt ge steuerten Spannung an die Trig gerelektroden auf der hinteren Glasplatte erzeugt. Die dielek trischen Außenflächen zwischen den Kathoden erhalten so eine positive Ladung. Sie produzie ren die erforderlichen primären Partikel für die augenblickliche Triggerung und Hauptentla dung der Dots, wenn die Katho den zeilenweise abgetastet wer den.

#### Steuerung

Bild 2 zeigt das Blockschaltbild der Treiberschaltung für ein PDP mit 640 × 400 Punkten. Die Angabe 'DO . . . D7' ist hier nicht mit dem Datenbus des Hauptprozessors zu verwech seln: die Schnittstelle zwischen dieser Treiberschaltung ist an wendungsspezifisch. Eine unter mehreren Möglichkeiten ist eine Steuerkarte für PC-Kompatible.

Die Steuerung arbeitet nach fol gendem Prinzip: Ab dem Zeit punkt t-1 wird mit jedem Taktimpuls CK/ ein Byte in das Anoden-Schieberegister einge-

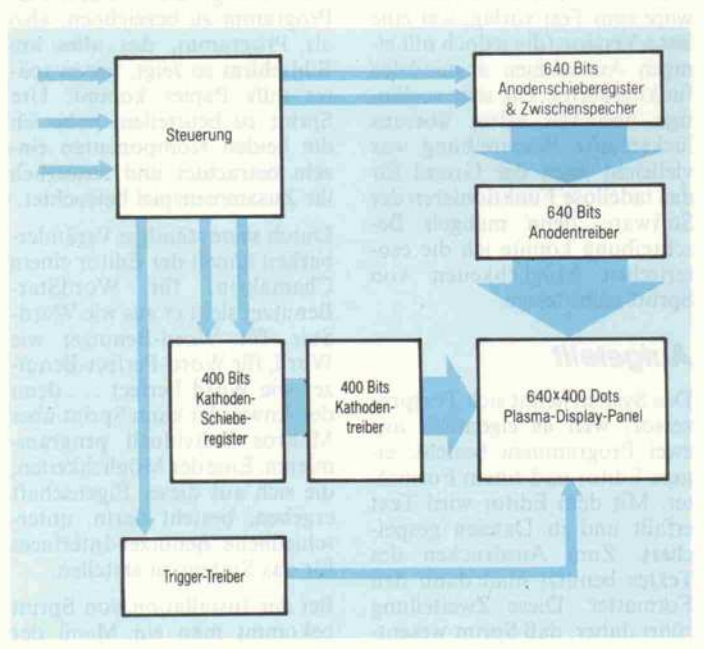

schrieben. Nach dem 80. Takt impuls ist der Zeitpunkt t0 erreicht: Mit dem H/-Impuls wer den diese 80 x 8 Bits in den 640 Bit breiten Zwischenspeicher geschrieben und dann 'auf einen Schlag' an die Anoden-Treiber gelegt, die jedes gesetzte Bit als eine Spannung von  $+55$  V (bezogen auf System-Masse) auf die zugehörigen Anodendrähte schalten. Ebenfalls wird eine Kathoden-Elektrode - nehmen wir an, die der Zeile <sup>0</sup> - auf -125 V gelegt. Das Dielektri kum in diesem Bereich ist bereits entsprechend positiv vorgela den worden: Alle benötigten Bildpunkte dieser Reihe werden gleichzeitig aktiviert. Dies ist ein deutlicher Unterschied zum Elektronenstrahl eines her kömmlichen Bildschirmes, der die Bildpunkte nacheinander schreibt.

Während nun das Bitmuster dieser Zeile anliegt, werden be reits bis zum Zeitpunkt  $t + 1$  die nächsten  $80 \times 8$  Bits in das Anoden-Schieberegister gela den, die beiden Treiber abge schaltet und der neue Inhalt des Anoden-Schieberegisters in den<br>Zwischenspeicher gebracht. Zwischenspeicher Das Bit im Kathoden-Schiebe register wird um eine Position weiter nach 'unten' (bezogen auf den Schirm) geschoben, also auf leile 1, und dann beide Treiber wieder aktiviert: Die nächste Zeile wird optisch 'geschrieben'. Anschließend aktiviert die Steu ereinheit die beiden Treiber, währenddessen sind bereits die Bits für Zeile <sup>2</sup> auf dem Weg in das Anoden-Schieberegister und so fort . . .

#### **Schnittstellen**

Mit dem Display allein ist es nicht getan: man muß es irgend wie an den Computer anschlie ßen können. Dazu gibt es eine ganze Reihe Möglichkeiten, ne ben der erwähnten Karte für IBM-Kompatible zum Beispiel Centronics-Schnittstellen, aber auch kom plette Terminallösungen mit ei gener Z80-CPU. Ebenso gibt es ein Display mit 720 x 348 Punk ten, eine Hercules-kompatible Steuerkarte soll in Vorbereitung sein. (mw)

#### Literatur

- [l] Eckart Steffens: Platzsparer, t 5/87, Seite 42
- [2] Schiro, Grundwissen Informa tionsverarbeitung: Seite 107 f., Falken-Verlag, sen 1986

et 105

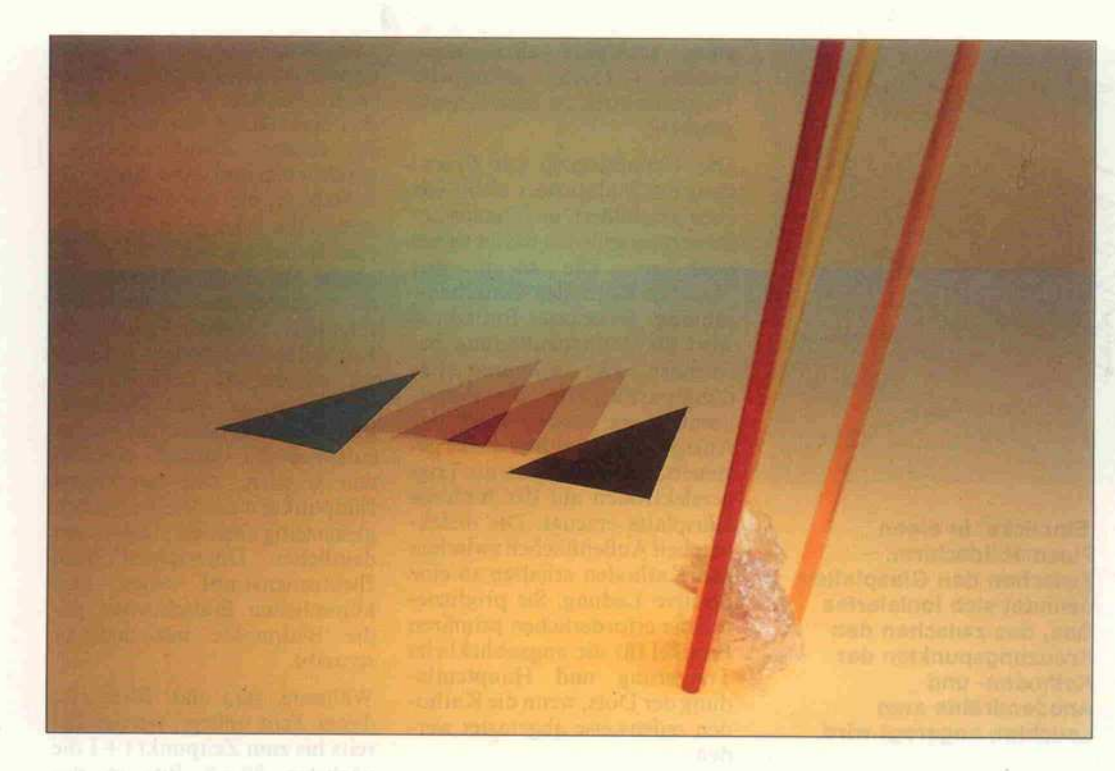

# Umsteigen ohne Umdenken

Sprint: Borland sucht den Anwender in Sachen Textverarbeitung

#### Peter Rosenbeck

Sprint wird als Textprozessor beschrieben; ich weiß nicht, welche Bezeichnung sich der deutsche Distributor dafür einfallen läßt, aber die Bezeichnung ist treffend. Denn Sprint bietet mehr als ein normales Textprogramm. Dennoch sollte man beim Wort Textprozessor nicht sofort an Desktop Publishing denken. Sprint gehört nicht zu den DTR-Programmen, man kann es aber durchaus als Alternative zu den einschlägigen Produkten aus diesem Bereich in Erwägung ziehen.

Gleich vorweg eine Einschrän kung: es handelt sich bei dieser Besprechung um keine echte Review, sondern bestenfalls um eine Preview, denn was an Soft ware zum Test vorlag, war eine Beta-Version (die jedoch mit ei nigen Ausnahmen anstandslos funktionierte). Die sehr vorläu fige und vor allem überaus lückenhafte Beschreibung war vielleicht auch der Grund für das tadellose Funktionieren der Software, denn mangels Be schreibung konnte ich die eso terischen Möglichkeiten von Sprint nicht testen.

#### **Aufgeteilt**

Das System nennt sich Textpro zessor, weil es eigentlich aus zwei Programmen besteht: ei nem Editor und einem Format ter. Mit dem Editor wird Text erfaßt und in Dateien gespei chert. Zum Ausdrucken des Textes benutzt man dann den Formatter. Diese Zweiteilung rührt daher, daß Sprint wesent

lich mehr Formatierungsmög lichkeiten hat, als durch den Editor auf dem Bildschirm an gezeigt werden kann. Sprint ist nur bedingt als WYSIWYG-Programm zu bezeichnen, also als Programm, das alles am Bildschirm so zeigt, wie es spä ter aufs Papier kommt. Um Sprint zu beurteilen, habe ich die beiden Komponenten ein zeln betrachtet und zusätzlich ihr Zusammenspiel beleuchtet.

Durch seine ständige Veränder barkeit ähnelt der Editor einem Chamäleon: für WordStar-Benutzer sieht er aus wie Word-Star, für Word-Benutzer wie Word, für Word-Perfect-Benut zer wie Word Perfect . . . denn der Anwender kann Sprint über Makros individuell program mieren. Eine der Möglichkeiten, die sich aus dieser Eigenschaft ergeben, besteht darin, unter schiedliche Benutzer-Interfaces für das System zu erstellen.

Bei der Installation von Sprint bekommt man ein Menü der

momentan bekannten Interfa ces angeboten und wählt sich nach Belieben eines aus, das dann kompiliert und in Sprint integriert wird. Es ist jederzeit möglich, dem System später ein anderes Interfaces überzustül pen. Aus diesem Grund kann man den Editor nicht einfach dadurch beurteilen, daß man die Vor- und Nachteile seines Inter faces aufreiht; denn das hieße immer, den einen zu prügeln, während man den anderen lobt. Statt dessen muß man sich die Grundfunktionen des Editors ansehen, also die elementaren Fähigkeiten von Sprint, auf die jedes Interface aufbaut. Hierbei geht es darum, wie vollständig und redundanzfrei diese Grund fähigkeiten gewählt sind.

Sämtliche Bewegungs-, Löschund Einfügemöglichkeiten, die der Kunde heutzutage erwartet, findet er bei Sprint. Auch das Arbeiten mit beliebigen Text blöcken wird unterstützt. Sie können kopiert, verschoben, ge löscht und einzeln gedruckt wer den. Was hierbei ein wenig nervt: wenn man aus Versehen das Kommando zum Markieren eines Blocks gewählt hat, dann wird man den Markierungsmo dus nicht so leicht wieder los (Escape-Taste drücken nützt nichts, weil das im Gegensatz zu anderen Systemen das Haupt menü hervorzaubert).

Der Editor kann mit wechseln den Zeilenformaten arbeiten (was beispielsweise durch Einfü gen von verschiedenen Lineal zeilen in den Text gesteuert wird, die den linken und rechten Rand sowie die Tabulator sprünge definieren). Er kennt Blocksatz sowie rechts- und linksbündigen Flattersatz. Zei len können zentriert werden, es können aber auch Textblöcke vertikal, also auf einer Seite (!) zentriert werden.

#### Automatisch gesichert

Darüber hinaus weist der Editor einige Besonderheiten auf. So sichert das System automatisch den neu eingegebenen Text alle drei Sekunden auf Platte (dieses Intervall ist konfigurierbar), so daß nichts aus Unachtsamkeit verlorengehen kann. Das auto matische Backup-Feature ist recht nützlich; da ich mich eines sehr schnellen Rechners samt 28-ms-Harddisk erfreue, kam es bei mir auch zu keinerlei Proble men. Beim Arbeiten mit Disket ten auf einem langsamen PC

Pfix86plus Debugger

# läßt denWanzen keine Chance

Der vielseitige Debugger von Phoenix beschleunigt die Fehlersuche um ein Vielfaches.

- ileichzeitige Darstellung verschiedener Informationen in erschiedenen Fenstern. Die Größe und Zusammenstellung der Fenster kann beliebig verändert werden.
- Erkennen von 8087, 80287, 80286 Mnemonics
- Echtes Quellcode-Debugging in allen Hochsprachen.
- **Problemlose Fehlersuche auch in Overlays** (in Verbindung mit Plink86 plus).

Software GmbH

- **Flexible Breakpoint-Behandlung**
- Integrierter Diskettenmonitor

Selbstverständlich erhalten Sie bei uns auch sämtliche anderen Programmierwerkzeuge on Phoenix. Z.B.: Plink86 plus – Overlaylinker, PforCe – Funktionssammlung für -Programme, Pfinish – Code-Optimizer, Pasm86 – schneller, MASM-kompatibler Assembler.

Wir halten für Sie ausführliche Informationen bereit. Schreiben Sie uns oder rufen Sie uns einfach an!

> autorisierter Phoenix-Distrubutor Com Phoenix-Distrubutor

#### Am Rohrbusch 79, 4400 Münster-Roxel, Tel. 02534/7093

#### Software-Review

kann es aber zu Verzögerungen führen.

Zwar überträgt Sprint nur in zers Daten auf die Platte, so daß ein Schnellschreiber dem Svstem durchaus zuvorkommen kann. Aber wenn man gerade während der Sicherungsphase wieder zu tippen beginnt, dann erfolgt ein Screen-Update erst, erfolgt ein Screen-Update erst,<br>nachdem die Disk-Operation abgeschlossen ist. Ich frage langsamen Disk-System zusamman mit ainam bosandam zusam men mit einem besonders eifri gen Benutzer nicht zum Verlust men kann. Auf jeden Fall ermen kann. Auf jeden Fall er kauft man sich diese Sicherheit mit periodisch einsetzenden<br>Laufwerksgeräuschen ... Er-Laufwerksgeräuschen . . . Er meurenerweise sichert Sprint nur dann, wenn sich am Text wirklich was geändert hat!

#### Sitzungspausen

Sprint kann mit mehreren Da-<br>teien und mehreren Windows zugleich arbeiten und merkt sich, welche Dateien und Winsich, welche Dateien und Win dows bei der letzten Arbeitssit zung geöffnet waren, so daß eine weise stets mit all diesen Dateien weise stets mit all diesen Dateien und Fenstern beginnt, die Sprint automatisch öffnet.

Natürlich kann man mit dem<br>Editor vorwärts und rückwärts suchen und ersetzen; eine Besonderheit ist hierbei, daß Suchmuster angegeben werden können, die die Mächtigkeit von 'Regular Expressions' erreichen 'Regular Expressions' erreichen (mit den Operatoren [ . . .] und [...]+ kann zum Beispiel nach einem oder mehreren Vor kommnissen von Zeichen aus ei ner Menge ... gesucht wer den). Dieses Feature habe ich bei anderen Editoren bisher schmerzlich vermißt.

Zum Lieferumfang gehört ein<br>'Spelling Checker', der allerdings in der Beta-Version noch dings in der Beta-Version noch nicht enthalten war. Den An merkungen in der Dokumenta-<br>tion entnehme ich hierzu, daß man diesen in den 'Autospell'-Modus versetzen kann, bei dem jedes geschriebene Wort sofort<br>korrigiert wird. Allerdings korrigiert wird. Allerdings konnte ich nicht herausfinden, inwieweit dieser Spelling Checker Shoehtrennung unter stützen wird.

Alle wichtigen DOS-Komman-<br>dos sind von Sprint aus erreichbar; auch kann man aus dem bar; auch kann man aus dem Editor andere Programme aufrufen. Wie von GWBASIC oder sich der DOS-Kommandointerpreter jederzeit laden, über den man dann das komplette Betriebssystem zur Verfügung hat. Über das EXIT-Kommando Über das EXIT-Kommando geht es wieder zurück in den Editor.

Die Bewegungskommandos<br>sind recht ausgefeilt: neben der üblichen Herumblätterei, dem Springen an den Anfang und das Ende des Textes, des Bildschirms, einer Seite oder eines Blocks kann man in Sprint auch Blocks kann man in Sprint auch auf eine bestimmte Zeile oder Seite gehen. Lediglich eines ver-<br>misse ich: es ist nicht möglich, benannte Marken zu setzen (das benannte Marken zu setzen (das " K von WordStar) und an diese später wieder zurückzusprin-<br>gen. Soweit ich es ermitteln konnte, sieht auch die Programmiersprache des Editors nichts dergleichen vor, so daß man sich dieses Feature auch nicht selber dieses Feature auch nicht selber schaffen kann. Außerdem stört mich ein wenig, daß beim Scrollen stets um einen ganzen Bild<br>schirm nach vorn beziehunge schirm nach vorn beziehungs-<br>weise hinten geblättert wird. Ich bin eher fürs überlappende Scrollen, weil man da die Orientierung im Text nicht so leicht verliert. Auch dagegen scheint wiederum keine Abhilfe über eiwiederum keine Abhilfe über ei gene Makros möglich zu sein.

Ein System mit einer so üppigen Kritikern natürlich die Ansprüche hoch; deswegen mögen dem einen oder anderen die drei Hauptmängel des Systems, die ich jetzt als gravierend anzumerken beginne, als Zeichen allzu großer Verwöhntheit seitens des Rezensenten erscheitens des Rezensenten erschei nen. Daß ein Produkt neu auf dem Markt ist, reicht nicht: nur das Bessere kann das Gewohnte verdrängen.

### **Drei Anmerkungen**<br>Erstens kann Sprint in der vor-

Erstens kann Sprint in der vor liegenden Version nur ASCII-

Compiling A:/msword.spm...

 $\frac{1}{2}$ borland colors match msword refcard special special spwphelp time wordent wordperf wordstar<br>Wordstar

Text im- beziehungsweise ex mager. Importieren von Texten aus anderen Programmen ist für einen Umstieg auf ein neues System wichtig. Das Fehlen von umfangreichen Import-/Exportfähigkeiten ist besonders deswegen schade, weil Sprint aufgrund seiner Programmierbarkeit die Oberfläche beliebiger anderer Textprogramme imitieanderer Textprogramme minte ren kann. Dies erleichtert die Umstellung erheblich, aber es Wert, denn was nutzt es mir, wenn ich zum Beispiel zwar weiterhin mit den Kommandos von Word arbeiten kann, aber meine alten Word-Texte sausenlassen muß? Schließlich wäre auch noch ein entsprechendes Export-Feature sehr nützlich, damit man mit der Außenwelt in mit man mit der Außenweit in beiden Richtungen kommuni zieren kann.<br>Die Standard-Ausrede bei pro-

grammierbaren Editoren, man könne sich ja selber entsprechende Import/Export-Makros<br>schreiben, zieht in diesem Falle ausnahmsweise nicht, denn dafür braucht man sehr genaue Kenntnisse von der internen Textdarstellung des Fremdsy-Textualistendig des Fremdsy<br>stems - und welcher normal Programmierer hat schon die nötigen Informationen? nötigen Informationen?

zweitens vermisse ich aufs schmerzlichste einen Outliner, wenn auch der Begriff noch ment jedem geläufig ist. Das Wort Outliner läßt sich nicht ohne weiteres ins Deutsche<br>übersetzen am besten bezeichübersetzen, am besten bezeich net man das Ganze noch als eine Art Gliederungsverwaltung. Be-<br>sonders umfangreiche Texte bearbeitet man damit nicht mehr arbeitet man damit nicht mehr am Stück, sondern erstellt erst eine Gliederung, über deren ein-<br>zelne Unterpunkte man anschließend jederzeit die dazugehörigen Texte aufruft. Framehörigen Texte aufruft. Frame-Work bietet beispielsweise et was Derartiges. Leser, die die Artikelreihe über die Transpu-

Load macro definition<br>Clear macros

Macros-

ter näher verfolgt haben, kennen ein ähnlich funktionierennen ein ähnlich funktionieren des Werkzeug: den Folding- Editor.

Wer jemals mit einem Outliner<br>gearbeitet hat, wird bestätigen. daß kreatives Schreiben dadurch beträchtlich erleichtert wird. Solange Sprint über diese Möglichkeit nicht verfügt. scheidet es für mich als System zum Schreiben von Artikeln und Büchern aus. Auch hier gilt. daß man einem Benutzer nicht zumuten kann, etwas so komplexes wie einen Outliner selbst zu implementieren (wiewohl ich zu implementieren (wiewohl ich<br>durchaus glaube, daß die Makrosprache von Sprint dies<br>möglich macht); ein Outliner gehört jedoch unbedingt zur gehört jedoch unbedingt zur Grundausstattung eines Text prozessors!

Zum dritten stört mich, daß es<br>kein standardisiertes Makro für die On-Line-Hilfestellung gibt die On-Elite-Hilfestellung gibt (die berühmte F i-Taste); das sollte geändert werden.

#### Erweiterbar

Nun aber zu dem vielleicht seiner Programmierbarkeit. Ein programmierbarer Editor ist. nämlich erweiterbar, wobei man bei solchen Systemen jedoch zwischen verschiedenen Graden der Erweiterbarkeit unterscheiden muß. Im einfachsten Fall ist der Editor in der Lage, simple Keystroke-Makros zu bilden. das heißt, Befehlssequenzen in einem Aufzeichnungsmodus zu speichern, mit einem Namen zu speichern, mit einem Namen zu versehen und bei Bedarf wieder abzuspulen. Editoren wie<br>WordStar und Word sind dazu nicht in der Lage, weswegen sich Keyboard-Enhancers so großer Keyboard-Enhancers so großer Beliebtheit erfreuen.

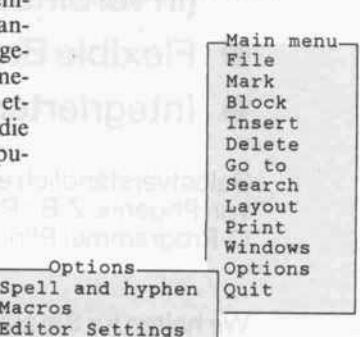

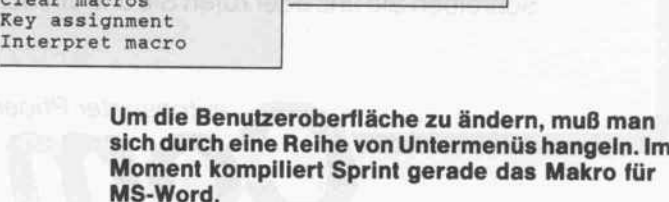

Macros Editor Settings

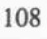
#### Software (deutsch)

1570,-

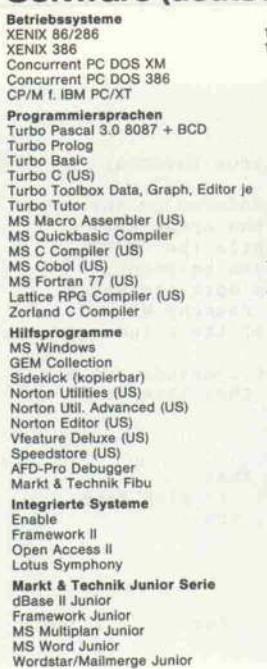

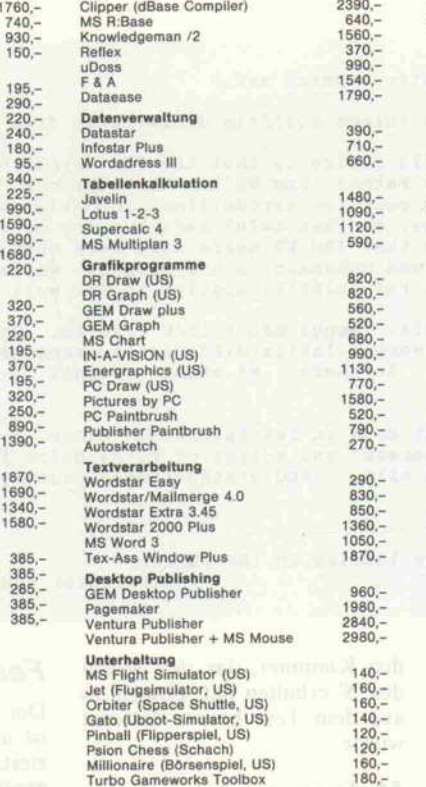

itenbanksysteme<br>lase III plus

1690,-

**Hardware** 

#### **SP Seagate Mapping** Festplatten ), XT: Mit Kontroller, Kabel etc.<br>7: Mit Kabel, Einbauteilen etc.  $HH =$  halbe Höhe,  $VH =$  volle Höhe PC/XT  $h_{0,-}$ 860 0 MB, HH (65 ms)<br>0 MB, HH (40 ms)<br>5 MB, HH (40 ms)<br>6 MB, VH (40 ms)<br>0 MB, VH (40 ms)<br>6 MB, VH (40 ms)<br>5 MB, VH (28 ms)<br>50 MB, VH (27 ms)<br>5 MB, VH (27 ms) 940- 1130. 1360 1860 1430- 1220,- 1640-  $30,-$ <br>10,-1920,- 2260 2560,- 2340,- 3180,- 3390,- 8630,-  $90 -$ 20 MB Tandon Businesscard 890,- 1390,- 1530,- 20 MB LaPine Card 30 MB LaPine Card 20 MB Plus Hardcard 40 MB Plus Hardcard 1820,- 2840,- **IFWIM (C) wongtek** Streamer tern<br>i40,-Intern 20 MB Tape Streamer 40 MB Tape Streamer 60 MB Tape Streamer 120 MB Tape Streamer 1290,- 1540,- 1990- 2980- 2570,- 3180,-  $NEC$  Drucker 1390,- Pinwriter P6 (Centr./IBM) Pinwriter P7 (Centr./IBM) Pinwriter P5 XL (Centr./IBM) Pinwriter P9 XL (Centr./IBM) Laserdrucker LC 800 (Ser.+Par.) 1890,- 2950,- 3740  $60 -$ Graphikkarten Hercules Monographic Plus Quadram EGA+ Quadram EGA ProSync 680,- 560,- 680,-  $\overline{0}$ VEGA deluxe Autosync 890,-  $\overline{O}$ pl**and Plotter**<br>pland DXY 880 (8 Farben, A3)<br>pland DXY 885 (8 Farben, A3)<br>pland DXY 990 (8 Farben, A3)<br>pland DXY 990 (8 Farben, A3) 2780. 3780 4120,- 4980,- Verschiedenes NEC Multisync JC 1401 P3E Sigma Laserview 19" Bildschirm Micro Soft Mouse (Bus/Seriell) Kraft Joystick III Uhr/Kalender (Minikarte) 1790,-  $520, 39 - 19$  $0, 10, -1$ Montain Racecard 286  $80,-$ Hostess 4-Port  $99 -$ PRODUCTS Personal Computer Hardware, Software, Peripherie Hostess 8-Port 1590. tel Above Board PC 256 KB<br>tel Above Board AT 512 KB  $10, 30,-$ Intel Inboard 386 AT 4190,- Telex-Computer DLU 8201 6350,-

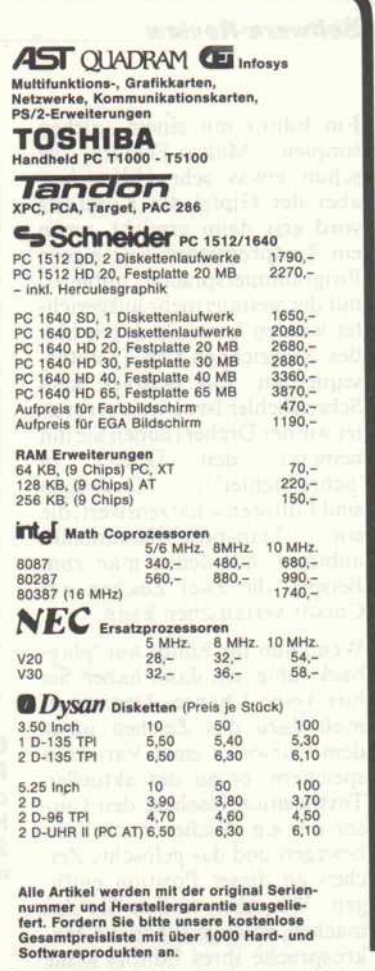

Made In Ireland

Maria Anna Hille, Bahnhofstr.1, Postfach 1473, D 7030 Böblingen, Tel.: 07031/26013

### WESTERN DIGITAL präsentiert: WD1006/WD1007

Ultraschnelle High Performance Festplatten-Controller für AT und 386er Computer

- $\bullet$  1:1 Interleave
- **Full Track Buffer**
- **Look Ahead Caching**
- Cache Firmware
- . Vanilla-Chip 42C22 bis <sup>15</sup> MHz Daten-Transferrate

#### WD1006V- WA2/WAH Combi/HD-MFM Controller

WD1006V- RA2/RAH Combi/HD-RLL 2.7 Controller

WD1007A- WA2/WAH Combi/HD-ESDI Controller <sup>15</sup> MHz

#### Fordern Sie ausführliche Unterlagen an!

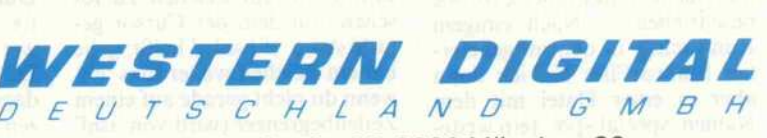

Zamdorfer Straße 26, 8000 München 80 Telefon (089) 9 <sup>10</sup> <sup>10</sup> 71, Fax (089) <sup>91</sup> 46 11, Telex 5 <sup>214</sup> 568

ELECTRONIC 2000 VERTRIEBS-AG, Stahlgruberring 12, 8000 München 82, Tel.: 089/4 20 01-0, Tlx.: 5 22 561 E. LÖFFELHARDT GMBH & CO. KG, Höhenstraße 23, 7012 Fellbach, L: 07 11/52 07-0, Tix 7 7 254 598 - RAFFEL ELECTRONICS GMBH, Gothaer Straße 15, 4030 Ratingen 1, Tel.: 0 21 02/4 10 33, Tix.: 8 585 180 · ELBATEX GMBH, Eitnergasse 6, A-1232 Wien, I., 07 IND2 07-0, TA., 7 254 556 MATTLE LELEVAG, Täfernstrasse 15, CH-5405 Baden-Dättwil, Tel.: 0041-56-840151, Tlx.: 045825088 DIODE B.V., Meidoornkade 22, NL-3992 AE Houten, Tel.: 0031-3403-91234, Tlx.: 04447388 SYDEC COMPUTERCOMPONENTS B.V., Amersfoortsestraat 70d, NL-3769 ZG Soesterberg, Tel.: 0031-3463-2344, Tlx.: 04470939 MCA -TRONIX S.P.R.L., Parc de Recherche du Sart-Tilman, Av. des Noisetiers, B-4900 Angleur, Tel.: 0032-41-674208, Tlx.: 04642052 MACEDONIAN ELECTRONICS S.A., Xygopoulou 16, GR-54249 Thessaloniki, Tel.: 0030-31-306800, Tlx.: 0601412584

#### Software-Review

Ein Editor mit einem solchen simplen Makro-Feature ist schon etwas sehr Hilfreiches,<br>aber der Gipfel des Komforts aber der Gipfel des Komforts wird erst dann erreicht, wenn ein Textprogramm eine eigene Programmersprache anoietet, mit der weitaus mehr ausgerich tet werden kann als durch blo ßes Aufzeichnen von Tastatur sequenzen. Ein Beispiel: kein Schreifbehler ist so weit verbrei tet wie der Dreher (haben Sie ihn bemerkt, den Dreher in<br>'Schreibfehler'?). Deswegen Schreibfehler'; Deswegen sind Editoren schätzenswert, die ein 'Transpose'-Kommando anbieten, mit denen man zum Beispiel die zwei Zeichen am Cursor vertauschen kann.

Wenn nun Ihr Editor nur 'play-<br>back-fähig' ist, dann haben Sie back-fähig' ist, dann haben Sie hier keine Chance. Denn man muß dazu das Zeichen unter dem Cursor in einer Variablen speichern, es an der aktuellen Textposition löschen, den Cur sor um ein Zeichen nach links<br>bewegen und das gelöschte Zeibewegen und das gelöschte Zei chen an dieser Position einfü gen. Wie aber wollen Sie das machen, solange Ihnen die Ma-<br>krosprache Ihres Editors keine krosprache Ihres Editors keine Variablen oder andere Möglich keiten zum Speichern von Zwi schenwerten bietet? Da kommt ein programmierbarer Editor gerade recht.

Besonders die Programmierbar-<br>keit war es, wegen der ich mich keit war es, wegen der ich mich bereit erklärt habe, eine Bespre chung von Sprint zu verfassen, obwohl das Produkt noch nicht fertig ist. Leider konnte ich nicht ahnen, daß mich der mit-<br>gelieferte Beschreibungsentwurf so arg im Stich lassen<br>würde; weswegen eine eingehende Würdigung dieser Sprache momentan unterbleiben muß. Einen kurzen Eindruck von der Sprache will ich Ihnen jedoch vermitteln.

#### Umdrehen

Den Versuch, ein Transpose- Makro selbst zu definieren, habe ich nach mehrstündigem<br>(!) Probieren aufgegeben: prak-(!) Probieren aufgegeben: prak tisch nichts funktionierte so, wie beschrieben . . . Nach einigem Rumsuchen in den mitgeliefer ten Makro-Files bin ich dann aber in einer Datei mit dem Namen 'special. spm' (ein weite res Interface!) auf ein vorgefer tigtes Transpose-Makro gesto ßen, das folgendermaßen aus sieht:

current (1 del if üsnl c \$)

insert

This is a sample WordStar command set.

This command file does things a little differently from true WordStar:

The first thing you will notice is that the IBM keypad conforms to the<br>usual IBM keypad usage rather than WS's. For instance, the arrow keys<br>save the cursor column position across lines properly, while the "E/"X<br>keys for y keys, for you WS freaks, do that awful left-hugging up/down movement.<br>Basically, the idea is that IBM WP users will have things work the way Basically, the idea is that IBM WP users will have things work the way that is good and true and Mohammed is his prophet, while raunchy WS cqntrol key users will rot (albeit happily) in the well of their ignorance. There are no help levels. Menus don't look like WS. Dot commands are not<br>interpreted. Regions work a little differently, because they have to.<br>There is no main manus on the Willie of the cause they have to. There is no main menu. So there. W\* stinks, right? This is really wild: it does an initialization macro, so that<br>there is an "opening screen" and a list of files below it, to pick from.<br>But it is a little too wild. And pretty time-consuming, too...

:#declare dircount

Do a 5-column directory listing in the buffer<br>Sprint V1.0Beta 3:23pm . A:\wordstar.spm Sprint Vl.OBeta 3:23pm A:\wordstar.spm Ins 1/266

Eingefleischte WordStar-Benutzer sollten sich vor der Lektüre dieses Makro-<br>Kopfes hinsetzen: die Sprint-Entwickler sparen Sprint-Entwickler sparen nicht an markigen Worten.

Die Anweisungen sind so zu le-<br>sen: 'current' bezeichnet eine sen. current bezeichnet eine Systemvariable, die stets das Zeichen enthält, unter dem sich der Cursor befindet. Durch ei nen Ausdruck der Form (. . . S) wird eine Gruppe von in den runden Klammern stehenden Kommandos ausgeführt, wobei das, was vor der Klammer steht, Argument der Kommando gruppe ist; das '\$' am Ende der Klammer stellt das Argument am Ende der Klammer für auf die Klammer folgende Befehle wieder unverändert zur Verfü gung. Soll heißen: das Kom mando, das hinter der Klammer kommt, hat das Zeichen als Ar gument, das vor der Klammer aktuell war, auch wenn inner halb der Klammer der Cursor im Text Gott weiß wohin be wegt wurde. Verzwickt, meinen Sie? Ganz Ihrer Meinung . . .

Aber weiter: 'l del' weist den Editor an, ein Zeichen zu lö schen, auf dem der Cursor ge-<br>rade steht. 'if !isnl c' heißt: gehe rade steht, 'if üsnl c' heißt: gehe um ein Zeichen weiter (das 'c'), wenn du nicht gerade auf einem Zeilenbegrenzer (wird von 'isnl' erkannt) stehst. Das '!' hat die gleiche Bedeutung wie in C, es dient als Negation. Das ab schließende 'insert' fügt sein Ar gument in den Text ein, das aber ist das - mittlerweile längst gelöschte – 'current' vor der run

den Klammer, das sich wegen des '\$' erhalten hat, obwohl es aus dem Text bereits entfernt wurde.

#### **Makrosprache**

Verstehen kann man das ja, aber irgendwie werde ich das Gefühl nicht los, daß das alles auch noch etwas klarer und orthogo naler formuliert werden kann. Wegen der Ähnlichkeit der<br>Sprint-Operatoren mit denen Sprint-Operatoren mit denen von C wird im Handbuch be hauptet, die Sprache sei C-ähnlich. Das aber ist irreführend, da es beim Kunden die Erwartung weckt, es handele sich hierbei um eine Art höhere Textverar beitungssprache, was man mei-<br>ner Meinung nach nicht bener Meinung nach nicht be haupten kann. Es fängt schon damit an, daß Sprint zwar die Modularisierung ermöglicht, indem sich Makros gegenseitig aufrufen können, es aber keine Vorwärtsreferenzen erlaubt: ein Makro muß stets definiert sein, ehe es benutzt werden kann. Sprint kennt zwar (neben einem Satz von Systemvariablen) auch benutzerdefinierte Variablen, aber die sind stets global.

Zusätzlich herrscht bei den<br>Operatoren ein ziemliches Operatoren ein ziemliches Durcheinander zwischen Prä fix- und Postfix-Operatoren, wie zum Beispiel 'n PUT' (zum Einfügen von n in den Text), dagegen aber 'SET v' (zum Set zen der Variablen v). Das gra vierendste Manko aber ist das Fehlen sämtlicher Debugging-Möglichkeiten. Zumindest eine Trace-Funktion würde man sich wünschen, wie ihn selbst so spartanische Konkurrenten wie Pmate bereithalten.

#### Featurismus?

Der Text, den man manipuliert, ist in manchen Befehlen impli ziert, in anderen muß man sich explizit darauf beziehen. Auch werde ich den Verdacht nicht los, daß die große Anzahl an Makrobefehlen kein Feature ist, sondern Ausdruck einer Krank heit namens 'Featurismus', die man sich zuzieht, wenn man sein Design nicht bis zuletzt ausfeilt und aufpoliert.

Dennoch glaube ich, daß man den Leuten von Borland diesen Umstand nicht voll anlasten kann (oder wer auch immer Sprint programmiert hat; wie meines Wissens alle Borland-Produkte, ist auch dieses einge kauft). Schließlich ist es ja alles andere als klar, wie man den viel zu wenig erforschten hochstruk-<br>turierten Datentyp 'Text' mit eiturierten Datentyp 'Text' mit ei ner Programmiersprache in den Griff bekommen kann. Sprint jedenfalls sieht in einem Text nicht viel mehr als eine Kette von Zeichen. Statt dieser sehr maschinennahen Perspektive würde man sich eine Sprache wünschen, die weiß, daß

- ein Text aus Zeichen besteht. ein Text aus Zeichen besteht, die Wörter bilden, die wie derum zusammen mit Tren nern (Satzzeichen) Sätze bil den, die zu Absätzen zusam mengefaßt werden können,<br>die sich zu Kapiteln gruppiedie sich zu Kapiteln gruppie ren lassen, wobei auf jeder Abstraktionsstufe andere At tribute ('Environments') gül tig sein können.

Sprint hat - wie sich beim For matter zeigen wird - dieses Kon zept sehr gut in seine Philoso phie integriert, aber in der Spra-

#### CONFIDENT VERTEX -286/386 TOWER SYSTEM

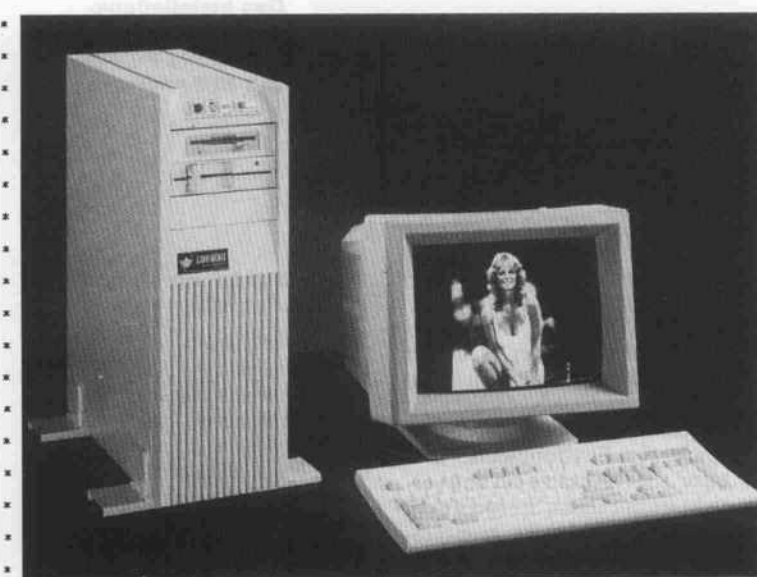

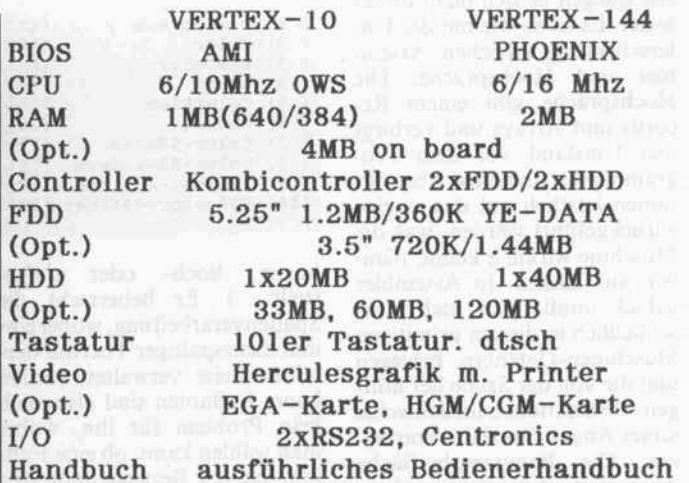

VERTEX gibt es auch als Umbausatz (Geh.+ Netzteil) passend für alle Kompatiblen

Importeur für die BR Deutschland:

CONFIDENT BUSINESS COMPUTER gibt es auch als Desktop und Portable.

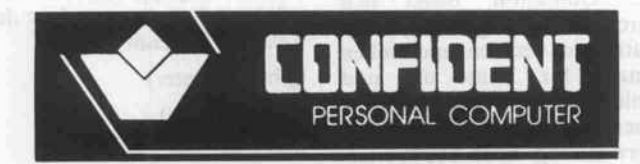

Postfach 1148<br>2806 Oyten 1<br>Telephon (04207,<br>Telex 245 680 vas

2806 Oyten <sup>1</sup> Telephon (04207) 818 Telex 245680 vasco ö Telefax (04207) 4623

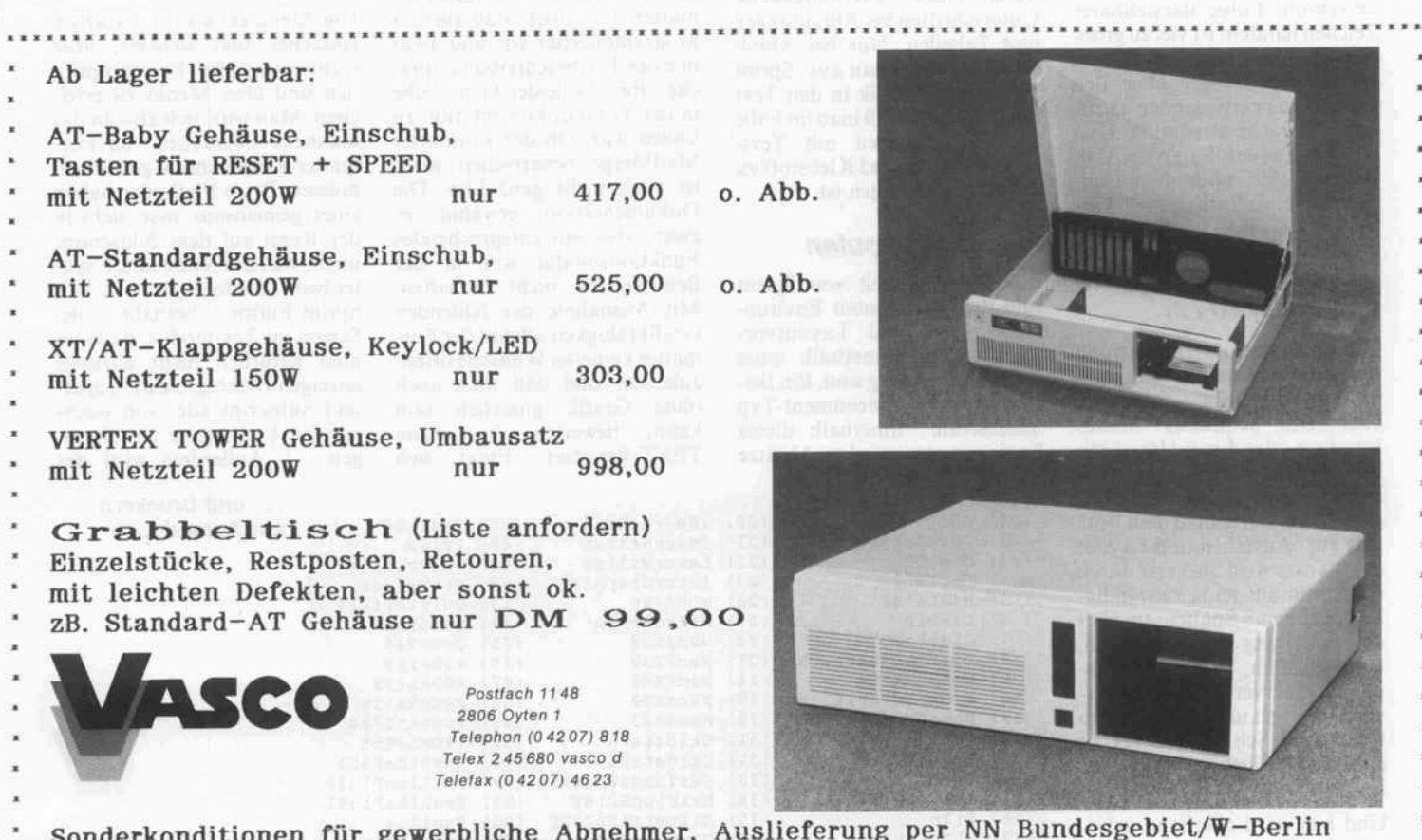

Sonderkonditionen für gewerbliche Abnehmer, Auslieferung per NN Bundesgebiet/W-Berlin Händlerpreisliste anfordern, Anruf, FAX oder Karte genügt.

Alle Preise verstehen sich ab Lager Oyten zzgl. Versandkosten.

ehe spiegelt es sich nicht direkt wider. Es ist so wie mit der Un terscheidung zwischen Assem-,<br>bler und Hochsprache: Die Hochsprache gibt einem Records und Arrays und verbirgt den Umstand vor dem Pro-<br>grammierer, daß diese Abstraktionen letztlich auf das einzige tionen letztlich auf das einzige zurückgeführt werden, was die Maschine wirklich kennt, näm lich auf Zahlen. In Assembler jedoch muß man sich aus schließlich in diesem primitiven Masenmen-Datentyp bewegen gen Abstraktionen im Schweiße<br>seines Angesichts selbst erarbeiseines Angesichts seinst erarbei ten. Die Benutzeroberfläche von Sprint offeriert einem eben falls all diese abstrakten Kon zepte, aber unter Rückgriff auf die Makrosprache, die sich auf einem sehr elementaren Niveau bewegt.

Die Forderung nach einer 'hö heren strukturierten' Textverar beitungssprache ist natürlich naiv. Allein um einer formalen Sprache eine linguistisch sinn-<br>volle Vorstellung von einem 'Wort' beizubiegen (die Vorstellung, die existierende Systeme haben, nämlich daß es sich dabei um eine von Trennzeichen bei um eine von Trennzeichen umrahmte Folge darstellbarer zeichen handelt, ist viel zu grob schlächtig), muß man sie mit gewaltigem Wissen über den Bau der zu bearbeitenden natür lichen Sprache ausstatten. Und erst die Einheit 'Satz!'... Aber<br>vielleicht sind moderne mustervielleicht sind moderne muster verarbeitende/assoziative Ver fahren da ein Lichtblick (die neuronalen Netzwerke etwa).

#### Formatieren . . .

Der Formatter interpretiert die Formatkommandos, die man im Editor eingibt - entweder über ein bequemes Menü-Interface oder durch Hinschrei ben des Kommandos in der For-<br>matter-Sprache –, und druckt  $m$ atter-sprache  $-$ , und druckt dann die Datei gemäß dem For mat aus. Aussehen und Layout ihn bestimmt: seine Zuständigihn bestimmt: seine Zuständig keit reicht vom Spaltensatz über die Erstellung von Fußnoten,<br>Überschriften, Inhaltsverzeich-Überschriften, Inhaltsverzeich nissen, Querverweisen, die Ver wendung von unterschiedlichen Fonts und Schriftarten bis zu anderen Feinheiten des Layouts.

Und hier wird allerhand gebo ten: der Formatter unterstützt mehrfache Fonts mit wechseln den Auszeichnungsarten (fett,

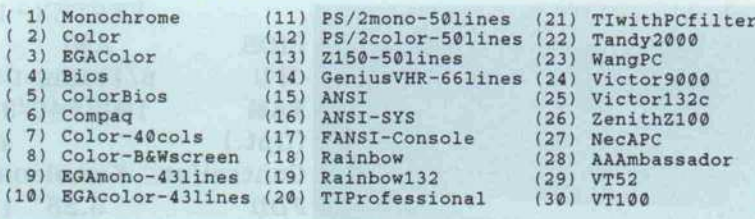

kursiv, hoch- oder tiefge stellt . . . .). Er beherrscht die Spaltenverarbeitung, wobei einselben Seite verwaltet werden kann. Fußnoten sind also auch kein Problem für ihn, wobei man wählen kann, ob eine Fußnote bei der Bezugsseite in den Text eingemischt werden soll Text eingemischt werden soll oder ob sie am Ende des Texts (sogenannte 'Endnote') erschei nen soll.

Unterschiedliche stilistische<br>Optionen stehen zur Auswahl Optionen stehen zur Auswahl bereit: weenselnde Kopf- und Fußzeilen, Zeilenabstand (auch<br>anderthalbzeilig), Ausrichtung der Ränder und so weiter. Sogar über die wichtigsten Bestandüber die wichtigsten Bestand teile eines Buches weiß der For matter Bescheid: er erstellt auto-<br>matisch Inhaltsverzeichnis, Index und Querverweise und verdex und Querverweise und ver waltet Über- beziehungsweise Unterschriften bei Abbildungen und Tabellen. Nur bei Abbil kann keine Grafik in den Text<br>integrieren, so daß man im Falle integrieren, so daß man im Falle von Illustrationen mit Text lücken, Schere und Klebstoff zu arbeiten gezwungen ist.

#### . . . und Layouten

Eine Besonderheit von Sprint sind die sogenannten Environ ments: das sind Layoutvor schriften, die innerhalb eines<br>Textblockes gültig sind. Ein Bei-Textblockes gültig sind. Ein Bei spiel ist der Environment-Typ 'Enumerate': innerhalb dieses Environments werden Absätze

automatisch (vom Formatter)<br>durchnumeriert und eingerückt. Die Art der Numerierung und Einrückung hat der Benutzer unter Kontrolle. Die Environunter Kontrolle. Die Environ ments können auch geschachtelt aufgebaut sein. Weitere Beispiele für Environments: 'Itemize' rückt Absätze ein und versieht sie mit einem Spiegelstrich, 'Description' druckt zweispaltig, wobei die linke Spalte fettgedruckte Stichwörter enthält und die rechte Spalte normal gesetzte Erklärungen beinhalgesetzte Erklärungen beinhal durch seine Fähigkeit zu automatischem rechten und linken<br>Einzug für Zitate an, und schließlich sorgt 'Example' für schließlich sorgt Example für einen linken Einzug und die Verwendung eines Typewriter- Fonts anstelle eines proportio nalen.

Der eigentliche Clou des For matters ist jedoch, daß auch er<br>programmierbar ist, und zwar in einer Textbeschreibungssprache, über die leider keine Silbe in der Vorabdokumentation zu in der Vorabdokumentation zu finden war. Ob der Formatter MailMerge beherrschen wird, ist noch nicht ganz klar. Die Dokumentation erwähnt es<br>zwar, aber ein entsprechendes Funktionsmodul war in der Funktionsmodul war in der Beta-Version nicht enthalten. Mit Ausnahme der fehlenden<br>Grafikfähigkeit scheint der For-Grafikfähigkeit scheint der For matter keinerlei Wünsche offen zulassen; und daß man auch<br>ohne Grafik glücklich sein ohne Grafik glücklich sein kann, beweisen die vielen TEXT-Benutzer. Fragt sich

keit des Formatters steht. Zum Formatieren von Text hat<br>der Benutzer zwei Möglichkeiten: entweder wählt er Optionen ten: entweder wählt er Optionen über das Benutzer-Interface des Editors, oder er streut direkt in den Text Formatter-Komman dos ein. Um etwa einen Textab-<br>schnitt zentriert in Schrägschrift zu setzen, kann man den Text zu setzen, kann man den Text als Block markieren und dann aus dem Editor-Menü den<br>Schrifttyp 'Italic' sowie den Ausrichtungstyp 'zentriert' auswählen oder man umrahmt den

Das Installations-<br>programm stellt eine weite Palette eine weite Palette von Bildschirmen .

also, wie es mit der Bedienbar-

Text auf folgende Weise:

@begin(center)

@begin(italic)

hier steht der Text

@end(italic)

@end(center)

Die Menütechnik ist natürlich einfacher und sicherer; aber nen sind über Menüs zu erreinen sind über Menüs zu errei chen. Man wird sich also an das manuelle Einstreuen von For-<br>matter-Kommandos gewöhnen matter-Kommandos gewöhnen müssen. Beide Methoden haben eines gemeinsam: man sieht in der Regel auf dem Bildschirm nicht, was das Kommando spä ter beim Ausdruck bewirkt. Der<br>Sprint-Editor betreibt den Sprint-Editor betreibt den Screen im Textmodus; da kann man natürlich nicht allzuviel<br>anzeigen (Schrägschrift, Superund Subscript ade, von wechselnden Fonts ganz zu schwei gen . . .). Außerdem wird das

> . . . und Druckern zur Auswahl.

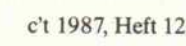

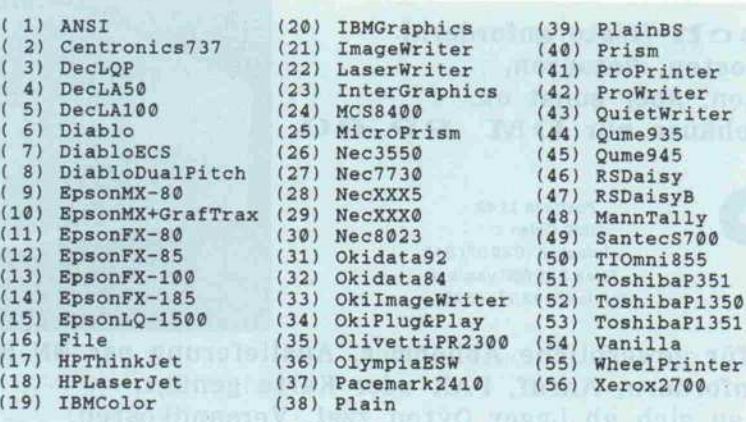

endgültige Textformat (Paginie, rung, Plazierung von Fußnoten, Inhaltsverzeichnis) erst zum Druckzeitpunkt angezeigt, weil das der Formatter und nicht der Editor managt.

#### Schusterjungen im **Griff**

Das bedeutet leider auch, daß man während der interaktiven Bildschirmarbeit nur eine schwache Ahnung vom letzt endlichen Aussehen seines Tex tes vor Augen hat; nicht einmal den Umbruch bekommt man mit. Da taucht natürlich das alte Problem mit Schusterjungen und Hurenkindern (widow and orphan lines) auf: einsam am Anfang oder Ende einer Seite herumhängende letzte bezie hungsweise erste Zeilen eines längeren Absatzes.

Um wenigstens dergleichen in den Griff zu bekommen und dem Benutzer einen ungefähren Eindruck vom endgültigen Aus sehen zu geben, gibt es ein Screen-Preview-Feature. Dies jedoch erweist sich als Enttäu schung, denn auch hierbei wird der Bildschirm nur im Textmo dus betrieben; außerdem ist es auch noch umständlich zu be dienen. Eigentlich ist das recht unverständlich, denn es wäre sicher nicht so schwer gewesen, analog zu den Druckertreibern einen grafischen Bildschirmtrei ber zu implementieren und so dem Benutzer ein brauchbares Preview-Utility an die Hand zu geben.

Bei den Druckertreibern hat Borland wirklich gute Arbeit geleistet. Das Installationsmenü listet 56 Drucker auf, darunter jede Menge Laserdrucker; au ßerdem kennt Sprint Postscript, die Bildbeschreibungssprache. Mit Vergnügen stellte ich fest, daß sich auch mein Toshiba P1350 in der Druckerliste befin det, aber leider konnte ich die sen Treiber nicht testen, weil er noch nicht funktionierte. Das wäre normalerweise kein Pro blem gewesen, da die Treiber im Source-Code mitgeliefert wer den und modifizierbar sind; aber wieder mal haperte es an der Beschreibung.

Neben den Druckertreibern bie tet Sprint momentan noch 30 Screen-Treiber an, die aber, wie bereits erwähnt, nur imTextmo dus arbeiten wollen.

#### Stärken . . .

Die Treiber sind im übrigen ein Beispiel für den unbestritten stärksten Punkt von Sprint: seine Offenheit. Sprint ist in fast jeder Hinsicht ein perfektes of fenes System, alles ist vom Be nutzer modifizierbar und (wird) dokumentiert (werden).

Der Texteditor ist modifizierbar über Makros, die nicht nur das Benutzer-Interface bestim men, sondern auch den Leistungsumfang. Text ist dabei je doch nichts anderes als eine Folge von (Extended) ASCII-Zeichen.

- Der Formatter ist konfigurier bar über eine Datei namens TEXT.MAK, worin alle ihm bekannten Environments defi niert sind.

Das externe Interface ist konfigurierbar über Treiberdateien für unterschiedliche Drucker und Bildschirme.

Leider, leider kann man aber nicht beeinflussen, wie das Pro gramm den Text auf den Bild schirm zeichnet. Das wäre der Gipfel des Komforts, denn dann hätte man meinen Wunsch traum von Textverarbeitung:<br>einen programmierbaren einen program<br>WYSIWYG-Editor.

#### . . . und Schwächen

Mein abschließendes Urteil zu Sprint ist zwiespältig: das Pro gramm könnte eventuell Pmate als meinen Lieblings-Editor ab lösen, da seine Programmier sprache symbolischer ist; ande rerseits müßten für die Entwick lung größerer Makros unbe dingt Debugging-Hilfen einge baut werden. Aber zur Verwen dung als Textprozesor kann ich mich nicht durchringen, solange der Outliner fehlt. Da könnte man sich zwar immer noch vor

stellen, mit einem externen Out liner (ich bevorzuge Frame-Work) zu arbeiten und dann mit Sprint die weitere Textaufberei tung durchzuführen; aber leider kennt Sprint dafür zu wenig Fremdformate (FrameWork-Dateien können nicht direkt im portiert werden).

Schließlich würde ich das Sy stem für die Druckaufbereitung durchaus ins Auge fassen, aber da stört mich wiederum das un glaublich naive Screen-Preview. Also: abwarten und sehen, wie die fertige Version aussieht, die nach Auskunft des deutschen Distributors Heimsoeth Anfang des nächsten Jahres auf den Markt kommt und zwischen 400 und 500DM kosten soll. Im Moment beschäftigt man sich dort noch eingehend mit der Dokumentation, die sehr um fangreich werden soll. Borlands neue Käufer-Zielgruppe, der<br>Anwender, verlangt nach Anwender, Handbüchern, die ein anderes Niveau haben als zum Beispiel das Turbo-Pascal-Handbuch, und da muß man wohl noch die richtige Strategie finden, (mw)

#### Ergebnisse auf einen Blick

- umfangreiche Aus stattung
- **Benutzeroberfläche voll**ständig konfigurierbar
- O sehr leistungsfähige Makrosprache
- sichert automatisch
- **O** niedriger Preis
- n-/Export nur für **SCII-Dateien**
- Outliner fehlt
- On-Line-Hilfe nicht standardisiert
- **Keine Debugging-Hilfen** für Makros
- Kanstilche Intelligenz<br>
148 XLISP Version 1.7<br>
147 A.D.A. PROLOG v1.91p<br>
161 M.P. Shell<br>
162 Kermit Version 2.29B<br>
161 M.P. Shell<br>
10 QMODEM Communications Version 2.3<br>
1920 Communications Version 2.3<br>
Datenbankprogramme<br> 124 Extended Batch Language V3.05A by Seaware<br>
126 Extended Batch Language V3.05A by Seaware<br>
1656 El 650 Fansil-Console V2.00<br>
165 PC-DESKTEAM V1.04 speicherresidentes Hintergrundpro-<br>
167 PC-DESKTEAM V1.04 speicherreside 274 BEST GAMES - Packman, Mondlandung usw.<br>445 Willy the worm - programmieren Sie Ihr eigenes<br>457 Greatest Arcade Games - Striker, Spacewar unt 445 Willy the worm - programmieren Sie lihr eigenes Sielli<br>157 Greatest Arcade Games - Striker, Spacewar und mehr<br>597 Greatest Arcade Games - Striker, Spacewar und mehr<br>273 Super pinball - funf Flipper and einer Diskette<br>4 G 766 - 772 DIE BIEBEL, englisch auf insgesamt <sup>7</sup> Disketten aus der PC-SIG Library PC-SIG Mitgliedschaft (ohne Kaufverpflichtung!!) DM 68,-<br>
attrulle Beschreibung der gesanten PC-SIG Library<br>
- 705 gedruckt auf 430 Seiten, Rest auf Diskette<br>
- zweimonatliche Zusendung des PC-SIG MAGAZINES<br>
- zweimonatlic O PC-SIG Mitgliedschaft + <sup>4</sup> PC-SIG Disketten Ihrer Wahl DM 98, Mitgliedschaft wie oben beschrieben und vier beliebige Programmdisketten aus der PC-SIG Library Zögern Sie nicht, überzeugen Sie sich durch diesen Test! D <sup>5</sup> Stck. Katalog-Disketten mit kompl. Beschreibung je DM 10, ü Komplette Beschreibung der PC-SIG Disketten 1-705 druckt als Buch mit ca. 430 Seiten, gegliedert nach<br>chgebieten, **sehr empfehlenswert** inn Sie sich für PUBLIC DOMAIN und SHAREWARE<br>her interessieren, so gehört dieses Buch zur Grund-<br>sstattung! DM 28.-

te beachten Sie, daß auf allen Disketten aus der PC-<br>Glübrary sowohl Programme wie auch Texttateien nur<br>glischsprachig sind. 5¼" Diskettenpreise für Nicht<br>tiglieder: 1-9 Disketten je DM 16,-/ 10-24 je DM 15,-/<br>-49 je DM 14

n bis DM 150,-.<br>te haben Sie Verständnis, daß wir an Privatpersonen<br>r noch gegen Nachnahme oder Vorauskasse liefern.

- Lernsoftware<br>512 Languages Vokabeln und Redewendungen<br>816 □ 817 Turbo C Tutorial
- 
- Spiele D 120 PC-CHESS unser bestes Schachprogramm

### PC-SIG Distributor in der Schweiz: DSE Datasystems-Engineering AG Badener Straße 262, CH-8004 Zürich Tel. 01-2418882, Telex 813950

PC-SIG Distributor in Österreich:

Überreuter Media Handels- und Verlagsges. mbH Aiser Straße 24, A-1091 Wien Tel. 0222-481538-0, FAX 0222-481538-337

### PUBLIC DOMAIN SOFTWARE und SHAREWARE

Information und Bestellungen innerhalb Deutschland:

Kirschbaum Software GmbH Kronau 15, D-8091 Emmering Tel. 080 67/12 20 FAX 08067/1053

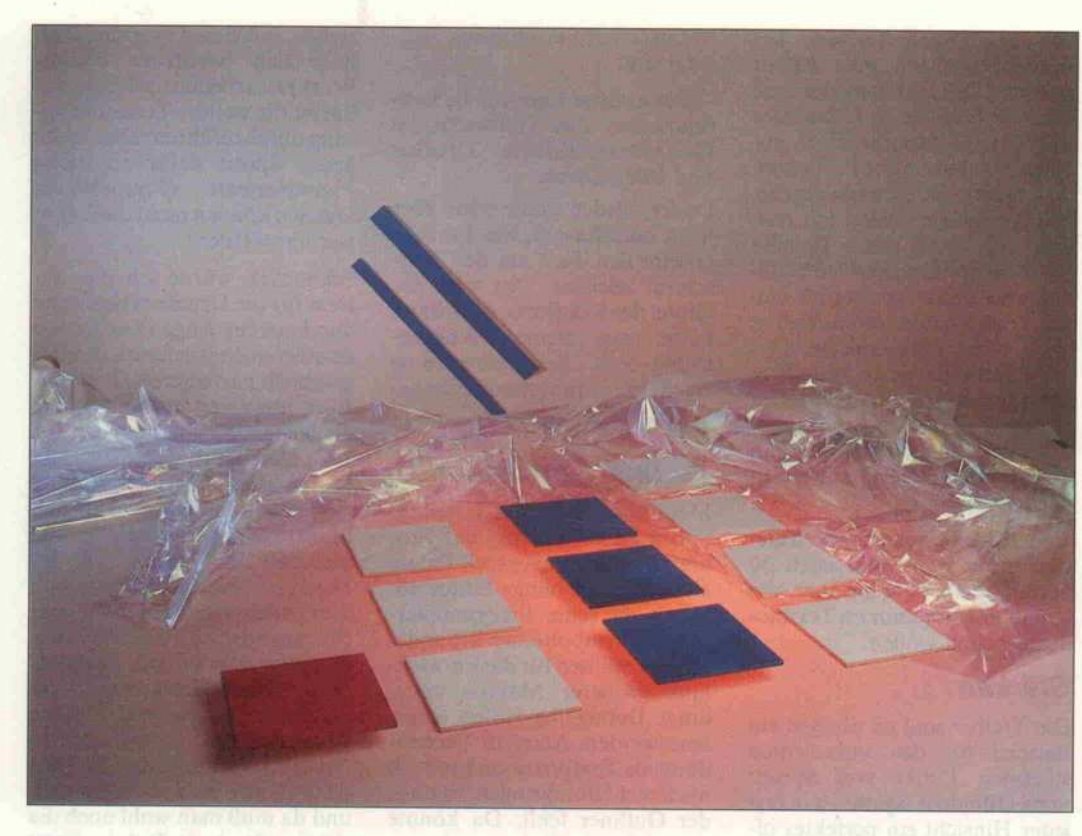

# DIR selbstgebaut

Suche mit Varianten in DOS-Directories

#### Dr. Peter Schulz

Das DIR-Kommando auf PCs erlaubt zwar diverse Optionen, ermöglicht beispielsweise aber nicht, mal eben nur Directories aufzulisten. Wer von der Unübersicht lichkeit der Directory-Ausgabe erst genug genervt ist, möchte sich eigentlich fix mal eine eigene DIR-Version schreiben - aber wie kommt man an die Einträge ran? An einem Beispiel zeigen wir, wie sich unter Turbo-Pascal die Directory-Funktionen des DOS nutzen lassen. Damit kann man sich alle denkbaren Directory-Kommandos selbst bauen.

Jeder Besitzer einer Festplatte kennt das Problem: Nach kur zer Zeit befinden sich viele Pro gramme in fast genauso vielen Verzeichnissen, und man behält nur noch schwer den Überblick über bereits existierende Ver zeichnisse. Will man diese auf listen, so muß man auf Utilities wie TREE oder ähnliches zu rückgreifen, die zwar sehr mächtig in ihren Funktionen sein können, aber oftmals auch genauso unübersichtlich sind. Warum also mit Kanonen auf Spatzen schießen? Es geht doch auch einfacher.

#### Dispatcher-Kunde

Das vorgestellte Turbo-Pascal-Programm DIRDIR verschafft einen schnellen Überblick über die Dateistruktur eines Lauf werks, indem es nur die Unter verzeichnisse eines Directory auf dem Bildschirm auflistet. Es verwendet einige Betriebssy stemaufrufe, die über den Inter rupt 21h, den DOS-Funktions-Dispatcher, angesprungen wer den. Die Nummer der auszufüh renden Funktion wird dazu ins AH-Register geladen und an schließend der Interrupt ausge führt. In einem Kasten haben wir die drei in diesem Zusam menhang interessierenden Auf rufe näher erläutert.

Im Programm wird zuerst mit der Prozedur READ\_DTA die Diskettenübertragungsadresse (DTA) unter Verwendung der Funktion 2Fh ermittelt. Das Betriebssystem baut dort ein Feld auf, in dem später die In

formationen über die Verzeich niseinträge vorübergehend ab gelegt werden. Das Feld enthält verschlüsselt alle Informatio nen, die zu einem Directory-Eintrag gehören, wie Dateina men, Größe und Attribut. Den genauen Aufbau zeigt eine Gra fik. Verwechseln Sie die Daten struktur an der DTA jedoch nicht mit den Strukturen im Directory selbst. Die beiden sind nicht identisch, obwohl sie fast die gleichen Informationen enthalten.

Das DOS kennt noch zwei an dere Funktionen zur Suche in Directories, nämlich die Funk tionen 11h und 12h. Es handelt sich dabei allerdings um veral tete Aufrufe aus CP/M-Zeiten, von denen wir inzwischen die Finger lassen. Irgendwann er reicht man über sie zwar das gleiche Ergebnis wie mit den neuen XENIX-kompatiblen Funktionen, aber nur unter un verhältnismäßig großem Auf wand. Zum Beispiel kennen die alten Aufrufe nicht den Joker '\*', den muß man sich mühsam selbst zusammenbasteln.

Um einen Verzeichniseintrag vom Betriebssystem zu erhalten, muß man zunächst einen Such-<br>String erzeugen. Dieser String erzeugen. Dieser 'search\_string' wird als Pointer (Variablen-Parameter) an die LOOK\_FOR\_DI-RECTORIES übergeben.

#### Turbo-Pascals Parameter

Bei der Arbeit mit Inline-Code oder External-Funktionen muß man sich exakt an die Überga bekonventionen der Pascal-Prozeduren auf dem Stack hal ten. Alle Werte, die zur Durch führung einer Prozedur benötigt werden (die Parameter), legt Turbo-Pascal auf dem Stack in der Reihenfolge ab, wie sie in der Klammer hinter dem Proze durnamen stehen. Konstante Parameter benötigen genau so

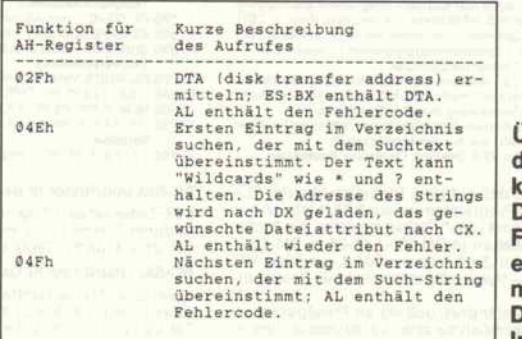

Über diese drei XENIX**compatiblen** os-Funktionen erhält man alle möglichen Directory-Informationen.

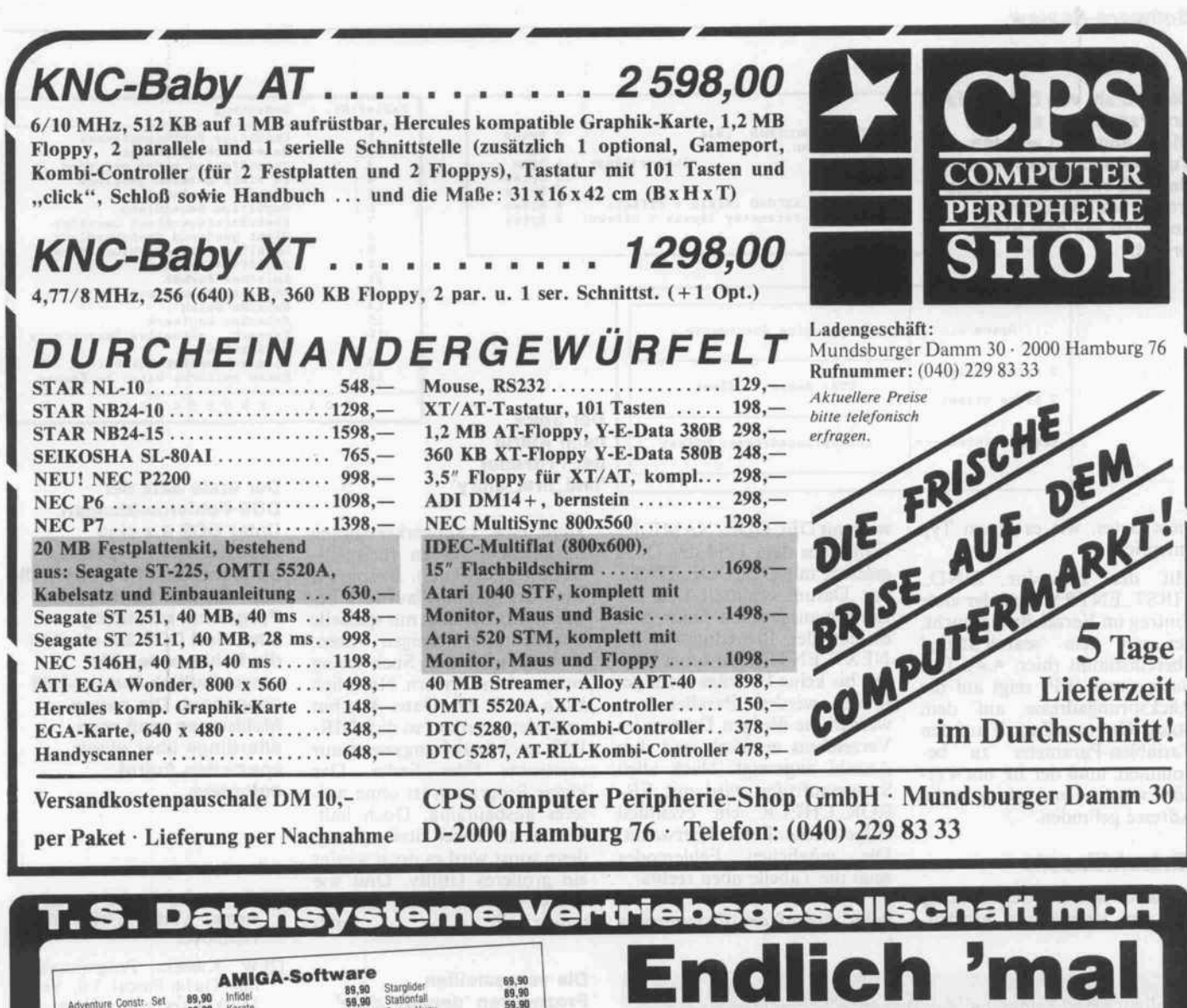

Denisstraße 45. 85OO Nürnberg 8O. Tel. 0911/288286

J

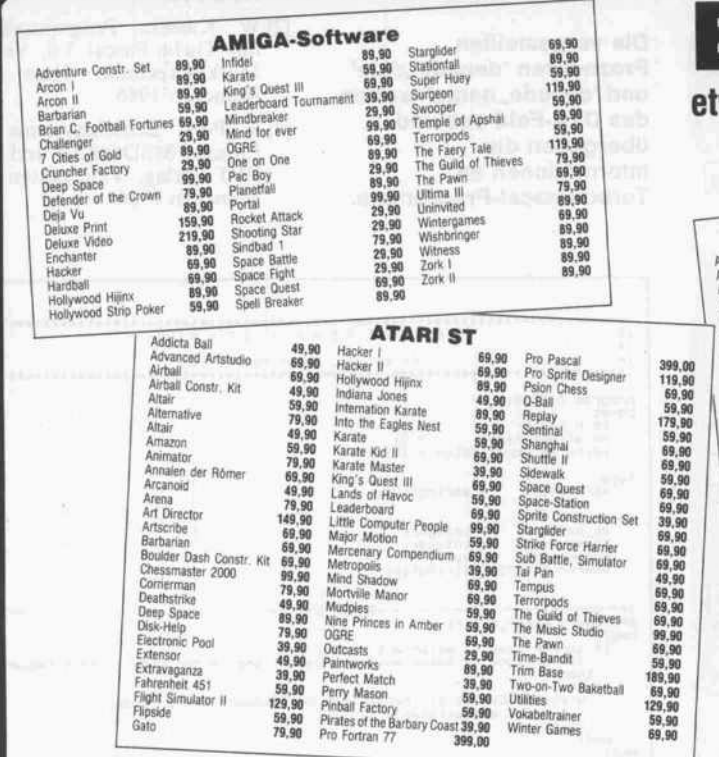

**ublic-Domain-Software**<br>rateen welt über 400 Disketten. mit welt über 1000 Programmen, die wir zum Selbstkostenpreis weitergeben. Allein die Inhalts-<br>rzeichnisses füllen 3 Disketten. Diese Directories senden wir Ihnen gege

Ausführliches Info kann angefordert werden. Händleranfragen erwünscht.

IBM-PC/XT are trademarks of International Business Machines Corp. MSDOS and GW Basic are the trade marks of Microsoft Corp.

twas anderes als Business-Programme:

Army (termale) 59,90 Äfts Champions Football 59,90 Salaxies of the State of the Space Ouest 199,90<br>Alter Ego (male) 19,900 Hacker 1, 199,900 Sildood Space Ouest 199,900<br>Andre Marchon 59,900 Hacker 1<br>Archon 59,900 Hacker 1, --- **1998** Helicat Ace<br>- **1998** Helicat **1998** Space Quest<br>- and **1998** Hitchhikos Guide **1998** Space Quest<br>- Sudio **1999** Helicat Ace Sea Spettice 1999<br>------- **1998** Space Quest and the Sea Space Cuest<br>------------------

 $\frac{1}{3}$ <br> $\frac{1}{3}$ <br>

1990 (1990 Leafn Cearl and 1990 (1990 118 1990 118 1990 118 1990 118 1990 118 1990 118 1990 118 1990 118 1990 1<br>
1990 1990 100 Lunar Explorer<br>
Character 2000 11990 Macadam Burner<br>
Checkmate 2000 119,90 Macadam Burner<br>
Chec

fessional and the Control 18-19 Material and the Control 18-19 (18-19 08-19 United States)<br>
children in Europe<br>
(rusade in Europe 89.90 Newsroom Pinball 189.90 Winterspaces<br>
rusade in Europe 89.90 Newsroom 89.90 Poker<br>
Dur

**BM PC** <sub>20.90</sub> Portal, 59,90

9,90<br>9,90<br>10.90

lle Preise sind unsere Ladenpreise.<br>ei Versand berechnen wir anteilige Selbstkosten: bei Vorkasse mit Scheck:<br>M 2,50, bei Versand per Nachnahme DM 5,90 je Sendung.

#### Software-Review

Die Anzahl von Bytes, die pro Parameter auf d **Stack abgelegt werd** Turbo-Pascal verhä deshalb manchmal träge, weil es String komplett auf den Sta bringt.

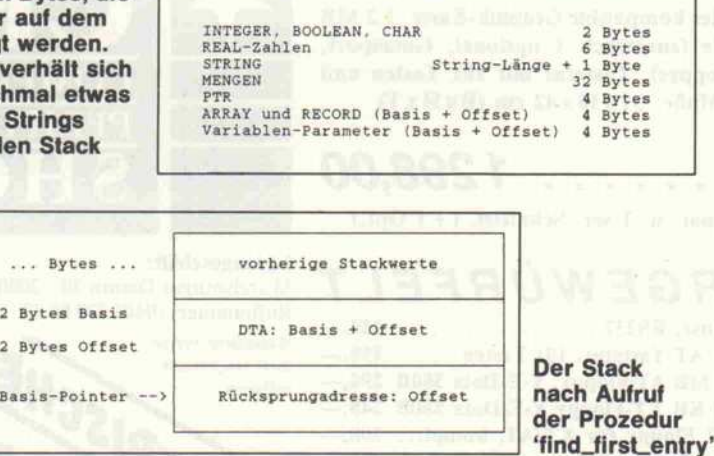

Basis-Pointer -->

viele Bytes, wie es ihrem Typ entspricht.

Mit der Prozedur FIND\_ FIRST.ENTRY wird der erste Eintrag im Verzeichnis gesucht, der mit dem 'search\_string' übereinstimmt (hier: \*.\*). Der Basepointer (BP) zeigt auf die Rücksprungadresse auf dem Stack. Um nun Zugriff auf den Variablen-Parameter zu be kommen, muß der BP um 4 er höht werden, und schon ist die Adresse gefunden.

Entschlüsseln

Wenn es sich bei dem Eintrag um ein Verzeichnis handelt, wird mit DECODE\_NAME der Name aus dem Feld der DTA gelesen, mit DECODE\_DATE das Datum ermittelt und der Eintrag ausgegeben. Dann geht es mit der Prozedur FIND NEXT\_ENTRY so lange wei ter, bis keine Einträge mehr ge funden werden. Parallel dazu werden die übrigen Dateien im Verzeichnis ermittelt und ihre Anzahl angezeigt. Nach allen Systemaufrufen wird mit ER-ROR\_CHECK ein eventuell aufgetretener Fehler überwacht. Die möglichen Fehlercodes zeigt die Tabelle oben rechts.

Beim Aufruf des Programmes

Aufbau eines Feldes bei der Diskettenubertragungsadresse 21 Bytes reserviert für Systeminformationen <sup>0</sup> <sup>|</sup> <sup>1</sup> <sup>|</sup> 1\ 3\ 4 <sup>|</sup> <sup>5</sup> <sup>|</sup> <sup>6</sup> <sup>|</sup> <sup>7</sup> <sup>|</sup> <sup>8</sup> <sup>|</sup> 9 |lo|ll|l?| 13 <sup>1</sup> n|l5|l6| 17J <sup>18</sup> <sup>|</sup> <sup>19</sup> <sup>|</sup> <sup>20</sup> Datei -Attribut 01H Datei kann nur gelesen werden<br>02H Datei wird nicht angezeigt (R/O) 02H Datei wird nicht angezeigt (R/O)<br>04H Systemdatei, wird nicht mit ange Systemdatel, wird nicht mit angezeigt  $|21|$ 08H Datenträgerkenmatz (Name d. Diskette) 10H Unterverzeichnis 20H Archlvlerungsbyte Datum Bytes sind in der Reihenfolge vertauscht abgelegt : low, high 22 23 <sup>15</sup> <sup>1</sup> <sup>14</sup> <sup>1</sup> <sup>13</sup> <sup>1</sup> <sup>12</sup> <sup>1</sup> <sup>11</sup> <sup>1</sup> <sup>10</sup> <sup>|</sup> <sup>9</sup> <sup>|</sup> <sup>8</sup> <sup>|</sup> <sup>7</sup> <sup>|</sup> 6J <sup>5</sup> 43210  $\rightarrow$   $\leftarrow$  Monat- $\rightarrow$   $\leftarrow$  -Tag Uhrzeit Bytes sind in der Reihenfolge vertauscht abgelegt : low, high  $-15$  |14 |13 |12 |11 |10 |9 |8 |7 |6 |5 |4 |3 |2 |1 | 0 24 25  $\leftarrow$  Stunden  $\rightarrow$   $\leftarrow$ Dateigröße Die Bytes sind folgendermaßen abgelegt :  $26 \overline{27}$   $28 \overline{29}$   $\longrightarrow 0$  12 3 Dateiname (8 Bytes Namen <sup>+</sup> '.' + <sup>3</sup> Bytes Extension + Begrenzer : 0) <sup>30</sup> <sup>|</sup> <sup>31</sup> <sup>1</sup> <sup>32</sup> <sup>|</sup> <sup>33</sup> <sup>1</sup> M| <sup>35</sup> <sup>|</sup> M| 3?| 38J 39| 40| <sup>41</sup> |42

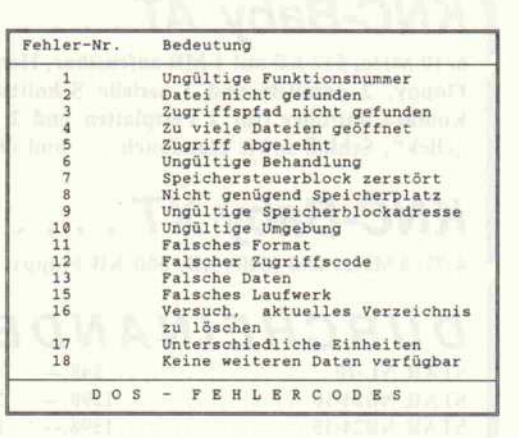

kann eine Laufwerkskennung mitgegeben werden (beispiels weise DIRDIR A:). Ansonsten wird das Standardlaufwerk be nutzt. Möchte man nur spezielle Verzeichnisse anzeigen lassen, so muß man den Such-String entsprechend ändern. Natürlich kann auch das Datei-Attribut verändert werden, so daß DIR DIR auch beziehungsweise nur versteckte Files findet. Das kleine Programm ist ohne wei teres ausbaufähig. Doch halt. Hierzu an dieser Stelle genug, denn sonst wird es doch wieder ein größeres Utility. Und wie war es doch noch mit den Ka nonen . . .?  $(mw)$ 

Bytes<br>Bytes

Aufruf rozedur

Die vorgestellten Prozeduren 'decode\_date' und 'decode\_name' werten das DTA-Feld aus und übergeben die Informationen an Turbo-Pascal-Programme.

Der erste Satz der DOS-Fehlermeldungen. Unter DOS 2.x sind zusätzliche Fehlercodes bis Nummer <sup>31</sup> definiert, die aber für das abgedruckte Programm unwichtig sind. Seit DOS 3.0 wurden die Fehlercodes bis einschließlich Nummer 88 ausgebaut. Die neuen Meldungen muß man allerdings über einen speziellen Aufruf anfordern.

#### Literatur

- [1] c't Special 2, PC-Betriebssysteme, Verlag Heinz Heise, Hannover
- [2] W. Kassera, Programmieren mit Turbo-Pascal 3.0, Verlag Markt&Technik, Haar bei München 1986
- [3] S. Port, Betriebssysteme im Einsatz, MSDOS 3.0 und 3.1, IWT-Verlag, Vaterstetten bei München 1986

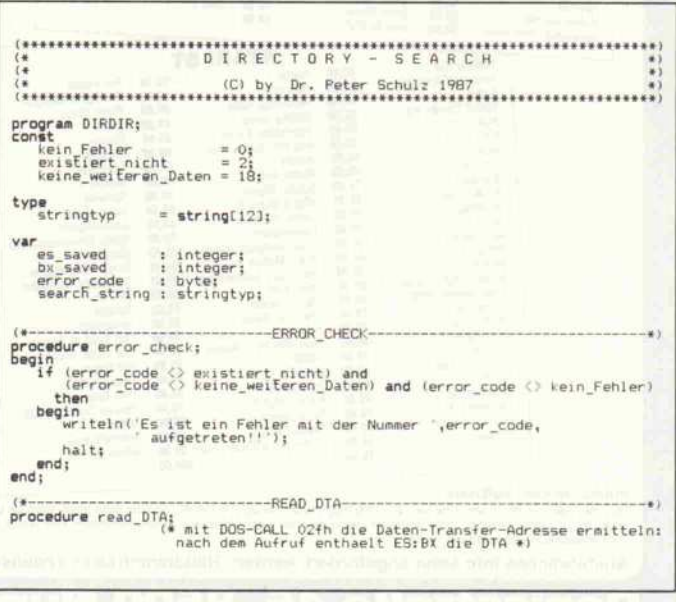

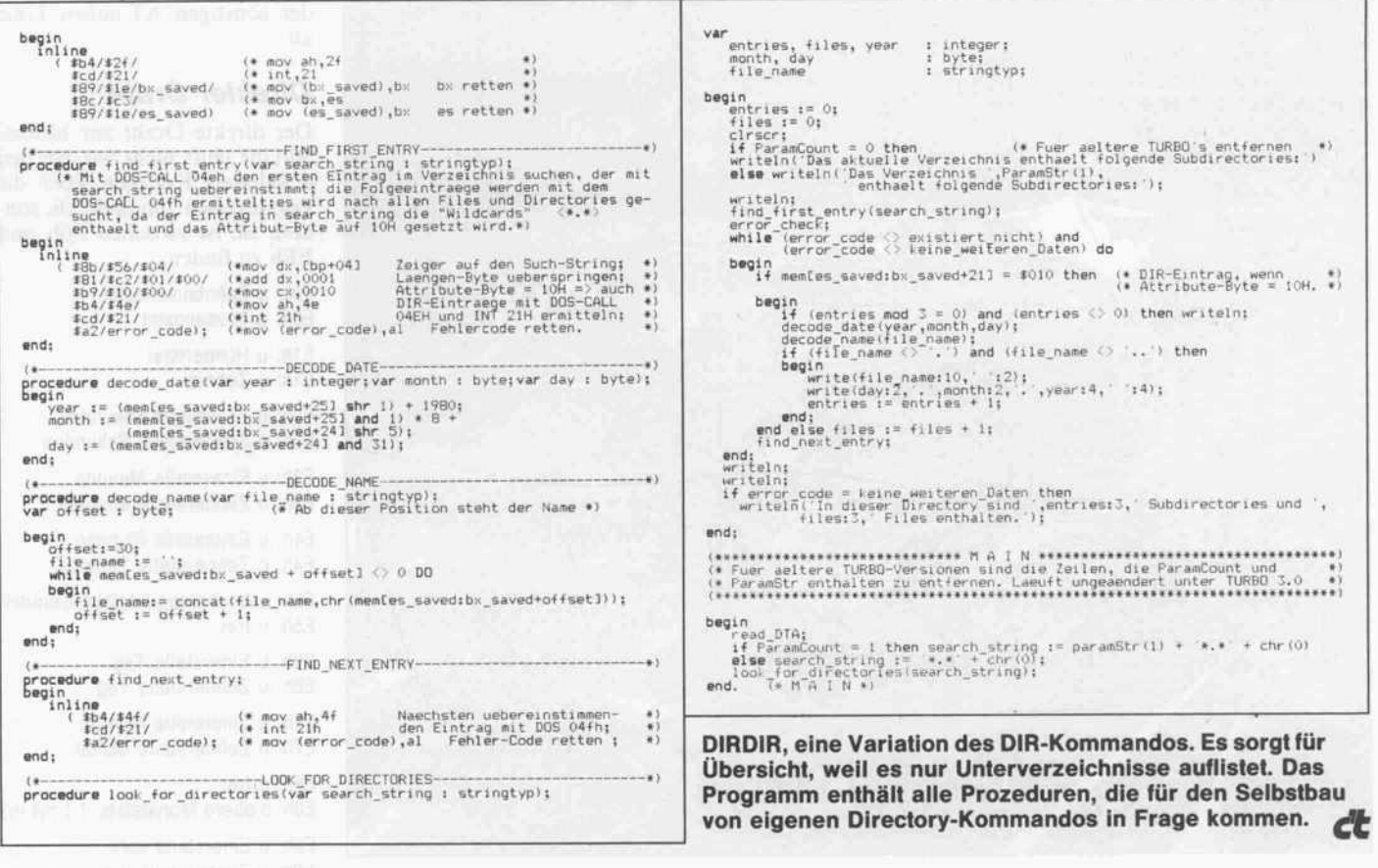

# Turbo wird PORTable

CP/M-Turbo-Pascal mit 16-Bit-l/O

#### Andreas Stiller

Nicht nur die CPCs, auch einige andere Z80-Rechner verlangen 16-Bit-Portadressen. Zwar kann man mit Turbo 16bittig auf einen Port schreiben, aber nicht lesen, da Turbo dummerweise einen kleinen Bug aufweist.

Turbo setzt nämlich beim Lesen vom PORT das B-Register des Z80-Prozessors nicht auf die obere Adreßhälfte, wie es für eine korrekte 16-Bit-Portadresse nötig wäre. Sucht man sich im Code die verantwortli che Stelle, so findet man nur mit Portadresse in (HL):

LD<sub>C</sub>,L IN  $L$ <sub>(C)</sub>

Der Wert des B-Registers bleibt mehr oder weniger zufällig. Will man dennoch einen 16 bittigen Lesezugriff auf einen Port durchführen, so mußte man bis lang eine Inline-Funktion ein setzen (siehe c't 2/86).

FUNCTION INPORT (P:INTEGER):BYTE; VAR K:BYTE; BEGIN

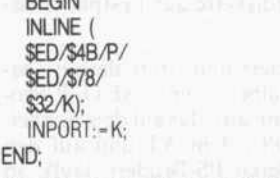

Das ist bei selbstentwickelten Programmen kein Problem, doch oft möchte man auch fer

tige Programme 'PORTieren' und muß dann bei längeren Li stings eine manchmal mühevolle Such- und Tauscharbeit vor nehmen, zumal wenn etliche In cludes durchzuwühlen sind.

Diese Arbeit kann man sich ein für allemal sparen, wenn man den Turbo-Compiler entspre chend patcht, so daß auch die obere Adresse beim Lesen vom Port richtig gesetzt wird. Dazu wäre lediglich an der Adresse, wo der Compiler den entspre chenden Code bereithält, ein Byte einzufügen, so daß man

LD B.H LDC,L IN  $L$ <sub>( $C$ )</sub>

bekommt.

Bei Turbo 3.0 liegt dieser Code bei 65C6h.

65C2 CALL 6B50 ; Kompilat: 65C5 DB <sup>03</sup> ; <sup>3</sup> Bytes 65C6 LD C,L 65C7 IN L,(C) 65C9 RET ; und zurück

Leider ist es nicht möglich, ein fach ein Byte im Maschinencode einzuschieben. Folglich muß man sich irgendwo ein freies Plätzchen suchen, wohin man den Bereich auslagert, der genau diese Bytes beim Kompilieren in das COM-File schreibt.

Als freier Platz bietet sich der Bereich zwischen 103h und ICFh an, hier lagert Turbo alle Terminal-Informationen ab. Offenbar ist der Platz bei 140h bis <sup>1</sup> 50h noch ungenutzt, so daß man die Routine hierhin unge stört verlagern kann: <sup>140</sup> CALL 6B50 <sup>143</sup> DB <sup>04</sup> <sup>144</sup> LD B,H <sup>145</sup> LD C,L 146 IN L,(C) <sup>148</sup> RET Nun muß man nur noch im Turbo-Code die Routine dort hin umbiegen: 65C2 JP 140

und die modifizierte Turbo-Version abspeichern.

Schließlich ist lediglich der Source-Code - mit angepaßten Portvariablen - neu zu kompi lieren, dann steht einem die 16-Bit-Welt offen, jedenfalls was die Portdressen betrifft, (st)

Ct 117

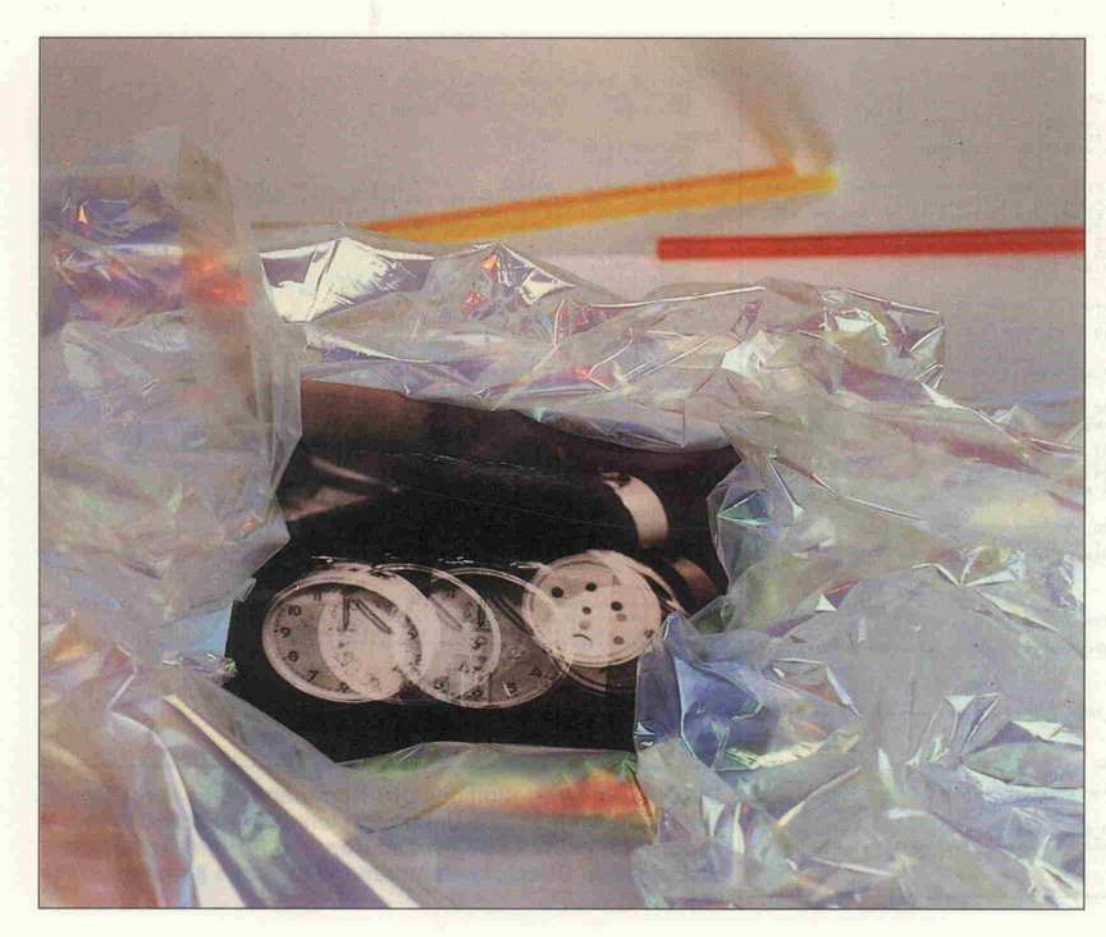

# **Zeitprobleme**

Model 30 und seine Echtzeituhr

#### Andreas Stiller

Eine Echtzeituhr ist was Feines. Wer macht sich denn schon gern die Mühe, beim Booten immer Datum und Uhrzeit einzugeben? Schließlich sollen die Dateien doch richtig datiert sein. Doch was, wenn das Model 30 plötzlich beim Booten immer den Fehler 161 'Set Date and Time' meldet? . . . Grund genug, sich mal die Uhr genauer anzuschauen.

Na gut, man drückt wie verlangt <sup>&</sup>lt; Fl <sup>&</sup>gt; , ruft DATE und TIME auf, gibt alles vorschriftsmäßig ein und glaubt, damit dem Rechnerwunsch Genüge getan zu haben. Doch weit gefehlt: beim nächsten Boot-Vorgang dasselbe Spiel. Was tun? Insider wissen: da ist etwas im CMOS-RAM der Uhr gekippt, was sich nur mit einem SETUP-Programm beheben läßt. Doch solch ein SETUP-Programm, wie man es von anderen Rech nern mit Echtzeituhr her kennt, ist auf der Systemdiskette nicht zu finden.

Aber da gab es doch noch die Startdiskette, die jemand mal 'vor Urzeiten' zum Hochfahren des Systems benutzte und die seitdem gut weggepackt ir gendwo ihr Dasein fristet. Hof-<br>fentlich kommt der typische Anwender auch darauf, diese einmal zu benutzen, das Diagnose-Menü

und dort die Funktionen 'Da tum und Uhrzeit setzen' anzu wählen - denn sonst bekommt er den Uhrenfehler nie weg. Und tatsächlich, nun bootet es wieder ordentlich, das Model 30.

Schlecht dran ist natürlich der jenige, bei dem die Startdiskette verschwunden oder defekt ist oder ...

Läßt sich die irregelaufene Uhr nicht von der DOS-Ebene aus wieder richtigstellen? Doch, man muß nur das Programm SERVICES.COM von der Startdiskette auf Festplatte ha ben.

Probiert man statt dessen spa ßeshalber ein SETUP-Pro gramm aus, das auf dem Schnei der PC, dem AT und auf den größeren PS-Brüdern läuft, so liefert das Model 30 nur 'Müll'. Offenbar sproßt der kleine Sprößling mit seiner Uhr aus der sonstigen AT-nahen Linie ab.

#### Direkter Draht

Der direkte Draht zur Model-30-Uhr läuft nicht wie bei den erwähnten Kollegen über die Portadressen 70h und 71h, son dern sie ist zwischen EOh und EFh zu finden.

EOh: u Zehntausendstel EOh: o Tausendstel

E1h: u Hundertstel E1h: o Zehntel

E2h: u Einerstelle Sekunden E2h: o Zehnerstelle Sekunden

E3h: u Einerstelle Minuten

E3h: o Zehnerstelle Minuten

E4h: u Einerstelle Stunden E4h: o Zehnerstelle Stunden

E5h: u Wochentag (bleibt unbenutzt) E5h: o frei

E6h: u Einerstelle Tag

E6h: o Zehnerstelle Tag

E7h: u Einerstelle Monat E7h: o Zehnerstelle Monat

E8h: u frei

E8h: o obere Monatsbits: <sup>1</sup> <sup>1</sup> m4 m3

E9h: u Einerstelle Jahr

E9h: o Zehnerstelle Jahr

EAh: u Alarmzeit Einer Sekunden EAh: o Alarmzeit Zehner Sekunden ist FFh, falls nicht gesetzt

EBh: u Alarmzeit Einer Minuten EBh: o Alarmzeit Zehner Minuten

ECh: u Alarmzeit Einer Stunden ECh: o Alarmzeit Zehner Stunden

EDh: <sup>u</sup> untere Monatsbits: <sup>1</sup> <sup>1</sup> m2 m1 EDh: o frei

EEh: u obere Prüfbits: <sup>1</sup> <sup>1</sup> b6 /b5 EEh: o Jahrhundertbit: <sup>1</sup> <sup>1</sup> 0 <sup>j</sup>

 $j = 1$  für 19. Jh,  $j = 0$  für 20. Jh

EFh: u mittl. Prüfbits: <sup>1</sup> <sup>1</sup> b4 /b3 EFh: o untere Prüfbits: <sup>1</sup> <sup>1</sup> b2 /b1

Alle Zeitangaben sind BCD-kodiert auf den angegebenen Port adressen zu finden, (o) für obe res und (u) für unteres Nibble (Halb-Bytes). Die Echtzeituhr kann von sich aus keine Schalt tage und den Jahreswechsel er kennen. Das muß die Software vornehmen, wozu der Monat des letztmaligen Zugriffs binär kodiert in den Bytes E8h (o) und EDh (u) im CMOS-RAM abge speichert wird. Ist der aktuelle Monat kleiner als der abgespei cherte, so muß zwischendurch ein Jahreswechsel stattgefunden haben, und die Software korri giert den entsprechenden Wert in E9h. Ähnlich verläuft die Korrektur im Schaltjahr.

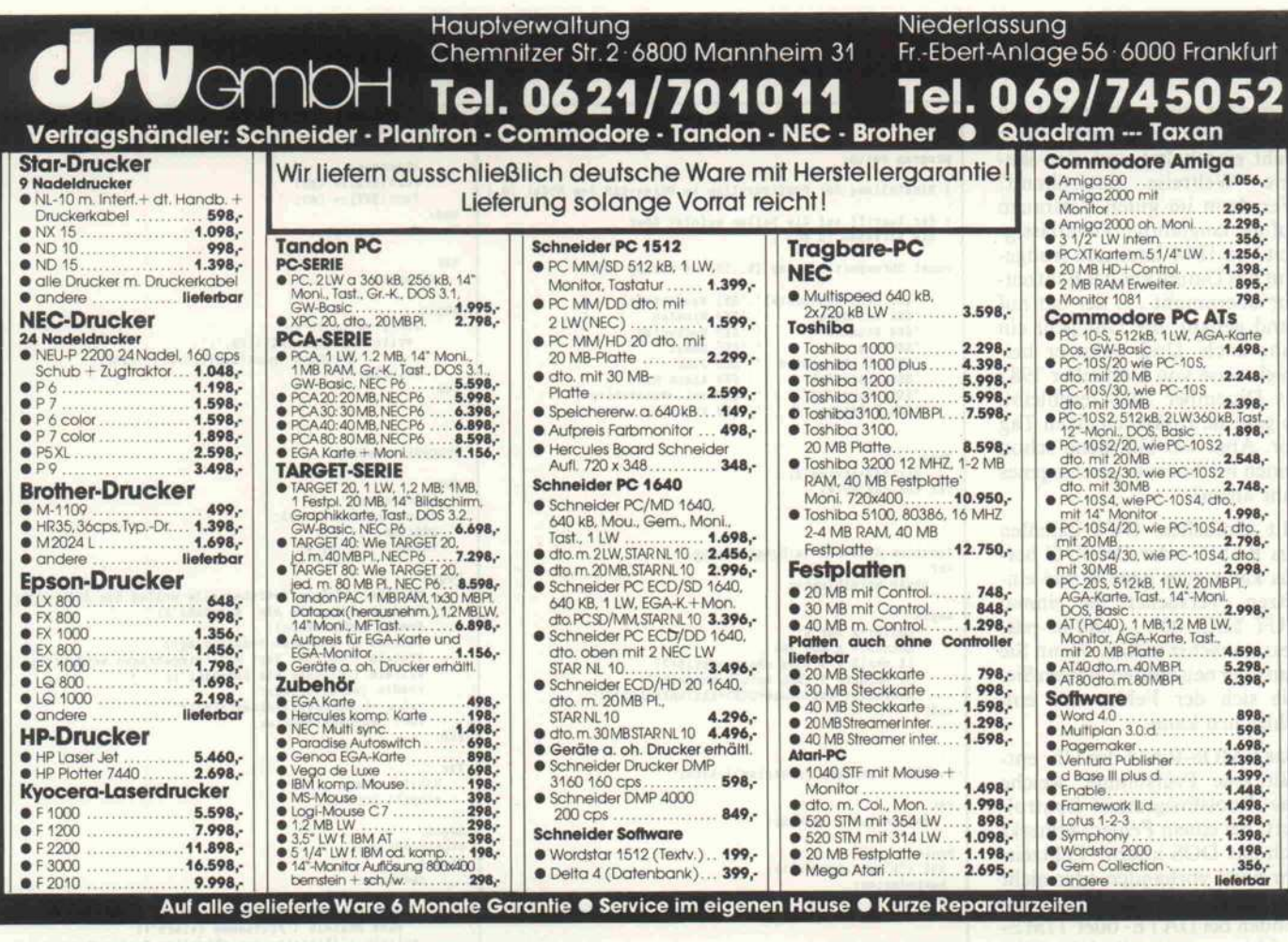

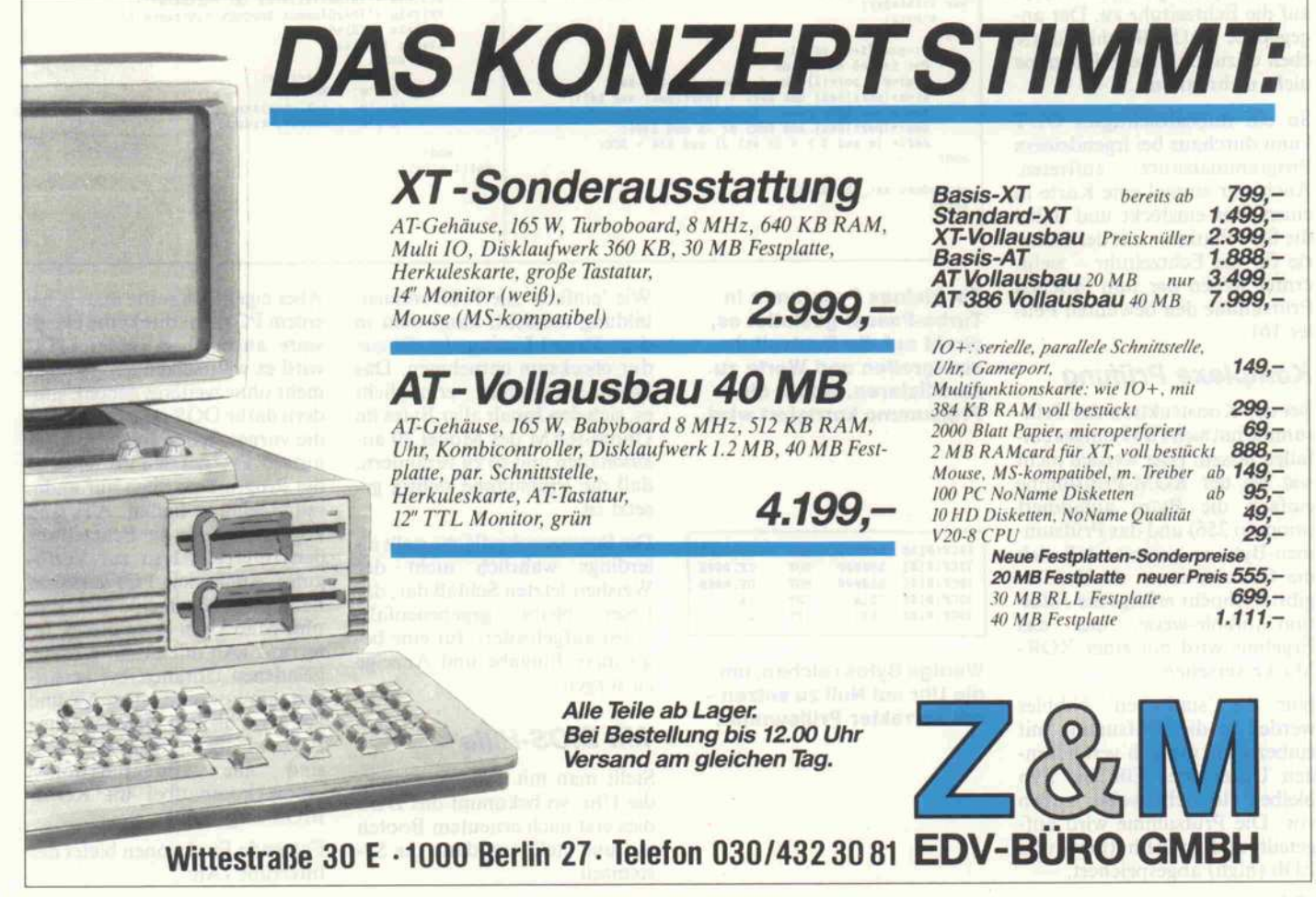

#### Software-Know-how

Was aber, wenn man mal ein ganzes Jahr sein gutes Stück nicht einschaltet und eine län gere Weltreise unternimmt? Wer dann im guten Vertrauen auf die langjährige Zuverlässig keit von IBM baut und frohge mut das Datum aus der Echtzeit uhr übernimmt . . . der hat auf Sand gebaut: die Uhr geht ein Jahr nach. Und wenn er bei spielsweise von Dezember 1987 bis Dezember 1988 fernbleibt, so geht sie zusätzlich einen Tag vor. Aber wer läßt denn schon seinen Rechner ein geschlagenes Jahr allein?

Mit einfachen OUT-Befehlen aus BASIC oder DEBUG her aus kann man neue Werte ein setzen. Versuchen Sie einmal OUT \$EC,100 ... und es pas siert zunächst nichts. Wenn Sie nun aber neu booten, wissen Sie, wie sich der Fehler 161 einschleichen kann.

Das CMOS-RAM der Uhr ent hält eine Prüfsumme, welche das Boot-Programm kontrol liert. Bei einem Fehler vermerkt sich das DOS intern: 'Echtzeit uhr nicht vorhanden oder nicht in Ordnung' und greift im fol genden bei DATE- oder TIME-Befehlen prinzipiell nicht mehr auf die Echtzeituhr zu. Der an gegebene OUT-Befehl führte eben dazu, daß die' Prüfsumme nicht mehr stimmt.

So ein unbeabsichtigtes OUT kann durchaus bei irgendeinem Programmabsturz Auch wer einmal eine Karte in einen Slot einsteckt und dabei die Slot-Platine - mit der Batte rie für die Echtzeituhr - zieht, erntet wegen der nun falschen Prüfsumme den bewußten Feh ler 161.

#### Komplexe Prüfung

Bei der Konstruktion der Prüf summe hat sich IBM einiges ein fallen lassen. Hier werden nicht wie bei der ROM-Prüfsumme einfach die Bytes aufaddiert (modulo 256) und das Prüfsummen-Byte so gesetzt, daß sich die Gesamtsumme zu Null er gibt. Vielmehr erfolgt die Addi tion nibble-weise, und das Ergebnis wird mit einer XOR-Maske versehen.

Nur die 'statischen' Nibbles werden in die Prüfsumme mit einbezogen, die sich verändern den Uhrenbytes EOh bis E9h bleiben logischerweise außen vor. Die Prüfsumme wird auf geteilt und in EFh (low) und EDh (high) abgespeichert.

```
program setup;
                                                                                                                           checksum;<br>Port [SEE] := CEE;
 l Einstellung der Konfiguration im Uhren-RAM des Model 30 l
                                                                                                                            Port[$EE]:= CEE;<br>Port[$EF]:= CEF;
                                                                                                                   end;
Procedure Anzeigen;
  l der Zugriff auf die Zellen erfolgt über
die Adressen in BCD I
                                                                                                                   var
const Uhrenports: array [0..15] of String [20] =
                                                                                                                       i: byte;
      ('SEO Zehntausendstel', 'SE1 Hundertstel
                                                  'SEI Hundertstel
'SE3 Minuten
'SE5 Wochentag
                                                                                                                  begin
         'SE2 Sekunden
'SE4 Stunden
                                                                                                                           For i:=0 to 15 do
          SE6 Tag<br>SE8 ob. Monatbits
                                                  SE7 Monat
                                                                                                                              write (uhrenports[i]:20, ':',
deztohex (port [$E0+i] ) :4, '
         'SE8 ob. Monatbits
'SEA Alarn Sek
'SEC Alarm Std
'SEE Prüfbits /Jh
                                                                                                                           writeln;
                                                  'SE9 Jahr
'SEB Alarm Hin
                                                                                                                  end;
                                                  'SED unt. Monatsbits
'SEF Prüfbits
                                                                                     .1.Procedure Modify;
Type<br>string2=string[2]:
 string2=string[2] ;
var cee,cef :byte;
                                                                                                                  var
                                                                                                                       addrstring,
                                                                                                                       valuestring: string2;
                                                                                                                        address,<br>value
                                                                                                                                          : byte;
function deztohex (x:byte) :string2;
 var
                                                                                                                 begin
     obnib, untnib: byte;
                                                                                                                           writein ('welche Speicherzelle wollen Sie ändern?'<br>Writeln ('Eingabe als Hex-Zahl');
begin
         obnib:=x shr 4;
                                                                                                                           Readln (addrstring);
address := hextodez (addrstring); writeln ('welcher Wert soll eingetragen werden?');
Writeln ('Eingabe als Hex-Zahl');
          untnib:= x mod 16;<br>if obnib > 9 then obnib:=obnib+7;<br>if untnib> 9 then untnib:=untnib+7;<br>deztohex:=chr(obnib+S30)+chr(untnib+S30);
                                                                                                                           readln (valuestring) ;
value := hextodez (valuestring) ;
Port [address] :=value;
end:
                                                                                                                 end;
                                                                                                                 Var
function hextodez (x:string2) :byte;
                                                                                                                       Wahll : char;
stopit: boolean;
var
     ioresult.z : integer:
                                                                                                                  Begin
stopit:=false;
pegin<br>val ('$'+x,z,ioresult);
                                                                                                                 Repeat
 hextodez:=z;
                                                                                                                          if (Port[SEE] = CEE) and (port[SEF] = CEF)end;
                                                                                                                           if (Port [SEE] = CEE) and (port [SEF] = CEF)<br>
Then writeln ('Prüfsumme o.k.')<br>
Else Writeln ('CA)nzeige der aktuellen Config-Parameter');<br>
writeln ('(A)nzeige der aktuellen Config-Parameter');
                                                                                                                                                                                                CEF)
procedure checksum;
var i:integer;
                                                                                                                            Writeln ('(P)rüfsumme der Parameter');<br>Writeln ('(P)rüfsumme korrekt eintragen');<br>Writeln ('(E)nde ');<br>Readln (Wahll);<br>Case Wahll of<br>'A', 'a' : Anzeigen;<br>'M', 'm' : Modify;
       x:byte;
begin
         x:=port;ees; sar 4;<br>For i:=$e9 to $ec do<br>x:=x + port[i] shr 4 + port [i] and $0F;<br>x:=x+(port[$ed] and $0F) + (port[$ee] and $0f);
                                                                                                                                      "E", "e" : stopit:=true;
         x:= x xor $15;
cee:=(port [See] and Scd) or (x and $30);
cef:= (x and 3 ) + (x shl 2) and $30 + $CC;
end;
                                                                                                                 end;
until stopit;
procedure set_checksun;
                                                                                                                and.
begin
```
Ein kleines Programm in Turbo-Pascal gestattet es, direkt auf die Echtzeituhr zuzugreifen und Werte zu modifizieren, wobei die Prüfsumme korrigiert wird.

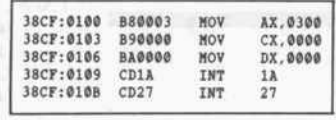

Wenige Bytes reichen, um die Uhr auf Null zu setzen mit korrekter Prüfsumme.

Wie 'einfach' die Prüfsummen bildung aussieht, kann man in dem Pascal-Listing der Proze dur checksum entnehmen. Das Pascal-Programm ermöglicht es, sich den Inhalt aller Bytes im Uhren-RAM des Model <sup>30</sup> an zuschauen und so zu verändern, daß die Prüfsumme richtig ge setzt ist.

Die Benutzeroberfläche stellt al lerdings wahrlich nicht der Weisheit letzten Schluß dar, der Leser bleibt gegebenenfalls selbst aufgefordert, für eine be quemere Eingabe und Anzeige zu sorgen.

#### Mit BIOS-Hilfe

Stellt man mit dem Programm die Uhr, so bekommt das DOS dies erst nach erneutem Booten mit und stellt erst dann die Sy stemzeit.

Aber eigentlich sollte man ja bei einem PC nicht direkt die Hard ware ansprechen (unter OS/2 wird es wahrscheinlich eh nicht mehr ohne weiteres gehen), son dern dafür DOS oder zumindest die vorgesehenen Interrupts be nutzen. Das hat den Vorteil, daß die Programme auch auf ande ren Rechnern laufen. ATs und PS/2 stellen für die Echtzeituhr den Interrupt <sup>l</sup> Ah zur Verfü gung. Auch viele PCs verfügen heutzutage über eine Echtzeit uhr. Man kann dann diesen In terrupt <sup>l</sup> Ah mit einem resident geladenen Uhrentreiber versor gen, um kompatibel zu AT und PS/2 zu bleiben. Bei manchen PCs, wie beim Schneider PC, sind alle Uhrenfunktionen schon kompatibel im ROM BIOS eingebunden.

Folgende Funktionen bietet der Interrupt <sup>l</sup> Ah:

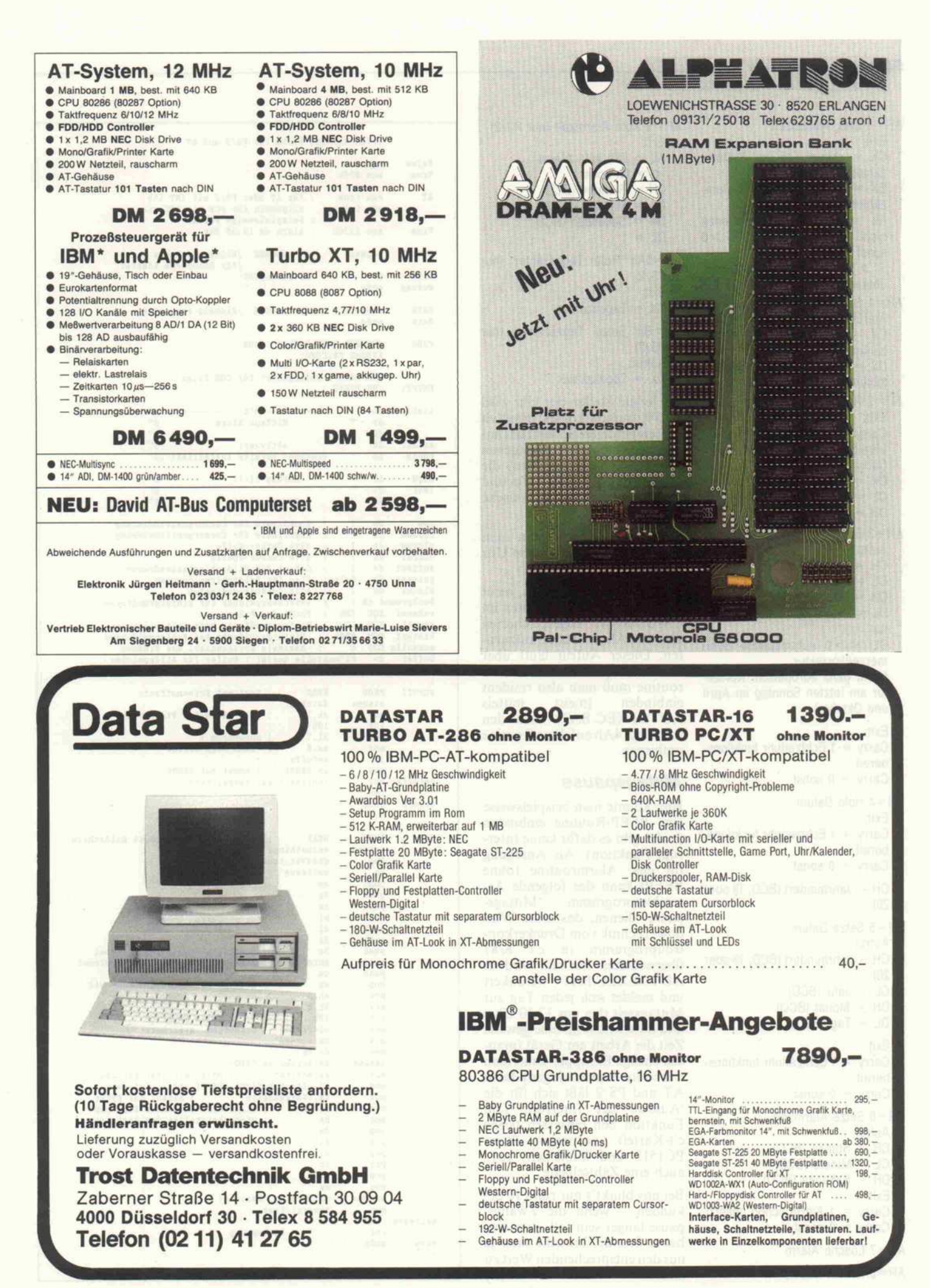

#### Software-Know-how

AH = <sup>0</sup> Lies Systemzeit Exit: CX = oberer Teil des System zählers DX = unterer Teil des Systemzählers AL = <sup>0</sup> : 24-Stunden-Grenze nicht überschritten ;  $al < >0$ sonst  $<$  > 0 : 24-Stunden-Grenze überschritten AH = <sup>1</sup> Setze Systemzeit Aufruf: CX = oberer Teil des System zählers DX = unterer Teil des System zählers AH = <sup>2</sup> Hole Zeit von Echtzeituhr Exit: Carry = <sup>1</sup> Echtzeituhr funktions bereit  $Carry = 0$  sonst  $CH =$  Stunden (BCD)  $CL =$  Minuten (BCD) DH = Sekunden (BCD) AH = <sup>3</sup> Setze Zeit der Echtzeituhr Aufruf: CH = Stunden (BCD)  $CL =$  Minuten (BCD) DH = Sekunden (BCD) DL = <sup>0</sup> keine Sommerzeitkorrek tur DL < > <sup>0</sup> automatische Som merzeitkorrektur (nicht ganz europäisch: Korrek tur am letzten Sonntag im April und Oktober) Exit:  $Carry = 1$  Echtzeituhr funktionsbereit  $Carry = 0$  sonst  $AH = 4$  Hole Datum Exit: Carry = <sup>1</sup> Echtzeituhr funktions bereit  $Carry = 0$  sonst CH = Jahrhundert (BCD, <sup>19</sup> oder 20) AH = <sup>5</sup> Setze Datum Aufruf: CH = Jahrhundert (BCD, <sup>19</sup> oder 20)  $CL = Jahr (BCD)$  $DH = Monat (BCD)$  $DL = Tag (BCD)$ Exit: Carry = <sup>1</sup> Echtzeituhr funktions bereit  $Carry = 0$  sonst AH = 6 Setze Alarmzeit Aufruf: CH = Stunde (BCD)  $CL =$  Minute (BCD) DH = Sekunde (BCD) Exit: Carry = <sup>1</sup> Alarm schon gesetzt  $Carry = 0$  sonst AH = <sup>7</sup> Lösche Alarm

AH = <sup>9</sup> Hole Alarmzeit (nur PS/2) Exit:  $AL = FFh$  kein Alarm  $<$  > 0h sonst CH = Stunden (BCD)  $CL =$  Minuten (BCD) DH = Sekunden (BCD)  $DL = 1$ AH = OAh Hole Tageszähler (nur PS/2) Exit: CX = Tageszähler AH = Bh Setze Tageszähler (nur PS/2) Aufruf: CX = Tageszähler Bei jedem Stellen der Uhr wird die Prüfsumme korrekt ermittelt und eingetragen. So stellt das an gegebene kleine Progrämmchen (mit DEBUG einzugeben) die Uhr auf den 01.01 .80, 0 Uhr und korrigiert eine eventuell falsche Prüfsumme. Nach dem Booten kann man mit TIME und DATE die Uhr wieder einfacher setzen.

Die Alarmzeit erlaubt es, recht einfach zu einer bestimmten im CMOS-RAM abgespeicherten Zeit eine Alarmroutine aufzuru fen. Dieser Aufruf läuft über den Interrupt 4Ah. Die Alarm routine muß man also resident<br>einbinden (meist mittels einbinden (meist mittels AUTOEXEC.BAT) und den Interrupt 4Ah auf diese Routine umbiegen.

#### **Mittagspause**

Hier könnte man beispielsweise eine BEEP-Routine einbinden (leider gibt es dafür keine Inter rupt-Funktion). Als Anregung für eine Alarmroutine (ohne BEEP) kann das folgende As-<br>semblerprogramm 'Mittagssemblerprogramm pause' dienen, das seine Win dow-Technik vom Druckerkon trollprogramm in c't 8/87 übernommen hat. Es wird in AUTOEXEC.BAT verankert und meldet sich jeden Tag zur Mittagszeit (bei uns 12.30 Uhr) und unterbricht für eine gewisse Zeit die Arbeit am Gerät (man che emsige Eintipper kann man nur so zur Pause zwingen). Beim AT und PS/2 läßt sich für die 'Auszeit' der Interrupt 15h, Funktion 86h einsetzen (siehe c't-Kartei), ansonsten (beim PC1512 und ähnlichen) tut's auch eine Zählschleife.

Bei uns blinkt's nur rund 10 Se kunden - wenn die Zwangs pause länger sein soll, etwa eine halbe Stunde, braucht man ja nur den entsprechenden Wert zu ändern. (st)

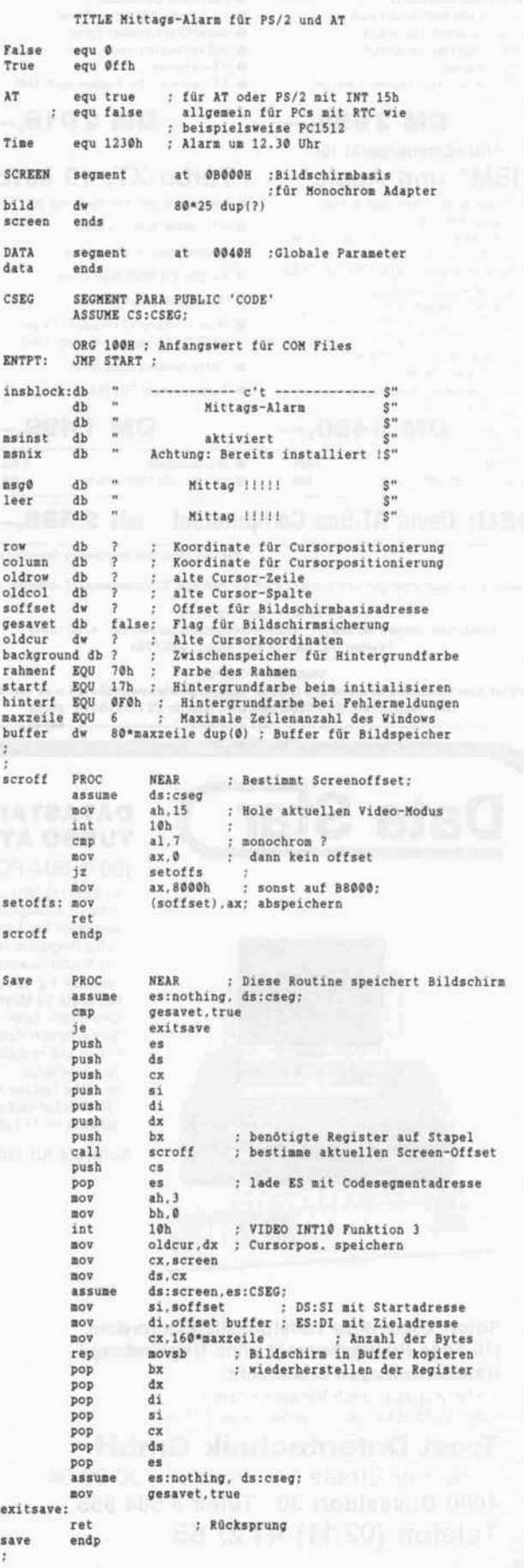

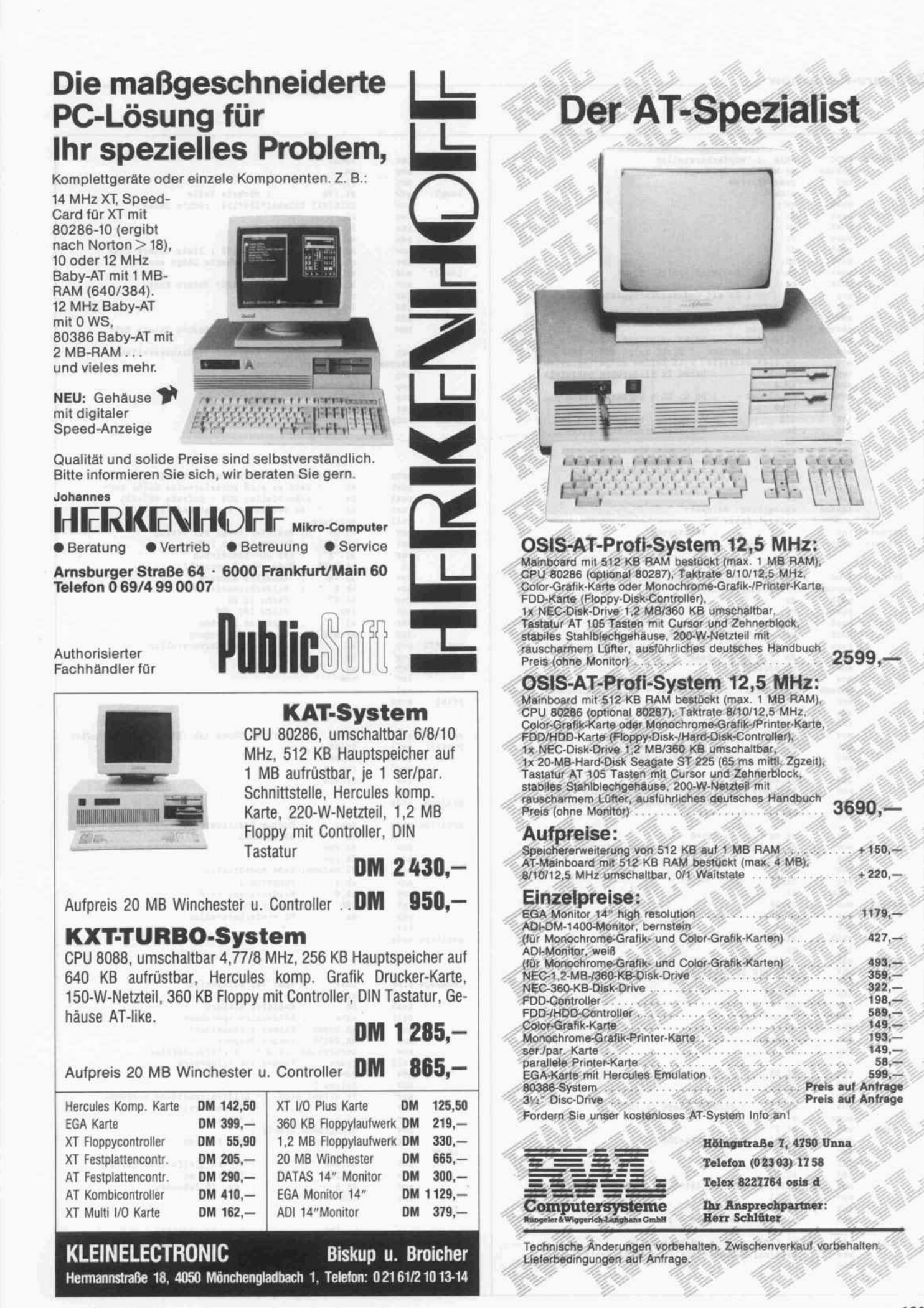

#### Software-Know-how

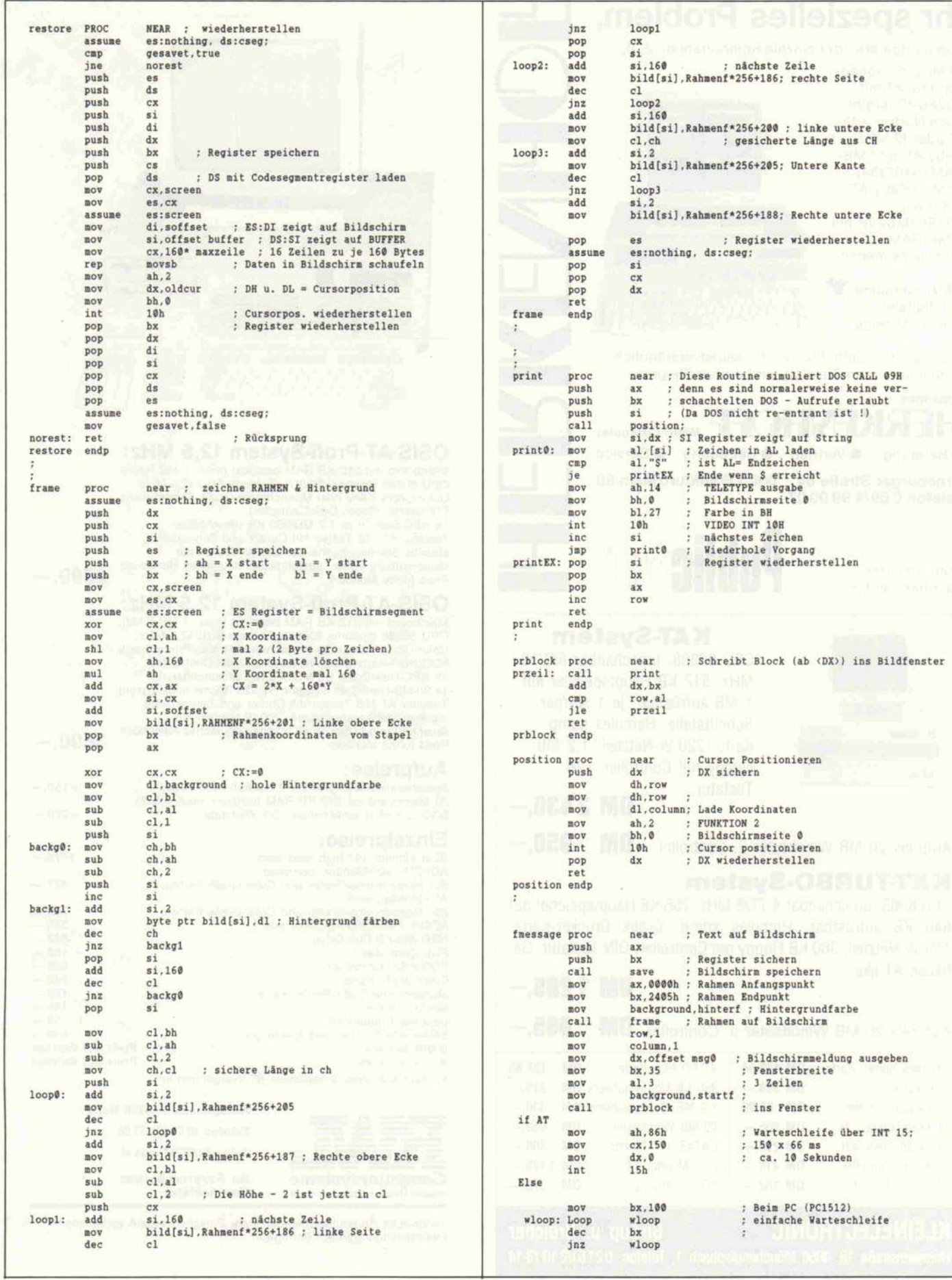

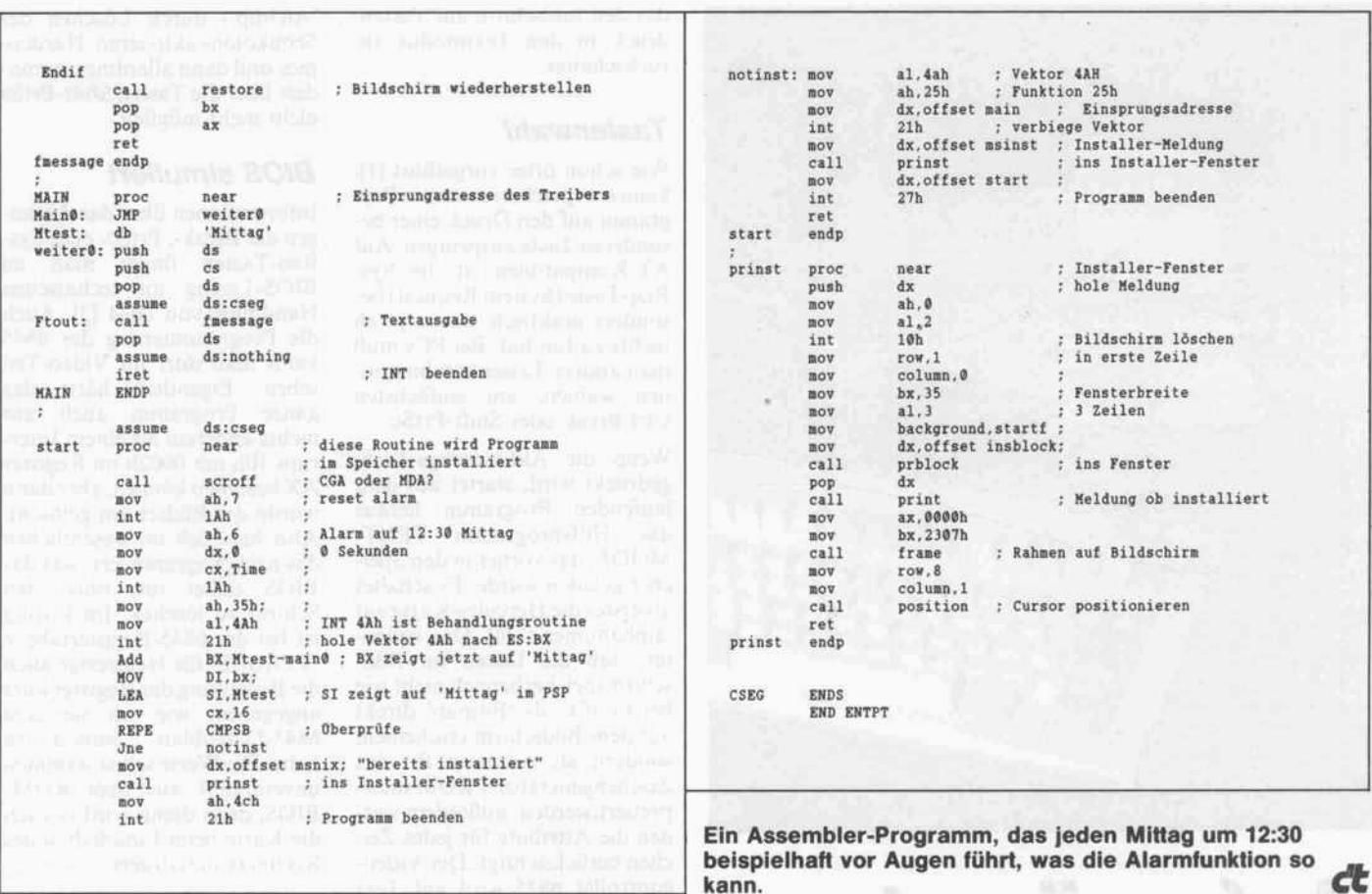

//////

#### PC TOOLS

- alle wichtigen DOS-Befehle  $\bullet$ vereint in einem Programm
- Wiederherstellen von verse hentlich gelöschten Dateien
- Wiederherstellen von verse  $\bullet$ hentlich formatierten Disks
- **•** Disk Optimierung
- **•** schnelles Backup
- unterstützzt alle 3,5 und 5,25  $\bullet$ Zoll Diskettenformate
- mit deutschem Handbuch
- alles für nur 156,- DM (empf.  $\bullet$ VK-Preis)

### Die Tools. LAP-LINK

- superschnelle Rechnerkopp lung (bis 115200 Baud) für die Dateiübertragung zwischen Rechnern mit 3,5 Zoll Laufwerk und Rechnern mit 5,25 Zoll Disketten
- einschließlich universellem se riellen Kabel, 3,5 und 5,25 Zoll Programmdiskette
- einfachste Installation
- Kopieren von ganzen Inhalts verzeichnissen mit vielen Op tionen
- mit deutschem Handbuch
- alles für nur 453,- DM (empf. VK-Preis)

#### NORTON PROGRAMMERS **GUIDE**

- das Referenzhandbuch im Rechner
- speicherresidenter schneller Zugriff auf Syntaxregeln, Be schreibung der Library-Funk tionen, etc. für MS-MACRO Assembler, BASIC, C oder PASCAL
- Erstellung eigener Datenban ken (z.B. Bedienerhilfen für Anwendungsprogramme)
- US Version
- jede Sprache nur 268,- DM (empf. VK Preis)

BSP AUSTRIA GES-m-b-H-<br>AUHOFSTRASSE – 84 / 3 / 29 – A-1130 WIEN<br>TEL: D222/828427W TLX: 134271 TELEBOX: BSPA

erwähnte Warenzeichen: PC-TOOLS (Central Point Software Inc.); LAPUNK (Travelling Software Inc.); MORTON PROGRAMMERS CXJIDE (Peter Norton Computing); MS-MACRO (Microsoft Corp.)

BSP THOMAS KRUG – WEISSENBURGSTR. 49<br>0-å400 regensburg – Fax: 0943 / 793964<br>TEL: 0943 / 792034 TLX: 652530 krug d

ØUALITÄTSSOFTWARE FÜR MIKROCOMPUTER VOM DISTRIBUTOR MIT KNOW-HOW:

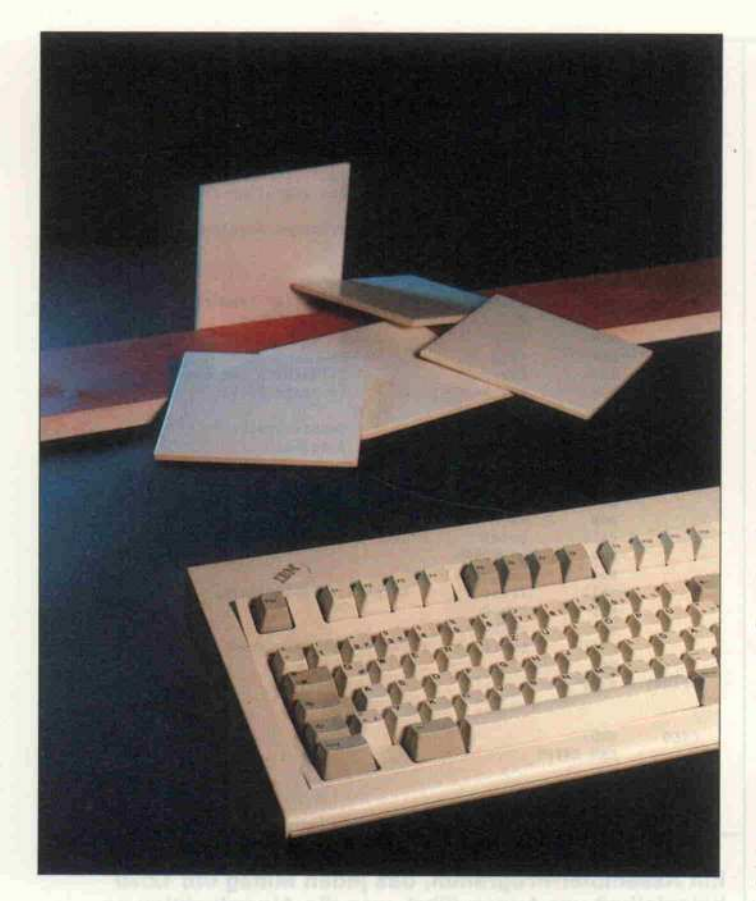

# Aufgeräumt per Tastendruck

Rettung der Hercules-Grafik bei Laufzeitfehlern

#### Dr. Michael Bach

Nicht nur mit der Pascal-Toolbox kann man Grafik auf der Hercules-Karte machen. Und nicht nur sie kennt das Problem beim Auftreten von Laufzeitfehlern: der Bildschirm ist nicht mehr lesbar, weil die Karte im Grafikmodus bleibt. Unter Turbo-Pascal kann man den 'ErrPtr' verwenden, um den Bildschirm aufzuräumen. Für andere Software haben wir eine universelle Lösung parat. Mit der Hercules-Grafikkarte auf einem PC-Kompatiblen kann man so lange schöne Bil der malen, bis ein Laufzeitfehler eintritt: dann sieht man nichts Vernünftiges mehr. Der Dis play-Controller 6845 ist im Gra fikmodus, und Fehlermeldun gen vom Betriebssystem (zum Beispiel 'Drucker nicht bereit') oder von Turbo-Pascal ('Run time Error #...') gehen davon aus, daß die Karte im Textmo dus betrieben wird. Das Ergeb nis: ein Bildschirm voll wirrer Zeichen. Die Fehlermeldungen sind unlesbar, und es gibt keine einfache Möglichkeit (außer Reset oder noch schlimmer: Ausschalten), um den Textmo dus wieder herzustellen. Hier wird ein speicherresidentes As semblerprogramm vorgestellt,

das den Bildschirm auf Tasten druck in den Textmodus zu rückschaltet.

#### **Tastenwahl**

Wie schon öfter vorgeführt [1], kann ein speicherresidentes Pro gramm auf den Druck einer be sonderen Taste anspringen. Auf AT-Kompatiblen ist die Sys-Req-Taste (System Request) be sonders praktisch, da sie ja eh nichts zu tun hat. Bei PCs muß man andere Tastenkombinatio nen wählen, am einfachsten Ctrl-Break oder Shift-PrtSc.

Wenn die Aktivierungs-Taste gedrückt wird, startet aus dem laufenden Programm heraus das Hilfsprogramm TEXT MODE, das vorher in den Spei cher geladen wurde. Es schaltet als erstes die Hercules-Karte auf 'alphanumeric' [4]. Das bedeu tet, daß die Daten im Bild schirmspeicherbereich nicht wie bei Grafik als 'Bitmap' direkt auf dem Bildschirm erscheinen, sondern als Adressen für das Zeichengenerator-PROM inter pretiert werden, außerdem wer den die Attribute für jedes Zei chen berücksichtigt. Der Video controller 6845 wird auf Text umprogrammiert (von 90 Byte/ Zeile im Grafikmodus auf 80 Zeichen/Zeile im Textmodus). Dadurch sind die Fehlermel dungen, die auf dem Schirm standen, plötzlich lesbar. Zu sätzlich löscht TEXTMODE alle Attribute, denn mancher Text wäre unsichtbar, wenn die Grafik gerade entsprechende Bits gesetzt hätte.

### Mausfähig

Als letztes wird der Variablen '@CRT\_MODE' des ROM BIOS der Wert '7' zugewiesen, das entspricht dem Modus  $80 \times 25$  BW', denn im Hercules-Grafikmodus müßte für kor rekten Mausbetrieb dort '5' oder '6' stehen [2]. Wenn das Programm fertig ist, gibt es zwei Möglichkeiten: entweder es kehrt mit einem 'IRET'-Befehl direkt in das laufende Pro gramm zurück, oder es klinkt sich mit einem ' JMP FAR' in die ursprüngliche Interrupt-Kette wieder ein.

Wenn man die Aktivierung auf PrtSc gelegt hat, würde bei vor handenem Drucker nach der Umschaltung in den Textmodus zusätzlich der Bildschirm ausge druckt. Daher sollte man lieber den IRET (direkt vordem Label 'AltJmp') durch Löschen des Semikolons aktivieren. Hardcopies sind dann allerdings zumin dest über die Tasten Shift-PrtSc nicht mehr möglich.

#### BIOS simuliert

Informationen über das Abfan gen der Break-, PrtSc- oder Sys-Req-Tasten findet man im BIOS-Listing im technischen Handbuch von IBM [3]. Auch die Programmierung des 6845 kann man dort im Video-Teil sehen. Eigentlich hätte das<br>ganze Programm auch aus Programm auch aus nichts anderem als einem Inter rupt 10h mit 0002h im Register AX bestehen können, aber dann würde der Bildschirm gelöscht. Also habe ich im wesentlichen das nachprogrammiert, was das BIOS dabei tut, ohne den Schirm zu löschen. Im Listing ist bei der 6845-Registertabelle 'TTABLE' für Neugierige auch die Bedeutung der Register kurz angegeben, wie ich sie dem 6845-Datenblatt entnommen habe. Die Werte selbst stammen unverändert aus dem ROM BIOS, denn damit wird ja auch die Karte beim Einschalten des Rechners initialisiert.

Die Aktivierung des Pro gramms ist für manchen Leser etwas gewöhnungsbedürftig, da hier nicht die Tastaturabfrage funktion des DOS oder BIOS angezapft wurde, sondern ein ei gener Interrupt verwendet wird. Zum Beispiel kann man resi dente Programme wie SideKick nur dann starten, wenn der Rechner irgendwann auf eine Eingabe wartet. TEXTMODE wurde aber ein eigener Interrupt spendiert, der jederzeit ausge löst werden kann. Der Bild schirm kann also auch zu Zeiten umgeschaltet werden, in denen gar kein Fehler vorliegt und auch nicht auf irgendeine Ak tion des Anwenders gewartet wird.

#### Immer bereit

Das ist der große Vorteil, den man sich bei Verwendung eines eigenen Interrupts verschafft. Solange der Rechner nicht total abgestürzt ist, kann man unter allen Umständen die letzten Textausgaben lesen. Selbst wenn keine Eingaben mehr möglich sind und nur noch neues Booten weiterhilft, sieht man möglicherweise noch die Hinweise auf die Fehlerursache. Bei einer Aktivierung über einen 'hot key' wäre das Programm

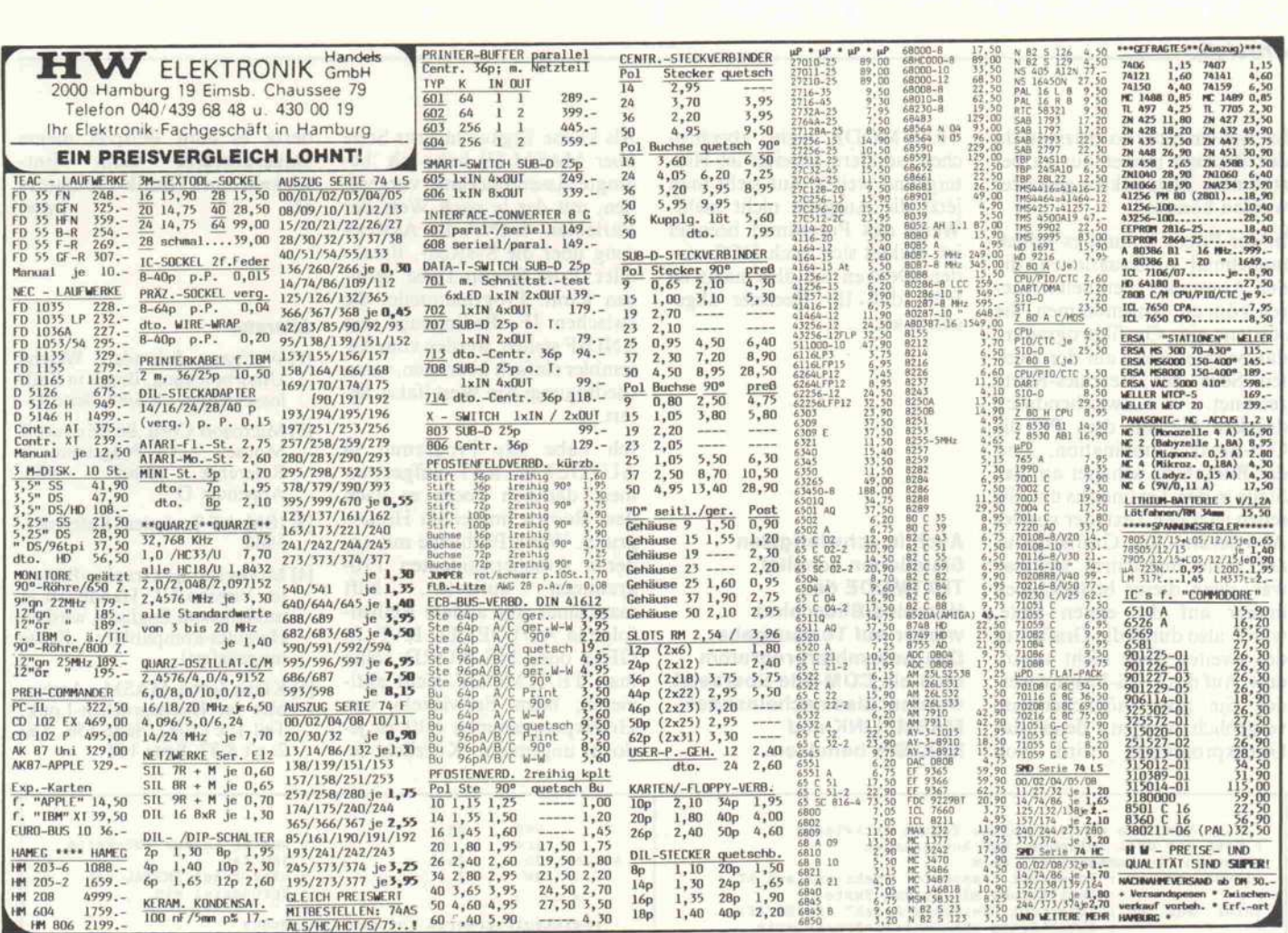

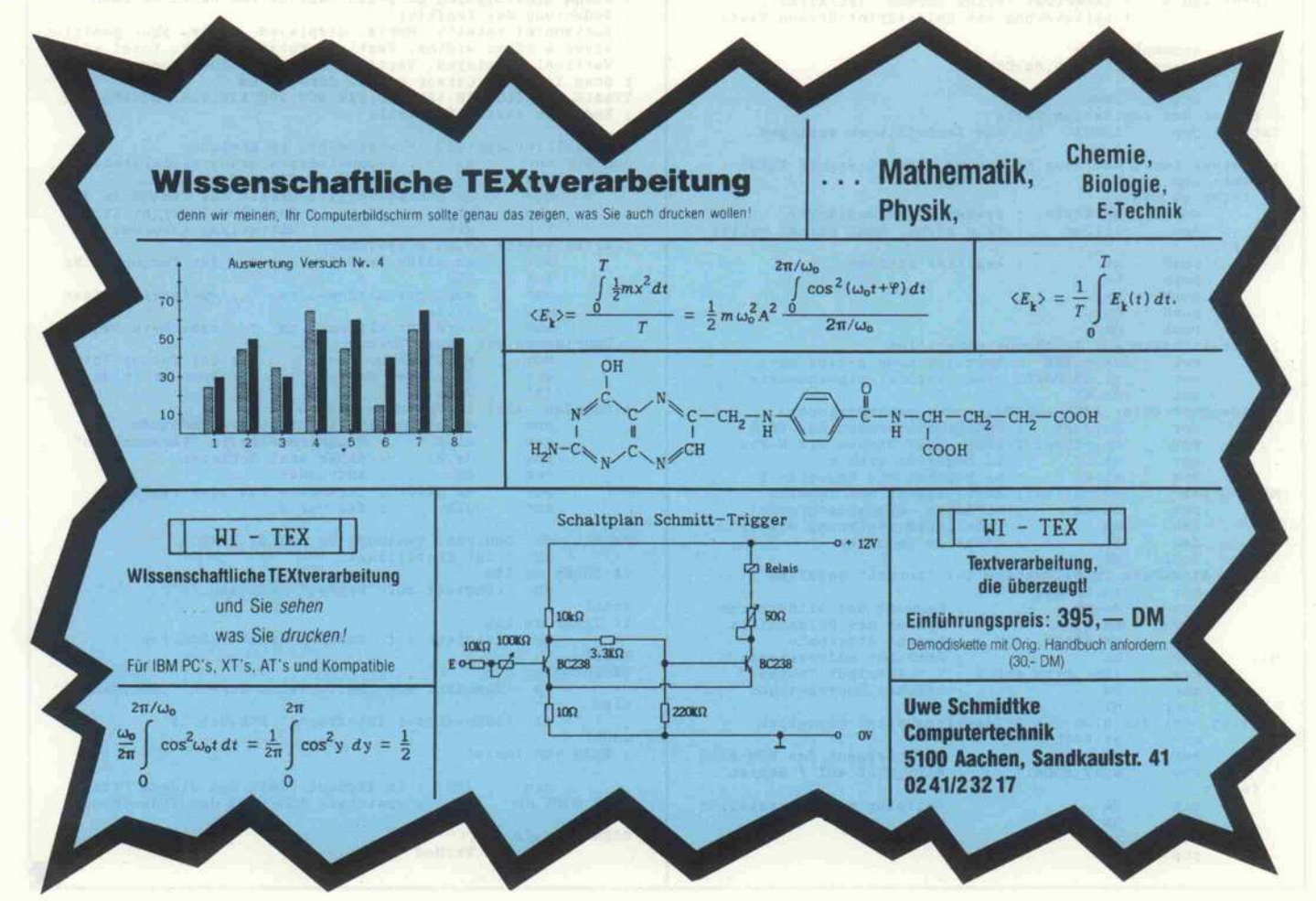

c't 1987, Heft 12

#### Praxistip

bei weitem nicht so effizient, da der Rechner immer nur zu be stimmten Zeitpunkten gestartet werden könnte.

In der Praxis kommt es jedoch manchmal zu Situationen, die den Anwender eventuell irritie ren können. Angenommen, Sie starten ein Grafikprogramm, das beispielsweise auf der zwei ten Seite der Hercules-Karte zeichnet. Zwischendurch drücken Sie auf dem PC die Ctrl-Break-Kombination, und der Bildschirm schaltet auf der Stelle in den Textmodus um. Sie sehen jetzt den Text, der vor der Aktivierung des Grafikmodus auf dem Bildschirm sichtbar war, denn dieser befindet sich immer auf der ersten Seite, wurde also durch die Grafik auf der zweiten Seite nicht verän dert. Auf das DOS-Prompt werden Sie aber möglicherweise vergeblich warten, denn das Grafikprogramm wird von

TEXTMODE nicht abgebro chen, sondern arbeitet im Hin tergrund weiter, nur sieht man jetzt die Ausgabe nicht mehr. Wenn das Programm beendet ist, meldet sich auch DOS wie der. Denken Sie also nicht zu früh, daß- Ihr Rechner abge stürzt sei.

Auch in schwierigsten Situationen schaltet TEXTMODE den Hercules-Bildschirm wieder auf Textausgabe. Das Assemblerprogramm muß als COM-File übersetzt werden: also nacheinander MASM, LINK und EXE2BIN benutzen.

Als kleine Ergänzung zur Serie über MASM [5] habe ich 'be dingte Assemblierung' vorgese hen, mit der je nach Wert der Variablen 'IntNr' die Aktivie rung über die SysReq-, Breakoder Print-Screen-Taste erfol gen kann. Programmteile, die zwischen IF <Bedingung> und ENDIF stehen, werden vom As sembler einfach überlesen, wenn <Bedingung> den Wert 'false' lie fert.

Ich habe das Programm in AUTOEXEC.BAT aufgenom men, dadurch hockt es nach dem Booten immer im Hinter grund. Wenn Probleme mit an deren speicherresidenten Pro grammen auftreten, hilft manchmal eine andere Reihen folge in AUTOEXEC.BAT. In GEM oder MS-WORD sollte man TEXTMODE nicht akti vieren; beim Entwickeln von Grafikprogrammen hilft es je doch ungemein. Kürzlich fe derte es zum Beispiel meine Dauerabstürze beim Ent wickeln eines Grafik-Emulators ab. (mw)

#### **Literatur**

- [1] Wolfgang Schrader, Weiche Unterbrechung, Break in End losschleifen, c't 6/87, Seite 73
- [2] Microsoft Corp.,86, Microsoft Programmer's<br>Guide 1986. Reference Appendix D
- [3] IBM AT Technical Reference, 1985
- [4] Monochrome-Graphic/Printer Version III (Handbuch in unsäglichem Englisch, wird zu Hercules-kompatibler Karte mitgeliefert)
- [5] Klaus Zerbe, MASM Assem bler im Hochsprachen-Look, Teil 1: c't 7/87, Seite 156, Teil 2: c't 8/87, Seite 160

; Hier kann man wählen, welche Tasten aktivieren ; Zwei der drei folgenden EQU-Anweisungen <sup>r</sup> müssen "auskommentiert" sein ; IntNr equ 15H Interrupt "Cassette" (geht nur auf AT), Aktivierung mit SysReq-Taste IntNr equ 1BH Interrupt "Keyboard Break" (PC/XT/AT), Aktivierung mit Control+Break-Taste ;IntNr equ <sup>5</sup> Interrupt "Print Screen" (PC/XT/AT), ; Aktivierung mit Shift+Print-Screen-Taste CSEG segment ' code ' assume cs:CSEG,ds:CSEG org 100h ; Beginn des residenten Teils ; zum Installieren springen Hierher führt der neue Einsprung beim Interrupt IntNr NeuVek: nop if IntNr eq 15H cmp ax, 8500h ; SysReq-Taste gedrückt? jne Alt Jmp ; wenn nicht, dann normal weiter endif push ax ; Register sichern push push cx<br>push dx push dx<br>push ds push<br>diskarte deskarte ; Herculeskarte auf TextModus einstellen mov dx, 03B8H Hercules mode select port mov al,101000B Video enable, alphanumeric out dx,al ; Videocontroller 6845 auf Textmodus programmieren mov dx, 3B4H ; Indexregisterport des 6845<br>mov bx, offset TTable; hier stehen die Werte<br>mov cx, 12 : 2 Register gibt's<br>xor al, al : es beginnt mit Register 0 MO: mov ah, cs: [bx]; Registerwert aus Tabelle<br>out dx, ax ; AL=Index, AH=Registerwert!<br>inc bx ; Tabellenadressierung weiter! ine al nächstes Register loop MØ<br>alle Attribute i e im Bildschirm auf "normal" schalten mov ax,0b000H<br>mov ds.ax mov ds , ax ; Segment des Bildschirms<br>xor bx,bx ; Offset des Bildschirms xor bx,bx ; Offset des Bildschirms<br>mov cx,25\*80 ; Anzahl Attribute Ml: inc bx ; Attribut addressieren<br>mov [bx],byte ptr 7 ; 7 = Attribut "normal" inc bx ; Zeichen überspringen<br>loop M1 loop<br>jetzt noch noch dem BIOS den Bildschirmzustand mitteilen<br>mov ax.040h ax,040h mov ds, ax ; Datensegment des ROM-BIOS<br>mov @CRT\_MODE, 7 ; @CRT\_MODE auf 7 setzen @CRT\_MODE auf 7 setzen ; fertig ds ; Register wiederherstellen<br>dx pop pop pop cx<br>pop bx

pop ax ; weiter in der INT-Kette<br>
eah : imp far AltJmp: db 0ea<br>dw ?.? jmp far<br>hier trägt INSTAL das Sprungziel ein %; 6845-Registerwerte für den Text-Modus<br>
% siehe BIOS-Listing p. 5-193 "SET UP FOR 80X25 BW CARD"<br>
% Bedeutung der Register:<br>
% Carolical Lotal-1, Horiz. displayed, Horiz. sync position<br>
% Norizontal total-1, Horiz. displ Ende des residenten Teils : Installierungsteil, bleibt nicht im Speicher<br>INSTAL: mov ax, cs : Segmentadressierung si INSTAL: mov ax, cs ; Segmentadressierung sicherstellen<br>mov ds, ax segment in ds<br>coffset Textl ; Offset des Textes in dx mov ah, 9 ; Funktion 9: Print String int 21h , Mitteilung ausgeben ; Alten Vektor holen & speichern mov ax, 3500h or IntNr ; Get Vector IntNr<br>int 21h  $21h$ mov word ptr AltJmp+1, bx ; speichere Offset<br>mov ax.es mov ax,es<br>mov word word ptr AltJmp+3, ax ; speichere Segment ; Oberlagern mit neuem Vektor<br>mov ax, 2500h or II<br>mov dx, offset Neu ; Set Vector IntNr<br>; Segment in ds mov ax, 2500h or IntNr<br>mov dx, offset NeuVek<br>int 21h int 21h<br>; Beenden, aber im im Speicher lassen mov dx, offset INSTAL-offset TxtMod+100h<br>mov cl.4 ; Programmgröße in "Paragr mov cl , 4 Programmgröße in "Paragraphen" shr dx, cl daher 4mal Schieben inc dx ; aufrunden<br>mov ax, 3100h ; terminate but stay resident int 21h ; das war's Textl: db 0dh,0ah, 'TextMode Vs. 25.07.87/2' db ' ist installiert, ' if IntNr eq 15H db 'reagiert auf " 'reagiert auf "SysReq"', 0dh, 0ah, 'S' endif if IntNr eq 1BH<br>db 'reagiert auf "Control+Break"',0dh,0ah,'\$' endif if IntNr eq <sup>5</sup> db 'reagiert auf "Shif <sup>t</sup> +Pr in t- Screen" ' ,0dh,0ah, ' \$ ' eise db 'unbekannter Interrupt!', 0dh, 0ah, 'S' endif ; Ende von Instal org 49H ; im Segment 0040H bei diesem Offset CRT\_MODE db ? ; speichert ROM-BIOS den Video-Modus CSEG ends end TxtMod

dt

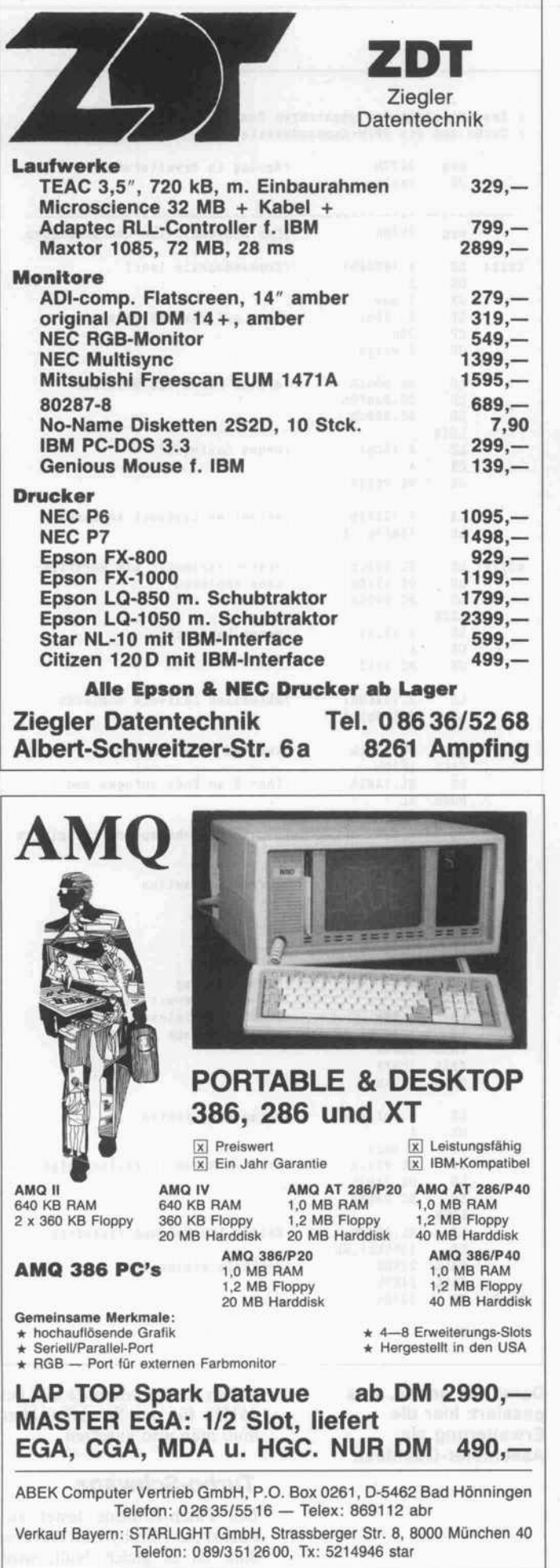

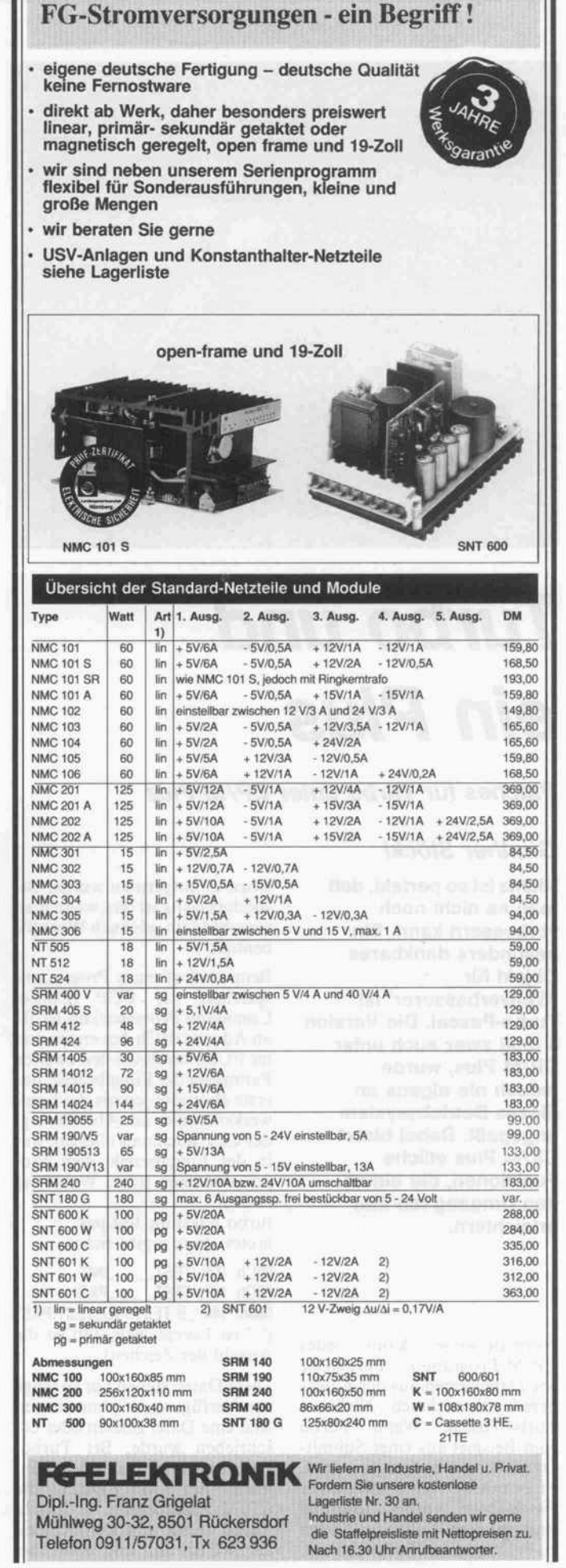

#### Praxistip

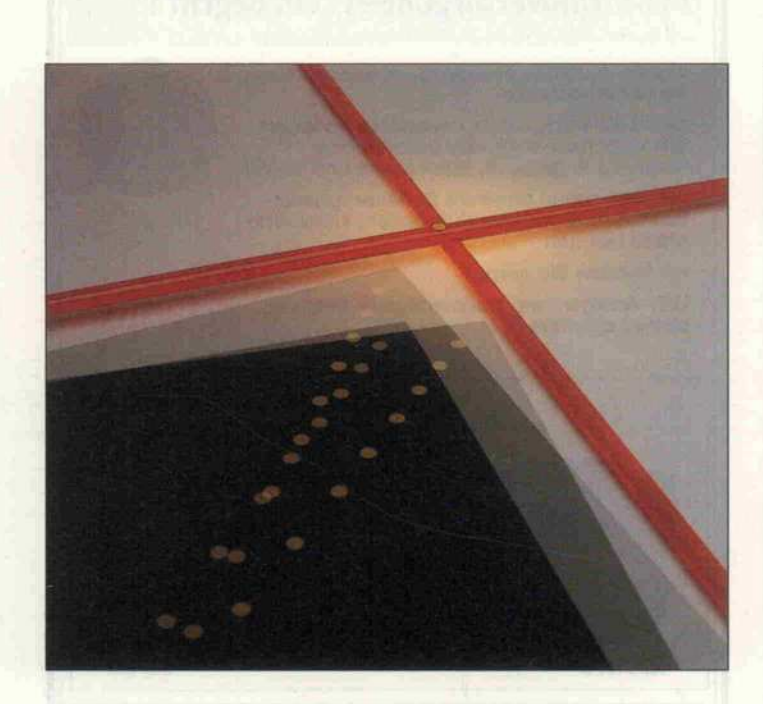

# Turbo und ein Plus

Patches für Turbo unter CP/M Plus

#### **Günther Stöckl**

Nichts ist so perfekt, daß man es nicht noch verbessern kann. Ein besonders dankbares Objekt für 'Weltverbesserer' ist Turbo-Pascal. Die Version 3 läuft zwar auch unter CP/M Plus, wurde jedoch nie eigens an dieses Betriebssystem angepaßt. Dabei bietet CP/M Plus etliche Funktionen, die einem den Umgang mit ihm erleichtern.

Normalerweise kann jedes CP/M-Programm Parameter wie Dateinamen aus der Einga bezeile übernehmen. Nicht so Turbo-Pascal. Wenn Turbo zum Beispiel aus einer Submit-Datei heraus aufgerufen wird, ist es mit der Automatik einer Batch-Datei vorbei; jedesmal sind erst eine Reihe von Tasten zu betätigen, bis Turbo das tut,

wozu es aufgerufen wurde. Be sonders lästig ist das, wenn man sowohl Main- als auch Workfile benutzt.

Beim Aufruf eines Programms speichert der CCP (Consol Command Processor) im FCB1 an Adresse 05Ch den ersten und im FCB2 bei 06Ch den zweiten Parameter der Eingabezeile; das erste Byte gibt jeweils die Lauf werksnummer an. Ab 080h legt der CCP nochmals alles ab, was in der Eingabezeile dem Pro grammnamen folgt. Wenn der Aufruf

turbo b:test.inc test. pas lautet, dann ergibt sich:

05Ch: 02h, TEST\_\_\_\_INC'<br>06Ch: 00h, 'TEST\_\_\_\_PAS 080h: 14h,'\_B:TEST.INC\_TEST.PAS' ('\_' ist Leerzeichen; 14h ist die Anzahl der Zeichen)

Diese Daten stehen nur so lange zur Verfügung, bis zum ersten Mal eine Datei gelesen oder be schrieben wurde. Bei Turbo-Pascal ist somit nach dem Ein lesen der MSG-Datei die CP/M-Eingabezeile futsch. Turbo selbst legt sich Kopien der FCBs an, und zwar bei

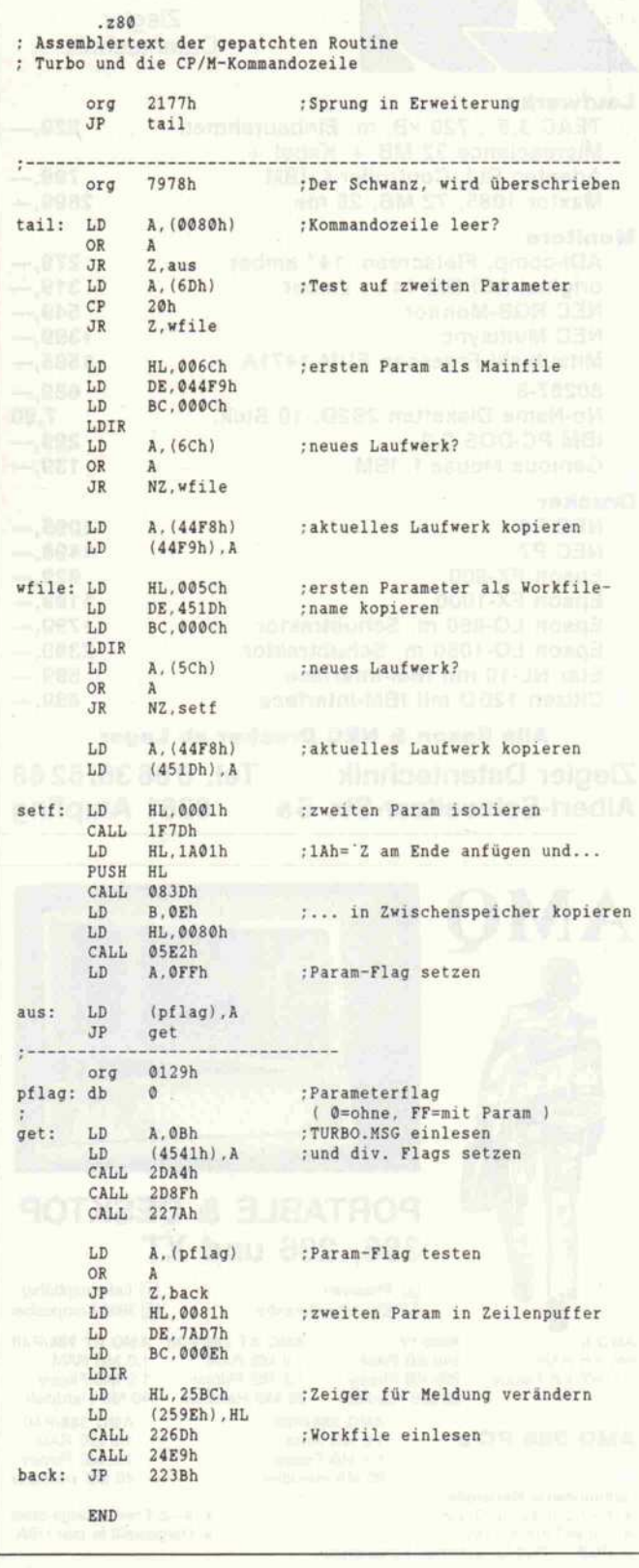

Damit Sie sehen, was passiert: hier die Erweiterung als Assembler-Quelltext.

44F9h für das Mainfile und bei 451Dh für das Workfile. Hier muß man also ansetzen.

#### Turbo-Schwanz

Die Patch-Routine testet zu nächst das Zählbyte an Adresse 80h. Ist es gleich Null, wird

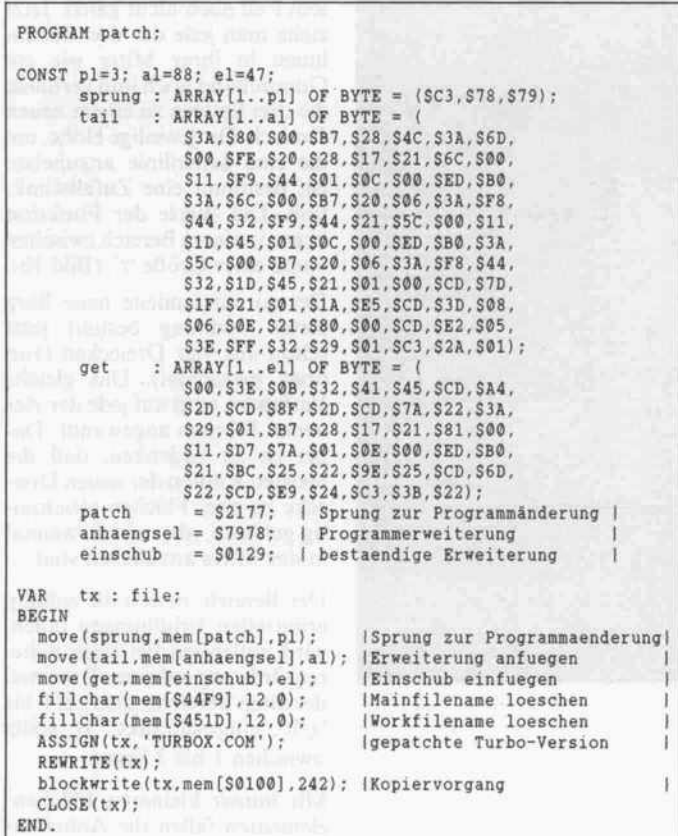

Ein Pascal-Programm schreibt die Erweiterung an ihren Platz und anschießend das geänderte TURBOX.COM auf Diskette.

die Programmänderung über sprungen; anderenfalls ist min destens ein Parameter (Datei name) in der Eingabezeile vor handen.

Die Übernahme eines Parame ters für das Mainfile geht pro blemlos über die Bühne: Die 12 Bytes werden von Adresse 6Ch nach 44F9h kopiert. Der Ver such, auch den Workfile-Namen an seinen Platz zu kopie ren, schlug leider fehl.

Im Normalbetrieb hält sich Turbo-Pascal an Adresse 7AD7h einen Puffer für die Zei cheneingabe, den ein <sup>l</sup> Ah ab schließt. Wenn man jetzt den er sten Parameter aus der Kom mandozeile isoliert, mit <sup>l</sup> Ah er

gänzt und in diesen Puffer ko piert, dann sieht es für Turbo so aus, als ob der Name legal an gekommen wäre. Routinen der Runtime-Library erleichtern diese Operation ungemein.

Das nächste Problem stellt sich mit der Plazierung dieses doch recht umfangreichen Patches. Der Teil der Erweiterung, der die Kommandozeile auswertet, ist nur einmal beim Programm start erforderlich und kann da nach überschrieben werden. Für den Teil, der auch nach der In itialisierung noch arbeiten muß, findet sich ein Plätzchen ab 129h.

Das abgedruckte Pascal-Pro gramm erledigt den Patch am Turbo im Speicher und schreibt ein TURBOX.COM auf Dis kette. Der Versuch, TURBOX. COM ein zweites Mal zu pat chen, geht daneben - Sie müssen dazu immer das originale TURBO.COM verwenden.

Übrigens arbeitet der Patch auch unter CP/M 2.2, nur läßt sich die Erweiterung hier nicht so optimal nutzen. (bb) ćĿ

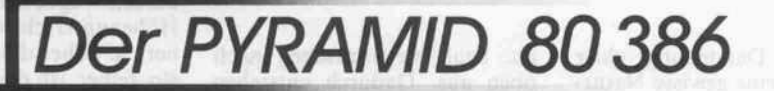

- \* .\*!:\*  $K = 100$ 

INTEL' SBC 386AT, 2,5 MB RAM,16 MHz, PHOENIX BIOS,40 MB Festplatte(40 ms)<br>1.2MB Floppy, WDC-Kombicontroller, Centronics-, RS 232 Schnittstelle, GENOA<br>SUPER EGA, 800 x 600 pix. THOMSON 4375 MULTISCAN Monitor

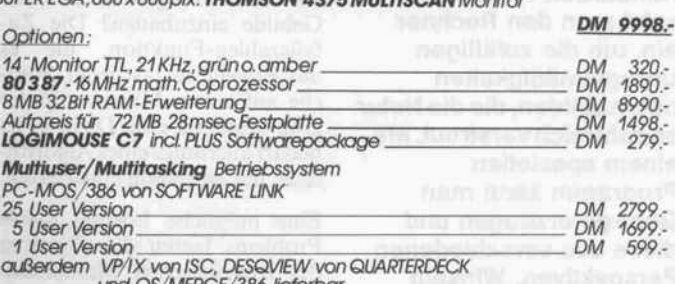

und OS/MERGE/386 lieferbar

unverbindliche Preisempfehlungen 'eingetragenes Warenzeichen

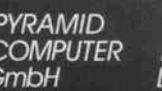

<sup>P</sup> <sup>Y</sup> <sup>R</sup> <sup>A</sup> M ID CO M P U T E R

PYRAMID Telefon 0761/382035 COMPUTER Kartäuserstraße <sup>59</sup> Telex 772522pyram GmbH D-7800 Freiburg Fax 0761/382030

c't 1987, Heft 12

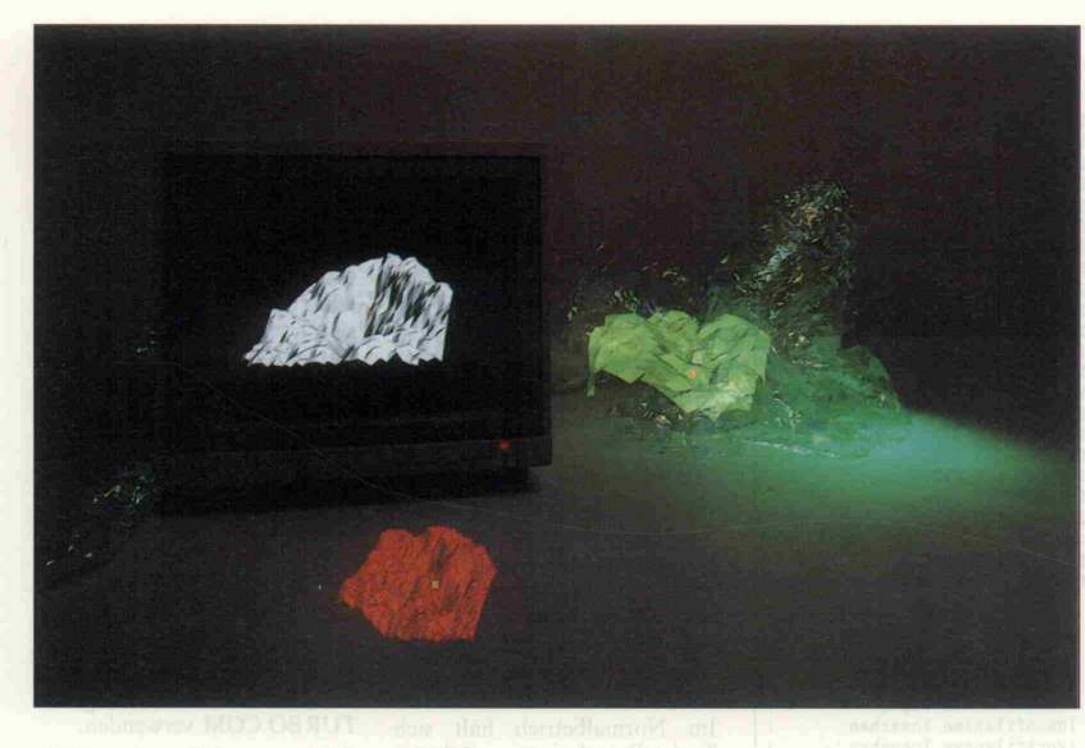

## Fraktale de Luxe Erzeugung von Landschaften mittels Fraktalen

#### Martin Simeth, Bernhard Kantz

#### Bei vielen

Computeranimationen stellt sich das Problem, Landschaften darzustellen. Will man auf Digitizer und Handarbeit verzichten, setzt man den Rechner ein, um die zufälligen Unregelmäßigkeiten nachzubilden, die die Natur so zahlreich verstreut. Mit einem speziellen Programm kann man Gebirge erzeugen und diese aus verschiedenen Perspektiven, Winkeln und Entfernungen beleuchten und betrachten.

Wenn die Darstellung einer Landschaft eine gewisse Natur treue erreichen soll, ist es nötig, glatte Flächen und schnurge rade Linien zu vermeiden. Doch wie bringt man den Rechner dazu, gezielt Unregelmäßigkei ten beim Erzeugen 'natürlicher' Gebilde einzubauen? Die Zu fallszahlen-Funktion, die es mittlerweile in fast jeder Spra che auf einem Mikrocomputer gibt, leistet da gute Dienste. Es bedarf allerdings eines Algorith mus, um sie richtig einzusetzen.

Eine mögliche Lösung dieses Problems bieten die Theorien des französischen Mathemati kers Mandelbrot (wahrschein lich kennen Sie 'seine' Apfel männchen). Darunter befindet sich auch die der sogenannten 'Fraktale', mittels derer sich Gebilde beliebiger Detailtreue erzeugen lassen. Wer nun meint, jetzt müsse etwas Hochkompli ziertes kommen, der kann beru higt weiterlesen: das Prinzip, nach dem fraktale Landschaf ten erzeugt werden können, ist recht einfach.

Man nimmt sich eine Ebene, greift einige Punkte heraus und hebt an diesen Stellen die Ebene an, beult sie sozusagen nach oben aus. Dadurch entstehen neue Flächen, Kämme und Tä ler. Diese neu entstandenen Flä chen unterzieht man der glei chen Prozedur (auswählen und -beulen), bis die Landschaft aus lauter kleinen Flächen besteht.

Diese Idee gilt es nun rechner freundlich umzusetzen. Als Grundfläche (Ebene) stelle man sich ein im Raum liegendes Dreieck vor (Bild la). Diese Flä che wird als ein Gebirge nullter Ordnung bezeichnet (die Be zeichnung 'Gebirge' paßt in die-

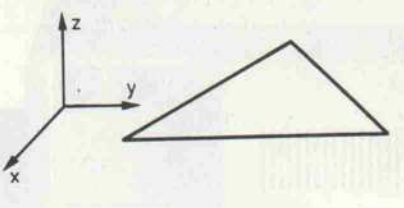

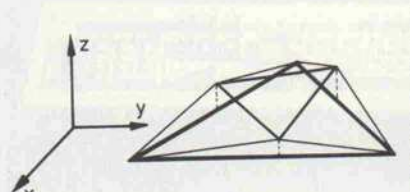

sem Fall noch nicht ganz). Jetzt ziehe man jede der drei Seiten linien in ihrer Mitte wie ein Gummiband hoch und verbinde die drei Spitzen zu einem neuen Dreieck. Die jeweilige Höhe, um die eine Seitenlinie anzuheben ist, bestimmt eine Zufallsfunk tion. Die Werte der Funktion liegen in einem Bereich zwischen 0 und einer Größe 'z'. (Bild Ib).

Der so entstandene neue Berg erster Ordnung besteht jetzt schon aus vier Dreiecken (von oben betrachtet). Das gleiche Verfahren wird auf jede der vier neuen Flächen angewandt. Da bei ist zu bedenken, daß die meisten Kanten der neuen Drei ecke zu zwei Flächen gleichzei tig gehören, aber nicht zweimal in der Mitte anzuheben sind.

Der Bereich, in den die zufällig ermittelten Erhöhungen fallen, wird außerdem bei jeder höhe ren Ordnung aufeinen Bruchteil des alten Bereichs, also auf 0 bis 'z/b', eingeschränkt, 'b' sollte zwischen <sup>l</sup> bis 3 liegen.

Mit immer kleineren Flächen elementen fallen die Anhebun gen immer geringer aus. Das entspricht durchaus dem Auf bau echter Landschaften: bei kurzen Wegstrecken ist auch der Höhenunterschied meist klei ner. Je höher die Ordnung, de sto feiner ist die Struktur, ab siebter Ordnung wird ein Flä chenelement oft nur noch von einem einzelnen Pixel repräsen tiert.

Unterschiedliche Gebirge erhält man durch verschiedene Zu fallsfolgen, unterschiedliche Landschaftsformen (Flachland bis Hochgebirge), indem man den Faktor 'b' variiert. Bei gro ßem 'b' entstehen ziemlich fla che Gebilde, bei kleinem 'b' ent sprechend Gebirge mit Schluch ten und steilen Wänden.

> Bild <sup>1</sup> a: Bei diesem Dreieck, das flach in der Ebene liegt, werden die Mittelpunkte der drei Seitenlinien ermittelt.

Bild 1 b: An den so ermittelten Punkten zieht man die Seitenlinien hoch und verbindet die Spitzen zu einem neuen Dreieck.

Sowohl der Umriß als auch die kleinsten Flächenelemente des Gebirges sind jeweils Dreiecke. Und das ist ungünstig. Dieses Verfahren hat nämlich den Nachteil, daß es sich schwer in ein Programm umsetzen läßt. Zu Problemen führt die Verwal tung von 'dreieckigen' Struktu ren in einem linear organisierten Speicher. Zudem verstreicht ei nige Zeit beim Berechnen der Linienmittelpunkte.

#### Quadrat versus **Dreieck**

Eine viereckige Struktur könnte da eine gewisse Abhilfe schaf fen. In Bild 2a kann man zwei dreieckige Gitter eines fraktalen Gebirges sehen, die jeweils aus sechzehn Flächen bestehen. An den Punkten ist die Ordnung vermerkt, in der diese angeho ben wurden. Schiebt man diese beiden Dreiecke aneinander, so entsteht ein Trapez, welches man durch Scherung in ein Qua drat überführt (Bild 2b). Dies ist das neue Grundgitter, auf das das beschriebene Verfahren an

Darstellung des Errechneten sind noch zu nehmen. Zum ei nen muß die Projektion des drei dimensionalen Gebildes auf ei nen zweidimensionalen Schirm umgerechnet werden, anderer seits sollten die Entfernung zum Berg, Beleuchtungs- und Be trachtungswinkel variabel sein. Das Pfoblem, im Hintergrund liegende Flächen zu verstecken (Hidden-Line-Problem), ist ebenfalls noch zu lösen.

#### 3-D ganz flach

Zwei einfache Verfahren bieten sich zur Umwandlung (Trans formation) der dreidimensiona len Koordinaten in Bildschirm koordinaten an. Einen Weg stellt die Parallelprojektion dar, bei der die Tiefenkoordinaten einfach wegfallen. Ein Ball er scheint also stets gleich groß, egal ob er drei oder 30 Meter vom Betrachter entfernt liegt. Dadurch entstehen Verzerrun gen, das Bild wirkt nicht pla stisch.

Eine andere Abbildungsart ist die Zentralprojektion, die wir

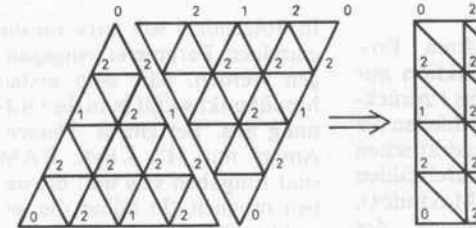

Bild 2 a: Zwei Dreiecke zweiter Ordnung, die so aneinander gelegt sind . . .

gewendet wird. Auch hier ste hen die Zahlen für die Ordnung, in der die Punkte anzuheben sind.

Quadrate lassen sich leicht in einem zweidimensionalen Array verarbeiten. Durch die gegen über dem Dreieck 'computerge rechte' Form vereinfacht sich auch die Mittenberechnung der Seitenlinien. Da die kleinsten Flächenelemente durch die qua dratische Struktur jetzt keine gleichseitigen, sondern recht winklige Dreiecke sind, hat man auch die Höhenberechnung an zupassen.

Aber leider ist damit die Theorie noch nicht ganz abgeschlossen. Ein paar kleine Hürden zur

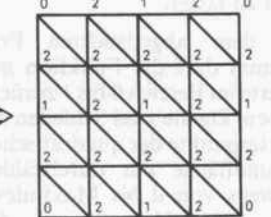

Bild 2 b: . . . , daß sie nach einer Scherung zu einem leicht zu handhabenden Quadrat werden.

benutzt haben. Sie kommt der natürlichen Sichtweise wesent lich näher. Dabei werden die drei Objektkoordinaten x,y und <sup>z</sup> gemäß den beiden Formeln (2. Strahlensatz)

$$
X\,=\,B\,\ast\,y\ /\ x
$$

 $Y = B * z / x$ 

auf die Bildebene abgebildet, die sich im Abstand B vor dem Be

Bild 4 a und 4 b: Je nachdem, in welche Richtung der Betrachter sieht, ermittelt das Programm die am weitesten entfernte Ecke und legt die Reihenfolge fest,  $\overline{A}$ in der gezeichnet wird.

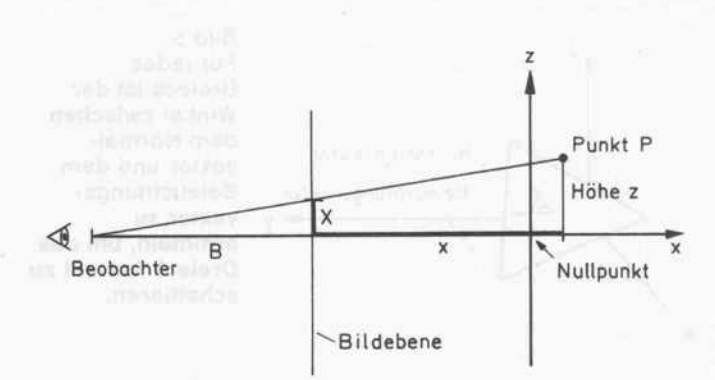

Bild 3: Durch die geschickte Wahl von Nullpunkt und Bildebene benötigt man zur Transformation von 3-D zu 2-D nur den 2. Strahlensatz.

trachter befindet (Bild 3). x ist der Abstand eines Punktes zur Bildebene in Blickrichtung. X und Y bilden die Koordinaten, die den berechneten Punkt am korrekten Platz auf den Bild schirm bringen.

Nun sollen aber nicht nur Punktmuster, sondern ausge füllte Flächen auf dem Schirm erscheinen. Der Aufbau des Ge birges muß darüber hinaus so geschickt erfolgen, daß ver deckte Flächen nicht wie bei Drahtmodellen 'durchschim mern' (Bild 4a). Dieser Sachver halt ist als Hidden-Line-Pro blem bekannt.

Da 'vorne' liegende Flächen 'hinten' liegende teilweise oder ganz verdecken, bringt man die hinteren, wie es ein Maler bei einem Ölgemälde macht, zuerst auf den Bildschirm. Die weiter vorne liegenden werden später gemalt und überdecken dann automatisch die hinteren.

Dazu muß man aber - und das ist auch vom Blickwinkel des Betrachters abhängig - wissen, wie weit die einzelnen Flächen vom Betrachter entfernt sind. Sortierprobleme, wie sie bei die sem als Painters-Algorithmus bekannten Verfahren die Regel

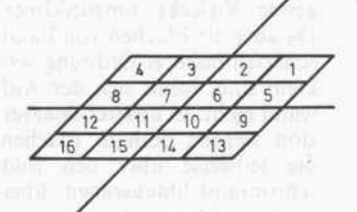

sind, fallen hierbei weg. Mit dem bekannten Betrachtungswinkel und der quadratischen Grund fläche des Gebirges läßt sich die Abfolge leicht ermitteln. Man unterscheidet vier Situationen, die auftreten können, und fängt in der Ecke des Gitters zu zeich nen an, die am weitesten vom Betrachter entfernt ist (Bild 4a und 4b).

#### **Lichterspiel**

Auch bei der 'Beleuchtung' des Bergs suchten wir eine einfache Möglichkeit, Schattierungen zu erzeugen, ohne gleich zu 'raytracen' (siehe auch Traumwelt aus dem Rechner' in c't 11/87), da der Zeitaufwand für dieses Verfahren sehr hoch ist (für je den Punkt sind etliche Berech nungen anzustellen). Das Pro gramm ermittelt die Helligkeit für ein ganzes Dreieck, indem es den Kosinus des Winkels zwi schen dem Beleuchtungsvektor und einem senkrecht auf dem Dreieck stehenden Vektor (so genannter Normalenvektor) be stimmt.

Dazu werden beide Vektoren normiert, ihre Länge also je weils auf den Betrag eins be schränkt. Der Kosinus des Win kels entspricht dem folgenden Skalarprodukt:

 $H$ elligkeit = xn\*xb + yn\*yb  $+ zn * zb$ 

Dabei ist (xn yn zn) der oben erwähnte Normalenvektor und (xb yb zb) der normierte Beleuchtungsvektor, der von der Fläche in Richtung Beleuch tungsquelle zeigt. Diese Berech-

 $\frac{1}{2}$  $\frac{1}{5}$ /  $\frac{2}{5}$  $1 - 7$  $7 8 7$  $\sqrt{9/10/11/12/1}$ /13/U/15/16/ ^

#### Programm.

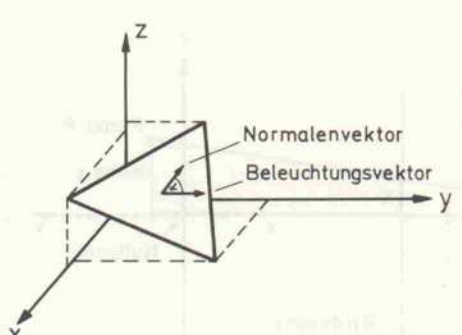

nung stellt ein vereinfachtes Modell der diffusen Reflexion dar, bei der die Blickrichtung des Beobachters keine Rolle spielt. Das Gebirge kann natür lich keinen Schatten auf sich selbst werfen, dazu müßte man schon zum Ray-Tracing greifen.

#### Der Berg kommt ins Rotieren

Um das Gebirge aus verschie denen Richtungen sehen zu können, sind zusätzliche mathe matische Berechnungen nötig. Wir nennen sie sinnvollerweise Rotationen. Da für einen Be trachter nicht zu unterscheiden ist, ob er sich um den Berg oder der Berg sich vor ihm dreht, wurde der zweite Fall gewählt, da er einfacher zu berechnen ist. Die Drehung erfolgt um den Nullpunkt des dreidimensiona len Koordinatensystems.

Erst wird eine Rotation der Grundfläche um den Winkel Al pha gegen den Uhrzeigersinn (z-Achse) vorgenommen, dann eine Rotation des Berges um die 'Horizontachse' (y-Achse) mit dem Winkel Beta (Bild 6). Auf eine Drehung um die Blickrich tung haben wir verzichtet.

Die Rotation um die z-Achse wird folgendermaßen berech net:

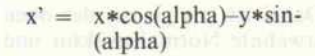

$$
y' = x * sin(alpha) + y * cos(-alpha))
$$
  
(alpha)

 $z' = z$   $\ldots$ 

Für die Drehung um die y-Achse benötigt man wie derum drei Gleichungen:

 $= x' * cos(beta) - z' * sin-$ (beta)  $y'' = y'$  $z'' = x'$ \*sin(beta)\*z'\*cos-(beta)

Bild 5: Für jedes Dreieck ist der Winkel zwischen dem Normal vektor und dem Beleuchtungs vektor zu ermitteln, um das Dreieck korrekt zu schattieren.

Die Gesamtdrehung erhält man durch Ersetzen der eingestriche nen Variablen (x', y', z') in den letzten Gleichungen durch die ersten drei Gleichungen, x, y, z bezeichnen die Koordinaten, die die 'Stützpunkte' des Gebir ges bilden.

Bild 6: Bei der Drehung des Dreiecks erfolgt zuerst eine Drehung in der Ebene um den Winkel Alpha und dann um die (gedrehte) y-Achse um den Winkel Beta.

 $-y$ 

Natürlich liegen nicht immer alle Punkte der Landschaft im Bildfenster. Da die Funktion 'AreaFill()' jedoch auch außerhalb des Bildbereichs munter weiterfüllt, sollte der Program mierer diese Fälle abfangen.

#### Vorbeiflug am Mount Mathe

Wir hatten uns deswegen über legt, teilweise außerhalb der Malfläche liegende Dreiecke in andere, völlig im Bildfenster lie gende Vielecke umzurechnen. Da aber die Flächen von Land schaften höherer Ordnung sehr klein sind, lohnt sich der Auf wand nicht. In unserer Sparver sion werden deshalb Flächen, die teilweise über den Bild schirmrand hinausragen, über haupt nicht gezeichnet.

Wer sich mit dem Anschauen von stehenden Bildern nicht zu friedengeben will, kann durch die im Programm vorgesehenen Möglichkeiten der Drehung, Verschiebung und Vergröße rung Momentaufnahmen ab speichern und zu einem 'Film' aneinanderreihen. Dabei kön nen verschiedene Beleuchtun gen eines Tagesablaufs oder ei nes Sonnenuntergangs simuliert werden. Punkte unterhalb einer bestimmten Höhe ließen sich blau als Seen oder hochgelegene Flächen als Schnee einfärben. Natürlich läßt sich ein Berg auch so 'auf den Kopf stellen', daß man in ihn hineinschauen kann. (Er besteht ja nur aus ei ner Oberfläche und ist daher in nen 'hohl'.)

Eine weitere Anwendung, die dieses Konzept bietet, ist die Darstellung von 'räumlichen' Funktionen. Unter einer räum lichen Funktion versteht man eine Rechenvorschrift, die je dem Punkt einer Ebene eine Höhe zuordnet. Mittels der ver schiedenen Ordnungen ist man sogar in der Lage, zuerst eine Skizze zu berechnen und dann das Bild hochauflösend zeich nen zu lassen.

In dem abgedruckten Pro gramm darf die Funktion nur Werte im Bereich 0 bis <sup>l</sup> zurück geben. Da die zwei Schleifen die Gitterpunkte der quadratischen Grundfläche nur durchzählen (jeweils von 0 bis Maxindex), hat eine Umrechnung des Schleifen-Index in den Defini tionsbereich der Funktion zu erfolgen.

Soll sich beispielsweise der Wer tebereich in Richtung der x-Achse von -A bis + A und der der y-Achse von  $-B$  bis  $+B$  erstrecken, so sehen die Schleifen folgendermaßen aus:

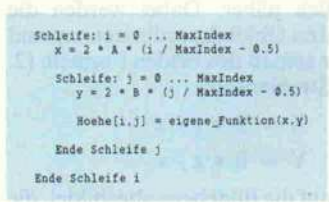

Als Beispielfunktionen sind die Module SchwingFkt.c, AchtFkt.c und DellenFkt.c ab gedruckt, die zeigen, wie man eigene Funktionen in das Pro gramm einbinden kann.

#### In der Praxis

Das Programm wurde auf ei

nem Amiga 1000 in der Pro grammiersprache C (Aztec, Version 3.20a) entwickelt. Die beiden Listings 'Berg.c' und 'Erzeugung.c' sind zuerst durch Compiler und Assembler zu schleusen. Mit dem Aufruf des Linker-Batchjobs 'execute Binde BergFkt' wird das Modul 'BergFkt.c' übersetzt und mit den übrigen Modulen zu dem lauffähigen Programm 'Berg' zusammengelinkt.

-ln\32 -Ic32 rg' erzeugt"

Zu Beginn (nur vom CLI aus!) erzeugt das Programm ein Ge birge fünfter Ordnung. Nach Drücken der Return-Taste (bei Programmstart zweimal) ge langt man ins Eingabemenü, in dem die einzelnen Menüpunkte durch Eingabe einer Nummer angewählt werden können. Diese sind so angeordnet, daß die Wahl einer 'hohen' Nummer eine kürzere Berechnungszeit zur Folge hat.

Im folgendem soll kurz auf die einzelnen Parameter eingegan gen werden. Mit dem ersten Menüpunkt wählt man die Ord nung aus. Bei einem 'kleinen' Amiga mit <sup>512</sup> KByte RAM sind Eingaben von null bis sie ben möglich. Je höher die ge wählte Ordnung, desto feiner strukturiert sind die Bilder und um so länger dauert die Berech nung.

Mit dem 'Startwert' (zweiter Menüpunkt), der zwischen null und eins liegen kann, bestimmt man den Anfangswert des Zufallszahlengenerators und damit die Gestalt des Gebirges. Im Falle anderer Funktionen (wie in 'Schwingfkt.c') kann man diesen Parameter für eigene Zwecke gebrauchen, beispiels weise um den Defmitionsbereich zu ändern. Unter dem Punkt 'Drehung' lassen sich die Winkel Alpha und Beta einge ben, die den Blickwinkel zum Gebirge festlegen (Bild 6). Al pha ist für die Drehung in der Ebene verantwortlich.

Unter 'Entfernung' wählt man die Distanz zwischen Bildebene und Gebirge. Um Sichtbarkeits probleme zu vermeiden, muß diese größer als eins sein (der Beobachter muß außerhalb des Gebirges stehen). Mit dem Me-

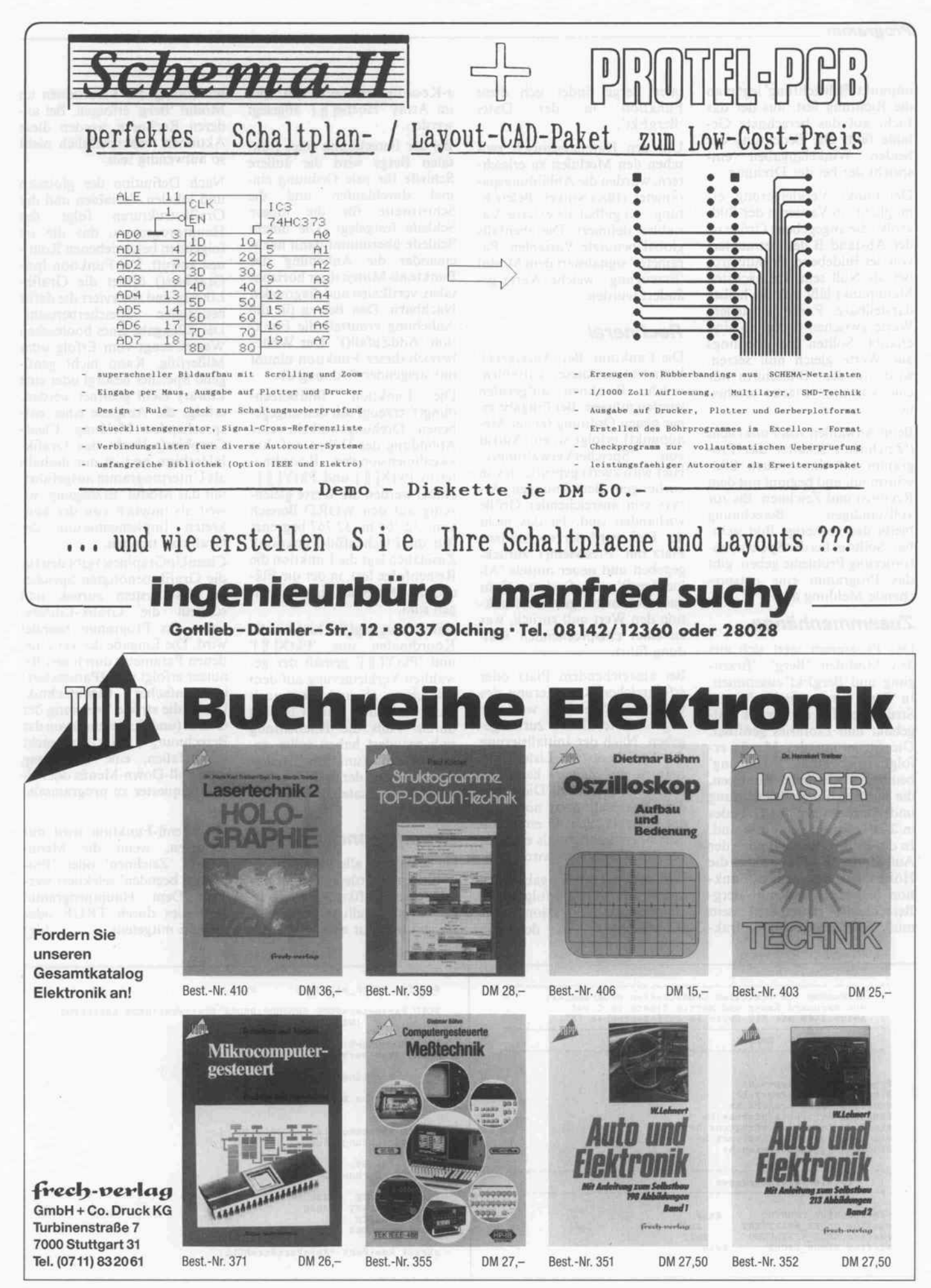

c't 1987, Heft 12  $\hspace{1cm}$  135

#### Programm.

nüpunkt 'Beleuchtung' legt man die Richtung fest, aus der das Licht auf das berechnete Ge bilde fällt. Die Bedeutung der beiden Winkelangaben ent spricht der bei der Drehung.

Der Punkt 'Verkleinerung' er möglicht ein Variieren der Bild größe; die angegebene Größe ist der Abstand B des Betrachters von der Bildebene. Er muß grö ßer als Null sein. Im nächsten Menüpunkt läßt sich die hellste darstellbare Farbe einstellen. Werte zwischen 0 und 15 sind erlaubt. Sollten Sie allerdings alle Werte gleich null setzen, wird auf dem Bildschirm nur eine schwarze Fläche erschei nen.

Beim Anwählen von Punkt acht ('Zeichnen') schaltet das Pro gramm auf einen neuen Bild schirm um und beginnt mit dem Rechnen und Zeichnen. Bis zur<br>vollständigen Berechnung vollständigen Berechnung bleibt das vorherige Bild sicht bar. Sollte es bei der Speicheran forderung Probleme geben, gibt das Programm eine entspre chende Meldung aus.

#### Zusammenhänge

Das Programm setzt sich aus den Modulen 'Berg', 'Erzeu gung' und 'BergFkt' zusammen. In 'Berg' werden die benötigten Strukturen für die Grafik auf gebaut und Libraries geöffnet. Die Steuerung des Menüs er folgt hier ebenfalls. 'Erzeugung' beinhaltet sämtliche Routinen, die zur Drehung, Beleuchtung und Umrechnung des Gebildes in 2-D-Koordinaten nötig sind. In diesem Modul steht auch der Aufruf der Funktion, die die Höhen der räumlichen Funk tion berechnet und mit 'Berg-Berechnen()' bezeichnet sein muß. Für die Berechnung fraktaler Berge findet sich diese<br>Funktion in der Datei Funktion 'BergFkt'.

Um den Datenaustausch zwi schen den Modulen zu erleich tern, wurden die Abbildungspa rameter (Blickwinkel, Beleuch tung . . .) gldbal als externe Va riablen definiert. Die ebenfalls global benutzte Variablen 'Pa rameter' signalisiert dem Modul 'Erzeugung', welche Werte ge ändert wurden.

#### Rechnerei

Die Funktion 'BergAnzeigen()' bestimmt aus dieser Variablen, welche Routinen aufgerufen werden müssen. Bei Eingabe ei ner neuen Ordnung (erster Me nüpunkt) erfolgt so ein Aufruf<br>von 'SpeicherVerwaltung()' 'SpeicherVerwaltung()'. Hier wird zuerst geprüft, ob von vorherigen Berechnungen Ar rays von ausreichender Größe vorhanden sind. Ist das nicht der Fall, wird der vorhandene Platz mit 'FreeMem()' zurückgegeben und neuer mittels 'AllocMem()' angefordert. Geht das auch nicht, gibt die Funk tion den Wert null zurück, was zu einer entsprechenden Mel dung führt.

Bei ausreichendem Platz oder erfolgreicher Reservierung des benötigten Speichers wird die angeforderte Größe zurückge geben. Nach der Initialisierung des Speichers (als Listen von Zeigern auf Zeiger) kann die Berechnung starten. Diese Art der Organisation ist nötig, da der Speicher nicht in einzelnen Portionen, sondern als ein gro ßes Stück reserviert wird.

Wie auch bei der Eingabe eines neuen Startwertes erfolgt dann der Aufruf der Funktion 'Berg-Berechnung()', in der die

z-Koordinaten berechnet und im Array 'Hoehe[][]' abgelegt werden.

Bei der Berechnung eines fraktalen Bergs wird die äußere Schleife für jede Ordnung ein-<br>mal durchlaufen und die mal durchlaufen und Schrittweite für die innere Schleife festgelegt. Die innere Schleife übernimmt dann nach einander die Anhebung der Punkte als Mitten ihrer horizon talen, vertikalen und diagonalen Nachbarn. Den Betrag für die Anhebung ermittelt die Funk tion 'AddZufall()'. Der Wertebereich dieser Funktion nimmt mit steigender Ordnung ab.<br>Die Funktion 'BildBere

'BildBerechnung()' erzeugt mit den angege benen Drehungswinkeln eine Abbildung der Höhen auf ihre zweidimensionalen Koordina ten in 'PktX[ ][ ]' und 'PktY[ ][ ]'. Dabei werden die Werte gleich zeitig auf den WORD-Bereich von -32 768 bis 32 767 begrenzt (für die Flächenfüll-Funktion). Zusätzlich legt die Funktion die Reihenfolge fest, in der die Flä chen aufden Bildschirm zu brin gen sind.

'BildErzeugung()' bildet die Koordinaten aus 'PktX[][]' und 'PktY[][]' gemäß der ge wählten Verkleinerung auf dem Bildschirm ab und führt auch das einfache Area-Clipping durch. Falls die Beleuchtung sich geändert haben sollte, er mittelt die Funktion 'Helligkeit()' anhand der dreidimensio nalen Koordinaten die Schattie rung.

#### Grundlegendes

Da der Amiga allerhand Vorbe reitungen erfordert, ehe der ge wünschte Grafikmodus mit 16 Farben eingestellt und angezeigt ist, soll hier nur eine grobe Be

schreibung der Funktionen im Modul 'Berg' erfolgen. Bei an deren Rechnern werden diese Aktionen wahrscheinlich nicht so aufwendig sein.

Nach Definition der globalen und lokalen Variablen und der Grafikstrukturen folgt das Hauptprogramm, das die im folgenden beschriebenen Routi nen aufruft. Die Funktion Init-GraphicsQ öffnet die Grafik-Library und reserviert die dafür benötigten Speicherbereiche. Die Rückgabe eines booleschen Wertes zeugt vom Erfolg oder Mißerfolg. Kann nicht genü gend Speicher besorgt oder eine Library nicht geöffnet werden, erfolgt die Ausgabe einer ent sprechenden Meldung. Clear-Graphics() löscht den Grafikbildschirm und ist nur deshalb als Unterprogramm ausgeführt, um das Modul 'Erzeugung' so weit als möglich von der kon kreten Implementierung der Grafik zu trennen.

CleanUpGraphicsQ gibt den für die Grafik benötigten Speicher an das System zurück und schließt die Grafik-Library, wenn das Programm beendet wird. Die Eingabe der verschie denen Parameter durch den Be nutzer erfolgt in SetParameter() in einfacher Menütechnik. Durch die strikte Trennung der Grafik (und Bedienung) von der Berechnung sollte es nicht schwerfallen, eine Bedienung über Pull-Down-Menüs oder ei nen Requester zu programmie ren.

Die Menü-Funktion wird nur verlassen, wenn die Menü punkte 'Zeichnen' oder 'Pro gramm beenden' selektiert wer den. Dem Hauptprogramm wird dies durch TRUE oder FALSE mitgeteilt. (dg)

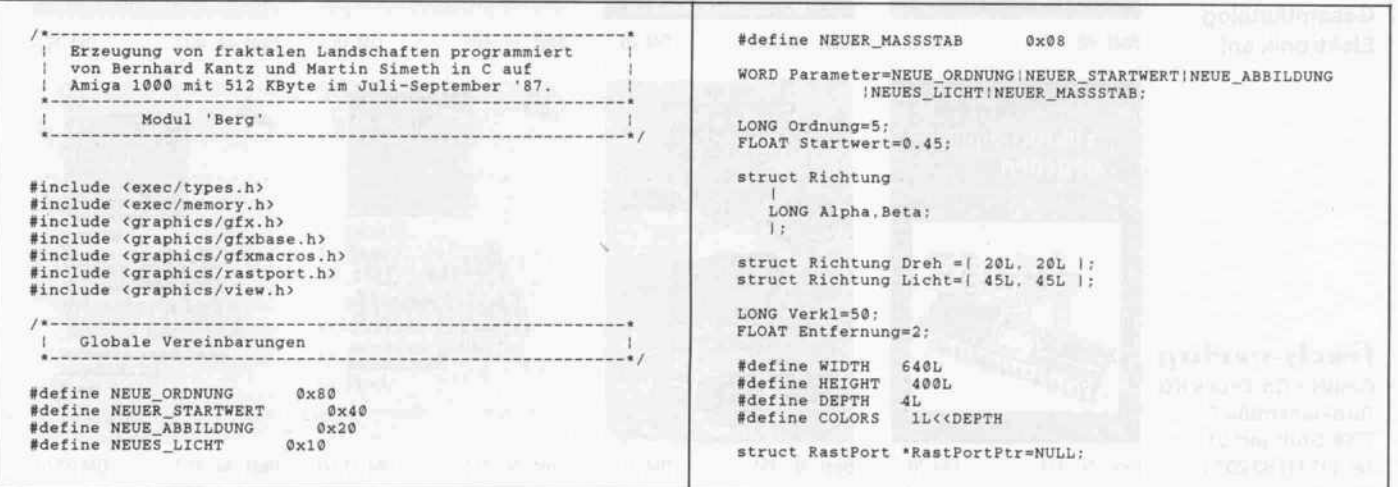

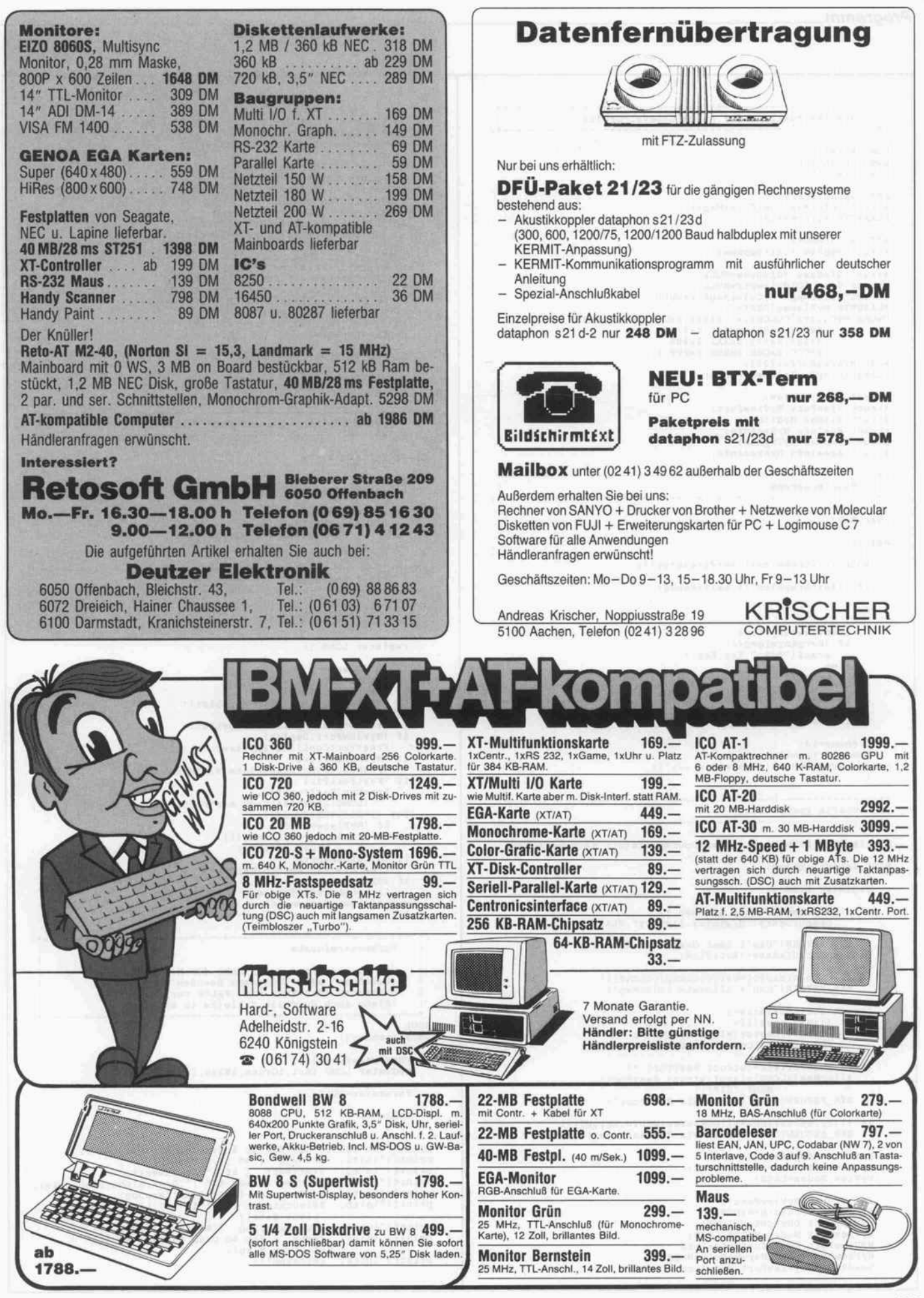

c't 1987, Heft 12 137

```
Programm.
               Grafikstrukturen der Amiga LoLevel-Graf ik
      LONG Rot=15L;
LONG Gruen=15L;
LONG Blau=15L;
      APTR OpenLibrary();<br>struct ColorMap *GetColorMap();<br>PLANEPTR AllocRaster();
       APTR AllocMem();<br>struct TmpRas *InitTmpRas();
       struct GrxBase "GrxBase=NULL;<br>struct Ciew *01dViewPtr=NULL;<br>struct ColorMap *MyColorMapPtr=NULL;<br>FLANEPTR MyPlanes[DEPTH];<br>UWORD MyColors[COLORS]=[0x000,0x111,0x222,0x333,0x444,0x555,0x666,0x777,0x222,0x333,0x444,0x555,0x6
       WORD MyAreaBuffer[25] ;
PLANEPTR MyTmpRasPlane=NULL;
       struct View MyView;<br>struct ViewPort MyViewPort;<br>struct BitMap MyBitMap;<br>struct Raslnfo MyRasInfo;<br>struct Arealnfo MyArealnfo;<br>struct Arealnfo MyArealnfo;
       /*
               Hauptprogramm
      char Key;
      main { )
            BOOL InitGraphics (), SetParameter ();
           if (!InitGraphics()) exit(FALSE);
          do
                  LoadView(&MyView);
                  if (BergAnzeigen ( ) )
scanf ( "%c%c" , Key , Key) ;
                 else
                      se<br>printf ("\nNicht genug Speicherplatz\<br>verfüchar\n");
                 verfugbar\n");<br>LoadView(OldViewPtr);
            while (SetParameter());
            Ordnung=14 ;
Speicherverwaltung () ;
CleanUpGraphics ( "Das war 's ...");
              Grafik vorbereiten
      #define ERR_RETURN(c) ( CleanUpGraphics(c) ; return (FALSE) ; (
      BOOL InitGraphics {)
            I
register LONG i ;
           if (! (GfxBase= (struct GfxBase *)
                      OpenLibrary ("graphics. library", 0L) ) )
                 ERR_RETURN("Can't open Graphics Library")
           01dViewPtr=GfxBase->ActiView;
            if ( ! (MyColorMapPtr=GetColorMap (COLORS) ) )
ERR_RETURN("Can't allocate ColorMap")
           for (i=0L; i<DEFTH; i++)if ( ! (MyPlanes[i]=
AllocRaster (WIDTH, HEIGHT) ) )
ERR_RETURN("Can' t allocate Planes")
            if (! (RastPortPtr= (struct RastPort )
AllocMeml (LONG) sizeof (struct RastPort) ,
MEMF_CHIP) ) )
ERR_RETURN("Can' t allocate RastPort")
           if ( ! (MyTmpRasPlane=AllocRaster(WIDTH, HEIGHT) )
                ERR_RETURN("Can' t allocate TmpRasPlane" )
           InitView(SMyView) ;
           MyView. ViewPort=SMyViewPort ;
MyView .Modes=LACE ;
           InitVPort (&MyViewPort);<br>MyViewPort.DWidth=WIDTH;<br>MyViewPort.DHeight=HEIGHT;
           MyViewPort.Modes=HIRESILACE;
MyViewport. Ras Info=SMyRas Info;
MyViewPort . ColorMap=MyColorMapPtr ;
           LoadRGB4 (&MyViewPort, MyColors, COLORS) ;
                                                                                                                                           InitBitMapl&MyBitMap, DEPTH, WIDTH, HEIGHT) ;
                                                                                                                                           for (i=0L; i<DEFTH; i+MyBitMap. Planes [i]=MyPlanes [i] ;
                                                                                                                                           MyRasInfo.BitMap=MyBitMap;
MyRasInfo.RxOffset=0;
MyRasInfo . RyOf f set=8 ;
                                                                                                                                           MyRasInfo. Next =NULL;
                                                                                                                                           InitArea (&MyAreaInfo, MyAreaBuffer
                                                                                                                                                      (LONG) sizeof (MyAreaBuf fer) /5L) ;
                                                                                                                                           InitRastPort (RastPortPtr) ;
                                                                                                                                           RastPortPtr->BitMap=&MyBitMap;<br>RastPortPtr->AreaInfo=&MyAreaInfo;<br>RastPortPtr->TmpRas=InitTmpRas (&MyTmpRas ,<br>MyTmpRasPlane ,RASSIZE (WIDTH ,HEIGHT) )
                                                                                                                                           MakeVPort(&MyView,&MyViewPort);<br>MrgCop(&MyView);
                                                                                                                                          ClearGraphics ();
                                                                                                                                           return (TRUE) ;
                                                                                                                                              Grafik löschen (für externen Gebrauch)
                                                                                                                                     ClearGraphics ()
                                                                                                                                           register LONG i;
                                                                                                                                           for (i=0L; i<DEFFH; i++)BltClear (MyPlanes[i],<br>RASSIZE(WIDTH, HEIGHT), 0L);
                                                                                                                                              Grafik aufräumen
                                                                                                                                     CleanUpGraphics ( comment )
                                                                                                                                     char comment;
                                                                                                                                           I
register LONG i;
                                                                                                                                           if (OldViewPtr)
LoadView(OldViewPtr) ;
if (MyView. LOFCprList)
FreeCprList (MyView. LOFCprList) ;
if (MyView. SHFCprList)
                                                                                                                                           FreeCprList (MyView. SHFCprList) ;
if (MyViewPort . Dsplns)
FreeVPortCopLists (SMyViewPort) ;
                                                                                                                                          if (MyTmpRasPlane)
                                                                                                                                           FreeRas t er (MyTmpRasPlane, WIDTH, HEIGHT) ;
if (RastPortPtr)
                                                                                                                                           FreeMem (RastPortPtr.<br>
(LONG) sizeof (struct RastPort));<br>
for (i=0L;i<DEPTH;i++)<br>
if (MyPlanes[i])
                                                                                                                                           FreeRaster (MyPlanesli] ,
WIDTH, HEIGHT) ;
if (MyColorMapPtr)
                                                                                                                                           FreeColorMap(MyColorMapPtr) ;
if (GfxBase)
CloseLibrary (GfxBase) ;
                                                                                                                                          printf ("%s\n", comment) ;
                                                                                                                                              Parametereingabe
                                                                                                                                        ! Die Routine wird durch Wahl der Menupunkte
! 'Zeichnen' oder 'Programm beenden' mit dem
! boolschen Wert TRUE oder FALSE verlassen.
                                                                                                                                              (Siehe auch do-while Schleife in main())
                                                                                                                                     BOOL
                                                                                                                                     SetParameter ()
                                                                                                                                           char MenuPunkt [3];
                                                                                                                                          register LONG tRot, tGruen, tBlau, i;
                                                                                                                                          Parameter=NULL;
                                                                                                                                          while ()printf("\n Wählen Sie die zu ändernden Parameter\n");<br>printf("\n\tl. Ordnung [ \\sd ]".Ordnung);<br>printf("\n\tl. Startwert [ \\sd ]".Ordnung);<br>printf("\n\tl. Entfernung [ \\sd \\sd \d \q ]".Ereh.Alpha.Dreh.Beta);<br>printf("\n
                                                                                                                                     printf ("\n\t6. Verkleinerung [ %d fach ]",Verkl);<br>printf ("\n\t7. Farbe [ Rot %d Grün %d Blau %d ]",<br>Rot,Gruen,Blau);<br>printf ("\n\t8. Zeichnen");
```
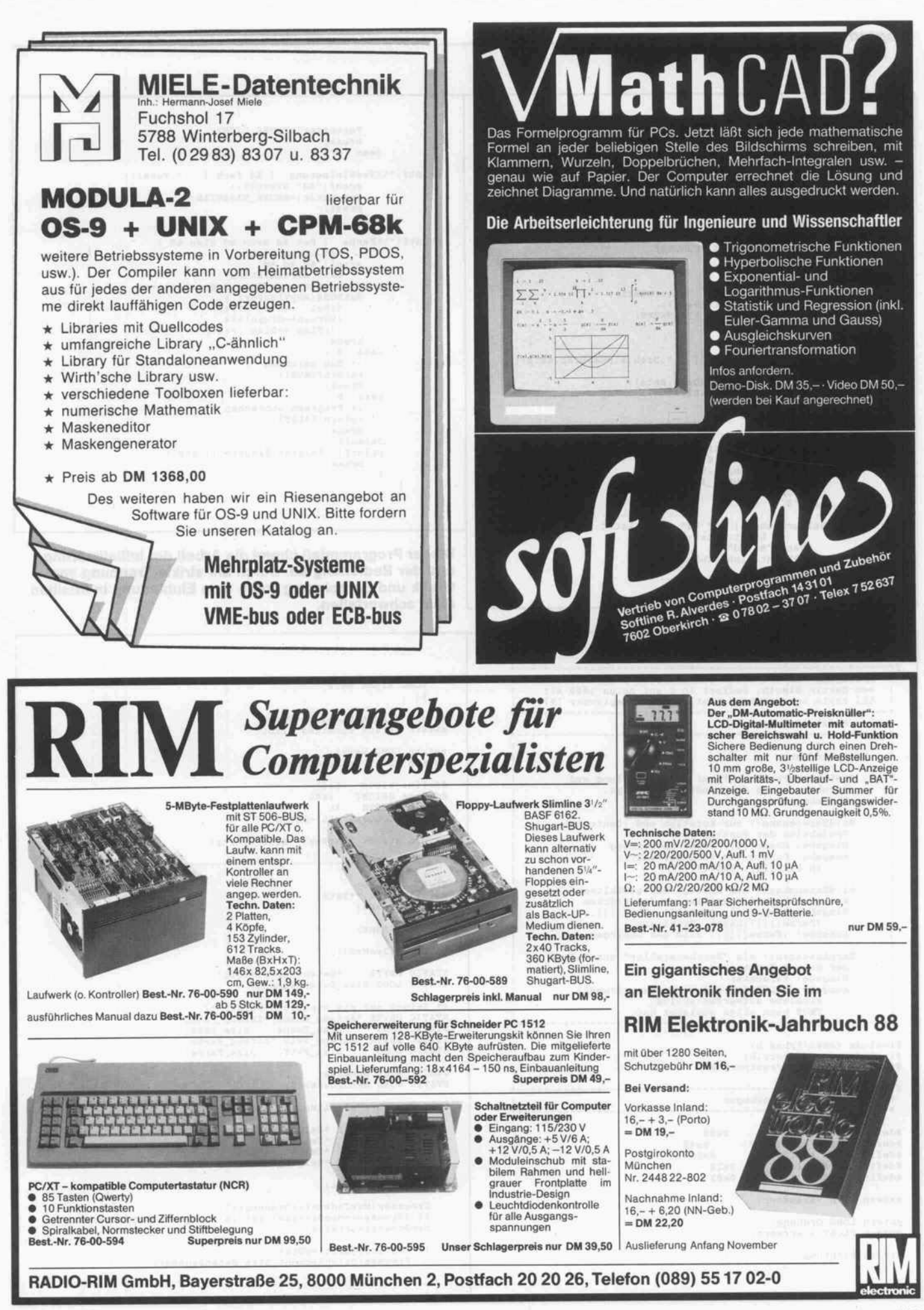

#### **Programm**

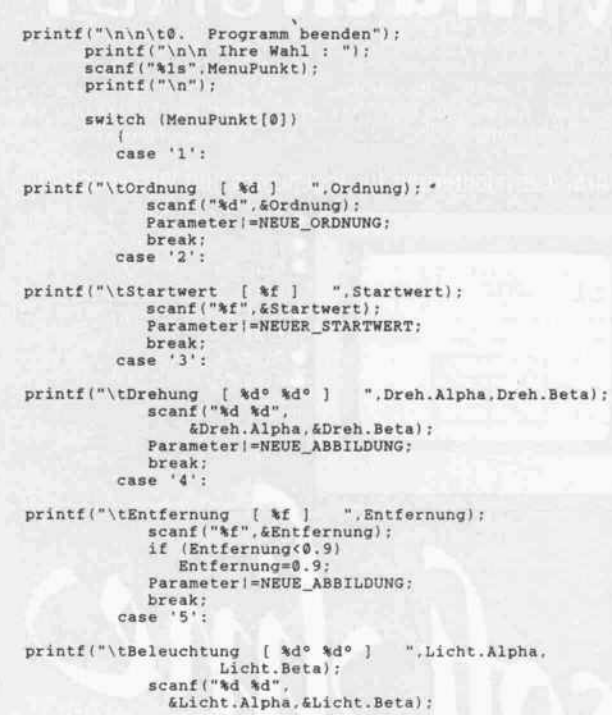

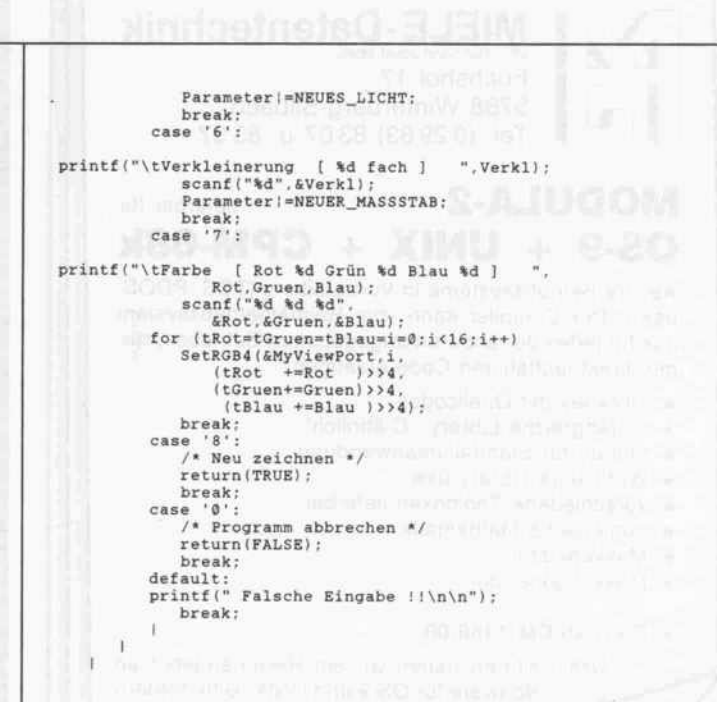

Dieser Programmteil nimmt die Arbeit der Initialisierung und der Bedienung ab. Durch die strikte Trennung von Grafik und Berechnung sollte eine Einbindung in Intuition nicht schwerfallen.

Erzeugung von fraktalen Landschaften programmiert von Martin Simeth, kodiert in <sup>C</sup> auf Amiga 1000 mit 512 kByte von Bernhard Kantz im Juli-September '87. LONG Alpha, Beta; extern struct Richtung Dreh; extern struct Richtung Licht; Modul 'Erzeugung' extern LONG Verkl; extern FLOAT Entfernung; bestehend aus: - Speicherverwaltung () zur Bereitstellung und #define WIDTH 640L<br>#define HEIGHT 400L<br>#define DEPTH 4L<br>#define COLORS 1L<<DEPT Strukturierung der benötigten Arrays. Eingabe: Ordnung - BildBerechnung() zur Rotation und (Zentral-) BildBerechnung () zur Rotation und (Zentral-)<br>
Projektion der Punkte<br>
Eingabe: Hoehe[][], Dreh, Entfernung<br>
Ausgabe: Punkte (im WORD-Bereich)<br>
in PktX[][], PktY[][] extern struct RastPort \*RastPortPtr: FLOAT \*\*Hoehe;<br>WORD \*\*PktX,\*\*Pkt}<br>UBYTE \*\*Farbe; - BildErzeugung () zur Anzeige des gewählten<br>
Ausschnitts und Schattierung der Flächen<br>
Eingabe: Hoehe[][], PktX[[], PktY[][],<br>
(Färbe[][]),Licht, Verkl(ein.)<br>
Ausgabe: (Färbe[][]), Bild des Gebirges WORD MaxIndex: UBYTE \*AllocMem(); - BergAnzeigen() als "Weichensteller" zum Aufruf BergAnzeigen () als "Weichensteller" zum Aufruf<br>der obigen Funktionen<br>Eingabe: Parameter<br>Ausgabe: FALSE falls SpeicherVerwaltung () STATIC UBYTE \*DatenSegment=NULL ; STATIC LONG Size\_DatenSegment ; Probleme aufwerfen sollte, TRUE wenn alles geklappt hat. /\* Zeiger auf die einzelnen Felder \*/<br>STATIC UBYTE \*Anfang\_Hoehe, \*Anfang\_PktX;<br>STATIC UBYTE \*Anfang\_PktY,\*Anfang\_Farbe;<br>STATIC UBYTE \*Anfang\_PktY,\*Anfang\_Farbe;<br>STATIC LONG Size\_PktY, Size\_Farbe; tinclude <exec/types .h> #include <exec/memory.h><br>#include <graphics/rastport.h> STATIC WORD Groesse ; STATIC WORD MemGroesse=0 ; Globale Vereinbarungen LONG SpeicherVerwaltung() register FLOAT \*Zeiger\_Hoehe;<br>register WORD \*Zeiger\_PktX;<br>register WORD \*Zeiger\_PktY;<br>register UBYTE \*Zeiger\_Farbe; #define NEUE\_ORDNUNG<br>#define NEUER\_STARTWERT<br>#define NEUE\_ABBILDUNG<br>#define NEUES\_LICHT<br>#define NEUER\_MASSSTAB 0x80 0x40 0x20 0x10 0x198 register WORD i; extern WORD Parameter; Groesse= (Maxlndex=l< <0rdnung) +1 ; if (Groesse<=MemGroesse) return ( Size\_DatenSegment ); MemGroesse=Groesse; extern LONG Ordnung; extern FLOAT Startwert; struct Richtung if (DatenSegment!=NULL) FreeMem (DatenSegment , Size\_DatenSegment ) ;

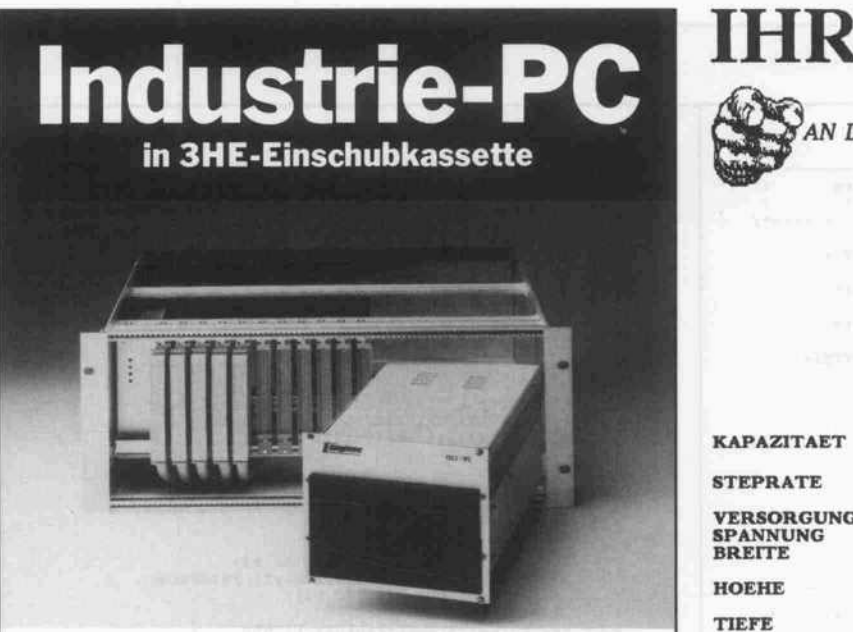

ISS2 industrielles Steuerungs- und Prozeßrechnersystem, PC-XT kompatibler Rechner in einer 3HE/32TE Einschubkassette, CMOS-Technik, Floppy, Festplatte, Hercules-Graphik, MSDOS<sub>32</sub>

Anschluß von Erweiterungsbaugruppen überPC- oderECB-Bus, Echtzeitunterstützung durch ISS2-ECB-Prozeßcontroller, inte grierte SPS, 19" Terminal, ECB-Baugruppen etc.

Digitec Engineering GmbH<br>Grünstraße 36

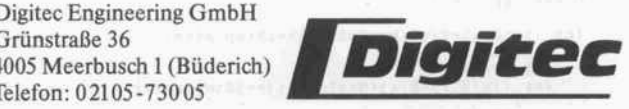

### In-Circuit Emulatoren: Z80, 8085, NCS800

komplett mit Sottware für PCs, Anschlußkabel, V24-Adapter und 40-pol. DIL Adapter DM 1988,

## 100 MHz Logic-Analyser:

100 MHz mit 6 Kanälen und 25 MHz mit 24 Kanälen, PC-Einsteckkarte, incl. komfortabler Bediener-Software, einstellbare Triggerbedingungen, Pretrigger Darstellung, interne und externe Clock, frei wählbare Signal-Pegel: TTL, ECL und variabel zwischen -9,9 und +9,9 Volt, binär, dezimal, hex und ASCII-Darstellungen, 1K <sup>x</sup> 24 und 4K <sup>x</sup> <sup>8</sup> Bit Speichertiefe, Parameter und Messungen können auf Disk gespeichert und von Disk gelesen werden. Komplett mit Software, Handbuch und 24 Miniprobes. DM 2990,

#### Universal Programmer für: EPROMs, EEPROMs, Single-Chip uP's, ZERO-Power RAMs, CYPRESS PROMs.

Intelligente Programmierung: normal, fast und ultra fast, Betrieb autonom und über RS-232 an PCs, incl. PC-Anschlußkabel, komfortable Bediener-Software, integriertem Schnell-Löschgerät (2,5 Min), Programmierspannungen: 12.75, 18, 21, 25 Volt, Autobaud 00-19200 Bd, File-Formate: INTEL und MOTOROLA HEX und extended Formate, 220<br>Netzbetrieb, Maße ca. 250 x 180 x 90 mm.<br>**DM12679,** 

Wir liefern außerdem das komplette Programm an Entwicklungswerkzeugen wie: Cross-Compiler. Cross-Assembler, Debugger, Simulatoren, Tester, CAD Systeme tür Logik-Entwicklung, Leiterplatten-Entflechtung sowie die passenden Computer-Systeme und Peripheriegeräte. Bei Bedarf entwickeln wir auch in Ihrem Auftrag Komponenten und ganze Systeme bis hin zur Serienreife.

 $\text{IM}{}$  Ingenieurbüro Wilke Software Inh.: Dipl.-lng. Hans-Jürgen Wilke Adalbertstemweg 26 Postfach 1727 5100 Aachen Tel. 0241 75422 28 FAX: 0241/53 32 30

# IHR ANSCHLUSS  $\mathcal{B}_{\text{\tiny{AN DIE ZUKUNFT}}}.TOSHIBA$

#### DISKETTEN-LAUFWERKE 3,5 ZOLL 5,25 ZOLL

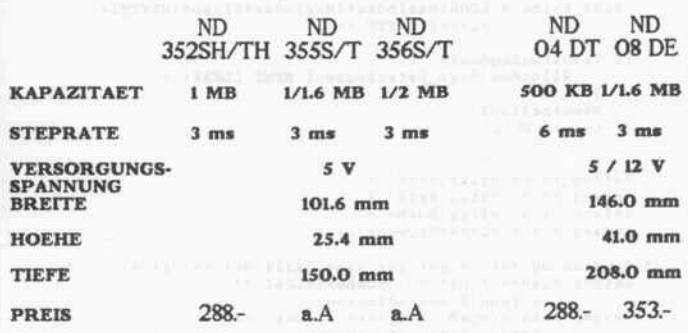

#### FESTPLATTEN

5,25 ZOLL

35 70LL

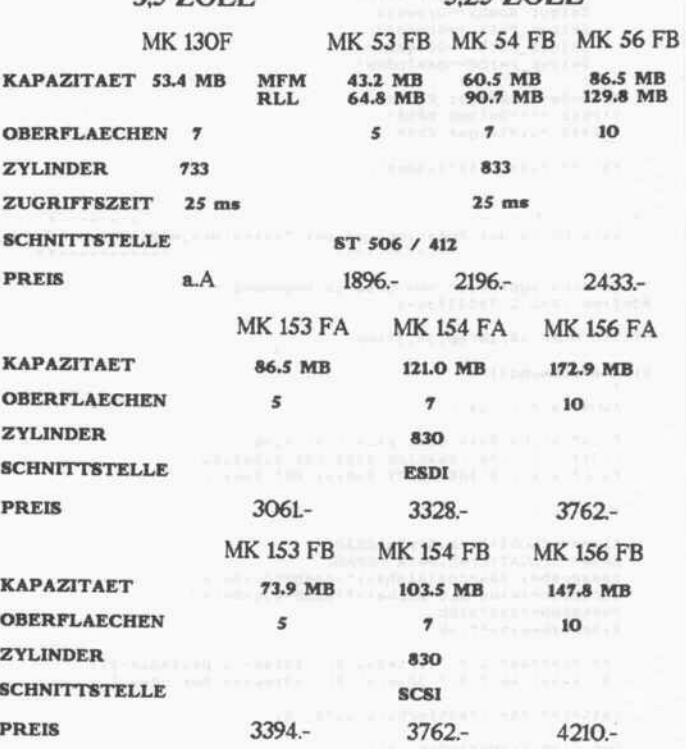

CE COMPUTER SYSTEME GmbH

ELEKTRONISCHE BAUELEMENTE EDV-BERATUNG-PROGRAMMIERUNG-SYSTEME

> MARKTSTRASSE 8 , 415O KREFELD tei : 02151 / 22121 tx : 8531O16 ceub

#### Programm.

```
Ein n*m großes 2-dim. Feld als Vektor von Zeigern
                        n * ( m * Elementgröße + Zeigergröße
      Size_DatenSegment=<br>(Size_Hoehe = (LONG)Groesse*(Groesse*sizeof(FLOAT)+
       (\verb+Size_Hoehe=|LOM0|)Greeses* (Flosse*size of (FLOAT)+<br>
(\verb+Size_FktX=|LONG|Greesse* (Greesse*size of (WOR))+<br>
(\verb+sizeFktY=|LONG|Greesse* (Greesse*size of (WORD)+<br>
(\verb+sizeFdtY=|LONG|Goresse*size of (WORD+)))+<br>
(\verb+sizeFate=|LONG|MaxIndex*|MaxIndex*size of (UBTE)+sizeof (UBYTE *)) ;
      if (! (DatenSegment=
                  AllocMem(Size_DatenSegment,MEMF_CLEAR) ) )
          \mathbf{u}MemGroesse=0 :
            return (NULL) ;
      Anfang_Farbe =Size_PktY +(
Anfang_PktY =Size_PktX +(
Anfang_PktX =Size_Hoehe +(
Anfang_Hoehe =DatenSegment) ) )
 /* Berechnung der Zeiger auf eine Zeile der Felder */<br>
Zeiger_Hoehe=(FLOAT **)<br>
Anfang_Hoehe=(FLOAT **)<br>
Anfang_Hoehe=(FLOAT **)<br>
Anfang_Hoehe=(FLOAT **)<br>
Anfang_Hothe=(FLOAT **)<br>
Zeiger_FktX =(WORD **)<br>
Zeiger_FktY =(WOR
             (
* (Hoehe+i ) =Zeige * (PktX +i)=Zeige * (PktY +i)=Zeige * (Farbe+i ) =Zeige
                                                _Hoehe;
_PktX;
_PktY;
_Farbe;
             Zeiger _Hoehe+=Gr
Zeiger_PktX +=Gr
Zeiger_PktY +=Gr
Zeiger_Farbe+=Ma
                                                esse;
esse ;
                                                Index ;
       l
* (Hoehe+i ) =Zeiger_Hoehe ;
MPktX +i)=Zeiger_PktX;
(PktY +i)=Zeiger_PktY;
      return (Size_DatenSegment) ;
 /*
     ! Berechnung der Rotation und der Zentralprojektion
/* Umrechnungsfaktor von Grad in Bogenmaß */<br>#define GRAD 1.7453293e-2
STATIC WORD 10. iStep, j0. jStep;
BildBerechnung()
      FLOAT sin (), cos();
      FLOAT Alpha, Beta, cosa,sina,cosb, sinb;
      FLOAT cosacosb, cosasinb,sinacosb, sinasinb;
FLOAT x,y,z,BildX,BildY,Faktor,Pkt_Faktor;
      WORD i j.
      Alpha=( FLOAT) Dreh. Alpha'GRAD;
      Beta= (FLOAT)Dreh.Beta *GRAD;<br>cosacosb=(cosa=cos(Alpha))*(cosb=cos(Beta));<br>sinasinb=(sina=sin(Alpha))*(sinb=sin(Beta));
      cosasinb=cosa*sinb;
      sinacosb=sina*cosb;
      i0=(cosacosb<0.0)?(iStep=1,0):(iStep=-1,MaxIndex-1);<br>j0=(sinacosb>0.0)?(jStep=1,0):(jStep=-1,MaxIndex-1);
      Faktor=37663.0*Entfernung-32767.0;
      for (i=0;i<=MaxIndex;i++)
            (
x= ( FLOAT ) i/MaxIndex-0 . 5 ;
            for (j=0; j \leq MaxIndex; j++)y=(FLOAT)j/MaxIndex-0.5;<br>z=Hoehe[i][j]-0.5;<br>Pkt_Faktor=Faktor/<br>(Entfernung+x*cosacosb-y*sinacosb-z*sinb);
                  BildX=(x*sina+y*cosa)<br>*Pkt_Faktor;
                  Pkt_Faktor;
BildY= (x*cosasinb-y*sinasinb+z*cosb)
Pkt_Faktor;
PktXti] [j]=(WORD)BildX;
PktYti) [j]=(WORD)BildY;
```

```
/
! Berechnung der Helligkeiten und Aufbau des Bildes
STATIC FLOAT LichtX, LichtY, LichtZ;
 LONG Helligkeit(LotX,LotY,LotZ)
FLOAT LotX.LotY.LOtZ;
      FLOAT abs (), sqrt();
      FLOAT Teil;
      Teil=(LotX*LichtX+LotY*LichtY+LotZ*LichtZ)<br>sqrt(LotX*LotX+LotY*LotY+LotZ*LotZ);<br>return((WORD)((Teil+abs(Teil))*7.9));
BildErzeugung ( )
      FLOAT sin (), cos();
      register WORD i,j,iPlusl,jPlusl,zi,zj;<br>LONG x00,x01,xl0,x11,y00,y01,y10,y11,FeldFarbe;<br>FLOAT Alpha,Beta,h00,h01,h10,h11;<br>FLOAT Schritt=1.0/MaxIndex;
      BOOL NeueFarbe=Parameter&NEUES_LICHT;
      if (NeueFarbe)
            Alpha= (FLOAT) Licht .Alpha*GRAD;<br>Beta= (FLOAT) Licht .Beta *GRAD;<br>LichtX=-cos (Alpha) *cos (Beta) ;<br>LichtX= sin(Alpha) *cos (Beta) ;<br>LichtZ= sin(Beta) ;
      l
NeueFarbe ! Parameters (NEUE_ORDNUNG i NEUER_STARTWERT) ;
     ClearGraphics ():
      for (i=i0,zi=0; zi<Max!ndex; i+=iStep, zi++)
            l
iPlusl=i-H;
for (j = j0,zj=0;zj < Maxindex; j+=jStep,zj++)
                 [
jPlusl=j-H;
                 h00=Hoehe[1][j];<br>h01=Hoehe[i][jPlus1];<br>h10=Hoehe[iPlus1][j];<br>h11=Hoehe[iPlus1][jPlus1];
#define BildX(XK) (320L+XK/Verkl)
                 x00=BildX(PktX[i][j]];<br>x01=BildX(PktX[i][jPlusl]);<br>x10=BildX(PktX[iPlusl][j]);<br>x11=BildX(PktX[iPlusl][jPlusl]);
#define BildY(YK) (200L-YK/Verkl)
                 y00=BildY(PktY[i] [j] ) ;
y01=BildY(PktY[i] [jPlusl] ) ;
yl0=BildY(PktY[iPlusl) [j] ) ;
                yll=BildY(PktY[iPlusl] [JPlusl] ) ;
            FeldFarbe=NeueFarbe? (Farbe [i] [ j] =
(Helligkeit(h00-hl0,hl0-hll, schritt) l :
(Helligkeit (h01-hll , h00-h01 , Schritt) 4) )
                                        :Farbe[i] [j] ;
#define PKT_IN(X, Y) (0 <= X) && (X < WIDTH) && (0 <= Y) && (Y < HEIGHT)
#define COL(F) | SetAPen(RastPortPtr,F); |<br>#define AMOVE(X,Y) | AreaMove(RastPortPtr,X,Y); |<br>#define ADRAW(X,Y) | AreaDraw(RastPortPtr,X,Y); |
define AEND l AreaEnd (RastPortPtr) ; l
                if (PKT_IN(x00, y00) & &
                       PKT_IN(xll,yll) )
                      l
if (PKT_IN(xl0,yl0) )
                            {
COL ( FeldFarbeSOxf )
                            AMOVE(x00,y00)
ADRAW(xl0,yl0)
                            ADRAW(xll,yll)
                            AEND
                      l
if (PKT_IN(x01,y01) )
                            COL(FeldFarbe>>4) ;
                            AMOVE (X00,y00) ;
ADRAW(x01,y01) ;
                           ADRAW(xll,yll) ;
                           AEND
                    \mathbf{d}\alpha\mathbf{I}\mathbf{L}
```
## Hätten Sie gerade 'mal eine Nanosekunde Zeit?

#### (...das sind ja nur 0,000000001 Sekunden)

Sie werden es wohl nicht schaffen, in dieser Zeit diese Anzeige zu lesen. Auch nicht in 0,00000015 Sekunden ( = <sup>150</sup> ns). Aber das ist für unser ASP-System schon eine halbe Ewigkeit; in dieser Zeit werden nämlich von seinem NEC <sup>77230</sup> Advanced Signal Processor bis zu sechs Ihrer Befehle ausgeführt. Daraus resultieren bisher unvorstellbare numerische Rechenleistungen auf Personal Computern (PC, XT, AT) - bei hoher numerischer Präzision (32 Bit Floating Point) und komfortabler, leicht bedienbarer Benutzeroberfläche.

So ist z.B. eine 1024-Punkte Fast Fourier Transformation in 9,4 ms erledigt; die Abtastung eines analogen Meßsignals incl. Windowing, Berechnung von <sup>512</sup> Spektrallinien und grafische Darstellung des Fre quenzspektrums auf dem EGA-Bildschirm dauert weniger als <sup>50</sup> ms, d.h. es werden mehr als <sup>20</sup> vollständige Spektren pro Sekunde angezeigt; digitale Filter bis 512.Ordnung laufen in Echtzeit.

Sofort einsetzbare (ready-to-use) Systeme, bestehend aus Hardware und Software:

ipektrumanalysator - Oszilloskop - Transientenrecorder - Digitales Filter Assembler - Debugger - Signalanalyse-Library

Vir können Ihnen über unser ASP-System mehr sagen, als in diese Anzeige paßt.<br>litte fordern Sie unsere detaillierten Informationen an!

STAC Elektronische Systeme GmbH sa.-Rut: 0211-791168

Am Trippelsberg 105 \* 4000 Düsseldorf 13 Telex 8 588 529 zisc d

Computerlösungen

 $0 - 1$ 

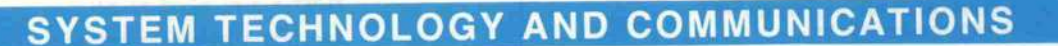

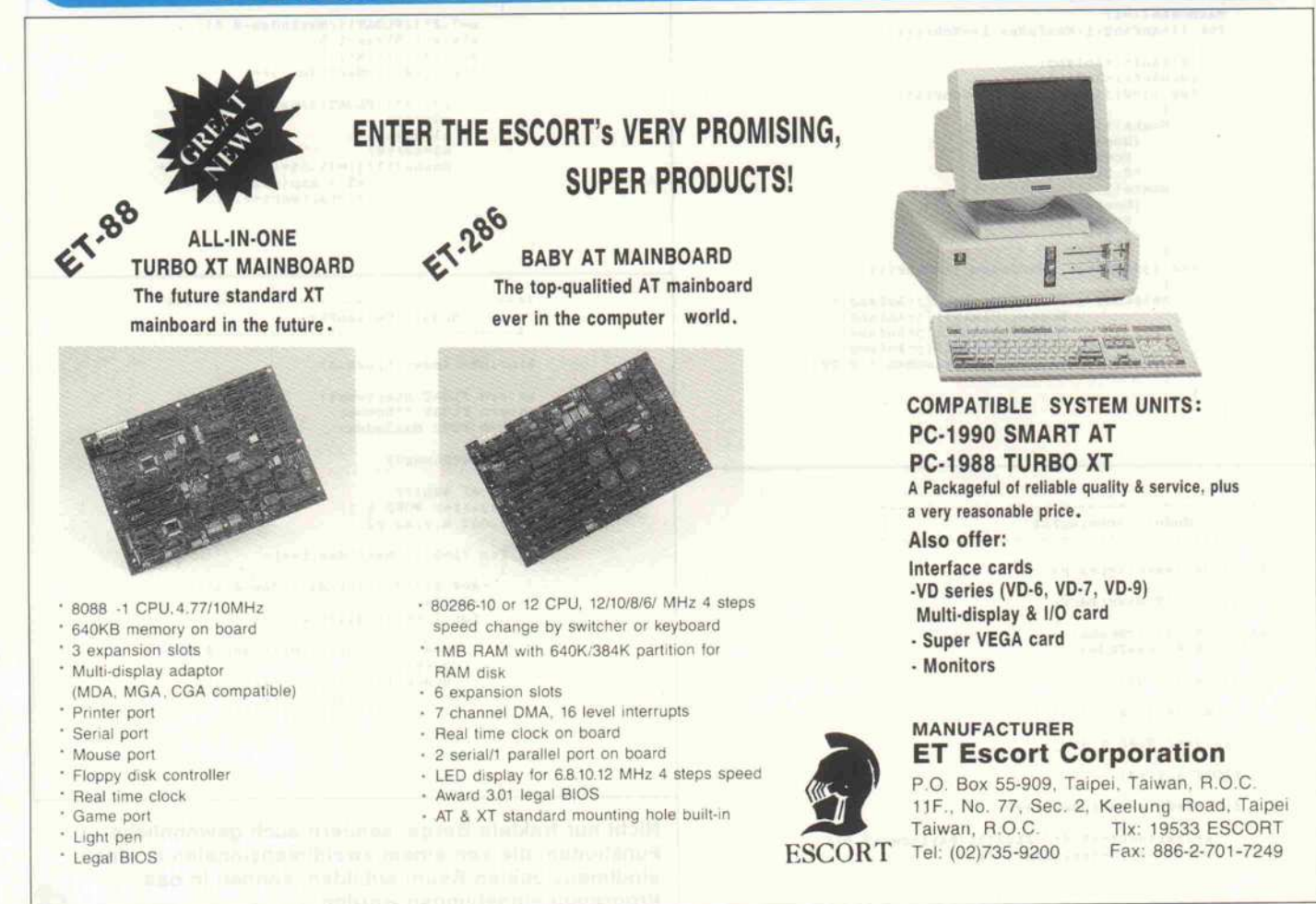

#### **Programm**

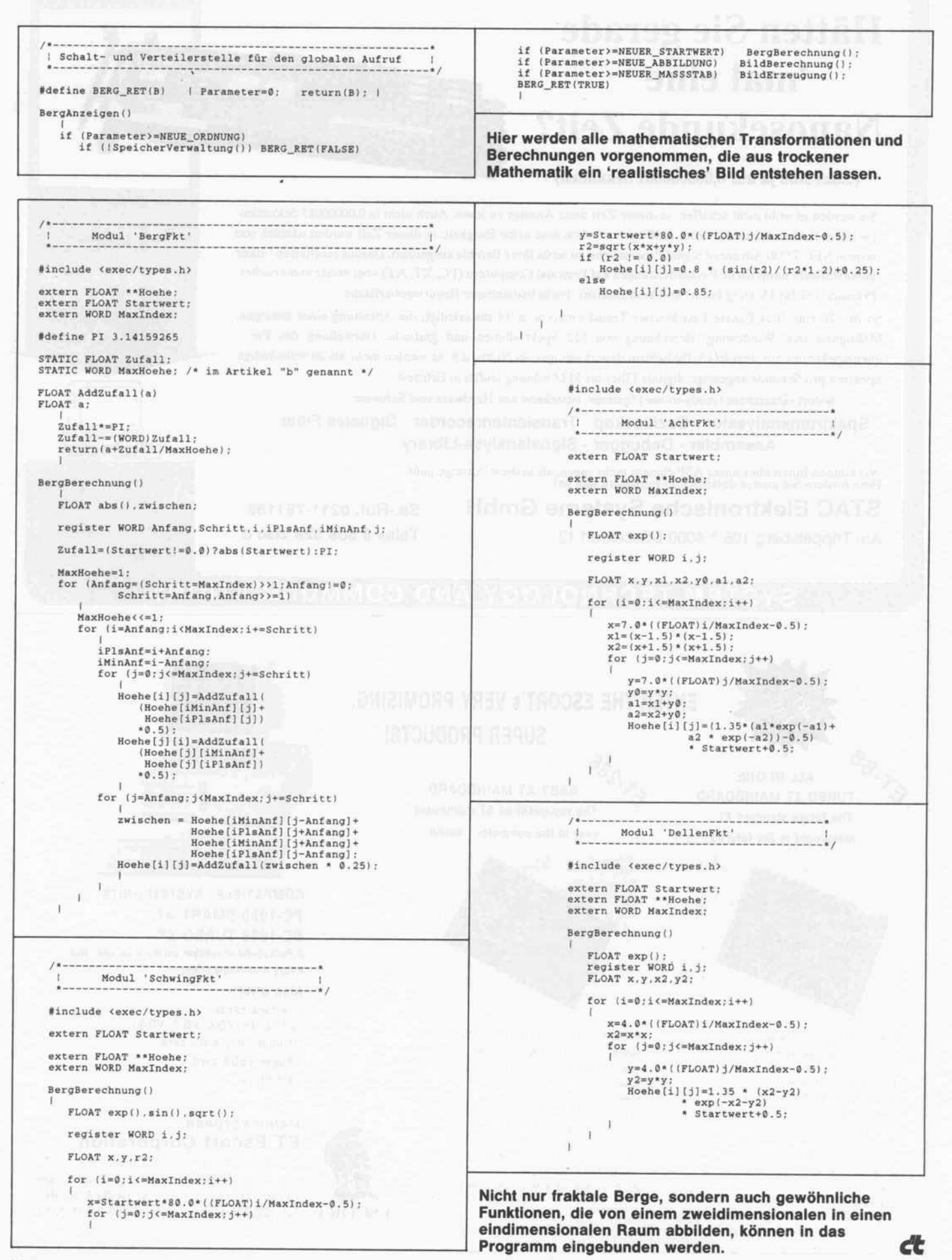
### HARDWARE-ERWEITERUNGEN FÜR ALLE ATARI-RECHNER  $-$  8-10-12 bit A/D Wandler PC-Gehäuse

- Rho-BUS-System -
- Parallel-I/O-Timerkarte -IEEE-488-Interface - I
- 12 bit D/A Wandler Seriellkarte -
- Uhren-Datum-Karte
	- Komplettsysteme

rhathron

magazin für computer technik

2/88-

Anzeigen

schluß

am

11. Dezember

1987

**Reinhard Milde** Postfach 70 13 44 8000 München 70 Telefon 0 89/7 69 46 31 Gesellschaft für medizinische Geräte- und Systementwicklung mbH Tiergartenstr. 5-7, D-6650 Homburg (Saar), 06841-71805

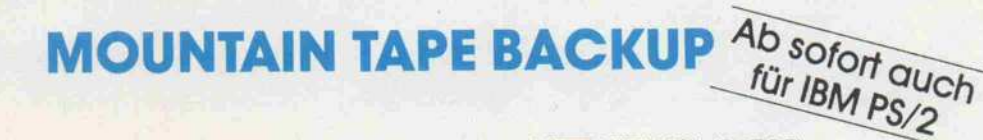

### **SICHERHEIT**

Mountain Tape-Backup-Systeme garantieren die Sicherheit, die eine Festplatte erfordert.

### LEICHTE BEDIENBARKEIT

Die Software ist mit deutscher Benutzeroberfläche menuegesteuert oder aus DOS ansprechbar.

### HIGH PERFORMANCE

Die Backup-Geschwindigkeit beträgt bis zu 5 MB/min.

### HOHE KAPAZITÄT

Die Kapazität beträgt je nach Modell 40, 60 oder <sup>1</sup> 20 MB, verfüg bar als externes Gerät oder Einbauversion.

**NETZWERKKOMPATIBEL** 

Die Software ist kompatibel zu DOS, 3Com, Tiara, PCnet, TokenRing und Novell.

### **FLEXIBEL**

Image- und File-by-File-Mode stehen als Backup- und Restore-Optionen zur Verfügung, File-by-File Restore ist nach einem Image-Backup möglich.

### NOVELL GETESTET

Unter Novell wird das gesamte Sicherheitssystem einschließlich Passwörtern, User- und Group-Zugriffsrechten, also Directory 'Trustee" Rechten gesichert. Ab Tape Utility-Vers. 4.4 ist unter Novell ein Image-Backup mit anschließen dem Verify möglich.

PS/2 KOMPATIBEL

Die Systeme sind kompatibel zu den neuen Systemen PS/2 Modelle 30, 50, 60 und 80, Ein Daten austausch zwischen PC-, AT- und PS/2 Systemen ist somit möglich,

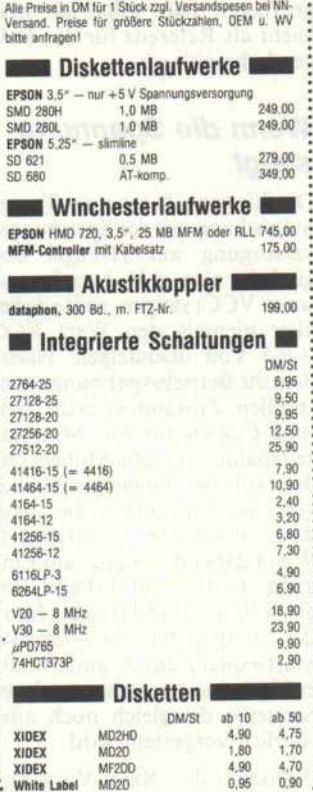

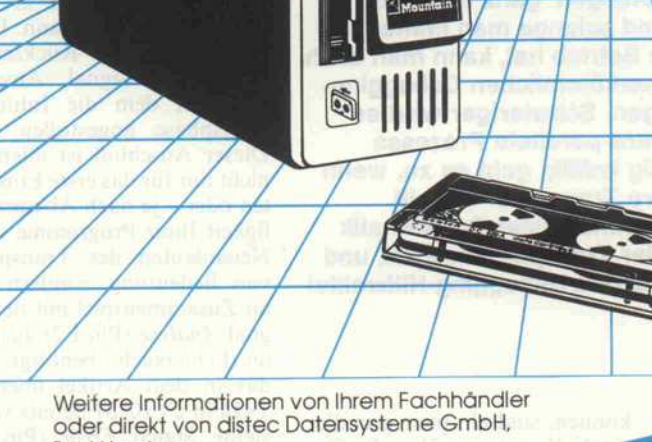

Bad Homburg.

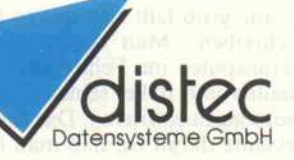

Schleußnerstraße 26 638O Bad Homburg Tel. O 6172/23081 ax. 06172/23832 Tlx. 41O 963

characteristic 1987, Heft 12 145

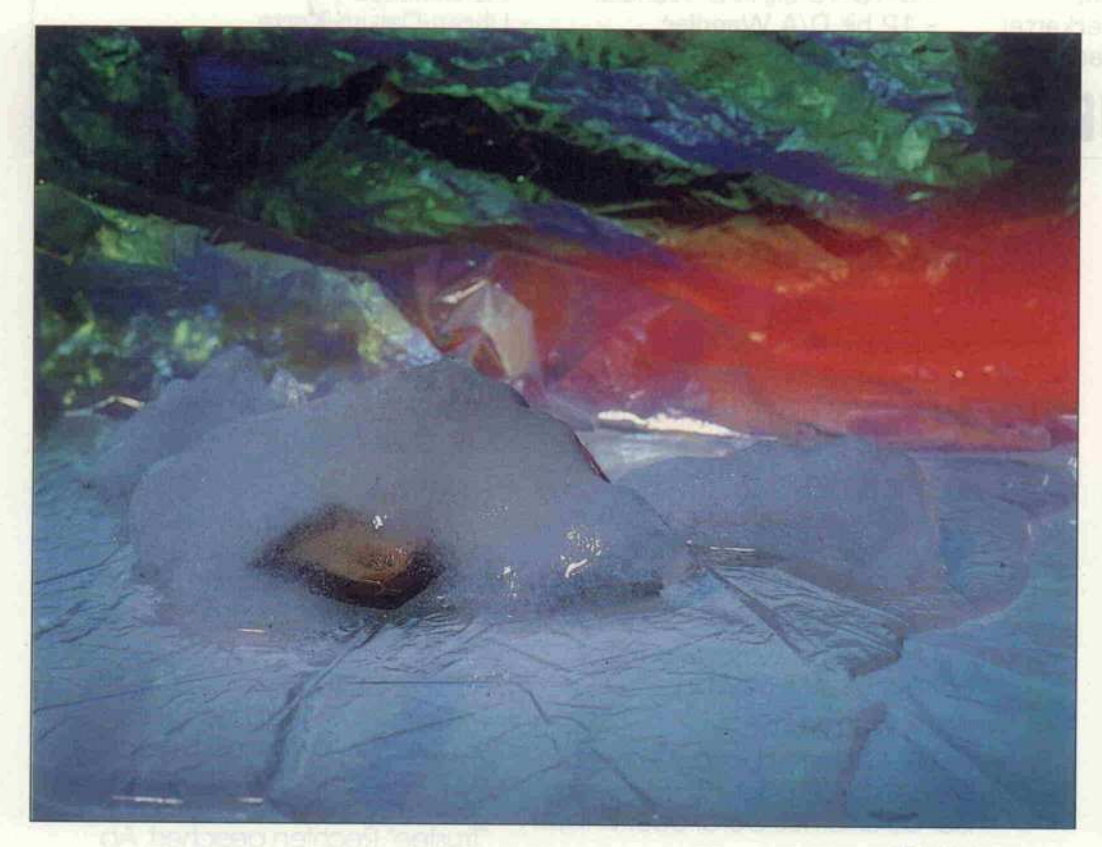

# Bei Fehlem einfach einfrieren

Initialisierung, Urladen und Fehlerbehandlung in Transputersystemen

### Heinz Ebert

Transputer sind in vielen Belangen 'ganz normale 32-Bit-Mikroprozessoren', und solange man immer nur einen Transputer zur Zeit in Betrieb hat, kann man auch Transputerprogramme mit herkömmlichen Debugging-Methoden zum Laufen bringen. Schwieriger wird es allerdings, wenn man mehrere parallele Prozesse programmiert hat, und richtig knifflig geht es zu, wenn diese auch noch auf mehrere Transputer verteilt ablaufen. Aber natürlich war Inmos diese Problematik schon bei der Erschaffung der Transputer bewußt, und so wurden bereits in der Hardware Debugging-Hilfsmittel untergebracht.

Ganz grob läßt sich das so be schreiben: Man kann einen Transputer im Fehlerfalle an halten und dabei seinen Status sozusagen einfrieren. Das Inter essante daran ist, daß man ihn dann trotzdem noch dazu 'be nutzen' kann, über diesen ein gefrorenen Status Rechenschaft abzulegen. Um aber die gebote nen Hilfsmittel ausschöpfen zu

können, sind ein paar grundle gende Kenntnisse über die Ge schehnisse beim 'Einschalten' eines Transputers vonnöten.

### **Startvorbereitungen**

Ein Transputer muß, wie jeder andere Mikroprozessor auch, erst einmal initialisiert und in einen gültigen Startzustand ver

setzt werden, damit er seine Aufgaben erfüllen kann. Dafür besitzt er einen Rücksetzein gang (*Reset*-Signal, Anschluß E3), mit dem die Initialisie rungsphase angestoßen wird. Dieser Anschluß ist allerdings nicht nur für das erste Einschal ten oder - je nach Absturzhäu figkeit Ihrer Programme - x-te Neuanlaufen des Transputers von Bedeutung, sondern wird im Zusammenspiel mit dem Si gnal Analyse (Pin F2) auch für die Fehlersuche benötigt. Und das in dem Artikel über den T414 in c't 10/87 bereits vorge stellte Signal Error (Pin Dl) spielt in diesem Zusammenhang ebenfalls noch eine Rolle.

Wie eingangs erwähnt, stellt die Fehlersuche bereits ein Problem dar, wenn ein Programm aus mehreren parallelen Prozessen besteht. Erwartungsgemäß ver vielfachen sich die Schwierigkei ten in einem System mit mehre ren Transputern und multiplen Prozessen. Dort gestaltet sich die Identifizierung eines Soft ware-Fehlers weitaus schwieri ger als in einem Einzelprozes sorsystem.

In der parallelen Datenverarbei tung findet man im übertrage nen Sinne noch viele weiße Flecken auf der Landkarte der Informatik. Das macht das 'Transputern', was mich per sönlich betrifft, aber gerade in teressant.

Außerdem befindet man sich hier, wo die drei genannten Si gnale Reset, Analyse und Error aufeinandertreffen, an einer die ser Nahtstellen, die des Pro grammierers Neugier erregen (sollten). Denn hier verbinden . . . nein, besser noch, verzahnen sich Hardware und Software aufs engste, mit allen damit ver bundenen Leistungsmerkmalen - aber auch Schwierigkeiten.

Diese intensive Verquickung zweier nichttrivialer Problem kreise klang ja auch bereits in der funktionalen Beschreibung der TEK 4/8 an. Unser Board zeigt als Beispiel zwei Möglich keiten, wie diese speziellen Ein gänge und Ausgänge hardware mäßig verwendet werden kön nen und wie sie eine flexible Verschaltung erleichtern. Wer die bereits erwähnten Artikel über IMS T414 [3] und die TEK-<br>Schaltungsbeschreibung [4] Schaltungsbeschreibung [4] griffbereit hat, sollte sie viel leicht als Referenz für das Fol gende bereitlegen.

### Wenn die Spannung steigt

Der Eingang Reset eines Trans puters kann mit der Spannungs versorgung auf H-Pegel (lo gisch 1, also 5 V beziehungsweise VCC) steigen, sollte dabei aber niemals den Wert VCC + 0,5 Volt übersteigen. Nach dem die Betriebsspannung einen stabilen Zustand erreicht hat, muß Clockln für eine Mindest zeitspanne von zehn Millisekun den vor der fallenden Flanke von Reset anstehen, die dann<br>den Transputer initialisiert. Transputer initialisiert. Wenn dabei das Signal am Ein gang Analyse auf L-Pegel (lo gisch 0, also GND) liegt, führt der Transputer die normale Startsequenz durch, andernfalls erfolgt eine spezielle Analyse-Sequenz, die gleich noch aus führlich vorgestellt wird.

Während des Reset-Vorgangs liegt L-Pegel an den Linkc't 1987, Heft 12

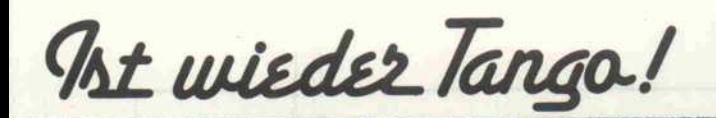

Ab 25. September gibt's das neue HiFi Boxen selbstgemacht. Mit fünfzehn gelungenen Selbstbau-Konzepten namhafter Entwickler. Mit wichtigen Grundlagen; mit News, News, News ... Und natürlich in Farbe. Für 16 Mark 80 überall, wo es Zeitschriften gibt. 01é!

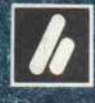

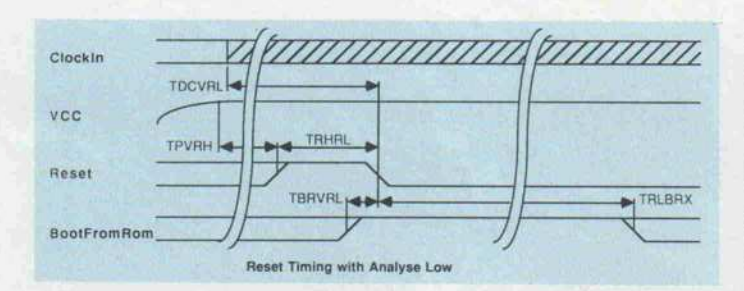

Das Zeitdiagramm des Reset-Vorgangs eines Transputers zeigt die wesentlichen Parameter des Reset-Signals, deren Werte der Tabelle entnommen werden können. Der Anschluß 'Analyse' darf bei einem echten Kaltstart nur L-Pegel führen.

Ausgängen. Die Link-Eingänge und der Anschluß EventReq (Interrupt-Eingang) sollten in die ser Zeit ebenfalls auf L-Pegel liegen. Wenn die Links mehre rer Transputer miteinander ver knüpft sind, ist diese Bedingung auf jeden Fall gewährleistet. So lange wie Reset H-Pegel besitzt,

vorbereitet hat, folgt anschlie ßend der eigentliche, der 'wei che' Ladevorgang. Jetzt muß sich der Prozessor ja aus dem Sumpf der Software-Losigkeit ziehen. Um aber überhaupt ein normales Anwenderprogramm ausführen zu können, muß zuerst ein Minimalprogramm

$$
\begin{tabular}{|c|c|c|c|c|} \hline \multicolumn{3}{|c|}{\textbf{Reset}} & \multicolumn{3}{|c|}{\textbf{Eeset}} & \multicolumn{3}{|c|}{\textbf{Eeset}} & \multicolumn{3}{|c|}{\textbf{Eeset}} & \multicolumn{3}{|c|}{\textbf{Eeset}} & \multicolumn{3}{|c|}{\textbf{Eeset}} & \multicolumn{3}{|c|}{\textbf{Eeset}} & \multicolumn{3}{|c|}{\textbf{Eeset}} & \multicolumn{3}{|c|}{\textbf{Eeset}} & \multicolumn{3}{|c|}{\textbf{Eeset}} & \multicolumn{3}{|c|}{\textbf{Eeset}} & \multicolumn{3}{|c|}{\textbf{Eeset}} & \multicolumn{3}{|c|}{\textbf{Eeset}} & \multicolumn{3}{|c|}{\textbf{Eeset}} & \multicolumn{3}{|c|}{\textbf{Eeset}} & \multicolumn{3}{|c|}{\textbf{Eeset}} & \multicolumn{3}{|c|}{\textbf{Eeset}} & \multicolumn{3}{|c|}{\textbf{Eeset}} & \multicolumn{3}{|c|}{\textbf{Eeset}} & \multicolumn{3}{|c|}{\textbf{Eeset}} & \multicolumn{3}{|c|}{\textbf{Eeset}} & \multicolumn{3}{|c|}{\textbf{Eeset}} & \multicolumn{3}{|c|}{\textbf{Eeset}} & \multicolumn{3}{|c|}{\textbf{Eeset}} & \multicolumn{3}{|c|}{\textbf{Eeset}} & \multicolumn{3}{|c|}{\textbf{Eeset}} & \multicolumn{3}{|c|}{\textbf{Eeset}} & \multicolumn{3}{|c|}{\textbf{Eeset}} & \multicolumn{3}{|c|}{\textbf{Eeset}} & \multicolumn{3}{|c|}{\textbf{Eeset}} & \multicolumn{3}{|c|}{\textbf{Eeset}} & \multicolumn{3}{|c|}{\textbf{Eeset}} & \multicolumn{3}{|c|}{\textbf{Eeset}} & \multicolumn{3}{|c|}{\textbf{Eeset}} & \multicolumn{3}{|c|}{\textbf{Eeset}} & \multicolumn{3}{|c|}{\textbf{Eeset}} & \multicolumn{3}{|c|}{\textbf{Eeset}} &
$$

sollte keine Speicheranfrage (DMA) über den Anschluß MemReq erfolgen.

Die fallende Flanke des Reset-Signals stößt die normale Post-Reset-Sequenz an, die mit einer 144 ClockIn-Takte dauernden Warteperiode beginnt (siehe Bild).

Daran schließt sich die ebenfalls 144 Clockln-Penoden dauernde interne Speicherkonfiguration an. Dann folgen, auch wenn eine gültige interne Konfigura tion aufgefunden wurde, 36 Le sezyklen der externen Speicher konfiguration. Nach einer wei teren Verzögerung, deren Dauer von der gewählten Konfigura tion abhängt, wird ein aus acht aufeinanderfolgenden, vollstän digen Refresh-Zyklen bestehen der Auffrischvorgang durchge führt. Sollte die gewählte Spei cherkonfiguration keine Auffri schung dynamischer RAMs ent halten, so wird statt dessen eine äquivalente Verzögerung gene riert.

### Münchhausen läßt grüßen

Nachdem sich der Transputer hardwaremäßig soweit selbst

Bevor der Bootstrap-Vorgang beginnen kann, muß der Transputer erst einige 'Verrichtungen' hinter sich bringen.

geladen und gestartet werden, das eben das ermöglicht.

Dieser mehrstufige Vorgang wird im Amerikanischen als Bootstrapping bezeichnet, weil sich dort der Held der Ge schichte, die dem Ganzen den Namen gab, an seinen Stiefel schlaufen ziehend, eigenhändig aus einem Sumpf befreite. Im Gegensatz zu anderen Mikro prozessoren kann man beim Transputer nun aber zwischen zwei Bootstrap-Methoden wäh len: Der Transputer kann sich haareraufend wie der Baron Münchhausen retten, oder er zieht sich eben wie dessen ame rikanischer Kollege an den un teren Extremitäten hoch.

Abhängig vom Signal am An schluß BootFromROM wird nämlich bestimmt, ob das<br>initiale Vorbereitungspro-Vorbereitungsprogramm auf die vornehme, ade lige Art von einem der Links

geladen oder ob es auf her kömmliche Weise aus einem ROM gelesen wird. Der Ein gang BootFromROM muß da bei nicht fest auf eines der bei den Logikpotentiale verdrahtet sein, sondern der Signalpegel darf sich durchaus von einem Reset zum anderen dynamisch ändern.

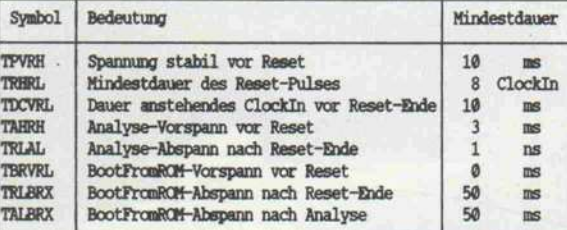

Die Ausnutzung dieser Mög lichkeit, also je nach Bedarf vom Link oder aus einem EPROM zu booten, dürfte sich für Ent wickler in der Testphase sicher lich als vorteilhafter herausstel len, als dauernd neue PROMS zu brennen. Die zugehörige Schaltung sollte aber unbedingt die für das Signal Reset spezifi zierten Zeitbedingungen erfül len (siehe Timing-Diagramm und Tabelle).

Liegt an BootFromROM H-Pegel an, so führt der Transputer einen nach rückwärts gerichte ten Sprungbefehl aus, den er in den beiden obersten Bytes im dedizierten ROM-Bereich bei der Adresse #7FFFFFFE findet und der auf den Beginn der ei gentlichen Urladeroutine im ROM zeigt. Ein Sprung ist an dieser Stelle immer notwendig, da der Transputer in den 36 Speicherworten, die vor dem<br>frühestmöglichen Eintrittsfrühestmöglichen punkt angesiedelt sind, die Da ten der externen Speicher-Konfiguration verlangt. Zwei Bytes für einen Sprungbefehl lassen beim Transputer eine Sprungweite von 256 Bytes zu, so daß abzüglich der <sup>144</sup> Kon figurationsbytes noch <sup>1</sup> 12 Bytes für einen Urlader direkt an die ser Stelle zur Verfügung stehen.

Falls BootFromROM zu Beginn der Urladephase auf L-Pegel liegt, so erwartet der Transpu ter, daß ihm eine Laderoutine über irgendeines der Links ge schickt wird. Die vier Links sind im Anfangszustand in jeder Be ziehung gleichberechtigt. Dasje nige Link, das nun als erstes das sogenannte Steuer-Byte (auch Control- oder Präfix-Byte) er hält, übernimmt die führende Rolle in der Urladephase. Die drei anderen Links verfallen

automatisch in ihren normalen Arbeitszustand.

Der Transputer kann das erste Byte auf einem Link frühestens zwei Prozessorzyklen nach der fallenden Flanke von Reset empfangen, also bereits wäh rend seiner Initialisierungsse quenz. Anschließend sind diejenigen Links, die nicht zum Urlade-Link auserkoren wurden, ebenfalls schon in der Lage, ein Byte einer hereinkommenden Meldung zu akzeptieren. Sie können aber erst dann mit einer Übertragung fortfahren, wenn ihnen ein Prozeß die Daten auch abnimmt.

### Subversive Methoden von Links

Der Transputer besitzt nun eine Einrichtung, die das Testen von Transputer-Hardware sehr er leichtern kann. Wenn das ge nannte Steuer-Byte den Wert null oder eins besitzt, so erwar tet der Prozessor keine Lade routine, sondern er erlaubt, Da ten wortweise irgendwo in den Speicher des Transputers zu schreiben oder aus ihm zu lesen, wobei egal ist, ob es sich dabei um das On-Chip-RAM oder das externe Memory handelt.

Wenn das Steuer-Byte den Wert null besitzt, so verlangt der Transputer über das gleiche Link weitere acht Bytes. Die er sten vier davon werden als Ziel adresse interpretiert. Die vier unmittelbar darauffolgenden Datenbytes werden dann an die ser Adresse im Speicher abge legt. Dieser Infiltrationsvor gang heißt bei Inmos in Anleh-<br>nung – an – einen – ähnlichen an einen ähnlichen<br>-Befehl Poke. Die BASIC-Befehl Adresse braucht dabei nicht an der im normalen Betrieb gülti gen Wortgrenze (Adresse ohne Rest durch vier teilbar) ausge richtet zu sein.

Nimmt das Steuer-Byte den Wert eins an, dann werden nur vier Bytes erwartet, die als Adresse eines Speicherwortes angesehen werden. Der Inhalt dieses Speicherwortes wird über den Ausgang des gleichen Links an den Sender des 'Spionageauf trages' zurückgeschickt. Auch hier - sozusagen bei der Ausspä hung, die bei Inmos folgerichtig als Peek bezeichnet wird braucht die Adresse nicht mit den sonst strikt geltenden Wort grenzen zusammenzufallen.

Nach jedem Peek und Poke kehrt der Transputer in den an-

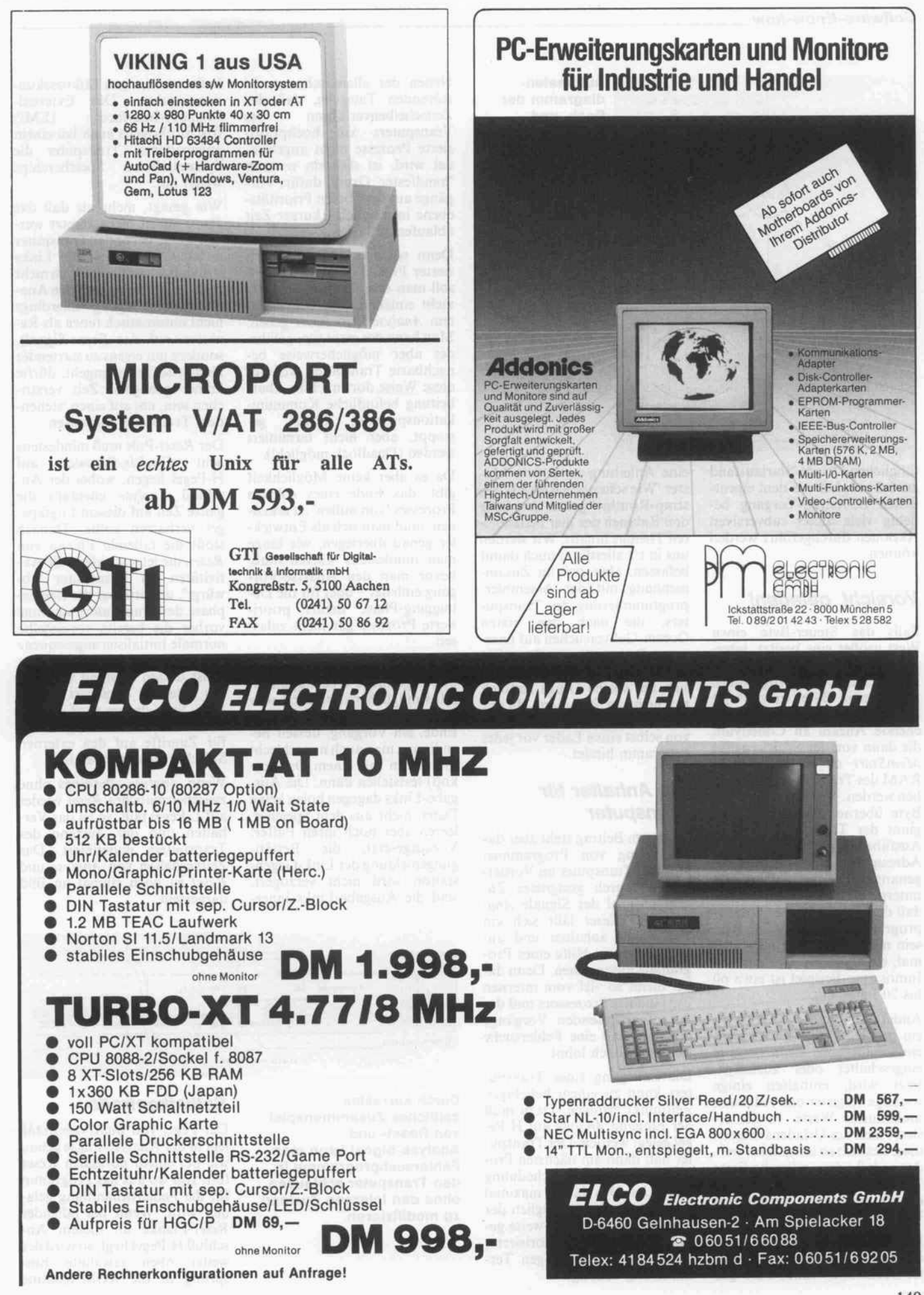

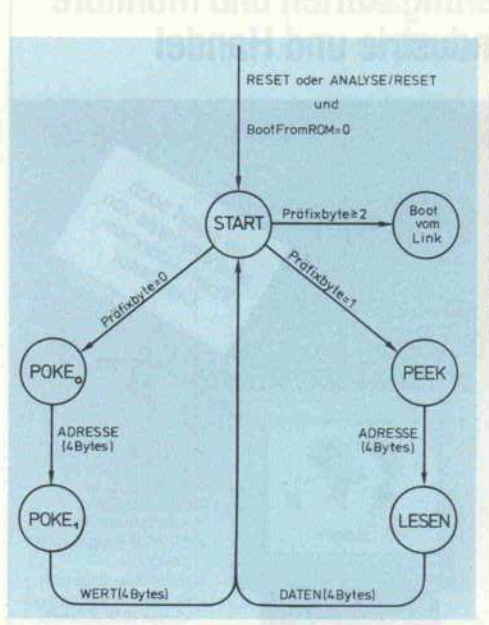

Automaten diagramm der Peek- und Poke-Logik, die es bei einem<br>Transputer im Transputer im Urladezustand ermöglicht, über ein Link in den Speicher zu schreiben oder daraus zu lesen.

fänglichen Urlade-Startzustand zurück, so daß vor dem eigent-<br>lichen Bootstrap-Vorgang beliebig viele dieser subversiven liebig viele dieser subversiven Aktionen durchgeführt werden können.

### Vorsicht, geladen!

Falls das Steuer-Byte einen Wert größer eins besitzt, inter pretiert es der Transputer als die gemessen in Byte. Er erwartet im Anschluß daran eine entsprechende Anzahl an Codebytes, die dann von der Speicherstelle<br>MemStart ab in das interne *MemStart* ab in das interne<br>RAM des Transputers geschrieben werden. Nachdem das letzte Byte übernommen wurde, be-<br>ginnt der Transputer mit der ginnt der Transputer mit der Ausführung des Codes bei der Adresse Memstart. Da die Län genangabe in nur einem Byte untergebracht ist, bedeutet das, daß der erste Teil eines Urlade programms kleiner als 256 Byte sein muß. Das reicht aber alle mal, ein typischer Urlader von Inmos zum Beispiel ist etwa 60 bis 70 Byte lang.

Anders als ein Revolver kann ein geladener Transputer nicht einfach losgehen, denn wenn er<br>eingeschaltet oder zurückgeeingeschaltet oder zurückge setzt wird, enthalten einige wichtige Register und Adressen undefinierte Werte. In der ersten Phase des Urladens müssen diese deshalb so initialisiert wer den, daß der mikrokodierte Taskwechselalgorithmus und die Zeitgeberlogik vernünftige Werte vorfinden.

Die Beschreibung der Aktionen, die ein Ur-Urlader im Transpu ter vornehmen muß, oder gar

eine Anleitung nach dem Mu ster 'Wie schreibe ich eine Bootstrap-Routine' gehen aber über strap-Routine' gehen aber über den Rahmen des hier behandel ten Themas hinaus. Wir werden uns in c't allerdings auch damit befassen, aber erst im Zusam menhang mit der Assembler programmierung des Transpu ters, die nach den ersten Occam-Gehversuchen auf unse rem Programm steht. Ein Occam-Programmierer braucht sich um solche Dinge nämlich<br>gar nicht zu kümmern, da der gar nicht zu kümmern, da der Occam-Linker normalerweise von selbst einen Lader vor jedes Programm bindet.

### Ein Anhalter für **Transputer**

In diesem Beitrag steht aber das Debugging von Programmen auf dem Transputer im Vorder-<br>grund. Durch geeignetes Zugrund. Durch geeignetes Zu sammenspiel der Signale Ana lyse und Reset läßt sich ein Transputer anhalten und an schließend mit Hilfe eines Pro gramms untersuchen. Denn da bei bleibt so viel vom internen Zustand des Prozessors und der darauf ablaufenden Vorgänge erhalten, daß eine Fehlersuche sich tatsächlich lohnt.

Die Stillegung eines Transpu ters kann zu einem beliebigen Zeitpunkt erfolgen. Dazu muß der Eingang Analyse auf H-Pegel gelegt werden. Der Transpu ter hält dann am nächsten Pro zeßwechselpunkt (scheduling point) an. Das dauert maximal drei Zeitscheiben zuzüglich der<br>Zeit, die ein möglicherweise ge-Zeit, die ein möglicherweise ge rade laufender hochpriorisierter Prozeß zur vollständigen Ter minierung benötigt.

Neben der allein schon recht störenden Tatsache, dab das zeitscheibenverfahren des Transputers auf hochpriori sierte Prozesse nicht angewen det wird, ist dies ein weiterer 'handfester' Grund dafür, Vor gänge auf der oberen Prioritäts ebene in möglichst kurzer Zeit ablaufen zu lassen.

Denn solange ein hochpriori sierter Prozeß nicht terminiert, soll man den Analyse-Vorgang nicht einleiten, also bei gesetz-<br>tem Analyse kein Reset geben. Man kann das zwar tun, gefähr-<br>det aber möglicherweise bedet aber möglicherweise be nachbarte Transputer, weil auf diese Weise dort noch in Abar beitung befindliche Kommuni-<br>kationsprozesse brutal gekationsprozesse brutal ge stoppt, aber nicht terminiert werden (Deadlock möglich!).

Da es aber keine Möglichkeit gibt, das Ende eines solchen Prozesses 'von außen' zu erken nen, muß man sich als Entwick ler genau überlegen, wie lange<br>man mindestens warten muß, bevor man den Analyse-Vor gang einleitet – oder für die De bugging-Phase derart priori sierte Prozesse gar nicht zulas sen.

Die Eingabe-Links führen ein mal begonnene Übertragungen (also möglicherweise auch sehr lange Array-Transfers) noch zu Ende, ein Vorgang, dessen Be endigung man auch nur schlecht (immerhin mit einem Oszilloskop) feststellen kann. Die Aus gabe-Links dagegen holen keine Daten mehr aus dem Speicher, leeren aber noch ihren Puffer. Vorausgesetzt, die Bestäti gungsmeldung der Link-Gegen station wird nicht verzögert, sind die Ausgabe-Links inner

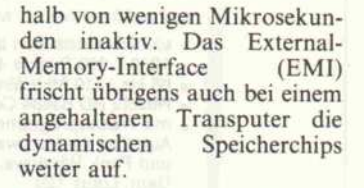

Wie gesagt, mehr als daß das<br>Reset-Signal nicht gesetzt werden sollte, bevor der Transputer den sollte, bevor der Transputer angehalten hat und die Links still sind, kann Inmos auch nicht empfehlen. Wenn man den Ana-<br>lyse-Reset-Vorgang allerdings lyse-Reset-Vorgang allerdings nicht automatisch (etwa als Re aktion auf das Error-Signal), sondern mit eigens zu startender Debug-Software angeht, dürfte immer genügend Zeit verstri chen sein, um auf einen 'stehen den' Transputer zu treffen.

Der Reset-Puls muß mindestens acht ClockIn-Perioden auf H-Pegel liegen, wobei der An schluß Analyse ebenfalls die ganze Zeit auf diesem Logikpe gel verharren sollte. Danach stößt die fallende Flanke von Reset, die jetzt wirklich alle Ak tivitäten im Transputer 'ab würgt', unmittelbar die Urlade-<br>phase des Transputers an, ohne phase des Transputers an, ohne vorher die bereits vorgestellte normale Initialisierungssequenz zu durchlaufen. Diese würde ja sonst dessen Zustand und den des externen Speichers verän dern. Statt dessen wird einfach die alte Speicherkonfiguration für Zugriffe auf den externen Speicher weiterverwendet.

Wenn Analyse allerdings ohne zwischenzeitliches Reset wieder auf L-Pegel fällt, so ist das Ver halten und der Zustand des Transputers undefiniert. Das Zeitverhalten von Analyse und Reset ist noch einmal im Bild dargestellt.

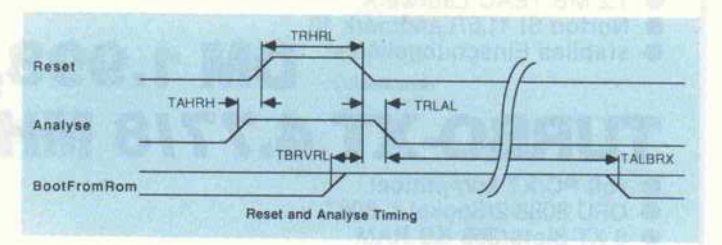

Durch korrektes zeitliches Zusammenspiel von Reset- und Analyse-Signal kann man Fehlersuchprogramme in den Transputer schleusen, ohne den internen Zustand zu modifizieren.

### **Selbstkontrolle**

Der Pegel von BootFromROM legt in der Analyse-Phase genau wie bei einem normalen Reset fest, von wo aus das Programm für die Fehlerbehandlung gela-<br>den wird. Wenn bei fallender Reset-Flanke an diesem Anschluß H-Pegel liegt, so wird der weiter oben erwähnte Einsprung in die ROM-Routine

### **ELEKTRONIK-**DEN

 $\bullet$ 

### "VON EMUFs & EPACs"

lautet der Titel einer Broschüre, in der wir Ihnen preisgünstige Einplatinencomputer anbieten.

Die Auswahl reicht vom EMUF 6504 (6504 CPU) bis zur KAT'ce (68000 CPU). Auch für Ihre Anwendung werden Sie bei uns den richtigen Zielrechner finden. denn folgende CPUs stehen zur Auswahl:

6504, 6502, Z80, NSC 800. 64180, 6805, 8052 AH, 68008, 68000, 8086, V30.

Die Broschüre senden wir Ihnen gern zu.

**EMUFs & EPACs** erhalten Sie auch von unseren Verkaufsstellen:

1000 Berlin 21, Rostocker Str. 31, Tel.: 030/3923011 4400 Münster, Hammer Str. 157, Tel.: 0251/795125 8000 München 19, Schulstr. 28, Tel.: 089/1679499 oder direkt von:

ELEKTRONIKLADEN, 4930 Detmold 18, Tel.: 05232/8171

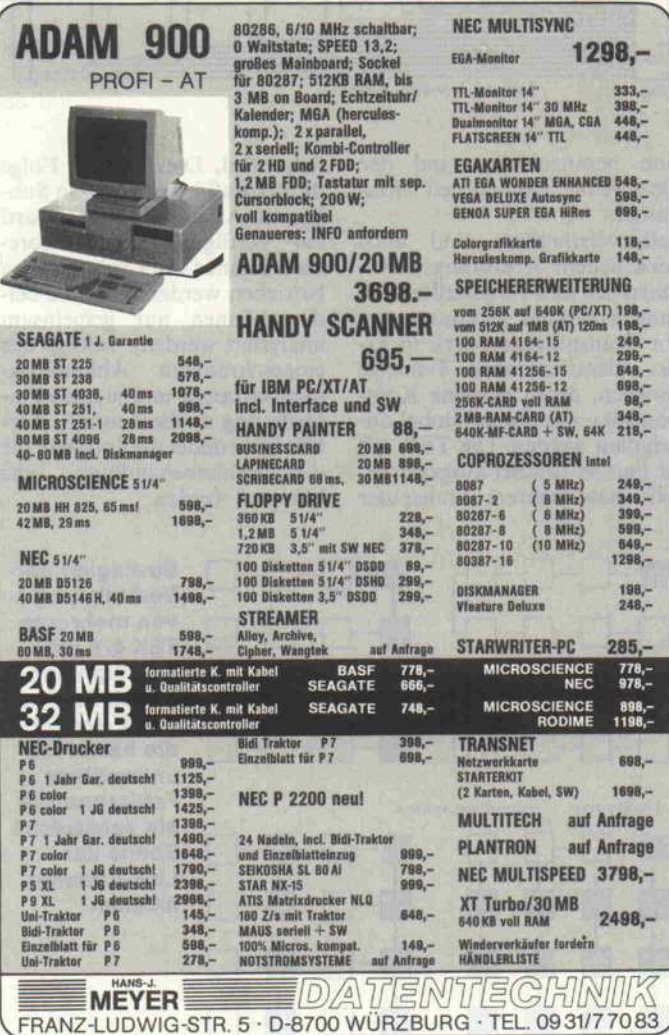

**ELECTRONIC-VERTRIEBS GMBH PATE** 4030 Ratingen 1 · Postfach 1601 · Gothaerstr. 15 Mailbox 02102/475400 · Telex 8585180 · Fax 02102/490223

### **Hard Disk Laufwerke**

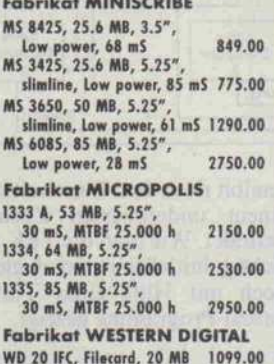

### **Floppy Laufwerke**

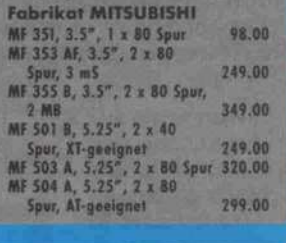

### **Controller Boards**

**Fabrikat WESTERN DIGITAL** WD 1002 A WX1, 2 x HD on<br>PC/XT und komp.<br>WD 1003 WA 2, 2 x HD und<br>2 x FD on AT und komp. 198.00 375.00 **WD 1003 WAH, 2 x HD on AT** und komp.<br>
WD 1003 A WA 2, 2 x HD und<br>
2xFD on BABY-AT und komp. 455.00<br>
WD 1005 WAH, ESDI-Con-349.00 675.00 troller an AT und komp.

### Schnittstellen-Systeme AB 707 T-Switch manuell V24=DSUB 25 pol. 1 Eing. 2 Ausg. 98.00 AB 708 T-Switch manuell<br>V24 = DSUB 25 pol. 1 Eing. 4 Ausg. 130.00 Centron. 36 pol. 1 Eing. 2 Ausg. 135.00 AB 714 T-Switch manuell<br>Centron. 36 pol. 1 Eing. 4 Ausg. 150.00

### Zubebör JRM PC/YT/AT

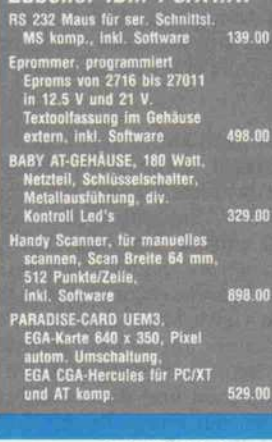

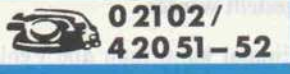

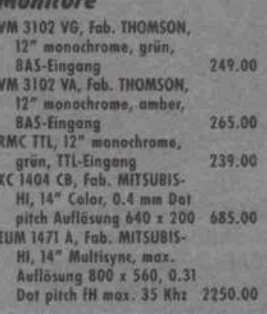

### **Multifunktionskarte**

0 KB Speicher bestückt, auf 384 K(I) erweiterhar, 1 serielle und 1 parallele Schnitt-<br>stelle. Echtzeltuhr/Calender Game Port für<br>PC/XT 169,00

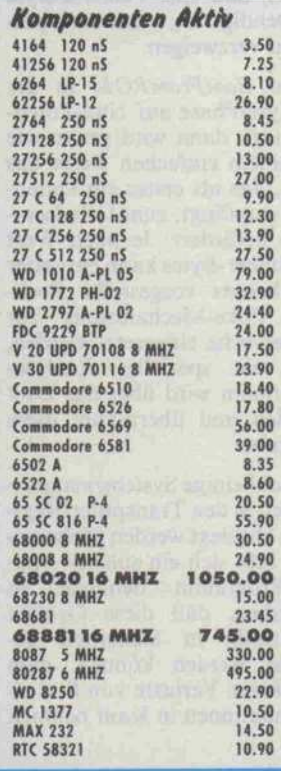

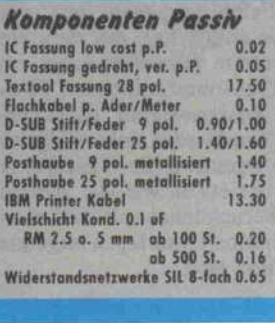

Liefer- und Zahlungsbedingungen: Die Lieferung erfolgt per Nachnahme<br>+ Porto und Versandspesen. Die Angebote sind freibleibend. Zwischenverkauf vorbehalten. Der Mindestbe-<br>stellwert beträgt DM 30.00. IBM ist ein eingetragenes Warenzeichen der

c't 1987, Heft 12

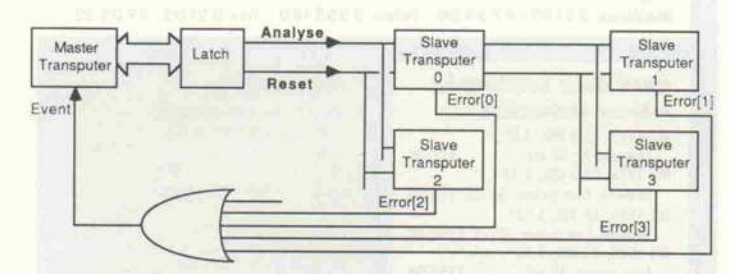

Globale Fehlererkennung und Anhalten eines Multitransputer-Systems mittels spezieller Hardwarelogik

vorgenommen. Diese muß also feststellen können (dazu gleich mehr), daß eine Fehleranalyse notwendig ist, und entspre chend verzweigen.

Wenn BootFromROM in der Analyse-Phase auf Null-Poten tial liegt, dann wird genau wie bei einem einfachen Reset das Link, das als erstes ein Daten byte empfangt, zum Urladeein gang befördert. Je nach Wert des Steuer-Bytes kann entweder der bereits vorgestellte Peekund Poke-Mechanismus zur Fehlersuche eingesetzt werden, oder ein spezielles Analyse-Programm wird über das Link geladen und übernimmt diese Aufgabe.

Obwohl einige Systemzustandsgrößen in den Transputer-Regi stern abgelegt werden (siehe un ten), läßt sich ein solches Ana lyse-Programm dennoch so schreiben, daß diese Größen rechtzeitig in Sicherheit ge bracht werden können, man also keine Verluste von Status informationen in Kauf nehmen muß.

Der Transputer verfügt über den Befehl testpranal (test pro cessor analysing), mit dem ein Programm feststellen kann, ob der Transputer mit einem gülti gen Analyse-Signal zurückgesetzt wurde oder nicht. Folglich muß irgendwo im Transputer auch so etwas wie ein analyse flag herumstehen, obwohl es in den Inmos-Unterlagen nirgends erwähnt wird.

Deshalb an dieser Stelle schon ein Rat aus der Praxis für die Praxis: Ein Ladeprogramm, das Code vom Wirtsrechner zu ei nem Transputer verschickt, sollte als allererstes, noch vor dem eigentlichen Reset, das Si gnal Analyse des Zieltranspu ters immer explizit auf L-Pegel legen, da sich das geheime Si-

gnalbit nach dem Einschalten in einem Undefinierten Zustand befindet. Wie man die TEK 4/8 richtig initialisiert, wird gleich noch mit Hilfe eines Turbo-Pascal-Programms gezeigt.

### Harte Vorstopper

Woher aber weiß man, daß ein Fehler aufgetreten ist und man den Transputer anhalten soll?

Erkennung des Fehlersignals eines einzelnen Transputers in einem Netzwerk und gezieltes Anhalten dieses einen Prozessors für die Analyse

rupt für den Kontrolltransputer des Rechnernetzwerks verwen den. Über einen Port in dessen Adreßbereich können die Si gnale Reset und Analyse softwareseitig gesetzt werden, wo durch man das gesamte Trans puternetzwerk anhalten und analysieren kann.

Signal verknüpfen und als Inter

Das globale Anhalten eines kompletten Rechnernetzwerkes ist aber zum Beispiel für fehler redundante Systeme nicht zu empfehlen, denn dort sollen an dere Transputer ja die Arbeit eines ausgefallenen Kollegen übernehmen und dürfen des halb auf keinen Fall gestoppt werden. In solchen Fällen emp fiehlt es sich, das Fehlersignal der Transputer zur Identifika-

auf einmal stoppen kann, indem man die Boards nur mit ihren<br>Down-/Up-Anschlüssen als li-Down-/Up-Anschlüssen als li neare Kette hintereinanderschaltet. Dazu benötigt man nur eine recht einfache Alles-odernichts-Fehlerbehandlung.

Durch den zusätzlichen Sub Anschluß (zu Down- und Sub system siehe [4]), der als Port auf dem externen Bus des Transpu ters liegt, kann man aber auch in einem Netzwerk aus mehre ren TEK 4/8 in bezug auf die Fehlerbehandlung eine ziemlich feine Unterteilung erzielen.

Die Verdrahtung für Debug- Zwecke kann aber nicht immer in Übereinstimmung mit der weitaus flexibleren Kommuni kationsstruktur gebracht wer den, die durch die Links ermög-

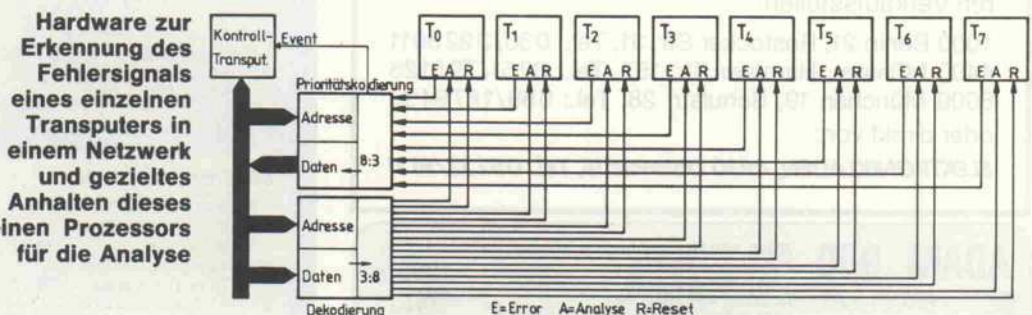

Dazu verfügt der IMST414 eben über das Ausgangssignal Error und sein prozessorinter nes Abbild, das Errorflag. Au ßerdem gibt es auch noch das HaltOnErrorFlag, mit dem man<br>den Transputer auffordern Transputer auffordern kann, bei einem Fehler (also ge setztem Errorflag) anzuhalten und das Signal Error zu setzen. Die Entwicklungs-Software von Inmos bindet, durch eine Com piler- oder Linker-Option vom Programmierer dazu veranlaßt,<br>Code ein, der einen Transputer im Falle eines Fehlers total anhält.

Das nach außen gegebene Feh lersignal kann zum Beispiel hardwaremäßig dazu verwendet werden, um automatisch eine Fehlersuche über die eben ge schilderte Signalkombination Analyse/Reset zu starten. Von den vielen Möglichkeiten, Feh lersuche in Multitransputer-Systemen hardwaremäßig zu er möglichen und durchzuführen, sollen nur einige Beispiele vor gestellt werden.

Einmal kann man alle Fehler signale der zu überwachenden Transputer zu einem globalen tion heranzuziehen und den Quertreiber ganz gezielt anzu halten.

Selbstverständlich sind auch verschiedene Abstufungen zwi schen den hier vorgestellten Lö sungen denkbar. So könnte man ein Transputernetzwerk in ex akt identifizierbare Teilnetze zerlegen, deren einzelne Kom ponenten dann aber global an gehalten werden. Die TEK 4/8 ist nun so flexibel ausgestattet, daß man mehrere Transputer

licht wird. Dies ist eine Folge davon, daß jeweils nur ein Sub-System-Anschluß pro Board zur Verfügung steht (theore tisch können zwei Sub-Systeme betrieben werden, aber die bei den können nur gemeinsam analysiert werden). Infolge der eingeschränkten Abbildungs möglichkeiten und je nach An forderung an die Ausfallsicher heit kann daher die Software für die Fehlerbehandlung sehr komplex werden.

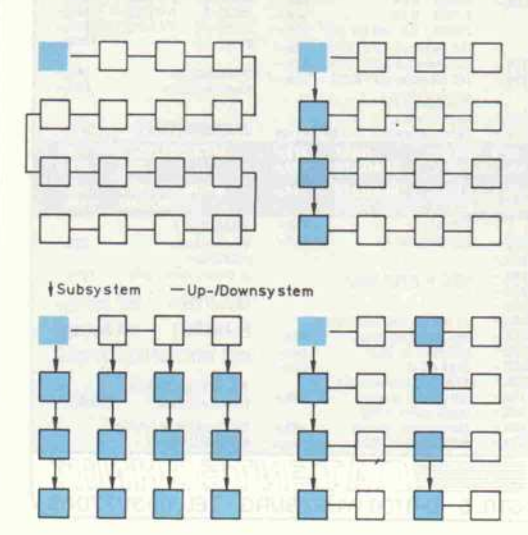

Strategien der Verknüpfung von mehreren TEK 4/8 mit den Signalen Reset, Analyse und Error für die hardware unterstützte Fehleranalyse als zusätzliche Ebene zur Link-Kommu nikation

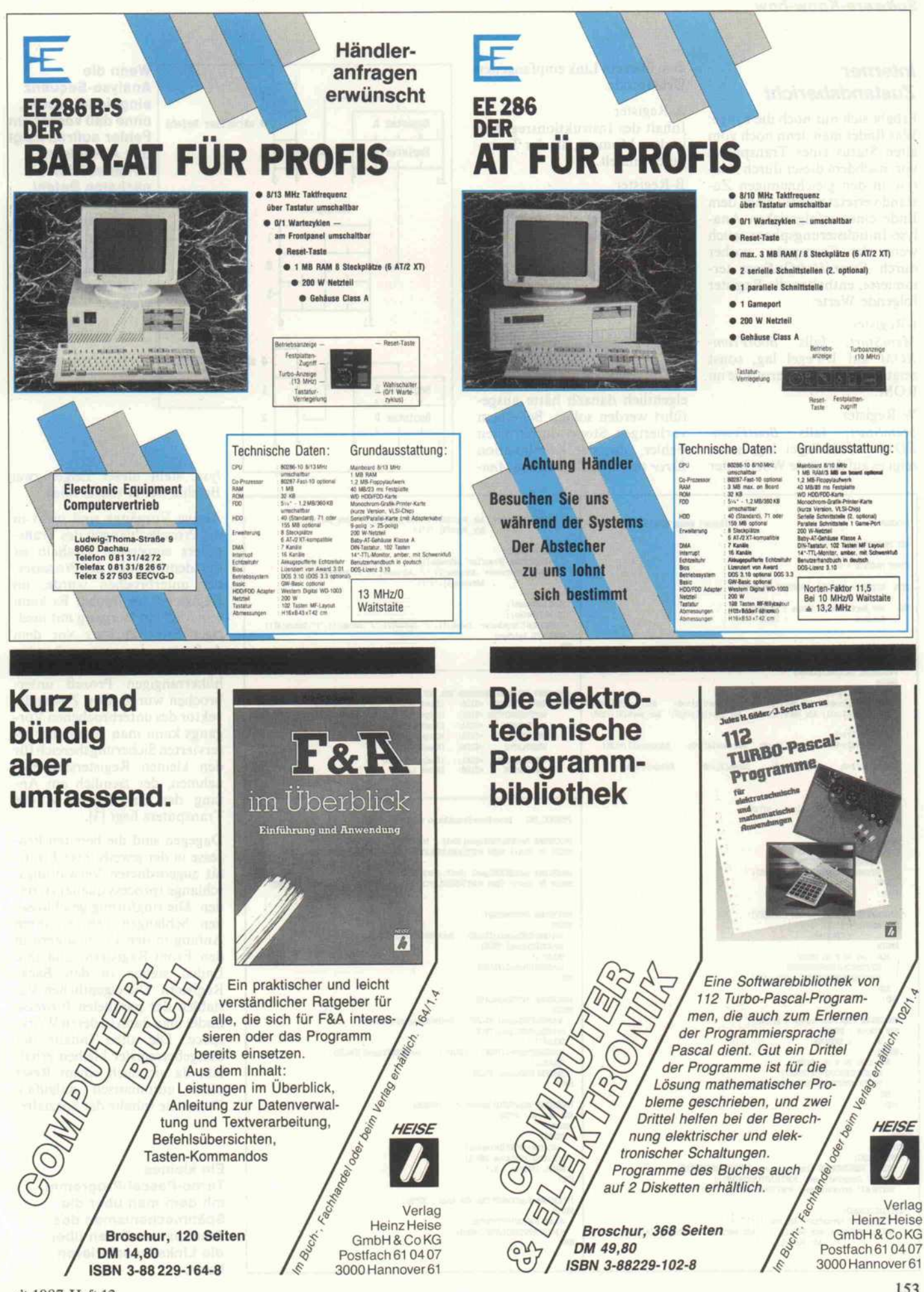

### **Interner Zustandsbericht**

Erhebt sich nur noch die Frage: Was findet man denn noch vom alten Status eines Transputers vor, nachdem dieser durch Analyse in den gleichnamigen Zustand versetzt wurde? Nach dem Ende einer erfolgreichen Analyse-Initialisierungsphase, auch wenn der Transputer vorher durch Error/HaltOnError terminierte, enthalten die Register folgende Werte:

### I-Register

MemStart, falls BootFrom-ROM auf L-Pegel lag, sonst zeigt es auf die Urladeroutine im ROM.

### W-Register

PROGRAM 70-

(ST TROOPERT, DAT)

IST TREBOC, DICI

**DO** 

**BEGIN** 

END:

**BEGIN** 

**END** 

CONST MAXISYTE = 9:

MemStart, falls BootFrom-ROM auf H-Pegel lag, sonst zeigt es auf das erste Wort hinter

TYPE BYTARR = ARRAY[1... MAXBYTE] OF BYTE;

VAR Adr Wert, Adresse, Daten : BYTARR;

 $Daten[1]:=0;$   $Daten[2]:=0;$ 

PROCEDURE RESULT(VAR Values : BYTARR) :

 $\frac{HOLSTATUS(DFUTSTATUS)}{ValueS[1]:=PORT(DFUTHSETSTER]};$ 

PROCEEEEE POEK/VAR Values : RYTARR) ;

HOLSTATUS (OUTPUTSTATUS) :<br>PORT (OUTPUTREGISTER) :=Values [1]

PROCEDURE INITIALISIEREN;

BBGIN<br>Adr\_Wert[1]:=0;

VAR Status : BYTE:<br>
i : DVTBGER:

VAR Status : BYTE;<br>i : DVTBGER;

FOR i:=1 TO 9 DO BRETN

FOR 1:01 TO 4 DO BEGIN

dem über ein Link empfangenen Urladecode.

### A-Register

Inhalt des Instruktionsregisters in dem Moment, als der Transputer anhielt.

### **B-Register**

Die Identifikation (Workspace-Adresse) des angehaltenen Prozesses.

#### C-Register

(Autor: Heinz Ebert)

Adr\_Wert[2]:=64; Adr\_Wert[3]:=0; Adr\_Wert[4]:=0; Adr\_Wert[5]:=128<br>Adr\_Wert[6]:=31; Adr\_Wert[7]:=63; Adr\_Wert[8]:=127; Adr\_Wert[9]:=255;

Daten [3] := 0:

Adresse[1]:=1;<br>Adresse[2]:=64; Adresse[3]:=0; Adresse[4]:=0;

Die Kanaladresse des Urlade-Links, wenn über ein Link gebootet wurde.

Der Instruktionszeiger im Register A zeigt bei einem reinen Analyse ohne vorherigen Fehler wie üblich auf den Befehl, der eigentlich danach hätte ausgeführt werden sollen. Bei einem vorherigen Stopp durch einen Fehler, also der Kombination Error mit anschließendem Ana-

READ (KBD, Zeichen)

 $\begin{tabular}{ll} \multicolumn{2}{l}{{\textbf{C}}{\textbf{C}}{\textbf{R}}{\textbf{S}}{\textbf{T}}} & \multicolumn{2}{l}{\textbf{D}}{\textbf{B}}{\textbf{V}}{\textbf{I}}{\textbf{R}}{\textbf{B}}{\textbf{S}}{\textbf{I}}{\textbf{S}}{\textbf{R}}{\textbf{R}} & = & \\ & \multicolumn{2}{l}{\textbf{C}}{\textbf{I}}{\textbf{R}}{\textbf{S}}{\textbf{I}}{\textbf{S}}{\textbf{I}}{\textbf{R}} & = & \\ & \multicolumn{2}{l}{\textbf{C}}{\textbf{I}}{\textbf{I}}{\textbf$ 

INFUTSTATUS<br>CUIFUTSTATUS

**HOTA SEYLIANA** 

**KETATISERS** 

**ERRORLATCH** 

PROCREERS SYSTEMSESSET:

SetRESETSignal (FALSE)

PROCEDURE SYSTEMANDLYSE:

SetANALYSESignal(TRUE);

SetANALYSESignal (FALSE) ;

Status:=PORT[Datentor];

Status:=(Status AND 1)

HOLSTATUS (CUTPUTSTATUS) : PORT [OUTPUTREGISTER] := Kode

UNTIL  $(\text{Status} = 1)$ ;

PROCEDURE HOLSTATUS (Datentor : DVTRGER) :

PROCEDURE ZumTRANSPUTER (VAR Kode : BYTE) :

 $DELAY(1)$ :

DELAY(3):

 $DELAY(1)$ :

VAR Status : BYTE; **BRITIN** REPEAT

 $mn$ 

REGION

 $\tilde{m}$ 

 $\mathbf{m}$ 

**BRGTN** 

TROONST. DIC PORT-ADRESSEN DER TEX 4/8 1

 $=$ \$152;<br> $=$ \$153;

 $= $160$ :

 $= $161;$ <br> $= $160;$ 

(TNPROC.DKC Interface-Prozeduren zum Transputer)

BEGIN<br>SetANALYSESignal (FALSE) ; SetHESETSignal (FALSE)<br>SetANALYSESignal (FALSE) ; SetHESETSignal (FALSE)

SetANALYSESignal (FALSE) : SetRESETSignal (FALSE) :

SetRESETSignal (TRUE): DELAY(1): SetRESETSignal (FALSE):

PROCEDURE SetANALYSESignal (Doit : BOOLEAN) :

**FMD** 

Adr Wort (51:=128)

Mresse [5] := 128:

Daten[4]:=0:

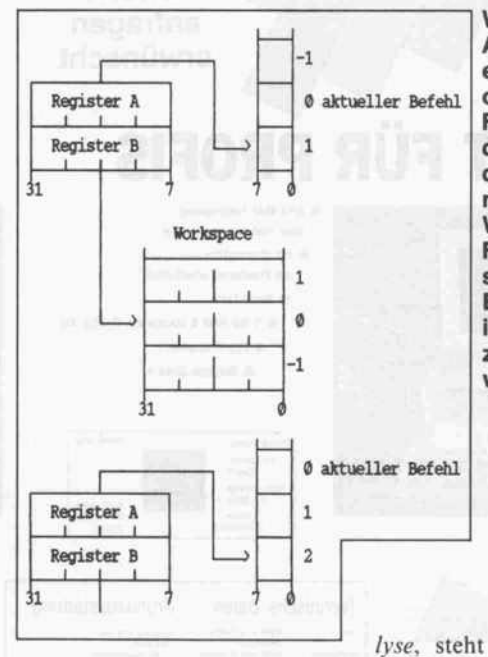

 $\frac{\texttt{WEITEM}('Daterer', \texttt{Adr\_Wert}[6], \texttt{'}', \texttt{Adr\_Wert}[7], \texttt{'}', \texttt{Adr\_Wert}[8], \texttt{'}/', \texttt{Adr\_Wert}[8], \texttt{'}')\,,$ 

 $\begin{array}{lll} \texttt{POIE}(\texttt{Adr\_Vert})\,; \\ \texttt{WETIE}(\texttt{'PESX}.\ (\texttt{Trast1}v^{-1}, \texttt{Adressse}[1], \cdot\ \cdot\ )\,; \\ \texttt{WETIEA}(\texttt{'Adressse^-1}, \texttt{Adressse}[2], \cdot\ \ \cdot\ \cdot\ \texttt{Adressse}[5], \cdot\ \ \cdot\ \ \cdot\ \texttt{Adressse}[5], \cdot\ \ \cdot\ \ \cdot\ \texttt{Adressse}[5], \cdot\ \ \cdot\ \ \cdot\ \ \texttt{Adressse}[5], \cdot\ \ \cdot\ \ \cdot\ \ \texttt{Adressse}[5], \cdot\ \ \cdot\$ 

RESULT (Daten) ;<br>WRITELN('Ergehnis=',Daten[1],'/',Daten[2],'/',Daten[3],'/',Daten[4]);

Reset Latch

**Analyse Latch!**<br>|Error Latch|

BECON IF (Doit) THEN PORTINGLYSELATCH := 1 ELSE PORTINGLYSELATCH := 0 END:

PROCEDURE SetRESETSignal (Doit : BOOLENN);<br>BEGIN IF (Doit) THEN PORT(RESETLATCH):=1 ELSE PORT(RESETLATCH):=0 BND;

ER TEX 4/8 |<br>|Inputregister des Linkadaptors|<br>|Outputregister des Linkadaptors|<br>|Input Status Register|<br>|Output Status Register|

Wenn die Analyse-Sequenz eingeleitet wurde. ohne daß vorher ein Fehler auftrat, zeigt das A-Register direkt auf den nächsten Befehl. War jedoch ein Fehler aufgetreten, steht der Befehlszähler, der in A gesichert wird, zwei Befehle weiter.

lyse, steht dieser Zeiger zwei Befehle weiter (siehe Bild).

Aktive Vorgänge sind nicht in die Prozeßschlangen des Transputers eingereiht. Deshalb ist die Identifikation des Prozesses, der unterbrochen wurde, im Register B zu finden. Es kann sein, daß ein Vorgang mit niedriger Priorität kurz vor dem Auftreten der verursachenden Ausnahmesituation von einem höherrangigen Prozeß unterbrochen wurde. Den Zustandsvektor des unterbrochenen Vorgangs kann man dem dafür reservierten Sicherungsbereich für den kleinen Registersatz entnehmen, der ziemlich am Anfang des On-Chip-RAM des Transputers liegt [3].

Dagegen sind die bereiten Prozesse in der jeweils ihrer Priorität zugeordneten Verwaltungsschlange (process queue) zu finden. Die ringförmig geschlossenen Schlangen nehmen ihren Anfang in den Listenankern in den Front-Registern, und ihre Enden stehen in den Back-Registern. Die eigentlichen Variablen der parallelen Prozesse findet man dann in deren Workspace. Die alten Inhalte der Zeitgeberregister bleiben erhalten, da sie nach einem Reset nicht automatisch anlaufen. Damit die Inhalte der Spezialre-

### **Ein kleines**

Turbo-Pascal-Programm, mit dem man über die Spähmechanismen des **Transputers Daten über** die Links transferieren kann.

#### c't 1987, Heft 12

END:

PROCEDURE PREK (VAR Values : BYTARR) : VAR Status : BYTE;<br>i : DVTBGER; **BROTH** 

FOR 1:=1 TO 5 DO BEGIN  $\frac{HOLSTANTS\ (OUTPUTSTRTUS)}{PORT (OUTPUTERS) 1 = Values[1]}$ m

#### $BID$

BECOM CLASCR: SYSTEMMESET: SURFANSE:<br>WATE("RESETSTATUS (Inputstatus=",PORT[INFUTSTATUS]);<br>WATE("Outputstatus=",PORT[OUTPUTSTATUS]);<br>WAITELN("Errorstatus=",PORT[ERRORLATOH],')');

**INTTIALISTEREN** WEITE("POUS (Praefixe", Adr\_Wert[1],'');<br>WEITE("POUS (Praefixe", Adr\_Wert[2],'/',Adr\_Wert[3],'/',Adr\_Wert[4],'/',<br>WRITE('Adresse='.Adr\_Wert[5],'');<br>Adr\_Wert[5],'');

gister von einem Programm aus erreichbar sind, gibt es beson dere Befehle, wie

### saveh

save high priority queue regi sters

#### savel

save low priority queue registers

### sttimer

store and start timer,

mit denen man sie an beliebigen Adressen abspeichern kann. Auch das Errorflag und das HaltOnErrorFlag können im Analyse-Zustand softwaremä ßig gerettet werden. An dieser Stelle geht es aber nur um ein erstes Kennenlernen des Ana lyse-Mechanismus, weshalb ich aus den ach so fesselnden Tiefen der Transputer-Hardware nun zurückkehre und mich dringen deren weltlichen Problemen zu wende.

### Nutzanwendung

Den Peek- und Poke-Mechanismus der Urladephase kann man zum Beispiel sehr gut für die erste Inbetriebnahme der TEK 4/8 ausnutzen. Nachdem man den PC-Interface-Teil bestückt und getestet hat, braucht man zu nächst nur den Prozessor einzu stecken. Das externe RAM kann man erst mal außen vor lassen, denn Speicher hat der Transputer ja selbst. Ein kleines Turbo-Pascal-Programm zeigt, wie man die Ports des Wirts rechners anspricht (im Moment noch ausschließlich für XTs be ziehungsweise ATs).

Das Programm erzeugt zuerst ein Reset-Signal auf der TEK und gibt dann den Ein-/Ausgabe-Status des Link-Adapters sowie das aktuelle Error-Signal des Transputers aus. Da auf der Platine BootFromROM dauerhaft auf Masse gelegt ist, erwar tet der Transputer nach dem Reset ein Steuer-Byte über ein Link. Dies wird dadurch ange zeigt, daß im Ausgabestatusre gister des Link-Adapters der Wert 'l' steht. Das Eingabestatusregister und das Error-Latch dagegen sollten eine 0 enthalten.

Danach benutze ich im Pro gramm den Infiltrationsmecha nismus Poke und schicke ein Steuer- Byte vom Wert null, eine Adresse (#80000048, das ist MemStart) und einen Wert an den Transputer. Da Turbo keine 32-Bit-Ganzzahlen ver kraftet, werden alle Daten in der Prozedur DATENINITIALI-SIEREN byteweise in einem Feld aufgesetzt. Dabei werden die Werte in umgekehrter Rei henfolge erzeugt, da der Trans puter die höherwertigen Teile ei nes Wortes zuletzt erwartet. Anschließend wird mittels des Spähmechanismus Peek der In halt der hoffentlich korrekt ge füllten Adresse wieder ausgele sen.

Auf diese Weise ließe sich das Programm dahingehend erwei tern, daß man damit auch das gesamte externe Memory auste sten könnte. Theoretisch müßte man mit Peek und Poke sogar die Parity-Logik des Boards vom Wirtsrechner aus kontrol lieren können, denn diese liegt ja auf einem Datentor (Port) im Adreßbreich des Transputers. Für solche Dinge verwendet man aber vielleicht besser die Sprache C, da diese 32-Bit-Ganzzahlen benutzen kann. Dadurch vereinfacht sich die Adreß- und Datengenerierung. Wer sich 'Arbeit' ersparen möchte: auf der zur Platine ge hörenden Diskette ist bereits ein fertiges Speicher-Testpro gramm zu finden.

Die im Programm TO in der Include-Datei TRCONST.INC enthaltenen Port-Adressen und die Unterprogramme des Include-Files TRPROC.INC wer den bei der Einführung in Occam und der Vorstellung der zur Platine gehörenden Entwicklungs-Software noch eine Rolle spielen. Dort wird dann auch gezeigt, wie man von der TEK 4/8 aus über die Subsy stem-Ports weitere Transputer-Boards zurücksetzen und analy sieren kann. (gr)

### Literatur

- [1] Inmos, Transputer Reference Manual, Bristol, Oktober 1986
- 2] IMS T414 Transputer Preliminary Data, No. 42 107801, Bristol, Februar 1987
- [3] Heinz Ebert, Starke Familien bande - die Transputerbau steine, c't 10/87, Seite 180 ff.
- [4] Manfred Helzle, Transputer-Board TEK 4/8, c't <sup>1</sup> 1/87, Seite 160 ff.

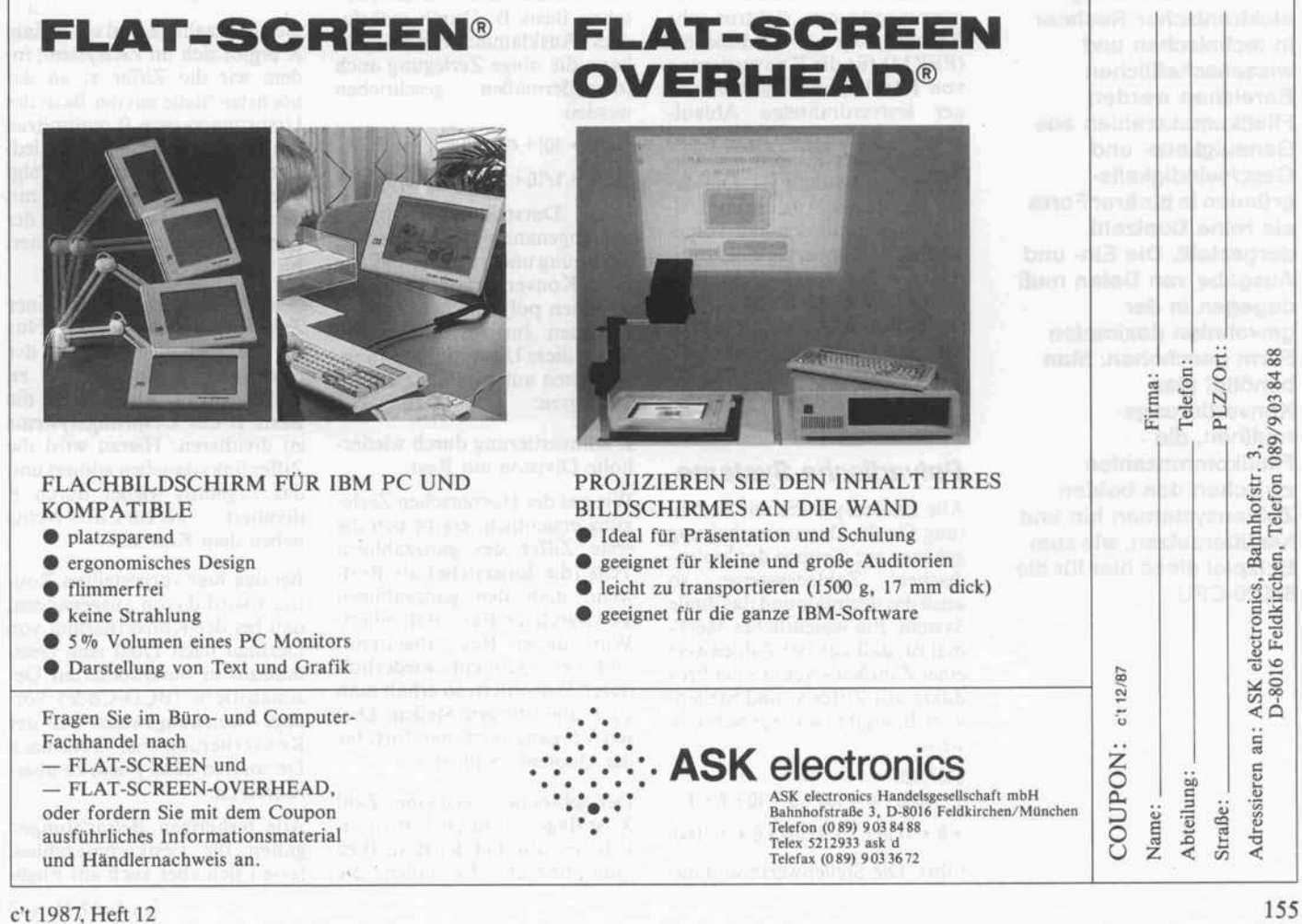

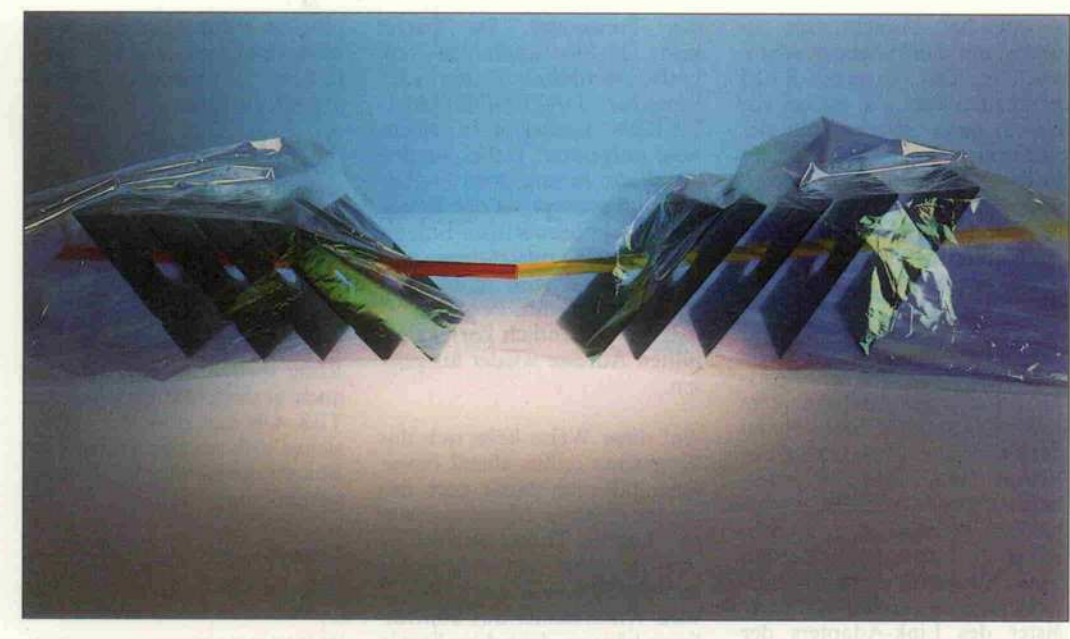

# Systemüberwindung

### Konvertierung von Fließkommazahlen

### Günter Jaklin

Bei der Anwendung elektronischer Rechner in technischen und wissenschaftlichen Bereichen werden Fließkommazahlen aus Genauigkeits- und Geschwindigkeits gründen in binärer Form als reine Dualzahl dargestellt. Die Ein- und Ausgabe von Daten muß dagegen in der gewohnten dezimalen Form geschehen. Man benötigt also Konvertierungs routinen, die Fließkommazahlen zwischen den beiden Zahlensystemen hin und her übersetzen, wie zum Beispiel diese hier für die 68000-CPU.

Im Jahre 1956 wurde die 'Pro grammgesteuerte elektronische Rechenanlage München' (PERM) für die Konvertierung von Fließkommazahlen mit ei ner festverdrahteten Ablauf steuerung ausgerüstet, die aus nicht weniger als 220 Elektro nenröhren bestand [1]. Die da bei erreichten Ausführungszei ten können mit den hier vorge stellten Konvertierungsrouti nen für den 68000-Mikroprozessor leicht unterboten werden. In der Praxis ist die Zahlenkon vertierung allerdings nicht zeitkritsch, da sie nur an der Schnittstelle Mensch-Maschine benötigt wird.

### Polyadische Systeme

Alle Zahlensysteme mit Bedeu tung für die Datenverarbeitung gehören zur Gruppe der 'polyadischen' Zahlensysteme, so auch das dezimale und das duale System. Ein wesentliches Merk mal ist, daß sich der Zahlenwert einer Zahl X als Summe der Pro dukte aus Ziffer x<sub>i</sub> und Stellenwert Bj ergibt, was zur Schreib weise

 $5437.826 =$ 

 $5 * 1000 + 4 * 100 + 3 * 10 + 7 * 1$ 

+ 8 \* 1/10 + <sup>2</sup> \* 1/100+6 \* 1/1000

führt. Die Stellenwerte sind da

bei Potenzen der charakteristi schen Basis B. Durch mehrfa ches Ausklammern der Basis kann die obige Zerlegung auch folgendermaßen geschrieben werden:

 $=$  (((5 \* 10) + 4) \* 10 + 3) \* 10 + 7 +

 $((6 * 1/10 + 2) * 1/10 + 8) * 1/10$ 

Diese Darstellung entspricht der sogenannten Hornerschen Zerlegung und ist die Grundlage aller Konvertierungsmethoden zwischen polyadischen Zahlen systemen. Im wesentlichen be ruhen diese Umwandlungsmög lichkeiten auf zwei allgemeinen Verfahren:

I. Konvertierung durch wieder holte Division mit Rest

Wie aus der Hornerschen Zerle gung ersichtlich, ergibt sich die erste Ziffer des ganzzahligen Teils (die Einerstelle) als Rest, wenn man den ganzzahligen Teil durch die Basis B dividiert. Wird dieser Rest abgetrennt und der Quotient wiederholt durch B dividiert, so erhält man auch alle übrigen Stellen. Die sen Vorgang setzt man fort, bis der Quotient Null ist.

Der gebrochene Teil einer Zahl X ist dagegen durch <sup>l</sup> /B zu di vidieren, also mit der Basis B zu multiplizieren. Es fallen die Nachkommastellen jeweils als ganzzahliger Anteil (Überlauf des gebrochenen Teils) nach je der Multiplikation an. Dieser ganzzahlige Anteil wird abge spalten und die Multiplikation mit B wiederholt, bis eine genü gende Anzahl Stellen umgewan delt wurde. Da möglicherweise kein endlicher Bruch entsteht, muß dieser Vorgang dann abge brochen werden, wenn eine ge nügende Anzahl Nachkomma stellen ermittelt ist.

Bei diesem Verfahren spielt es überhaupt keine Rolle, in wel chem System die Zahl vorliegt und in welchem System gerech net wird. Es bietet sich bei der Konvertierung von Dual nach Dezimal an, wobei sich die meist vorhandenen Rechenroutinen für duale Arithmetik einsetzen lassen und  $B = 10$  zu setzen ist.

II. Konvertierung durch wieder holte Multiplikation und Addi tion

Hierbei wird gemäß Hornerscher Zerlegung der Aufbau ei ner Zahl X als Polynom in Po tenzen der Basis B mit den Zif fern xj des Quellsystems als Koeffizienten im Zielsystem nachvollzogen.

Der ganzzahlige Teil einer Zahl X ergibt sich im Zielsystem, in dem wir die Ziffer xj an der höchsten Stelle mit der Basis des Ursprungssystem B multiplizie ren und hierzu die nächstnied rige Ziffer addieren. Nun folgt wieder eine Multiplikation mit der Basis B und die Addition der nächsten Ziffer und so weiter, bis zur Einerstelle.

Beim gebrochenen Teil einer Zahl verfährt man analog. Nur ist zunächst die Ziffer an der niedrigsten Stelle mit <sup>l</sup> /B zu multiplizieren, also durch die Basis B des Ursprungssystems zu dividieren. Hierzu wird die Ziffer links daneben addiert und das Ergebnis wieder durch B dividiert ... bis zur Ziffer rechts neben dem Komma.

Bei den hier vorgestellten Rou tinen wird davon ausgegangen, daß bei der Konvertierung von Dezimal nach Dual eine Dezi malzahl in binärkodierten De zimalziffern (BCD-Code) vor liegt beziehungsweise bei der Konvertierung von Dual nach Dezimal in diese Form zu über führen ist.

Alle bisherigen Betrachtungen galten für Festkommazahlen, lassen sich aber auch auf Fließ-

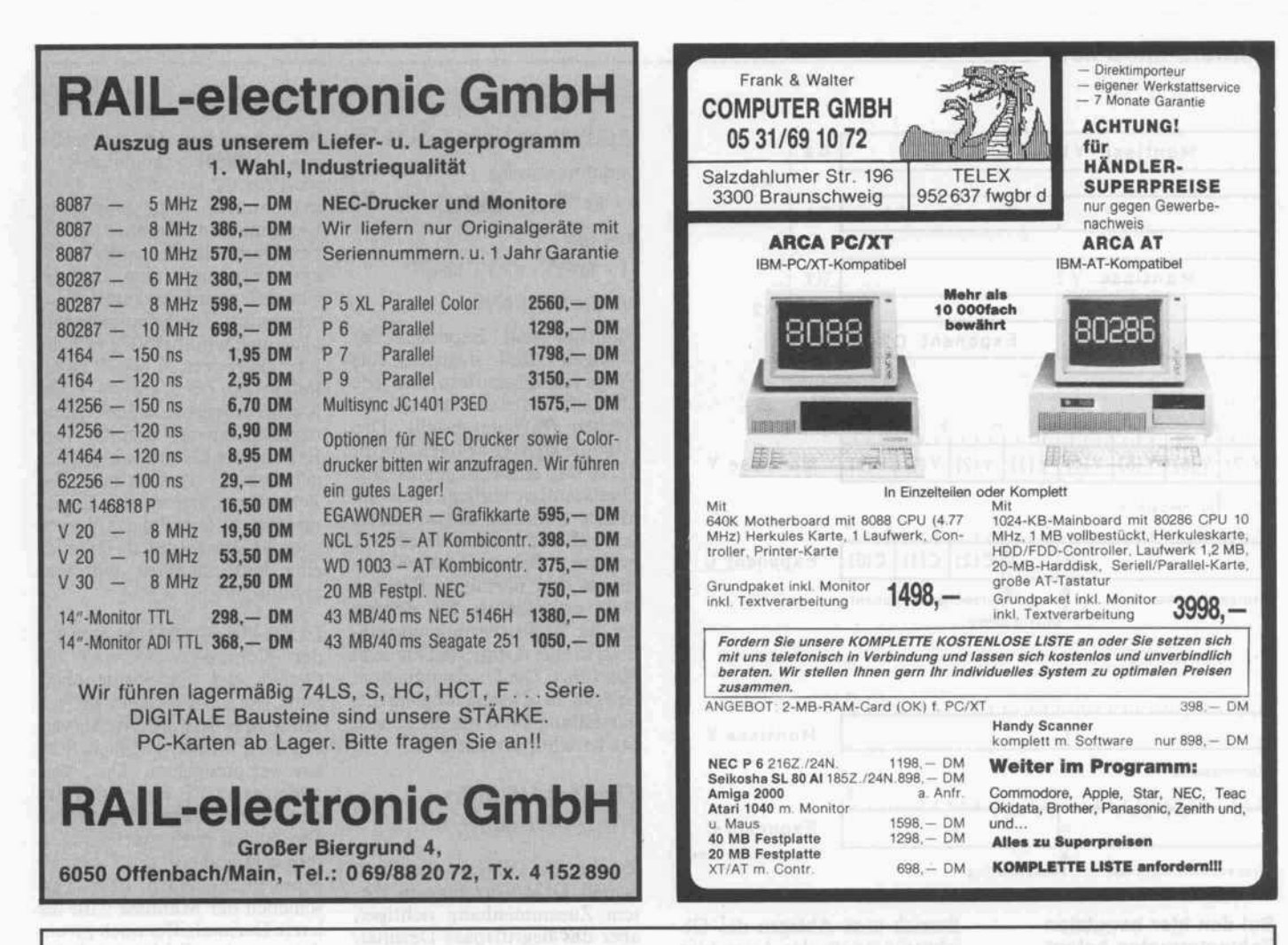

### Hendrik Haase Computersysteme präsentiert die Super-Hits  $3,5''$  1D  $\frac{3,5^{\prime\prime}}{25,-}$  DM

für Atari:

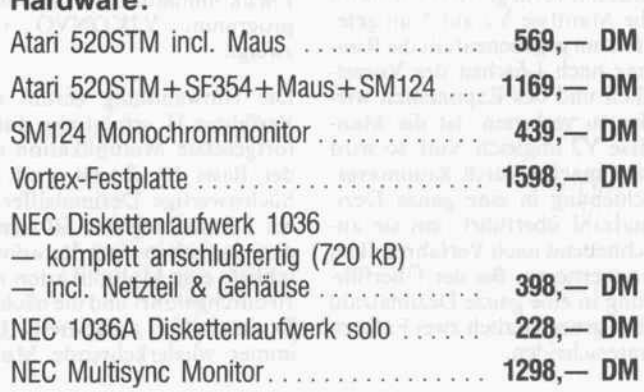

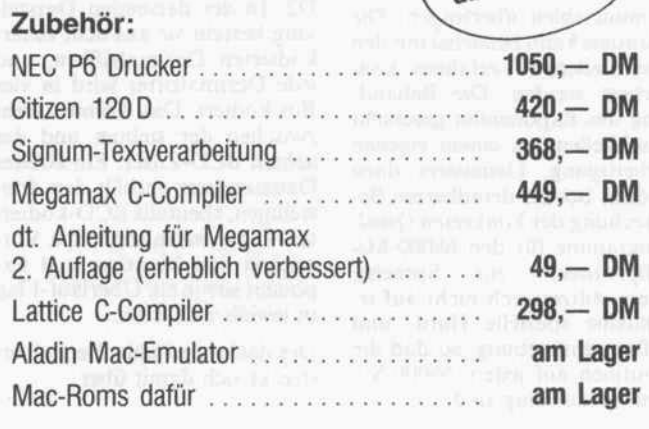

Ram-Chips 41256-120ns nur 5,50 DM // Speicherkarte 1 MByte für ST 199,— DM

### Hendrik Haase Computersysteme, Wiedfeldtstr. 77 D-4300 Essen 1, Tel.: 0201/422575

Hardware:

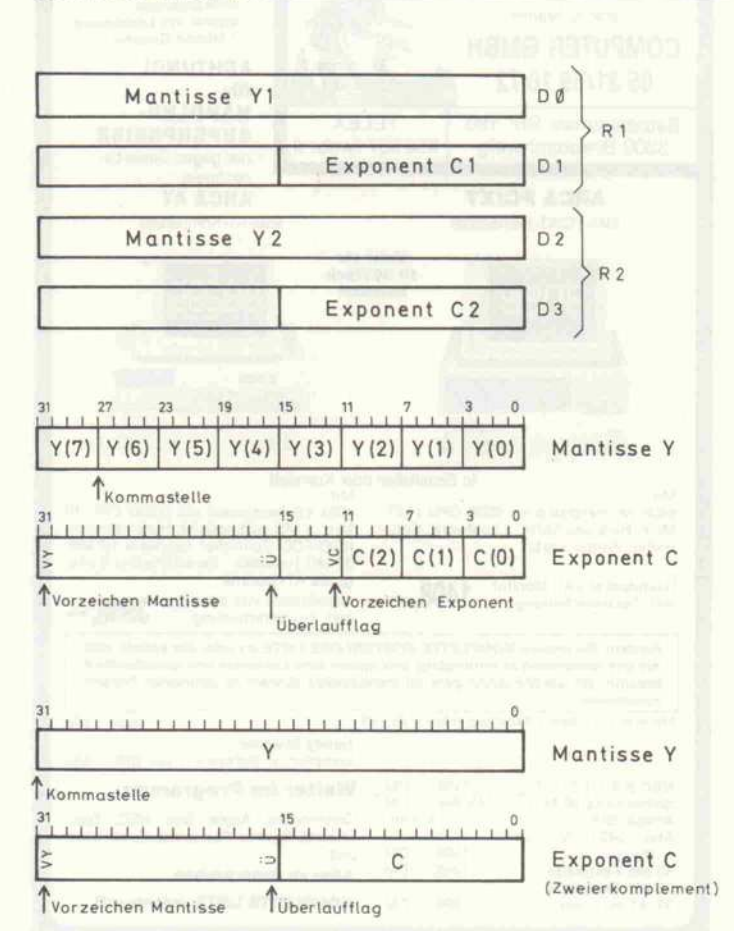

### Bei den hier benutzten Zahlenformaten belegt eine Fließkommazahl zwei CPU-Register.

jvommazahlen übertragen. Die Mantisse kann zunächst mit den beschriebenen Verfahren kon vertiert werden. Die Behand lung des Exponenten geschieht anschließend in einem eigenen Arbeitsgang. Genaueres dazu kommt bei der detaillierten Be sprechung der konkreten Quell programme für den 68000-Mikroprozessor zur Sprache. Diese stützen sich nicht auf ir gendeine spezielle Hard- und Softwareumgebung, so daß die Routinen auf jedem 68000-System ablauffähig sind.

Bereich zum Ablegen des Ob jektprogramms der Assembler-Routinen benötigt werden. Die Routinen selbst sind positions unabhängig geschrieben und können auf jeder geraden Adresse im Adreßraum des Pro zessors ablaufen.

Die Mantissen belegen in beiden Darstellungen vollständig das CPU-Datenregister DO oder D2. In der dezimalen Darstel lung besteht sie aus acht binär kodierten Dezimalziffern, und jede Dezimalziffer wird in vier Bits kodiert. Das Komma steht zwischen der siebten und der achten BCD-Ziffer. Ein zweites Datenregister enthält den drei stelligen, ebenfalls BCD-kodierten Exponenten sowie die Vor zeichen von Mantisse und Ex ponent sowie ein Überlauf-Flag in jeweils einem Bit.

Der dezimale Zahlenbereich er streckt sich damit über

 $-9.99999999 \cdot 10 + 999$ ...  $-1 \cdot 10 - 999$ beziehungsweise

 $1 \cdot 10^{-999}$  . . 9,9999999  $\cdot 10 + 999$ und für

 $-1 \cdot 10^{-999}$  , x , 1  $\cdot 10^{-999}$ 

gilt der Wert Null.

Mantisse und Exponent der Dualzahl sind dagegen eine Folge von Dualziffern, und jede Dualziffer wird durch ein Binär zeichen (Bit) dargestellt. Das Komma steht ganz links vor Bit 31, so daß eine echt gebrochene Dualmantisse vorliegt. Sie sollte immer normiert abgespeichert sein, also mit der Dualziffer <sup>l</sup> beginnen. Bei den Dezimalzah len ist eine normierte Eingabe nicht erforderlich. Sie werden bei der Konvertierung automa tisch in eine normierte Dualzahl überführt. Die Dualexponenten belegen in Zweierkomplement darstellung Bit 0 bis Bit 15 von Dl beziehungsweise D3.

### Dezimal/Binär-Konvertierung

Zwar ist die Bezeichnung 'dual' gemäß DIN-Vorschlag in die sem Zusammenhang richtiger, aber das Begriffspaar Dezimal/ Binär oder Binär/Dezimal eig net sich besser zur Ableitung von Kürzeln wie DBKONVO beziehungsweise BDKONVO.

Die Routine DBKONVO er wartet eine dezimale Fließkom mazahl im Rechenregister R2 und konvertiert sie in eine duale Fließkommazahl. Es wird nicht geprüft, ob eine gültige Dezi malzahl vorliegt. Als erstes wird die Mantisse Y2 auf Null gete stet, um gegebenenfalls die Rou tine nach Löschen der Vorzei chen und des Exponenten wie der zu verlassen. Ist die Man tisse Y2 ungleich Null, so wird sie zunächst durch Kommaverschiebung in eine ganze Dezi malzahl überführt, um sie an schließend nach Verfahren II zu konvertieren. Bei der Überfüh rung in eine ganze Dezimalzahl sind grundsätzlich zwei Fälle zu unterscheiden.

Ausgehend von der vorgegebe nen Fließkommadarstellung wird bei  $C2 = -992$  die Dezimalmantisse Y2 ganzzahlig, wenn man das Komma um sie ben Dezimalstellen nach rechts verschiebt und eine entspre chende Exponentenangleichung vornimmt. Zur Exponentenan gleichung wird bei  $\dot{V}C2 = 0$  der Korrekturwert  $K = 7$  beziehungweise bei VC2 = <sup>l</sup> der Korrekturwert K = 9993 (Zehnerkomplement) dezimal vom Exponenten C2 subtrahiert. Ge gebenenfalls ist auch noch das Zehnerkomplement des Ergebnisses zu bilden und das Vorzei chen VC2 zu setzen, da lediglich eine betragsmäßige Differenz erwünscht ist.

Ist C2 kleiner -992, besteht bei der Kommaverschiebung die Gefahr des Exponentenüber laufs. Es wird deshalb die ge samte Mantisse nach rechts ver schoben, wobei natürlich Stel len verlorengehen. Der Ver schiebewert VE ergibt sich aus dem Korrekturwert  $K = 7$  und den beiden niederwertigen Zif fern  $c(1)$  und  $c(0)$  des Dezimalexponenten. Nach dem Ver schieben der Mantisse wird die letzte Dezimalziffer noch gerun det, um den Fehler möglichst klein zu halten. Die Routine wird durch Löschen der Vorzei chen und des Exponenten been det, falls nach Berücksichtigung des Rundungsübertrages der Wert der Mantisse Null ist. An dernfalls wird der Dezimalexpo nent auf den Minimalwert -999 gesetzt und zur eigentlichen Umwandlung in das duale Fließkommaformat zum Unter programm Y2KONVO ver zweigt.

Die Umwandlung beruht auf Verfahren II, erfolgt also durch fortgesetzte Multiplikation mit der Basis 10. Zuerst wird die höchstwertige Dezimalziffer in ein Summenregister S(0) gela den, danach in einer Iterations schleife eine Multiplikation mit <sup>1</sup> 0 durchgeführt und die nächste Dezimalziffer aufaddiert. Die immer wiederkehrende Multi-

Die Algorithmen für die Dez-Bin- (links) und die Bin-Dez-Konvertierung (rechts).

### Vorbereitungen

Zur Aufnahme der Fließkom maoperanden werden zunächst zwei Rechenregister (R1 und R2) im Bereich der CPU-Daten register (DO bis D3) eingerich tet, so daß als Minimalsystem lediglich die CPU, ein System- Stack und natürlich ein RAM-

 $S (0) = y (7)$  B (8) = Y 2 dual  $S (i) = 10 * S(i-1) + y(7-i)$  B (i) = 10  $*$  B (i+1)-y (i) für  $i = 1, 2, ..., 7$  für  $i = 7, 6, ..., 1$  $S (7) = Y2_{dual}$  $mix(y[i] = INT [10 * B[i+1]]$ 

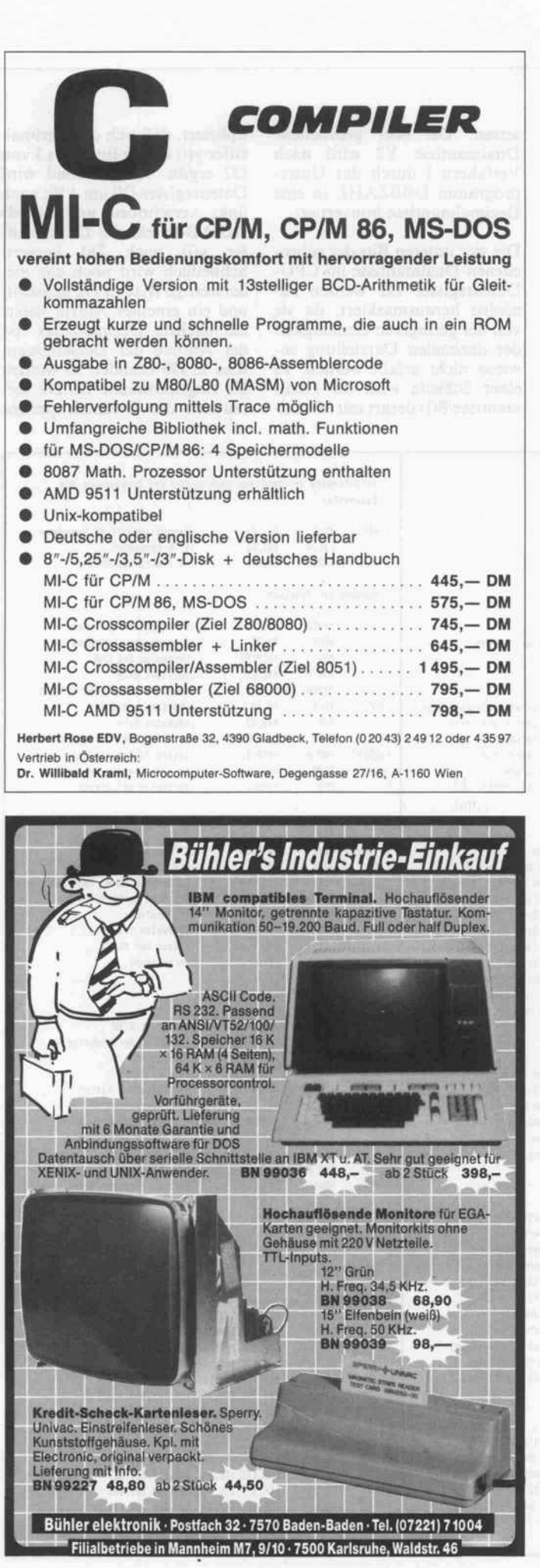

16 Graustufen, DIN A4 in 10 Sekunden, GEM-Software, Hardcopy in 2 Sekunden. Auspacken, Verbinden und los gehts! Für weniger als DM 3000,- erhalten Sie einen Scanner der Spitzenklasse ohne wenn und aber. Komplett mit Malprogramm und Handbuch. marvin ag Fries-Straße 23 - CH-8050 Zürich Tel. 01/3022113  $\mathbb{R}^2$ HARDWARE  $G$ Betriebsarten: Scanner, 16 Graustufen **Thermoprinter** Kopierer  $\tilde{M}$ Scannerelement: CCD Sensor, 2048 Zellen Originale: Blätter und Objekte bis DIN A4  $\widetilde{\mathcal{A}}$ Schnittstelle: Centronics Parallel 8 Punkte/mm, 200 DPI Auflösung: \* Geschwindigkeit: Scannen: 10 Sekunden für DIN A4 Hardcopy in 2 Sekunden Printen: 500 Zeichen pro Sek.!! SOFTWARE: Malprogramm: Das mitgelieferte Malprogramm erlaubt sämtliche Manipulationen der Ganzen DIN A4 Seite, wie Kopieren, Dehnen, Rotieren, Lupe, Rastern, Lasso, u.v.a. 100KB pro Sek. (Hufmann) Kompression: Faktor 4 bis 20 Zoomfaktor: 0.1 bis 10.0 KOMPATIBILITÄT **HEARTH** Ganzseitenmodus:\* DMC Calamus GFA Publisher **STAD** CAD Project Screenmodus: Degas Elite, Wordplus, Monostar, Profi Painter, Publishing Partner, Fleet Street Publisher

es gibt sie als Druckeraufsatz ("SUPERSCHNELL"), zum schieben ("PRÄZISE"), basteln löten oder

und es gibt unseren

Scanner HAWK CP <sup>14</sup> ST

SCANNER, PRINTER UND KOPIERER

UND

DAS ORIGINAL

solche zum Geld rauswerfen

Fakten:

' Im Ganzseitenmodus kann von 640x400 bis 1728x21 40 der Ausschnitte frei gewählt werden Screenmodus bedeutet 640x400

plikation mit 10 läßt sich dabei leicht realisieren, indem das letzte Ergebnis S(i-l) zwischen gespeichert, danach um <sup>2</sup> Bit nach links verschoben und zu dem noch S(i-l) addiert wird. Nach einer weiteren Addition mit sich selbst entsteht schließ lich das gewünschte Produkt. Nachdem die Dezimalmantisse nun in eine Dualmantisse kon vertiert ist, wird der Exponent noch auf \$20 gesetzt, was einer Kommaverschiebung um <sup>32</sup> Stellen nach links entspricht. Die abschließende Normierung sorgt dafür, daß die Dualman tisse verabredungsgemäß mit ei ner <sup>l</sup> beginnt. Die ganzzahlige Dezimalmantisse steht nun als duale Fließkommazahl im Re chenregister R2.

Hatte der Dezimalexponent den Wert C2 = 0, dann ist die Kon vertierung an dieser Stelle been det. War dies nicht der Fall, so wurde der Dezimalexponent mit Vorzeichen für eine Exponen tenbehandlung in das CPU-Datenregister D7 gerettet. Ab hängig davon, ob der Dezimal exponent positiv oder negativ ist, muß die bereits konvertierte Dualmantisse noch mit der Zeh nerpotenz des Dezimalexponen ten multipliziert beziehungweise dividiert werden. Zu diesem Zweck dient eine Wertetabelle mit den dualkonvertierten Wer ten 10<sup>1</sup>, 10<sup>2</sup>, ..., 10<sup>10</sup>, 10<sup>20</sup>, . . . , 10100, 10200, . . . , 10900. Die Exponentenbehandlung läßt sich mit dieser Tabelle durch Faktorenzerlegung in maximal drei Schritten ausfüh ren. Es werden hierzu natürlich noch die Arithmetikroutinen für duale Fließkommamultipli kation MULTO beziehungs weise -division DIVO benötigt.

### Binär/Dezimai-Konvertierung

Für die Konvertierung einer dualen in eine dezimale Fließkommazah! im Rechenregister R2 ist die Routine BDKONVO zuständig. Da die duale Darstel lung der Fließkommazahl einen größeren Bereich einräumt, wird neben der Nullbehandlung für die Mantisse Y2 noch eine Bereichsprüfung erforderlich. Liegt die Dualzahl nicht im kon vertierbaren Bereich, so ist das Ergebnis Null oder das Pro gramm endet damit, daß die Mantisse und der Exponent auf dezimalen Maximalwert gesetzt werden. Zusätzliches Setzen des Überlauf-Flags Bit <sup>16</sup> im Rechenregister R2 ermöglicht zu dem, ein durch Überlauf ent standenes Resultat zu identifi zieren. Bei gültigem Bereich für die Dezimalzahlen folgt die ei gentliche Konvertierung, wobei drei Fälle zu unterscheiden sind.

Der einfachste Fall ergibt sich, wenn der Dualexponent C2 den Wert Null hat. Praktisch erüb rigt sich eine Exponentenbe handlung, es ist lediglich das Exponentenvorzeichen auf VC2 = <sup>l</sup> (Voreinstellung) zu

setzen. Die echt gebrochene Dualmantisse Y2 wird nach Verfahren <sup>I</sup> durch das Unter programm DBBZAHL in eine Dezimalmantisse konvertiert.

Die vier unteren Bits der gebro chenen Dualmantisse im CPU-Datenregister D2 werden zu nächst herausmaskiert, da sie. von der geringeren Genauigkeit der dezimalen Darstellung so wieso nicht erfaßt werden. In einer Schleife wird die Dual mantisse B(i) derart mit <sup>10</sup> mul

tipliziert, daß sich die Dezimalziffer y(i) in den Bits 0 bis <sup>3</sup> von D2 ergibt. Anschließend wird Datenregister DO um <sup>4</sup> Bit nach links verschoben und mittels ADD.B-Befehl die Dezimalzif fer y(i) nach DO kopiert. Schließlich wird noch das niederwertige Byte in D2 gelöscht, und ein erneuter Aufruf liefert die nächste Dezimalziffer. Ist der Aufbau der Dezimalman tisse in DO beendet, so werden die Registerinhalte DO,D2 ver tauscht, der Dezimalexponent

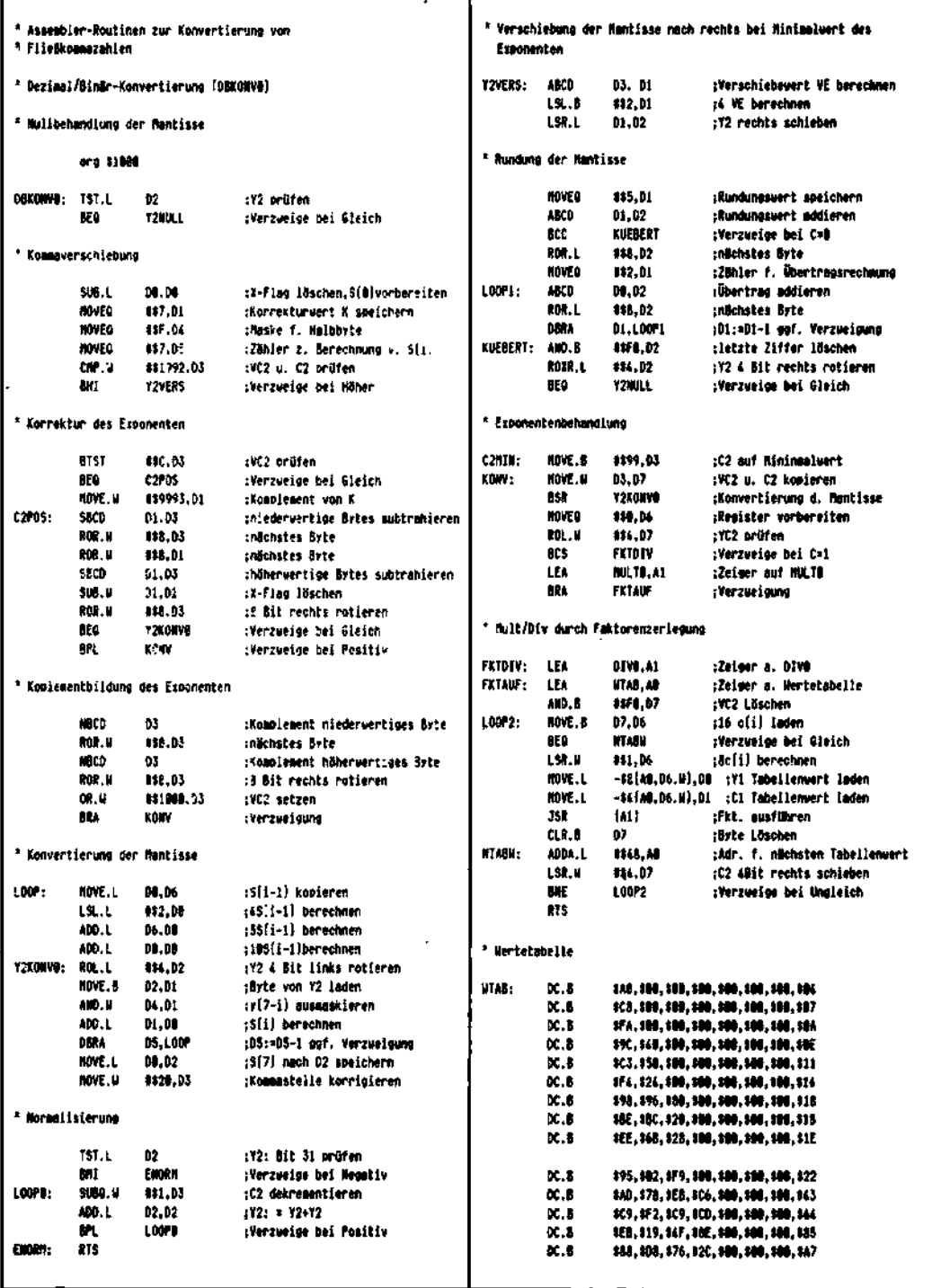

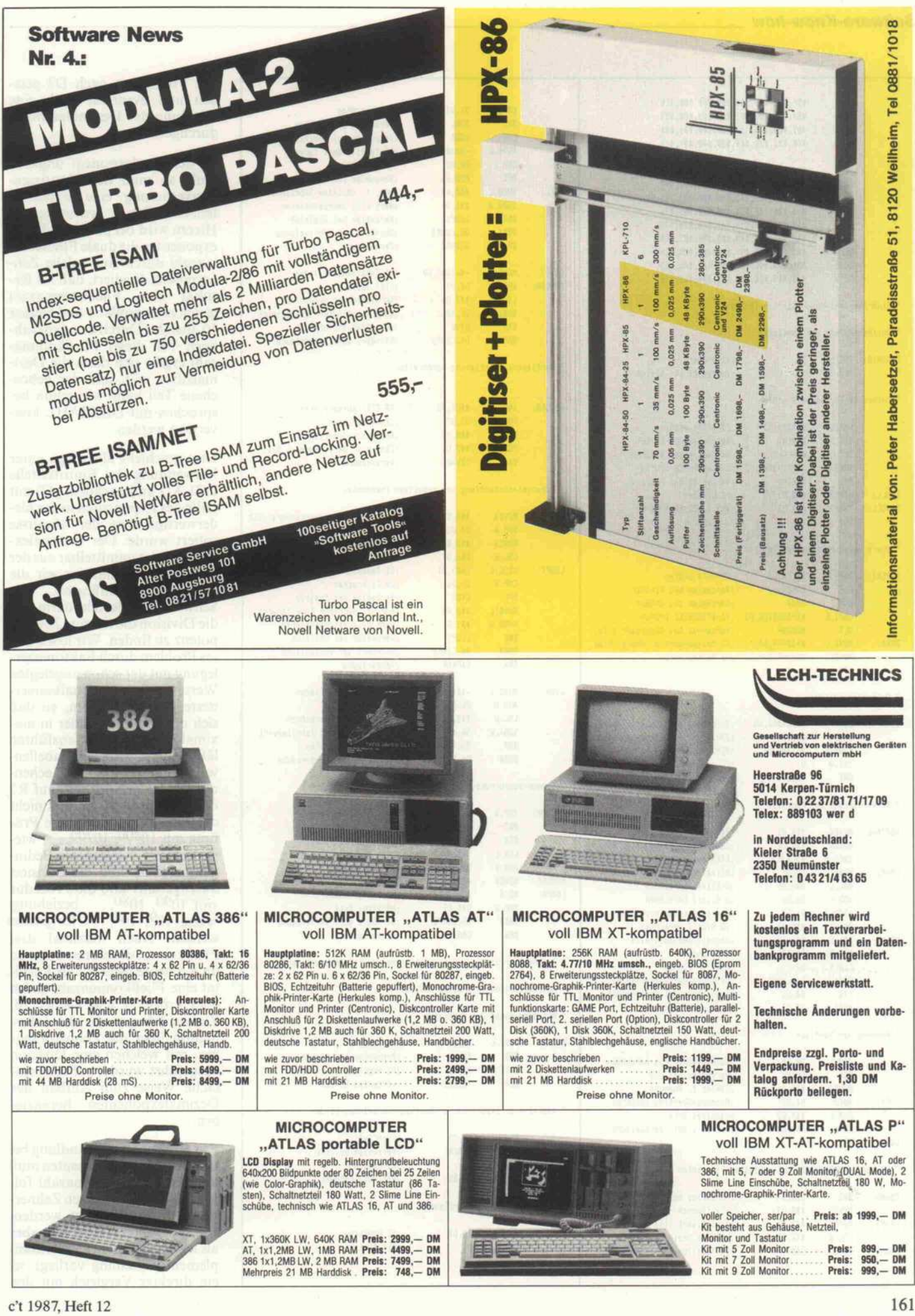

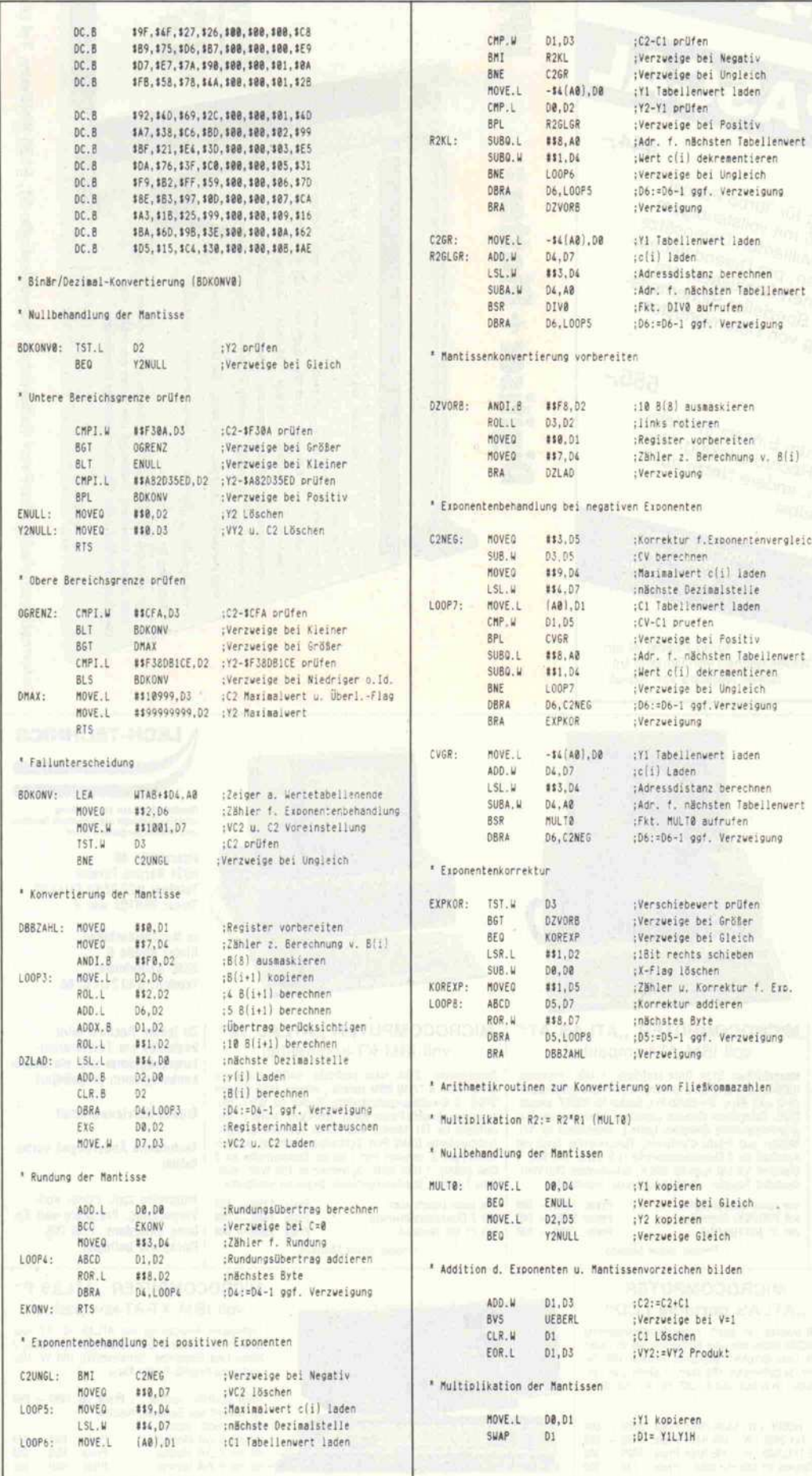

mit Vorzeichen nach D3 geladen und eventuell noch eine Rundung der Dezimalmantisse durchgeführt.

Ist der Dualexponent ungleich Null, so muß der Mantissenkonvertierung eine Exponentenbehandlung vorausgehen. Hierzu wird bei positiven Dualexponenten die duale Fließkommazahl durch eine solche Zehnerpotenz dividiert, daß als Resultat eine Fließkommazahl gleich oder größer 1 und kleiner 10 ansteht. Durch den ganzzahligen Teil dieser Fließkommazahl ergibt sich dann die Dezimalziffer y(7), und der gebrochene Teil kann wie schon besprochen mit DBBZAHL konvertiert werden.

Dies geschieht allerdings unter Verwendung der Eintrittsstelle DZLAD und nachdem y(7) mit Hilfe des Exponenten in das niederwertige Byte der Mantisse rotiert wurde. Der Dezimalexponent folgt unmittelbar aus der Zehnerpotenz, mit der wir die Division durchführten. Die Schwierigkeit besteht darin, für die Division die richtige Zehnerpotenz zu finden. Wir lösen dieses Problem durch Faktorenzerlegung mit der schon angelegten Wertetabelle für dualkonvertierte Zehnerpotenzen, so daß sich die Division wieder in maximal drei Schritten ausführen läßt. Zuerst wird der Tabellen-<br>wert von 10<sup>900</sup> in das Rechenregister R1 geladen und auf R2  $= R1$  geprüft. Falls dies nicht der Fall ist, so wird diese Prü-<br>fung mit 10800, 10700, ... wiederholt. Ist dagegen die Bedingung erfüllt, muß die Division durchgeführt und die Prozedur mit  $10^{90}$ ,  $10^{80}$ , ... beziehungweise  $10^9$ ,  $10^8$ , ... fortgesetzt werden. Nach maximal drei Fließkommadivisionen folgt so im Rechenregister R2 als Resultat eine Fließkommazahl gleich oder größer 1 und kleiner 10. Zudem können wir die Information über die Zehnerpotenzen, mit welchen eine Division ausgeführt wurde, auf sehr einfache Weise zum Aufbau des Dezimalexponenten heranziehen.

Zur Exponentenbehandlung bei negativen Dualexponenten muß die duale Fließkommazahl folgerichtig mit geeigneten Zehnerpotenzen multipliziert werden. Da der Dualexponent nun aber als negative Zahl in Zweierkomplementdarstellung vorliegt, ist ein direkter Vergleich mit den

c't 1987, Heft 12

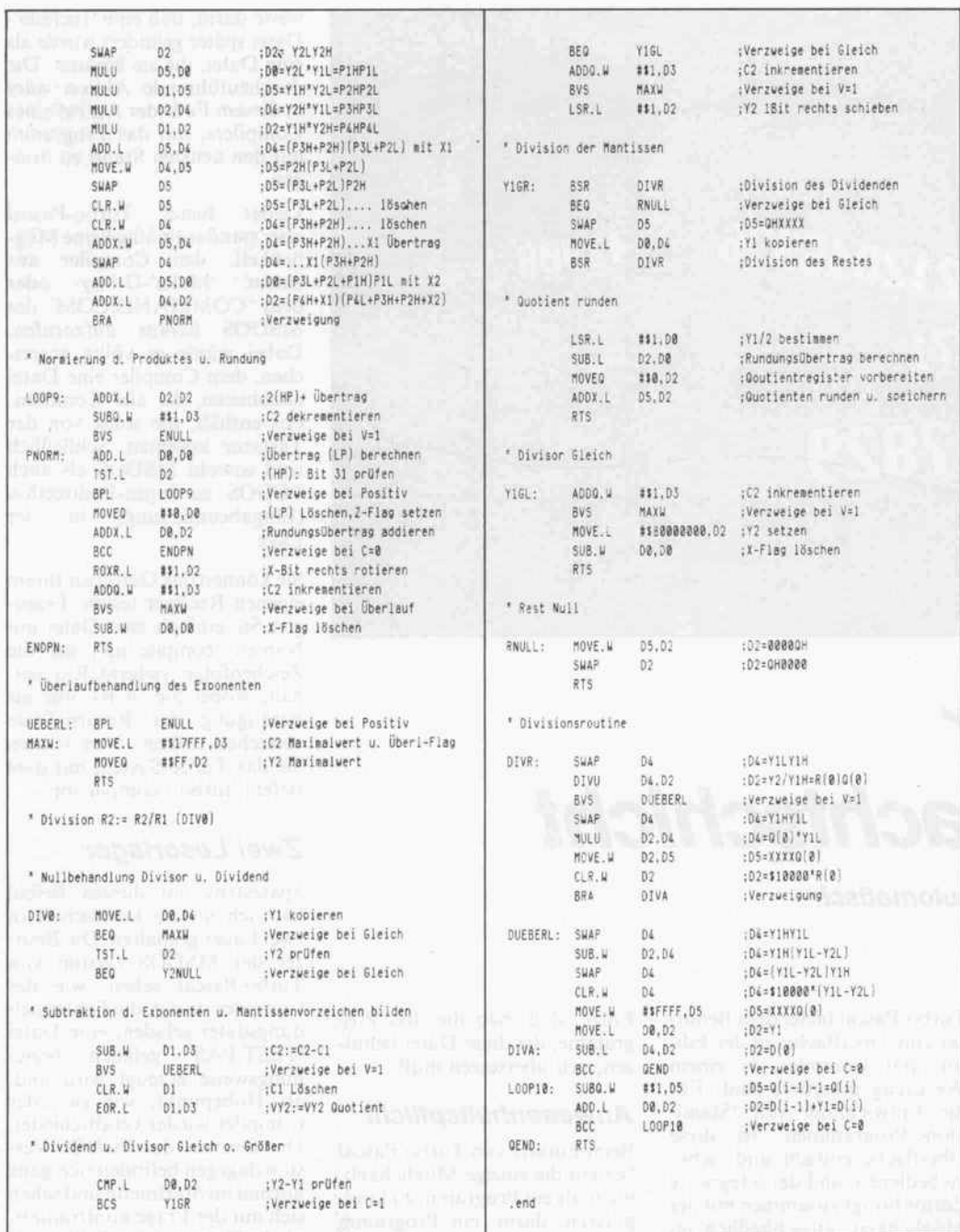

Tabellenwerten nicht mehr möglich. Wir berechnen daher aus den negativen Dualexponenten C2 einen Vergleichswert CV, der mit den Exponenten C1 der Tabellenwerte die Bedingung CV  $\geq$  C1 zur Multiplikation liefert. Diese Abfrage ist schneller als die auf R2  $\geq$  R1, aber auch ungenauer, da die Werte der Mantissen unberücksichtigt bleiben.

Nach maximal drei Fließkommamultiplikationen kann jedoch damit im Rechenregister R<sub>2</sub> als Resultat eine Fließkommazahl größer 0,5 und kleiner 10 erzeugt werden. Für den Wertebereich größer 0,5 und kleiner 1 dieser dualen Fließkommazahl ergibt sich gemäß Zahlenformat ein Dualexponent  $C2 = 0$ , und der ermittelte Dezimalexponent ist um den Wert Eins zu klein. Nach einer Korrektur des Dezimalexponenten ist also die Mantissenkonvertierung durch das Unterprogramm DBBZAHL vorzunehmen. Beim Wertebereich gleich oder größer 1 und kleiner 10 folgt die Mantissenkonvertierung wieder über die Eintrittsstelle DZLAD, nachdem y(7) mit Hilfe des Dualexponenten  $C2 \neq 0$  in das niederwertige Byte der Mantisse rotiert wurde. (be)

### Literatur

[1] Proebster, W.: Dezimal-Binär-Konvertierung mit gleiten-<br>dem Komma. NTF 4/1956, S. 120/122

Die Konvertierungsroutinen laufen in jedem Adreßbereich.

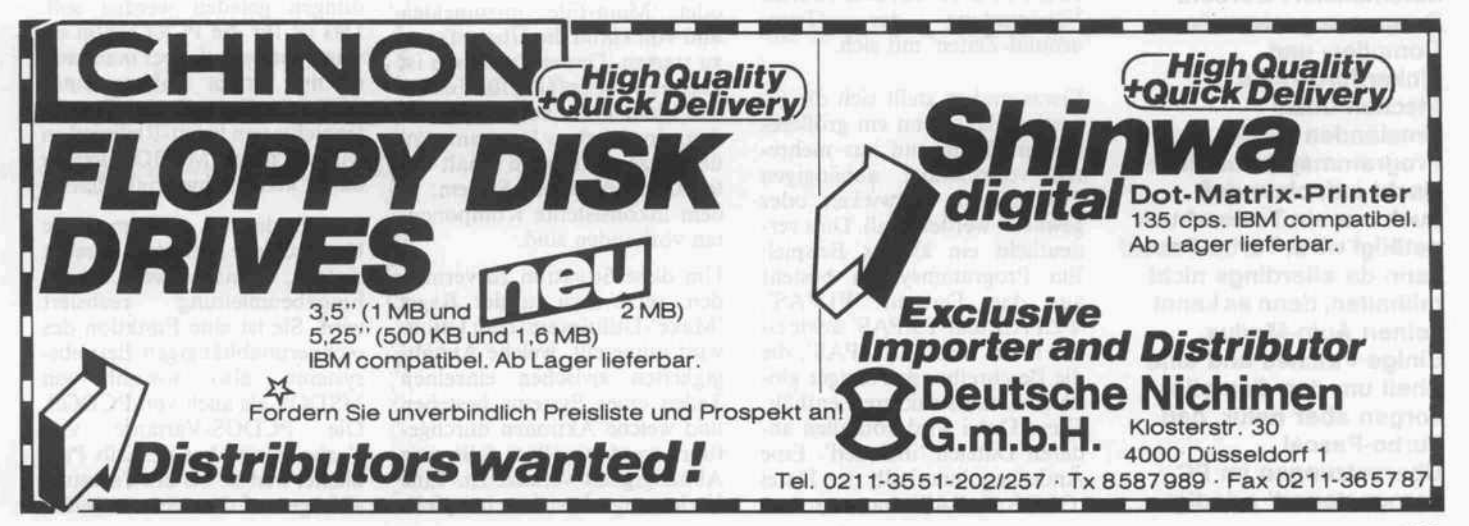

СŁ

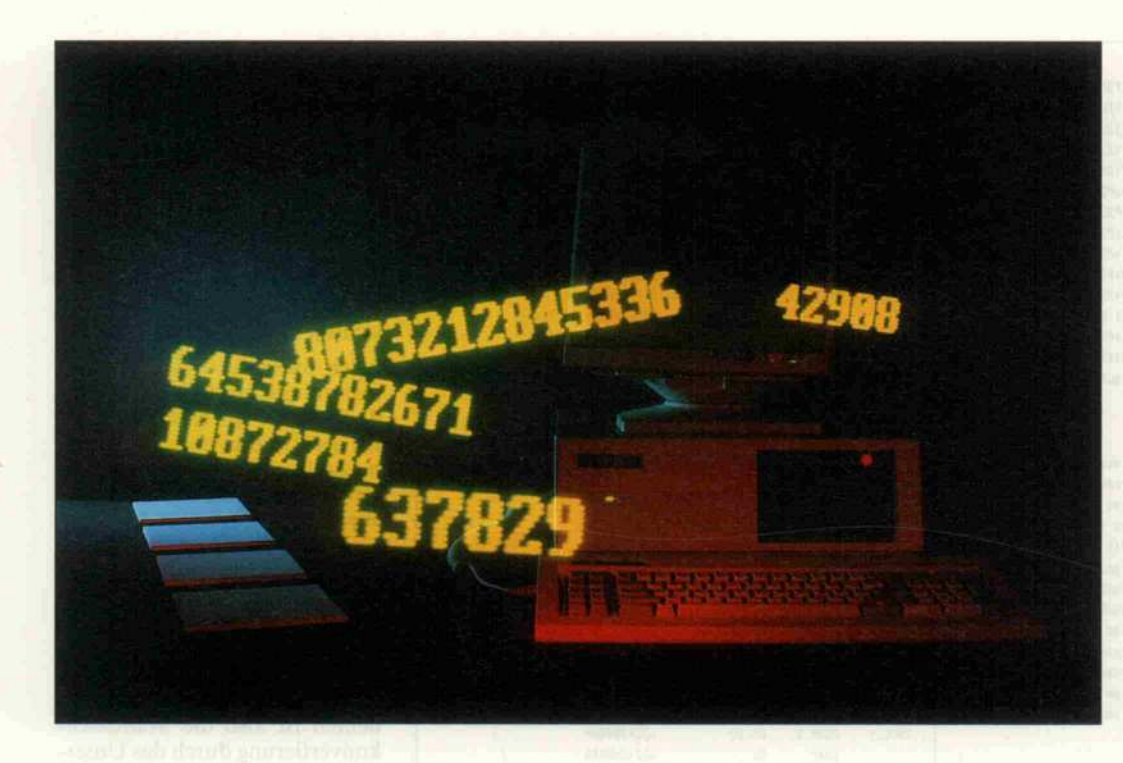

# Compiler macht Nachtschicht

Turbo-Pascal übersetzt automatisch

### Wilfried Fox

Professionelle Software-Entwickler stellen andere Ansprüche als Anwender, die ab und zu mal ein kleines Programm schreiben. Sind große Programme zu warten, so müssen bestimmte Vorgänge automatisiert werden. Programmgesteuerte Compiler- und Linkerdurchläufe frischen unter Umständen große Programmsysteme über Nacht auf, ohne daß auch nur ein Tastendruck getätigt wird. Turbo-Pascal kann da allerdings nicht mithalten, denn es kennt keinen Auto-Modus. Einige Patches und eine Shell um den Compiler sorgen aber dafür, daß Turbo-Pascal Übersetzungen im PC 'ferngesteuert' erledigt.

Turbo-Pascal bietet dem Benut zer eine Oberfläche, in der Edi tor und Compiler zu einem Werkzeug integriert sind. Für die Entwicklung von 'Standalone-Programmen' ist diese Oberfläche einfach und sicher zu bedienen, und der integrierte Editor bringt zusammen mit der Möglichkeit, ausschließlich im RAM zu arbeiten, eine enorme Verringerung der 'Turnaround-Zeiten' mit sich.

Etwas anders stellt sich die Si tuation dar, wenn ein größeres System, bestehend aus mehre ren voneinander abhängigen Programmen, entwickelt oder gewartet werden muß. Dies ver deutlicht ein kleines Beispiel: Ein Programmsystem besteht aus den Dateien 'Pl.PAS', 'P2.PAS' und 'P3.PAS' sowie ei ner Datei 'GLOBAL.PAS', die die Beschreibungen einiger glo baler Datenstrukturen enthält. Diese Datei wird von allen an deren Dateien 'included'. Eine Änderung innerhalb der Datei 'GLOBAL.PAS' hat nun zur

Folge, daß man die drei Pro gramme, die diese Datei benut zen, neu übersetzen muß.

### AnWesenheitspflicht

Beim Einsatz von Turbo-Pascal besteht die einzige Möglichkeit, mehr als ein Programm zu kom pilieren, darin, ein Programm nach dem anderen als 'Work-' oder 'Main-File' anzumelden und von Hand die Übersetzung zu starten. Dieses Verfahren ist aber äußerst anfällig für Fehler: wie leicht kann vergessen wer den, ein einzelnes Programm zu übersetzen, und man erhält un ter Umständen ein System, in dem inkonsistente Komponen ten vorhanden sind.

Um diese Situation zu vermei den, setzt man in der Regel 'Make'-Utilities ein: dem Utility wird mitgeteilt, welche Abhän gigkeiten zwischen einzelnen Teilen eines Systems bestehen und welche Aktionen durchge führt werden sollen, falls eine Abhängigkeit verletzt ist. Eine Verletzung besteht beispiels

weise darin, daß eine 'Include'- Datei später geändert wurde als eine Datei, die sie benutzt. Die durchzuführende Aktion wäre in diesem Falle der Aufruf eines Compilers, um das Programm auf den neusten Stand zu brin gen.

Leider bietet Turbo-Pascal aber standardmäßig keine Mög lichkeit, den Compiler aus<br>einem 'Make'-Utility oder 'Make'-Utility oder dem 'COMMAND.COM' des MSDOS heraus aufzurufen. Dabei würde es völlig ausrei chen, dem Compiler eine Datei anzubieten, die alle Komman dos enthält, die sonst von der Tastatur kommen. Schließlich sind sowohl MSDOS als auch PCDOS zu Input-Redirection (Eingabeumleitung) in der Lage.

Sie können das Ganze an Ihrem eigenen Rechner testen: Erzeu gen Sie einfach eine Datei mit Namen 'compile. inp', die die Zeichenfolge 'ywtest<CR>q' ent hält, wobei Sie '<CR>' nur als Betätigung der Return-Taste verstehen sollten. Nun starten Sie das Turbo-System mit dem Befehl 'turbo <sup>&</sup>lt; compile.inp'.

### Zwei Leserlager

Spätestens mit diesem Befehl hat sich unsere Leserschaft in zwei Lager gespalten: Die Besit zer der MSDOS-Version von Turbo-Pascal sehen, wie der Compiler startet, die Fehlermel dungsdatei geladen, eine Datei 'TEST.PAS' geladen bezie hungsweise erzeugt wird und, als Höhepunkt, wie sich der Compiler wieder verabschiedet. Die Besitzer der PCDOS-Version dagegen befinden sich ganz normal im Startmenü und sehen sich mit der Frage konfrontiert, ob die Datei mit den Fehlermel dungen geladen werden soll. Das ist für die PCler schon et was frustrierend, aber man muß es mal erlebt haben: unter PCDOS will der Turbo-Compi ler nichts von Input-Redirection wissen, unter MSDOS hat er damit keine Schwierigkeiten.

Die Erklärung, warum diese Unterschiede auftreten, ist recht einfach, wenn man weiß, wie die Eingabeumleitung realisiert wird. Sie ist eine Funktion des rechnerunabhängigen Betriebs systems, also sowohl von MSDOS als auch von PCDOS. Die PCDOS-Variante von Turbo-Pascal hat deshalb Pro bleme, weil sie bei der Tastatur abfrage auf das rechnerabhän-

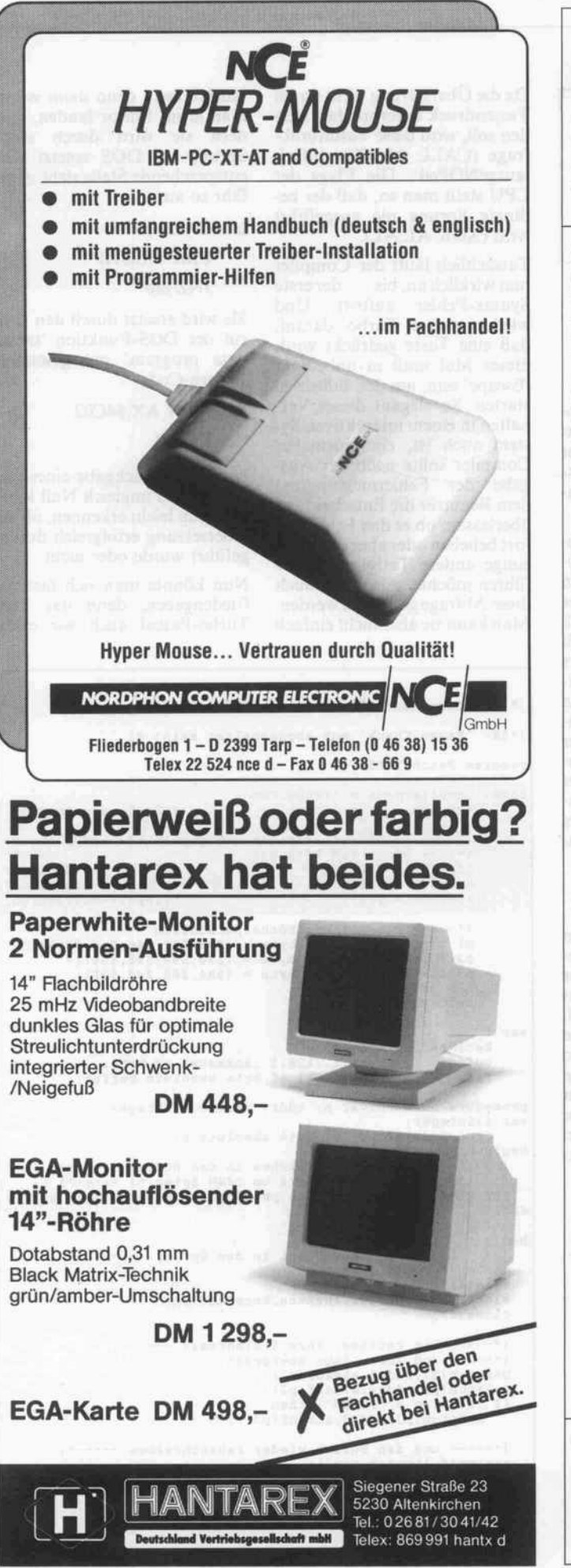

#### **DLSoftware** Drususstr. 13 An der Alster 81 4000 Düsseldorf 2000 Hamburg Tel. 02 11/58 99 17 Tel. 040/2803845 **BORLAND / HEIMSOTH Individual-** $315 -$ **REFLEX SIDEKICK**  $184 -$ **TURBO BASIC**  $186.$ programme TURBO PASCAL 3.0  $184,-$ TURBO PROLOG  $249 -$ - Systemanalyse TURBO PROLOG TOOLB.  $259 -$ DIGITAL RESEARCH - Programmierung  $334,-$ **GEM COLLECTION**  $484,-$ **GEM DRAW PLUS**  $-$  Implementierung **GEM GRAPH**  $469, -$ GEM PROGR. TOOLKIT  $1144,-$ LOTUS  $869, -$ **LOTUS 123** LOTUS 123 REP. WRITER  $274,-$ FREELACE PLUS  $799, -$ **MANUSCRIPT**  $819, -$ **GRAPH WRITER**  $889 -$ SYMPHONY incl. PLANER  $1259 -$ **Service MICROSOFT BASIC COMPILER**  $824 -$ **BASIC INTERPRETER**  $726 -$ - Installation C-COMPILER 4.0  $919 -$ CHART  $626 -$ - Einarbeitung COBOL COMPILER 2.10  $1419. -$ FORTRAN COMPILER 4.0  $874 -$ MACRO ASSEMBLER 4.0 - Hotline  $324 -$ MULTIPLAN 3.0  $532 -$ MULTIPLAN NETZ  $1526 -$ PASCAL  $636,-$ PROJECT 3.0 dtsch  $824,-$ QUICK BASIC COMP. 2.01  $199, -$ **R-BASE**  $576.$ R-BASE 5er NETZ  $2426 -$ SORT  $426, -$ **WINDOWS**  $318,-$ **WORD 3.01**  $957$ **dBASE III plus** WORD 5er NETZ  $2414,-$ NANTUCKET K R S/H 86 - 4 Std. Einweisung CLIPPER NETZ  $1840,-$ CLEDL EDITOR  $345 -$ - 14 Tg. Hotline  $345 -$ DC TOOLS **GENERATOR MASK.EDIT**  $1034. -$ 1840,-HILFE EDITOR  $546 -$ R & R REPORT WRITER  $519. -$ SUPER TOOLBOX  $927, -$ TOM RETTICH TOOLBOX  $229,-$ ANDERE HERSTELLER F & A 2.0  $1279, -$ IN-A-VISION  $899 -$ **STATGRAPHICS**  $1299 -$ PAGEMAKER dtsch  $2150,-$ PARADOX  $1399. -$ SUPERCALC 4 **F&A Primus**  $1164, -$ SUPER PROJECT PLUS  $1542 -$ **TIME LINE**  $1384 -$ - 4 Std. Einweisung TEX ASS WINDOW PLUS  $1666, -$ Weitere Programme auf Anfrage. - 14 Tg. Hotline Preisliste anfordern. Neueste Original-Versionen bei Nachnahme Versand-599. kosten 10. - DM. **DLS Auftrag** blus

Das Fakturierungsprogramm mit individueller Anpassung

1199.

### **Programm**

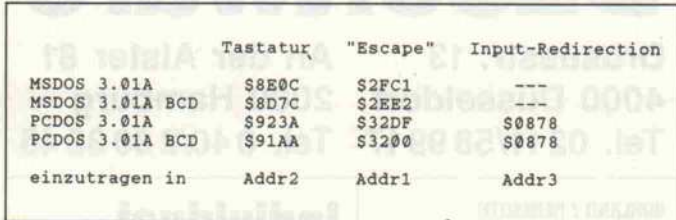

gige BIOS zurückgreift, das nicht zum Betriebssystem ge hört, sondern die unterste Soft wareebene bildet. Das BIOS ist noch nicht zur Dateiumleitung in der Lage, die wird erst eine' Stufe höher, im DOS selbst, be handelt.

### Intentionen eines Sottware-Entwicklers

Der Hersteller von Turbo-Pascal, Borland, konnte nur da von ausgehen, daß die BIOS-Routinen in IBMs und kompa tiblen Rechnern immer an be stimmten Stellen vorzufinden sind, bei anderen Computern konnte man sich darauf nicht verlassen. Man erstellte daher eine Turbo-Pascal-Version spe ziell für IBM PCs, die alle BIOS-Routinen benutzt und damit alle Möglichkeiten des Rechners voll ausschöpfen kann. Eine zweite Version, für MSDOS, wurde geschrieben, um die diversen nicht kompati blen MSDOS-Rechner zu un terstützen. Dieser Compiler durfte aber nur auf Funktionen zurückgreifen, die das Betriebs system selbst zur Verfügung stellt.

Das Problem läßt sich aber ein fach umgehen. Man muß ein fach bei der MSDOS-Version abgucken und die entspre chende Stelle in der PC-Version ändern. Praktisch heißt das, im PCDOS-Compiler wird der BIOS-Aufruf zur Tastaturab frage (INT 16h) in den entsprechenden DOS-Aufruf geändert. Einen Patch und sogar die auto matische Durchführung stellen wir weiter unten vor, denn es tauchen weitere Probleme auf, diesmal aber wieder für beide Lager der Lesergemeinde.

### **Neuer Auftrag**

Stellen Sie sich vor, die Einga beumleitung funktioniert und Sie erteilen dem Compiler fol genden Auftrag: 'ywtest<cr>cq'. Bis auf die letzen beiden Buch staben entspricht das dem ersten Beispiel. Jetzt soll aber, nach dem eine bestehende Datei gela den wurde, diese kompiliert werden, um dann den Compiler

### Die Adressen für die einzelnen Versionen des Compilers

wieder zu verlassen. Das Ergeb nis dieses Versuchs ist auch et was deprimierend: der Compiler fragt nach, ob er die Überset zung abbrechen soll (abort com pilation?).

Durch die Umleitung der Tasta tureingabe wird sofort, nach dem das 'Workfile' eingelesen wurde, dem Turbo-System der Buchstabe 'q' angeboten. ES besteht aber - in diesem Fall leider - innerhalb des Compilers die Möglichkeit, die Überset zung jederzeit durch Drücken einer beliebigen Taste (und na türlich der Beantwortung der Frage von oben) anzuhalten. Genau auf diese Antwort wartet Turbo jetzt, aber in der Einga bedatei steht nichts mehr, und es hilft nur noch der Griff zur Pa nik-Taste.

### Der No-abort-Patch

Wenn man sich daraufhin den Turbo-Compiler ein wenig ge nauer ansieht, findet man sehr schnell die Stelle, an der die Ta statureingabe ausgewertet wird. Abhängig davon, ob eine Taste gedrückt wurde, springt Turbo die Routine an, die die Frage 'abort compilation?' auf den Bildschirm zaubert. Mit einem Disassembler betrachtet (zum Beispiel DEBUG), sieht das so aus:

CALL SOA7C

OR AL,AL

JZ..

Turbo-Pascal patcht sich selbst: dieses Programm trägt die notwendigen Änderungen für den automatischen Betrieb in den Compiler ein. Je nach Version des Compilers, den Sie bearbeiten wollen, müssen Sie noch den Compiler- und Versionsnamen sowie die Adressen der Patches eintragen.

Da die Übersetzung nicht durch Tastendruck unterbrochen wer den soll, wird diese Tastaturab frage (CALL OA7Ch) einfach 'ausgeNOPed'. Die Flags der CPU stellt man so, daß der be dingte Sprung nie ausgeführt wird (XOR AL,AL).

Tatsächlich läuft der Compiler nun wirklich an, bis ... der erste Syntax-Fehler auftritt. Und wieder wartet Turbo darauf, daß eine Taste gedrückt wird: dieses Mal muß es unbedingt 'Escape' sein, um den Editor zu starten. So elegant dieses Ver halten in einem interaktiven Sy stem auch ist, ein 'normaler' Compiler sollte nach der Aus-<br>gabe der Fehlermeldung(en) dem Benutzer die Entscheidung überlassen, ob er den Fehler so fort beheben oder aber erst noch einige andere Tätigkeiten aus führen möchte. Also muß auch diese Abfrage gefunden werden. Man kann sie aber nicht einfach

'ausNOPen', denn dann würde man ja im Editor landen, son dern sie wird durch einen Sprung ins DOS ersetzt. Die entsprechende Stelle sieht unge fähr so aus:

lab :CALL \$0750

CMPAL,\$1B JNZ lab

Sie wird ersetzt durch den Auf ruf der DOS-Funktion 'termi nate program' mit gesetztem Return-Code:

lab :MOV AX,\$4C02

INT <sup>21</sup>

Durch die Rückgabe eines Re turn-Codes ungleich Null kann man nun leicht erkennen, ob die Übersetzung erfolgreich durch geführt wurde oder nicht.

Nun könnte man sich fast zu friedengeben, denn das Ziel, Turbo-Pascal auch wie einen

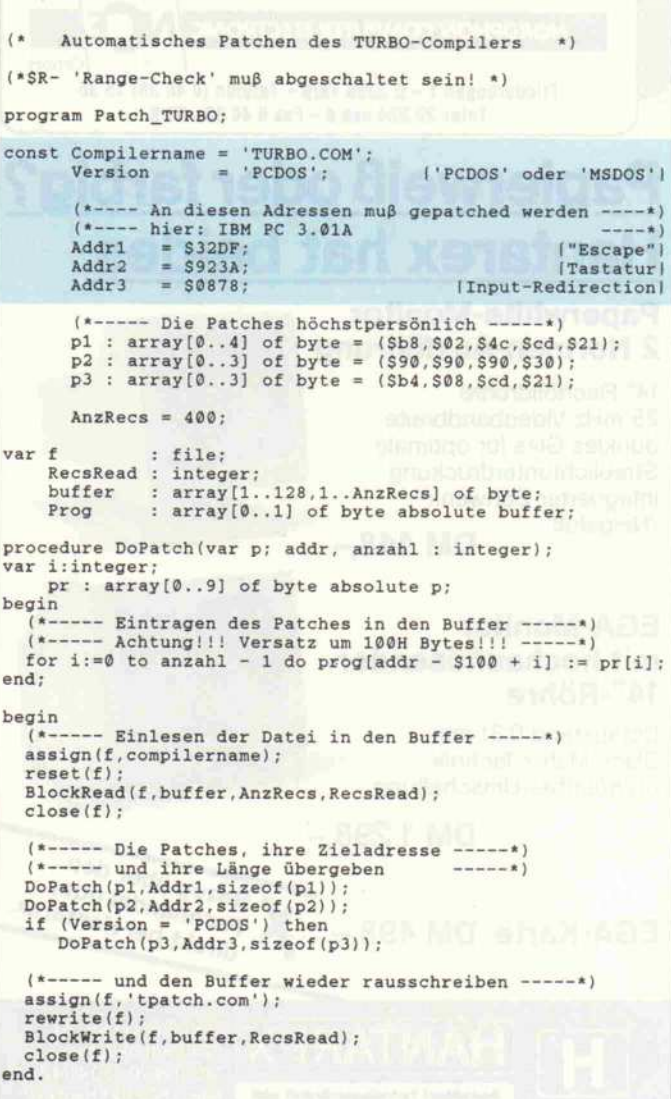

### QUALITÄT UND ZUVERLÄSSIGKEIT K-tronic ZUM VERNÜNFTIGEN PREIS! **COMPUTER** XT-kompatibel: AT-kompatibel: VLSI-Motherboard 6/10 MHz, <sup>640</sup> <sup>K</sup> (1 MB opt.) AT-Look Gehäuse Turboboard 4,77/10 MHz Schalter für Hardware Reset, Taktumschaltung und Tasta  $\bullet$ łardware-Reset und -Taktumschaltung<br>VEC Floppy FD 1155C 1,2MB/360KB (3½ Zoll Floppy opt.)  $\bullet$ tursperrung, LED Anzeigen  $\bullet$ <sup>21</sup> MB Festplatte Microscience HH 825/65 ms 640 KRAM auf Motherboard  $\bullet$ Hercules-kompatible Grafikkarte Western Digital Combicontroller WD 1003-WA2 <sup>1</sup> Floppy <sup>360</sup> KB (1,2 MB oder <sup>3</sup> Zoll Floppy opt.) <sup>21</sup> MB Festplatte Microscience HH 825/65 ms ō ė Original Cherry Tastatur G80-1000 (sep. Cursor) 14 Zoll Datas Monitor bernstein (Flatscreen) 2 parallele, <sup>1</sup> serielle Schnittstelle und Gameport ö  $\bullet$ OMTI-Controller  $\bullet$ Multi I/O und Hercules-komp. Grafikkarte  $\bullet$  $\bullet$ Ausführliche Beschreibung und Betriebssystem (englisch), Betriebssystem deutsch (MS-DOS 3.2/GW-Basic) AT-Tastatur (Cherry-Tastatur opt.) 12 Zoll TTL-Monitor hochauflösend œ ŏ Ausführliche Beschreibung und Betriebssystem (englisch) DM 3998 Lieferung per UPS-Nachnahme, Ersatzteilgarantie, Reparaturdienst im Hause. Bitte Unterlagen über unser umfangreiches Lieferprogramm anfordern! K-tronic GmbH, Birkenweg 5A, <sup>8031</sup> Wörthsee, Tel. 08153/8059, Tlx 527790, Fax 08153/8320 **STABLE STAN** COMPUTER STAND Schafft Platz auf Ihrem Tisch Fragen Sie Ihren \* Geräuschdämpfung

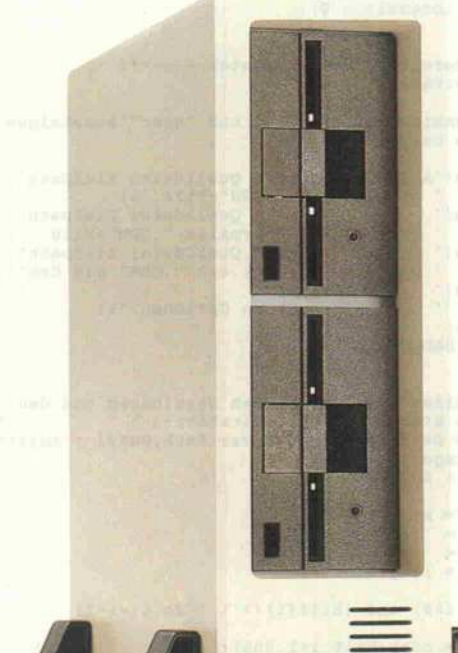

75

G. R. M. Bowd

- durch Untertisch-Position
- \* Für alle Rechner stufenlos verstellbar
- \* Sofort gebrauchs fertig, ohne Werkzeug
- \* Kippstabil bis 75
- \* Gummibeschichtete Innenseiten verhindern Verkratzen Ihres Rechners.
- \* Komplett mit je <sup>1</sup> m Netzkabel + Monitor + Tastaturverlän gerung

autorisierten AFC-Fachhändler, oder rufen Sie uns direkt an!

Unverbindliche Preisempfehlung Nur Ständer DM 99,- Komplett mit Kabel DM 198,-

AFC Technology GmbH Bürgerbuschweg 48 D-5090 Leverkusen 3 Telefon 021 71/8 00 57 Telex 8515610 afc-d West Germany

### **Programm**

'normalen' Compiler benutzen zu können, ist erreicht; aber es ist immer noch sehr unschön, eine Eingabedatei für die erfor derliche Tastaturumleitung von Hand erstellen zu müssen.

### Shell-Funktionen . . .

In c't 12/86 und 6/87 wurden Möglichkeiten gezeigt, wie man aus einem Turbo-Pascal-Pro gramm heraus den Komman dointerpreter des MSDOS auf ruft. Die beiden Veröffentli chungen sind die Grundlage für ein Programm, welches die Auf bereitung der Datei mit der Ta stenfolge erledigt und anschlie ßend mittels 'CallCommand()' den gepatchten Compiler star tet.

Darüber hinaus übernimmt das Programm ganz nebenbei noch ein paar andere Kleinigkeiten: zum Beispiel Löschen des 'BAK'-Files zum jeweiligen 'PAS'-File oder Kopieren des fertig übersetzten Programms in ein anderes Directory. Als Ein gabe wird angegeben, ob ein 'CHN'- oder 'COM'-Programm erwünscht ist, in welchem Di rectory das fertige Programm auftauchen soll. Falls ein 'COM'-File erstellt wird, kann man angeben, welche Optionen eingestellt werden sollen. Alles in allem sieht das Programm (zusammen mit dem veränder ten Compiler) dem Benutzer ge genüber wie eine Art Schale um das Turbo-System herum aus.

### . . . und deren Aufruf

Das Programm 'pc' erwartet drei beziehungsweise vier Para meter. Im ersten wird durch die Buchstaben 'C' oder 'H' mitge teilt, ob man ein 'cHain'- oder ein 'Com'-File erstellen möchte.

Der zweite ist der Name der zu übersetzenden Quelle, und im dritten Parameter gibt man an, in welches Directory das fertig übersetzte Programm anschlie ßend kopiert wird. Falls ein 'Com'-File erwünscht ist, kommt der vierte Parameter ins Spiel; mit diesem übergibt man alle Optionen, die innerhalb des Compilers gesetzt werden sollen (zum Beispiel die maximale Größe des Stacks). Für genaue Informationen über die mögli chen Optionen sehen Sie bitte im Turbo-Pascal-Handbuch nach.

Einzugeben sind die Optionen genau in der Art, wie man sie auch innerhalb des interaktiven Systems eingibt (also etwa: 'A200'). Das Programm selber besteht aus drei Teilen: Aufbe reitung der Parameter, Aufruf des gepatchten Compilers und einige Hilfroutinen.

Zum Abschluß sei noch das Pro gramm 'patch. pas' erwähnt, welches dem geplagten Turbo-Anwender, der nicht mit dem Debugger hantieren möchte, die nötigen Patches an seinem Sy stem automatisch vornimmt. Man muß lediglich die beiden Adressen, an denen der Patch eingetragen werden soll, aus der entsprechenden Tabelle in die sem Artikel im Programm-Kopf eintragen und das Programm starten. (mw)

### Literatur

- [1] Peter Kirchgeßner, Turbo ruft - Programm kommt, c't 12/86, Seite 108
- [2] Harald Großauer, Turbo ruft COMMAND kommt, c't 6/ 87, Seite 104
- [3] Turbo-Pascal 3.0, Compiler-Handbuch, Heimsoeth Soft ware

```
(*sv-*)program Pascalcompiler;
         - Rückgabewerte des Programms ------*)<br>PC_OK = \emptyset;
Const PC_OK = \emptyset;<br>BAD_USAGE = 1;
         NOTFOUND = 2;
         CMDERROR = 3;<br>PC_ERROR = 4;
         PC_ERROR
type AnyStr = string[255];
        RegPack = record case integer of
1 : ( AX, BX, CX, DX, BP,
                          DI, SI, DS, ES, flags : integer ) ;
2 : ( AL, AH, BL, BH, CL, CH, DL, DH,
BPL,BPH,DIL,DIH, SIL.SIH, DSL,
                                  DSH, ESL, ESH, flagsL, flagsH :byte);
                      end;
var f : text;
      ComFile : Boolean; (* soll COM-File erzeugt werden? *)<br>Dir, (* hier befindet das Quellfile *)<br>QuellFile, (* Name des Quellfiles **)<br>OutputFile, (* Name des ereugten Files *)
                                    (* dort soll das Produkt hin! *)
      ZielFile : Anystr;<br>cmd : AnyStr;
        -- Text ausgeben und auf <RETURN> warten -----*)
procedure wait (s : AnyStr) ;
var ch : char;
begin
   writeln(s);
   write ('Weiter mit <Return>');
   repeat
      read(kbd,ch) ; ch: =upcase (ch) ;
   until ch=#13;
end;
 (* Ersetzt in diesem Programm die Procedure "halt"
Ausgabe der Fehlermeldung, warten und mit gesetztem
Errorlevel zurück zum Betriebssystem )
procedure MyHalt(par : integer);
var s: AnyStr;
   procedure Error(err : AnyStr);
   begin
      Writeln ( 'Error: ',err);
      wait (s) ;
   end;
begin<br>s := -chdir(dir) ;
   Writeln;
   case par of
                     : writeln(s);
          '------------------------------'+#10;
```

```
BAD_USAGE : error('bad usage');<br>NOTFOUND : error('Quellfile nicht gefunden');<br>CMDERROR : error('Fehler in COMMAND.COM');<br>PC_ERROR : error('Compilerfehler');
   end;
   halt (par) ;
end;
function exist (fname : AnyStr) : boolean;
var f : file;
begin
   assign (f, fname) ;<br>(*$I- *)   reset (f) ;   (*$I+ *<br>exist := (ioresult = 0) ;
end;
        -- Aufbereitung der Parameter -----*)
procedure GetParam;
(* Bedienungshinweise ausgeben und "quer" aussteigen *)
    procedure Usage;
     begin
        writeln (
        writeln (
        writeln (
        writeln (
                       Aufruf mit: pc H Quelldatei Zielpath',<br>
erzeugt ein ".CHN"-File.');<br>
pc C Quelldatei Zielpath',<br>
pc C Quelldatei Zielpath',<br>
Optionen erzeugt ein ".COM" mit den')
                                 angegebenen Optionen. '
) ;
        writeln;
        MyHalt(BAD_USAGE) ;
    end;
    (* aus einem geg. String den Dateinamen und den
     vorne stehenden Path extrahieren *)
procedure BauPath (s: AnyStr ; var Path, Datei : AnyStr);
    var i : integer;
           hilf : AnyStr;
     begin
hilf := s;
        path := \cdots ;
        datei := '';
                  := length(hilf);
        while (i) and (hilf[i] \leftrightarrow ' \lor') do i:=i-1;
     datei := copy(hilf, i+1, 255);<br>
path := copy(hilf, 1, i-1);<br>
end;
     (* Hilfsfkt, die "Returns lesbar" macht *)
     function Ausgabe (s : anystr) : Anystr;
     var erg : AnyStr;
i : integer;
    begin
        ausgabe := '';<br>erg := '';
```
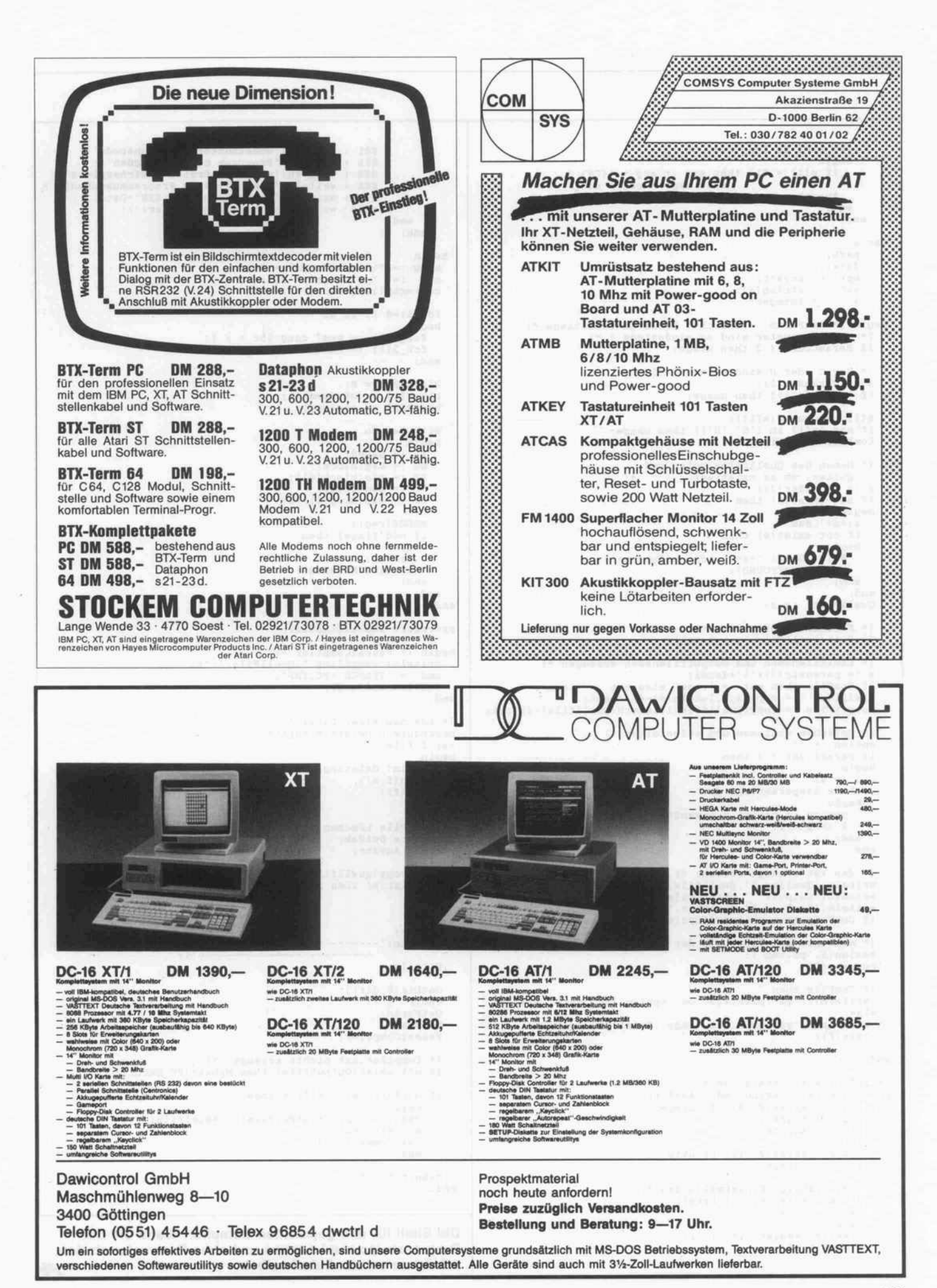

#### Programm

```
for i:=1 to length(s) do
       begin
          if s[i] = 413 then erg := erg + '<CR)<br>
else erg := erg + s[i];<br>
Ausgabe := erg;
       end:
     end:
var s,
      path,
      datei,
      ext : string[4];<br>i : integer;<br>i : integer;
begin (* GetParam Vorsicht! Viele Querausstiege *)
   (* drei Parameter sind es mindestens ! *)<br>if ParamCount < 3 then usage;
   (* Nur C oder H sind erlaubt! *)
   s := ParamStr(1);<br>if length(s)(>1 then usage;
  s[1] := \text{upcase}(s[1]);<br>if not (s[1] in ['C', 'H']) then usage;<br>ComFile := (s[1] = 'C');
   (* Namen des Quellfiles holen und *)
     quoken, ob es existiert<br>:= ParamStr(2);
   if not exist(s) then
   begin
      s:=s+′. pas';
      if not exist(s) then
      begin
         Wait('Datei '+s+' nicht gefunden!');
        MyHalt (NOTFOUND) ;
      end;
   end:
   QuellFile := s;
   (* Filenamen aufspalten *)
   BauPath(QuellFile, Path, Datei):
  (* Zielfilenamen und Outputfilenamen erzeugen *)<br>
s := paramstr(3)+'\'+datei;<br>
if ComFile then ext := '.com' else ext := '.chn';<br>
ZielFile := copy(s,1,length(s)-4) + ext;<br>
OutputFile := copy(Quellfile,1,length(Quellfile)-
   (* Optionen einlesen und aufbereiten *)
  option := '';<br>if paramcount > 3 then
  begin<br>i := 4;
      while i(=paramcount do
     begin
        option := option + ParamStr(i)+#13;
     i := i + 1;<br>end;
  end:
  (* das ist erzeugt worden: *)<br>writeln('Quelle: "',Quellfile,'"');<br>writeln('Output: "',QutputFile,'"');<br>writeln('Ziel: "',Zielfile,'"');<br>if ComFile then writeln('Option: "',Ausgabe(Option),'"');
   (* erzeugen des Files mit der Tastatureingabe *)
  assign(f, 'pc.inp');<br>
rewrite(f);if ComFile then<br>writeln(f,'ya',path,#13,'oc',option,'qc',datei,#13,'q')
    \texttt{writeln}(f, 'ya', path, \#13, 'ohqc', datei, \#13, 'q');close(f);end:
(* Aufruf von command.com *)
procedure CallCommand(cmd : AnyStr);
var block : array[0..6] of integer;
              : RegPack;
     reg
     prog : AnyStr;<br>fcb_1,
     fcb_2 : array[0..11] of byte;<br>i : integer;
      (* aroßzOgige Fehlermeldungen *)
     procedure Fehler(i : byte);
      var ch : char;
     begin
        write('Fehler ',i,': ');
        case i of
```

```
$01 : writeln('unbekannter Funktionscode');<br>$02 : writeln('Programm nicht gefunden');<br>$08 : writeln('zu wenig freier Speicherplatz');<br>$04 : writeln('inkonsistente Programmungebung');<br>$0B : writeln('inkonsistente ".EXE"-Dat
                  else writeln('unbekannter Fehler!');
         end:
       end;
 begin
   prog := '\command.com' + #0;<br>cmd := '/C' + cmd + #13;
   cmd:=chr(length(cmd)-1)+cmd;
   for i := 0 to 11 do
   begin
      fcb_1[i] := nem[ceg: $5c + i];<br>fcb_2[i] := nem[ceg: $6c + i];end:
   \begin{array}{lll} \texttt{block[0]} & := & 0; \\ \texttt{block[1]} & := & \texttt{ofs}(\texttt{cmd}) + 1; \\ \texttt{block[2]} & := & \texttt{seg}(\texttt{cmd}) \end{array}with reg do
   begin{bmatrix} a & b \\ c & d \end{bmatrix}egin<br>AX := $4B00;<br>ES := seg(block);
      BX := ofs(block[0]);<br>DS := seg(prog);
      DX := \text{ofs}(\text{prog}[1]) + 1;
      MSDOS(reg);
       if odd(flags) then
      begin
          fehler(AL);
         MyHalt(CMDERROR):
       end;
   end:
end:
procedure PascalCompiler:
begin (* PascalCompiler *)
   writeln('compiling ', QuellFile,'.');<br>cmd := 'TPATCH <PC.INP';
   CallCommand(cmd);
end:
(* Löschen einer Datei *)
procedure DoDelete(s:Anystr);
var f:file:
begin
   Writeln('deleting', s,'.');
   assign(f, s);
   Erase(f);end:
(* BAK-File Löschen *)
procedure DelBak;
var s : AnyStr;
begin
   y...<br>s := copy(quellfile,1,1ength(Quellfile)-4)+'.bak';<br>if exist(s) then DoDelete(s);
end:
begin
   ClrScr;
   Writeln('------------------------- Pascal-Compiler',
                   Writeln;
   \begin{array}{l} \texttt{GetDir} \left( \emptyset , \texttt{dir} \right) \, ; \\ \texttt{chdir} \left( \, ' \, \backslash \, ' \, \right) \, ; \end{array}GetParam;
   DelBak:
   PascalCompiler;
   (* Compiler hat nichts erzeugt! *)
   if not exist (OutputFile) then Myhalt (PC_ERROR);
   if OutPutFile<>Zielfile then
       begin<br>cmd := 'copy '+OutPutFile+' '+Zielfile;<br>Writeln(cmd);
        CallCommand(cmd);
        end:MyHalt(PC_OK);
end.
```
Die Shell für den gepatchten Compiler. Wenn Sie das Programm 'pc.com' nennen und ohne Parameter starten, erklärt es seinen Aufruf selbst. сŧ

170

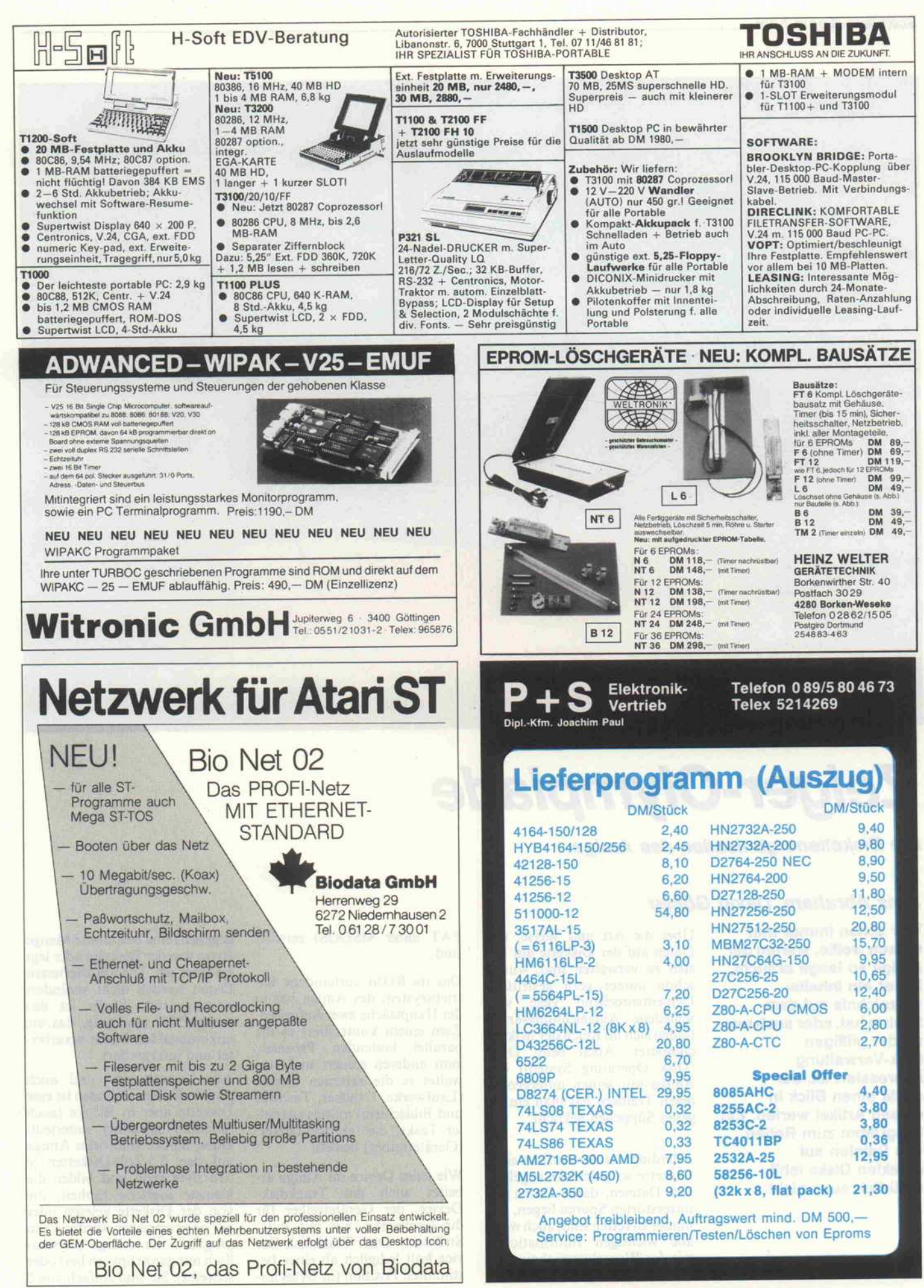

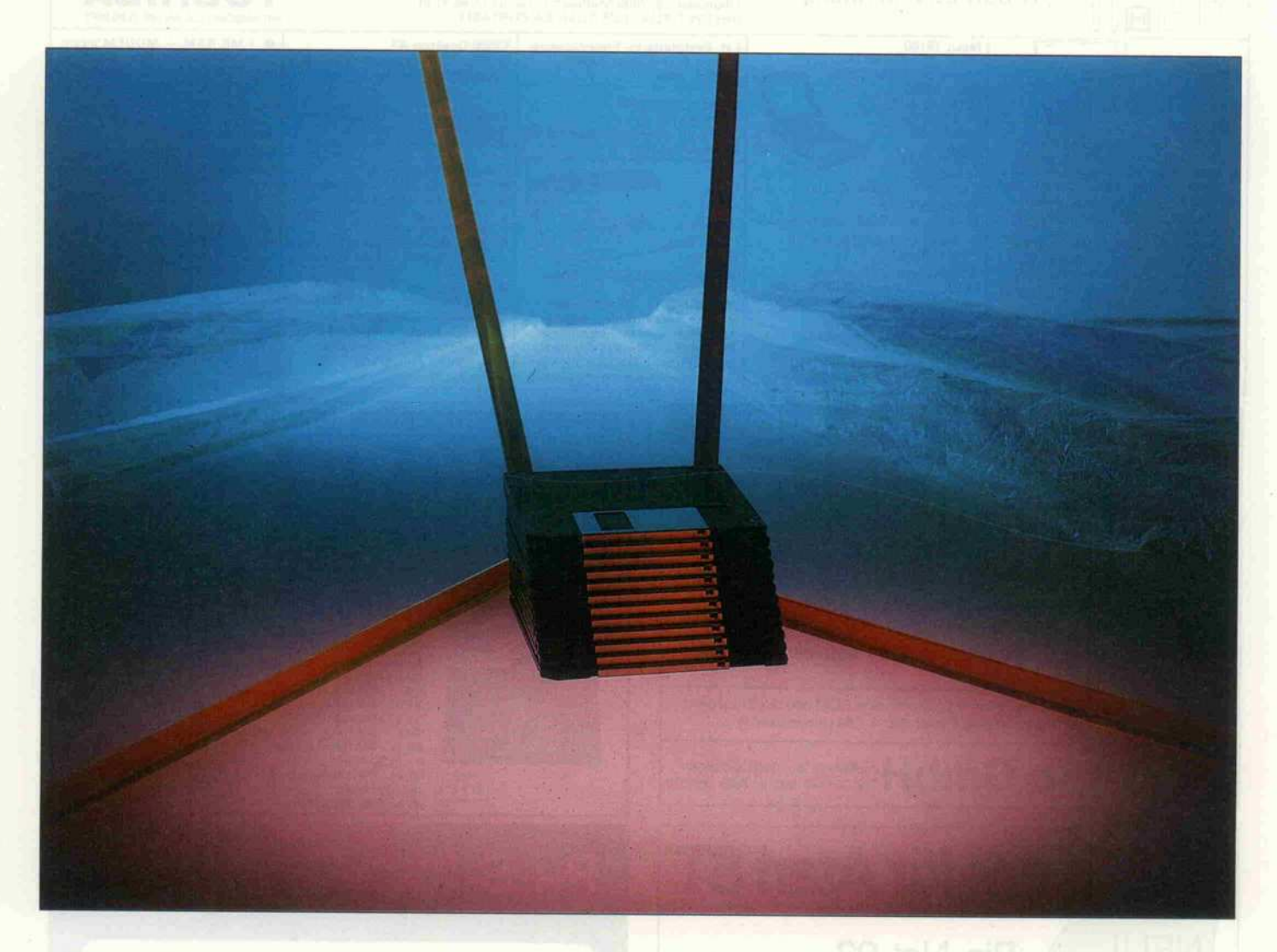

# Zeiger-Olympiade

Die Diskettenorganisation des Amiga

### Jens Abraham, David Göhler

Wer schon immer mal wissen wollte, warum der Amiga so lange braucht, bis er ein Inhalts verzeichnis auf dem Schirm hat, oder auch nur an der pfiffigen Disk-Verwaltung interessiert ist, der sollte einen Blick in diesen Artikel werfen. Ein Programm zum Retten von Dateien auf defekten Disks fehlt natürlich auch nicht

Über die Art und Weise, wie Daten auf der Diskette am be sten zu verwalten sind, wurde schon immer gern gestritten. Dementsprechend viele ver schiedene Aufzeichnungsarten finden sich im Reich der Mikro computer. Auch beim DOS (Disk Operating System) des Amiga mit seinen untergeord neten Treibern hat man ein ei genes Süppchen gekocht.

Allerdings ist der Aufbau einer Diskette so geschickt angelegt, daß Dateien, deren Daten auf unzerstörten Spuren liegen, fast immer zu retten sind, auch wenn alle wichtigen Informationen wie das Wurzelverzeichnis oder die Bitmap (vergleichbar mit der FAT unter MSDOS) zerstört sind.

Das im ROM vorhandene Be triebssystem des Amiga hat in<br>der Hauptsache zwei Aufgaben. Zum einem kontrolliert es die parallel laufenden Prozesse, zum anderen steuert und ver waltet es die externen Geräte (Laufwerke, Drucker, Tastatur und Bildschirm) mittels speziel ler Tasks, die 'Device Driver' (Gerätetreiber) heißen.

Wie jedes Device im Amiga ar beitet auch das Trackdisk-Device, der Gerätetreiber für die Laufwerke, nur mit Byte- Strömen. Das Trackdisk-Device holt lediglich ab einer be stimmten Position (in Bytes an-

gegeben) eine bestimmte Menge Bytes von der Diskette oder legt sie dort ab. Die transferierten Daten werden nicht verändert oder geprüft. Dafür ist das AmigaDOS zuständig, das die ankommenden Daten verarbei tet und interpretiert.

Aus Verwaltungs- und auch physikalischen Gründen ist eine Diskette aber in Blöcke (auch Sektoren genannt) unterteilt. Diese Blöcke sind beim Amiga auf den 3,5-Zoll-Disketten je 512 Byte groß und bilden die kleinste logische Einheit, die von der Diskette gelesen oder auf sie geschrieben werden kann (obgleich der Amiga physika lisch nur ganze Spuren liest oder schreibt). Sie sind einfach von 0

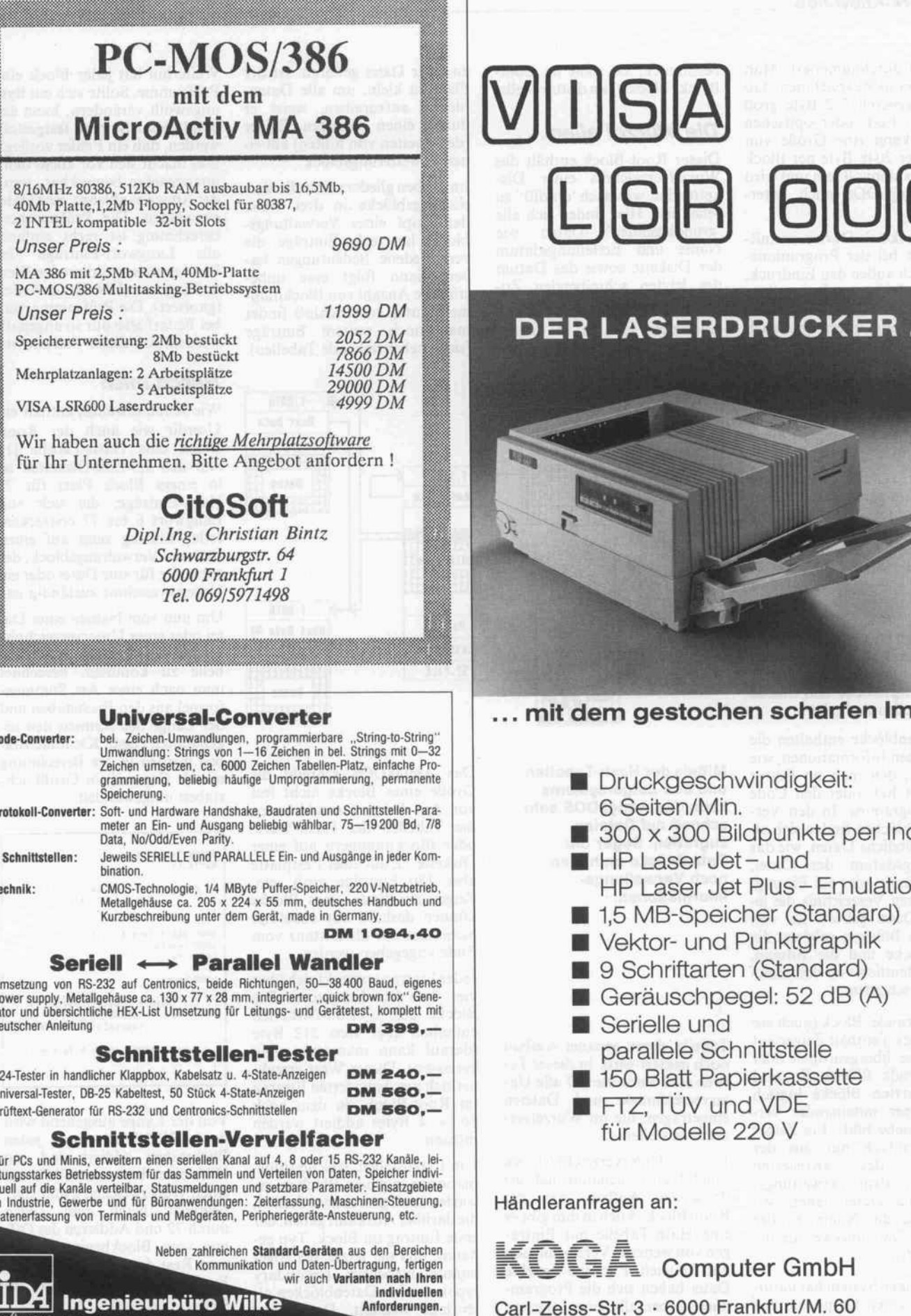

Software Inh.: Dipl.-lng. Hans-Jürgen Wilke Adalbertsteinweg 26 Postfach 1727 5100 Aachen Tel. 0241/542228 FAX: 0241/53 32 30

 $\overline{4}$ 

 $\frac{\text{in}}{\text{D}}$ 

mit dem gestochen scharfen Image

300 x 300 Bildpunkte per Inch

HP Laser Jet Plus- Emulation

1,5 MB-Speicher (Standard) Vektor- und Punktgraphik 9 Schriftarten (Standard) Geräuschpegel: 52 dB (A)

parallele Schnittstelle **150 Blatt Papierkassette** 

**FTZ, TÜV und VDE** für Modelle 220 V

Telefon (0 61 09) 30 00 - 0 · Telex 410 557

**Druckgeschwindigkeit:** 

**DISIR 60** 

HP Laser Jet- und

6 Seiten/Min.

Serielle und

bis 1759 durchnumeriert. Man<br>sollte aber nicht annehmen, daß Blöcke generell 512 Byte groß sind. Bei Fest- oder optischen Platten kann eine Größe von 1024 oder 2048 Byte per Block durchaus sinnvoll sein und wird durchaus sinnvoll sein und wird vom AmigaDOS auch unter stützt.

Das Trackdisk-Device vermit-<br>telt zwar bei der Programmierung nach außen den Eindruck, als verwalte es eine fast endlose Kette von aneinanderliegenden Bytes, arbeitet intern aber auch mit diesen Blocknummern. Damit diesen Blocknummern. Da tei- und Verzeichnisnamen die nen lediglich den Programmie rern und Anwendern als Ge dächtnisstütze. Der Computer käme mit den Nummern allein gut zurecht.<br>Das AmigaDOS formt nun aus

dem Nummernwirrwarr eine wohlgeordnete Diskette mit Wurzel und Unterverzeichnis-Wurzel und Unterverzeichnis sen und den dazugehörigen Da teien. Aber wie?

### Name statt Nummer

Die an sich gleichen Blöcke teilt Kategorien ein: in Datenblöcke, Kategorien ein: in Datenblöcke, Verwaltungsblöcke und Blöcke mit speziellen Aufgaben.

Die Datenblöcke enthalten die eigentlichen Informationen, wie den Text, den man im Editor eingetippt hat, oder den Code waltungsblöcken finden sich allerlei zusätzliche Daten, wie das Erstellungsdatum der Datei, dessen Länge oder ein Eintrag, zu welchem Verzeichnis die jeweilige Datei gehört. Zu den speziellen Blöcken gehören die Boot-Blöcke und die Bitmap, Boot-Blöcke und die Bitmap, die sich deutlich von den ande ren unterscheiden.

Jeder 'normale' Block (auch ein zugehörige, übergeordnete oder zugehörige, übergeordnete oder nachfolgende Blöcke. So sind alle benutzten Blöcke logisch über Zeiger miteinander ver bunden (siehe Bild). Ein Zeiger besteht einfach nur aus der Nummer des anvisierten<br>Blocks. In dem Verwaltungsblock einer Datei stehen beiblock einer Datei stehen bei spielsweise die Nummern der einzelnen Datenblöcke, die die Datei bilden.

Dieses Zeiger-System hat natür-<br>lich auch einen Ursprung, von lich auch einen Ursprung, von dem alle anderen Zeiger ausge hen. Das ist der Root-Block. Seine Nummer läßt sich leicht bestimmen, sie steht im Boot-Block (Block 0) an dritter Stelle.

### Die Wurzel allen . . .<br>Dieser Root-Block enthält das

Dieser Root-Block enthält das Wurzelverzeichnis einer Dis kette (das, was nach 'dir div.' zu sehen ist). Hier finden sich alle 'grundlegenden' Daten wie<br>Name und Erstellungsdatum Name und Erstellungsdatum der Diskette sowie das Datum des letzten schreibenden Zu griffs.

Außerdem gibt es in diesem Block eine sogenannte Hash-

zu einer Datei gehören. Ist der<br>Platz zu klein, um alle Datenblöcke aufzureihen, weist er durch einen weiteren Zeiger (den zweiten von hinten) auf ei nen Erweiterungsblock.<br>Im groben gliedern sich alle Ver-

Im groben gliedern sich alle Ver waltungsblöcke in drei Teile. der Kopf eines Verwaltungs-<br>blocks hat sechs Einträge, die verschiedene Bedeutungen haverschiedene Bedeutungen ha ben, dann folgt eine unbe stimmte Anzahl von Blocknum-<br>mern, und zum Schluß findet man noch weitere Einträge man noch weitere Eintrage (siehe nebenstehende Tabellen).

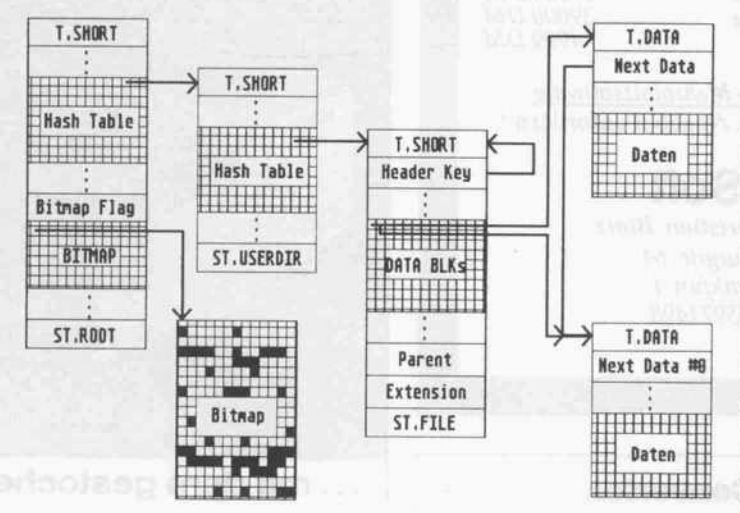

Mittels der Hash-Tabellen kann das AmigaDOS sehr schnell auf Dateien<br>zugreifen. Sogar die Datenblöcke enthalten Datenblöcke enthalten noch Verwaltungs informationen.

Tabelle, deren genauer Aufbau noch geklärt wird. In dieser Ta belle sind Verweise auf alle Un terverzeichnisse und Dateien eingetragen, die im Wurzelver zeichnis stehen.

Ein Unterverzeichnisblock<br>(auch Userdir genannt) hat fast (auch Userdir genannt) hat fast denselben Aufbau wie der Root-Block. Auch in ihm gibt es eine Hash-Tabelle mit Einträ gen von weiteren Verzeichnissen und Dateien. Für eine einzelne Datei haben sich die Program mierer ebenfalls einen eigenen Verwaltungsblock ausgedacht, den File-Header. In ihm sind alle Datenblöcke aufgelistet, die

Das AmigaDOS schreibt die Größe eines Blocks nicht fest vor. Aus diesem Grund können<br>die Tabellen der Hash-Werte oder Blocknummern auf einer Diskette 72, auf einer Festplatte aber 180 Einträge groß sein. aber 180 Einträge groß sein. Zeiger am Ende eines Blocks können deshalb mit absoluter Sicherheit nur als Distanz vom Ende angegeben werden.<br>Jeder Eintrag erstreckt sich über

Jeder Eintrag erstreckt sich über vier Byte (ein Langwort). Die Blöcke der 3,5-Zoll-Disketten (darauf kann man sich ruhig verlassen). Dieser Wert errechnet sich aus dem vierten Eintrag im Root-Block, zu dem noch  $56 \times 4$  Bytes addiert werden müssen.

Um festzustellen, welche Infor mationen in einem Block zu er warten sind, gibt es zwei Stellen, die darüber Auskunft geben: der erste Eintrag im Block, Typ ge nannt, und der letzte, der soge nannte Nebentyp (secondary type), der bei Datenblöcken al-<br>lerdings wegfällt. Der Rootlerdings wegfällt. Der Root-Block ist beispielsweise vom Typ 'T.SHORT' und vom Ne bentyp 'ST.ROOT'.

Weiterhin hat jeder Block eine<br>Prüfsumme. Sollte sich ein Byte ungewollt verändern, kann anhand dieser Summe festgestellt werden, daß ein Fehler vorliegt. Das macht sich vor allem dann<br>unangenehm bemerkbar, wenn der Amiga es ablehnt, eine Datei der Amiga es ablehnt, eine Datei einzuladen. Die Prüfsummen berechnung ist recht einfach:<br>alle Langwort-Einträge des alle Langwort-Einträge des Blocks müssen addiert den Wert nun ergeben (Überläufe werden ignoriert). Die Prüfsumme muß bei Bedarf also nur so angepaßt werden, daß dieser Fall eintritt.

### Hasch mich

Wie schon erwähnt, enthält ein Userdir wie auch der Root-Auf den 3,5-Zoll-Disketten ist<br>in einem Block Platz für 72 in einem Block Platz für 72 Hash-Einträge, die sich von Jeder Eintrag zeigt auf einen. weiteren Verwaltungsblock, der weiteren verwaltungsblock, der entweder für eine Datei oder ein Unterverzeichnis zuständig ist.

Um nun vom Namen einer Da tei oder eines Unterverzeichnis ses auf den Eintrag in der Ta-<br>belle zu kommen, berechnet belle zu kommen, berechnet man nach einer Art Summen formel aus den Buchstaben und genannten Hash. Kleinbuchstaben werden in der Berechnung ben werden in der Berechnung  $\frac{1}{2}$  mittels Capital $\frac{1}{2}$  in Grobbuch staben umgewandelt.

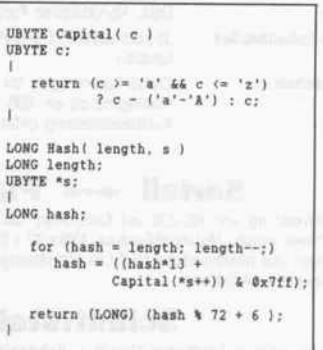

Von der Länge ausgehend wird der ASCII-Wert eines jeden Buchstaben addiert und mit Hilfe eines bitweisen UND auf einen Wert zwischen 0 und 2047 begrenzt. Nach dem Teilen durch 72 und Addieren des Off-<br>sets vom Blockbeginn (sechs) zum Rest der Division gibt die Funktion diese Nummer zu rück.

Unter dem so ermittelten Lang wort endlich steht die Block nummer eines File-Headers arolus GmbH Köln 0221 /400 92 58 + 40 62 51 - Karolus GmbH Rosenheim 08031 / 3 42 10 Telex 519 335 <sup>21</sup> dm box: g ref box bogenhauser

### DSC-Rechner mit dynamischer Taktfrequenzumschaltung auch als 386er und 286/15Mhz

Hard- & Software

7530 Pforzheim · Telex 783 248

1. A-NET, Ringnetzwerk für ATARI-Computer (ST u. M), voll in GEM integriert bis 255 Benutzer mit <sup>1</sup> Master, lei

Händleranfragen erwünscht (unverbindliche Preisempfehlung)

kpl. mit Software

 $1450 -$ 

stungsfähig u. preisgünstig. Grundpaket: <sup>1</sup> Master u. 2 Slaves

### Krweiterle dirundausstaltung bei allen DSC <sup>286</sup> und <sup>386</sup> :

1MB (80386=2MB) RAM, LCD-Display am Gehäuse für Geschwindigkeit/Plattenzugriffe/Fehlermeldungen, HD/FD-Kombi Conroller, I, 2MB NEC FDD, 1 x par/ <sup>2</sup> <sup>x</sup> ser., 200W Nct/lcil, Hardware Reset, MF Tastatur <sup>101</sup> Tasten m. sep. Cursorblock, SETUP, MS-DOS + GW BASIC dtsch + DM 245,

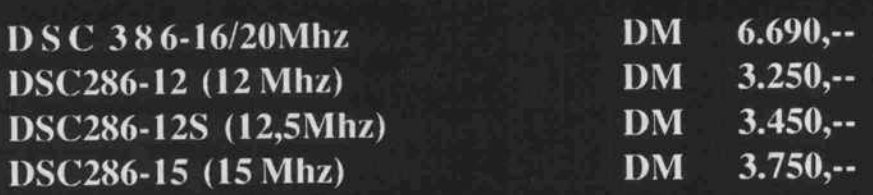

keine High-Speed-Erweiterungskarten für Arbeiten bei 12 / 15 / 20 Mhz nötig ! automatisches Umschalten auf Karten mit niedrieger Taktfrequenz. · arbeitet mit NOVELL und 3-COM · Advanced Page Memory - Architektur · 80287-Sockel

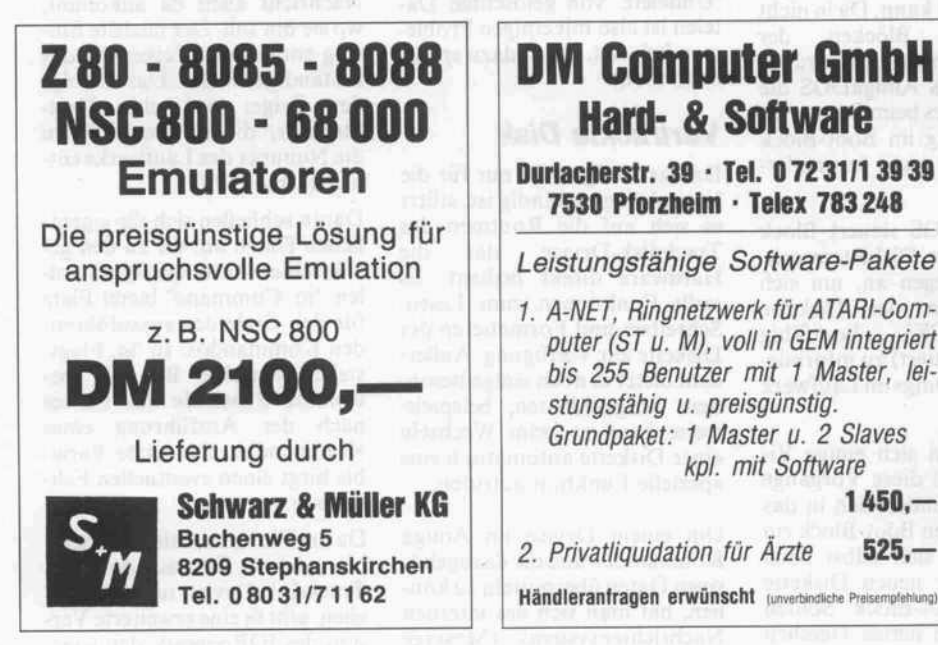

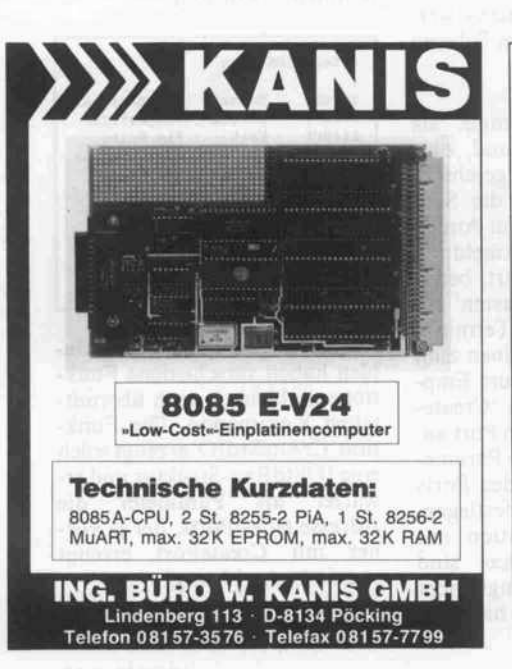

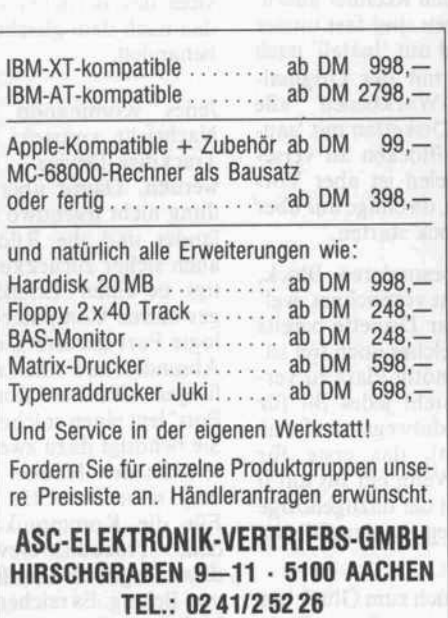

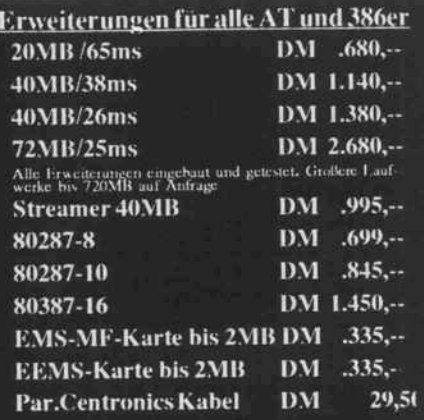

Baby - AT 6/8 Mhz, DM 1.950,-<br>1MB RAM, 1,2MB FDD, herc-kompatibel, par/seriell WYSEpc386 16Mhz DM 8.550,--4B RAM, 1 2MB I-DD, here kompatihel.<br>r/2ser, MS DOS 3.2,GW-Basic gesamte Wyse-Produktlinie lieferbar ZenithEAZY-PC/20MBDM 2.650,- 2KB,3,5" PDD 720KB,par,MS-DOS, GW-Basic incl.<br>" Monitor papierweiß gesamte Zenith-Produktlinie lieferbar DSC-XT8Mhz/20MB DM 1.950,--640KB RAM, HDD 360kb, par/scr/game IEC MultiSpeed DM 3.999,-ATI EGA WONDER DM .499,-his 800x580, Treiber für Lotus, Syrn hony,Gem, Windows, Autocad,WS, .<br>′cntura NEU! ATI VIP DM .980,--TI VIP, wie EGA-Wonder, aber alle (!!) VGA-Modi auf kompatiblen Rechnern TI-AGA DM 295, ...<br>erc-komp. mit par. Schriitslelle DM 135, ... ildschirine/grafische Sub-Systeme<br>DI-komp. Mon. bemst/grDM DM .395,<br>o. weiß ... – DM ... 445, ... dio. weiß<br>
Wyse Wy700 1280x800 GanzS. Bildschirm,<br>
weiß<br>
NH-TIS A4 Ganzseite 15" – DM - 4.990,<br>
ATRIS A3 Doppelscite 19" – DM - 6.450, EVING THE DISPONSITION 2.450, FIND 2.450, FINIS A4 Ganzscite 15" DM 4.990, TRIS A4 Dependent 1.5" DM 4.450, TRIS A3 Deppelscite 19" DM 6.450, FICH Gentar (deutsch!) DM 1.398, Ficto MultiSync (deutsch!) DM 1.398, Bicro Vite Vermoni Microsystems, gesamte Produktlinie lieferbar,<br>7.B. Image: Manager 1024a DM 5.390,<br>Control Systems (Artis), gesamte Produktlinie lieferbar,<br>7.B. Artist Illustrator nirol-Systems (Artist), gesamte Produktlinit lieferbar.<br>B. Artist Illustrator ... DM 5.450,--MSPS800+(Postscript,3,5MB) DM 11.450,-<br>MS K8 Laser<br>
2004- AMS K8 Laser<br>
andy-Scanner m.Paint.Pg<br>
DM 3.450,-<br>
andy-Scanner m.Paint.Pg<br>
DM 3.450,-<br>
and Plotter ges. Produklinie lieferbar<br>
DM 4.195,-<br>
DM 4.195,-<br>
DM 4.195,-<br>  $M$  4.195, $-$ 

h<br>1201 - DM 1.375,--<br>Hnje ljeferbar eferung rur gegen Nachnahme oder Vorkasse abzgl 2%<br>gl Frachtkosten. Händeranfragen erwünscht I

oder Verzeichnisses, denn es kann durchaus passieren, daß zwei völlig verschiedene Namen den gleichen Hash-Wert erge ben. In diesem Fall reiht Ami-<br>gaDOS die Dateien mit gleichem Hash über Zeiger im vierten Eintrag von hinten in den jeweiligen Verwaltungsblöcken aneinander. Falls unter der er mittelten Blocknummer eine Null zum Vorschein kommt, ist keine Datei oder kein Verzeich nis mit dem angegebenen Na men vorhanden.

Diese Art der Verwaltung hat den Vorteil, daß bei sehr vielen Dateien (zum Beispiel auf einer Festplatte) nicht eine riesige Li ste von Namen zu vergleichen ist, sondern über den Hash fast direkt aufeine Datei zugegriffen werden kann.

Der Nachteil besteht darin, daß beim Anzeigen eines Verzeich-<br>nisses mittels 'DIR' jeder nisses mittels DIR jeder Hash-Eintrag verfolgt und der Block eingeladen werden muß, um den Namen anzuzeigen. Eine zentrale Speicherung der Namen wie unter CP/M ist da natürlich schneller.

### Boot-Vorgänge

Haben Sie sich auch schon mal gefragt, was der Amiga immer liest, wenn man eine neue Dis kette ins Laufwerk legt? Er fährt jedesmal die Spur Null an, um den Boot-Block zu untersuchen. Doch was sucht er da, wenn er schon gebootet hat?

Der Boot-Block hat mehrere Aufgaben: Beim Hochfahren des Amiga 1000 (dem sogenann ten Booten) wird Block 0 einge laden und geprüft, ob die ersten 'KICK' enthalten. Ist das der Fall, veranlaßt das Boot-ROM, daß die folgenden 512 Blöcke in den Amiga gelangen.

Nach diesem Vorgang oder ei nem Reset lädt der Amiga den Boot-Block erneut, um zu un tersuchen, ob dessen erste vier Bytes aus den Buchstaben 'DOS' und einem Null-Byte be stehen. Stimmt auch die Prüf summe (die diesmal durch Sum menbildung über 2 Blöcke und Addieren eventueller Überlaufe und anschließendem Invertieren gebildet wird), führt das AmigaDOS eine Routine aus, die bei Byte 12 von Block 0 beginnt. Diese Routine öffnet normaler weise nur die 'dos. library' und gibt dann die Kontrolle an das AmigaDOS ab.

Beim Aufruf der Boot-Block-Routine enthält das Register A <sup>l</sup> die Adresse des lO-Requests (siehe unten), mit dessen Hilfe die Boot-Blöcke geladen wur den, um weitere Diskettenzu griffe durchführen zu können. Außerdem steht in A6 die Adresse der Exec-Base zum Aufruf von Exec-Funktionen.

Bei frisch formatierten Disket ten hinterläßt das 'Format'- Programm nur ein 'DOS' + ASCII 0 in den Boot-Blöcken. Sie enthalten keinerlei sinnvolle Informationen, und auch die Checksumme ist nicht korrekt. Das CLI-Kommando 'Install' kann aus solch einer Datendis kette eine Workbench-Disk er zeugen, von der dann auch ge bootet werden kann. Da in nicht initialisierten Blöcken der<br>Root-Block nicht eingetragen Root-Block nicht eingetragen ist, nimmt das AmigaDOS die Nummer, die es beim Booten als dritten Eintrag im Boot-Block vorgefunden hat (normaler weise 880).

Das AmigaDOS steuert Block Null bei einem Diskettenwech sel nur deswegen an, um sich über die Art der Diskette ('DOS', 'KICK' , bootfähig oder unformatiert) zu informie ren, die neuerdings im Laufwerk lagert.

Leider machen sich einige Vi-<br>renprogramme diese Vorgänge renprogramme diese Vorgänge zunutze. Sie binden sich in das System über den Boot-Block ein und kopieren sich selbst beim Einlegen einer neuen Diskette auf deren Boot-Block. Sollten Sie also so ein nettes Tierchen auf Ihren Disketten vermuten, hilft es nur, den Rechner auszu schalten (Viren sind fast immer resetfest) und mit 'Install' nach Hochfahren mit der Original- Commodore-Workbench alle verseuchten Disketten mit 'sau beren' Boot-Blöcken zu verse hen. Bei Spielen ist aber Vor sicht geboten, da einige nur über den Boot-Block starten.

Im letzten besonderen Block, der Bitmap, ist verzeichnet, wel cher Block der Diskette bereits belegt und welcher noch frei ist. Um nicht unnötig Platz zu ver schwenden, steht jedes Bit für einen Block (deswegen heißt sie auch Bitmap), das erste für Block <sup>2</sup> (!). Wenn ein Bit auf 0 gesetzt ist, gilt der dazugehörige Block als belegt, andernfalls ist er frei.

Leider oder auch zum Glück hat die Bitmap keinen festen Platz auf der Diskette, sondern wird immer in den nächsten freien Block auf der Diskette geschrie ben. Die Blocknummer der Bit im Root-Block. Im 78. Eintrag kann anhand eines Flags festge stellt werden, ob die auf der<br>Diskette befindliche Bitmap Diskette befindliche Bitmap gültig ist: Gültigkeit zeigt ein Wert ungleich Null an. Das AmigaDOS legt nämlich eine Kopie der Bitmap im RAM an und schreibt die aktuelle Ver sion nur nach bestimmten Ope rationen auf die Diskette zu rück.

Leider ist aber der nächste freie Block nach Löschen einer Datei meist dessen File-Header. Ein 'Undelete' von gelöschten Da teien ist also mit einigen Proble men belastet. Doch dazu später noch mehr.

### Vertrackte Disk

Da das AmigaDOS nur für die Verwaltung zuständig ist, stützt es sich auf die Routinen des Trackdisk-Device, das die Hardware direkt bedient. Es stellt Funktionen zum Lesen, Schreiben und Formatieren der Diskette zur Verfügung. Außer dem bietet es noch einige beson dere Möglichkeiten; beispiels weise kann es beim Wechseln einer Diskette automatisch eine spezielle Funktion aufrufen.

Um einem Device im Amiga Kommandos und die dazugehö rigen Daten übermitteln zu kön nen, hat man sich des internen Nachrichtensystems (Message System) zu bedienen. Alle De vices des Betriebssystems wer den nach dem gleichen Schema behandelt.

Jedes Kommando muß als Nachricht verpackt und zum<br>Trackdisk-Device geschickt Trackdisk-Device geschickt werden. Damit aber die Sen dung nicht irgendwo im Amiga<br>landet und die Rückmeldung auch sicher zurückkehrt, benötigt sie einen 'Briefkasten' (in gewohnter Computer-Termino logie Port genannt), einen zum Absenden und einen zum Emp fangen. Die Funktion 'Create-Port' legt einen solchen Port an. Sie benötigt dazu zwei Parame ter, die den Namen des Ports und seine Priorität festlegen. Für die Kommunikation mit dem Trackdisk-Device sind diese Angaben allerdings nicht von Belang. Es reichen hier zwei Nullen als Parameter.

Nach dem Einrichten eines Ports hat man festzulegen, wel che Art von Nachricht ver schickt werden soll. Eine mög-<br>liche Nachrichtenstruktur, die liche Nachrichtenstruktur, die Anweisungen an das Track disk-Device beinhalten kann, hat den Namen 'IO-Request'.

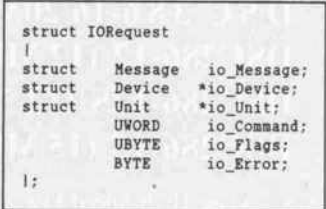

Den Kern eines IO-Requests bildet die Message-Struktur, die dafür zuständig ist, daß eine Nachricht auch da ankommt, wo sie hin soll. Der nächste Ein-<br>trag enthält den Zeiger auf das trag enthält den Zeiger auf das zuständige Device. Darauf folgt der Zeiger auf eine Unit-Struktur, die im wesentlichen die Nummer des Laufwerks ent hält (DFO-DF3).

Daran schließen sich die eigent lichen Daten an, die zu den ge wünschten Aktionen führen sol len, 'io Command' bietet Platz für den Code des auszuführen den Kommandos. In 'io\_Flags' stehen einzelne Bits für be stimmte Zustände des Device nach der Ausführung eines Kommandos. Die letzte Varia ble birgt einen eventuellen Feh lercode.

Da drei Variablen als Parameter bei vielen Kommandos des Trackdisk-Device nicht ausrei chen, gibt es eine erweiterte Ver sion des lORequests, den soge nannten 'lOStdReq'.

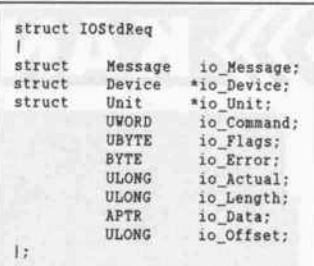

Die hinzugekommenen Varia blen haben verschiedene Funk tionen, abhängig vom übermit telten Kommando. Die Funk tion 'CreateStdIO' erzeugt solch eine lOStdReq-Struktur und er wartet als Parameter die Adresse eines Ports, der ja vor her mit CreatePort erzeugt wurde (siehe Listing).

Eine so entstandene lOStdReq-Struktur ist allerc't 1987, Heft 12

176

# RTOS-UH PEARL

### Integriertes Echtzeit-Multitasking-Programmiersystem

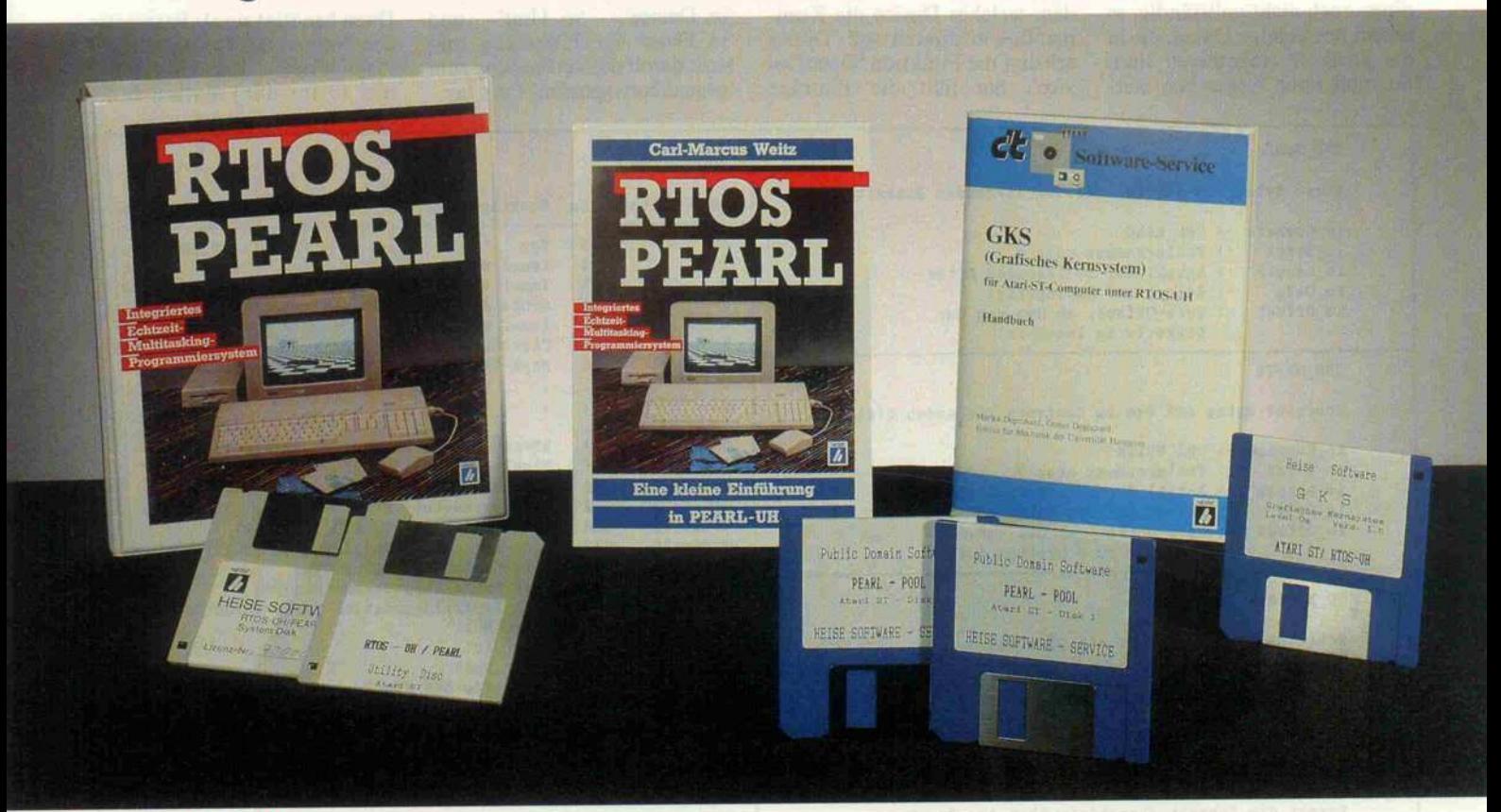

Komplett. Vollständiges Programmentwicklungssystem mit dem Hochleistungs-Betriebssystem RTOS-UH, Kommando-Interpreter, PEARL-Compüer, 68000-Assembler, Lader/Linker, Momtor/Debugger/Disassembler, Editor. Alles gleichzeitig im Speicher. Und dazu beliebig viele Pro gramme. Turn-around (Edit-Compile-Link/Load-Run) in Sekunden. Eine runde Sache!

**Flexibel.** Drucken im Hintergrund? Messen, steuern, regeln? Überwachen vieler Schnittstellen? Drei Nutzer an einem Computer? Spiele<br>it mehreren "lebenden" Figuren? — Programmierprobleme, die sich mit herkömmlichen Sprache

Modular. Das Betriebssystem: Es konfiguriert sich beim Systemstart automatisch aus mehreren austauschbaren "Scheiben". Die "Impleentierungsscheibe", quasi das BIOS für Ihren Rechner, ist voll dokumentiert. Die Programme: Alle Programmteile können einzeln kompiliert, getestet<br>Id später miteinander verbunden (gelinkt) werden. PEARL unterstützt nachdrü

**Schnell.** RTOS-UH schaltet in 200 Mikrosekunden zwischen laufenden Programmen um. Während der Computer einen Befehl ausführt,<br>Innen Sie schon den nächsten eintippen. Auch bei laufenden Schreib-/Leseoperationen auf Floppy 158 Mikrosekunden.

**Kompakt.** Das gesamte integrierte Paket belegt nur rund 130 KByte Speicher. Der UH-PEARL-Compiler ist ganze 30 KByte lang und be-<br>Prischt doch das gesamte Repertoire einer modernen Hochsprache (IF...THEN...ELSE, CASE, WHI Datentypen wie CLOCK und DURATION?

**Kompatibel.** Nein, nicht mit "dem" Industriestandard. Besser: RTOS-UH läuft auf Prozessoren der 68000-Familie, vom EPAC-68008 bis<br>Im VME-Board mit 68020-Prozessor. PEARL ist in DIN 66253 genormt und bewährt sich seit Jahr

32-Bit-Power. Die RTOS-UH/PEARL-Version 2.1 Maxi unterstützt die Prozessorkombination 68020/68881. Der Ausbau des Atari ST mit der PAK-68-Karte (c't 8/87) vervielfacht die Rechenleistung.

**Unerhört preisgünstig.** Wenn Sie bisher noch nicht in PEARL programmiert haben, dann vermutlich nur deshalb, weil die alten<br>Bit-Mikroprozessoren "eine Nummer zu klein" für PEARL oder weil bisher PEARL-Compiler "ein paar N waren. Beide Probleme sind gelöst:

TOS-UH/PEARL-Paket für Atari-ST-Computer, Boot-Version (C), inklusive Winchester-Treiber, Terminal-Emulation, Grafik-Treiber, Utility-Diskette mit<br>versen Dienst- und Demoprogrammen, ausführliches Handbuch (360 Seiten) und versen Dienst- und Demoprogrammen, austumnenes Handbach (20 Denot), um 68020-Assembler. Assembler und PEARL-Compiler unterstützen FPU<br>AXI-Version (für Atari ST mit PAK-68): Lieferumfang wie Version 2.1, jedoch mit 68020-As update von Version 2.0 auf Version 2.1 Maxi **45 DM 45 DM 45 DM** 

Eine kleine Einführung in PEARL-UH", überarbeiteter Nachdruck der c't-Sene (6/86 bis 3/87) von Carl-Marcus Weitz. Von den ersten Schritten bis zure Kielle Einführung in PEARL-Umgebung. 60 Seiten. (Der Kaufpreis wird beim späteren Erwerb eines RTOS-UH/PEARL-Pakets anger Assembler-Programmierung in PEARL-Umgebung. 60 Seiten. (Der Kaufpreis wird beim späteren Erwerb

GKS. Standardisiertes Grafik-Kernsystem gemäß DIN 66252, Level Oa, für Rechner der Atari-ST-Serie unter RTOS-UH. Programmiert in PEARL, mit Grafik-Treibern in Assembler, Diskette mit Handbuch (110 Seiten). <sup>98</sup> DM

So können Sie bestellen: Um unnötige Kosten zu vermeiden, liefern wir nur gegen Vorauskasse. Fügen Sie Ihrer Bestellung einen<br>errechnungsscheck über die Bestellsumme zuzüglich DM 3,— (für Porto und Verpackung) bei, oder üb

onten.<br>ankverbindungen: Postgiroamt Hannover, Kt.-Nr. 9305-308, Kreissparkasse Hannover, Kt.-Nr. 000-019968 (BLZ 25050299)

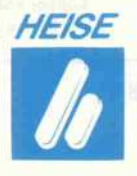

dings noch nicht vollständig, es fehlen noch einige Daten, die in die Struktur einzutragen sind. So muß noch angegeben wer den, welches Device die Kom mandos ausführen soll. Dieses erledigt die Funktion 'OpenDevice'. Sie füllt die Einträge

 $\frac{10}{2}$   $\frac{10}{2}$   $\frac{10}{2}$   $\frac{10}{2}$   $\frac{10}{2}$   $\frac{10}{2}$ <sup>10</sup>Flags' im lOStdReq und stellt damit die Verbindung zum 'gegenüberliegenden' Port her.

Dazu benötigt sie als Parameter<br>den Namen des Device ('trackden Namen des Device ('track- $\frac{1}{2}$ disk. Device'), die Unit-Nummer (0 rui dio.), natürlich die

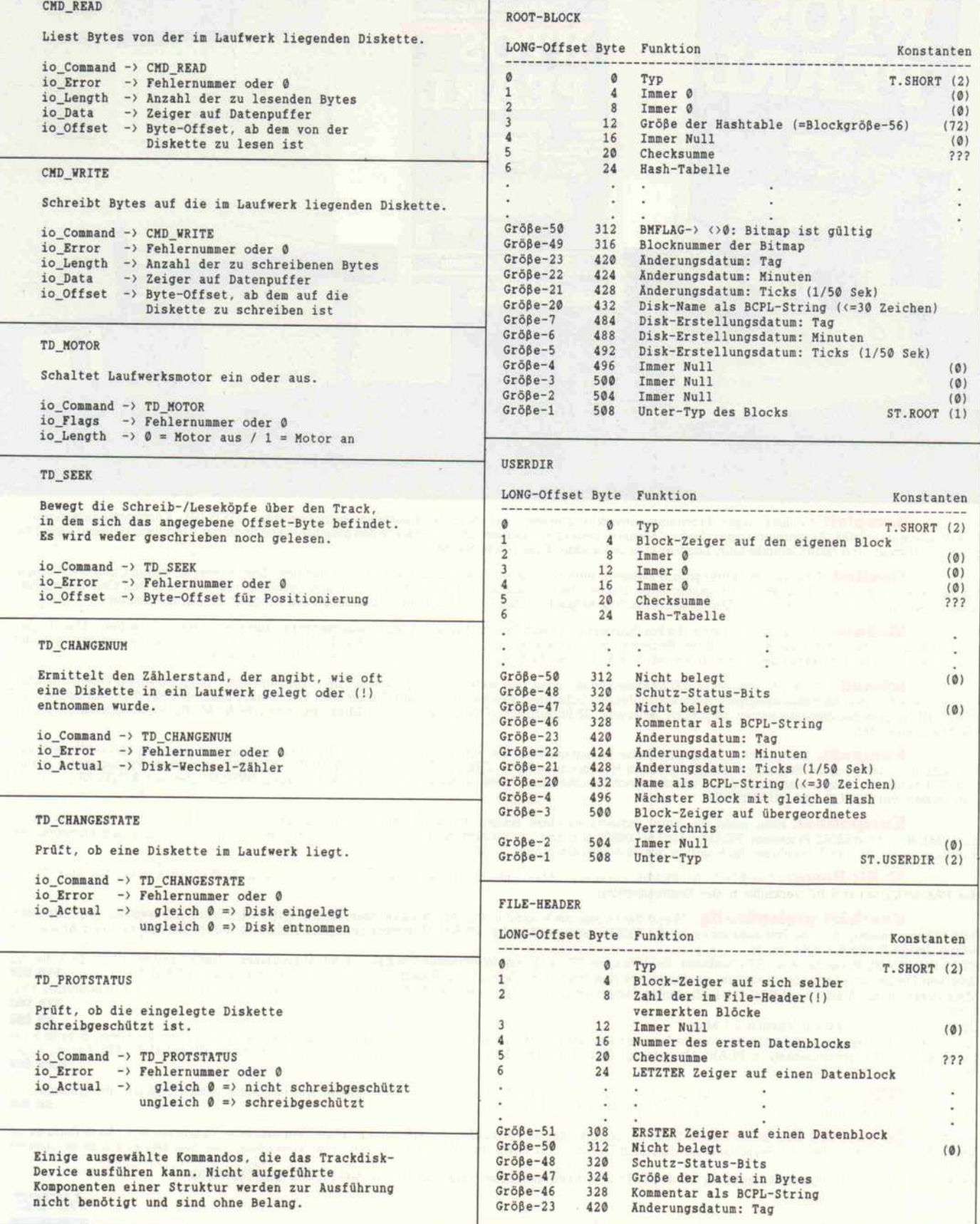

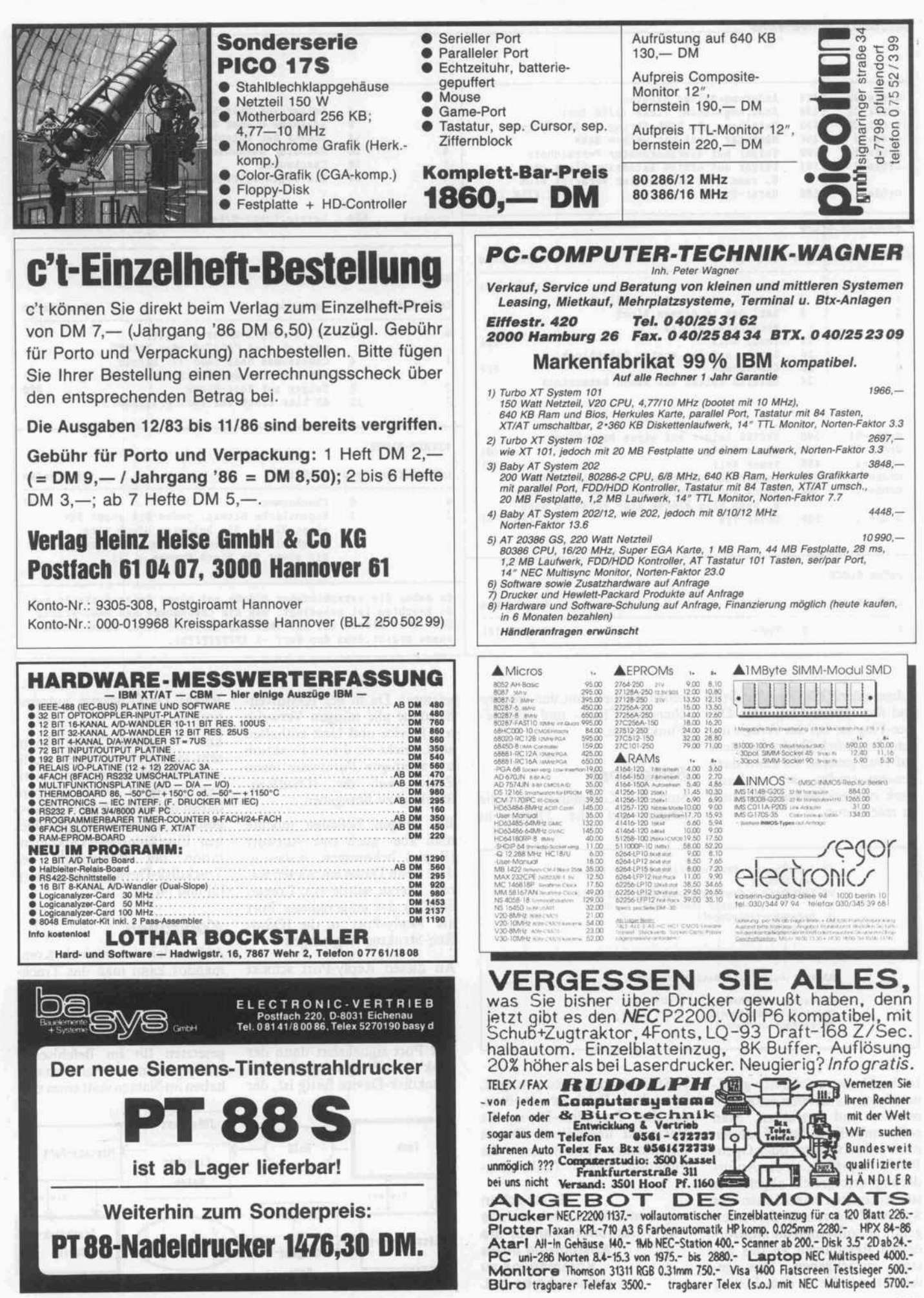

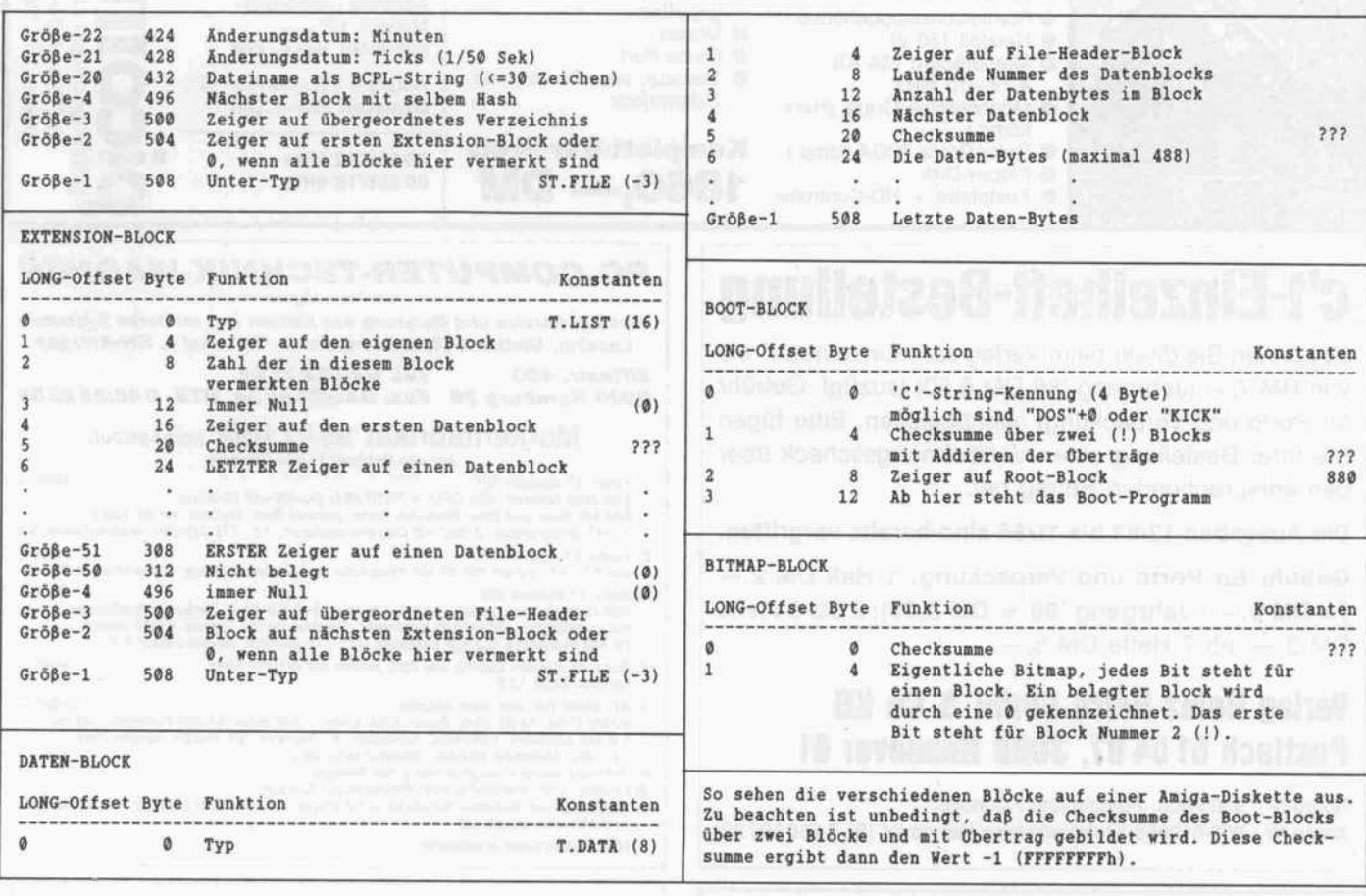

Adresse der lOStdReq-Struktur und das Device-Flag. Das De vice-Flag ist bei der Arbeit mit dem Trackdisk-Device meistens auf Null gesetzt. Es kann dazu benutzt werden, sich ein Lauf werk zum exklusiven Gebrauch zu reservieren.

sehen können, mit den entspre chenden 'Close'- und 'Delete'- Funktionen.

### Stille Post

Sind das Kommando und die Zeiger auf die Daten in

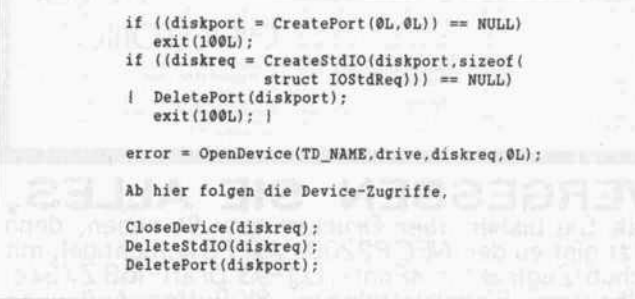

Ist das Device erfolgreich geöff net, kann es Befehle entgegen nehmen und ausführen. Man sollte unbedingt darauf achten, nach jedem Create- oder Open- Befehl zu prüfen, ob die Anfor derung erfolgreich abgelaufen ist. Ansonsten kann Ihnen das System abstürzen. Ist die Arbeit getan, so sollte man die angefor derten Ressourcen an das Sy stem zurückgeben. Dies ge schieht, wie Sie in dem Listing

lOStdReq korrekt eingetragen, ist noch ein Postbote vonnöten, der dem Trackdisk-Device die Nachricht übermittelt. Diesen Botendienst übernimmt die Funktion 'DoIO' (siehe Dia-

> Es ist schon bemerkenswert, welche Aktionen man für die Ausführung eines Kommandos zu unternehmen hat.

gramm). Da in der lOStdReq- Struktur alle nötigen Verweise auf Device und Unit enthalten sind, reicht es, dieser Funktion als alleinigen Parameter einen Zeiger auf die lOStdReq- Struktur zu übergeben.

Bei einigen Befehlen möchte man aber auch eine Antwort (Reply) bekommen, insbeson dere wenn Daten einzulesen wa ren. Hierzu wurde von Create-StdIO() der eingerichtete Port als 'Reply-Port' in die lOStd-Req-Struktur eingetragen.

An diesen Reply-Port schickt das Trackdisk-Device, wenn es einen Befehl aufgeführt hat, die lOStdReq-Struktur mit den Ausgabeparametern Der Port signalisiert dann der Task (dem Programm), daß das Trackdisk-Device fertig ist, der

Befehl DoIO wartet automa tisch solange.

Das Trackdisk-Device kennt sehr viele Befehle, deren Aufli stung den Rahmen dieses Arti kels sprengen würde. Darum haben wir einige Befehle heraus gesucht, die uns wichtig erschie nen. Eine komplette Dokumen tation der Ressourcen des Trackdisk-Device finden Sie in [3] und [4].

### Kontrollen

Außer den 'normalen' Kom mandos kann man das Track disk-Device auch noch mit er weiterten Befehlen (Extended Commands) beauftragen. Sie unterscheiden sich nur in einem gesetzten Bit im Befehlscode von den normalen Befehlen und haben im Namen statt eines vor-

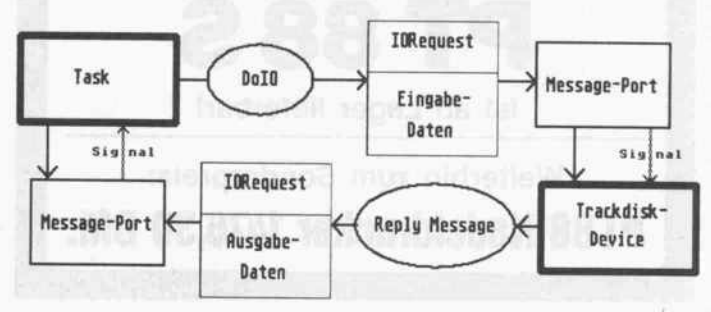
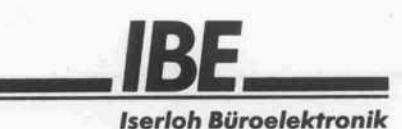

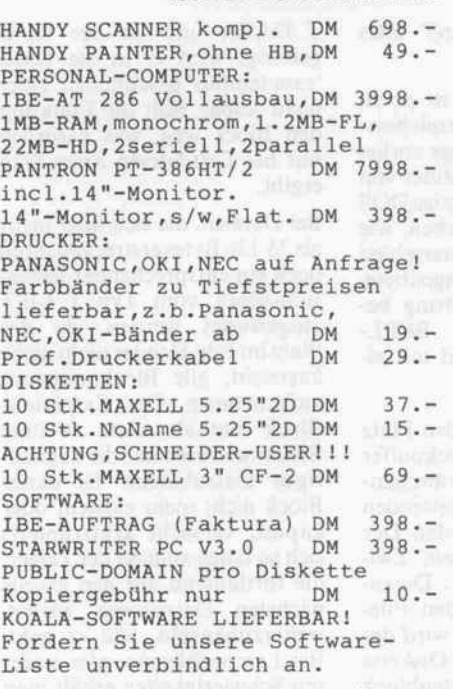

PANASONIC/NEC TELEFAX-GERÄTE ZU TIEFSTPREISEN LIEFERBAR:

# Iserloh Büroelektronik

Eichendorffstraße 44 · 4040 Neuss 1 Telefon:02101/43887- Telefax: 02101/49861

# 6502/65816

#### Europakarten-Rechner-Familie

- Vom Single-Board-Computer bis zum vollständigen Steuerrechner mit kompletter Peripheriekarten-Palette (digital, analog, Grafik, Bildverarbeitung, IEC, V. 24, From mer)
- 16 MB adressierbarer Speicher
- Festplatte bis <sup>80</sup> MB

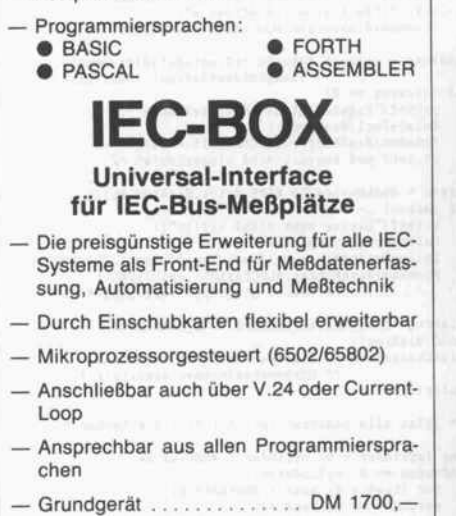

ees GmbH, Pelkovenstraße 51 ~> 8000 München 50

Telefon 089/141 1077

A.S.S.-WARE Mainframe  $1$ ) < $->$  MS-DOS  $CP/M$  \*2)  $\leq -$  MS-DOS  $MS-DOS$  \*3)  $\leq -$  > MS-DOS Die Konvertierungssoft- und -hardware läuft auf XT- und AT-kompatiblen Rechnern unter allen MS-DOS-Versionen ab DOS 2.X und 3.X. \*1) Z. B. Basisdatenaustauschformat: IBM 3540, 3601 , 3602, 3740, 3741 ,(= IBM/370) 3742, 3747, 3962, 5110, 5114, 5231, 5320, 5340, 5380 Ho neywell Bull, SEL usw., IBM /32, /34, /36, /38, 8"- und 5,25"-Disketten, Nixdorf 8870. \*2) Fast alle CP/M-Formate von 3" bis 8" \*3) Fast alle MS-DOS-Formate von 160 KB bis <sup>2</sup> MB netto Fordern Sie bitte ein Info an. A.S.S.-WARE, Alfred Herrmann,

Schimmelshahn, 5461 Roßbach/Wied, Tel. (02638) 4513

Konvertierungsprobleme? lösen Sie mit der Hard- und Software von

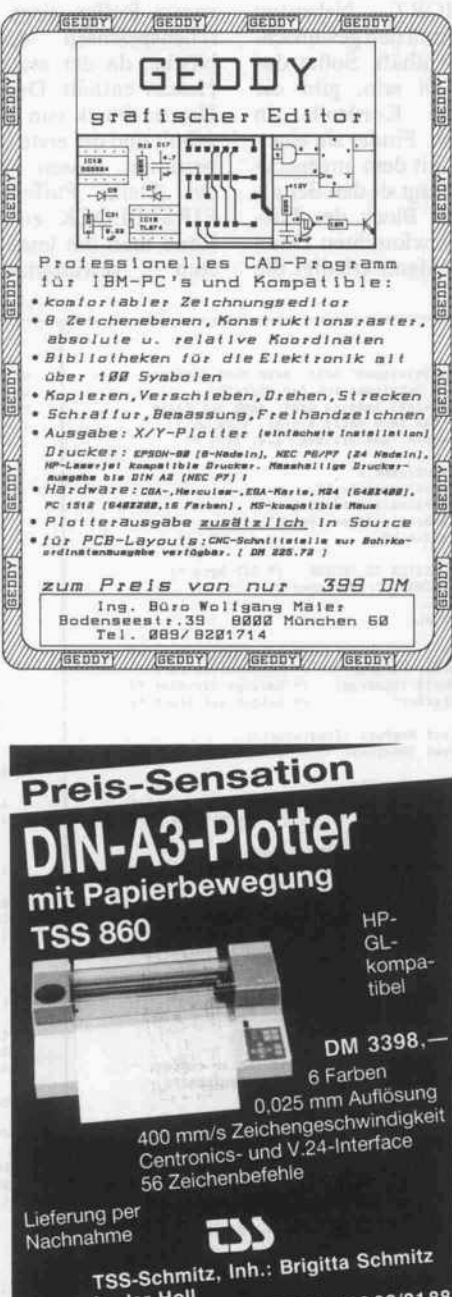

soog Bierenbachtal. Tel. 02293

12/87

# Farsight

### DM 399.90 +MWSt./SFr. 339.90

ist nicht nur eine exzellente Tabellenkalkulation, sondern eine integrierte Software, die die meistver breitete Tabellenkalkulation mit vielen zusätzlichen Möglichkeiten enthält. Sie können z.B. dank des Window-Systems mehrere Tabellenblätter gleichzei tig bearbeiten, eine erweiterte Suchfunktion und die direkte Schnittstelle zur Textverarbeitung nutzen, usw., usf.

Die Textverarbeitung ist sehr leistungsfähig, schnell, einfach Zu verstehen und zu bedienen, verfügt über 10 verschiedene Schrifttypen, Proportionalschrift, beliebig viele verschiedene Textblockeinstellungen in einem Dokument, usw. Sie ist für kurze Texte ge nauso gut geeignet wie zum Schreiben ganzer Bü cher!

Dank des Window-Managers brauchen Sie sich keine DOS-ßefefile mehr zu merken. Einfach drauf zeigen - und fertig! Es werden gleichzeitig zwei Drucker im tintergrunddruck unterstützt!

Farsight unterstützt alle Farben und Attribute, die auf Ihrem Farb- oder Monochrom-Bildschirm verfügbar sind und bietet Ihnen ein Maximum zum niedrigsten Preis!

# Farsight Grafik DM 95.- +MWSt./SFr. 80.-

Die Grafik unterstützt alle Arten von Geschäftsgrafi ten (Kuchen-, diverse Balken- und Liniendia-<br>gramme) auf allen Grafikkarten (inkl. EGA und Herkules) und ist ausserordentlich schnell!

# Adressverwaltung DM 175.- +MWSt./SFr. 149.-

Adressen sind alphabetisch und nach Postleitzahlen sortiert. Zu jeder Adresse können 10 verschiedene Selektionskriterien und Textzeilen gespeichert werden, die Adressverwaltung ist unglaublich schnell und auch mit anderen Programmen zusammen ehisetzbar.

Die Programmiersprache von Farsight:

# Modula

#### Bezugsquellen:

Bundesrepublik Deutschland: - Interplan. Haslacher Weg 95, 7900 Ulm. 0731/2 69 32, Interplan, Hasla<br>089/123 40 66 - SOS Software Service GmbH, Alter Postweg 101. 8900 Augsburg, 0821/85737 -SW-Datentechnik, Raiffeisenstr. 4, 2085 Quickborn, 04106/39 98 - Wilken & Sabelberg , Kasernenstr. 26, 3300 Braunschweig, 0531/3471 21 -ALUDOM, Schlossstr. 62, 7000 Stuttgart, 0711/61 85 02/62 83 58 Schweiz: - Frei-Elektronik, Stationsstr. 37, 8604 Volketswil, 01/9455432 **Osterreich:**<br>- ICA GmbH, Heigerleinstr. 9, 1160 Wien, 0222/454 50 10 oder bei Ihrem nächsten Computer- oder Buchhändler S Generalvertrieb für Europa: " A. + L. Meier-Vogt<br>
Im Späten 23<br>
CH-8906 Bonstetten/ZH

E-Mail: APLUSL@komsys.ifi.ethz.ch (UUCP)

1Tel. (41) (1) 700 30 37

c't 1987, Heft <sup>12</sup> <sup>181</sup>

angestellten 'CMD\_' oder 'TD\_' ein 'ETD\_'. So wird zum Beispiel aus 'CMD\_READ' der Befehl 'ETD\_READ'.

Eigens für diese Befehle gibt es eine erweiterte lOStdReq-Struktur, die zwei zusätzliche Einträge enthält.

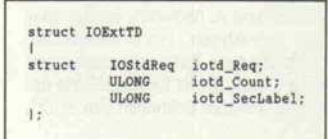

Der erste Eintrag 'iotd\_Count' ermöglicht es, daß Aktionen nur ausgeführt werden, solange die Diskette nicht gewechselt wird. Da das Trackdisk-Device nach jedem Wechsel eine interne Va riable um eins hochzählt, braucht sich das Programm nur den momentanen Zählerstand zu merken, zu dem die ausge wählte Diskette im Laufwerk liegt. Das Trackdisk-Device<br>führt dann das angegebene Kommando nur aus, wenn der<br>interne Diskwechsel-Zähler Diskwechsel-Zähler nicht größer als der Wert in 'iotd\_Count' ist.

Den letzten Eintrag 'iotd\_Sec-Label' benutzt das Trackdisk-Device nur für Schreib-/Leseoperationen. Wenn dieser Zei ger nicht Null ist, zeigt er auf ein 16 Byte großes Feld, das beim Lesen eines Sektors mit dessen 'Label-Area' gefüllt wird (beim Schreiben entsprechend). Die ser Bereich enthält Bytes, die zwischen den einzelnen Sekto ren einer Spur liegen.

# Disk-Kratzereien

Anhand eines Beispiels soll nun die graue Theorie auch mal in die Praxis umgesetzt werden. Das abgedruckte Programm 'Kratze.c' erlaubt auf'kaputten' Disketten eine mit Namen an gegebene Datei zu retten. Vor aussetzung ist allerdings, daß der File-Header noch existiert.

Da das AmigaDOS File-Header erst ab Spur 40 anlegt (diese Erkenntnis ist aber nicht gesi chert), ist die Chance, eine Datei von einer bereits teilweise for matierten Diskette zu retten, noch recht hoch. Wenn eine Diskette plötzlich abgelehnt wird (This ist not <sup>a</sup> DOS disk'), weil man sie vorzeitig aus dem Laufwerk genommen hat, sieht es ebenfalls gut aus, ganz im Ge gensatz zu einer frisch gelösch ten Datei. Doch mit einem Trick

kann auch hier geholfen wer den.

Das Programm bedient das Trackdisk-Device direkt, um geht also das AmigaDOS. Das<br>ist nötig, da AmigaDOSist nötig, da AmigaDOS- Funktionen bei fehlerhaften Disks eine Bearbeitung mit ei ner Fehlermeldung abbrechen. Hierzu werden in 'main()' der Port, die Message-Struktur und die Verbindung zum Track disk-Device aufgebaut, der Mo tor des Laufwerks angeschaltet und alle Sektoren der Diskette der Reihe nach eingelesen.

Jeder Sektor hat sich in der Funktion 'untersuche()' einem Test zu unterziehen, ob er vom<br>Typ T\_SHORT, Nebentyp ST\_FILE ist und den gewünschten Namen enthält. Sollte das nicht der Fall sein, gibt die Funktion die Kontrolle an main() zurück. Findet sie einen File-Header mit dem angegebe nen Namen, fragt sie den Benut zer, ob dieser Block der File-Header der gewünschten Datei ist. Wenn ja, dann erledigt die Funktion 'kratzrunter()' alles weitere.

Wichtig zu erwähnen ist noch, daß die Datei- und Verzeichnis namen als BCPL-Strings vorlie gen. BCPL ist ein Vorläufer von C, und Teile des AmigaDOS sind in BCPL geschrieben, wie sich hier zeigt. Der Unterschied zu C-Strings ist ein Längenbyte, mit dem ein BCPL-String be ginnt. Auch enden BCPL-Strings nicht zwingend mit ei nem Null-Byte.

kratzrunter() besorgt den Platz für einen zweiten Blockpuffer und öffnet die Datei 'ram:tempus', in die die zu rettenden Blöcke geschrieben werden. Der zweite Puffer dient dem Zwischenspeichern der Datenschenspeichern der blöcke, da der erste den File-Header enthält. Dann wird der Header-Block von der Diskette geholt und der erste Datenblock bestimmt, dessen Nummer an der Stelle Pufferanfang + FIRSTBLOCK zu finden ist. Kann man ihn lesen und ist er<br>vom gewünschten Typ gewünschten

T\_DATA und zu der Datei gehörig, wird er in die Datei 'ranrtempus' geschrieben. Ist er nicht lesbar, läßt die Funktion den Block weg, was natürlich nur bei Textdateien einen Sinn ergibt.

Bei Dateien, die sich über mehr als <sup>35</sup> <sup>1</sup> 36 Bytes erstrecken, muß noch ein entsprechender Exten sion-Block vom Typ T\_LIST ausgewertet werden, da der Platz im File-Header nicht mehr ausreicht, alle Blocknummern aufzunehmen. Der Extension-Block enthält dann weitere Blocknummern auf die zugehö rigen Datenblöcke. Ist dieser Block nicht mehr existent oder kaputt, versucht kratzrunter() sich so lange anhand der Zeiger, die fortlaufend auf den jeweils nächsten Datenblock weisen, weiterzuhangeln, wie es geht. Bei Leseproblemen oder ande ren Schwierigkeiten erhält man stets eine entsprechende Mel dung, die auch darüber Aus kunft gibt, ob das Programm weiter fortfährt oder die Ret tungsaktion abbricht.

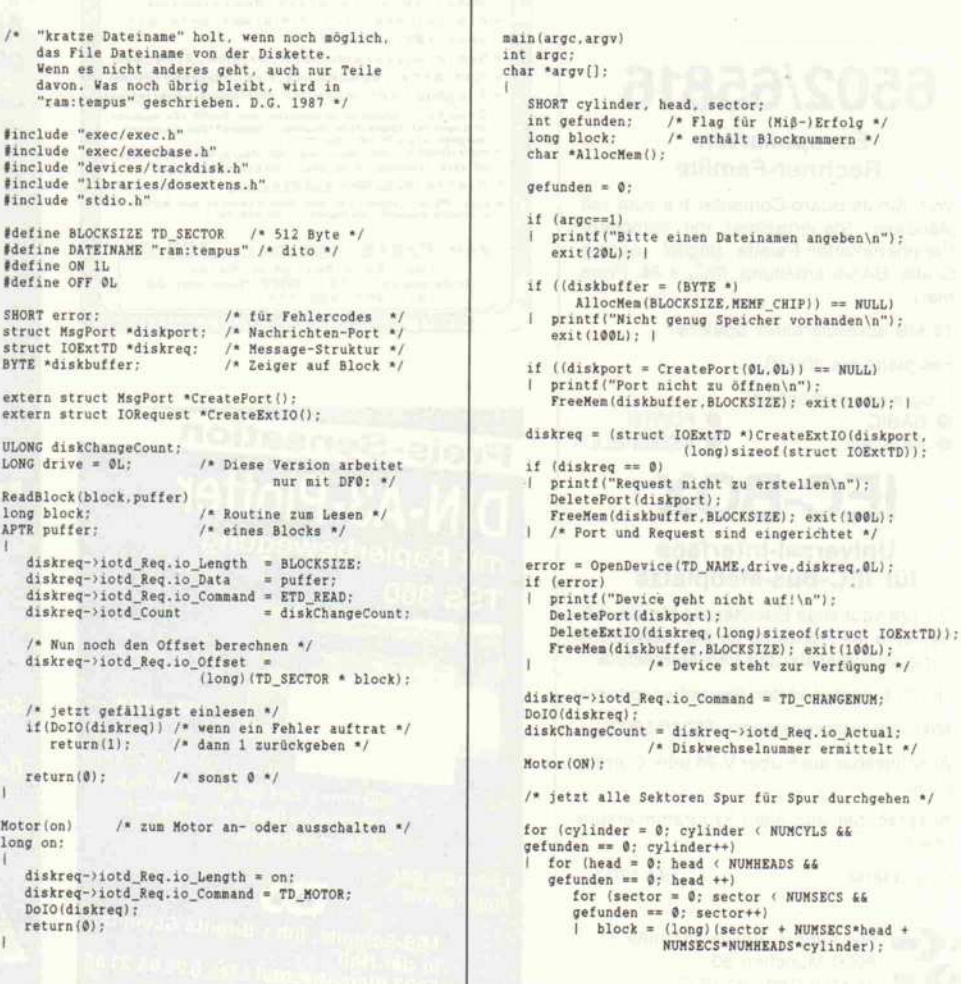

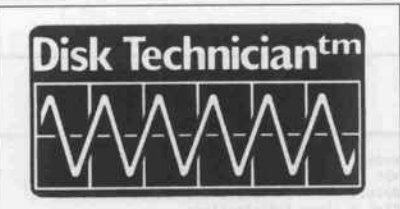

# Das tägliche **Zähneputzen** für Festplatten

ie tägliche Vorsorge vor dem SFG<br>Super-Festplatten-GAU), bevor er passiert. Fehlermeldungen wie Sector not found - Data Error - Error reading gehören der Vergangenheit an. Die perfekte tägliche Überwachung und Test von Festplatten. Einführungspreis mit deutschem Handbuch: DM 222,30

# SUPER PC-Kwik V.1.58 dt. Schnellere Disk - Schnellere Festplatte

Machen Sie aus Ihrer Festplatte eine RamDisk", indem oft benötigte Daten und Programme im Speicher gehalten werden. Arbeitet mit allen Arten von Speicher wie Conventional, Expanded und Extended Memory zusammen. Bis über <sup>1</sup> MB/sec Datentransferrate. In deutscher Lizenzausgabe mit<br>deutschem Handbuch DM 245,deutschem Handbuch

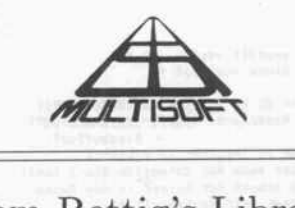

# Tom Rettig's Library Clipper-dBase III Plus

In über 12 Bereichen wird Unterstützung ei Programmierung in dBaseIII+ oder<br>:lipper gegeben – Character, Datenbank, lebugging, I-O, Numerik, Drucker<br>Abfangen von Druckerfehlern), Zeit und Systemnahe Funktionen, um nur einige zu nennen.

In je einer eigenen Ausgabe für Clipper<br>und dBase III+ DM 295.und dBase III+

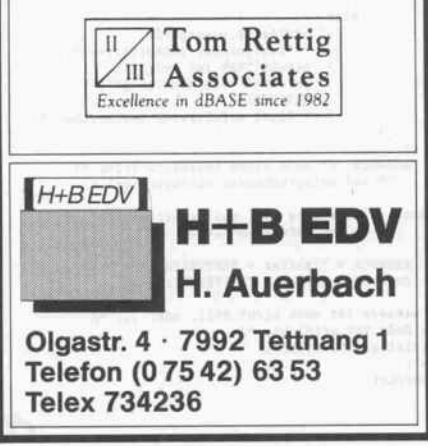

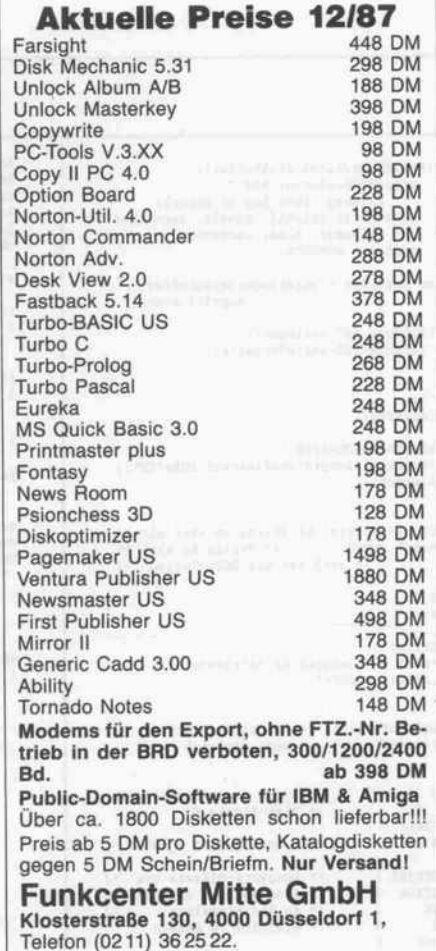

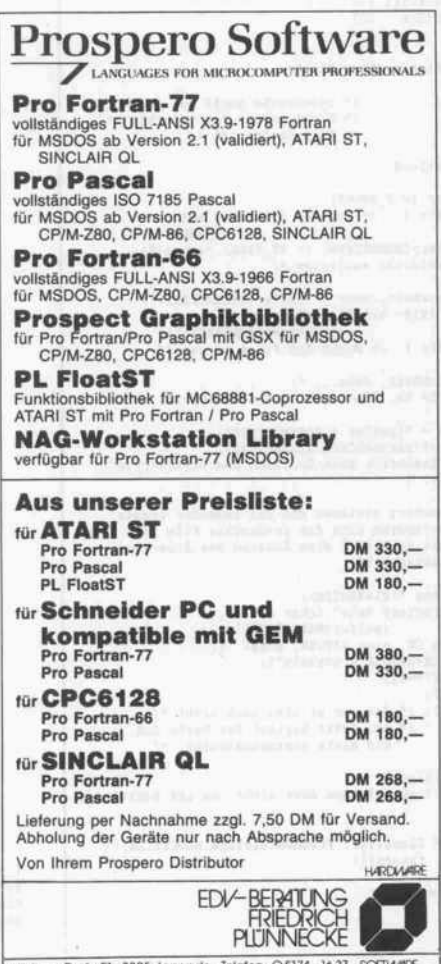

Hinterm Dorte 21 3325 Iangede Telefon: 05174-1637 SOFTWIRE E-Mail: APLUSL@komsys.ifi.ethz.ch (UUCP)

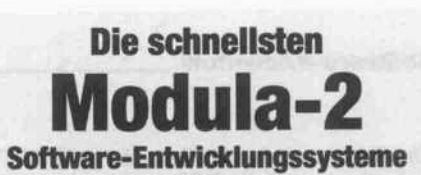

M2SDS ist das bekannte Modula-2 Software-Entwicklungssystem für alle IBM PC und dazu kompatible Computer.

IlMlHßB\*'\*

Mit M2SDS entwickeln Sie Ihre Software in einer komfortablen Fensterumgebung, welche alle Werkzeuge optimal integriert:

- Syntaxgesteuerter Editor
- inkrementelter Compiler, ist ein Vielfaches schneller als konventionelle Compiler
- -schneller Linker, produziert direkt EXE Programme
- Bibliotheksmanager, Module benötigen
- wenig Platz und sind übersichtlich geordnet - Uhr, ASCII-Tabelle, Rechner
- alle Module im Sourcecode

M2SDS wird mit einem deutschen Handbuch geliefert, unterstützt den 8087-Prozessor, rechnet mit 18 Stellen Genauigkeit und bietet hervorragende Unterstützung des PC-DOS. Programme können bis 640 KByte lang sein. Zu keinem Software-Entwicklungssystem gibt es so viele Werkzeuge und Toolboxen wie für M2SDS.

M2SOS kostet nur DM 299.90 +MWSt./SFR. 267.50

SDS-XP DM 900- +MWSt./SFr. 750 enthält neben dem M2SDS eine Make-Funktion, ein Werkzeug zur Einbindung anderer Sprachen in Modula-2 und erweiterte Biblio theken (RS232, LONGSET, usw.)

P2M-Converter DM 95- +MWSt./SFr. 80 konvertiert Turbo-Pascal-Programme nach Modula-2

# Demo-Disketten

Sie erhalten 2 Demo-Disketten zum M2SDS, wenn Sie uns

-/SFr. 10.in bar, Scheck oder Briefmarken zuschicken.

### **Bezugsquellen:**

Bundesrepublik Deutschland: cher Weg 95, 7900 Ulm, 0731/2 69 32, 1nterplan, Hasia) -<br>089/123 40 66 SOS Software Service GmbH, Alter Postweg 101,<br>8900 Augsburg, 0821/85737<br>SW-Datentechnik, Raiffeisenstr. 4, 2085 Quickborn, 04106/3998 - Wilken & Sabelberg, Kasernenstr. 26, 3300 Braunschweig, 0531/347121 - LUDOM, Schlossstr. 62, 7000 Stuttgart,<br>711/61 85 02/62 83 58 Schweiz: - Frei-Elektronik, Stationsstr. 37, 8604 Vblketswil, 01/9455432 Österreich: ICA GmbH, Heigerleinstr. 9, 1160 Wien, 0222/454 50 10 oder bei Ihrem nächsten Computer- oder Buchhändler g Generalvertrieb für Europa: A. + L. Meier-Vogt<br>Im Späten 23 CH-8906 Bonstetten/ZH

ATel. (41) (1) 700 30 37

#### Software-Know-how

Da Kratze.c keinerlei Schreib operationen auf die Diskette in Laufwerk df0: ausführen kann,<br>ist es völlig ungefährlich (im ist es völlig ungefährlich (im Vergleich zu manch anderem Programm). Der zum Betriebs-<br>system gehörige Diskdoctor geht nämlich ziemlich rigoros geht nämlich ziemlich rigoros zur Sache und löscht meistens mehr, als einem lieb ist.

Das Programm könnte man noch so verfeinern, daß beim Nichtauffinden des File-Hea ders angenommen wird, daß der der ehemalige File-Header war. der ehemalige File-Header war. Dann hat man 'nur noch' den Datenblock zu suchen, der die laufende Nummer eins hat und mit dem Zeiger auf seinen File-Header auf die jetzige Bitmap weist. Anhand der Zeiger auf den nächsten Datenblock im Kopf eines jeden Datenblocks kann das File dann Sektor für Sektor gelesen und ins RAM geschrieben werden.

Kompiliert wurde das Pro gramm mit einem Aztec-C-Compiler version 3.4a. Der Lattice-C-Compiler verarbeitet dieses Programm ebenfalls, al lerdings können Probleme beim Linken auftreten, da in einigen ausgeheierten Libraries die Funktionen 'CreateExtlOQ' und Delete $\mathbb{E}$ xtl $\mathbb{U}(t)$  fehlen. Im Anhang des 'ROM Kernel Re ference Manual: Exec' sind sie abgedruckt. Sollten Sie dieses Buch nicht zur Hand haben, müssen Sie leider auf die Mög lichkeiten der Extended-Befehle verzichten und mit 'Create-StdIO()', 'DeleteStdIO()' und der 'lOStdReq'-Struktur arbei  $\begin{pmatrix} a_{11} & a_{12} \\ a_{21} & a_{22} \end{pmatrix}$ 

- [1] Bernd Meyer, Gut sortiert ist<br>fest gefunden. alt 0.065.5.75 fast gefunden, c't 9/85, S. 75
- [2] Commodore-Amiga Inc., The AmigaDOS Manual, Bantam Books, New York <sup>1987</sup>
- [3] Jens Abraham, Amiga Flop-py-Buch, Data Becker 1987
- [4] Amiga ROM Kernal Refe rence Manual: Libraries and Devices, Addison-Wesley, 1986

Dieses Listing kann sowohl mit dem Lattice- als auch Aztec-Compiler in ein Programm umgesetzt werden. Als Ergebnis enthält man 'Kratze', das auch von defekten Disketten noch Dateien retten kann.

```
legator (block)<br>diskreq->iotd_Req.io_Error);<br>printf("Readerror %ld ",<br>printf("Readerror %ld ",<br>cylinder, head, Hd=%ld, Sec=%ld\n"<br>sector = NUMSECS;
                         I
else gefunden = untersuche (diskbuf fer,
              |<br>printf ("\015Spur *d", cylinder);<br>printf (" gelesen\x9B\x4B\x9B\x41\n") ;
        Motor (OFF)
        putchar ('\n');<br>ClosaDevice (di
        CloseDevice(diskreq) ;
        DeleteExtIO(diskreq,(long)sizeof(struct IOExtTD));<br>DeletePort(diskport);
   register char *strl,*str2; /* String an str2 */<br>/* str2 ist ein BCPL-String !*/<br>|
        UBYTE maxlen;
        for (i = 0; *strl && i (maxlen && *strl==*str2<br>i **,strl++,str2++)
        return (*str1-*str2); /* wenn ungleich */
                                                     /* Disk-Blöcke */
                                                    /* Neben-Typ von T_SHORT */
                                                    /* Blockanfang, um bequem */<br>/* an die einzelnen */<br>/* Einträge zu kommen */
  Idefine T_SHORT 2L
Idefine T_DATA 8t
define TJ.IST 16L
Idefine ST_FILE -3L
  Idefine SEKTORATALL 2
  Idefine NEXTONE
  Idefine LASTBLOCK 6<br>Idefine FIRSTBLOCK 77<br>Idefine NANFORFET 108
  #define NAMEOFFSET 108<br>#define CHAINOFFSET 124
  Idefine PARENTOFFSET 125<br>Idefine EXTENSOFFSET 126<br>Idefine SECONDTYPE 127
  untersuche (puff er , suchst r .block)
long puffer;
  char ** alock, ob er der gesuchte */<br>
/* File-Header ist */<br>
/* File-Header ist */
       long parentblock;
       l return (0); l /* der Typ des Files muß
       if ( *(puffer+SECONDTYPE) != ST_FILE) return(0);<br>/* die Directories auslassen */
       if ("\015- %s\x9B\x4B",(char *)<br>
(puffer+NAMEOFFSET)+1);<br>
return(0); l /* Namen des Files zeigen */
      printf ("\015+ \ts, Block \ld", suchstr, block) ;
      if (ReadBlock(parentblock, diskbuffer))<br>| printf ("Readerror bein Einlesen des Directory\n");<br>| return(1) : )
            return(x);
      ob das gefundene auch das gefundene auch das gefundene auch das gewünschte File ist.
           Hier ließe sich auch eine Anzeige des Änderungs datums einbauen "/
      printf (" Directory %s\n",(char *)<br>printf ("Wenn OK, dann RETURN, sonst ");<br>printf ("SPACE+RETURN drücken\n") ;<br>printf ("SPACE+RETURN drücken\n") ;<br>if (states)
      l getchar();<br>return(0); /* das war er also noch nicht */<br>/* so, jetzt beginnt der harte Job,<br>die Reste zusammenzuholen. */
      return(1); /* ob gelungen oder nicht, es ist Schluß */
Idefine ABBRUCH Close(fp); FreeKemleinlage.BLOCKSIZE) ;\
                            return(l)
kratzrunter (block)
long block;
```
if ("Wicht genug Chip-RAM vorhanden\n") ;<br>
refurn(1) : ) return(l); <sup>l</sup> if ((fp = Open(DATEINAME,HODE\_NEWFILE)) == NULL)<br>| printf("RAM-Disk ist zu voll!\n");<br>| FreeHem(einlage,BLOCKSIZE);<br>| return(1);<br>! ReadBlock(block, diskbuffer) ; /\* muß gehen,<br>hatte ich schon mal gelesen \*/ hatte ich schon mal gelesen \*/ current = puffer + FIRSTBLOCK;<br>headerblock = "(puffer+OWMKEVOPTERT);<br>headerblock = "(puffer+OWMKEVOPTERT);<br> $\ell$ \* maxsecs enthält die Anzahl der Blöcke in diesem<br>Block. headerblock enthält die Nummer des<br>Tile-Headers. \*/ 1 korrupt = ReadBlock ("current einlage) ;<br>
if (korrupt)<br>
i printf ("Datenblock %ld nicht lesbar,", "current) ;<br>
printf (" mache weiter\n") ; eistpointer = (long \*)einlage;<br>if (\*testpointer != T\_DATA !)<br>\*(testpointer+ouwwww.pres Whenever = 1;<br>  $\begin{aligned} \text{horight}(\text{``Datenblock"}) : \\ \text{printf("nache weiter!}\backslash \text{n''}); \end{aligned}$ else if (Write(fp,einlage+24, \*(testpointer+DATASIZE) )==-1)<br>i printf("Das RAM ist voll, wird nichts!\n");<br>aBBBINCH-Ĩ. ABBRUCH; maxsecscurrent--; current--; Extension-Block vorliegt \*/ if (maxsecs == 0L && \*(puffer+EXTENSOFFSET))<br>| korrupt = ReadBlock(\*(puffer+EXTENSOFFSET)<br>| diskbuffer) diskbuffer);<br>if (korrupt 11 (\*puffer != T\_LIST)) /\* selbst wenn der Extension-Block fehlt<br>wird anhand der Zeiger in den Daten-<br>blocken weitergehangelt \*/<br>printf ("Extensionblock is' weg or put.");<br>printf ("probler weiter\n");<br>while (\*current =<br>\* (testpointer + NEXTONE)) if (korrupt)<br>
| printf ("Datenblock %ld",\*current);<br>
printf (" nicht lesbar, das war's\n");<br>
ABBRUCH; else estpointer = (long \*)einlage;<br>if (\*testpointer != T\_DATA !!<br>\*(testpointer+ouwFryorcer != headerblock)<br>" heim Datesblock oder of ( yesuchten Datei gehörig \*/<br>
korrupt = 1;<br>
printf ("Datenblock korrupt,");<br>
printf (" ich mache weiter!\n"); else if (Write(fp,einlage+24,<br>
\*(testpointer+DATASIZE))==-1)<br>
printf ("RAM ist voll,");<br>
printf (" wird nichts !\n");<br>
anaburg. ABBRUCH; <sup>l</sup> /\* Block erfolgreich geschrieben \*/  $\bar{\rm d}$ ABBRUCH; /\* nach einem Extension-Error \*/ ABBRUCH; /\* nach einem Extension-Error \*/ /" und entsprechendem Durchgehangel \*/ l eise /\* es ging gut, weiter mittels des Extension-Blocks \*/ maxsecs = "(puffer + SEKTORATALL); current <sup>=</sup> puffer + FIRSTBLOCK; \* maxsecs ist noch nicht Null, oder ... \*/ freeMem (einlage, BLOCKSIZE) ;<br>Close(fp);<br>return (korrupt) ;

int korrupt = 0; <br>
/\* wenn etwas nicht geht \*/<br>
long \*padfrblock; /\* Zeiger auf den File-Header \*/<br>
long \*puffer = (long \*)diskbuffer; /\* Zeiger im Block \*/<br>
char \*einlage.\*AllocMem(); /\* Zeiger byteveise \*/<br>
char \*einlage

struct FileHandle \*fp, \*Open();

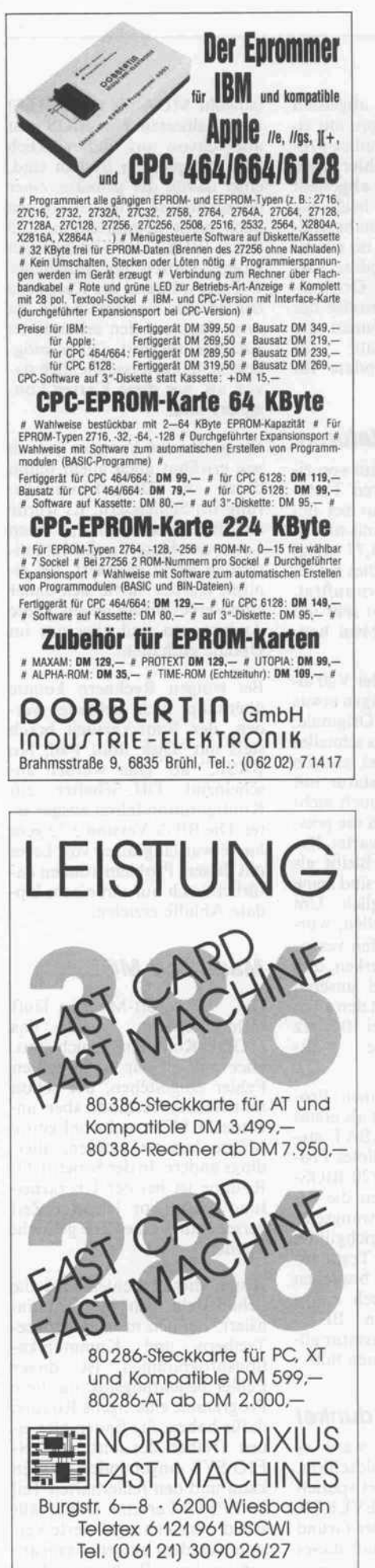

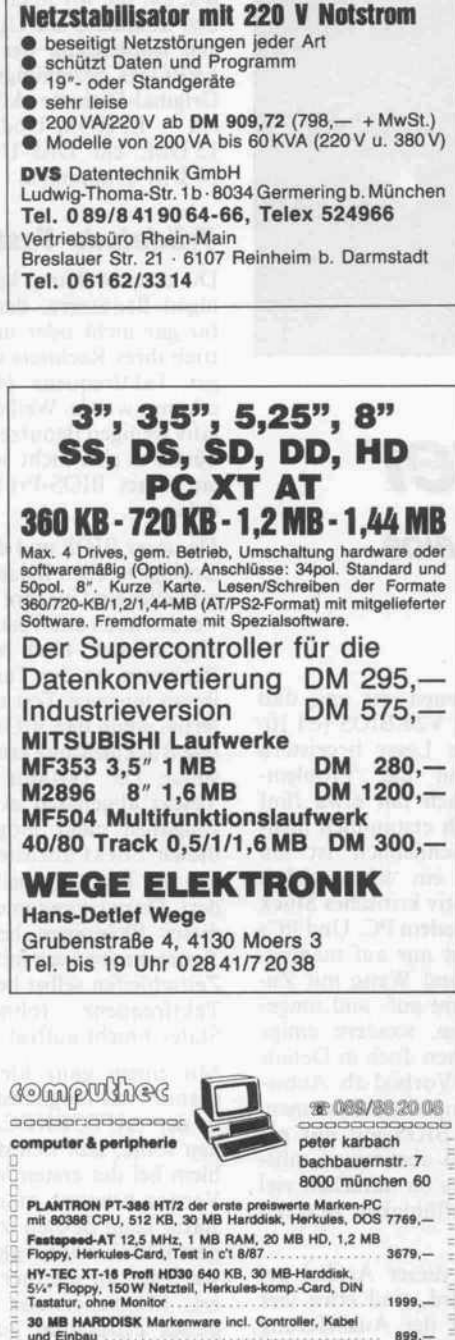

und Einbau 899,- GA-WONDER ENHANCED EGA-Card für jeden Stan- 679,-ITSUBISHI-PROFIMONITOR 1471A FREESCAN 1699,--<br>er neue Standard! PaBt sich automatisch an alle<br>CAXTAT-Grafikkarten einschließlich des neuen IBM<br>GA, BTX und Video an.

ANASONIC 33: Floppy 720/360 KB inkl. Einbauset für<br>
C-XT und Kompatible zur Umformatierung auf das neue 319,-<br>
S' Format für System/2 und Portables 319,-<br> **RENAND PORT CONTAINS MARKERIND TO** 

 $E =$ **Erfragen Sie unsere günstigen Händlerkonditionen**<br>Erfragen Sie unsere gün**stigen Händlerkonditionen** 

LOGIMOUSE<sup>®</sup>CZ

Schweizer Markenprodukt f. RS-232 Port 199,-

USV-Anlage für Micro- u. Minicomputer

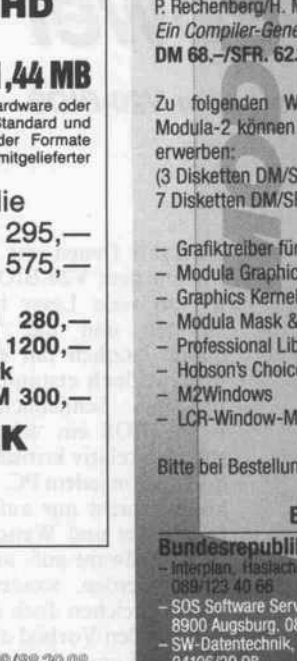

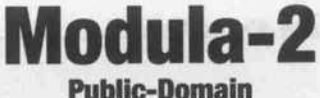

# Kennen Sie Coco?

Coco ist ein Compiler-Generator und wurde in «Ein Compiler-Generator für Mikrocomputer» (Hanser-Verlag) beschrieben. Der Einsatzbereich von Coco ist sehr gross, Sie können damit z.B. eine Sprache zur Steuerung einer Maschine entwerfen und von Coco implementieren lassen. Oder was halten Sie von einer intelligenten, selbstgebauten Druckersprache, einer Sprachübersetzung, einem Converteroder gar einem eigenen Compiler?! Coco ist in Modula-2 ge schrieben und erzeugt selber wiederum Programme in Modula-2.

Senden Sie uns in bar oder per Scheck

# DM/SFr. 10.-

Sie erhalten dafür neben der PD-Version von Coco auch noch Alex als PD-Version, einen Generator für einen lexikalischen Analysator, der ideal neben Coco eingesetztwerden kann. Als Zugabe legen wir Ihnen noch eine ebenfalls in Modula-2 geschriebene, komfortable Menufiihmng für den IBM PC dazu.

Das Buch zum Coco: P. Rechenberg/H. Mössenböck Ein Compiler-Generator für Mikrocomputer DM 68.-/SFR. 62.10

Zu folgenden Werkzeugen und Toolboxen für Modula-2 können Sie die Demonstrationsdisketten

(3 Disketten DH/SFr. 10.- 7 Disketten QM/SFr. 20.-)

- Grafiktreföir für verschiedene Karten

- Modute Graphics Toolbox
- Graphics Kernel System
- Modula Mask & Menu Generator
- Professional Library
- Hqbson's Choice/B-Tree-ISAM
- 
- LCR-Window-Manager

Bitte bei Bestellung Geld oder Scheck beilegen.

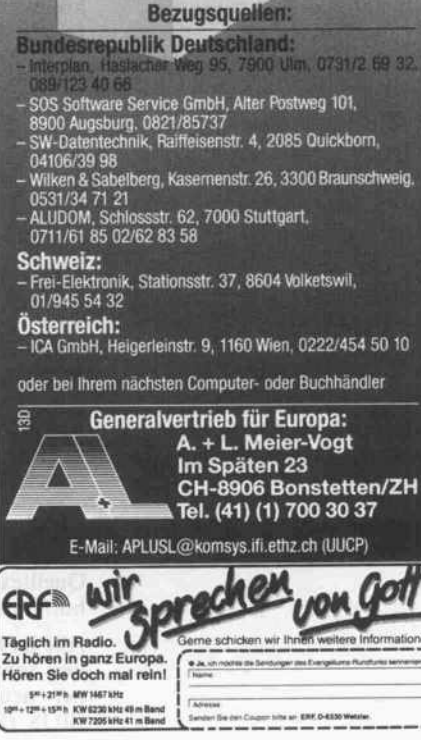

c't 1987, Heft 12

Software-Know-how.

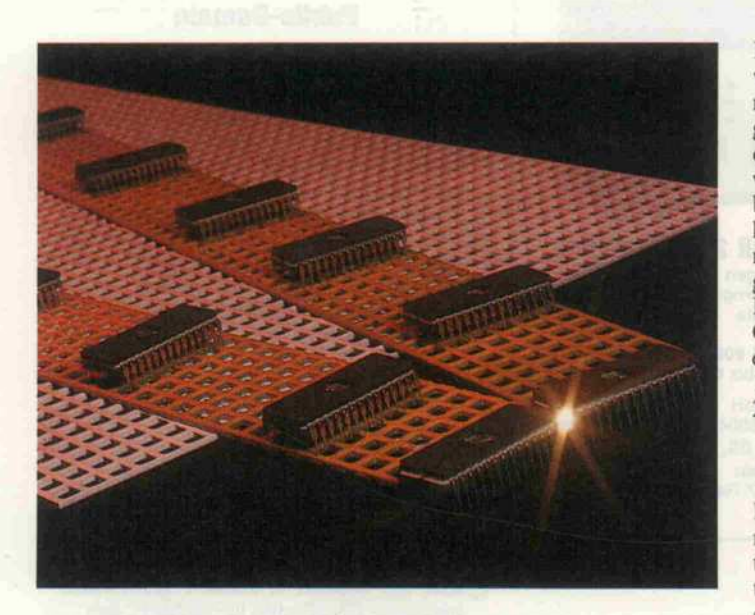

# V-Chip-Power

Teil 2: Erfahrungen mit dem V20-BIOS

# Peter Köhlmann

Unser V20-BIOS für IBM-kompatible PCs, die mit dem V20-Prozessor von NEC ausgestattet sind, hat immens eingeschlagen. Unsere 'EPROM-Brennerei' konnte kaum mit den Auslieferungen mithalten. Aber obwohl wir vor der Veröffentlichung diverse Tests auch auf den verschiedensten PCs gefahren haben und die meisten Anwender bisher sehr zufrieden sind, so gibt es doch wohl unterschiedlichere 'Kompatible', als wir gedacht haben. Hier ein paar typische Unverträglichkeits-Symptome mit den zugehörigen Therapien für diese 'schwierigen Fälle'.

Zunächst freuen wir uns, daß wir mit dem V20-BIOS (c't 10/ 87) so viele Leser begeistern konnten und die 'Problem quote' letztlich mit etwa fünf Prozent doch erstaunlich nied rig liegt. Schließlich ist ein ROM-BIOS ein 'lebenswichti ges' und relativ kritisches Stück Software in jedem PC. Und PCs können nicht nur auf mannig faltige Art und Weise mit Zu satz-Hardware auf- und umge rüstet werden, sondern einige Clones weichen doch in Details vom großen Vorbild ab. Anbie ter von kompletten Systemen, die nur ein BIOS auf nur ein Motherboard abstimmen müs sen, haben es da natürlich viel leichter, Lauffähigkeit zu errei chen.

Jetzt, wenn dieser Artikel ge schrieben wird, sind etwa vier Wochen seit der Auslieferung des ersten BIOS vergangen, und dennoch sind bereits alle uns bislang mitgeteilten Probleme soweit das technisch möglich ist gelöst. Und es sei nicht ver schwiegen, es waren auch zwei Fehler im BIOS - bei 60 KByte Quelltext können Sie uns das hoffentlich nachsehen.

Alle im folgenden angesproche nen Schwierigkeiten sind in ei ner neuen Version des V20- BIOS (EPROM Version 3.72, Disk Version 1.1) abgestellt worden, aber wir zeigen mit ei nem kleinen Treiber-Pro gramm', wie die Fehler auch ohne neues EPROM abgestellt werden können. Das heißt. Sie brauchen nur in Ausnahmefäl len, auf die wir noch im einzel nen kommen, ein Update. Gegen Einsendung des Original-EPROMs beziehungsweise der Original-Diskette können Sie ein EPROM-Update für 15DM, ein Disk-Update für <sup>20</sup> DM bekommen.

# Trödelnde Tastaturen

Die erste Meldung kam von ei nigen Benutzern, deren Tasta tur gar nicht oder nur bei Be trieb ihres Rechners mit niedri ger Taktfrequenz (4,77 MHz) erkannt wurde. Weil dies bei re lativ wenigen Benutzern auftrat, dürfte es sich nicht so sehr um ein reines BIOS-Problem han deln.

Da unser BIOS und der V20 al lerdings in allen Belangen etwas schneller sind als ihre Originale, werden auch alle Tests schneller abgearbeitet. Und bei einigen Rechnern ist die Tastatur mit ihrem internen Test noch nicht fertig, wenn das BIOS die posi tive Rückmeldung erwartet. Re sultat: Die Tastatur bleibt als 'defekt' abgehängt, es sind keine Eingaben mehr möglich. Um diesen Effekt abzustellen, wur den die Testzeitschleifen verän dert. Dazu ist anzumerken, daß dieses Phänomen bei unseren Testrechnern auch mit den alten Zeitschleifen selbst bei 10 MHz<br>Taktfrequenz (ohne Wait-Taktfrequenz (ohne States!) nicht auftrat.

Mit einem ganz kleinen Pro gramm, das möglichst als erstes in der AUTOEXEC.BAT ste hen sollte, läßt sich dieses Pro blem bei der ersten V20-BIOS-Version beheben, indem die Ta statur beim Booten 'zwangsein geschaltet' wird, gleichgültig, wie lange ihr interner Test dau ert. Möglicherweise brauchen dieses Programm auch einige Benutzer der neuen BIOS-Version, wenn ihre Tastatur all zusehr aus dem Rahmen fällt.

# . . .und es blieb dunkel

Bei einigen Lesern 'ward es nicht hell' auf dem Bildschirm. Dies kam vor allem bei speziel len Karten vor, wie EVEREX EDGE oder AGA. Der Grund dürfte darin liegen, daß dieses BIOS versucht, beide Adapter

(sowohl MDA als auch CGA) zu initialisieren. Das BIOS geht aber davon aus, daß wirklich zwei Adapter im System sind, einer davon der primäre, einer der sekundäre. Und wir können auch nicht gewährleisten, daß das BIOS bei derartigen Kombi-Karten bei gehaltener C-Taste während des Kaltstarts den Modus wechseln kann, da es ja dazu auf den sekundären Adapter wechselt. Ob es mög lich ist, hängt ausschließlich da von ab, wie diese Karten kon zipiert sind.

Einige Karten kommen jedoch wie erwähnt auch allein schon durch die Doppel-Initialisie rung ins Schleudern. Es wurde allerdings auch hier auf einen Leservorschlag hin die Initiali sierung leicht geändert. Bei ei nigen Karten dürfte sich daher eine Verbesserung zeigen. Diese Änderungen sind aber nur im Update enthalten.

Bei einigen Rechnern konnte überhaupt nicht gebootet wer den, der Boot-Versuch brach stets mit 'Disk Boot Fail, No BASIC' ab. Hier wurden an scheinend DIL-Schalter zur Konfiguration falsch ausgewer tet. Die BIOS-Version 3.72 geht hier etwas langsamer vor. Leser mit diesem Problem können na türlich auch nur mit einem Up date Abhilfe erzielen.

# Maus und MODE

Die Microsoft-Mouse läuft nicht, ebenso spielt das MODE-Kommando nicht mit. Hier müssen wir einen echten Fehler eingestehen, der schon monatelang bestand, aber unentdeckt blieb - obwohl emsig Mäuse benutzt wurden, allerdings andere. In der Seriell-I/O-Routine ist bei der Überarbei tung schon vor längerer Zeit versehentlich eine Zeile gelöscht worden.

Durch diesen Fehler wird die Schnittstelle nicht sauber initia lisiert. Bei den meisten Mouse-Treibern und- Kommunika tionsprogrammen ist dieser Fehler bedeutungslos, da diese Programme eine eigene Routine dafür haben. Sie finden hier ei nen Treiber, der mittels CON FIG.SYS eingebunden werden kann und den fehlerhaften Teil im EPROM ersetzt. Damit läßt sich die bisher ausgelieferte Ver sion trotzdem nutzen, wenn an sonsten keine Probleme auftre-

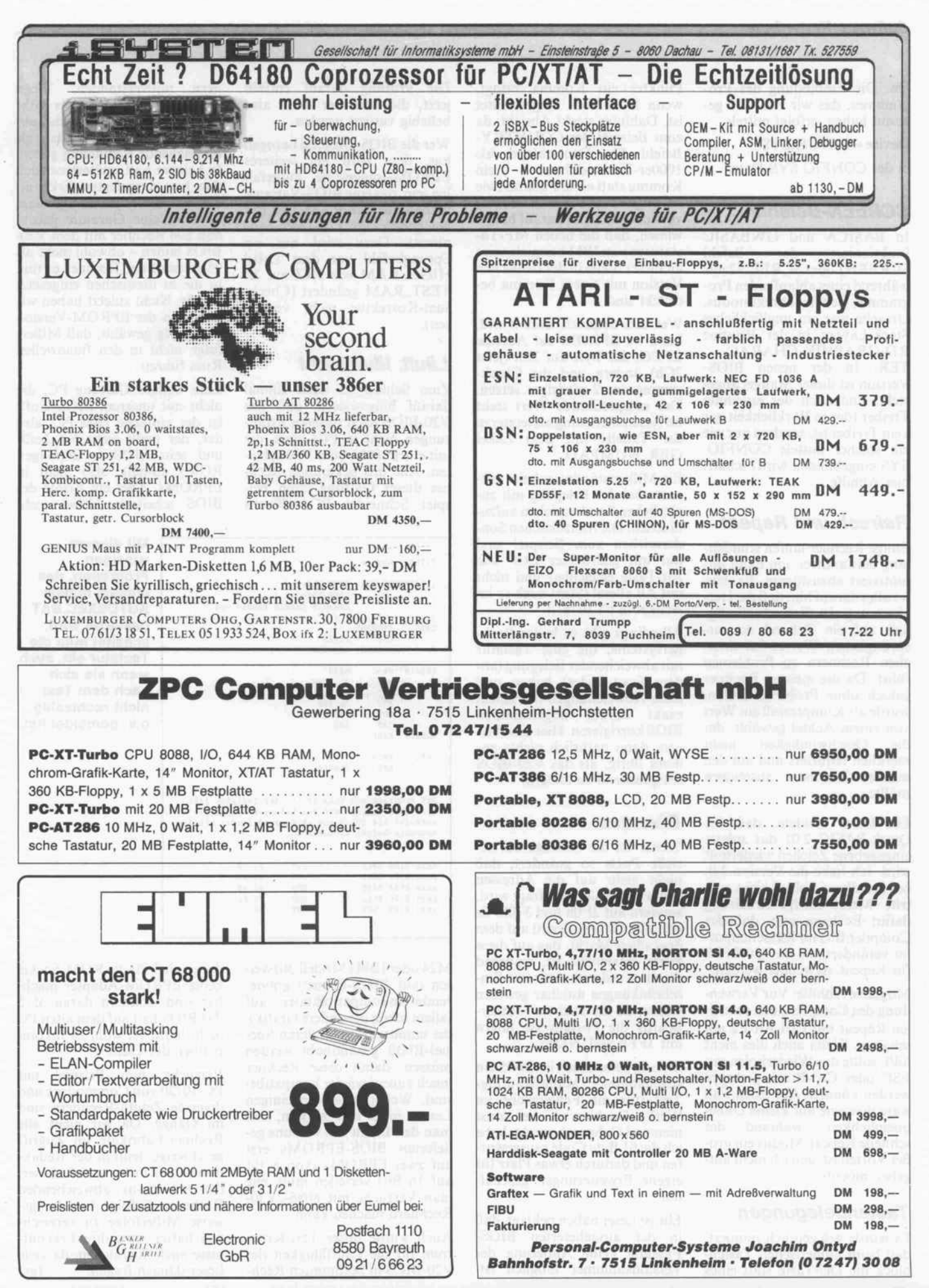

#### Software-Know-how.

ten. Die Einbindung des Pro grammes, das wir PATCH ge nannt haben, erfolgt mittels

Device = PATCH.SYS

in der CONFIG.SYS-Datei.

# SCREEN-Befehle

In BASICA und GWBASIC funktioniert der Befehl SCREEN] oder SCREEN2 nur während eines ablaufenden Pro gramms, nicht im Direktmodus. Ursache war ein unglückliches Stack-Layout in der Routine RD-GRAPHIK-CHARAC-TER. In der neuen BIOS-Version ist dieser Mangel abge stellt, und auch der erwähnte Treiber (der in Wirklichkeit gar kein Treiber ist, sondern nur wie ein solcher mittels CONFIG. SYS eingebunden wird) schafft hier Abhilfe.

# Refresh und Repeat

Einige Rechner laufen stunden lang einwandfrei, um dann un motiviert abzustürzen. Es deu tet alles darauf hin, daß die Herabsetzung der Refresh-Häufigkeit auf ein Zehntel des ur sprünglichen Wertes bei man chen Rechnern zu Problemen führt. Da die meisten Rechner jedoch ohne Probleme laufen, wurde als Kompromiß ein Wert von einem Achtel gewählt, der<br>die Geschwindigkeit nicht Geschwindigkeit merklich reduziert und auf den meisten Rechnern ausreichen müßte.

Ein Leser meldete, daß bei Quick-BASIC 2.01 das zuletzt eingegebene Zeichen wiederholt wird. Ich habe die Version 2.0, bei der dieser Fehler nicht auf tritt. Meine einzige Erklärung dafür: Es kann sein, daß der Compiler Bits im Kassettenpuf fer verändert, die im V20-BIOS für Repeat verwendet werden.

Mögliche Abhilfe: Vor Verwen dung des Compilers den schnel len Repeat mit Ctrl-Alt-F2 ab schalten. Wenn auch dies nicht hilft, sollte das Wiederholen mit ESC oder Ctrl-Break gestoppt werden können. Auf jeden Fall wäre dies eine nur kleine Unbe quemlichkeit, während der schnelle Repeat-Modus ein gro ßer Vorteil ist, den ich nicht auf geben möchte.

# Tastenbelegungen

Es wurde gelegentlich moniert, daß "beim numerischen Tasten block die Del-Taste statt eines

Punktes ein Komma bringt, wenn Num-Lock eingeschaltet ist. Dahinter steckt Absicht, da zum Beispiel der COUNTRY-Befehl für Deutschland als lOOOer-Trennzeichen ein Komma statt eines Punktes (wie in angelsächsischen Ländern) vorsieht. Auch sei darauf hingewiesen, daß die neuen MF-Tastaturen von IBM beispielsweise an dieser Stelle in der deutschen Version mit einem Komma be druckt sind.

Wer dies dennoch ändern will, kann im EPROM auf Adresse EFC6h das Byte auf 2Eh (jetzt 2Ch) ändern und die Check summe um <sup>2</sup> niedriger setzen. Der entsprechende Wert steht im Assemblerlisting als letzter in der Tabelle mit dem Label GER\_NUMPAD.

Ein Mißverständnis scheint mit unter bei der Belegung mit zu sätzlichen Sonderzeichen aufzu tauchen. Die französischen Son derzeichen zum Beispiel sind nur mit gedrückter Ctrl- und Alt-Taste erreichbar und nicht mit Alt allein! (Steht auch so im Artikel in c't 10/87.)

Allerdings gibt es leider Rech nersysteme, die eine Tastatur mit abweichender Belegung (an dere Scan-Codes) haben und diese Abweichungen mit einem exakt darauf abgestimmten BIOS korrigieren. Hier bleibt ei nem dann natürlich nichts an deres übrig, als das V20-BIOS entsprechend zu ändern.

#### Diverses

Weiter ist die Abfrage auf se rielle Ports so geändert, daß nicht mehr auf die Adressen 6AOh und 6A8h abgefragt wird, sondern auf 2FOh und 370h. Es gibt nämlich ein Board auf dem deutschen Markt, das auf diese Ports einstellbar ist, während die alten Adressen nur mit Ein schränkungen nutzbar gewesen wären, da die meisten Mother boards die Portadresse intern mit 3FFh verUNDen.

Bislang befand sich im BIOS ein sogenannter Manufacturing-Test (für die Fehlersuche im Werk). Da hiervon aber sonst niemand Gebrauch macht, habe ich die <sup>61</sup> Byte Code rausgewor fen und dadurch etwas Platz für eigene Erweiterungen geschaf fen.

Einige Leser haben beklagt, daß in der ausgelieferten BIOS-Fassung keine Änderung der Versionsnummer möglich ist. Die Prüfung darauf entfällt jetzt, die Nummer kann also beliebig variiert werden.

Wer die BIOS-Diskette bezogen hat, dem wird ein weiteres EPROM-Image-File aufgefal len sein, das eine BIOS-Variante enthält, die den RAM-Test nur bei gedrückter Esc-Taste vor nimmt. Dazu wird nur ein Sprungbefehl vor dem Label HIGH\_RAM von JNZ auf JZ TEST\_RAM geändert (Checksum-Korrektur nicht verges sen).

# Läuft, läuft nicht

Zum Schluß sei noch einmal darauf hingewiesen, daß das V20-BIOS nach unseren Erfah rungen nicht in PCs läuft, die mit einem 8086 oder V30 arbei ten. Alle uns bekannten Rech ner dieser Gattung (zum Bei spiel Schneider PC, Olivetti

nern mißverstanden. Wenn Rechner mit ROMs des IBM PC/XT laufen, so kann das nur als notwendige, nicht aber als hinreichende Bedingung gelten. In keinem Fall, spätestens nach den hier dargelegten Erkennt nissen sollte es jedem klar sein, kann es eine Garantie geben, daß alle Rechner mit dem V20- BIOS laufen - obwohl mehr als 95 Prozent der Rechner es tun, in die es inzwischen eingesetzt wurde. Nicht zuletzt haben wir den Preis der EPROM-Version so niedrig gewählt, daß Mißer folge nicht in den finanziellen Ruin führen.

Eine weitere Gattung PC, die nicht mit unserem BIOS läuft, ist der einfache IBM PC, also der, der noch nicht XT heißt und sein BIOS in 24poligen ROMs enthält, also nicht in EPROMs. Aber ein Ersatz des BIOS scheiterte bisher nicht

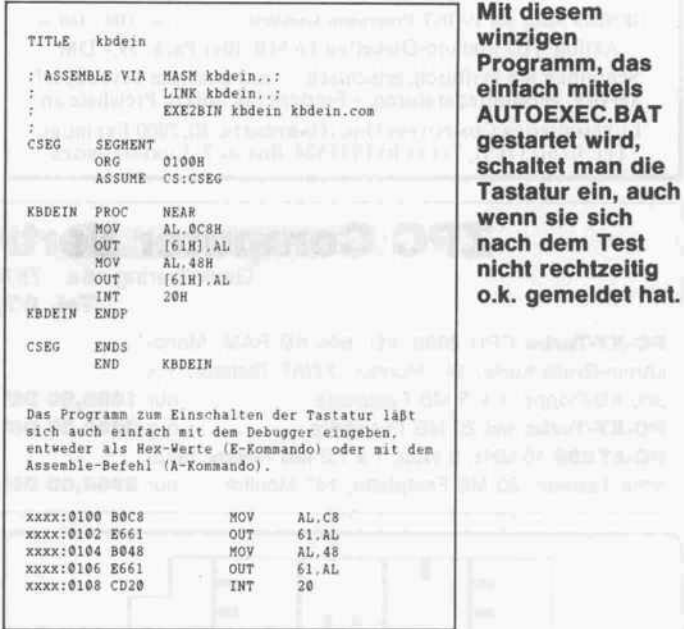

M24 oder IBMs Modell 30) wei sen (auf BIOS-Ebene!) gravie rende Inkompatibilitäten auf (allein schon die andere Grafik), die unmittelbar von deren Spe zial-BIOS gehandhabt werden müssen, damit diese Rechner 'nach außen' wieder kompatibel sind. Weiterhin schien einigen Lesern nicht klar zu sein, daß man den Inhalt des von uns ge lieferten BIOS-EPROMs erst auf zwei EPROMs (von <sup>8</sup> Bit auf <sup>16</sup> Bit) verteilen muß, ehe man Versuche mit 8086-/V30- Rechnern machen kann.

Auch wurde unser Test-Krite rium für die Lauffähigkeit des V20-BIOS in bestimmten Rechdaran, daß für die ROM-Sockel keine EPROM-Adapter mach bar sind, sondern daran, daß das BIOS halt auf dem alten PC nicht läuft. Ist wohl zu inkom patibel, der Gute.

Versuche zum Beispiel mit PC-10/20 von Commodore und diversen Zenith- Rechnern sind im Gange. Da wir nicht alle Rechner-Fabrikate im Zugriff geschweige denn in der Redak tion haben, bitten wir alle Leser, die mit etwas abweichenden Rechnern Erfolge beziehungs weise Mißerfolge zu verzeich nen hatten, uns ihre Erkennt nisse auch mitzuteilen, da viele Leser danach fragen. (gr)

# Das Zorlite C<br>Einsteigerpaket für DM 99,- ZORLITE

#### Zorlite C,

#### Die Graphics Toolbox

starke C Compiler des engli macht. Mehr als 60 Graphik schen C Spezialisten Zorland International Ltd., mit neuem Namen in verbesserter Version. Damit noch mehr Program mieren der Einstieg in die fas zinierende Sprache C leicht gemacht wird, bieten wir das Einsteigerpaket an, in dem alles enthalten ist, um sofort in C programmieren zu können: zwei ausführliche deutsche Handbücher (mit Tutorial), ein Editor, ein Linker. Und alles zusammen für sage und schreibe 99,- deutsche Mark!

Wer den Einstieg geschafft hat, kann sein Einsteigerpaket schnell und ebenfalls preiswert zum Proflpaket ausbauen: für weitere DM 179,- gibt's das Upgrade zur Vollversion: Large-Model Eweiterung, Librarian, die Library im Source-Code und viele nützliche Utilitys wie MAKE und TOUCH...

der preiswerte und leistungs Exzellente Graphik leicht ge routinen im Source-Code, deutsches Handbuch, volle Unterstützung zahlreicher Graphikkarten von CGA, Herkules und EGA bis zum Sigma Laserview und Drucker dank GEM Treibern, Inklusive Die Games Toolbox GEM Desktop.

#### Die Data Toolbox

BTREE/ISAM DateiVerwaltungs routinen der Spitzen-klasse mit bis zu 16,7 Mio. Datensätzen und extrem schnellen Zugriffs routinen (incl. Source-Code).

#### Die Window Toolbox

Fenster und Pop-Up Menus geben jedem Programm den einfach zu programmieren, ex (incl. Source-Code).

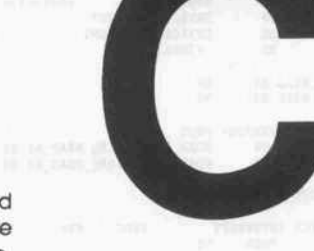

Schach, Backgammon und Wari, drei anspruchsvolle Spiele zum Spielen und Lernen, denn der Source Code wird mitgeliefert.

#### Die Zorlite Preise

profesionellen Look. Extrem Window Toolbox DM198,00 Zorlite Einstiegs-C DM 99,00 Zorlite C Ver. 2.1 DM 259,00 Data Toolbox DM 198,00 Games Toolbox DM 198,00

trem effektvoll im Ergebnis Infopaket mit Demodisketten für DM 7,- in Briefmarken

**CCP** 

Software Entwicklungs GmbH Am Grün <sup>54</sup> D-3550 Marburg / Lahn Tel.: 06421 24081 TTX:6421920=CCPSOFT

# Desktop Publishing PC - Einschirm - Lösung! VIKING <sup>1</sup>

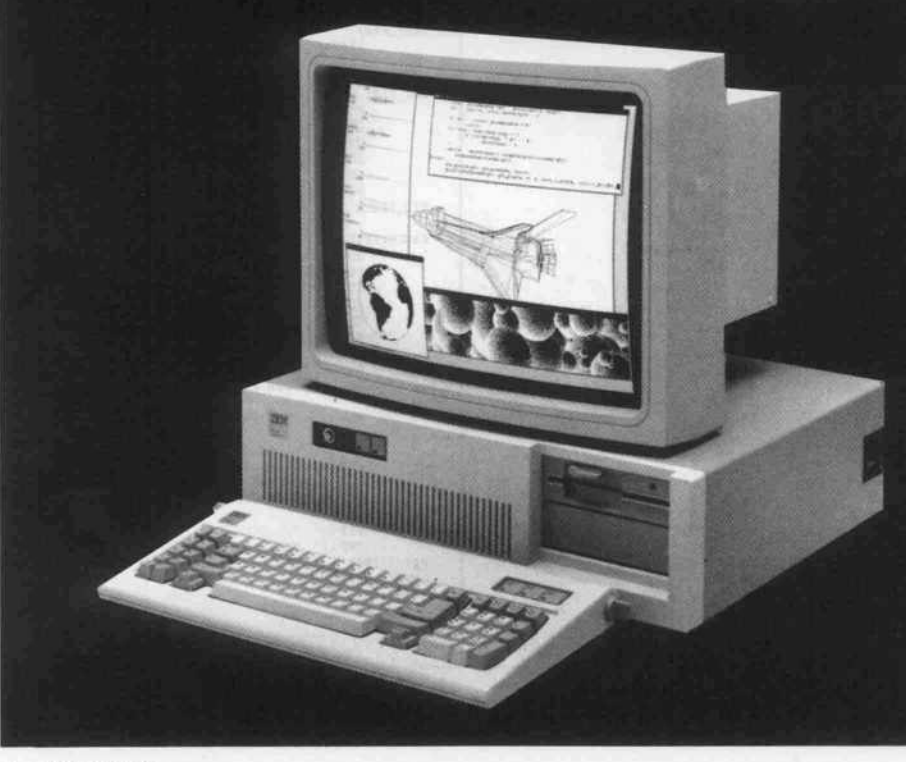

1280x960 non-interlaced 20"-Monitor mit Drehund Schwenkfuß

Distributor

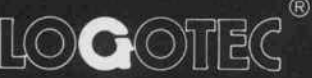

Computer Systeme GmbH Postfach 74 05 23 2000 Hamburg 74 Telex: 21 64 999 logo d Ruf: 040/71 3 40 04 Telefax: 040/713 40 08

### Software-Know-how.

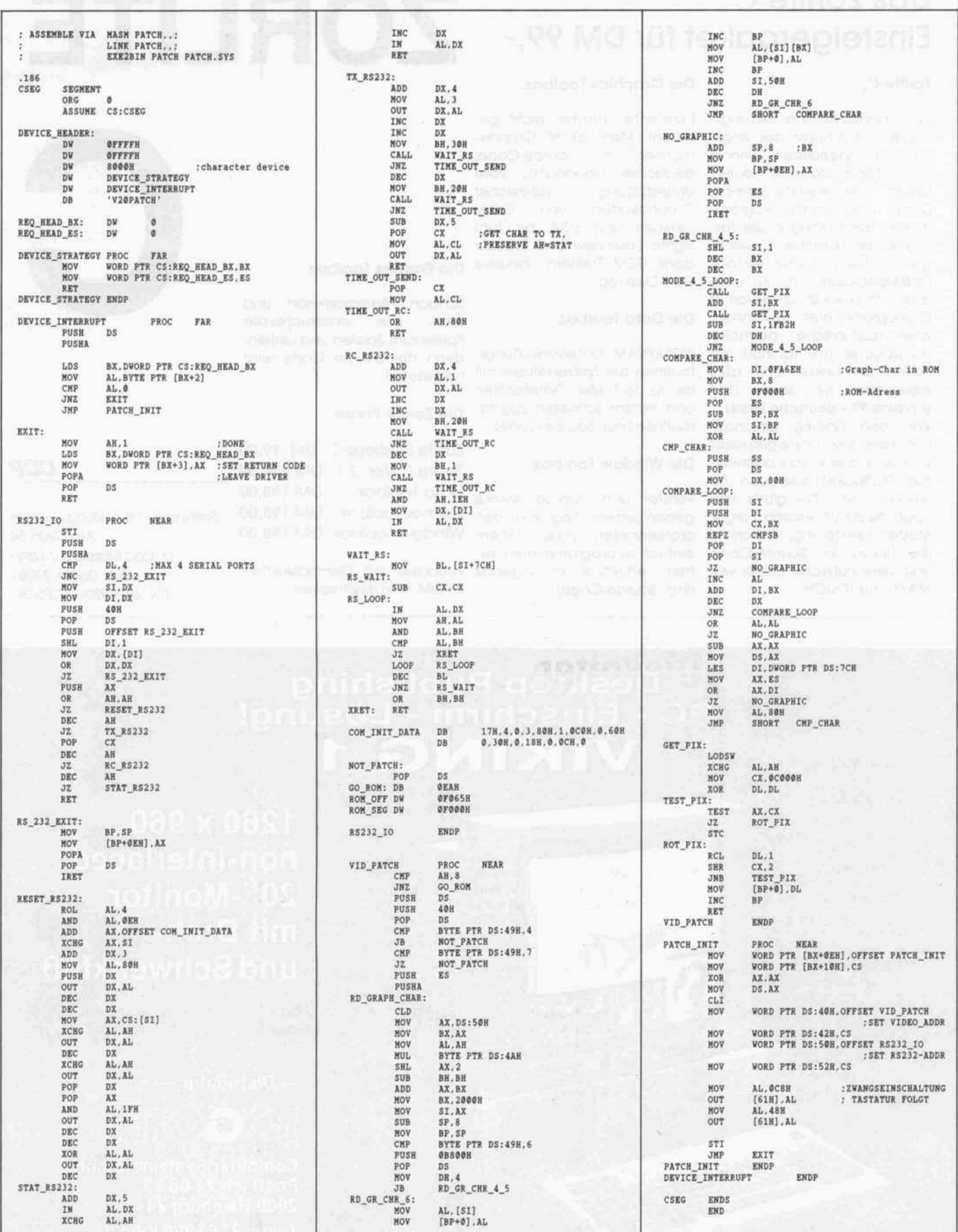

Dieses Programm ist als Treiber geschrieben worden und wird mittels CONFIG.SYS geladen. Es initialisiert die serielle Schnittstelle korrekt und schaltet auch die Tastatur ein, beinhaltet also das andere kleine Programm. 190 c't 1987, Heft 12

ďt

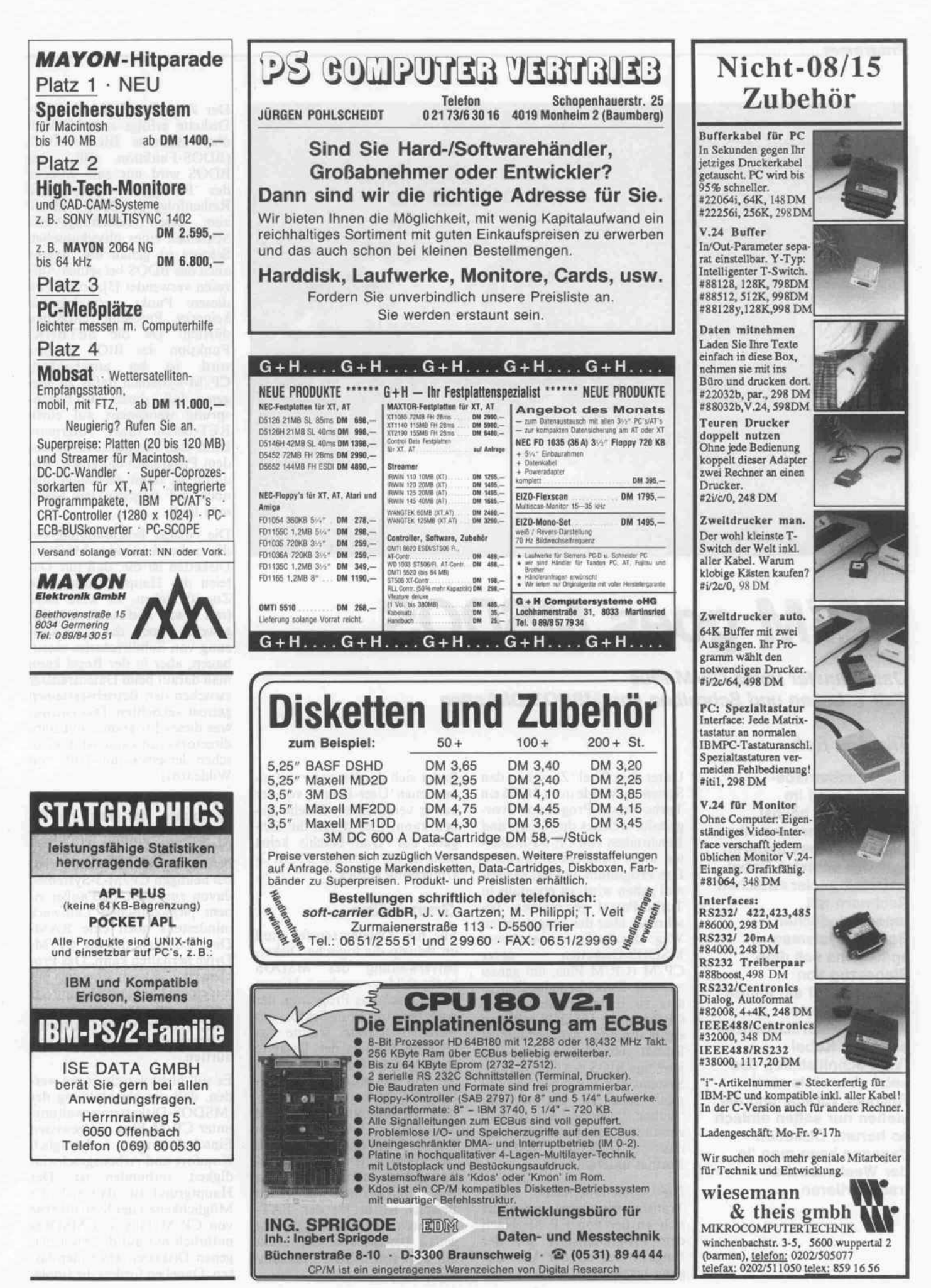

 $\frac{191}{191}$  c't 1987. Heft 12

Programm.

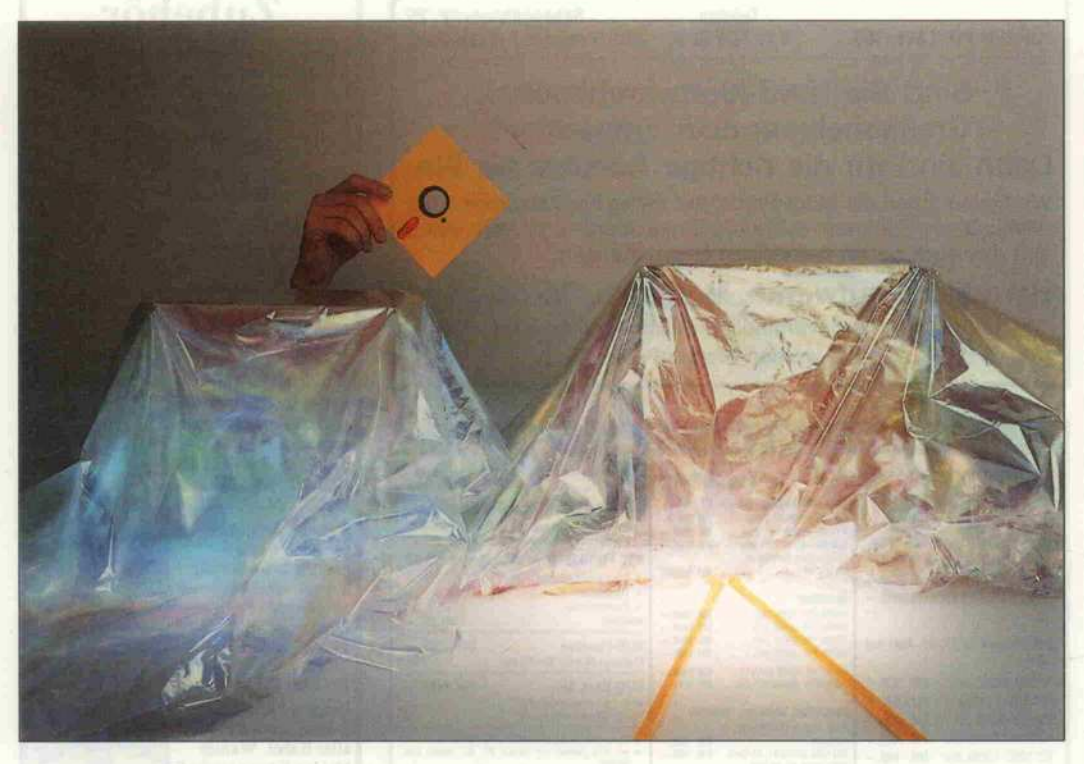

# CP/M goes MSDOS

Dateitransfer unter CP/M Plus Teil 1: Lesen und Schreiben von MSDOS-Disketten

# Tilmann Reh

Diskettenbetriebs systeme sind im allgemeinen höchst intolerant, wenn man ihnen Disketten eines anderen Systems anbietet. Dabei ist Dateitransfer zwischen Rechnern mit unterschiedlichen Betriebssystemen spätestens seit dem Siegeszug von Turbo-Pascal ein immer öfter geäußerter Wunsch. Natürlich geht es auch per Kabel (V.24-Schnittstelle), das setzt aber stets zwei Rechner voraus, und die stehen nur selten einfach so herum. Disketten dagegen kann man 'in der Westentasche' transportieren . . .

Unter dem Titel 'Zwischen den Systemen' wurde in c't 10/86 ein Turbo-Pascal-Programm vor gestellt, welches das Lesen und Beschreiben von CP/M-Disketten unter MSDOS ermöglicht. Das Programm, um das es dies mal gehen wird, ist ebenfalls in Turbo-Pascal geschrieben, be schreitet aber den umgekehrten Weg, das heißt, es bearbeitet MSDOS-Disketten unter CP/M (CP/M Plus, um genau zu sein). Dabei ist es im Gegen satz zu Erstgenanntem weder CP/M- noch MSDOS-seitig an ein bestimmtes Aufzeichnungs format gebunden, solange das jeweilige BIOS des CP/M-Plus-Systems den Vorgaben von Di gital Research entsprechend 'sauber' implementiert ist und zumindest auf einem Laufwerk das gewünschte MSDOS-Format unterstützt.

Die Bedienoberfläche dieses Transferprogramms orientiert sich an der von CP/M: Nach dem Programmstart und der Eingabe der an der Übertra gung beteiligten Laufwerke be

findet sich der Benutzer auf ei ner neuen 'User-Ebene', von der aus er verschiedene Befehle ge ben kann. Erst durch die Ein gabe des 'Quit'-Befehls kehrt man in die normale CP/M-3- Umgebung zurück.

# Grundsätze

Für den Dateientransfer muß im Prinzip die logische Disket tenverwaltung des MSDOS nachgebildet werden. Hierzu bedient sich das Programm der Angaben im Boot-Sektor der MSDOS-Diskette, welche das logische Format der Diskette wiedergeben. Der Boot-Sektor hat also eine sehr große Bedeu tung für die korrekte Bearbei tung der Diskette, ähnlich wie die FAT (File Allocation Table). Über diese möchte ich hier keine weiteren Worte ver lieren, da sie schon öfter Thema von Publikationen war. (Zum Beispiel ist in [2] der FAT-Aufbau unter Atari-TOS sehr genau beschrieben, der exakt mit dem von MSDOS überein stimmt.)

Der Zugriff auf die MSDOS-Diskette erfolgt ausschließlich über indirekte BIOS-Aufrufe (BDOS-Funktion 50), das BDOS wird nur zum Zwecke des 'Einloggens' beehrt. Die Reihenfolge der BIOS-Aufrufe zum Lesen beziehungsweise Schreiben eines physikalischen Sektors ist genau die, welche auch das BDOS bei seinen Auf rufen verwendet [3], so daß an diesem Punkt normalerweise keinerlei Probleme entstehen dürften. Da die SETBNK-Funktion des BIOS benutzt wird, ist bei ungebankten CP/M-Systemen dafür zu sor gen, daß dieser BIOS-Einsprung wenigstens auf einen RET-Befehl führt. Alternativ kann man besagten Aufruf aus dem Programm entfernen, wo durch es dann allerdings nur noch auf ungebankten Syste men läuft.

Die einzige Beschränkung für die zu bearbeitenden MSDOS-Disketten ist die, daß nur Da teien des Haupt-Directory im Zugriff stehen. Es wäre zwar (mit etwas Aufwand) möglich gewesen, auch die Unterstüt zung von Subdirectories einzu bauen, aber in der Regel kann man darauf beim Datentransfer zwischen den Betriebssystemen getrost verzichten. Das einzige, was dieses Programm mit Subdirectorys tun kann, ist das Lö schen derselben (mit Hilfe von Wildcards).

Auch wurde bewußt in Kauf genommen, daß man für die MSDOS- und die CP/M-Diskette nicht dasselbe Laufwerk benutzen darf. Man kann aber bei heutigen CP/M-3-Systemen davon ausgehen, daß außer ei nem physikalischen Laufwerk mindestens noch eine RAM-Disk existiert, die als CP/M-Drive herhalten kann. Das Pro blem ist, daß beim Kopieren mit nur einem Laufwerk ständig das Format umgeschaltet werden muß, wozu selbst die flexibleren Systeme selten in der Lage sein dürften.

Es soll nicht verschwiegen wer den, daß die Nachbildung der MSDOS-Diskettenverwaltung unter CP/M Plus mit gewissen Einschränkungen bezüglich Komfort und Arbeitsgeschwin digkeit verbunden ist. Der Hauptgrund ist, daß sich die Möglichkeiten der Systemkerne von CP/M Plus und MSDOS natürlich nur auf die jeweils ei genen Disketten anwenden las sen. Daneben fordert die Imple-

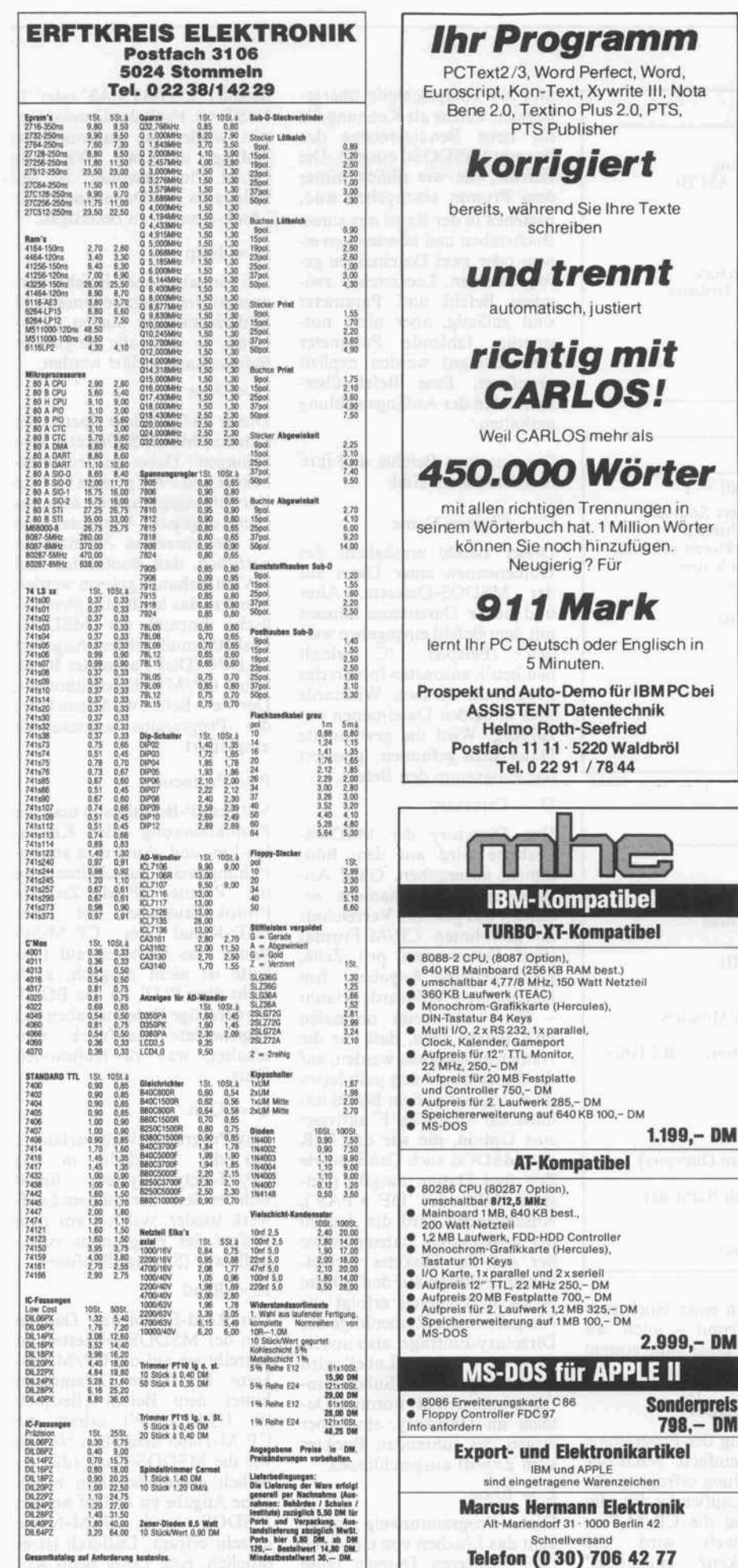

Wir bieten: erstklassige Software Anwenderunterstützung sehr günstige Preise - schnelle Lieferung (UPS !) Auszug aus unserem Gesamtkatalog: Unix System V (komplett) 1399,00 1595,00 Programmiersprachen: Advantage C ++ Lattice C Microsoft C **Microsoft** Macro Assembler Microsoft Quick Basic Microsoft Pascal inkl. Tools RUN/C Prof. (C-lnterpreter) Turbo Basic Turbo C (Borland) Grafik-Utilities: Advantage Graphics Essential Graphics **HALO** Dateiverwaltung: Btrieve Btrieve/N (für Netzwerk) Xtrieve Xtrieve/N (für Netzwerk) Xtrieve Report Option Xtrieve/N Report Option C-Tree (inkl. Source) R-Tree (C-Tree Report Option) dBC III (dBase-kompatibel) dBC III Plus Funktions-Bibliotheken: Greenleaf Functions (inkl. Source) Greenleaf Communie, (inkl. Source) PforCe (inkl. Source) Vitamin C (inkl. Source) Maskenerstellung / Windowing-Tools: Actor Flash-up Windows Greenleaf Datawindows Masgen MS-Windows Developm. System Panel Panel Plus (inkl. Source) Windows for C Dokumentierhilfen / Publishing /Editoren: Brief Editor dFlow Source Print Tree Diagrammer The Documenter Xerox Ventura Publisher 1750,00 1995,00 inkl. Netto MWSt. 1096,49 1250,00 929,00 850,00 969,00 315,00 359,10<br>207,00 235,98 207,00 700,00 798,00 516,66 589,00 230,00<br>209,65 239,00 595,61 679,00 595,61 679,00 619,00 648,25 1262,28 648,25 1447,37 1650,00 367,54 998,25 867,54 1138,00 989,00 739,00 1439,00 739,00 419,00 757,89 864,00 604,39 689,00 1578,07 1799,00 472,80 539,00 472,80 539,00 867,54<br>697,37 697,37 795,00 1080,00 1231,20<br>297,37 339,00 297,37 339,00 472,80 539,00 262,28 299,00 1197,37 1365,00 679,00 995,61 1135,00<br>542,98 619,00 619,00 683,33 779,00 420,00 478,80 244,74 279,00 222,00 826,00 941,64 Darüberhinaus bieten wir günstige Kombinations- und Sonderangebote! Vertrieb für LIFEBOAT Ass., New York: MEMA Computer GmbH Ingenieurbüro für EDV-Lösungen Westerbachstr. 289 6230 Frankfurt/M. 80 Tel.: (069) 347226/29 Telex: <sup>41</sup> 70728 mema d

**Software** 

Support

rter

1.199,- DM

LE II

 $142$ 

Sonderpreis 798- DM

#### Programm.

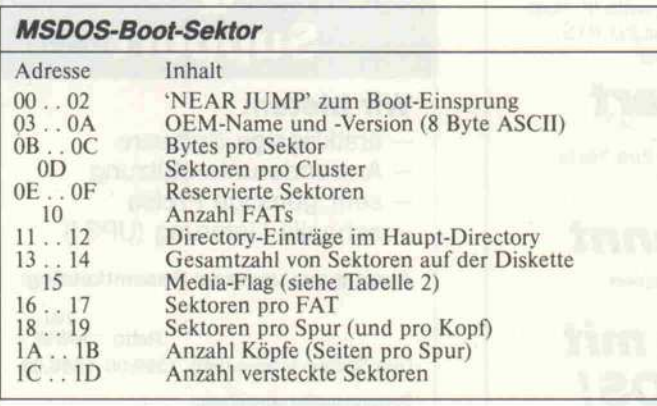

### MSDOS-Media-Byte

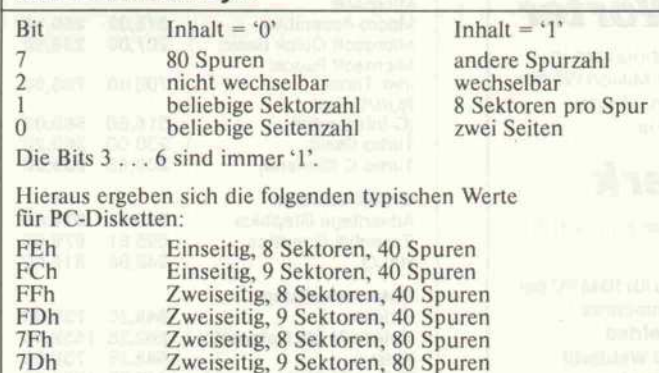

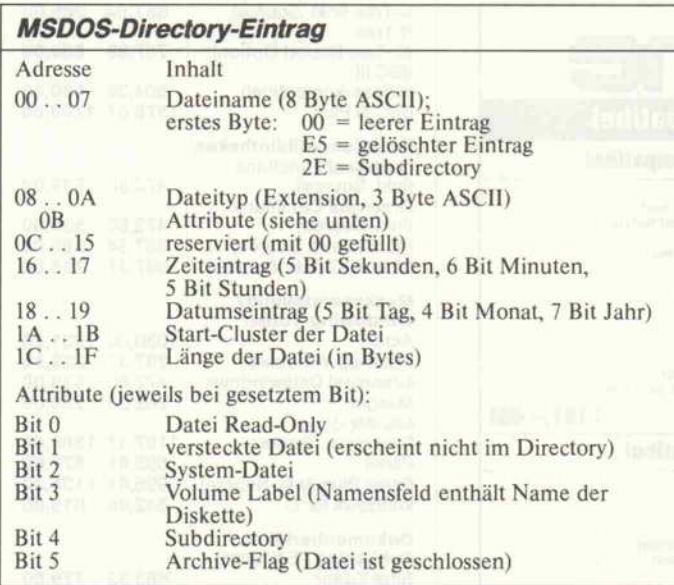

Während CP/M seine Diskettenparameter 'geheimhält', werden sie von MSDOS auf der Diskette mitgeliefert - man muß sie nur zu lesen wissen (Einzelheiten siehe Kartei in c't 11/87).

mentierung in einer Hochspra che ihren Tribut - auch 'als Turbo' ist Pascal nun einmal nicht Assembler.

#### **Eingebungen**

Die Bedienung des Programms ist denkbar einfach: Nach der Anfangsmeldung erfragt es zu nächst die Laufwerke für die MSDOS- und die CP/M-Diskette. Danach wird die MSDOS-Diskette 'eingeloggt'

und zur Hauptschleife überge gangen, welche als Kennung für die neue Benutzerebene das Prompt 'MSDOS>' ausgibt. Die Befehle, die wie üblich hinter dem Prompt einzugeben sind, bestehen in der Regel aus einem Buchstaben und können von ei nem oder zwei Dateinamen ge folgt werden. Leerzeichen zwi schen Befehl und Parameter sind zulässig, aber nicht not wendig; fehlende Parameter (Dateinamen) werden explizit abgefragt. Eine Befehlsüber sicht ist in der Anfangsmeldung enthalten.

Die einzelnen Befehle und ihre Besonderheiten sind:

#### $C = Change Name$

Dieser Befehl ermöglicht das Umbenennen einer Datei auf der MSDOS-Diskette. Alter und neuer Dateiname können mit dem Befehl eingegeben wer-<br>den (Beispiel: Calt.alt (Beispiel: 'C alt.alt neu. neu'), ansonsten fordert das Programm sie nach. Wildcards sind in beiden Dateinamen un zulässig. Wird die gewünschte Datei nicht gefunden, ignoriert das Programm den Befehl.

# $D =$  Directory

Das Directory der MSDOS-Diskette wird auf dem Bild schirm ausgegeben. Ohne An gabe eines Dateinamens er scheint das gesamte Verzeichnis im gewohnten CP/M-Format (fünf Dateinamen pro Zeile, keine weiteren Angaben). Ein Dateiname - Wildcards erlaubt führt wie beim normalen DIR-Befehl dazu, daß nur die Namen ausgegeben werden, auf die die Beschreibung paßt (etwa 'D \*.PAS'). Ein dem Befehl un mittelbar folgendes 'F' aktiviert eine Option, die wie das DIR von MSDOS auch Größe sowie Zeit und Datum ausgibt (Bei spiel: 'DF' oder 'DF \*.PAS'), Abschließend wird die Anzahl der angezeigten Dateien sowie der auf der Diskette verblei bende Freiraum auf den Schirm gebracht. Generell erfolgt die Ausgabe in der Reihenfolge der Directory-Einträge, also unsor tiert; das 'Volume Label' wird schlicht ignoriert. Subdirecto ries erscheinen als normale Da teien im Directory, sind aber wegen des führenden Punktes vom Zugriff ausgeschlossen.

#### $E = E$ rase

Dieser Programmzweig ermög licht das Löschen von einzelnen oder mehreren Dateien (zum

Beispiel 'E TEST.PAS' oder 'E TEST.\*'). Fehlt der Dateiname, tritt wieder die automatische Abfrage in Kraft. Wie von CP/M Plus gewohnt, ist bei Wildcards im Dateinamen die Lösch-Absicht zu bestätigen.

#### $H = Help$

Die Eingabe dieses Befehls ver ursacht die Ausgabe eines zwei Bildschirmseiten langen Hilfstextes, in dem alle möglichen Befehle kurz erklärt werden.

#### $N = New$

Dieser Befehl dient dazu, eine (andere) MSDOS-Diskette 'einzuloggen'. Dabei werden Boot-Sektor und FAT gelesen und die Verwaltungsparameter entspre chend angepaßt. Voraussetzung für ein korrektes Arbeiten ist natürlich, daß Bootsektor und FAT überhaupt gelesen werden können, das heißt, das physika lische Format der MSDOS-Diskette muß mit den Angaben im DPB (Disk Parameter Block unter CP/M) übereinstimmen. Der New-Befehl wird beim Start des Programms automatisch ausgeführt.

#### $P =$  Protocol

Mit dem P-Befehl kann man die Protokollierung aller Konsolen-Ein- und -Ausgaben an- be ziehungsweise ausschalten (wie mit " P unter CP/M). Ziel der Protokollausgabe ist der LST:-Kanal des CP/M-Systems. Das Umleiten auf Dis kette ist nicht möglich, auch nicht über PUT, da das BDOS für derartige Dateiausgaben das angemeldete Laufwerk um schaltet, was zu Kollisionen führt.

#### $Q = Q$ uit

Das Programm wird verlassen. Bei der Rückkehr in das CP/M-Betriebssystem findet sich der Benutzer auf dem Lauf werk wieder, welches vor dem Aufruf des Programms einge stellt war (Standardlaufwerk).

#### $R = Read$

Der Read-Befehl liest Dateien von der MSDOS-Diskette und schreibt sie auf die CP/M-Diskette. Bei einem Dateinamen hinter dem Befehl (Beispiel: 'R HELP.HLP') erhält die CP/M-Datei denselben Namen wie die MSDOS-Datei (die na türlich vorhanden sein muß); ohne Angabe im Aufruf werden MSDOS- und CP/M-Name einzeln erfragt. Dadurch ist es möglich, eine Datei beim Ko-

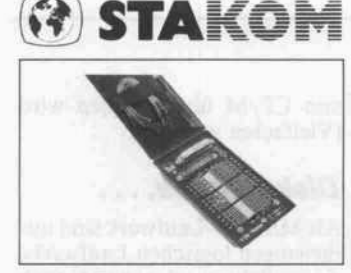

RS232/V24 Tester schafft Abhilfe bei Problemen mit der seriellen Schnittstelle. Unterscheidung von Sende- und Empfangsleitungen durch LED-Anzeigen. Mit DIL-Schaltern und Kabeln können Signale beliebig unterbrochen und verbunden werden. Mit Kabelsatz und deutscher Anleitung. DM 228,-

**O Gallaphon** AKUSTIKKOPPLER

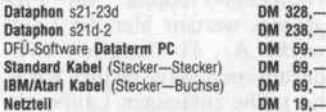

#### MIRROR II

Kommunikations-Software kompatibel zu Crosstalk, mit Erweiterungen: Editor (Wordstar-ähnlich), erw. Befehlssatz, speicherresident, Login-Lern-Modus, mehr Terminal-Emulationen und Filetransfer-Proto kolle. Für IBM PC und Kompatible. DM 256,-Lieferung per Nachnahme (+9,- DM) oder Scheck erfolgt durch:

# $STAKO  $\underset{7030 \text{ B\"oblingen}}{\times}$$

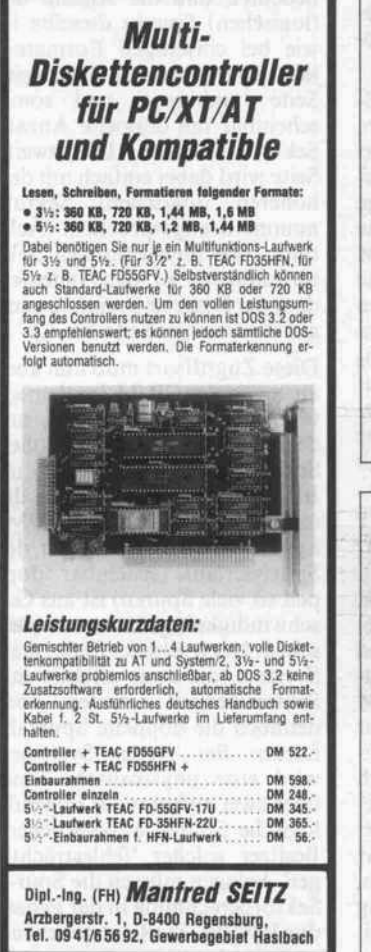

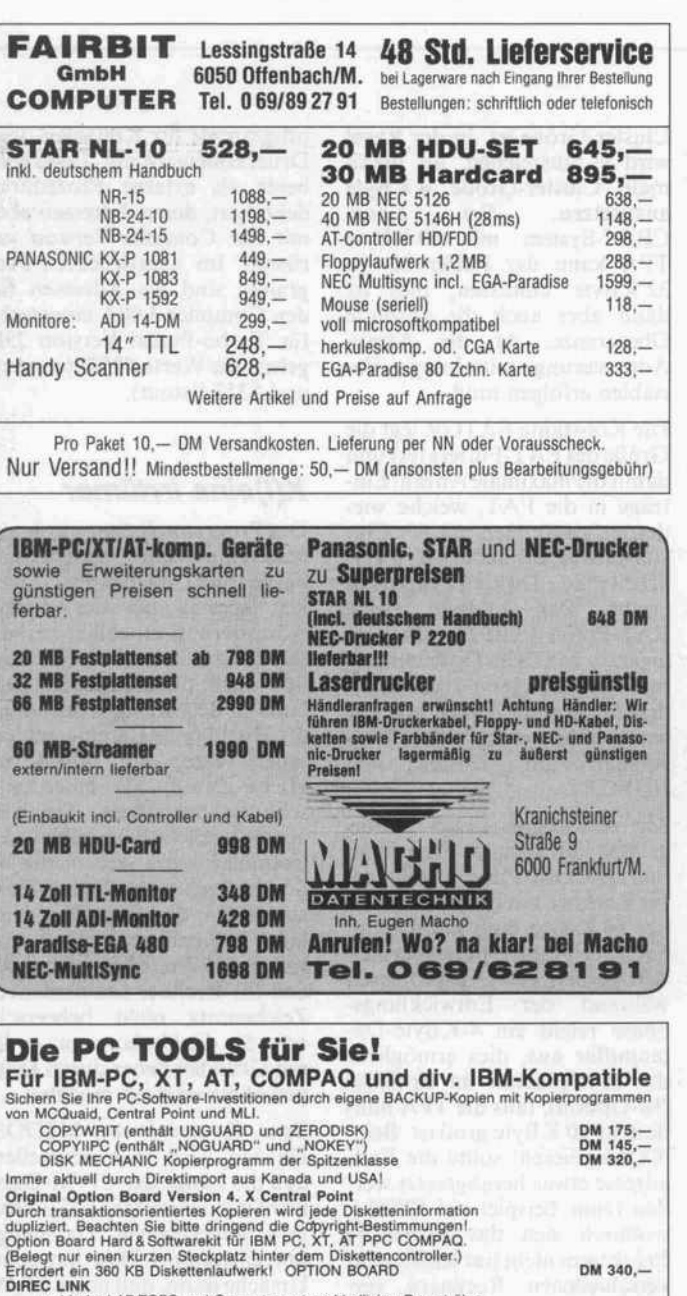

verbindet LAP-TOPS und Computer unterschiedlicher Bauart über ser u. par. Schnittstelle mit hoher Geschwindigkeit, 115 K Baud

SIKOS AT 386 und XT's auf Anfrage! Fa. SIKOS data Sarath Ukwattage Dipl.-lng. (FH) Neuwerker Weg 17 D-8504 Stein b. Nürnberg Tel. 0911/686723

Weitere PC TOOLS<br>
DISK EXPLORER der Retter für unabsichtlich gelöschte Daten<br>
(Disketten/Plattendoktor)<br>
PC TOOLS von Central Point Software<br>
Menügesteueres DOS Operationen, Funktionen wie NORTON UTILITIES<br>
und vieles mehr

Ihr PC TOOLS Spezialist Ihr PC TOOLS Spezialist<br>**Fa. SOFTIM Alfred Grunikiewic:**<br>Eisenauer Weg 1, 7000 Stuttgart 80, Tel. 0711/6874810

# SIKOS AT 286 \* Platz für <sup>3</sup> MB RAM auf dem Main-Board (512 KB bestückt) 1 parallele, 2 serielle Schnittstellen auf

DM 345,-DM 195,-DM 145,-

- dem Main-Board und installiert
- **Hercules Grafik-Printer-Karte**
- \* AT Großtastatur mit externem Cursorblock
- $\star$  200/220 W Netzteil
- $* 8/10$  MHz umschaltbar
- $\star$  1,2 MB Floppy (NEC/Toshiba)
- $\star$  42 MB Festplatte (Zugriffszeit 36 ms) \* Kombi-Controller für <sup>2</sup> LW's und 2HD's
- $\star$  6 Slotes frei 4250, DM

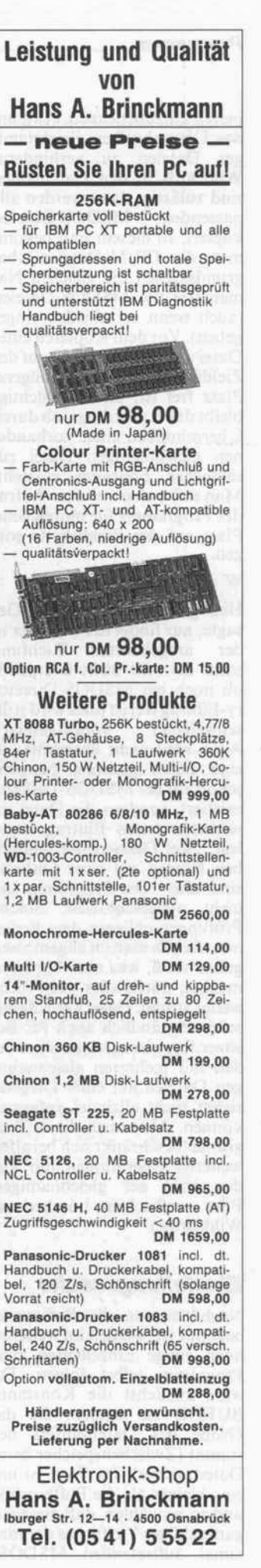

#### Programm.

pieren umzubenennen, etwa um das Überschreiben gleichnami ger Dateien zu verhindern. Wildcards in den Dateinamen sind zulässig, dann werden alle passenden MSDOS-Dateien kopiert. In diesem Fall bekom men die CP/M-Dateien aber grundsätzlich die gleichen Na men wie die MSDOS-Dateien (auch wenn verschieden einge geben). Vor dem Kopieren einer Datei wird überprüft, ob auf der Zieldiskette noch genügend Platz frei ist; unberücksichtigt bleibt dabei allerdings, ob durch Überschreiben einer vorhande nen gleichnamigen Datei zu sätzlicher Freiraum entsteht. Man sollte also vor dem Aufruf des Programms für hinreichend Platz auf der Zieldiskette sor gen.

#### $W = W$ rite

Hier gilt das unter 'Read' Ge sagte, nur findet der Transfer in der umgekehrten Richtung statt. Es wird nicht überprüft, ob noch ein MSDOS-Directory-Eintrag frei ist (dies wird still vorausgesetzt). Auch wird nicht überprüft, ob eine Datei gleichen Namens schon auf der MSDOS-Diskette existiert, sondern die Datei im nächsten freien Eintrag ange legt; zwei Dateien mit demsel ben Namen auf einer Diskette sind also vom Programm her nicht ausgeschlossen. Solche Prüfungen obliegen dem Bedie ner, aber da man im allgemeinen genau weiß, was man kopieren möchte, dürfte dies wohl nicht weiter stören. (Man kann damit selbstverständlich auch PC-Be sitzer frustrieren, denn die wer den mit mehreren gleichnami gen Dateien auf einer Diskette sicher nicht allzuviel anfangen können. Aber auch dieses Pro gramm beschränkt sich bei allen weiteren Operationen nur auf das erste der gleichnamigen Files - außer beim Löschen mit Wildcards.)

# Einstellungssache

Nachdem nun die Bedienung bekannt ist, werden im weiteren noch einige Einzelheiten zum Programm selbst folgen. Da wäre zunächst die Konstante BUFGR zu nennen, die die Größe des Datenpuffers be stimmt (Zwischenspeicher beim Dateitransfer). Ihr Wert ist um eins kleiner als die Puffergröße und so zu wählen, daß diese ein ganzzahliges Vielfaches der ma ximal auftretenden MSDOS-

Cluster-Größe ist. In der Regel wird es ausreichen, als maxi male Cluster-Größe 4 KByte anzusetzen. Bei einem CP/M-System mit 60 KByte TPA kann der Puffer bis zu 32 KByte umfassen; dies ist dann aber auch die absolute Obergrenze, da die Array-Adressierung mit Integer-Va riablen erfolgen muß.

Die Konstante FATGR legt die Größe des FAT-Puffers fest und damit die maximale Anzahl Ein träge in die FAT, welche wie derum, zusammen mit der Clu ster-Größe, die maximal zu ver arbeitende Diskettenkapazität ergibt. Der 2 KByte große FAT-Puffer sollte für alle gän gigen MSDOS-Diskettenformate genug Reserven bieten, an dernfalls kann FATGR noch et was erhöht werden (unter Um ständen auf Kosten von BUFGR).

Mit den abgedruckten Puffer größen läßt sich das Programm nur als COM-File kompilieren; für Rechner mit einer TPA klei ner <sup>60</sup> KByte muß selbst dann noch der Transferpuffer verklei nert werden. Zum Ausprobieren während der Entwicklungs phase reicht ein 4-KByte-Datenpuffer aus; dies ermöglicht das Kompilieren im Speicher (M-Option), falls die TPA min destens 60 KByte groß ist. Beim 'COM-pilieren' sollte die End adresse etwas herabgesetzt wer den (zum Beispiel auf E800h), wodurch sich das übersetzte Programm nicht nur leichter auf verschiedenen Rechnern ver wenden, sondern auch aus SUB-MIT-Dateien heraus aufrufen läßt (dazu braucht CP/M etwas Freiraum am oberen Ende der TPA). Die Endadresse noch weiter herabzusetzen ist zwar möglich, kann aber dazu füh ren, daß Stack und Heap wäh rend des Programmablaufs mit einander kollidieren. In konkre ten Zahlen ausgedrückt: In der Schlußstatistik sollte der Com piler rund <sup>3</sup> KByte als frei mel den.

Neben diesen systembedingten Anpassungen gibt es möglicher weise auch eine compilerbe dingte Modifikation. Sie betrifft die 'selbstgebastelte' Ausgabe routine 'co', auf die die Konso lenausgabe des Turbo-Pascal-Compilers umgeleitet wird, wenn die Protokoll-Option ein geschaltet ist (Befehl 'P'). Diese Routine ruft einfach nacheinan der die in der Turbo-Pascal-Library vorhandenen Unter programme für Konsolen- und Druckerausgabe auf. Dazu sind beide als externe Prozeduren deklariert, deren Adressen aber mit der Compiler-Version va riieren. Im abgedruckten Pro gramm sind die Adressen für den Compiler 3.00A eingesetzt; für Turbo-Pascal Version 2.00 gelten die Werte \$35D (conout) und \$353 (Istout).

# K(l)eine Irrtümer

Das Programmlisting wurde mit amerikanischem Zeichensatz ausgedruckt, da dies die Lesbar keit speziell bei der Array-Adressierung erheblich verbes sert. Dadurch erscheinen natür lich auch die deutschen Um laute in den String-Konstanten (in Hochkommata eingeschlos sene Texte, vor allem im HELP-Zweig) als amerikani sche Sonderzeichen. Sie sind auch als solche einzugeben (der Compiler stört sich nicht an Sonderzeichen in String-Kon stanten) - die deutschen Um laute ergeben sich später von selbst. Es könnte höchstens sein, daß Ihr Rechner den deutschen Zeichensatz nicht beherrscht oder Sie die Umlaute aus ande ren Gründen lieber durch Dop pelvokale ersetzen möchten . . .

Beim Kopieren von MSDOS-Dateien wird man feststellen, daß die Länge der CP/M-Datei nicht mit der im MSDOS-Directory angegebenen Dateilänge übereinstimmt. Dies hat seine Ursache darin, daß unter CP/M die Dateilänge nur Vielfache von 128 annehmen kann (wegen der logischen Records), wäh rend unter MSDOS die tatsäch liche Dateilänge in Bytes mit auf der Diskette steht (im Inhalts verzeichnis). So kann sich eine Datei beim Kopieren nach CP/M scheinbar 'vergrößern', da ihre Länge bis zum nächsten vollen 128-Byte-Record aufge rundet wird.

Kopiert man MSDOS-Dateien, welche nicht durch eine Ende-Markierung abgeschlossen sind (wie etwa Ctrl-Z bei Textda teien), muß man unter CP/M eine solche Markierung unter Umständen nachträglich an bringen, entweder automatisch oder 'von Hand' mit dem De bugger. Umgekehrt stimmt bei Dateien, welche von CP/M nach MSDOS kopiert werden, die Lage der Endemarkierung nicht mit der scheinbaren Datei länge überein, da letztere direkt von CP/M übernommen wird (Vielfaches von 128).

# Disk-Zugriffe, . . .

Als MSDOS-Laufwerk sind nur diejenigen logischen Laufwerke sinnvoll, hinter denen sich auch tatsächlich physikalische Dis kettenlaufwerke verbergen. Aus diesem Grund werden bei der Eingabe nur die Laufwerke A. . .D akzeptiert (dies sind bei meinem System die physikali schen Drives). Das CP/M-Laufwerk ist von derlei Ein schränkungen nicht betroffen, hier können alle implementier ten Laufwerke angegeben wer den, also auch Festplatten und Halbleiter-Floppies. Im Pro gramm werden hier die Lauf werke A. . .H akzeptiert (wie derum speziell für meinen Rech ner). Die zulässigen Laufwerke für MSDOS und CP/M sollte jeder Benutzer des Programms an sein Betriebssystem anpas sen.

MSDOS-Rechner greifen auf die zweite Seite einer Diskette (natürlich nur bei doppelseiti gen Formaten) durch sogenann ten 'Sektorüberlauf zu. Dies bedeutet, daß die Anzahl der (logischen) Spuren dieselbe ist wie bei einseitigen Formaten, jede Spur aber auf die zweite Seite 'umklappt' und somit scheinbar die doppelte Anzahl Sektoren besitzt. Die zweite Seite wird dabei einfach mit den höheren (logischen) Sektor nummern angesprochen. (Ach tung: Die physikalischen Sek tornummern in den Indexfel dern der Diskette beginnen auch auf der zweiten Seite bei 1.)

Diese Zugriffsart muß nun aber auch von der CP/M-Implemen tation unterstützt werden, an dernfalls erzeugen die zu hohen Sektornummern Fehler im BIOS. Zum Glück arbeiten die meisten 'zweiseitigen' CP/M-Systeme mit Sektorüberlauf, der Spurüberlauf (scheinbar dop pelt so viele Spuren) ist aus Ge schwindigkeitsgründen relativ selten. Noch seltener findet man Systeme, die zwar effektiv mit Sektorüberlauf arbeiten, aber dennoch die doppelte Spurzahl haben. Bei diesen Systemen wird eine physikalische Spur über zwei aufeinander folgende logische Spuren angesprochen. Besitzer solcher 'fehlerträchti ger' Anlagen müssen die Spur-/ Sektorberechnung in der Proze dur RWSECTOR entsprechend anpassen.

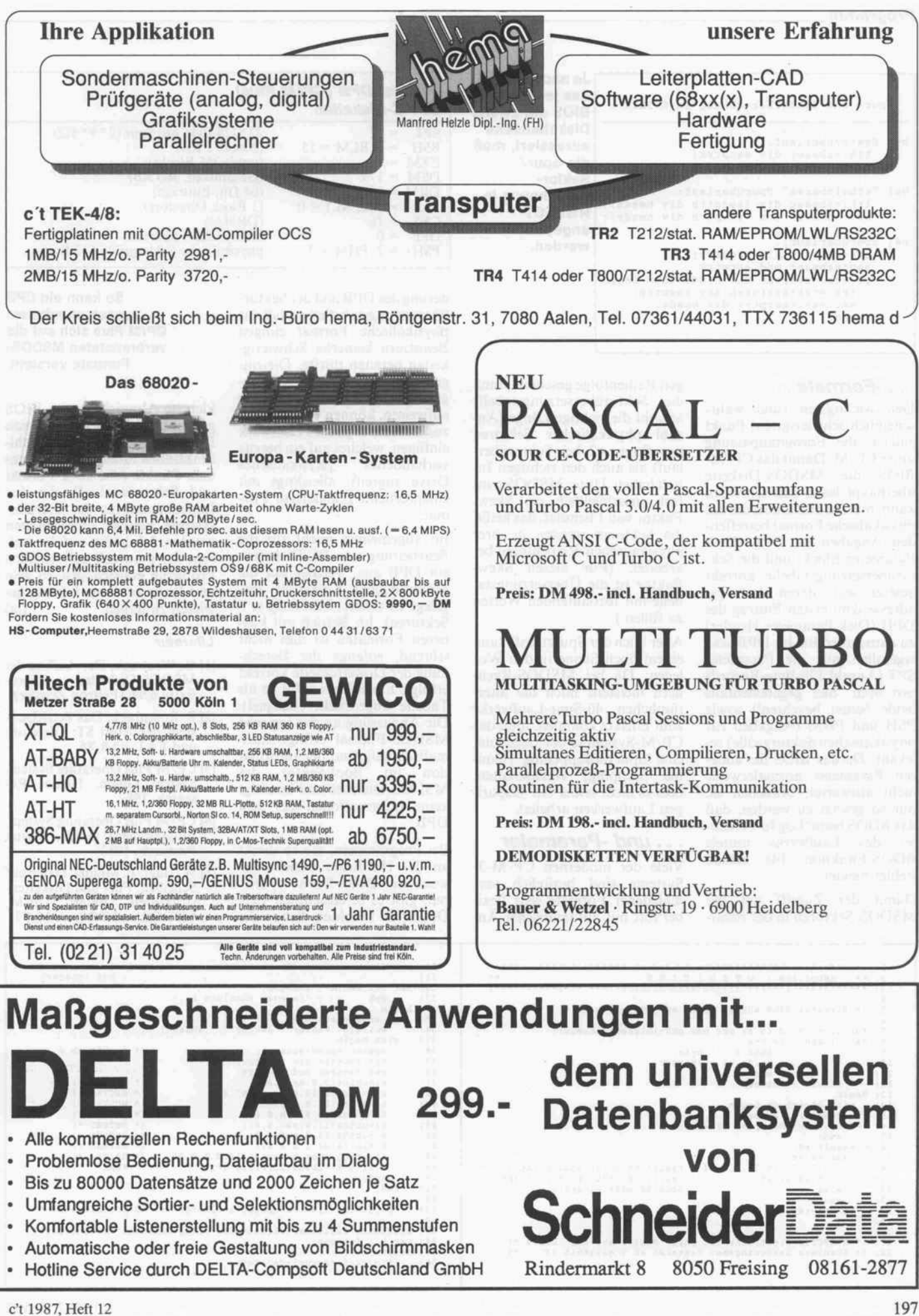

# Programm.

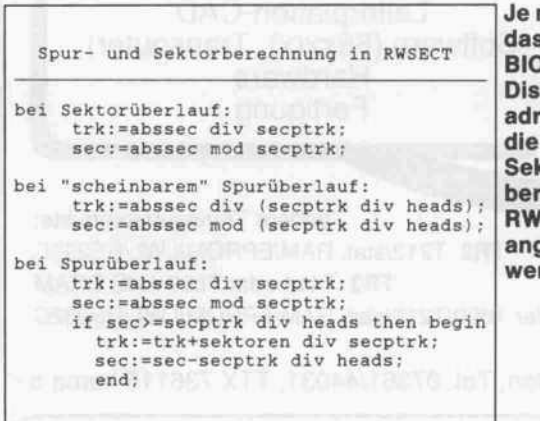

nachdem, wie s jeweilige **S** die zweite kettenseite essiert, muß Spur/ ctorechnung in **SECT** gepaßt rden.

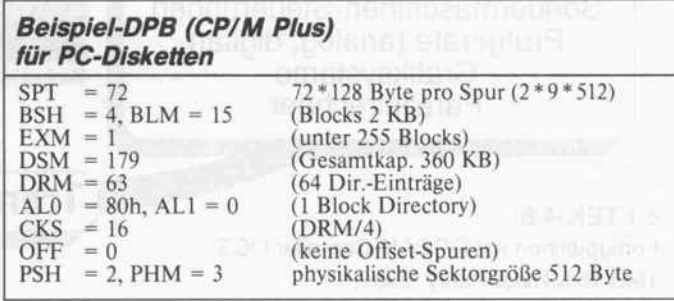

### . . . -Formate . . .

Den wichtigsten (und wahr scheinlich schwierigsten) Punkt zuletzt: die Formatanpassung unter CP/M. Damit das CP/M-BIOS die MSDOS-Diskette überhaupt lesen und schreiben kann, müssen zumindest die das physikalische Format betreffen den Angaben im DPB (Disk Parameter Block) und die Sektorübersetzungstabelle korrekt gesetzt sein, deren Anfangs adresse dem ersten Eintrag des DPH (Disk Parameter Header) zu entnehmen ist. Im DPB sind eigentlich nur die Parameter SPT (Anzahl 128-Byte-Records pro Spur, hier gegebenenfalls beide Seiten beachten!) sowie PSH und PHM (Angaben zur physikalischen Sektorgröße) re levant. Da das BIOS die ande ren Parameter normalerweise nicht auswertet, brauchen sie nur so gesetzt zu werden, daß das BDOS beim 'Log In' (Wech sel des Laufwerks mittels BDOS-Funktion 14) keinen Fehler meldet.

gen Reihenfolge geschieht, muß die Sektorübersetzungstabelle sowohl die richtige Länge (An zahl physikalischer Sektoren pro Spur; \*2 bei Sektorüber lauf) als auch den richtigen In halt haben. Unter MSDOS wird fast ausschließlich ein Skew-Faktor von <sup>l</sup> benutzt, das heißt, die Sektoren werden in ihrer physikalischen Reihenfolge be arbeitet. (Für diesen Skew-Faktor ist die Übersetzungsta belle mit fortlaufenden Werten zu füllen.)

Aber auch der Spurzugriff kann einem noch Steine in den Weg legen: Da bei MSDOS-Rechnern meistens noch die alter tümlichen 40-Spur-Laufwerke zum Einsatz kommen, muß das CP/M-System in der Lage sein, eine 'Spurverdoppelung' (Dou ble Stepping) einzuschalten, falls es nicht selber mit 40spurigen Laufwerken arbeitet.

### . . . und -Parameter

Damit der Zugriff auf die MSDOS-Sektoren in der richti

Viele der modernen CP/M-3- Systeme sind bezüglich ver schiedener Formate sehr flexi bel (oft mit automatischer Anderung des DPB und der Sektor übersetzungstabelle), so daß das physikalische Format einigen Benutzern keinerlei Schwierig keiten bereiten dürfte. Diejeni gen, deren Systeme fest pro-<br>grammierte Parameterblöcke Parameterblöcke aufweisen, können vielleicht ein zusätzliches logisches Laufwerk einfügen, welches auf ein bereits vorhandenes physikalisches Drive zugreift, allerdings mit entsprechend geändertem For mat.

Im allgemeinen reicht für die Bearbeitung von PC-Disketten ein DPB aus, welcher auf die größtmögliche Kapazität aus gelegt ist (360K, beidseitig je 9 Sektoren). Im Betrieb mit klei neren Formaten ist dies nicht störend, solange die Berech nung der Diskettenseite korrekt erfolgt. Ein solcher DPB ist als Tabelle abgedruckt (Beispiel). Die Anpassung an das logische MSDOS-Format erfolgt auto matisch aufgrund der Informa tion im Boot-Sektor der MSDOS-Diskette und benötigt keine Informationen aus dem DPB.

Bei Programmen, die so direkt an der Hardware beziehungs weise auf BIOS-Ebene operie ren, gibt es offensichtlich viele Details zu beachten. Schon die

So kann ein DPB aussehen, mit dem CP/M Plus sich auf die verbreitetsten MSDOS-Formate versteht.

kleinste Abweichung des BIOS gegenüber den Vorschriften von Digital Research kann zu Fehl funktionen führen. Hinzu kom men Punkte (wie etwa Format und Sektorüberlauf), die den Implementatoren der Betriebs systeme bewußt offengehalten wurden. Ich hoffe, auf die mei sten der eventuell auftretenden Probleme eingegangen zu sein und Wege zu deren Lösung ge wiesen zu haben. (ja)

#### Literatur

- [l] G. Wostrack, Der Aufbau der MSDOS-Diskette, Micro-Extra 6/86 (Feltron Zeissler)
- [2] P. Rosenbeck, Das Betriebssy stem des Atari ST: Directory und FAT, c't 8/86
- [3] CP/M Plus Operating System, System Guide, Digital Re search, 1982
- [4] CP/M Plus Operating System, Programmer's Guide, Digital Research, 1982

[5] W. Haaf/F. Middel, Daten auf Scheiben, File- und Disketten strukturen unter CP/M, MSDOS und TOS, c't 11/87

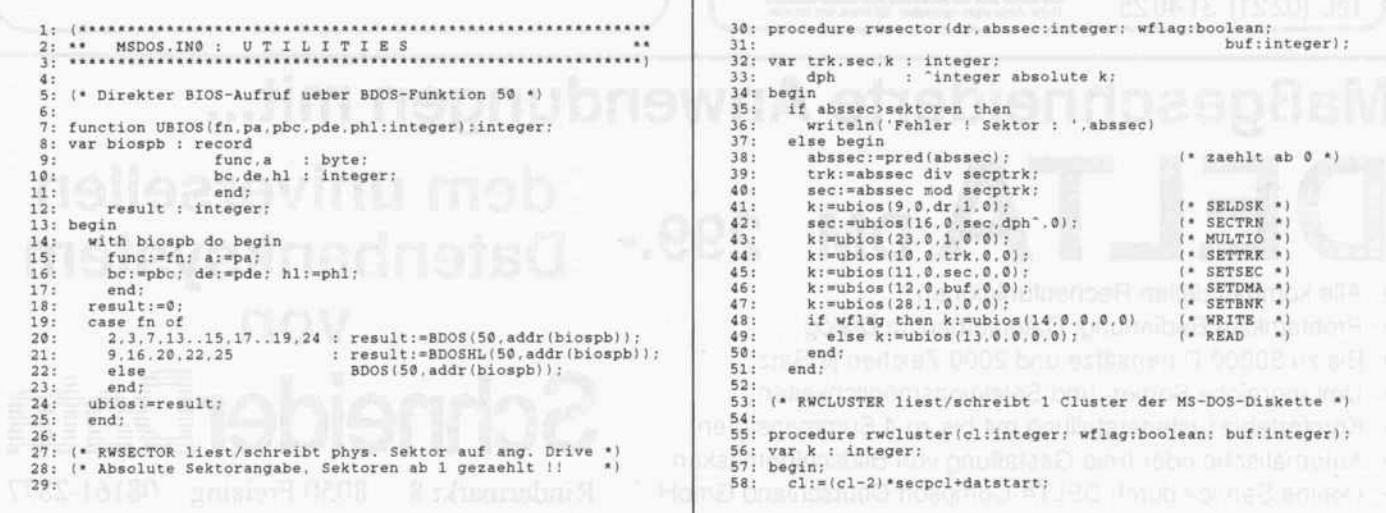

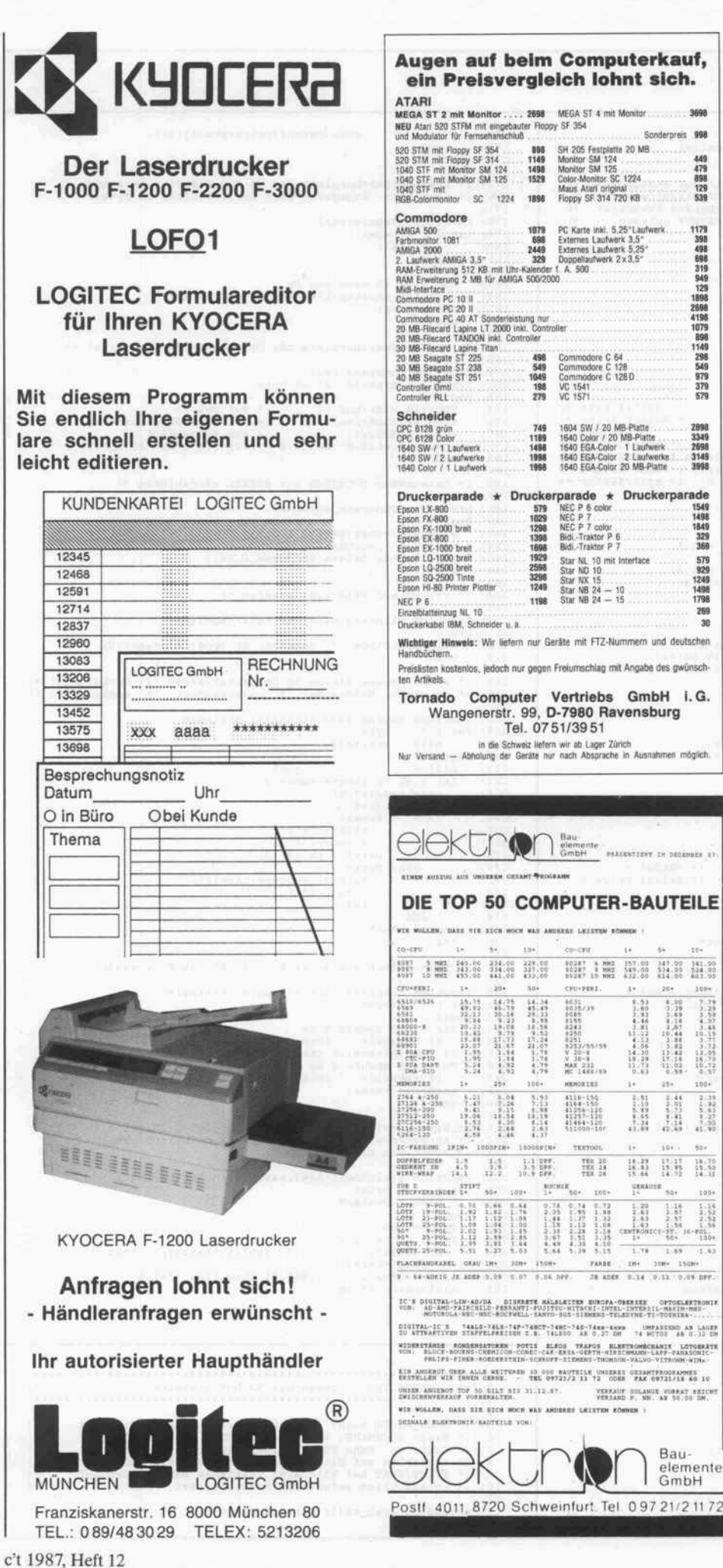

# RULEMASTER

Das regeloptimierende und codegenerieren de Expert System Shell.

Rulemaster erzeugt aus eingegebenen Bei spielen direkt ablauffähige Expertensysteme. Der integrierte Codegenerator erzeugt aus der Radial Rule Language wahlweise

#### Fortran- oder C-Source-Code.

Damit sind mit Rulemaster erstellte Exper tensysteme auf allen gewünschten Zielrech nern einsetzbar.

Weiterhin bietet Rulemaster:

- frei definierbare Datentypen
- Fuzzy Logic
- Radial Rule Language
- Schnittstellen zu Lisp, C, Fortran und Pascal
- Unterstützung aller gängigen C- und Fortran-Compiler und über den Code generator Einbindung vorhandener Coder Fortran-Programme.

Lieferbar für MS-DOS, Unix und VAX/VMS ist Rulemaster das ideale Werk zeug für einbettbare Expertensystem-Appli kationen für ernsthafte Problemlösungen.

Weitere ausführliche Informationen erhalten Sie bei:

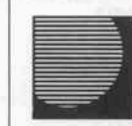

# Brainware

Ihr Experte in Expertensystemen Consulting  $\cdot$  Schulung  $\cdot$  Software

Brainware GmbH · Gustav-Meyer-Allee 25 1000 Berlin 65 · Tel. 030/4694696 oder Tel. 030/4633048 · Teletex 308 145-BIG

59: 60: 61: 62: 63: 64: 65: 66: 67: 68: 69: 70: 71: 72: 73: 74: 75: 76:<br>778:<br>78: 81: 82: 83: 84: 85: 86: 87: 88: 89: 90: 91: 92: 93: 94: 95: 96: 97: 98: 99: 188: 101: 182: 103: 104: 105: 106: 107: 108: 109: 110: 111: 112: 113: (\* RELOG schaltet 'warm' auf angegebenes Drive um. ") 114: 115: procedure relog (drive:byte) ; 116:<br>117:<br>118:<br>119:<br>120: 119:<br>120:<br>121: 122: (\* FAT-Eintrag lesen \*) 123:<br>124:<br>125:<br>126:<br>127: 129: 130: 131: 132: 133: (\* Wert in FAT einsetzen \*} 134: 135: 136: procedure fat\_setzen (gruppe , wert : integer ) ; var offset, hilf : integer; 137: begin 138: 139: 140: 141: 142: 143: 144: 145: 146: 147: 148:<br>149:<br>150:<br>152:<br>153: 154: 155: 156: begin repeat 157: 158: 159: 160: 161: 162: (\* FAT auf Diskette schreiben \*) 163: 164: 165: procedure writefat; 166:<br>167:<br>168:<br>178: for k:=0 to pred(secpcl) do<br>- rwsector(madrive,cl+k,wflag,buf+k\*psize);<br>end: {\* MS-Drive um. Zum Einloggen der MS-DOS-Diskette werden \*) (\* Boot-Record gelesen und die entsprechenden Parameter \*) {\* gesetzt. Die gesamte FAT wird nach FATBUF gelesen. \*} {\* Groesse der FAT max. 2048 Byte. \*) procedure mslogin: type dpb <sup>=</sup> record spt : integer;<br>bsh,blm,exm : byte;<br>dsm,drm : integer;<br>ald,all : byte;<br>cks,off : integer; psh.phm : byte;<br>end;<br>var k.secsize : integer;<br>ptr : "dpb absolute k;<br>begin k:=ubios(9, 0, msdrive, 0. 0) ; (\* SELDSK kalt \* bdos <sup>&</sup>lt; 14 .msdrive) ; (\* Select Drive \* k:=bdoshl(31> ; (\* Get DPB \* psize:=128 shl ptr'.psh; (\* Byte/Sektor sektoren:=l; secptrk:=2; (\* vorbelegen fuer RWSECTOR \* rwsector (msdrive , <sup>1</sup> , false , addr {dirbuf )); (\* Boot-Record \* secsize:=dirbuf [S0B]+dirbuf [SOC] shl 8; (\* Byte/Sektor if psi ze <sup>&</sup>lt; <sup>&</sup>gt; secsize then writelnCG'M'J'Boot-Record defekt !') else begin secpcl:=dirbuf [SOD] ; fatzahl:=dirbuf(S10);<br>eintraege:=dirbuf [S11]+dirbuf [\$12] shl 8;<br>sektoren:=dirbuf [S13]+dirbuf [\$14] shl 8;<br>medium:=dirbuf [316];<br>fatsecs:=dirbuf [316]; heads:=dirbuf(SiA);<br>secptric:=dirbuf(SiA))<br>dirstarti-=dirbuf(SiA)\*heads;<br>dirstart:=dirstart+(32\*eintraege div psize);<br>datstart:=dirstart+(32\*eintraege div psize);<br>haxxlmum;={sektoren-pred(datstart)) div secpcl +1;<br>bufcl;=t end ; var k : integer;<br>begin<br>begin<br>bdos(14,drive); (\* Select Drive \*)<br>end; (\* Select Drive \*) function fat\_eintrag(agr:integer):integer;<br>var offsat : integer;<br>begin<br>- offset:=trunc(agr\*1.5): offset:=fatbuf [offset]+fatbuf [succ (offset)] shl 8;<br>if odd(agr) then fat\_eintrag:=offset shr 4 end ; offset:=trunc(gruppe\*1.5);<br>hilf:=fatbuf[offset]+fatbuf[succ{offset}] shl 8;<br>if odd(gruppe) then begin<br>hilf:=hilf and \$000F; end else<br>hilf:=hilf and SF800;<br>hilf:=hilf or wert;<br>fatbuf[offset]:=lo(hilf);<br>fatbuf[succ(offset]]:=hi[hilf);<br>end; {\* Ersten leeren Block in FAT suchen. Suche beginnt ab \*) (\* Cluster hinter START. Keine Endepruef ung. \*) start:=succ (start) until fat\_eintrag(start)=0;<br>firstfreecluster:=start;<br>end; var i,j,sec : integer;<br>begin<br>for i:=l to fatzahl do begin<br>sec:=reservsec+pred(i)\*fatsecs;<br>for j:=l to fatsecs do<br>rwsector (msdrive , sec+1, true,

171: 172: 173: 174: 175: 176: 177: 178: 179:<br>180:<br>181:<br>182:<br>184: 185: 186: 187: 188: 189: 190: 191: 192: 193: 194: 195: 196: 197: 198: 199: 200: 201: 202: 283: 204: 285: 206: 207: 208: 209: 210: 211: 212: 213: 214: 215: 216: 217: 218:<br>2226:<br>2223:<br>2225:<br>2225:<br>2227:<br>228: 229: 230: 231: 232: 233: 234: 235: 236: 237: 238: (\* Datei-Wamen aus Array-Form in String-Form wandeln \*) 239:<br>244: 243:<br>243: 245:<br>244: 245: 245:<br>244: 245: 245: 258:<br>251:<br>253:<br>253: 2S4: 255: 256: 257: 258: 259: 268: 261: 262: 263: 264: 265: 266: 1 2 3 \*\* MSDOS. INI : Lesen der MS-DOS-Diskette \*. 4 addr (fatbuf (psize\*pred(j) ) ) ) ; end ; end ; (\* Freien Speicherplatz der MS-DOS-Diskette berechnen \*) (\* (aus FAT) . Angegeben wird Speicherplatz in Bytes. \*) function msspace :real ; var <sup>i</sup> : integer; s : real; begin s:=0.C; if fat\_eintrag(i)=fl then s:=s+clsize; msspace:=s; end; (\* Freier Speicherplatz der CP/M-Diskette (in Bytes! \*) function cpmspace : real ; var buf : array [0 . . 2] of byte ; begin BDOS(26,addr<buf ) ) ; (\* Set DMA \*) BDOS (46 , cpmdrive) ; (\* Get Disk Free Space \*) relog (msdrive) ; (\* zur Sicherheit \*) cpmspace: =128.0\* ( 65536 . 0\*buf [2] +256 . 0\*buf [1] +buf [0] ) ; end; (\* Dateinamen SUCHNAME aus BEFEHL extrahieren \*) procedure generate\_suchname ; begin suchname:=copy(befehl.1.14);<br>i:=pos('',suchname);<br>if i>0 then delete(suchname.i.14); end ; (\* String auf Wildcards pruefen \*) function wildcard(name:string14):boolean;<br>| wildcard:=(pos('?',name)>0) or (pos('\*',name)>0);<br>| and: (\* Datei-Mamens-String in Character-Array (11 Buchstaben) \*)<br>(\* ummetzen. Wildcards: '?' unvermendert, '\*' expandiert, \*) function expand (name: string 14) : string!4 ; var i.j : byte;<br>
hilf : string14;<br>
begin<br>
hilf:='<br>
for i:=l to length(name) do<br>
case name[i] of<br>
: ; ;=9)<br>
hilf[j] :='?';<br>
hilf[j] :='?';<br>
i:=guex<br>
hilf[j] :='?';<br>
i:=guex(i) : until j in (9,12); else begin<br>
hilf [j] : =upcase (name [i] }<br>
j : =succ [j] ;<br>
end ;<br>
end ; expand : =hilf ; end; function compress(name:string14):string14;<br>war i : integer;<br>begin<br>for i:=11 downto 9 do<br>if name[i]='' then delete(name,i,1);<br>if length[name}>\$ then insert['.',name,9};<br>for i:=8 downto 2 do<br>if name[i]='' then delete(name,i, end;<br>compress:=name;<br>end; (\* Namen, evtl. mit Wildcards, vergleichen; beide in \*)<br>(\* Array-Form! NAM1 kann Wildcards enthalten, NAM2 \* \*)<br>(\* kommt von Diskette(MSDOS). function gleichheit(naml,nam2:string14):boolean;<br>var i : byte;<br>flag : boolean;<br>begin flag:=true;<br>for i:=1 to 11 do<br>if (naml(i]<>'?') and (naml[i]<>nam2[i]) then<br>if ord(nam2[i]) in [\$E5,0] then flag:=false;<br>gleichheit:=flag;<br>gleichheit:=flag;<br>and;

```
5<br>67<br>8<br>11<br>11
12
procedure scan_msdir (first: boolean) ;
             (* SCAN_MSDIR sucht in MS-DOS-Directory nach file mit<br>(* Mamen SUCHMAME. Variable GETUNDEM gibt Erfolg der<br>(* Suche an. Wenn TRUE, werden die File-Parsmeter-<br>(* Variablen auf die entspr. Werte gesetzt. Suche nach<br>(* FIRST/
                                                                                                                                                                                                            *)
i
i
i
i
i
```
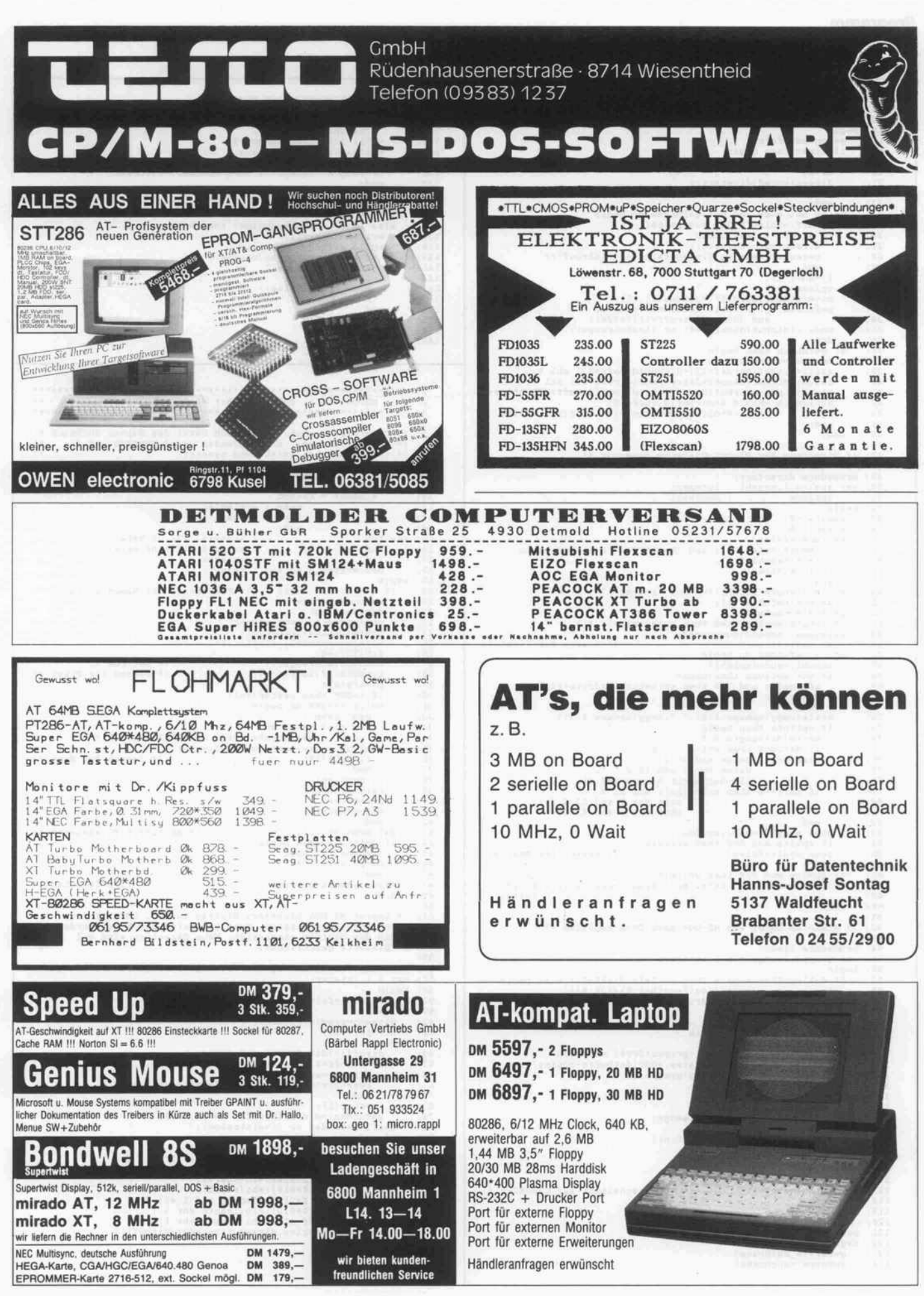

#### **Programm**

```
13: var i
                 i : integer;<br>ende : boolean;
 14:
          ende : boolean:
vglname : stringl4:
begin
  15:
  16:
 17:18:
              if first then begin
ende : =f aise :
i:=0;
  19:
   20:
  21:
                  dirsec : =pred (dirstart) :
diroff :=-32;
 22:
 23:
              end;<br>while not ende and not gefunden do begin<br>diroff:=(diroff+32) mod psize;
 24:
 25:
 26:
 27:
                      dirsec: = succ (dirsec) ;
                    rwsector (msdrive, dirsec, false, addr (dirbuf) } ;
 28:
 29:
                  end;<br>
i:=succ(i);<br>
vglname:='<br>
nove(dirbuf[diroff], vglname[1],11);<br>
gefunden:=gleichheit(suchname, vglname)<br>
and (dirbuf[diroff+11](>928);<br>
end:<br>
end;
 30:
   31:
 32:
 33:
 34:
 35:
            end;<br>if gefunden then begin
   36:
37:
 38:
                  nsname:=vglname:<br>ceit:=dirbuf[diroff+22]+dirbuf[diroff+23] shl 8;<br>datum:=dirbuf[diroff+24]+dirbuf[diroff+25] shl 8;<br>startgruppe:=dirbuf[diroff+26]+dirbuf[diroff+27] shl 8:<br>datlength:=65536.0*dirbuf[diroff+29]+dirbuf[diroff
 39:
 40:
 41:
   42:
 43:
 44:
                 end;
 45:
            end;
   16:<br>17: (* Directory der MS-DOS-Diskette ausgeben *)<br>18:
          procedure directory;
var spalte, i, anzahl : integer;
options : boolean;
begin
spalte:=0;
   19:<br>50:<br>51:<br>52:<br>53:
 54:
             anzahl : = 0;
 55:
              options : =f alse ;
if (length(befehl) >0) and (bef ehl [1] = '
F '
) then begin
delete (bef ehl , 1,1) ;
 56:
   57:
 58:
              options:=true:<br>end;<br>while (length(befehl)>0) and (befehl(1]='') do<br>delete(befehl,1,1,1);<br>generate_suchname;
 59:
 60:
   61:
62:
 63:
 64:
              suchname: = expand ( suchname ) ;
                                                                               (* Search for First *)
 65:
   66:
67:
              while gefunden do begin<br>
anzahl:<br>
if not options then begin<br>
if spalte mod 5=0 then write(chr(msdrive+$41));<br>
write(': '.');<br>
end;
 68:
 69:
 70:
 71:
  72:
                  writelcopy {msname, 1,8},' ', copy {msname, 9, 3) ) ;
if options then begin
write (datlength: 9:0) ;
if datum=0 then write ( ' '
: 10)
  73:
 74:
 75:
  76:
77:
                                           datum shr 5 and 15:2,'.',
(80+datum shr 9) mod 100:2);
  78:
 79:
 80:
                      zeit shr 5 and 63:2,':',<br>
rend 63:2);<br>
zeit shl 1 and 63:2);
 81:
  82:
                  else spalte:=succ(spalte);<br>if spalte mod 5=0 then writeln;<br>scan_msdir(false);
 83:
 84:
 85:
   86:
87:
              wend;<br>if spalte mod 5>0 then writeln;<br>writeln(anzahl:9,° Datei(en)°,trunc(msspace/1024.0):10,
 88:
 89:
         end: DIAN TELA
 90:
 91:
   92:
(* Einzelne Datei von MS-DOS nach CP/M kopieren *)
 93:
        procedure lies;
 94:
 95:
         var gruppe, laenge, n, m : integer;
 96:
          begin
if dat length>cpmspace then writeln (diskfull ) else begin
laenge :=succ {trunc ( (datlength-1 .0)7128.0) ) ;
assign (datei , chr (cpmdrive+S41) +' : '+cpmname) ;
   97:
 98:
 99:
100:
                 rewrite (datei) ;
                  gruppe : =startgruppe ;
while laenge>0 do begin
 181:
102:
103:
                      m:=0 :
104:
105:
                          rwcluster (gruppe, false, addr (datbuf [m*clsize]));<br>pruppe:=fat_eintrag (gruppe);<br>n:=succ(m);<br>end;
 106:
107:
108:
109:
                      n:=m*clsize shr 7;
if n>laenge then n:=laenge;
110:
 111:
112:
                      blockwrite (datei, datbuf ,n) :
113:
                    relog (msdrive) ;
114:
                  laenge :=laenge-n;
end; [while!
close(datei) :
115:
 116:
117:
                                                          (* CLOSE schaltete auf CPMDRIVE *)
118:
                 end ;
119:
             end;
120:
 121:
122:
          procedure readfile;<br>begin<br>generate_suchname;
 123:
124:
             cpmname : =suchname ;
```

```
if length (suchname) =0 then begin
125:
 126:
127:
128:
                   repeat<br>write ('MS-DOS-Dateiname : ');<br>readln (suchname) ;<br>until length (suchname) >0;<br>write ('CP/M - Dateiname : ');
129:
130:
131:
                   readln ( cpmname) ;
if length (cpmname) =0 then cpmname :=suchname;
132:
133:
                  end;
              suchname : = expand (suchname) ;
134:
135:
               scan_msdir(true);<br>if not gefunden then writeln(nofile)<br>else if wildcard(suchname) then begin
 136:
137:
138:
139:
                   while gefunden do begin<br>
cpmname:=compress(msname);<br>
writeln(cpmname);<br>
lies;<br>
scan_msdir(false);
140:
141:
 142:
143:
144:
                      end;
145:
                 end
             else lies:
146:
             end;
 147:
148:
    1:
          ** MSDOS.IN2 : Schreiben der MS-DOS-Diskette ***
     2:
3:
    4:
            (* CP/M-File suchen. Sucht nach Datei des Namens SUCHNAME M
(* {mit Wildcards). Wenn gefunden, wird CPMNAME auf den *)
(* tatsaechlichen Dateinamen gesetzt. *)
    5:
     6:
7:
     8:
         procedure scan_cpmdir { first : boolean) ;
     9:
  10:
           type zeiger = "element;
element = record
name : Stringl4;
next : zeiger;
   11:
   12:
   13:
  14:
                                           end;
  15: var fcb
           var fcb : array[0..12] of byte;<br>
buf : array[0..127] of byte;<br>
integer;<br>
neu, erster, p, anfang : zeiger;
   16:
17:
18:
         begin<br>if first then begin
  19:
                                                       (* FIFO-Liste mit Namen aufbauen *)
  20:
  21:
                   relog ( cpmdrive) ;
mark (anfang) ;
  22:
   23:
  24:
                   fcb[0] : =succ { cpmdrive ) ;
move (suchname [l],fcb[l],ll>;
  25:
                  fcb[12]:=0;<br>BDOS(26.addr(buf));
   26:
27:
                   BDOS(26, addr(buf));<br>
i=BDOS(17, addr(fcb));<br>
i=Serg then erster:=mil;<br>
if i=SPF then erster:=mil;<br>
if i=SPF do begin<br>
meu<sup>-</sup>.name:="<br>
for j=1 to 11 do<br>
neu<sup>-</sup>.name[j]:=chr(buf[i shl 5+j] and 57F);<br>
p:=meu:new(neu); p<sup>-</sup>.n
   28:
29:
  30:
  31:
  32:
  33:
  34:
  35:
  36:
  37:
                   end;
p" . next: =nil;
release (neu) ;
   38:
39:
  40:
                   p : erster;
relog (msdrive) ;
  41:
  42:
                   end;
  43:
                                                                           (* ab hier FIFO auslesen *)
  44:
               if gefunden then begin
  45:
                   cpmname : =p" . name ;
p:=p" .next;
  46:
  47:
                   end
  48:
                                                                                           (* FIFO loeschen *)
  49:
               end ;
  50:
  51:
            (* Leeren MS-DOS-Directory-Eintrag suchen. GEFUNDEN wird *)
{* entsprechend gesetzt. Name und Daten der Datei werden *)
(* in den Eintrag eingesetzt. Neue Directory wird auf *)
{* Diskette geschrieben. *)
  52:
  53:
   54:
55:
   56:
procedure make_eintrag (name : string!4 : length , start : integer) ;
                i : integer
         var i<br>begin
   57:
58:
            gefunden:=false;
  59:
  60:
              i := 0;61:
               dirsec : =pred {dirstart ) ;
diroff :=-32;
   62:
  63:
               repeat
dirof f := (diroff +32 ) mod psize;
  64:
  65:
                   if diroff=0 then begin
  66:
                       rwsector(msdrive, dirsec, false, addr (dirbuf));<br>end;
   67:
68:
                  i := succ(i);69:
  70:
                   gefunden: =dirbuf [diroff] in [0, SE5];
  71:
               if gefunden then begin
move (name [1] , dirbuf [diroff] ,11) ;
f illchar (dirbuf [dirof f+S0B] ,21,0) ;
   72:
73:
74:
   75:
76:
                   dirbuf [diroff+S0B] :=S20;<br>dirbuf [diroff+S1A] :=lo(start);<br>dirbuf [diroff+S1C] :=length and 1 shl 7;<br>dirbuf [diroff+S1C] :=length shr 1);<br>dirbuf [diroff+S1E] :=lo(length shr 1);<br>dirbuf [diroff+S1E] :=hi (length shr 1);
   77:
78:
   79:
  80:
                  rwsector (msdrive, dirsec, true, addr (dirbuf) ) ;
  81:
                   end ;
    82:
   83:
               end;
  84:
```
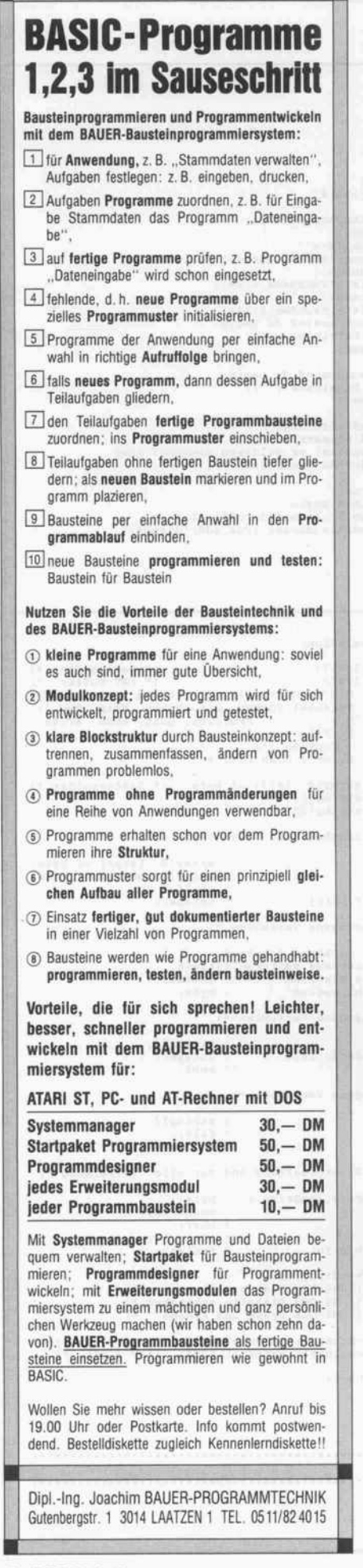

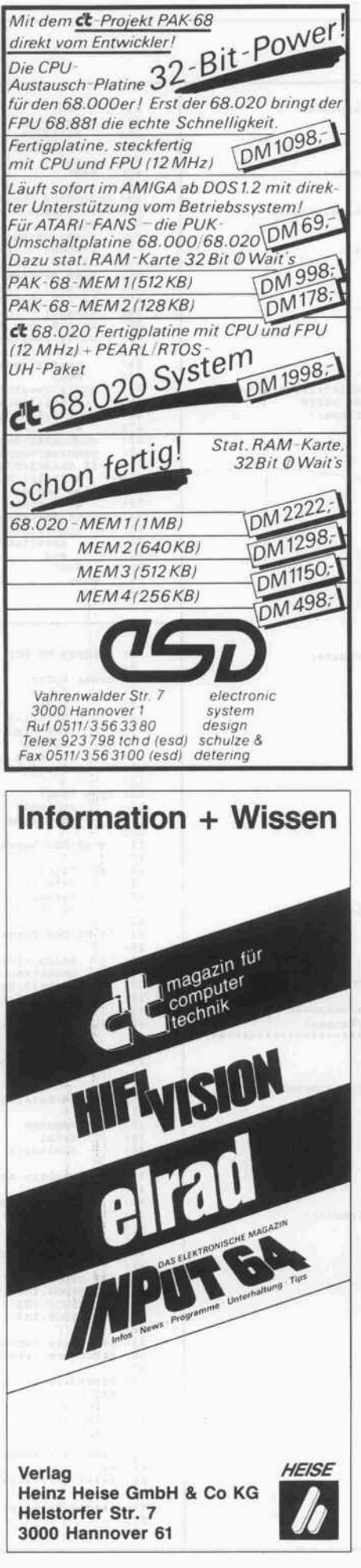

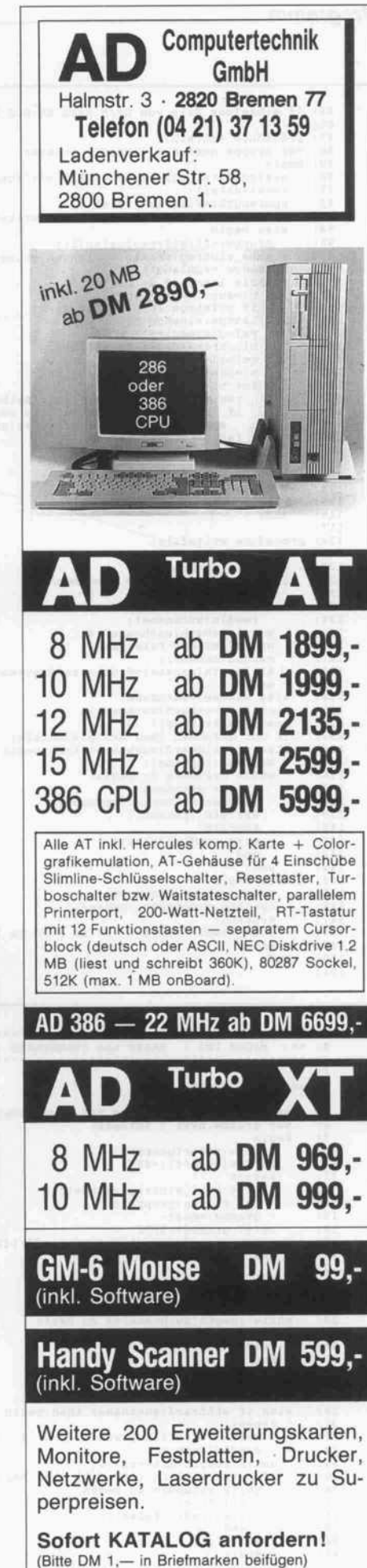

#### Programm.

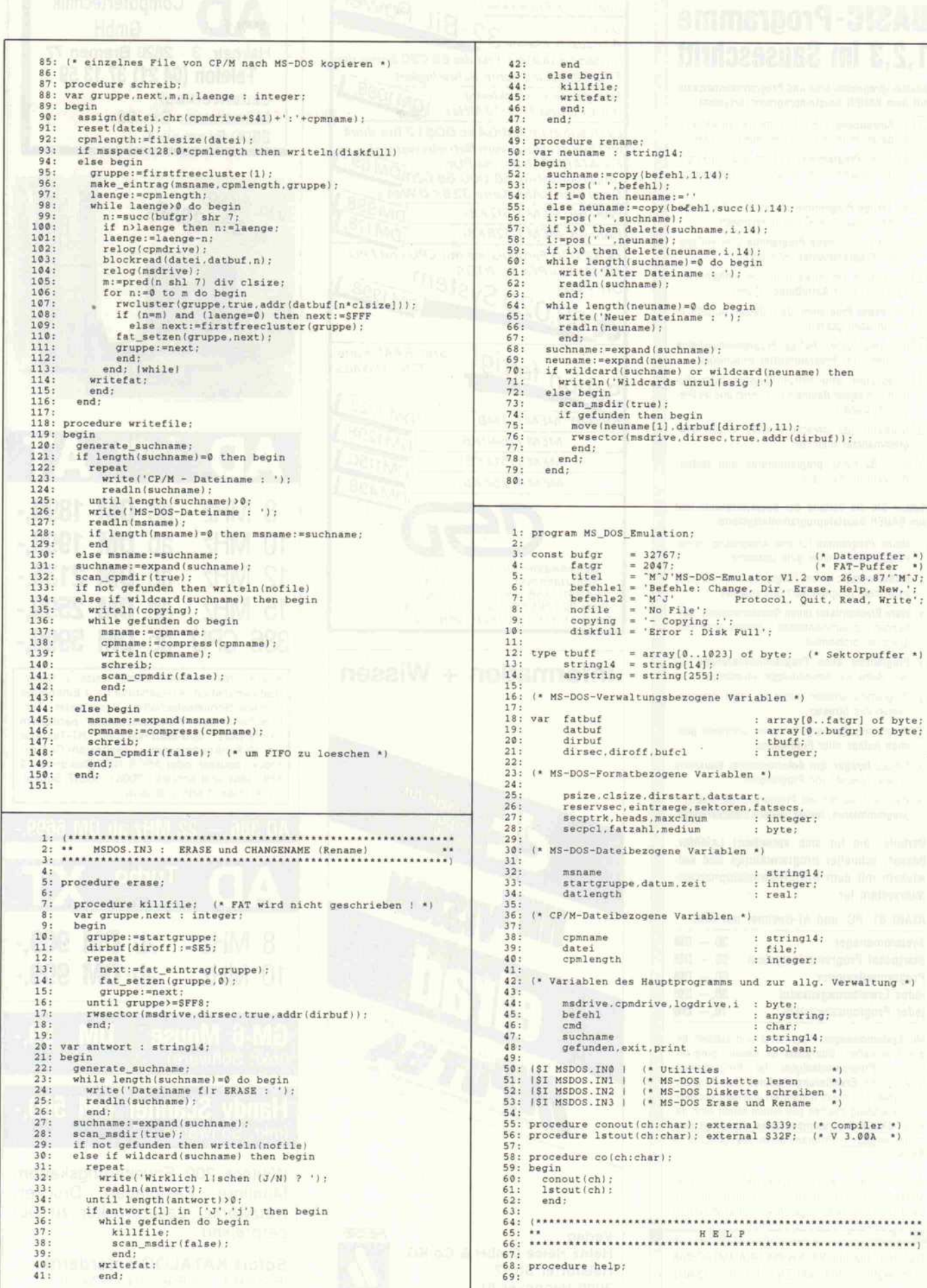

und zur allg. Verwaltung \*)

.............................

```
procedure waittaste;
var ch : char;
   \frac{0}{1}:
              begin
   \frac{72}{3}:
                    erite!'Beliebige Taste betitigen ');
   74:
75:
76:
                    read(kbd,ch) :
writel'M, ' '
:38) r
end;
  77:
 78: begin
           egin<br>
exiteln(titel,befehlel,befehle2):<br>
writeln(titel,befehlel,befehle2):<br>
writeln(titel,befehlel,befehle2):<br>
"Tell benitigen'"M'J'sie ein oder zwei Dateinamen, die',<br>
"bereits beim Aufruf angegeben werden explirit abgefr
 79:
   80:
   81:
 82:
 83:
 84:
  85.86:
  87:
 88:
 89:\frac{1}{1}:
  92:
  93:
 94:
  95:
   96:
97:
 98:
 99:
18:
101:
182:
103:
104:
185:
106:
107:
108:
189:
110:
111:
112:
113:
114:
115:
116:
117:
118:
119:
120:
121:
122:
123:
            write( ERASE, lischt das angegebene File. Wildcards sind)<br>
"Elaubt." M'J, write: RassE, augenblicklich aktiver Programmteil.'" M'J,<br>
M'J'H : HELP. augenblicklich aktiver Programmteil.'" M'J,<br>
M'J'H : NEW loggt neue (andere
                end ;
124:
       HAUPTPROGRAMM
125:
  26:27:128:
  129:
begin
138:
                print :=f aise;
writeln(titel,befehlel,befehle2) ;
131:
132:
                repeat<br>| write("M"J'Laufwerk mit MS-DOS-Diskette : ');
133:
134:
                  readln(befehl) ;
135:
                msdrive:=ord(upcase(befehl[1]))-$41;<br>until msdrive in [0..3];<br>repeat
  136:
137:
                     write (' Laufwerk mit CP/M -
Diskette : ');
138:
                  readln(befehl) ;
139:
148:
                 cpmdrive:=ord(upcase(befehl[l]))-S41;<br>until (cpmdrive in (0..7)) and (cpmdrive<)msdrive);<br>riteln('Hinweis: phys. Disk-Parameter m|ssen ',<br>"korrekt gesetzt sein !
  141:
142:
143:
              logdrive:=BDOS(25) ;
144:
145:
                 mslogin;
repeat
repeat
write! 'MSDOS> '
) ;
146:
  147:
148:
149:
                     readln(befehl);<br>until length(befehl)>8;<br>(or i:=l to length(befehl)<br>and:=befehl[i];<br>mmd:=befehl[i];
150:
  .51:<br>.52:153:
154:
                     exit:=cmd='Q';<br>ielete(befehl,1,1);
155:
  156:
157:
                     while (length(befeh1))\ge 0 and (beforeh1[1]='')<br>do delete(befehl,1,1);
                   case cmd of
158:
159:
                          C' : rename;<br>D' : directory;
160:
  .61:<br>.62:'E'
'H'
'N'
                                      erase;
help;
                                    mslogin;
163:
164:
                         'P'
                                begin
165:
                                           print:=not print;
if print then conoutptr :=addr (co)
else conoutptr : =addr ( conout) ;
end;
  166:
167:
168:
169:
                         'Q' : ;<br>'R' : readfile;
178:
                 'R' : readfile;<br>'W' : writefile;<br>else writeln("G, cmd, '?');<br>end;<br>until exit;<br>relog(logdrive);
  171:
172:
173:
174:
175:
176:
               end.
```
Ein Hauptmodul und vier Include-Dateien halten das Ganze noch recht übersichtlich.

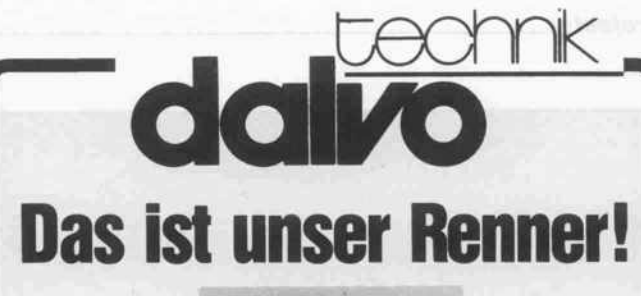

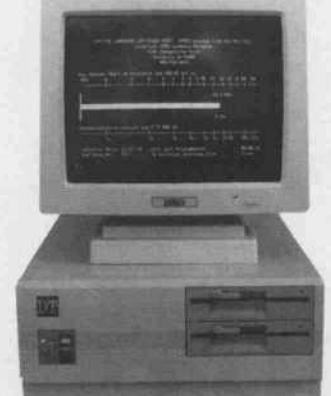

# Es gibt keinen schnelleren 286er

BABY-AT, komplett mit 8/12 MHz, 0 Waitstate, 640/384 RAM KB bestückt, 1,2MB NEC-Floppy, Harddisk-Floppy-Controller, Herkuleskomp. Grafik karte, je <sup>1</sup> serielle und <sup>1</sup> parallele Schnittstelle, 180- Watt-Seventeam-Netzteil, große Tastatur.

Wir garantieren einen 30-stündigen Probelauf unter Einsatzbedingungen!

# ANGEBOT DES MONATS

DT-EGA Lizenzbau "Paradise Autoswitch"

Version 2 DT EGA: **DM 380,—** CGA, MDA, Herkules, EGA, 640x480

NEC FD 1157 C **DM 285,** Floppy-Laufwerk, 1,2 MB

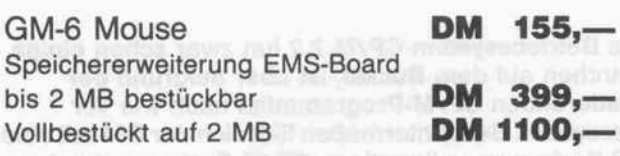

Machen Sie aus Ihrem XT einen AT:

DT-Baby-AT-Platine, 8/10 MHz, 0 Waitstate, 512 K bestückt, 30 Stunden Probelauf **DM 1140,-**

dt.

Wir bieten Ihnen interessante Händlerkonditionen! Fragen Sie uns nach unserem Angebot!

Bärbel Dalheimer Erbacher Straße 37 6127 Breuberg <sup>1</sup> Telefon: 061 65/2060 Telex 9 191 997 dtecd

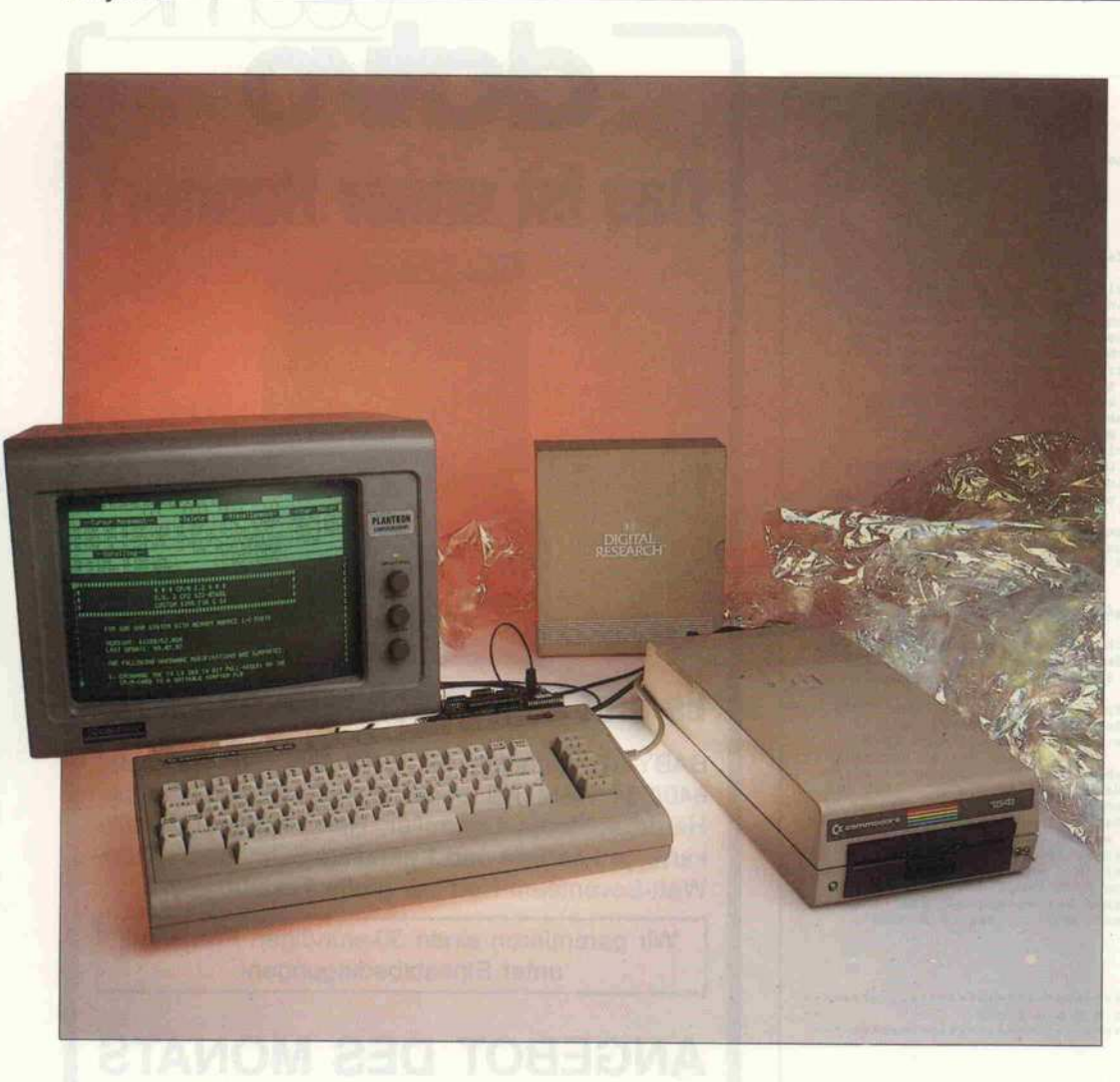

# Bewährtes mit Schwung

CP/M-Karte mit 8MHz-Z80 für den C64

# Klaus W. Mandelatz

Das Betriebssystem CP/M 2.2 hat zwar schon einige Jährchen auf dem Buckel, ist aber aufgrund der existierenden CP/M-Programmflut nach wie vor interessant. Bekanntermaßen läßt sich der C64 mit einer ZSO-Karte zum vollwertigen CP/M-System aufrüsten. Die hier vorgestellte Lösung ist aber durchaus kein alter Hut, sondern erreicht mit einer 8-MHz-CPU eine hohe Arbeitsgeschwindigkeit und stellt <sup>4</sup> KByte mehr RAM für Anwenderprogramme zur Verfügung. C64-Besitzer, die mit dem legendären Turbo-Pascal programmieren oder Textverarbeitung mit 80 Zeichen betreiben möchten, sollten sich die hier vorgestellte Z80-Karte einmal näher ansehen.

Zum CP/M-Projekt für den<br>C64 gehört neben der gehört neben der Z80-Karte auch ein darauf ab gestimmtes Softwarepaket. Die ses Paket enthält ein leistungsfähiges BIOS (siehe Liste), wel ches die Verbindung zwischen CP/M und der C64-Hardware herstellt. Das BIOS arbeitet bei Floppy-Zugriffen mit einem

Sector-Read-Ahead-Mechanismus, der auch beim Einsatz der VC-1541-Drives ein zügiges Arbeiten garantiert.

Auf der Z80-Karte kann bei Bedarf noch eine V.24-Schnittstelle und ein paralleler IEEE-488-Bus bestückt werden. Beide Schnittstellen werden vom BIOS unterstützt und sind unter CP/M nutzbar. Um professio nelle Textverarbeitung zu er-<br>möglichen, läßt sich die möglichen, läßt sich Z80-Karte zusammen mit der 80-Zeichen-Karte 'EX <sup>80</sup> + ' von Jann Datentechnik betrei ben. Die Hardware und das BIOS sind darauf abgestimmt.

Dieser erste Teil der Beschrei bung ist in erster Linie der Hardware gewidmet. Der zweite Teil geht dann auf das CBIOS

und die Kommunikationsmög lichkeiten mit anderen Rech nern ein.

### Speicherbereiche

Das Betriebssystem CP/M setzt einen möglichst großen, durch gehenden RAM-Bereich vor aus. Beim C64 steht bei ausge schaltetem BASIC-ROM ein von \$0000 bis \$BFFF durchge hender Bereich von 48 KByte zur Verfügung. Damit der wich tige Bereich ab \$0000 (Zero-Page und Stack des 6510) nicht vom Z80-Prozessor überschrie ben wird, sind alle Z80-Adressen um <sup>l</sup> KByte nach oben ver setzt. Insgesamt ständen so nur <sup>44</sup> KByte für CP/M zur Verfü gung, denn bei \$BOOO (Z80) be ginnt schon die Treibersoftware der 80-Zeichen-Karte.

Unter dem C64-Kernal liegen aber noch <sup>8</sup> KByte ungenutztes RAM. Die Speicherbereiche \$COOO bis \$DFFF und \$EOOO bis \$FFFF des 6510 werden nun für den Z80 gegeneinander ver tauscht (siehe Skizze). Schaltet man nun vor der Übergabe der Systemkontrolle an den Z80 das Kernal aus, vergrößert sich der Z80-RAM-Bereich um <sup>8</sup> KByte auf insgesamt 52 KByte. Der IRQ des <sup>6510</sup> muß hierfür ge sperrt werden; der NMI-Vektor bei \$FFFA wird im RAM auf einen RTI-Befehl gerichtet. Da mit steht für den Z80 ein zusam menhängender RAM-Bereich von \$0000 bis \$CFF8 (Z80- Adressen) zur Verfügung. Der Bildschirmspeicher liegt für den Z80 dann bei \$D800 und der I/O-Bereich bei \$EEOO.

# Zwei CPUs Hand in Hand

Der Video-Controller des C64 arbeitet in der PAL-Version mit einer Dot-Clock-Frequenz von 7,88 MHz. Diese Frequenz wird vom Video-Controller zur Er zeugung des Prozessortaktsi gnals (Phi 0) von 985 kHz durch <sup>8</sup> geteilt. Die steigende Flanke des Prozessor-Clock erscheint dabei zeitgleich mit der steigen den Flanke jedes achten Dot-Clock-Taktes.

Aus dem Clock-Signal erzeugt der Prozessor den Systemtakt 'Phi 2', der in bezug auf Phi 0 verzögert und invertiert ist. Ein Buszyklus entspricht genau ei ner Periode des Systemtaktes. In der ersten Hälfte ist der System takt 'low'. In dieser Zeit führt

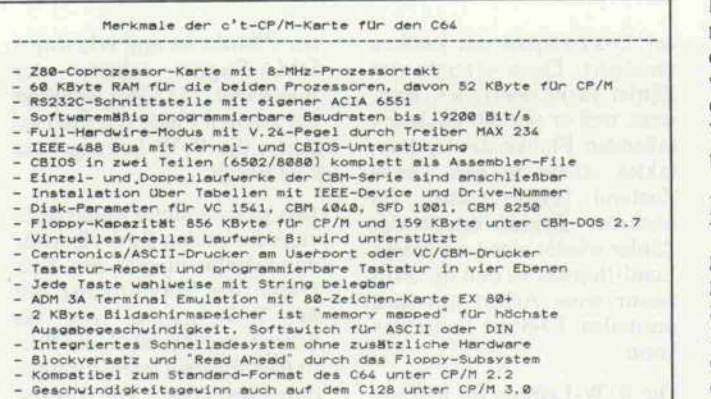

Recht stattlich ist die Liste mit den Features des c't-CP/M-Projektes.

derungen müssen darauf Rück sicht nehmen. Der 6510 kann unter einer be

der Video-Controller des C64 den Refresh für die dynami schen RAMs durch. Die zweite Hälfte steht den Prozessoren für die Zugriffe auf die Speicher zur Verfügung. In dieser Zeit ist der Systemtakt 'high'.

Der Prozessor 6510 des C64 kann durch eine externe DMA-Anforderung angehalten und in den Tri-State-Zustand geschal tet werden. Der Systembus ist dann während der zweiten Hälfte des Systemtaktes für ei nen externen Zugriff freigege ben. Daten-, Adreß- und Steu erleitungen müssen in dieser Zeit stabil anliegen. Der Video-Controller im C64 führt bei nicht abgeschaltetem 40-Zeichen-Bildschirm regelmäßig DMA-Anforderungen von höchster Priorität für die Bild erzeugung aus. Externe Anfor stimmten Adresse im I/O-Bereich eine Umschaltlogik auf der Z80-Karte ansprechen. Diese schaltet den 6510 in den Tri-State-Zustand und erzeugt ein Freigabe-Signal (Enable) für den Z80-Prozessor. Dieser ar beitet dann im DMA-Dauerbe trieb am Systembus. Umgekehrt kann sich der Z80 mit der glei chen Steuerleitung abschalten und den 6510 wieder aktivieren. Bei DMA-Anforderungen des Video-Controllers oder anderer DMA-fähiger Hardware (bei spielsweise durch die DMA-Controller der RAM-Erweite rungen VC <sup>1700</sup> und 1750) blei ben beide Prozessoren im Ru hezustand.

Die Z80-CPU erhält den Dot-Clock von 7,88 MHz als Takt frequenz und benötigt je nach Befehl zwischen drei und sechs Taktperioden für einen Zugriff auf den Arbeitsspeicher. Der Systemtakt, der die RAM-Zugriffsphase vorgibt, dauert dagegen immer genau acht Taktperioden. Der Z80 würde sich aufgrund seiner unregelmä

ßigen RAM-Zugriffe also völlig mit dem Systemtakt verhed dern. Um dies zu verhindern, werden die Zugriffe der Z80- CPU durch Einfügen von Wait-States mit dem System takt synchronisiert.

Der Z80 kann mit Hilfe von Wartezyklen seine RAM-Zu griffe praktisch beliebig verlän gern. Entscheidend für die Er zeugung von Wait-States ist der Zustand der Wait-Leitung, die der Prozessor mit dem Errei chen der fallenden Flanke des zweiten Arbeitstaktes T2 ab fragt (siehe Timing-Diagramm). Er führt so lange weitere Wait-States aus, bis die Wait-Leitung ihn wieder freigibt. Vor der fal lenden Flanke desjeweils letzten Wait-States muß sich der Zu stand der Wait-Leitung geän dert haben.

Die Adreßtreiber auf der Z80-Karte schalten bei aktivier ter Karte in der zweiten Phase des Systemtaktes die Z80- Adressen zum C64 durch. Bei ei-

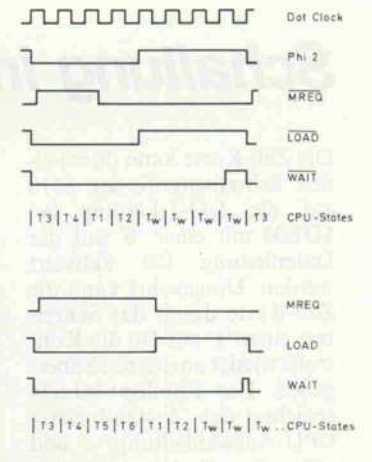

Wait-States synchronisieren den Z80 mit dem Systemtakt des C64.

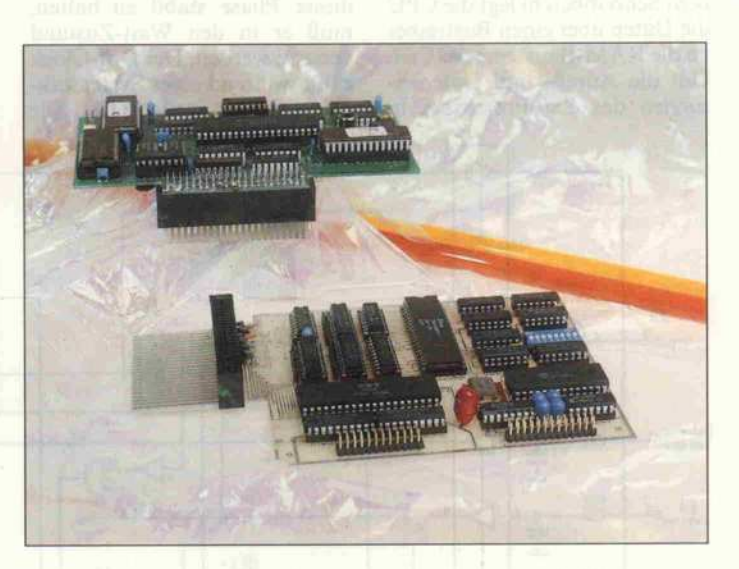

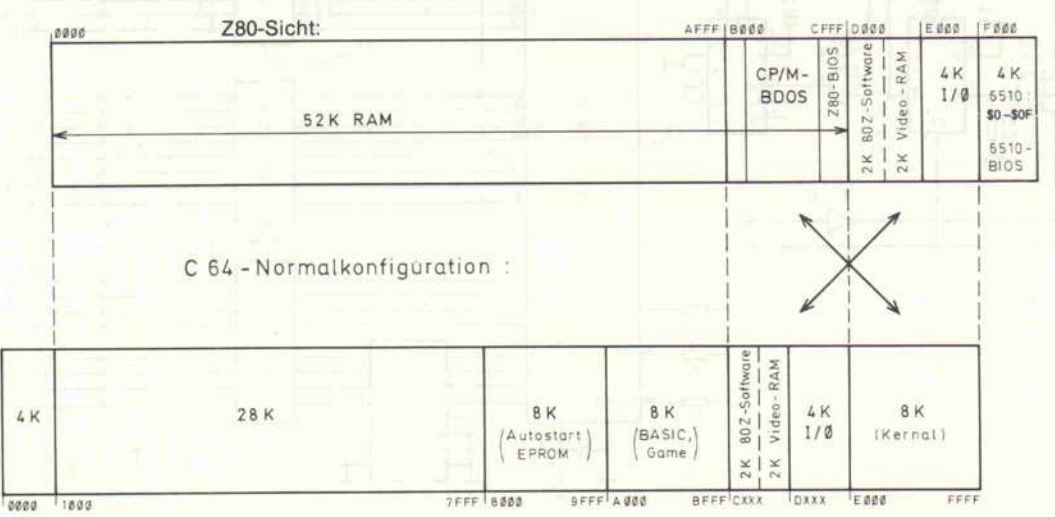

Professioneller CP/M-Betrieb ist zusammen mit einer 80-Zeichen-Karte möglich.

Die Adreßumrechnung macht das RAM unterm Kernal für CP/M nutzbar.

# Schaltung im Detail

Die Z80-Karte kann durch ei nen Schreibzugriff des 6510 auf die I/O-1-Leitung bei SDEOO mit einer '0' auf der Datenleitung DO aktiviert werden. Umgekehrt kann die Z80-Karte durch das Schrei ben einer '1' auf D0 die Kon trolle wieder an den 6510 übergeben. Das Flipflop 74LS74 speichert den Zustand dieser<br>CPU-Auswahlleitung, und CPU-Auswahlleitung, sein invertierter Ausgang<br>dient als Z80-Enable-Signal. Über das als Open-Collector-<br>Inverter verwendetete verwendetete NAND-Gatter im LS <sup>12</sup> wird mit diesem Signal DMA ange fordert.

Das Wait-Signal für den Z80 erzeugt ein Zählerbaustein vom Typ 74LS197. Mit der

nem Schreibbefehl legt die CPU die Daten über einen Bustreiber an die RAM-Bausteine des C64. Um die Adreß- und Datenlei tungen des Z80-Prozessors in

Aktivierung der Z80-Karte und bei zurückgenommenem DMA-Zugriff durch den Vi BA (Bus available) wird die Clear-Leitung des Zählers freigegeben. Zu Beginn der zweiten Hälfte des Systemtak tes Phi 2 ist der Zähler auf den Wert fünf voreingestellt. Drei Dot-Clock-Takte später gibt er bei Erreichen des Zähler standes acht mit dem Ausgang QD die Wait-Leitung frei.

Die Verknüpfung des System taktes Phi <sup>2</sup> mit der MREQ-Leitung des Z80 erzeugt die Ehrenrunde von acht Wait-States bei den längeren Opera tionen: Ist zu Beginn des Sy stemtaktes noch kein MREQ ausgegeben worden, so wird

dieser Phase stabil zu halten, muß er in den Wait-Zustand versetzt werden. Der Dot-Clock zählt während eines Systemtak-<br>tes acht Arbeitstakte. Die tes acht Arbeitstakte.

der Load-Impuls des Zählers verzögert. Dann erreicht der Zähler nicht mehr den End wert, weil er mit der nächsten fallenden Flanke des System taktes erneut in den Load-Zustand versetzt wird. Im nächsten Zyklus erhält der Zähler wieder einen normalen Load-Impuls, so daß der Pro zessor seine Arbeit mit dem normalen T3-State fortsetzen kann.

Die R/W-Leitung für den Sy stembus des C64 kann nicht aus den Read- und Write-Signalen des Z80 gewonnen werden, da der Z80 sein Write zu spät anlegt. Die Karte er zeugt das R/W-Signal daher aus Memory-Request und der Read-Leitung des Z80. Das mit dem Clock-Signal des Z80 getaktete zweite Flipflop im<br>74LS74 speichert den speichert R/W-Zustand. Bei freigegebe

Wait-Leitung des Z80 wird da her erst mit dem achten Takt des Dot-Clock freigegeben. Der er ste neue Takt des Dot-Clock ist dann der Z80-Arbeitstakt T3.

ner Z80-Karte und erlaubtem DMA-Zugriff schaltet der Bustreiber 74LS367 während der zweiten Phase des System taktes die R/W-Leitung zum C64 durch.

Das gleiche Steuersignal akti viert die beiden Bustreiber für die Adreßleitungen des Z80. Durch die Verknüpfung mit der R/W-Leitung wird bei Schreibzugriffen auch der Bus treiber für die Datenleitungen durchgeschaltet. Die oberen vier Adreßleitungen des Z80 laufen über ein PROM 24S10  $(256 \times 4$  Bit), welches den Adreß-Offset um \$1000 und die Vertauschung im Bereich von SCOOO bis SFFFF vor nimmt. Zur Vereinfachung des Platinenlayouts ist die Zu ordnung der Adreßleitungen P-AO bis P-A3 des PROMs und Z-A12 bis Z-A15 des Z80 nicht linear.

Bei einem Lesezyklus werden die Daten in einem Latch zwi schengespeichert, das mit der steigenden Flanke des System taktes Phi 2 freigegeben und mit

# Der Z80-Teil der Karte umfaßt nur wenige

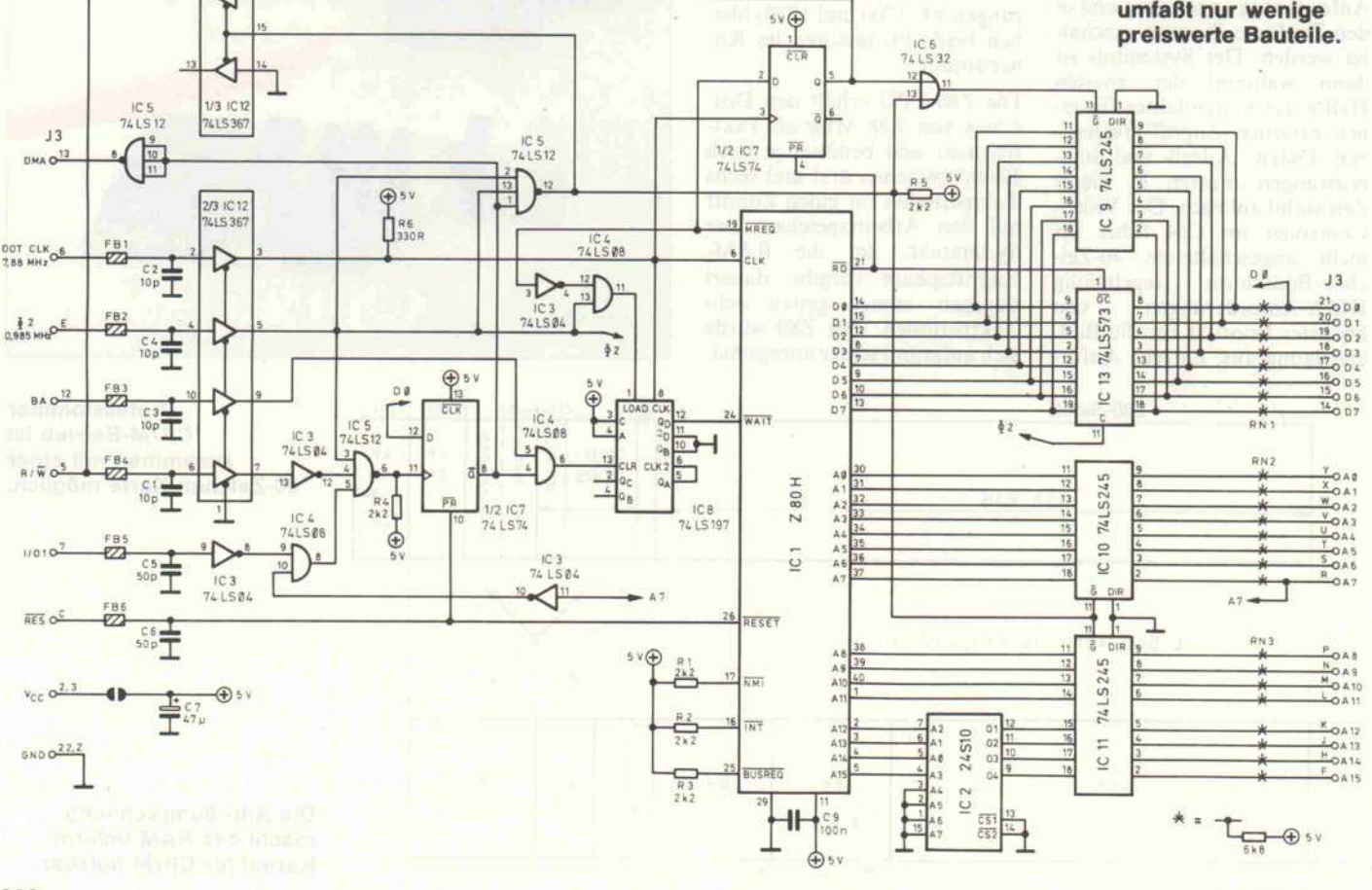

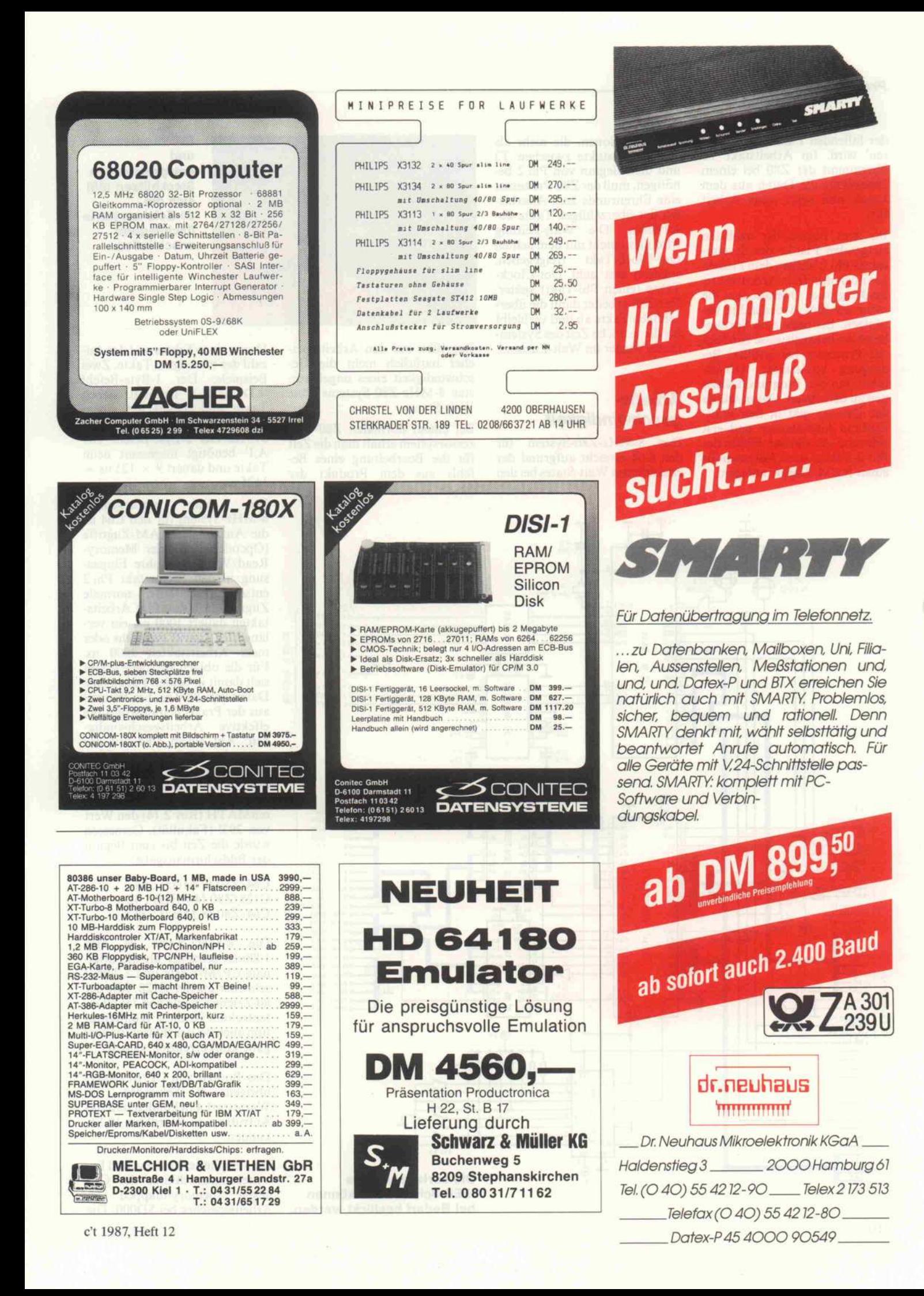

#### Projekt.

der fallenden Flanke 'eingefro ren' wird. Im Arbeitstakt T3 übernimmt der Z80 bei einem Lesezyklus die Daten aus dem Latch und setzt seine Arbeit fort.

Bis zum Beginn der nächsten steigenden Flanke des System taktes Phi 2 bleiben dem Prozes sor noch drei freie Arbeitstakte. Leider gibt es Operationen, die mehr als fünf Arbeitstakte be nötigen. Bei bedingten Sprung befehlen beispielsweise benötigt der Prozessor bei erfüllter Be-<br>dingung zusätzliche Arbeitsdingung zusätzliche Arbeits takte, um den Programmzähler neu zu berechnen. Damit würde der Z80 zu spät in den Wait-Zustand hineinlaufen und erst während der zweiten Hälfte des Phi-2-Taktes seine Adressen für einen RAM-Zugriff anlegen.

Bei Operationen, die mehr als drei Arbeitstakte zwischen T3 und dem Beginn von Phi <sup>2</sup> be nötigen, muß der Z80-Prozessor eine Ehrenrunde zum Abarbei-<br>ten der überzähligen Takte abten der überzähligen Takte ab solvieren. Die Wait-Leitung wird dann nicht mit dem achten Dot-Clock-Takt freigegeben, sondern erst acht Dot-Clock-<br>Takte (einen Phi-Takt) später. Der Z80 arbeitet dann die überzähligen Takte ab und verbleibt<br>für die restliche Zeit des Systemfür die restliche Zeit des System taktes wieder im Wait-Zustand.

### Arbeits geschwindigkeit

Das 8-MHz-Z80-System für den C64 erreicht aufgrund der zusätzlichen Wait-States bei den

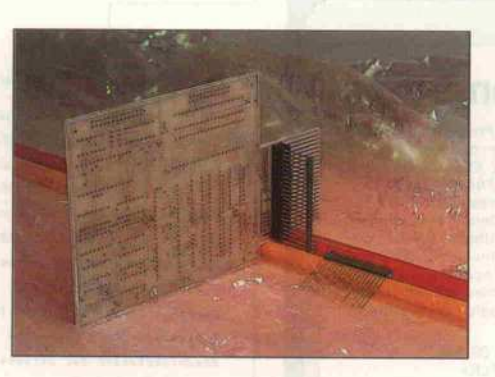

Zugriffen auf den Arbeitsspei cher natürlich nicht die Ge schwindigkeit eines ungebrem sten 8-MHz-Z80-Systems ohne Wait-States.

Bei einem normalen Z80-Prozessorsystem erhält man die Zeit für die Bearbeitung eines Be fehls aus dem Produkt der Mit Wrapleisten und<br>entsprechenden emsprechenden Steckhülsen läßt sich die 80-Zeichen-Karte<br>flachliegend machliegend anschlieben.

Dauer eines Taktes und der An zahl der benötigten Takte. Zwei<br>Beispiele: Der 1-Byte-Befehl Beispiele: Der 1-Byte-Befehl 'LD r,(HL)' benötigt sieben Takte und dauert auf einem 8-MHz-System  $7 \times 125$  ns = 875 ns. Der 2-Byte-Befehl 'LD<br>A,I' benötigt insgesamt neun  $\frac{1}{\text{Rate}}$  benötigt insgesamt neun 1125ns.

Bei dem vorliegenden 8-MHz-System für den C64 ist die Anzahl der RAM-Zugriffe<br>(Opcode-Fetch oder Memory-(Opcode-Fetch oder Memory-Read/Write) und ihre Einpas sung in den Systemtakt Phi 2 entscheidend. Jeder normale Zugriff mit bis zu fünf Arbeits takten dauert 1000 ns, ein ver längerter Zugriff mit sechs oder mehr Arbeitstakten 2000 ns. Für die obigen Beispiele ergibt sich damit in beiden Fällen eine Dauer von 2000 ns. Ein Beispiel aus der Praxis demonstriert die effektive Arbeitsgeschwindig-<br>keit: Auf einem C64 mit der originalen CP/M-Karte, einem C128 unter CP/M 3.0 und dem 8-MHz-Z80-System am C64 muMATH (Rev 2.14) den Wert von 293! (Fakultät). Gemessen wurde die Zeit bis zum Beginn der Bildschirmausgabe:

 $\leq$ 

RS-232C

4.8%

EEE

C64/Z80 (2 MHz) : 64 <sup>s</sup> C128/Z80 (4 MHz) : 42 <sup>s</sup> C64/Z80 (8 MHz) : 34 <sup>s</sup>

Die 8-MHz-Karte ist also l,88mal schneller als die origi nale CP/M-Karte und 1,24mal schneller als der C128. Mit der 80-Zeichen-Karte von Jann Da tentechnik ist diese Konfigura tion auch bei der Bildschirmaus gabe konkurrenzlos schnell.

Das Booten von CP/M dauert übrigens 9 Sekunden, ein Warmstart 4 Sekunden und das Aufrufen von WordStar 10 Se kunden.

Die Peripheriebausteine und Er weiterungsanschlüsse des C64<br>liegen 'memory-mapped' im liegen 'memory-mapped' Arbeitsspeicher bei SDOOO. Die

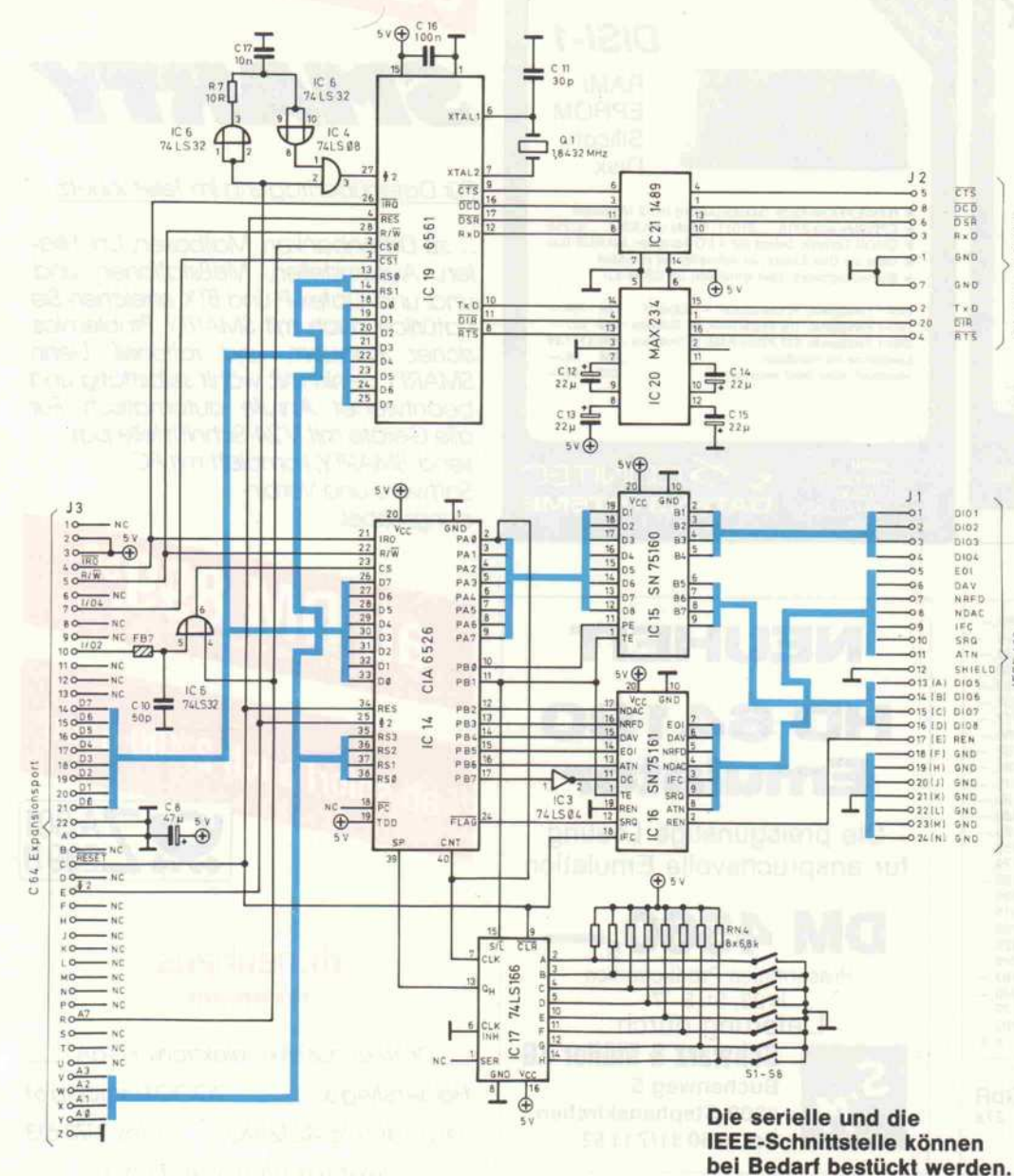

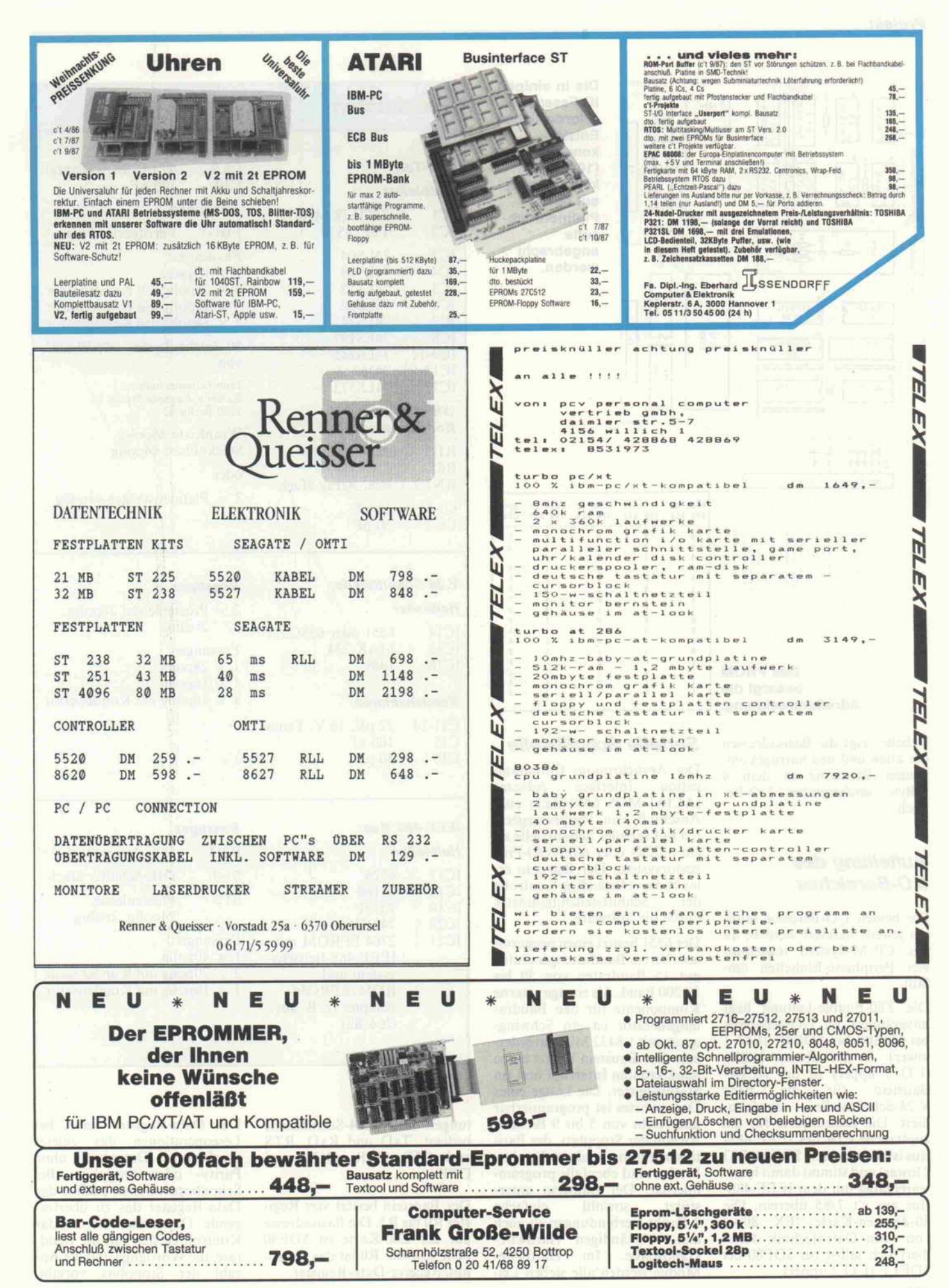

#### Projekt.

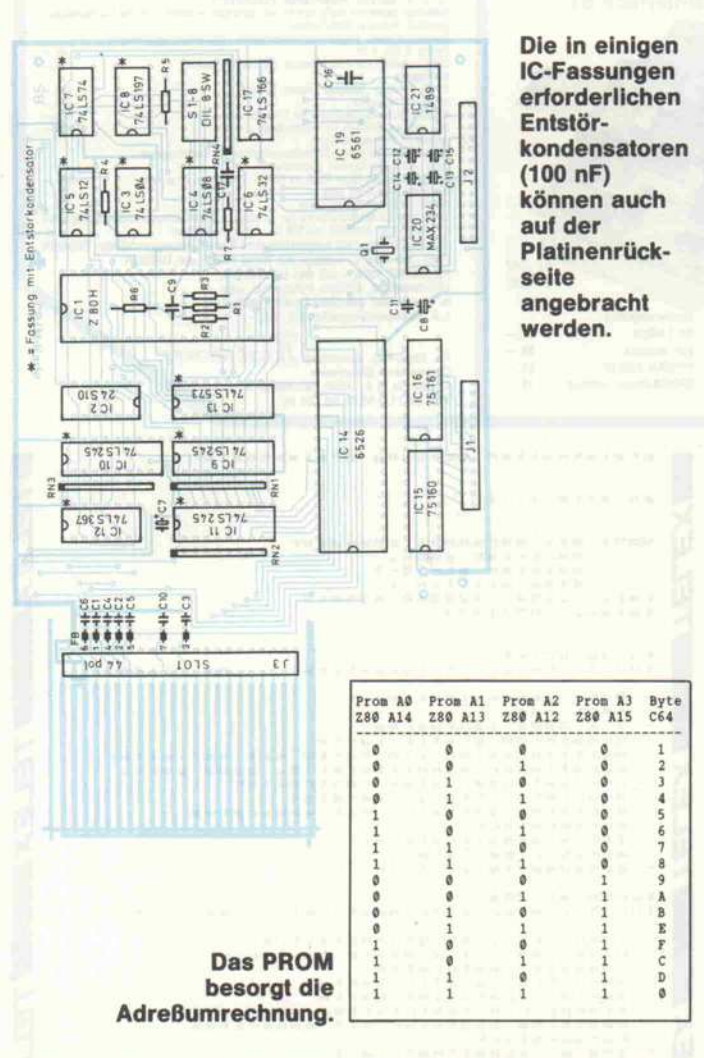

Tabelle zeigt die Basisadressen der alten und neu hinzugekom menen Bausteine in dem 4 KByte umfassenden I/O-Bereich.

# Aufteilung des l/O-Bereiches

Die beiden I/O-Bereiche muß ten jeweils halbiert werden, da das CP/M-System insgesamt vier Peripherie-Einheiten um faßt.

Die Z80-Enable-Leitung liegt unverändert im I/O-1-Bereich bei SDEOO bis \$DE7F (I/O <sup>l</sup> lower). In der oberen Hälfte (I/O <sup>l</sup> upper) ist der ACIA-Baustein für die neue V.24-Schnittstelle ausdeko diert. Die Basisadresse für die zusätzliche CIA des IEEE-488- Bus ist unverändert SDFOO (I/O 2 lower) und stimmt damit hard waremäßig mit dem IEEE-488- Bus aus c't 7/85 überein. Die 80-Zeichen-Karte 'EX <sup>80</sup> + ' von Jann Datentechnik deko diert sich selbst bei SDF80 bis SDFFF (I/O <sup>2</sup> upper).

# Serielle Schnittstelle

Der Asynchronous Communi-<br>cation Interface Adapter cation Interface (ACIA) MOS <sup>6551</sup> dient zum Anschluß von Peripheriegerä ten mit serieller Schnittstelle an ein 65XX- oder 68XX(X)-Prozessorsystem. Der Baustein er laubt die vollständige Kontrolle der Schnittstellenparameter durch die Software.

Der 6551 besitzt einen program mierbaren Baudratengenerator mit 15 Baudraten von 50 bis 19 200 Baud. Als einzige externe Komponente für den Baudra tengenerator ist ein Schwing quarz mit 1,8432 MHz erforderlich. Der Baustein besitzt einen maskierbaren Interrupt und ein Statusregister. Die Länge eines Datenwortes ist programierbar und reicht von <sup>5</sup> bis 9 Bit. Die Anzahl der Stoppbits, der Pari tätserkennung und des Duplex-Modus sind ebenfalls program mierbar. Der Baustein unter stützt sowohl einfache 3-Draht-Verbindungen als auch den vollständigen Hardwire-Handshake. Im Hardwire-Modus werden alle sieben Lei-

# **Stücklisten**

 $Z80$ Ha

IC<sub>2</sub> IC3 IC4 IC5  $IC6$ IC7 IC8 IC9 **IC1 1C** Wid Ko  $R1-$ R<sub>6</sub>  $RN$  $C1-$ C6,

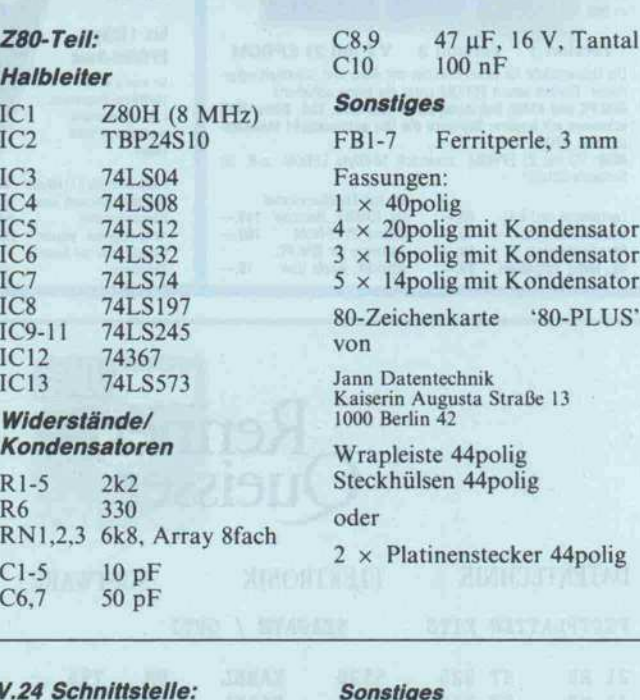

# V.24 Schnittstelle:

**Halbleiter** 1C 14 6551 oder 65SC51 IC15 MAX 234 IC16 1489

#### Kondensatoren

C11-14  $22 \mu$ F, 16 V, Tantal C15 100 nF C16 30 pF

#### IEEE-488 Bus: **Halbleiter** IC17 6526 IC18 75160 IC19 75161 IC20 74LS166 IC21 <sup>2764</sup> EPROM mit IEEE-488-Betriebssystem und ROM/EPROM-Adapter (z. B. aus c't 6/85)

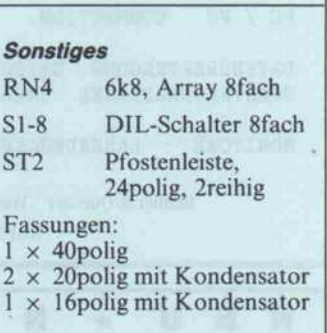

2 x Pfostenleiste, 26polig,

<sup>1</sup> x 16polig mit Kondensator

2reihig Fassungen:  $1 \times 28$ polig  $1 \times 16$ polig

tungen einer V.24-Schnittstelle bedient: TxD und RxD, RTS und CTS, DSR, DCD und DTR.

Der Baustein besitzt vier Regi ster RO bis R3. Die Basisadresse auf der Z80-Karte ist SDE80 oder #56960. RO ist das Transmit/Receive-Data-Register.

Das Data-Register liefert bei Leseoperationen das zuletzt empfangene Datenbyte ohne Parity- oder Stoppbits. Bei Schreiboperationen puffert das Data-Register das zu übertra gende Datenbyte. Rl ist das Kontrollregister, das die Baud rate, die Wortlänge und die An zahl der Stoppbits vorgibt.

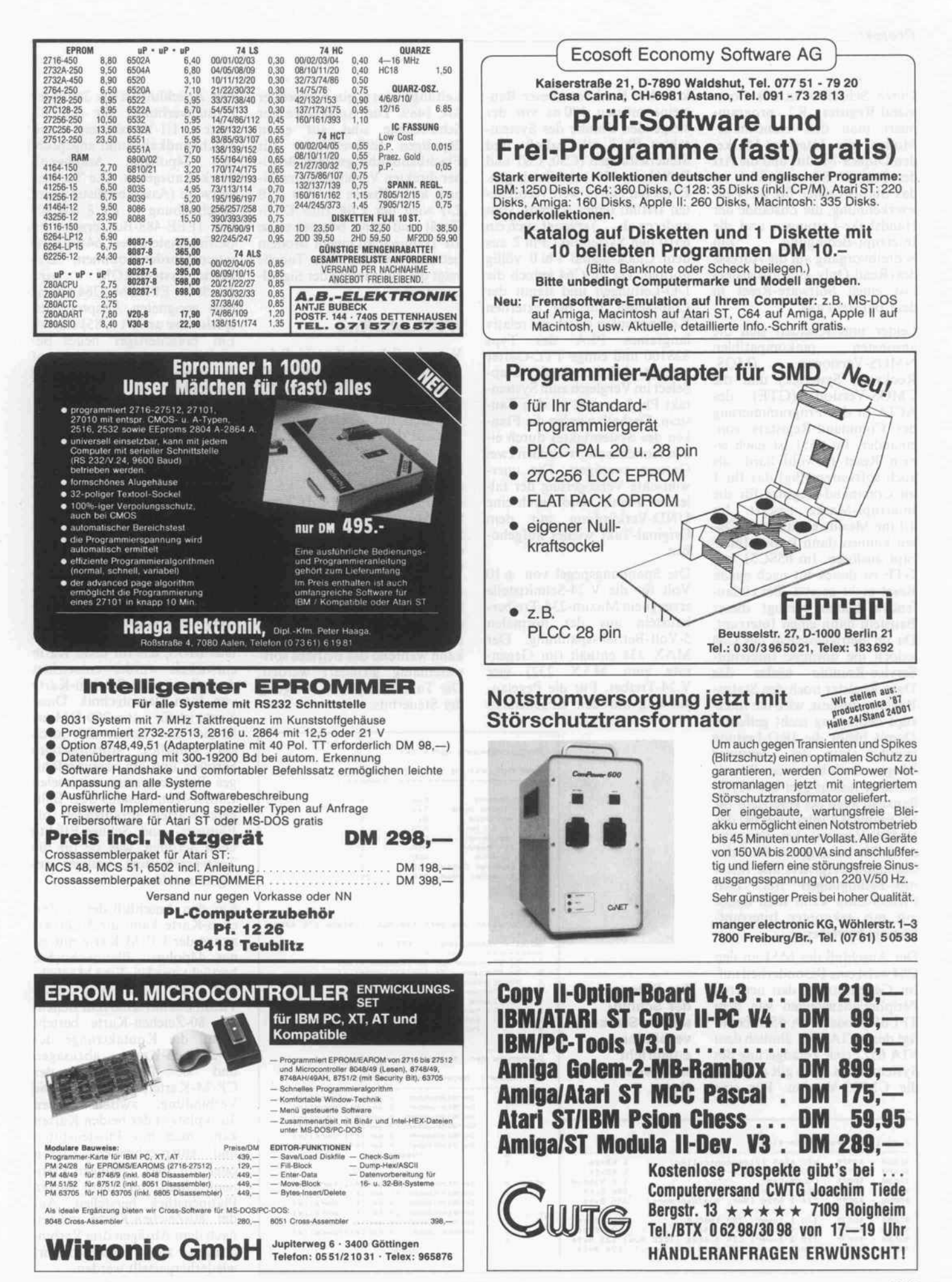

#### Projekt.

Durch Schreiben in das Com mand-Register R2 program miert man den Handshake-Modus, die Interrupt-Maske, den Duplex-Modus und die Art der Parität. R3 schließlich ist das Statusregister für die Feh lererkennung, die Zustände der Handshake-Leitungen und die Interrupt-Bedingung. Schreibvorgang auf die Adresse des (Read-Only-)Statusregisters löst einen Software-Reset in dem Baustein aus.

Leider unterscheiden sich die ansonsten pinkompatiblen<br>NMOS-Versionen (MOS, NMOS-Versionen Rockwell, Synertek) und die CMOS-Version (GTE) des ACIA in der Programmierung des Command-Registers von einander. Im 6551 ist nach ei nem Reset (sowohl hard- als auch softwaremäßig) das Bit <sup>l</sup> im Command-Register für die Interrupt-Maske gesetzt. Im 3-Line-Modus einlaufende Da ten können dann keinen Inter rupt auslösen. Im 65SC51 von GTE ist dieses Bit nach einem Reset nicht gesetzt. Bei einlau fenden Daten erzeugt dieser Baustein dann einen Interrupt. Da im Betriebssystem des C64 jedoch die normale Interrupt-Service-Routine weder das Data-Register noch das Status-Register ausliest, wird die Inter rupt-Bedingung nicht gelöscht. Damit bleibt die IRQ-Leitung ständig aktiv, der Computer hängt - auch bei einem Reset! Darüber hinaus gibt der GTE-Baustein auch bei gesetztem Bit <sup>l</sup> (Disable All Interrupts bei der NMOS-Version) bei Freigabe der DTR-Leitung mit Bit 0 des Command-Registers alle Inter rupt-Bedingungen frei. Den CMOS-Chip kann man daher nur mit gekappter Interrupt-Leitung betreiben.

Der Anschluß des 6551 an den C64 weist eine Besonderheit auf. Im Gegensatz zu den neueren Peripheriebausteinen wie dem TPI 6525 oder CIA 6526 benö tigt der ACIA 6551 ähnlich dem VIA 6522 eine Verzögerung des Systemtaktes. Dies gilt auch für die CMOS-Version. Für eine

Aufteilung des I/O-Bereiches:

korrekte Funktion dieser Bau steine müssen 180 ns vor der steigenden Flanke des System taktes Phi 2 alle Adreß- und Steuerleitungen (CSO, CS1 und R/W beim 6551) stabil anliegen. Entgegen einem weit verbreite ten Irrtum (einer schreibt vom anderen ab . . .) erzeugt auch ein 6510 den Systemtakt Phi 2 aus dem Clock-Signal Phi<sub>0</sub> völlig normal. Da im C64 jedoch die I/O-Leitungen und damit der Chip-Select für die externen Komponenten durch ein relativ langsames PLA des Typs 82S100 und einige TTL-Gatter erzeugt wird, kommt der Chip-Select im Vergleich zum System takt Phi 2 zu spät an den Bau stein. Deshalb werden die Flan ken des Systemtaktes durch ei nen Kondensator zwischen zwei Gattern verzögert. Die uner wünschte Verzögerung der fal lenden Flanke wird durch eine UND-Verküpfung mit dem Original-Takt wieder aufgeho ben.

Die Spannungspegel von  $\pm 10$ Volt für die V.24-Schnittstelle erzeugt ein Maxim-234-Treiberbaustein aus der normalen 5-Volt-Betriebsspannung. Der MAX <sup>234</sup> enthält (im Gegen satz zum MAX 232) vier V.24-Treiber. Für die Pegelan passung auf den eingehenden

der Schnitt stellen-Steck verbinder entspricht

Norm.

VIC 6569 (Videocontroller)<br>SID 6581 (Musik-Synthesizer)

Leitungen sorgt ein preiswerter MC 1489. Die Anschlüsse der Schnittstelle sind auf einen 26poligen Stiftverbinder für Flachbandkabel geführt. Bei ei ner direkten Verbindung mit ei nem anpreßbaren Stecker (DB 25) wird der C64 zum DTE-Gerät und kann beispielsweise als Terminal an einem Modem betrieben werden. Die Tabelle zeigt die Zuordnung der Signal leitungen.

# IEEE-488-Bus

Vornehmlich zum Anschluß der großen Floppy-Laufwerke dient der IEEE-488-Bus auf der Z80-Karte. Die Hardware ist identisch mit dem IEEE-488- Bus aus dem c't-Projekt in den Ausgaben 7/85 und 8/85. Ein Portbaustein des Typs MOS 6526 steuert die beiden IEEE-488-Bus-Treiber SN 75160 und SN 75161 an. Ein 8fach-DIL-Schalter erlaubt die Zuweisung der Geräteadressen für den se riellen oder parallelen Bus.

Die Auswahl des Zugriffs er folgt über die Abfrage von Steu erbits auf den Adressen SDCOC und SDDOC. Die Zuordnung kann während des Betriebs soft waremäßig geändert werden. Die Tabelle zeigt die Belegung der Steuerbits.

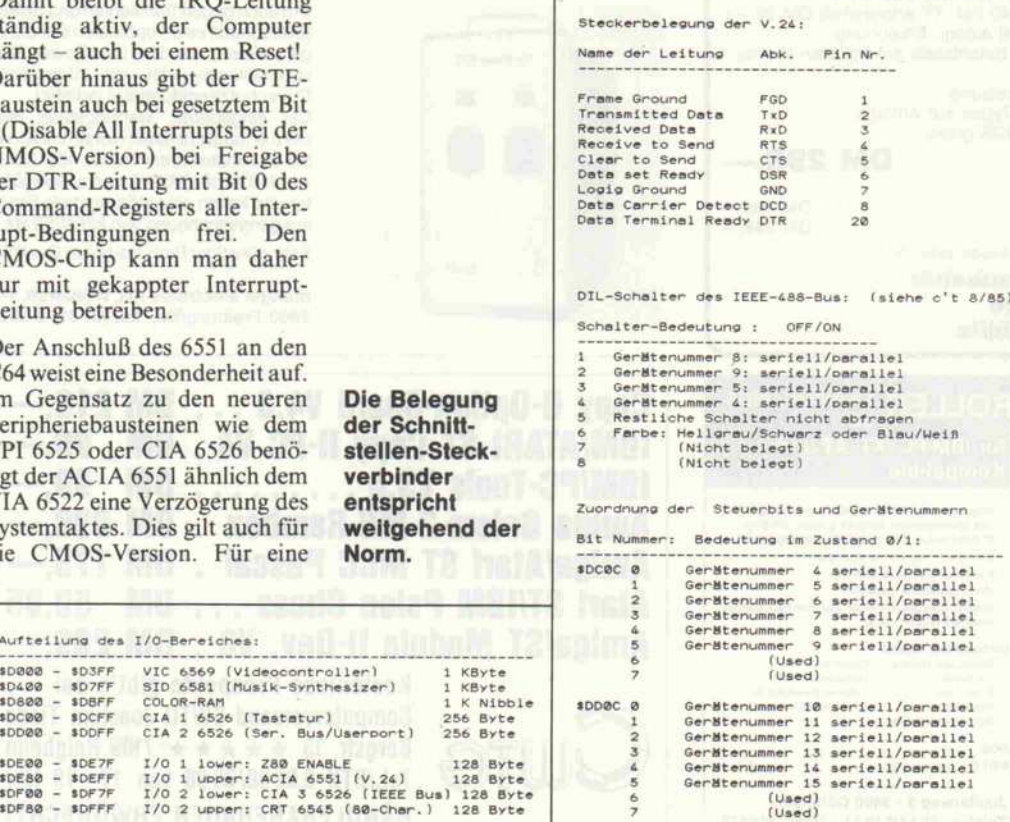

Der Anschluß ist als 24poliger Pfostenverbinder für eine di-<br>rekte 1:1-Verbindung mit 1:1-Verbindung mit Flachbandkabel und angepreß tem 24poligem Amphenol-Stecker ausgelegt. Die Treiber software (Assemblerlisting und Beschreibung in c't 8/85) für den IEEE-488-Bus ersetzt im Betriebssystem des C64 die Kas settenrecorder-Routinen. Das<br>Betriebssystem-ROM wird Betriebssystem-ROM durch ein EPROM <sup>2764</sup> auf ei nem geeigneten Adapter (bei spielsweise aus c't 5/85) ersetzt. Ein 'brennfertiges' neues Be triebssystem befindet sich auf der Support-Diskette zum Soft wareteil.

# 80-Zeichen-Karte

Das Betriebssystem CP/M setzt nicht unbedingt eine 80-Zeichen-Darstellung voraus, und sowohl WordStar als auch Turbo-Pascal lassen sich ohne weiteres an einen 40-Zeichen-Schirm anpassen. Aber all de nen, die CP/M ernsthaft und in tensiv einsetzen wollen, sei drin gend der Einsatz einer 80-Zei chen-Karte empfohlen.

Das BIOS, das für diese Karte entwickelt wurde, unterstützt deshalb eine 80-Zeichen-Karte von Jann Datentechnik. Diese Karte ist für unter <sup>200</sup> DM er hältlich und zeichnet sich durch ein schnelles, störungsfreies Scrollen und ein leistungsfähi ges Betriebssystem mit vielen Editier-Kommandos aus. Billi gere Karten produzieren oft Flimmer- und Schnee-Effekte beim Scrollen, was sie für die Textverarbeitung weniger ge eignet macht.

Für den Anschluß der 80-Zei chen-Karte kann die Kontakt zunge der CP/M-Karte mit ei ner 44poligen Platinenbuchse bestückt werden. Eine Möglich keit zur Vermeidung eines Turmbaus mit senkrecht stehen der 80-Zeichen-Karte besteht darin, die Kontaktzunge der 80-Zeichen-Karte abzusägen<br>und sie flach über der und sie flach CP/M-Karte anzubringen. Die Verbindung zwischen den Steckplätzen der beiden Karten kann man mit Pfostenstiften und entsprechenden Hülsen oder mit zwei 22poligen Plati nenbuchsen und einem kurzen Platinenstück herstellen. Auf der 80-Zeichen-Karte müssen nach dem Absägen drei Verbin dungen zum Expansionport wiederhergestellt werden:

\$0000 - SD3FF ÎD400 - SD7FF \$D800 - SDBFF SDC00 - \$DCFF \*DD00 - SDDFF

\$DE00 -

\$DF00 -

-Pin <sup>8</sup> des 74LS74 mit EX-ROM (Pin 9)

- CS des Betr.-EPROM mit<br>ROML (Pin 11)

ROML(Pin 11) - 5-Volt-Versorgung mit Pin 2 und 3

Beim Bestellen der Karte sollte angegeben werden, daß sie für die c't-CP/M-Karte gedacht ist, da sowohl das Betriebssystem der 80-Zeichen-Karte als auch das Zeichensatz-EPROM dar auf abgestimmt sein müssen. Gegenüber der originalen Ver sion darf die 80-Zeichen-Karte sich nicht selbst starten, und der Zeichensatz muß dem ASCII-Standard entsprechen. Die mo difizierte 80-Zeichen-Karte ist aber auch ohne CP/M-Karte am C64 einsetzbar, indem man sie mit SYS 49152 aufruft.

### Aufbau

Die Bestückung besteht aus drei voneinander unabhängigen Baugruppen: der Schaltung mit dem Z80H-Coprozessor, dem IEEE-488-Bus und der V.24-Schnittstelle. Für den CP/M-Betrieb sind die Bauteile

für den IEEE-488-Bus und die V.24-Schnittstelle nicht erfor derlich.

Drei TTL-ICs (LS 04, LS 08 und LS 32) werden gemeinsam von den drei Baugruppen benutzt und sind in der Z80-Stückliste mit aufgeführt. Ein wichtiger Hinweis für die Bestückung des Z80-Teils: Das PROM 24S10 muß man andersherum einset zen als die Bustreiber!

# Stromversorgung

Die Z80-Platine verbraucht bei Bestückung mit LS-Typen nach Messungen des Autors bei unbestücktem IEEE-488-Bus und unbestückter V.24-Schnittstelle 375 mA, was noch deutlich un ter den <sup>450</sup> mA liegt, die der Expansionsbus maximal liefern kann. Mit bestücktem und bela stetem IEEE-488-Bus sowie be stückter und belasteter V.24-Schnittstelle verbraucht die Platine insgesamt 610 mA. Die 80-Zeichen-Karte ver braucht in der Regel 450 mA. Bei einem gemeinsamen Einsatz

beider Karten ist das Netzteil des C64 natürlich hoffnungslos überlastet. Zwei Möglichkeiten bieten sich an:

- Man bestückt die Z80-Platine und die 80-Zeichen-Karte mit CMOS-ICs (HCT statt LS).
- Man verwendet ein externes Netzteil für die beiden Zusatz platinen.

Die Z80-Platine ist für die Auf nahme einer externen Stromver sorgung vorbereitet: Die Ver bindung der beiden Leiterbah nen für die 5-Volt-Versorgung über den Expansionsport ist über eine breite Lötbrücke ge führt, beim Betrieb mit dem Netzteil des C64 muß man diese Lötbrücke schließen. Beim Ein satz einer externen Stromver sorgung bleibt diese Lötbrücke offen. Für den Anschluß eines externen Netzteils mit 5 Volt Versorgungsspannung und 1,5 Ampere Belastbarkeit kann man die Platine nebem dem CIA-Baustein mit einem An schlußstecker bestücken. Eine aufgesteckte 80-Zeichen-Karte wird dann ebenfalls von dem ex ternen Netzteil gespeist.

### Probleme im C64

Es mag vorkommen, daß Erwei terungen wie die Z80-Karte oder die 65SC816-Karte (siehe c't 6/87) nicht an jedem C64 funktionieren. In diesen Fällen (und auch bei der Commodore-CP/M-Karte) hilft neben der Kontrolle und einem eventuel len Austausch des Video-Con trollers gegen eine R3-Version (oder höher) in manchen Fällen der Austausch der folgenden ICs im C64:

- Bustreiber 74LS367
- Bustreiber 74LS245
- RAMs im C64 150 ns-Typen gegen
- Betriebssystem-ROM ein EPROM gegen

Der Austausch des Betriebssystem-ROMs gegen ein EPROM ist eine Zufallsentdeckung: Mit dem Original-ROM war eine (Commodore-) CP/M-Karte im SX64 des Autors nicht in Be trieb zu nehmen. Nach dem Austausch gegen ein EPROM gleichen Inhaltes lief das System dagegen einwandfrei. (be) dt

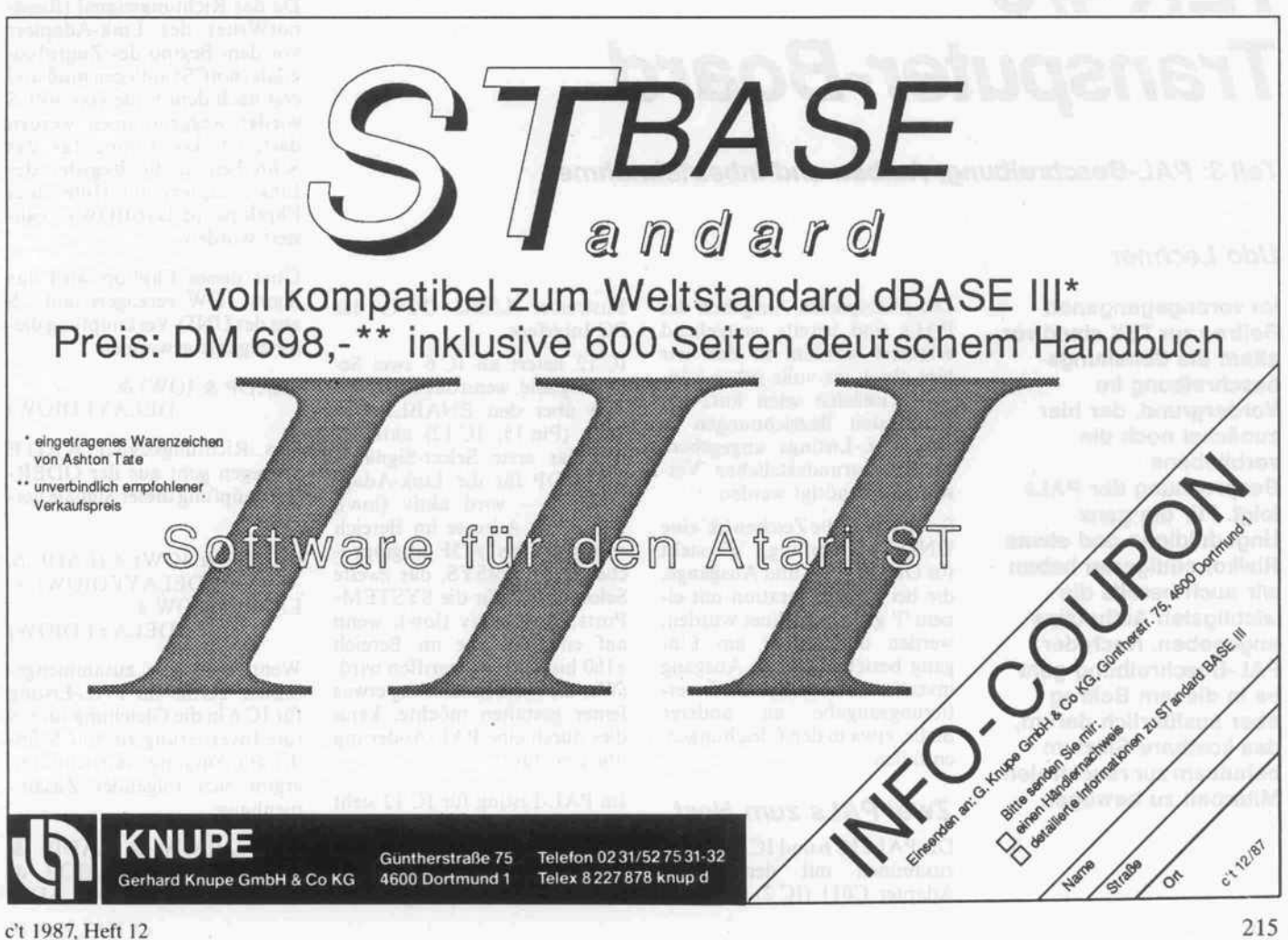

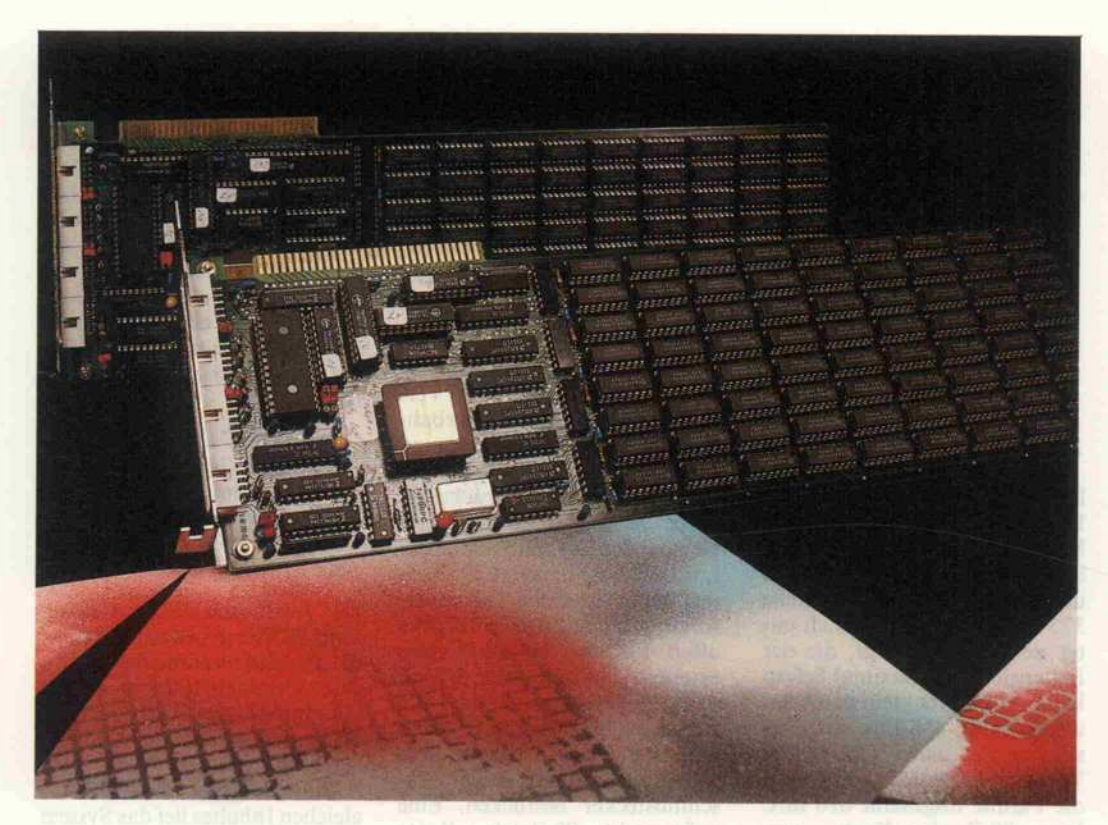

# TEK4/8 Transputer-Board

Teil 3: PAL-Beschreibung, Aufbau und Inbetriebnahme

# Udo Lechner

Im vorangegangenen Beitrag zur TEK stand vor allem die Schaltungs beschreibung im Vordergrund, der hier zunächst noch die verbliebene Besprechung der PALs folgt. Für die ganz Ungeduldigen und etwas Risikofreudigeren haben wir auch bereits die wichtigsten Aufbautips angegeben. Nach der PAL-Beschreibung geht es in diesem Beitrag aber ausführlich darum, das kostbare Silizium behutsam zur rauchfreien Mitarbeit zu bewegen.

Die prinzipiellen Aufgaben der PALs sind bereits weitgehend erläutert worden, so daß wir hier gleich ins volle gehen kön nen. Zunächst seien kurz die wichtigsten Bezeichnungen in den PAL-Listings angegeben, die zum grundsätzlichen Ver ständnis benötigt werden.

So bedeuten die Zeichen '&' eine UND-Verknüpfung, '#' steht für ODER. Ein- und Ausgänge, die bei der Deklaration mit ei nem '!' gekennzeichnet wurden, werden unmittelbar am Ein gang beziehungsweise Ausgang invertiert. Daher muß die Inver tierungsangabe an anderer Stelle, etwa in den Gleichungen, entfallen.

# Zwei PALs zum Host

Die PALs IC 6 und IC 12 bilden zusammen mit dem Link-Adapter C011 (IC 2) und dem

Bustreiber LS245 (1C 1) das PC-Interface.

1C 12 liefert an 1C 6 zwei Select-Signale, wenn das PC-Inter face über den ENABLE-Eingang (Pin 15, 1C 12) aktiviert ist. Das erste Select-Signal notLADP für die Link-Adap ter-Ports - wird aktiv (low), wenn eine Adresse im Bereich von #150 bis #15F angespro chen wird. notSYS, das zweite Select-Signal für die SYSTEM-Ports, wird aktiv (low), wenn auf eine Adresse im Bereich #160 bis #16F zugegriffen wird. (Wer die Ausdekodierung etwas feiner gestalten möchte, kann dies durch eine PAL-Änderung übrigens tun.)

Im PAL-Listing für 1C <sup>12</sup> sieht man, daß diese Select-Signale<br>(SELSYS/SYS und SEL-(SELSYS/SYS) LADP/LADP) insgesamt aus der UND-Verknüpfung der je

weiligen Adreßinformation mit AEN und ENABLE erzeugt werden. Weiterhin ist erkenn bar, daß die Ausgänge IRQ6 und IRQ7 ständig in den Zu stand Tristate' versetzt werden. An sich sind diese Ausgänge dazu gedacht, an einem PC oder AT Interrupts generieren zu können, um die Kommunika tion und die Fehlerbehandlung mit dem Board darüber abzu wickeln. Eine entsprechende PAL-Programmierung für das B004-Board von Inmos gibt es aber noch nicht, ebensowenig eine Software-Unterstützung derartiger Möglichkeiten. So haben auch wir auf eine entsprechende Logik verzichtet.

1C 6 generiert aus den PC-Si gnalen IOW beziehungsweise IOR in Verbindung mit dem von IC 12 gelieferten Signal not-LADP zum einen das Select-Signal notCS, zum ändern das Richtungssignal ReadnotWrite, die beide für die Ansteuerung von Link-Adapter und Bustrei ber erforderlich sind. Das Ti ming für den Zugriff auf eines der Register des Link-Adapters ist im Bild dargestellt.

Da das Richtungssignal (ReadnotWrite) des Link-Adapters vor dem Beginn des Zugriffssi gnals (notCS) anliegen muß und erst nach dem Ende von notCS wieder weggenommen werden darf, ist das Timing für das Schreiben in die Register des Link-Adapters mit Hilfe eines Flipflops (delayedlOW) reali siert worden.

Über dieses Flipflop wird das Signal IOW verzögert und CS aus der UND-Verknüpfung die ser Signale gewonnen:

((LADP & IOW) & DELAYEDIOW)

Das Richtungssignal WRITE hingegen geht aus der ODER-Verknüpfung dieser Signale her vor:

((LADP & IOW)  $\#$  (LADP &  $DELAYEDIOW =$ LADP & (IOW  $#$ 

DELAYEDIOW)

Wenn man alle zusammenge faßten Terme im PAL-Listing für 1C <sup>6</sup> in die Gleichung für CS (die Invertierung zu notCS fin det am Ausgang statt) einträgt, ergibt sich folgender Zusam menhang:

 $CS = ((IOW & LADP) &$ DELAYEDIOW) # (IOR & LADP)
Die vollständige Form des Richtungssignals sieht dann fol gerichtig so aus:

WRITE  $=$  (IOW & LADP)  $\#$ (LADP & DELAYEDIOW)

Das Resultat der ganzen Aktion besteht darin, daß die vier zur Kommunikation mit dem Link-Adapter benötigten Regi ster wie in der Port-Tabelle (weiter unten) angegeben im I/O-Adreßraum des Host-PC liegen.

1C 6 stellt darüber hinaus noch drei Register (Ports) im I/O-Adreßbereich des Host zur Ver fügung, mit denen man die Si gnale notPC-Reset und notPC-Analyse setzen und den Zustand der Leitung notPC-Error abfra gen kann.

Die Adreßbereichsauswahl (#160 bis #16F) für diese Regi ster nimmt wie erwähnt 1C 12 via notSYS vor. Die einzelnen Register werden über die Adreßsignale (AO, AI) ausge wählt, und das einzige beteiligte In den PAL-Gleichungen für PCRESET.d und PCANALY-SE.d werden mit der jeweils er sten Zeile die Werte in das aus gewählte Flipflop übernom men. Da die Übernahme von DO bei jedem Takt von PCClock erneut geschieht, muß man mit einem zweiten Term dafür sor gen, daß das Bit gesetzt bezie hungsweise gelöscht bleibt, wenn nicht (daher das '!') auf das Register zugegriffen wird.

An den beiden PALs sind wei tere Signale aufgelegt, nämlich FREI17, FREI19 (eigentlich Errint), Inputlnt, Outputint, IRQ6 und IRQ7, so daß es je derzeit möglich ist, eine Inter rupt-Logik in die PALs mit auf zunehmen.

### Komplexe Aufgaben

Das 'längste' PAL (1C 7) ist auch gleichzeitig das mit dem komplexesten Inhalt. 1C 7 hat gleich mehrere Jobs, die weitge hend den Transputer selbst be treffen. Zum einen sorgt das

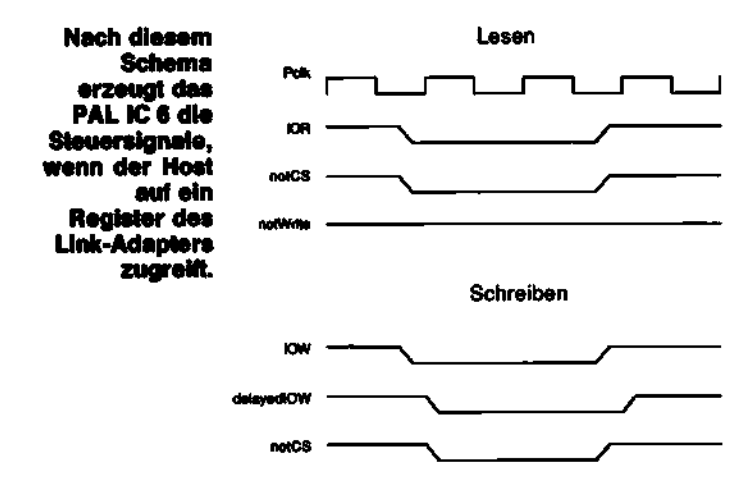

Datenbit, das gespeichert bezie- . hungsweise gelesen wird, ist je weils das Bit DO (Adreßlagen siehe Port-Tabelle weiter un ten).

notWrile

Realisiert sind diese Ports im · PAL als 1-Bit-Register. Um eines dieser Flipflops zu setzen oder rückzusetzen, muß über DO eine '0' (die Ausgänge sind invertiert) beziehungsweise eine 'l' auf eine der genannten IO-Adressen geschrieben werden. Beim Lesen von notPC-Error wird der Zustand an Pin 2 des PALs übernommen und auf Adresse #160 im Bit DO an den Host übergeben. Wird eine '0' gelesen, liegt ein Fehler vor, beim Lesen einer ' l ' ist kein Feh ler vorhanden.

PAL für die Speicherkonfigura tion des Transputers, zum an deren koordiniert es die Fehler meldungen und Fehlerbehand lungen von Sub- und Down-Systemen, aber auch das Hand ling von Parity-Fehlern.

Wie in c't <sup>1</sup> 1/87 ausführlich be schrieben, besitzen die Transpu ter T414 und T800 ein bezüglich des Timings programmierbares Speicher-Interface. Wenn ein intern vorgegebenes Timing ein gestellt werden soll, muß ein bestimmter Adreß-Anschluß des Transputers mit dem Pin MemConfig verbunden werden (siehe Tabelle in [1]).

Nach einem Reset liegen zu nächst alle Adreßleitungen des

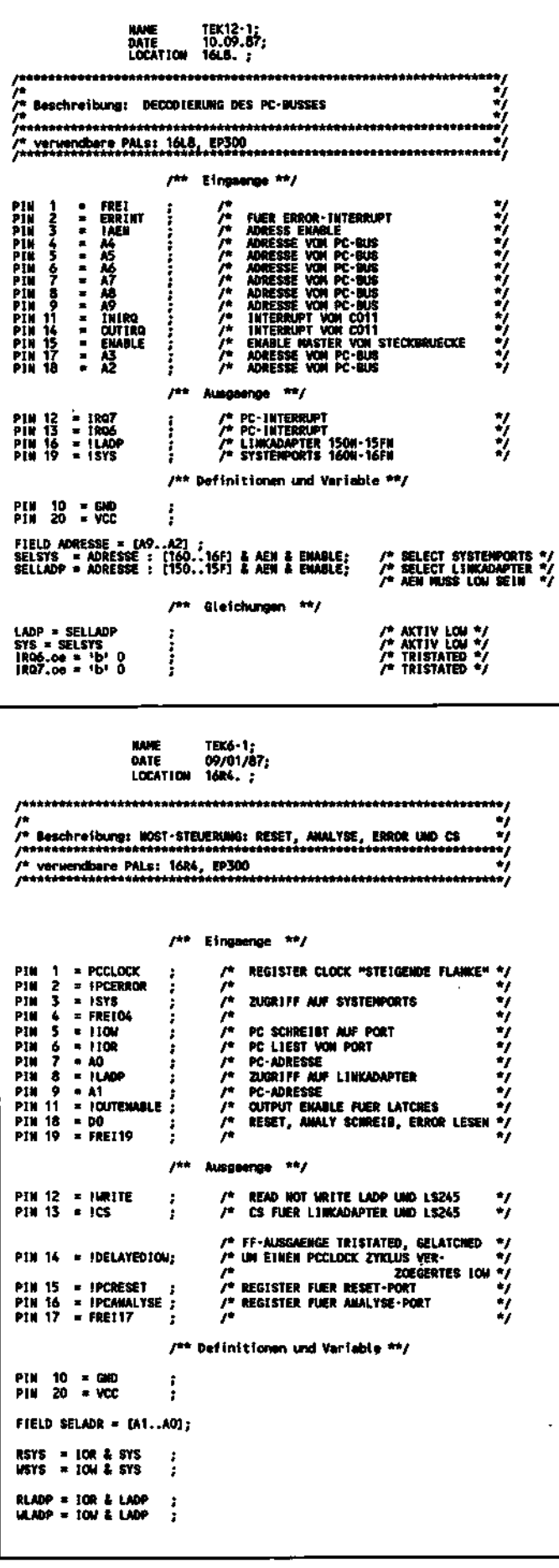

### Projekt.

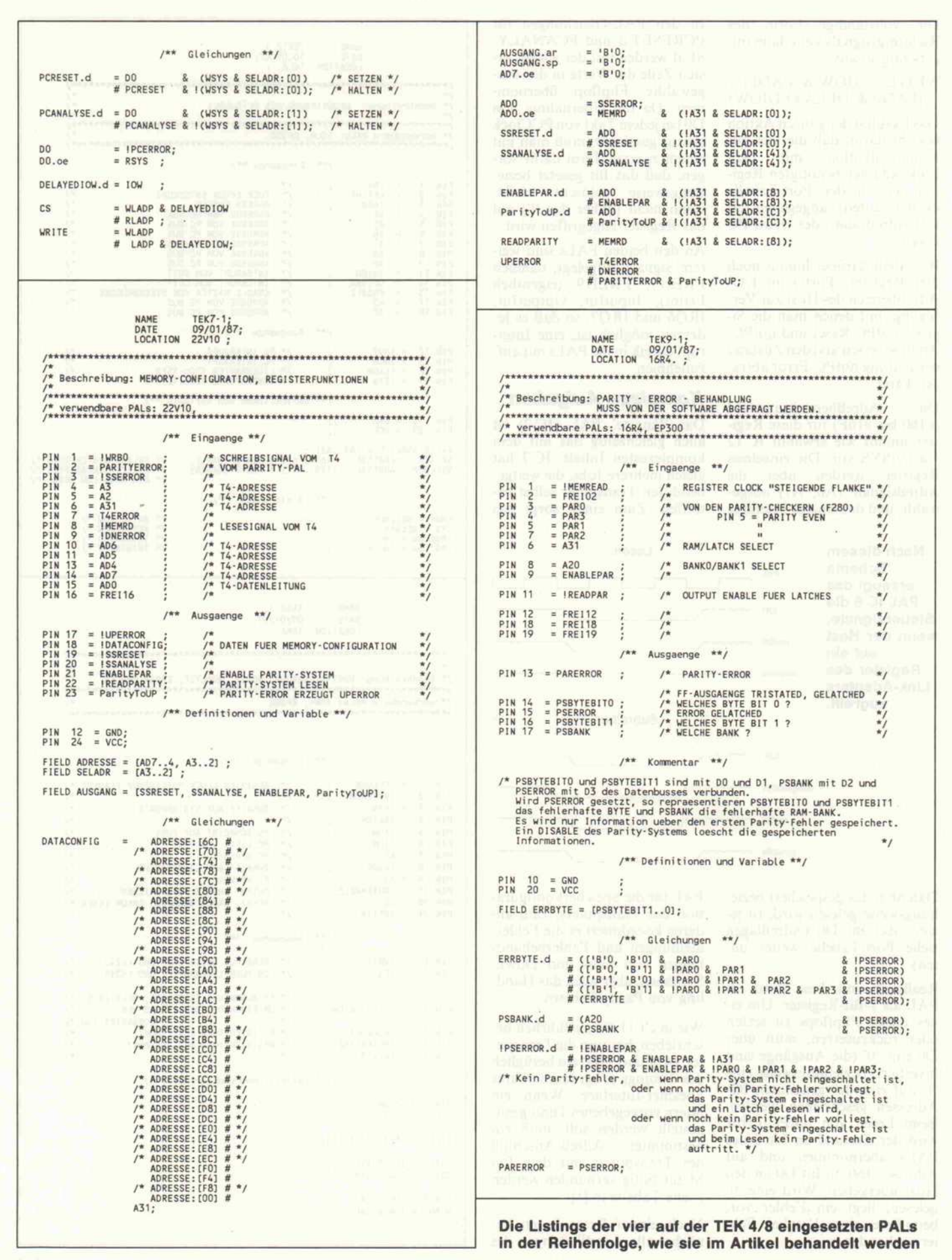

# PLATINEN zu c't-Projekten

c't-Platinen bestehen aus Epoxid-Glashartgewebe, sind fertig gebohrt und mit Lötstopplack versehen bzw. verzinnt. Weitere Merkmale können Sie der Buchstabenkombination in der Bestel<br>nummer entnehmen; die Buchstaben bedeute

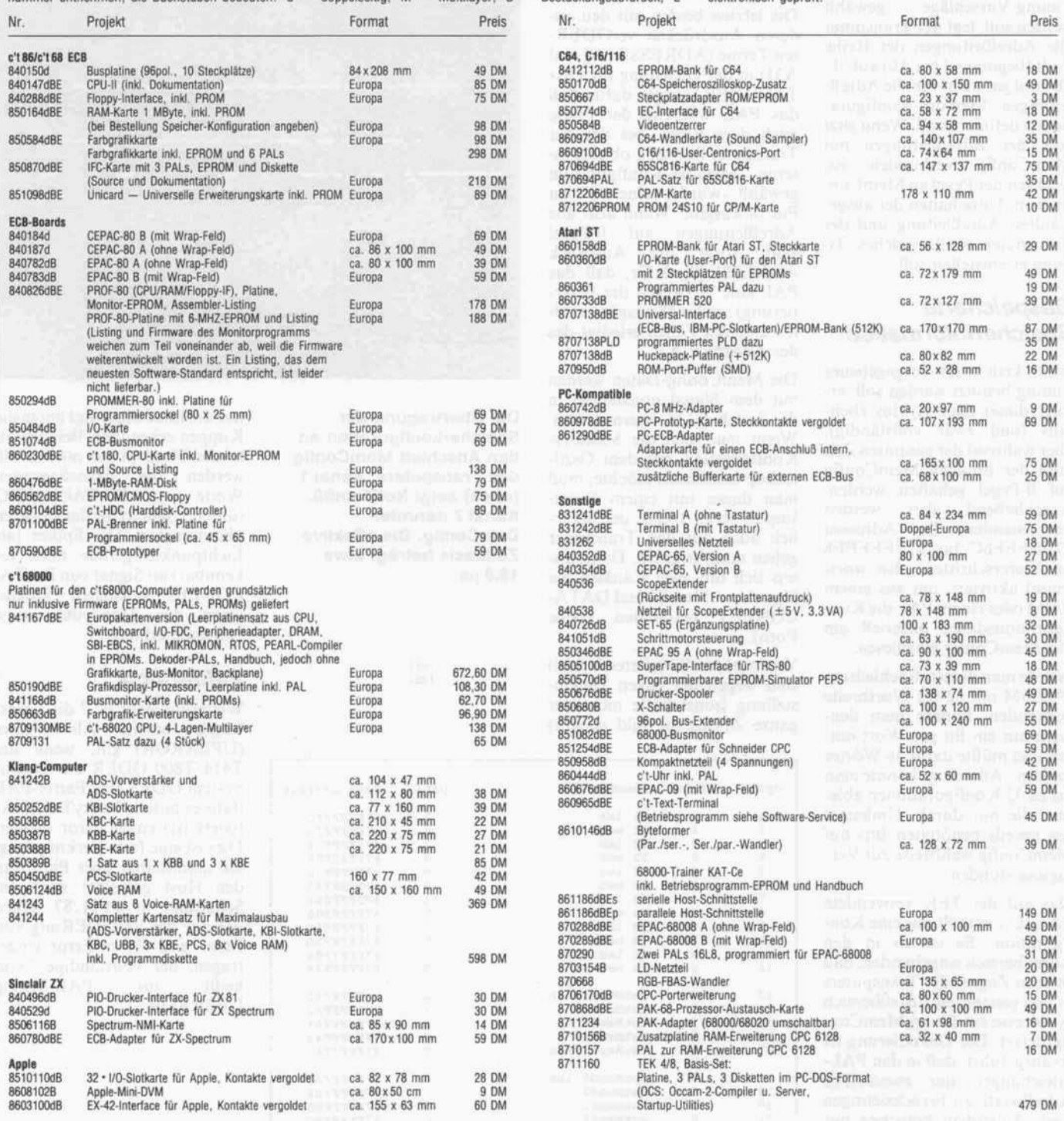

Bitte beachten Sie: Alle in der Liste aufgeführten Leerplatinen stehen im Zusammenhang mit Projekten der Zeitschrift c't. Die zum Aufbau erforderlichen Angaben sind der veröffent lichten Projekt-Beschreibung zu entnehmen. Zusätzliche Informationsschriften sind nicht erhältlich. Eine Fotokopie der Veröffentlichung können Sie unter Angabe der Platinen nummer bestellen. Jede Fotokopie eines Beitrags kostet <sup>5</sup> DM, unabhängig vom Umfang. Das Platinenlayout entspricht jeweils der veröffentlichten Schaltung; Änderungen, insbe sondere Verbesserungen, behalten wir uns vor. Solche Änderungen werden dann in geeig neter Weise dokumentiert, in der Regel durch Veröffentlichung in der Rubrik 'Ergänzungen + Berichtigungen'. Eine Gewähr für das fehlerfreie Funktionieren der betreffenden Schal tung kann jedoch nicht übernommen werden.

### So können Sie bestellen:

Um unnötige Kosten zu vermeiden, liefern wir nur gegen Vorauskasse. Fügen Sie Ihrer Be stellung einen Verrechnungsscheck über die Bestellsumme zuzüglich DM 3,- (für Porto und Verpackung) bei oder überweisen Sie den Betrag auf eines unserer Konten. Schecks werden erst bei Lieferung eingelöst. Wir empfehlen deshalb diesen Zahlungsweg, da in Einzelfällen längere Lieferzeiten auftreten können.

Bankverbindungen:

Postgiroamt Hannover, Kt.-Nr. 9305-308

Kreissparkasse Hannover, Kt.-Nr. 000-019968 (BLZ 25050299)

Ihre Bestellung richten Sie bitte an:

### HEISE PLATINEN- & SOFTWARESERVICE, Postfach 610407, 3000 Hannover <sup>61</sup>

### Projekt .

Transputers auf logisch '1'. Um zu testen, ob einer der internen Timing-Vorschläge gewählt werden soll, legt der Transputer alle Adreßleitungen der Reihe nach (beginnend bei AO) auf '0', obwohl gar nicht für alle Adreß leitungen Memory-Konfigura tionen definiert sind. Wenn jetzt eine der Adreßleitungen mit MemConfig verbunden ist, wechselt der Pegel an MemCon fig beim Umschalten der ausge wählten Adreßleitung und der Transputer weiß, welches Ti ming er einstellen soll.

### Gespeicherte Speicherinformation

Wenn kein intern vorgegebenes Timing benutzt werden soll, er folgt dieser Scan-Zyklus eben falls (und zwar vollständig), aber während der gesamten Zeit muß der Eingang MemConfig auf 0-Pegel gehalten werden. Anschließend aber werden nacheinander die Adressen #7FFFFF6C bis #7FFFFFE8 (in Viererschritten, also wort weise) aktiviert, um aus einem ROM oder einem PAL die Kon figurationsdaten bitseriell am Pin MemConfig einzulesen.

Würde man dazu tatsächlich ein (P)ROM mit 32 Bit Wortbreite verwenden, könnte man den noch nur ein Bit pro Wort nut zen und müßte dafür 36 Wörter 'opfern'. Allerdings könnte man bis zu 32 Konfigurationen able gen, die nur durch 'Umleiten' des jeweils benötigten Bits auf MemConfig wahlweise zur Ver fügung stünden.

Das auf der TEK verwendete PAL 1C <sup>7</sup> enthält nur eine Kon figuration. Es ist so in den Adreßbereich eingebunden, daß es beim Zugriff des Transputers in den genannten Adreßbereich je Adresse ein Bit an MemCon fig liefert. Die Dekodierung ist so ausgeführt, daß in den PAL-Gleichungen nur zweistellige Adreßwerte zu berücksichtigen sind. Außerdem brauchen nur die Terme explizit angegeben zu werden, bei denen eine '1' im zugehörigen Datenfeld steht (siehe Konfigurationstabelle). Die anderen sind automatisch '0' und nur der Vollständigkeit halber als Kommentare dabei.

Außerdem müssen die Daten dem Transputer am Eingang MemConfig invertiert dargebo ten werden. Deshalb wird Pin 18 von 1C 7 im PAL-Progamm als IDATACONFIG definiert, die Gleichung jedoch für DATACONFIG angegeben.

Die letzten beiden mit den an deren Ausdrücken verODERten Terme (ADRESSE:[00] und A31) in der Gleichung für DA-TACONFIG sorgen dafür, daß das PAL während der Phase nach dem Reset, bei der der Transputer feststellt, ob eine in terne Memory-Konfiguration gewählt wurde, eine '0' an Pin <sup>18</sup> ausgibt. Wenn also alle Adreßleitungen auf 0-Pegel sind, sorgt der Ausdruck ADRESSE:[0] dafür, daß das PAL eine '0' (wegen der Inver tierung) an Pin 18 ausgibt, in al len anderen Fällen erledigt das der Ausdruck A31.

Die MemConfig-Daten werden mit dem Signal notMemSO in das Latch 1C 16 übernommen. Wenn man sich die Memory-Konfiguration mit dem Oszilloskop anschauen möchte, muß man dieses mit einem Reset-Impuls (etwa <sup>l</sup> kHz, der natür lich auch auf den Transputer gehen muß) triggern. Dann las sen sich mit zwei Kanälen die Signale notMemSO und DATA CONFIG betrachten (siehe Foto).

Von notMemSO (oberes Signal) sind wegen der engen Zeitein stellung (sonst hätte nicht der ganze Zyklus ins Bild gepaßt)

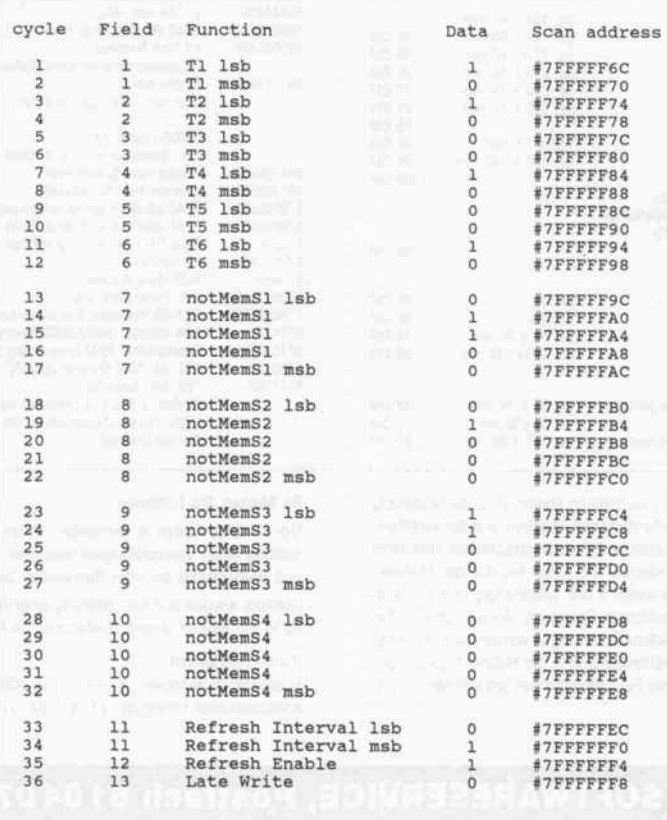

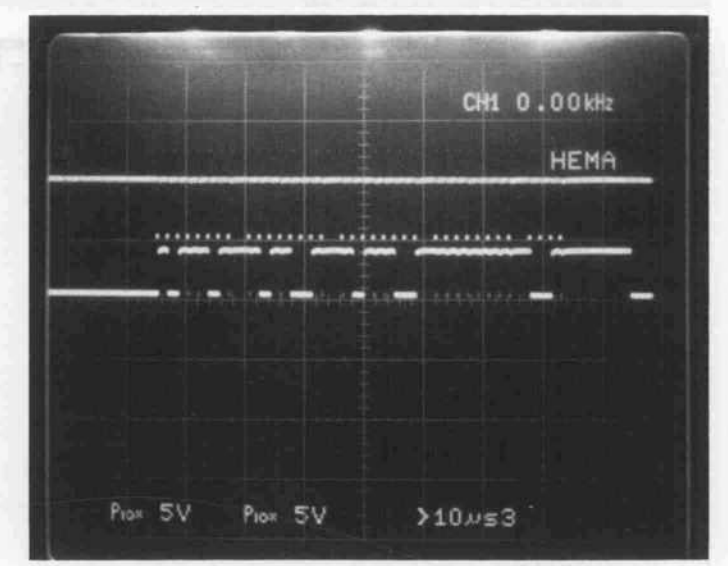

Die Übertragung der Speicherkonfiguration an den Anschluß MemConfig des Transputers. Kanal <sup>1</sup> (oben) zeigt NotMemSO, Kanal 2 darunter DataConfig. Die effektive Zeitbasis beträgt etwa 18,8 us.

nur die Linie oben und unten die Kuppen erkennbar. Bei den fal lenden Flanken von notMemSO werden die davorliegenden Werte von DATACONFIG (unteres Signal) für das Einlesen übernommen. Die Spikes (als Lichtpunkte gerade noch er kennbar) im Signal von DATA CONFIG entstehen jeweils, wenn der Transputer seine Adressen erhöht.

### Fehlerlogik

Weiterhin stellt 1C 7 die Error-Logik bereit. Als Fehler (UPERROR) gilt, wenn der T414/T800 ODER das Down-System ODER das Parity-PAL (falls es mittels ParityToUP ak tiviert ist) einen Error meldet. Dies ist eine feste Verknüpfung, die unmittelbar über Pin 17 an den Host gemeldet wird. Im Schaltbild in c't 11/87 haben wir nur die VerODERung von Error und Down-Error einge tragen, der vollständige Term heißt im PAL-Listing UPERROR.

Die Konfigurationswerte für das programmierte RAM-Timing werden bitweise durch Anlegen der 'scan address' an das PAL 1C <sup>7</sup> zum Transputer geschickt.

Ein Sub-System-Error (SSERROR) kann erkannt wer den, indem von einer positiven Adresse, deren letzte Stelle eine '0' ist, gelesen wird. Ist dabei das Datenbit 0'l', so liegt ein Fehler vor, andernfalls nicht.

Implizit gehört zur Fehlerlogik die Erzeugung des Select-Si gnals für das Parity-PAL (not-ReadParity). Es wird generiert, wenn von einer positiven  $(A31=0)$  Adresse, deren letzte Stelle eine '8' ist, mittels MemRd gelesen wird.

### Register

Außerdem enthält 1C 7 vier be schreibbare und zwei nur les bare Register im Adreßbereich des Transputers. In den be schreibbaren Registern hat nur das niederwertige Bit Bedeu tung, und so kann auch nur die ses geändert werden. Auf die Register wird zugegriffen, in dem jeweils eine positive Adresse angelegt wird, von der nur das niedrigstwertige Nibble wie in der Tabelle der Port-Adressen aufgeführt - von Be deutung ist. In den zugehörigen PAL-Gleichungen wird mit der jeweils ersten Zeile der Wert in das ausgewählte Register über nommen und mit der zweiten Zeile der übernommene Wert gehalten.

Unter Occam lassen sich diese Register beziehungsweise Ports recht einfach ansprechen, wenn auch eine kleine Umrechnung vonnöten ist. Zuerst werden die Ports als Variablen deklariert:

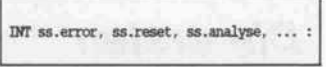

Dann werden sie mit der PLACE-Anweisung auf die physikalischen Adressen gelegt:

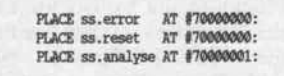

Anschließend kann in Occam mit den Ports wie mit normalen Variablen umgegangen werden.

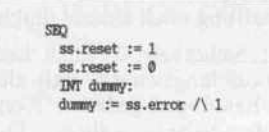

Einigen Lesern ist vielleicht auf gefallen, daß in der Tabelle un ten für SSAnalyse eine positive Adresse eingetragen ist, bei der die letzte Stelle 4 beträgt, wäh rend in der PLACE-Anweisung für ss. analyse an der letzten Stelle <sup>l</sup> 'auftaucht'.

Der Unterschied ist wie folgt zu erklären. Der Occam-Compiler sieht den Wert in der PLACE-Anweisung als Wort-Offset be zogen aufdie niedrigste (also die betragsmäßig größte negative) Transputer-Adresse #80000000. Die tatsächliche Adresse ergibt sich daher, indem man den Wert in der PLACE-Anweisung mit 4 multipliziert und davon #80000000 abzieht. Umgekehrt erhält man von einer gewünsch ten Adresse den Wert für die

PLACE-Anweisung, indem man zu der Adresse #80000000 addiert und das Ergebnis an schließend durch 4 dividiert.

### Parity

Das Parity-PAL 1C <sup>9</sup> speichert, falls es über 1C 7 via Register EnableParity eingeschaltet ist, Informationen über einen Parity-Fehler. Wenn man dieses PAL abschaltet, dann bekommt man nicht nur keine Parity-Fehler gemeldet, sondern löscht eventuell bereits gespeicherte Informationen über ein fehler haftes Byte und die betroffene RAM-Bank.

In dem Feld PSBYTE wird bei einem Parity-Fehler das fehler hafte Byte mit fallender Priori tät von Byte 0 nach Byte <sup>3</sup> ge speichert. In der Variablen PSBANK wird bei einem Pa rity-Fehler die fehlerhafte RAM-Bank festgehalten, wäh rend die Variable PSERROR ei nen Parity-Fehler überhaupt erst anzeigt. Beim Lesen des Parity-PALs werden diese Infor mationen an den Datenbus aus gegeben, PSERROR auf Bit 3, PSBANK auf Bit <sup>2</sup> und PSBYTE auf Bit <sup>l</sup> und Bit 0.

Außerdem wird ein Parity-Fehler über den Ausgang Pa rity-Error an 1C <sup>7</sup> weitergege ben, so daß dieses, falls ge wünscht, einen Error meldet.

### Endlich Praxis!

Löten beziehungsweise Hard ware-Projekte sind aus c't kaum wegzudenken, und so gehen wir im allgemeinen davon aus, daß unsere Leser über das nötige handwerkliche Können in die ser Beziehung verfügen. Da Transputern heute immer noch ein recht kostspieliges Aben teuer ist, werden aber vermut lich auch einige TEK-Nachbauer dabei sein, die sich zum ersten Mal auf ein Löt-Abenteuer in dieser Größenordnung einlassen, ganz einfach um Geld zu sparen.

Wenn Sie noch keinerlei Erfah rungen mit dem Aufbau elektro nischer Schaltungen haben, so wollen wir Sie zwar nicht ent mutigen, es an der TEK zu ler nen, aber doch die Warnung aussprechen, daß beim Schal tungsnachbau nichts anderes gilt als das, was Ihnen vielleicht vom Programmieren her be kannt ist: Es gibt so einen ge wissen Unterschied zwischen Theorie und Praxis. 'Absolute Beginners' sollten sich daher schon frühzeitig jemanden aus dem Freundeskreis 'sichern', der über Meßmittel und Erfah rung verfügt - denn wenn irgend etwas nicht klappt, kommt man zumindest ohne Meßmittel nicht weiter. (Nicht nur) den Einsteigern ist auch der kleine Kasten über die ersten Schritte gewidmet.

### An die Kolben, fertig, los!

Fast alle Fehler, die Sie unter Umständen bei der Inbetrieb nahme der TEK 4/8 suchen müssen, werden beim Bestücken der Platine und beim Einlöten

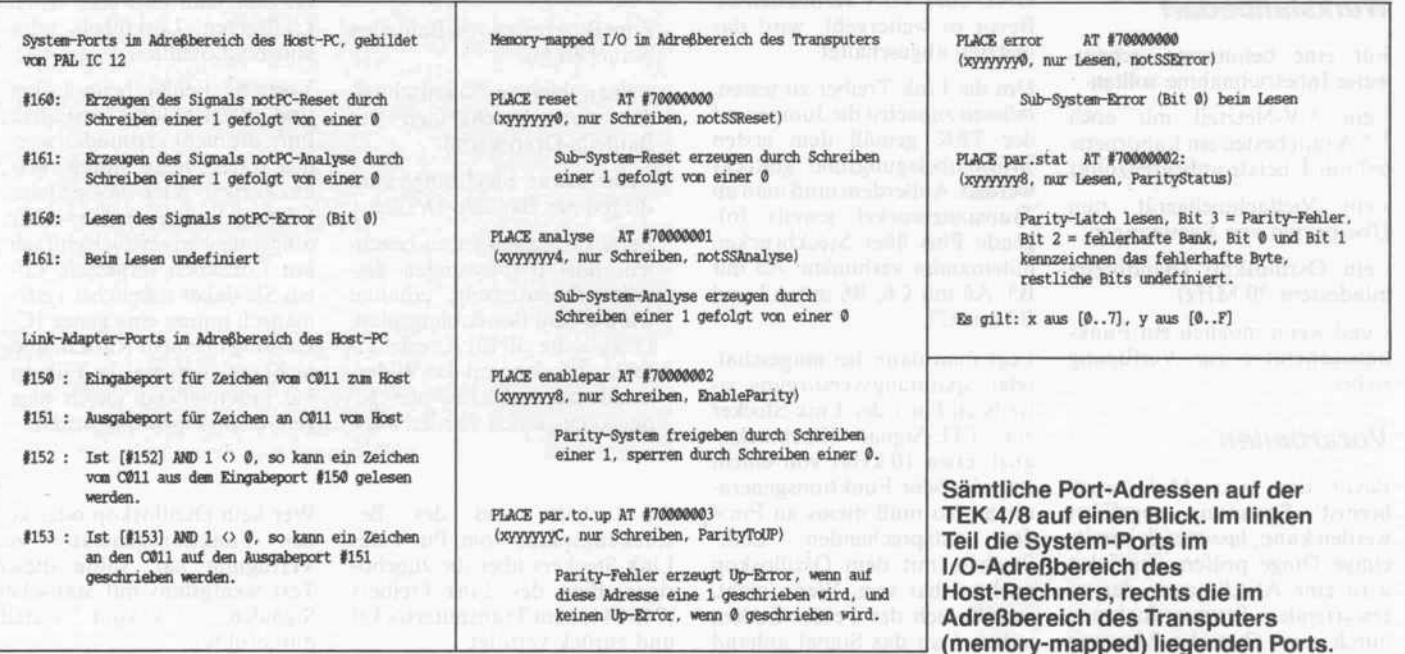

### Projekt

der Bauteile verursacht. Ent sprechend sorgfältig sollten diese Punkte ausgeführt wer den.

Die verbleibenden Fehler hat man üblicherweise in Bauteilen zu suchen, die möglicherweise defekt sind, nicht ganz ihre Spe zifikation einhalten, oder es treffen ICs aufeinander, die ihre Fertigungstoleranzen genau entgegengesetzt ins Spiel brin gen und sich gegenseitig lahm legen (obwohl die Theorie das strikt verbietet!). Wenn man nur die <sup>98</sup> ICs auf der TEK in An schlag bringt, ist ein solcher Fehlerfall, trotz erwiesener Nachbausicherheit, nicht völlig auszuschließen.

Bevor Sie den IC-Sockel für 1C 2 einlöten, denken Sie bitte daran, daß Sie erst C3 und RIO einsetzen, da diese unter dem Sockel für 1C <sup>2</sup> liegen. Wenn alle Sockel und sonstigen Bau teile eingelötet sind, werden bis auf den Transputer T414B oder T800, den Link-Adapter C011, die PALs und die RAMs alle ICs in die zugehörigen IC-Fassun gen eingesetzt. Die verbleiben den ICs werden erst im Laufe der Inbetriebnahme in ihre Sockel gesteckt.

Dem Bestücken der Platine und dem Einlöten beziehungsweise Einsetzen der Bauteile sollte eine abschließende, sorgfältige Sichtprüfung folgen. Gehen Sie dabei anhand der Stückliste und des Bestückungsplanes noch einmal die Lage und die Polung der ICs, Dioden und Konden satoren durch.

### **Werkstattbedarf**

Für eine behutsame, schritt weise Inbetriebnahme sollten

- ein 5-V-Netzteil mit etwa 1,5 A (am besten ein Labornetz teil mit Überstrombegrenzung)

- ein Vielfachmeßgerät zum Überprüfen von Spannungen

- ein Oszilloskop (Bandbreite mindestens 20 MHz)

- und wenn möglich ein Funk tionsgenerator zur Verfügung stehen.

### Vorarbeiten

Bevor das erste Mal 'unge bremst' Spannung zugeführt werden kann, lassen sich bereits einige Dinge prüfen. Zunächst wird eine Abschätzung der zu erwartenden Stromaufnahmen durch eine ohmsche Messung zwischen den Betriebsspan nungsanschlüssen vorgenom men. Diese Anschlüsse für + <sup>5</sup> V sind beispielsweise an den PC-Slot-Pins b2 und b29, die für GND an bl und b31 auf der Lötseite der Platine zugänglich.

Außerdem findet man noch eine Reihe Lötlöcher (H-Bus) paral lel zu diesem Steckanschluß, der alle Host-Signale führt. Auf der Höhe von al liegt sein Pin 1, an dem (und an Pin 2) der 5-V-Anschluß ebenfalls zugänglich ist, an Pin 14, 15, 16 und 18 liegt GND.

Beträgt der Widerstand nahezu 0 Q, so wurde mit großer Sicher heit irgendwo ein Kurzschluß herbeigelötet. Normalerweise sollte der Wert in der beschrie benen Bestückung größer als  $40\Omega$  sein. Ein eventueller Kurzschluß muß unbedingt beseitigt werden (Sichtprüfung der Pla tine, möglicherweise defektes Bauteil).

### Erste Aktivitäten

Als nächstes sollte die ord nungsgemäße Funktion des Taktoszillators überprüft wer den. Dazu legt man am besten über die genannten Pins des H-Bus von einem 5-Volt-Netzteil aus (bei regelbaren Netzteilen vorher +5 Volt einstellen!) Spannung an die TEK 4/8 an. Dann muß an Pin <sup>8</sup> des Oszillators mit dem Oszilloskop der 5-MHz-Takt feststellbar sein.

Ist dies nicht der Fall, so ist zu klären, ob der Oszillator richtig eingelötet ist oder ob Pin <sup>8</sup> mit  $GND$  oder  $+5$  V verbunden ist. Bevor es weitergeht, wird das Netzteil abgeschaltet.

Um die Link-Treiber zu testen, müssen zunächst die Jumper auf der TEK gemäß dem ersten Brückenbelegungsbild gesteckt werden. Außerdem muß man im Transputersockel jeweils fol gende Pins über Steckbrücken miteinander verbinden: A5 mit B5, A6 mit C6, B6 mit A7 und B7 mit C7.

Legt man dann bei eingeschal teter Spannungsversorgung je weils an Pin <sup>l</sup> der Link-Stecker ein TTL-Signal (Rechtecksi gnal, etwa 10 kHz) von einem Impuls- oder Funktionsgenera tor an, so muß dieses an Pin <sup>4</sup> des entsprechenden Link-Steckers mit dem Oszilloskop nachweisbar sein. Wenn nicht, so läßt sich der Fehler finden, indem man das Signal anhand

### Die ersten **Schritte**

Wenn Sie den kompletten TEK-Bausatz bestellt haben, so überprüfen Sie anhand der Stückliste die Vollständigkeit des Bausatzes. Haben Sie nur die TEK 4/8-Platine ein schließlich PALs bestellt, dann besorgen Sie sich mit Hilfe der Stückliste aus [1] die nötigen Bauteile. Lesen Sie sich bitte auch die dort gege benen Hinweise zur Bauteilbe schaffung noch einmal durch.

Zur Sicherheit sei auch hier darauf hingewiesen, daß alle IC-Fassungen gedrehte Kon takte haben sollten. Die Sockel für die dynamischen RAMs müssen einen kerami schen 100-nF-Kondesator zwischen Pin 8 und Pin 16 ent halten - entweder per Hand eingelötet oder bereits vom Hersteller eingebaut. Ohne diese Kondensatoren läuft die TEK definitiv nicht.

Für den Aufbau der TEK 4/8 benötigen Sie folgendes Löt-Werkzeug:

-einen Lötkolben (etwa 30 Watt, oder temperaturgere gelt) mit feiner Lötspitze

- einen Reinigungsschwamm, der auch immer feucht gehal ten werden sollte

- eine Entlötsaugpumpe, falls es mal danebenging

-Lötzinn (l Millimeter Durchmesser) mit Kolopho nium-Seele

Zum Bearbeiten von Bauteilen brauchen Sie

-einen kleinen Seitenschnei der zum Abschneiden der Bauteile-Drähte und

-eine kleine Flachzange zum Biegen der Bauteile-Drähte.

Beim Bestücken ist zu beach ten, daß IC-Fassungen die selbe Orientierung erhalten wie auf dem Bestückungsplan. Das gleiche gilt für Kondensa toren, Dioden und das Wider standsnetzwerk, die alle ge nauso eingesetzt werden müs-

des Schalt- und des Be stückungsplans vom Pin <sup>4</sup> des Link-Steckers über die zugehö rigen Pins des Link-Treibers (74F244) zum Transputersockel und zurück verfolgt.

sen, wie sie auf dem Be stückungsplan eingezeichnet sind.

Beim Löten ist zu beachten, daß eine Lötzeit pro Pin von rund drei Sekunden nicht überschritten wird. Weiterhin sollte man die Lötspitze in re gelmäßigen Abständen mit dem feuchten Reinigungs schwamm von Lot, aus dem das Flußmittel bereits ver dampft ist, säubern, um keine kalten Lötstellen entstehen zu lassen.

Kalte Lötstellen sind zu be fürchten, wenn die Lötstelle nach dem Abkühlen nicht mehr glänzt. Die Ursachen können falsche Lötkolben temperatur, zu lange Löt dauer, aber auch überaltertes oder minderwertiges Lötzinn sein. Schmutz muß auch nicht nur von der Lötspitze stam men, sondern er kann ebenso von schlecht verzinnten Bau teilanschlüssen herrühren. Zweifelhafte Anschlüsse kann man vor dem Einsetzen des Bauteils dünn (!) verzinnen.

Wichtig ist auch, daß das Lot in die Lötstellen 'fließt' und sich an den Bauteilanschlüs sen hochzieht, diese also gut benetzt. Wenn das Lot klebrig wird (man erkennt das an klei nen Lötzinnspitzen, die nach dem Absetzen des Lötkolbens 'gezogen' werden), dann sollte man am besten noch mal ganz kurz mit frischem Lötzinn nachlöten. Stellt sich dieser Effekt dauernd ein, also auch bei kurzen Lötzeiten, so braucht man entweder einen kräftigeren Lötkolben oder anderes Lötzinn.

Typische Fehler beim Löten sind Kurzschlüsse zwischen Pins, die nicht verbunden wer den sollen, meist durch 'ver kleckertes' oder verspritztes Lötzinn hervorgerufen. Aber oft genug werden auch einfach nur Lötstellen vergessen. Lö ten Sie daher möglichst syste matisch immer eine ganze IC-Fassung in einem Rutsch, und nicht mal hier, mal da. Führen Sie anschließend gleich eine genaue Sichtprüfung durch.

Wer kein Oszilloskop oder kei nen Funktionsgenerator zur Verfügung hat, sollte diesen Test wenigstens mit statischen Signalen  $(+5 \text{ V}$  vom Netzteil) durchführen.

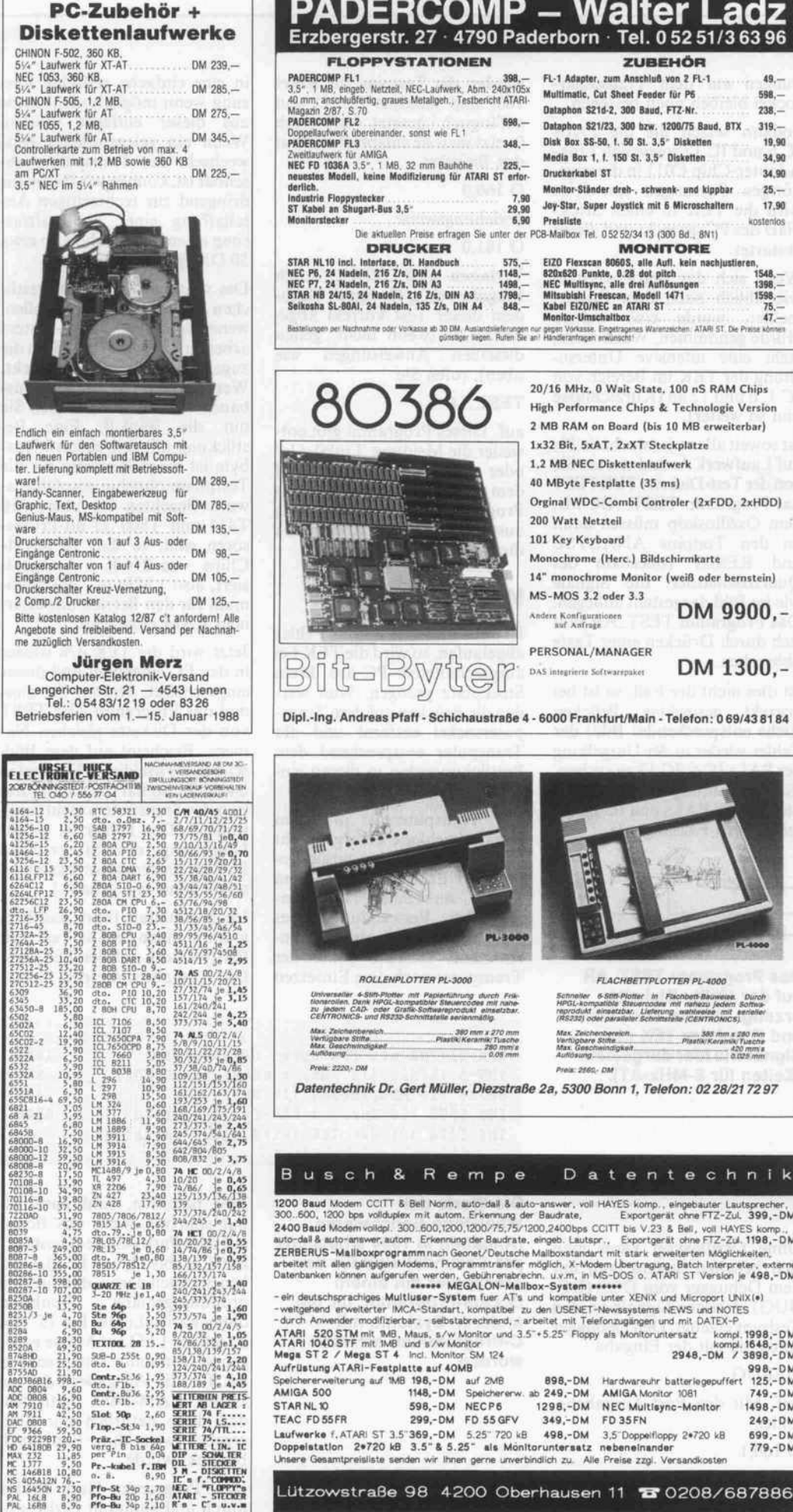

Erzbergerstr. 27  $\cdot$  4790 Paderborn  $\cdot$  Tel. 0 52 51/3 63 96 FLOPPYSTATIONEN ZUBEHÖR FL-1 Adapter, zum AnscniuB von 2 FL-1  $49 -$ PADERCOMP FL1<br>3,5", 1 MB, eingeb. Netzteil, NEC-Laufwerk, Abm. 240x105x<br>40 mm, anschlußfertig, graues Metallgeh., Testbericht ATARI-<br>Magazin 2/87, S. 70<br>PADERCOMP FL2 698,--Multimatic, Cul Sheet Feeder für P6 598.- Dataphon S21d-2, 300 Baud. FTZ-Nr. 238.- Dataphon S21/23, 300 bzw. 1200/75 Baud, BTX 319,- Ooppellaufwerk übereinander, sonst wie FL1<br>2Nettlaufwerk für AMIGA<br>NEC FD 1036A 3,5", 1 MB, 32 mm Bauhôhe 225,-<br>neuestes Modell, keine Modifizierung für ATARI ST erfor-<br>derlich, Disk Box SS-50. I. 50 St. 3.5 Disketten 19,90 Media Box 1. l. 150 St. 3.5" Disketten 34,90 Druckerkabel ST 34.90 25- Monitor-Ständer dreh-, schwenk- und kippbar Joy-Star, Super Joystick mit 6 Microschaltern Preisliste Industrie Floppystecker 7.90 ST Kabel m Shugart-Bus 3.5" 29.90 17,90 kostenlos Monitorstecker<br>Die aktuellen Preise erfragen Sie unter der PCB-Mailbox Tel. 05252/3413 (300 Bd., 8N1) DRUCKER **MONITORE** STAR NL10 Incl. Interface, D1. Handbuch 575,-75.<br>NEC P6, 24 Nadeln, 216 Z/s, DIN A4 1148. --<br>NEC P7, 24 Nadeln, 216 Z/s, DIN A3 1498. --<br>Seikesha SL-80AI, 24 Nadeln, 135 Z/s, DIN A4 848. --ELOU Pierscen 80805, sile Auli, kein nachjustieren,<br>E2OxS20 Punkte, 0,28 dot pilch.<br>NEC Multisync, alle drei Auflösungen 1398.<br>Misubiahi Freescan, Modell 1471 1598.<br>Kabel Ei2O/NEC an ATARi ST 1598.<br>Monifor-Umuchalthox 17. er Nachhahme ooer vorkasse ab Jo UM, Ausandsweteningen nur gegen vorkasse, Eingetragenes Warenzeichen. ATARI ST, Die Preise können<br>1 Machtagenes Warenzeichen: Aufen Ste anf Handleranfragen erwünscht!  $80386$   $^{20/16}$  MHz, 0 Wait State, 100 nS RAM Chips<br> $^{20/16}$  High Performance Chips & Technologie Version High Performance Chips & Technologie Version <sup>2</sup> MB RAM on Board (bis <sup>10</sup> MB erweiterbar) 1x32 Bit. SxAT. 2xXT Steckplatze 1.2 MB NEC Diskettenlaufwerk **Thátair** 40 MByte Festplatte {35 ms) Orginal WDC-Combi Contrôler (2xFDD, 2xHDD) **MILLIONS** 200 Watt Netzteil 101 Key Keyboard 13号 Monochrome (Here.) Bildschirmkarte 14" monochrome Monitor (weiß oder bernstein) MS-MOS 3.2 oder 3.3 DM 9900,- Andere Konfigurationen<br>auf Anfrage

**PADERCOMP - Walter Ladz** 

 $\downarrow$  $\left[\bigodot \bigodot \bigodot$  DAS integrierte Softwarepaket **DM 1300,-**

Dipl.-lng. Andreas Pfaff - SchichaustraBe 4 - 6000 Frankfurt/Main - Telefon : 0 69/43 81 84

PERSONAL/MANAGER

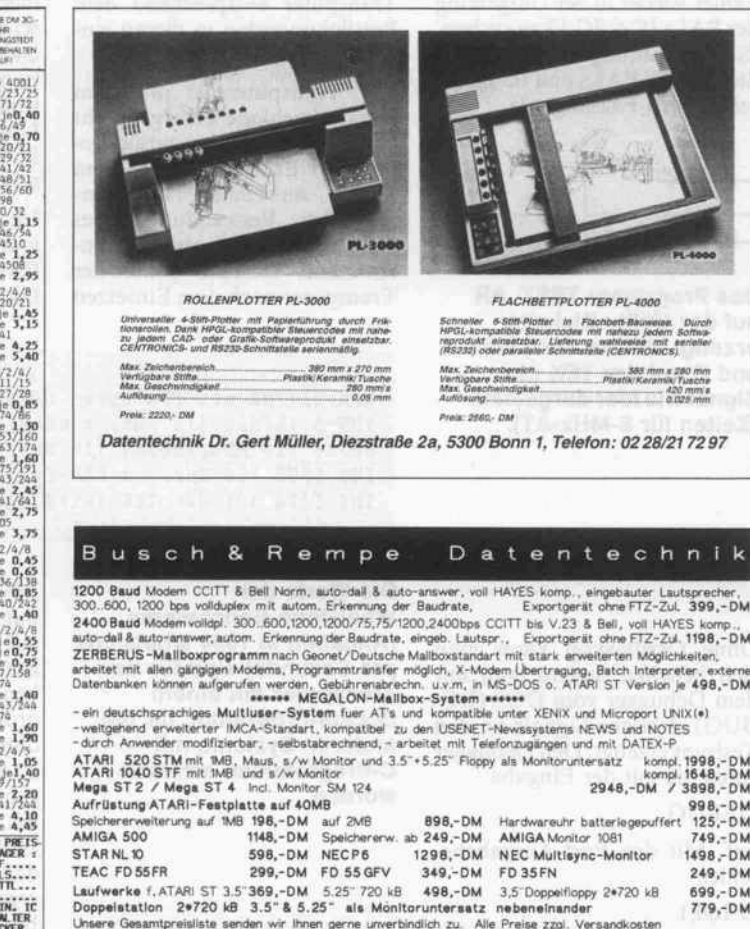

My  $W$ ir  $\frac{2}{2}$ <sub>Man</sub> schutz Ihre Daten

vor Mißbrauch unbefugter Dritter auf allen MS-DOSund ATARI ST-Computern nach dem z. Z. weltweit als sicherst geltenden Blockschlüsselung-Algorithmus DEA 1, dem

### DATA ENCRYPTION STANDARD nach ISO und ANSI Standard

KRYPTO-STAR® istein Softwarepaket welches unter Verwendung des DES-Algorithmusmit einem acht Bit cipher feedback, Daten, selbstentwickelte und gekaufte Software in eine völlig unbrauchbareundnichtmehrzu identi fizierende Form umsetzt

KRYPTO-STAR<sup>®</sup> verschlüsselte Daten sind erst mit Kenntnis eines 64 Bit-Schlüssels und einem zusätzlichen 64 Bit-lnitialisierungswert zu entschlüs seln. Ohne diese Werte ist es nichtmöglich, die unbrauchbaren Daten und Software in Ihren Ursprungszustand zurückzuversetzen.

KRYPTO-STAR<sup>®</sup> arbeitet nicht mit einem üblichen Passwortschutz, son dern verschlüsselt Daten Byte für Byte.

KRYPTO-STAR<sup>®</sup> ist auch DFÜ-fähig mit KRYPTO-CONVERT®.

KRYPTO-STAR<sup>®</sup> bietet somit das höchste Maß an Datensicherheit für Jedermann, welches bisher nur einer kleinen Gruppe vorbehalten war.

KRYPTO-STAR<sup>®</sup> ist in Betrieb selbsterklärend und somit kinderleicht zu nutzen.

KRYPTO-SOFT erstellt auch individu elle Sicherheits-Systeme auf Anfrage. KRYPTO-STAR

DM 98 .- (incl. Handbuch) KRYPTO-CONVERT

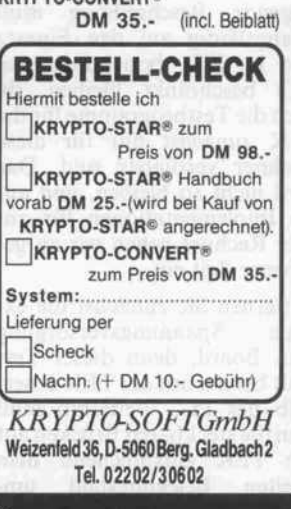

c't 1987, Heft 12 223

### Projekt

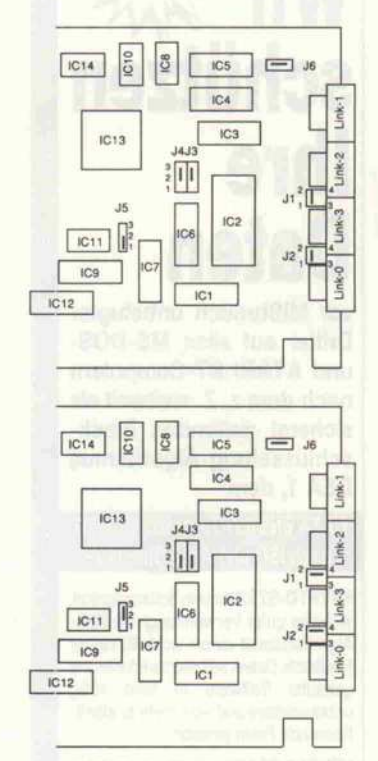

Für den Test der Link-Treiber wird zunächst die im oberen Teil gezeigte Brückenbelegung eingestellt. Um die TEK vom Host betreiben zu können, muß die Default-Einstellung (unten) gewählt werden.

### Weiter mit **Computerhilfe**

Jetzt geht es an die Untersu chung des PC-Interface, und die folgende Beschreibung muß zwangsläufig auf den Einsatz nur in XTs beziehungsweise ATs beschränkt bleiben, da auch die Testprogramme für die TEK zunächst nur für diese Rechner verfügbar sind. Das wird nicht so bleiben, und auf die Implementationen für an dere Rechner gehen wir zu ge gebener Zeit ein.

Entfernen Sie zunächst die ex terne Spannungsversorgung vom Board, denn dieser Test läuft bereits mit der TEK inner halb des PC. Weiterhin muß man die steckbaren Brücken auf der TEK entsprechend dem zweiten Belegungsbild um stecken. Die gesteckten Verbindüngen auf dem Transputer sockel bleiben noch bestehen.

Sodann setzen Sie die PALs 1C 6 und 1C 12 sowie den Link-Adapter-Chip C011 in die zugehörigen Fassungen ein. Jetzt wird die TEK in einen Steck platz des PC gesteckt und dieser gestartet.

Wenn sich das Betriebssystem wie üblich nach dem Booten meldet, wurde eine weitere Hürde genommen. Wenn nicht, steht eine intensive Untersu chung der TEK im Bereich von 1C l, 6 und <sup>12</sup> an (Kurzschlüsse und so weiter).

Ist soweit alles o.k., wechseln Sie auf Laufwerk A: und starten Sie von der Test-Diskette TEKTEST das Programm TEST\_AR. Mit dem Oszilloskop müssen dann an den Testpins ANALYSE und RESET (oberhalb des Quarzoszillators) die Signale wie im Bild dargestellt anliegen. Das Programm TEST\_AR läßt sich durch Drücken einer Taste abbrechen.

Ist dies nicht der Fall, so ist bei korrekt gesteckten Brücken (siehe entsprechendes Bild) der Fehler wieder in der Umgebung der PALs IC 6/IC 12 zu suchen. (Sind die Lötungen in Ordnung? Stecken die PALs und 1C <sup>l</sup> kor rekt in den Fassungen?)

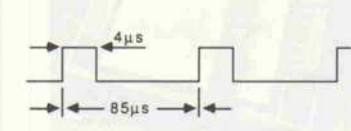

Das Programm TEST\_AR auf der Utility-Diskette erzeugt an den Testpins A und R auf der TEK ein Signal wie hier dargestellt (Zeiten für 8-MHz-AT).

Ohne Oszilloskop kann man sich behelfen, indem man mit dem Debugger vom DOS (DE BUG) statische Signale an den Testpins erzeugt. Den Debugger rufen Sie mit der Eingabe

DEBUG

auf. Mit den Port-Ausgabebefehlen

O 160,1

beziehungsweise

O 161,1

werden die Testpins für Reset 160) und Analyse (#161) und auf logisch <sup>l</sup> gesetzt. Auflogisch 0 setzt man sie entsprechend mit den Befehlen

O 160,0

beziehungsweise O 161,0

Verlassen wird DEBUG durch Eingabe von q für 'quit'. Nach dem dieser Test korrekt abge laufen ist (wenn nicht, gelten dieselben Anweisungen wie oben), rufen Sie

TEST\_LO

auf. Dieses Programm gibt ent weder die Meldung 'LinkO o.k.' oder eine Fehlermeldung auf dem Bildschirm aus. Falls das Programm eine Fehlermeldung ausgegeben hat, gilt immer noch dieselbe Suchumgebung.

### Volle Kraft

Ist auch dieser Test ohne Fehler abgelaufen, so wird die TEK bei ausgeschaltetem PC aus ihrem Steckplatz gezogen. Nun wer den die Brücken auf dem Trans putersockel entfernt und der Transputer entsprechend dem Bestückungsplan in diesen ein gesetzt.

Der Transputer ist in einem Keramikgehäuse untergebracht und kann daher bei unsachge mäßem Entfernen aus dem Sockel zerbrechen, insbeson dere bei Verwendung eines Schraubenziehers als Hebelin strument. Deshalb sollte der Transputer nach dem Einsetzen in eine einfache gedrehte Fas sung wenn möglich nicht mehr aus dieser entfernt werden. Wenn ein gelegentliches Aus wechseln des Transputers ab sehbar ist, können wir Ihnen nur dringend zur rechtzeitigen An schaffung einer Nullkraftfas sung raten, die es schon ab etwa <sup>50</sup> DM gibt.

Des weiteren werden die restli chen PALs (1C 9 kann entfallen, wenn Sie ohne Parity-System arbeiten) und die DRAMs in die zugehörigen Sockel eingesteckt. Wenn Sie nur mit <sup>l</sup> MByte aus bauen wollen, so bestücken Sie nur die Bank 0. Eine Be stückung mit nur einem Mega byte ist möglicherweise für die Testphase ohnehin empfehlens wert. Beachten Sie aber, daß T414 und T800 32-Bit-Prozessoren sind, so daß <sup>32</sup> RAM-Chips - zu 256 K  $\times$  1 organi siert, also 1 MByte - das Mini mum für den Betrieb mit exter nem RAM darstellen.

Jetzt wird die TEK 4/8 wieder in den PC eingebaut und dieser eingeschaltet. Starten Sie dies mal das Programm TEKTEST von der Diskette gleichen Na mens. Erscheint auf dem Bild schirm die Meldung 'Timeout in b4outch', so hat die Konfigura tion des Transputers nicht funk tioniert. Der Fehler ist in der Umgebung des Steuer-PALs 1C <sup>7</sup> zu suchen. (Korrekt einge setzt? Sonst wie gehabt.)

Im Normalfall führt das Pro gramm einen RAM-Test mit Parity-Check auf der TEK aus. Die Ausgaben, die den Parity-

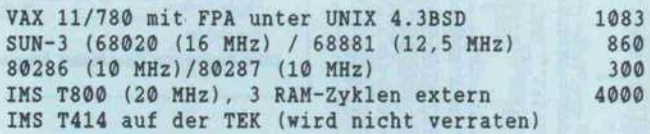

Die Werte der Whetstone-Benchmarks (Angaben in 1000 Whetstone pro Sekunde) sind für den Transputer mit einem Occam-Programm, für die anderen Systeme mit C-Programmen ermittelt worden.

Test betreffen, sind natürlich nur sinnvoll, wenn das Board mit dem Parity-System bestückt ist (1C 23 bis 34, und 1C 9). Den ken Sie auch daran, daß für eine ordnungsgemäße Funktion ohne Parity-Logik Pin 15 von IC 9 über 1 k $\Omega$  auf Masse gezogen werden sollte. Entsprechend gilt für die Ausgaben, die die zweite RAM-Bank betreffen, daß diese natürlich nur Sinn ergeben, wenn diese Bank auch bestückt wurde.

Das Programm läuft endlos durch und kann mit Ctrl-C ab-

224

### RAM-Test

Auf der Utility-Disk, die schon mit der Platine der TEK 4/8 ausgeliefert wird, befindet sich ein RAM-Test-Programm (TEKTEST), des sen Meldungen recht genau die Lokalisierung von Fehlern im RAM ermöglichen.

Im Normalfall, wenn also alles in Ordnung ist, erscheint das RAM-Abbild ähnlich dem Bestückungsplan (siehe Bild)<br>mit einem o.k. für jedes mit einem o.k. für jedes RAM-IC. Treten Fehler auf, wird im Prinzip das gleiche Bild ausgegeben, jetzt aber mit folgenden Zusatzinformatio nen:

- Ein Bitmuster, welches feh - Ein 4 x 8-Feld für die erste lerhafte Bits mit einer <sup>l</sup> kenn RAM-Bank (Erklärung siehe unten) zeichnet, und die Anzahl der 00000000 00000000 0000000000 0 Fehler 1. Mbyte<br>ok i ok i ok i ok i ok i ok i ok i ok ok ! ok ok ! ok ! ok ok ok ! ok ! ok ! ok  $ok$ ok ok ! ok ! ok ok { ok  $\mathbf{I}$ ok ! ok ! ok 0000000 00000000 000000 00 00000 ok ok ! ok ! ok : ok 4 ok ! ok ok ! ok ! ok ok <sup>1</sup> ok ok ! ok ! ok н ok ! ok  $\mathbf{I}$ ok ! ok : ok

ok ok -1 ok ! Parity Error : - 0 - 0 <sup>l</sup> Durchlaeufe. Davon OK <sup>l</sup> auf BankO, - 0 - 0 l auf Bankl.

gebrochen werden. Die mögli chen Ausgaben des Program mes sind in einem Kasten zu sammengestellt. Bei jedem feh lerfreien Durchlauf wird nur das Muster der jeweils getesteten RAM-Bank angezeigt, daß keine Fehler aufgetreten sind und die Nummer des absolvier ten Durchlaufs.

Werden von dem Testpro gramm RAM-Fehler angezeigt, bei denen alle Bits betroffen sind, dann sollte zunächst fest CAS (Pin 15 an den DRAM-<br>Bausteinen) und das Signal RAS (Pin 4 an den RAMs) korrekt erzeugt werden. Wenn nicht, dann muß die Schaltung zur Erzeugung dieser Signale untersucht werden (siehe auch [1]).

Ansonsten könnte noch ein Adressierungsfehler vorliegen, so daß der Fehler bei den Lat ches und Treibern IC 16, 17 und <sup>19</sup> bis <sup>21</sup> gesucht werden muß.

Werden von dem Testpro gramm RAM-Fehler angezeigt, bei denen nur ein Bit oder we nige Bits betroffen sind, so sind vermutlich die entsprechenden DRAM-Chips (noch) nicht<br>funktionsfähig. Sehr wahrfunktionsfähig. scheinlich liegt ein Bestückungs fehler vor, meistens umgebo gene Pins, verdreht eingesetzte ICs oder eine schlechte Löt stelle.

Seien Sie aber nicht unglücklich, wenn das Programm keinerlei Fehler anzeigt, denn in diesem Fall ist Ihre TEK nämlich voll endet! Jetzt können Sie mit dem

Programmieren und Testen von Transputerprogrammen begin nen.

000 0 Fehler 2. Mbyte

 $\ddagger$ 

 $\frac{1}{2}$  $\mathbf{1}$ 

 $\mathbf{1}$ 

ok ok ok

ok ok ok

 $\ddot{\phantom{1}}$ 

 $\mathbf{I}$ 

и

Ţ

 $ok$ 

ok ! ok <sup>i</sup> ok !

ok ok ! ok !

aufgetretenen Fehler für die

erste RAM-Bank

ok ok ok ok

ok ok ok

ł

и

### Transputer-Power hautnah

Um einen ersten Geschmack von der Leistungsfähigkeit des Transputers zu bekommen, wird auf der Diskette der Whet stone-Benchmark für einfache Genauigkeit (WHETSTON.T4 für den T414, WHETSTON.T8 für den T800) mitgeliefert. Das Programm wird mit dem Aufruf

TEKLOAD WHETSTON.T4

beziehungsweise

TEKLOAD WHETSTON.T8

gestartet und ausgeführt. Die anschließende Ausgabe erfolgt in 1000 Whetstone pro Sekunde.

- Beides noch einmal für die zweite RAM-Bank

- Die Anzahl der Parity-Fehler für Byte O/Bank 0 bis Byte 3/Bank 0 und Byte O/ Bank <sup>l</sup> bis Byte 3/Bank <sup>l</sup>

- Die Zahl der Durchläufe ins gesamt und die erfolgreichen Durchläufe für BankO und Bankl

Die erwähnten 4 x 8-Felder zeigen für jeden RAM-Baustein auf der TEK durch ein 'ok' an, ob er in Ordnung ist, oder durch eine Zahl, die der Bitnummer entspricht, daß er es nicht ist.

Zum Vergleich finden Sie die Werte für einige andere CPUs in einer Tabelle zusammengestellt [2].

Wenn man berücksichtigt, daß der T414 keinen Floating-Point-Coprozessor besitzt, wird man feststellen, daß er dabei nicht schlecht abschneidet. Und wer sich gar einen T800 leistet, kann beruhigt den nächsten SOxxx-Generationen entgegen sehen, (gr)

### Literatur

- [1] Manfred Helzle, Transputer- Board TEK 4/8, Teil 2: Schal tungsbeschreibung, c't 11/87, Seite 160 ff.
- [2] Peter Eckelmann, Transputer der 2. Generation, Elektronik, Ausgabe 19/1987, Franzis Ver lag, München

Tintenstrahl-Drucker M2001 "Aüsterleise dafsy für Schnell- und Schönschrift-Betrieb. Der Europäische Der M <sup>2001</sup> ist der preisgünstige, PCP<sub>m</sub> lautlose" Schnelldrucker für den Druckerspezialist Druckt Bürobereich. Trotz seiner hohen der étura Druckgeschwindigkeit nur 45dB(A) Geräuschpegel. Das ist High Tech! langlebiger 24-Düsen-Druckkopf geringe Betriebskosten große Zuverlässigkeit Sie erhalten von uns gern weitere Infos PCP<sub>PFALZGRAF</sub> COMPUTER-PERIPHERIE GMBH Beratung · Technik · Vertrieb · Service F) Brandstücken 21 D-2000 Hamburg 53 **ARC** Tel. 040/800 90 60 · Telex 2 163 705 pcp d

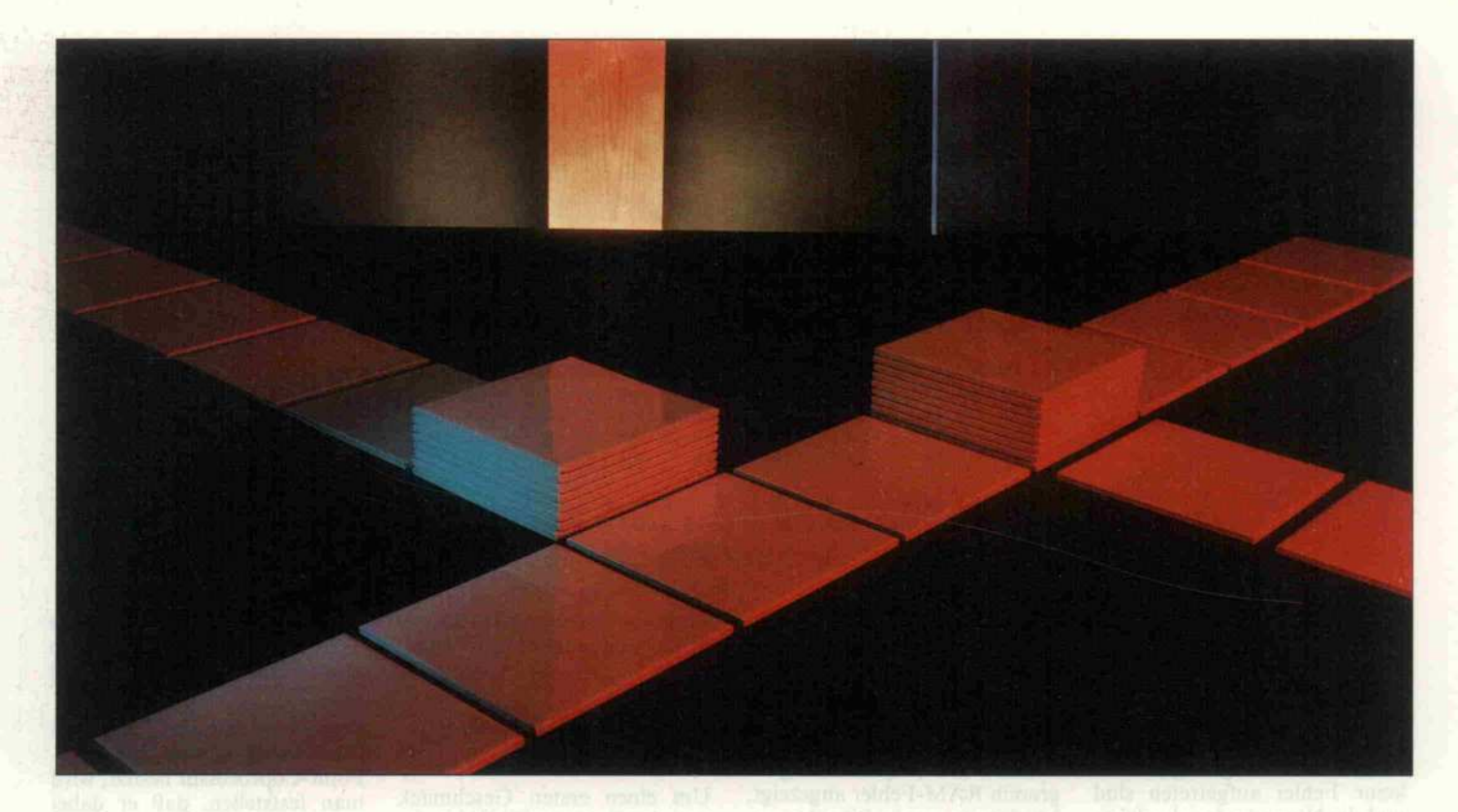

# Lispeln ohne Sprachfehler

Teil 2: PC-Scheme - eine Implementierung

### Peter Rosenbeck

In der letzten Ausgabe war von einer Programmiersprache namens Scheme die Rede, die sich mit ihren außergewöhnlichen Fähigkeiten aus dem breiten Sprachen-Angebot für Mikrocomputer hervorhebt. An dieser Stelle will ich Ihnen nun eine Implementierung vorstellen, mit der Sie die Vorteile von Scheme auf einem PC voll auskosten können. Es handelt sich dabei um ein für die KI-Landschaft bemerkenswertes Niedrigpreis-Produkt von enormer Leistungsfähigkeit.

Meist bekommt man nur sehr rudimentäre PC-Implementie rungen von KI-Sprachen in die Finger. Das letzte Beispiel hier für lieferte Borland mit seinem Turbo-'Prolog'. PC-Scheme (PCS) von Texas Instruments macht da eine rühmliche Aus nahme: der gesamte Scheme-Standard ist lückenlos imple mentiert, ja es sind sogar einige hochinteressante Erweiterun gen mit aufgenommen, wie bei spielsweise ein System für ob jektorientierte Programmie rung. PCS ist jedoch nicht nur eine Scheme-Implementierung, es ist auch eine Scheme-Entwicklungsumgebung.

Scheme ist - wie jedes Lisp interaktiv: es liest einen Aus druck ein, evaluiert ihn und gibt das Ergebnis aus, um dann die Read-Eval-Print(REP)-Schleife erneut zu durchlaufen. Von ei ner Entwicklungsumgebung spricht man jedoch erst, wenn ein System neben der REP-Schleife noch weitere Hilfsmit tel für die Programmentwick lung bereithält. Meist be

schränkt sich das auf einen in das System integrierten Editor, wie man es von Turbo-Pascal und fast jedem BASIC kennt.

PCS leistet noch erheblich mehr: Alle Eingaben werden durchnumeriert - nicht um den Benutzer daran zu erinnern, wie fleißig er bereits war, sondern um sich später wieder darauf beziehen zu können. PCS legt nämlich alle Benutzereingaben und Ergebnisse in zwei Histo ry-Listen ab, wo man sie wieder finden kann. Dafür existieren zwei spezielle Funktionen: (%C 5) gibt die fünfte Eingabe und (%D 5) ihr Ergebnis zu einem späteren Zeitpunkt zurück. So kann man mit (EVAL (%C 5)) die Funktion ein weiteres Mal ausführen lassen. Diese Verwal tung zweier History-Listen ge mahnt entfernt an Lisp-Maschinen, bei denen solcherlei zum selbstverständlichen Komfort gehört.

PCS bietet einen Struktureditor, mit dem man beliebige Aus drücke - auch Einträge der Hi-

story-Liste - bearbeiten kann. Interlisp-Emigranten werden sich mit diesem Struktureditor schnell anfreunden können; mein Geschmack ist er jedoch nicht, dafür habe ich mich zu lange mit Interlisp auf Main frames herumgeärgert. Aber der von PCS hat wenigstens den ei nen Vorteil: er ist klein und nimmt wenig Speicherplatz weg. Ganz anders sein großer, we sentlich komfortablerer und von mir favorisierter Bruder EDWIN.

### **Quelle**

EDWIN ist der mitgelieferte Bildschirmeditor und gleicht ZMACS, dem Leib-und-Magen-Editor der Lisp-Maschinen. Texas Instruments, selbst Lisp-Maschinen-Hersteller, will sei nen Kunden damit wahrschein lich den Umstieg von PCS auf ein solches Gerät erleichtern. Allerdings macht der Preisun terschied von etwa <sup>150</sup> <sup>000</sup> DM diesen Umstieg nicht immer ganz einfach . . .

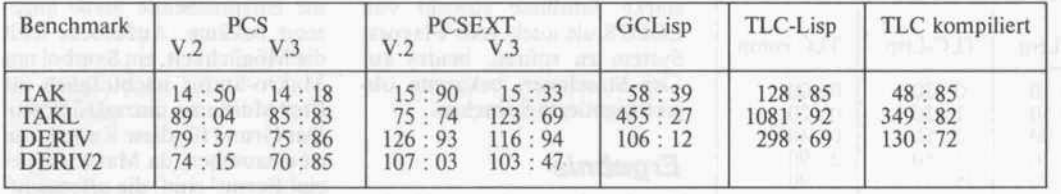

Egal wieviel Speicher PC-Scheme zu verwalten hat, es bleibt immer das schnellste Lisp.

ZMACS mit seinen paar Tau send Komandos aufeinen PC zu bringen ist schier unmöglich. Deshalb wurde für PCS ein ver nünftiges Subset dieser Mög lichkeiten gewählt. EDWIN ist dennoch ein Lisp-Editor geblie ben, das heißt, er kennt die Syn tax der Sprache. Wenn man bei spielsweise eine runde Klammer schließt, dann läßt der Editor die dazugehörige öffnende Klammer blinken; gefürchtete Klammerfehler (ohnehin der einzige Syntaxfehler, den man in Lisp machen kann) werden da durch frühzeitig erkennbar. Sollte die öffnende Klammer bereits außerhalb des auf dem Bildschirm dargestellten Text bereichs liegen, so genügt ein Blick auf die Statuszeile am un teren Bildrand. Dort wird der Anfang des gerade geschlosse nen Ausdrucks noch einmal an gezeigt.

EDWIN kennt Navigations und Lösch-Kommandos, die sich auf SEXPRs beziehen. Man kann sich im Editor also nicht nur zeichen-, wort- und zeilen weise, sondern auch listenweise nach vorne oder hinten bewegen und löschen. Weitere Komman dos bringen einen an den An fang beziehungsweise das Ende einer Definition, gleich, wo sich der Cursor innerhalb dieser De finition gerade befindet. Ebenso kann man ganze SEXPRs lö schen, egal, wie sie formatiert sind. Das 'WIN' in EDWIN kommt von Window - ein Hin weis auf die Möglichkeit, den Bildschirm in zwei Arbeitsberei che einzuteilen. Dabei wird die obere Hälfte vom Editor, die untere von der REP-Schleife eingenommen.

EDWIN kann einzelne SEXPRs, ganze Buffer oder be liebige Ausschnitte aus dem Buffer (sogenannte Regions) evaluieren. Außerdem hält er sich bei der Darstellung von Lisp-Code an das Pretty-Print-Format. Dieses regelt die klare und übersichtliche Einrückung des an sich formatfreien Lisp. Der damit verbundene Komfort macht sich allerdings auch nachteilig bemerkbar: das Neu formatieren eines komplexen

Ausdrucks kann schon zehn bis zwanzig Sekunden dauern.

Geschwindigkeit ist für den ED WIN ganz allgemein ein Pro blem: so kann es auf einem ge wöhnlichen PC schon mal pas sieren, daß man schneller tippt, als der Editor Zeichen in seinen Buffer einfügen kann. Arbeitet man dagegen auf einem AT, dann ist das Tempo von ED WIN durchaus annehmbar. Weiter vermisse ich es sehr, daß der Editor keine Möglichkeit zum Suchen und Ersetzen hat. Man kann zwar Suchen, aber Ausbessern muß man dann von Hand. Da EDWIN ohnehin in Scheme geschrieben ist, hätte Texas Instruments - wie das auch andere Hersteller machen - zumindest den Quellcode mit liefern können, damit man sich dieses Feature selbst einbauen könnte.

### Ziel

Unterstützung beim Editieren ist sehr wichtig, aber eben nur die halbe Miete. Die meiste Zeit verbringt man immer noch mit Debugging. Schön, wenn einen dabei das System unterstützt. Das beginnt bereits bei den Feh lermeldungen; ich erinnere mich noch mit Grausen an die ersten Versionen von muLisp, das so gut wie keine Fehlerbehandlung hatte und nur so prozessornahe Fehler wie Division durch Null erkannte. Debugging von Lisp war unter solchen Umständen eine hohe Kunst, an schwarze Magie gemahnend, jedenfalls aber nur im leicht berauschten Zustand erträglich . . .

Anders Scheme: das elegante Design der Sprache und die Tat sache, daß das System stets kompiliert, erlauben sehr detail lierte und aussagekräftige Feh lermeldungen. Die <sup>88</sup> dokumen tierten Fehlermeldungen mögen den Benutzer einer Compiler-Sprache wie etwa C nicht son derlich beeindrucken. Aber man darf nicht vergessen, daß auf grund der extrem einfachen Syntax von Lisp nur sehr wenige Syntaxfehler möglich sind. Das Gros der Fehlermeldungen be

zieht sich auf Laufzeit-Fehler, die in anderen Sprachen meist gar nicht erfaßt werden. Dabei gehen die von Scheme erkann ten Fehler weit über das lako nische 'Unbound Symbol', 'Un defined Function' und 'CAR/ CDR of Atom' hinaus, mit de nen sich viele Implementierun gen - auch sündteuere Großrechner-Lisps - immer noch be gnügen.

Wenn man den Fehler kennt, muß man den Schuldigen su chen. Hierbei unterstützt einen in PCS der Inspector. Tritt ein Fehler auf, wird der aktuelle Berechnungszustand mit seiner ganzen Entwicklungsgeschichte (der Activation-Stack) eingefro ren und man wird in den Inspec tor versetzt. Dieses interaktive Wanzenvertilgungsmittel er laubt es, sich im Activation-Stack frei zu bewegen, also je den beliebigen Punkt in einem Backtrace aufzusuchen, die je weils gültigen Environments zu betrachten und Modifikationen vorzunehmen. Ähnlich wie bei einer Lisp-Maschine ist es damit möglich, sich nach Beseitigung der Fehlerursache so weit wie sinnvoll im Stack zurückzube wegen und dann von dieser Stelle an neu zu beginnen; bis dahin bereits aufgelaufene Ergebnisse müssen nicht noch einmal berechnet werden.

Allerdings ist der volle Umfang an Debugging-Leistungen nur verfügbar, wenn man zuvor die entsprechende Systemvariable gesetzt hat. PCS benutzt näm lich einen optimierenden Com piler, der normalerweise etliche Informationen wegrationali siert, die für eine Fehlersuche unverzichtbar sind. Ist das Flag gesetzt, dann bewahrt das Sy stem diese Daten auf - allerdings zu Lasten der Laufzeit und des Speicherplatzes. Aber in der Testphase wird man diese Nachteile gern in Kauf nehmen. Neben den drei im Scheme-Standard vorgesehenen Funk tionen zur Fehlerbehandlung bietet PCS noch 23 weitere.

Ist die Fehlersuche endlich ab geschlossen und das Programm aller bekannter Fehler entledigt, dann kann man es in eine Datei schreiben, diese kompilieren und das Kompilat in ein soge-<br>nanntes 'Fast-Load-Format' 'Fast-Load-Format' (eine FSL-Datei) umwandeln. Scheme-Kompilate sind keine EXE- oder COM-Dateien, son dern laufen auf der virtuellen Scheme-Maschine ab. Das Pro gramm muß also in die Laufzeit umgebung von Scheme geladen werden. Diesen Ladevorgang kann man durch Umwandeln ei ner Quelldatei in eine FSL-Da tei etwa um den Faktor zehn beschleunigen.

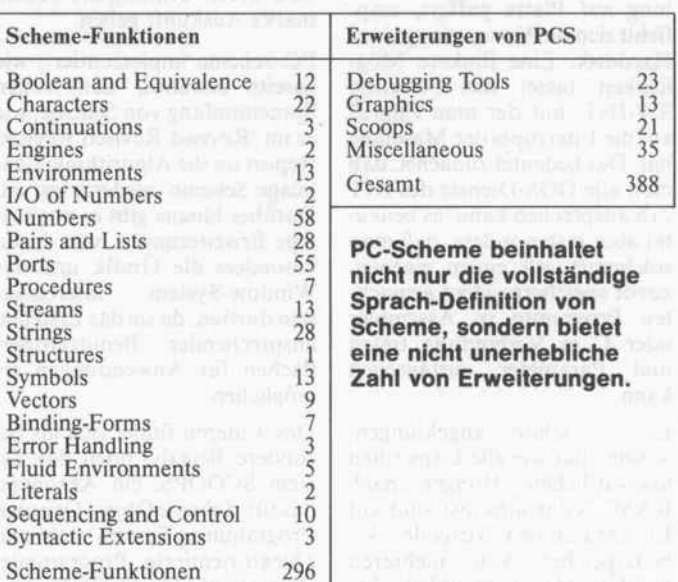

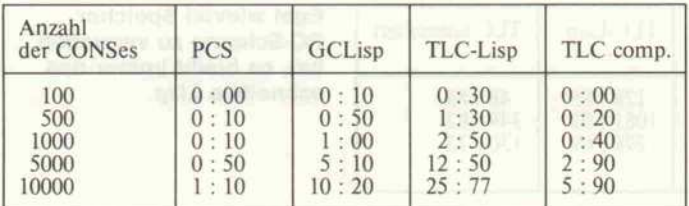

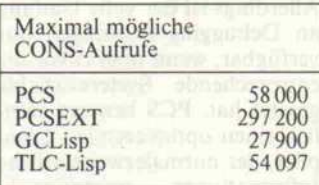

### **Maschine**

Als ideale Hardware setzt Scheme - unter anderem, weil es ein Lisp-Abkömmling ist und mit den sehr prozessorfernen Datentypen dieser Sprache ar beitet - eigentlich eine Lisp-Maschine voraus. Den meisten Anwendern bleibt jedoch nur der einfache PC. Außerdem geht unter Scheme vieles nicht so schnell, wie es der PC eigent lich könnte. So ist es ganz gut, daß man in Scheme einen Durchgriffaufdie unterliegende 'real existierende' Maschine hat.

Mit der Funktion DOS-CALL kann man dazu aus Scheme her aus ein beliebiges transientes DOS-Programm aufrufen und diesem auch Parameter mitge ben. Da zu diesem Zweck Scheme einen Teil des DOS-Speichers freimachen muß - in seiner Unersättlichkeit usur piert es stets den gesamten vor handenen Speicher - und da es diesen freigemachten Speicher zwecks späterer Wiederherstel lung auf Platte puffert, emp fiehlt sich die Verwendung einer Harddisk. Eine flinkere Mög lichkeit bietet die Funktion SW-INT, mit der man Zugriff auf die Interrupts der Maschine hat. Das bedeutet zunächst, daß man alle DOS-Dienste des INT 21h ansprechen kann, es bedeu tet aber insbesondere, daß man solcherart mit einem eigenen, zuvor speicherresident gemach ten Programm in Assembler oder C in Verbindung treten und Parameter austauschen kann.

Es ist schon angeklungen: Scheme hat wie alle Lisps einen unersättlichen Hunger nach RAM. Nicht umsonst sind auf Lisp-Maschinen virtuelle Ar beitsspeicher von mehreren hundert Megabyte üblich. Da

### Ausführungszeiten für die Funktion (CONS NIL NIL)

### So viele 'CONS'-Aufrufe sind insgesamt möglich.

machen sich die 640 KByte von MSDOS doch im Vergleich recht mickrig aus. Nun erhebt PCS ja den Anspruch, für ernst hafte KI-Entwicklungen geeig net zu sein. So unterstützt die Implementierung auch bis zu zwei Megabyte RAM – entwe der mittels Above Board instal liert oder aber (in einem AT) als Extended Memory unter Aus nutzung der höheren Adreßkapazität des 80286.

Da nun PCS unter MSDOS läuft und MSDOS wiederum den Real Mode des 80286 vor aussetzt und sich somit einen feuchten Kehricht um die sech zehn im Protected Mode adres sierbaren Megabytes schert, muß PCS die Speicherverwal tung selbst in die Hand nehmen. Dies geschieht durch Hin- und Herkopieren von Speicher blöcken aus dem MSDOS- in den erweiterten Speicherbereich und kostet Zeit. Man bezahlt also den drastisch vergrößerten Adreßraum mit einer Zeitstrafe, über deren Umfang die Bench marks Auskunft geben.

PC Scheme implementiert, wie bereits erwähnt, den vollen Sprachumfang von Scheme, wie er im 'Revised Revised Revised Report on the Algorithmic Lan guage Scheme' niedergelegt ist. Darüber hinaus gibt es noch ei nige Erweiterungen, von denen besonders die Grafik und das Window-System interessant sein dürften, da sie das Erstellen ansprechender Benutzerober flächen für Anwendungen er möglichen.

Des weiteren findet sich als be sondere Beigabe noch das Sy stem SCOOPS, ein Akronym, das für 'Scheme Object Oriented Programming System' steht und objektorientierte Programmie rung erlaubt. In SCOOPS sind starke Einflüsse sowohl von LOOPS als auch vom Flavors-System zu spüren, beides auf Lisp-Maschinen bekannte ob jektorientierte Sprachen.

### Ergebnis

Benchmarks sind so eine Sache, aber trotzdem: jeder verlangt danach. Außerdem bin ich selbst neugierig und wollte wis sen, wie sich PCS im Vergleich mit anderen Mikro-Implementierungen ausnimmt. Nun gibt es für Lisp eine Sammlung von Benchmarks, die mit Sachver stand aufgestellt wurden und in einem Buch [1] bestens doku mentiert sind. Der Verfasser dieser Benchmarks war maß geblich mit an der Entwicklung von Common Lisp beteiligt und ist Inhaber der Firma 'Luicid Inc.', die die zur Zeit wohl be sten Implementationen von Common Lisp für Worksta tions liefert. Seine Benchmarks sind zu einem Quasi-Standard für die Bewertung von Lisp Implementationen und -Maschinen geworden.

Aus dieser Sammlung habe ich drei Benchmarks ausgewählt, die unter den im Buch verwen deten Namen aufgeführt sind. Zum Vergleich habe ich zwei der in [2] bereits vorgestellten Lisp implementierungen herangezo gen: die Version 1.01 von Gol den Common Lisp (GCLISP) und TLC-Lisp.

Alle Zeiten wurden auf einem mit <sup>8</sup> MHz getakteten, ATkompatiblen Olivetti M28 ge messen, dessen Arbeitsspeicher auf 2 MByte ausgebaut ist. Die Scheme-Benchmarks wurden in zwei Varianten getestet: einmal in der 'normalen' Version, die lediglich den von MSDOS ver walteten Speicher verwendet (in der Tabelle als PCS bezeichnet), dann in der extended Version (PCSEXT), die auf einem AT bis zu zwei Megabyte RAM ver waltet.

### Fazit

Ich habe mich mehrere Monate lang intensiv mit PCS beschäf tigt und dabei eigentlich nur wenige verbesserungsbedürftige Punkte gefunden. Den größten Schwachpunkt stellt der Editor dar, der zu langsam ist und eine Suche-und-ersetze-Funktion vermissen läßt. Um Definitio nen zu testen, schreibt man sie in einen Editor-Buffer und evaluiert diesen. Hier wäre es von Nutzen, wenn man im Fehlerfall die entsprechende Stelle ange zeigt bekäme. Außerdem fehlt die Möglichkeit, ein Symbol mit Makro-Status nachträglich als Prozedurname umzudefinieren. Der Grund für diese Restriktion ist einzusehen, da Makros 'Spe cial Forms' sind, die offensicht lich in der Symboltabelle des Compilers vermerkt werden.

Manche Lisps erlauben das Schreiben eines Stützpunkts: man kann zu einem beliebigen Zeitpunkt in einer Arbeitssit zung den momentanen Stand der Lisp-Welt auf Platte sichern und genau diesen Stand dann später wieder restaurieren. Die ses Feature wäre für Scheme dringend erforderlich, insbeson dere da es für andere Scheme-Datentypen als SEXPRs keine eigenen I/O-Funktionen gibt. Allerdings bietet der Scheme-Datentyp Port eine weitere, ele gante Möglichkeit für die Einund Ausgabe.

Texas Instruments plant, das Produkt kontinuierlich zu pfle gen, da es auch innerhalb der Firma für KI-Entwicklungen verwendet wird. Bleibt also die Hoffnung, daß die eben erwähn ten Desiderata in einer späteren Version enthalten sein werden. Meiner Meinung nach bestand noch nie zuvor für Hobbyisten und andere Interessierte eine so ausgezeichnete und preisgün stige Möglichkeit, sich mit zeit gemäßen Techniken der Infor matik und den Vorzügen der in der KI-üblichen Symbolverar beitung vertraut zu machen. Aber auch professionelle Ent wickler können PCS als Werk zeug durchaus in Erwägung zie hen.

### **Nachtrag**

Nachdem dieser Artikel bereits redigiert war, erreichte mich kurz nach Redaktionsschluß die neueste Version (3.0) von Scheme, die einige wesentliche Verbesserungen und Erneue rungen bringt, die leider nicht mehr in den Text eingearbeitet werden konnten. Die Bench marks wurden jedoch mit der neuesten Version gefahren, so daß die Zahlen in den Tabellen auf dem aktuellen Stand sind.

Die Dokumentation hat erheb lich (um das Doppelte) an Um fang zugenommen: Reference Manual und User's Guide gab es auch schon in der alten Ver sion. Der User's Guide ist je doch voluminöser geworden, da es ein neues 'External Language Interface (XLI)' gibt, das darin beschrieben ist. Der Anfänger wird es besonders begrüßen, daß sich jetzt auch ein über 100 Seiten starkes Scheme Tutorial in der Dokumentation findet, das nicht nur auf die Basics ein geht, sondern auch fortgeschrit tenere Scheme-spezifische Kon zepte wie die Enviroments oder Continuations behandelt (letz tere allerdings mehr en pas sant!). Schließlich ist der bereits erwähnte 'Revised Revised Re vised Report' mit aufgenom men, in dem Syntax und Seman tik des 'Essential Scheme' for mal definiert sind (letzteres mit den Techniken der 'Denotational Semantics').

Der Editor EDWIN hat einige wichtige Änderungen erfahren. So sind die Ladezeiten für Da teien spürbar kürzer geworden; der Editor selbst aber ist auf ei nem PC immer noch der gleiche Langweiler: Leute, kauft ATs!

EDWIN ist nun konfigurierbar; dies betrifft sowohl die Bild schirmdarstellung (Farbe/ Hintergrund der einzelnen Win dows) als auch die Kommando sequenzen. Bisher wurden ja au ßer den Cursor-Pfeiltasten kei nerlei Sondertasten unterstützt. Mit dem neuen Feature ist es möglich, EDWIN die Tastenbe legung irgendeines dem Benut zer an Herz gewachsenen Edi tors (meinethalben WordStar) unterzujubeln.

EDWIN wird nun in ein eigenes Environment geladen, was zum einen bedeutet, daß damit das User-Initial-Environment nicht mehr so aufgeblasen wird, in das alle Benutzerdefinitionen ge hen. Zum zweiten aber kann man damit EDWIN während ei ner Arbeitssitzung wieder los kriegen, was einem doch immer hin etwa 90 KByte an zusätzli chem Arbeitsspeicherplatz ein bringt.

Die Kommunikation mit der Außenwelt wurde durch ein Ex

ternal Language Interface ('XLI') entscheidend verbessert. Man kann bis zu zehn .EXEoder .COM-Dateien angeben, die vom XLI beim Start von Scheme mit diesem zusammen geladen werden. Das XLI ver waltet diese als Child-Prozesse von Scheme, und sie können im Small oder Large Model ge schrieben sein. Ist letzteres der Fall, dann haben die Prozesse auch direkten Zugriff auf den Speicher von SCHEME (ge nauer: auf dessen Heap), wobei sich das XLI sogar um die ver schiedenen Strategien der Spei cherverwaltung kümmert, falls mit mehr als <sup>640</sup> KByte gearbei tet wird.

Das XLI unterstützt Assembler, C (Lattice, Microsoft und Bor land) sowie Turbo-Pascal; es können jedoch nur Zahlen (Integer, Reals), Wahrheits werte und Strings (Maximal länge: <sup>16</sup> KByte) zwischen PCS und externen Programmen aus getauscht werden.

Die Ein/Ausgabe wurde um Random-Zugriff und Binärda teien erweitert. Man kann also jetzt nicht nur zeichen-, zeilenund SEXPR-weise mit der Au ßenwelt in Verbindung treten, sondern beliebige Bit-Quantitä ten im- und exportieren.

Die Transzendenten Funktio nen wurden umgeschrieben; nach Angaben des Herstellers sind sie dadurch wesentlich schneller und vor allem genauer geworden.

Bezugsquelle: PC Scheme ist für etwa <sup>330</sup> DM zu beziehen bei The Knowledge Base, Hoch berg la, 8404 Wörth/Donau.

(ad)

### Literatur

- [1] R. Gabriel: Performance and MIT Press (Cambridge, Mass.) 1986
- [2] P. Rosenbeck, J. Rainer: Lisp für Mikros, c't 3, 1986

### Ergebnisse auf einen Blick

- © vollständige Implemen tierung
- © günstiger Preis O gute Unterstützung bei
- Fehlersuche O Schnittstellen zu
- MSDOS und fremden Programmen O unterstützt mehr als
- 640 KByte
- langsamer Editor
	- Makros nicht in Proze durnamen umdefinierbar
	- Zustand einer Arbeits sitzung nicht komplett abzuspeichern

# **CHIP WISSEN**

### Die kompetente Reihe rund um den PC

Teege, Frank Hoffmann, Michael Schneller erfolgreich mit

### Lotus Symphony

Versionen 1.0 bis 1.2 264 Seiten, 94 Bilder 40,- DM/ISBN 3-8023-0865-4 Dieses Buch stellt zunächst die benötigte Hardware vor und erklärt dann die Installation von Symphony sowie das Tutor-Programm und die Hilfe-Funk tionen. Anschließend werden die fünf Hauptteile des Pro gramms beschrieben. Anhand vieler Beispiele und ausführ licher Erklärung aller zur Verfügung stehenden Befehle lernt der Leser, selbständig auch schwierige und umfang reiche Arbeiten mit Symphony zu lösen. Die Erweiterungen der neuesten Version 1.2 werden bereits berücksichtigt.

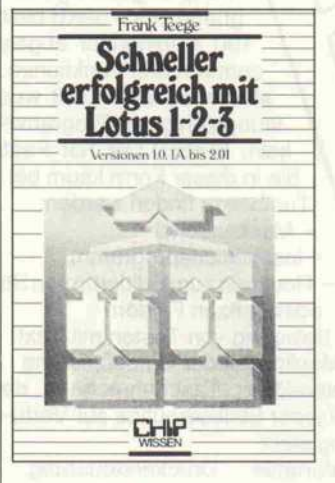

Teege, Frank Schneller erfolgreich mit

### Lotus 1-2-3

Versionen 1.0, 1A bis 2.01 240 Seiten, 80 Bilder 40,- DM/ISBN 3-8023-0803-4 Das Buch behandelt das

Softwarepaket Lotus 1-2-3, deutsche und englische Ver sionen 1.0, 1A bis 2.01, das dem Anwender der Tabellenkalku lation Grafik und Datenbank system zur Verfügung stellt. Die aktualisierte 2. Auflage beschreibt außerdem die 1-2-3 erweiternden Lotus -Produkte Report Writer", Manuskript", FREELANCE PLUS" und stellt in einem weiteren Kapitel neue Ergänzungssoftware vor.

Sie erhalten unser neues Verzeichnis ,,CHIP WISSEN Computerbücher" kostenlos!

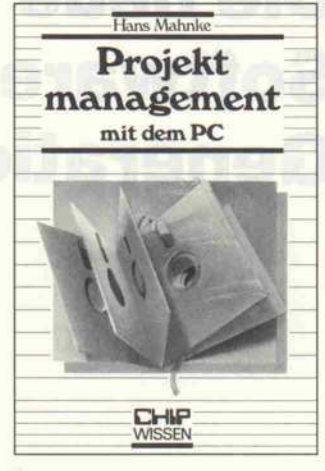

Mahnke, Hans Projektmanagement mit dem PC

112 Seiten, 41 Bilder 30,- DM/ISBN 3-8023-0151-X Das Buch stellt die Grundlagen des Projektmanagements vor und bietet schwerpunktmäßig einen Überblick der angebote nen PC-Software. Die wichtig sten Programme werden im einzelnen vorgestellt und ihre Leistungsfähigkeit erörtert. Ein praxisorientierter Kriterien katalog erleichtert die gezielte Auswahl.

Kwiatkowski, Josef Dierig, Norbert-Achim Wie man in COBOL

### programmiert

Versionen COBOL 74 und COBOL 85 304 Seiten, 99 Bilder

40- DM/ISBN 3-8023-0776-3 Das Buch behandelt in seiner

2. überarbeiteten und erweiter ten Auflage die COBOL-Versionen 74 bis 85. Anhand einer Fallstudie lernt der Leser die notwendigen COBOL-Befehle kennen, Problemlösungen in COBOL zu formulieren sowie moderne Programmiertechni ken in COBOL zu realisieren. Weitere Themenschwerpunkte bilden COBOL für Mikrocom puter mit Anwendungsbeispie len.

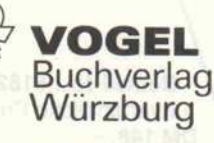

Postfach 6740 D-8700 Würzburg

# Hier ist sie: Die neue Software-Generation

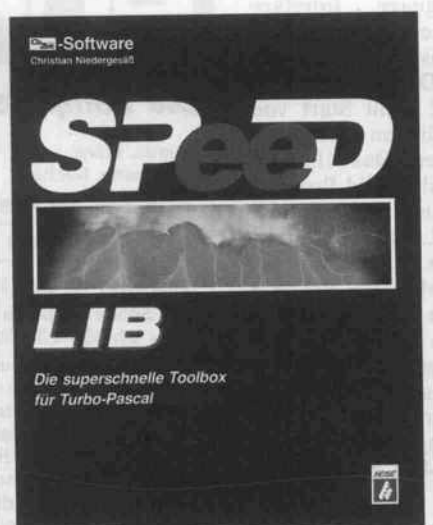

Mit der SPEED.LIB wurde ein neuer Weg bei der Realisierung einer Pro grammbibliothek für TURBO Pascal beschritten. Der von der SPEED.LIB benötigte Speicherplatz wird vom Heap abgezweigt, so daß Ihrem Pro gramm noch 59KB bleiben, trotz über 100 aufeinander abgestimmter Pro zeduren und Funktionen. Sie können also in kürzerer Zeit wesentlich lei stungsfähigere Programme entwikkeln. SPEED.LIB hat Features, die Sie in dieser Form kaum bei anderen Toolboxen finden werden: - Maskeneditor

- Installationsprogramm · Installationsprogramm<br>Routinen zum Editieren von Strings oder ganzen Feldern - Belegung von Tasten mit Text Möglichkeit der Umdefinierung - Interaktiver Taschenrechner, der bei jeder Einleseroutine zur Verfü gung steht

Komfortable Druckersteuerung, mit Möglichkeit sämtliche Ausga ben auf Monitor oder Datei umzu leiten

Window-Handling mit nur 5 Befehlen

### Voraussetzungen:

- IBM-PC/XT/AT und Kompatible MS-DOS 2.11 und höher TURBO Pascal PC-DOS 3.01A und 3.02A (andere Versionen auf Anfrage)

Wichtig: Für die Weitergabe des Runtime-Moduls fallen keine Lizenzgebühren an.

Bestell-Nr.:51820 unverbindliche Preisempfehlung DM148,-

Bestell-Nr.:51824 unverbindliche Preisempfehlung DM 148,-

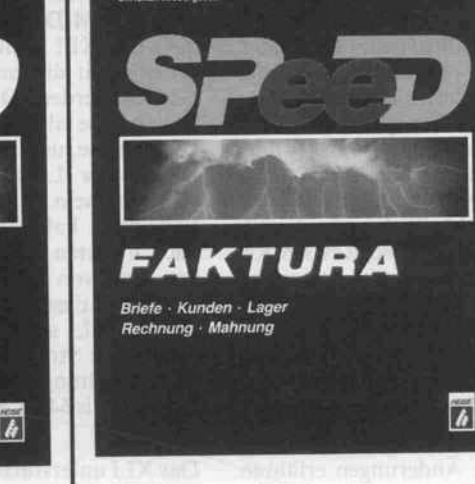

Software

SPEED.FAKTURA setzt neue Maß stäbe im Preis/Leistungsverhältnis bei kaufmännischer Software. Was selbst teure Programme nicht leisten, wird hier realisiert: Kunden: Über 32 000 Kunden / Kar teikarte mit über 10 000 Zeichen Text, der dynamisch verwaltet wird / Auto matisches Speichern kundenspezifi scher Artikelpreise / Export, Import von Daten.

 $\tilde{\mathfrak{S}}$ 

n Verlage

Artikel: Über 32000 Artikel / Zugriff über Matchcode oder Artikelnummer / Artikeltext mit über 10000 Zeichen Text, der dynamisch verwaltet wird. Angebote, Rechnungen, Mahnwe sen: Alle Angebote/Rechnungen können jederzeit verändert und aus gedruckt werden / Rabattierung, Skonto / Offene-Posten-Liste / Rechnungsausgangsbuch / Mahnwesen mit bis zu 5 Mahnstufen.

Briefe: Bedienung über Pulldown-Menüs oder WordStar-Befehle Adressen können aus der Datenbank schreibung.

übernommen werden / Serienbrief-<br>schreibung.<br>**onstiges:** Rechner (Formelinter-<br>eter) / F1 bringt jederzeit aktuelle<br>en / Umleitung der Druckausga-<br>Abob Stromausfall können die Sonstiges: Rechner (Formelinterpreter) / F1 bringt jederzeit aktuelle Hilfen / Umleitung der Druckausga ben / Nach Stromausfall können die Dateien wieder instandgesetzt wer-<br>
Jen / Funktionstasten frei mit Text be-<br>
gbar / Die **SPEED.FAKTURA** ba-<br>
ert auf einem relationalen Daten-<br>
Iksystem, sämtliche Werte (wie<br>
erbestand, Kundenumsatz) sind<br>
r stets aktuell den / Funktionstasten frei mit Text be legbar / Die SPEED.FAKTURA ba siert auf einem relationalen Daten banksystem, sämtliche Werte (wie Lagerbestand, Kundenumsatz) sind daher stets aktuell.

Voraussetzungen: IBM-PC/XT/AT und Kompatible / 10MB-Festplatte / MS-DOS 2. <sup>11</sup> und höher.

Wir können Ihnen die Programme auch im 31/2 Zoll-Format liefern, geben Sie dies bitte bei Ihrer Bestellung mit an.

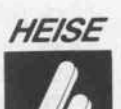

Verlag Heinz Heise GmbH & Co KG Postfach 61 0407 3000 Hannover 61

### Ressourcen nicht genutzt

Auch Kritik sei an dieser Stelle schon erlaubt. So hat IBM die hardwareseitigen Ressourcen nur ungenügend genutzt, denn sowohl die Steuer-ICs wie auch die Speicherausstattung hätten ohne weiteres eine höhere Gra fikauflösung (zum Beispiel  $640 \times 400$  Punkte) zugelassen. Die BIOS-Routinen sind alles andere als schnell und mit Si cherheit nicht auf Geschwindig keit optimiert. Außerdem unter stützt das BIOS gerade in der Grafik nicht die besonderen Möglichkeiten der komplizier ten Hardware. Also bleibt dem Programmierer wie üblich nur der- nach IBM-Diktion unsau bere - direkte Weg zur Hard ware übrig.

Doch auch so zeichnet sich die EGA-Karte nicht durch über mäßige Geschwindigkeit aus, und man sollte sich tunlichst vor dem Kauf überlegen, ob die CPU des Rechners genügend Dampf macht. Um so unver ständlicher erscheint mir daher, warum IBM nicht einen Grafik prozessor vorgesehen hat.

Betreiben kann man die EGA-Karte in jedem kompatiblen PC mit acht oder sechzehn Bit brei ten Steckplätzen. Beim Parallel schalten von anderen Bild schirmkarten zur EGA sollte man Vorsicht walten lassen, denn nicht alle Kombinationen sind möglich. Der Speicherbe reich von CGA- oder Hercules-Karte überschneidet sich mit dem einer EGA im CGA-Modus, was dazu führt, daß bei Leseoperationen von beiden Karten gelesen wird.

Als Monitor kommen entweder ein EGA-Farbgrafik- (oder Multifrequenz-), ein CGA- oder ein IBM-Monochrommonitor in Betracht. Die entsprechende Konfiguration muß man der Karte mittels Mäuseklavier mit teilen. Richtig interessant ist die EGA-Karte aber nur mit einem hochauflösenden Monitor, denn mit dem CGA-Monitor lassen sich zwar auch 16 Farben darstellen, aber die Auflösung bleibt weiterhin auf maximal 200 Pixel beschränkt. Die EGA-Karte mit dem Mono chrommonitor zu kombinieren ist wenig sinnvoll, da es be kanntlich als Alternative die preiswertere Hercules-Karte gibt, welche im Textmodus Ver gleichbares leistet.

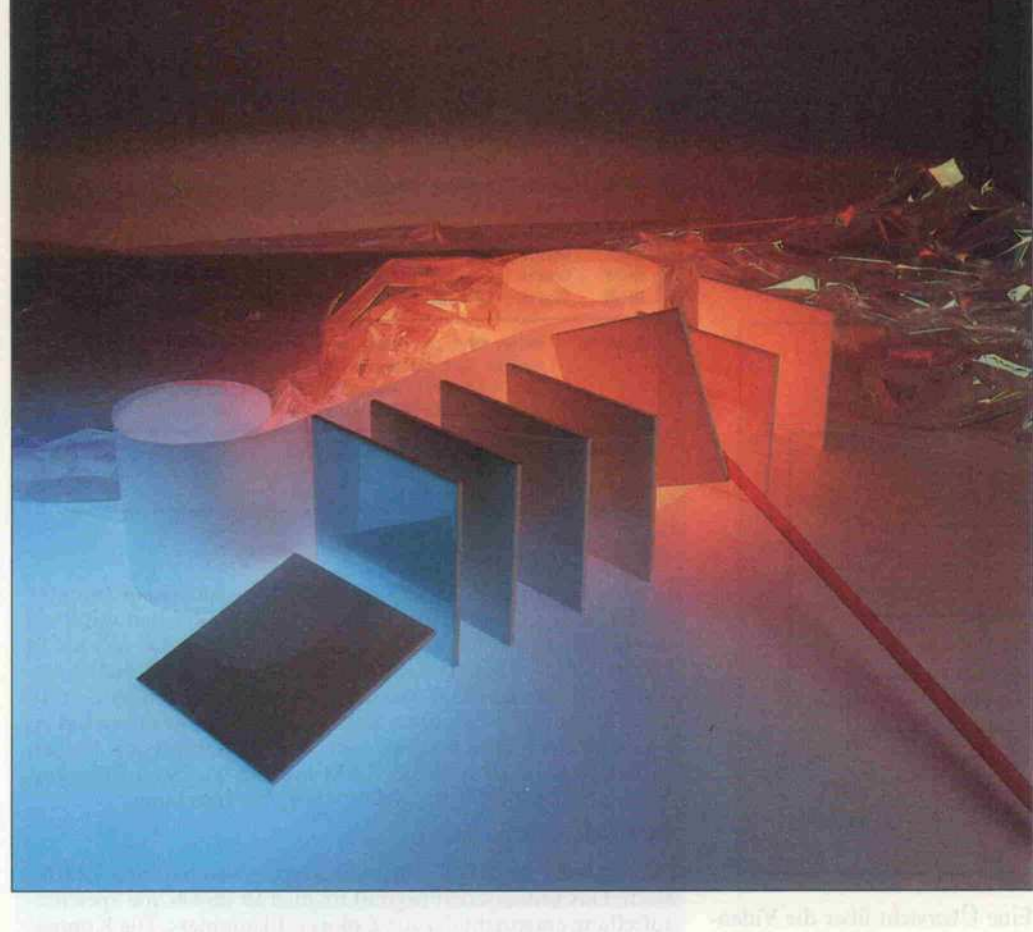

# Regie über Register

Programmierung der Original-IBM-EGA-Karte

### Dirk Meiners

Etwa zwei Jahre sind seit der Markteinführung des Enhanced Graphics Adapters vergangen. Mit dieser Farbkarte setzte IBM einen neuen Grafikstandard, dessen Möglichkeiten weit über die des alten Colorgrafikadapters oder der Hercules-Karte hinausgehen. Durch den rapiden Verfall der Hardwarepreise ist dieser Standard inzwischen für eine große Zahl von PC-Usern interessant geworden. Aber noch immer unterstützen längst nicht alle Programmiersprachen die EGA-Karte mit entprechenden Funktions-Bibliotheken, um die Fähigkeiten der Grafik richtig auszunutzen. Mit diesem Beitrag wollen wir die wichtigsten Grundlagen der EGA-Grafik vermitteln.

Ließ sich IBM zu Beginn des Monitor schon für 1400DM Vertriebes ein komplettes EGA-Set noch mit 6400DM bezahlen, so sind heutzutage kompatible EGA-Karten mit wunder, daß die Clones inzwi

auf dem Markt, sofern man sich an einen Billiganbieter wendet. Folglich nimmt es auch nicht

schen an Stückzahl die originale Karte bei weitem überflügelt ha ben dürften und schon mit bil ligen Taiwan-PCs alternativ zu den alten Standardkarten im Angebot sind. So entwickelt sich die EGA-Karte immer mehr zum Einstiegsset, während in Zukunft VGA-kompatible Grafiksysteme die Nobelklasse markieren dürften.

Mit der EGA-Grafik hat IBM hardwaremäßig eine radikale Abkehr vom alten CGA-Standard vollzogen und zum Teil vollkommen neue Kon zepte in die PC-Welt eingeführt, die auch im VGA-Standard fortbestehen und von hardware nahen Programmierern ein teil weises Umdenken erfordern -Amiga-Kenner können darüber allerdings nur müde lächeln.

### **Hardware**

IBM liefert die originale EGA-Karte standardmäßig nur mit einer Speicherausstattung von 64 KByte, mit der man gerade im hochauflösenden Farbgra fikmodus noch nicht alle Mög lichkeiten erreichen kann. Mit tels einer Piggypack-Platine ist der Speicher auf 128 oder 256 KByte erweiterbar. Dieser Aus bau ist unbedingt zu empfehlen. Die kompatiblen Karten kom-

### **Registergrab**

Einen ersten Überblick über die Hauptfunktionsgruppen liefert Bild 1. Diese Bausteine enthal ten zusammen fast <sup>70</sup> program mierbare Register. Die Kennt nis der Funktion der Register und der Organisation des Vi-<br>deo-RAMs sowie einiger deo-RAMs sowie einiger BIOS-Routinen ist der Schlüssel zur effektiven Programmierung der speziellen Grafikmodi der EGA-Karte.

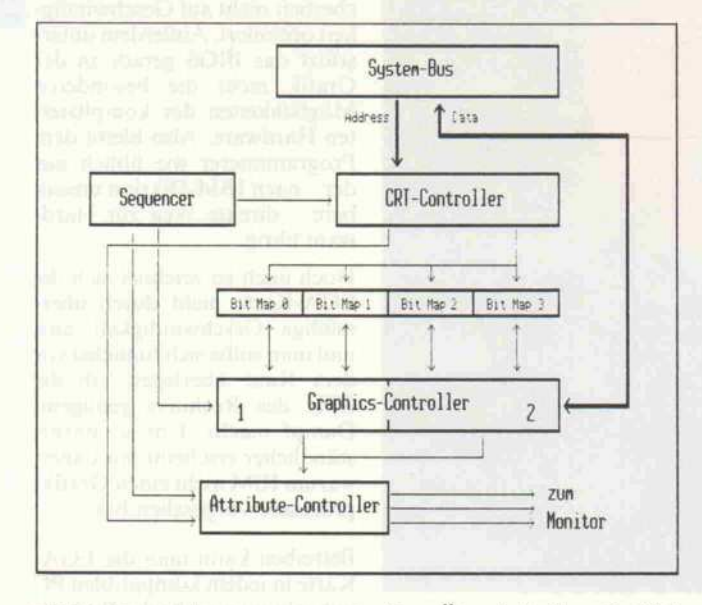

Bild 1: Das sehr vereinfachte Blockdiagramm zeigt die grobe Struktur der EGA-Karte. In der Original-IBM-EGA enthalten die zentralen fünf ICs zusammen mehr als 70 Register.

men in der Regel nur mit den vollen 256 KByte zur Ausliefe rung, was man bei den heutigen Speicherpreisen auch erwarten sollte. Das RAM ist 'dual por ted', das heißt, während die CPU Schreib- und Leseopera tionen im Video-RAM aus führt, hat auch die Hardware der Karte Zugriff auf diesen Speicher. Daher liefern EGA-Karten immer ein flimmer- und schneefreies Bild.

Auf der originalen EGA-Karte sind fünf entscheidende Controller-ICs vorhanden, die von Clone-Herstellern auf ihren Chip-Sätzen weiter integriert wurden:

- CRT-Controller
- Sequencer
- Graphics-Controller (2 ICs)
- Attribute-Controller

232

Eine Übersicht über die Video-Modi der originalen EGA-Karte findet sich in Bild 2. Neu sind insbesondere die Grafik modi ODh bis 10h, deren Pro grammierung wir im folgenden besprechen.

### **Speicheraufbau**

Zwei Bausteine (Sequencer und Multiplexer) legen die Adressen des Video-RAMs fest und steu ern den Zugriff darauf. Die Startadresse in den EGA-Modi ODh bis 10h liegt immer im Seg ment AOOOh. Der gesamte vor handene Speicher ist in vier Ebenen (auch Planes genannt) aufgeteilt und von 0 bis <sup>3</sup> durch numeriert. Das bedeutet also, daß beispielsweise bei einer Ausstattung der EGA-Karte mit 256 KByte das Video-RAM

> Bild 2: Diese Text- und Grafikmodi lassen sich über BIOS-Aufrufe aktivieren. Nicht jeder Modus darf mit jedem Monitor aufgerufen werden.

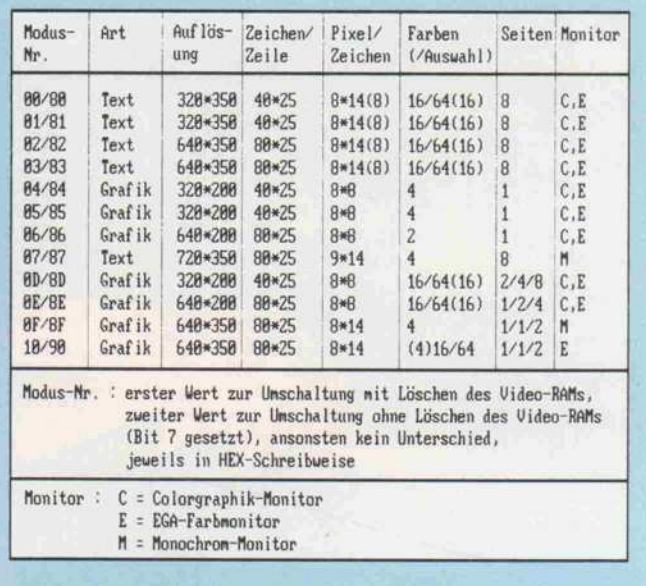

### Video-Modi 00h - 03h

Die Darstellungsqualität hängt vom angeschlossenen Monitor ab. Bei einem Colorgrafik-Monitor wird ein Zeichen mit  $8 \times 8$ Pixeln dargestellt, bei angeschlossem EGA-Monitor mit  $8 \times 14$ Pixeln, was zu einer deutlich verbesserten Lesbarkeit führt. Au ßerdem bietet ein CGA-Monitor nicht die Möglichkeit, die <sup>16</sup> darzustellenden Farben aus einer Palette von 64 Farben frei zu wählen, da er grundsätzlich nur 16 unterschiedliche Farben darstellen kann. Das Video-RAM beginnt wie beim Colorgrafikadapter bei B800h bei gleicher Speicheraufteilung.

### Video-Modi 04h - 06h

Dies sind die zu dem Colorgrafikadapter kompatiblen Grafik modi. Das Video-RAM beginnt folglich ab BSOOh, die Speicher aufteilung entspricht der des Colorgrafikadapters. Die Kompa tibilität geht aber nicht bis zur Registerebene des alten Grafik-Controllers (Motorola 6845), so daß einige Computerspiele, die die Register dieses Bausteins direkt programmieren, nicht mehr ablauffähig sind. Es gibt allerdings kompatible EGA-Karten, die den Colorgrafikadapter auch auf Registerebene emulieren kön nen (zum Beispiel Paradise EGA-Karte).

### Video-Modus 07h

Dieser Modus ist kompatibel zum IBM-Monochromadapter. Video-RAM-Anfang bei BOOOh, gleiche Speicheraufteilung und Zeichenattribute.

### Video-Modi ODh - 10h

Dies sind die neuen Grafikmodi der EGA-Karte. Das Video-RAM beginnt jeweils bei AOOOh. Die Speicheraufteilung ist grundsätzlich von der des Colorgrafikadapters verschieden. Die unterschiedlichen Seitenanzahlen erklären sich aus der nicht einheitlichen Speicherausstattung der orginalen IBM-EGA-Karte (64/128/256 KByte).

### Video-Modi 07h und OFh

Die vier Farben bedeuten: Aus, An, Intensiv und Blinken.

Die hier aufgeführten Video-Modi sind die auf der originalen EGA-Karte realisierten Auflösungen. Das BIOS der Karte er kennt selbständig, ob in einen angewählten Modus mit dem jeweils angeschlossenen Monitor geschaltet werden darf. Die Mehrzahl der Kompatiblen bieten auch den Hercules-Standard. Bei den seit neuestem offerierten zusätzlichen Auflösungen (un ter anderem 640 x 480) kocht leider jeder Hersteller sein eigenes Süppchen, so daß sich diese Modi nur mit mitgelieferter Soft ware und dem entsprechenden Treiber richtig nutzen lassen, sofern der Produzent nicht genaue Programmierhinweise mitlie fert.

B

von A000:0000 bis A000:FFFF reicht (nicht etwa bis DOOO:FFFF!), und dies in 'vier facher Ausführung' (Ebenen). Dementsprechend reicht das Video-RAM bei einer Ausstat tung mit 64 KByte von A000:0000 bis AOOO:3FFF und mit 128 KByte von AOOO:7FFF.

Die Anwahl der Ebenen bei Schreib- und Leseoperationen durch die CPU erfolgt über spe zielle Register des Sequencers und des Graphics-Controllers, worauf wir später noch näher eingehen. Bei den anderen Modi spiegelt die Hardware das Vi deo-RAM auf die zugehörigen Adressen, so daß der CPU die Speicherorganisation der alten Video-Karten zur Verfügung steht. Dennoch bleibt intern die Unterteilung in Ebenen weiter vorhanden. So belegen die Text modi die Ebenen 0-2 mit fol gendem Inhalt:

- 0: ASCII-Zeichen
- 1: Attribut
- 2: ladbarer Zeichensatz
- 3: nicht benutzt

Die Grafikmodi 04h und 05h nutzen Ebene 0 und 1; Modus 06h benötigt nur Ebene 0.

In den speziellen EGA-Grafikmodi erfolgt die GrafikabbilPixel des jeweiligen Bytes (links außen) repräsentiert Bit 7 (High Order Bit), das letzte Pixel Bit 0 (Low Order Bit). Die anderen Pixel liegen dementsprechend dazwischen (Bild 4). An die er ste Zeile schließt sich in der RAM-Abbildung die zweite un mittelbar an - also keine Unter teilung in gerade und ungerade Zeilen wie bei den älteren Stan dards.

Ist eine EGA-Karte nur mit 64 KByte ausgestattet, werden bei den Modi OFh und 10h die Ebenen 0 und <sup>l</sup> sowie 2 und 3 miteinander verknüpft, so daß 2 Ebenen (0 und 2) von jeweils <sup>32</sup> KByte entstehen - also reicht das Video-RAM nun von A000:0000 bis AOOO:7FFF. Dies ermöglicht dann nur noch eine Grafikseite mit 4 Farben allerdings bei voller Auflösung. Eine Übersicht des benötigten Speichers und der Seitenunter teilung bei einer 256-KByte-EGA-Karte zeigt Bild 5.

### Register programmierung

Im nachfolgenden beschreiben wir näher die Controller-ICs und deren Programmierung in den Modi ODh bis 10h, jedoch mit der Beschränkung auf die

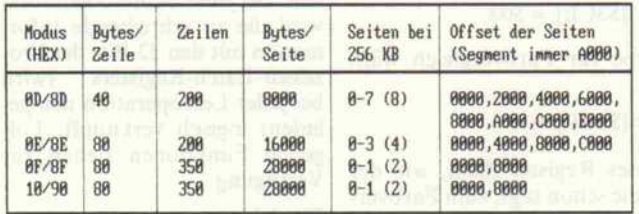

### Bild 3: Einiges über den Speicheraufbau bei bestimmten Grafikmodi

düng im Speicher zeilenweise, wobei jeweils ein Bit ein Pixel repräsentiert. Somit bilden 80 Bytes genau eine Grafikzeile (Modus ODh: 40 Bytes). Jedes Bit ist in allen vier Ebenen vor handen, wodurch sich 16 Bit-Kombinationsmöglichkeiten

ergeben. Diese wiederum dienen als Index für eines der 16 Farb register des Attribute-Control lers (näheres im entsprechenden Abschnitt).

Die Abbildung erfolgt in der Weise, daß die ersten 8 Pixel auf der Offsetadresse 0000 liegen, die nächsten 8 dann auf 0001 folgen und so weiter. 'Das erste für die Grafik wirklich interes santen Register. Grundsätzlich besitzt jeder Controller-Bau stein ein Adressierungsregister, mit dem man zunächst das ge wünschte Datenregister selek tieren muß. Die Datenregister der jeweiligen Controller liegen alle auf der gleichen Port-Adresse - auf diese Weise läßt sich auf wenigen Port-Adressen eine große Anzahl an Registern unterbringen. Dies bedeutet al lerdings auch, daß man bei je dem Datenzugriff zunächst den entsprechenden Index des ge wünschten Adreßregisters laden muß, bevor eine Zuweisung er folgen kann. Ferner ist zu be denken, daß es sich bei den Re gistern fast ausschließlich um reine Schreibregister handelt, die bei Leseoperationen keine regulären Ergebnisse liefern.

Turbo-Pascal bietet mit dem Zugriff auf das Port-Array eine bequeme Möglichkeit, um mit tels einfacher Zuweisungen die Register der EGA-Karte zu pro grammieren.

Beispielsweise wählt der Befehl

 $Port[$3C4]:= 2;$ 

über das Adreßregister des Se quencers das Map-Mask-Regi ster aus.

 $Port[$3C5] := 5;$ 

setzt dann im Map-Mask-Regi ster Bit <sup>l</sup> und 3. Bei der Be schreibung der einzelnen EGA-Register finden Sie daher immer kleine Beispiele, wie man die Register anspricht.

Sollte es bei der Programmie rung notwendig sein, den Inhalt von Registern zu wissen, so muß man die Werte der letzten Zu-

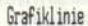

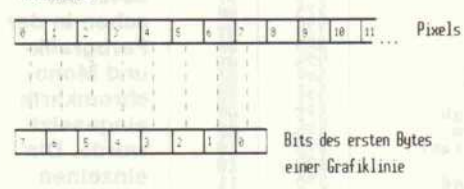

Weisungen in Variablen Zwi schenspeichern. Außerdem möchte ich die Leser davor war nen, an den Registern, deren Funktion nicht näher beschrie ben wird, herumzumanipulieren, ohne sich vorher mit geeig neter Literatur klug gemacht zu haben, denn sonst könnten Mo nitor und Karte Schaden erlei den.

### CRT-Controller

Der CRTC (Cathode Ray Tube Controller) sorgt für die ge samte Monitor-Ein- und Aus gabe. Darunter fallen neben dem Zeitgebersignal für die ho rizontale und vertikale Synchro nisation auch die Definition der Cursor-Charakteristik und des Unterstreichungszeichens. Außerdem sorgt der CRTC für den Refresh des aus dynamischen RAMs aufgebauten Bild schirmspeichers, der Adreßbereich umfaßt 64 KByte.

Einen Überblick über die Regi ster finden Sie in Bild 6. Dabei fällt auf, daß die Adressen der Register davon abhängen, ob ein monochromer Modus (07h oder OFh) oder ein Farbmodus (alle anderen) angewählt ist. Die Register des CRTC sind für die Grafikprogrammierung nicht von besonderem Interesse, einige lassen sich zudem bequem mit 'BIOS-Funktionen setzen.

Von Interesse könnten für ei nige Anwendungen die Daten register 'Start Address High' und 'Start Address Low' sein. Sie bestimmen den Anfangs punkt (2-Byte-Adresse), von dem aus der Bildschirmspeicher

> Bild 4: Bit- und Pixelposition sind spiegelbildlich zugeordnet.

für den Bildaufbau ausgelesen wird. Je nach Video-Modus und angewählter Seite enthalten diese Register die Offset-Werte aus Bild 5. Weist man diesen Registern neue Werte zu, kann man das Bild horizontal und vertikal scrollen, ohne den In halt des Video-RAMs verän dern zu müssen.

### **Sequencer**

Der Sequencer generiert die Steuersignale für das Video-RAM und den Takt für die Bild wiederholung. Er koordiniert somit den Bildspeicherzugriff während der aktiven Bildaufbe reitung zwischen dem CRTC und der CPU. In Bild <sup>7</sup> sind die Register des Sequencers aufge listet.

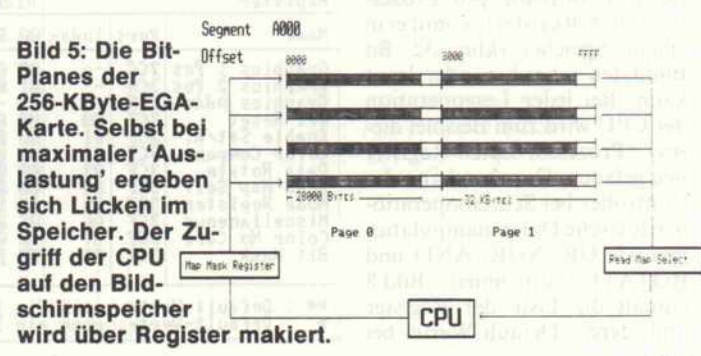

### Map-Mask-Register

Indexregister auf das Map-Mask-Register setzen:

 $Port[$3C4]:= $02;$ 

Bitebenen wählen:

 $Port[$3C5] := x;$ 

Im Map-Mask-Register dienen Bit 0 ... 3 der Anwahl einer be stimmten Speicherebene, Bit 4 ... 7 sind nicht benutzt. Die CPU beschreibt alle selektierten Ebenen gleichzeitig mit demsel ben Wert. Nach der Initialisie rung sind alle Ebenen beschreib bar (Map-Mask-Register  $=$ OFh). In diesem Fall speichert

den unterschiedlichen Video-Modi.

### Set/Reset-Register

Indexregister auf Set/Reset-Register setzen:

Port[\$3CE]: = \$00;

Speicherebenen (Farbe) wählen:  $Port[$3CF]: = x;$ 

Im Set/Reset-Register dienen Bit 0 ... <sup>3</sup> der Festlegung des neuen Wertes der jeweiligen Speicherebene, Bit 4 ... 7 sind nicht benutzt. Gewöhnlich wird in dieses Register die zu setzende Farbe (Farbindex) geladen. Die

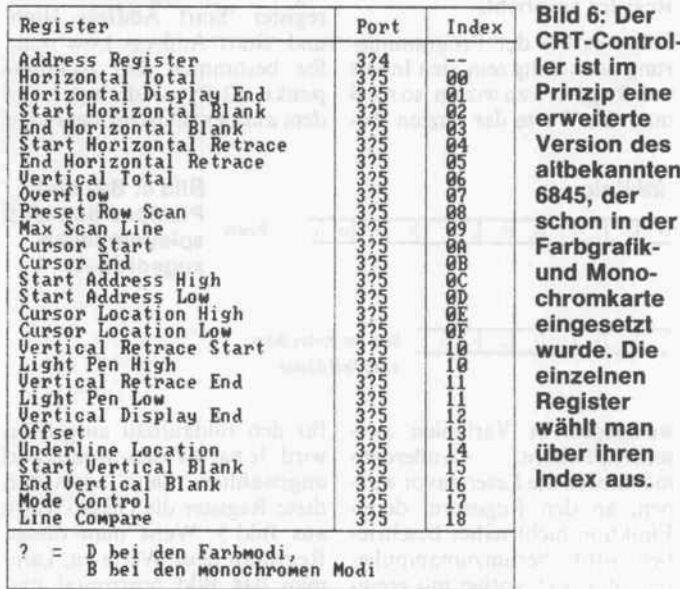

die CPU mit einem Zugriff <sup>32</sup> Bit ab (8 Bit in 4 Ebenen), aller dings in jeder Ebene den glei chen Wert.

### Graphics-Controller

Durch den Graphics-Controller erfolgt eine Manipulation der Daten auf dem Weg vom Bild schirmspeicher zum Attribute-Controller. Der physikalisch aus zwei ICs bestehende Gra fik-Controller besitzt ein 32 Bit breites Datenregister (ein Byte für jede Bitplane pro Prozessor-Latch-Register), womit er in einem Speicherzyklus 32 Bit Bilddaten schreiben oder lesen kann. Bei jeder Leseoperation der CPU wird zum Beispiel die ses Prozessor-Latch-Register neu geladen. Daneben kann der Controller bei Schreiboperatio nen logische Datenmanipulatio nen wie OR, XOR, AND und ROTATE vornehmen. Bild <sup>8</sup> enthält die Liste der Register und deren Default-Werte bei

Bits werden im Write-Mode 0 (siehe Mode-Register) in Ab

hängigkeit vom Enable-Set/ Reset-Register in die entspre chende Speicherebene geschrie ben.

### Enable-Set/Reset-**Register**

Indexregister auf Enable-Set/ Reset-Register setzen:

 $Port[$3CE] := $01;$ 

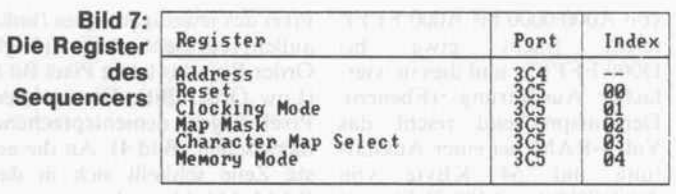

Erlaube Ebene für Set/Reset-Operation:

 $Port[$3CF] = x;$ 

Auch im Enable-Set/Reset-Register dienen Bit 0 ... 3 der Anwahl der jeweiligen Speicher ebene, Bit 4 ... 7 sind nicht be nutzt. Dieses Register erfüllt eine Maskenfunktion für das Set/Reset-Register. Es wird bei einem Schreibbefehl in die Ebe nen, deren Bits gesetzt sind, der Wert des entsprechenden Bits des Set/Reset-Registers ge-<br>schrieben – in Abhängigkeit vom Bit-Mask-Register. Sind die Bits nicht gesetzt, wird statt dessen der Wert geschrieben, der von der CPU kommt - in Abhängigkeit vom Map-Mask-Register. Initialwert ist 00h, also liegen alle Ebenen im Zugriff der CPU.

### Color-Compare-Register

Indexregister auf Color-Compare-Register setzen:

 $Port[$3CE] := $03;$ 

Farbe für Farbvergleich wäh len:

 $Port[$3CF]: = x;$ 

Dieses Register dient, wie der Name schon sagt, zum Farbver gleich. Dafür wird zunächst die Farbe, auf deren Gleichheit die Pixel untersucht werden sollen, in das Register geladen. Wieder sind nur die Bits 0... 3 gültig. Im Read-Mode 1 (siehe Mode-Register) wird nun bei jeder Le seoperation der CPU der Farb wert des Registers mit den Spei cherebenen verglichen. Besteht auf einer Pixelposition in allen Ebenen Gleichheit, wird das entsprechende Bit auf <sup>l</sup> gesetzt, sonst auf 0. Es werden immer 8 Pixel gleichzeitig verglichen (Zugriff auf eine Byte-Position). Man kann mittels des Color-Don't-Care-Registers auch Bit ebenen aus dem Vergleich aus blenden.

### Data-Rotate-Register

Indexregister auf Data-Rotate-Register setzen:

 $Port[$3CE] := $03;$ 

Funktionen anwählen:

 $Port[$3CF] := x;$ 

Über dieses Register kann die EGA im Write-Modus '0' Da tenmanipulationen durchfüh ren. Die Bits 0 ... 2 geben den binären Wert an, um den das zu schreibende Byte nach rechts rotiert werden soll, bevor es in das Video-RAM kommt. Die Bits <sup>3</sup> und <sup>4</sup> dienen zum An wählen von logischen Funktio nen. Bei jeder Schreiboperation wird die zu schreibende Infor mation mit den 32 Bits des Prozessor-Latch-Registers (wird bei jeder Leseoperation neu ge laden) logisch verknüpft. Fol gende Funktionen stehen zur Verfügung:

Bit 43

- 0 0 keine Funktion
- 0 <sup>l</sup> AND-Funktion
- <sup>1</sup> 0 OR-Funktion
- <sup>l</sup> <sup>l</sup> XOR-Funktion

Sind gleichzeitig Rotation und logische Funktion selektiert, so wird zuerst die Rotation und

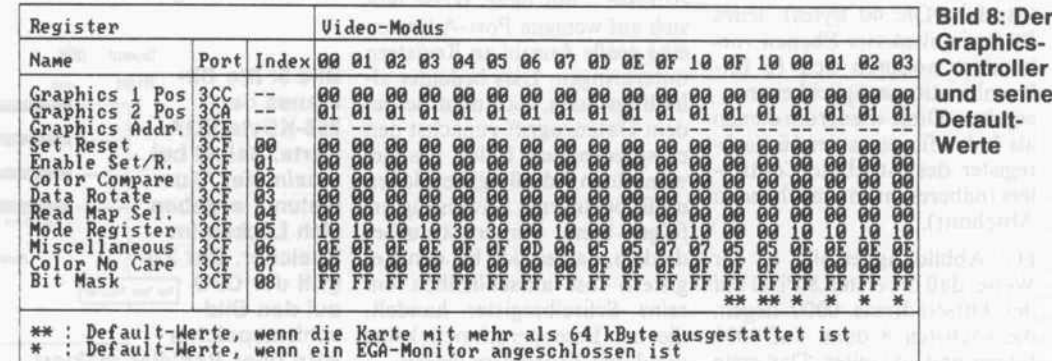

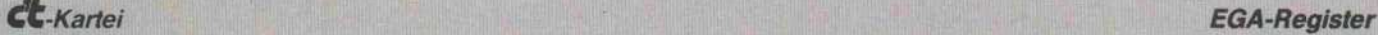

anschließend die logische Funk tion ausgeführt. Die Bits <sup>5</sup> ... 7 sind nicht benutzt.

### Read-Map-Select-Register

Indexregister auf Read-Map-Select-Register setzen:

Port[\$3CE]: = \$04;

Speicherebene zum Lesen wäh len:

 $Port[$3CF] := x;$ 

Im Read-Map-Select-Register wird die Ebene gewählt, von der

keine Bedeutung. Die gültigen sters geladen. In diesem Fall Bits erlauben folgende Funktio nen:

Bit 0, 1: Write-Mode

Bit 2: Test

Bit 3: Read-Mode

Bit 4: Odd/Even

Bit 5: Shift-Register-Mode

Zum Write-Mode, Bit <sup>l</sup> <sup>0</sup> :

### 0 0 Write-Mode 0 Bit 2 : Test

Alle im Map-Mask-Register ak- Dieses Bit dient der EGAtivierten Planes werden bei Hardware zu Testzwecken, Schreiboperationen mit dem wenn es gesetzt ist.

besitzt die EGA-Karte also ei nen echten 32-Bit-Datenbus.

### <sup>1</sup> 0 Write-Mode 2

Alle im Map-Mask-Register er laubten Planes und davon die im Bit-Mask-Register erlaubten Bits werden mit den ersten vier Bits des Wertes beschrieben, der von der CPU kommt.

### 1 1 nicht benutzt

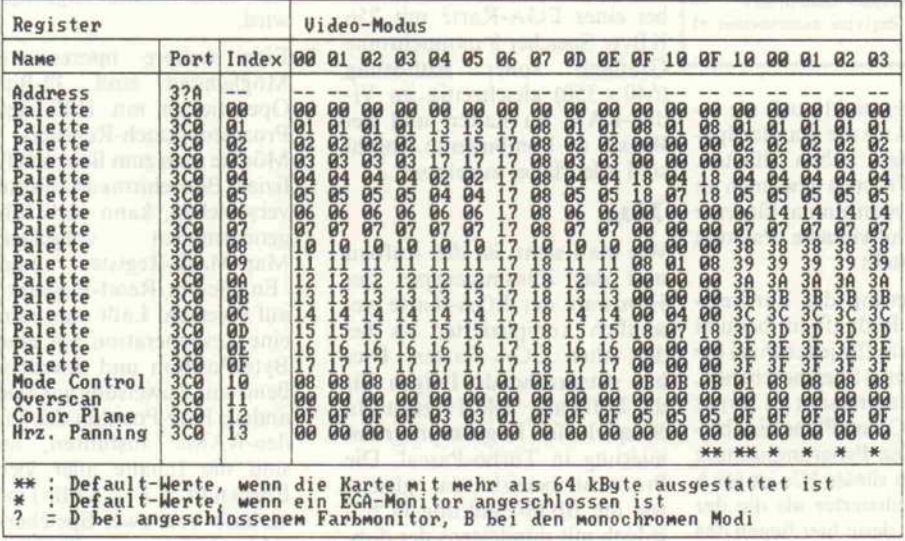

### Bild 9: Der Attribut-Controller bringt Farbe ins Spiel.

die CPU lesen soll. Es sind nur die Werte 0 ... <sup>3</sup> zulässig, wo mit die jeweilige Ebene selektiert wird, nur die Bits 0 ... 2 werden benutzt. Natürlich läßt sich so mit immer nur eine Ebene auslesen. Dieses Register ist über aus wichtig. Selektiert man im Map-Mask-Register nur eine Ebene und bestimmt diese auch im Read-Map-Select-Register, so kann die CPU die Bits dieser Ebene direkt bestimmen.

### Mode-Register

Indexregister auf Mode-Regi ster setzen:

 $Port[$3CE]: = $04;$ 

Modus bestimmen:

 $Port[$3CF] := x;$ 

Die Bits 0 ... <sup>5</sup> stehen zur Modus-Anwahl zur Verfügung, Bits 6 und <sup>7</sup> dagegen haben

c't 1987, Heft 12

von der CPU kommenden Wert gefüllt, sofern diese nicht im Enable-Set/Reset-Register se lektiert sind.

### 0 <sup>1</sup> Write-Mode <sup>1</sup>

Die im Map-Mask-Register er laubten Planes werden bei Schreiboperationen mit dem In halt des Prozessor-Latch-Regi-

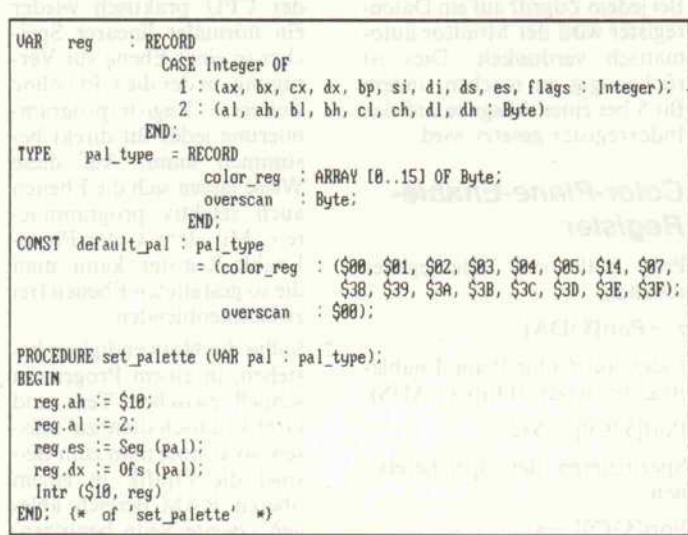

### Bit 3 : Read-Mode

Ist dieses Bit auf 0 gesetzt (Read-Mode 0), dann liest die CPU bei jeder Leseoperation das Byte jener Ebene, welches im Read-Map-Select-Register ausgewählt wurde. Ist Bit <sup>3</sup> auf gesetzt (Read-Mode l), wird bei Leseoperationen ein Farb vergleich mit dem ColorCompare-Register durchge führt und dessen Ergebnis von der CPU gelesen.

### Bit 4 : Odd/Even

### Bit 5 : Shift-Register-Mode

Diese Bits haben nur für die al ten CGA-Modi eine Bedeutung. Der Programmierer sollte sie nicht manipulieren.

### Miscellaneous-**Register**

Die Bits dieses Registers dienen der Hardware als Flags. Man sollte sie ebenfalls nicht verän dern.

### Color-Don't-Care-**Register**

Indexregister auf Color-Don't-Care-Register setzen:

Port[\$3CE]: = \$07;

Ebenen wählen, die beim Farb vergleich unberücksichtigt blei ben sollen:

 $Port[$3CF]: = x;$ 

Nur die Bits 0 ... 3 sind gültig und spezifizieren die Speicher ebenen, die am Farbvergleich nicht teilnehmen. Dieses Regi ster ist nur im Read-Mode <sup>l</sup> von Interesse. (Näheres zum Farb vergleich siehe Color-Compare-Register)

### Bit-Mask-Register

Indexregister auf Bit-Mask-Register setzen:

Port[\$3CE]: = \$08;

Pixelauswahl des adressierten Bytes:

### $Port[$3CF] := x;$

Bei allen Schreibfunktionen wird diese Bitmaske benutzt, um die Pixel des adressierten Bytes im Video-RAM auszu wählen  $(1 = \text{setzen}, 0 = \text{nicht})$ setzen), auf die eine Schreib funktion vom Set/Reset-Regi ster oder der CPU ausgeführt werden soll. Alle Bits sind na türlich gültig und bei der Initia lisierung gesetzt (FFh). Auf die nicht gesetzten Pixel wird eben falls eine Schreiboperation aus geführt: dorthin kommt der In halt des Prozessor-Latch-Regi-

Bild 10: Ein typisches Beispiel, wie man in Turbo-Pascal BIOS-Funktionen aufruft.

### EGA-Register C't-Kartei

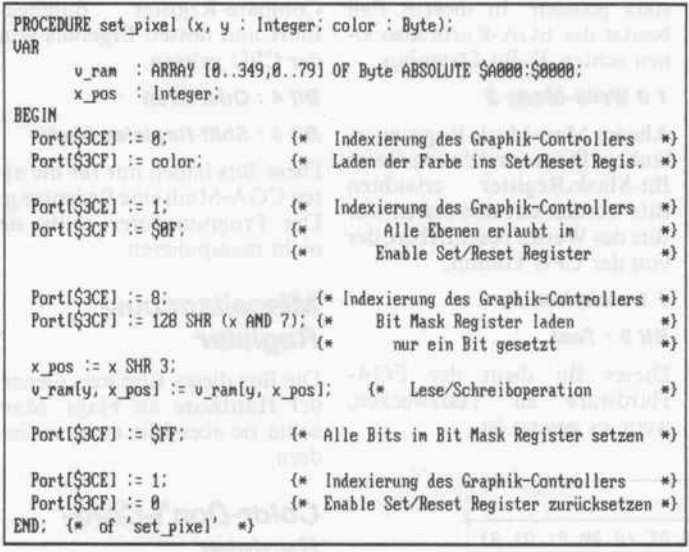

Bild 11: So programmiert man EGA-Register in Turbo-Pascal. Gegenüber BIOS-Funktionen erreichen solche Routinen eine viel höhere Geschwindigkeit.

sters. Deshalb sollte man unmit telbar vor einer Schreibopera tion auf ein bestimmtes Byte dieses vorher lesen. Daher kom men auch die Lese- und Schreib operation auf die gleiche Spei cherstelle in Bild 11.

### Attribute-Controller

Als wichtigste Register enthält der Attribute-Controller 17 Farbregister. Davon spezifizie ren <sup>16</sup> die auf einem EGA-Monitor darstellbaren Farben (Palette[x]), ein weiteres legt zu sätzlich die Farbe des Overscan-Bereiches fest. Diese Regi ster lassen sich bequem mit der Funktion BOh des Video-Interrupts laden (Beispiel in Turbo-Pascal siehe Bild 10). In den Farbregistern dienen nur die Bits 0 ... 5 der Farbaus wahl. Sie bestimmen in ihrer Abfolge folgende Video-Si gnale: Blau, Grün, Rot, Hell blau, Hellgrün, Hellrot. Damit besteht eine Auswahlmöglich keit von 16 Farben aus einer Palette von 64. Die Werte der initial aktivierten Standardpa lette sowie der übrigen Register können Sie Bild 9 entnehmen.

Ich empfehle dringend, sich ein mal alle 64 möglichen Farben am Bildschirm nacheinander anzusehen, denn die Standard palette ist nicht der Weisheit letzter Schluß, auch wenn viele Port[\$3CO]: = x;

EGA-Nutzer wohl noch nie et was anderes als die Standardpa lette gesehen haben dürften. Nicht nur Fractals gewinnen an Reiz, wenn man einmal für seine Grafiken individuelle Paletten zusammenstellt.

Zur Indizierung der Farbregi ster beim Bildaufbau benutzt die Hardware für jedes Pixel die 4 Bits aus den 4 Speicherebenen. Besonders interessant ist ferner noch das Color-Plane-Enable-Register. Die Programmierung der Register dieses ICs ist noch etwas komplizierter als die der vorherigen, denn hier liegen das Index- und die Datenregister auf der gleichen Adresse (3CO). Eine Leseoperation auf die Port-Adresse 3DAh (Farb modi) beziehungsweise 3BAh (monochrom) erklärt den Port 3COh definitiv zum Indexregi ster. Jede Ausgabeoperation auf diesen Port verändert zusätzlich ein internes Flipflop, das zwi schen dem Indexregister und den Datenregistern umschaltet. Bei jedem Zugriff aufein Daten register wird der Monitor auto matisch verdunkelt. Dies ist rückgängig zu machen, indem Bit <sup>5</sup> bei einer Ausgabe auf das Indexregister gesetzt wird.

### Color-Plane-Enable-Register

Port 3COh auf Indexregister schalten:

 $z = Port[$3DA];$ 

Index auf Color-Plane-Enable-Register setzen (Display AUS):  $Port[$3CO]: = $12;$ 

Spezifizieren der Speicherebe nen:

Display wieder EIN (Bit <sup>5</sup> set zen):

 $Port[$3CO]: = $20;$ 

Im Color-Plane-Enable-Register spezifizieren Bit 0 ... 3 die jeweiligen Speicherebenen, die übrigen Bits sollten 0 sein. Wird eine Ebene ausgeschlossen (0), dann werden die Bits dieser Ebene bei der Indizierung der Farbregister beim Bildaufbau ignoriert. Nur wenn alle Ebenen erlaubt sind, ist die gleichzeitige Darstellung von 16 Farben möglich. Wird nur eine Ebene zugelassen, bedeutet dies auto matisch eine einfarbige Grafik. Dies kann man dazu nutzen, um bei einer EGA-Karte mit 256 KByte Speicher <sup>8</sup> monochrome Grafiken voller Auflösung  $(640 \times 350)$  gleichzeitig im Video-RAM zu halten und bei Bedarf zu kombinieren. Initial sind alle Planes zugelassen.

### Tips

Wie man sieht, ist der Aufbau und das Zusammenspiel der Hardware der EGA-Karte we sentlich komplizierter als bei den alten CGA-Karten. Dies hat entsprechende Folgen für die Software. Bild 11 zeigt ein Beispiel für Registerprogram mierung in Turbo-Pascal. Die Prozedur bewirkt das gleiche wie die BIOS-Funktion OCh jedoch mit mindestens der dop pelten Geschwindigkeit. Es empfiehlt sich, nach jeder Regi sterbenutzung deren Default-Werte wiederherzustellen.

Ferner möchte ich auf folgende drei Möglichkeiten hinweisen:

- Selektiert man im Map-Mask-Register nur eine Bild speicherebene und wählt diese auch im Read-Map-Select-Register aus, so steht der CPU praktisch wieder ein normaler linearer Spei cher in einer Ebene zur Ver fügung, in der die CPU ohne weitere Registerprogram mierung jedes Bit direkt be stimmen kann. Auf diese Weise lassen sich die Ebenen auch selektiv programmie ren. Mit dem Color-Plane-Enable-Register kann man die so gestalteten Ebenen frei zusammenblenden .
- 2. Sollte die Notwendigkeit be stehen, in einem Programm schnell zwischen Text und Grafik umschalten zu müs sen, so könnte man zum Bei spiel die Grafik in einem oberen RAM-Bereich able gen (zweite Seite benutzen)

und ohne Löschen des Video-RAMs die Modus-Umschaltung vornehmen. Dann muß nur unmittelbar folgend auf die entspre chende Grafikseite umge schaltet werden. Ferner be steht die Möglichkeit, die vierte Ebene (Nr. 3) mit einer monochromen Grafik zu be legen, denn diese wird in den Textmodi nicht benutzt. In diesem Fall muß nach der Modus-Umschaltung (wie der ohne Löschen des Video-RAMs) sofort das Color-Plane-Enable-Register geladen werden, damit nur die vierte Ebene angezeigt wird.

3. Eine weitere interessante Möglichkeit sind 32-Bit-Operationen mit Hilfe des Prozessor-Latch-Registers. Möchte man zum Beispiel ef fizient Bildschirmausschnitte verschieben, kann man fol gendermaßen Map-Mask-Register und

Enable-Set/Reset-Register auf 0 setzen. Läßt man nun eine Leseoperation auf eine Byte-Position und anschlie ßend eine Zuweisung aufeine andere Byte-Position des Video-RAMs ' ausführen, so sind die Inhalte aller vier Ebenen (4  $\times$  8 = 32 Bit) innerhalb von zwei Speicher zyklen auf die neue Position geschrieben worden. Leider helfen aber gerade die 32-Bit-Operationen bei den<br>besonders zeitkritischen zeitkritischen Grafikroutinen nicht weiter (einzelne Pixel setzen oder Flächen füllen).

Durch geschickte Registerpro grammierung kann man zwar durchaus erstaunliche Ergeb nisse mit der EGA-Karte erzie len, die aber trotzdem das Feh len eines Grafikprozessors nicht vergessen machen können, (mw)

### Literatur

- [1] Manfred Michael, Enhanced Graphics Adapter, Markt &<br>Technik-Verlag, Haar bei Technik-Verlag, München 1986
- [2] Ulrich Cebulla, Grafik mit der IBM-EGA, me 1/87 bis 3/87
- [3] IBM Update Technical Refe rence Manual
- [4] COMPAQ Enhanced Color Graphics Board, Technical Reference Guide, COMPAQ Computer Corporation, De zember 1986
- [5] Alexander Schulze, Bessere Grafik mit PCs, c't 5/86, Seite 86

Video-Mo-

ist komplett für die EGAdie farbigen

geladen. Die tionsauswahl

ensatz-Ge-

enthält eine

t der die im vorhandenen gene Zeichen-

Die Besprenktion würde

**Screen** 

-Statusinfor-

nonitor

ssen

### BIOS-Funktionen zur Grafikprogrammierung

Die EGA-Karte besitzt ihr ei genes BIOS, das Teile des al ten überlagert - insbesondere den Video-Interrupt 10h. Da bei ändert sich an den Funk tionen Olh bis OFh sowie 13h kaum etwas, wenn man einmal davon absieht, daß nun auch die neuen Video-Modi unter stützt werden. Da wir diese Funktionen bereits in [5] aus führlich besprochen haben, gehen wir an dieser Stelle nur noch auf die für die Grafik programmierung wichtigen Funktionen mit der Register belegung ein.

Wirklich neu sind nur die Funktionen 10h bis 12h. So mit stellt das BIOS nur wenige Grundfunktionen zur Grafik programmierung zur Verfü gung. Darüber hinaus haben allerdings auch die anderen Funktionen, zum Beispiel die Zeichenausgabe und das Scrolling, sowohl in Text- wie auch in Grafikmodi Wirkung. Leider sind gerade die zeitkri tischen Grafikfunktionen des BIOS sehr langsam. Ferner enthält das BIOS zwei kom plette Zeichensätze - einen mit einer  $8 \times 14$ - sowie einen weiteren mit einer 8 x 8-Matrix. In den Video-Modi ODh bis 10h steht der jeweilige Zei chensatz in vollem Umfang zur Verfügung, ein zusätzli cher GRAFTABL ist somit überflüssig.

Grundsätzlich werden bei der Nutzung des Video-Interrupts zunächst das AH-Register mit der Funktionsnummer und die übrigen Register mit den Übergabeparametern geladen und anschließend der Inter rupt 10h aufgerufen.

- AH = 00h: Video-Modus setzen
- AH = 01h: Cursor-Charakteristik setzen
- AH = 02h: Cursor-Position setzen
- AH = 03h: Cursor-Position lesen
- AH = 04h: Lichtstiftposition lesen AH = 05h: Auswahl aktive
- Seite
- AH = 06h: Scrollen vorwärts

### AH = 07h: Scrollen rück wärts

Aufrufparameter für AH = 06h und  $AH = 07h$ :

- $AL =$  Anzahl von vor- beziehungsweise zurückzu schiebenden Zeilen. Bei  $AL = 00h$  wird der gesamte Ausschnitt ge löscht.
- BH = Farbattribut für die zu löschenden Zeilen
- CH = Zeile der oberen linken Begrenzung
- CL= Spalte der oberen lin ken Begrenzung
- DH = Zeile der unteren rechten Begrenzung
- DL= Spalte der unteren rechten Begrenzung

Diese BIOS-Funktionen wir ken auch in den Grafikmodi; für CH, CL, DH und CL sind dabei die möglichen Werte im mer bezogen auf den entspre chenden Textmodus (norma lerweise für Zeile: 0 ... 24, für Spalte: 0 ... 79).

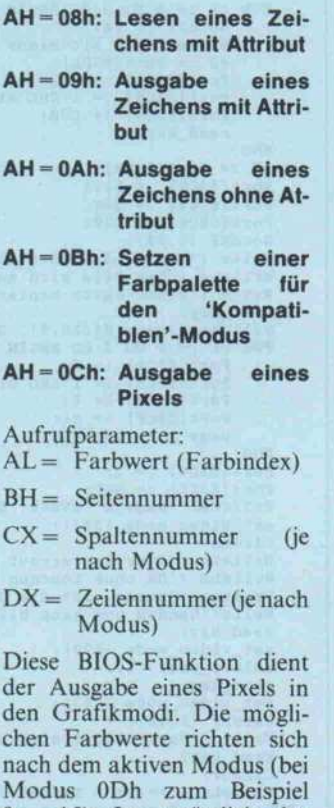

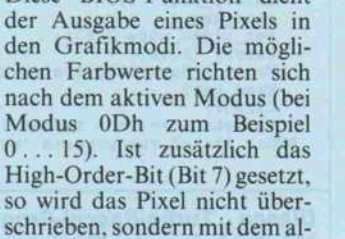

Hig

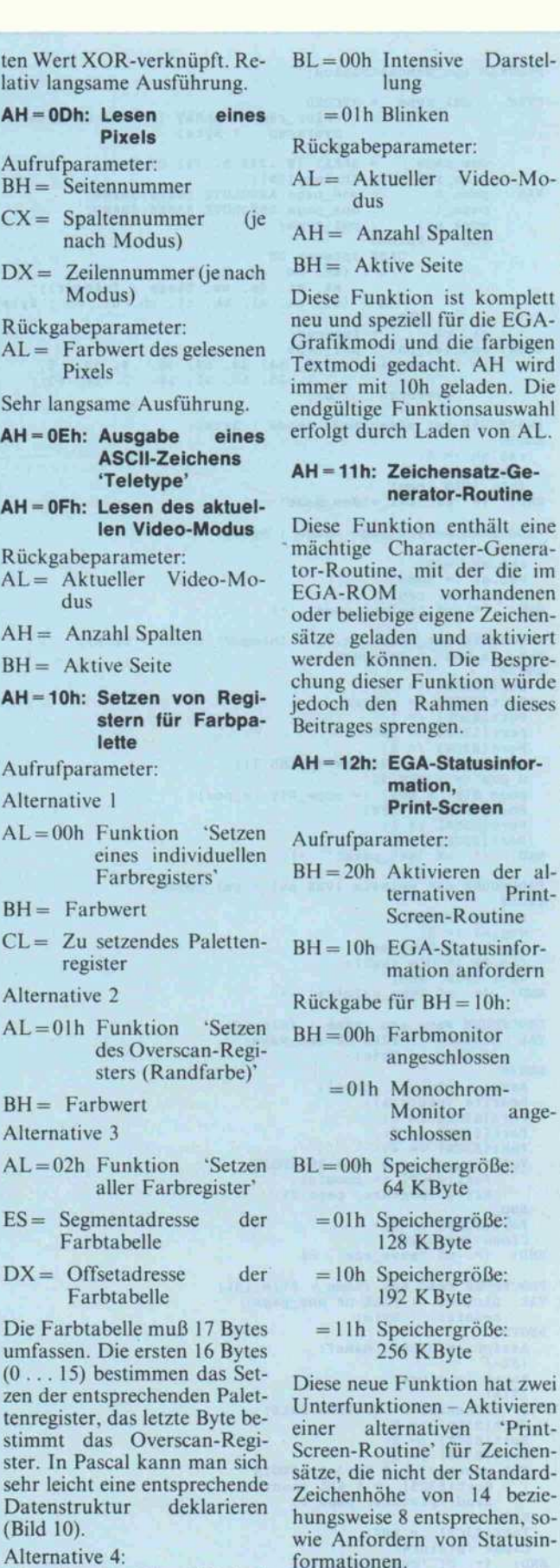

AL = 03h Funktion 'Wechsel

zwischen Intensiv und Blinken'

für Zeichen-

von Statusin-

AH = 13h Schreiben einer Zeichenkette

### EGA-Register CL-Kartei

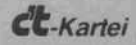

PROGRAM ega\_demonstration; TYPE pal\_type = RECORD color\_reg : ARRAY [0..15] OF Byte; overscan : Byte; END; one\_page = ARRAY [0 . . 349 , <sup>9</sup> . . 79] OF Byte; file\_id = String [20];<br>
vaR page\_0 : one\_page ABSOLUTE \$A000:\$0000;<br>
page\_1 : one\_page ABSOLUTE \$A800:\$0000; one\_page = ARRAY (0..<br>
file\_id = String [20]<br>
page\_0 : one\_page A<br>
page\_1 : one\_page A<br>
work\_pal\_type;<br>
reg : RECORD reg : RECORD CASE Integer OF 1 : (ax, bx, ex, dx, bp, si, di , ds, es, flags : Integer); <sup>2</sup> : (al, ah, bl , bh, cl, ch , dl, dh : Byte) c1, c2 END; const special\_pal : pal\_type<br>
= (color\_reg : (0, 54, 38, 60, 36, 4, 32, 8,<br>
= (color\_reg : (0, 54, 38, 60, 36, 4, 32, 8,<br>
overscan : 0);<br>
= (9); PROCEDURE set\_video\_mode (mode : Byte) ; BEGIN  $rea. ah := 0$ ; reg.al := mode; Intr (S18, reg) END; I\* of ' set\_video\_mode ' M PROCEDURE select\_page (page : Byte); BEGIN  $req. ah := 5$ ; reg.al := page; Intr (\$18, reg) END; {\* of ' select\_page ' M PROCEDURE set\_pixel (x, <sup>y</sup> : Integer; color : Byte); VAR x\_pos ; Integer; BEGIN  $Port[33CE] := 0;$ Port[S3CF] := color; Port[S3CE] := 1; Port[S3CF] := S0F; Port[S3CE] := 8;<br>
Port[S3CF] := 128 SHR (x AND 7);<br>
x\_pos := x SHR 3;<br>
page\_0[y, x\_pos] := page\_0[y, x\_pos];<br>
Port[S3CE] := SFF;<br>
Port[S3CE] := 0<br>
Port[S3CF] := 0<br>
RND; \\* of 'set\_pixel' \*l PROCEDURE set\_palette (VAR pal : pal\_type) ; BEGIN reg.ah := \$10;<br>reg.al := 2;<br>reg.es := Seg (pal);<br>reg.dx := Ofs (pal); Intr (S10, reg) END; <sup>I</sup> of 'set\_palette' M PROCEDURE save\_ega (name : file\_id);<br>VAR picture : FILE OF one\_page;<br>counter : Byte; BEGIN Assign (picture, name); Rewrite (picture) ; Port[S3CE] := 5; Port[S3CF] := 0; Port[\$3CE] := 4 ; FOR counter := 0 TO 3 DO BEGIN Port[S3CF] := counter; Write (picture, page\_0) END;  $Port[3CF] := 0;$ Close (picture) END; I\* of 'save\_ega' \*! PROCEDURE read\_ega (name : file\_id) ; VAR picture : FILE OF one\_page; counter : Byte; BEGIN Assign (picture, name); ISI-I Reset (picture) ;  $SI+$ IF (IOResult <> 0) THEN Exit; Port[S3CE] :- 5; Port[S3CF] := 0; Port[S3C4] := 2; FOR counter := <sup>8</sup> TO <sup>3</sup> DO BEGIN Port[S3C5] := <sup>1</sup> SHL counter; Read (picture, page\_8) END; Port[\$3C5] := S0F; Close (picture) END; I\* of 'read\_ega' <sup>I</sup> PROCEDURE read\_key; VAR key : Char;

GotoXY (1,25);<br>Write ('Demonstration der EGA-Farben, Nummern s. oben or\_reg[c2] := c1 \* 16 + c2;<br>work\_pal.color\_reg[c2]:2, ' ' set\_palette (work\_pal); BEGIN WHILE KeyPressed DO Read (Kbd, key); GotoXY (56,25);<br>Write ('<<< Taste drücken >>>';<br>Read (Kbd, key)<br>END; (\* of 'read\_key' \*! BEGIN set\_video\_mode (S10);<br>FOR cl := 0 TO 318 DO<br>FOR c2 := 0 TO 639 DO<br>set\_pixel (c2, c1, c2 DIV 40);<br>GotoXY (1,25); Write ('So sieht die Standardpalette von Modus 10h aus. read\_key ; Work\_pal.overscan := 0;<br>
FOR cl := 0 TO 3 DO BEGIN<br>
FOR c2 := 0 TO 15 DO BEGIN<br>
work\_pal.color\_reg[c2] := cl<br>
Write ('', work\_pal.color\_r<br>
END;<br>
END; read\_key END;<br>FillChar (page\_0[319,0], 2480, 0);<br>set\_palette (special\_pal);<br>GotoXY (1,24);<br>Witle ('Und wie finden Sie diese Palette ?');<br>read\_key;<br>FillChar (page\_0[319,0], 2480, 0);<br>GotoXY (1,24);<br>WriteLn ('Das Bild wird auf Platte save\_ega ('BILD.PIC');<br>set\_video\_mode (\$03);<br>WriteLn ('Hier ist wieder der Textmodus !');<br>WriteLn ('Nachfolgend soll das Bild neu geladen werden.<br>Write ('Es wird in der Standardpalette erscheinen.'); read\_key;<br>set\_video\_mode (\$10);<br>read\_ega ('BILD.PIC');<br>FillChar (page\_0 [319,0], 2480, 0);<br>Write ('Anschließend soll gezeigt werden, wie nur ');<br>Write ('einzelne Bit-Planes erscheinen.'); read\_key;<br>FillChar (page\_0[319,0], 2480, 0);<br>TextColor (White);<br>FOR cl := 0 TO 3 DO BEGIN<br>GotoXY (1,24); Write ('Nur Bit-Plane Nr.', cl, ' sichtbar<br>c2 := Port[\$3DA]; Port [S3C0] Port [S3C0J Port[S3C0] read\_key S12; := <sup>1</sup> SHL cl; := 320; END c2 := Port [\$3DA] ; Port[\$3C0J := \$12; Port[S3C8] := S8F; Port[S3C0] := S20;<br>GotoXY (1,24);<br>Write ('Nun sind wieder alle Bit-Planes sichtbar !<br>WriteLn ('Das Bild wird auf die zweite');<br>Write ('Video-Seite kopiert, dann Textmodus !'); read\_key;<br>
FillChar (page\_0 [319,0], 2480, 0];<br>
FOR cl := 0 TO 3 DO BEGIN<br>
Port[\$3C4] := 2;<br>
Port[\$3C5] := 1 SHL cl;<br>
Port[\$3CF] := 4;<br>
Port[\$3CF] := cl; page\_l := page\_0 END; Port[\$3C4] := 2; Port[S3C5] := S8F; FillChar (page\_8, 28000, 0); set\_video\_mode (\$83); ClrScr; WriteLn ('Hier ist erneut der Textmodus !');<br>WriteLn ('Da ohne Löschen des Video-RAMs umgeschaltet'<br>Write('handen und kann blitzschnell aktiviert werden !<br>Write('handen und kann blitzschnell aktiviert werden ! read\_key;<br>set\_video\_mode (\$90); select page (1); read\_key;<br>set\_video\_mode (\$83); GotoXY (1,18); Write ('Hier meldet sich der Textmodus zurück !'); read key: ClrScr; WriteLn ('\*\*\*\*\* Tschüß ! \*\*\*\*\*', #10, #10)<br>END. (\* of the program 'ega\_demonstration' \*)

Dieses Turbo-Pascal-Programm demonstriert einige Möglichkeiten der Registerprogrammierung. **(?)** 

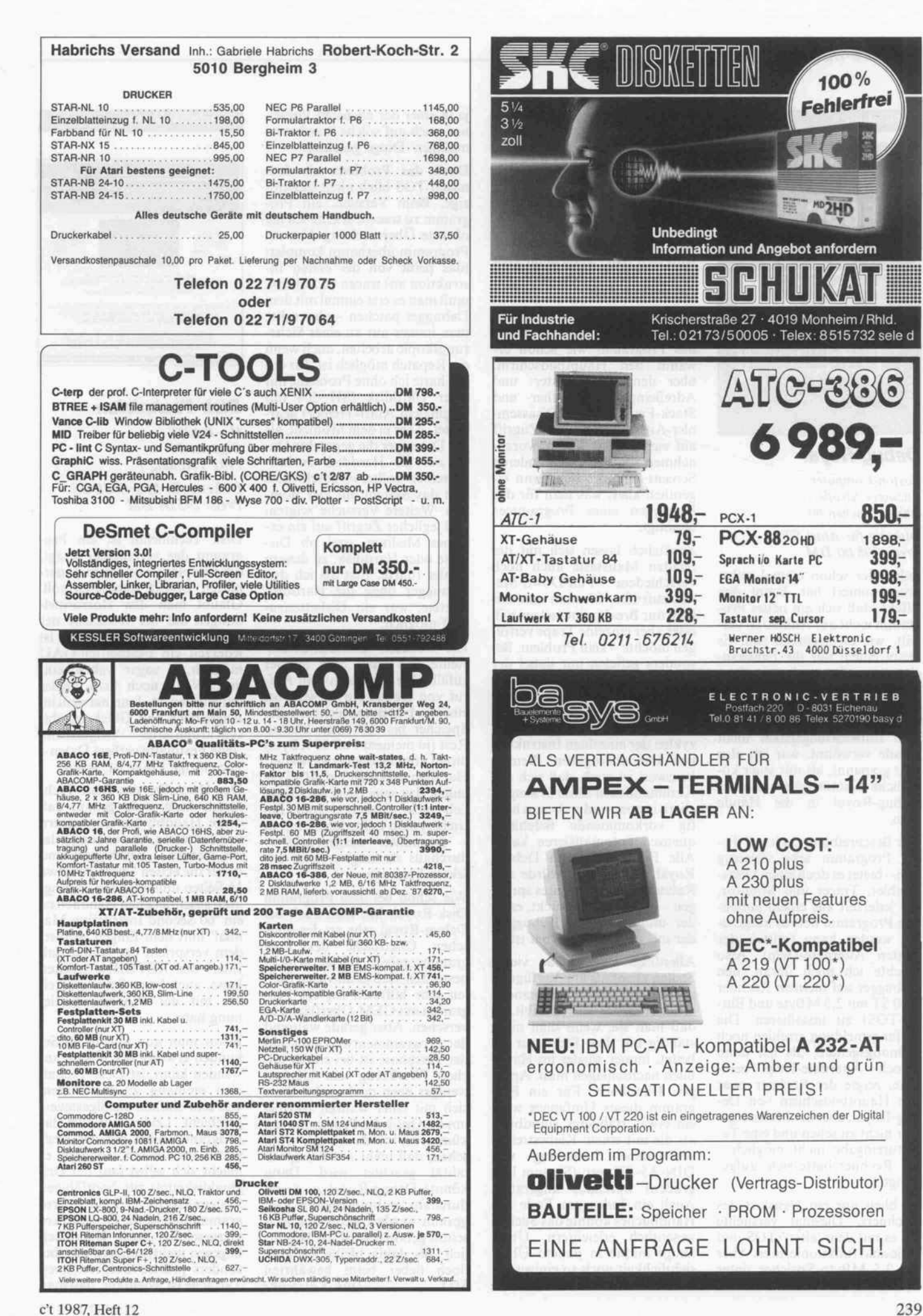

<sup>1</sup> 898,- 399, 998, 199,  $179 -$ 

### Software-Review.

Debugger

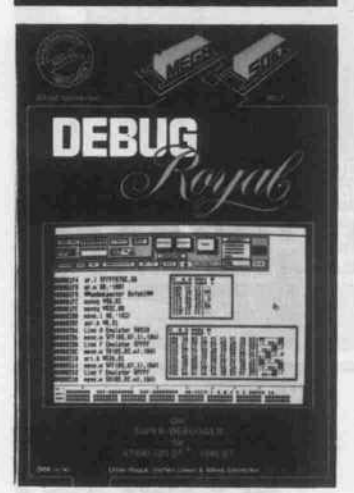

### Debug-Royal

Boston-Computer Anzinger Straße l 8000 München 80

Diskette für Atari ST Preis: 198,00 DM

Jeder, der schon einmal selbst programmiert hat, kennt den Effekt, daß sich ein neues Pro gramm nicht auf Anhieb so ver hält, wie es eigentlich soll. Es bleibt einem nur die Fehlersu che - je umfangreicher das Pro gramm aber ist, um so zeitrau bender gestaltet sich die 'Käfer suche'. Vom Programm SID aus dem Entwicklungspaket nicht gerade verwöhnt, war ich also sehr gespannt, als mir jener kö nigliche Kammerjäger namens Debug-Royal in die Hände kam.

Der Beschreibung nach soll die ses Programm sehr vielseitig sein - bietet es doch einen Disas sembler, Tracer und Monitor, der jederzeit aus einem laufen den Programm heraus aufgeru fen werden kann (mittels der Tasten Alternate-Help). Also machte ich mich daran, den Debugger auf meinem Rechner (260 ST mit 2,5 MByte und Blitter-TOS) zu installieren. Die Anfangsmeldung erschien noch ordnungsgemäß, als ich dann jedoch Alternate-Help betä tigte, zeigte der Rechner zwar den Hauptbildschirm von De bug-Royal, aber der Mauszeiger war nicht zu sehen und eine Ta statureingabe nicht möglich der Rechner hatte sich 'aufge hängt'.

Es blieb nur ein Neustart des Rechners. Diesmal versuchte ich es mit dem 'alten' TOS und - diesmal funktionierte es. Aber bei 2,5 MByte Speicher unter dem alten TOS brauche ich die benötigten Ladezeiten nicht zu erwähnen . . . Auch wenn im Handbuch besonders darauf hingewiesen wird, daß keinerlei VDI- und AES- Routinen ver wendet wurden und GEMDOS, BIOS sowie XBIOS nur im Not fall, hätte ich doch erwartet, daß man sich dabei an 'offizielle' Adressen hält. Manchmal geht Kompatibilität eben doch vor Geschwindigkeit . . .

Nach dem (nun möglichen) Aufruf von Debug-Royal zeigte das Programm wie schon er wähnt den Hauptbildschirm, über den alle Register- und Adreßeingaben, Speicher- und Stack-Fenster, die Disassembler-Ausgabe sowie der Zugriff auf vier weitere Screens vorzu nehmen sind. Auf den anderen Screens befindet sich dann ei gentlich alles, was man für das Debuggen eines Programmes benötigt.

Zusätzlich lassen sich mit der rechten Maustaste auch noch verschiedene Pull-Down-Menüs aufrufen. Ob man nun ein fach nur Breakpoints setzen will oder aber einzelne Traps verfol gen möchte - kein Problem. Be sonders gefielen mir dabei der Speichermonitor mit seinen ex tensiven Suchfunktionen sowie die Möglichkeit, beim Disassemblieren die benötigten Takt zyklen der einzelnen Instruktio nen mit auszugeben. Bemer kenswert ist auch, daß sich alle Kommandos in Makros abspei chern lassen, wodurch man häu fig vorkommende Befehlsse quenzen automatisieren kann. Alle Funktionen von Debug-Royal aufzuzählen, würde den Rahmen dieses Berichtes spren gen - anders ausgedrückt, es ist der umfangreichste Debugger, der mir bis jetzt begegnet ist.

Allerdings sind die an vielen Stellen ebenfalls zur Verfügung stehenden Tastaturkommandos etwas 'unglücklich' gewählt, so daß man sie, wenn man nicht ständig mit dem Debugger ar beitet, immer wieder im Hand buch nachschlagen muß. Apro pos Handbuch: Für ein Pro gramm dieses Umfanges wäre ein etwas stabileres Handbuch als die mit einem Klebestreifen verbundene Sammlung von DIN-A5-Blättern (Signum läßt grüßen) durchaus angeraten. Auch ein Index am Ende des Handbuches könnte das Suchen wesentlich erleichtern. Über haupt müßte in puncto Über sichtlichkeit noch so einiges ge tan werden. Aber vielleicht wird ja in einer der nächsten Versio nen auch auf solche 'hardware mäßigen' Dinge geachtet.

Doch das Problem mit dem neuen TOS blieb nicht das ein zige. Beim Versuch, ein Pro gramm zu tracen, erlebte ich die nächste Überraschung. Um ein Programm überhaupt komplett (das heißt von der ersten In struktion an) tracen zu können, muß man es erst einmal mit dem Debugger patchen - also sollte man immer nur an einer Siche rungskopie arbeiten, auch wenn ein Repatch möglich ist. Bis da hin hatte ich ohne Probleme mit einer Harddisk (SH 204 mit originalem Atari-Treiber) gear beitet. Aber in dem Moment, als der Debugger die gepatchte Da tei auf die Harddisk zurück schreiben wollte, verabschiedete sich das System mit vier Bom ben. Weitere Versuche zeigten, daß jeglicher Zugriff auf ein ex ternes Medium, egal ob Dis kette oder Harddisk, zu diesem Fehler führte. Erst als ich den Debugger ohne die Harddisk startete, war ein Diskettenzu griff möglich.

Ein weiterer 'Bomben-Effekt' stellte sich mehr oder minder zufällig heraus. Nach dem Auf ruf von Debug-Royal wird bei einem <sup>l</sup> -MByte-Rechner der Speicher bis auf einen kleinen Rest (in meinem Fall <sup>35</sup> KByte) direkt vom Debugger verwaltet. Hat man nun aber ein ACC ge laden, das seinerseits nachträg lich mehr Speicher vom Be triebssystem anfordert, kann es freundlich ausgedrückt durchaus zu 'ungewollten' Ef fekten kommen.

Wie schon bei dem Programm Disk-Royal, hat man auch bei Debug-Royal sehr an der opti schen Oberfläche des Pro gramms 'gefeilt'. Ich will ja nicht bestreiten, daß es an vielen Stel len sehr hilfreich ist, ein Pro gramm mit GEM-Oberfläche zu versehen. Aber gerade während der Programmentwicklung und der Testphase ist bei einem sol chen 'Werkzeug' ein bißchen weniger eben doch mehr. Statt sich mit einer wahren Akribie um die Optik des Programms zu kümmern, würde ich mir wün schen, daß mehr auf Kompati bilität geachtet wird. Dann könnte Debug-Royal zu einem durchaus 'ge-brauchbaren' Pro gramm werden, denn was jetzt schon geboten wird, ist beacht lich. Bis dahin bleibe ich aber doch lieber beim bewährten SID. Dirk Katzschke

### Harddisk-Utility

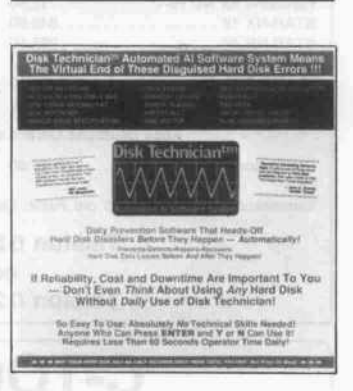

Disk Technician  $H+BEDV$ Olgastr. 4 7992 Tettnang <sup>1</sup> Diskette für MS-/PCDOS

Preis: 295,00 DM

Disk Technician ist ein Pro gramm, das, vereinfacht gesagt, die Festplatte vor einem dauer haften Defekt reparieren soll. Glaubt man den Horrormel dungen auf der Rückseite der Programmverpackung, dann ist jederzeit ein Festplatten-GAU möglich, ja sogar wahrschein lich. Wenn noch kein Fehler aufgetreten ist, dann hat man im Augenblick halt Glück gehabt; synchronisierter Originalton: 'Jede Festplatte verliert Daten - Die einzige Frage ist, wann.'

Der Hersteller des Disk Tech nician weiß wohl genau, daß dicke Handbücher nur ungern vor der ersten Anwendung gele sen werden - beruhigend sind daher die ersten Seiten des etwa 16 Seiten umfassenden, in Eng lisch geschriebenen Handheftes: ein '60 Second Instruction Ma nual' hilft dem Eiligen. Außer dem verspricht der Autor, daß jeder, der RETURN drücken kann, auch keine Schwierigkei ten mit der Programmbedie nung habe.

Bevor man nun sein in 60 Se kunden erworbenes Wissen an wenden kann, ist Disk Techni cian einmalig zu installieren, was sehr einfach menügesteuert geschieht. Leider läßt sich das Programm nicht auf der Fest platte installieren, sondern es macht sich selbst (auf der Ori ginaldiskette!) zur bootfähigen Systemdiskette. Laut Pro grammhülle ist die Diskette ko piergeschützt, laut Handbuch dagegen nicht, sondern nur 'be sonders präzise' aufgezeichnet. Tatsache ist jedenfalls, daß man mit DISKCOPY keine funk tionsfähige Kopie erzeugen kann.

Da sich auf der so erstellten Arbeitsversion (die Originaldis kette) eine AUTOEXEC-Datei befindet, läßt sich das Pro gramm auch durch den vom<br>Handheft vorgeschlagenen vorgeschlagenen Kalt- oder Warmstart aktivie ren. Nach dem Programmstart muß man sich festlegen: Disk Technician unterscheidet zwi schen monatlich, wöchentlich und täglich notwendigen Durchgängen. Beim ersten Mal muß man unbedingt einen 'mo natlichen Durchgang' wählen, damit sich Programm und Fest platte kennenlernen. Hierfür ist ein Zeitaufwand zwischen 40 Minuten und 14 Stunden einzu planen. Beim Testgerät, einem 10-MHz-AT, dauerte der Vor gang zwei Stunden und <sup>18</sup> Mi nuten. Im Vergleich dazu dauert beim gleichen Computer der wöchentlich notwendige Lauf 49 Minuten und der täglich not wendige nur drei Minuten.

Offen ist noch die Frage, was das Programm eigentlich macht. Die Autoren des Hand heftes erläutern die grundsätzli chen Probleme, die bei der Da tenspeicherung auf Festplatten auftreten können. Insbesondere beschreiben sie mögliche Feh ler, die durch falsche Spurzu weisungen oder durch unter schiedliche Magnetisierung auf treten können. Disk Technician prüft nun (nach Herstelleranga ben) Kopf für Kopf, Spur für Spur und Sektor für Sektor je des einzelne Bit der Festplatte auf Konsistenz und Lesequali tät. Gegebenenfalls ist das Pro gramm in der Lage, einzelne Spuren neu zu formatieren oder Sektoren 'umzuschichten'. Eine im Fehlerfall explizit eingelei tete, komplette Neuformatie rung der Festplatte scheint da durch nicht mehr nötig zu sein. Während der Testzeit werden die Daten teilweise in den Ar beitsspeicher ausgelagert. Man darf den Programmlauf daher<br>nicht beziehungsweise nur beziehungsweise nur durch eine vorgesehene Mög lichkeit unterbrechen.

In vielen Fällen soll eine auto matische Reparatur einer be schädigten Festplatte möglich sein. Auch bei der Festplatte des Testgerätes wurden bei der er sten Inbetriebnahme von Disk Technician mehrere Sektoren einer ursprünglich vom Herstel ler als defekt gekennzeichneten

Spur repariert und DOS zur Verfügung gestellt.

Als Abschluß eines Programm laufs erhält man wahlweise auf Bildschirm oder Drucker einen Bericht über die geleistete Ar beit von Disk Technician. Das Programm merkt sich diese Ergebnisse., Man ist so immer über den 'Gesundheitszustand' seiner Festplatte(n) informiert.

Ein von mehreren Fehlermel dungen überraschter Anwen der, der eigentlich seine Fest platte für 'in Ordnung' gehalten hat, sollte sich über folgende Tatsache im klaren sein: Viele Leseschwierigkeiten auf Festplatte würde man ohne den Prüflauf nicht bemerken, da DOS von sich aus zunächst mehrere erneute Leseversuche (bis zu 30mal) durchführt, ehe eine Fehlermeldung ausgegeben wird. Disk Technician schreibt auch in diesen Fällen die ermit telten Bits und Bytes wieder 'gut leserlich' auf die Festplatte zu rück und trägt damit indirekt zur Steigerung der Zugriffsgeschwindigkeit bei.

Als nützliche Option kann man bei der Installation das Pro gramm SAFEPARK auf die Festplatte übertragen. Mit die sem Programm kennzeichnet Disk Technician die Landezone der Köpfe (höchster Zylinder) als 'BAD'. Dadurch wird dieser Bereich von DOS nicht genutzt. SAFEPARK sorgt nun dafür, daß (vorwählbar) <sup>l</sup> bis <sup>15</sup> Se kunden nach dem letzten Fest plattenzugriff die Köpfe in den vorgesehenen Bereich gefahren werden.

Fazit: Sicher entspricht die auf der Verpackung des Programms dargestellte Möglichkeit eines sekündlich möglichen totalen Datenverlustes der Wahrheit. Disk Technician entbindet je doch nicht von einer regelmä ßigen Backup-Pflicht, reduziert aber das Risiko eines plötzli chen Datenverlustes auf der Harddisk erheblich. Es muß da her jeder mit sich selbst ausma chen, ob er sich bei der heute üblichen recht hohen Festplat tenqualität neben den Backup- Läufen auch noch mit einem zusätzlichen Disk Technician-Einsatz anfreunden will. Die zwingend notwendige Disket tennutzung ist dabei allerdings hinderlich. Peter Hagemann

alles gut!

Distributor  $g$ ut  $-$ 

Rank Xerox · Ventura Desktop Publisher Scanner-Laserprinter · A4-Monitor Optische Speicherplatten

 $E$ EVEREX PC-MOS/386 $m$ MultiLink<sup>®</sup> LANEInk

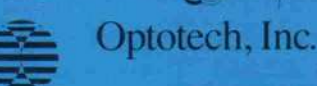

8066 Eschenried Dachauer Str. 20 Tel.: 0 81 31 / 70 01-0 Fax: 0 81 31 / 70 01 44 Geschäftsstelle: 6050 Offenbach Berliner Str. 255 069/8004024

Preisliste anfordern!

0 weitere Add-On's für den Fachhandel

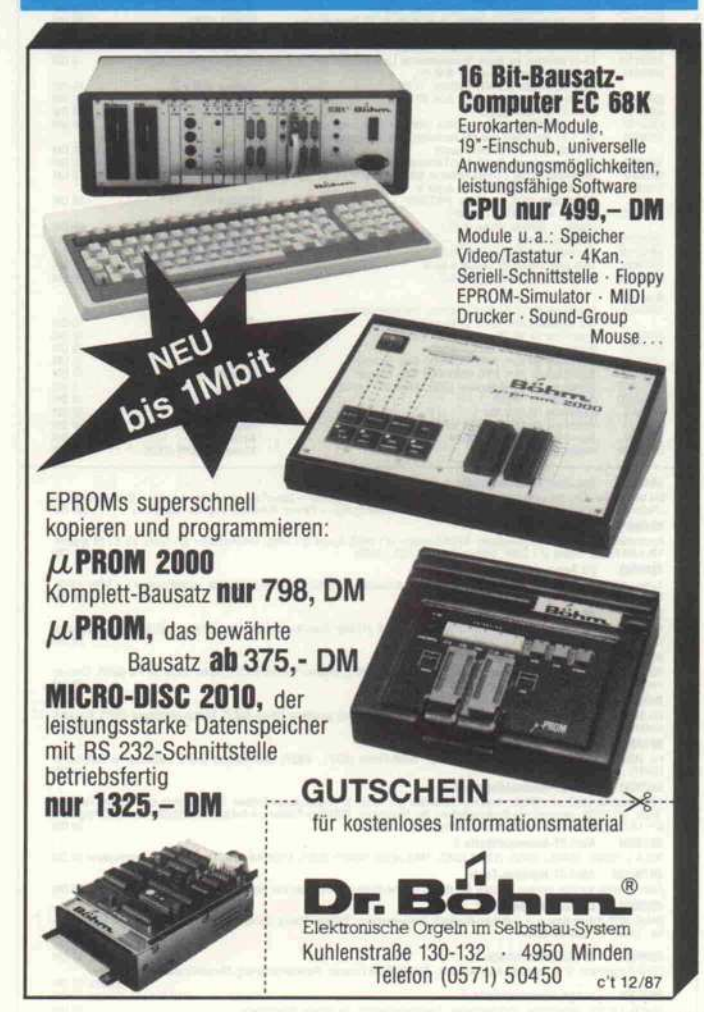

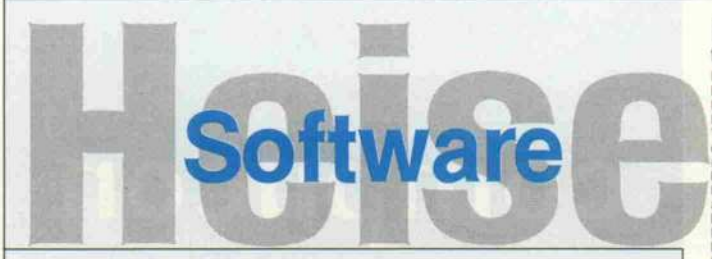

### c't-Programme

Dieses Angebot bezieht sich auf. c'hyleroftentikplungen. Eine zusätzliche Dokumentation oder Bedienungaanleitung st<br>soweit nicht anders angegeben, im Lieferuntfang nicht enthalten. Eine Fotokopie der zugrundeliegenden Verö

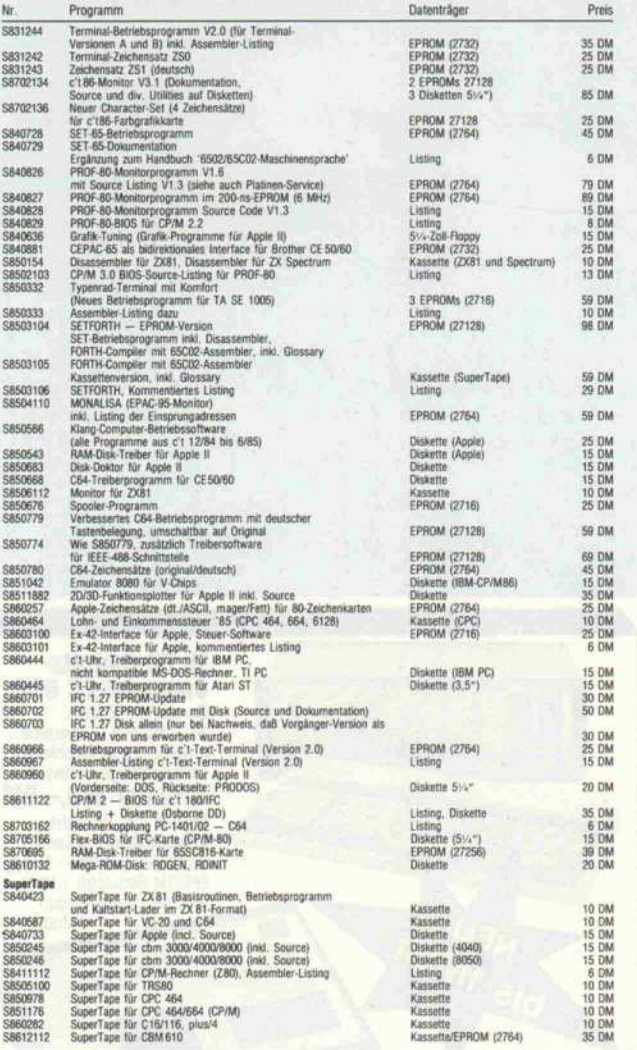

### \$840001 Spectrum-Sammelkassette <sup>1</sup>

.<br>Die beliebtesten Spectrum-Programme aus c't, jetzt auch mit Zinsprogramm -- SuperTape (mit Kaltstart-Lader u. Betriebsprogr.) --<br>"Platinen-Layout" (Experimentierprogr. zur Latterplatinen-Entflechtung) -- Farmer (Gartenpl

SS60001 PC-Sammeldiskette 1<br>Assembler-Utilities für MS-DOS-Rechner: CP/M-Emulator (c't 9/85), Speed (c't 7/85), Druckertreiber (c't 6/85), für c't 85 speziell<br>1M-RAM-Floppy-Treiber (c't 3/65), Uhrentreiber (c't 7/85, 10/85

Turbo-Utilities für MS-/PC-DOS-Rechner: ASCII-Deutsch-Konverter (c't 6/86), Disk-Utility (c't 7/86), Logiksimulator (c't 8/86), CP/M-DOS-Transfer (c't 10/86) 20 DM

**S\$70002 PC. Sammeldiskets 3**<br>1720**6: AG:** PCOS-Rechner, U. a.: Investor (1206), Autopark (11/66), Datei-Kompression n. Huffman (1/67), WS-Druckertreiber<br>12/66), 80:Spu:/Diskritten-Trebler (2/87)<br>5**870003 PC: Sammeldiskett** 

**S870005 PC-Sammeldiskette 5**<br>Für MS-/PC-DOS-Rechner, U. a.; Druckersteuerung (6/87), Rechner für komplexe Zahlen (6/87), Bildschirmschoner (6/87), Gedächt<br>nissimulation (7/87), Sorachanalyse (8/87)

S870007 PC-Sammeldiskette 6<br>Für MS-DOS-Rechner: Hercules-Grafik-Toolbox für Turbo-Pascal (8/87. . 10/87), DOS-Analyse (9/87), Hardcopy für EGA-Karten<br>(10/87)

S\$70001 - Atan-ST-Sammeldiskelte 2<br>FGT0-Routine, FRUT (c1 10/66); resetteste RAM-Disk (c1 11/86) in verschiedenen Größen, für 512-KByte und 1-MByte-Rechner;<br>"Night" (c1 12/86), automatische Dunkeischahung des Bildschrims;

S8708138 Atari-ST Harddisk-Tools<br>Atari-Harddisk bootbar machen, Lösung für das 40-Ordner-Problem, RTOS-UH von Harddisk starten 20 DM<br>S860003 CPC-Sammeldiskette 1

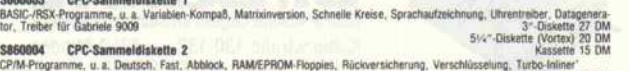

### 3"-Diskette 27 DM<br>5%"-Diskette (Vortex) 20 DM<br>20 DM 5870006 Amiga Sammeldiskette <sup>1</sup> 5'/r -Diskette (Vortex) <sup>20</sup> DM Modula <sup>Z</sup> Grafik. Uhrentreiber. Druckertreiber. Transferprogramm für serielle Schnittstelle <sup>20</sup> DM

### RTOS-UH/PEARL

Tür die Atari-ST-Serie, Verstom 2.1<br>Integrates Echtzeit-Multiabidep-Programmerischytem minimizations Echtzeit-Multiabidep-Programmerischytem bet, Editor, Winchester-Treiber, Terminal-Emulation, Grafik-<br>bet, Editor, Winches

### MAXI-Version (für Atari ST mit PAK-68)

Lieferumfang wie Version 2.1, jedoch mil 68020-Assembler. Assembler und PEARL-Compiler unterstützen FPU 68881 45 DM Update von Version 2.0 auf Version 2.1 Maxi

### für den EPAC-68008 (c't 2/87)

Basisystem im EPROM (27512), unrlaßt Echtein-Betrieben<br>system RTOS-UH, 68000-Assember, Linker/Lader, Monitor-<br>Debugger mit 68000-Disassember, Editor<br>Compiler-EPROM (27258) mit PEARL-Oropiler, ermöglich<br>DEARL-Programmentwic

### für c't 68000 (Upgrade)

Compiler-Version 10.2. Grafik und Terminmalemulation well-<br>gehend kompatibel zu Atari-ST-Version. Bei Betrieb mit Gra-<br>fiskante stehen wir unahhängige Bildschirme zur Verfügung Bildschild<br>1st stel die 10HDI-Karte vorhanden

### für c't 68020

Enthält 68020-Assembler und Maxi-Compiler für volle FPU-Unterstützung. 4 EPROMs 27256 mit 120 ns Zugriffszeit, Handbuch, Utility-Diskette 298 DM

### für 68000-Trainer KAT-Ce (c't 11/86)

Betriebssystem FITOS-UH, (FARH-Compiler, 68000-Assem-<br>bler, Linker/Lader, Monitor/Debugger mit 68000-Disassem-<br>bler, Editor. Ermöglicht, PEARL-Programmentwicklung mit<br>jedem Homecomputer, der als Terminal verwendet werden<br>k Runtime-Paket

für 68000-Trainer KAT-Ce (c't 11/86) Betriebssystem RTOS-UH, PEARL-Laufzeitsystem, Linker/<br>Lader, Editor, Geeignet als Basis-System für Festprogramment<br>Anwendingen, jedoch nicht als Entwicklungssystem. Liete-<br>UH/PEARL-Entwicklungssystems wird vorausgesetzt, l

### PEARL-Pool

Pool-Disketten <sup>1</sup> bis 8 für c't 68000 wahlweise (bitte angeben) 3,5". 5V." Pool-Disketten <sup>1</sup> bis 5 für Atari ST, 3,5" je Diskette <sup>12</sup> DM

#### GKS ST

Standardisiertes Grafik-Kernsystem gemäß DIN 66252, Leve<br>Oa, für Rechner der Atari-ST-Serie unter RTOS-UH. Pro<br>grammiert in PEARL, mit Grafiktreibern in Assembler. Inkl.<br>Handbuch

### GKS c't68000

Standardisiertes Grafik-Kernsystem gemäß DIN 68252, Level<br>Oa, für c't68000 mit Grafikkarte unter RTOS-UH (Upgrade-<br>Version). Inkl. Handbuch. Lieferformat wahlweise 5,25<br>oder 3,5" (bitte angeben).

### ST-UniShell V2.0

Unix-åhnlicher Kommandointerpreter für Atari ST mit über<br>60 internen Kommandos und diversen externen Komman-<br>dos. Unterstützt Subshelis, Pipes, Prozeduren, VO-Redirec-<br>tion. Anleittung, Source, Online-Tutorial auf Diskette Ext-Command ST

MS-DOS-áhrikeher, Kommandointerpreter, fúr Atari ST., Ent.<br>hált alle MS-DOS-Kommandos und zusätzliche Funktionen.<br>Unterstützt. I/O-Redirection, verschachtelte. Batch-Dateien.<br>ermöglicht Einbinden und Löschen residenter. Mo

### PAL-Entwicklungspaket

PAL-Assembler für gängige Standard-PALs, PAL-Disassem<br>bler, Hex- und JEDEC-Format. Treiberprogramm für PAL:<br>Brenner (c't 1/87) und zusätzlich integrierter Editor.<br>Lieferbare Diskeftenformate: PC-DOS. Osborne-DD (bitte be<br>B

#### KAT-Ce-Pascal

Komplettpaket, bestehend aus KAT-Ce-Leerplatine und Zwei<br>EPROMs mit Betriebssystem, Editor, Assembler und Pascal-<br>Compiler, inkl. Handbuch.<br>(wahlwese zum Betrieb mit serieller oder paralleler Schnitt-<br>stelle — bitte bei Be

### KAT-Ce-Pascal

für den EPAC-68008

EPROM (27512) mit KAT-Ce-Betriebssvstem und Pascal-Compiler, inklusive Handbuch (Betrieb mil serieller Schnitt stelle) <sup>169</sup> DM 65SC816-Paket

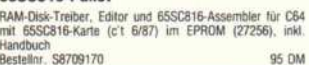

CP/M 86 für IBM PC (mit deutscher Dokumentation)  $227 - DM$ 

### **c't-Klangcomputer**<br>Sound Samples (Studioaufnahmen) für das

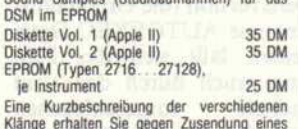

Klänge erhalten Sie gegen Zusendung eines rückadressierten Freiumschlages.

#### **TurboGraf**

Grafik-Paket für Apple II mit Turbo-PASCAL<br>(läuft mit CP/M-Versionen ohne Bank Switching), inklusive<br>Source. Neu: Jetzt auch für Turbo-Pascal 3.0<br>5'-Zoll-Floppy (Apple)

#### PROMMERSO-Software

Betriebsprogramm zur menügesteuerten Programmierung aller gängigen EPROM-Typen (siehe c't 2/85) 8-Zoll-Floppy (IBM-Standardformat) <sup>49</sup> DM

### PROMMERSO-Software

für Schneider CRC (siehe c't 2/86) 39 DM PROMMER86-Software

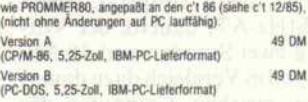

#### PROMMER-520-Software

Treiberprogramm für EPROM-Programmiergerät FROMMER 520 (siehe c't 7/86), inklusive EPROM-Monitor, unterstützt 16-Bit- und Serienprogrammierung. Diskette (Atari ST) <sup>39</sup> OM

#### Netzwerkanalyse

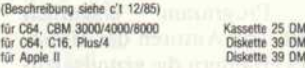

INPUT-64-BASIC-Erweiterung in zwei 2764er-Eproms für die C64-EPROM-Bank. Über 40 neue Befehle und SuperTape DU. 49 DM Bits & Bytes im Video-Chip

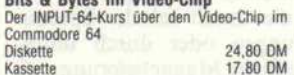

#### PIP-EF

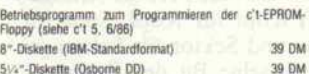

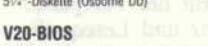

### EPROM 2764 25 DM

S'/V'-Diskette (PCOOS) mit BIOS-Quelle, Schnittstellentrei ber, Tastaturtreiber, RAM-Disk für Bereich oberhalb Video-Adapter 39 DM

#### So können Sie bestellen:

Um unnötige Kosten zu vermeiden, liefern wir nur gegen Vorauskasse. Fügen Sie Ihrer Bestellung<br>einen Verrechnungsscheck über die Bestellsumme<br>zuzüglich DM 3,— (für Porto und Verpackung) bei<br>oder überweisen Sie den Betrag auf eines unserer Konten.

Die Handbücher zu den Programmen SUPERMON,<br>AFORTH, MICRO FORTRAN und MICRO FORTH<br>sind zum Preis von je 5 DM (inklusive Porto) ge-<br>trennt erhältlich, Bei einer Bestellung des Pro-<br>gramms wird der Betrag angerechnet. (Bitte

Schecks werden erst bei Lieferung eingelöst. Wir empfehlen deshalb diesen Zahlungsweg, da in Einzelfällen längere Lieferzeiten auftreten können.

# Bankverbindungen: Postgiroamt Hannover, Kt.-Nr. 93 05-308 Kreissparkasse Hannover, Kt.-Nr. 000-019968 (BLZ25050299)

Ihre Bestellung richten Sie bitte an:

HEISE PLATINEN- & SOFTWARESERVICE Postfach 610407 3000 Hannover 61

### c' t-Abonnement

### Abrufkarte

# GARANTIE

Wir garantieren jedem Abonnenten das Recht, seine Bestellung inner halb einer Woche nach Abschluß schriftlich zu widerrufen.

Abrufkarte an Verlagsunion ab am:

Das c't-Abonnement ist jederzeit mit Wirkung ab der jeweils übernäch sten Ausgabe kündbar. Überzahlte Abonnementsgebühren werden so fort anteilig erstattet.

Bitte leisten Sie keine Vorauszahlun gen.

# c't-Abonnement Abrufkarte

Ja, übersenden Sie mir bis auf Widerruf alle zukünftigen c't-Ausgaben ab Monat:

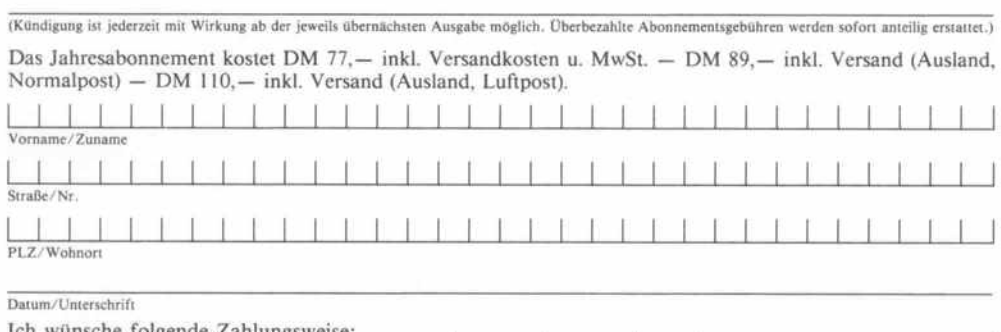

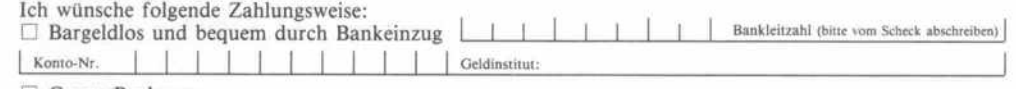

### D Gegen Rechnung

Mir ist bekannt, daß ich diese Bestellung innerhalb von <sup>8</sup> Tagen widerrufen kann und bestätige dies durch meine Unterschrift. Zur Wahrung der Frist genügt die rechtzeitige Absendung.

Datum /Unterschrift

Bitte beachten Sie, daß diese Bestellung nur dann bearbeitet werden kann, wenn beide Unterschriften eingetragen sind.

## c't - magazin für computer technik Kontaktkarte

Ich beziehe mich auf die in c't \_\_\_\_\_\_/8\_\_, Seite \_\_\_\_\_\_ erschienene D Anzeige

- $\Box$  und bitte Sie um weitere Informationen über Ihr Produkt
- D und gebe die nachfolgende Bestellung unter Anerkennung Ihrer Liefer- und Zah lungsbedingungen auf:

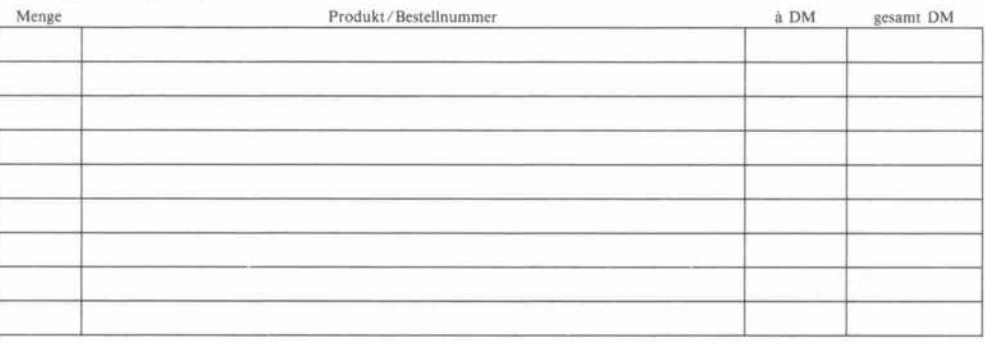

Absender nicht vergessen! Datum, Unterschrift (für Jugendliche unter 18 Jahren der Erziehungsberechtigte)

## c't - magazin für computer technik Kontaktkarte

Ich beziehe mich auf die in c't /8 , Seite erschienene

- D Anzeige
- $\Box$  und bitte Sie um weitere Informationen über Ihr Produkt
- $\Box$  und gebe die nachfolgende Bestellung unter Anerkennung Ihrer Liefer- und Zahlungsbedingungen auf:

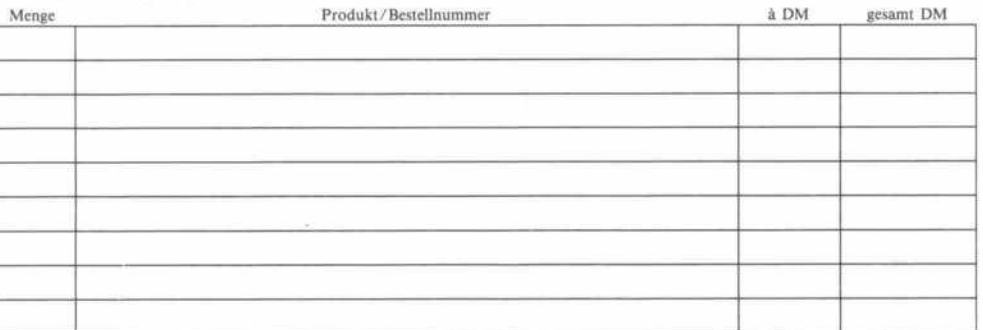

### c't-Kontaktkarte

Mit dieser Service-Karte können Sie

- Informationen zu in c't angebote nen Produkten direkt bei den ge nannten Firmen abrufen;
- Bestellungen bei den inserieren den Anbietern vornehmen.

### c't-Kontaktkarte

Mit dieser Service-Karte können Sie

- Informationen zu in c't angebote nen Produkten direkt bei den ge nannten Firmen abrufen;
- Bestellungen bei den inserieren den Anbietern vornehmen.

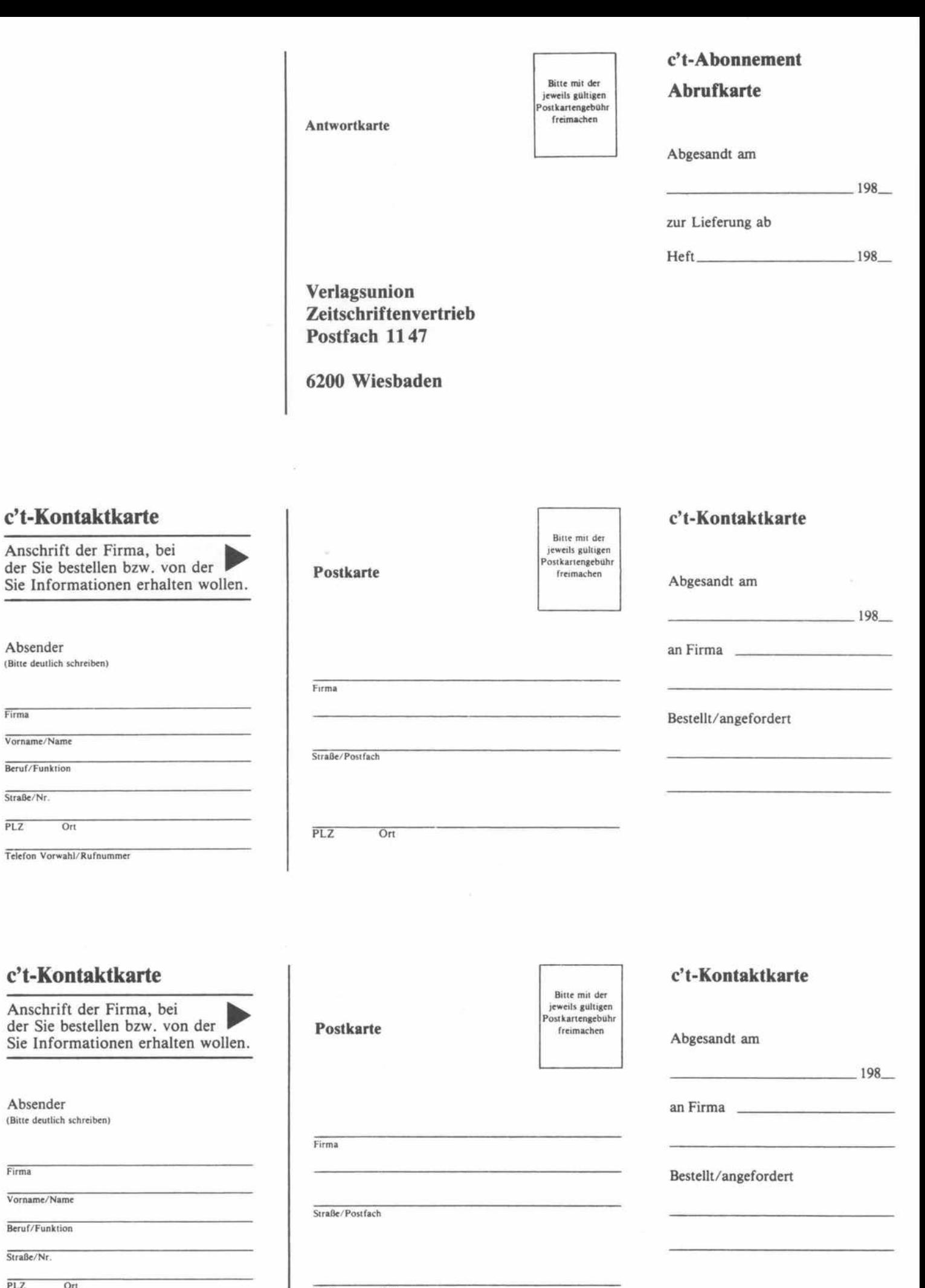

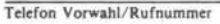

 $Ort$ 

Absender

Vorname/Name Beruf/Funktion Straße/Nr.

 $\overline{\text{Firma}}$ 

 $PLZ$ 

Ort

Anschrift der

Absender

Vorname/Name Beruf/Funktion Straße/Nr.

Firma

 $PLZ$ 

PLZ Ort

### c't - Gelegenheitsanzeige

## c't - Gelegenheitsanzeigen Auftragskarte

### Auftragskarte

Private Kleinanzeigen je Druck zeile DM 3,99 inkl. MwSt.

Gewerbliche Kleinanzeige je Druck zeile DM 6,61 inkl. MwSt.

Chiffregebühr DM 5,70 inkl. MwSt.

Bitte veröffentlichen Sie in der nächsterreichbaren Ausgabe folgenden Text im Fließsatz als  $\Box$  private Kleinanzeige  $\Box$  gewerbliche Kleinanzeige\*  $(mif C gcaation)$ 

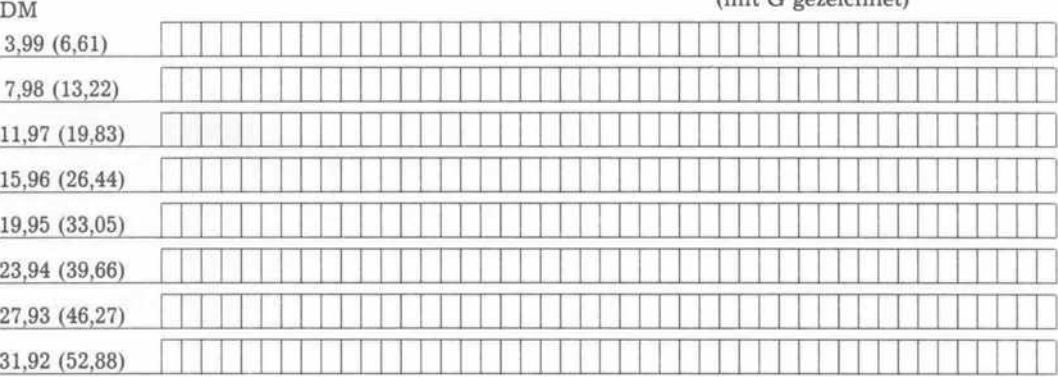

Pro Zeile bitte jeweils <sup>45</sup> Buchstaben einschl. Satzzeichen und Wortzwischenräume. Wörter, die fettgedruckt erscheinen sollen, unterstreichen Sie bitte. Den genauen Preis inklusive Mehrwertsteuer können Sie so selbst ablesen. \* Der Preis für gewerbl. Kleinanzeigen inkl. MwSt. ist in Klammern angegeben. Soll die Anzeige unter einer Chiffre-Nummer laufen, so erhöht sich der Endpreis um DM 5,70 Chiffre-Gebühr inkl. MwSt. Bitte umstehend Absender nicht vergessen!

### c't - magazin für computer technik Kontaktkarte

Ich beziehe mich auf die in c't \_\_\_\_\_/8\_, Seite \_\_\_\_\_ erschienene D Anzeige

- $\Box$  und bitte Sie um weitere Informationen über Ihr Produkt
- D und gebe die nachfolgende Bestellung unter Anerkennung Ihrer Liefer- und Zah lungsbedingungen auf:

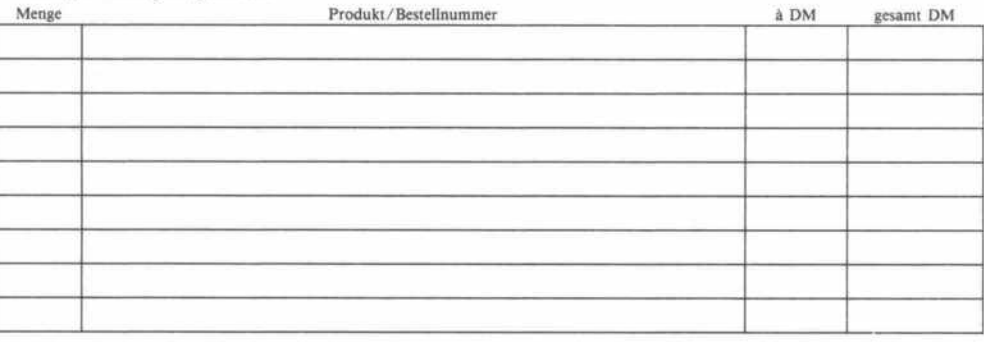

Absender nicht vergessen! Datum. Unterschrift (für Jugendliche unter IS Jahren der brziehungsherechtigte)

## c't - magazin für computer technik Kontaktkarte

Ich beziehe mich auf die in c't \_\_\_\_\_\_/8\_\_, Seite \_\_\_\_\_\_ erschienene D Anzeige

- $\Box$  und bitte Sie um weitere Informationen über Ihr Produkt\_
- $\Box$  und gebe die nachfolgende Bestellung unter Anerkennung Ihrer Liefer- und Zahlungsbedingungen auf:

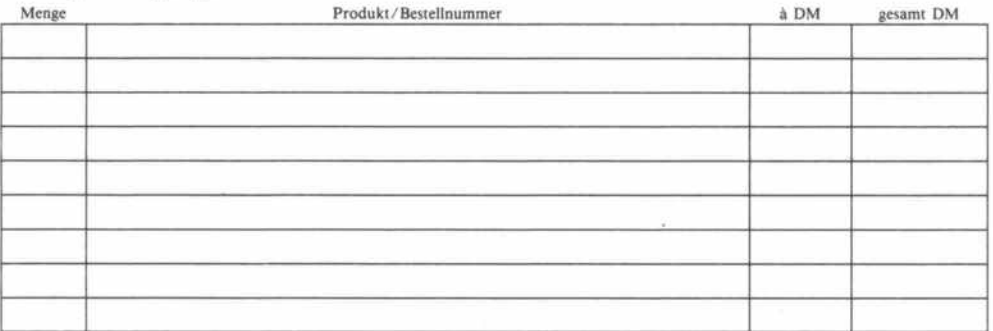

### c't-Kontaktkarte

Mit dieser Service-Karte können Sie

- Informationen zu in c't angebote nen Produkten direkt bei den ge nannten Firmen abrufen;
- Bestellungen bei den inserieren den Anbietern vornehmen.

### c't-Kontaktkarte

Mit dieser Service-Karte können Sie

- Informationen zu in c't angebote nen Produkten direkt bei den ge nannten Firmen abrufen;
- Bestellungen bei den inserieren den Anbietern vornehmen.

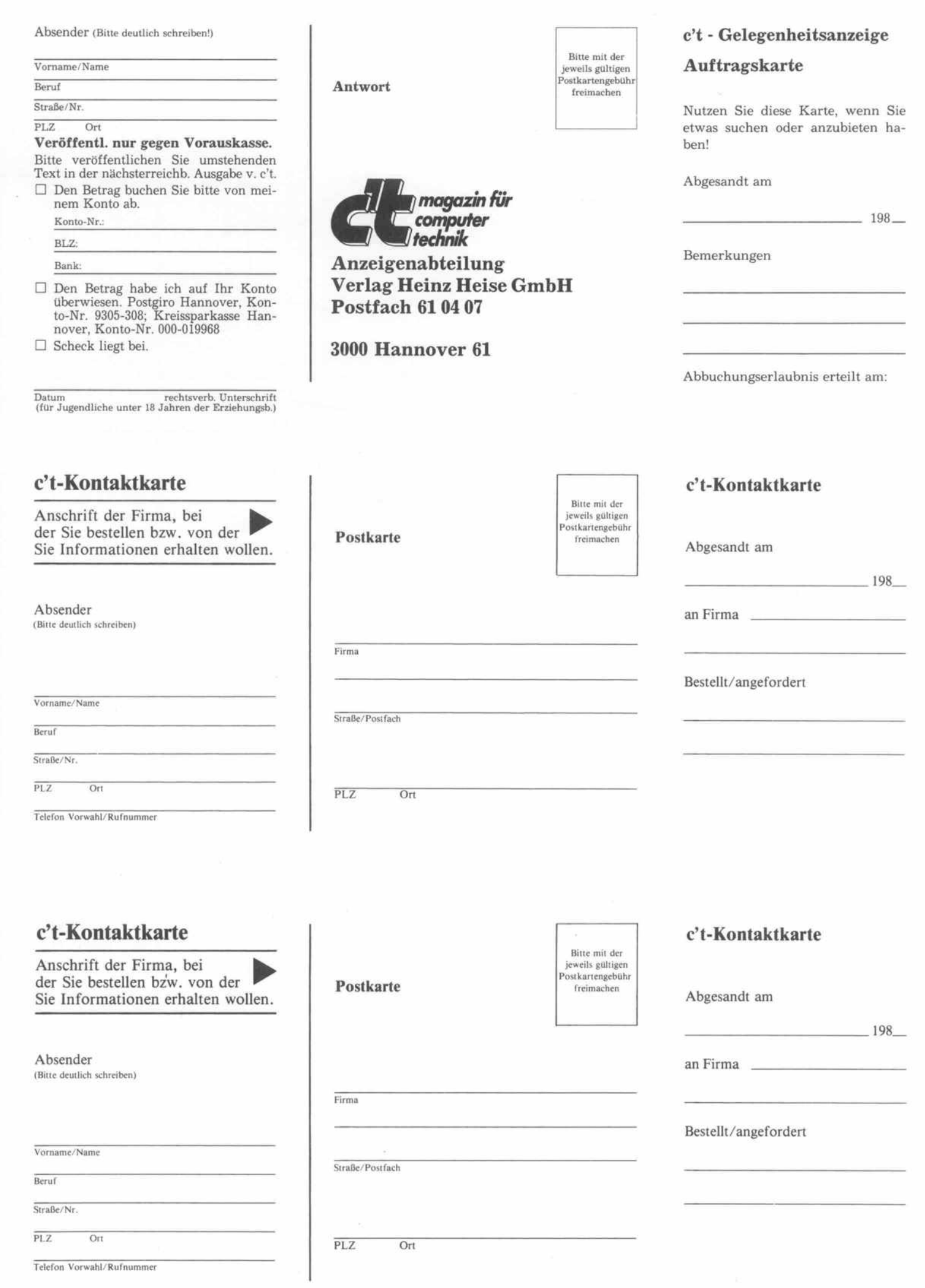

### Software-Review\_

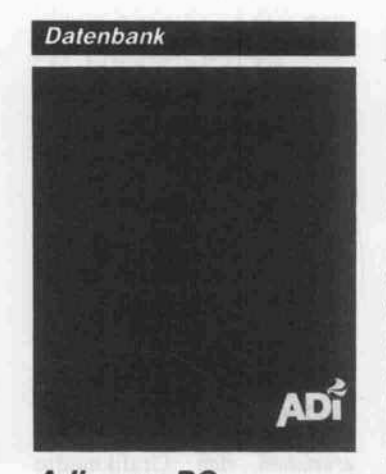

Adimens PC

Adi-Software GmbH Bunsenstraße 22 7500 Karlsruhe 1

Diskette für MS-/PCDOS Preis: 2850,00 DM

Adimens gehört zu der Katego rie der 'Integrierten Software', unter der all die Programme zu sammengefaßt sind, die aus mehreren Modulen bestehen und mehr als nur rechnen oder schreiben können.

Im Vollausbau umfaßt Adimens je ein Programmodul zum Ein richten und Verwalten einer Datenbank, für die Textverar beitung und zum Programmie ren. Wesentlichster Bestandteil von Adimens ist jedoch eine re lationale Datenbank mit vielfäl tigen und komfortablen Zu griffsmöglichkeiten.

Adimens ist für den Einsatz auf allen Rechnern vorgesehen, die unter MSDOS 3.1 laufen und über einen Hauptspeicher von mindestens 256 KByte verfü gen. Benutzern, die auch mit dem Programmodul TALK ar beiten möchten, wird eine grö ßere Speicherkapazität empfoh len.

Adimens kann auch auf Rech nern gefahren werden, die über nur zwei Laufwerke verfügen. Der Regelfall sollte aber die In stallation auf einer Festplatte sein.

Zum Lieferumfang gehören vier Disketten und ein Handbuch. Nicht nur zur Freude der An fänger befindet sich eine Dis kette mit einigen Übungsdaten banken darunter. Ein eigenes<br>Adimens – Übungshandbuch Übungshandbuch führt auf realitätsnahe Weise in das Programm ein.

Die Installation wird nach dem Aufruf eines Installationspro gramms menügesteuert von

Adimens organisiert. Das gilt allerdings nur für Besitzer eines AT-Rechners. Zur Installation auf einem XT muß man eine nicht dokumentierte Batch-Datei aufrufen, die dann aber das Programmpaket zügig in stalliert.

Der größte Vorzug der Benutzeroberfäche von Adimens liegt darin, daß ihre Struktur für alle Module gleich ist. Zunächst werden Befehle über Funktions tasten eingegeben, deren ak tuelle Belegung in der untersten Bildschirmzeile eingeblendet ist. Anschließend gibt man die wei teren Anweisungen - mal über die Cursor-Tasten, mal über die Anfangsbuchstaben der aufgeli steten Befehle oder auch über die Eingabe von Zahlen, die im Menü vor der gewünschten Funktion stehen.

Wer von anderen Datenbank programmen zu Adimens wech selt, wird zwar die üblichen Ka tegorien 'Datenfeld und Satz' mit den Bezeichnungen wie 'Name, Typ, Länge' auch bei Adimens finden; jedoch sind sie um eine Vielzahl weiterer Be griffe erweitert. Da gibt es 'Merkmale', die durch 'Merk malsnamen' und ein 'Merk malsfeld' gekennzeichnet wer den. Zum 'Merkmalsfeld' gehört die 'Merkmalsausprä-'Merkmalsausprägung'. Alles zusammen steht in einer 'Bildschirmmaske', die dann einen 'Datensatz' bildet.

In der Mehrzahl der Fälle wird man mit dem Modul EXEC ar beiten. Mit diesem Programm kann man in Datensätzen blät tern, sie korrigieren oder neu einrichten sowie nach Belieben auflisten.

Im Datensatz gibt es 'Schlüssel felder', auf denen der Daten bankbenutzer vorgeben kann, welche Datensätze Adimens heraussuchen soll. Dabei bietet Adimens sehr wirkungsvolle Verknüpfungsmodi, die es er lauben, Datensätze gezielt aus zuwählen: ohne langes Üben ist es dem Anwender zum Beispiel möglich, den Auswahlmodus zu formulieren, mit dem Adimens alle Kunden in einer vorgegebe nen Postleitzone heraussucht, die in einem bestimmten Zeit raum einen definierten Umsatz nicht erreicht haben, obwohl sie von einem Berater besucht wur den.

Für den Umgang mit diesem Programmteil erweist sich das mitgelieferte Übungsmaterial als zuverlässiges Einarbeitungs medium. Zwar sind Methodik und Sprache gewöhnungsbe dürftig, aber gemessen an dem, was andere Anbieter ihren Pro grammen als Tutorial beigeben, erreicht das Übungshandbuch von Adimens guten Durch schnitt.

Die Entscheidung, ob ein Feld Schlüsselcharakter erhält oder nicht, wird beim Einrichten der Bildschirmmaske unter der Re gie des Adimens-Moduls INIT getroffen. Dieses Modul wird im Übungshandbuch etwas stiefmütterlich behandelt, aber immerhin war es nach einigen Fehlversuchen möglich, eine Karteikarte so aufzubereiten, daß ihr Inhalt auf dem Bild schirm angezeigt, im Speicher abgelegt und wunschgemäß mit anderen Datensätzen verknüpft wurde.

Die Bedienung des Texteditors TEDI ist eher hölzern als ele gant: Textauszeichnungen müs sen mit Tastendrücken formu liert werden, ein Sichern wäh rend des Schreibens ist nicht möglich. Wer bei längeren Tex ten und umfangreicheren Kor rekturen seine Arbeit zwischen durch sichern möchte, muß den ganzen Vorgang 'Texteingabe beenden' ausführen.

Neben den Befehlseingaben über Funktionstasten und Aus wahlmenüs kennt TEDI auch noch '\$'-Befehle, die in Funk tion und Eingabe den 'Punkt'- Befehlen von WordStar sehr ähnlich sind.

TEDI legt beim Speichern eines Textes zwei Dateien an. In der einen ist der Text, in der anderen findet das Programm die benö tigten Daten über die Textaus zeichnungen. Das erfordert vom Bediener einige Aufmerksam keit beim Kopieren und Sichern der Dateien, weil er immer an zwei Dateien denken muß, will er nicht aller Textauszeichnun gen verlustig gehen.

Über die üblichen Textverarbei tungsfunktionen hinaus bietet TEDI als Bestandteil von Adi mens die Möglichkeit, die vor handenen Daten für Mailmerging zu nutzen.

Außerdem ist TEDI auch als Programmeditor für die Pro grammiersprache TALK vorge sehen. Diese Sprache lehnt sich an entsprechende Programmier sprachen anderer Datenbank programme an und gestattet das Schreiben von Programmen, die den Arbeitsablauf mit Adimens den individuellen Bedürfnissen anpassen.

Wenngleich die Benutzerober fläche von Adimens auch in TALK beibehalten wird, muß sich der Anwender dieses Mo-<br>duls umgewöhnen: TALK duls umgewöhnen: kennt nur englische Anweisun gen. Für die erfolgreiche An wendung dieses Moduls TALK fehlt es im Handbuch an nach vollziehbaren Beispielen. Ein beiliegender Prospekt infor miert den Adimens-Käufer aber über Schulungen.

Über Netzwerkfähigkeit findet sich im Handbuch kein Hin weis. Adimens ist demnach als Einzelplatzlösung ausgelegt.

Wer mit Datenbanken arbeitet, muß den Zugriff auf die gespei cherten Daten kontrollieren und gegebenenfalls verwehren können. Adimens bietet hierfür die Nutzungseinschränkung über die Zuordnung von Kenn wörtern zu Benutzernamen. Au ßerdem kann man bei der Ein richtung einer Datenbank ge wisse Felder gegen Veränderun gen sichern. Wer allerdings im Betriebssystem ein klein wenig zu Hause ist, kann über TYPE und DEBUG die Datenbe stände leicht rekonstruieren und manipulieren.

Für ein Datenbankprogramm ist die Frage des Datenaustau sches mit anderen Datenbanken die Gretchenfrage schlechthin. Im Handbuch findet sich hierzu der Hinweis, daß Multiplan-Dateien von Adimens verarbei tet werden können. Es fehlt al lerdings eine Beschreibung, wie das anzustellen ist. Ob dBASE-Dateien gelesen werden können, geht aus den Unterlagen nicht hervor.

Der Anbieter von Adimens, Adi Software, haftet übrigens für nichts. Dem Handbuch liegt eine Information bei, aus der hervorgeht, daß für die Funktionsfähigkeit des Programms keine Garantien in irgendeiner Form übernommen werden. Al lein der Käufer trägt die Kosten, die aus Programmängeln an Hard- und Software sowie im Betrieb entstehen. Der Herstel ler behält sich das Recht vor, erkannte Fehler nicht zu verbes sern. Solche rigiden Einschrän kungen sind sogar bei Freeware unüblich und lassen Zweifel daran wach werden, ob man dieses ansonsten passable Pro grammpaket zur Anschaffung empfehlen sollte.

> Matthias Rojahn 247

### Drucker-Utility

### L15

J.Eggeling Wickersbacher Weg 36 5900 Siegen

Diskette für MS-/PCDOS Preis: 99,00 DM

L15 ist ein speicherresidentes Dienstprogramm, das die Druckersteuerung vereinfachen und die Ausgabemöglichkeiten eines Druckers erweitern soll.

Vor der ersten Inbetriebnahme muß man L15 durch ein mitge liefertes Installationsprogramm an die persönlichen Wünsche anpassen; alle notwendigen An gaben werden in selbsterklären den Bildschirmmasken angefor dert. Da man dabei außerdem eine Unterstützung durch meh rere Hilfeseiten abrufen kann, dürfte auch ein wenig geübter Anwender bei der Installation keine Schwierigkeiten haben.

L15 wird anschließend durch Aufruf speicherresident instal liert und sollte sein Bedien-Menü eigentlich immer durch die Tastenkombination <Alt>- <PrtScrn> zur Verfügung stellen - was leider nicht in jedem Fall funktioniert. Zum Beispiel ver hindert WORD 3.0, das selber mit <Alt>-Tastenkombinationen arbeitet, den Ll5-Menüaufruf. Zur Ehrenrettung von LIS sei aber gesagt, daß mit WordStar 2000 oder mit Word Perfect 4.2 keine Schwierigkeiten auftra ten.

Das Menü selbst zeigt in über sichtlicher Form den Pro grammstatus an und stellt ins gesamt sechs Hauptfunktionen zur Verfügung. So kann man unter dem Punkt 'Redirektion' für den Drucker bestimmte Da ten unabhängig vom Anwen derprogramm zu einer beliebi-<br>gen Parallelschnittstelle Parallelschnittstelle (LPT1. . .LPT3) umleiten. Da durch ist es leicht möglich, bei spielsweise Konzepte zum Ma trixdrucker und Endprodukte zum Typenraddrucker 'umzu leiten'.

Ein weiteres Feature von L <sup>1</sup> <sup>5</sup> ist die Emulation des IBM-Zei chensatzes (32. . .255) für nicht IBM-kompatible Drucker. Die Emulation ist durch Tasten druck ein- oder ausschaltbar.

Im Hexdump-Modus werden die zum Drucker gesendeten Daten nicht als ASCII-Zeichen, sondern in hexadezimaler Dar stellung ausgegeben. Diese Option wird auch von vielen Druckern standardmäßig ange boten. Allerdings entfällt durch L15 der sonst meist notwendige Druckerkaltstart. Diesen Mo dus kann man durch einfachen Tastendruck wieder verlassen. Leider ignoriert der Hexdump-<br>Modus die von L15 selbst angebotene Option 'Linker Rand durch TAB'.

Außerdem kann man mit L15 auf Tastendruck eine ASCII-Tabelle in das Bild einblenden.

Unter dem Menüpunkt 'Logo-Druck' kann man ein beliebiges ASCII-Zeichen durch einen vorgewählten Text oder durch eine Bitmustervorgabe ersetzen. Wenn zum Beispiel Formfeed (12) als Logo-Ersatzzeichen ge wählt wird, kann man auf ein fache Art eine Seitenüber- oder -Unterschrift ausgeben.

Sicherlich eine der nützlichsten und wichtigsten Funktionen von L15 ist die Druckersteue rung. Bis zu <sup>18</sup> Tasten lassen sich mit Druckersteuersequen zen belegen, wodurch man leicht den Zeichensatz, die Schriftgröße oder -qualität wechseln kann. Leider wird vom Installationsprogramm eine versehentlich doppelt belegte Taste nicht erkannt.

Der Vorteil der ständigen Ver fügbarkeit von L <sup>1</sup> <sup>5</sup> kostet leider 16 KByte der Hauptspeicherka pazität. L15 kann in der geteste ten Version (1.10) nicht feststel len, ob es bereits installiert ist jeder versehentliche zusätzliche Aufruf kostet daher erneut 16 KByte RAM. Wenn sich irgend welche Programme an der Re sidenz von L15 stören, kann man L15 aus seinem eigenen Menü heraus wieder deinstallie ren - eine sehr lobenswerte Funktion. Leider wird dabei aber der belegte Speicherplatz nicht wieder freigegeben. Die Deinstallation erfolgt mittels der Taste <ESC>; bei Program men, die die Escape-Taste ver wenden, kann man unter Um ständen L15 'versehentlich' ent fernen.

Fazit: Dem Programm L15 liegt eine gute Idee zugrunde, und die Anwendung kann sehr nützlich sein. Leider trüben die genann ten Ungereimtheiten den Gesamteindruck von L15. Aber allen registrierten Anwendern wird in der 24 DIN-A4-Seiten starken deutschen Dokumenta tion eine preiswerte Update-Möglichkeit in Aussicht gestellt. Peter Hagemann

### CGA-Simulatoren

### CGE400 und

### Vastscreen

CGE400: Soft&Hardware W. Bögemann Dorfstraße 24 2301 Westensee

Diskette für MS-/PCDOS Preis: 70,00 DM

Vastscreen: Dawicontrol GmbH Maschmühlenweg 8-10 3400 Göttingen

### Diskette für MS-/PCDOS Preis: 49,00 DM

Wie weit es mit der Kompatibi lität von PCs bestellt ist, merkt man spätestens, wenn man ein Programm verwenden will, das eine andere Grafikkarte erwar tet als die installierte. Besonders betroffen sind dabei die Anwen der, die eine Hercules-Grafikkarte verwenden und nun schon bei einfachen BASIC- und Turbo-Pascal-Programmen passen müssen. Für Turbo-Pascal gibt es zwar noch die ent sprechende Toolbox, aber als BASIC für die Hercules-Karte gibt es wohl nur das H-BASIC, das aber nur auf Original-IBMs (mit BASICA) läuft. Von all den Spielen, die eine Colorkarte er warten, ganz zu schweigen. Viele Software-Hersteller haben das erkannt und unterstützen mit ihren Programmen mehrere Grafikkarten, aber es gibt im mer noch viele Programme, die nur auf der Colorkarte laufen.

Zwar gibt es umschaltbare Gra fikplatinen, aber damit ist dem Anwender, der nur mal eben schnell ein Programm laufen lassen will, auch nicht gedient und demjenigen, der nur eine Hercules-Karte hat, ist damit auch nicht geholfen. Zur Lö sung dieses Problems gibt es Programme, die auf der Hercu les-Karte die Colorkarte emu lieren - softwaremäßig wird da dem Rechner mit Hercules-Karte vorgemacht, er habe eine Colorkarte. Daß dabei massiv in die Interrupt-Steuerung des Rechners eingegriffen werden muß und damit Probleme un vermeidlich sind, ist abzusehen.

Zwei dieser Programme habe ich untersucht und mußte leider feststellen, daß beide nicht alles halten, was sie versprechen. Beide Programme (Vastscreen Color Grafic Emulator Vers. 1.1 und CGE400 Farbemulator) bestehen aus mehreren Teilen: ein Programmteil wird resident zur Emulation installiert, und mit den anderen schaltet man nötigenfalls in einen anderen Modus um - und hier liegt auch schon das Hauptproblem. Nicht alle Programme verwenden wohl die 'vorgeschriebene' Me thode zum Umschalten zwi schen den Grafikmodi, und die Emulationsprogramme erken nen dieses Umschalten nicht im mer. Das ist aber bei beiden Pro grammen kein Problem, wenn man nur vorher den richtigen Modus wählt. So muß man beim BASIC bei beiden Pro grammen den Grafikmodus vorher wählen, wobei es dann bei Vastscreen gut klappt, wäh rend bei CGE400 Probleme auf treten, wenn im BASIC in einen anderen Modus umgeschaltet wird. In Turbo-Pascal treten im mer dann Probleme auf, wenn zwischen den verschiedenen Modi umgeschaltet wird. CGE400 überrascht auch durch unterschiedliche Farbintensitä ten des Textbildschirms sowie eine starken Linienstruktur des Bildes, wobei programmierte Farbunterschiede auf der Strecke bleiben. Vastscreen kam bei einem Programm mit auf wendiger Window-Technik so durcheinander, daß die Fenster unvollständig auf dem Bild schirm angezeigt wurden. Ver schiedene Spiele liefen mit bei den Programmen, wobei Vast screen mehr Treffer landen konnte als CGE400.

Vastscreen bietet noch eine Be sonderheit: die CGA-Emulation bei selbstbootenden Pro grammen. In der Theorie funk tioniert das so: Ein Programm namens 'BOOT' installiert sich selbst im Speicher und ruft dann die (ROM-)Bootroutine auf. Leider gab es damit mehrere Probleme. Zunächst verwei gerte 'BOOT' die Arbeit mit dem Hinweis auf bereits instal lierte residente Programme, ob wohl keine da waren. Ein Anruf beim Hersteller klärte, daß 'BOOT' nicht mit DOS 3.2 funktionieren könne. (Ein Hin weis, der eigentlich in die Anlei tung gehört hätte.) Leider ge lang es mir aber auch unter DOS 2.11 nicht, mit 'BOOT' Erfolge zu erzielen, was nach Angaben des Herstellers an meiner un glücklichen Auswahl der Spiele lag.

Fazit: In einigen Fällen können die Emulationsprogramme die Probleme lösen, die durch Ver wendung von Programmen für

die Colorkarte bei Rechnern mit Hercules-Karte auftreten, wo bei Vastscreen das universellere und bessere Programm ist. Es gibt aber immer Programme, bei denen beide Emulationen passen müssen. Die Anleitun gen (eine Seite für CGE400 und zwei Seiten für Vastscreen) schweigen sich nicht nur dar über aus, sondern sind auch sonst völlig unzureichend.

Zum Schluß noch ein Zitat aus der Anleitung von CGE400: 'Die mitgelieferte Diskette ist kopiergeschützt. Vor einem ko pieren auf eine andere Diskette, oder Festplatte wird gewarnt, da dies zu einer beschädigung der Daten führen könnte.' (Original-Schreibweise) Ein gefährliches Programm.

Ekkehard Otto

### Formatkonverter

### DCONV 3.0

Hüwico GbR Am Siepen <sup>17</sup> 4630 Bochum <sup>l</sup>

### Diskette für MS-/PCDOS Preis: 128,00 DM

Allen, denen der 'Große Chip' nicht gleich einen 16-Bitter in die Computerwiege legte, sagt es sicher noch etwas: CP/M-80! Ein legendäres Betriebssystem für Computer mit 8080-Derivaten als CPU. Viel Ehr'- viel Leid aber auch in diesem Fall: hunderte von verschiedenen 5,25"-Diskettenformaten be scherte dieses Betriebssystem.

sehr gute Qualität! Amber oder weiß: 380,-- grün: ....

Das PC-Programm DCONV ist ein universeller Formatkonver ter, der es ermöglicht, CP/M-Disketten auf einem IBM PC oder Kompatiblen unter MS-/ PCDOS zu lesen und zu be schreiben. Ein besonderes Fea ture von DCONV ist die Mög lichkeit, fast jedes CP/M-Format installieren zu können.

Der Lieferumfang umfaßt eine 5,25"-Diskette mit dazugehöri ger elfseitiger Dokumentation. DCONV besteht aus einem Hauptprogramm zum Lesen und Schreiben der CP/M-Disketten, einem Installationspro gramm zur Definition der ver wendeten CP/M-Formate so wie einer Datei, in der die defi nierten Diskettenformate abge legt sind. In der ausgelieferten Version waren zwölf Formate vordefiniert. Auf einem PC/XT ohne Hardware-Erweiterungen lassen sich Formate bis  $2 \times 40$ Spuren verarbeiten; Formate bis  $2 \times 80$  Spuren sind auf einem PC/AT mit MF-Laufwerk möglich. CP/M-Disketten mit einfacher Schreibdichte sind von der Verarbeitung ausge nommen.

Das Installationsprogramm dient dazu, Festformate einzu richten oder auch wieder zu re installieren. In einfacher Weise gestattet es auch die Aufnahme weiterer Formate in die Format datei; dialoggeführt werden hierfür alle benötigten Angaben abgefragt. Die genaue Kenntnis der Diskettenparameter ist da für allerdings unerläßlich! Be nötigt man nur ein weiteres For mat, erledigt das die Firma Hü

wico - der Kaufpreis schließt die Installation eines Formates auf Wunsch ein.

Nach dem Aufruf des Konver ters werden alle definierten CP/M-Formate in einem Fen ster aufgelistet; mittels der Cur sor-Tasten wählt man ein For mat aus. Bei der Arbeit mit nur einem Format erweist es sich als vorteilhaft, über das Installa tionsprogramm ein Festformat zu installieren; das Auswahlmenü entfällt dann. Das CP/M-Format läßt sich für die Laufwerke A: oder B: einrich ten, für das DOS-Laufwerk sind die Eingaben A: bis D: zulässig. Im Hauptmenü gibt es die Mög lichkeit, Einstellungen am CP/M- beziehungsweise DOS-Drive vorzunehmen (Laufwerk ändern, Pfad/User ändern, Ver zeichnis ansehen). In getrennten Menüpunkten ist die Anwahl 'Transfer DOS => CP/M' oder umgekehrt möglich.

Nicht ganz durchdacht scheint mir die Anwahl der verschiede nen CP/M-User-Bereiche werden doch nur die Eingaben 0 bis 9 akzeptiert; Dateien in den User-Bereichen 10 bis 15 (wenn auch selten benutzt) bleiben un erreichbar. Konsequenter wäre die Ausmaskierung der User-Nummern. Die Angabe eines Pfadnamens bei DOS funktio niert ohne Einschränkungen. Auf beiden Laufwerken kann man die Directories mit der üb lichen Wildcard-Angabe aufru fen. Beim File-Transfer werden Einzeldateien unter Angabe des Namens kopiert. Ist das Kopie

ren von mehreren Files ge wünscht, lassen sich diese mit Jokern zusammenfassen.

Vermissen wird man schnell die Möglichkeit, versehentlich ko-<br>pierte Dateien auf der pierte Dateien auf CP/M-Diskette löschen zu kön nen; auch ist es nicht vorgese hen, Disketten im CP/M-Format zu initialisieren. Ist die Ar beitsrichtung also DOS nach CP/M, muß man nach einer ge eigneten Quelle für formatierte CP/M-Disketten Ausschau hal ten. Das ist sicher schwerwie gender als das seltene Abstürzen des Rechners, nachdem DCONV eine schreibgeschützte Diskette erkannt hat. Als blan ker Hohn erscheint dabei, daß der Fehler richtig erkannt wird und erst beim nächsten legalen Versuch, etwas zu tun, das Nir wana droht.

Alles in allem stellt DCONV eine kostengünstige Möglich keit dar, Files von CP/M auf MS-/PCDOS-PCs zu konver tieren. Durch die besonders ein fache Handhabung wird die Be dienungsanleitung fast über flüssig. Die kostenlose Einrich tung eines Formats durch den Hersteller und die mögliche Er weiterung der Formatliste bei Bedarf prädestinieren DCONV für den engagierten Hobbyisten. Für die überwiegende Zahl der Anwendungen werden auch die Optionen in der Richtung DOS nach CP/M ausreichend sein nur sollte das Programm noch die Möglichkeit bieten, auch CP/M-Disketten zu formatieren.

3 - AT Controller für zwei HD, mit Kabelsatz . . . 375,-GRD Einsteckplatte 21 MB, mit Lapine Platte .895,-<br>ARD Einsteckfestolatte 33 MB (RLL) . . . . . . . 1195.--

einschl. Fadenkreuzcursor und Datenkabel 2490,-

Peter S. Berk

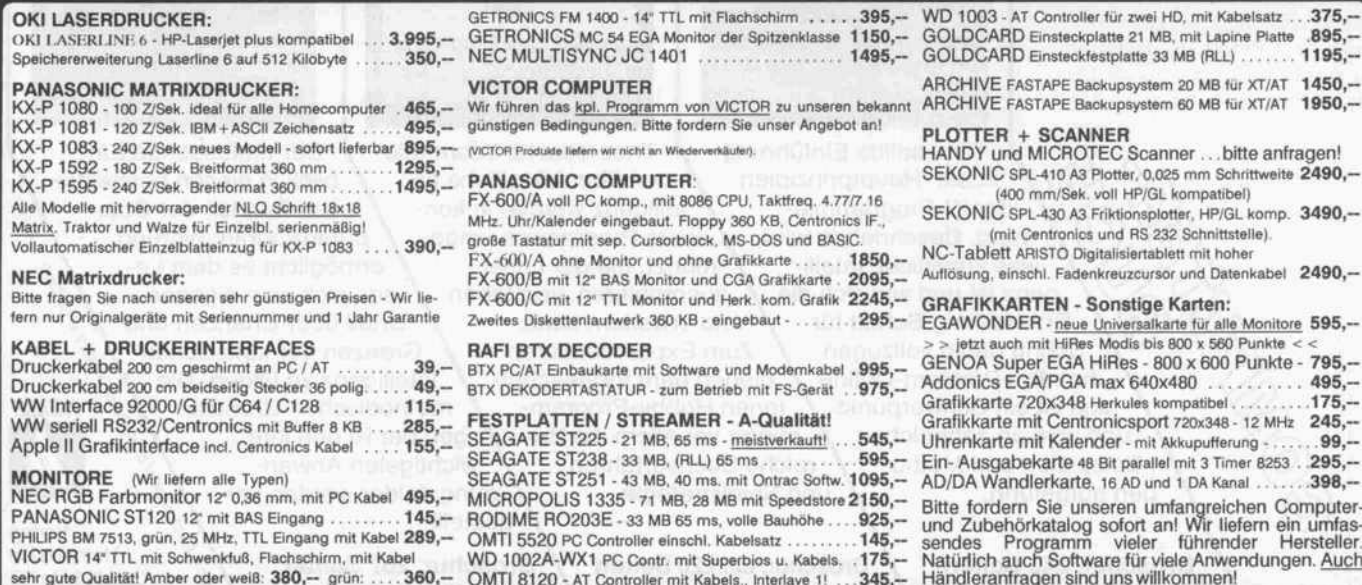

EGAWONDER - neue Universalkarte für alle Monitore 595,--<br>> > jetzt auch mit HiRes Modis bis 800 x 560 Punkte < < GENOA Super EGA HiRes - 800 x 600 Punkte - 795,s EGA/PGA max 640x480 . . . . . . . . . . 495,-<br>rte 720x348 Herkules kompatibel . . . . . . . 175.rte 720x348 Herkules kompatibel . . . . . . . . . 175,-<br>rte mit Centronicsport 720x348 - 12 MHz 245.rte mit Centronicsport 720x348 - 12 MHz rte mit Kalender - mit Akkupufferung - $.99,-$ <br>295. gabekarte 48 Bit parallel mit 3 Timer 8253 . Andlerkarte, 16 AD und 1 DA Kanal ...... 398,-

(400 mm/Sek. voll HP/GL kompatibel)

ett ARISTO Digitalisiertablett mit hoher

### THEO WEBER ELEKTRONIK <sup>8700</sup> WÜRZBURG EISENBAHNSTR. <sup>22</sup> - Tel.: <sup>0931</sup> - <sup>701441</sup>

360,- OMTI 8120 - AT Controller mit Kabels., Interlave 1! .

### Buchkritik.

Klaus-Dieler Tillmann

Physikalische Experimente mit dem Mikrocomputer

'On-line '-Messungen mit dem Apple II im Apple-Pascal-System

Braunschweig 1986 Vieweg- Verlag 362 Seiten DM 68. ISBN 3-528-04493-4

Der Einsatz von Mikro computern im Unterricht ist in verschiedener Weise möglich: als Gegenstand, als Arbeitsmittel und als Mittel des Lehrers. Hier liegt ein Buch vor, das den Computer als Werk zeug des Lehrers zur Pro blemlösung in einer prak tisch orientierten Anwen dung darstellt.

Klar und eindeutig be schriebene Hardware-Ergänzungen unterstüt zen rechnergesteuerte Meßwerterfassung und -auswertung bei physika lischen Experimenten.

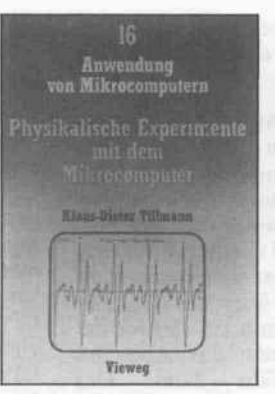

Die ausgewählten Bei spiele erfassen einen sehr breiten Kreis physikali scher Teilgebiete (Me chanik, Optik, Akustik, Elektrotechnik/Elektro nik) und demonstrieren darin die verschiedenar tigen Konzeptionen von analogen und digitalen Messungen. Es werden nur On-line-Messungen behandelt, denn bei die ser Methode kommt der Computer erst richtig zur Geltung.

Mehr als die Hälfte des Buches (immerhin über 180 Seiten) wird von di

versen Pascal-Program-<br>men und Assembler-Assembler-Routinen belegt. Sowohl in den physikalischen Sachverhalten als auch in den Programmen-einige wurden vom Rezensen ten erfolgreich getestet sind keine wesentlichen Fehler gefunden worden. Ein paar Druckfehler an unwesentlichen stören den guten Gesam teindruck nicht.

Das Buch stellt die An wendung des Computers bei physikalischen Expe rimenten sauber dar und ist sowohl für den Phy siklehrer in der Sekundarstufe II als auch an höheren Bildungsein richtungen beziehungs weise für Studenten tech nischer Fachrichtungen sehr empfehlenswert. Aber auch für Lehrer an derer naturwissenschaft licher Fächer enthält es Anregungen zur Nut zung des Computers in ihrem Fachgebiet. Alfred Schilling

Wilhelm Kolb Rainer Voigt

Macintosh **Erfahrungsbericht** 

Ein Anwender-Report über Apple-Macintosh-Systeme im profes sionellen Einsatz

München 1987 Institut für Organisationsforschung und Technologie anwendung 302 Seiten DM 59. ISBN 3-926205-01-6

Professionelle Anwender von Apple-Systemen ge langen oft im Verlauf frustreicher Bildschirm-Sessions zu Erfahrungen, die in keinem Handbuch aufgeführt sind und den meisten Händlern unbe kannt sind. Das soll sich jetzt ändern.

Wilhelm Kolb und Rai ner Voigt haben ihre Er fahrungen mit Apple-Systemen zu Papier ge bracht und zusammen mit einer umfangreichen

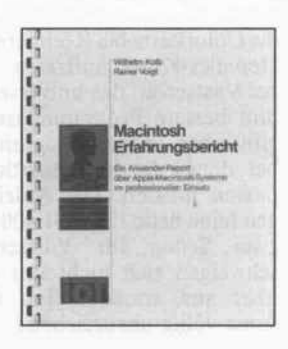

Hard- und Softwarebe schreibung sowie einer Wunschliste für Verbes serungen als 'Erfah rungsbericht' veröffent licht.

Ausgehend von einer kurzen Vorstellung der Hardware, die sich wegen ihrer wohlmeinenden, aber ehrlichen Kritik auch alle Apple-Interes senten und vor allem die Apple-Konstrukteure zu Gemüte führen sollten, folgt eine lesenswerte und ausführliche Beschrei bung der Systemsoftware und der Anwenderpro-<br>gramme, die in der gramme, die in Apple-Welt gang und

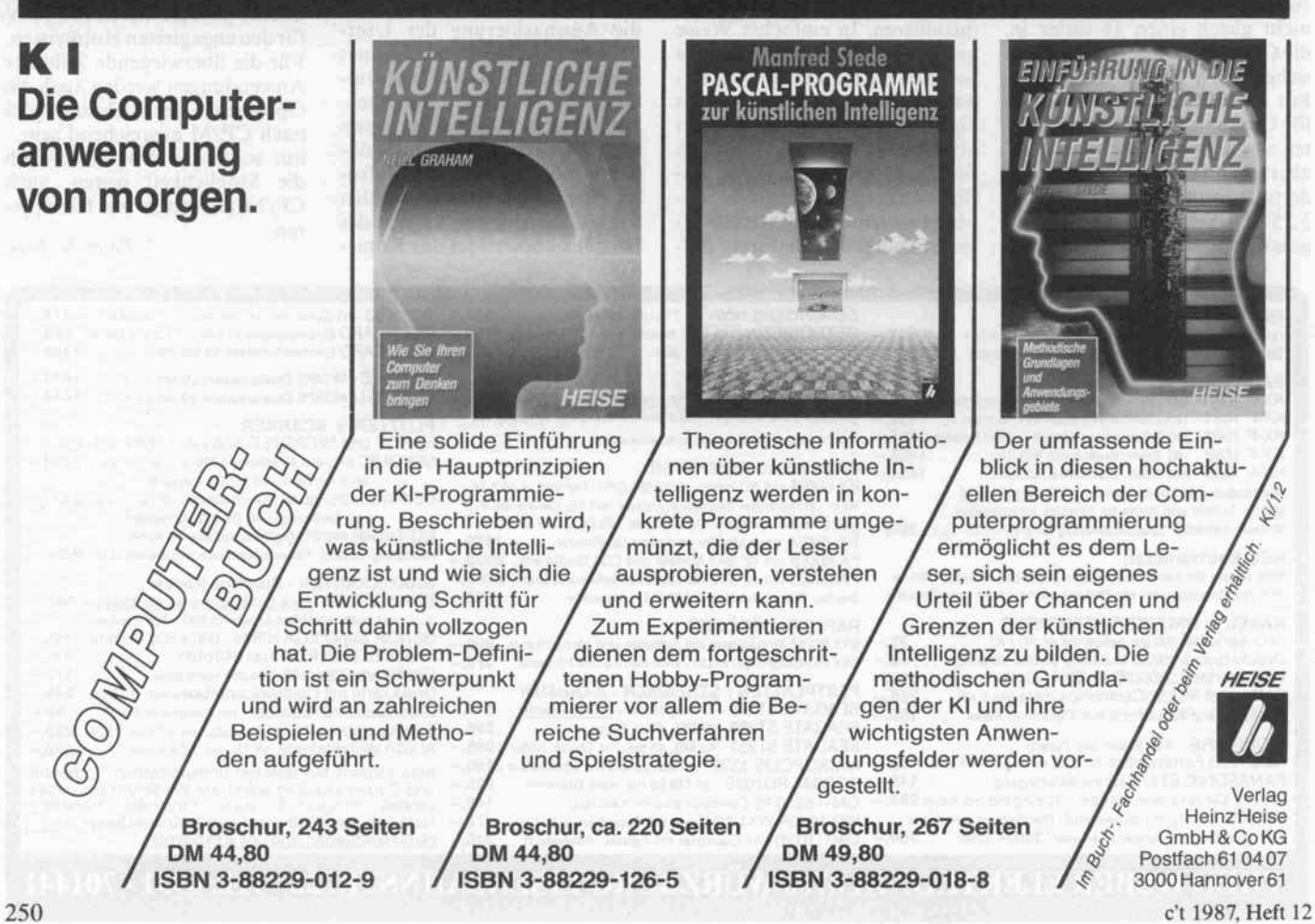

gäbe sind: MacDraw, MacWrite, Word, Page Maker und MacServe. Diese Beschreibung gibt einen guten Einblick in die Leistungsfähigkeit und Bedienerfreundlich keit der Programme, zu dem ist sie informativ und flüssig geschrieben.

Ein Testbericht zu ak tuellen Hard- und Soft warepaketen war von den Autoren nicht beab sichtigt. Ein Nachtrag berichtet allerdings kurz über die Auswirkungen einiger 'Updates'.

Die Autoren machen kein Hehl daraus, daß sie überzeugte Apple-Anhänger sind, aber sie verschweigen auch die Defizite der Programme nicht. Mit ihrem 'Erfah rungsbericht' haben sie eine Lücke zwischen den Hochglanzbroschüren

der Marketing-Abteilun gen und der bisweilen aschgrauen Wirklichkeit geschlossen.

Matthias Rojahn

Ekkehard Kaier Dietrich Franz

Festplatten- Wegweiser für IBM PC und Kompatible unter MS-DOS

Braunschweig 1987 Vieweg- Verlag 249 Seiten DM 48. ISBN 3-528-04569-8

Mit der Wegweiser-Reihe spricht der Vieweg-Verlag jeweils die Benutzer ganz bestimm ter PCs an. Mit dem ' Festplatten-Wegweiser' wenden sich die Autoren Ekkehard Kaier und Dietrich Franz dem zah lenmäßig größten Nut zerkreis zu. Sie wollen al len denen helfen, die den Speicherraum auf ihrer Festplatte wirtschaftlich organisieren und sicher kontrollieren wollen.

Mit insgesamt sieben Abschnitten erhält der Leser über einen kleinen, aber nützlichen Einblick in die

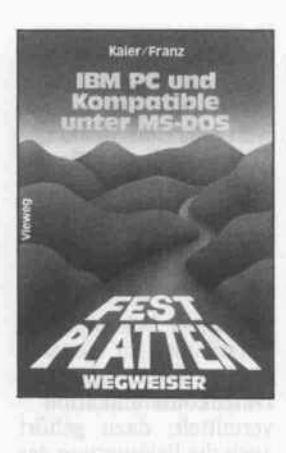

Festplattentechnik hin aus ein Lehr- und Nach schlagewerk zum Thema MSDOS.

Alle Befehle des Betriebs systems sind nicht nur in alphabetischer Ordnung aufgelistet, sondern es wird auch Stück um Stück erklärt, was der Benutzer mit diesem Be fehlsvorrat anfangen kann. Das beginnt damit, daß die Darstellung der Befehle problemorien tiert geordnet ist: nach Befehlen zum Einrichten

und Sichern, nach Ver zeichnisbefehlen und Be fehlen für die Hard- und Softwareumgebung des PC.

Als Fundgrube entpup pen sich die Modelle zur Festplattenverwaltung.

An Hand von drei Mo dellen - elementar bis professionell - erläutern die Autoren inhaltlich korrekt und methodisch, welch zweckmäßiges Werkzeug das mitgelie ferte Betriebssystem für den Benutzer bereithält.

Ein eigener Abschnitt ist der Arbeit mit Stapelda teien und Escape-Se quenzen gewidmet. Auch hier wird die Thematik so dargestellt, daß der Leser in kleinen Stufen von ein fachen Beispielen zu komplexeren Anwen dungen gelangt.

Ganz nebenbei entstehen dabei eine Reihe von sehr nützlichen Utilities, die entweder während des Arbeitens abgetippt oder von einer zusätzlich er hältlichen Diskette einge spielt werden können. Sehr nützlich sind die Hinweise, wie man mit DEBUG Software analy sieren und manipulieren kann.

Die Stoffverteilung ist bemerkenswert transpa rent: ein sehr ausführli ches Inhaltsverzeichnis und das auskunftsfreu dige Stichwortverzeich nis ermöglichen jederzeit wahlfreien Zugriff auf in teressierende Fragen.

Ein paar wenige Bugs können den guten Ein druck nicht verwischen: mit dem 'Festplatten-Wegweiser' haben die Autoren ein Buch ge schrieben, das in der MSDOS-Literatur einen guten Platz einnimmt. Es kann allen Käufern und last, but not least den An bietern von 'Kompati blen' als Handbuch emp fohlen werden.

Matthias Rojahn

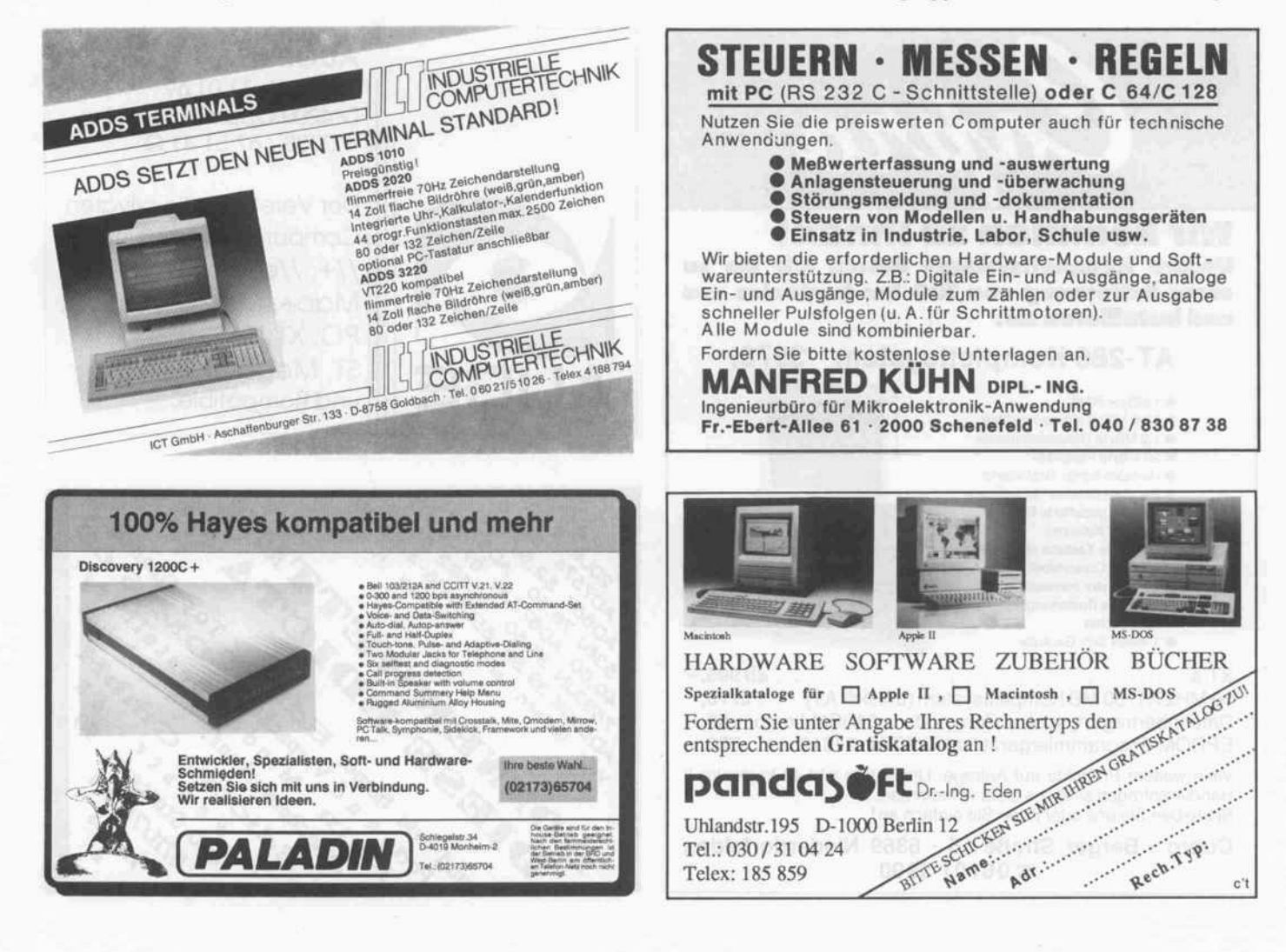

### Buchkritik.

Dr. Franz-Joachim Kauffels

Alternativen der PC-Mainframe Kopplung

Bonn 1987 Addison- Wesley- Verlag 254 Seiten DM 72.-ISBN 3-925118-69-1

Die isolierte Computer insel kann sich bald nur noch der Hobbyist lei sten. Für kommerzielle Anwender wird immer wichtiger, daß sie mit ih rem PC an ein Netzwerk angeschlossen sind, und sei es auch nur ein fir meninternes Netz. Über die heute auf dem Markt verfügbaren Möglichkei ten zur Kopplung von PCs untereinander und mit Rechenzentren (Mainframes) will dieses Buch eine umfassende Übersicht geben.

Nach einer kurzen Ein führung, die erst einmal die Notwendigkeit zur Vernetzung aufzeigen

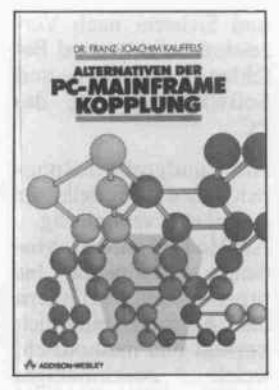

will, werden die populär sten der derzeit auf dem Markt erhältlichen Lö sungen zur PC-Mainframe-Kopplung näher erläutert. Dabei gelingt es dem Autor, sowohl dem Neuling wichtige Grundlagen in verständ licher Sprache zu vermit teln als auch dem Fach kundigen genaue Details so offenzulegen, daß er die unterschiedliche Eig nung der verschiedenen Konzepte für seine Pro blemstellung beurteilen kann.

So wird das Buch dem

Systemprogrammierer, der die Aufgabe hat, ein geeignetes Netzwerk aus zuwählen, eine ebenso wertvolle Entscheidungs hilfe sein wie dem Benut zer, der sich eine Über sicht über heute ge-<br>bräuchliche Netzwerkbräuchliche philosophien verschaffen will.

Der Leser bekommt ein Verständnis für die tech nischen Grundlagen der Datenkommunikation vermittelt; dazu gehört auch die Erläuterung des ISO-Schichtenmodells. Populäre LANs wie NovellNet und IBM Token Ring werden ebenso be handelt wie die DA-TEX-Dienste der Deut schen Bundespost. Am Beispiel von DECnet wird auch die Problema tik erörtert, Rechner un terschiedlicher Hersteller zu koppeln. Ein Kapitel über Kommunikations software mit besonderer Betrachtung des weitver breiteten KERMIT run det das Buch ab.

Einziger Wermutstrop fen bleibt, daß der Hobby-Anwender beim Preis von <sup>72</sup> DM zwei mal überlegen muß, ob sich die Anschaffung für ihn lohnt. Wer sich je doch intensiver mit Rechnernetzwerken be schäftigen möchte, wird sicherlich zu dieser gelun genen Gesamtübersicht greifen. Ralf Rudolph

### Klaus-Dieter Tillmann Datenkommunikation

mit dem PC Ein Turbo-Pascal-Pro gramm zur Datenfern übertragung mit IBM PC

und Kompatiblen Braunschweig 1987 Vieweg- Verlag 267 Seiten  $DM 68 -$ ISBN 3-528-04568-X

Klaus-Dieter Tillmann beschreibt hier das Turbo-Pascal-Pro

gramm 'Verbindung'. Es

ermöglicht die Daten fernübertragung zwi schen PCs, die dem IBM-Standard verpflich tet sind. Über die Hälfte des Buches ist mit dem Programmlisting und ei ner Bedienerführung ge füllt. In den vorherge henden Kapiteln werden einführende Erläuterun gen zur seriellen Schnitt stelle und zur Technik von Modems und Akustikkopplern gegeben. Die Beschreibungstiefe reicht bis zu Stromlauf zeichnungen und ent-

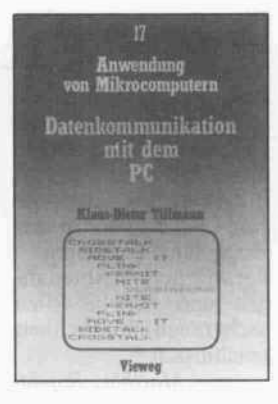

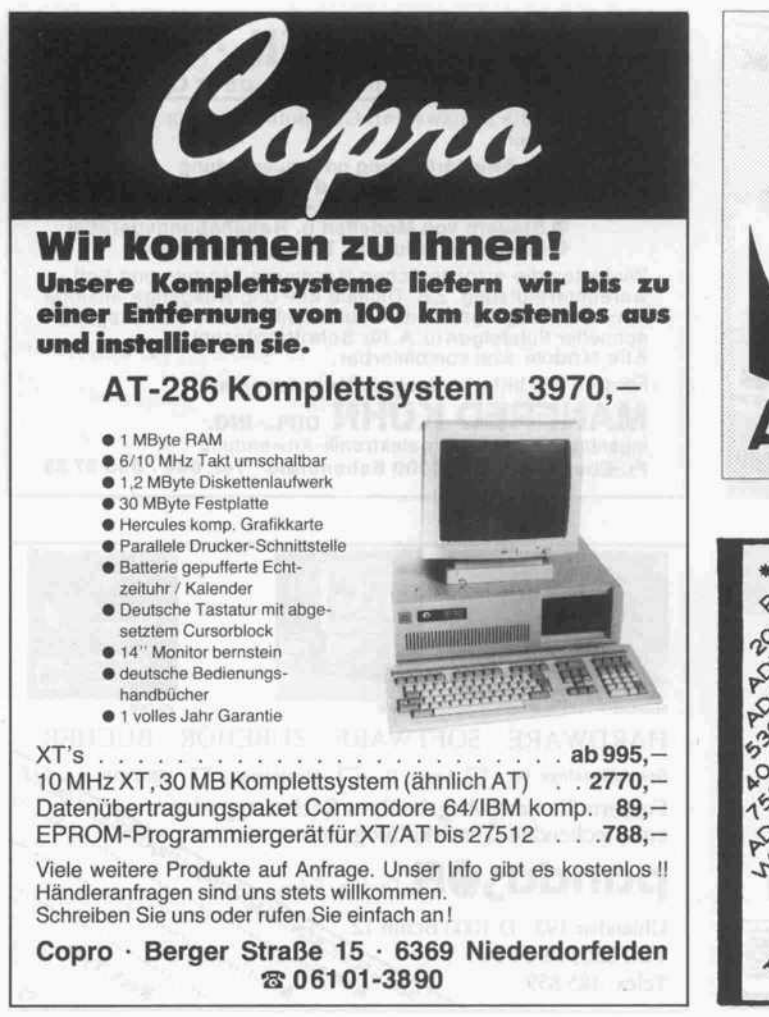

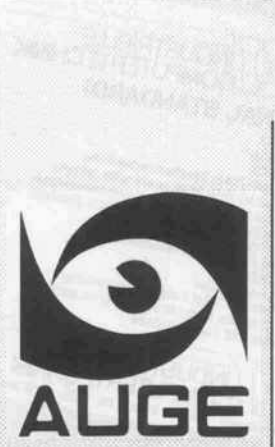

AUGE e.V. Postfach 11 01 69 D-4200 Oberhausen <sup>1</sup> <sup>1</sup>  $\pi$  0208 / 67 51 41 Q Der Verein für die privaten Computeranwender von  $1/+$ ,  $1/e$ ,  $1/c$ ,  $1/gs$ , Mac+, Mac SE, Mac II, PC, XT, AT,

ST, Mega ST, TT, EST und Kompatible.

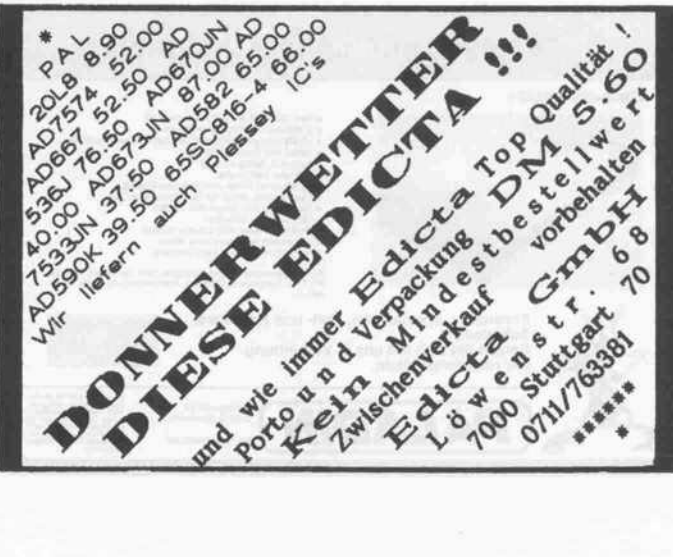
gen. Ergänzt werden die Ausführungen durch Hinweise auf postalische Vorschriften.

Ein weiterer Abschnitt vermittelt nützliche In formationen über Über tragungsprotokolle, al lerdings nur insoweit, als sie in dem Programm 'Verbindung' eine Rolle spielen.

Der Autor stellt kurz und kompakt einige kommer zielle Programme vor, die den heimischen PC mit den Mailboxen der Welt verbinden. Dieser Teil des Buches ist vor allem für die Leser interessant, die zwar das Programm, aber nicht das Handbuch dazu haben. Den Aus führungen schließt sich ein oberflächlicher Ex kurs über Datenbanken, Btx, DATEX-P und ein lückenhafter Überblick über Mailboxen an.

Die Erklärungen zu dem Programm 'Verbindung' beginnen sehr unvermit

sprechenden Erklärun- telt. Weder erfährt der Commodore (Hrsg.) Leser, was denn das Pro gramm gegenüber den anderen Programmen hervorhebt, noch wird deutlich, warum über haupt ein weiteres Pro gramm nötig ist.

> Dankenswerterweise gibt es ein Glossar, in dem viele der Begriffe und Ab kürzungen in der Welt der Daten-Fernübertra gung erklärt werden. Ein übersichtliches Inhalts verzeichnis und ein sehr umfangreiches Sach wortverzeichnis ermögli chen dem Leser schnelle Orientierung.

> Das Programmlisting wirkt wie ein ausgesprochener Pausenfüller. Pausenfüller. Statt fast hundert Seiten mit einem bestimmt nicht schlechten Pascal-Pro gramm zu füllen, hätte möglicherweise auch der Hinweis genügt, daß es dieses Programm wohl feil auf einer Diskette zu erwerben gibt.

Matthias Rojahn

#### Das große AMIGA JAHRBUCH 1987

Frankfurt/Berlin 1987 technicSupport Publications und Commodore Büro maschinen GmbH 310 Seiten DM 10-

Seit der CeBIT '87 gibt es einen offiziellen Katalog für alles, was mit dem Amiga zu tun hat. Her ausgeber des über 300 Seiten starken Buches ist Commodore selbst Stand der Informationen ist Januar 1987.

Der bunte Katalog setzt sich zusammen aus Be richten, Tests, Tips und Tricks, Werbung und Klatsch.

Die enthaltenen kurzen Testberichte sind zwar ehrlich und verschweigen nichts Wichtiges, kleiden es aber in vorsichtige Worte. Sie wurden teil weise sogar von den Händlern beziehungs-

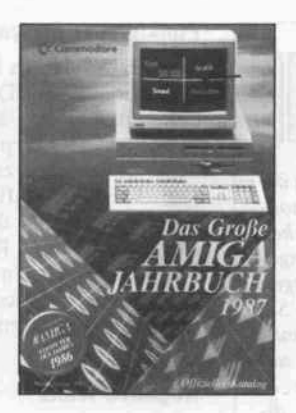

weise deren Angestellten geschrieben. Zusätzlich wird viel Werbung ge macht, was durchaus in formativ ist und deshalb zu Recht seinen Platz in dem Buch hat. Alles in allem halten sich Wer beabsicht und Informa tion die Waage.

Beeindruckendster Be standteil des Buches ist die Produktliste. Sie ist untergliedert in Litera tur, Hardware und Soft ware, letztere nochmals in elf Untergruppen: von Animation über (deut

sche!) Lagerverwaltung und FIBU bis Utilities. Insgesamt finden um die 500 Produkte Erwäh nung, alle mit Hersteller angabe und Kurzbe schreibung. Leider sind die Kurzbeschreibungen manchmal allzu kurz ge raten, und manche der Informationen sind of fensichtlich überholt.

Ein weiteres Manko ist, daß Commodore dem Anwender zwar mit all den schönen Program men den Mund wässrig macht, ihn bei der Be schaffung aber allein läßt. Es werden Adressen von über 200 Herstellern aufgezählt, von denen aber sehr viele in den USA residieren; Anga ben über Importeure feh len.

Bedenkt man den niedri gen Preis von <sup>10</sup> DM, so kann man das Buch emp fehlen. Es vermittelt ei nen guten Überblick über die Gesamtsituation des Amiga-Pools.

 $\log$  (fi Computer)  $\left[\frac{\text{Maus}}{\text{Nary}}(Mac + 1)\right]$ 

Joachim Trensz

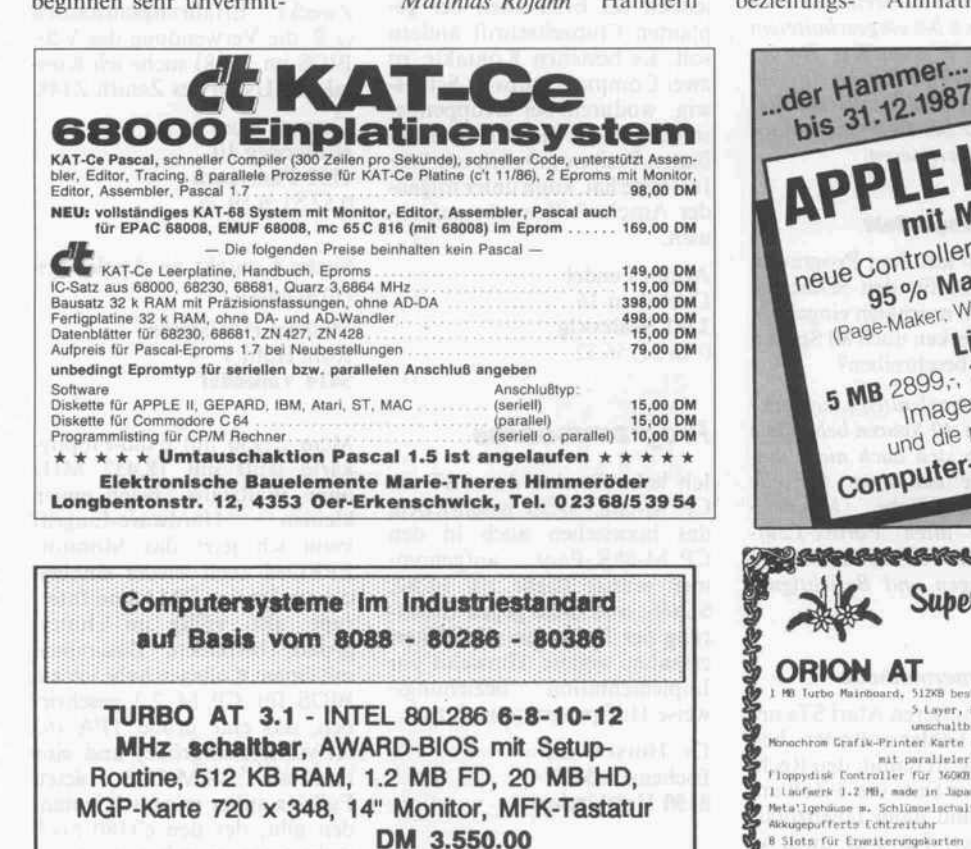

PERSONALCOMPUTER PERIPHIRIE DANNE + DANNE GBR 4054 NETTETAL 2, KLEMENSSTR.7 TELEFON 02157 - 3053

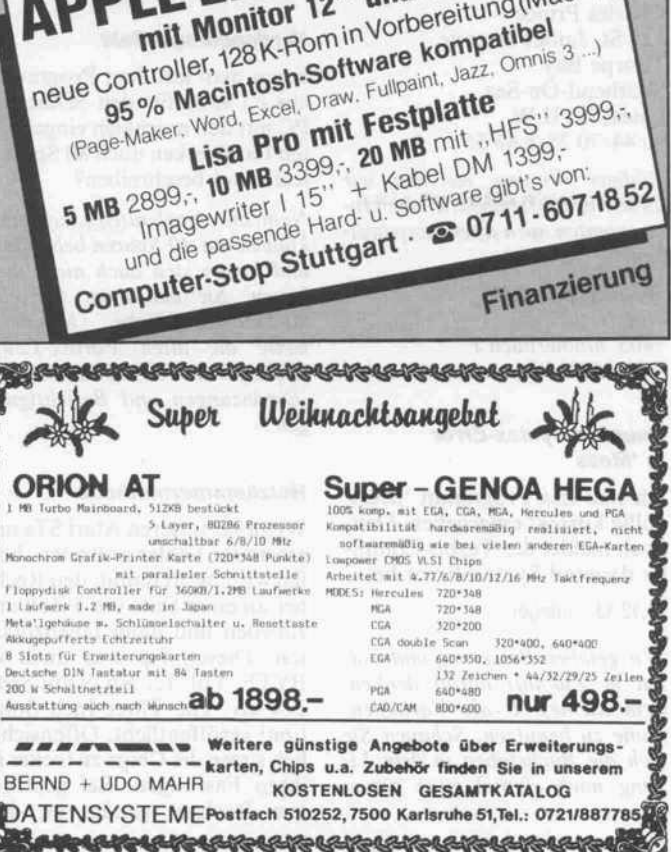

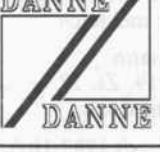

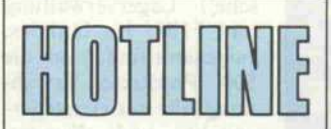

Technische Anfragen an die Redaktion werden von mon tags bis freitags zwischen 13 und 14 Uhr entgegengenommen. Bei Rückfragen zu c't- Beiträgen können Sie den zuständigen Redakteur, dessen Namenskürzel am Textende des Artikels in Klammern vermerkt ist, di rekt erreichen. Die Durch-<br>wahlnummer entnehmen wahlnummer Sie bitte unserem Impres sum. Bei Anrufen außerhalb der angegebenen Zeitspan nen können leider keine Auskünfte erteilt werden.

#### Festplatten am Genie 16B

In c't 10/87 fragte Henry W. Kurth auf der Leserbriefseite, ob jemand wüßte, wie man auf dem Genie 16B eine Festplatte mit OMTI-Controller instal liert. Probleme mit Festplatten-Controllern sind beim Ge nie 16B häufiger. Es gibt des halb zum Beispiel von einem Genie-User-Club in England ein neues BIOS FX6 (Ferranti). Die Anschrift lautet:

Genie-User-Club Charles Prince 125 St. James Avenue Thorpe Bay Southend-On-Sea Essex,SS13LW 00 44/70 25/8 86 55

Rüdiger Wirsing, von dem wir diese Auskunft haben, können In teressenten auch direkt anschrei ben:

Rüdiger Wirsing Höfstr. 13 7403 Ammerbuch <sup>l</sup> 0 70 73/39 99

#### Dauernd Syntax-Error in 'Mess'

Ich hab das Programm 'Mess' völlig korrekt eingegeben. Den noch meldet der Turbo-Compi ler dauernd Syntax-Error bei

#### 11,12,13 : integer

Wir geloben Besserung und wol len in Zukunft daran denken, kein kleines T als Variablen name zu benutzen. Schauen Sie sich die Buchstaben in dem Li sting noch einmal ganz genau an ...

#### Punkte vom Amiga-Sidecar

Besitzer des Amiga 1000, die mit dem Sidecar MSDOS fahren, haben in einigen Fällen mit un gewollten Geisterpunkten auf dem Bildschirm zu kämpfen. Die Ursache dafür könnten Timing-Probleme der im Side car eingebauten ROMs sein. Nach Auswechseln des BIOS-ROMs blieb ich jedenfalls von den Geisterpunkten verschont.

#### Negative Waits

Während das Meßprogramm 'Mess' aus c't 10/87 beim PC meines Freundes anstandslos läuft, meldet mein AT negative Waits. Woran kann das liegen?

Das Meßprogramm gehl davon aus, daß über Timer <sup>l</sup> auf der Adresse 41h der Refresh läuft. Falls das nicht der Fall ist, kann es bei den Waits falsche Schlüsse ziehen. Das gleiche Ergebnis er gibt sich manchmal auf einem PC, wenn man Timer 0 nimmt. Läuft der Refresh weitgehend im Hintergrund - wie bei den PS/2-Modellen oder beim c't-V20-BIOS - so ist der Fehler gering. Den Takt stellt das Pro gramm auch bei eingeschaltetem Refresh recht genau fest. Die gemessenen Werte für die Ausfüh rungszeiten sind wegen des Re fresh um 5 bis 10 Prozent nach unten zu korrigieren.

#### Verdopplungseffekt

Kann man mit dem Programm aus c't 8/87 für den Schneider PC mit den normalen eingebau ten Laufwerken auch 80 Spuren lesen und beschreiben?

Nein, die eingebauten Laufwerke können nur 40 Spuren behandeln und lassen sich auch nicht um bauen. Sie benötigen spezielle 80-Spur-Laufwerke (beispiels weise die alten Vortex-Lauf werke für den CPC). Siehe auch 'Ergänzungen und Berichtigun gen'.

#### Holzhammermethode

Wenn bei unseren Atari STs un erwartete Fehler auftreten, hel fen wir uns oft damit, den Rech ner an einer Seite um <sup>3</sup> Zoll an zuheben und dann fallenzulas sen. Dieser Tip war auch in BYTE, Vol. 12, No. 9 auf Seite 274 als 'The Three-Inch Solution' veröffentlicht. Offensicht lich sitzen die Chips zu locker in ihren Fassungen. Bei geöffne tem Rechner genügt es, den

GLUE-Chip (oder MMU) fest in die Fassung zu drücken.

Auch bei Atari weiß man inzwi schen, daß die Fassungen für die Custom-Chips nicht viel taugen. Im 1040 und im Mega-ST wer den diese Chips mit Klammern festgehalten. Solche Klammern kann man sich bei Atari-Händ lern besorgen und auch im ST nachrüsten.

#### Parity-Error beim Scroll-Test

Das Meßprogramm 'Mess' stürzt bei meinem Rechner beim Scroll-Test mit Parity-Error ab.

Dann haben Sie, ähnlich wie der Schneider PC, eine lahme Graßkkarte, und ihre RAMs bleiben zu lange ohne Refresh. Benutzen Sie Timer 0 für den Test von Scroll und Bildausgabe.

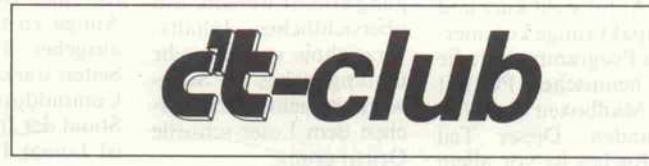

### Club-Nachrichten

Der neugegründete Schneider<br>Computerclub Schleswig Computerclub (SCCS) möchte hauptsächlich<br>alle Schneider-Besitzer im alle Schneider-Besitzer Raum Schleswig ansprechen und den Mitgliedern Unterstüt zung sowohl bei Hard- als auch bei Softwareproblemen geben. Vorläufig wird noch kein Mit gliedsbeitrag erhoben, was sich jedoch bei Erscheinen der ge planten Clubzeitschrift ändern soll. Es bestehen Kontakte zu zwei Computershops in Schles wig, wodurch bei Gruppenbe stellungen der Einkauf zu ermä ßigten Preisen möglich ist. Wer Interesse hat, kann unter folgen der Anschrift Kontakt aufneh men:

Armin Fendel Dachsbau 16 2381 Schleswig 04621/5632

## Programmbörse

Ich habe für den Atari ST ein CP/M-68K-BIOS geschrieben, das inzwischen auch in den CP/M-68K-Pool aufgenom men wurde (siehe c't 10/87, S. 269), und biete gegen Erstat tung der Unkosten allen Inter essenten weitere Hinweise zur Implementation beziehungs weise Hilfsprogramme dazu.

Dr. Horst Oloff Eschenstraße 27 8150 Holzkirchen

## Kontakte

Suche Kontakt zu ADA-Programmierern sowie zu Usern des NOVIX-4000-FORTH-Prozessors. Des weiteren suche ich Kontakt zu Apple-II-Usern, die an dem nicht mehr beim Heise-Verlag erhältlichen ECB-Adapter interessiert sind. Ich möchte diese Platine aus Kostengründen mehrfach her stellen lassen.

Frank Schille Im Hohen Felde 29 3012 Langenhagen

Zwecks Erfahrungsaustausch (z.B. die Verwendung des V20- BIOS im Z148) suche ich Kontakt zu Usern des Zenith Z148.

Thomas Rose Hüfferweg 10 4792 Paderborn 0 52 51/6 59 78

Suche Kontakt zu Apple-IIgs-Anwendern.

Michael Hanßmann Rote Hohl 9 5414 Vallendar

Mein c'tlSO mit c't86-Floppy karte läuft mit 18.432 MHz ohne Waitstates. Nach einem kleinen Hardware-Eingriff kann ich jetzt das Monitor-EPROM auch wieder einblen den und meine DMA und Inter rupt, also völlig im Hinter grund, betreiben. Zusammen mit einem Kollegen habe ich ein BIOS für CP/M 2.2 geschrie ben, das eine große TPA (63 KByte Systemgröße) und eine resetfeste RAM-Disk bietet. Falls es außer mir noch jeman den gibt, der den c't180 noch nicht aufgegeben hat, dann soll er sich mal zum Erfahrungsaus tausch bei mir melden.

Herbert Oppmann Goethestraße 19, Zi. 27 8522 Herzogenaurach

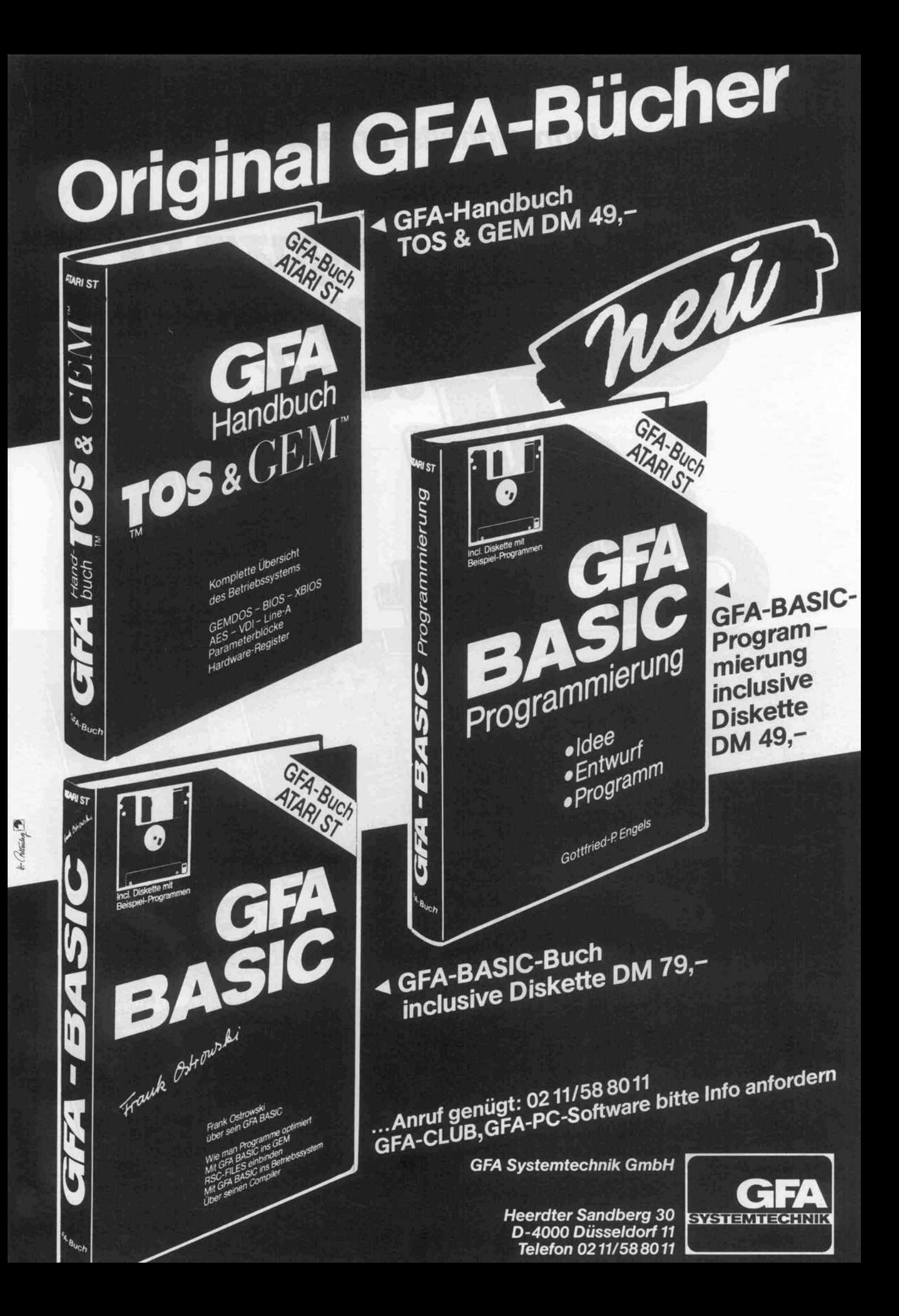

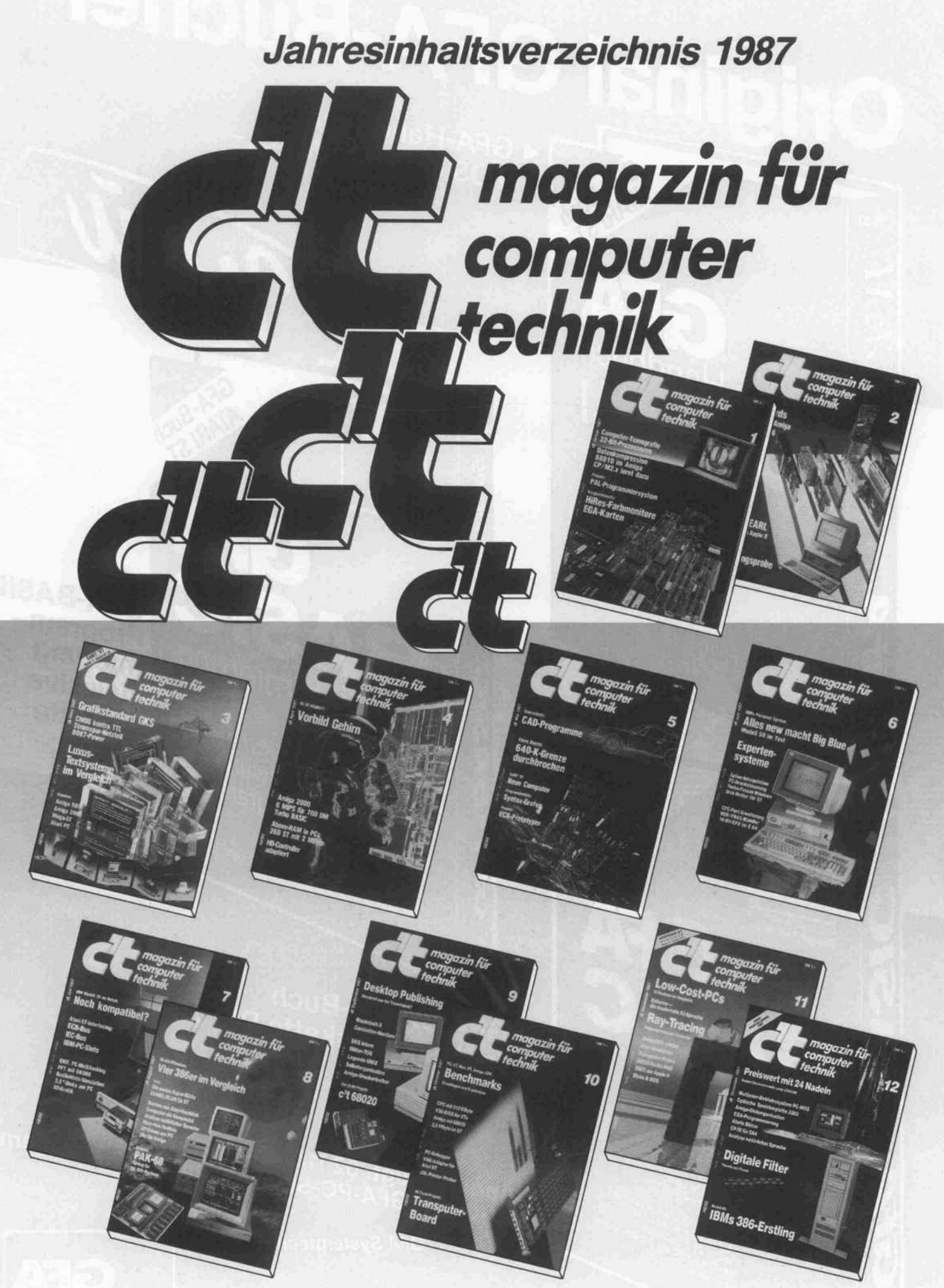

# Projekte

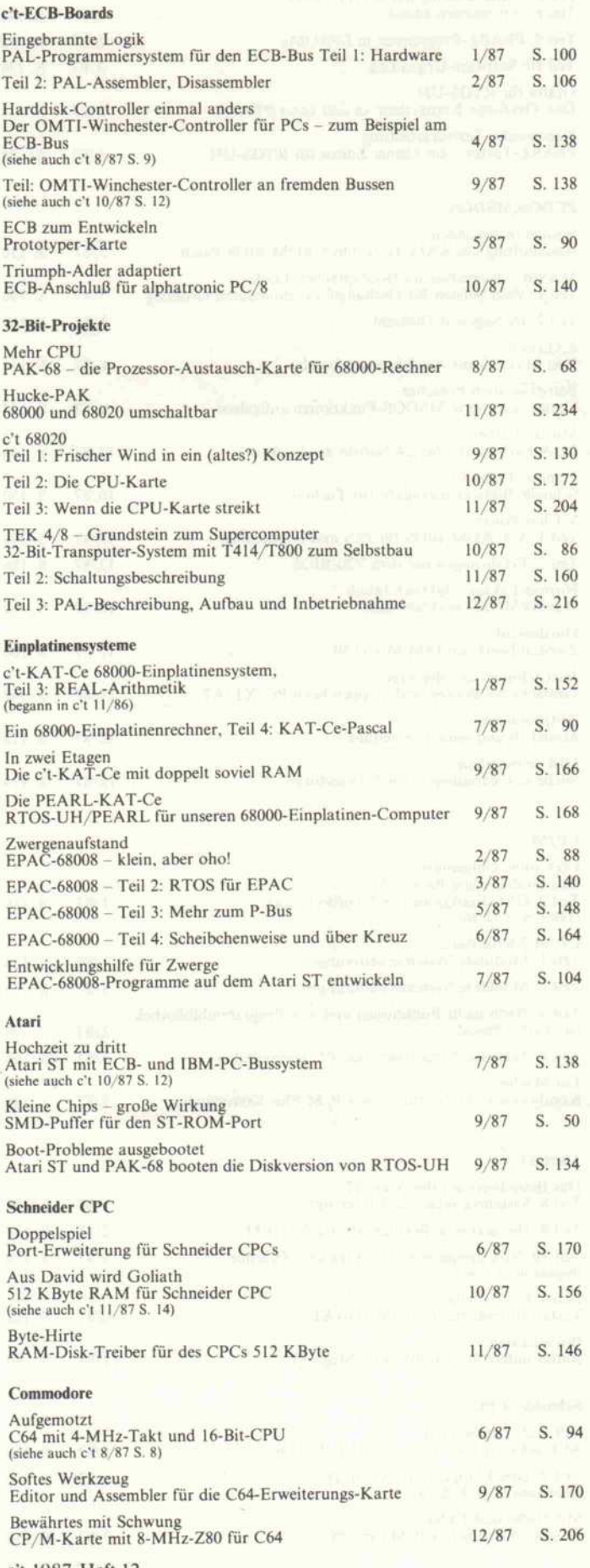

#### Apple Speicher vierfach <sup>192</sup> KByte RAM im Apple <sup>11</sup> + (siehe auch c't 4/87 S. 8) 2/87 S. 110 Megabytes für einen Veteranen Harddisk-Controller OMTI <sup>5520</sup> am Apple II Diverses Monitor 3.1 für den c't86 ROM-BIOS-Erweiterungen . . . Low Drop - Low Cost Preisgünstiges Netzteil 'für alle Fälle' Billige Farbe RGB/FBAS-Wandler für ST und PC 1/87 S. 120 2/87 3/87 6/87 S. 68 S. 134 S. 154

# Programme

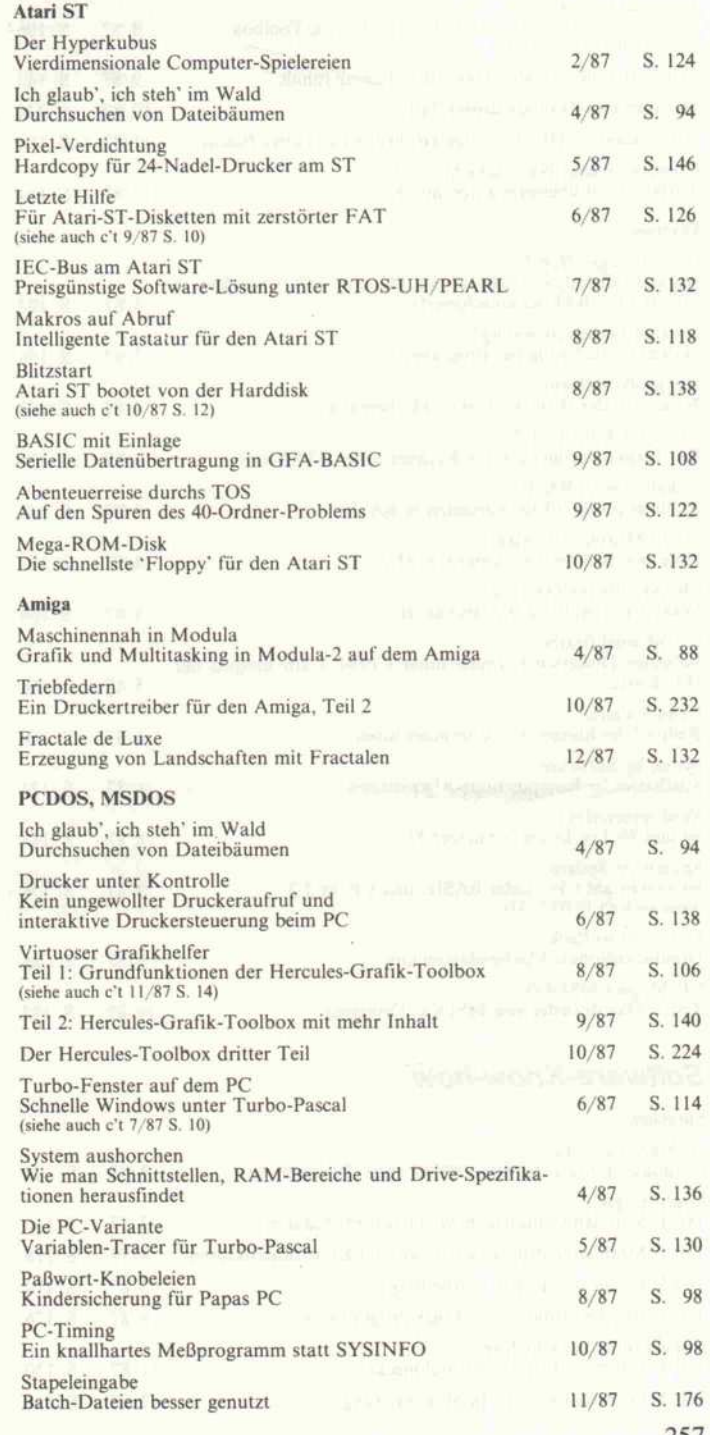

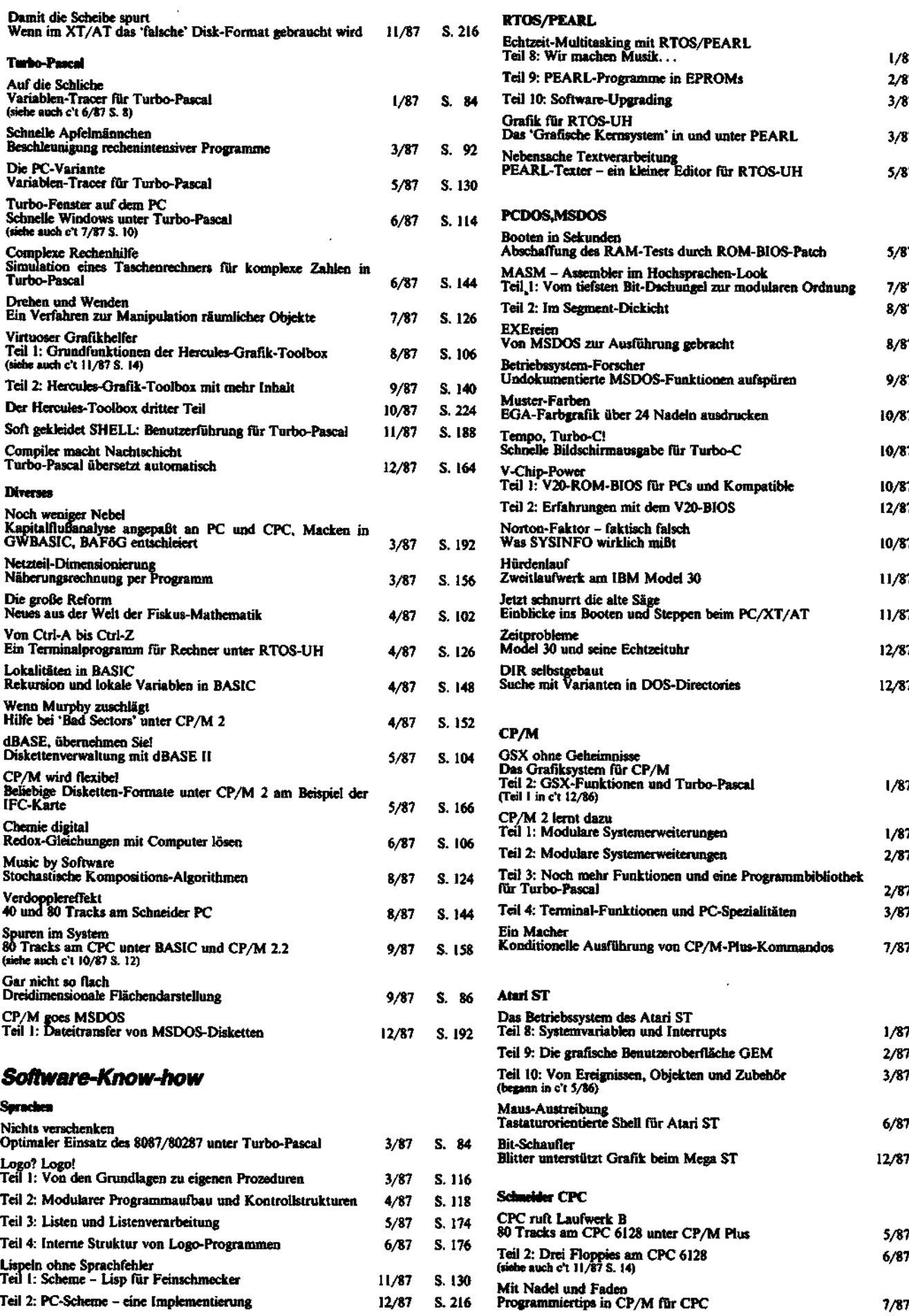

12/87

Teil 2: PC-Scheme - eine Implementierung

258

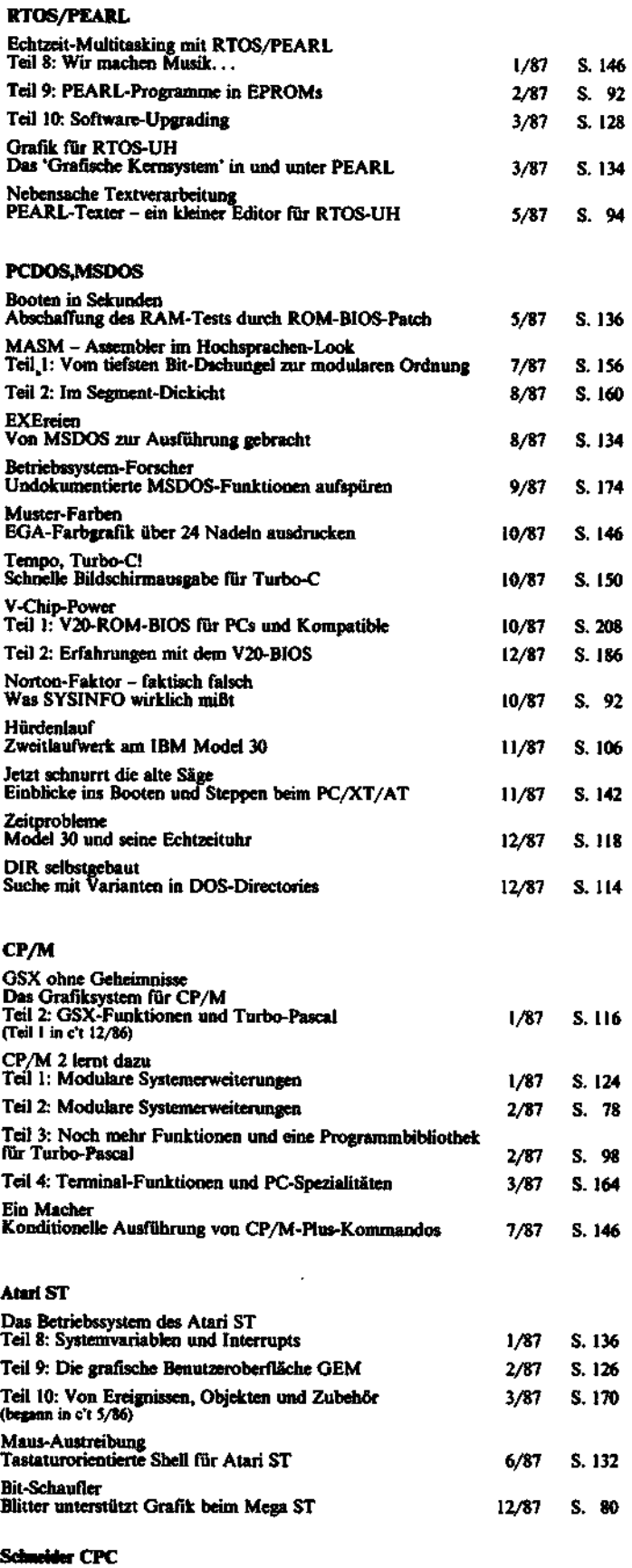

 $\hat{\mathcal{L}}$ 

7/87 S. 150 c't 1987, Heft 12

5/87 S. 156 6/87 S. 150

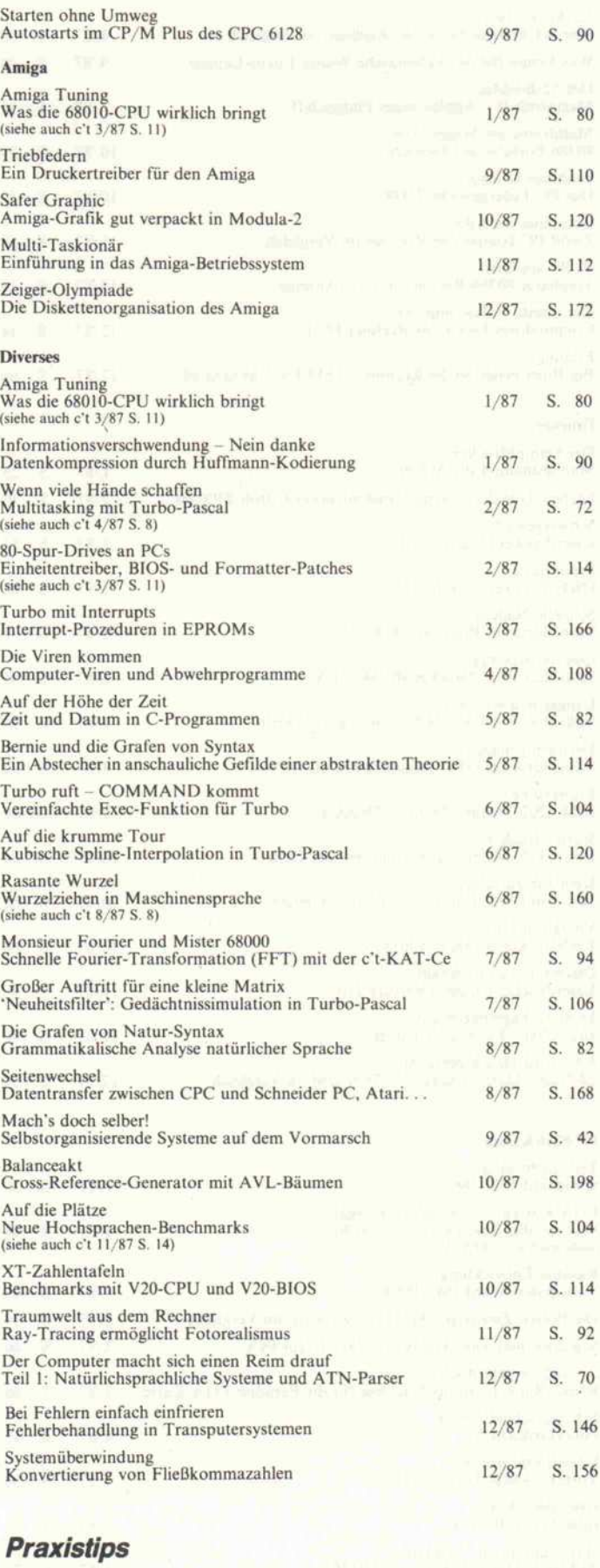

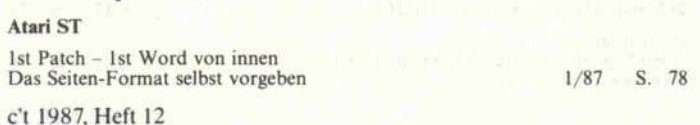

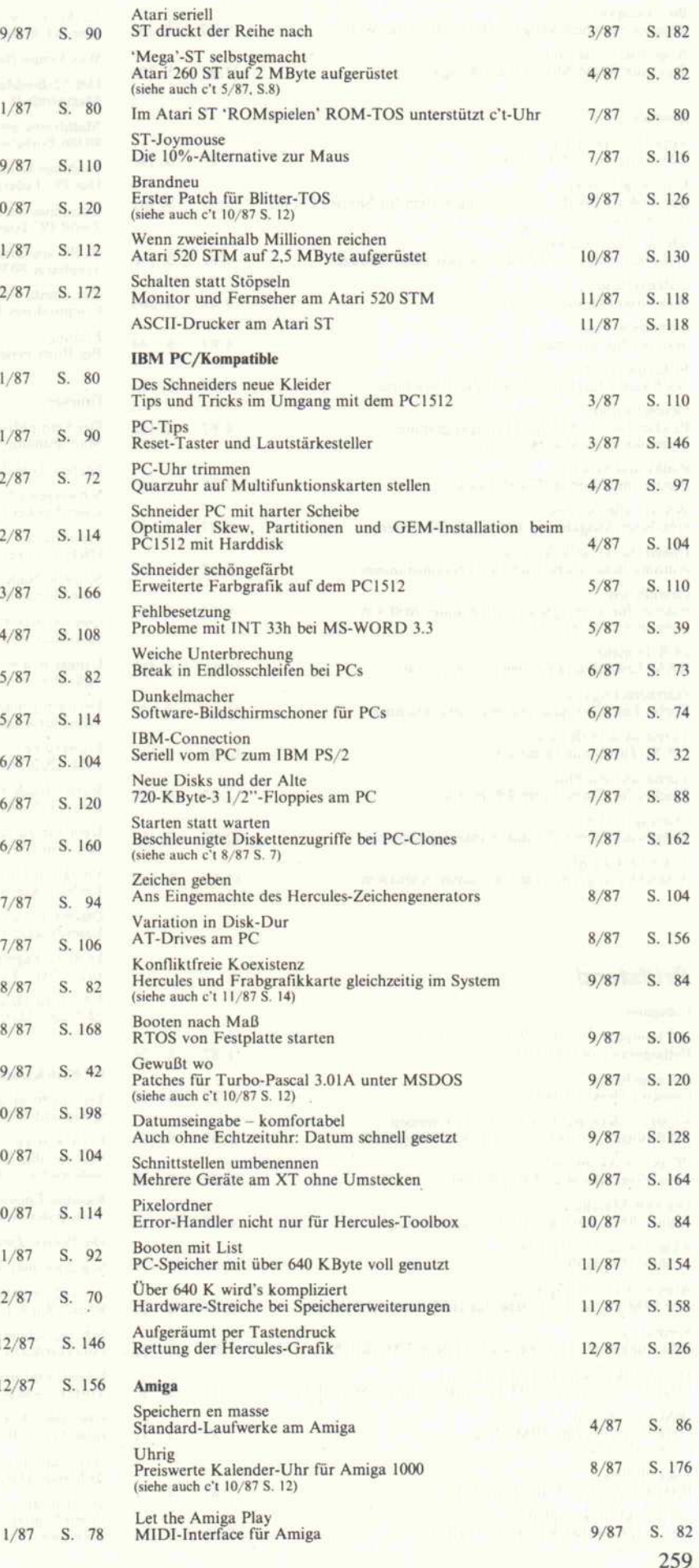

 $\bar{\mathcal{A}}$ 

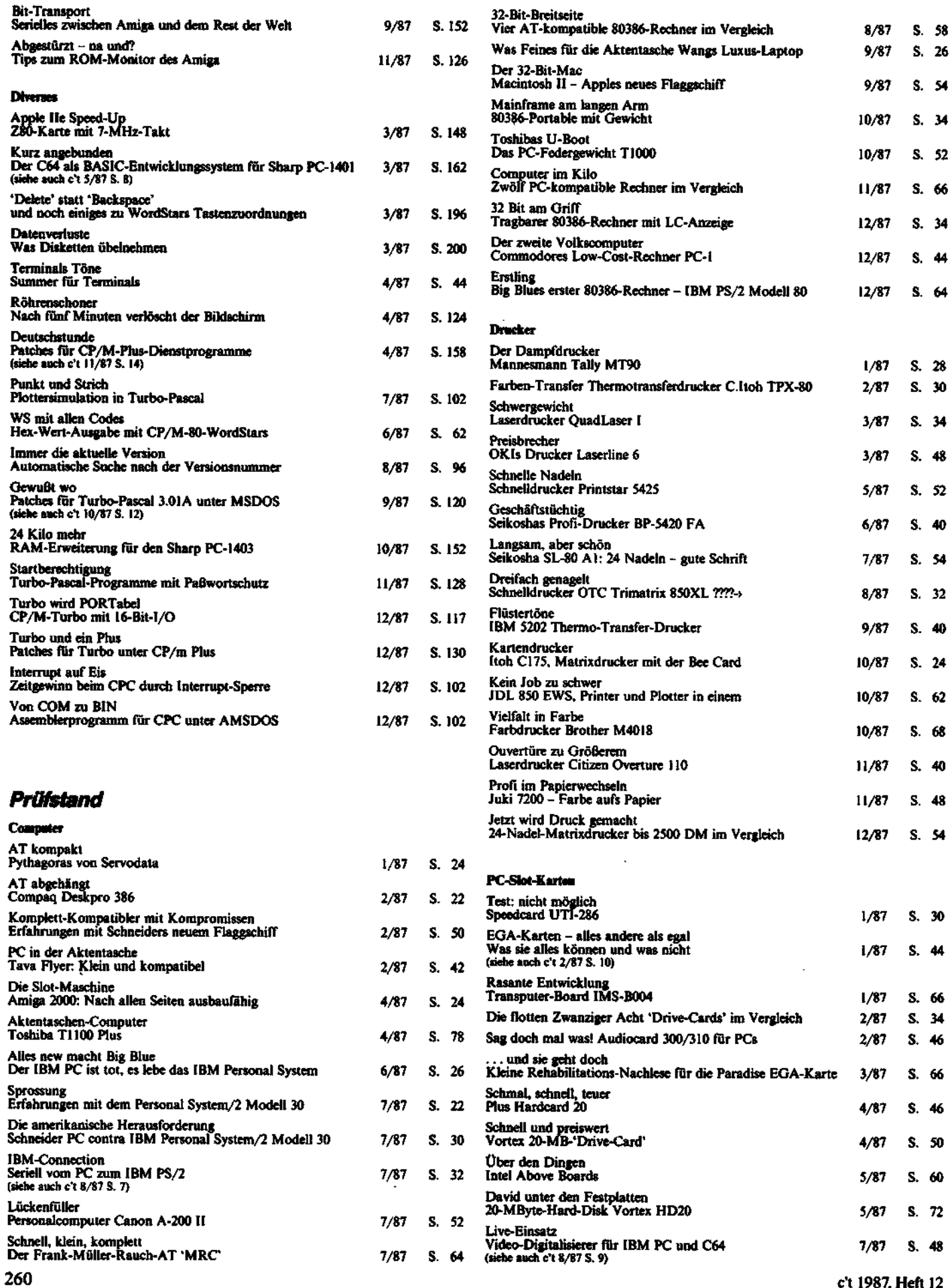

 $\mathcal{L}$ 

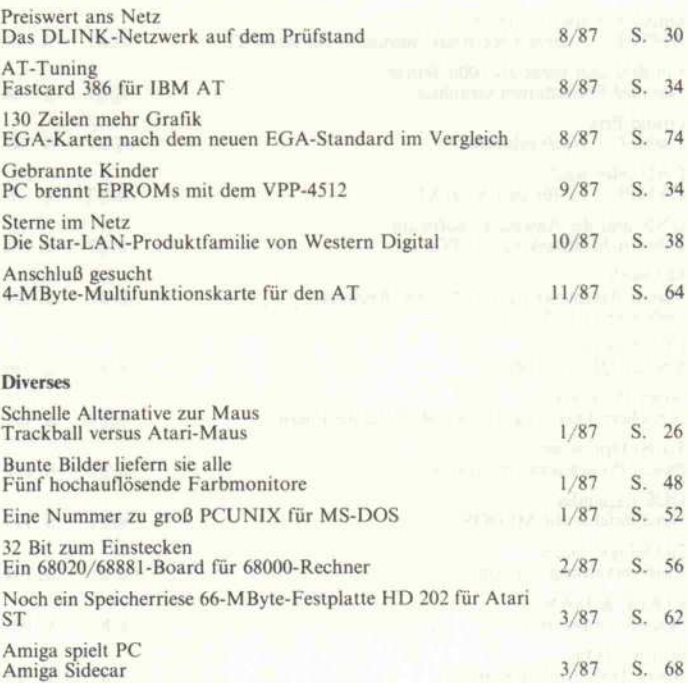

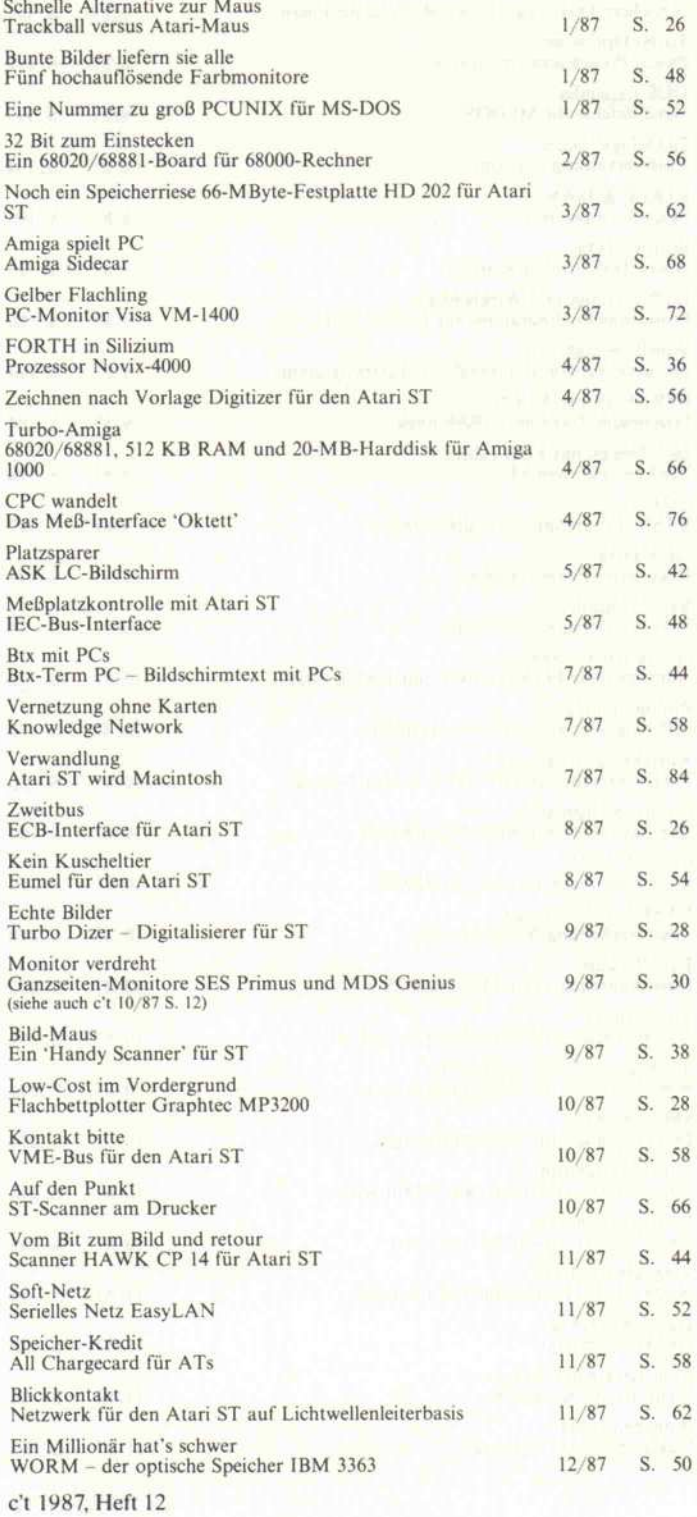

# Software-Review

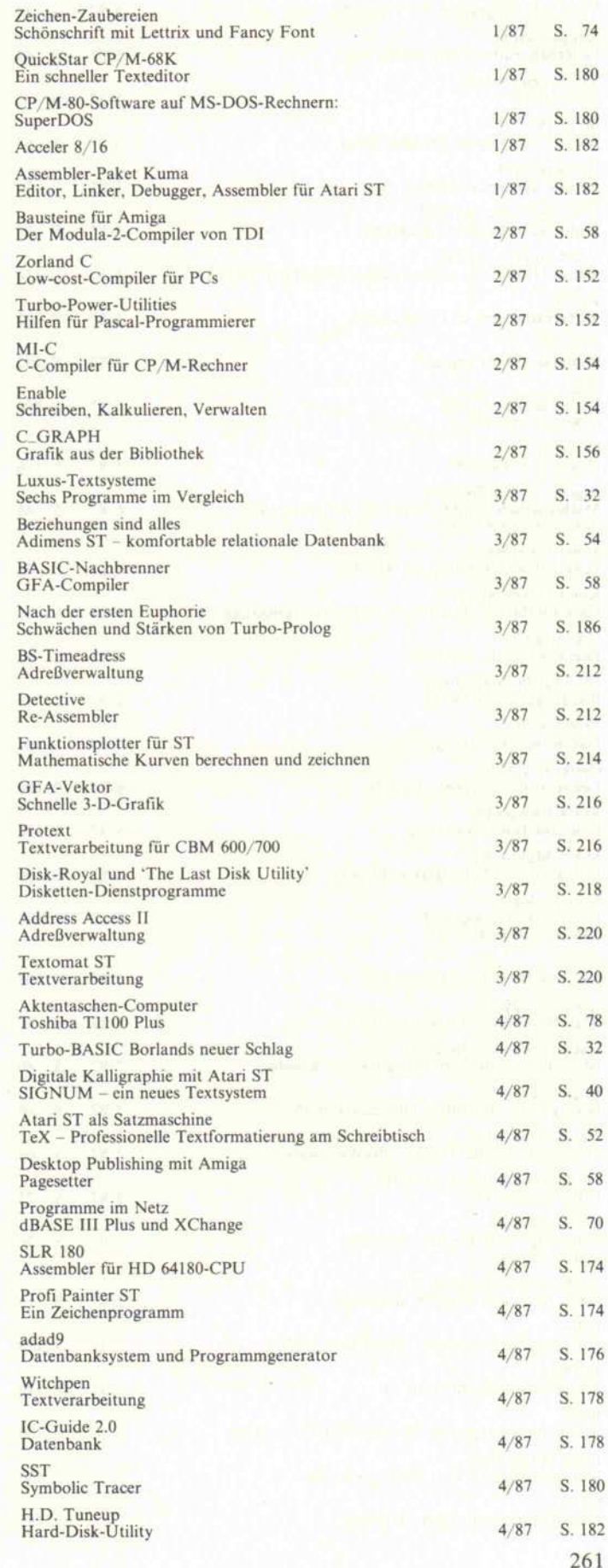

## Jahresinhaltsverzeichnis 1987.

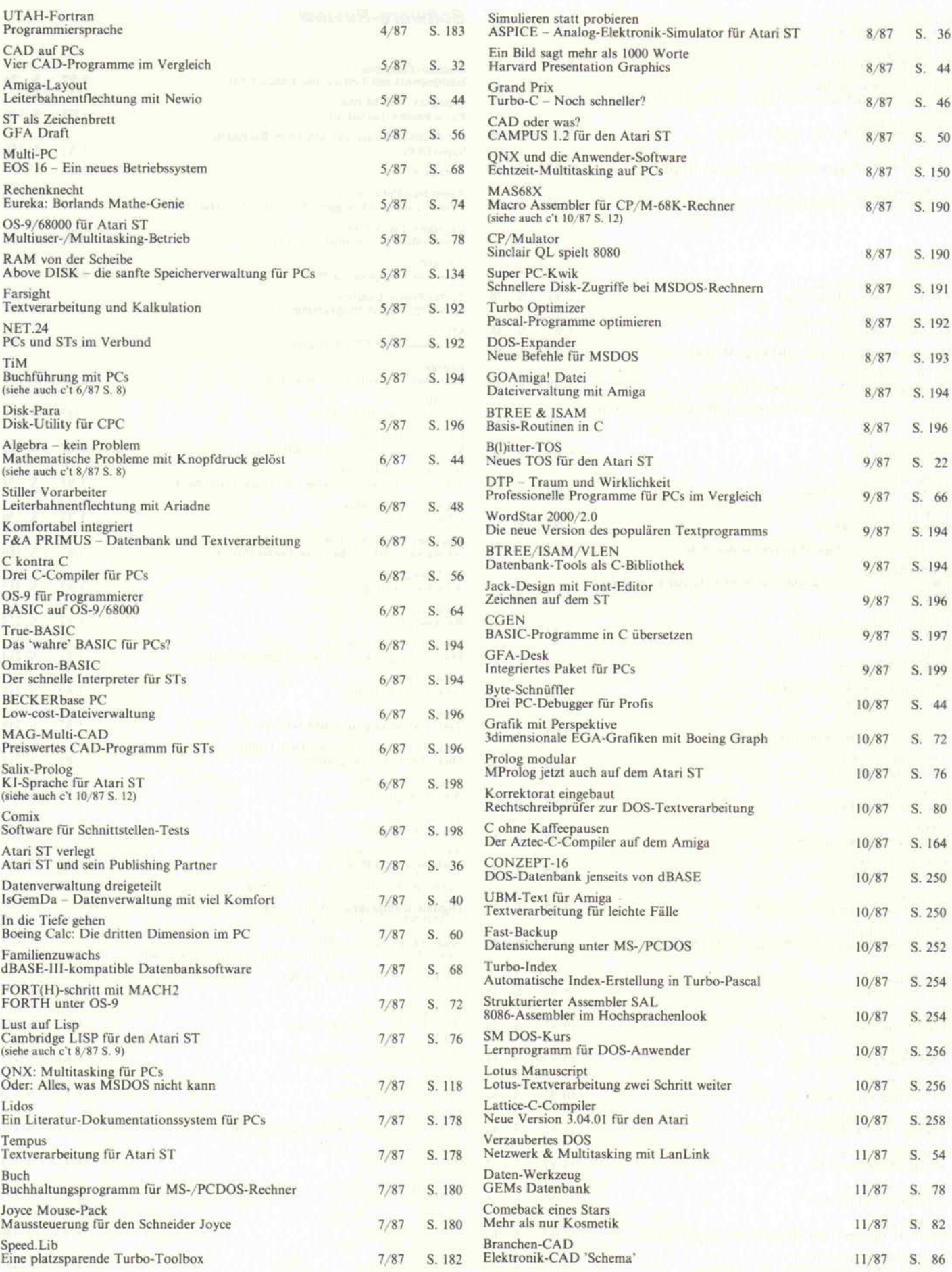

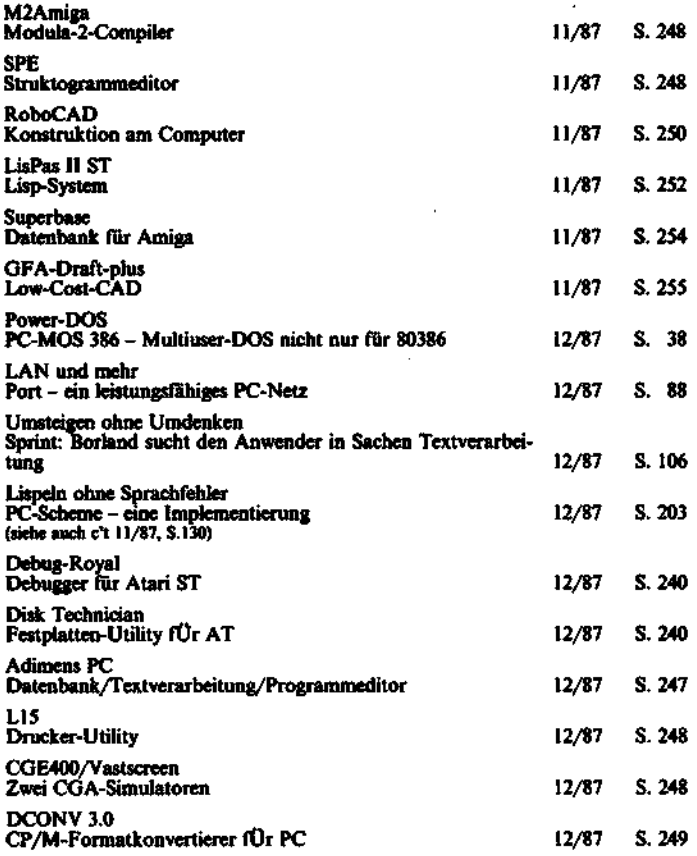

# Report

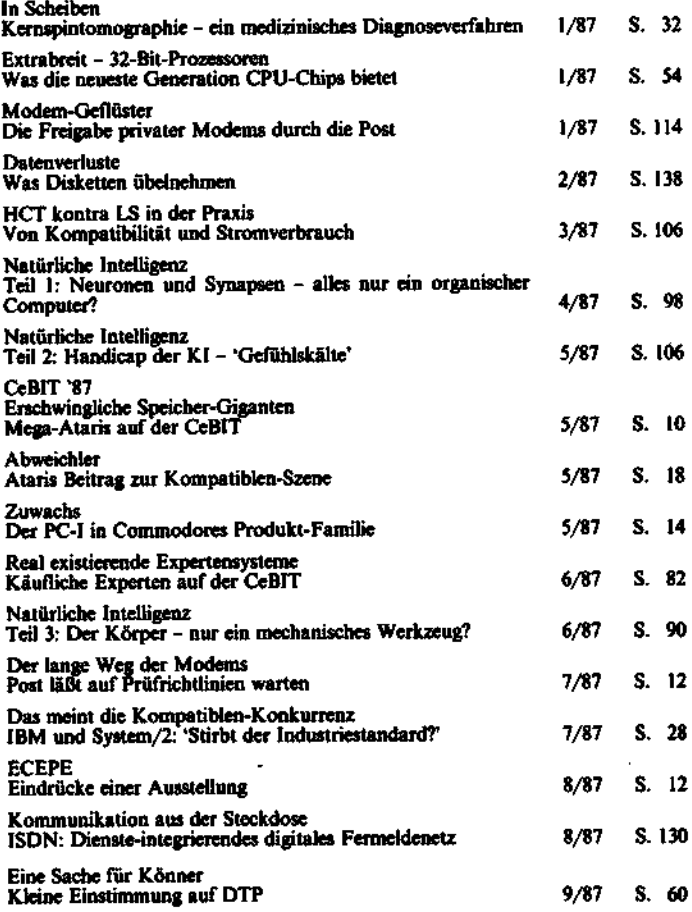

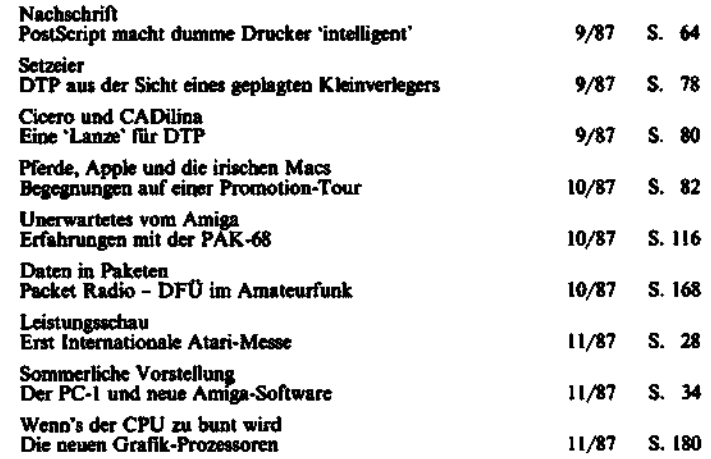

# Applikationen

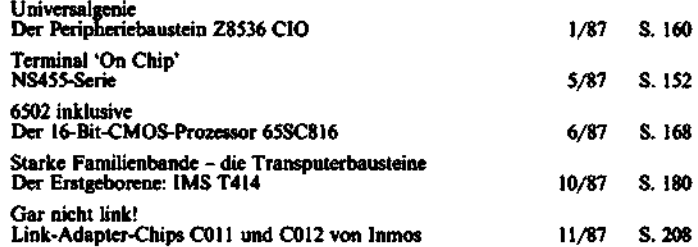

# Grundlagen

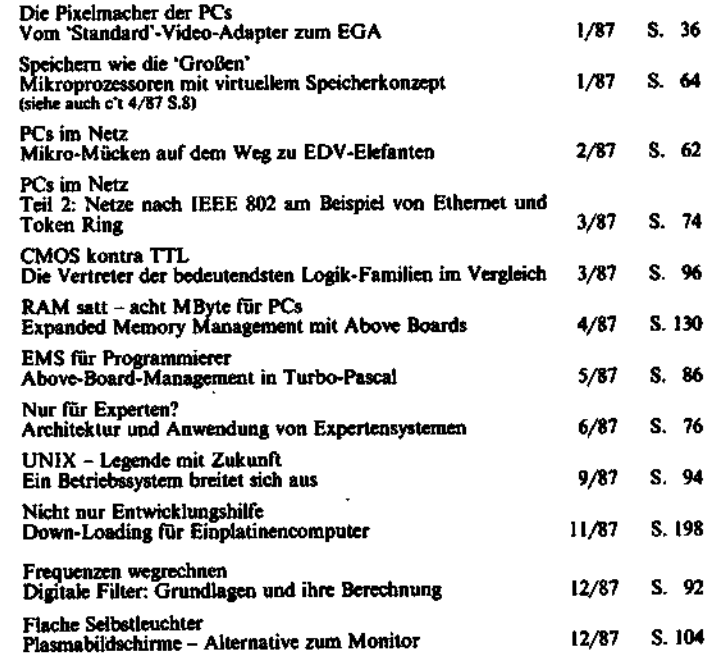

# c't-Kartei

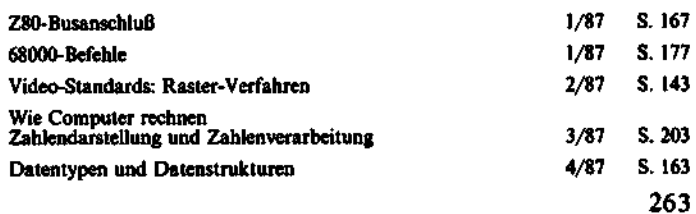

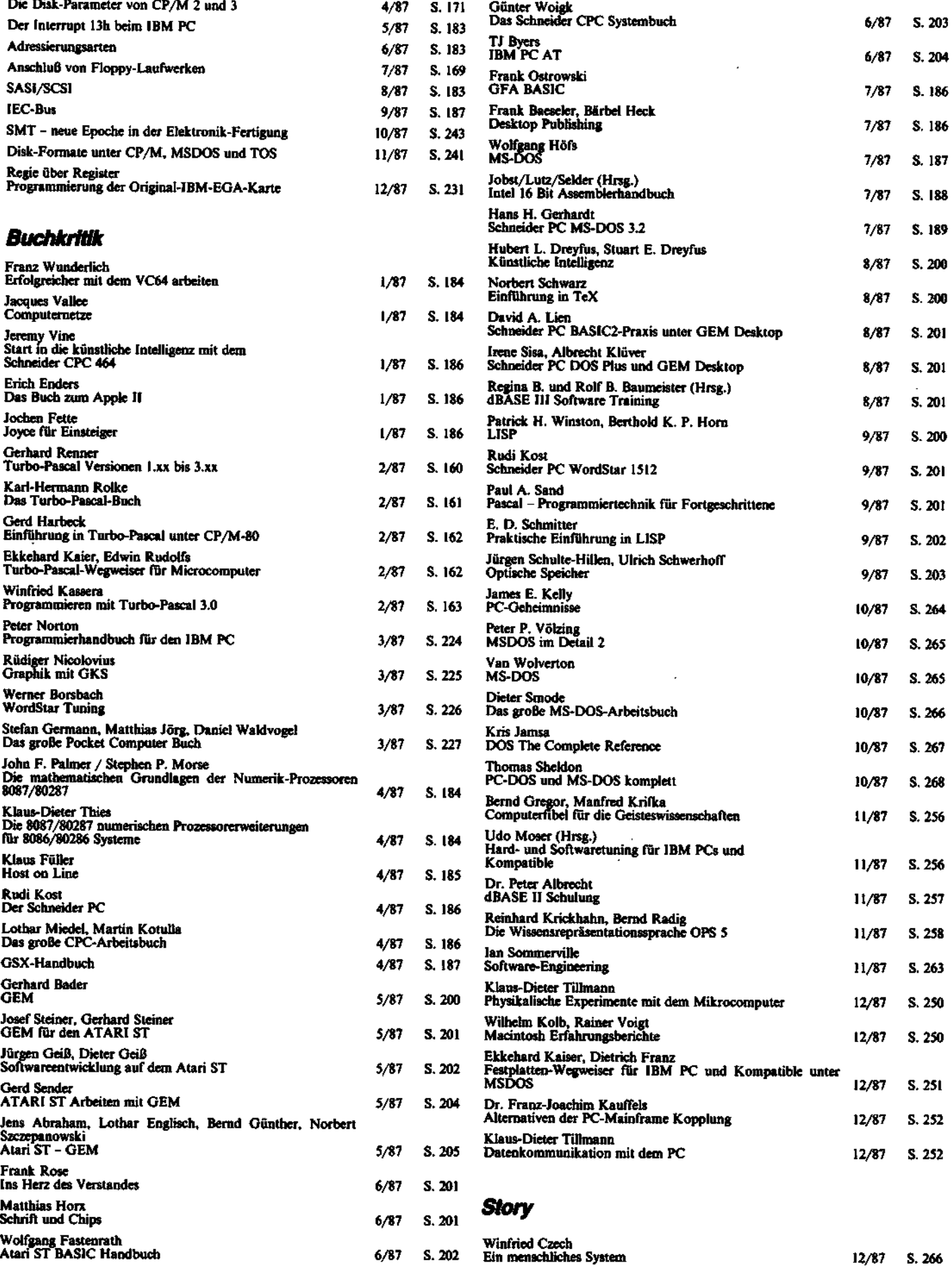

12/87 S. 266 c't 1987, Heft 12

#### Kleinanzeigen

\*U.N.B.E.D.I.N.G.T\* Freesoft/Hardware Katalog anfordern! G. L., 8501 Veitsbronn, A. d. Bachleite 1b. **G** 

Verschenke Bauteileliste. Verkaufe 8"-Laufwerk ge braucht, ohne Gehäuse, für Bastler St. 55,—.<br>Süssen-Elektr., Pf. 1262, 8072 Manching, Vs. per<br>NN.

Verk.: Farbmonitor, RGB-Eing., 8MHz, 20", 250 DM u. NEC-1036 Floppy, anschlußf. für ST, 328 DM, gebr. SF 354 billig (ca. 100DM). Tel. 0541/62790.

ROH-BUS DA-AD-KARTE NP 950,- VB 700,-0 20 54/8 49 62

N**EC-MULTISPEED,** Laptop org. verpackt, neu und<br>unbenutzt DM 3450,—. Tel.: 04 21/32 58 85.

c't 86 V30, 640U, Color, <sup>1</sup> MB RAM DISK, UNICARD, HDC, 2xFloppy, Tastatur mit sep. Cursorblock,<br>Schroff-Geh., Monocr.-Monitor, Bios für Harddisk, Schroff-Geh., Monocr.-Monitor, Bios für Harddisk,<br>Preis **1800,— DM.** Tel. **0 95 33/2 78** ab 20 Uhr.

ATARI 260 ST + ROMS + MONITOR SM 124 + MAUS + FLOPPY SF 354 + DISKETTEN, PREIS: VS. TEL.: 0211/21 1215.

Wieder einen Schritt vorne: Toshiba T3200 mit 40MB, 1MB RAM - ein Laptop der Spitzenklasse! Weitere<br>Produkte von NEC, KAYPRO, SHARP, BONDWELL. JETZT PREISSENKUNG FÜR VIELE GERÄTE! RU FEN SIE UNS AN, ES LOHNT SICH BESTIMMT! IHR Fachhändler für Toshiba, NEC, Sharp, Bondwell, Kaypro: Fa. Computers, 8500 Nbg. 30, Mögeldorfer Hauptstr. 22, Tel. 09 11/54 22 54.

Energie KOSTENLOS??? Mit der NEW-ENERGY MACHINE!!! Bauanleitung + Info: 30 DM. T. 0303442366.

WEGEN UMSTIEG PRSG. ABZUGEBEN: CPIM-SY-STEM MIT BS, 2x 5½" LAUFW. + OLIVETTE-T48<br>ENRADDRUCKER VB 950,— DM. JACOBSEN, (04364) 1679.

APRICOT F1, 768kB, 720K 3.5 LW, ORG Mon. <sup>+</sup> Maus, EXTERNES 3.5 LW <sup>+</sup> INTERFACE FÜR ALLE APRICOTS DRUCKER MT 80+, AUCH EINZELN. TEL. 0241/533641

**res.** 

Macintosh II, 40MB Festplatte, Maus, erweiterte Ta statur, s/w Monitor, Softw. + Wit. (neu) VB 14000. Tel. 0228/284578 ab 19 Uhr.

Suche Quadlink Dokumentation, auch leihweise, ge gen Bezahlung o. Software. Tel. 040/488567.

Sie benutzen das neue 3,5" Format? Wir konvertie ren Ihre 5,25" MS-DOS Disketten DM 15,— incl. 3,5"<br>Diskette (Staffelpreise). Tel. 09545/8411 ab 13.00 Uhr.

\* PROFESSIONELLES-LEITERPLATTEN-CADSY-<br>STEM \* ATARI 1 MB, 20 MB HD, je Lw DS/SS,<br>mono. MONITOR, MOUSE, ROM-DOS + HABA-C<mark>AD-Layout-Prg.</mark> m. Lizenz, PREIS: 6370 DM  $\,\star\,$  Gu-<br>minski, 04 21/9 72 90-67 63 02.

AT-Bausatz, <sup>10</sup> MHz, HD20, KBD, Geh, NT, HGC 2880- Hi-Speed AT, 16 MHz, HD20, 1MB-RAM 4200-<br>Platinenprogr. (Fotopl., NC-Bohr) 250,—; PASSRC<br>500- Caddy Tablettsimulator für Maus 500- Marting EDV-Service 089/359 74 38.

5,25" 40 Track Laufwerk 150 DM, 05251/65978. Hardware f. Ti74 gesucht. MS-C4.0 gesucht IBM.

OSBORN EXEC NEUW. SOFTW. 1000 DM/MC CPM<br>ALS Z80 ENTW. SYST./EPROMER/IN CIRC SIM/<br>2x80 Tr. LW/OPER. TAST./SOFTW. 1350 DM, BMC MONITOR BERNST. 250 DM, BROTHER EP20 150 DM. A. Weber, 089/967328.

IBM-PC Nachbau, 100% kompatibel, V20 CPU,<br>640k, Multif.-, C6A-, FDC.Karte, 2LW 360k, gr. Tasta-<br>tur, DM 999,—; mit Harddisk 20MB+ Contr. DM 1599,-. Tel. 021 35/4 05 01, ab 19 Uhr.

Epson FX 800 zu verkaufen, neuwertig, noch <sup>4</sup> Mo nate Garantie, Preis VS. Tel. 05661/50002.

CP/M 3.0 Rechner PROF-80 270,—, GRIP + GRIPS<br>250,—, PROMMER 80, TEAC FD 55-F, einzeln od.<br>kpl. mit Tastatur i. Gehäuse VB 096 21/3 13 35.

Tragb. Z80-CP/M 2.2 Comp. BONDELL MZ, 25x60 DISPL, 256K RAM-DISK, 360k DISK., Software + Zubehör: 1700,-. Tel. 06332/15916.

PUBLIC-DOMAIN für IBM AB 4,- DM. WHD, Telefon<br>0 21 91/66 85 83. 02191/668583

VERKAUFE Z80-Karte mit Terminalprogramm 900,, Roland MPU 400,, Emulator zu 8085 1900,-. Tel. 074 25/50 51.

Molekülgrafik (MS-DOS) f. alle Grafikstandards. Info oder Demodisk (DM 30,—) bei Gudrun Baumann,<br>Marktgasse 5, 8700 Würzburg.

CASIO FP-200 Handheldcomputer. 32 KB ROM, Basic + Tabellenkalkulation, 24KB RAM, ser. + Centr. Schnittstelle, sep. <sup>1</sup> 0er-Tastatur, Netzteil DM 390, . Als Zugabe: Thermodrucker Star Stx-80 mit Papier. Tel.: 02236/65819.

EPAC 68008 Erweiterung zum Druckerpuffer mit<br>Centronicsstecker 95,— DM, ohne Stecker 70,— DM, mit Listing, Eprom möglich. Tel. 089/6920947.

EPROMs 27C256-23L (ATARI) 13,20 DM. 05556/ 720.

T**urbo-Extender:** 170,— DM, **-Lader** (L&W): 230,—<br>DM, **Lader-Access:** 250,— DM für IBM-PC; Original-<br>disk. mit Handbüchern. Tel.: 0 52 51/2 36 29.

TA Alphatronic PCS verarbeitet konvertierte Schneider-CP/M-Software des M&T-Verlags. MS-Basic/As-<br>sembler, dBase, Wordstar usw. je 199,—. Info bei F. Kramer, Steinweg 8, 5040 Brühl.

DURCHKONTAKTIEREN ohne Spezialwerkzeug mit versilberten Kupferhohlnieten, 2,3 mm lang! Außendurchm./DM je 1000: 0,8mm/37,— 1,0/27,—<br>1,2/27,— 1,5/28,— 1,8/29,— 2,0/31,— 2,5/36,— +<br>Versandkost. (Nachnahme). Elmar **WIENECKE-C12,** Wasserstr. 18, 4973 Vlotho, Tel. 05733/5801.

ÜBERNEHME BESTÜCKUNGSARBEITEN ALLER ART! A. Nagel, Im Speitel 47, 7500 KARLSRUHE <sup>41</sup>

TEL.: 030/8611704. BILLIG! BILLIG! BILLIG! EPROM-RAM-TTL, 2732-450ns <sup>1</sup> St. 5,75, 10 St. 5,25, 2764-250ns 5,85, 27128-250ns <sup>1</sup> St. 6,75, 10 St. 6,45, 27128-200ns 7,35, 27512-250ns <sup>1</sup> St. 23,75, 10 St. 23,45, 6116-LP-4 2,45, 4164-120ns 1 St. 2,35, 10 St. 2,20, 41256-120ns 5,75.

Verk. PROF80 6 MHz 128k; GRIP 2.5 VB 500,-. H. Pansa, Tel. 0711/741604 nach 19.00 Uhr.

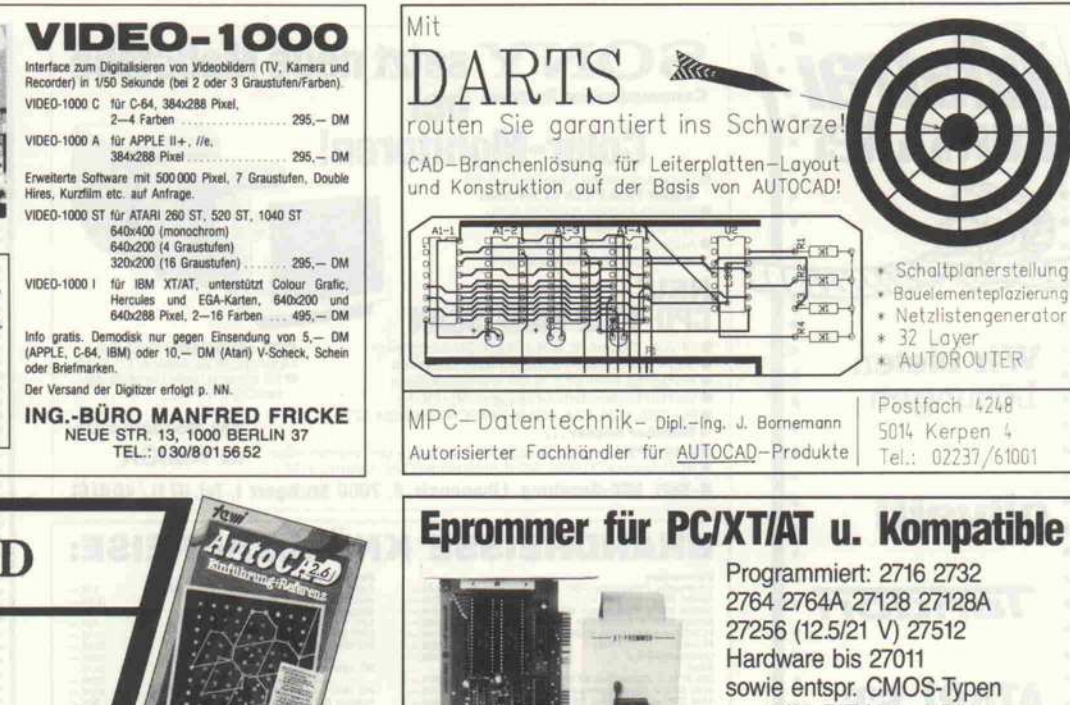

【注目词】

2764 2764A 27128 27128A 27256 (12.5/21 V) 27512 sowie entspr. CMOS-Typen 16/32 BIT Unterstützung

- Checksummenberechnung
- Screen-Editor HEX/ASCII

mit FILL- COPY- SUCH-Befehlen. Intel-HEX-Format. Programmieralgorithmen: FAST INTELLIGENT STANDARD. Komplettlösung: Slotkarte, Kabelsatz, Software.

Preis: 498,- INFO: C&M Dipl.-Ing. Heinz Meyer Rahserstr. 52, 4060 Viersen, Tel. 02162/22964

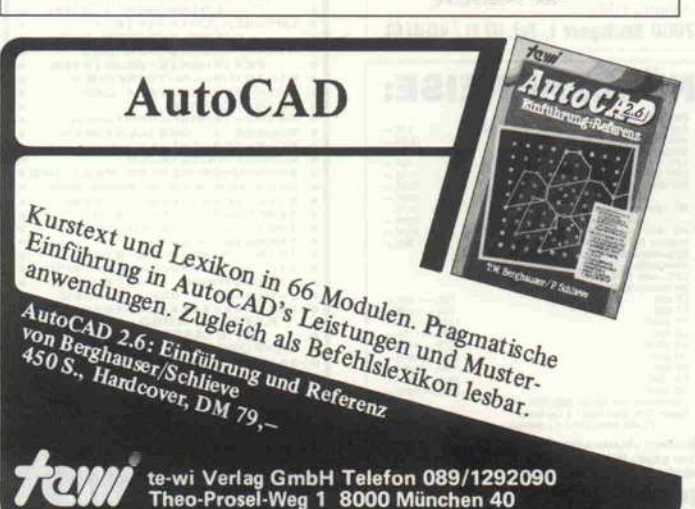

Kleinanzeigen . ATARI-ST-HARDWARE-ATARI 800XL, XE, AD-DA-<br>WANDLER- 8 BIT- DM 189, --, Schaltinterface 8-Ka-<br>nal DM 128, --, DIGITALE TRACK-ANZEIGE FÜR ALLE LAUFWERKE (ST, XL, SHUGART-BUS usw.),<br>DM 89,—. INFO GEGEN 1,30/BRIEFM. VON TJ-<br>SOFT, PF. 1005 20, D-3250 HAMELN 1.

Hercules Plus Grafikkarte mit Treibersoftware, 5 Monate alt, Garantie. A. Schulz, ab 19 Uhr Telefon 05221/80321. Preis 380 DM.

Hard- u. Software-Entwickler mit 6jähriger Erfahrung<br>im Bereich Automatisierungstechnik (Sondersteue-<br>rungen, int. Meßgeräte etc.) sucht freiberufliche Tärungen, int. Meßgeräte etc.) sucht freiberufliche Tä tigkeit. Eigenes Entwicklungssystem vorhanden. Zu schriften unter Chiffre C871202.

SCHNEIDER CPC+VORTEX 320K+1.4 MEYTE<br>FLOPPY+BÜCHER+SOFTWARE. TEL.: 06421/  $FLOPPY + BÜCHER + SOFTWARE.$ 22470 AB 18.30.

TRS-80 LEV2, roll AUSGEB., DRUCKER, 2DS 80<br>TRK j. 720KB, ausf. SOFTW. + HARDWD., 1300,-07254/71742.

Suche günstig GRIP ab Vers. 3, GRIP Software so wie andere ECB-Bus-Karten. Tel. 05232/65208.

FONTASY 2.08 DM 198, TOOLKIT DM 79, FONT GRUPPE DM 149, ARTFOLDER DM 89; FA. Tel. 089/311 1946.

wer schenkt interessiertem Schüler gebrauchte funktionen tionsfähige Floppy/Festplatte? Marcel Frank, Uferstr.<br>14, 5000 Köln 50. 14, 5000 Köln 50.

STAR-Drucker z.B. NZ-10 DM 698,— \*\*NB 24-10<br>DM 1345,— (nur bis 31. 10. 87!) \*\*\*Floppy- und<br>Harddisk-Laufwerke von TEAC und NEC z.B.<br>EDSEED DM 204. \*\*\* Pfundt Elektronik, PF. 1703, 6830 Schwetzingen. (G

ECB-Karten/Zubehör: ELAB: MCPU 1.2 CPU 1.3<br>FDC 2.1 FDC 2.2 DM 256 CBC 1.0 SYSTEC FDC; ab<br>60 - Backelana incl. 86 C 3.1 60 60,- Backplane incl. 9StK a + c 60,- div. Leerplatinen. 0228/645351.

NEC FARBMONITOR IC <sup>1410</sup> <sup>2</sup> Jahre alt <sup>800</sup> DM, Al phatronic P3 mit Drucker 3 Jahre kaum gebraucht 900 DM, Cherry-Tastatur neu 250 DM. Fa. COMIL, TEL. 0711/635103. \*\*\*c't 68000 TRACKBALL-INTERFACEKARTE\*\*\*<br>Europaformat inkl. Treiber SW auf Diskette. Wird ein-Europaformat inkl. Treiber SW auf Diskette. Wird ein<br>fach am Erweiterungsbus eingesteckt. Hollenstein G.<br>Ob Weidetz 9. CH 6343 Betterung Tel. 049/6495 G. Ob. Weidstr. 8, CH-6343 Rotkreuz, Tel. 042/642559 ab abends 19 Uhr.

Nur für Atari-ST Tape-Streamer: Tape-20 20MB DM 1900,00, Tape-60 60MB DM 2400,00, Festplatten: Disk-20 20MB DM 1500,00, Disk-40 40MB DM 2700,00, Disk-70 70MB DM 4400,00, alle Geräte incl. Software — SASI-Interface Sussen-Elektronik, Post<br>fach 1262, 8072 Manching. [g

CBM <sup>8032</sup> <sup>+</sup> 2x1 MB Floppy <sup>8250</sup> <sup>+</sup> Drucker 4022P komplett gegen Gebot 06192/41360 bzw. 43758.

DEC-RAINBOW 320KB MEMORY, Z80 UND 8088<br>PROZESSOR, 2x 400KB FLOPPY, 20MB HARD-<br>DISK, DRUCKER- UND KOMMUNIKATIONSAN-<br>SCHLUSS U24 MS-DOS 2.11 GY 5200,00 DM. 0231/<br>7.97.71 79771.

C't 86 CPU II, NEUE RAMKARTE (2564), 10-KARTE, IFC-KARTE, BUS, NETZTEIL, 2 LAUFWERKE (TEAC) ALLES GESOCKELT, GEHÄUSE, MIT DIV. SOFTWARE, PREIS VB. TEL.: 089/807510 AB 18.00 Uhr.

JOYCE 8256 + RAM erw. + 3,5" FLOPPY VB <sup>1980</sup> DM wg. Sys.-Wechsel; Software für Joyce (WS), CPC-Schneider (Pascal, Spiele). Tel.: 0431/588837.

ORIGINAL APPLE II +, 64 KB, Z80-/80Z-/PAL-/<br>Drucker-Karte, 20 MHz, BMC-Monitor, 2 Laufwerke, STAR-DRUCKER G.-10x, div. SW, VIELE MANU-<br>ALS + LITERATUR, PABST-Ventilator, DOS +<br>CP/M 2.2, VB 2200, ... Tel.: 089/56 68 05 ab 19 Uhr.

PROF 80, GRIP 4 + Color, SNT, 9" Monitor, Frommer 2xFloppy, Tastatur, Schroff-Gehäuse + Software zu verkaufen. Tel.: 07022/46993 ab 18 Uhr.

7MIDI WAS NUN? <sup>500</sup> FERTIGE SONGS FÜR ST, LISTE GEGEN FREIUMSCHLAG. G. NOLTE-MEYER, Waldweg 1, 3420 HERZBERG 4.

Lesen und Kopieren PALs der Reihen 16L4, 16L6, 16L8, 16R4 u.a. Info unter 02 28/63 51 57, 63 49 46, 16L8, 16R4 u.a. Info unter 0228/635157, 634946, Magnus Christ, Hunsrückstr. 6, 5300 Bonn 1.

WHD-16 XT/AT besonders günstig 2-D Disketten 50<br>St. DM 49,00; Public-Domain-Software ab DM 6.00. Atari  $\star$  Schneider  $\star$  Fujitsu u. a. lieferbar. Weyer & Atari ★ Schneider ★ Fujitsu u.a. lieferbar. Weyer &<br>Heidfeld, Datensysteme GbR, E.-Nohl-Str. 3, 5630<br>Bemscheid 11 Remscheid 11. [6]<br>**Public-Domain-Sw.** für PCs! Disk-Kat 5,25" 5,- DM

Public-Domain-Sw. für PCs! Disk-Kat 5,25" 5,— DM<br>Schein. Bei EDV Rolf Perkampus, Pf.: 551, 4270<br>Dersten 1 Dorsten 1

Z80 fig.-FORTH (CP/M) frei geg. form. 8"- od. 5W-Disk & Rückporto. E. Ramm, PF. 38, 2358 Kaltenkirchen, 04191/1621.<br>Die 2. Auflage des ZX-Hardwarebuch ist da! Starke

Die 2. Auflage des ZX-Hardwarebuch ist da! Starke Schrittmotore! Schrittmotor-Steuerung. Katalog 6/87 gegen DM 5, in Briefmarken. Decker & Computer, PF. 967, 7000 Stgt 1. 68 meters of Gines<br>286 Speed-Karte nur 798.00 DM. Ihr XT schneller

der AT!! Hdl.-Anfragen erwünscht! FSM-TROals der ATÜ Hdl.-Anfragen erwünscht! FSM-TRO-GISCH, 3051 Suthfeld, Gartenstr. 10, Tel. 05723/ 81946. **[6]**<br>Professionelle Software für Ihren Apple //: RKS-

Professionelle Software für Ihren Apple //: RKS-<br>Adress (Listen, Etikettendruck u.v.a.) 29,95; RKS-<br>Writer (komfortable Textverarbeitung) 49,95; RKS-Kartei (univ. Dateiverwaltung) 29,85; DOS-Manipu-<br>**lator** (Kopierschutz, Filekenn.) 19,95. Fordern Sie<br>noch heute Informationen an bei: Ralf Krause, Finkenweg 4, 4902 Bad Salzuflen 5. [G]<br>Das Beste aus PUBLIC-DOMAIN-Software für IBM-

Das Beste aus PUBLIC-DOMAIN-Software für IBM-PC und kompatible Computer! Diskette 7,50 DM. Programmiersprachen, viel Turbopascal und deut-<br>sche Public Domain Software. Katalog auf Diskette gegen 0,80 DM Huckporto! Basispaket für PC-Einsteiger mit Kalkulation, Textverarbeitung, Utilities<br>Datenbank, Spielen etc. (10 Disketten) für 65,— DM.<br>EDV-Baratung Beter Müller, Eubecetten für 9,— DM. EDV-Beratung Peter Müller, Fuhsestraße 23, 3320 Salzgitter 1. (G) is the particular contract of the problem

Z80 CP/M-System (Krause), ECB-Bus, 64K, Schroff-Geh., NT, CPU-, Videos-, FDC-Karte DM 700,—;<br>RAFI-Tast. DM 250,—; 2 LW YOTRK, NT ext. Geh<br>DM 400,—; Monitor 25MHz DM 200,—; alles zus.<br>DM 1300,—; Drustes TOU 0512 DM 200, DM 1300,—; Drucker ITOH 8510 DM 400,—; Data-<br>phon SD 21 DM 150,—. Tel.: 0 21 35/4 05 01, ab 19<br>Uhr.

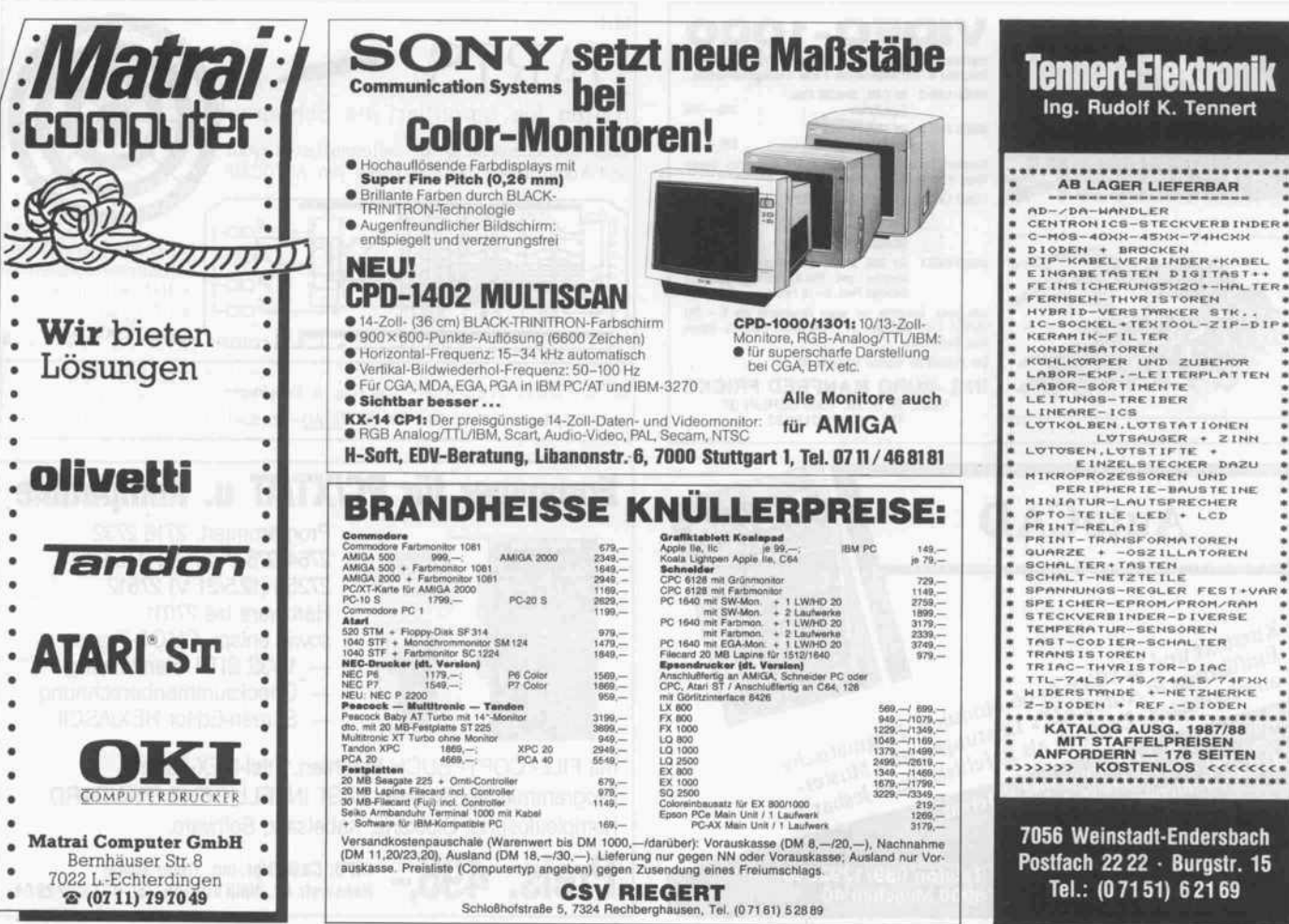

\* DFÜ \* MODEMS \* DFÜ \* MODEMS \*DFÜ \* MODEMS (OHNE FTZ POSTVORSCHRIFTEN BE<br>ACHTEN) AB DM 269,-, HAYES-KOMPATIBLE MO DEMS 300/1200 bd fd. DM 465,— KOMPLETT. BTX,<br>SOFTWARE UND HARDWARE FÜR PC, ATARI UND C64. INFO DM 2,— IN BRIEFMARKEN. EHA-<br>ELEKTRONIK, HITTORFSTR. 5, 5000 KÖLN 60, TEL: 0221/7602252 MAILBOX NR.: 0221/766923. m

Turbo-Oscillator f. 4,77 MHz XTs. Stufenlos v. 5-9 MHz einstellbar. Schaltet bei Diskettenzugr. autom. auf 4,77 MHz um (absturzsicher), auch manuell um schaltbar. Preis: ab 99,—. TTL-Monit-Chassis f.<br>Hercules-Kartei: 99,—!! N. Brechmann, Tel.: 052 51/<br>60 30 59, ab 16 Uhr 3 34 52.

Die besten PUBLIC DOMAIN Programme für IBM- u. Schneider-PC ab 3,25 DM/Disk. Grat. Liste: Reinhard Humpohl, Büchel 40, 5100 Aachen. [G]

Multiprozessor-Entwicklungssystem Z80/M68000: EPC Z80/6 MHz/1MB RAM (oettle & reichler), RGB-Modul 7220/16 MHz/ 512x512x8 Farb. (bis<br>1024x1024x8 Färb.), 2xLaufw. je 1,6 MB,<br>mc68ECB 68000/8 MHz/512 kB RAM (bis 2 MB),<br>EPROMMER (2716 — 27256), Monitor grün, Tast. Siemens 108 Tasten prgm., CP/M plus, Turbo-Pas cal, GLIB (GSX 80 komp.), Turbo-Graph, alles orig. mit Manuals, CP/M 68k-System, diverses Zubehör, NP größer DM 9000, kompl. DM 3500,-. Bernhard Rother, 09621/81540 oder 0941/31964.

Verk. DEC Rainbow 100+, CAD-fähig, 704 KB,<br>2x400 Disc., 10-MB-Wi, Grafikkarte, Mon-Bild. 8087 Co-Proz., batt.-gep. Uhrkalender, div. Software, VB 5200 DM. Tel. VB 5200 DM. Tel. (05132) 52122 nach 20 h.

\*\*\*\*\*\* An alle PROF 80-User \*\*\*\*\*\*<br>CP/M3 ohne LW blitzschnell booten! WIE? Durch neuen PROF80-EPROM! Info gegen Freiumschlag!<br>Prog. EPROM 270256 mit Beschreibung DM 91,00<br>Tel.: 07533/5520 17—20 Uhr. SCHWEIZER, WIN-<br>TERBERGSTR. 3, 7750 KONSTANZ 19 \*\*\* Für<br>alle PROF 80-User \* \* \* \* \* \* \* \* \* \* \* \* \*

Umleitung JEDER Druckerausgabe in Datei. Original für DM 80,- bei G. Engels, Pf. 1201, 5020 Frechen. UNGLAUBLICH, aber wahr! Über 1200 Disketten für PC lieferbar, Telefon rund um die Uhr 05261/88901, wagen Sie's nur, Katalog frei! Günther, Braker Mitte 28F, 4920 Lemgo. (G

Die 68000er-MAILBOX: 05 71/71 01 41 \* 300/8/N/1. FREIE SOFTWARE für IBM PC, ab 4,- je Disk, 3

Katalogdisks 10,-. J. Baumgartl, Am Steinberg 13, 6057 Dietzenbach, Tel.: 06074/24256. [G;

Macintosh SE, neu, <sup>20</sup> MB int. Hard-Disk, 800 KB Laufwerk, <sup>1</sup> MB HS, div. Software, 7500 DM. Tel. 06121/808666

DER NEUE AT 16 MHz 80386-Prozessor 8700,-AT 10 MHz 30 MB 2950,-, XT 10 MHz 30 MB 2150,-, Festplatte/C 30 MB 820,-. 063 03/43 87. [6]

80386-Systeme mit Festplatte ab DM 7490,-; NEC-Multisync DM 1499,-; 20-MB-AT, 6+10 MHz ab DM 3499,—; Branchenlösung "Export-Versand" auf An-<br>frage. Weyer & Heidfeld GbR, Emil-Nohl-Str. 3, 5630 Remscheid 11, Tel.: 02191/668583.

PC 640 K RAM 1 Floppy 360 K CGA 12" grün Mon.<br>KL Tast. DM 1050,— / TA PC 8 mit 12" grün Mon. bis<br>4 TEAL 40/80 Floppy EUROPA-BUS RAM Disk bis 2 MB extra Bios, Preis nach Ausstattung. Tel. 089/ 3084152 ab 18.00 h.

WER HAT DIE HALBLEITER-FLOPPIES AUS c't4 + 5/1986 FÜR PROF 180 MIT CP/M + VERAN KERT? KAUF ODER TAUSCH. ROLF C., 040/ 3223983, BERLIN 19, KUNO-FISCHER-STR. 14.

\* \* \* Amiga 2000 - RAM-Ausbau - \* \* \* \*<br>intern von 1 MByte auf 1,5 MByte mit Einbauanl. inkl. Versk. DM 185,- (aus Sammelbest.). Tel. 05481/ 81451 ab 19 Uhr.

Schönschreibdrucker, 3 Typenräder, Centronics parallel 680 DM, APPLE 11+ : Speicherk. AP17 256 KB VB 260 DM, Z80B-Proz.-Karte 6 MHz AP22 VB 330 DM, Tastatur Operator VB 160 DM. TEL.: 0731/ 52654.

8080-Simulator (CP/M-68K) frei geg. form. 8"- od. 5'/4"-FM/MFM-Disk. & Rückporto. E. Ramm, Postf. 38, 2358 Kaltenkirchen, (041 91) 1621.

Verk. ct68000, neueste RTOS-Version, <sup>1</sup> MB RAM hochaufl. Farbgr., 155W-Netzt., 3,5"-Floppy, IBM-Tast., erw. Dok., Adapterkarte, viel SW, u.a. 6US für nur 2500,—, Grafikkarte 290,—, Lötstation 150,—,<br>155W-Netzt. 170,—, profess. 19″-Einschub-DM 220,-. Tel. 0711/846818.

Schneider PC1512 sw-Monitor Erw. auf 640KB umfgr. SW: 34 Disk VKB DM 1700,—, außerdem **TA-PC8**<br>Floppy u. ECB-Erw. umfgr. CP/M-SW (Basic, Turbo<br>Pascal, DBASE) VKB DM 650,—. 02 03/35 93 28.

MDT-ANLAGE, TA1100, MAGNETPLATTENEINH., TASTATUR, BILDSCHIRM, NADELDRUCKER<br>SOFTWARE VORHD., VOLL FUNKTIONSF., EVTL<br>FÜR BASTLER, PREIS VB. TEL. 060 86/2 55. G

3COM ETHERNET: <sup>2</sup> ETHERLINE-KARTEN MIT SOFTW. ETHERSHARE/PRINT/MENU (USER U. SERVER) AUF <sup>7</sup> DISK. + <sup>3</sup> HANDS. NP CA. 6000 DM, VB 2000 DM. TEL. 081 52/381 13 8-18 UHR, DANACH /8705.

Macintosh Plus, <sup>1</sup> MB HS, <sup>128</sup> KB ROM, <sup>1</sup> int. <sup>800</sup> KB LW, Preis 1399,- DM incl. div. Software. Tel. 0661/74376.

Desktop-Publishing: Software und Hardware, z. B.<br>Handy-Scanner DM 750,--, First Publisher DM 850,- Tel. 072 29/41 12.

Suche 6809-Crossassembler für IBM-XT Graffy 02236/792411 nach 17 Uhr.

Adressen-/Kundenverwaltung für PC inkl. Programm text 80,- DM, Anleitung im voraus 10,- DM (wird verrechnet). Tel. 08161/4783, Di + Do ab 19 h.

 $*****$  8"-FLOPPYS + DRUCKER \*\*\*\*\* Neu, slimline, DS/DD, Tandon TM 848 480,-; generalüberholt, DS/DD: 275,--; SS/DD: 175,--; Gehäu-<br>se, Netzteile, Justage-Disk. etc. a. A. Neu, prof. Ty-<br>penraddrucker, Centr.: 1150,--. Auf alle Geräte 1 Mon. Übern. -Garantie.  $\star \star 040/613822 \star \star 6$ 

PC-FREEWARE ab 3,50 DM per DISK / VICTOR PCII E-TURBO 2LW DM 3400 / TANDON CARD 20 MB 700 DM / ZORLAND-C-COMPILER 250 DM. Tel. 02381/26125

> Modula-2 Entwicklungswerkzeuge und Software für PCs - vom Modula-2-Spezialisten:

M2SDS DM 341,- Das integrierte Modula-2-Programmiersystem mit syntaxgesteuertem Editor, sehr schnellem Compiler, Linker, Bib) <sup>c</sup> heksverwaltung, und vielen weite

M2PROLIB DM 775,- Die profes-<br>sionelle und umfassende Modulbib-<br>liothek für den Profiprogrammierer<br>Fenster, Masken, ISAM, Graphik,<br>Hardwarezugriff auf DOS- und

MOS-Euer 1370,-' Graphische<br>
Kern System (GKS) nach DIN 6625<br>Level 1a.

M2XGRAPH DM 198,- Professio-<br>nelle Screen-Graphikschnittstelle<br>(StdColor, Hercules, EGA) mit auto-<br>matischer Kartenidentifikation!

FARSIGHT DM 455,-- Integrierte<br>Anwendungssoftware der Spitzen-<br>klasse - übrigens in Modula-2 ent-<br>wickelt! Textverarbeitung und Ta-<br>bellenkalkulation in komfortable!<br>Fensterumgebung.

Sie suchen weitere Information? Li<br>teratur? Modula-Compiler für ande<br>re Maschinen? Software-Werkzeu<br>ge? Spezielle Programme? Kunden<br>Spezifische Programmierung? Spe<br>ziell in Modula-2? Rufen Sie uns an

WILKEN & SABELBERG Software GbR Kasernensfr 26, D 3300 Braunschweig, Telefon: 0531/34 7121

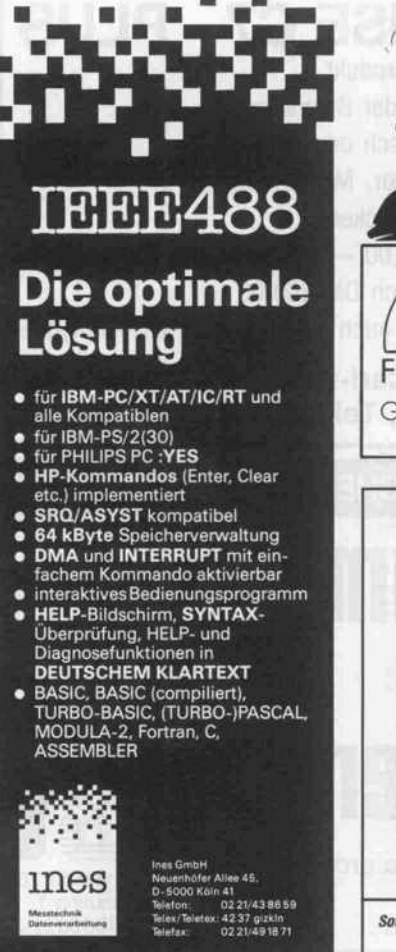

c't 1987, Heft 12  $267$ 

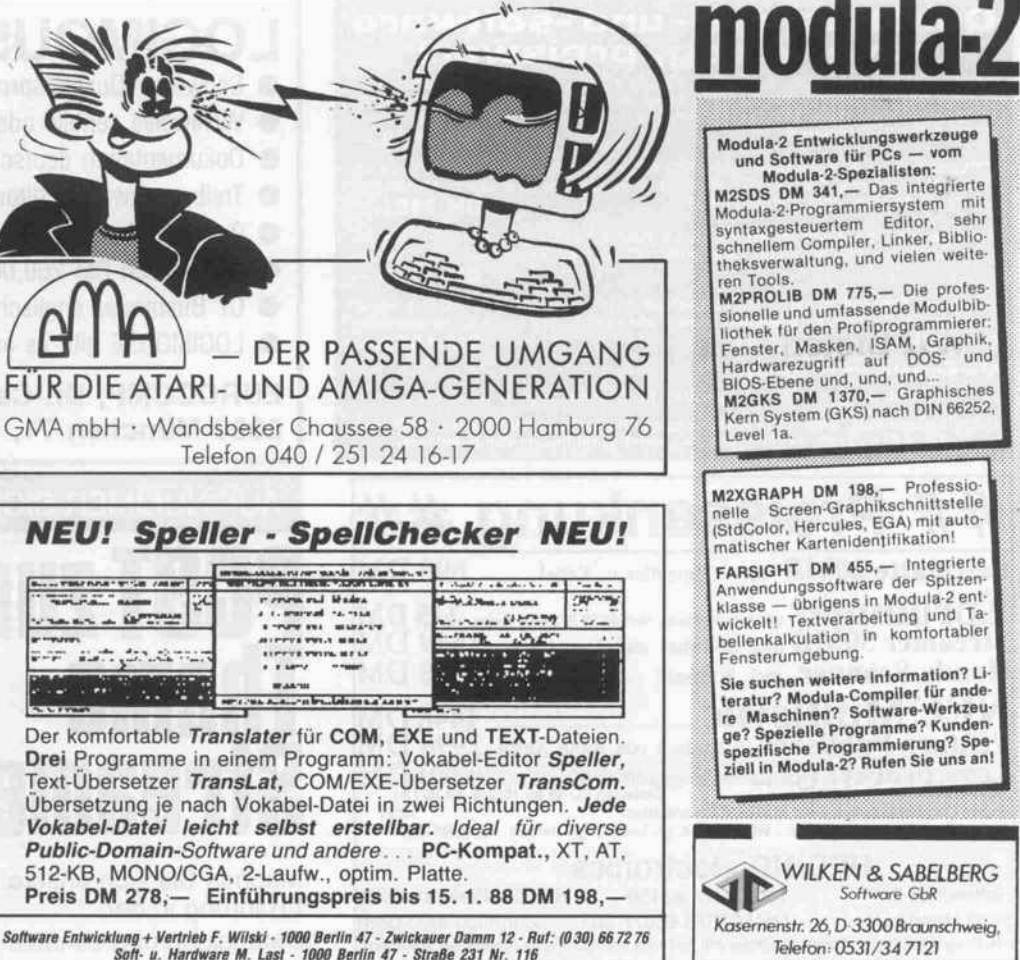

#### Kleinanzeigen

cbm 610 256 KB RAM, Datasette Monitor u. Softw.;<br>dto. m. Mon.-Chassis, ROM-Listings, Schaltplan je<br>350,— DM; Typenraddrucker m. Centr.-lnterf.,<br>450,— DM. Mathias Dahlke, 04 21/56 06 67 ab 18 h.

c't Drucker-Spooler 64k-Text im Gehäuse und Netz<br>teil 150,— DM. Tel. 072 22/8 16 35 ab 19 Uhr.

WIR HABEN NOCH KAPAZITÄTEN FREI! WIR LÖ SEN IHR SOFTWARE-PROBLEM, SCHNELL UND ZUVERLÄSSIG. ANRUF GENÜGT: 06241/53598 (HERR WIRTH o. MAY).

C64: Speichererweit. 16kCMos RAM mit Batt. Bau-<br>satz DM 59,—. Kaho-E. Pf. 2333, 6500 Mainz.

HIGH-TECH-FACHÜBERSETZUNGEN (Engl.- Deutsch-Engl.) von qualif. Fachübersetzerin (Stu-<br>dium in USA). SCHNELL UND PREISWERT! S. Petersen, Lutterothstraße 101, D-2000 Hamburg 20.

CopyllPc Version <sup>4</sup> Neu Das Super-Kopierpro gramm. Kennt alle Tricks! Nur DM 142,50. Copy- Board Version 4.3 Neu Das Original-Board. Nur DM 342,. PC-Tools Version 3.21 Neu Jetzt mit Fest plattenoptimierung und superschneller Datensiche-<br>rung auf Disketten! Nur DM 142,50. Direktimport aus<br>USA! Wir liefern Ihnen stets brandneue Versionen! Hard-/Softwareliste anfordern! Metzner Software, Ruf : 09 <sup>1</sup> <sup>1</sup> /40 54 85, Schedelstr . <sup>51</sup> , 8500 Nürnberg 30.

\* \* \* IBM/Schneider PC + Kompatible \* \* \* Free Soft-Disk, ab DM 3,80. Info kommt sofort gratis. Tel.: 02 12/4 31 40, M. KARBACH, Remscheider Str. 18, 5650 Solingen 1. \* 5650 Solingen 1. \*

Servicetechniker aufgepaßt! MEMORY-CHECK 2.14 ist ein Steckmodul, das sogar völlig defekte oder fehlende RAMs lokalisiert. Es benötigt weder RAM noch ROM. Zusätzlich werden alle Schnittstellen und Timer automatisch überprüft. Für C64 & C128 mit ausführlicher Anleitung und vielen Reparaturtips<br>nur DM 98,—, Bastian & Günthör, 8500 Nürnberg 90, Cuxhavener Str. 112, 09 11/34 47 45.

Dias ordnen mit Computer (PC) bis zu 100 000 Dias; Suchzeit <sup>1</sup> Sekunde. Info gegen Rückporto bei: Dipl.- Ing. Walter Grotkasten, Birnenweg 6, 7060 Schorndorf, Tel. 07181/42846.

\* \* \* VIDEOKONVERTER \* \* \* Computer mit TTL-RGB Signal (z. B. C128 80 Z. od. IBM-komp. mit Colorgrafik) an jedem Fernseher mit Euro-Scart Buchse zu betreiben : <sup>1</sup> 75, DM, Flatscreen-TTL Mo nitor Visa FM 1400: 545, DM, Z-NIX Maus für PC ab 125, DM. D&S Online, Eltener Str. 9, 5000 Köln 60, Tel.: 0221/7605412. IG

BTX mit Atari ST — Superangebot, Infos gratis.<br>DREWS EDV+Btx \*921733#<29>, Bergheimer<br>Str. 134b, 6900 Heidelberg, Btx u. Tel. 06221/  $163323.$  [G

WIR SUCHEN. PROGRAMMIERER MIT HARD WARE-KENNTNISSEN. FREIBERUFL 0. NEBEN-BERUFL. AUFGABE: ERSTELLUNG EINES PRO GRAMMS IN MASCH.SPR. FÜR UNTERRECHNER (TYP BELIEBIG), 7-ACHS. SCHRITTMOTORSTEUE RUNG. CHIFFRE: <sup>871201</sup> . E

SOFTWARE ATARI ST, AMIGA, IBM, APPLE. dBMAN (ATARI ST) dBASE III komp. 399,00; Pro text (ATARI ST) 148,00; Modula II (ATARI ST) von TDI dab 298,00; TURBO C (IBM) BORLAND ???,00. Bitte gezielt fragen über 3000 Artikel!! SMC SOFT-WARE & MICROCOMPUTER Heike Keseling, Fanny-Lewald-Ring 5, 2050 Hmb. 80, 040/7351931. [G

Computerproblemlösungen aller Art? Techteam! Indivildualsoftware & Branchenlösungen, Techn. Doku mentation & Training 069/617009.

\$\$\$ LOGTIME \$\$\$ Wissen Sie, wie lange Sie an einem Software-Projekt gearbeitet haben? Ist Ihnen einem Software-Projekt gearbeitet haben? Ihre Rechnerzeit bares Geld wert? LOGTIME be rechnet und listet die einzelnen Sitzungszeiten, sowie 50,- DM. E. Herzberger, Ringstr. 63, 6909 Walldorf, Tel. 06227/4516.

TAUSCHE IBM-Freesoft, <sup>1000</sup> Disk vorrätig. Info Te lefon 021 91/661911 ab 17.00 Uhr.

NETZTEILE 1 NMC 101 5V 6A —5, —12, +12 1A<br>70,—, 1 Lambda 5V 9A 50,—, 1 Lambda 24V 3A<br>40,—, VHB 1 Oltronix 12V 5A 40,—. TEL. 06121/ 4051 53.

Monitor, Sakata EGA Performer 15.7/21.8 kHz, 13", zu verkaufen. VB 1000 DM. Tel. 089/531801.

RESTPOSTEN: Schaltnetzteile, Monitor-Chassis, Terminal-Gehäuse sehr preiswert. 051 46/86 81. BASTLER HOLT KOSTENLOS IM PLZ-GEBIET 6 GROSS COMPUTER (URALT) AB TEL. <sup>061</sup> 51/ 84551 AB 17 h.

VERKAUFE INTEGRATED? PROGRAMMPAKET MIT DATENBANK; TEXTVER.; TABELLENKAL; GRAFIK; KOMMUNIKATION UND TERMINAL-EMU-LATION VB 599,- DM. 08445/328.

Drucker Apple Scribe-Printer, Thermotransfer (Nor malpapier), V24, NLQ, 80Z, Traktor, 4 Monate alt, DM<br>200,—. 0711/6 87 36 56 (ab 19 h).

GEPUFFERTE HARDWAREUHR für ATARI ST mit Software auf Disk 98 DM, mit Uhrtreiber + Schnella der <sup>+</sup> RAMDISK (bitte Größe angeben) in ROM <sup>119</sup> DM. Peter Ahlert, Rotenwaldstr. 118, 7000 Stuttgart 1. GENIESS 3x80 Tr. 1xHD10MB Co-Proz 1500 DM. B. ECKSTEIN, Brauweilerstr. 15, 5020 Frechen 4, 02234/62780.

Verk. Video-s/w-Kamera Hitachi HV-720, BAS-Ausgang, für 450 DM. Tel. 0711/3702171, Versand mögl.

............... DIN-A3-Plotter Kein Spielzeug! Bausatz kompl. mit Gehäuse und Interface nur DM 249,—! Bauplan nur DM 10,—, Auflö<br>terface nur DM 249,—! Bauplan nur DM 10,—, Auflö<br>sung 0,1 mm, Geschwindigkeit ca. 70 m/sec! Info ge-<br>gen Rückporto in Briefm

bei P. Haase, Weissenberger Weg 226, 4040 Neuss 1, Tel. kab <sup>17</sup> Uhr <sup>021</sup> 01/530812. E

PUBLIC-DOMAIN-Disketten für IBM/Schneider PC<br>6 DM je Disk. Katalog (5 Disk) 10 DM. Info 1,— i. Br<br>Nun <mark>über 1100</mark> Disketten. Neu: Sammlung PC-Blue Deutsche SW. Lindmeier Horst, Fichtenstr. 19, 8312 Dingolfing.

Suche Bauanleitung für MTX-500-Speichererweite-rung sowie sonstige Paperware über diesen Rechner. Tel.: (051.05) 82017 ab 20 Uhr.<br>ERSTELLE PROGRAMME IN DBASE III (PLUS).

ERSTELLE PROGRAMME IN DBASE III (PLUS).<br>AUCH COMPILIERT (CLIPPER). TEL. 089/<br>5021340. m

# Qualitätshard- und -software zuverlässig, preiswert

AT-kompatibel: 6/10 MHz, 640 kRAM, Floppy 1,2 MB NEC, 20 MB Festpl. Micro-<br>Science WD-Kombicontroller, Hercules-komp. Grafikkarte, Tastatur Orig. Cherry.<br>14″ bernsteinfarb. Datas Monitor, Schnittstelle 2 x parallel + 1 x s

XT kompatibel: AT-Look-Gehäuse, 4.77/8 MHz, <sup>640</sup> kRAM, <sup>1</sup> Floppy <sup>360</sup> k, <sup>20</sup> MB Festpl. Microscience, OMTI-Contr., Multi I/O + Here.-komp. Grafikkarte AT-Tastatur. 12" Zenith-Monitor, engl. Betriebssystem DM 2491,

Easyware-Auftragswirtschaft mit AB, LS, Rechnung, Kunden- und Lieferantenda teien, OP-Verwaltung, Mahnung, Lagerwirtschaft (auch als Netzwerkversion lieferbar) DM 2166,

Easyware Fibu mit Monats-, Jahresabschluß, frei konfigurierbare BWA und Bilanz vorschlag, frei definierbarer Kontenrahmen, alle Kontenarten (auch als Netzwerkver sion lieferbar) DM 1596,

#### Standardsoftware auf Anfrage

Abholung oder Versand per UPS Nachnahme, eigener Service Computerberatung, Hard- u. Softwarevertrieb Ursula Perschon-Mildner, 8013 Haar Tel. 089/463290, Tx: (051)933524 geonet g, ref:box:geo3:u. p. -mildner

# ## Preissenkung ## Festplatte 20MB incl. Controller u. Kabel......... 698 DM  $\mathbf{E}\mathbf{prommer}$  mit ext. Textools. von 2716-27512u. Softw  $248$  DM Streamer 50MB incl. Software und Tape .......... 1449 DM Handy Scanner inci. software <sup>898</sup> DM NEC Multisync 1448 DM<br>Ventura Publisher in deutsch von Rank Xerox 2998 DM A CONSTRUCTION OF REAL PROPERTY OF A SERVICE AND LIVE ON A SERVICE TRANSPORT 19,90 DM<br>Discreption of 19,90 DM<br>Public Domain Software Liste KOSTENLOS antonioned Data by Discreption 2D 48 tpi 10Stck, 14.90 DM<br>Public Domain S

**UEDING electronics** 

HQltewiesa mjmjiiijj> 02373 631 59 HärtöföfPreialiäte bitte STSOMendBfti |il||||||^p|;:666778nt:ii schriftlich anfordern nti. (5rgot:;t,l^ng : ; Cieswntpwl!!! mit war\*n prsgün{lBn Angeboten anfordern;

# LOGIMOUSE C7 - PLUS

- **Schweizer Qualitätsprodukt**
- Wahlweise serielle oder Busmouse
- Dokumentation deutsch oder englisch
- **Treibersoftware, Editor, Menüsystem**
- 9- oder 25-poliger Stecker

PCST zum

Streamer

Machen Sie sich unsere große

Thema

- C7 deutsch DM 260,00 englisch DM 240,00
- C7 Busmouse englisch DM 260,00

LOGIMOUSE gibt es auch mit CAD- und DTR-Software

EUROCOMP, Dr.-Carl-von-Linde-Str. <sup>21</sup> 8000 München 71, Telefon: (089) 7917085

# AUF NUMMER SICHER GEH'N - MIT PCST

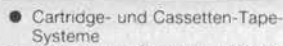

- Systeme Kapazitäten <sup>10</sup> MB bis <sup>120</sup> MB  $\bullet$ interne und externe Bausätze für
- PC/AT ۵ externe Systeme von mehreren
- Benutzern ansprechbar  $\bullet$ Look-alike-Gehause auch im IBMund Olivetti-Design
- netzwerktaugliche Versionen
- hervorragendes Preis-Leistungs verhaltnis

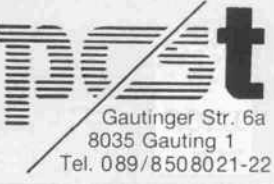

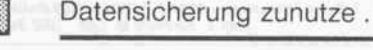

Erfahrung in der

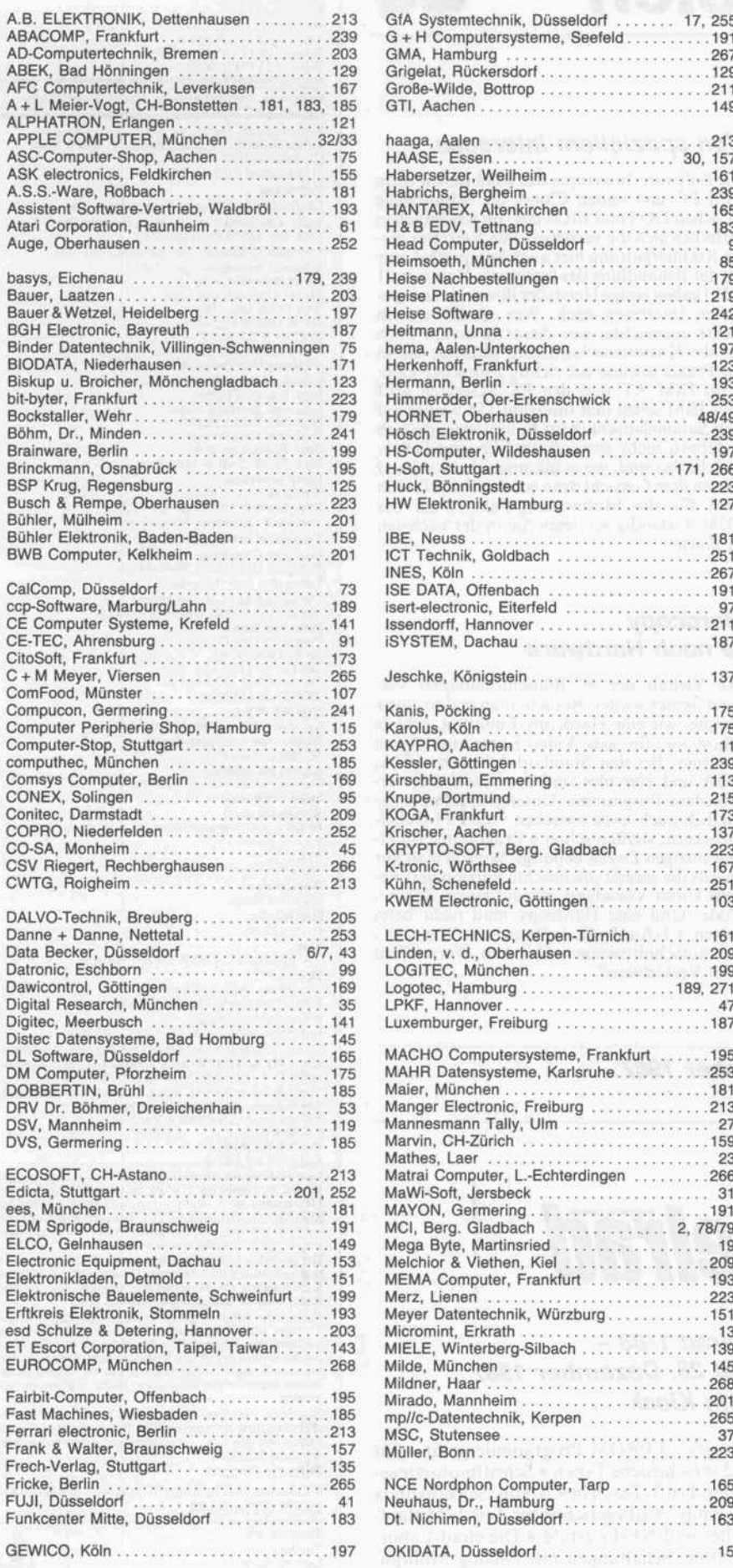

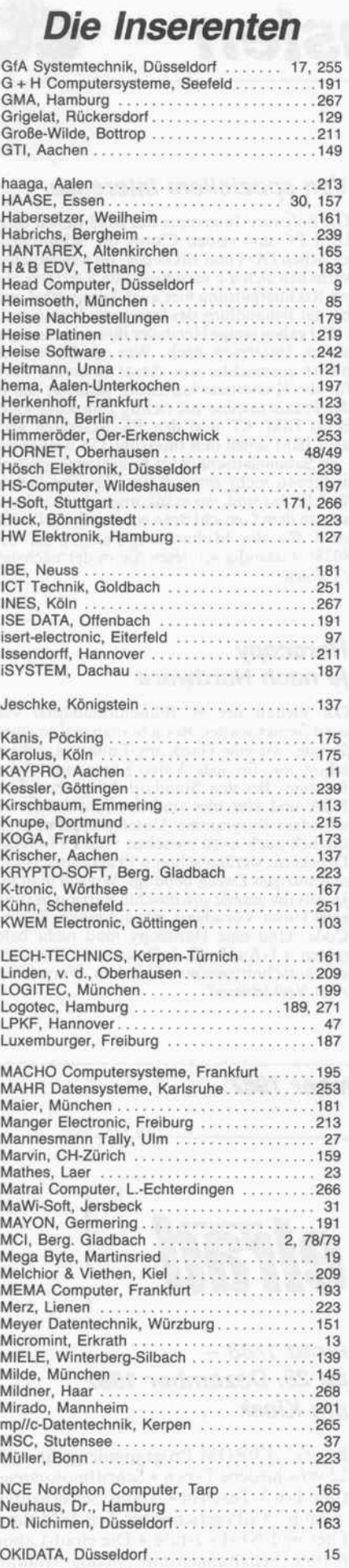

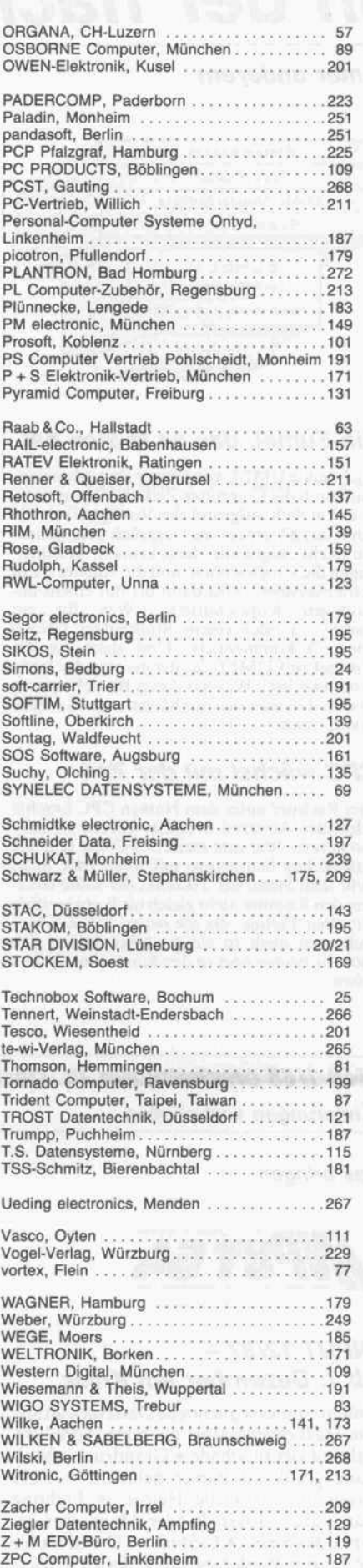

# In der nächsten

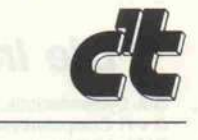

## unter anderem

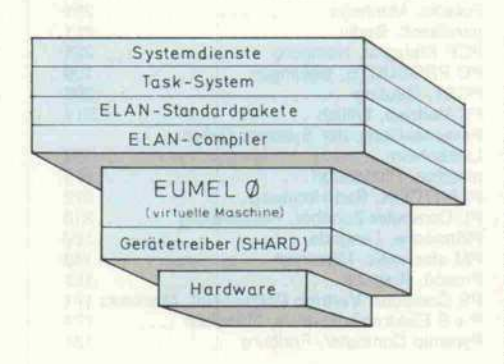

# Ein Eumel, das es in sich hat

Nachdem EUMEL vor einiger Zeit schon ein mal durch die Computer-Zeitschriften spukte, ist es kürzlich aufgrund der Verfügbarkeit für den Atari ST erneut ins Gespräch gekommen. 'Zu Recht', sagen alle, die es kennen; 'Is'n das?' fragen die Unwissenden, und die Antwort 'Ein Betriebssystem.' wird dann oft mit einem un gläubigen Kopfschütteln ('Was für ein Name . . .') oder einem Stoßseufzer ('Noch eins . . .') kommentiert. Und doch ist der Wechsel zu EUMEL für die meisten der letzte SystemWechsel. Was hat dieses Betriebssystem an sich, daß man sich nur höchst ungern wieder davon trennt?

## CRC wächst mit der Zeit

Drei Rechner unter dem Namen CPC brachte Schneider/Amstrad in relativ kurzen Abstän den heraus. Wer nun meint, CPC 464 und 664 entsprächen heutzutage mit ihren 64K nicht mehr dem Stand der Technik, der sollte trotz dem den Rechner nicht gleich ins Korn werfen. Mit einer Platine, die die neuen 256-K-Chips und sonst noch so einiges trägt, lassen sich auch die beiden 64er in den Stand eines 5 12ers heben.

# Von speziellem Interesse

Die Software-Interrupts des 8088 stellen beim IBM PC und seinen Clones die Schnittstelle zwischen DOS und BIOS dar. Im wesentlichen verhalten sich die verschiedenen Vertreter die ser Rechnergattung hier auch kompatibel, nur bei der Behandlung des Interrupts Nummer <sup>21</sup> (l 5h) gaben einige Hersteller ihren eigenen spe ziellen Interessen nach. Was zunächst auch nichts ausmachte, war dieser Interrupt doch für die Kassettenschnittstelle gedacht, die in der Praxis sowieso nie richtig zum Zuge kam. Beim IBM AT und den PS/2-Geräten griff aber IBM selbst den Interrupt 15h wieder auf als Sammelanschluß für Funktionen, die sich anderswo nicht sinnvoll unterbringen ließen. Welche das sind, wo es inkompatibel wird und was an dem Gerücht dran ist, daß der INT <sup>1</sup> 5h auch für die Multitasking-Fähigkeiten des 80286 zuständig sei, lesen Sie in der nächsten c't-Kartei.

# **Hardcopy** je nach Hardware

Die Vielfalt der PC-Bildschirmadapter ver wirrt immer wieder. Braucht man mal so etwas Simples wie eine Hardcopy-Funktion, geht es schon los: für jede Video-Karte eine eigene Routine. Bei den Standard-Adaptern CGA, EGA und Hercules sind das schon drei ver schiedene Programme. Unterscheidet man zu sätzlich auch noch zwischen 9-und 24-Nadel-Druckern, werden schon 6 Programme für ei nen einzigen Zweck benötigt. Wo soll man nur jeweils die gerade gewünschte Version herkrie gen? Unser Vorschlag: alle aus einem Source-Code. Und eine Hardcopy muß nicht beim reinen l:l-Ausdruck haltmachen. Wie war's mit ausschnittsweisem Drucken, Vergrößern oder Verkleinern?

# Heft 1/88 erscheint am 11. Dezember 1987

Änderungen vorbehalten

Das bringen

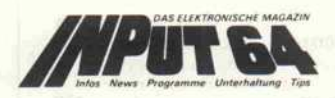

# INPUT 12/87 ab 7. Dezember am Kiosk

Unidat-indexsequentielle Dateiverwaltung mit Maskengenerator; als reine Adreßverwaltung viel zu schade \* Graudruck - Multicolorgrafik zu Papier gebracht \* PLH 'Programmer's Little Helper' \* Fighting Hardware - Joystick oder Maus, wer ge winnt das Spiel? \* C-Studio - Creatives für die langen Winterabende \* Serien - 64er-Tips und Einer gegen Alle \* u.v.a.m.

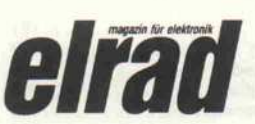

# elrad 1/88 ab 28. Dezember 1987 am Kiosk

Projekt: EPROM-Programmiergerät - für 22 verschiedene Typen \* Schrittmotorsteue rung Teil 3: Teach in \* Audio: Selbstbaubox 'Family' \* µPegelschreiber Teil 4: Mitlauffilter und NF-Endstufe \* Die elrad-Laborblätter: Schaltungen mit Analog-Multipli zierern \* u.v.a.m.

Impressum:<br>
c't Magazin für Computertechnik<br>
Verlag Heinz Heise GmbH & Co KG<br>
Helstorfer Straße 7<br>
3000 Hannover 61<br>
Telefon: 05 11 / 53 52 - 1<br>
Telefax: 05 11 / 53 52 - 1<br>
Telex: 9 23 173 heise d technische Anfragen Mo.-Fr. von I3.00-I4.00 Uhr Postscheckamt Hannover, Konto-Nr. 93 05-308 Kreissparkasse Hannover, Konto-Nr. 000-019968 (BLZ 250 502 99) Herausgeber: Christian Heise Redaktion: Chefredakteur: Christian Persson (cp)-158 Stellv. Chefredakteure: Andreas Burgwitz (bw) -156, Dipl.-lng. Detlef Grell (gr)-159 Leitender Redakteur: Andreas Stiller (st) -161<br>Johannes Assenbaum (ja) -138<br>Bernd Behr (bb) -138<br>Manfred Bertuch (be) -166<br>Axel Dittes (ad) -166<br>David Gölbler (dg) -159<br>Michael Wilde (mw) -169 Redaktionsassistenz: Martina Klie (mk) –169,<br>Wolfgang Otto (wo) –173<br>Ständige Mitarbeiter:<br>Dipl.-Ing. Rolf Keller<br>Dipl.-Ing. Eberhard Meyer<br>Dipl.-Ing. Eckart Steffens<br>Pipl.-Ing. Kurt Werner<br>Peter Rosenbeck, MA<br>Dipl.-Psych. Korrespondenten: Wolfgang Borner, München Peter Glasmacher, Santa Clara (USA) Technische Assistenz: Hans-Jürgen Berndt Technische Zeichnungen: Marga Kellner

Grafische Gestaltung: Wolfgang Ulber, Dirk Wollschläger Fotografie: Lutz. Reinecke Verlag und Anzeigenverwaltung: Verlag Heinz Heise GmbH & Co KG Helstorfer Straße 7 Postfach 610407 3000 Hannover 6 <sup>1</sup> Telefon: 05 <sup>1</sup> <sup>1</sup> / 53 52 - 0 Telefax: 05 <sup>1</sup> <sup>1</sup> / 53 52 - <sup>1</sup> 29 Telex:923173heised Geschäftsführer: Christian Heise, Klaus Hausen

Objekt- und Anzeigenleitung: Wolfgang Penseier Anzeigendisposition: Gerlinde Donner-Zech. Christine Paulsen Sylke Teichmann

Anzeigenpreise: Es gilt die Anzeigenpreisliste Nr. 4 vom 1. Januar 1987 Vertrieb: Anita Kreutzer

Bestellwesen: Christine Koop Herstellung: Heiner Niens

Satz: CW Niemeyer GmbH & Co KG Hameln Druck:

Druckhaus Dierichs Kassel Frankfurter Straße 168, 3500 Kassel

C't erscheint monatlich.<br>Einzelpreis DM 7.-, öS 62.-, sfr 7.-, hfl 9.50<br>Das Jahresabonnement kostet DM 77.- inkl. Versandko<br>sten + MwSt., DM 89.- inkl. Versand (Ausland, Normal<br>post), DM 110.- inkl. Versand (Ausland, Luftp Vertrieb (auch für Österreich, Niederlande, Luxemburg<br>und Schweiz) und Abonnementverwaltung:<br>Verlagsunion Zeitschriften-Vertrieb<br>Dostfach 57 07<br>D-6200 Wiesbaden<br>Ruf (061 21) 2 66-0

Eine Haftung für die Richtigkeit der Veröffentlichungen<br>kann trotz sorgfältiger Prüfung durch die Redaktion vom<br>Herausgeber nicht übernommen werden. Die geltenden<br>gesetzlichen und postalischen Bestimmungen bei Er-<br>werb, Er

Honorierte Arbeiten gehen in das Verfügungsrecht des<br>Verlages über, Nachdruck nur mit Genehmigung des<br>Verlages, Mit Übergabe der Manuskripte und Bilder an<br>die Redaktion erteilt der Verfasser dem Verlag das Ex-<br>klusivrecht

Sämtliche Veröffentlichungen in C't erfolgen ohne Be rücksichtigung eines eventuellen Patentschutzes. Waren namen werden ohne Gewährleistung einer freien Ver wendung benutzt. Printed in Germany

O Copyright <sup>1</sup> <sup>987</sup> by Verlag Heinz Heise GmbH & Co KG ISSN 0724-8679

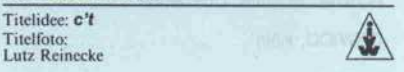

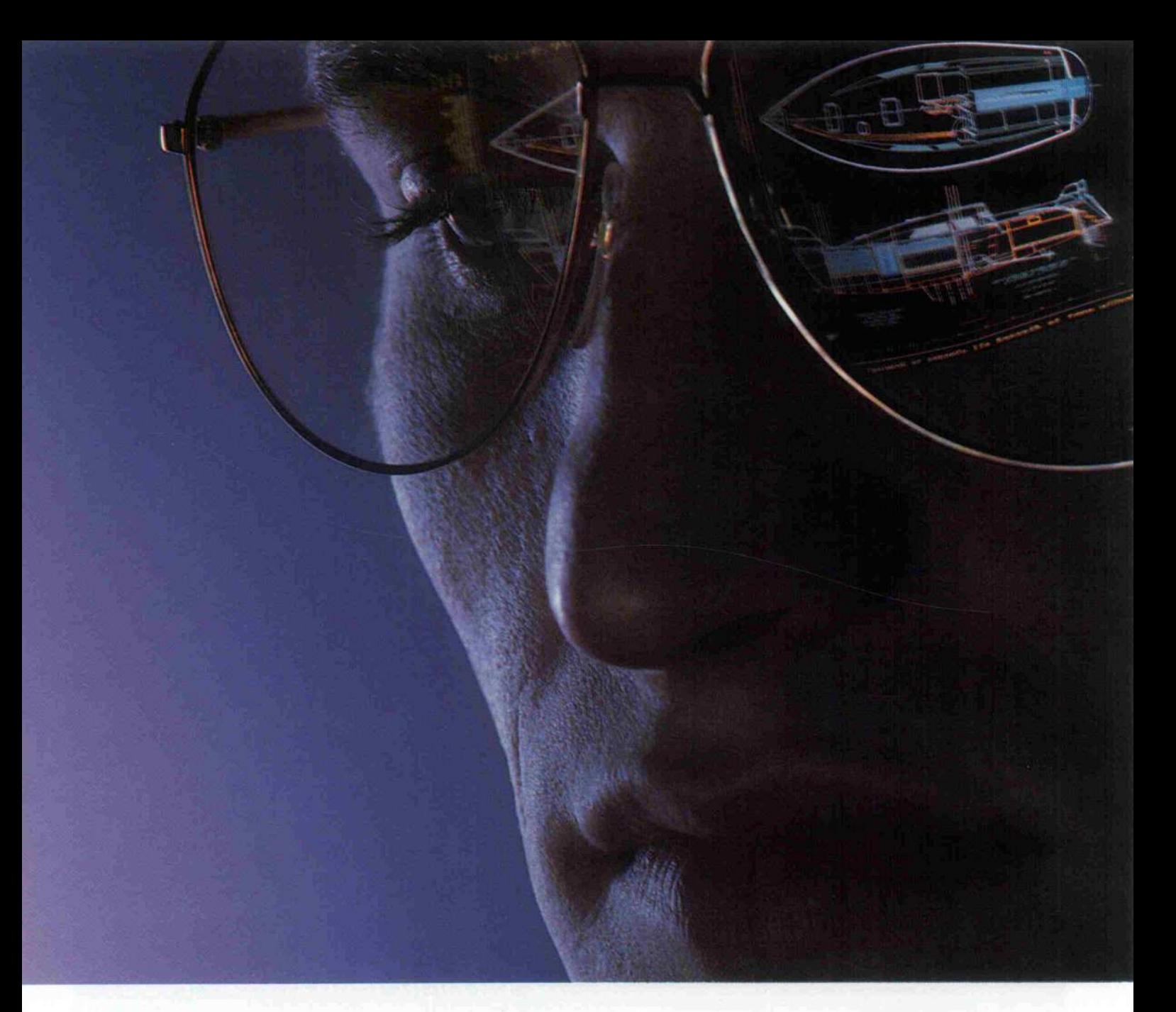

# Damit Sie Ihren Augen trauen können: Farbmonitore von Hitachi.

Schnittstelle Mensch - Maschine, das heißt: Schwerstarbeit für die Augen. Hochkonzentrierter, stunden langer Blickkontakt zwischen An wender und Bildschirm. Das heißt auch: Schnittstelle zu Qualitäts- und Produktivitätsgewinn oder zu Augen ermüdung, Konzentrationsverlust, Fehlschaltungen.

Farbmonitore von Hitachi helfen dem Auge von der ersten bis zur letzten Stunde. Mit ergonomischem Dreh- und Neigfüß und mit pro fessionell optimierter Bildschirmtech nologie für extreme Hochauflösung.

Mit einem farbechten, bis in den absoluten Randbereichen klaren,

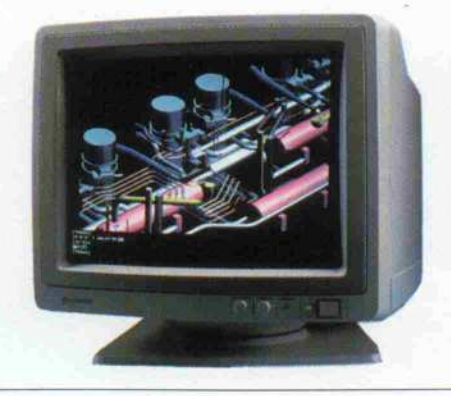

verzerrungs- und flimmertreien Bild. Damit setzt Hitachi international den Maßstab.

## HITACHI-TECHNOLOGIE FÜR PROFIS:

- 15" und 20" Bildschirmdiagonale<br>= Auflösung 1024x 768 bis 1664x1248 Punkte
- non-interlaced
- $=$  Lochmaske 0,28 mm bzw. 0,31 mm
- Horizontalfrequenz 48-78 kHz
- Videobandbreiten bis <sup>180</sup> MHz
- Dreh-/Neigfuß und entspiegelte Bildröhre serienmäßig

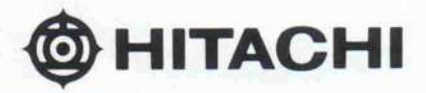

Technische Informationen kommen postwendend:

-Distributor-

Computer Systeme GmbH, Postfach 74 05 23, 2000 Hamburg 74<br>Telex: 21 64 999 logo d, Ruf: 0 40/7 13 40 04, Telefax 0 40/7 13 40 08 0HITACHI - SALES EUROPA GMBH - NEWMEDIA PRODUCTS - RUNGEDAMM <sup>2</sup> <sup>2050</sup> HAMBURG <sup>80</sup>

# Hier ist der neue STANDARD!

# Das Raumwunder derAT-Generation!

# **PT-286 AT** mit 64 MB Festplatte und! Super-EGA-Karte:

ANN FRIC

- \* 80286 CPU 6/10 MHz schaltbar
- \* 640 KB RAM (bis <sup>1</sup> MB on Board)
- \* Sechs 16-bit und zwei 8-bit Slots
- \* CMOS-Speicher mit Uhr/Kalender
- \* Parallele und serielle Schnittstelle
- \* Festplatten-/Diskettencontroller
- 1.2 MB Diskettenlaufwerk
- 64 MB (netto) Festplatte
- \* Super-EGA-Karte bis 640 x 480 Punkte oder 132 Spalten bis 1056 x 352 Punkte
- \* Große DIN-Tastatur Erweitertes MS-DOS 3.20 und GW-BASIC

**DM 4998,-**<br>AUTOSCAN /2 Super-EGA-Monitor DM 1698,-

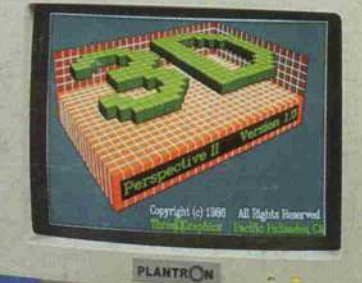

# 32-bit High-Tech zum AT-Preis!

\*^3ZSXf~J \*"\*\*\*

i&B^

Z\*\*\*\*\*\* j

PT-386HT/2 ^ mit 32 MB Festplatte und Monochrom-Grafikkarte:

\* Sonstige Ausstattung wie PT-386 HT<br>DM 7998,-

**is a strategy** 

ï\*'\*'1\*

 $\overline{\phantom{a}}$ 

\* Super-EGA-Karte bis 640 x 480 Punkte oder 132 Spalten bis 1056 x 352 Punkte Große DIN-Tastatur \*

\* Erweitertes MS-DOS 3.20 und GW-BASIC

# DM 9998,-

jar kitt  $\leq$  .  $\leq$   $\leq$ 

,  $\mathcal{N}$  ,  $\mathcal{N}$  ,  $\mathcal{N}$  ,  $\mathcal{N}$ 

Testbericht in CHIP 7/'87

Alle **Computer** systeme werden mit ausführlichem deutschen Handbuch

geliefert. PLANTRON- Produkte erhalten Sie nur im autorisierten Fachhandel. Bitte fordern Sie Unterlagen zu unserem Gesamtlieferprogramm sowie das Fachhänd lerverzeichnis an.

PLANTR©N Computer GmbH · D-6380 Bad Homburg · Telefon: 06172/25188\* · Telex: 417410 placo d · Telefax: 06172/81033 Alle Preisangaben sind unverbindliche Preisempfehlungen.

iajsj^jsw\*\* .

# PT-386 HT mit 64 MB Festplatte und . Super-EGA-Karte:

PLANTRON

- 80386 CPU 16 MHz
- \* 512 KB 32-bit RAM

 $\mathbf{y} = \mathbf{y}$ 

- Zwei 32-bit, vier 16-bit und
- zwei 8-bit Slots \* CMOS-Speicher mit Uhr/Kalender
- Zwei parallele und zwei serielle Schnittstellen
- \* Festplatten-/Diskettencontroller
- \* 1.2 MB Diskettenlaufwerk
- \* 64 MB (netto) Festplatte